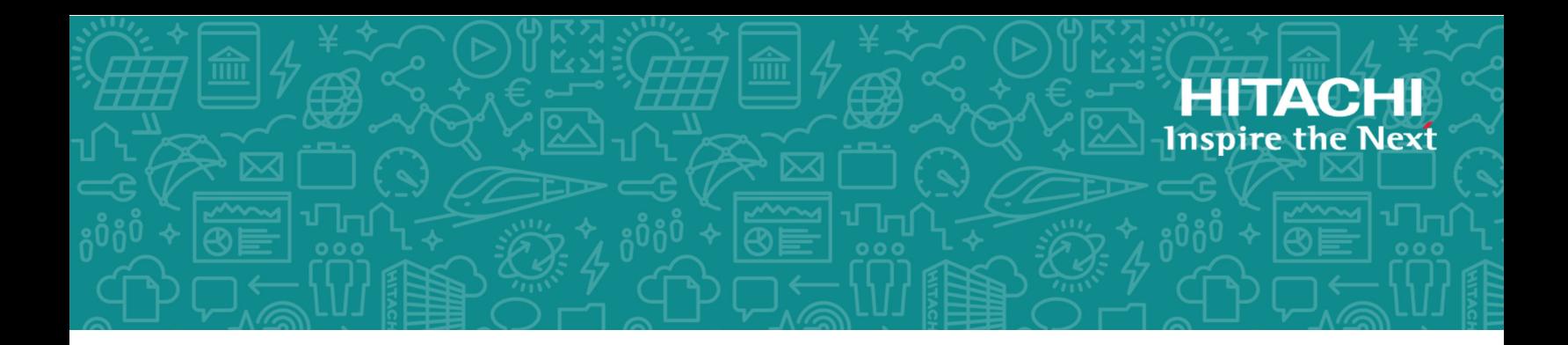

# **Hitachi Virtual Storage Platform G130, G/F350, G/F370, G/F700, G/F900**

**SVOS RF 9.1**

# Audit Log User Guide

The Audit Log feature enables you to track users' operations, which helps you investigate problems on your storage systems.

© 2010, 2019 Hitachi, Ltd. All rights reserved.

No part of this publication may be reproduced or transmitted in any form or by any means, electronic or mechanical, including copying and recording, or stored in a database or retrieval system for commercial purposes without the express written permission of Hitachi, Ltd., or Hitachi Vantara Corporation (collectively "Hitachi"). Licensee may make copies of the Materials provided that any such copy is: (i) created as an essential step in utilization of the Software as licensed and is used in no other manner; or (ii) used for archival purposes. Licensee may not make any other copies of the Materials. "Materials" mean text, data, photographs, graphics, audio, video and documents.

Hitachi reserves the right to make changes to this Material at any time without notice and assumes no responsibility for its use. The Materials contain the most current information available at the time of publication.

Some of the features described in the Materials might not be currently available. Refer to the most recent product announcement for information about feature and product availability, or contact Hitachi Vantara Corporation at [https://support.hitachivantara.com/en\\_us/contact](https://support.hitachivantara.com/en_us/contact-us.html)[us.html.](https://support.hitachivantara.com/en_us/contact-us.html)

**Notice:** Hitachi products and services can be ordered only under the terms and conditions of the applicable Hitachi agreements. The use of Hitachi products is governed by the terms of your agreements with Hitachi Vantara Corporation.

By using this software, you agree that you are responsible for:

- **1.** Acquiring the relevant consents as may be required under local privacy laws or otherwise from authorized employees and other individuals; and
- **2.** Verifying that your data continues to be held, retrieved, deleted, or otherwise processed in accordance with relevant laws.

**Notice on Export Controls.** The technical data and technology inherent in this Document may be subject to U.S. export control laws, including the U.S. Export Administration Act and its associated regulations, and may be subject to export or import regulations in other countries. Reader agrees to comply strictly with all such regulations and acknowledges that Reader has the responsibility to obtain licenses to export, re-export, or import the Document and any Compliant Products.

Hitachi and Lumada are trademarks or registered trademarks of Hitachi, Ltd., in the United States and other countries.

AIX, AS/400e, DB2, Domino, DS6000, DS8000, Enterprise Storage Server, eServer, FICON, FlashCopy, GDPS, HyperSwap, IBM, Lotus, MVS, OS/390, PowerHA, PowerPC, RS/6000, S/390, System z9, System z10, Tivoli, z/OS, z9, z10, z13, z14, z/VM, and z/VSE are registered trademarks or trademarks of International Business Machines Corporation.

Active Directory, ActiveX, Bing, Excel, Hyper-V, Internet Explorer, the Internet Explorer logo, Microsoft, the Microsoft Corporate Logo, MS-DOS, Outlook, PowerPoint, SharePoint, Silverlight, SmartScreen, SQL Server, Visual Basic, Visual C++, Visual Studio, Windows, the Windows logo, Windows Azure, Windows PowerShell, Windows Server, the Windows start button, and Windows Vista are registered trademarks or trademarks of Microsoft Corporation. Microsoft product screen shots are reprinted with permission from Microsoft Corporation.

All other trademarks, service marks, and company names in this document or website are properties of their respective owners.

Copyright and license information for third-party and open source software used in Hitachi Vantara products can be found at [https://](https://www.hitachivantara.com/en-us/company/legal.html) [www.hitachivantara.com/en-us/company/legal.html](https://www.hitachivantara.com/en-us/company/legal.html).

# **Contents**

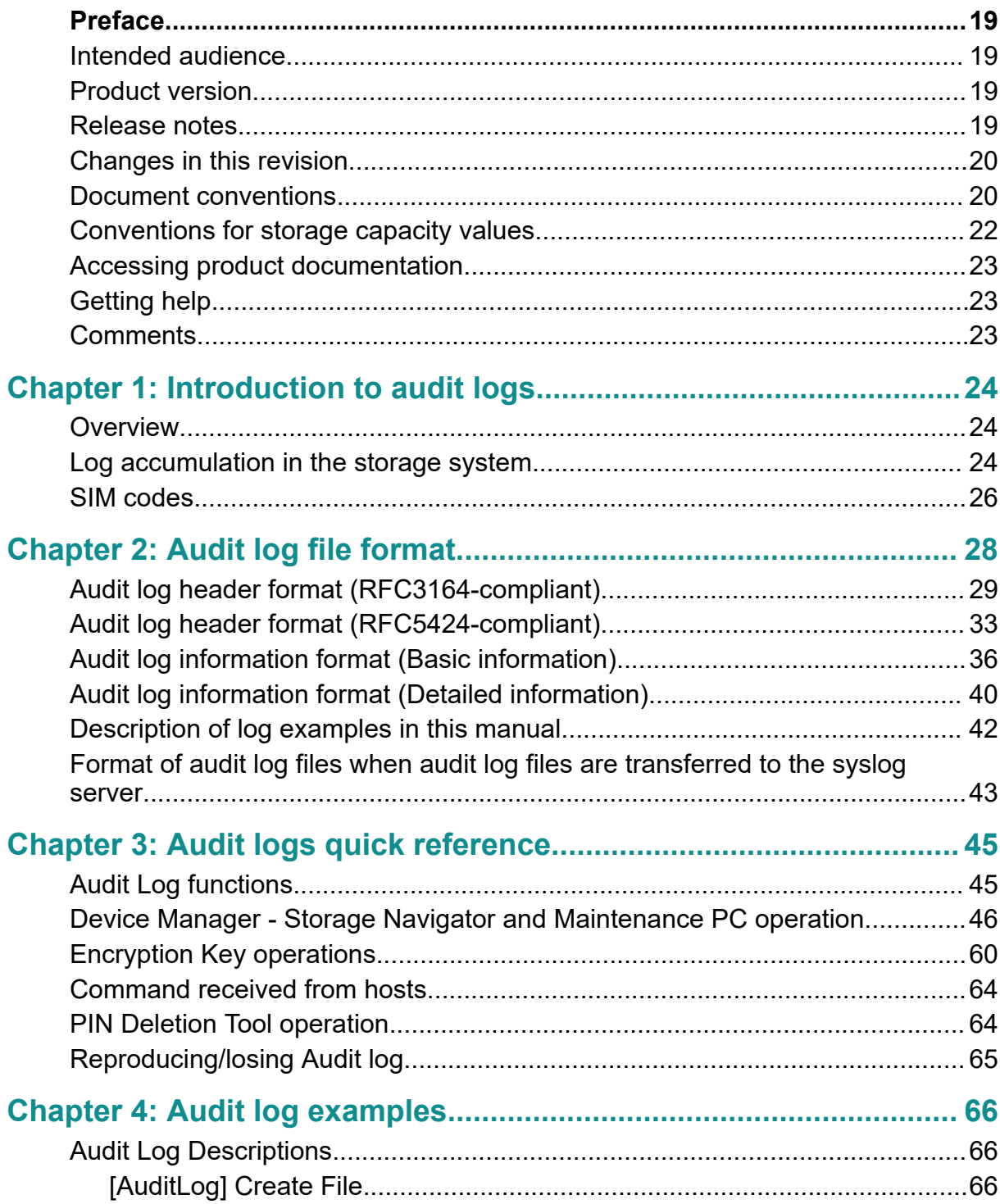

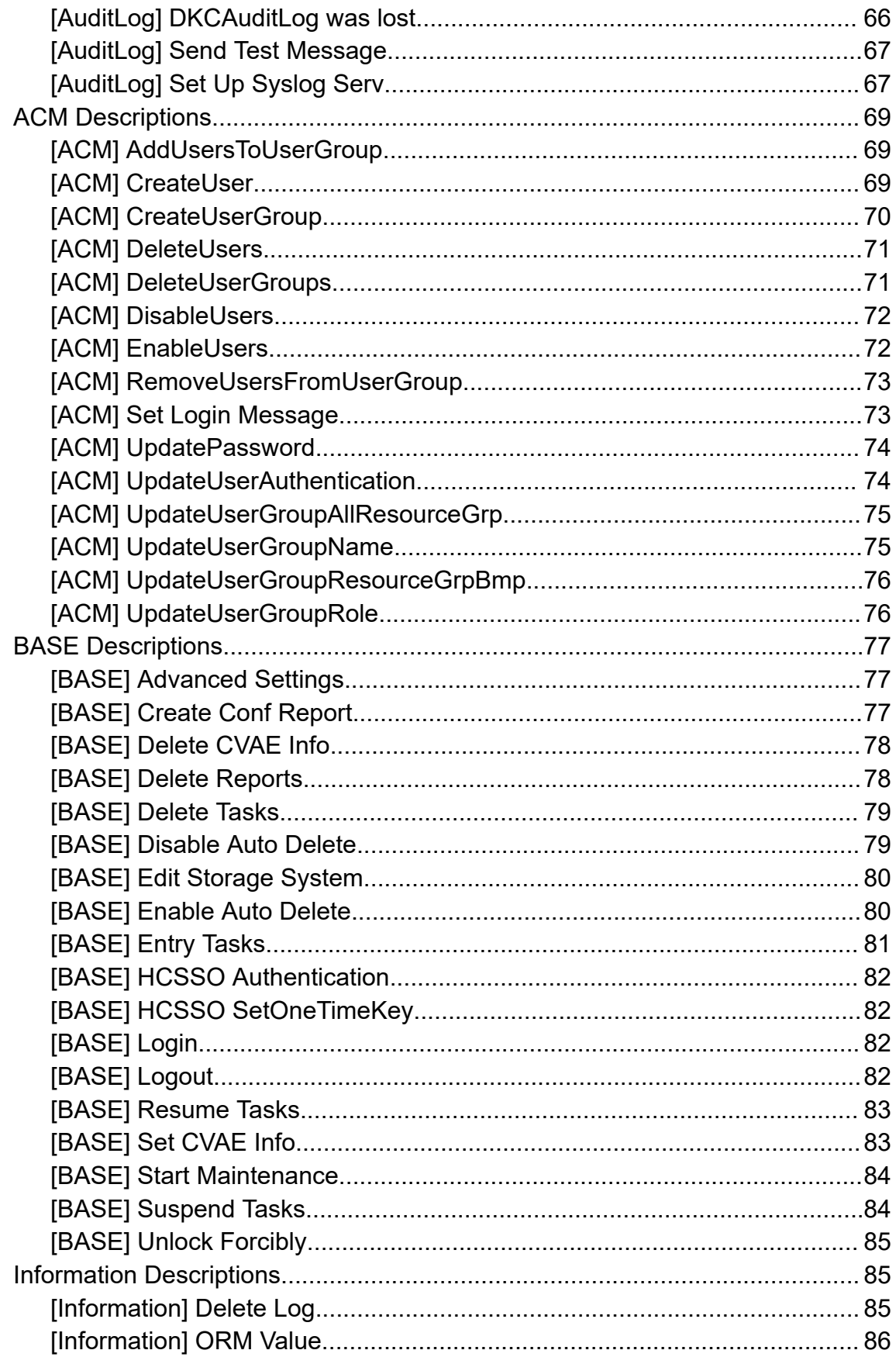

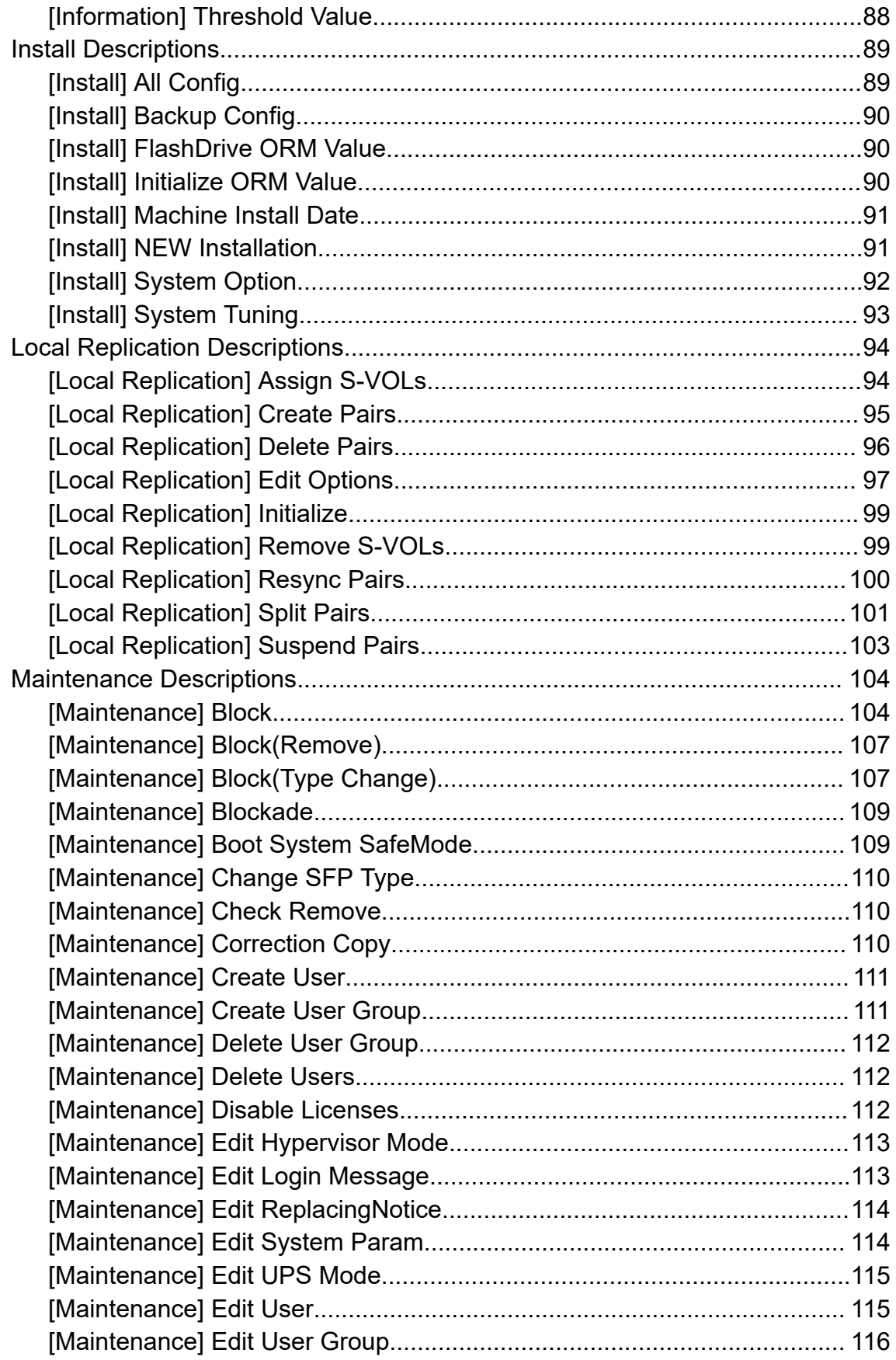

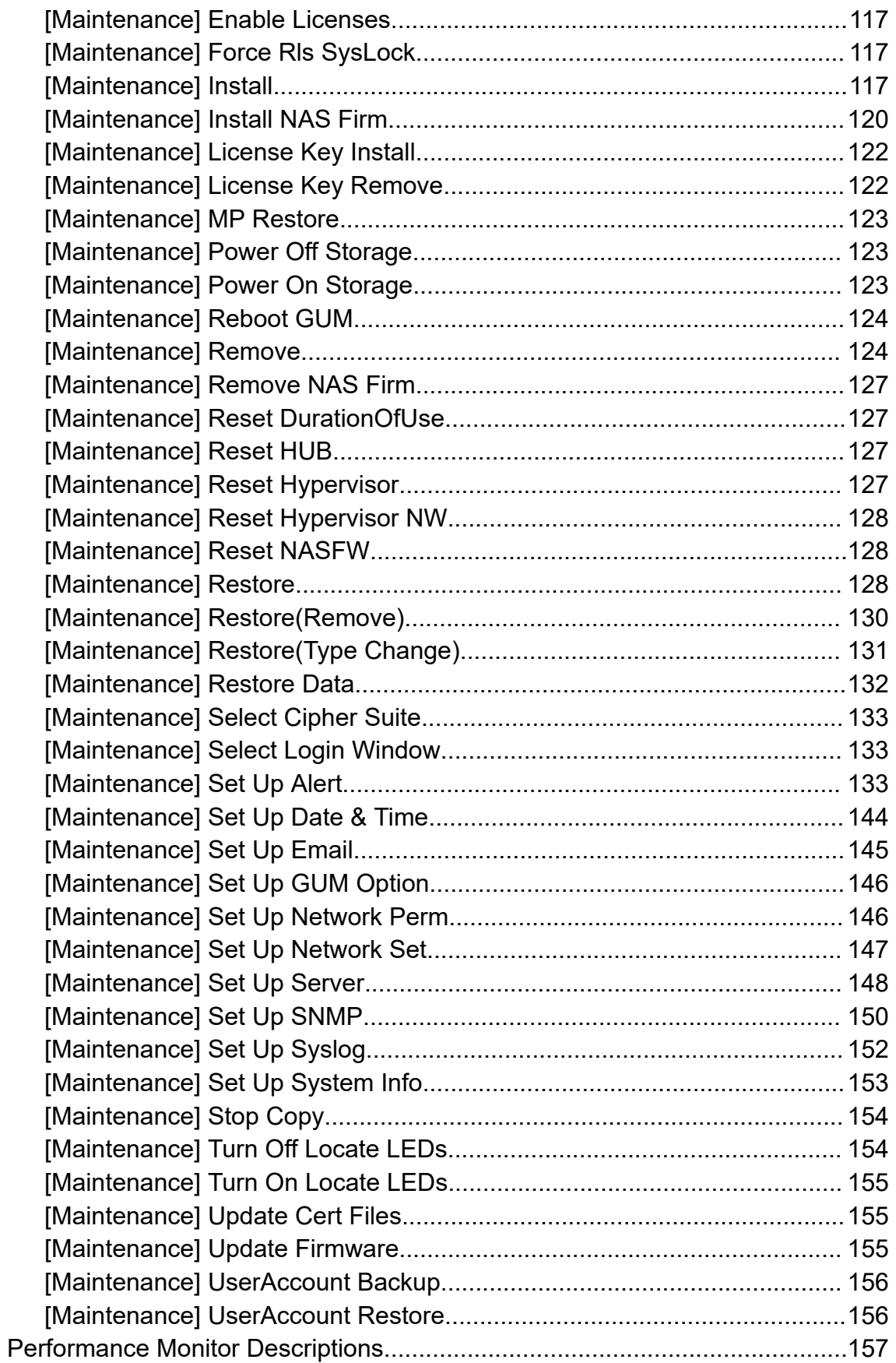

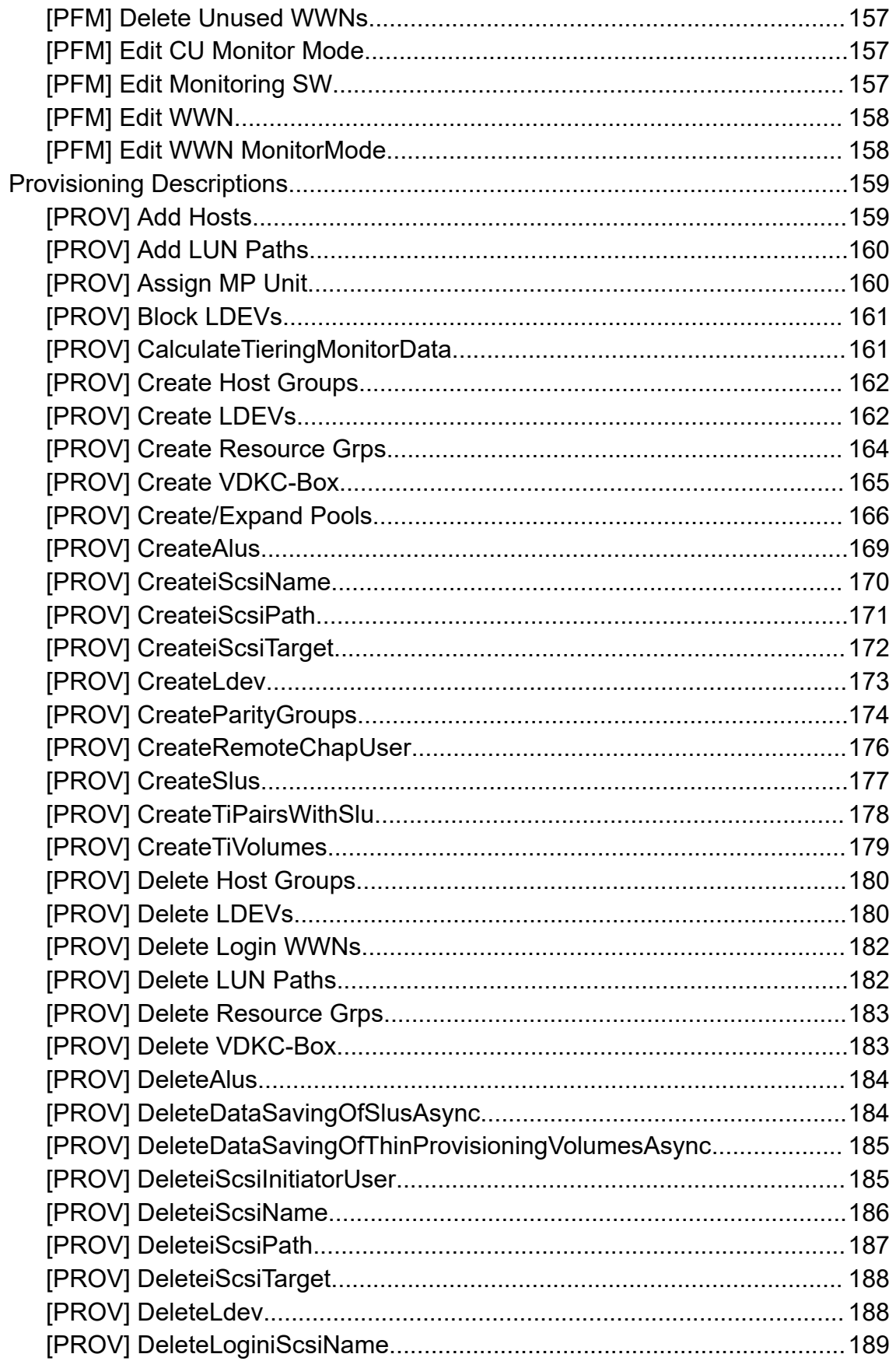

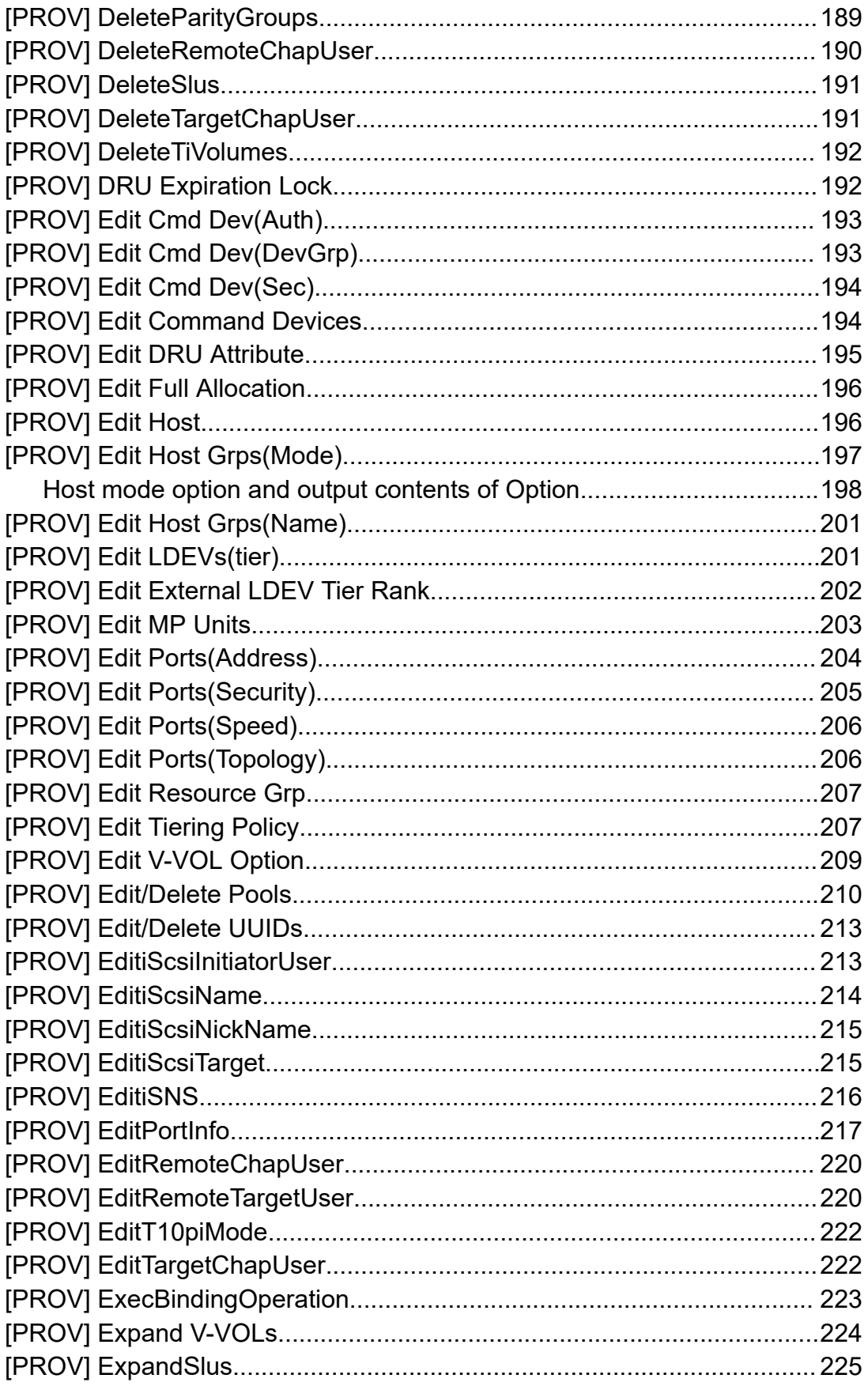

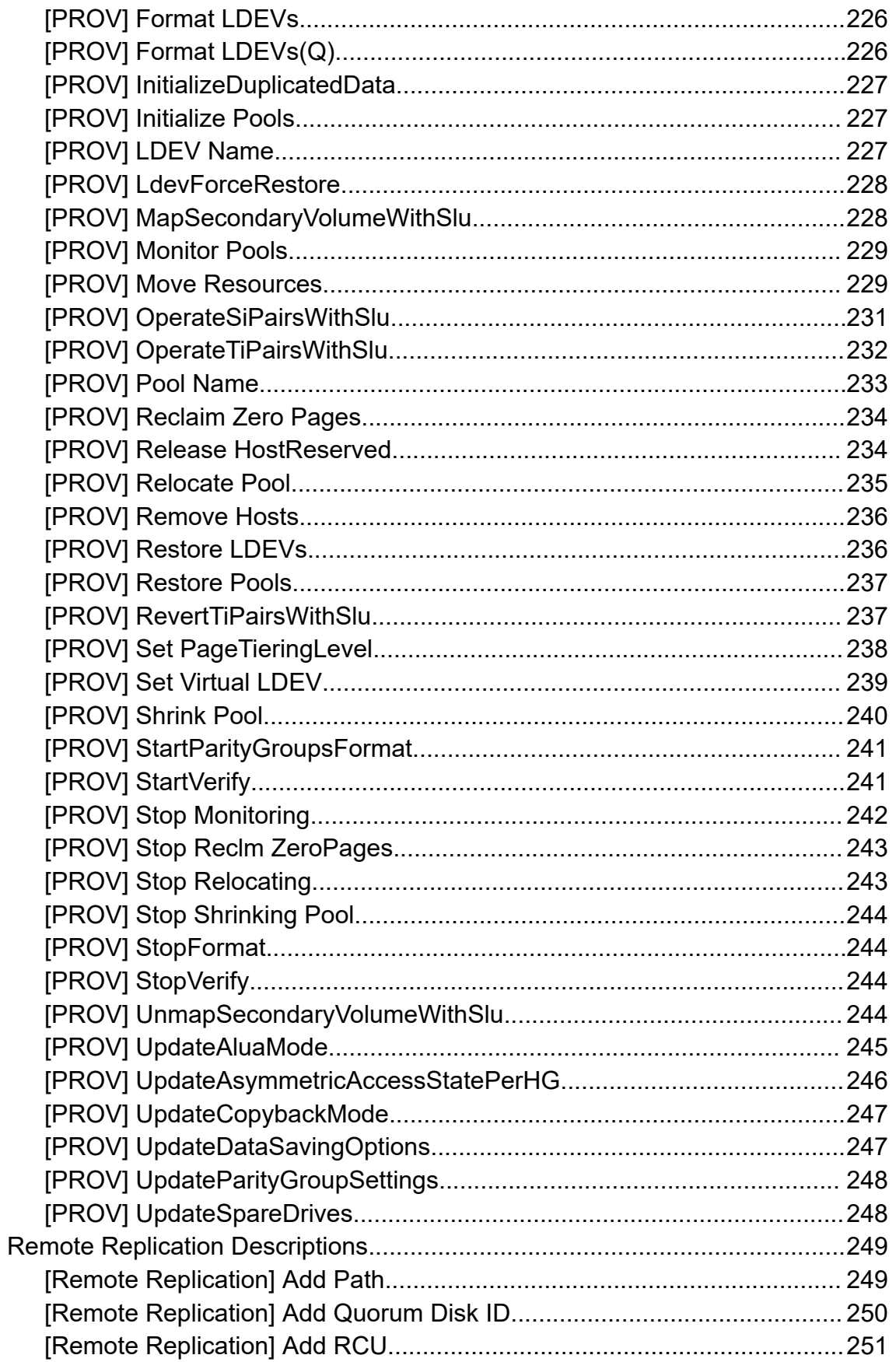

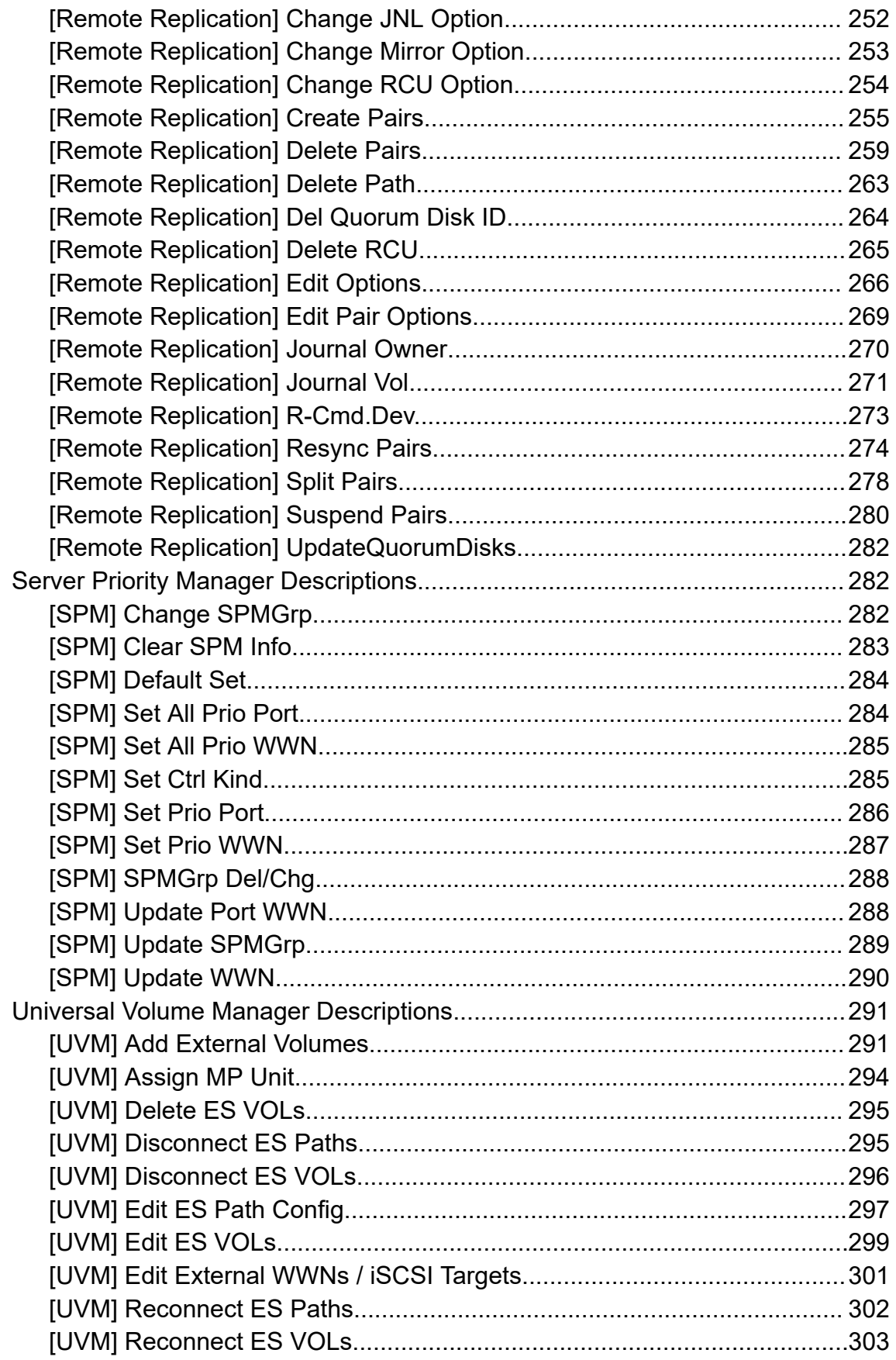

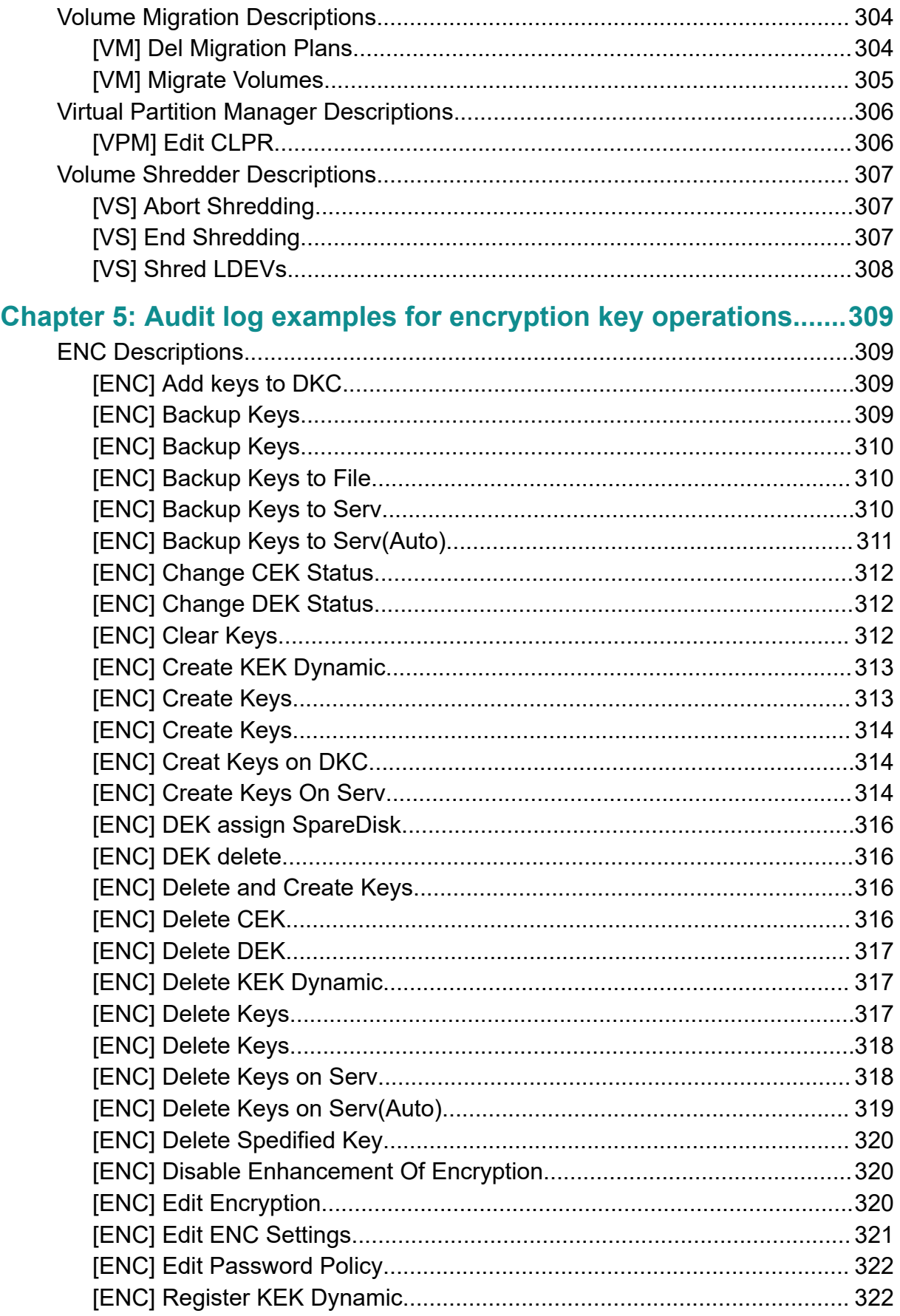

Contents

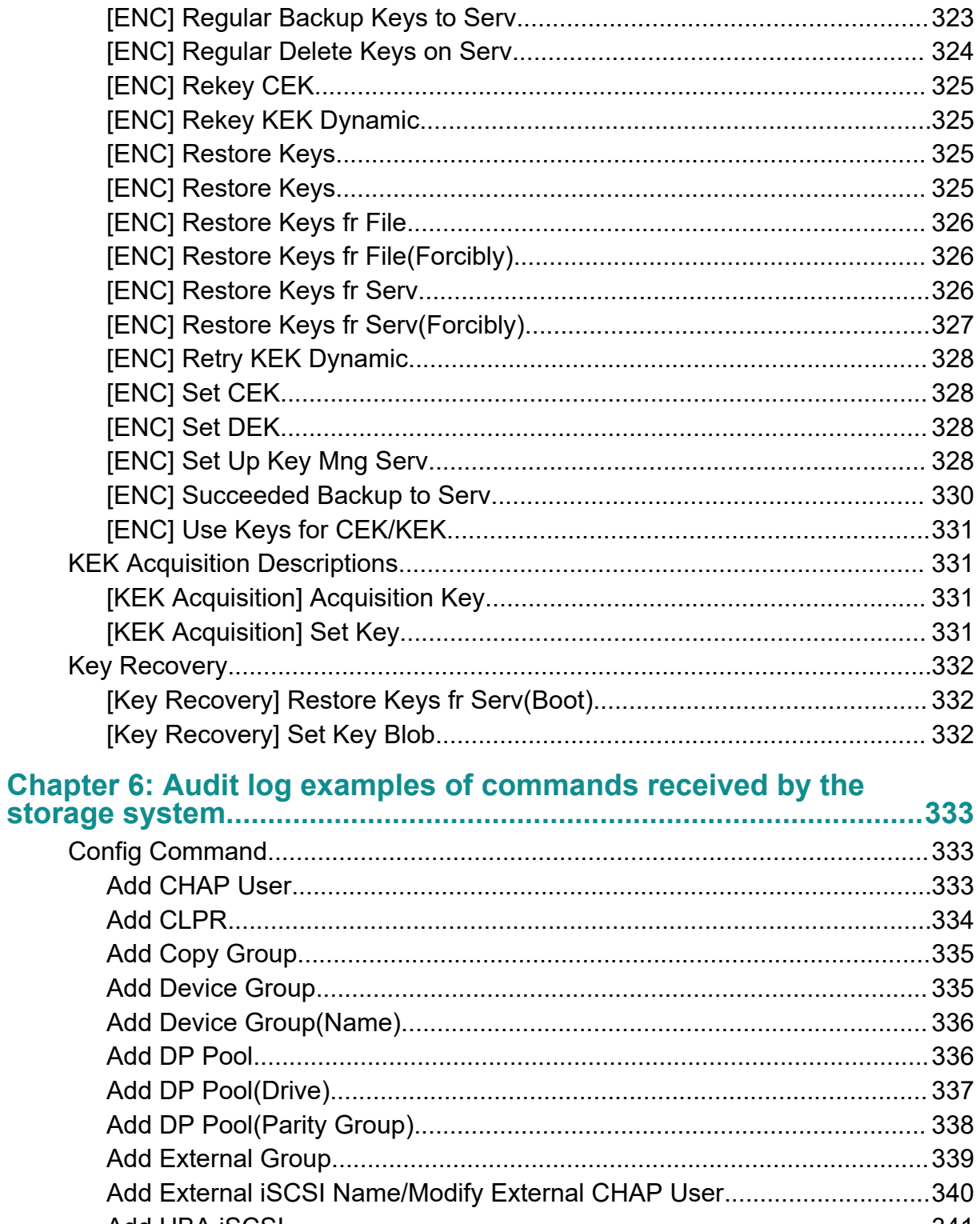

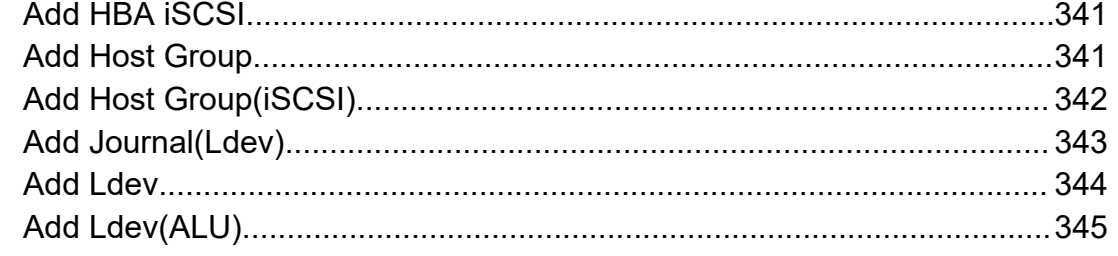

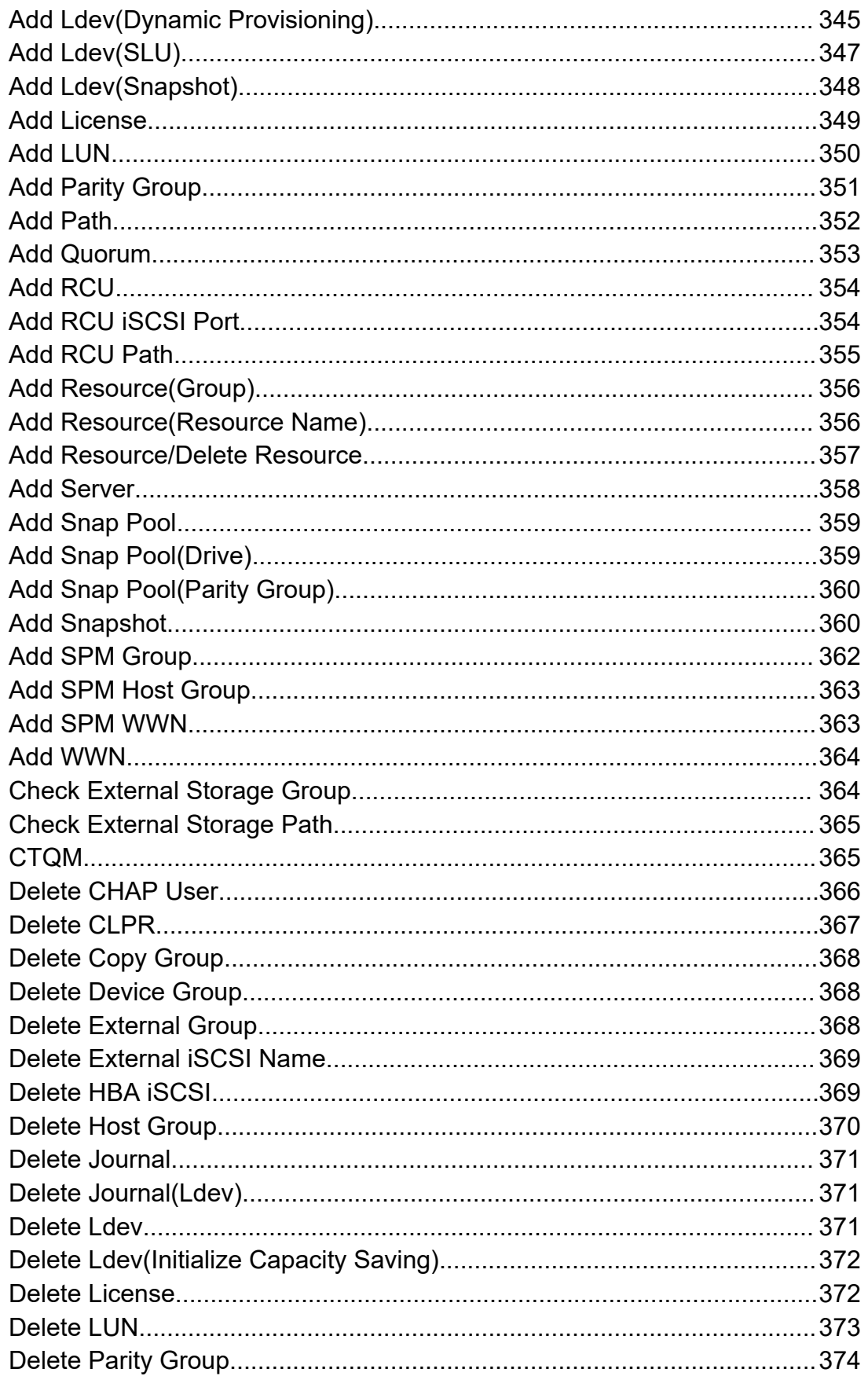

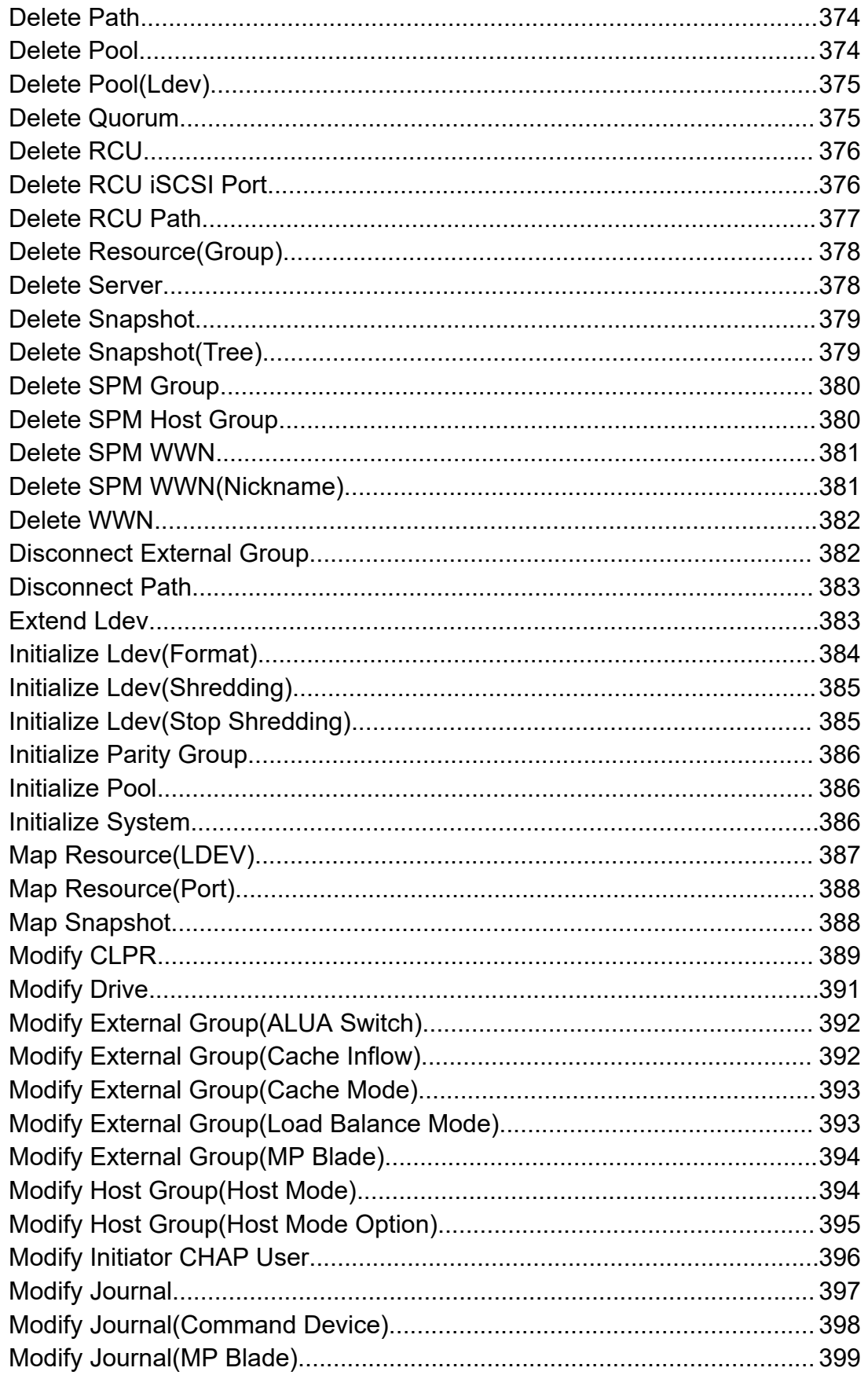

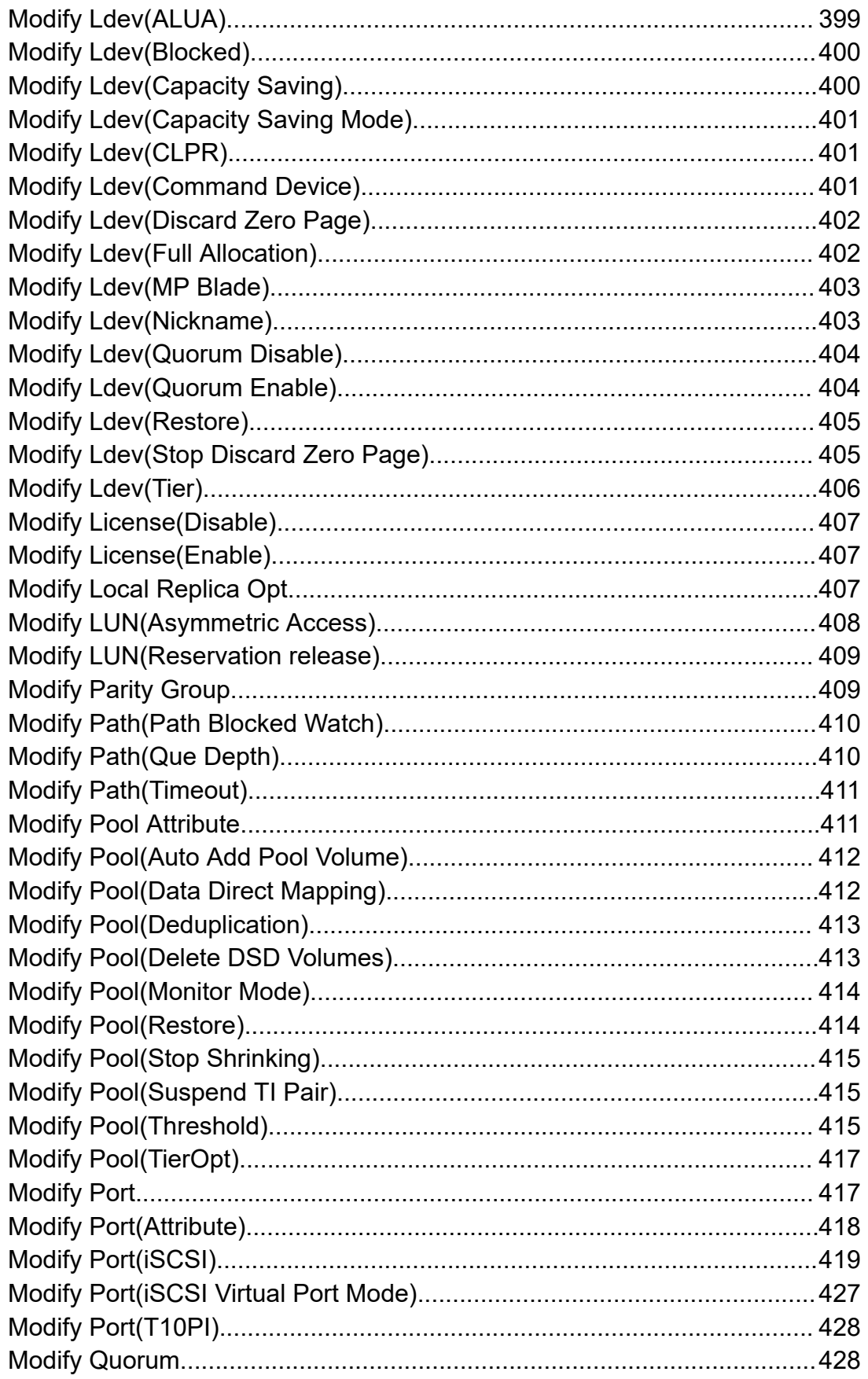

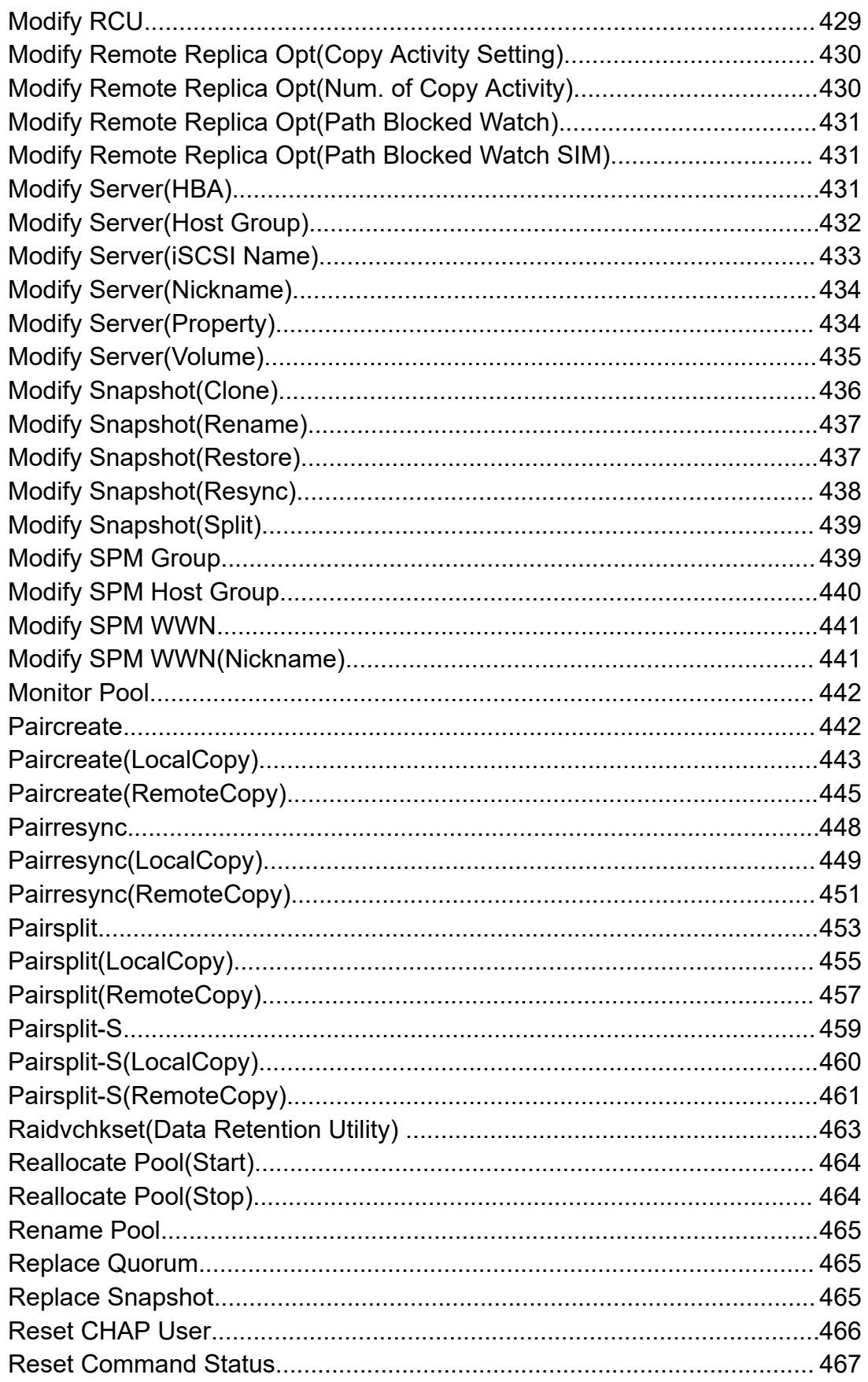

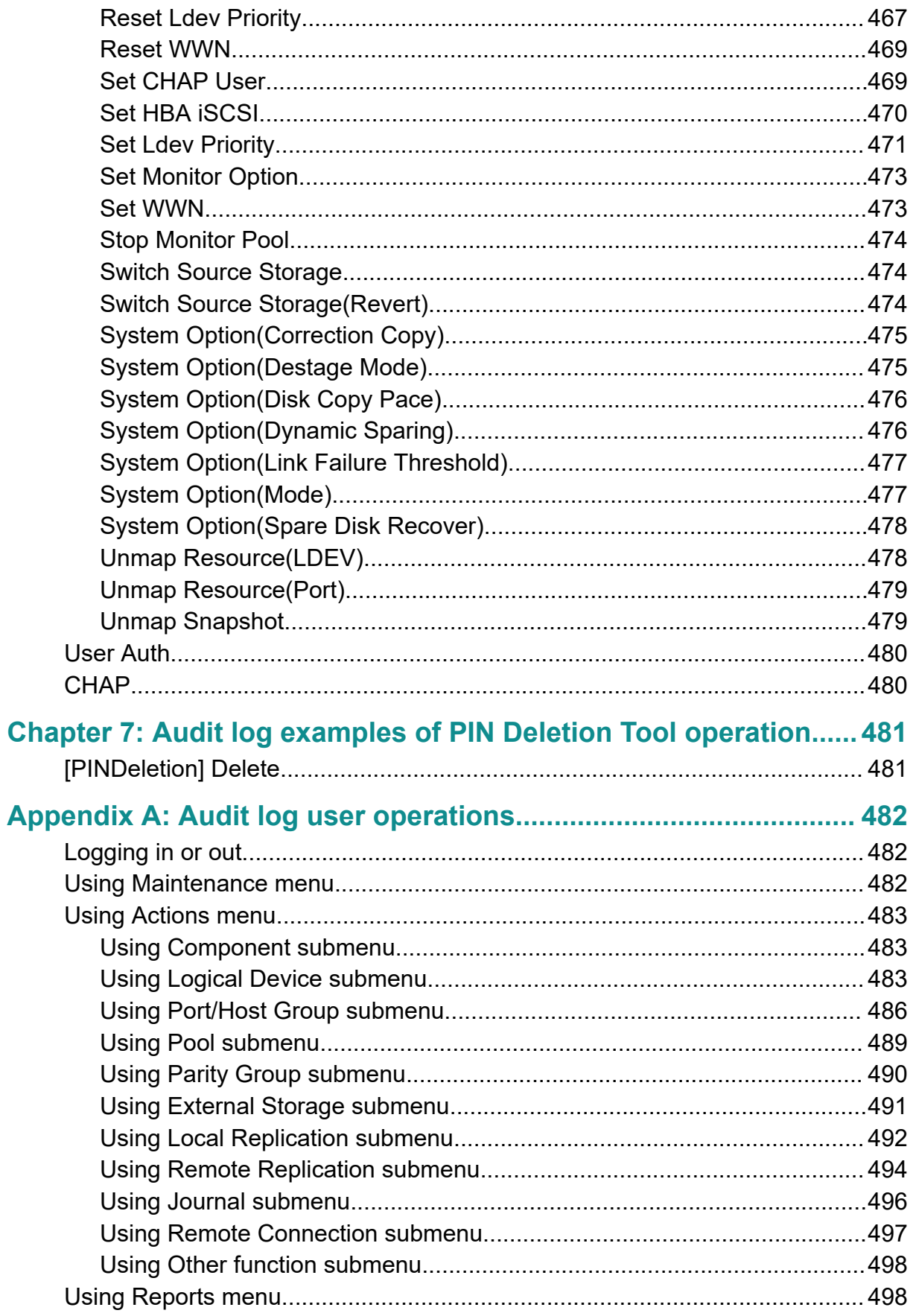

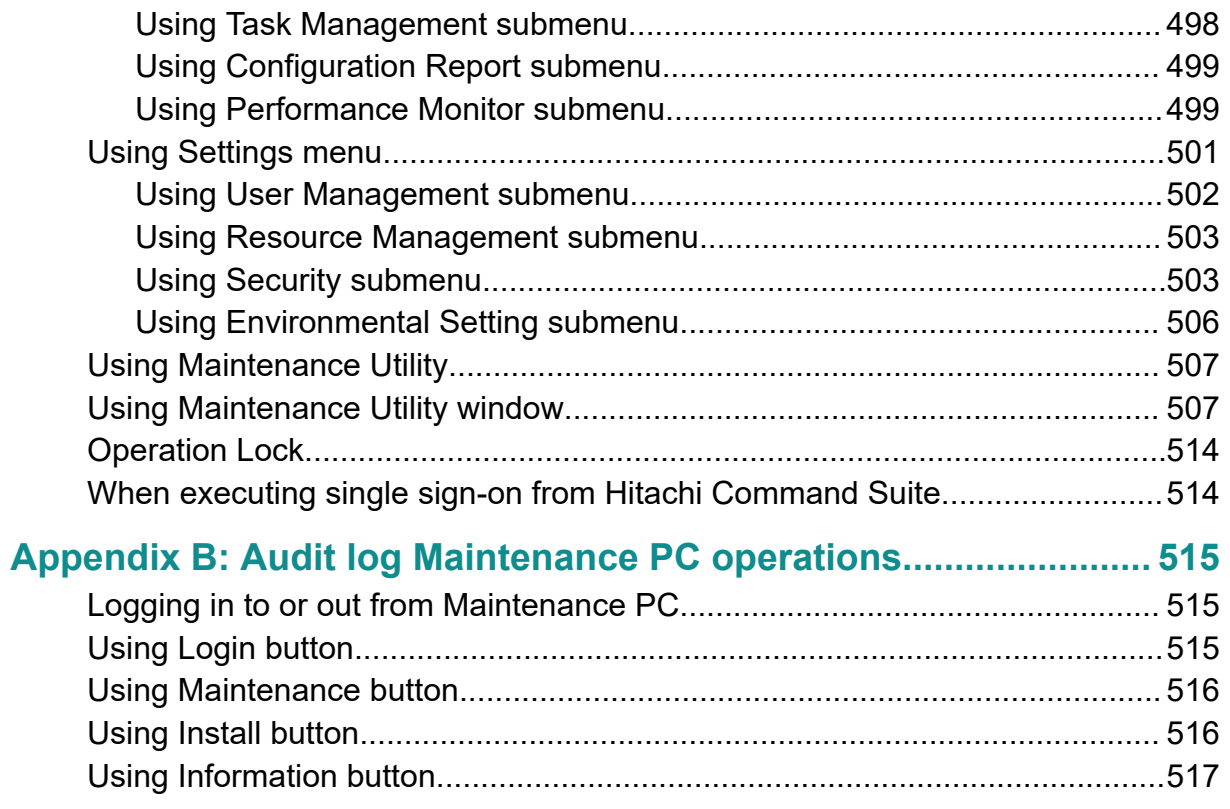

# <span id="page-18-0"></span>**Preface**

The Audit Log feature enables you to track users' operations, which helps you investigate problems on your storage systems.

Please read this document carefully to understand how to use these products, and maintain a copy for reference purposes.

### **Intended audience**

This document is intended for system administrators, Hitachi Vantara representatives, and authorized service providers who install, configure, and operate VSP Fx00 models or VSP Gx00 models .

Readers of this document should have at least the following knowledge and experience:

- You should have a background in data processing and understand RAID storage systems and their basic functions.
- You should be familiar with the Device Manager Storage Navigator software for the VSP Gx00 models and VSP Fx00 models and have read the *System Administrator Guide*.
- You should be familiar with the operating system and web browser software on the system hosting the Device Manager - Storage Navigator software.

### **Product version**

This document revision applies to the following product versions:

- VSP G130, G/F350, G/F370, G/F700, G/F900: firmware 88-04-0*x* or later
- SVOS RF 9.1or later

### **Release notes**

Read the release notes before installing and using this product. They may contain requirements or restrictions that are not fully described in this document or updates or corrections to this document. Release notes are available on Hitachi Vantara Support Connect: <https://knowledge.hitachivantara.com/Documents>.

## <span id="page-19-0"></span>**Changes in this revision**

- Added the controller ID for VSP 5000 series.
- Added information of encryption key operations.
- Added information about commands Add Ldev(ALU), Add Ldev(SLU), Delete Ldev, and Add Snapshot.

### **Document conventions**

This document uses the following storage system terminology conventions:

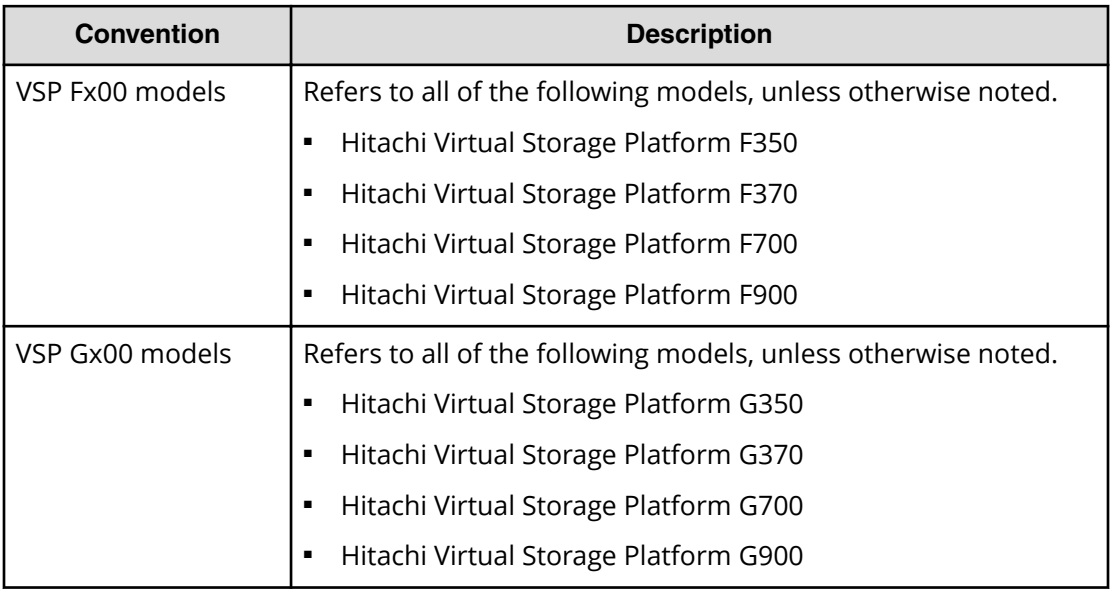

This document uses the following typographic conventions:

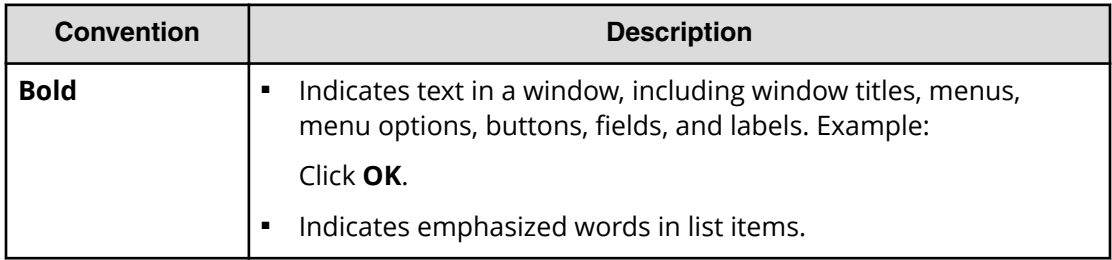

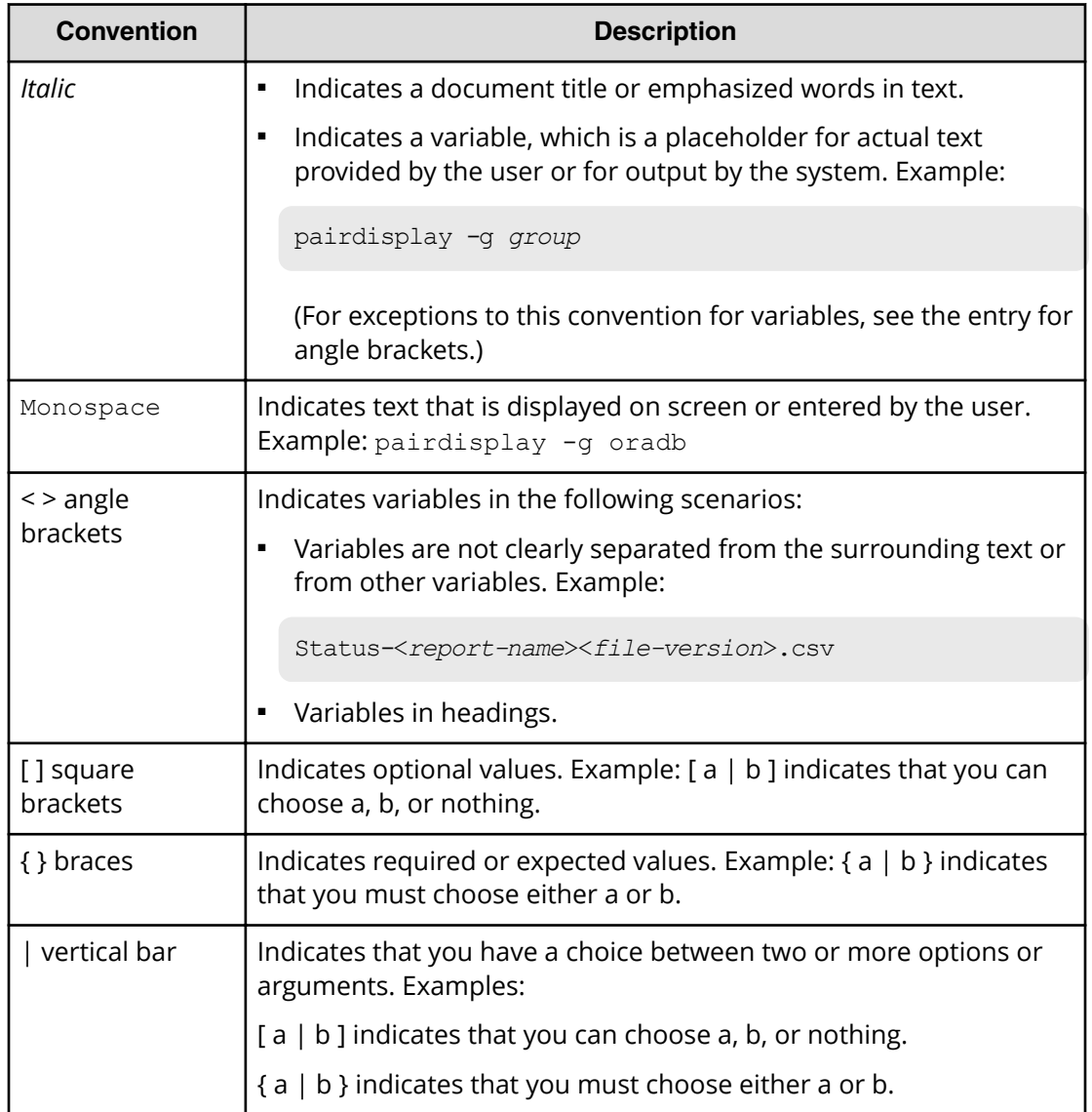

This document uses the following icons to draw attention to information:

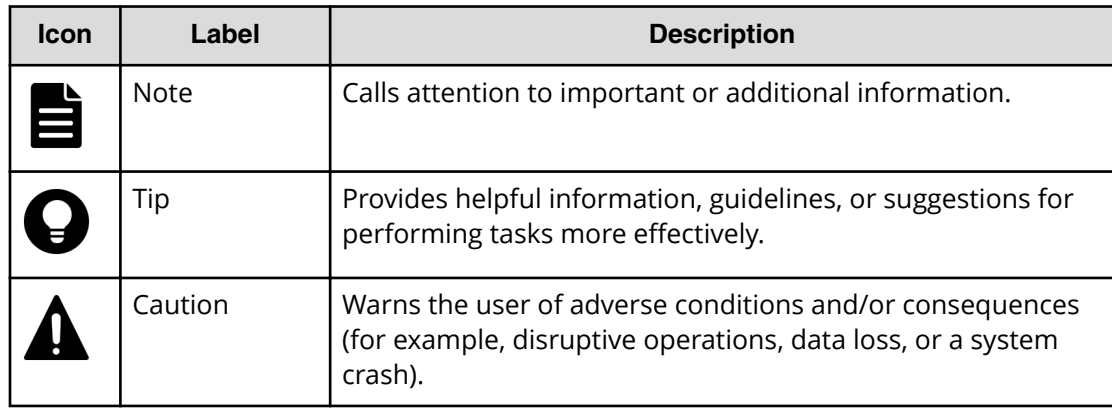

<span id="page-21-0"></span>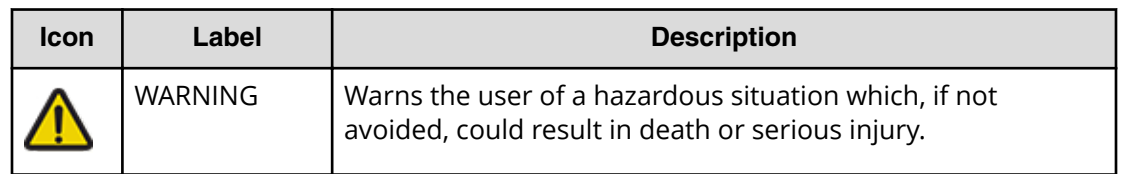

## **Conventions for storage capacity values**

Physical storage capacity values (for example, disk drive capacity) are calculated based on the following values:

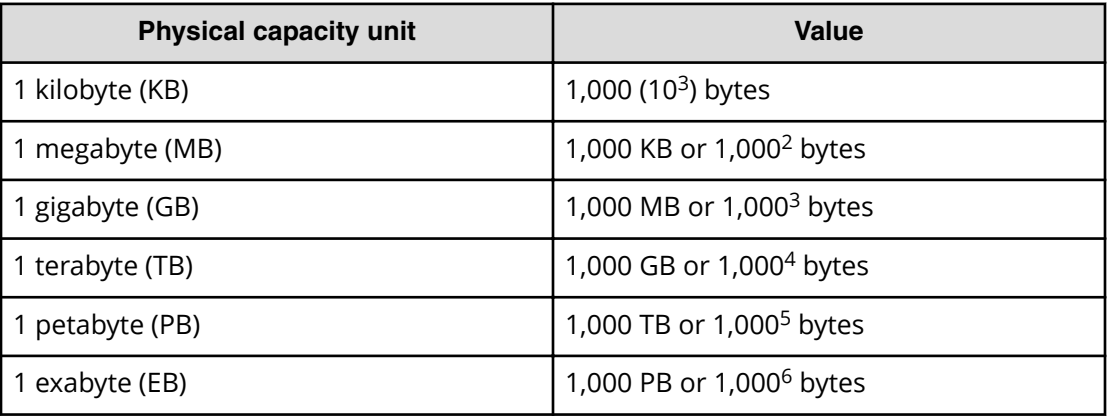

Logical capacity values (for example, logical device capacity, cache memory capacity) are calculated based on the following values:

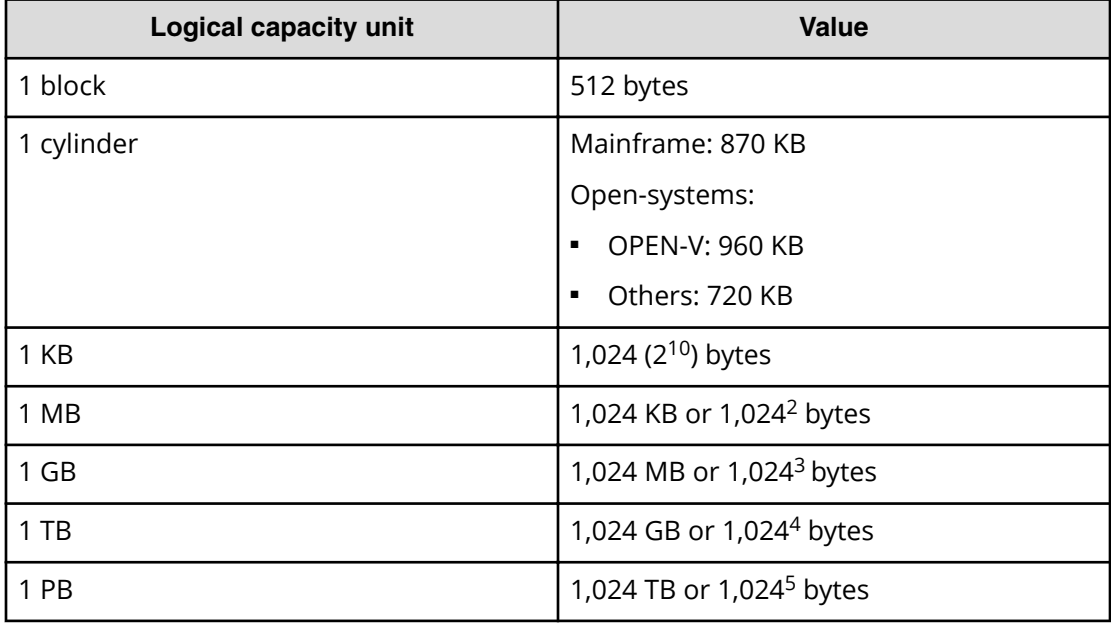

<span id="page-22-0"></span>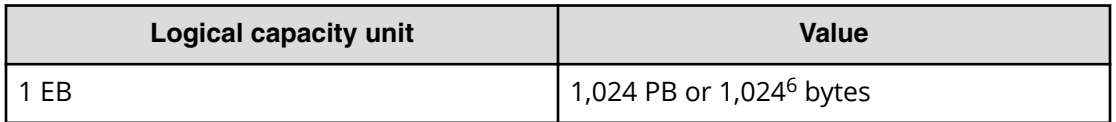

### **Accessing product documentation**

Product user documentation is available on Hitachi Vantara Support Connect: [https://](https://knowledge.hitachivantara.com/Documents) [knowledge.hitachivantara.com/Documents](https://knowledge.hitachivantara.com/Documents). Check this site for the most current documentation, including important updates that may have been made after the release of the product.

## **Getting help**

Hitachi Vantara [Support Connect](https://knowledge.hitachivantara.com/) is the destination for technical support of products and solutions sold by Hitachi Vantara. To contact technical support, log on to Hitachi Vantara Support Connect for contact information: [https://support.hitachivantara.com/en\\_us/](https://support.hitachivantara.com/en_us/contact-us.html) [contact-us.html.](https://support.hitachivantara.com/en_us/contact-us.html)

[Hitachi Vantara](https://community.hitachivantara.com/s/) Community is a global online community for Hitachi Vantara customers, partners, independent software vendors, employees, and prospects. It is the destination to get answers, discover insights, and make connections. **Join the conversation today!** Go to [community.hitachivantara.com](https://community.hitachivantara.com/s/), register, and complete your profile.

### **Comments**

Please send us your comments on this document to

[doc.comments@hitachivantara.com](mailto:doc.comments@hitachivantara.com). Include the document title and number, including the revision level (for example, -07), and refer to specific sections and paragraphs whenever possible. All comments become the property of Hitachi Vantara Corporation.

#### **Thank you!**

# <span id="page-23-0"></span>**Chapter 1: Introduction to audit logs**

Audit log files can be used to monitor the security of your storage system. Because the audit log file records when and who has done what operation, it can be used for investigation when illegal settings are applied or failures occur on the storage system.

### **Overview**

A log file provides historical data on user operations performed on the storage system as well as program behaviors resulted from the operations. It reveals who did what to the storage system and it can be a helpful tool for investigating problems or conducting nontechnical departmental audits.

Depending on the types of logs, collected logs are stored in either the SVP or the storage system. In order to access the collected logs, the storage system must be configured to transfer logs to syslog servers. Once configured, logs are automatically transferred to the syslog servers from the storage system or the SVP.

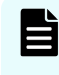

**Note:** The SVP's log storage capacity is limited. When the stored logs reaches the maximum capacity, the SVP overwrites the oldest data with the newest data. It is recommended to transfer audit logs to syslog servers.

The stored audit logs can be transferred to a syslog server.

### **Log accumulation in the storage system**

When the storage system stops transferring logs tosyslogservers due to problems, such as a network failure, the logs get accumulated in the storage system or theSVPas nontransferred logs as a result. This is flagged as a warning on the management interface andSIMis sent, prompting actions by the administrator. In contrast, whensyslogservers are not in use logs also accumulate in the storage system, but this does not generate any flags as it is a normal system behavior.

The following table provides the upper limitations for accumulated non-transferred logs in each storage component.

#### **When audit logs are not transferred**

If audit logs are not transferred to syslog servers due to a LAN failure etc., the logs are accumulated as a non-transferred log. Once non-transferred logs are accumulated, the icon showing the accumulated status in the window changes or a SIM is generated.

Chapter 1: Introduction to audit logs

When syslog servers are not used, logs are accumulated as a non-transferred log, but the icon showing the accumulated status in the window does not change or a SIM is not generated.

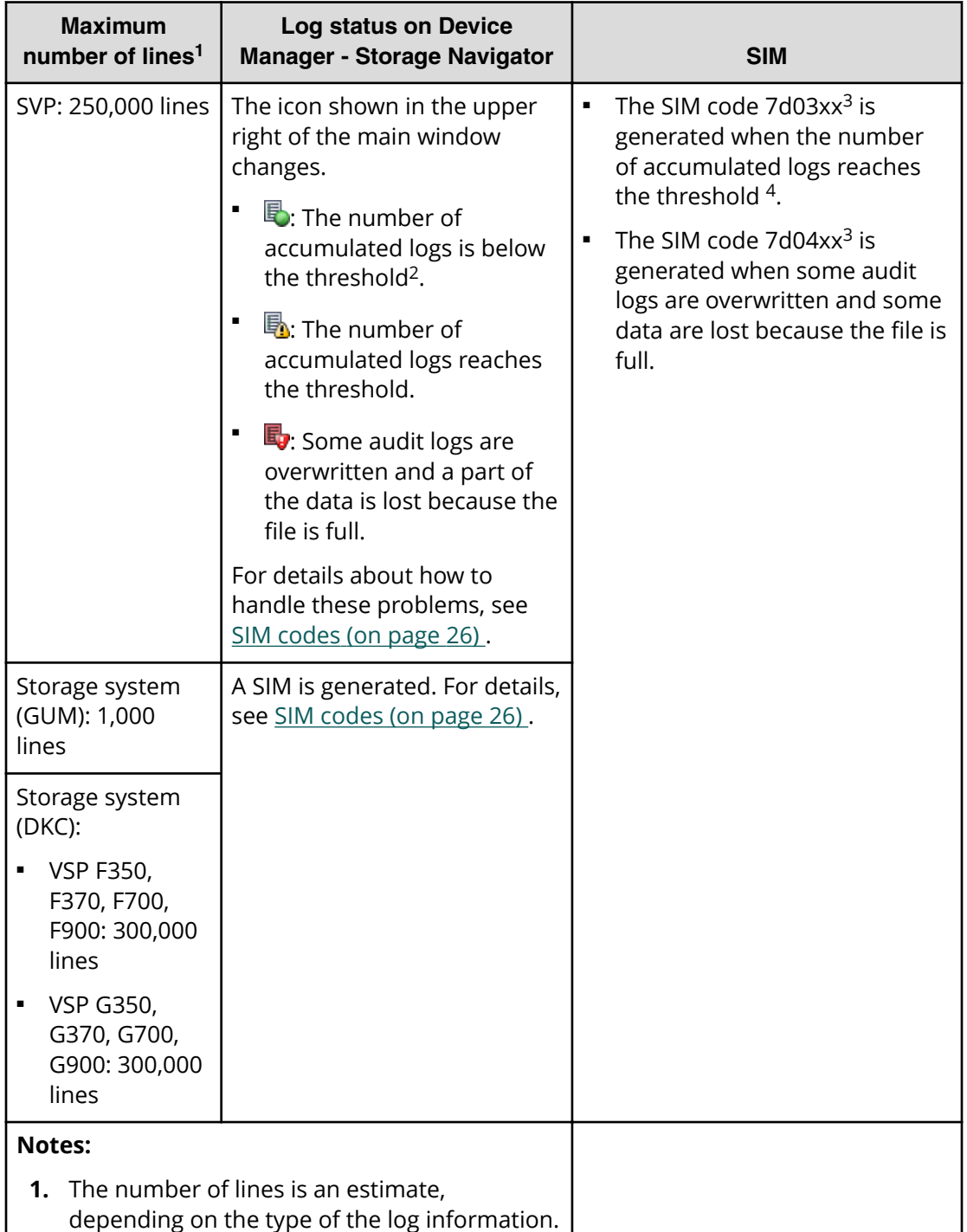

<span id="page-25-0"></span>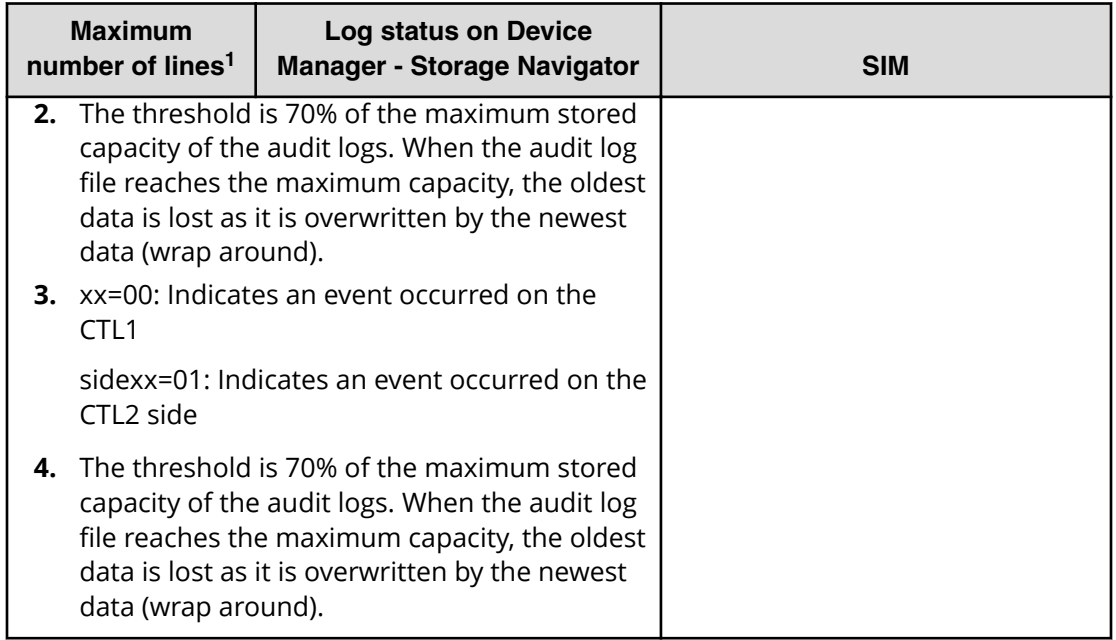

### **SIM codes**

The following table shows the SIM codes that were issued and how to handle when not transferred logs were accumulated.

If audit logs are not transferred to syslog servers due to a LAN failure etc., the logs are accumulated as a non-transferred log. Once non-transferred logs are accumulated, the icon showing the accumulated status in the window changes or a SIM is generated.

When syslog servers are not used, logs are accumulated as a non-transferred log, but the icon showing the accumulated status in the window does not change or a SIM is not generated.

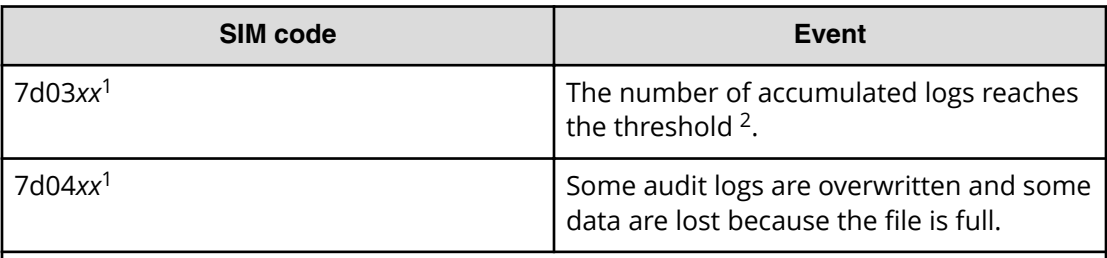

#### **Notes:**

**1.** *xx*=00: Indicates an event occurred on the CTL1 side

*xx*=01: Indicates an event occurred on the CTL2 side

**2.** The threshold is 70% of the maximum stored capacity of the audit logs. When the audit log file reaches the maximum capacity, the oldest data is lost as it is overwritten by the newest data (wrap around).

Chapter 1: Introduction to audit logs

Perform the following when non-transferred logs are accumulated.

- Export non-transferred logs.
	- All stored audit logs including transferred logs are exported in this operation.
- Which operation window to be used depends on where the audit logs are stored.

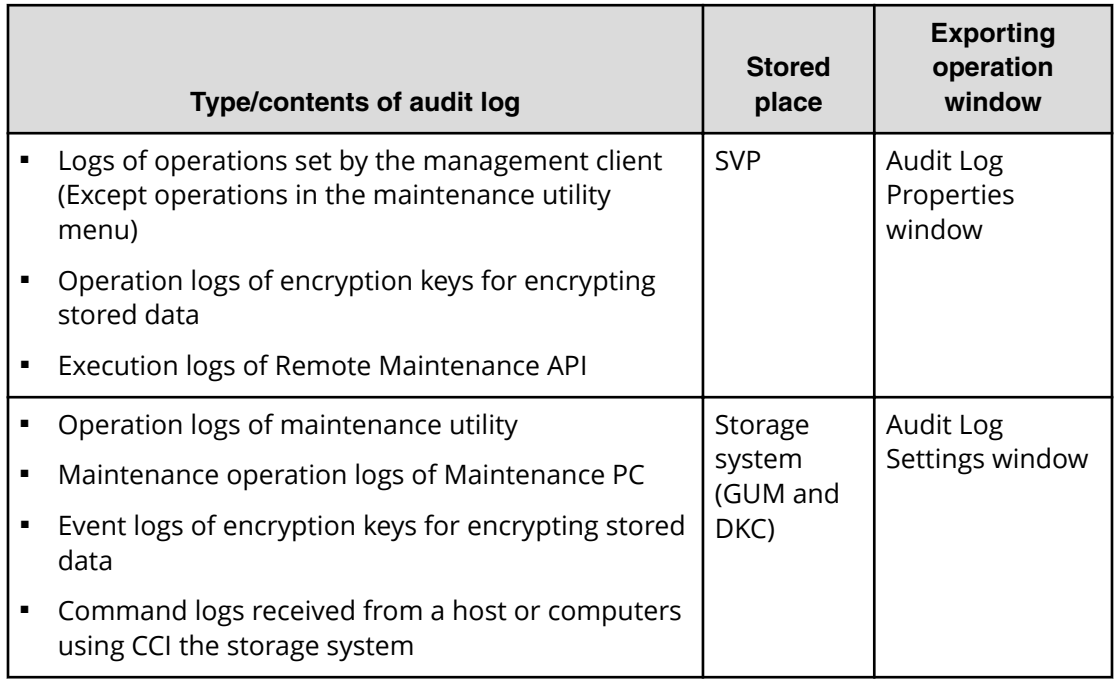

■ Eliminate the cause of the transfer failure to the syslog server, and then conduct a test transfer of syslogs to confirm that the transmission is recovered.

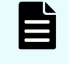

**Note:** Even if the transmission is recovered, audit logs generated during the transfer failure are not retransferred.

For more information about descriptions on audit log settings and exporting audit logs, see *System Administrator Guide*.

<span id="page-27-0"></span>The audit log file is a text file in the syslog format. The audit log file has two types of formats: RFC3164-compliant and RFC5424-compliant. Select either one of them when setting for transferring audit log files to syslog servers or exporting audit log files. An audit log file consists of the following fields: Audit log header, Audit log information (Basic Information), and Audit log information (Detailed Information), whose formats are respectively described in the following topics.

If an audit log file is to be transferred to the syslog server, syslog header information is included before the audit log header, which is described in this chapter. For details about the format of audit log files when audit log files are transferred to the syslog server, see [Format of audit log files when audit log files are transferred to the syslog server](#page-42-0) (on [page 43\)](#page-42-0) .

## <span id="page-28-0"></span>**Audit log header format (RFC3164-compliant)**

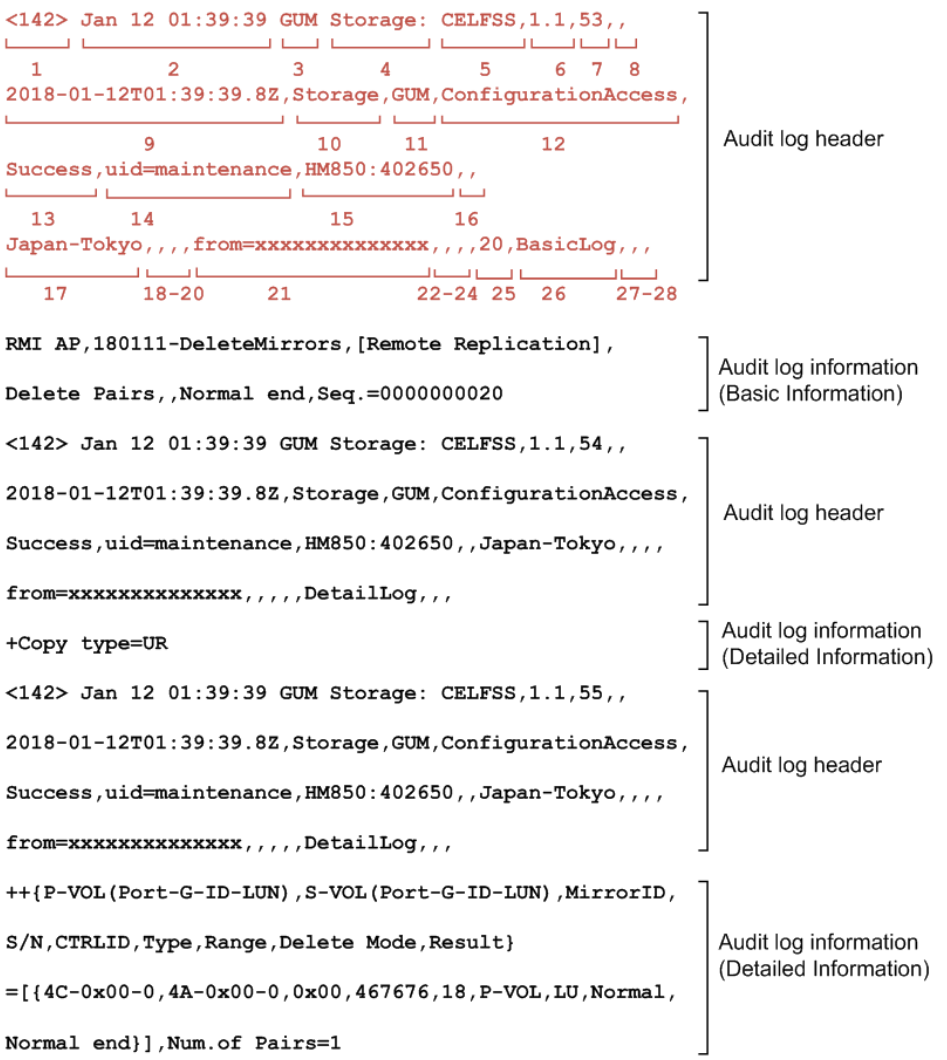

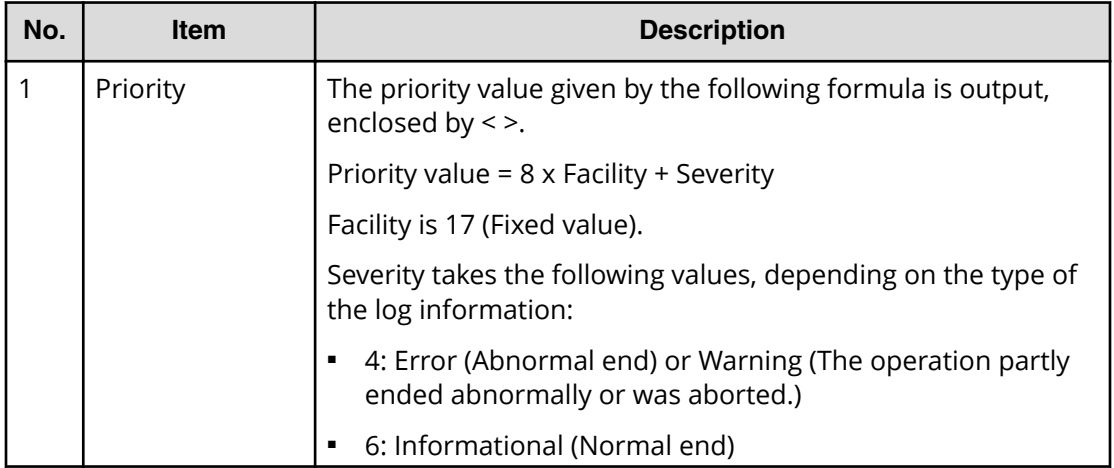

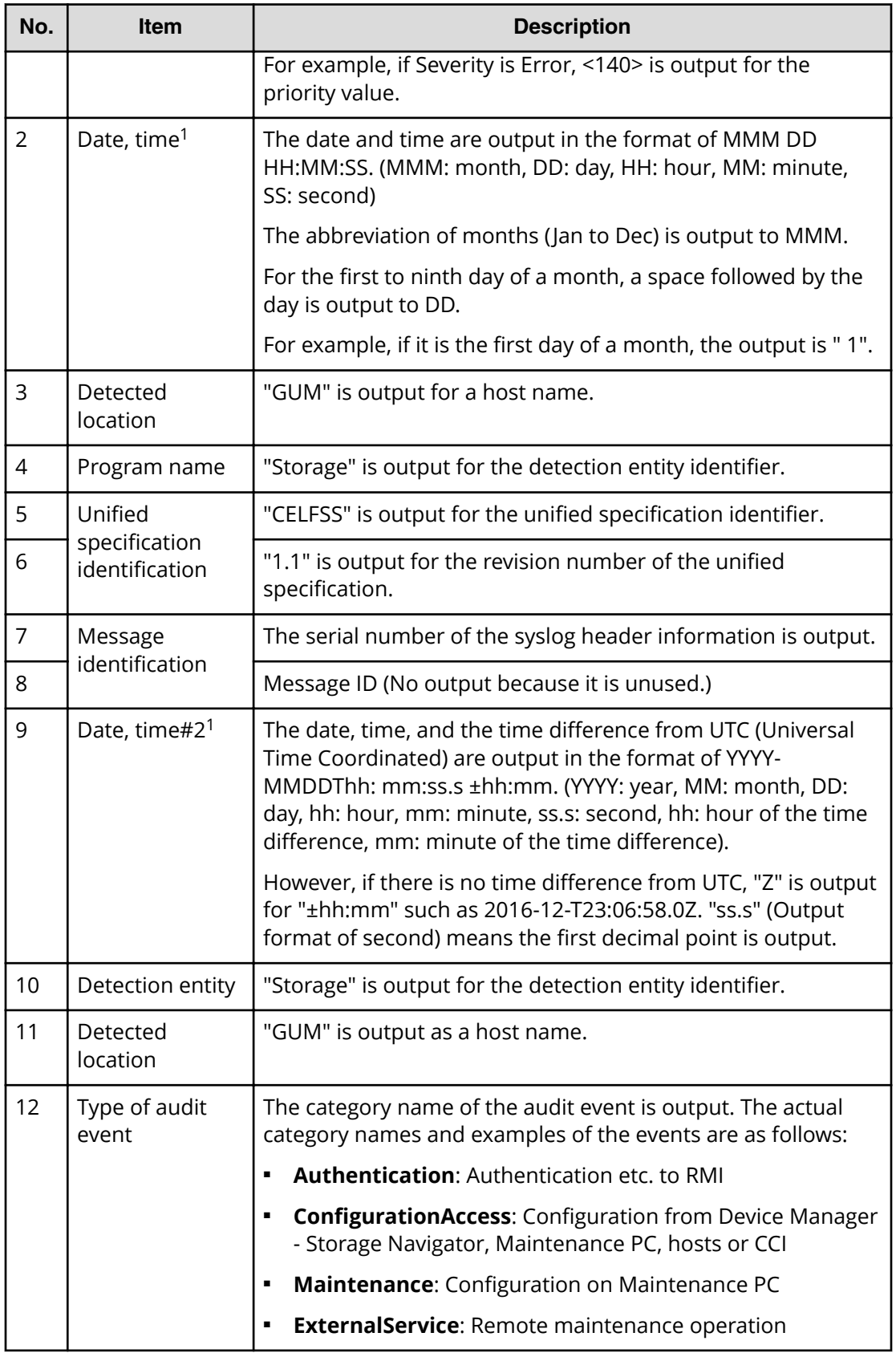

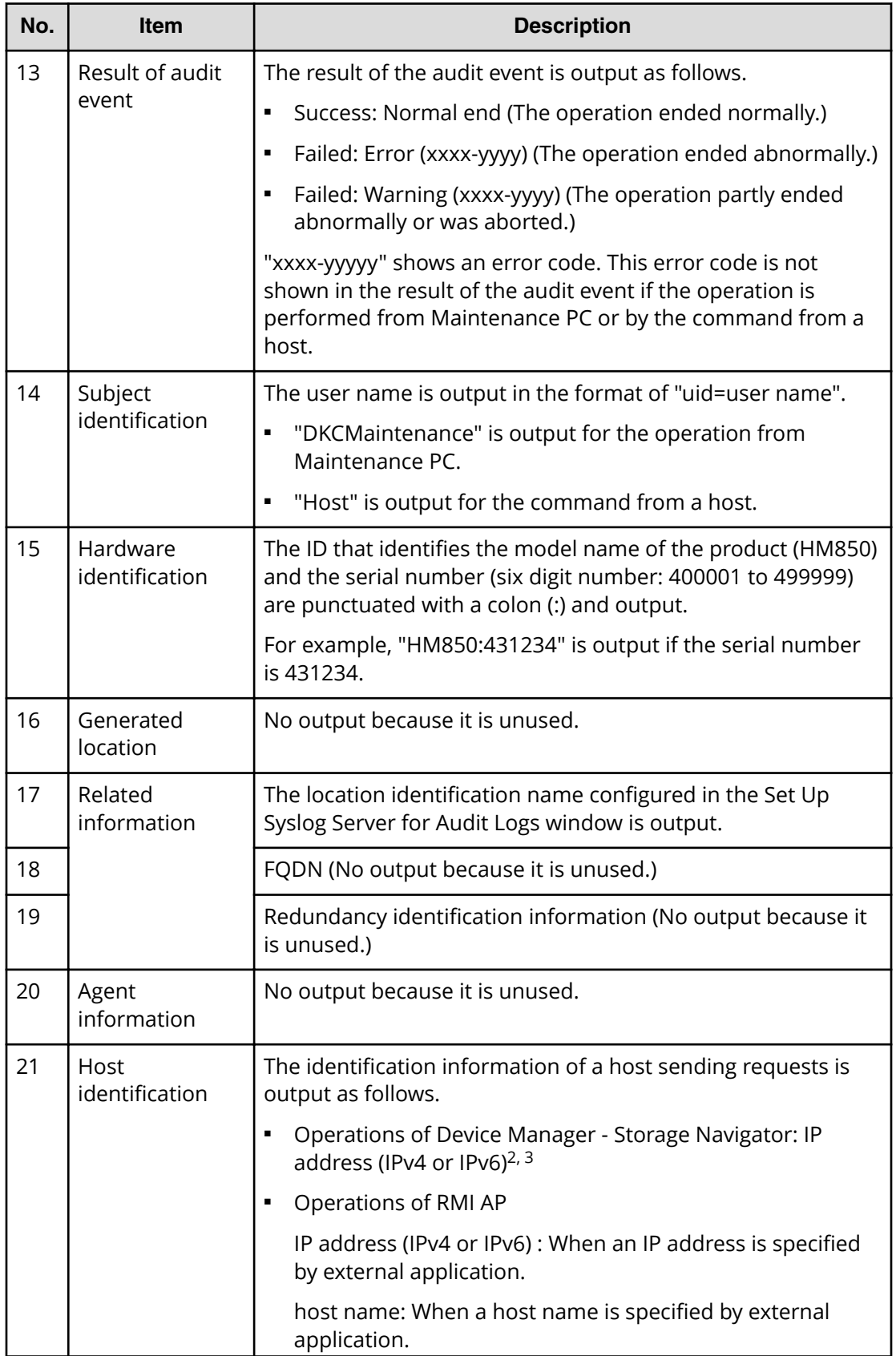

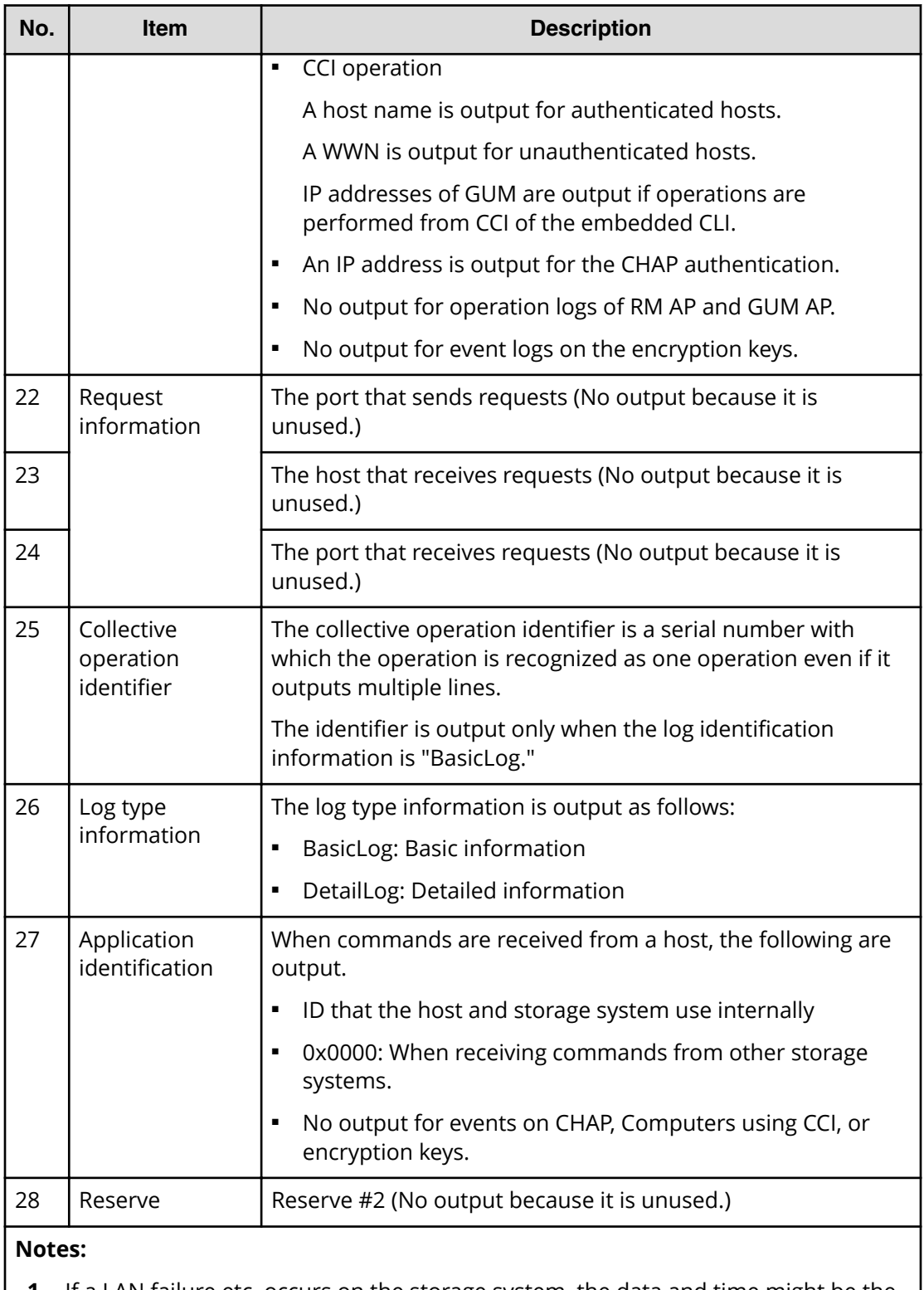

- **1.** If a LAN failure etc. occurs on the storage system, the data and time might be the accumulated time since January 1, 1970.
- **2.** The IP address might indicate that of a proxy server, router, or remote desktop client, depending on the connected network configuration.

<span id="page-32-0"></span>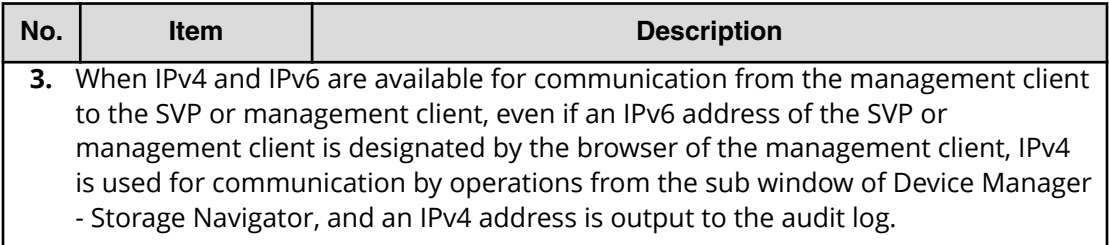

## **Audit log header format (RFC5424-compliant)**

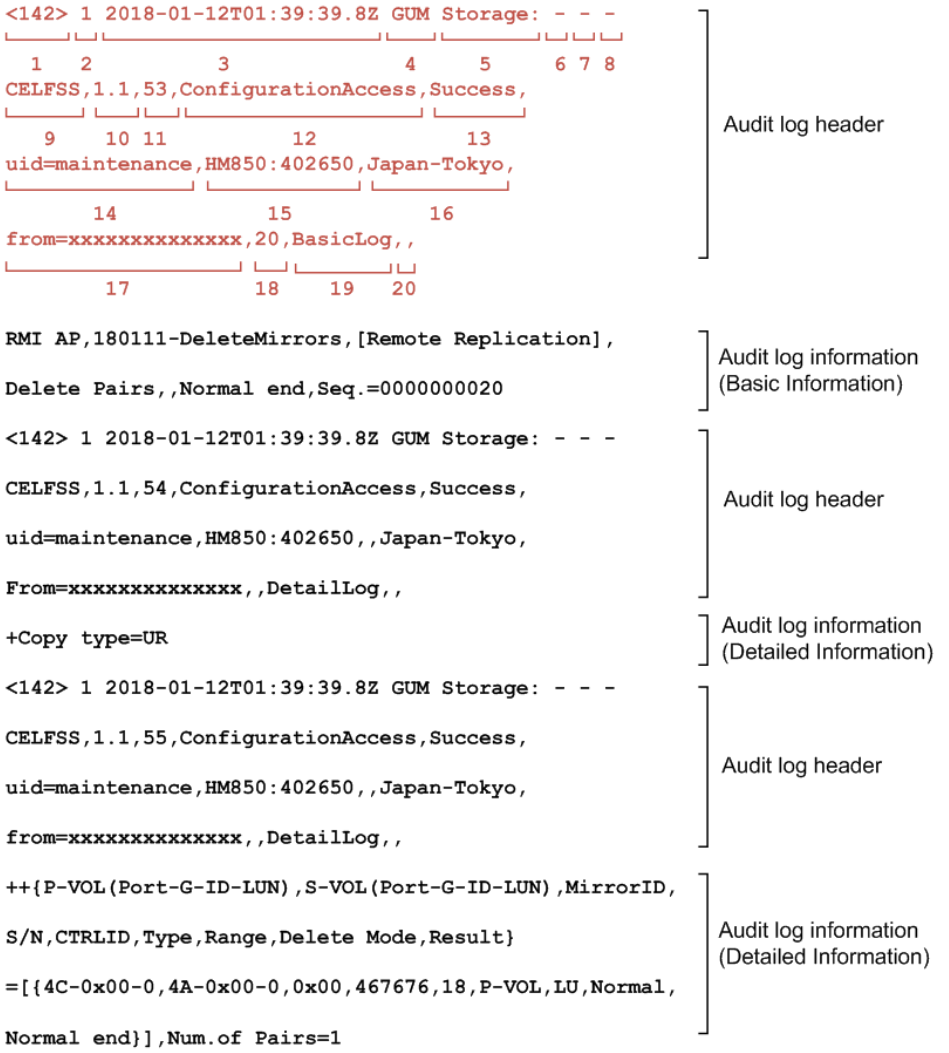

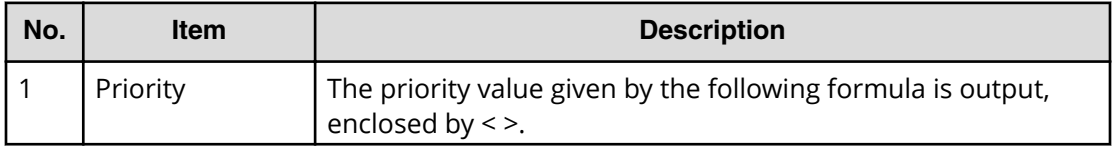

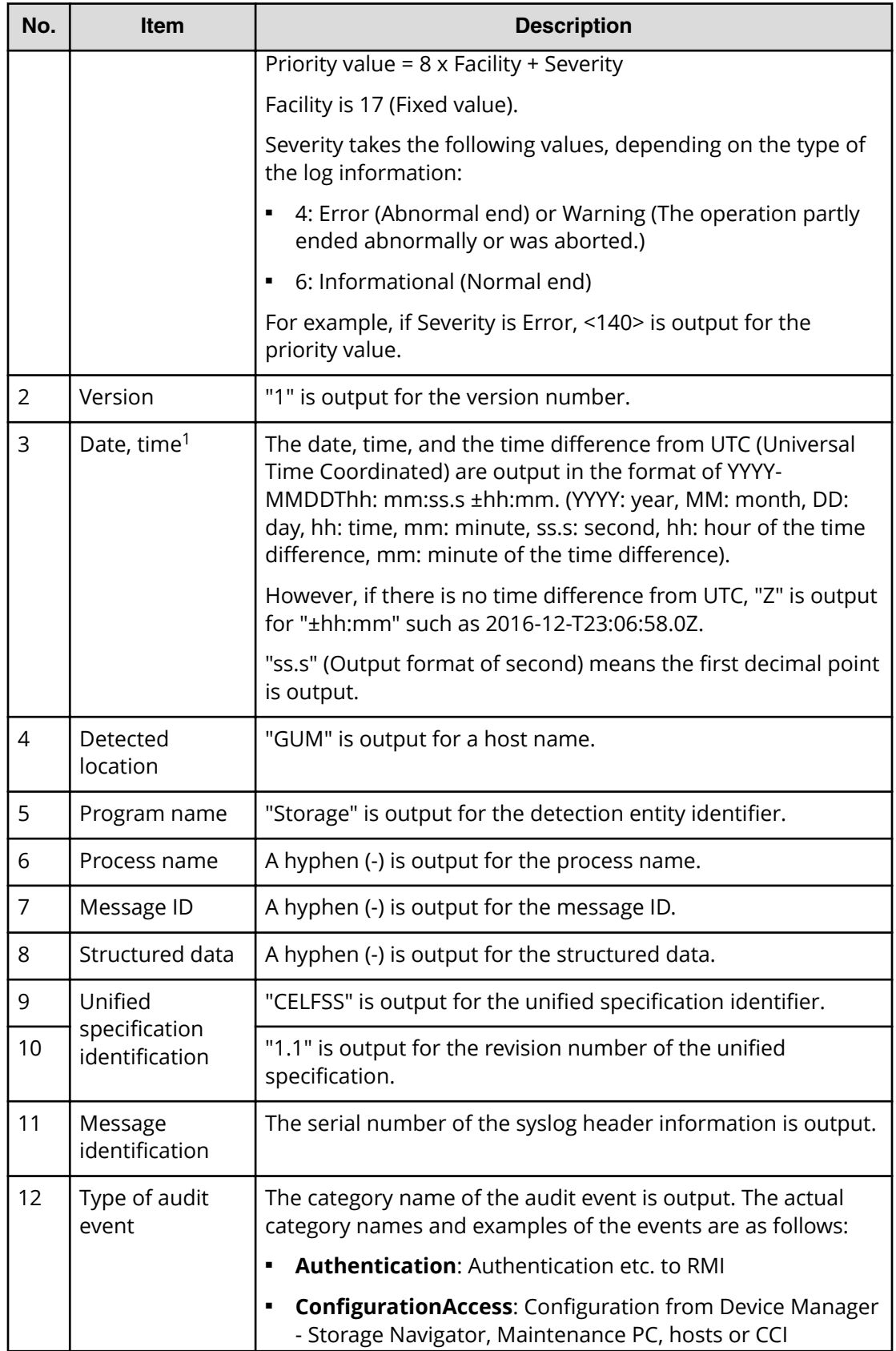

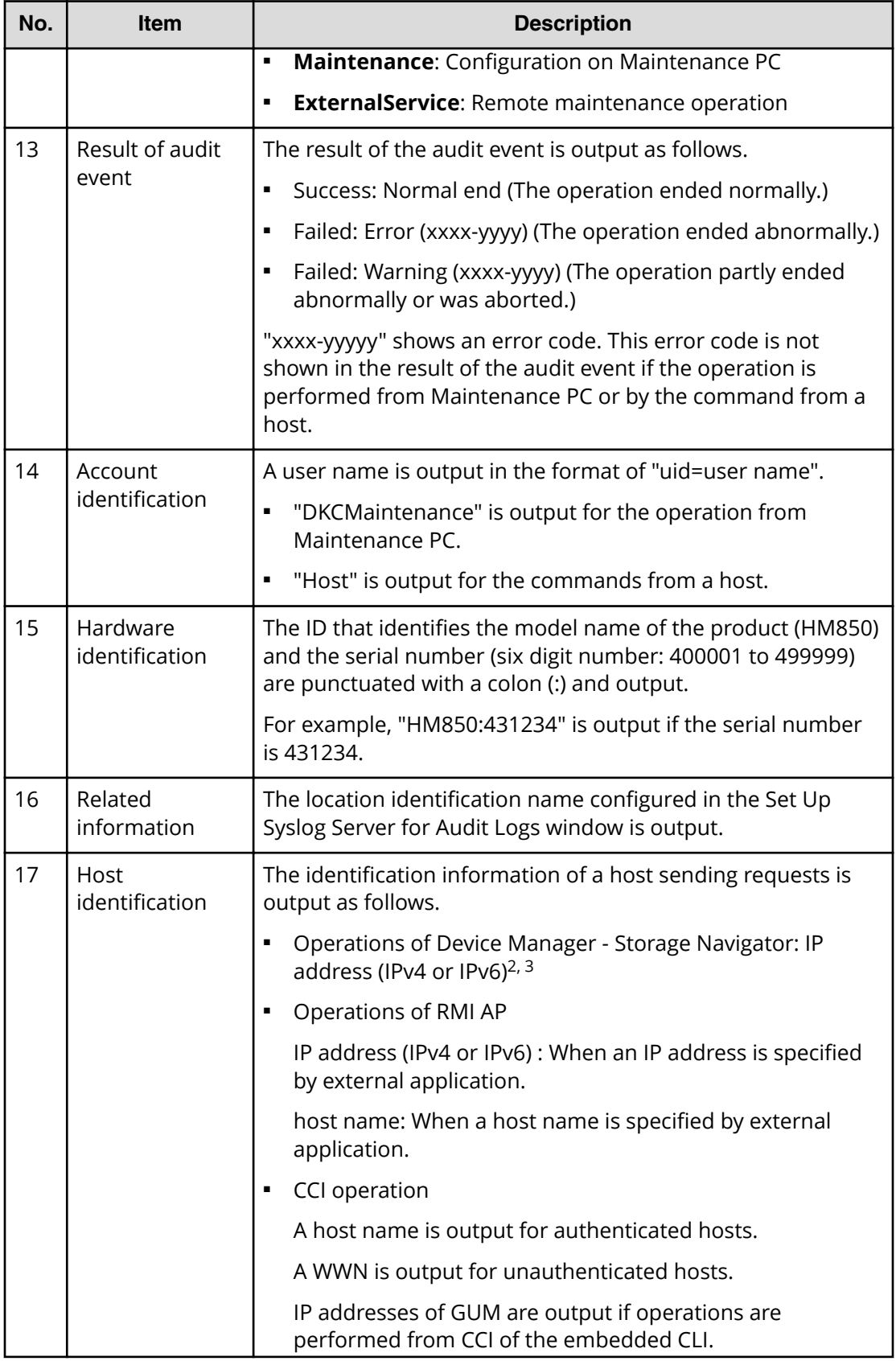

<span id="page-35-0"></span>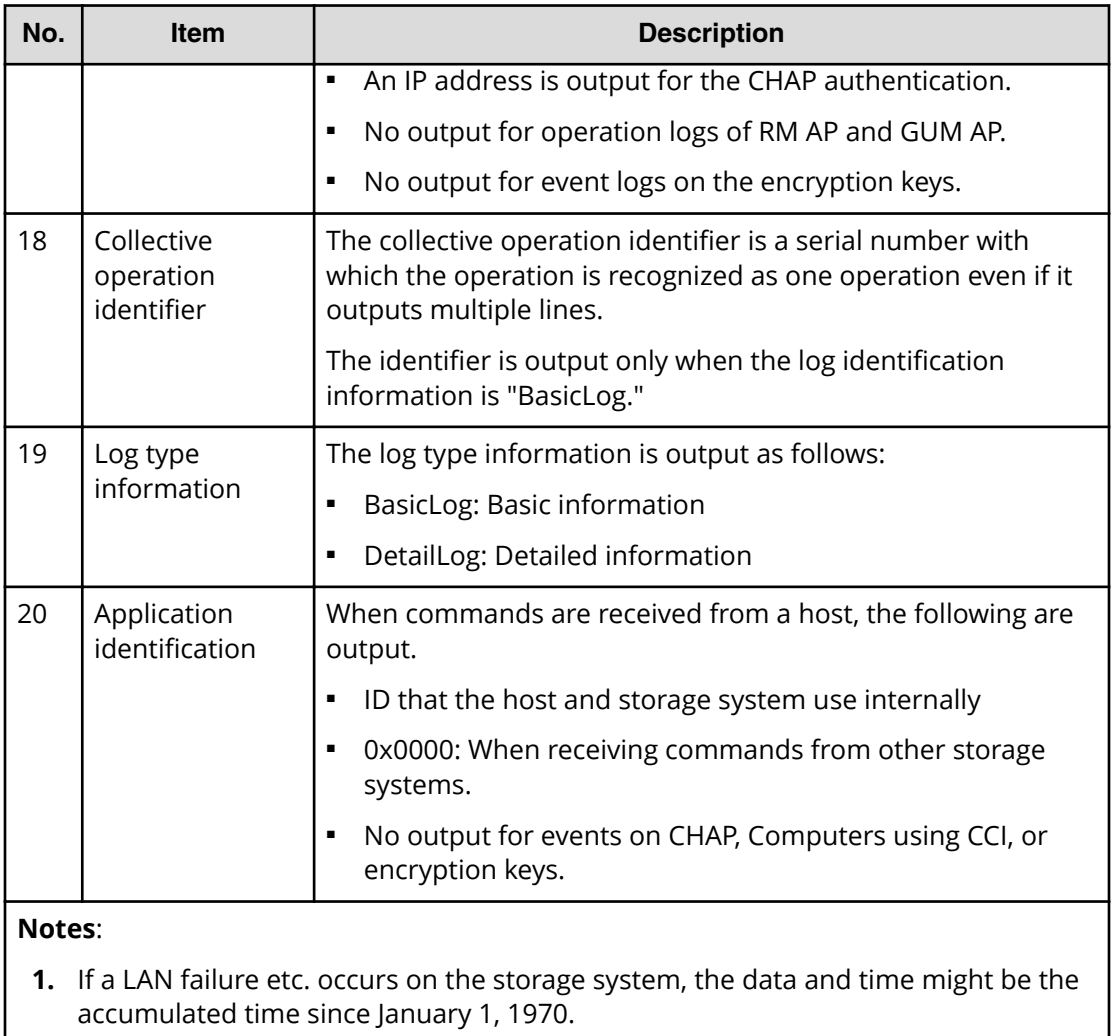

- **2.** The IP address might indicate that of a proxy server, router, or remote desktop client, depending on the connected network configuration.
- **3.** When IPv4 and IPv6 are available for communication from the management client to the SVP or management client, even if an IPv6 address of the SVP or management client is designated by the browser of the management client, IPv4 is used for communication by operations from the sub window of Device Manager - Storage Navigator, and an IPv4 address is output to the audit log.

## **Audit log information format (Basic information)**

The same format of the audit log information (Basic information) is used by RFC3164 compliant and RFC5424-compliant. Output values of audit log information (basic information) differ by the type of the history.
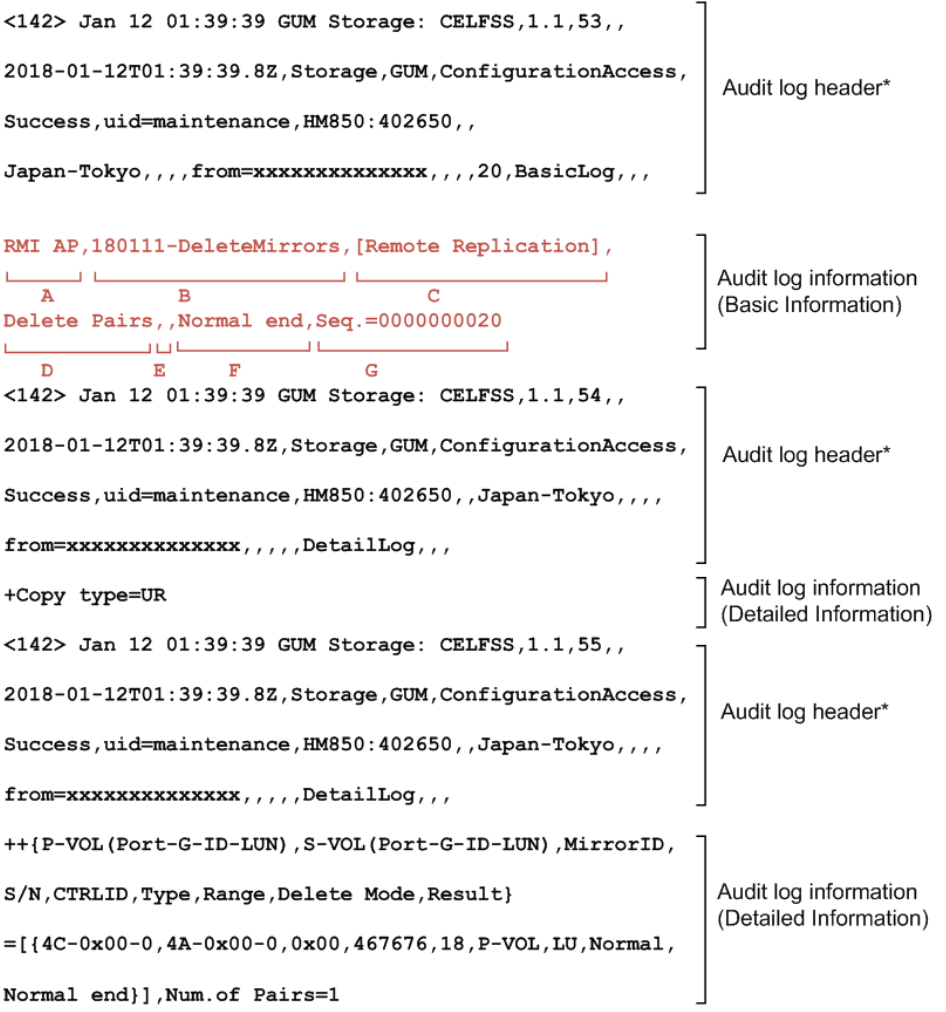

Note\* The audit log header format is compliant to RFC3164.

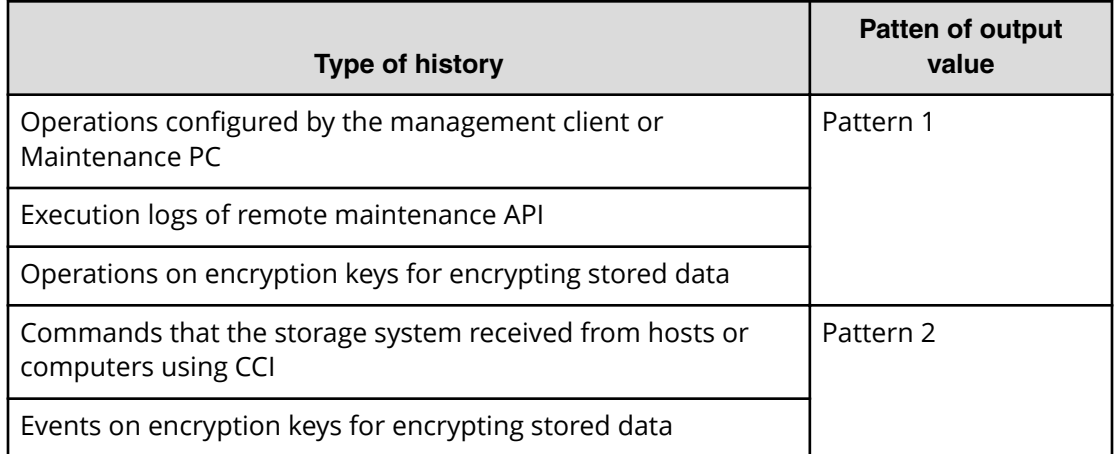

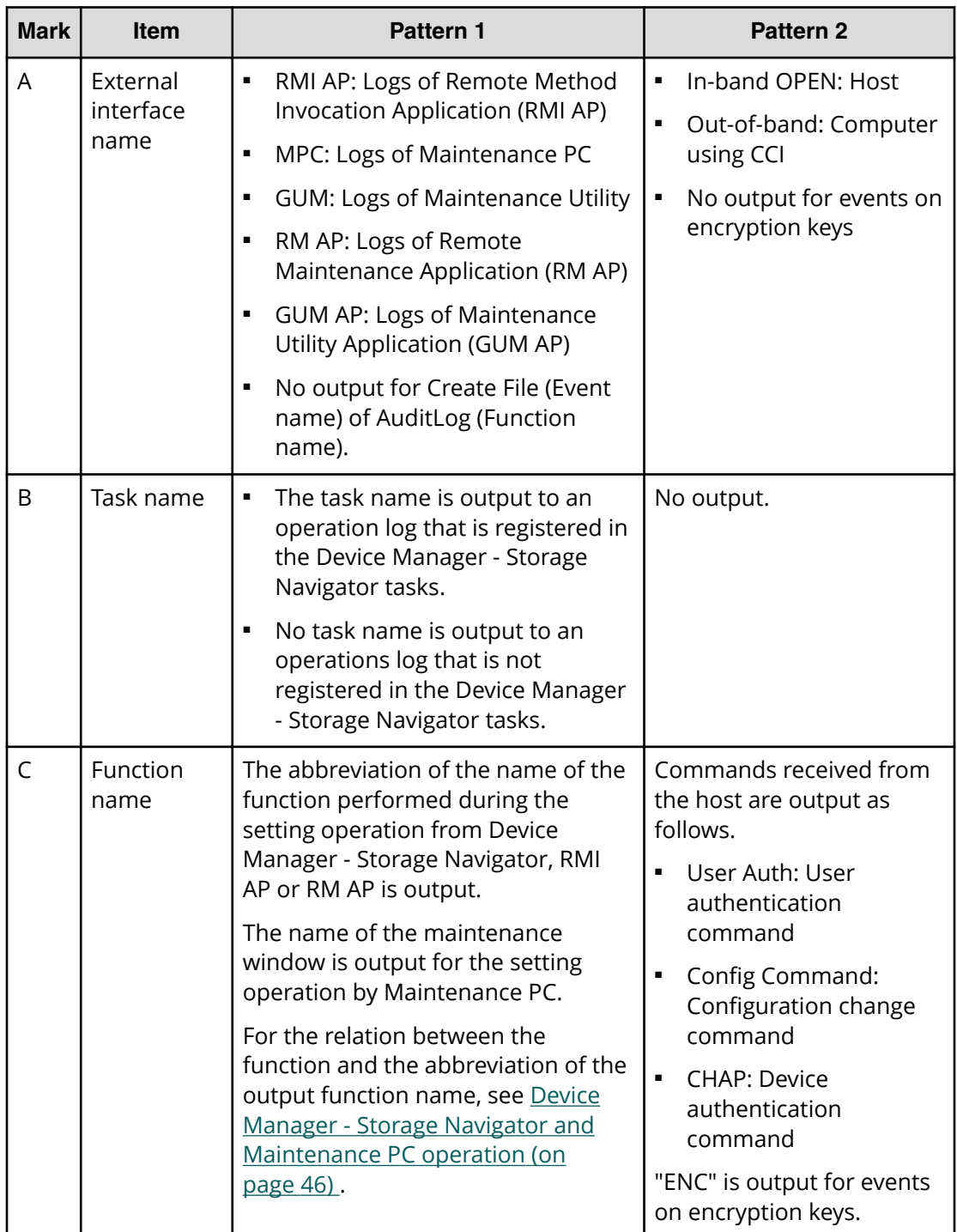

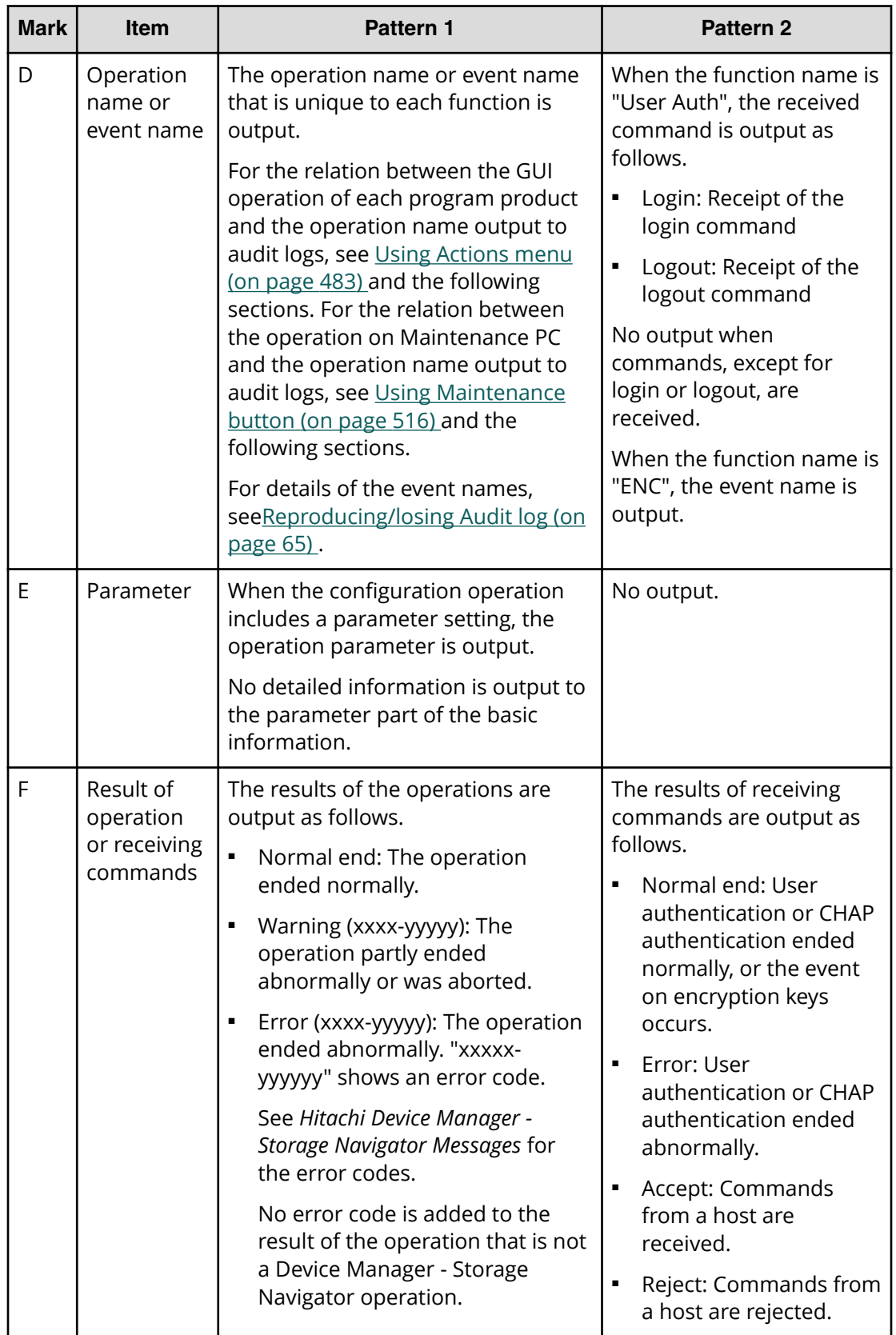

<span id="page-39-0"></span>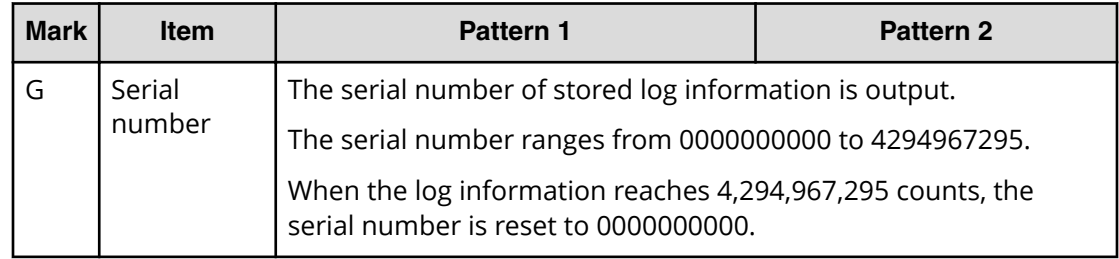

## **Audit log information format (Detailed information)**

The same format of audit log information (Detailed information) is used by RFC3164 compliant and RFC5424-compliant.

The indexes and setting values that indicates the set items are output to the detailed information. There are two types of the detailed information format.

### **Detailed information format 1**

旨

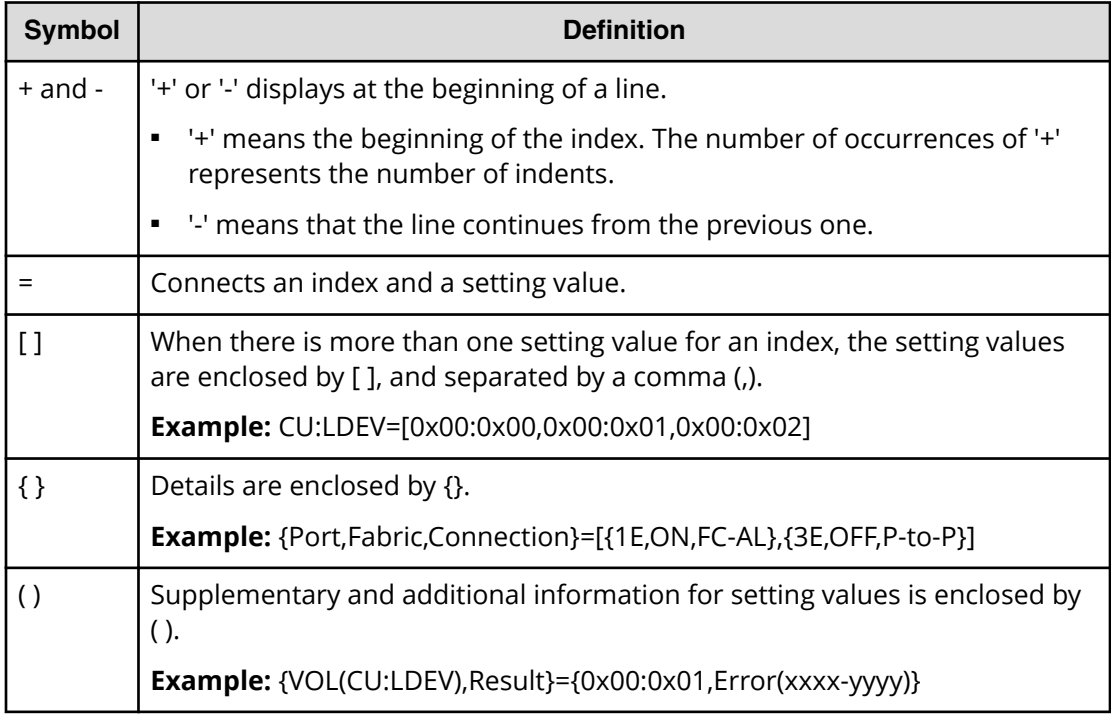

**Note:** If there is an item that is not specified when entering commands or performing operations, a hyphen (-) is output for its setting value, no setting value is output, or the index itself is not output.

### **Detailed information format 2**

E

**Note:** Line feeds are added to make the example easy to see, while no line feed is added to the actual logs.

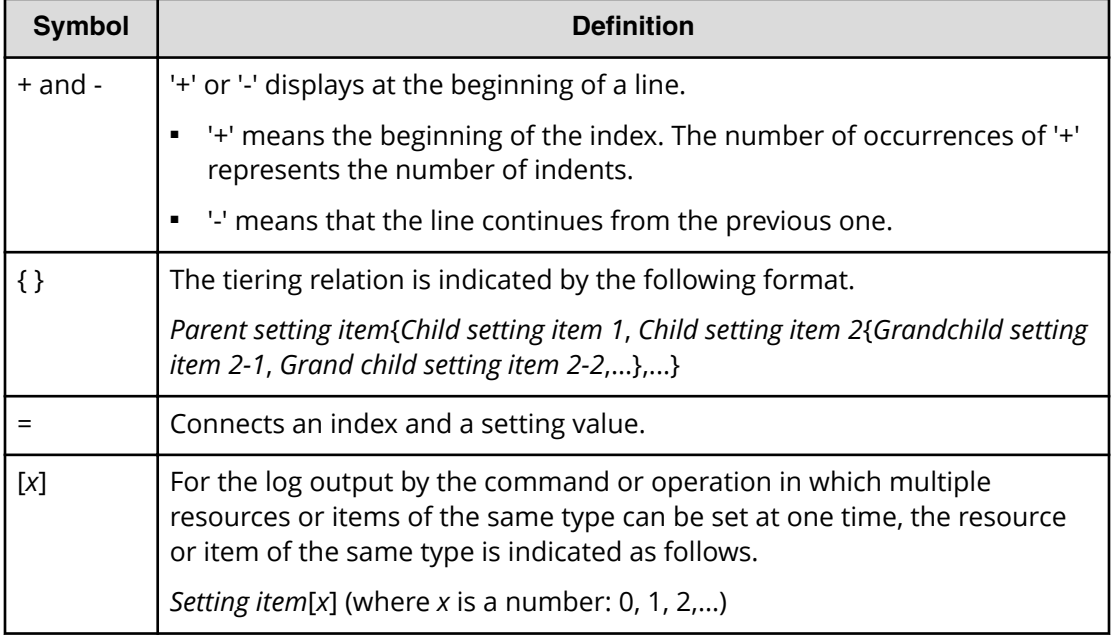

**Note:** If there is an item that is not specified when entering commands or performing operations, "null" is output for its setting value, or the index itself is not output.

### **Example:**

```
+Copy Type=UR
++{P-VOL(Port-G-ID-LUN),S-VOL(Port-G-ID-LUN),MirrorID,
S/N, CTRLID, Type, Range, Delete Mode, Result}
=[{4C-0x00-0, 4A-0x00-0, 0x00, 467676, 18, P-VOL, LU, Normal,}Normal end}],Num. of Pairs=1
```
### **Example:**

```
+{iScsiPort[0]{
Port=1A,
iScsiTarget[0]{
  Id=0,Name="Name",Alias="Alias",UserAuthSwitch=Enable, 
   Result=Normal end}}}
```
### **Description of log examples in this manual**

The log examples in this manual contain only the basic information and detailed information of audit log information.

An audit log header appears before the basic information and each detailed information respectively.

For Detailed information format 2 above, line feeds are added to make it easy to see, while no line feed is added to the actual logs.

### **Detailed information format 1**

#### A log actually output

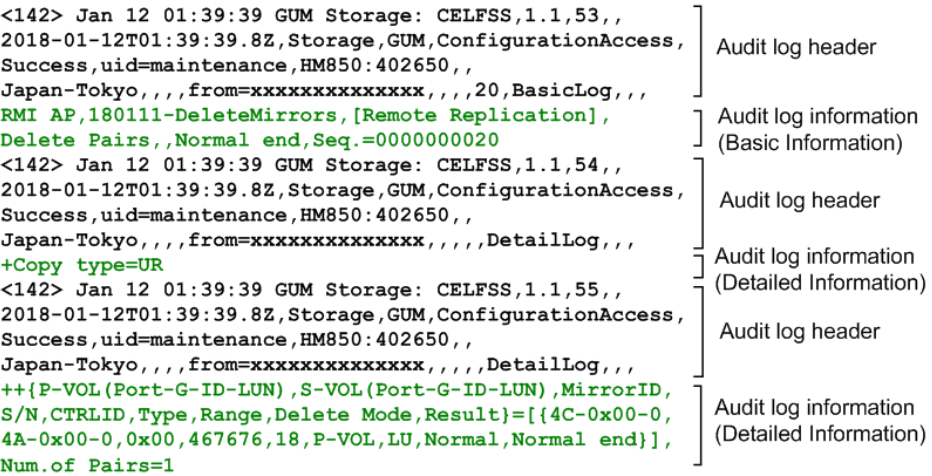

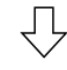

Description of the log example in this manual

```
RMI AP, 180111-DeleteMirrors, [Remote Replication],
Delete Pairs, , Normal end, Seq. = 00000000020
+Copy type=UR
++{P-VOL(Port-G-ID-LUN), S-VOL(Port-G-ID-LUN), MirrorID,
S/N, CTRLID, Type, Range, Delete Mode, Result}
=[(4C-0x00-0, 4A-0x00-0, 0x00, 467676, 18, P-VOL, LU, Normal,Normal end}], Num. of Pairs=1
```
### **Detailed information format 2**

#### A log actually output

```
<142> Jan 12 01:39:39 GUM Storage: CELFSS, 1.1, 53,,
2018-01-12T01:39:39.8Z, Storage, GUM, ConfigurationAccess,
                                                          Audit log header
Success, uid=maintenance, HM850: 402650,
Japan-Tokyo, , , , from=xxxxxxxxxxxxxx, , , , 20, BasicLog, , ,
RMI AP, , [PROV], DeleteiScsiTarget, , Normal end,
                                                           Audit log information
Seq. = 0000000020
                                                           (Basic Information)
<142> Jan 12 01:39:39 GUM Storage: CELFSS, 1.1, 54,,
2018-01-12T01:39:39.8Z, Storage, GUM, ConfigurationAccess,
                                                           Audit log header
Success, uid=maintenance, HM850: 402650,,
Audit log information
+{iScsiPort[0]{Port=1A,iScsiTarget[0]{Id=0,
Result=Normal end}}}
                                                          (Detailed Information)
```
Description of the log example in this manual

```
RMI AP, , [PROV], DeleteiScsiTarget, , Normal end,
Seq. = 0000000020
+{iScsiPort[0]{
  Port=1A,
  iScsiTarget[0]{
    Id=0, Result=Normal end} } }
```
## **Format of audit log files when audit log files are transferred to the syslog server**

If an audit log file is to be transferred to the syslog server, syslog header information is included in the audit log file.

The following figure shows the format of audit log files when audit log files are transferred to the syslog server.

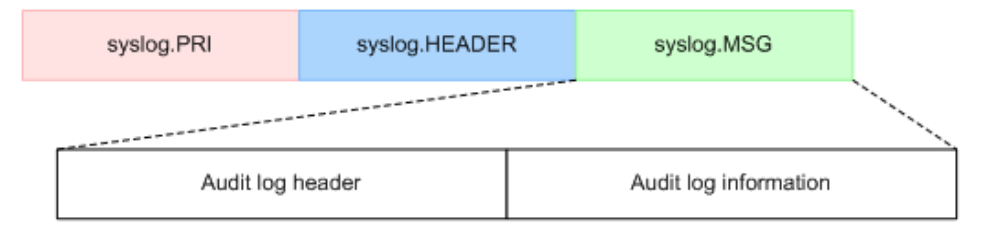

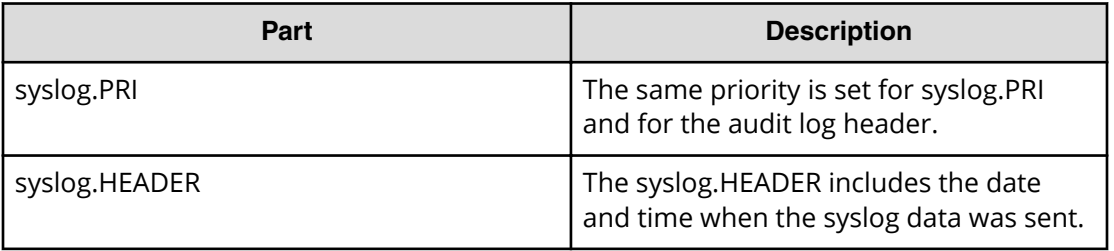

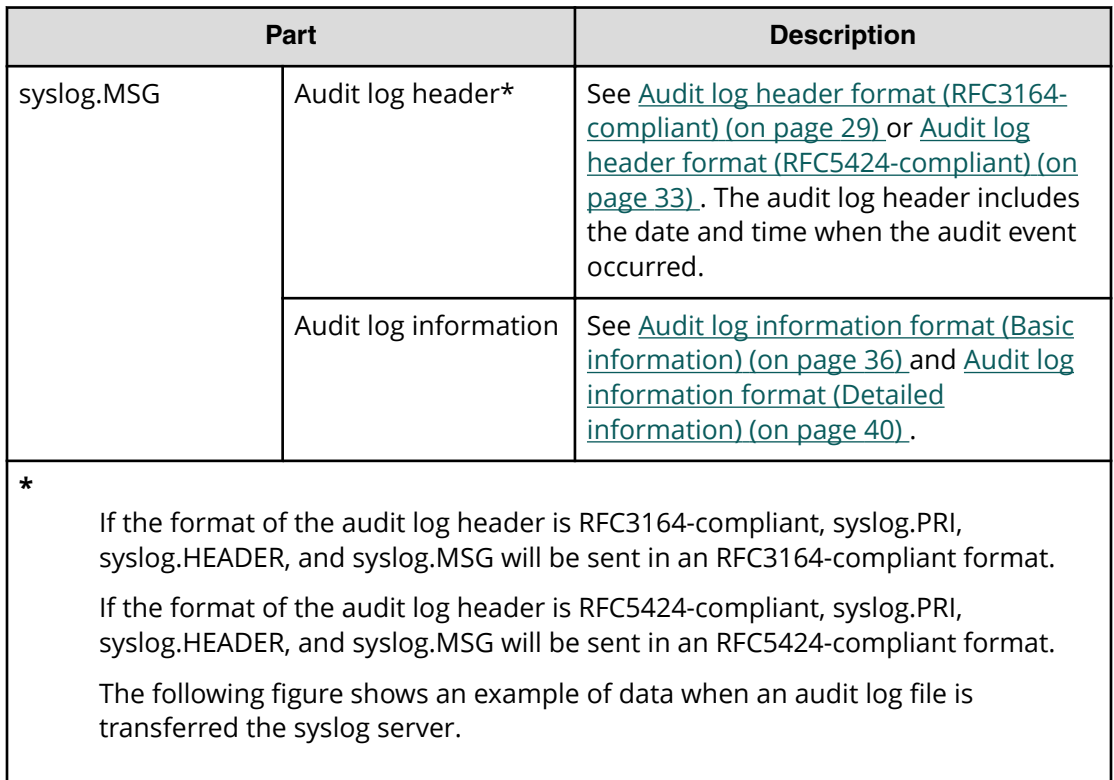

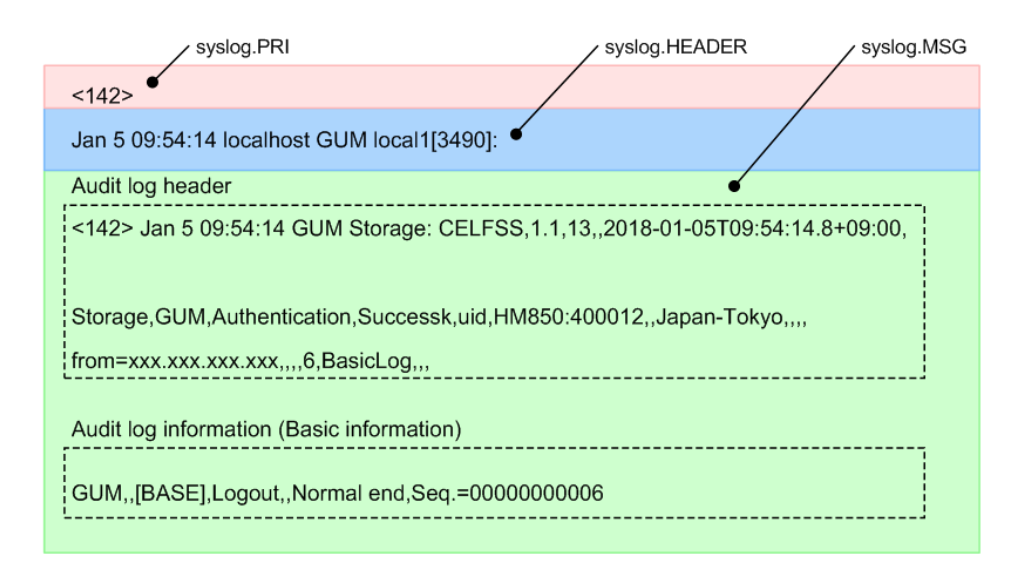

The event names and operation names output to audit log files by the operations of the management client or Maintenance PC are described.

## **Audit Log functions**

The following table lists the functions used in audit logging and provides their meanings.

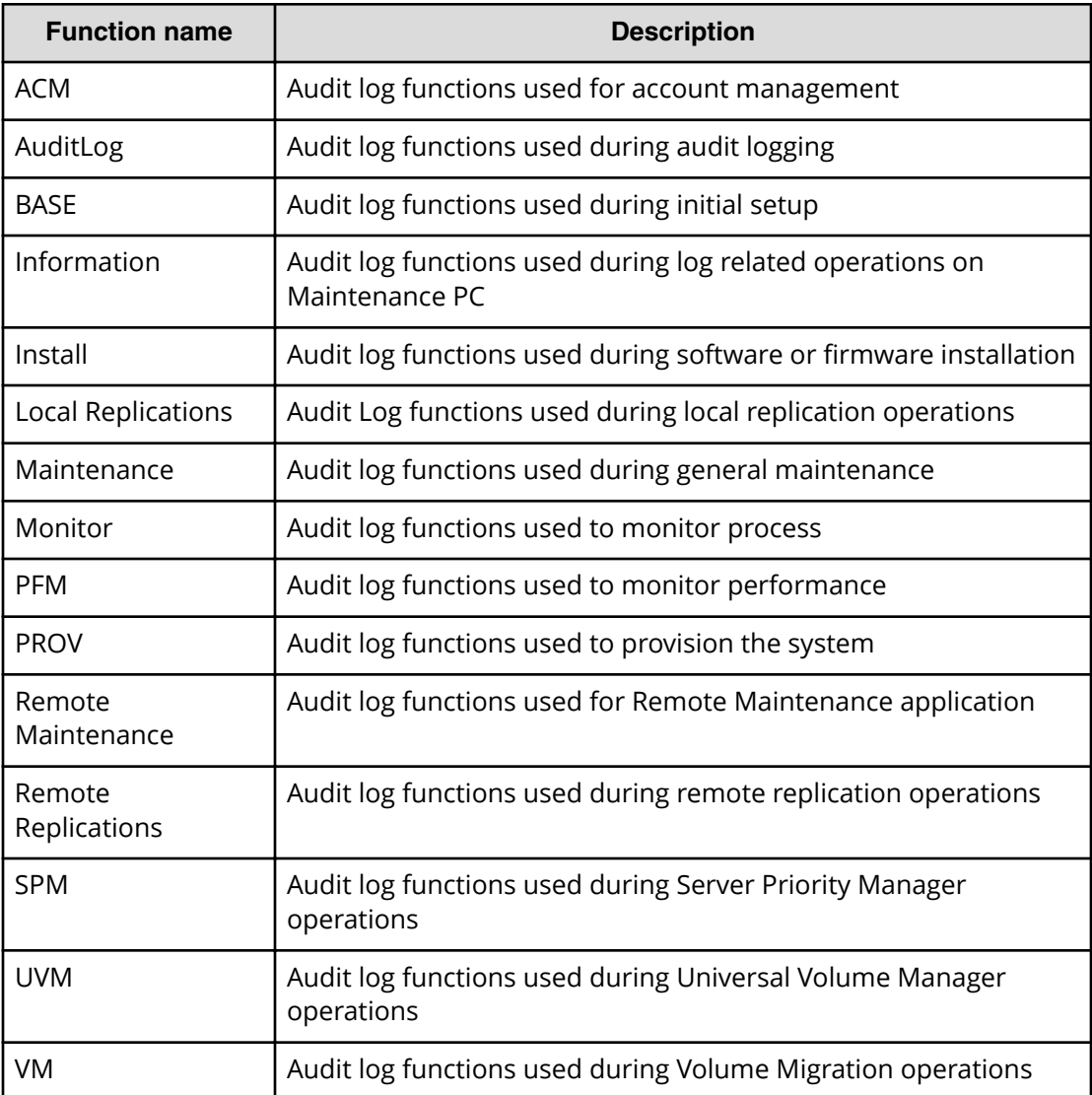

<span id="page-45-0"></span>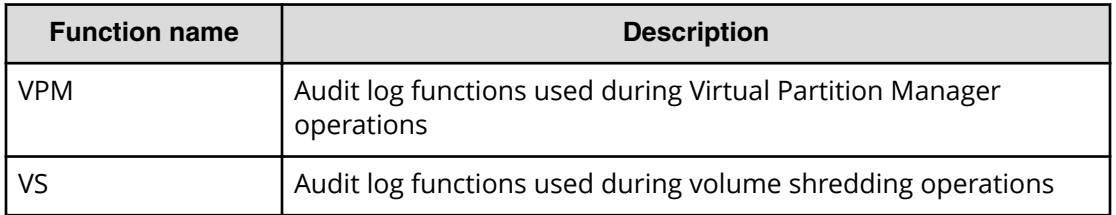

## **Device Manager - Storage Navigator and Maintenance PC operation**

The storage system logs operations performed from management client or Maintenance PC. The following table lists the function/operation names as well as GUI operations that trigger logging. Functions are listed in alphabetical order.

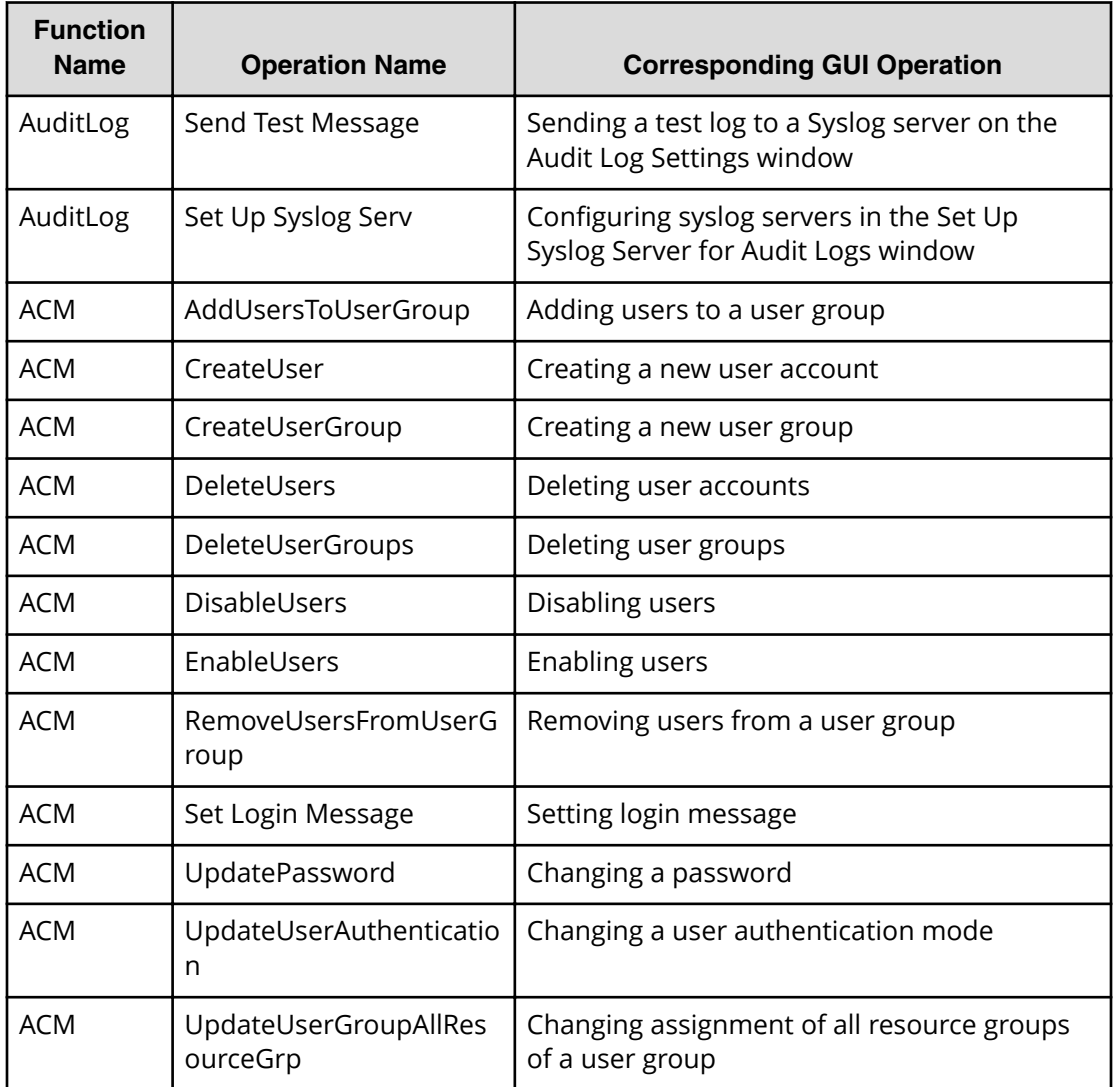

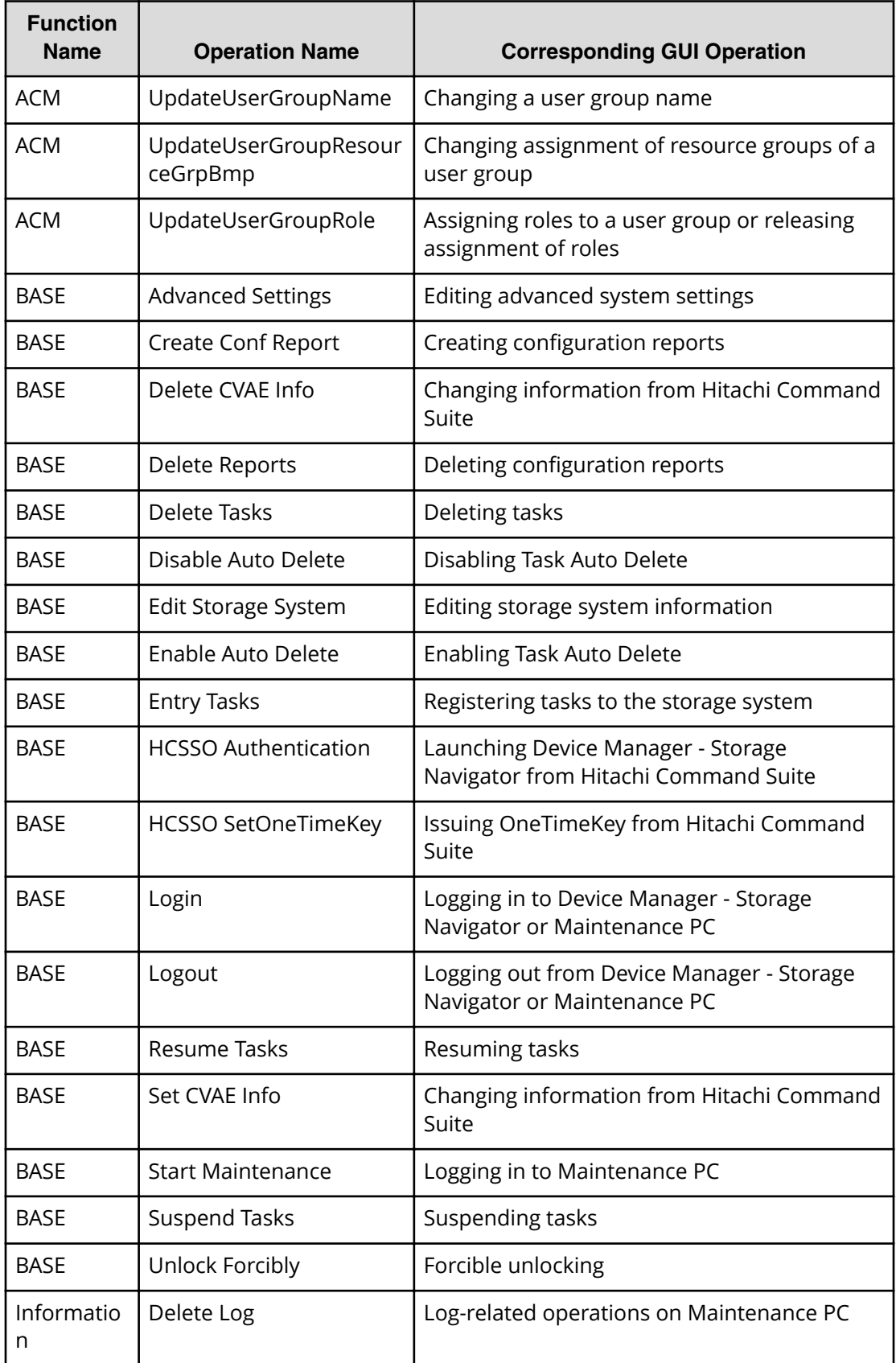

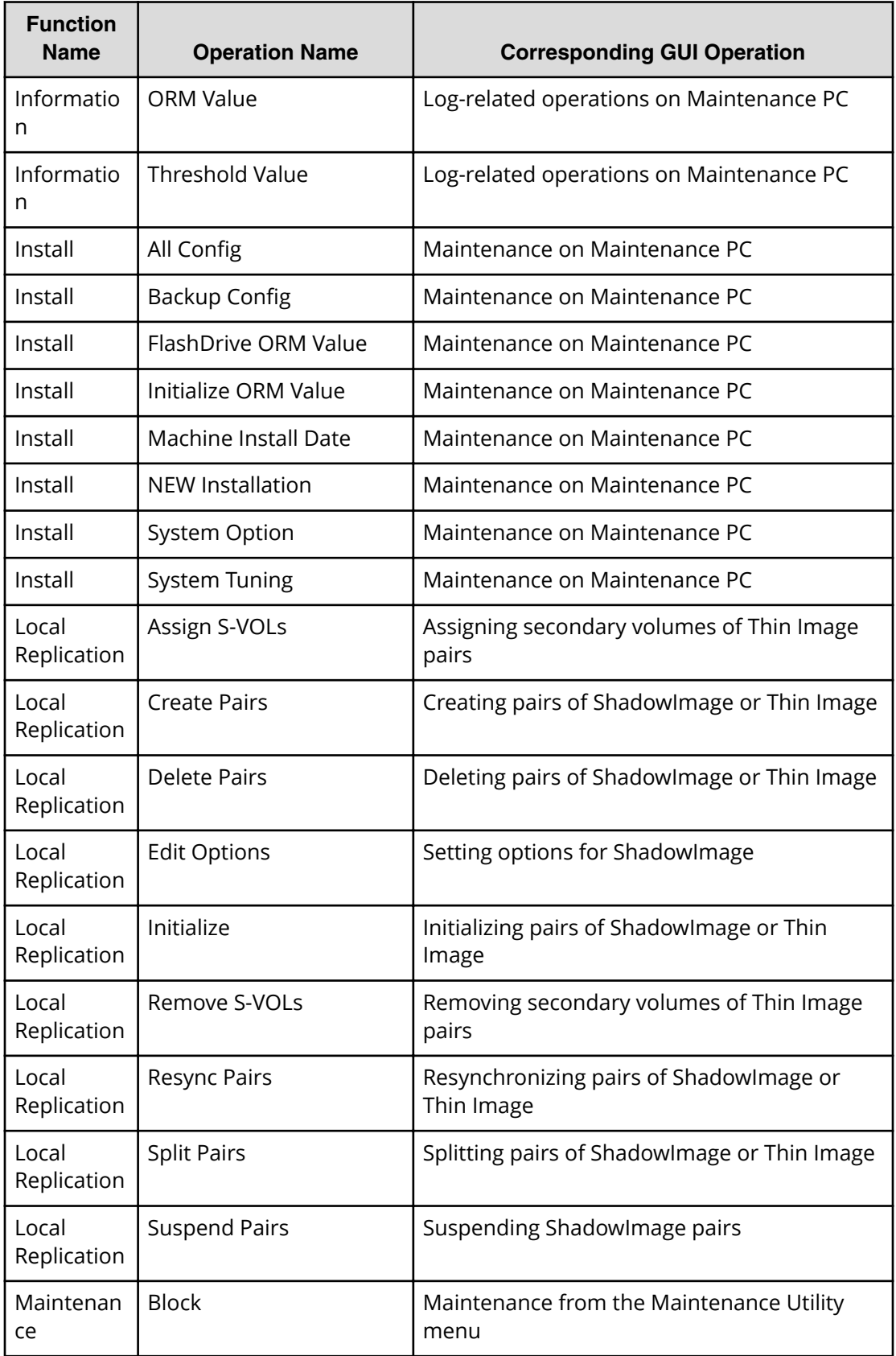

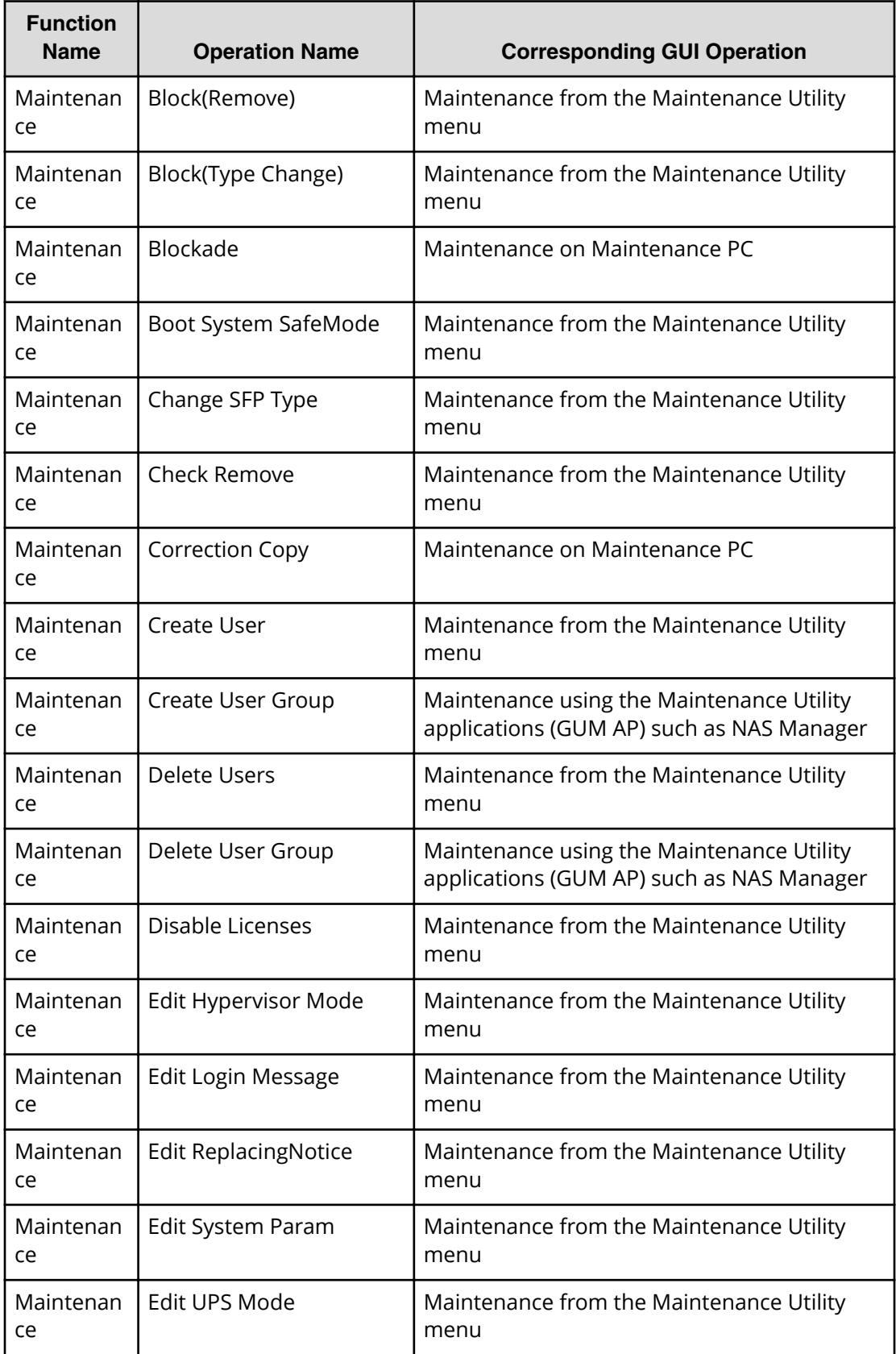

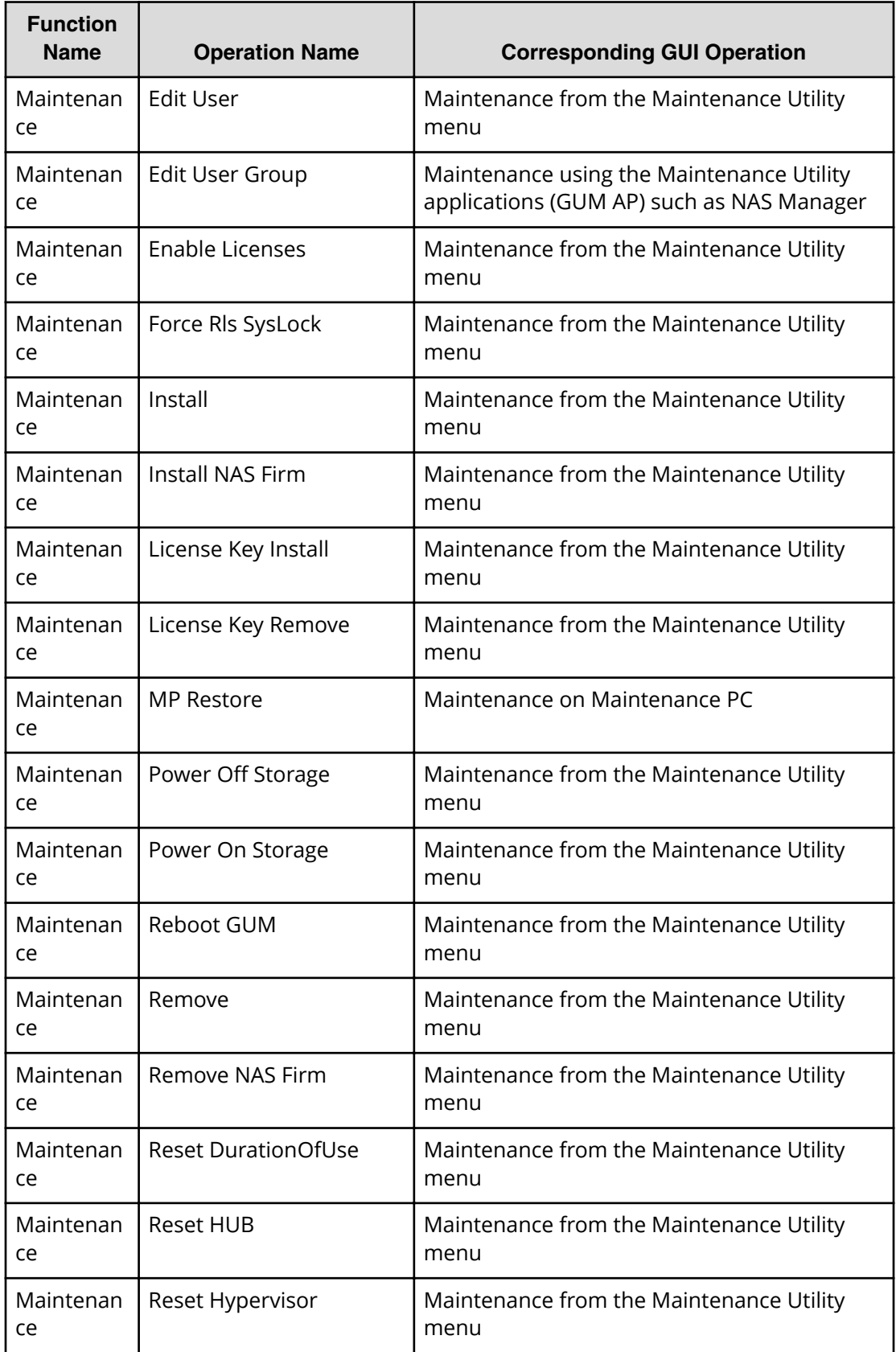

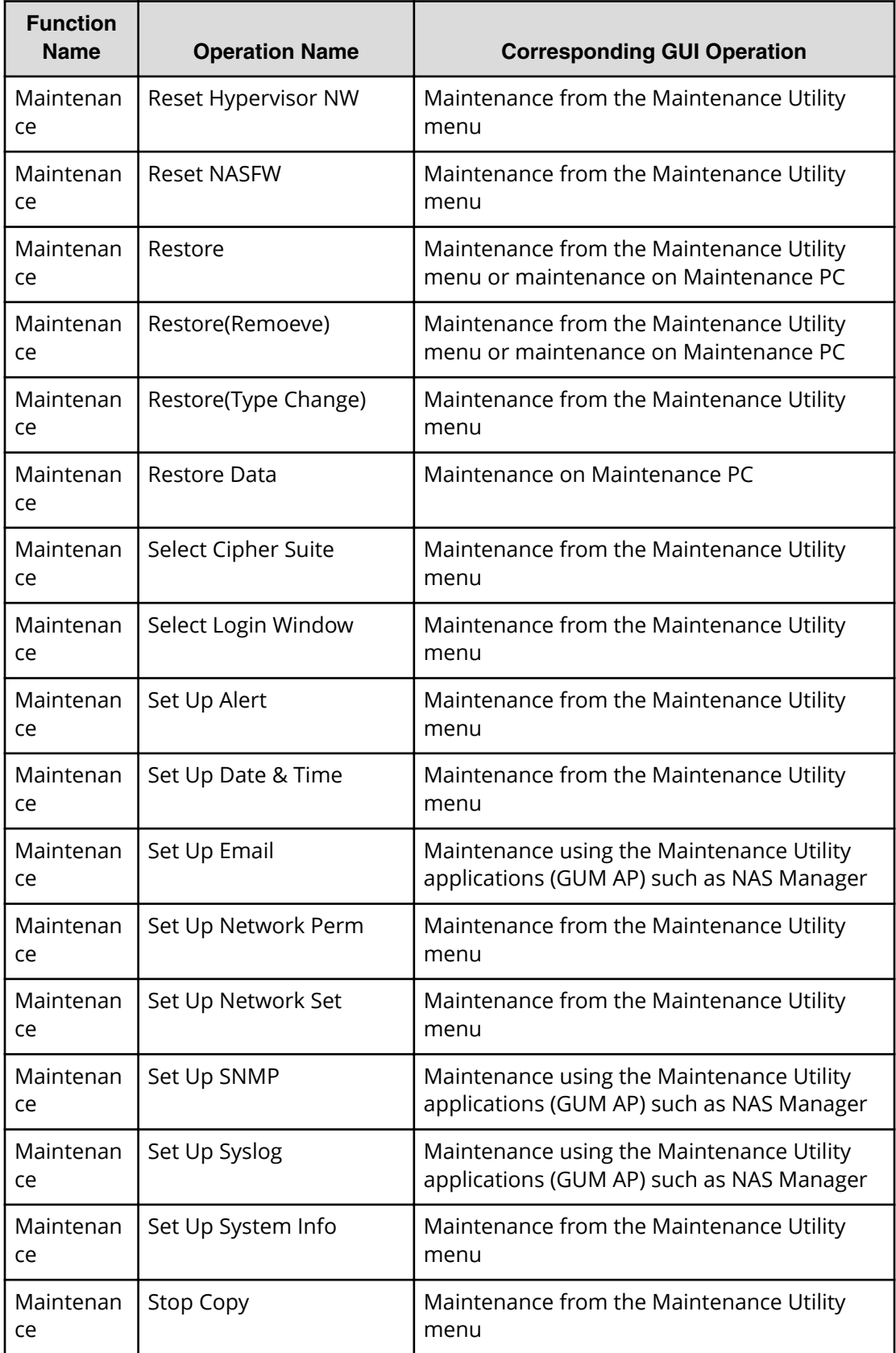

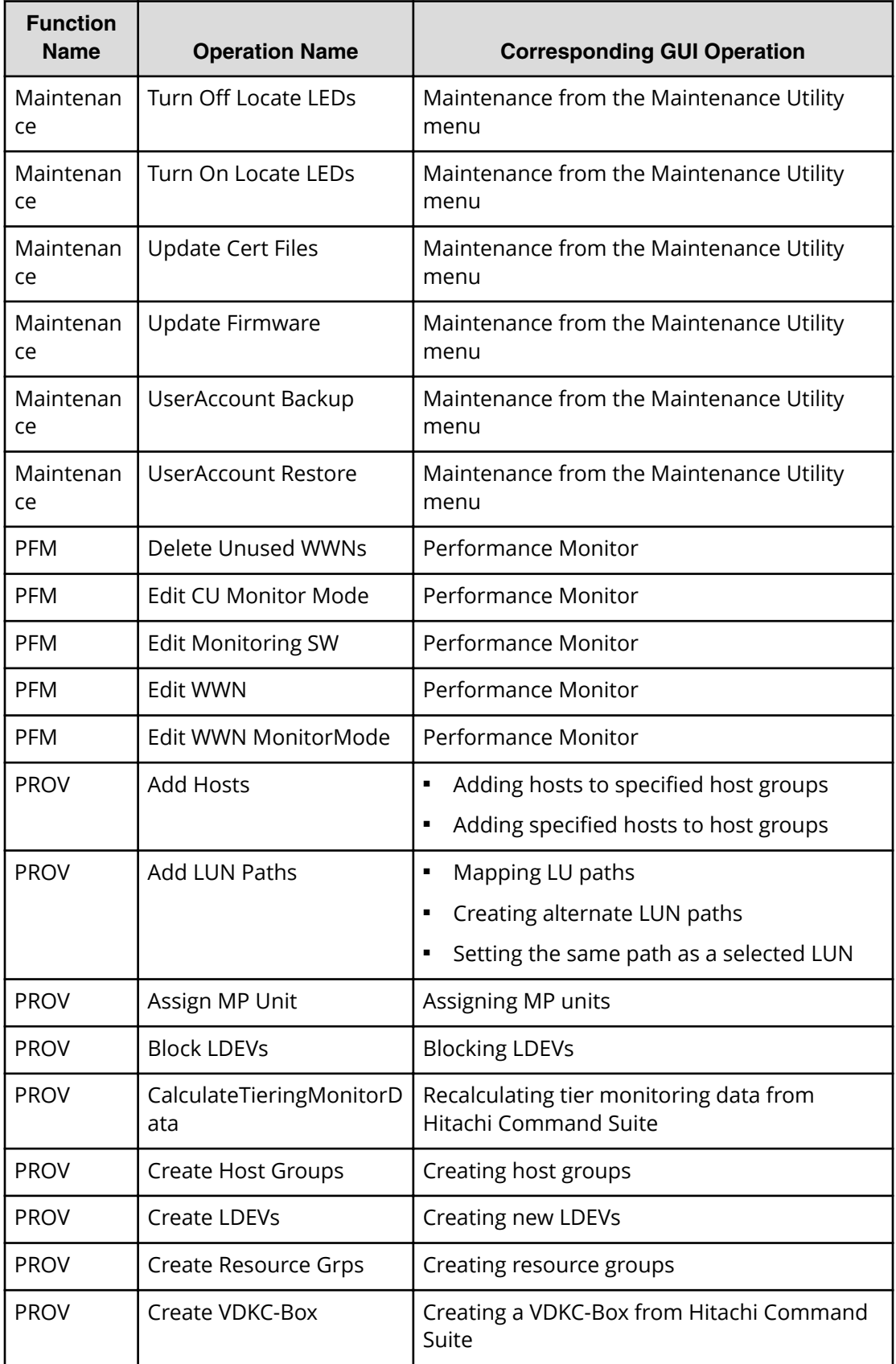

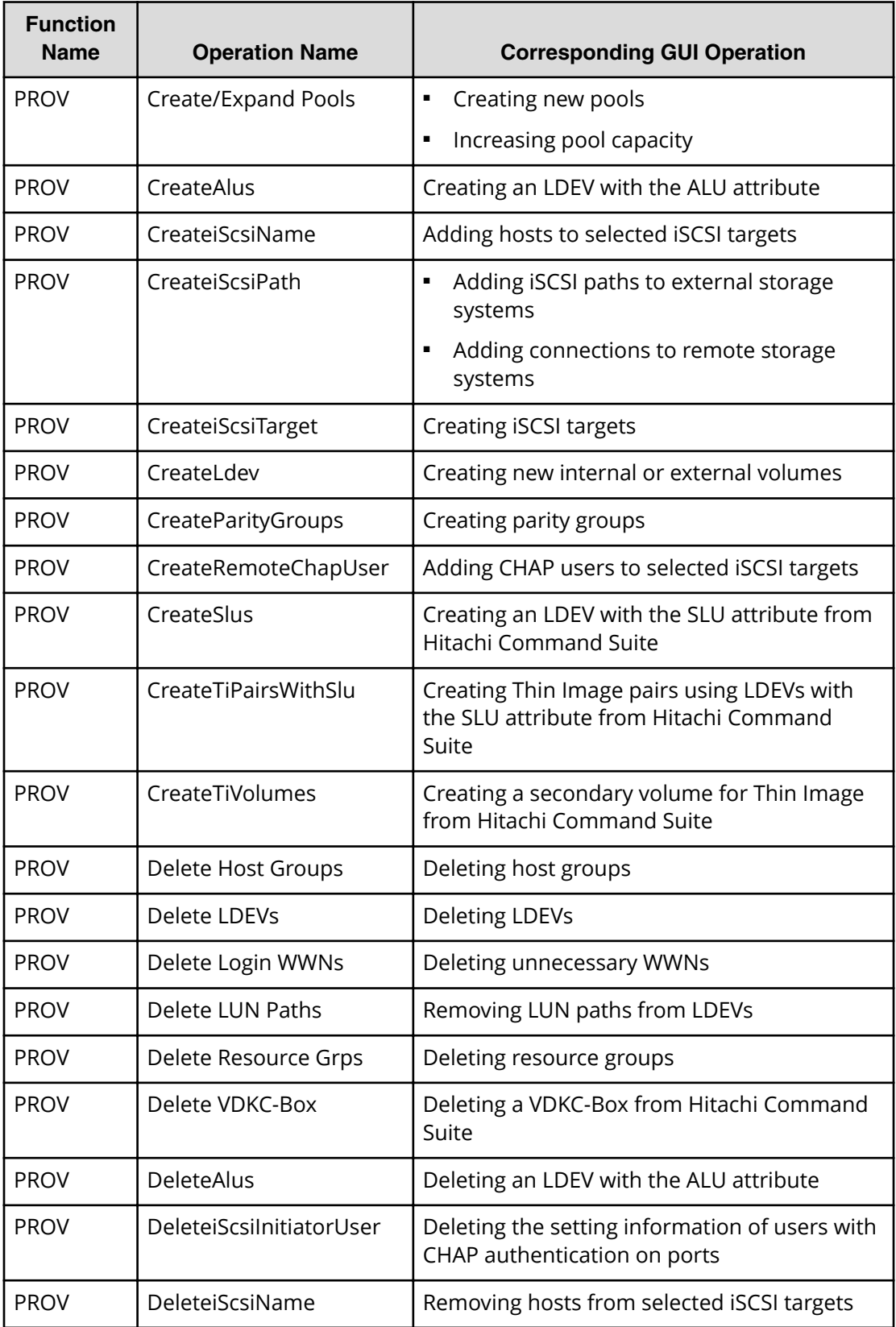

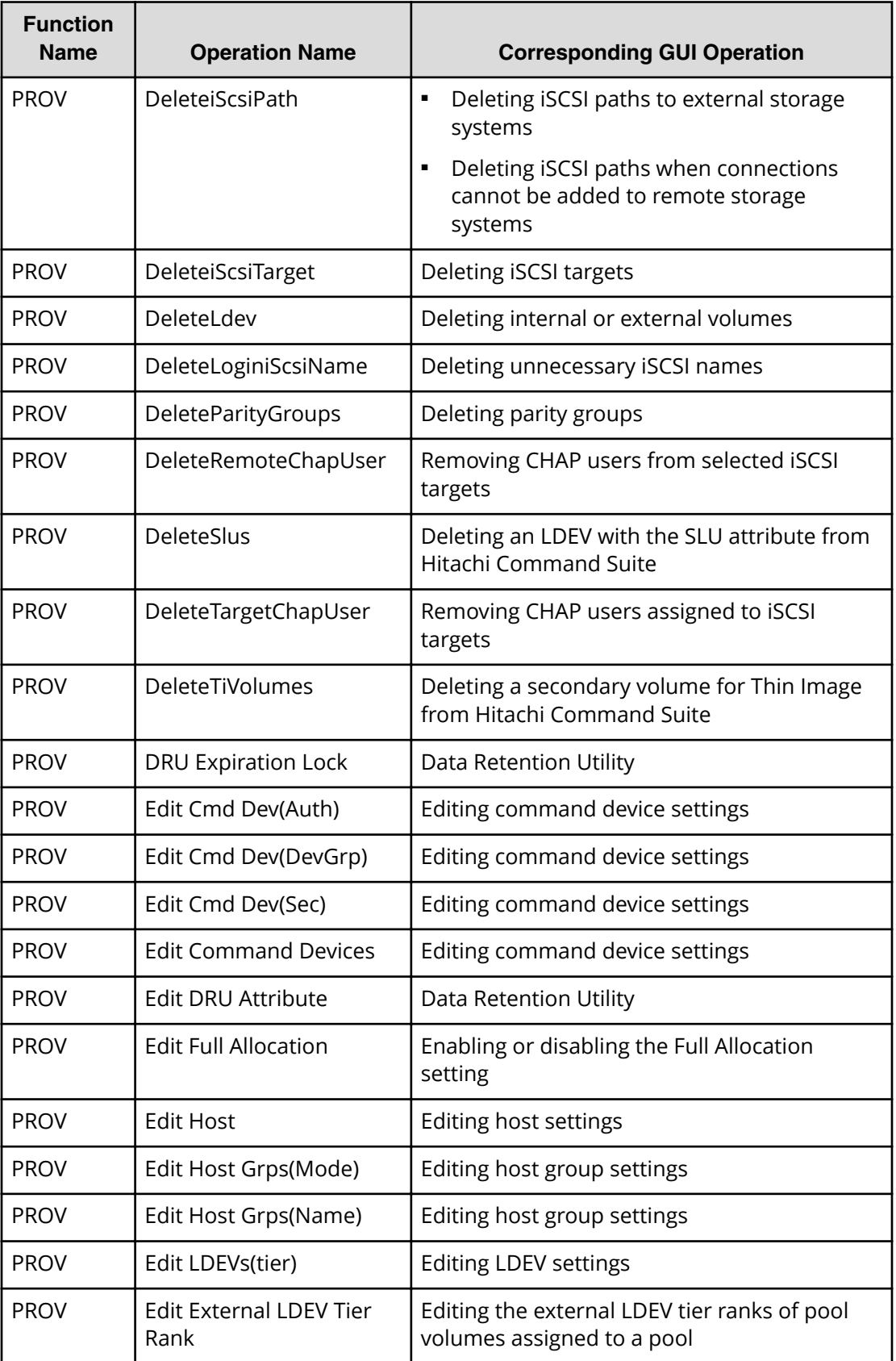

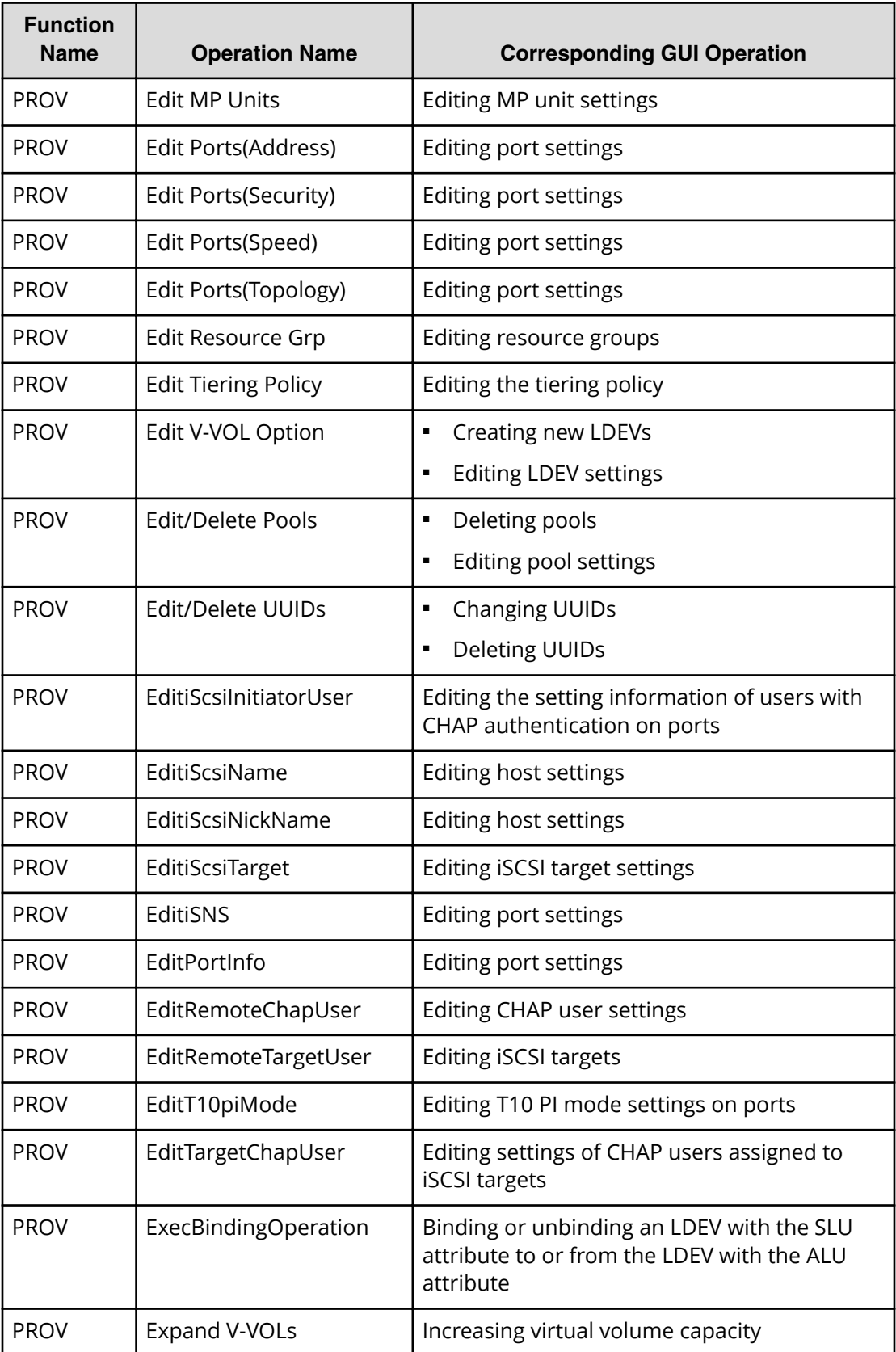

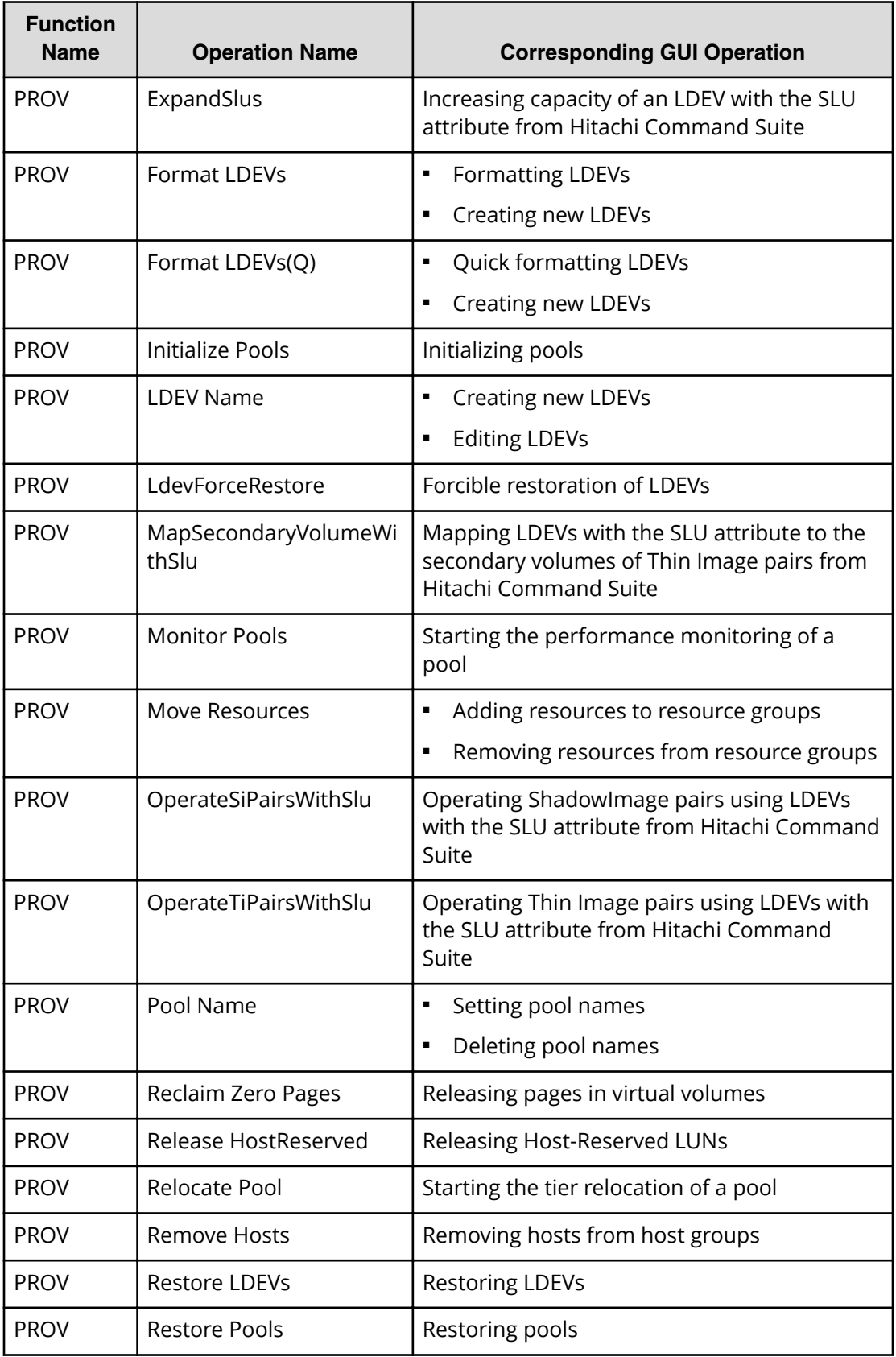

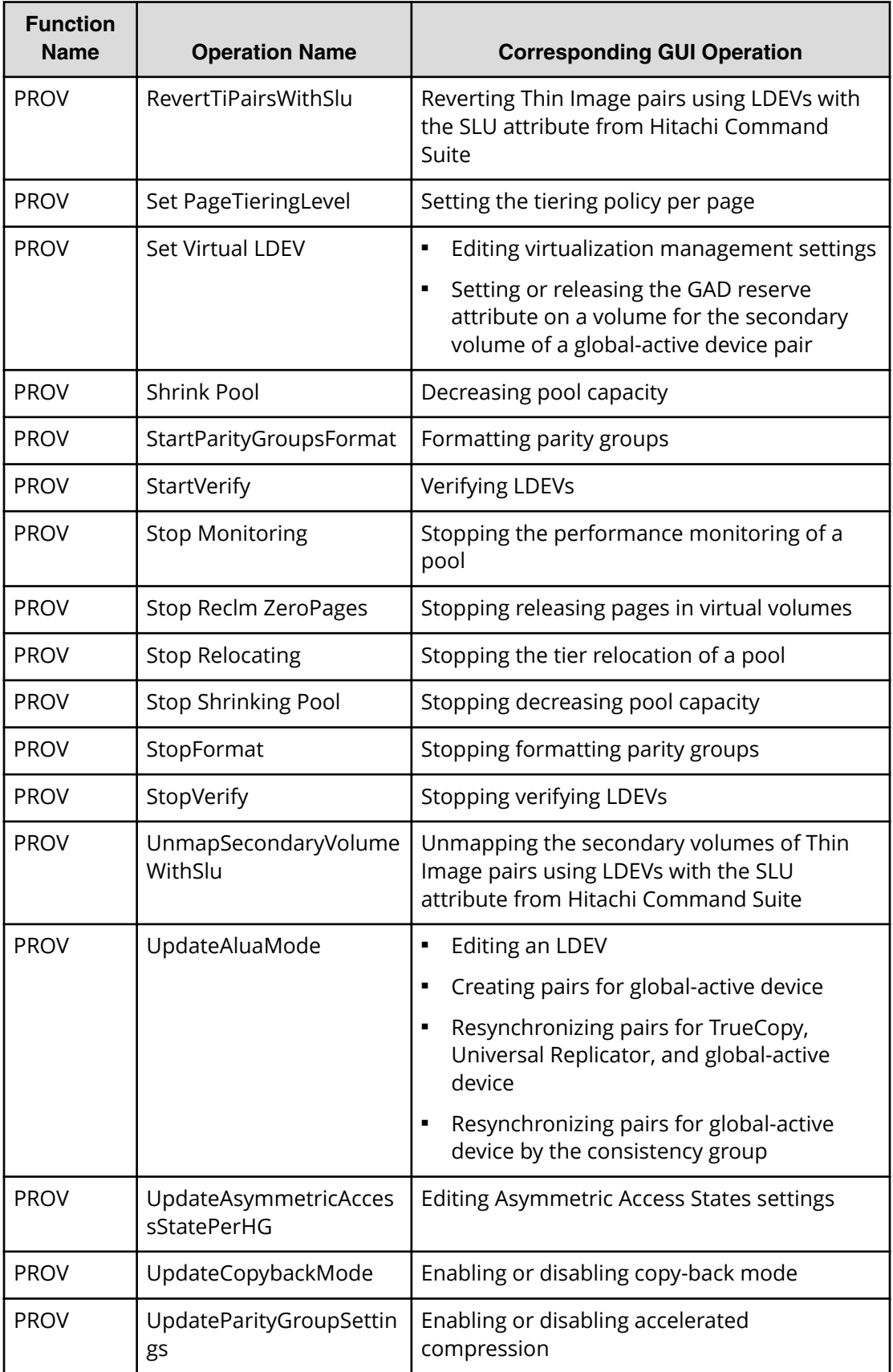

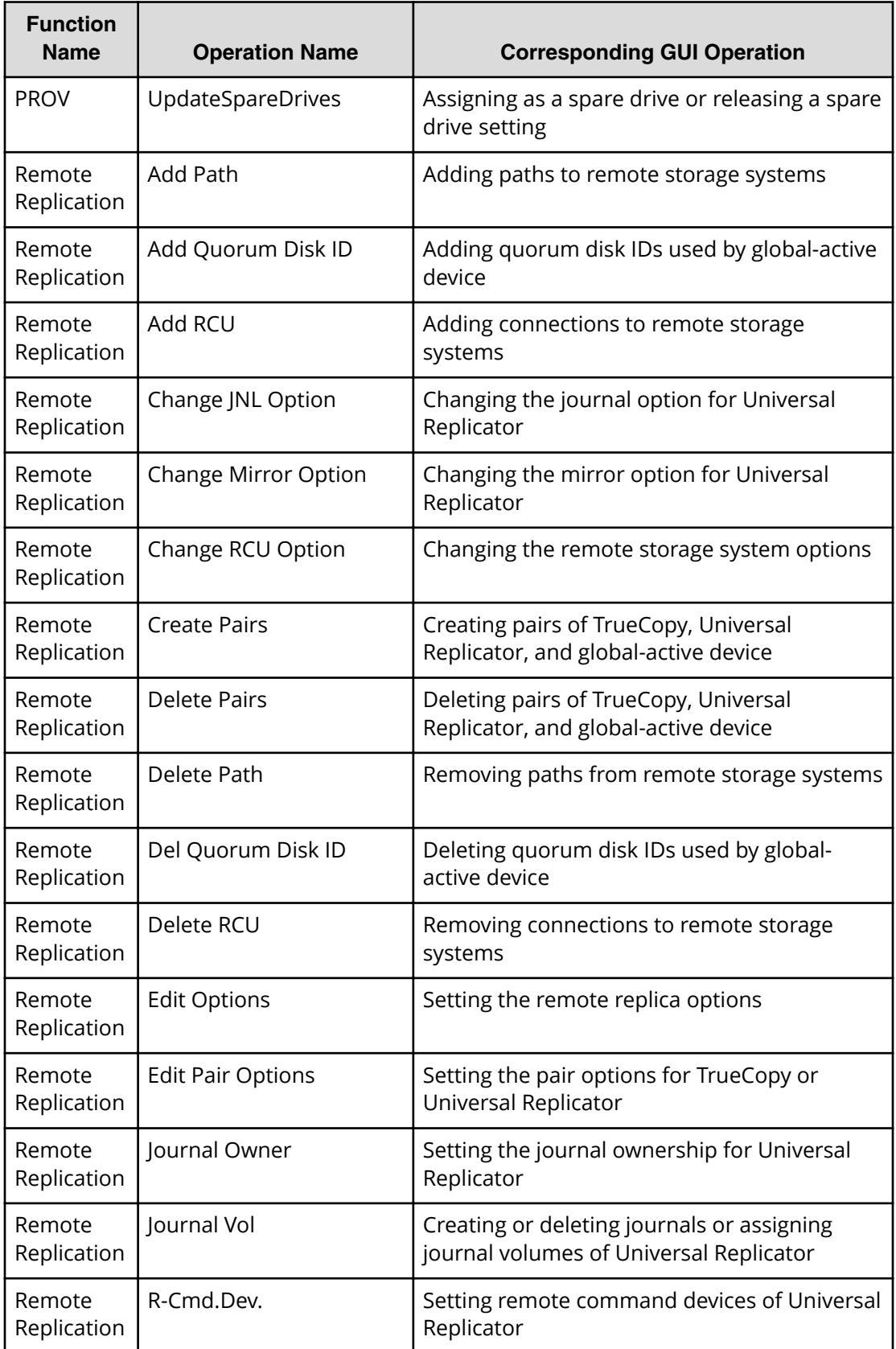

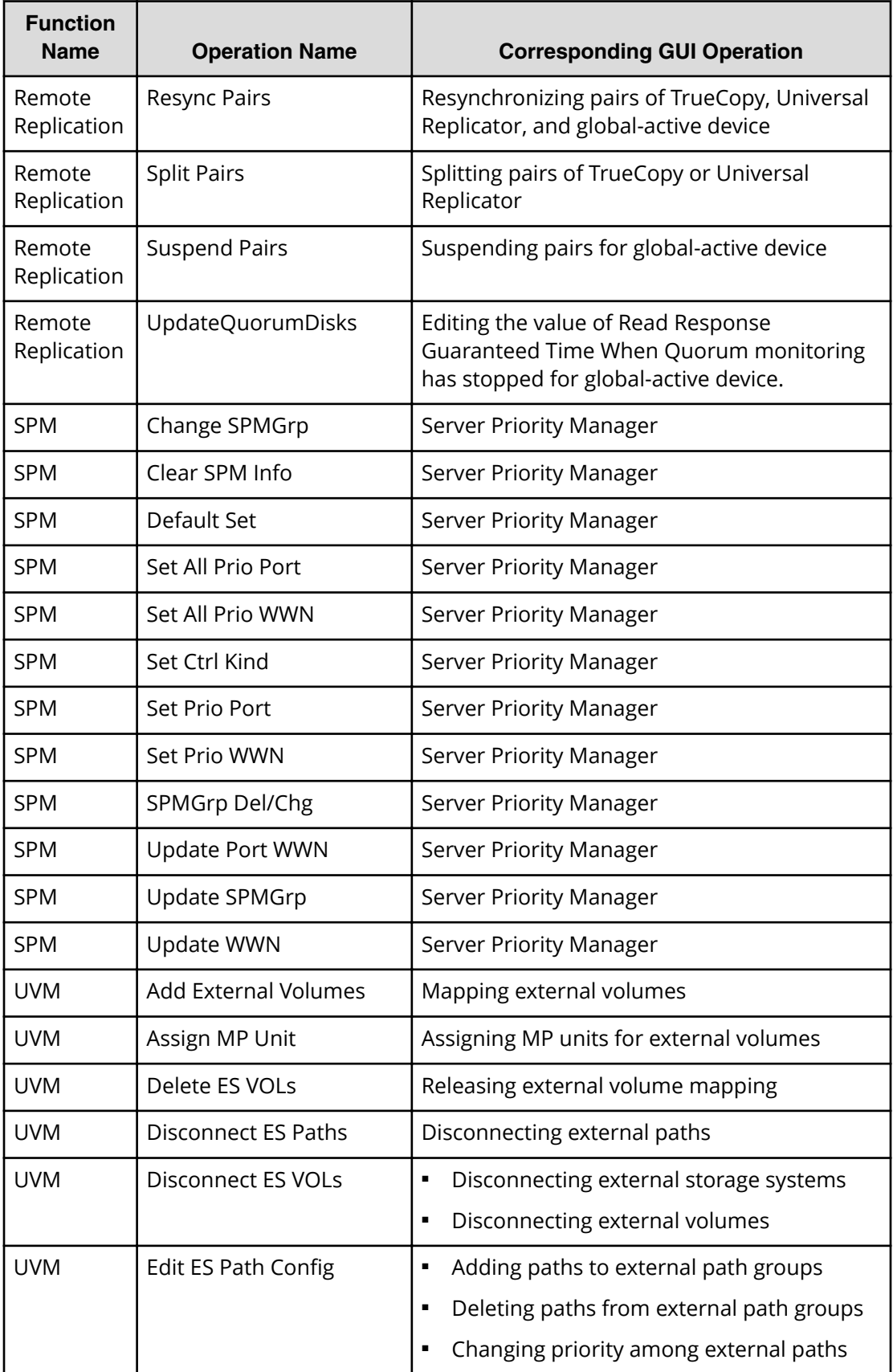

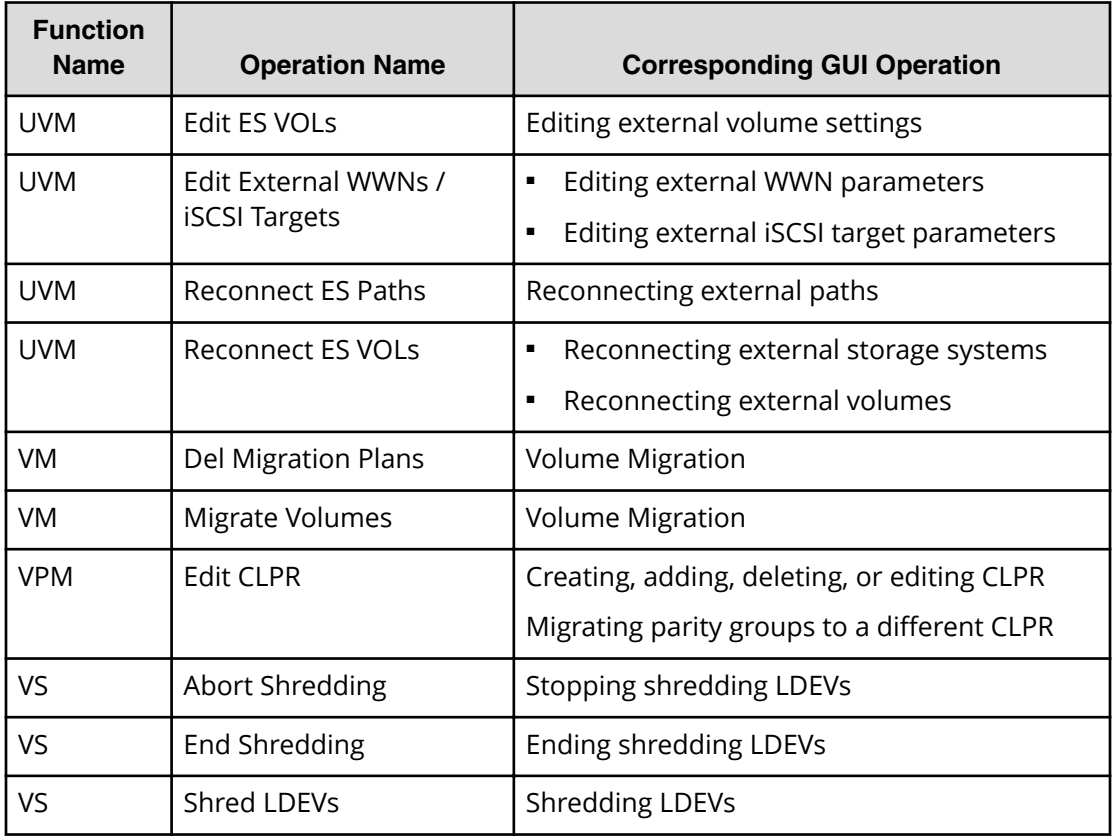

## **Encryption Key operations**

The following tables show the function names, operation names and event names related to encryption keys for data encryption, and each item is listed in alphabetical order.

### **Function Name and Operation Name**

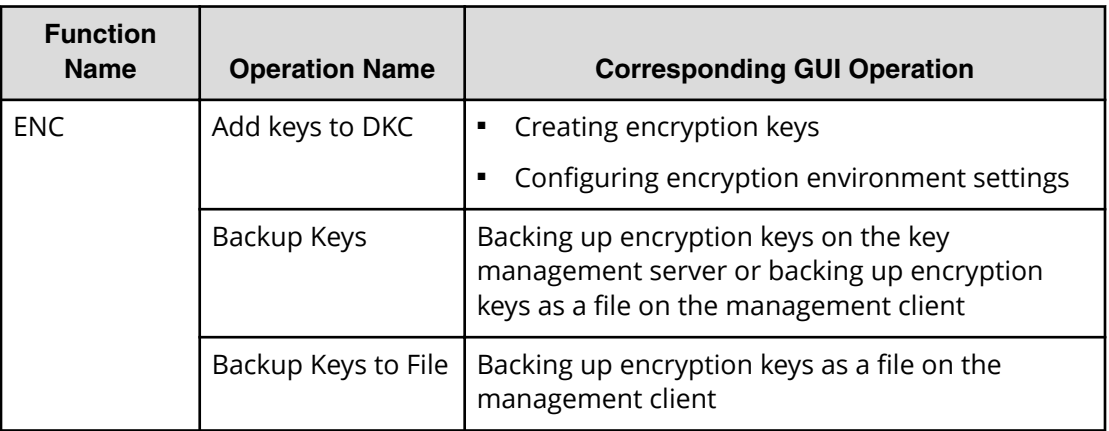

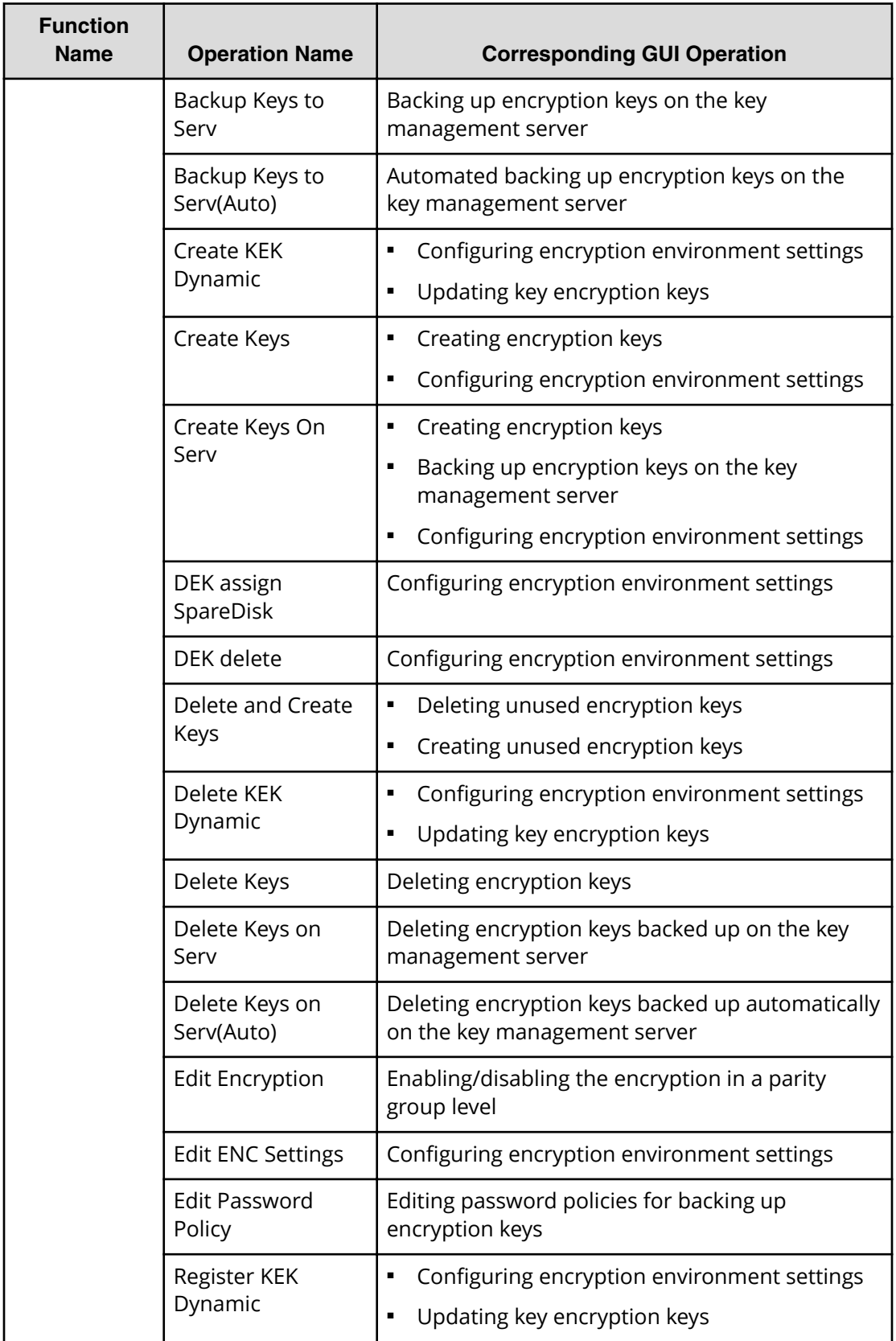

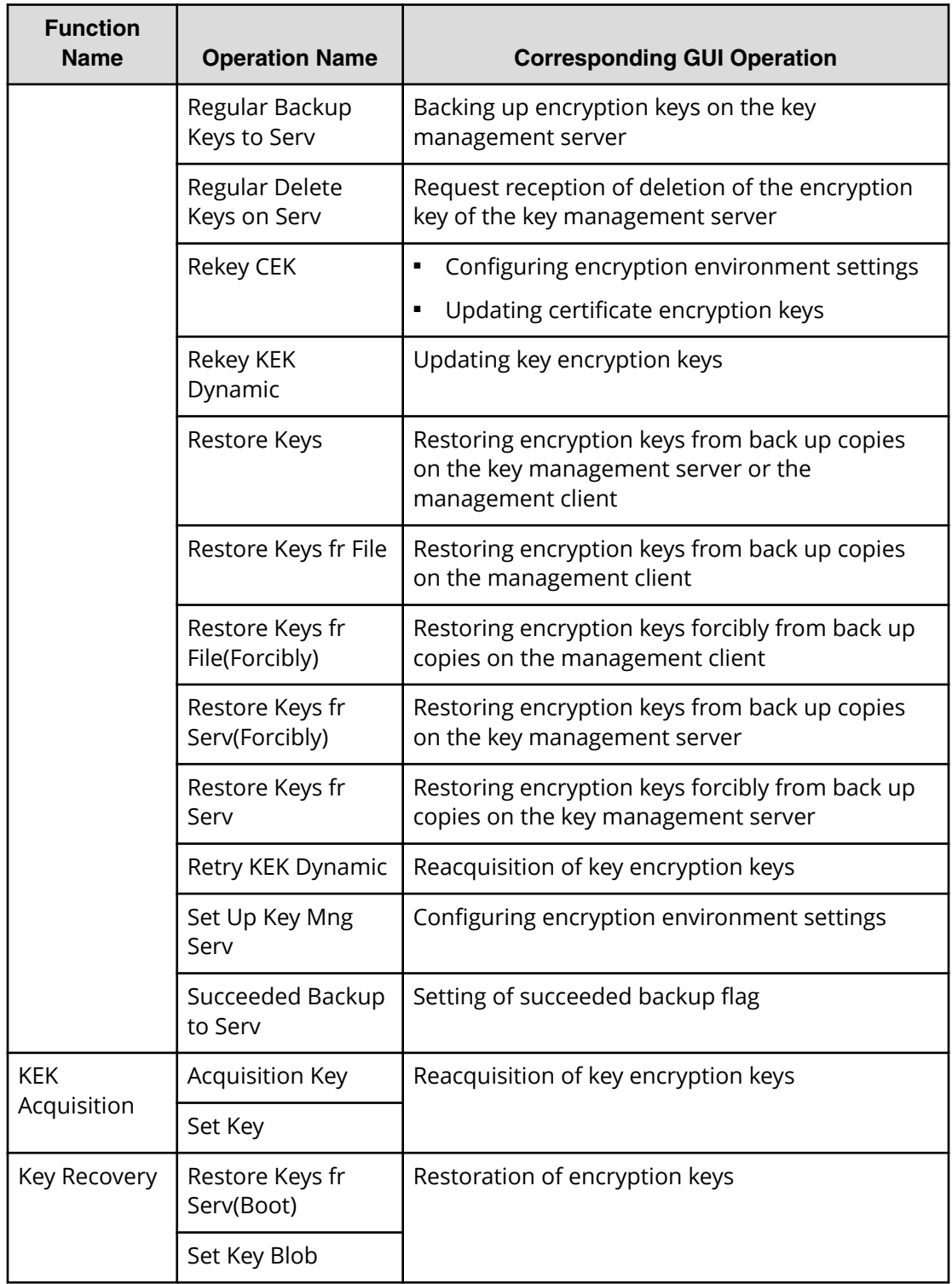

### **Function Name and Event Name**

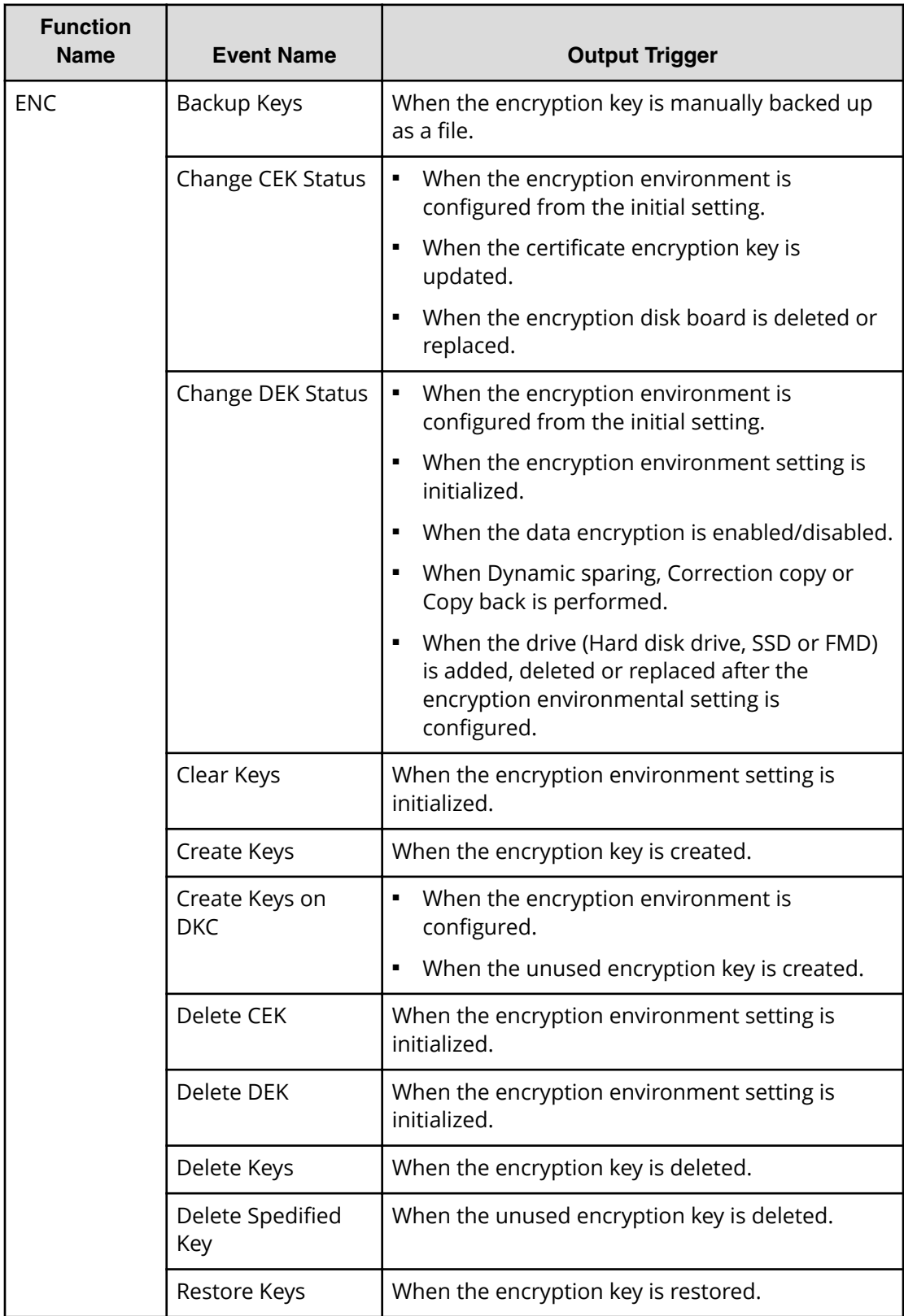

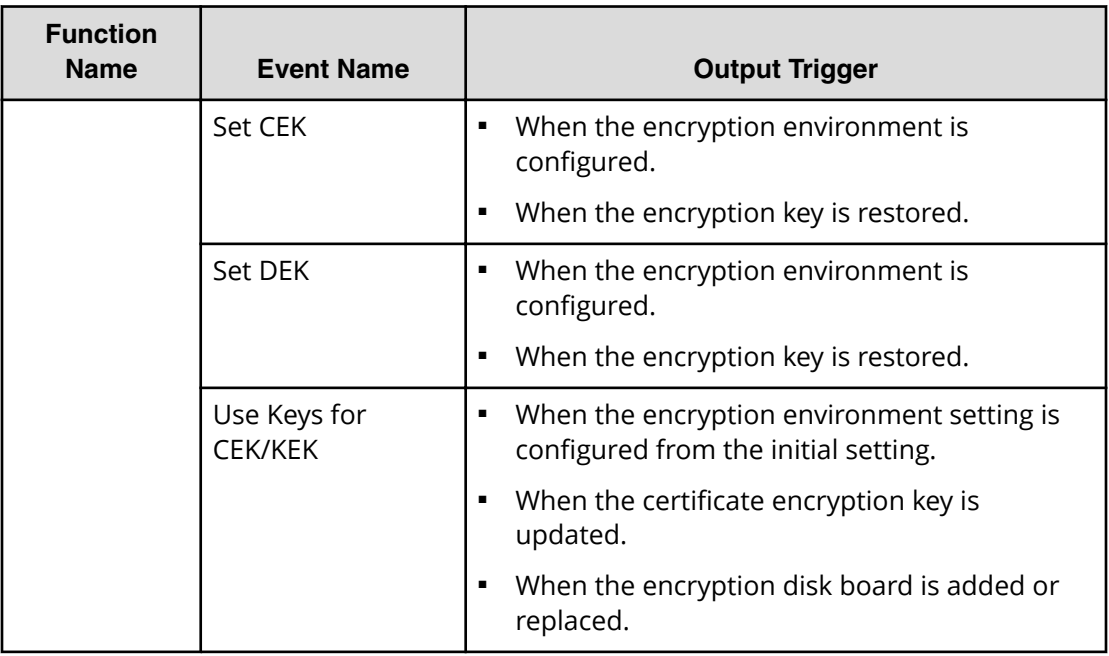

## **Command received from hosts**

The following table shows the function name output to audit log files when receiving commands from hosts.

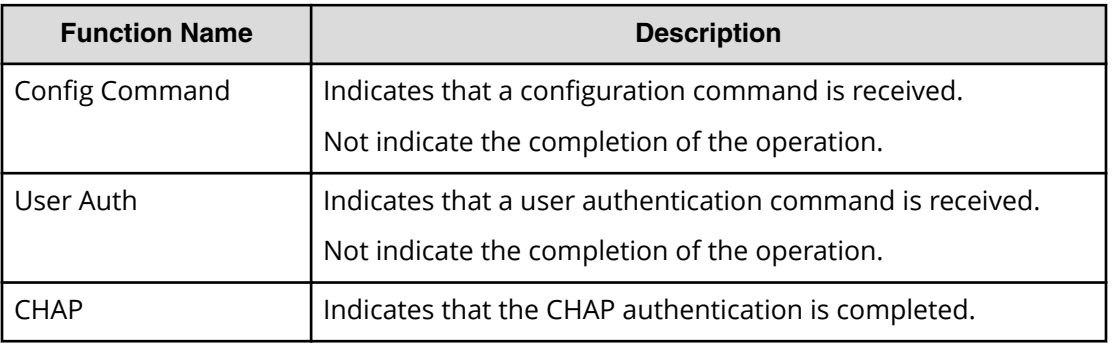

## **PIN Deletion Tool operation**

The following table shows the function name and the operation name related to PIN Deletion Tool.

<span id="page-64-0"></span>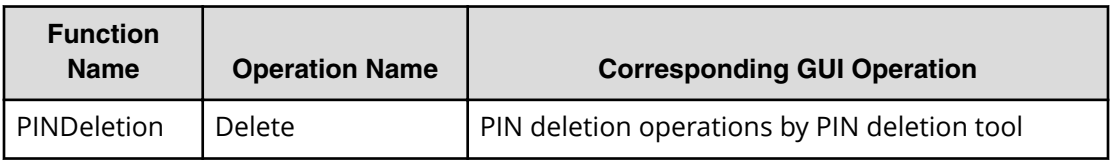

## **Reproducing/losing Audit log**

The following table shows the function name, event name, and triggering events that are output when the audit log file is reproduced or lost. The event name, "Create File", is output only once when the audit log file is reproduced automatically.

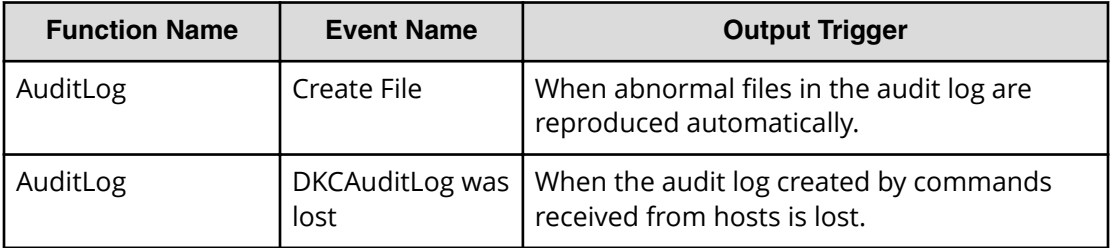

# **Chapter 4: Audit log examples**

This topic provides examples and descriptions of the audit logs produced by each function and operation that can be performed with Device Manager - Storage Navigator and Maintenance PC. The descriptions are listed alphabetically by function name and operation name.

## **Audit Log Descriptions**

### **[AuditLog] Create File**

### **Basic Information**

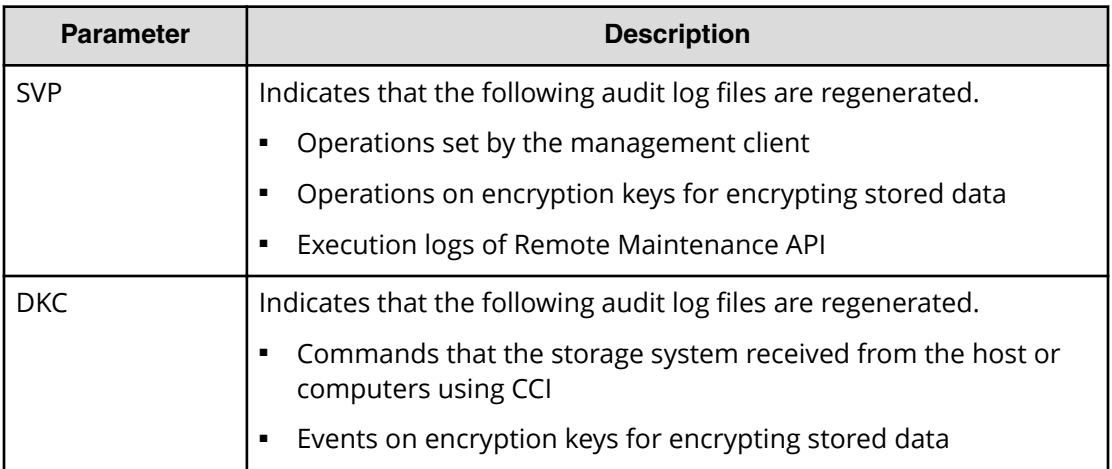

#### **Example**

,,[AuditLog],Create File,SVP,Warning,Seq.=xxxxxxxxxx

### **[AuditLog] DKCAuditLog was lost**

### **Example**

MPC,, [AuditLog], DKCAuditLog was lost, Error, Seq. = xxxxxxxxxx

## **[AuditLog] Send Test Message**

This information appears in the syslog server only.

### **Example**

```
GUM,, [AuditLog], This is a test message, Normal end, Seq. = xxxxxxxxxx
```
## **[AuditLog] Set Up Syslog Serv**

### **Detailed Information**

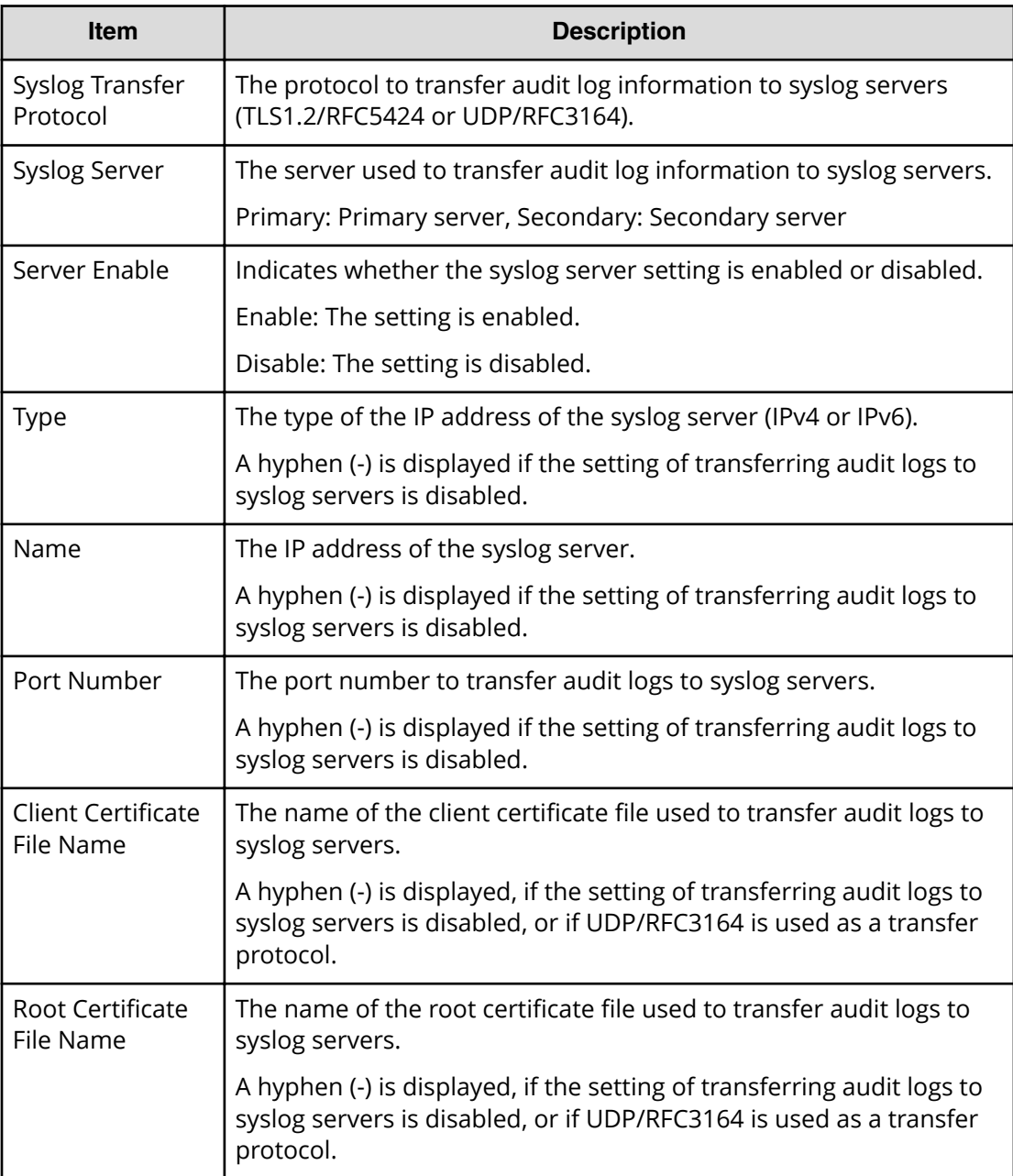

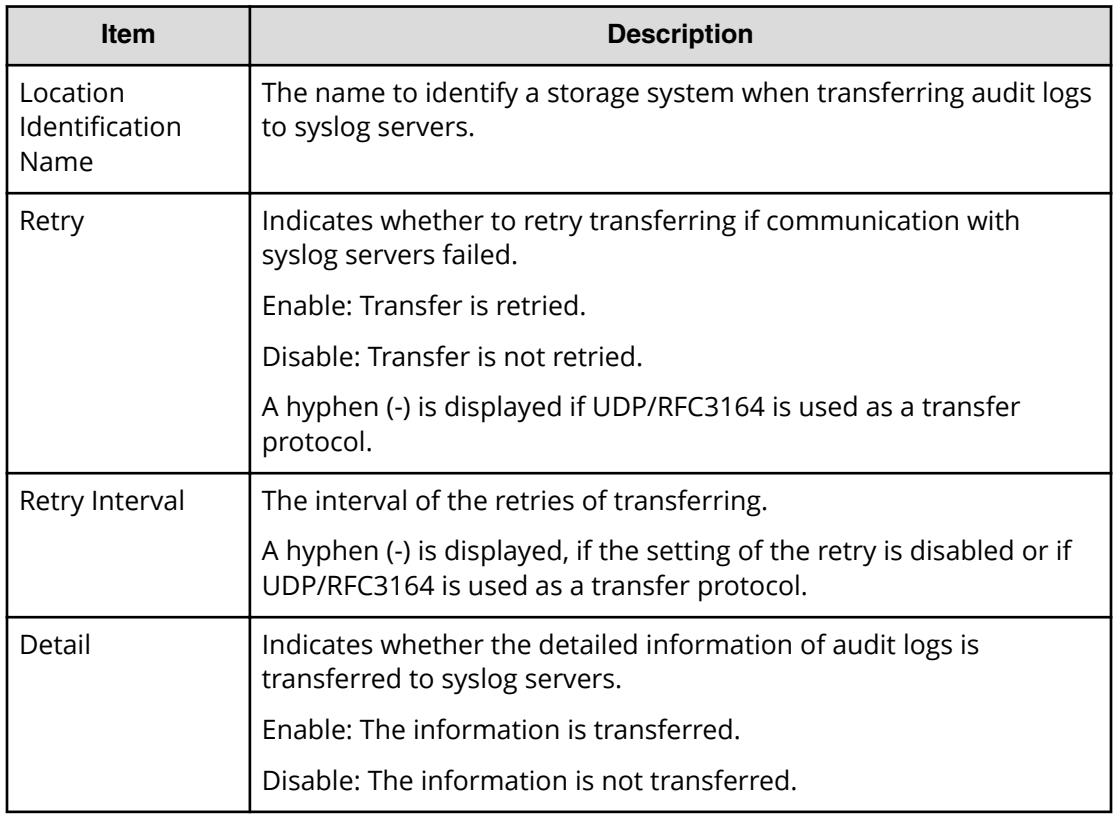

#### **Example**

```
GUM,,[AuditLog],Set Up Syslog Serv,,Normal end,Seq.=xxxxxxxxxx
+Syslog Transfer Protocol=xxxxxxx,
{Syslog Server,Server Enable,Type,Name,Port Number,
Client Certificate File Name,Root Certificate File Name,
Location Identification Name, Retry, Retry Interval}
=[{Primary,Enable,IPv4,xxxxx,65535,xxxx,xxxxx,xxxxx,Disable,xxx},
{Secondary,Enable,IPv4,xxxxx,65535,xxxx,xxxx,xxxx,Disable,xxx}],
Detail=Enable
```
## **ACM Descriptions**

## **[ACM] AddUsersToUserGroup**

### **Detailed Information**

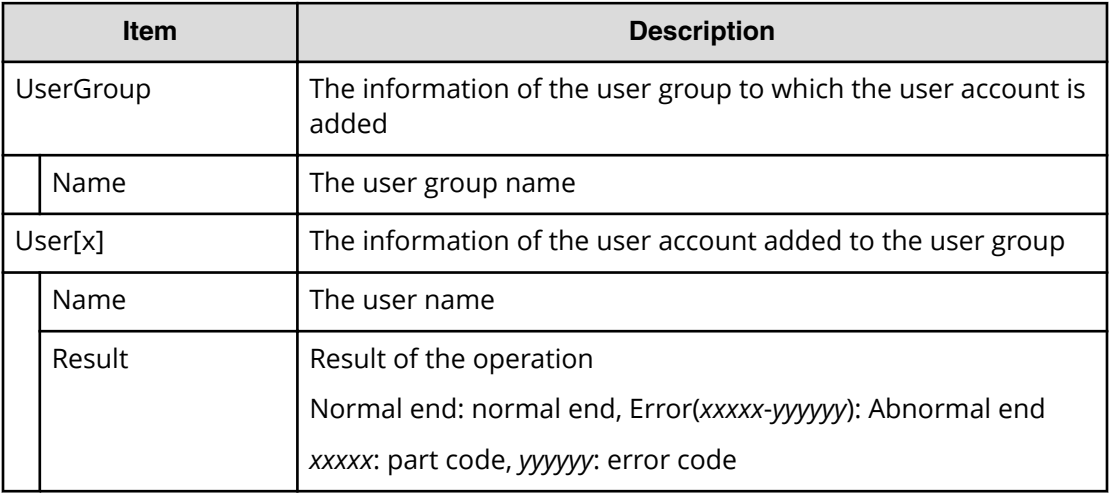

### **Example**

```
RMI AP,, [ACM],AddUsersToUserGroup,,Normal end,Seq.=xxxxxxxxxx
+{UserGroup{
  Name="Group1"},
User[0]{
 Name="User1", Result=Normal end} }
```
### **[ACM] CreateUser**

### **Detailed Information**

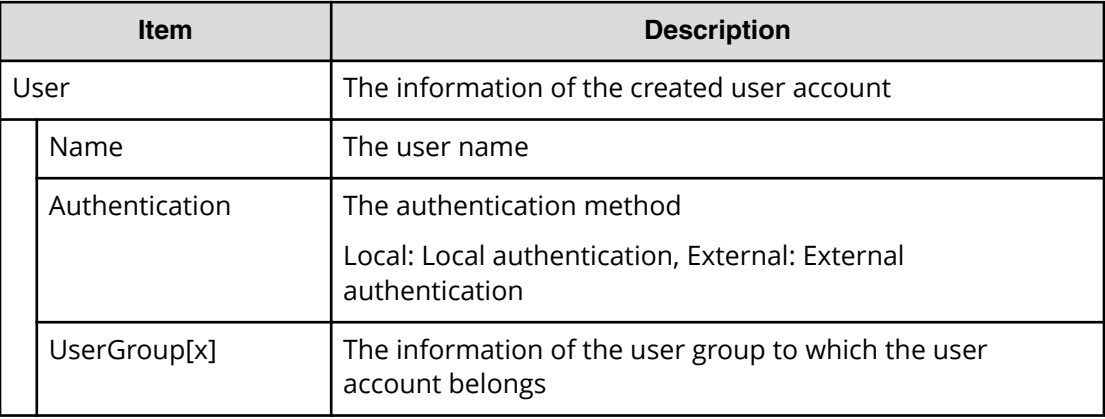

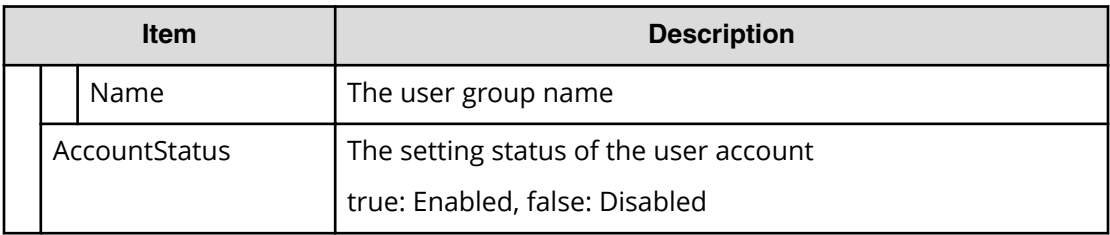

#### **Example**

```
RMI AP,, [ACM], CreateUser,, Normal end, Seq. = xxxxxxxxxx
+{User{
  Name="User1",Authentication=Local,
  UserGroup[0]{
    Name="Group1"},
  AccountStatus=true}}
```
### **[ACM] CreateUserGroup**

### **Detailed Information**

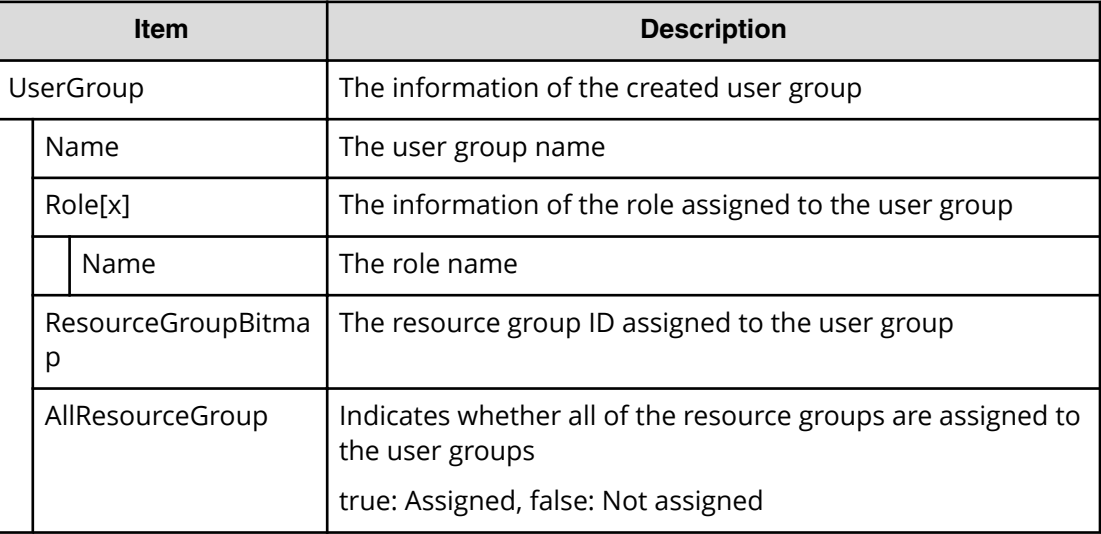

#### **Example**

```
RMI AP,, [ACM], CreateUserGroup, Normal end, Seq. = xxxxxxxxxx
+{UserGroup{
  Name="Group1",
  Role[0]{
    Name="Role1"},
  ResourceGroupBitmap={0},AllResourceGroup=true}}
```
### **[ACM] DeleteUsers**

### **Detailed Information**

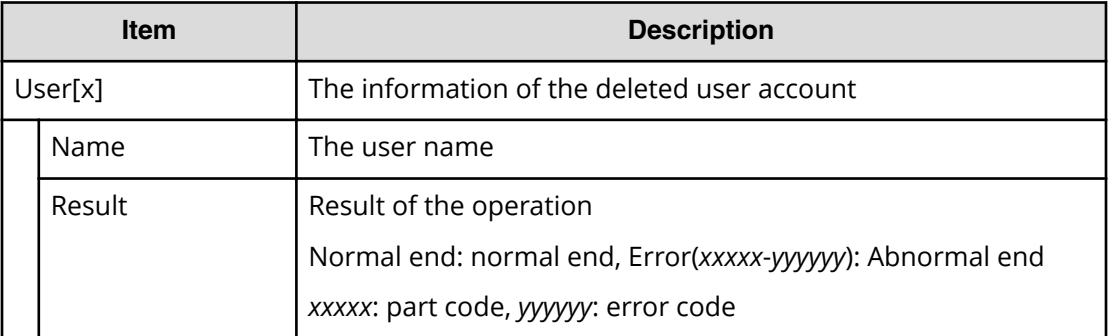

### **Example**

```
RMI AP,, [ACM], DeleteUsers,,Normal end, Seq.=xxxxxxxxxx
+{User[0]{
  Name="User1", Result=Normal end} }
```
### **[ACM] DeleteUserGroups**

### **Detailed Information**

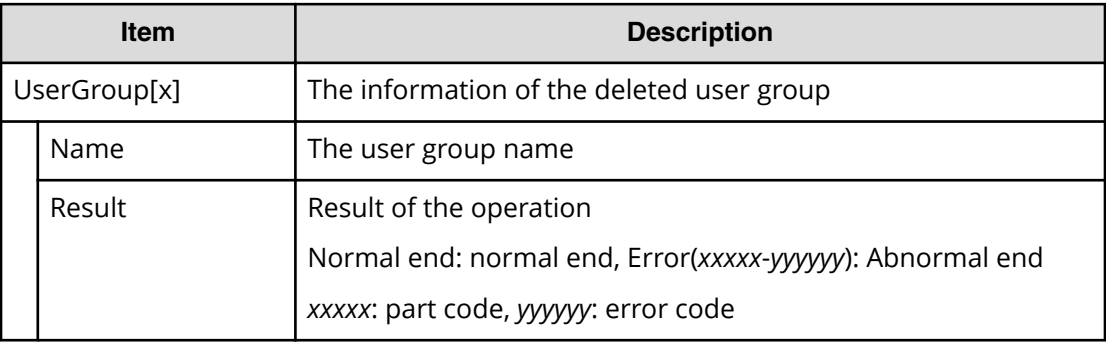

### **Example**

```
RMI AP,, [ACM], DeleteUserGroups, Normal end, Seq. = xxxxxxxxxx
+{UserGroup[0]{
 Name="Group1", Result=Normal end} }
```
### **[ACM] DisableUsers**

### **Detailed Information**

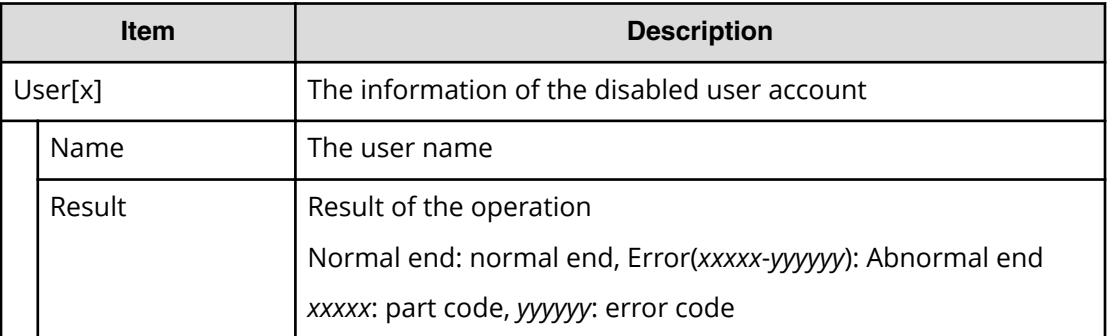

### **Example**

```
RMI AP,, [ACM], DisableUsers, Normal end, Seq.=xxxxxxxxxx
+{User[0]{
  Name="User1", Result=Normal end} }
```
### **[ACM] EnableUsers**

### **Detailed Information**

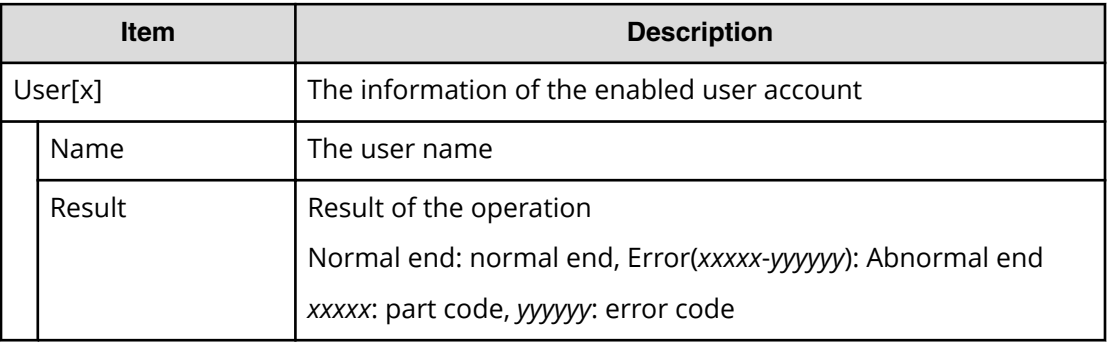

### **Example**

```
RMI AP,, [ACM], EnableUsers, Normal end, Seq. = xxxxxxxxxx
+{User[0]{
  Name="User1", Result=Normal end} }
```
# **[ACM] RemoveUsersFromUserGroup**

### **Detailed Information**

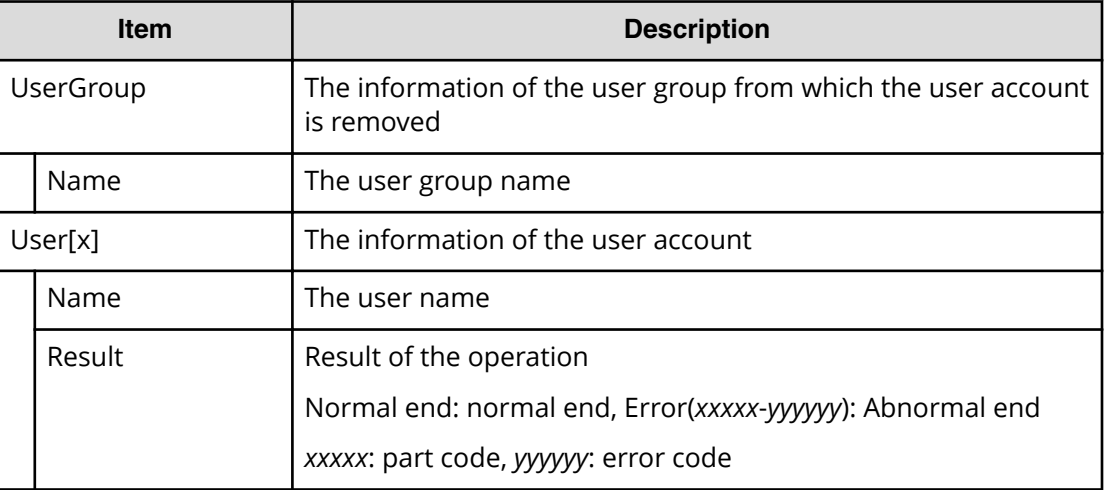

### **Example**

```
RMI AP,, [ACM], RemoveUsersFromUserGroup, Normal end, Seq. =xxxxxxxxxx
+{UserGroup{
  Name="Group1"},
User[0]{
  Name="User1", Result=Normal end} }
```
# **[ACM] Set Login Message**

### **Detailed Information**

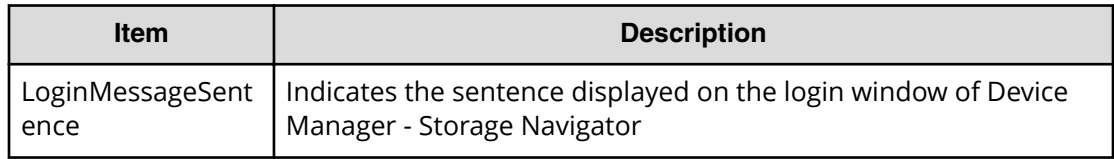

### **Example**

RMI AP,, [ACM], Set Login Message, Normal end, Seq. = xxxxxxxxxx +LoginMessageSentence=Login Message

# **[ACM] UpdatePassword**

### **Detailed Information**

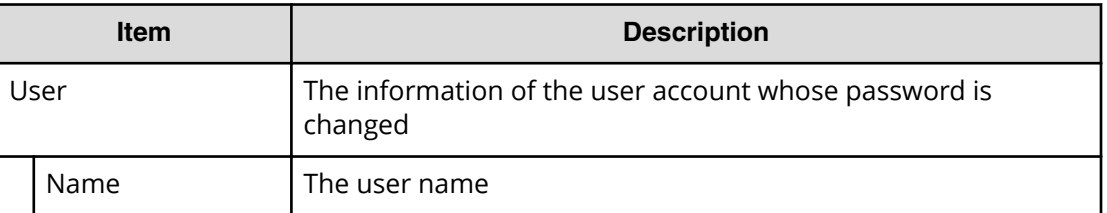

### **Example**

```
RMI AP,, [ACM], UpdatePassword, , Normal end, Seq. = xxxxxxxxxx
+{User{
  Name="User1"} }
```
# **[ACM] UpdateUserAuthentication**

### **Detailed Information**

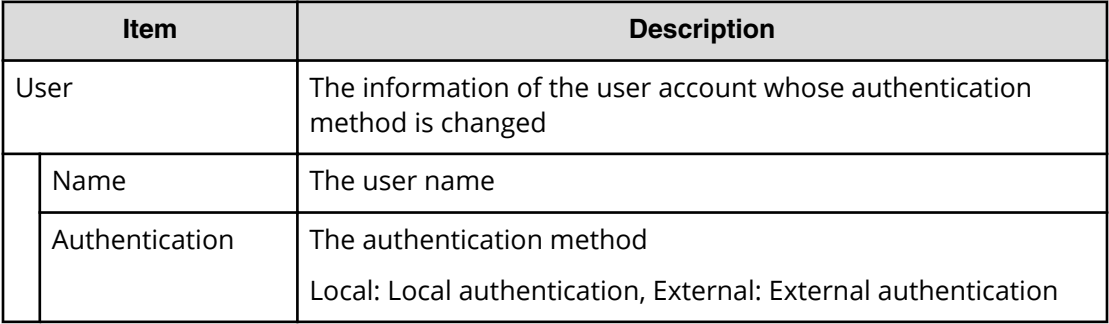

### **Example**

```
RMI AP,, [ACM], UpdateUserAuthentication, Normal end, Seq. = xxxxxxxxxx
+{User{
```

```
 Name="User1",Authentication=Local}}
```
# **[ACM] UpdateUserGroupAllResourceGrp**

### **Detailed Information**

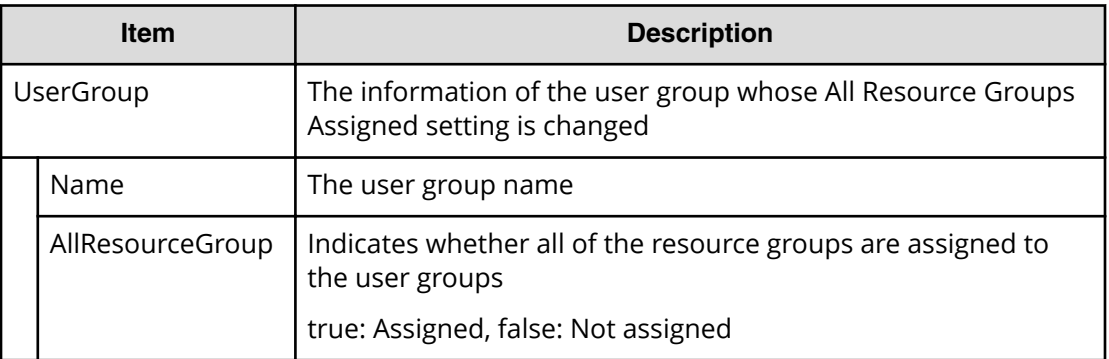

### **Example**

RMI AP,, [ACM], UpdateUserGroupAllResourceGrp, Normal end,

Seq.=xxxxxxxxxx

+{UserGroup{

Name="Group1",AllResourceGroup=true}}

# **[ACM] UpdateUserGroupName**

### **Detailed Information**

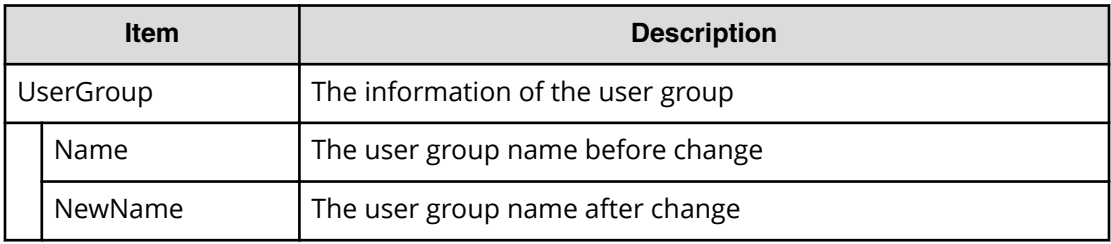

### **Example**

RMI AP,, [ACM], UpdateUserGroupName, Normal end, Seq. =xxxxxxxxxx +{UserGroup{ Name="Group1", NewName="Group2" } }

# **[ACM] UpdateUserGroupResourceGrpBmp**

### **Detailed Information**

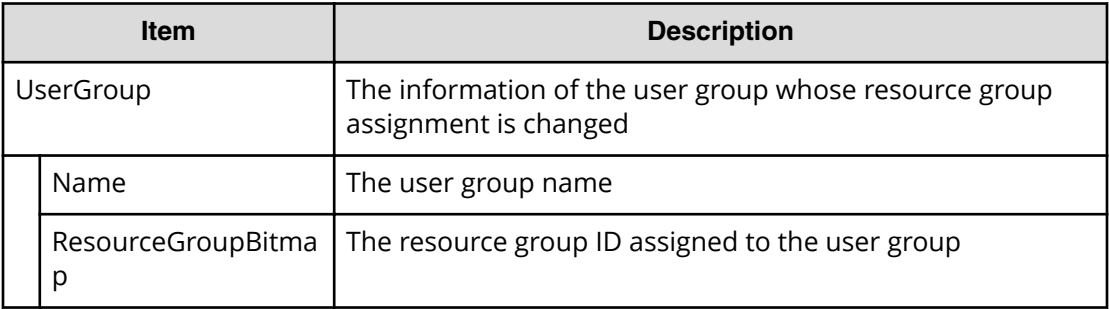

### **Example**

```
RMI AP,, [ACM], UpdateUserGroupResourceGrpBmp, Normal end,
```
Seq.=xxxxxxxxxx

+{UserGroup{

Name="Group1", ResourceGroupBitmap={0}}}

# **[ACM] UpdateUserGroupRole**

## **Detailed Information**

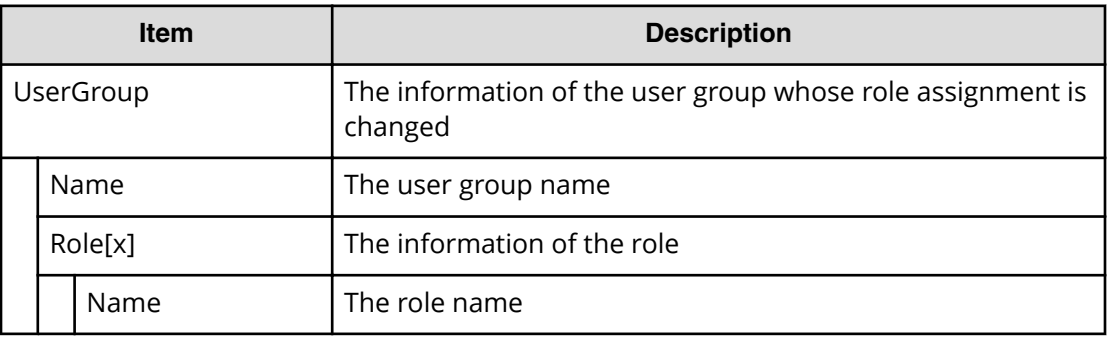

### **Example**

```
RMI AP,, [ACM], UpdateUserGroupRole, Normal end, Seq. = xxxxxxxxxx
+{UserGroup{
  Name="Group1",
  Role[0]{
     Name="Role1"}}}
```
# **BASE Descriptions**

# **[BASE] Advanced Settings**

### **Detailed Information**

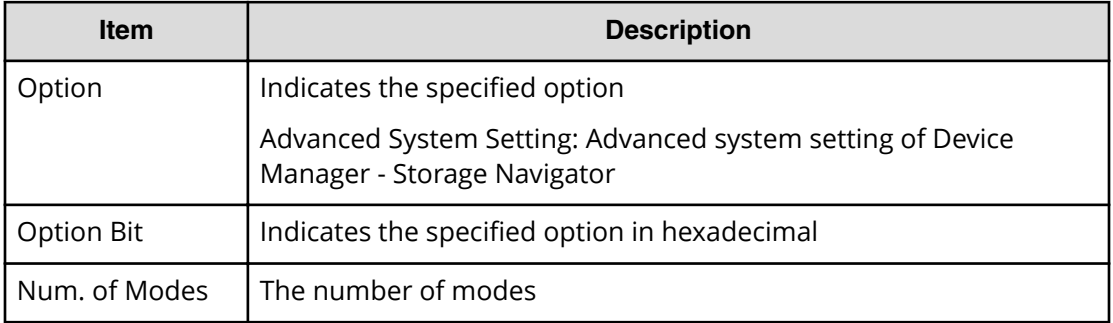

#### **Example**

```
RMI AP, Task Name, [BASE], Advanced Settings, Normal end,
Seq.=xxxxxxxxxx
+{Option, Option Bit}
=[{Advanced System Setting, F00000000000000000000000000000
0000000000000000000000000000000000000000000000000000000000
0000000000000000000000000000000000000000000000000000000000
0000000000000000000000000000000000000000000000000000000000
0000000000000000000000000000000000000000000000000000}],
Num. of Modes=1024
```
# **[BASE] Create Conf Report**

### **Detailed Information**

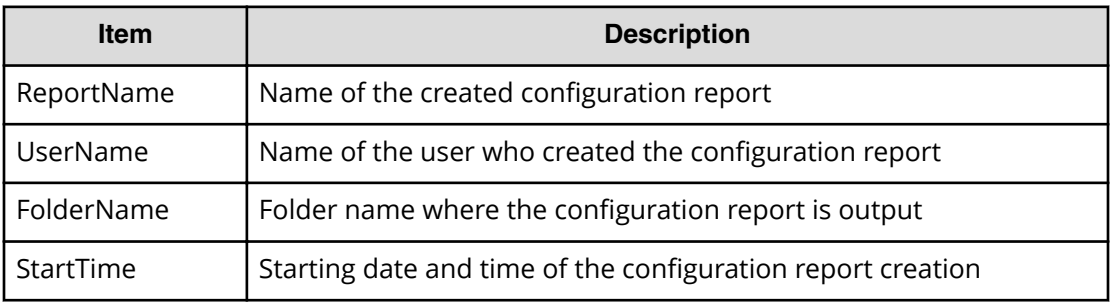

### **Example**

RMI AP, Task Name, [BASE], Create Conf Report, Normal end, Seq.=xxxxxxxxxx

++{ReportName, UserName, FolderName, StartTime}

={XXXXXXX,manager,YYYYYYYYYY,YYYYMMDDHHMMSS}

# **[BASE] Delete CVAE Info**

### **Detailed Information**

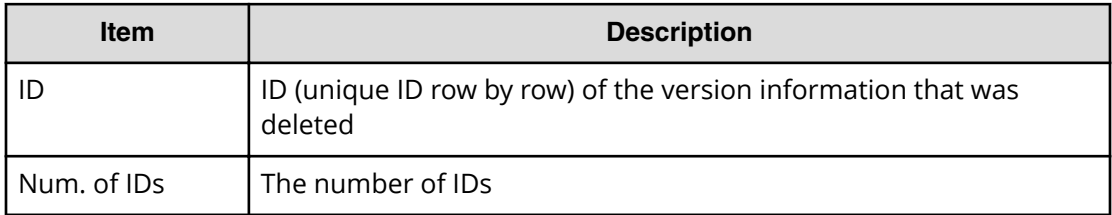

### **Example**

```
RMI AP,, [BASE], Delete CVAE Info, Normal end, Seq. = xxxxxxxxxx
+{ID}={0,1,2,3},Num. of IDs=4
```
# **[BASE] Delete Reports**

### **Detailed Information**

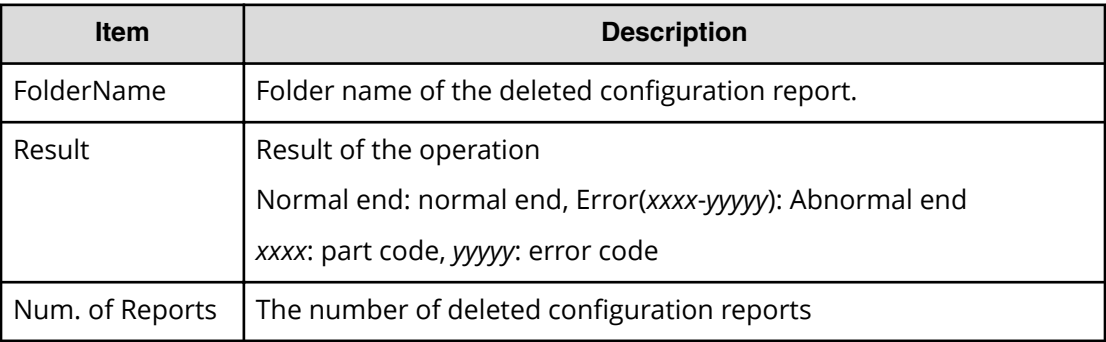

### **Example**

```
RMI AP, Task Name, [BASE], Delete Reports, Normal end,
Seq.=xxxxxxxxxx
+{FolderName, Result}=[{XXXXXXXX, Normal end},
{XXXXXXXXX,Normal end},{XXXXXXXXX,Normal end},
```

```
-{XXXXXXXXX,Normal end}],Num. of Reports=4
```
# **[BASE] Delete Tasks**

### **Detailed Information**

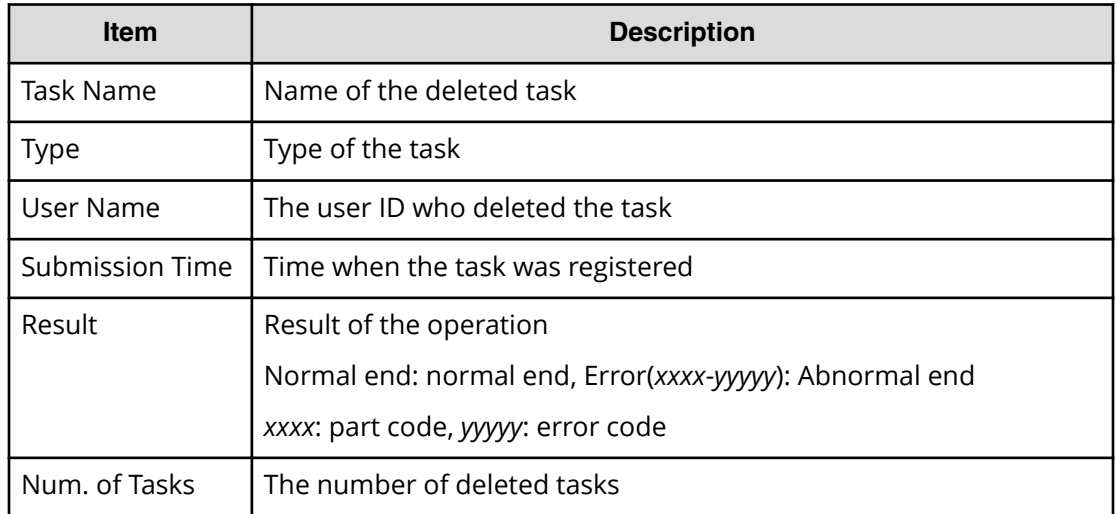

#### **Example**

```
RMI AP,, [BASE], Delete Tasks,, Normal end, Seq. = xxxxxxxxxx
+{Task Name,Type,User Name,Submission Time,Result}
=[{20100101-EditStorageSystem,Edit Storage System,User01,
YYYY/MM/DD HH:MM:SS,Normal end},{20100101-CreateLdev,
Create LDEV,User02,YYYY/MM/DD HH:MM:SS,Normal end}],
Num. of Tasks=2
```
# **[BASE] Disable Auto Delete**

### **Detailed Information**

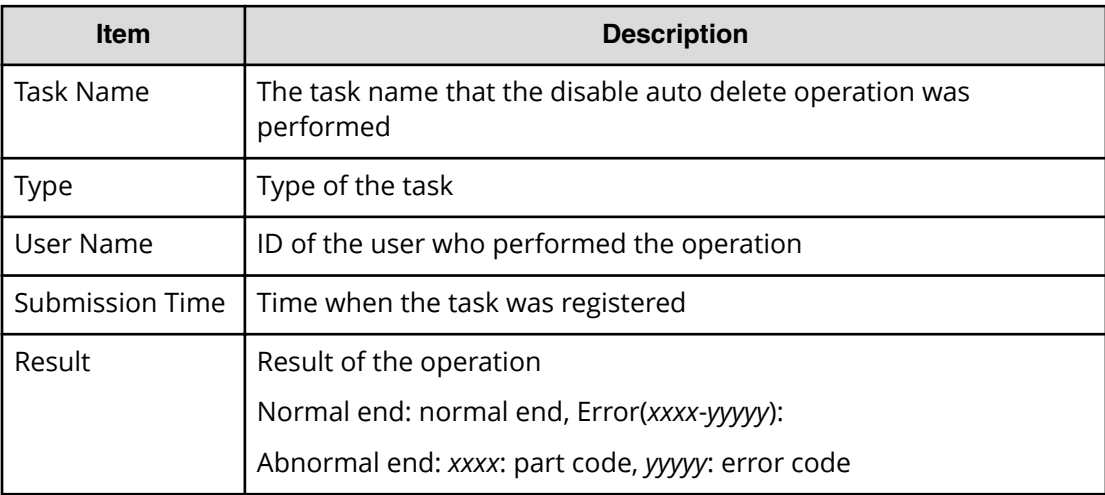

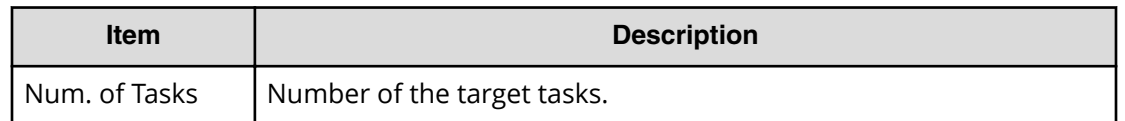

```
RMI AP,, [BASE], Disable Auto Delete, Normal end,
Seq.=xxxxxxxxxx
+{Task Name,Type,User Name,Submission Time,Result}
=[{20100101-EditStorageSystem,Edit Storage System,User01,
YYYY/MM/DD HH:MM:SS,Normal end},{20100101-CreateLdev,
Create LDEV,User02,YYYY/MM/DD HH:MM:SS,Normal end}],
Num. of Tasks=2
```
# **[BASE] Edit Storage System**

### **Detailed Information**

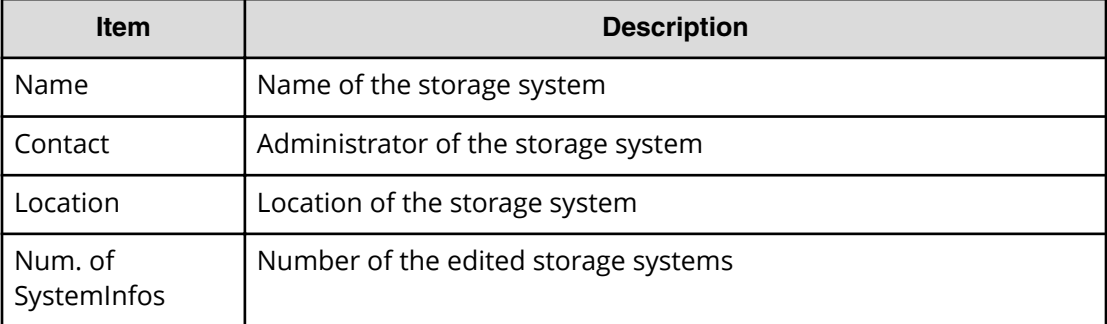

#### **Example**

```
RMI AP, Task Name, [BASE], Edit Storage System, Normal end,
Seq.=xxxxxxxxxx
+{Name, Contact, Location}=[{XXXXX, XXXXX, XXXXX}],
Num. of SystemInfos=1
```
## **[BASE] Enable Auto Delete**

### **Detailed Information**

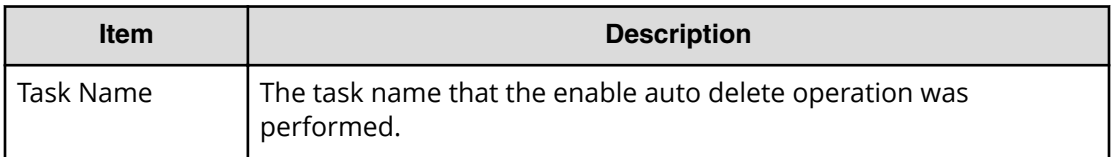

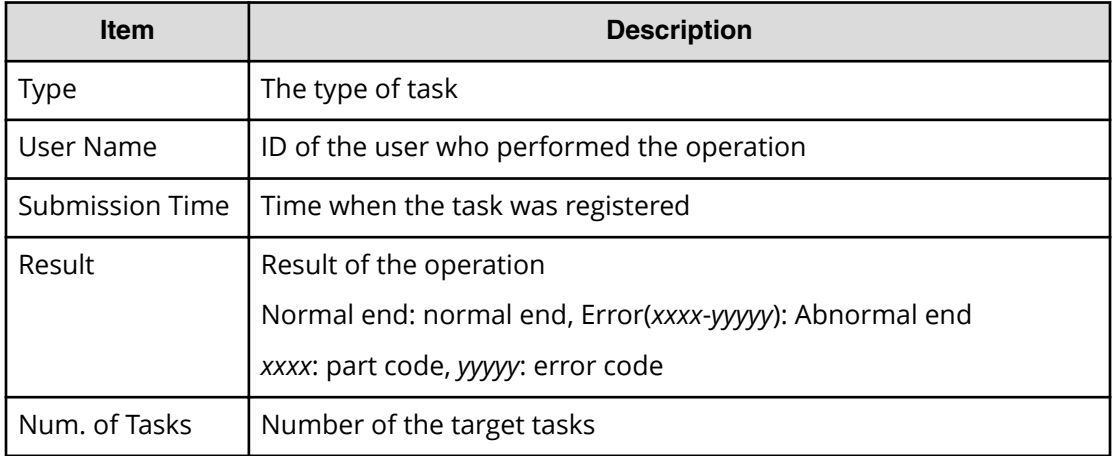

```
RMI AP,,[BASE],Enable Auto Delete,,Normal end,
Seq.=xxxxxxxxxx
+{Task Name,Type,User Name,Submission Time,Result}
=[{20100101-EditStorageSystem,Edit Storage System,User01,
YYYY/MM/DD HH:MM:SS,Normal end},{20100101-CreateLdev,
Create LDEV,User02,YYYY/MM/DD HH:MM:SS,Normal end}],
Num. of Tasks=2
```
# **[BASE] Entry Tasks**

This log is output when each task on the Device Manager - Storage Navigator menu is performed.

### **Detailed Information**

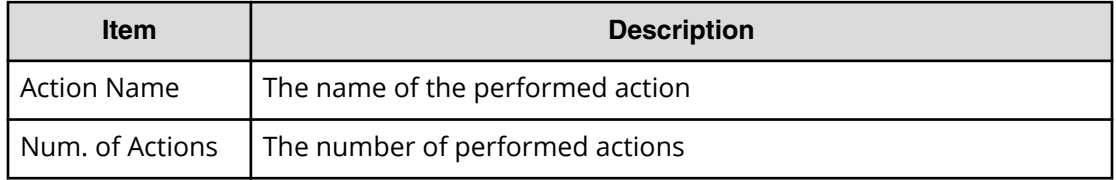

#### **Example**

```
RMI AP, Task Name, [BASE], Entry Tasks, Normal end, Seq. = xxxxxxxxxx
+{Action Name}=[{xxxxxxx},{xxxxxxx},{xxxxxxx},{xxxxxxx},
{xxxxxxx}],Num. of Actions=5
```
# **[BASE] HCSSO Authentication**

### **Example 1: When SSO authentication is succeeded**

```
RMI AP,, [BASE], HCSSO Authentication, Normal end,
Seq.=xxxxxxxxxx
```
#### **Example 2: When SSO authentication failed**

```
RMI AP,, [BASE], HCSSO Authentication, Error (xxxxx-yyyyyy),
Seq.=xxxxxxxxxx
```
# **[BASE] HCSSO SetOneTimeKey**

#### **Basic Information**

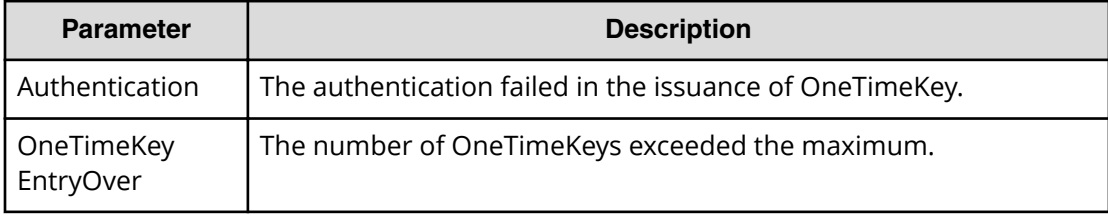

#### **Example 1: When authentication failed in issuance of OneTimeKey**

```
RMI AP,,[BASE],HCSSO SetOneTimeKey,Authentication,
Error (xxxxx-yyyyyy), Seq. =xxxxxxxxxx
```
#### **Example 2: When the number of registered OneTimeKeys exceeds the maximum**

RMI AP,,[BASE],HCSSO SetOneTimeKey,OneTimeKey EntryOver, Error (xxxxx-yyyyyy), Seq. = xxxxxxxxxx

# **[BASE] Login**

#### **Example**

RMI AP,, [BASE], Login, Normal end, Seq. = xxxxxxxxxx

## **[BASE] Logout**

### **Example**

RMI AP,, [BASE], Logout, Normal end, Seq. = xxxxxxxxxx

# **[BASE] Resume Tasks**

### **Detailed Information**

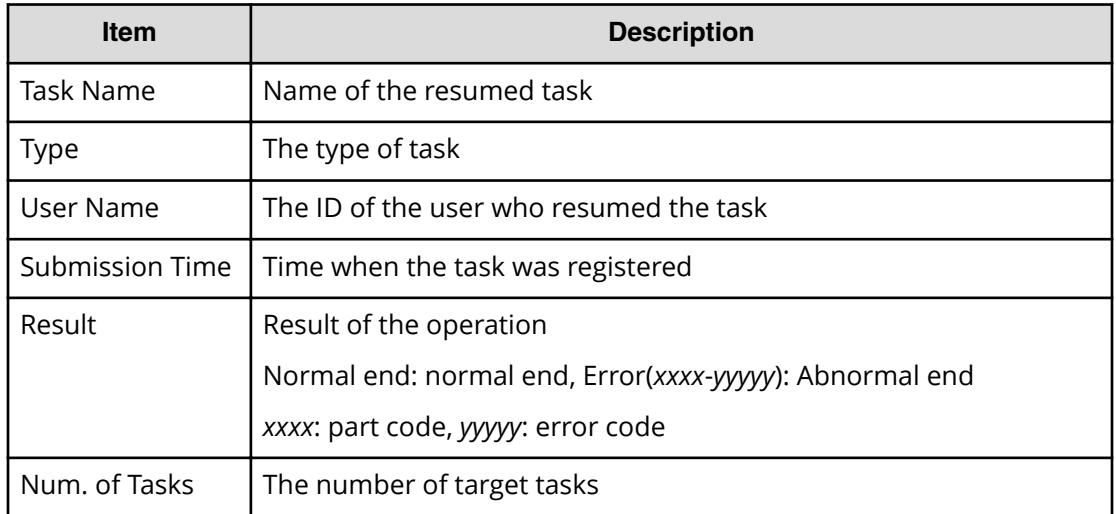

#### **Example**

```
RMI AP,, [BASE], Resume Tasks, , Normal end, Seq. = xxxxxxxxxx
+{Task Name,Type,User Name,Submission Time,Result}
=[{20100101-EditStorageSystem,Edit Storage System,User01,
YYYY/MM/DD HH:MM:SS,Normal end},{20100101-CreateLdev,
Create LDEV,User02,YYYY/MM/DD HH:MM:SS,Normal end}],
Num. of Tasks=2
```
# **[BASE] Set CVAE Info**

### **Detailed Information**

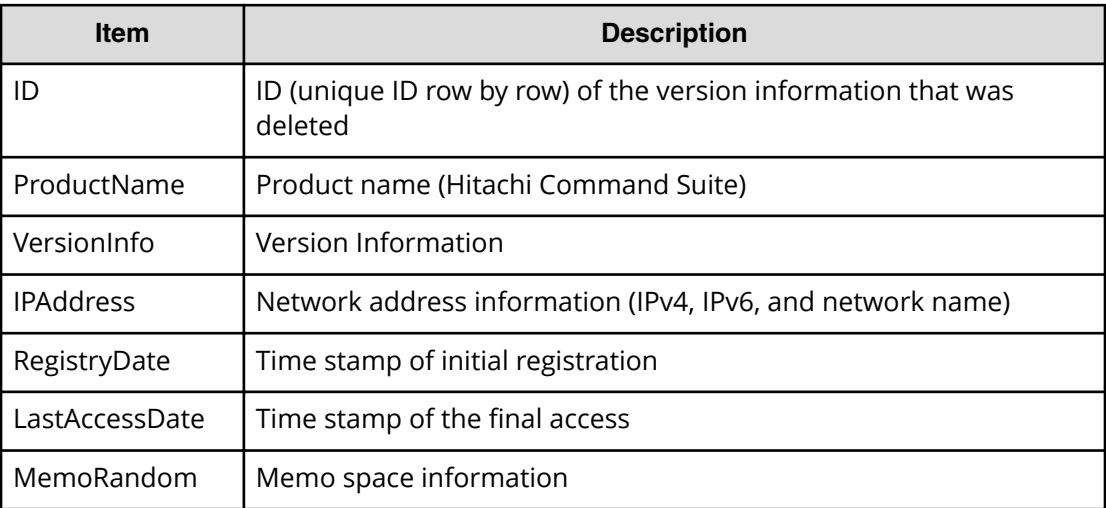

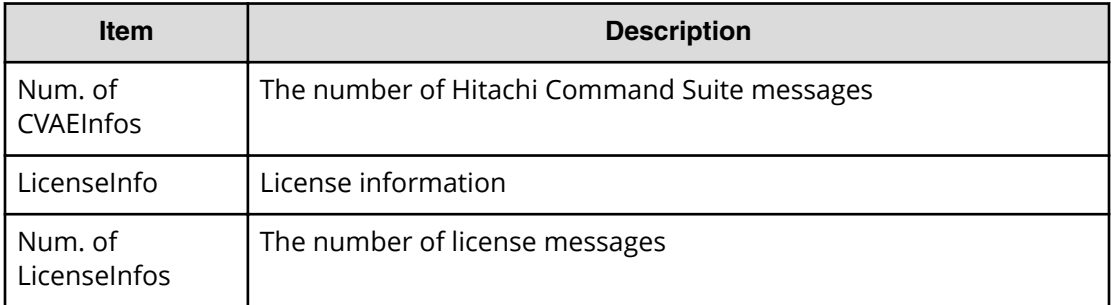

```
RMI AP,, [BASE], Set CVAE Info, Normal end, Seq. = xxxxxxxxxx
+{ID,ProductName,VersionInfo,IPAddress,RegistryDate,
LastAccessDate, MemoRandom}
={1,DevMgr,6.0.0.-00,10.213.38.210,
01/23/2008 12:34:56,01/24/2008 16:54:02,MEMO SPACE},
Num. of CVAEInfos=1
+{LicenseInfo}={Core license,Full license,Expired},
Num. of LicenseInfos=3
```
## **[BASE] Start Maintenance**

#### **Example**

MPC,, [BASE], Start Maintenance, Normal end, Seq. = xxxxxxxxxx

# **[BASE] Suspend Tasks**

### **Detailed Information**

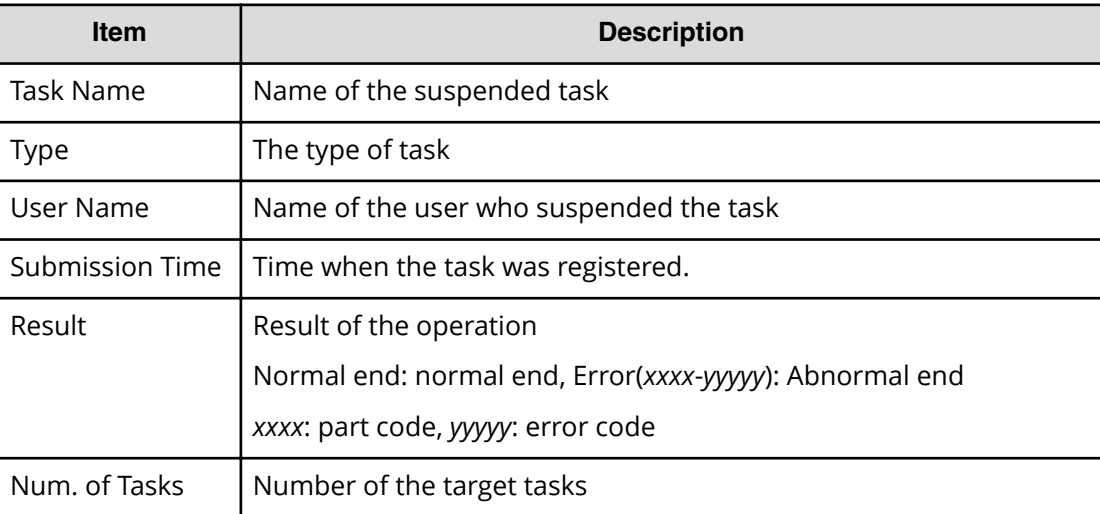

```
RMI AP,, [BASE], Suspend Tasks, Normal end, Seq. = xxxxxxxxxx
+{Task Name,Type,User Name,Submission Time,Result}
=[{20100101-EditStorageSystem,Edit Storage System,User01,
YYYY/MM/DD HH:MM:SS, Normal end}, {20100101-CreateLdev,
Create LDEV, User02, YYYY/MM/DD HH: MM: SS, Normal end} ],
Num. of Tasks=2
```
# **[BASE] Unlock Forcibly**

### **Example**

RMI AP,, [BASE], Unlock Forcibly, Normal end, Seq. = xxxxxxxxxx

# **Information Descriptions**

# **[Information] Delete Log**

#### **Basic Information**

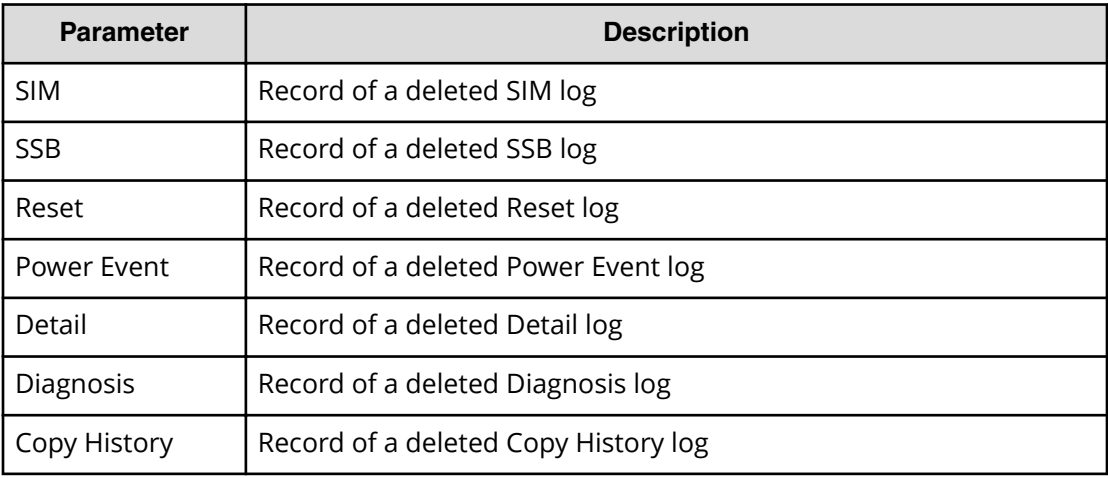

#### **Example**

MPC,, [Information], Delete Log, SIM, Normal end, Seq. = xxxxxxxxxx

# **[Information] ORM Value**

### **Basic Information**

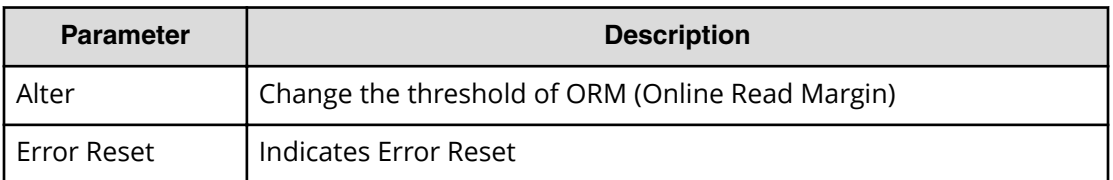

### **Detailed Information**

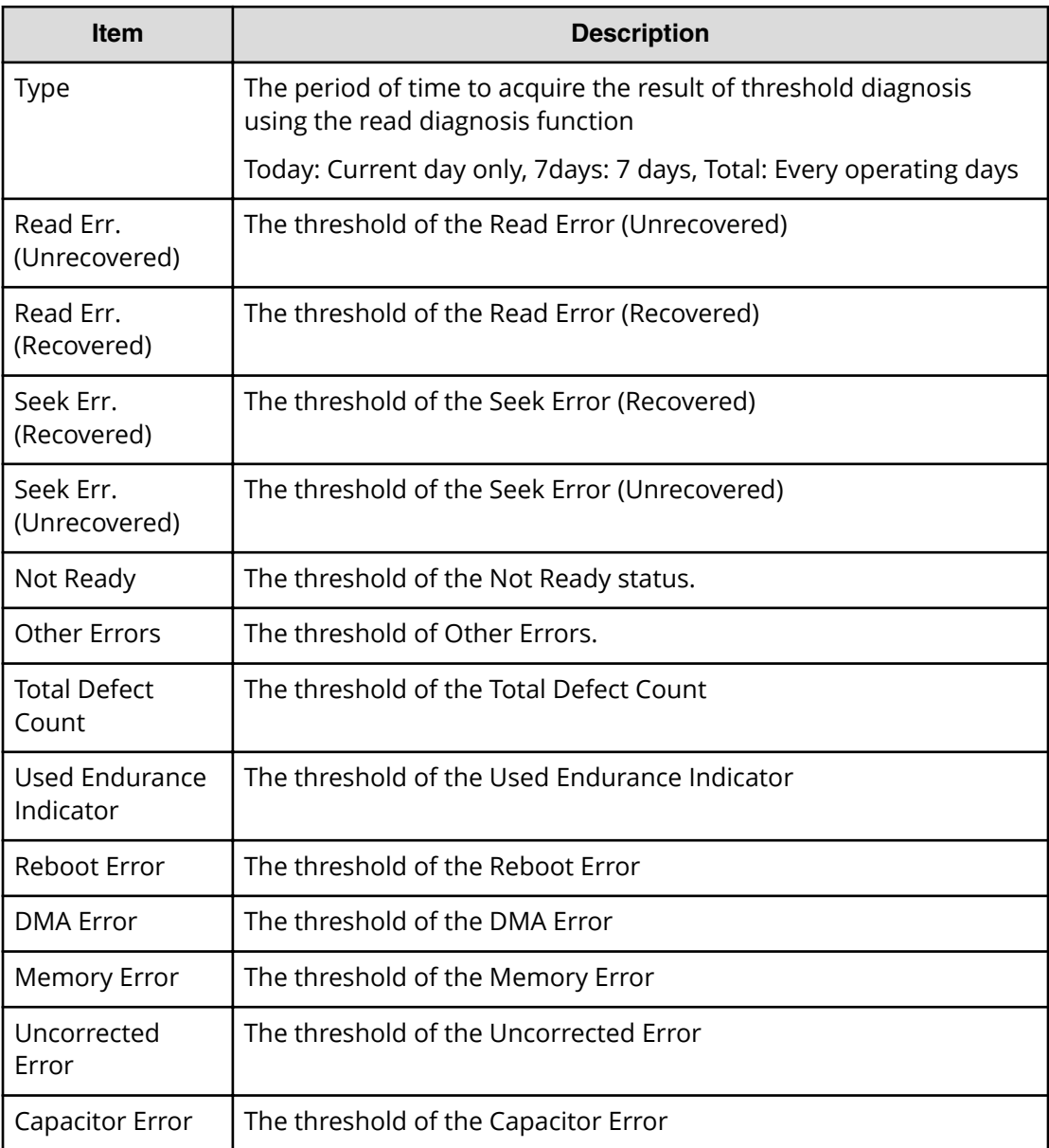

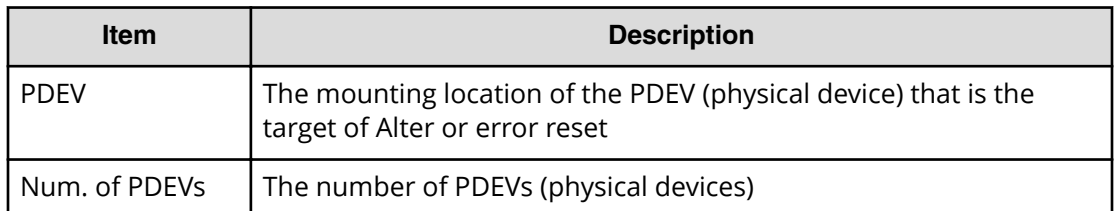

#### **Example 1: Changing the threshold of SAS**

```
MPC,, [Information], ORM Value, Alter, Normal end, Seq. = xxxxxxxxxx
+Type=7days
+{Read Err.(Unrecovered),Read Err.(Recovered),
Seek Err. (Recovered), Seek Err. (Unrecovered), Not Ready,
Other Errors}={15,1.00e-008,100,10,10,10}
++PDEV=[HDD000-01,HDD000-02],Num. of PDEVs=2
```
#### **Example 2: Changing the threshold of the SSD when drive type is other than SLxxx-MxxxSS**

```
MPC,, [Information], ORM Value, Alter, Normal end, Seq. =xxxxxxxxxx
+Type=Total
+{Total Defect Count}={15}
++PDEV=[HDD000-01,HDD000-02],Num. of PDEVs=2
```
#### **Example 3: Changing the threshold of the SSD when drive type is SLxxx-MxxxSS**

```
MPC,, [Information], ORM Value, Alter, Normal end, Seq. =xxxxxxxxxx
+Type=Total
+{Total Defect Count,Used Endurance Indicator}={160000,(99,90)}
++PDEV=[HDD000-03],Num. of PDEVs=1
```
### **Example 4: Changing the threshold of the FMD when drive type is NFHxx-Qxxxxx**

```
MPC,, [Information], ORM Value, Alter, Normal end, Seq. =xxxxxxxxxx
+Type=Today
+{Total Defect Count,Reboot Error,DMA Error,Memory Error,
Uncorrected Error,Used Endurance Indicator,Capacitor Error}=
\{0, 2, 10, 500, 512, (0, 0), 1\}++PDEV=[HDD000-03],Num. of PDEVs=1
```
#### **Example 5: Error Reset**

```
MPC,,[Information],ORM Value,Error Reset,Normal end,
Seq.=xxxxxxxxxx
+PDEV=HDD000-01
```
# **[Information] Threshold Value**

### **Basic Information**

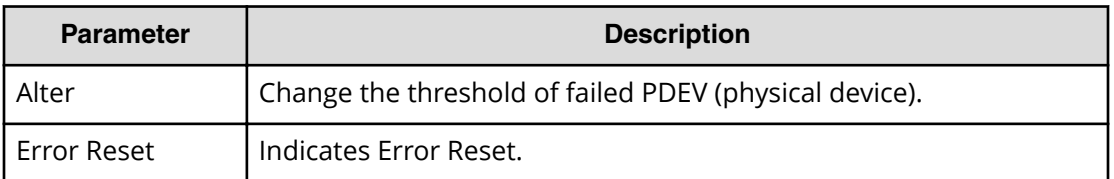

### **Detailed Information**

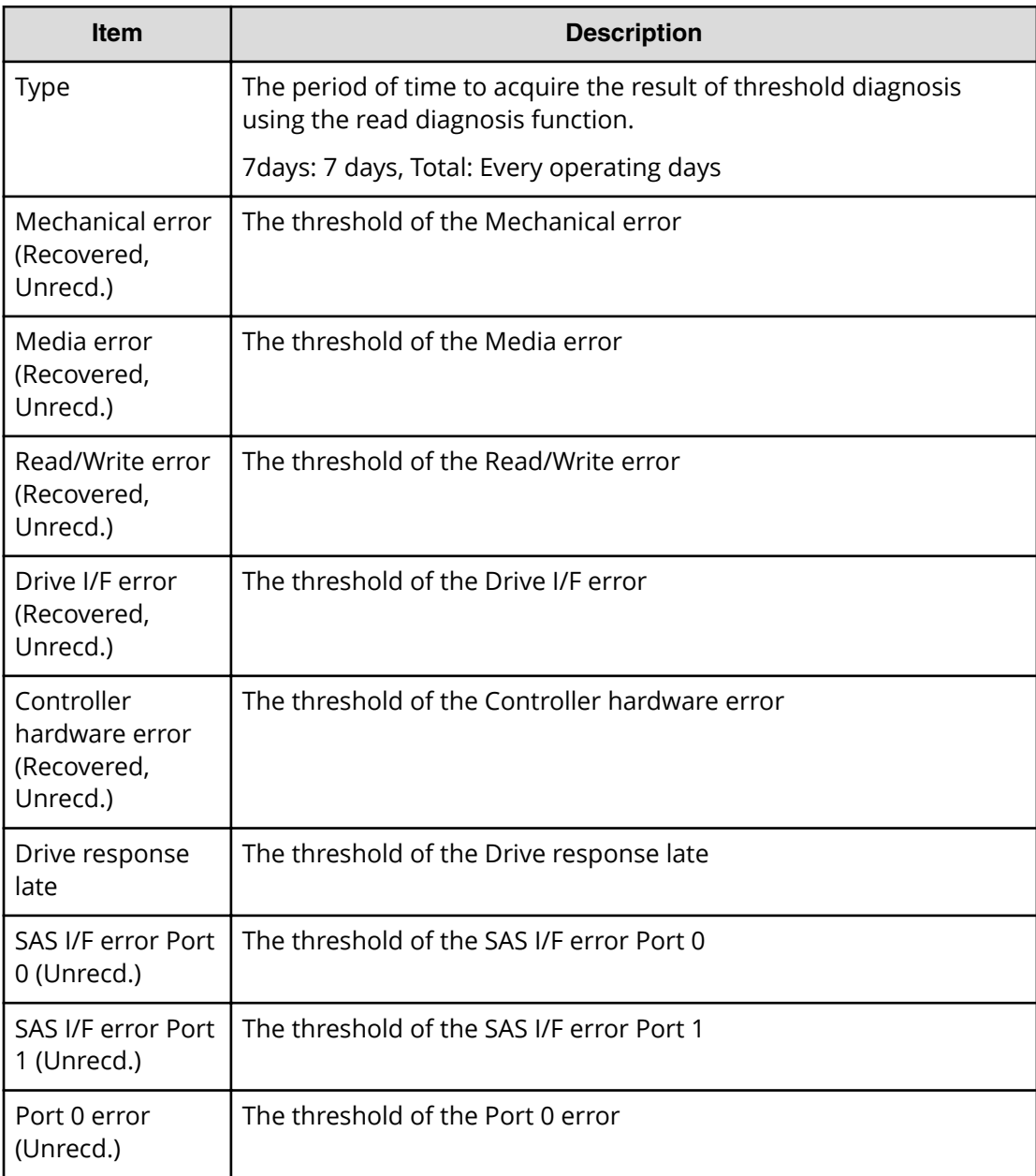

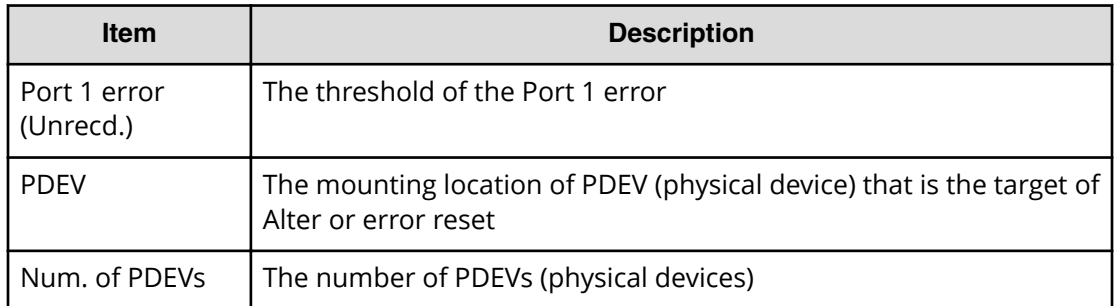

### **Example 1: Changing the threshold**

```
MPC,,[Information],Threshold Value,Alter,Normal end,
Seq.=xxxxxxxxxx
+Type=7days
+{Mechanical error(Recovered,Unrecd.),Media error(Recovered,
Unrecd.),Read/Write error(Recovered,Unrecd.),
Drive I/F error(Recovered, Unrecd.),
Controller hardware error (Recovered, Unrecd.),
Drive response late, SAS I/F error Port 0(Unrecd.),
SAS I/F error Port 1(Unrecd.), Port 0 error(Unrecd.),
Port 1 error(Unrecd.) }
={(150,60),(0,15),(150,30),(150,6),(150,6),0,6,6,12,12}
++PDEV=[HDD000-01,HDD000-02],Num. of PDEVs=2
```
#### **Example 2: Error Reset**

```
MPC,,[Information],Threshold Value,Error Reset,Normal end,
Seq.=xxxxxxxxxx
+PDEV=HDD000-01
```
# **Install Descriptions**

# **[Install] All Config**

### **Detailed Information**

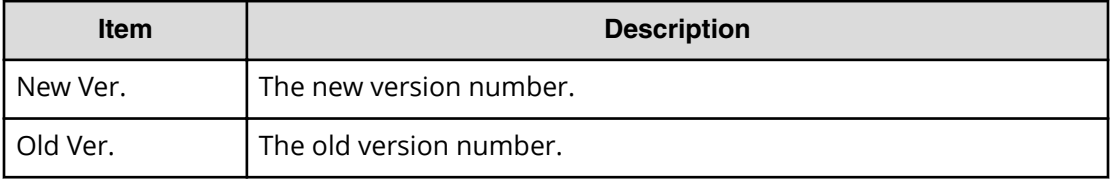

```
MPC,, [Install], All Config, Normal end, Seq. = xxxxxxxxxx
+{New Ver.,Old Ver.}={xx-xx-xx/xx,xx-xx-xx/xx}
```
# **[Install] Backup Config**

#### **Detailed Information**

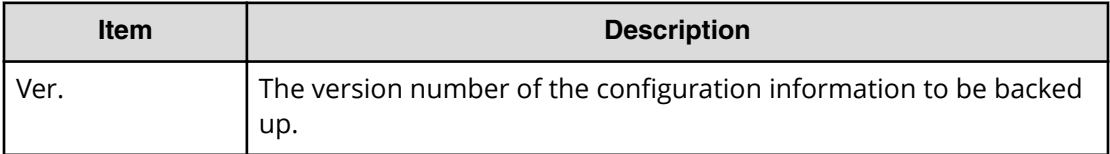

#### **Example**

MPC,, [Install], Backup Config, Normal end, Seq. = xxxxxxxxxx +Ver.=xx-xx-xx/xx

# **[Install] FlashDrive ORM Value**

### **Detailed Information**

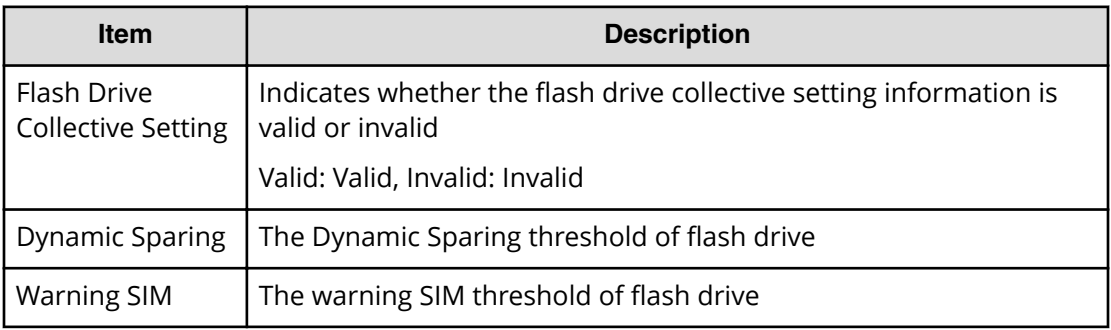

#### **Example**

```
MPC,, [Install], FlashDrive ORM Value, Normal end,
Seq.=xxxxxxxxxx
+{Flash Drive Collective setting,Dynamic Sparing,Warning SIM}
={Valid, 99, 95}
```
## **[Install] Initialize ORM Value**

### **Example**

MPC,, [Install], Initialize ORM Value, Normal end, Seq.=xxxxxxxxxx

# **[Install] Machine Install Date**

### **Detailed Information**

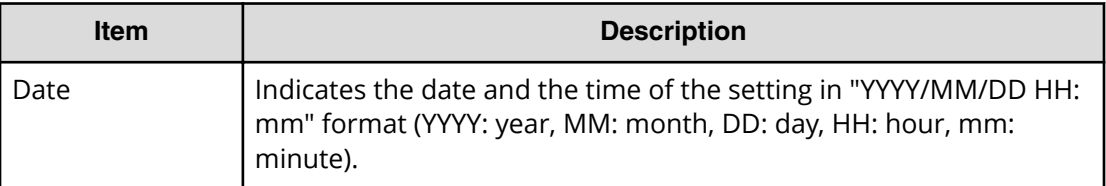

### **Example**

MPC,, [Install], Machine Install Date, Normal end, Seq. = xxxxxxxxxx +Date=YYYY/MM/DD HH:mm

# **[Install] NEW Installation**

New Installation outputs operation logs in Example 1 and Example 2 when configuration information of the new version is installed by the Maintenance PC. However, the operation log in Example 2 is not output when operation is stopped before starting the installation process.

### **Detailed Information 1**

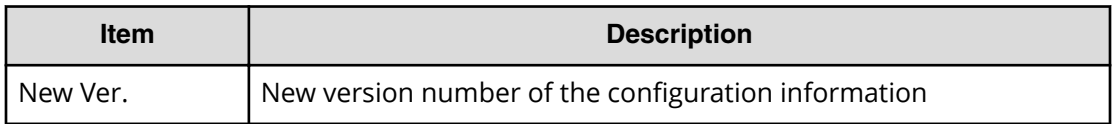

### **Detailed Information 2**

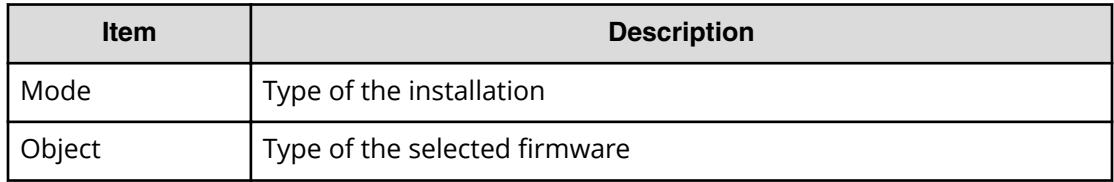

### **Example 1**

MPC,, [Install], NEW Installation, Normal end, Seq. = xxxxxxxxxx +{New Ver.}={xx-xx-xx/xx}

```
MPC,, [Install], NEW Installation,, Normal end, Seq. = xxxxxxxxxx
+Mode=Auto Define Configuration
+Object=All Firmwares,Configuration
```
# **[Install] System Option**

### **Detailed Information**

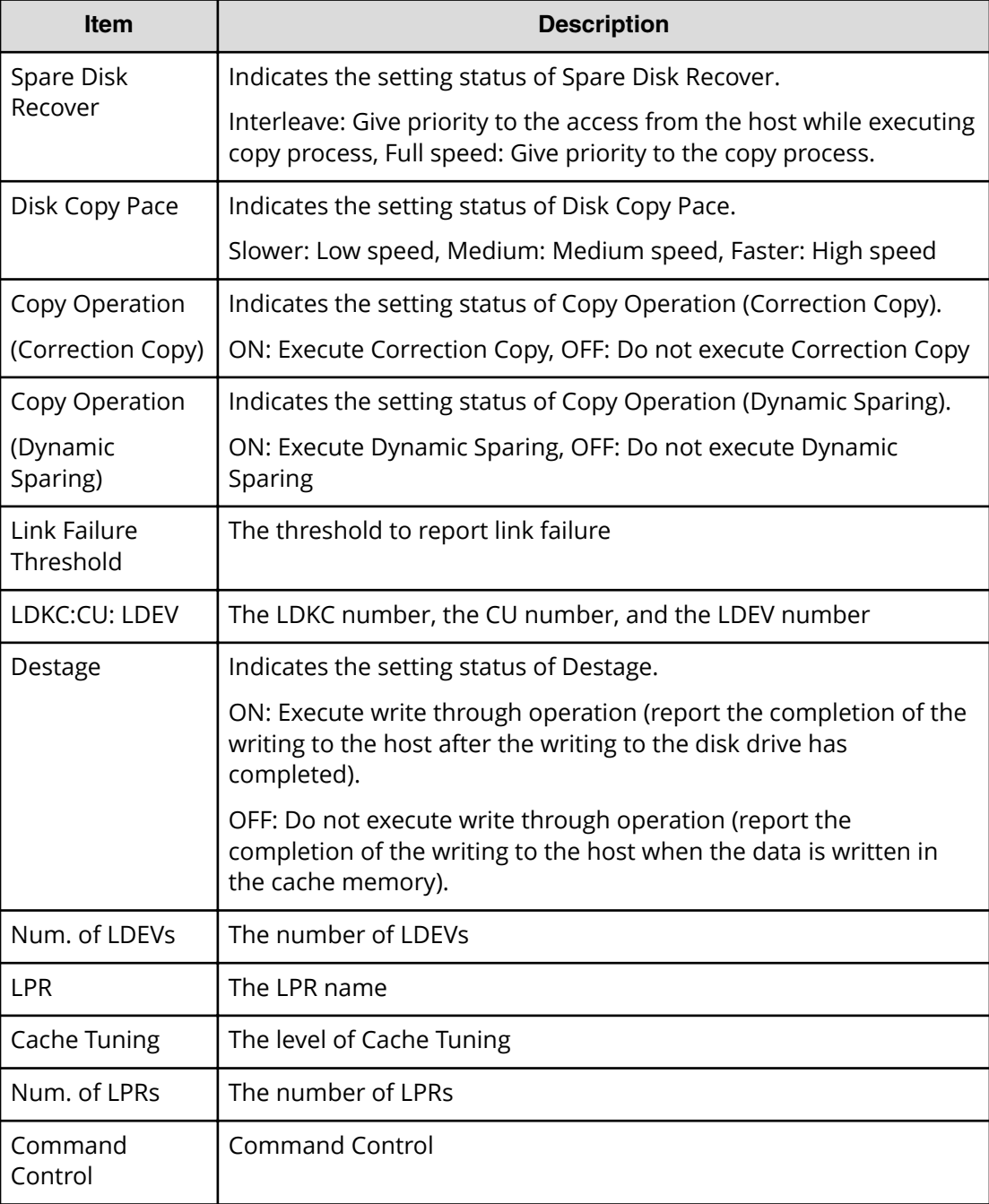

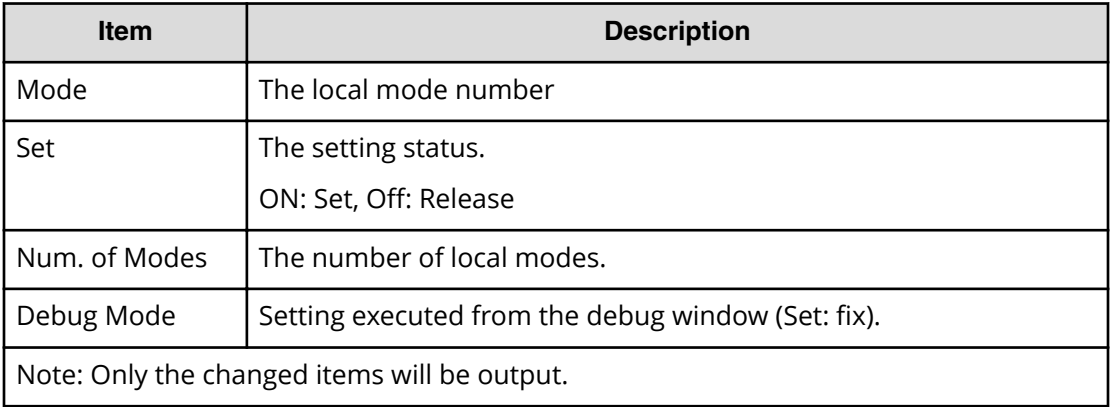

```
MPC,, [Install], System Option, Normal end, Seq. = xxxxxxxxxx
+Spare Disk Recover=Full Speed
+Disk Copy Pace=Slower
+Copy Operation(Correction Copy)=OFF
+Copy Operation(Dynamic Sparing)=OFF
+Link Failure Threshold=10
+{LDKC:CU:LDEV,Destage}=[{0x00:0x00:0x00,OFF}],
Num. of LDEVs=1
+{LPR,Cache Tuning}=[{System,Level5}],Num. of LPRs=1
+{LPR,Command Control}=[{System,10}],Num. of LPRs=1
+{LPR,Mode,Set}=[{System,0,ON}],Num. of Modes=1
+Debug Mode=Set
```
# **[Install] System Tuning**

### **Detailed Information**

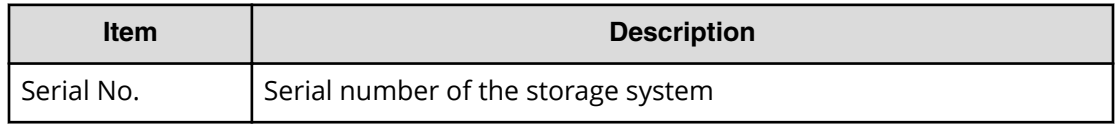

#### **Example**

```
MPC,, [Install], System Tuning, Normal end, Seq. = xxxxxxxxxx
+Serial No.=400001
```
# **Local Replication Descriptions**

# **[Local Replication] Assign S-VOLs**

## **Detailed Information**

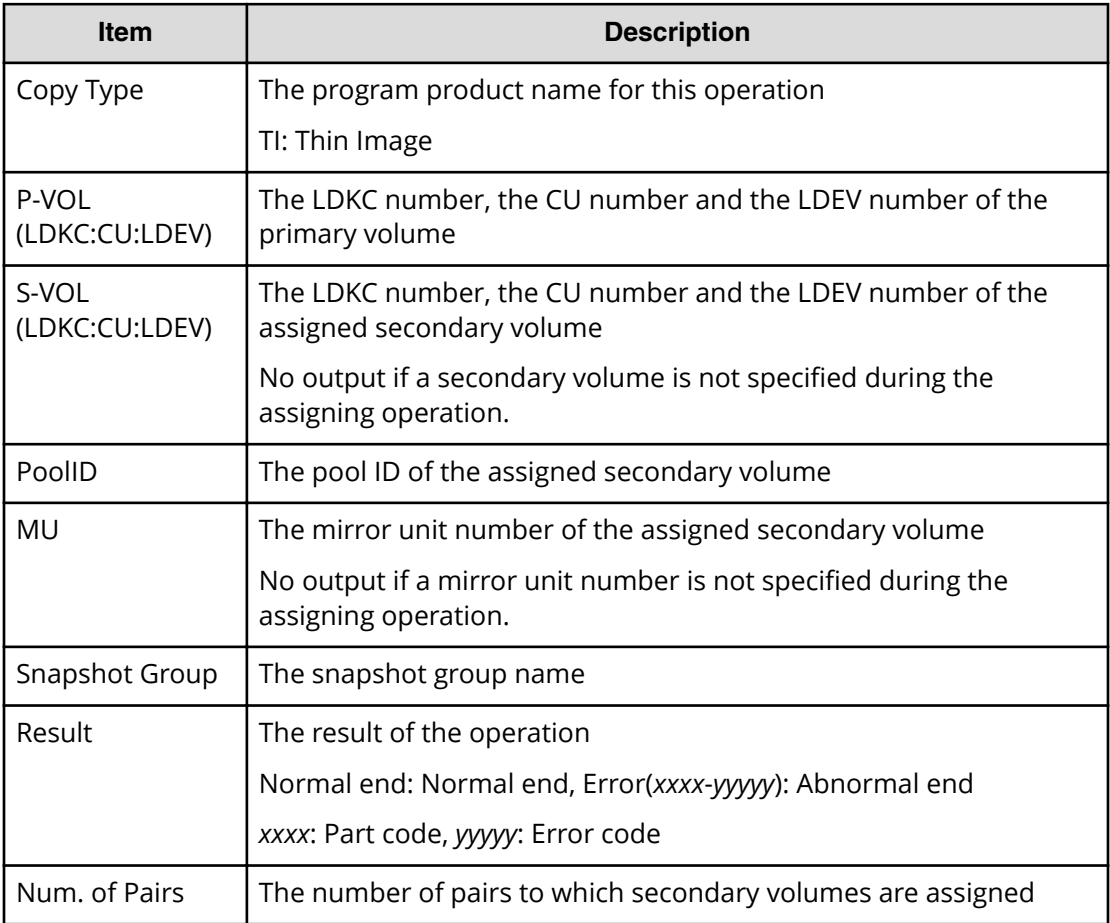

### **Example**

```
RMI AP, Task Name, [Local Replication], Assign S-VOLs, Normal end,
Seq.=xxxxxxxxxx
+Copy Type=TI
++{P-VOL(LDKC:CU:LDEV),S-VOL(LDKC:CU:LDEV),PoolID,MU,
Snapshot Group, Result}
=[{0xXX:0xAA:0xBB,0xYY:0xCC:0xDD,0,1,SnapshotSet1,Normal end},
{0xXX:0xAA:0xBB,0xYY:0xCC:0xDD,0,,SnapshotSet2,Error(xxxx-yyyy)}],
Num. of Pairs=2
```
# **[Local Replication] Create Pairs**

### **Detailed Information**

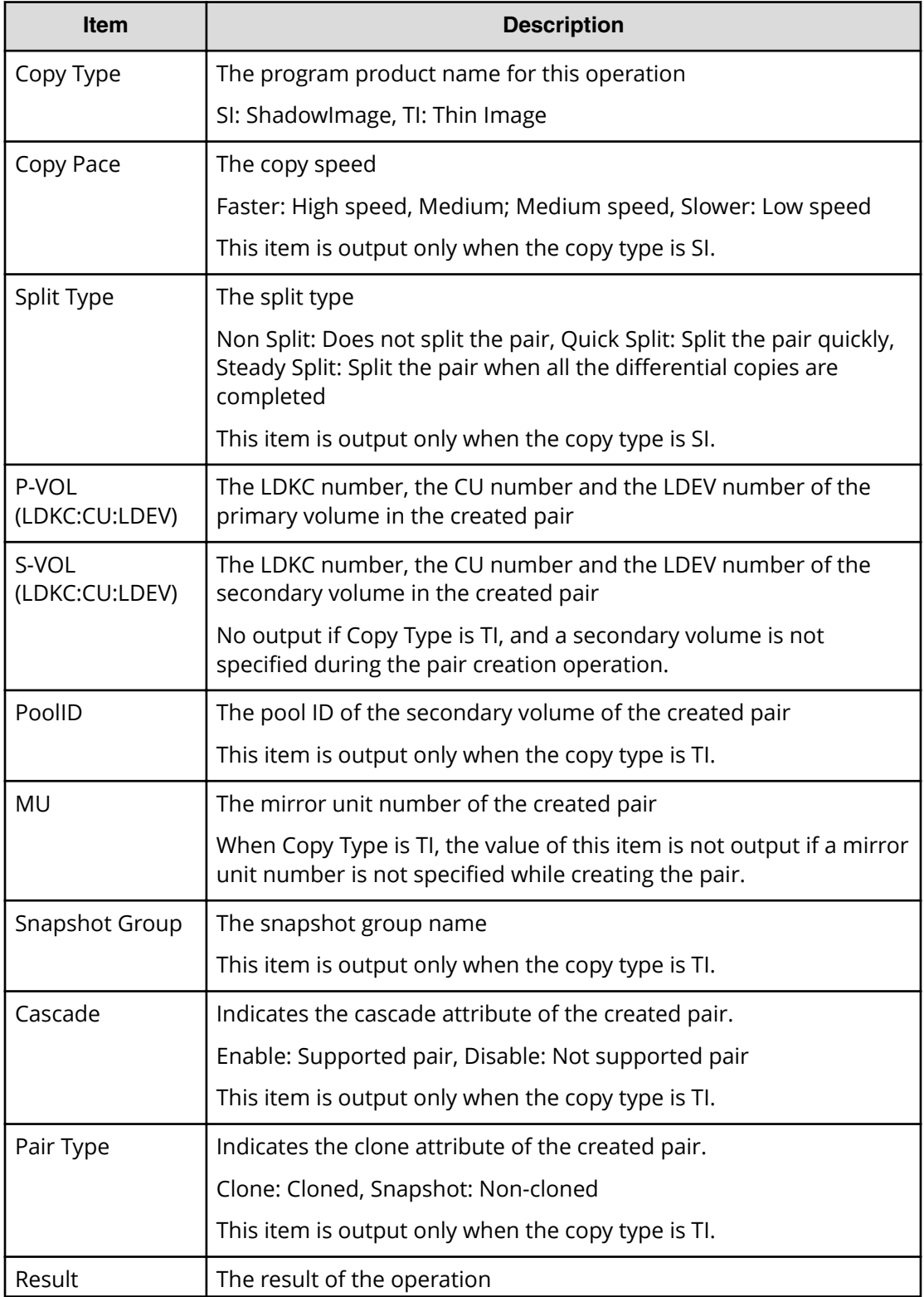

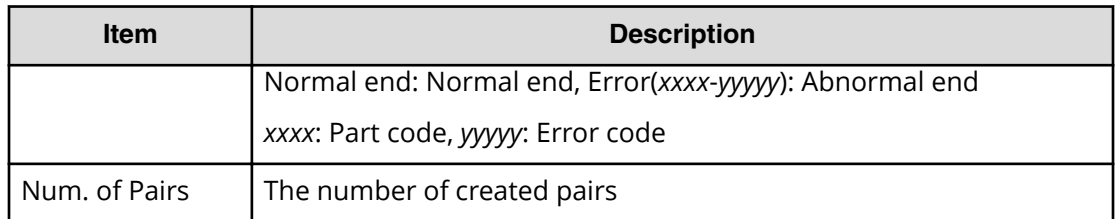

### **Example 1: Copy type is SI**

```
RMI AP, Task Name, [Local Replication], Create Pairs, Normal end,
Seq.=xxxxxxxxxx
+Copy Type=SI,Copy Pace=Faster,Split Type=Non Split
++{P-VOL(LDKC:CU:LDEV),S-VOL(LDKC:CU:LDEV),MU,Result}
=[{0xXX:0xAA:0xBB,0xYY:0xCC:0xDD,0,Normal end},
{0xX:0xAA:0xBB,0xY:0xCC:0xDD,1,Error(xxxx-yyyyy)}],
Num. of Pairs=2
```
### **Example 2: Copy type is TI**

```
RMI AP, Task Name, [Local Replication], Create Pairs, Normal end,
Seq.=xxxxxxxxxx
+Copy Type=TI
++{P-VOL(LDKC:CU:LDEV),S-VOL(LDKC:CU:LDEV),PoolID,MU,
Snapshot Group, Cascade, Pair Type, Result}
=[{0xXX:0xAA:0xBB,0xYY:0xCC:0xDD,0,1,SnapshotSet1,Disable,Snapshot,Normal 
end},
{0xXX:0xAA:0xBB,0xYY:0xCC:0xDD,0,,SnapshotSet2,Enable,Clone,
Error(xxxx-yyyyy)}],
Num. of Pairs=2
```
# **[Local Replication] Delete Pairs**

### **Detailed Information**

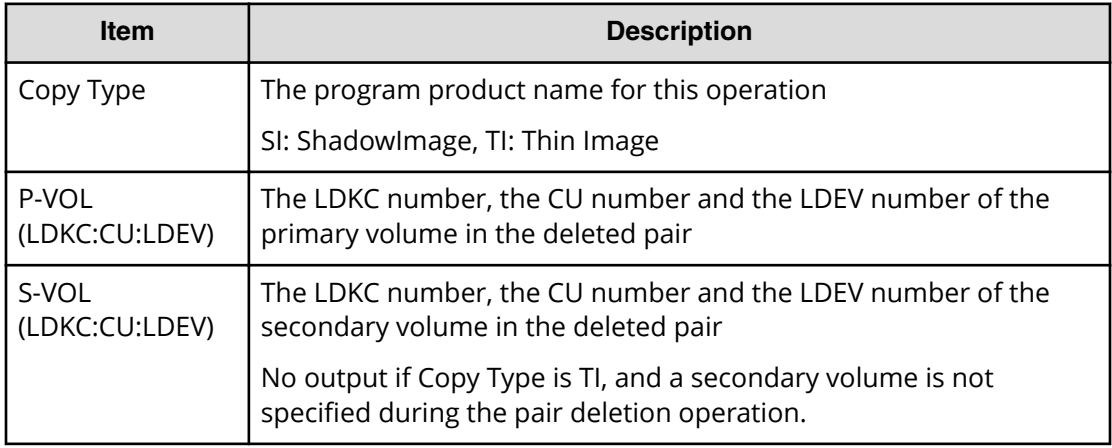

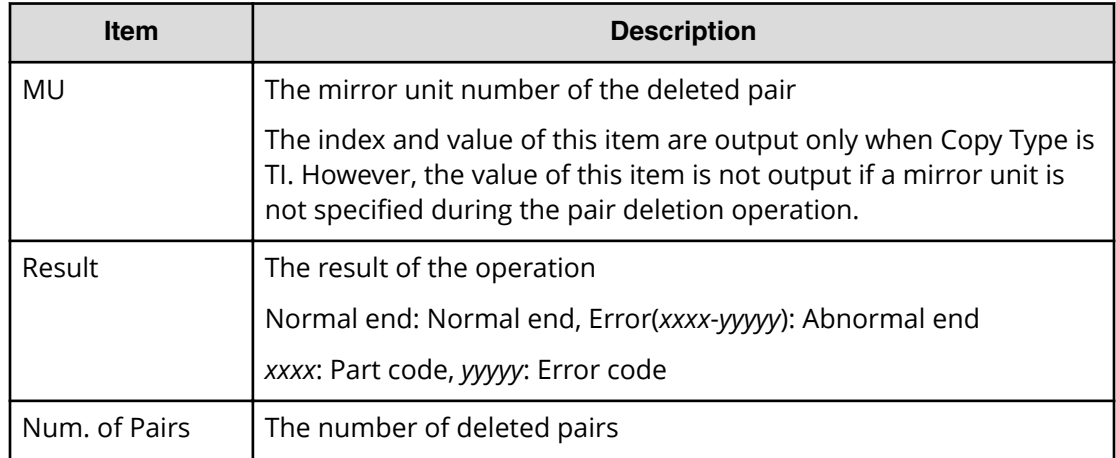

### **Example 1: Copy type is SI**

```
RMI AP, Task Name, [Local Replication], Delete Pairs, Normal end,
Seq.=xxxxxxxxxx
+Copy Type=SI
++{P-VOL(LDKC:CU:LDEV),S-VOL(LDKC:CU:LDEV),Result}
=[{0xXX:0xAA:0xBB,0xYY:0xCC:0xDD,Normal end},
{0xX:0xAA:0xBB,0xYY:0xCC:0xDD,Error(xxxx-yyyyy)}],
Num. of Pairs=2
```
### **Example 2: Copy type is TI**

```
RMI AP, Task Name, [Local Replication], Delete Pairs, Normal end,
Seq.=xxxxxxxxxx
+Copy Type=TI
++{P-VOL(LDKC:CU:LDEV),S-VOL(LDKC:CU:LDEV),MU,Result}
=[{0xXX:0xAA:0xBB,0xYY:0xCC:0xDD,,Normal end},
{0xX:0xAA:0xBB,0xYY:0xCC:0xDD,,Error(xxxx-yyyyy)}],Num. of Pairs=2
```
# **[Local Replication] Edit Options**

## **Detailed Information**

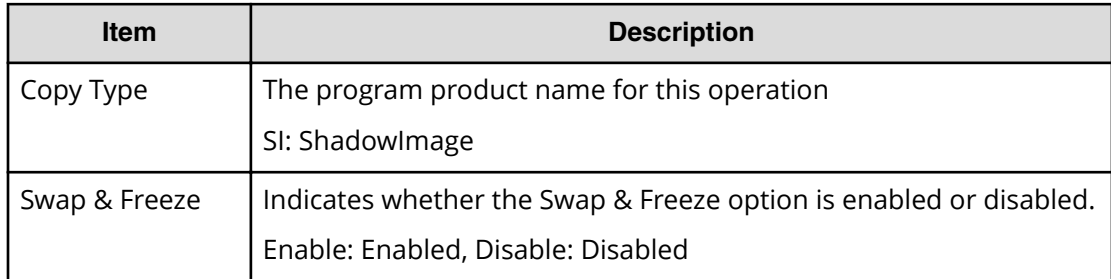

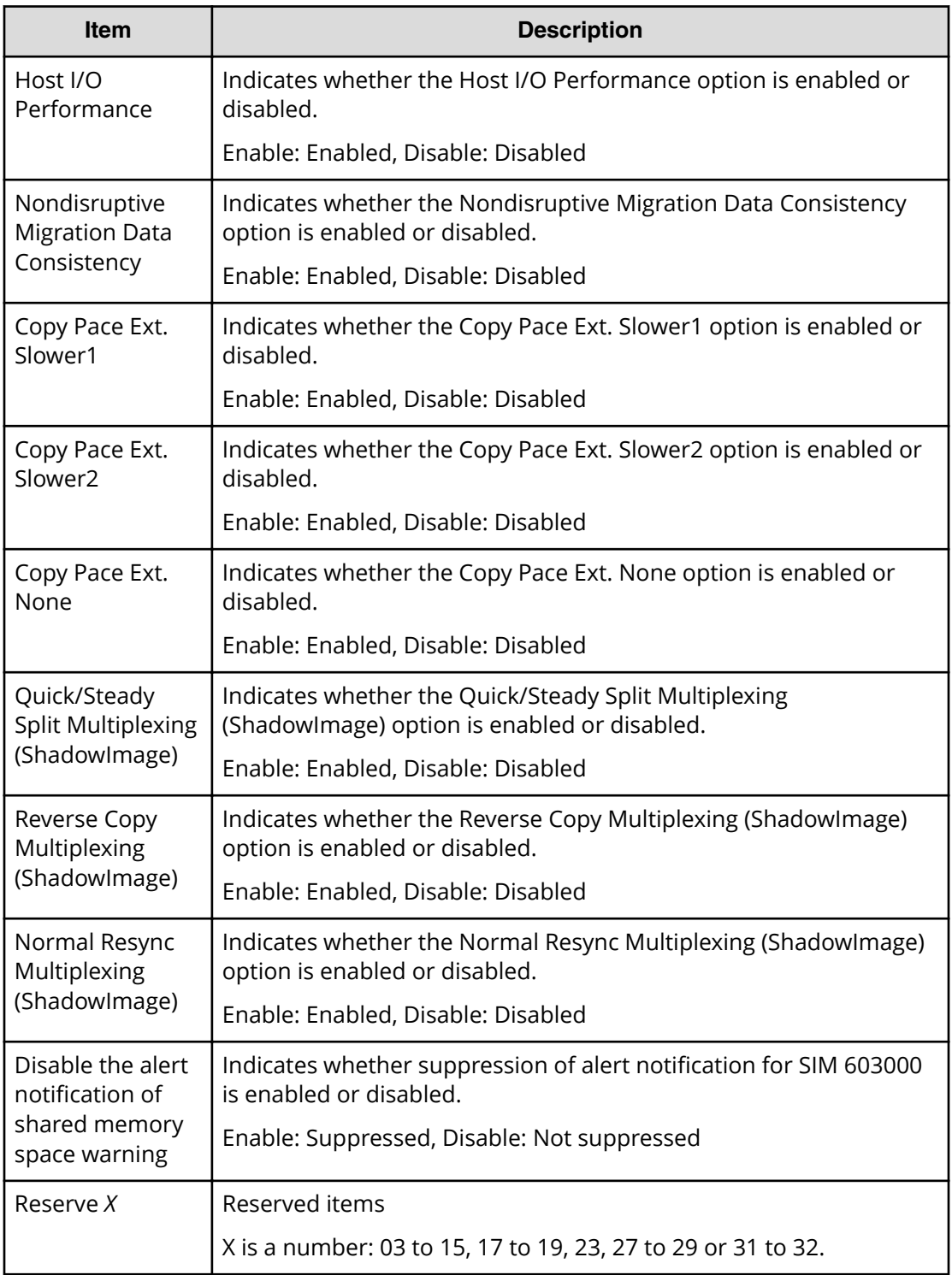

```
RMI AP, Task Name, [Local Replication], Edit Options, Normal end,
Seq.=xxxxxxxxxx
+Copy Type=SI
```
++Swap & Freeze=Enable,HOST I/O Performance=Enable, Reserve03=Enable,(snip), Nondisruptive Migration Data Consistency=Enable,(snip), Copy Pace Ext. Slower1=Disable,Copy Pace Ext. Slower2=Disable, Copy Pace Ext. None=Disable, Reserve23=Disable, Quick/Steady Split Multiplexing (ShadowImage)=Enable, Reverse Copy Multiplexing (ShadowImage)=Enable,(snip), Reserve32=Disable

# **[Local Replication] Initialize**

### **Example**

```
RMI AP, Task Name, [Local Replication], Initialize, Normal end,
Seq.=xxxxxxxxxx
```
# **[Local Replication] Remove S-VOLs**

### **Detailed Information**

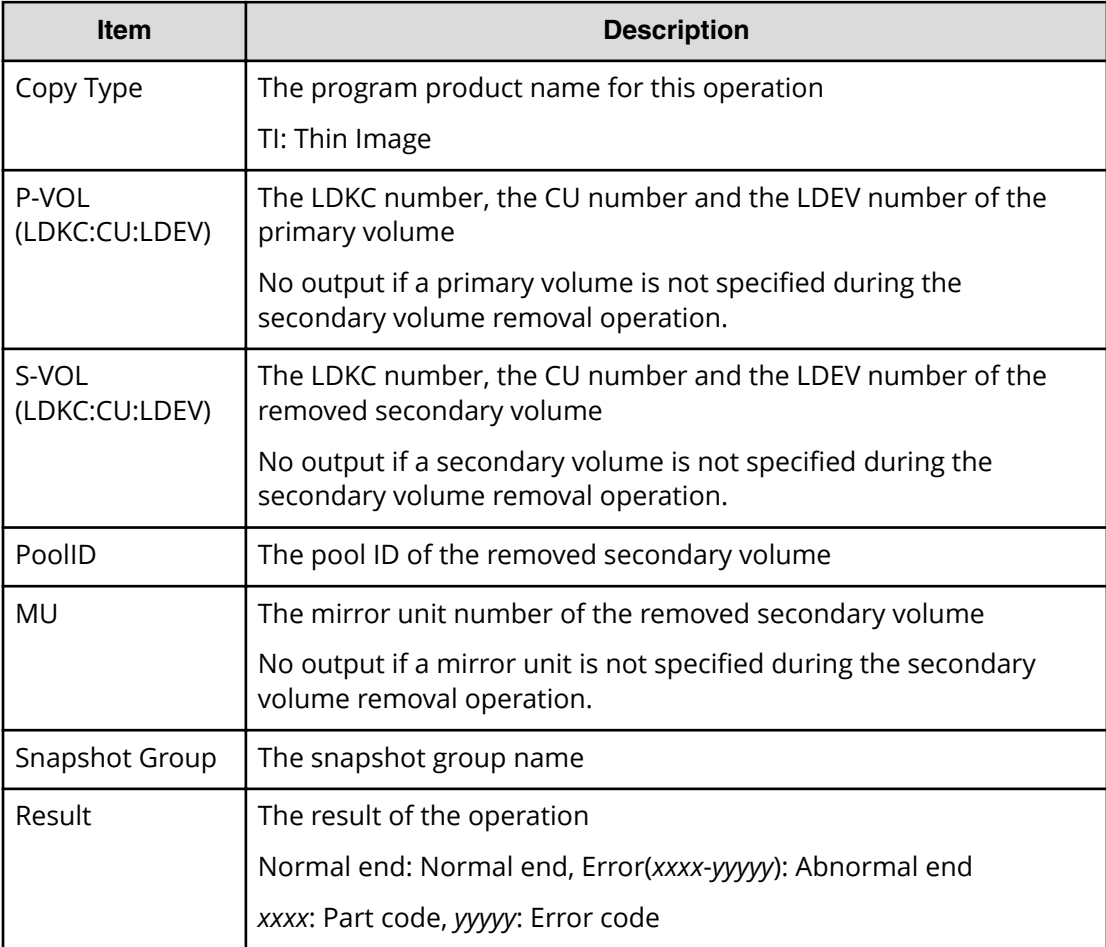

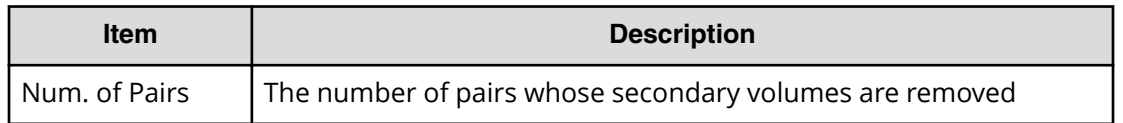

```
RMI AP, Task Name, [Local Replication], Remove S-VOLs, , Normal end,
Seq.=xxxxxxxxxx
+Copy Type=TI
++{P-VOL(LDKC:CU:LDEV),S-VOL(LDKC:CU:LDEV),PoolID,MU,
Snapshot Group, Result}
=[{0xXX:0xAA:0xBB,0xYY:0xCC:0xDD,0,1,SnapshotSet1,Normal end},
{0xXX:0xAA:0xBB,0xYY:0xCC:0xDD,0,,SnapshotSet2,Error(xxxx-yyyy)}],
Num. of Pairs=2
```
# **[Local Replication] Resync Pairs**

### **Detailed Information**

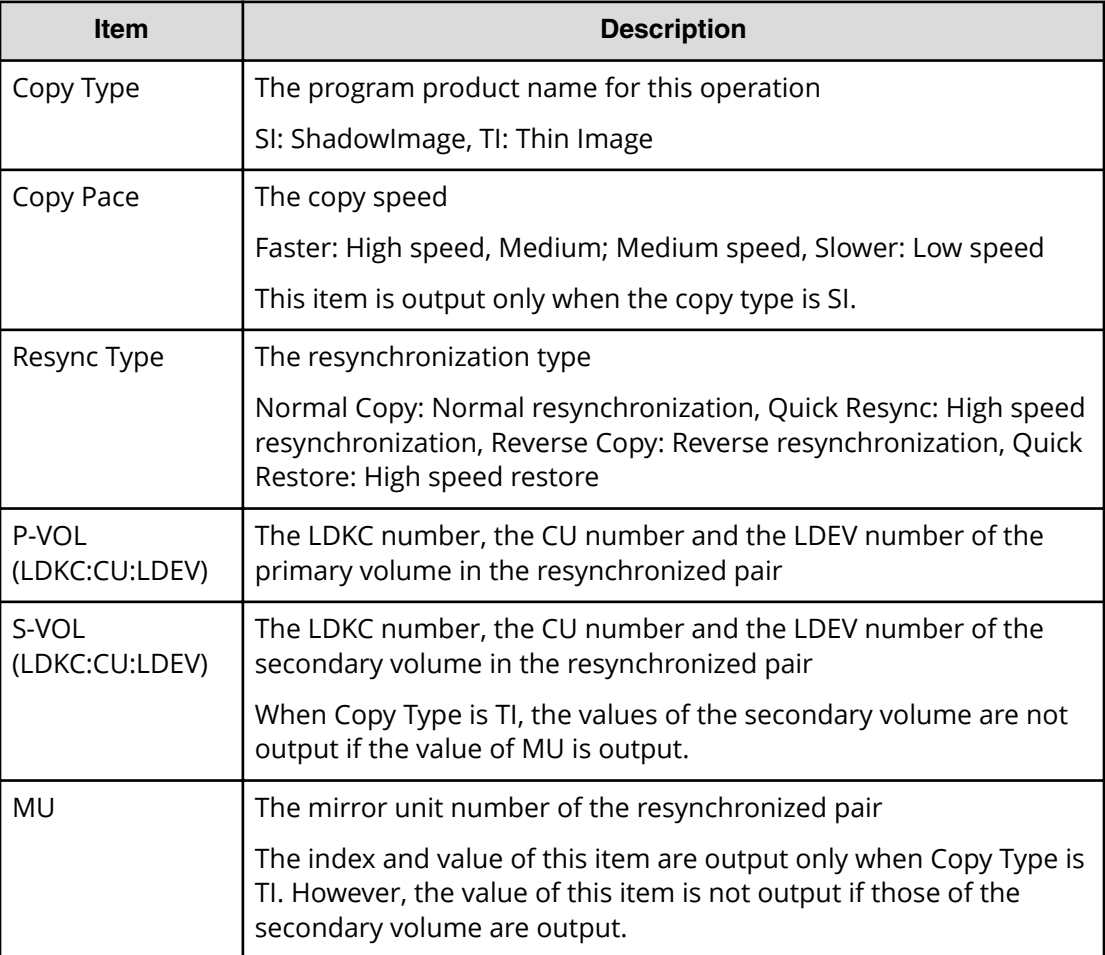

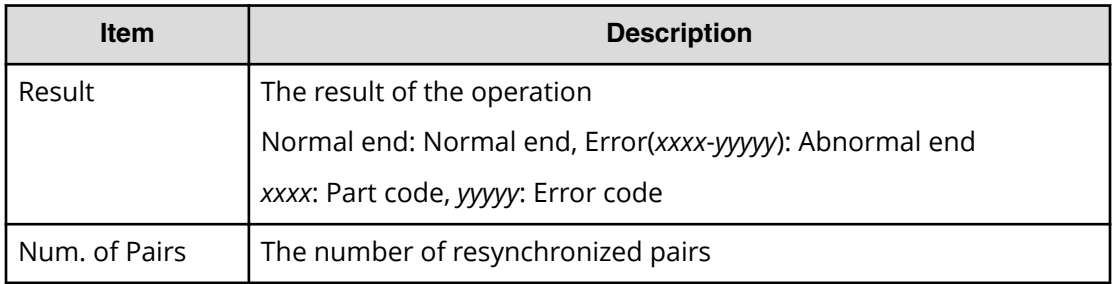

### **Example 1: Copy type is SI**

```
RMI AP, Task Name, [Local Replication], Resync Pairs, Normal end,
Seq.=xxxxxxxxxx
+Copy Type=SI,Copy Pace=Medium,Resync Type=Normal Copy
++{P-VOL(LDKC:CU:LDEV),S-VOL(LDKC:CU:LDEV),Result}
=[{0xXX:0xAA:0xBB,0xYY:0xCC:0xDD,Normal end},
{0xX:0xAA:0xBB,0xY:0xCC:0xDD,Error(xxxx-yyyyy)}],
Num. of Pairs=2
```
### **Example 2: Copy type is TI**

```
RMI AP, Task Name, [Local Replication], Resync Pairs, Normal end,
Seq.=xxxxxxxxxx
+Copy Type=TI,Resync Type=Reverse Copy
++{P-VOL(LDKC:CU:LDEV),S-VOL(LDKC:CU:LDEV),MU,Result}
=[{0xXX:0xAA:0xBB,0xYY:0xCC:0xDD,,Normal end},
{0xX:0xAA:0xBB,0xYY:0xCC:0xDD,,Error(xxxx-yyyyy)}],Num. of Pairs=2
```
# **[Local Replication] Split Pairs**

### **Detailed Information**

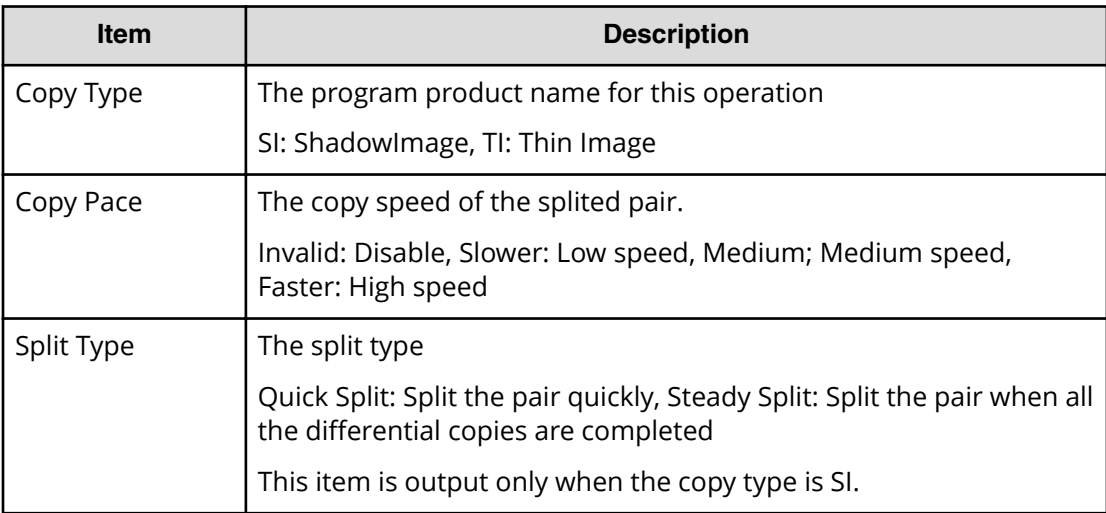

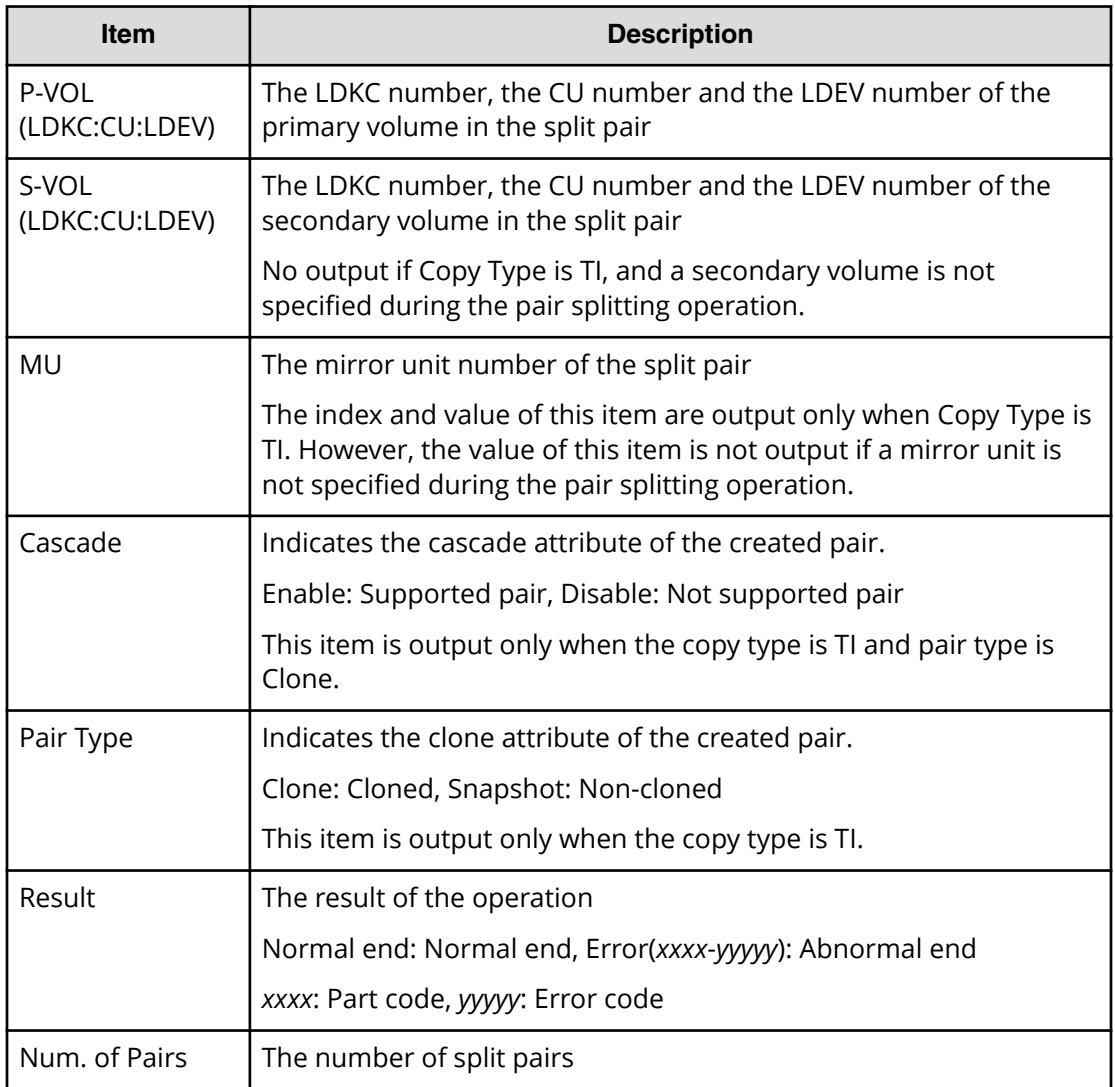

### **Example 1: Copy type is SI**

```
RMI AP, Task Name, [Local Replication], Split Pairs, Normal end,
Seq.=xxxxxxxxxx
+Copy Type=SI,Copy Pace=Faster,Split Type=Steady Split
++{P-VOL(LDKC:CU:LDEV),S-VOL(LDKC:CU:LDEV),Result}
=[{0xXX:0xAA:0xBB,0xYY:0xCC:0xDD,Normal end},
{0xX:0xAA:0xBB,0xY:0xCC:0xDD,Error(xxxx-yyyyy)}],
Num. of Pairs=2
```
### **Example 2: Copy type is TI**

```
RMI AP, Task Name, [Local Replication], Split Pairs, Normal end,
Seq.=xxxxxxxxxx
+Copy Type=TI,Copy Pace=Invalid
++{P-VOL(LDKC:CU:LDEV),S-VOL(LDKC:CU:LDEV),MU,Cascade,Pair Type,Copy Pace,
Result}
```

```
=[{0xXX:0xAA:0xBB,0xYY:0xCC:0xDD,Enable,Clone,Low,Normal end},
{0xXX:0xAA:0xBB,0xYY:0xCC:0xDD,Disable,Snapshot,Error(xxxx-yyyyy)}],Num. 
of Pairs=2
```
# **[Local Replication] Suspend Pairs**

### **Detailed Information**

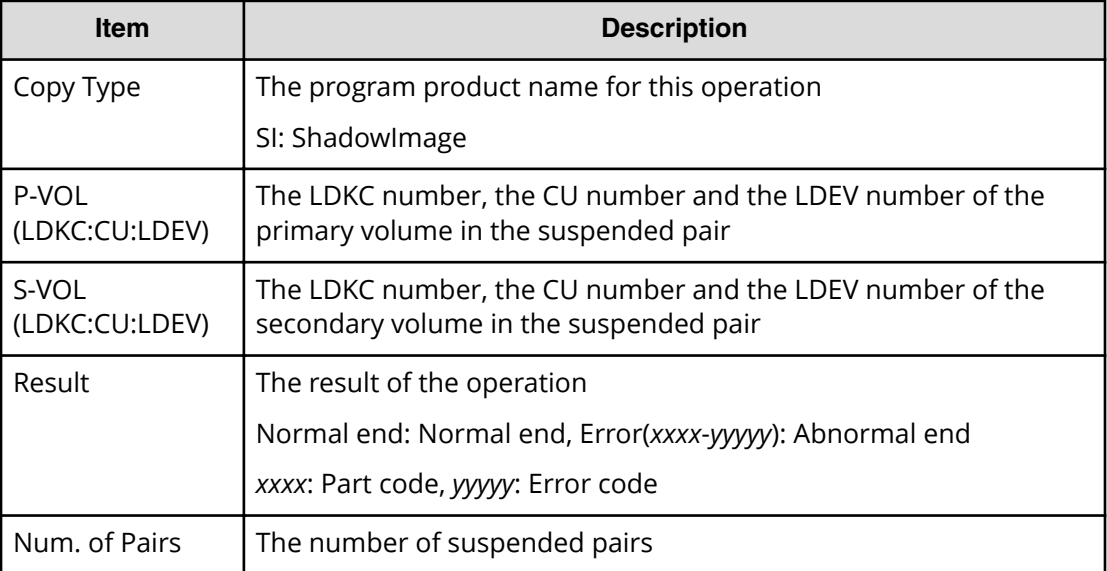

### **Example**

```
RMI AP, Task Name, [Local Replication], Suspend Pairs, Normal end,
Seq.=xxxxxxxxxx
+Copy Type=SI
++{P-VOL(LDKC:CU:LDEV),S-VOL(LDKC:CU:LDEV),Result}
=[{0xXX:0xAA:0xBB,0xYY:0xCC:0xDD,Normal end},
{0xX:0xAA:0xBB,0xY:0xCC:0xDD,Error(xxxx-yyyyy)}],
Num. of Pairs=2
```
# **Maintenance Descriptions**

# **[Maintenance] Block**

## **Detailed Information 1**

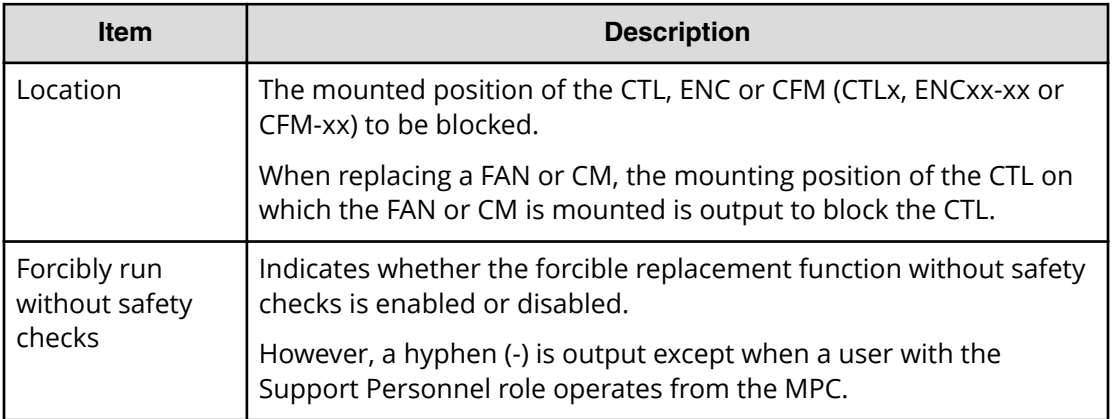

### **Detailed Information 2**

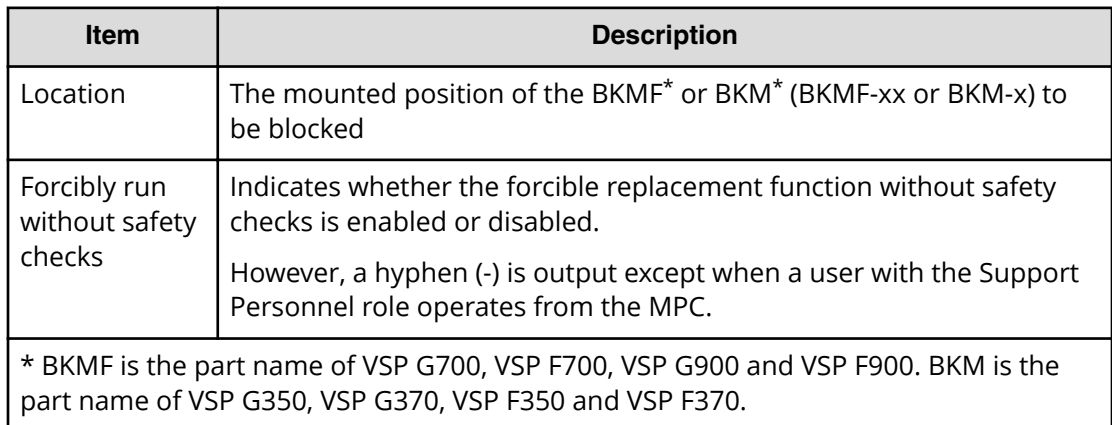

### **Detailed Information 3**

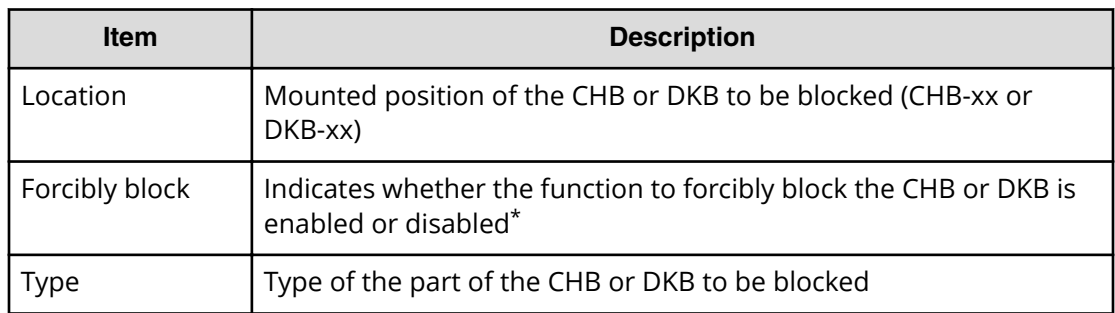

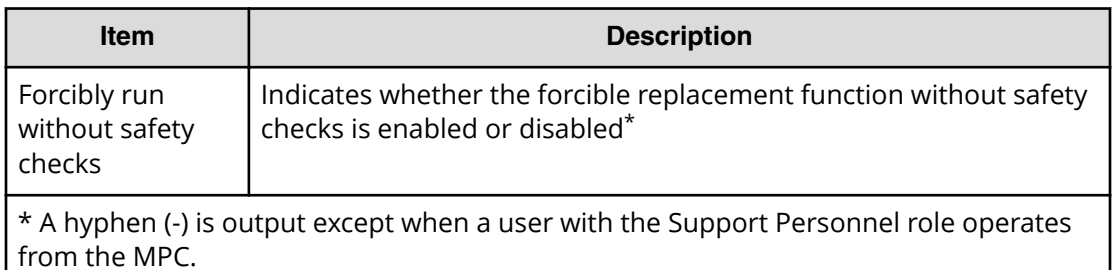

#### **Detailed Information 4**

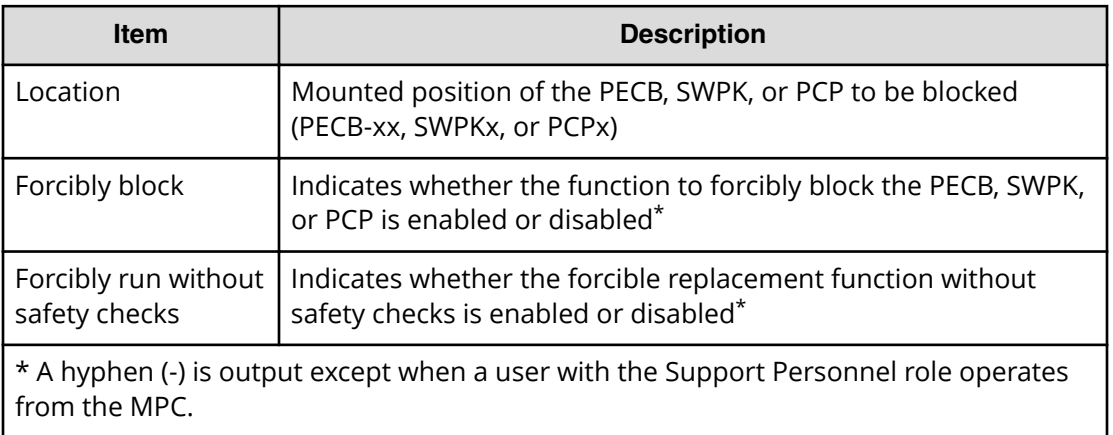

### **Detailed Information 5**

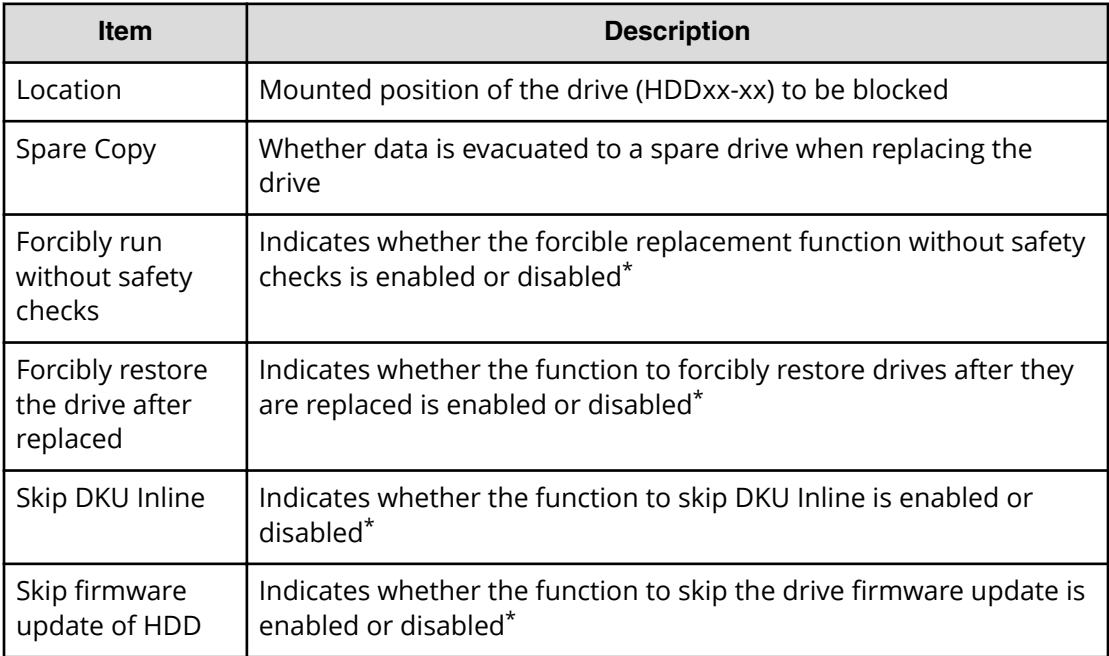

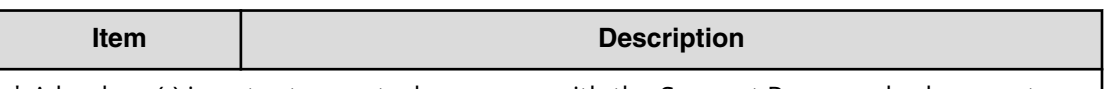

\* A hyphen (-) is output except when a user with the Support Personnel role operates from the MPC.

#### **Detailed Information 6**

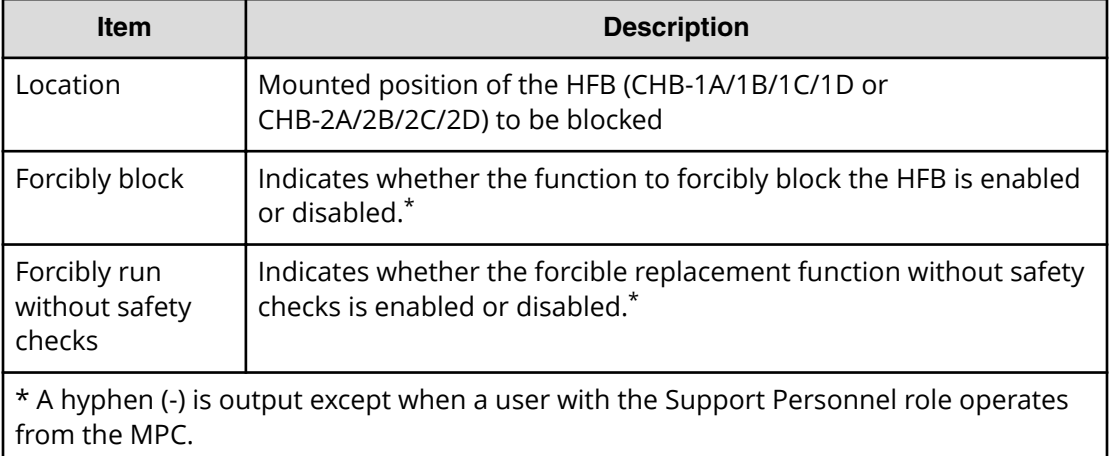

#### **Example 1: Blocking CTLs, ENCs or CFMs when replacing**

GUM,,[Maintenance],Block,,Normal end,Seq.=xxxxxxxxxx +Location=xxx,Forcibly run without safety checks=Enable

#### **Example 2: Blocking of BKMFs or BKMs when replacing**

GUM,, [Maintenance], Block, Normal end, Seq. = xxxxxxxxxx +Location=xxx,Forcibly run without safety checks=Enable

#### **Example 3: Blocking CHBs or DKBs when replacing**

GUM,,[Maintenance],Block,,Normal end,Seq.=xxxxxxxxxx +Location=xxxxxx,Forcibly block=Disable,Type=xxxxxx, Forcibly run without safety checks=Enable

#### **Example 4: Blocking PECBs, SWPKs, or PCPs when replacing**

GUM,,[Maintenance],Block,,Normal end,Seq.=xxxxxxxxxx +Location=xxx,Forcibly block=Disable, Forcibly run without safety checks=Enable

### **Example 5: Blocking drives when replacing**

GUM,,[Maintenance],Block,,Normal end,Seq.=xxxxxxxxxx +Location=xxx,Spare Copy=ON, Forcibly run without safety checks=Enable, Forcibly restore the drive after replaced=Enable, Skip DKU Inline=Enable,Skip firmware update of HDD=Disable

### **Example 6: Blocking HFBs when replacing**

```
GUM,,[Maintenance],Block,,Normal end,Seq.=xxxxxxxxxx
+Location=xxx,Forcibly block=Disable,
Forcibly run without safety checks=Enable
```
# **[Maintenance] Block(Remove)**

### **Detailed Information**

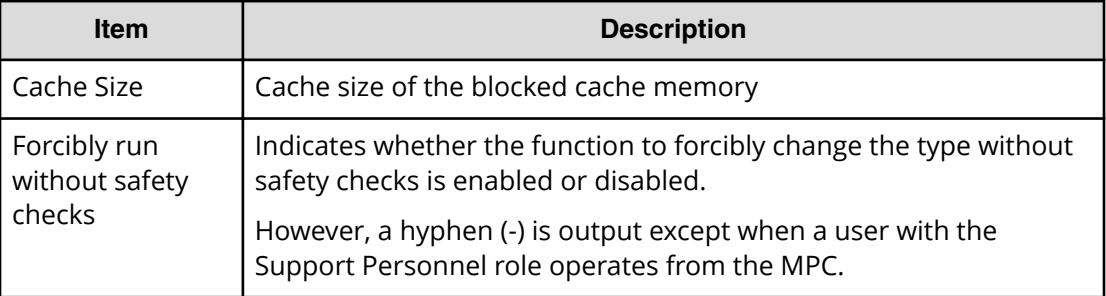

### **Example**

```
GUM,, [Maintenance], Block (Remove), Normal end, Seq. =xxxxxxxxxx
+Cache Size=xxxxxxxx,Forcibly run without safety checks=Enable
```
# **[Maintenance] Block(Type Change)**

## **Detailed Information 1**

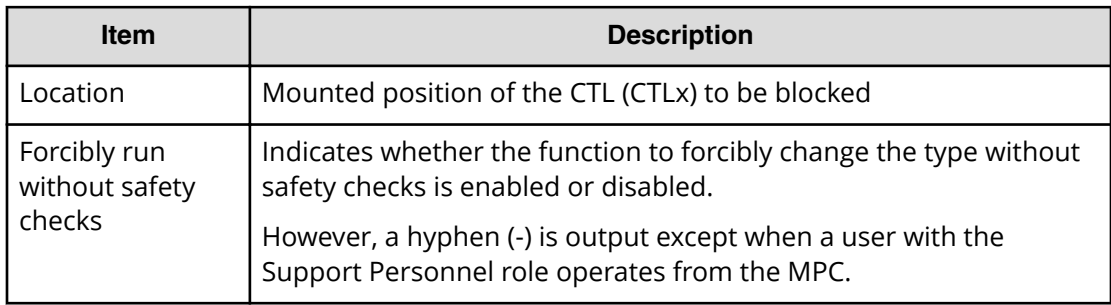

### **Detailed Information 2**

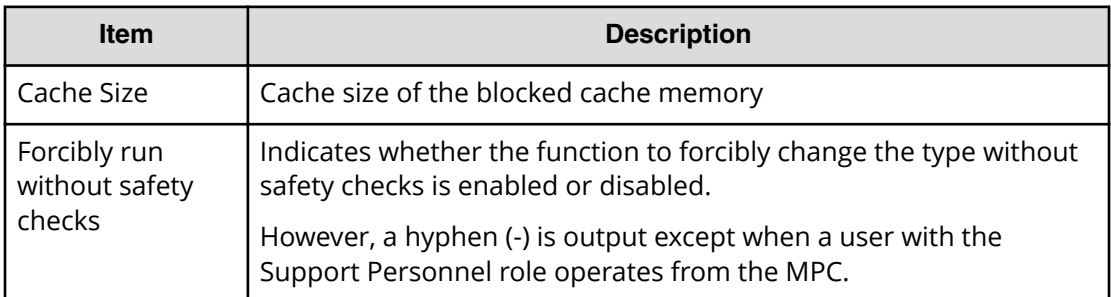

### **Detailed Information 3**

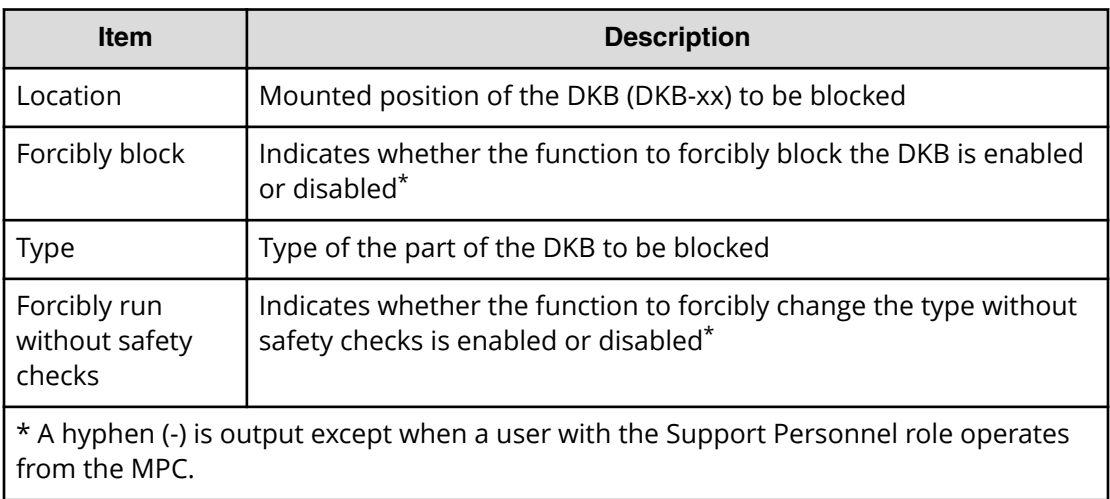

### **Detailed Information 4**

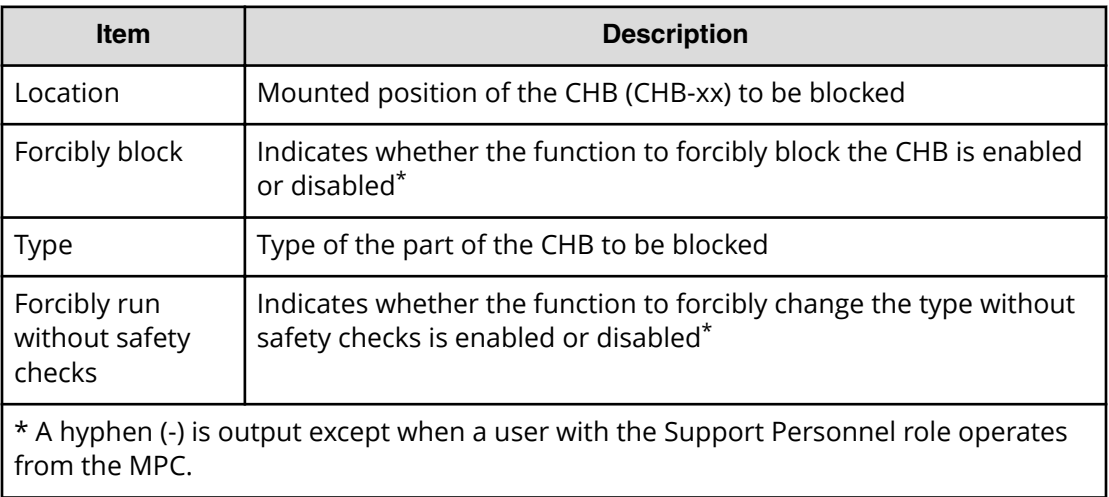
### **Example 1: Blocking CTLs along with CTL type change when replacing**

GUM,,[Maintenance],Block(Type Change),,Normal end,Seq.=xxxxxxxxxx +Location=xxx,Forcibly run without safety checks=Enable

#### **Example 2: Blocking CMs along with CM type change when replacing**

GUM,,[Maintenance],Block(Type Change),,Normal end,Seq.=xxxxxxxxxx +Cache Size=xxxxxxxx,Forcibly run without safety checks=Enable

#### **Example 3: Blocking DKBs along with DKB type change when replacing**

GUM,,[Maintenance],Block(Type Change),,Normal end,Seq.=xxxxxxxxxx +Location=xxx,Forcibly block=Disable,Type=xxxxxx, Forcibly run without safety checks=Enable

#### **Example 4: Blocking CHBs along with CHB type change when replacing**

GUM,,[Maintenance],Block(Type Change),,Normal end,Seq.=xxxxxxxxxx +Location=CHB-xx,Forcibly block=Disable,Type=xxxxxx, Forcibly run without safety checks=Disable

## **[Maintenance] Blockade**

### **Detailed Information**

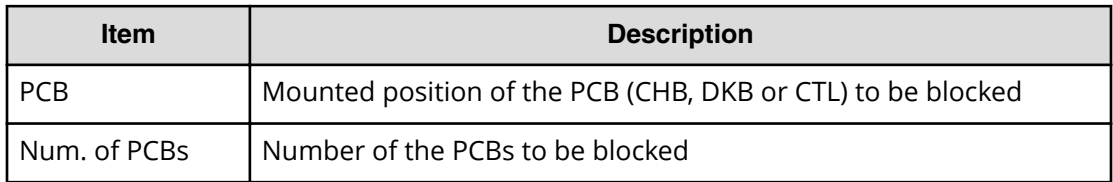

#### **Example**

```
MPC,, [Maintenance], Blockade, Normal end, Seq. = xxxxxxxxxx
+PCB=[CHB-1A],Num. of PCBs=1
```
## **[Maintenance] Boot System SafeMode**

### **Example**

GUM,,[Maintenance],Boot System SafeMode,,Normal end,Seq.=xxxxxxxxxx

# **[Maintenance] Change SFP Type**

## **Detailed Information**

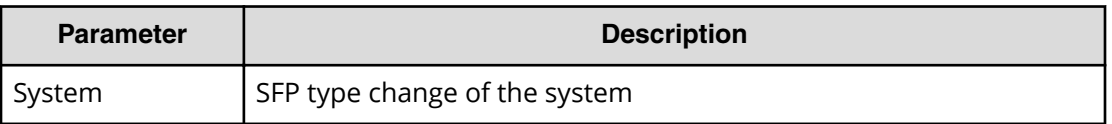

### **Example**

GUM,, [Maintenance], Change SFP Type, System, Normal end, Seq. = xxxxxxxxxx

# **[Maintenance] Check Remove**

## **Detailed Information**

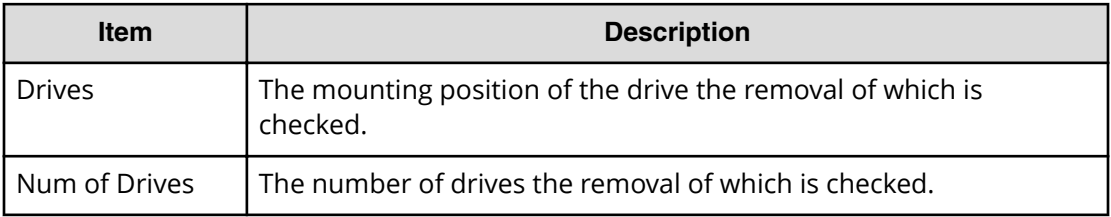

## **Example**

GUM,,[Maintenance],Check Remove,,Normal end,Seq.=xxxxxxxxxx +Drives=[HDDxx-xx,HDDxx-xx,HDDxx-xx],Num of Drives=3

# **[Maintenance] Correction Copy**

## **Detailed Information**

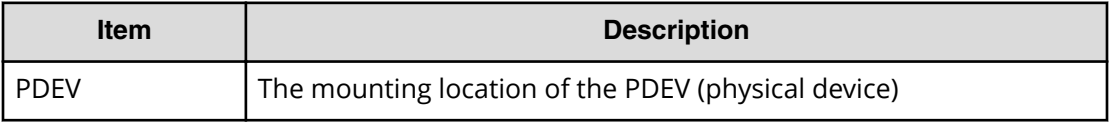

## **Example**

MPC,, [Maintenance], Correction Copy,, Normal end, Seq. = xxxxxxxxxx +PDEV=HDD00-00

# **[Maintenance] Create User**

## **Detailed Information**

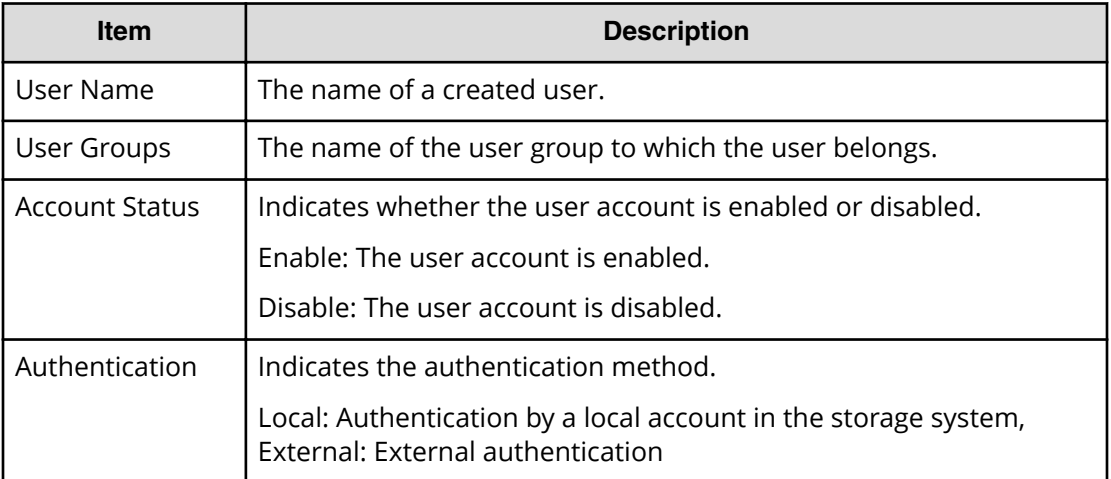

## **Example**

```
GUM,,[Maintenance],Create User,,Normal end,Seq.=xxxxxxxxxx
+User Name=xxxx,User Groups=[xxx,xxx,xxx],Account Status=Disable,
Authentication=Local
```
# **[Maintenance] Create User Group**

## **Detailed Information**

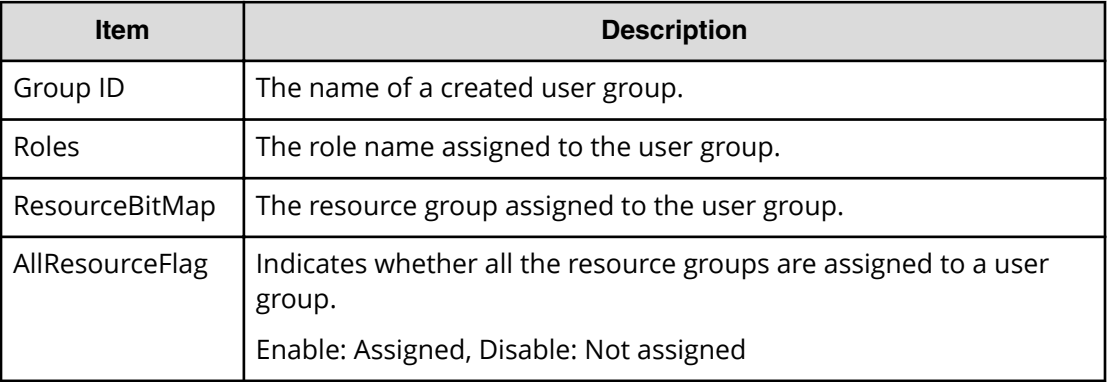

## **Example**

```
GUM,,[Maintenance],Create UserGroup,,Normal end,Seq.=xxxxxxxxxx
+Group ID=xxx,Roles=[xxx,xxx,xxx],
ResourceBitMap=0xfffffffffffffffffffffffffffffffffffffffffffffffffffff
ffffffffffffffffffffffffffffffffffffffffffffffffffffffffffffffffffffff
ffffffffffffffffffffffffffffffffffffffffffffffffffffffffffffffffffffff
```

```
fffffffffffffffffffffffffffffffffffffffffffffffffffffffffffffff,
AllResourceFlag=Disable
```
# **[Maintenance] Delete User Group**

### **Detailed Information**

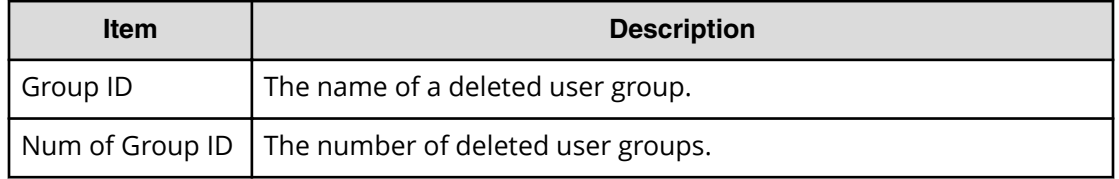

### **Example**

```
GUM,,[Maintenance],Delete User Group,,Normal end,Seq.=xxxxxxxxxx
+Group ID=[xxx],Num of Group ID=1
```
## **[Maintenance] Delete Users**

### **Detailed Information**

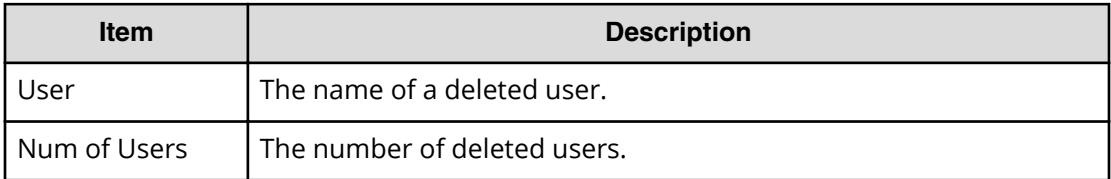

### **Example**

```
GUM,, [Maintenance], Delete Users, Normal end, Seq. = xxxxxxxxxx
+User=[xxx,xxx,xxx],Num of Users=3
```
## **[Maintenance] Disable Licenses**

## **Detailed Information**

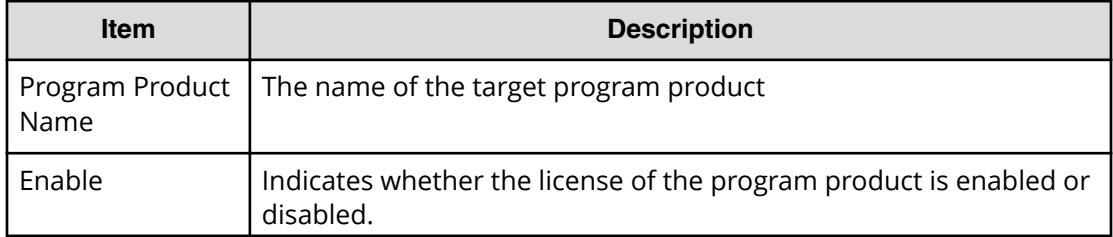

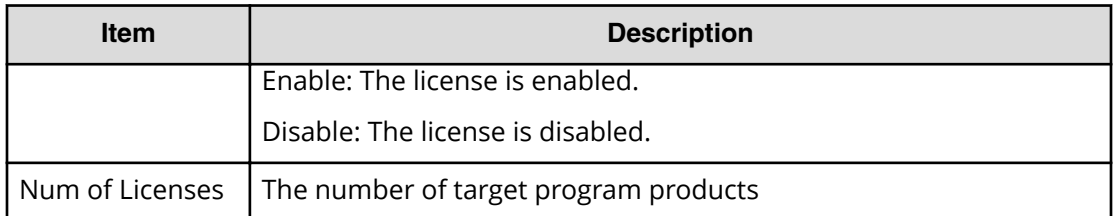

```
GUM,, [Maintenance], Disable Licenses, Normal end, Seq. = xxxxxxxxxx
+{Program Product Name,Enable}=
[{xxx,Disable},{xxx,Disable}],Num of Licenses=2
```
## **[Maintenance] Edit Hypervisor Mode**

## **Detailed Information**

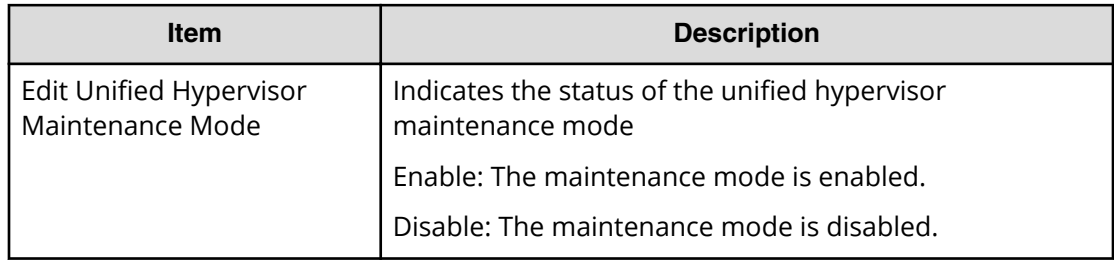

## **Example**

GUM,, [Maintenance], Edit Hypervisor Mode, Normal end, Seq. = xxxxxxxxxx +Edit Unified Hypervisor Maintenance Mode=Enable

# **[Maintenance] Edit Login Message**

## **Detailed Information**

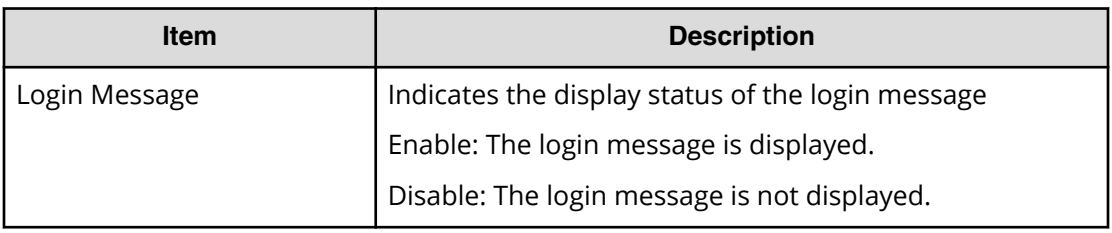

```
GUM,, [Maintenance], Edit Login Message, Normal end, Seq. = xxxxxxxxxx
+Login Message=Enable
```
# **[Maintenance] Edit ReplacingNotice**

## **Detailed Information**

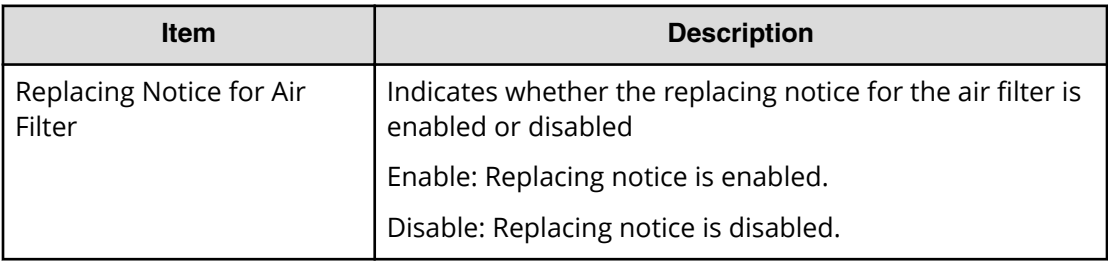

### **Example**

GUM,, [Maintenance], Edit ReplacingNotice, Normal end, Seq. =xxxxxxxxxx +Replacing Notice for Air Filter=xxx

# **[Maintenance] Edit System Param**

## **Detailed Information**

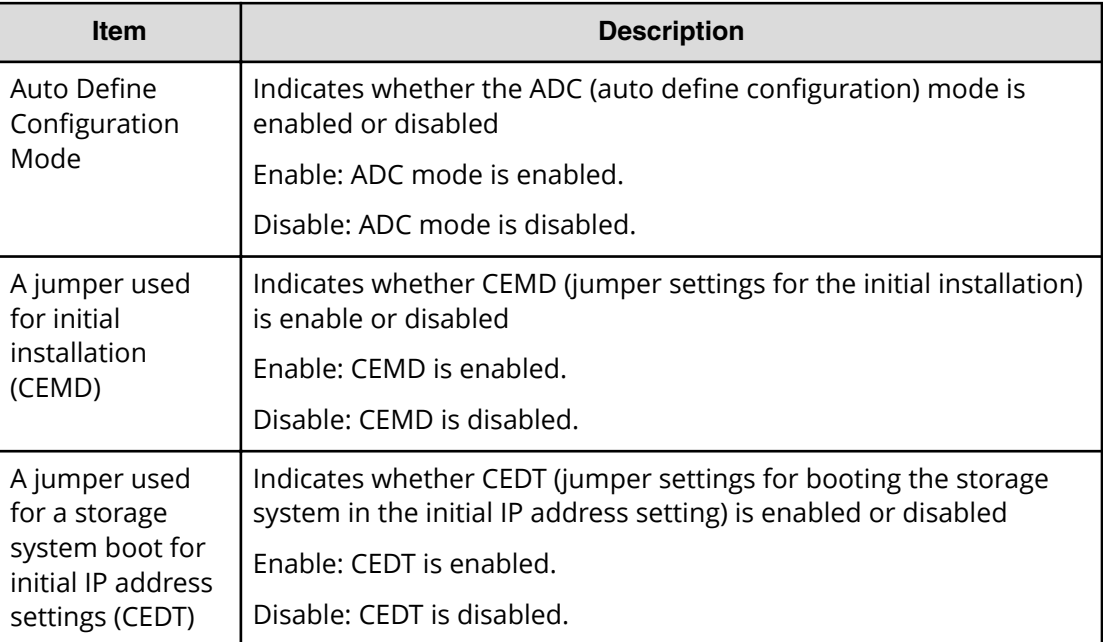

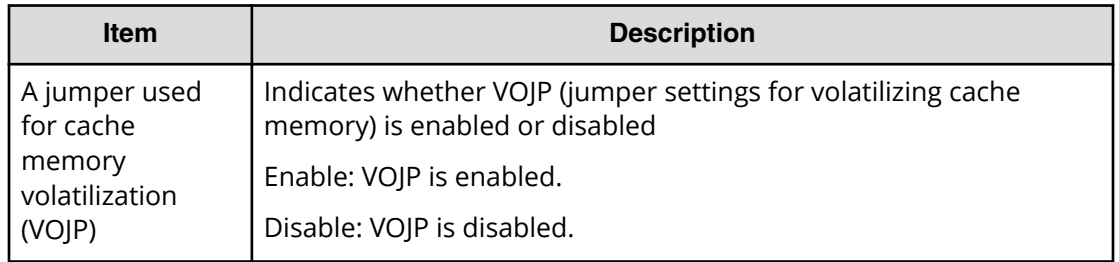

```
GUM,, [Maintenance], Edit System Param, Normal end, Seq. =xxxxxxxxxx
+Auto Define Configuration Mode=Disable,
A jumper used for initial installation (CEMD)=Enable,
A jumper used for a storage system boot for initial IP address settings 
(CEDT)=Disable,
A jumper used for cache memory volatilization (VOJP)=Disable
```
# **[Maintenance] Edit UPS Mode**

## **Detailed Information**

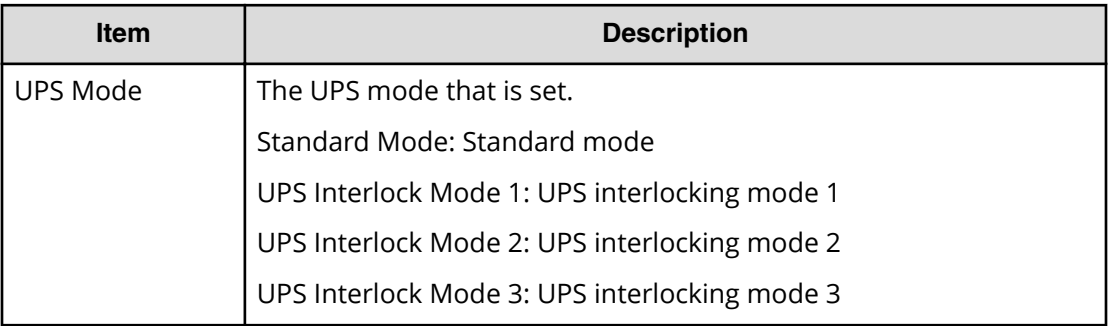

### **Example**

GUM,, [Maintenance], Edit UPS Mode, Normal end, Seq. = xxxxxxxxxx +UPS Mode=xxxx

# **[Maintenance] Edit User**

## **Detailed Information**

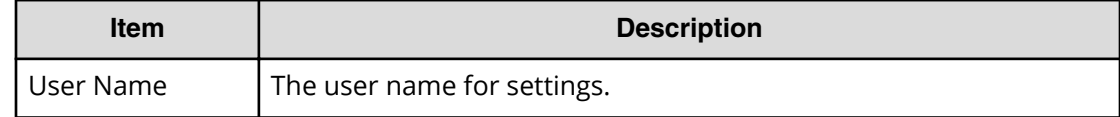

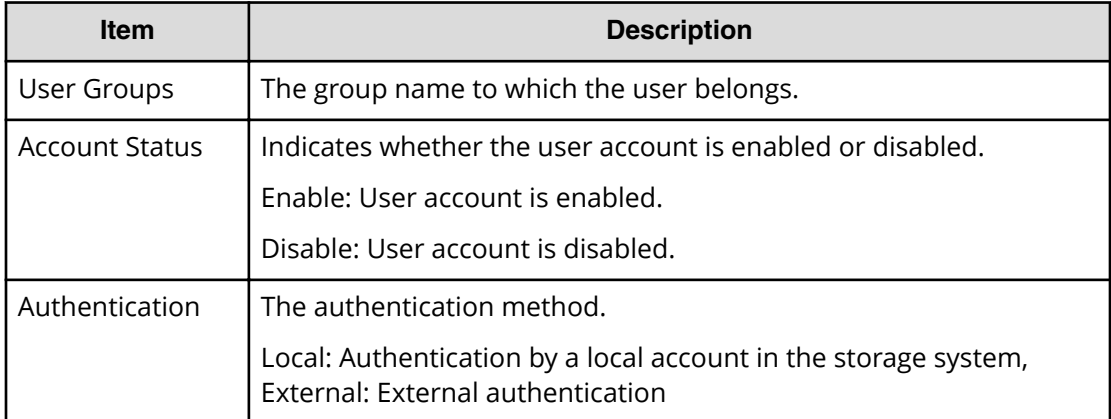

```
GUM,,[Maintenance],Edit User,,Normal end,Seq.=xxxxxxxxxx
+User Name=xxx, User Groups=[xxx,xxx,xxx], Account Status=Disable,
Authentication=Local
```
# **[Maintenance] Edit User Group**

## **Detailed Information**

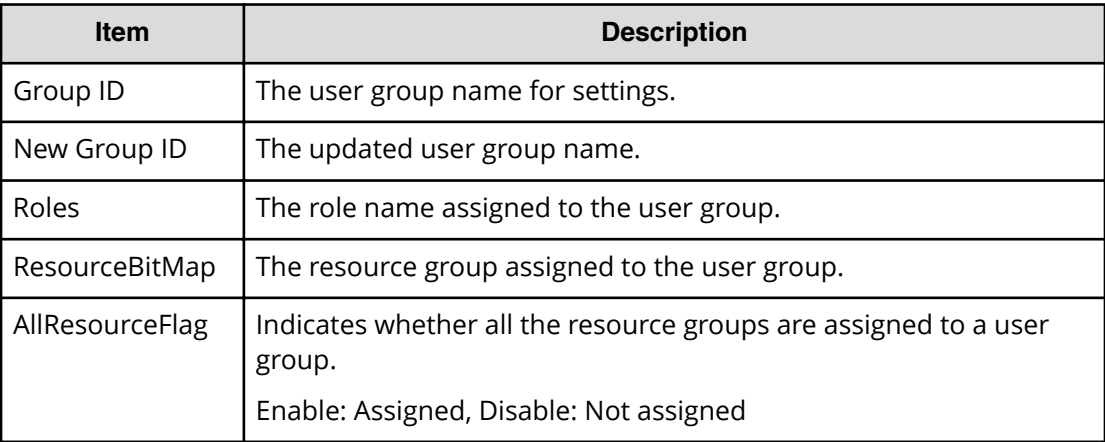

### **Example**

```
GUM,, [Maintenance], Edit UserGroup, Normal end, Seq. = xxxxxxxxxx
+Group ID=xxx,New Group ID=xxx,Roles=[xxx,xxx,xxx],
ResourceBitMap=0xfffffffffffffffffffffffffffffffffffffffffffffffffffff
ffffffffffffffffffffffffffffffffffffffffffffffffffffffffffffffffffffff
ffffffffffffffffffffffffffffffffffffffffffffffffffffffffffffffffffffff
fffffffffffffffffffffffffffffffffffffffffffffffffffffffffffffff,
-AllResourceFlag=Disable
```
# **[Maintenance] Enable Licenses**

## **Detailed Information**

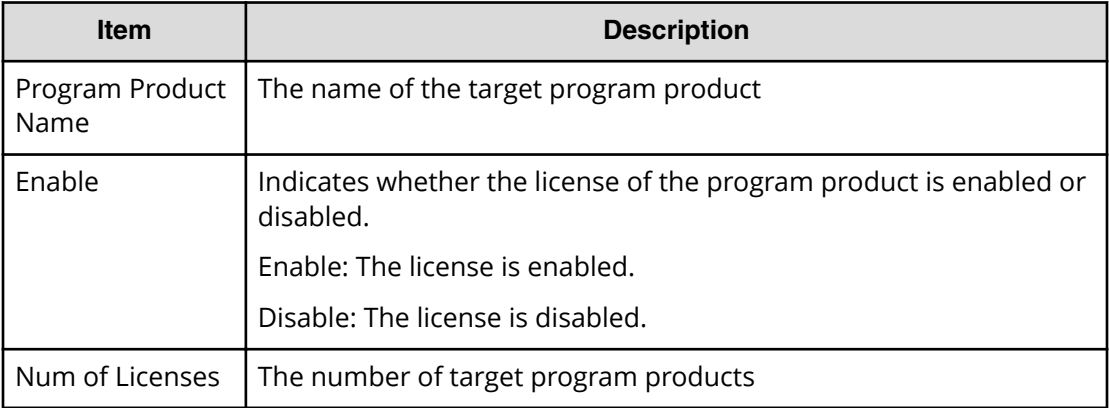

## **Example**

GUM,, [Maintenance], Enable Licenses, Normal end, Seq. = xxxxxxxxxx +{Program Product Name,Enable} =[{xxx,Enable},{xxx,Enable}],Num of Licenses=2

# **[Maintenance] Force Rls SysLock**

## **Example**

GUM,,[Maintenance],Force Rls SysLock,,Normal end,Seq.=xxxxxxxxxx

# **[Maintenance] Install**

## **Detailed Information 1**

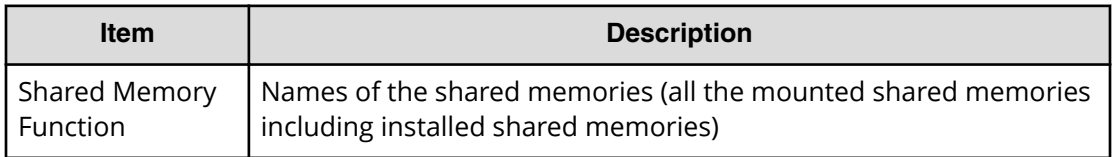

## **Detailed Information 2**

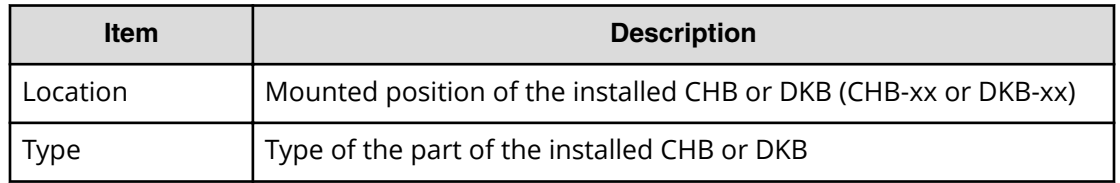

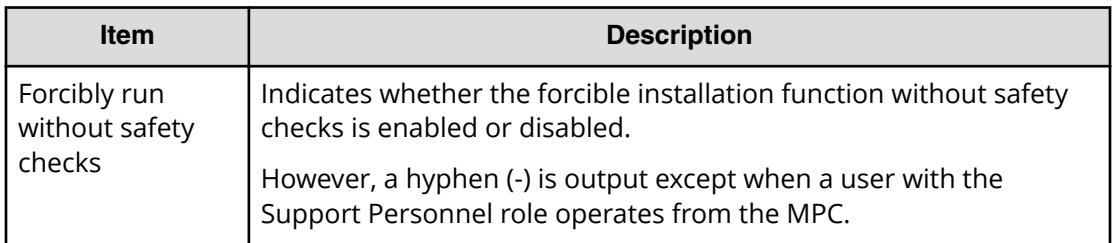

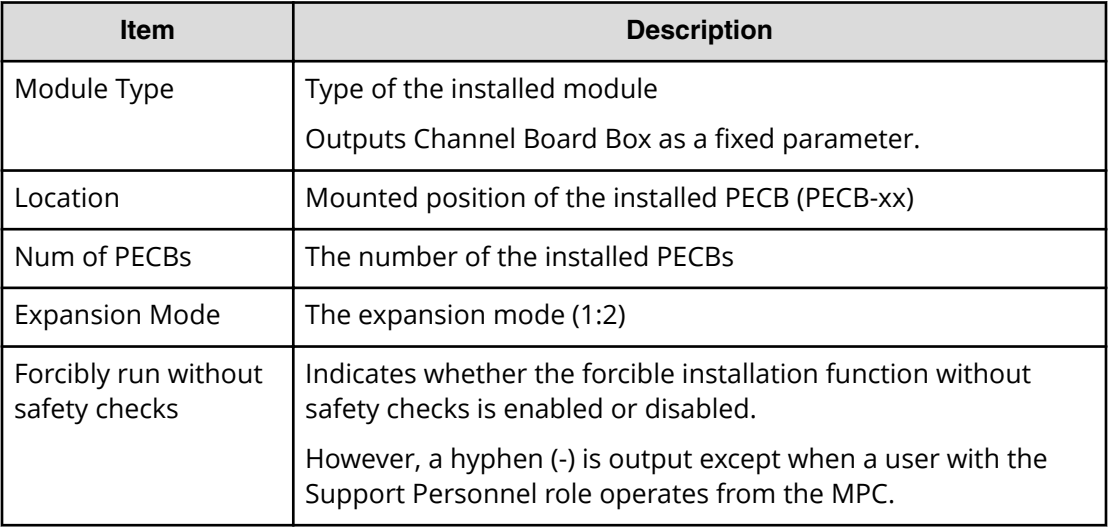

## **Detailed Information 4**

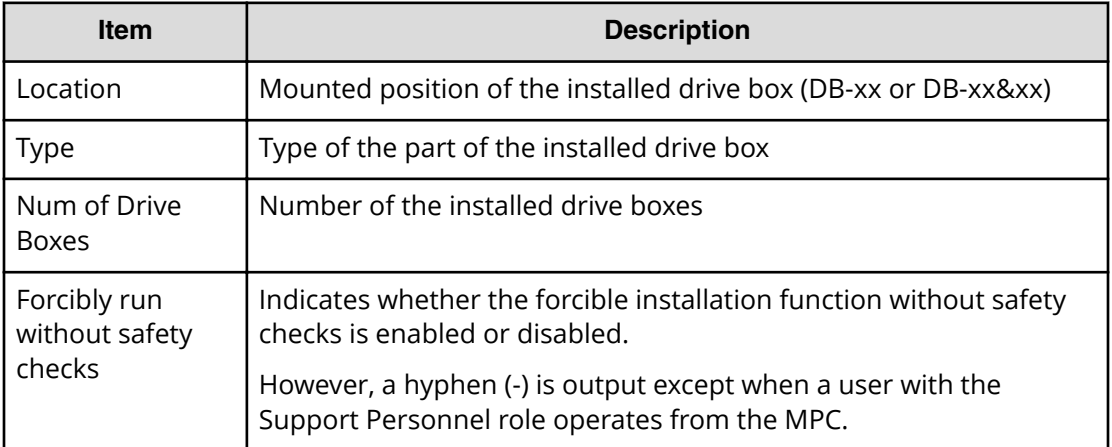

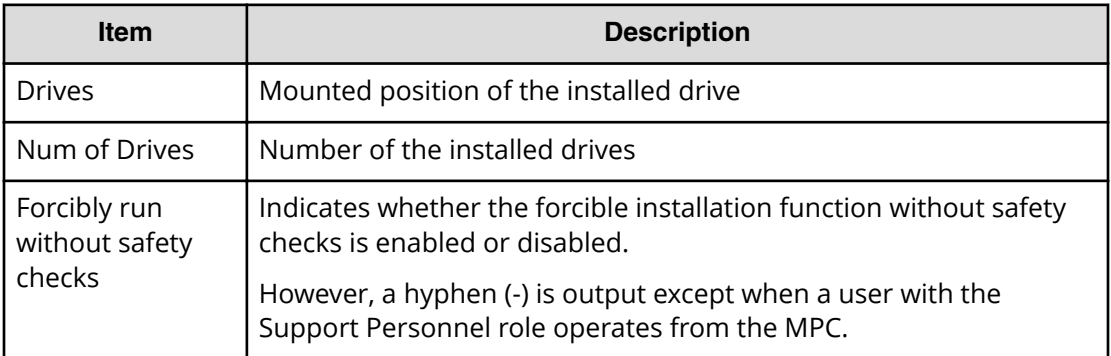

### **Detailed Information 6**

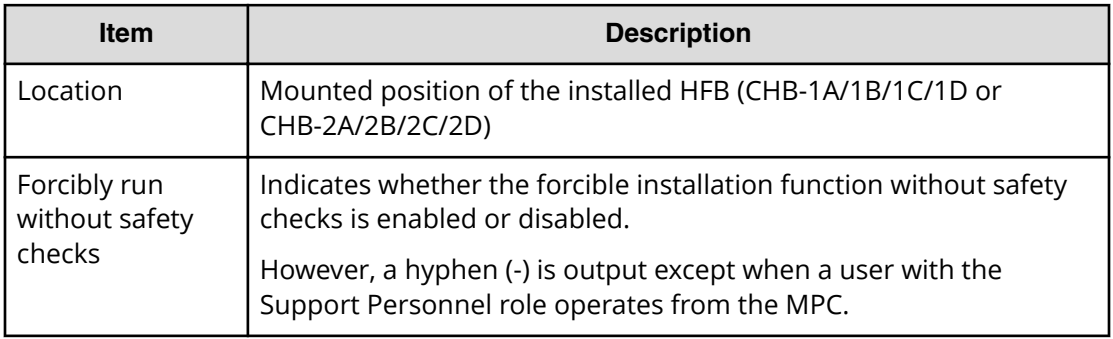

### **Example 1: Installing SMs**

```
GUM,, [Maintenance], Install, Normal end, Seq. = xxxxxxxxxx
+Shared Memory Function=[xxxxxxxx,xxxxxxxxx]
```
### **Example 2: Installing CHBs or DKBs**

```
GUM,, [Maintenance], Install, Normal end, Seq. = xxxxxxxxxx
+Location=[xxx,xxx],Type=xxxx,
Forcibly run without safety checks=Enable
```
## **Example 3: Installing channel board boxes**

```
GUM,,[Maintenance],Install,,Normal end,Seq.=xxxxxxxxxx
+Module Type=Channel Board Box,
Location=[PECB-xx,PECB-xx,PECB-xx,PECB-xx],
Num of PECBs=4,Expansion Mode=1:2,
Forcibly run without safety checks=Enable
```
## **Example 4: Installing drive boxes**

```
GUM,, [Maintenance], Install, Normal end, Seq. = xxxxxxxxxx
+{Location,Type}=[{DB-xx,xxx},{DB-xx,xxx},{DB-xx,xxx}],
Num of Drive Boxes=3,
Forcibly run without safety checks=Enable
```
### **Example 5: Installing drives**

```
GUM,, [Maintenance], Install, Normal end, Seq. = xxxxxxxxxx
+Drives=[HDDxx-xx,HDDxx-xx,HDDxx-xx],Num of Drives=3,
Forcibly run without safety checks=Enable
```
## **Example 6: Installing HFBs**

```
GUM,, [Maintenance], Install, Normal end, Seq. = xxxxxxxxxx
+Location=[CHB-1A/1B/1C/1D,CHB-2A/2B/2C/2D],
Forcibly run without safety checks=Enable
```
# **[Maintenance] Install NAS Firm**

## **Detailed Information 1**

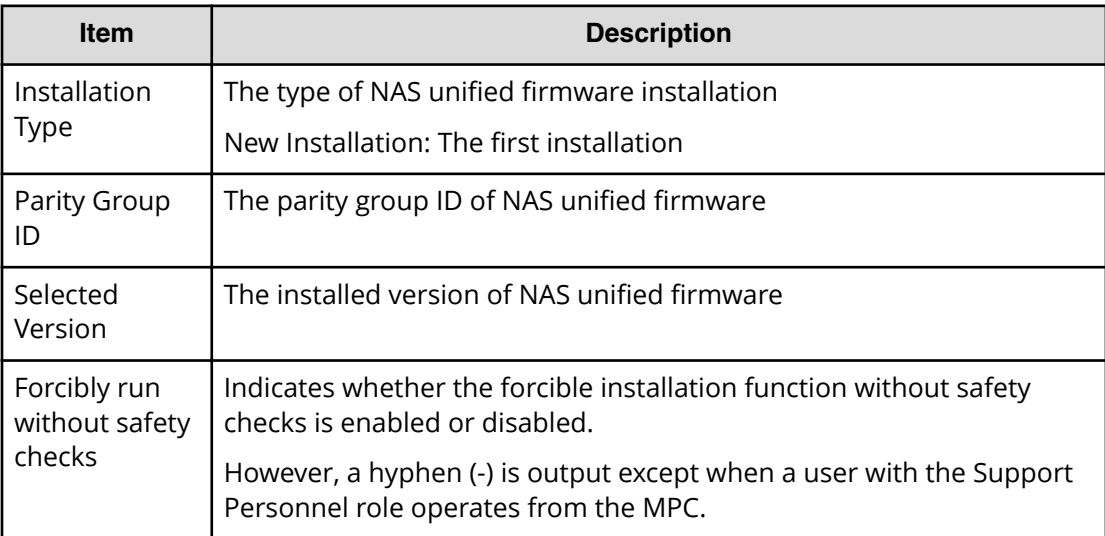

## **Detailed Information 2**

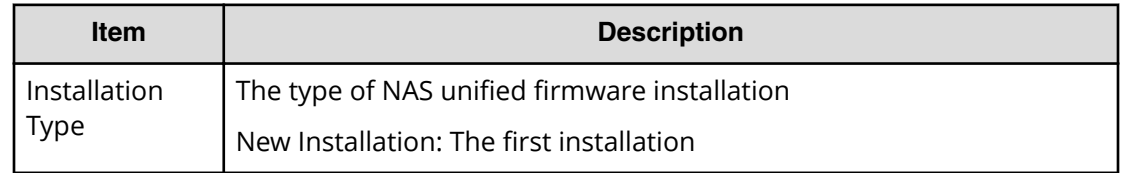

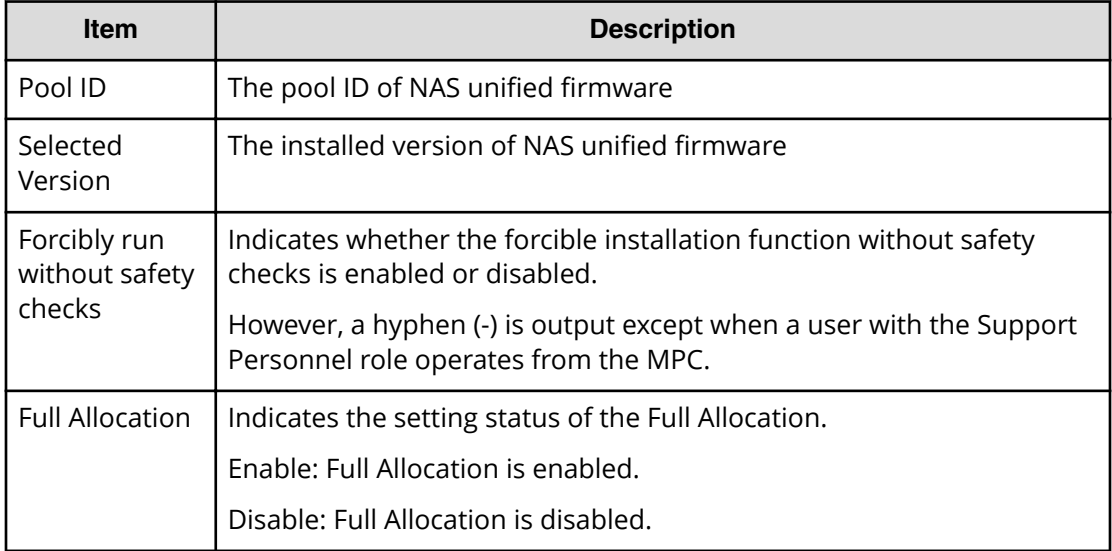

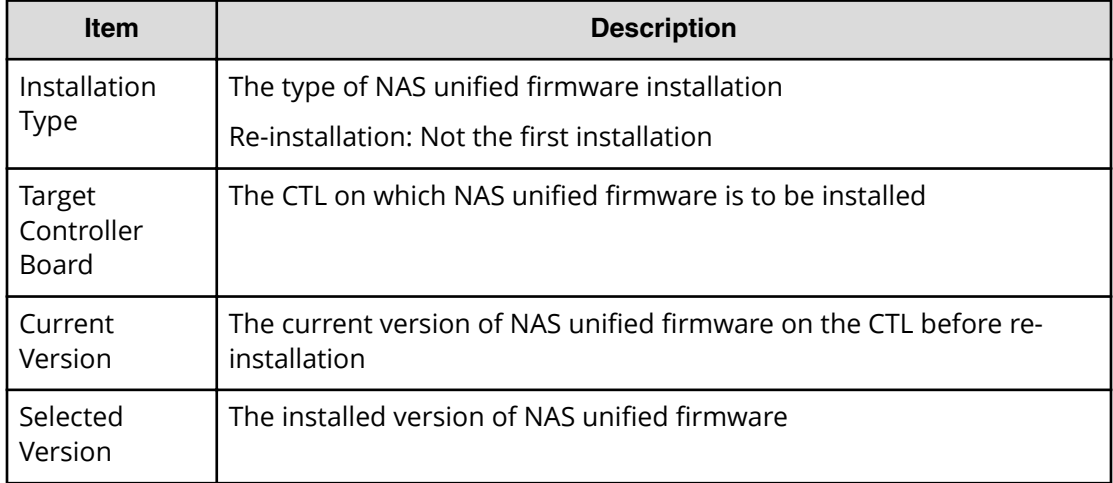

### **Example 1: New installation to a parity group**

GUM,, [Maintenance], Install NAS Firm, Normal end, Seq.=xxxxxxxxxx +Installation Type=New Installation,Parity Group ID=XXX, Selected Version=XXX,Forcibly run without safety checks=Enable

### **Example 2: New installation to a pool**

```
GUM,, [Maintenance], Install NAS Firm, Normal end, Seq.=xxxxxxxxxx
+Installation Type=New Installation,Pool ID=XXX,
Selected Version=XXX, Forcibly run without safety checks=Enable,
Full Allocation=Enable
```
### **Example 3: Re-installation**

```
GUM,,[Maintenance],Install NAS Firm,,Normal end,Seq.=xxxxxxxxxx
+Installation Type=Re-installation,Target Controller Board=XXX,
Current Version=XXX, Selected Version=XXX
```
## **[Maintenance] License Key Install**

### **Detailed Information 1**

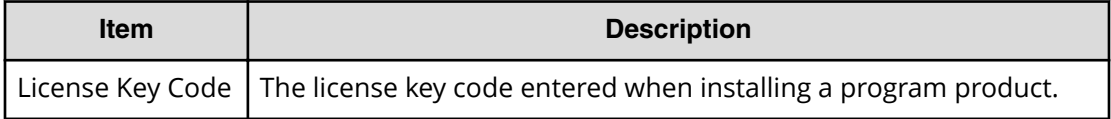

### **Detailed Information 2**

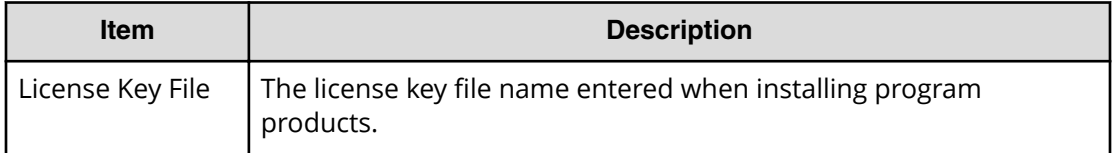

### **Example 1: Specifying a key code**

```
GUM,, [Maintenance], License Key Install, Normal end, Seq. =xxxxxxxxxx
+License Key Code=xxx
```
## **Example 2: Specifying a license key file**

```
GUM,,[Maintenance],License Key Install,,Normal end,,Seq.=xxxxxxxxxx
+License Key File=xxx
```
# **[Maintenance] License Key Remove**

### **Detailed Information**

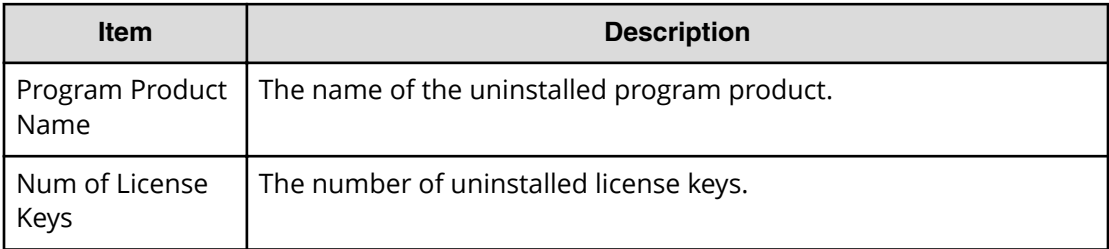

GUM,,[Maintenance],License Key Remove,,Normal end,,Seq.=xxxxxxxxxx +Program Product Name=[xxxx,xxx,xxx],Num of License Keys=3

## **[Maintenance] MP Restore**

### **Detailed Information**

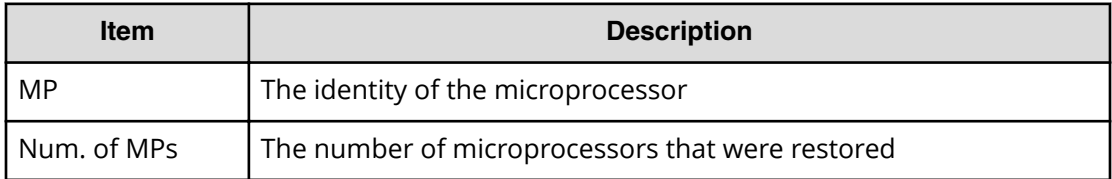

#### **Example**

MPC,, [Maintenance], MP Restore, Normal end, Seq. = xxxxxxxxxx +MP=[MP08-2MC],Num. of MPs=1

## **[Maintenance] Power Off Storage**

### **Detailed Information**

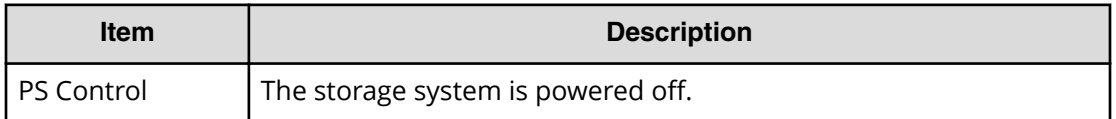

### **Example**

GUM,, [Maintenance], Power Off Storage, Normal end, Seq. = xxxxxxxxxx +PS Control=OFF

## **[Maintenance] Power On Storage**

## **Detailed Information**

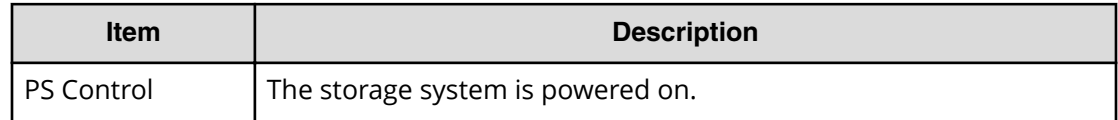

```
GUM,, [Maintenance], Power On Storage, Normal end, Seq. = xxxxxxxxxx
+PS Control=ON
```
# **[Maintenance] Reboot GUM**

### **Detailed Information**

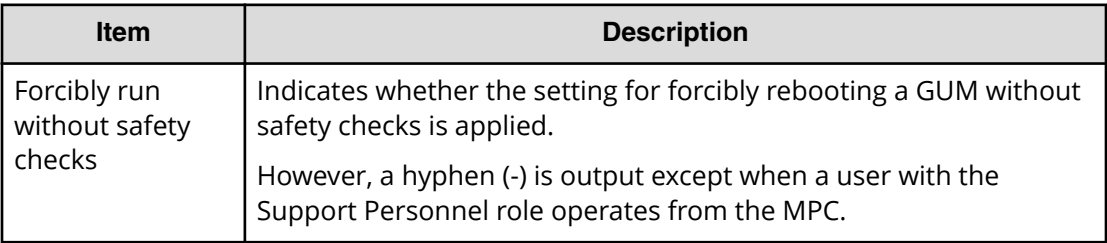

### **Example**

GUM,, [Maintenance], Reboot GUM, , Normal end, Seq. = xxxxxxxxxx +Forcibly run without safety checks=ON

## **[Maintenance] Remove**

## **Detailed Information 1**

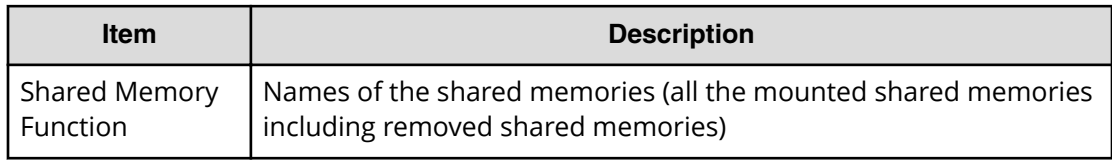

## **Detailed Information 2**

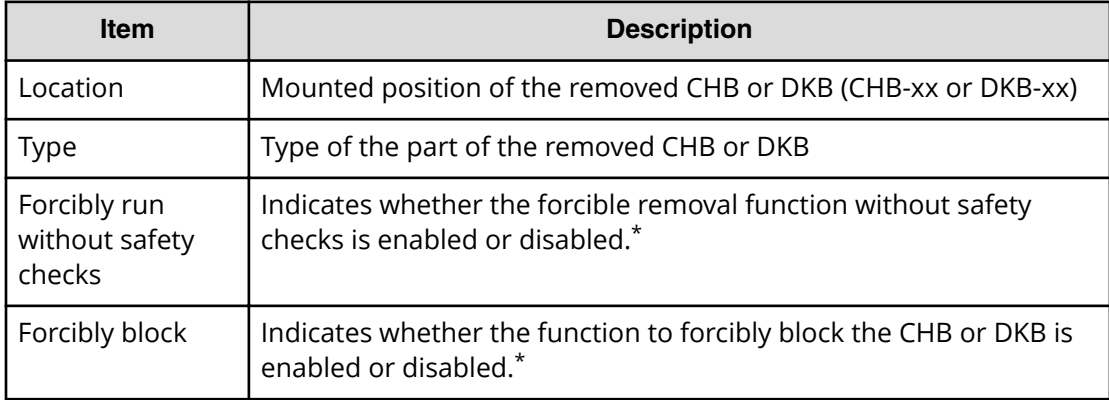

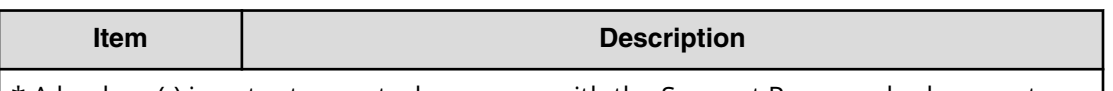

\* A hyphen (-) is output except when a user with the Support Personnel role operates from the MPC.

## **Detailed Information 3**

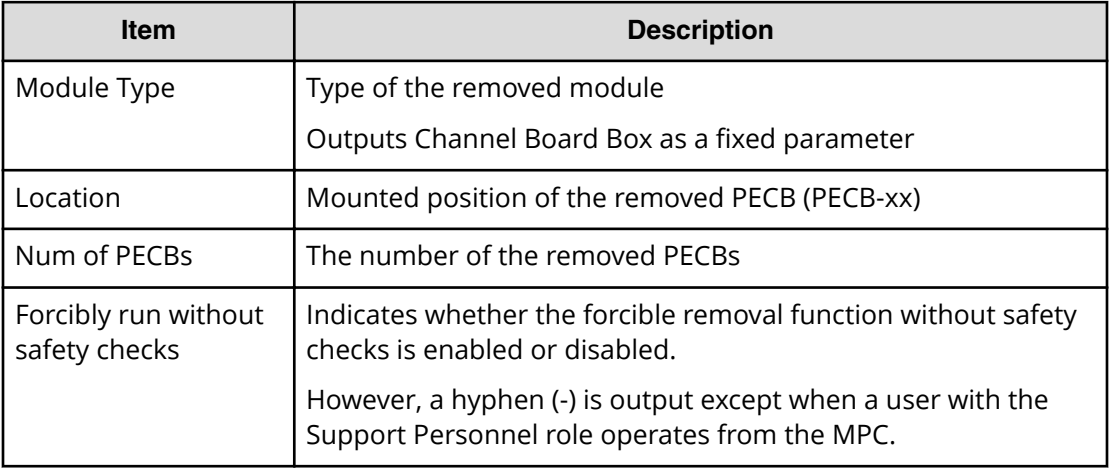

## **Detailed Information 4**

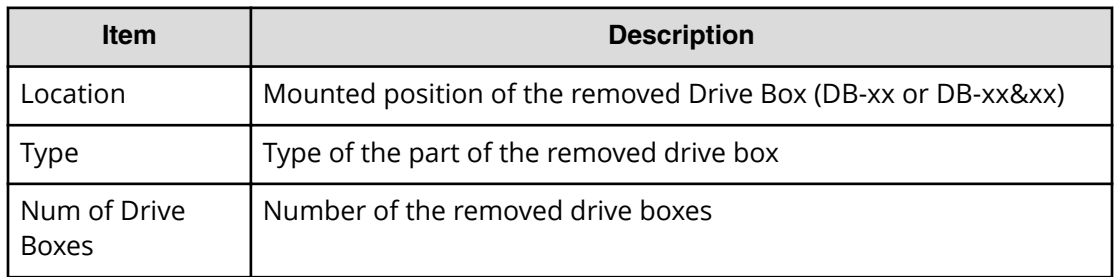

## **Detailed Information 5**

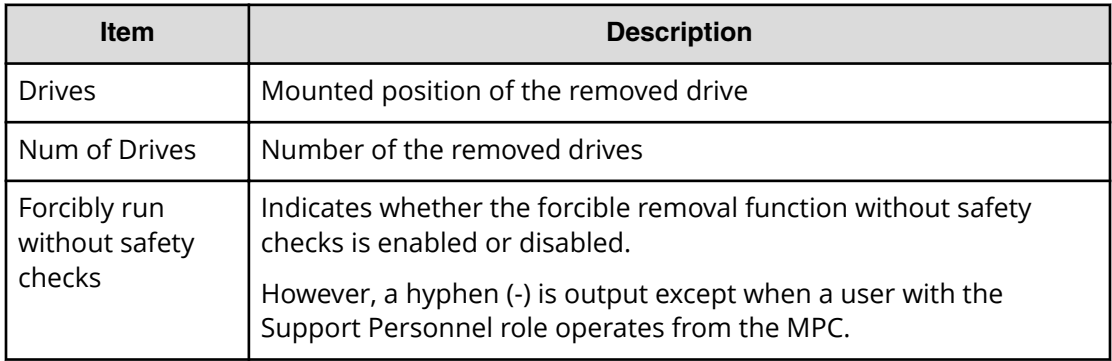

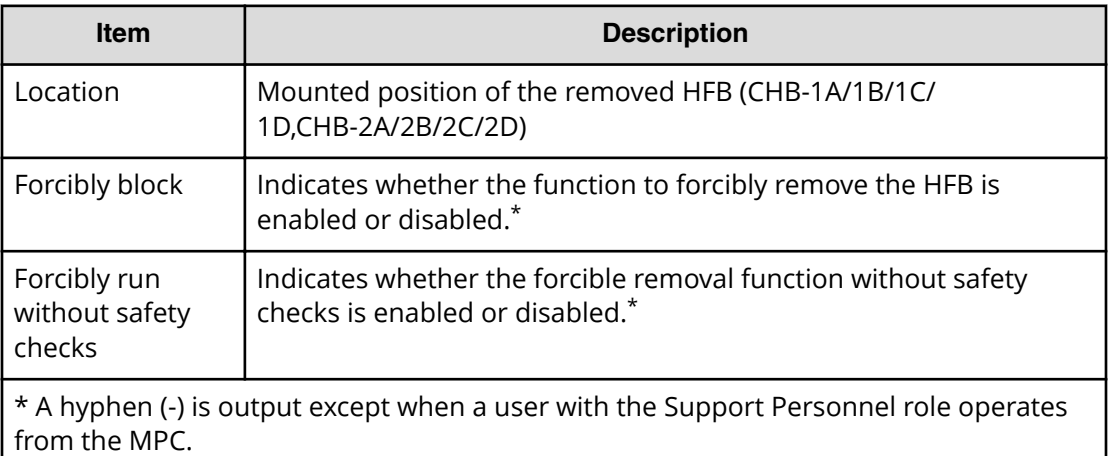

### **Example 1: Removing SMs**

```
GUM,,[Maintenance],Remove,,Normal end,Seq.=xxxxxxxxxx
+Shared Memory Function=[xxxxxxxx,xxxxxxxx]
```
### **Example 2: Removing CHBs or DKBs**

```
GUM,, [Maintenance], Remove, Normal end, Seq. = xxxxxxxxxx
+Location=[xxx,xxx],Type=xxxx,
Forcibly run without safety checks=Enable,Forcibly block=Enable
```
#### **Example 3: Removing channel board boxes**

```
GUM,,[Maintenance],Remove,,Normal end,Seq.=xxxxxxxxxx
Module Type=Channel Board Box, Location=[PECB-xx, PECB-xx],
Num of PECBs=2,Forcibly run without safety checks=Enable
```
#### **Example 4: Removing drive boxes**

```
GUM,, [Maintenance], Remove, Normal end, Seq. = xxxxxxxxxx
+{Location,Type}=[{DB-xx, xxx},{DB-xx, xxx},{DB-xx, xxx}],
Num of Drive Boxes=3
```
#### **Example 5: Removing drives**

```
GUM,, [Maintenance], Remove, Normal end, Seq. = xxxxxxxxxx
+Drives=[HDDxx-xx,HDDxx-xx,HDDxx-xx],Num of Drives=3,
Forcibly run without safety checks=Enable
```
### **Example 6: Removing HFBs**

```
GUM,,[Maintenance],Remove,,Normal end,Seq.=xxxxxxxxxx
+Location=[CHB-1A/1B/1C/1D,CHB-2A/2B/2C/2D],Forcibly block=xxx,
Forcibly run without safety checks=Enable
```
# **[Maintenance] Remove NAS Firm**

### **Example**

GUM,, [Maintenance], Remove NAS Firm, Normal end, Seq. = xxxxxxxxxx

# **[Maintenance] Reset DurationOfUse**

### **Example**

GUM,,[Maintenance],Reset DurationOfUse,,Normal end,Seq.=xxxxxxxxxx

## **[Maintenance] Reset HUB**

### **Example**

GUM,, [Maintenance], Reset HUB, Normal end, Seq. = xxxxxxxxxx

# **[Maintenance] Reset Hypervisor**

## **Detailed Information**

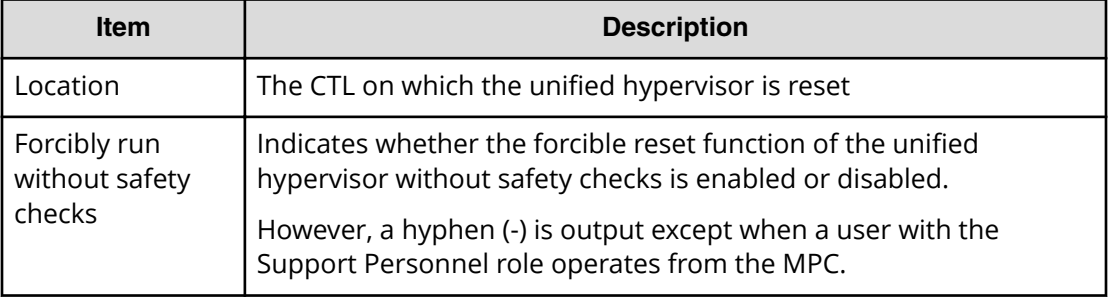

## **Example**

GUM,,[Maintenance],Reset Hypervisor,,Normal end,Seq.=xxxxxxxxxx +Location=CTL1,Forcibly run without safety checks=Enable

# **[Maintenance] Reset Hypervisor NW**

## **Detailed Information**

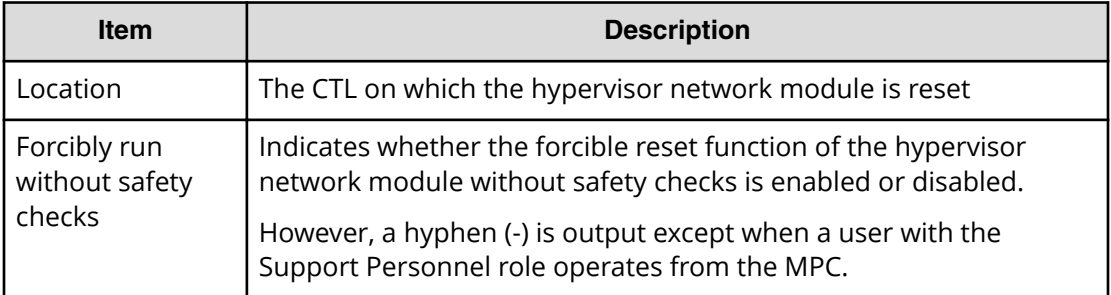

### **Example**

```
GUM,, [Maintenance], Reset Hypervisor NW, Normal end, Seq. = xxxxxxxxxx
+Location=CTL1,Forcibly run without safety checks=Enable
```
# **[Maintenance] Reset NASFW**

## **Detailed Information**

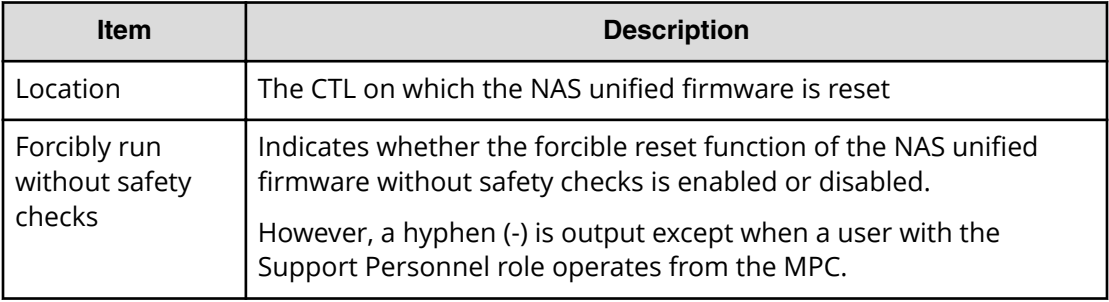

## **Example**

```
GUM,, [Maintenance], Reset NASFW, Normal end, Seq. = xxxxxxxxxx
+Location=CTL1,Forcibly run without safety checks=Enable
```
# **[Maintenance] Restore**

## **Detailed Information 1**

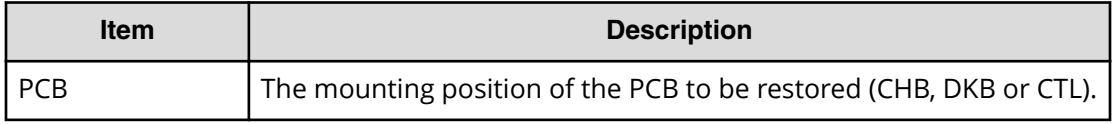

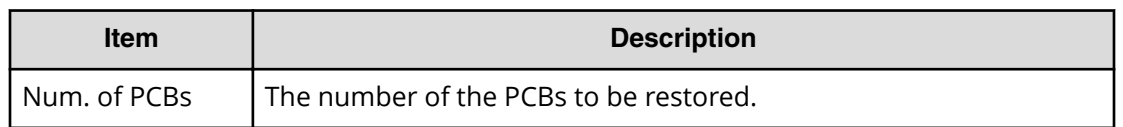

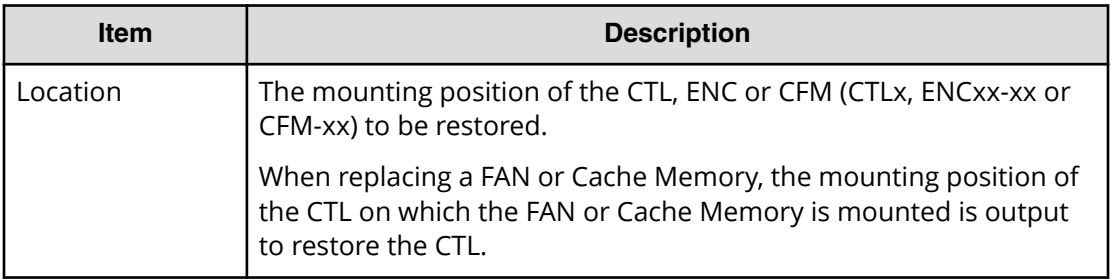

## **Detailed Information 3**

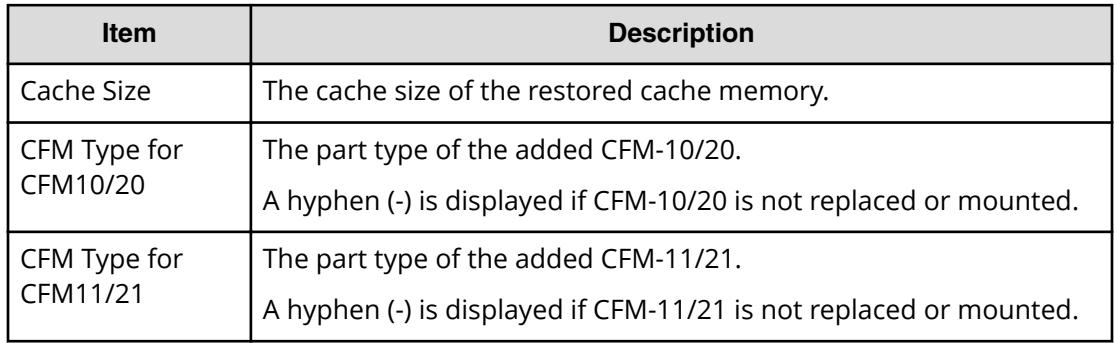

## **Detailed Information 4**

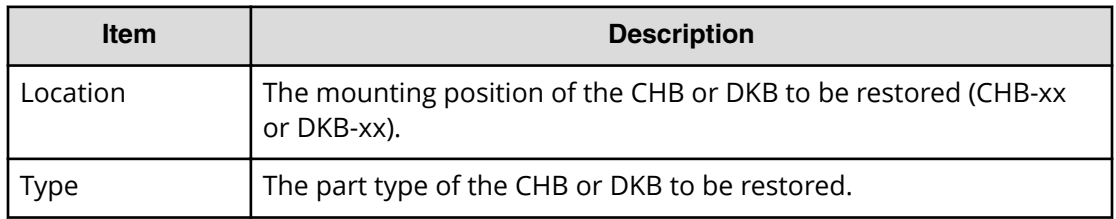

## **Detailed Information 5**

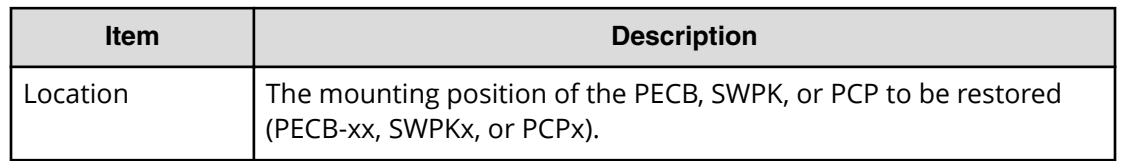

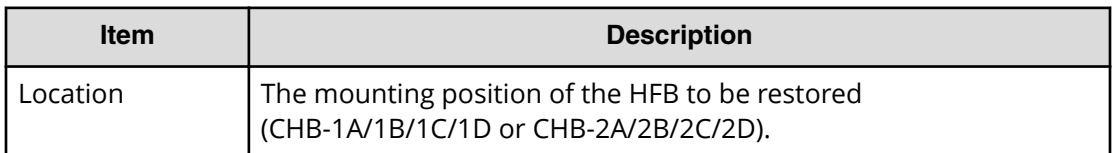

### **Example 1: Restoring PCBs**

MPC,, [Maintenance], Restore, Normal end, Seq. = xxxxxxxxxx +PCB=[CHB-1A],Num. of PCBs=1

### **Example 2: Restoring CTL, ENC or CFM when replacing**

```
GUM,, [Maintenance], Restore, Normal end, Seq. = xxxxxxxxxx
+Location=xxx
```
### **Example 3: Restoring cache memories when replacing**

GUM,, [Maintenance], Restore, Normal end, Seq. = xxxxxxxxxx +Cache Size=xxxxxxxx,CFM Type for CFM10/20=xxx, CFM Type for CFM11/21=xxx

#### **Example 4: Restoring CHBs or DKBs when replacing**

GUM,, [Maintenance], Restore, Normal end, Seq. = xxxxxxxxxx +Location=xxx,Type=xxxxxx

#### **Example 5: Restoring PECBs, SWPKs, or PCPs when replacing**

GUM,, [Maintenance], Restore, Normal end, Seq. = xxxxxxxxxx +Location=xxx

#### **Example 6: Restoring HFBs when replacing**

```
GUM,,[Maintenance],Restore,,Normal end,Seq.=xxxxxxxxxx
+Location=xxx
```
# **[Maintenance] Restore(Remove)**

## **Detailed Information**

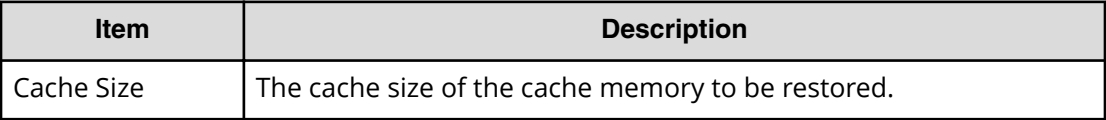

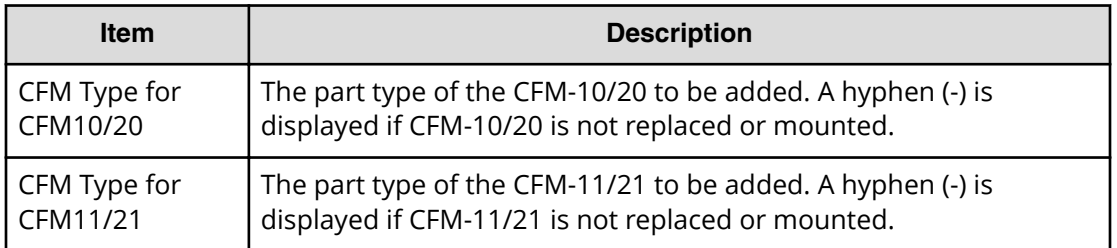

```
GUM,, [Maintenance], Restore(Remove), Normal end, Seq. =xxxxxxxxxx
+Cache Size=xxxxxxxx,CFM Type for CFM10/20=xxx,CFM Type for CFM11/21=xxx
```
# **[Maintenance] Restore(Type Change)**

### **Detailed Information 1**

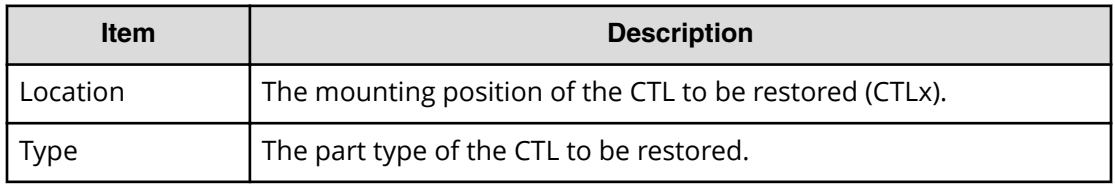

### **Detailed Information 2**

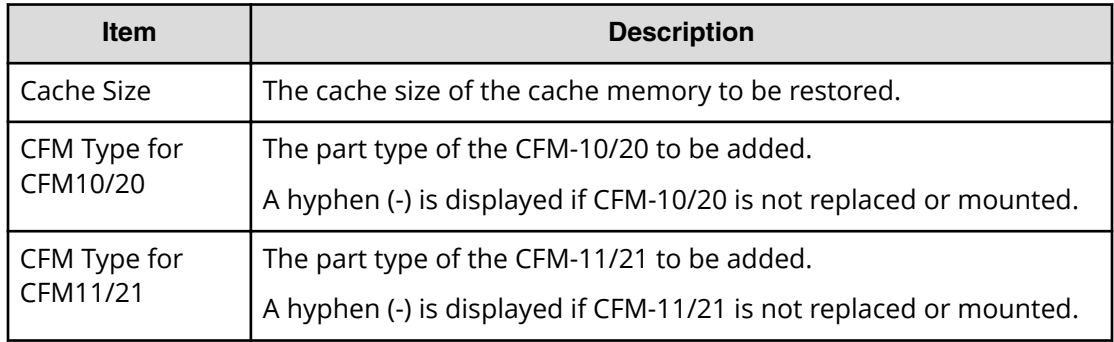

### **Detailed Information 3**

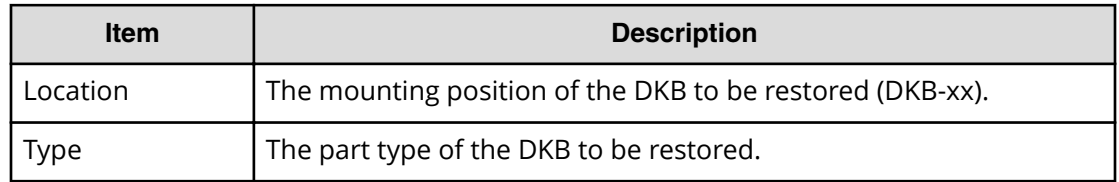

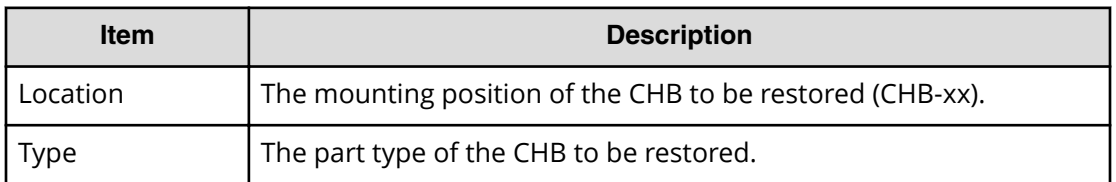

### **Example 1: Restoring CTLs along with CTL type change when replacing**

GUM,,[Maintenance],Restore(Type Change),,Normal end,Seq.=xxxxxxxxxx +Location=xxx,Type=xxxxxx

### **Example 2: Restoring CMs along with CM type change when replacing**

GUM,,[Maintenance],Restore(Type Change),,Normal end,Seq.=xxxxxxxxxx +Cache Size=xxxxxxxx,CFM Type for CFM10/20=xxx, CFM Type for CFM11/21=xxx

### **Example 3: Restoring DKBs along with DKB type change when replacing**

GUM,,[Maintenance],Restore(Type Change),,Normal end,Seq.=xxxxxxxxxx +Location=xxx,Type=xxxxxx

### **Example 4: Restoring CHBs along with CHB type change when replacing**

GUM,, [Maintenance], Restore(Type Change), Normal end, Seq. = xxxxxxxxxx +Location=CHB-xx,Type=xxxxxx

## **[Maintenance] Restore Data**

### **Detailed Information**

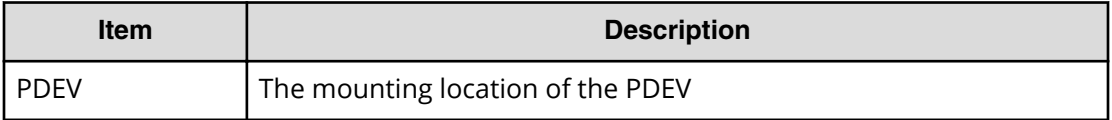

#### **Example**

MPC,, [Maintenance], Restore Data, Normal end, Seq. =xxxxxxxxxx +PDEV=HDD00-00

# **[Maintenance] Select Cipher Suite**

## **Detailed Information**

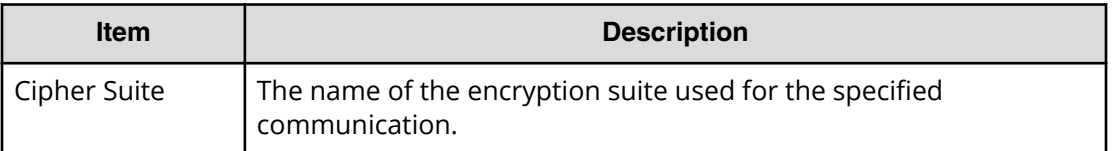

## **Example**

GUM,,[Maintenance],Select Cipher Suite,,Normal end,Seq.=xxxxxxxxxx +Cipher Suite=xxxx

# **[Maintenance] Select Login Window**

## **Detailed information**

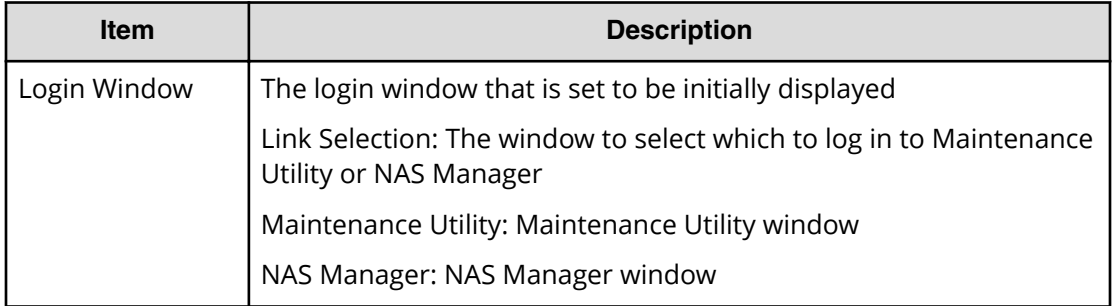

## **Example**

GUM,, [Maintenance], Select Login Window, Normal end, Seq. =xxxxxxxxxx +Login Window=Link Selection

# **[Maintenance] Set Up Alert**

## **Detailed Information 1**

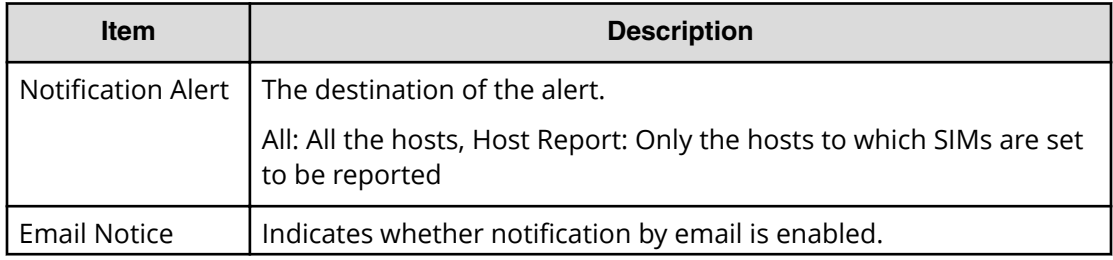

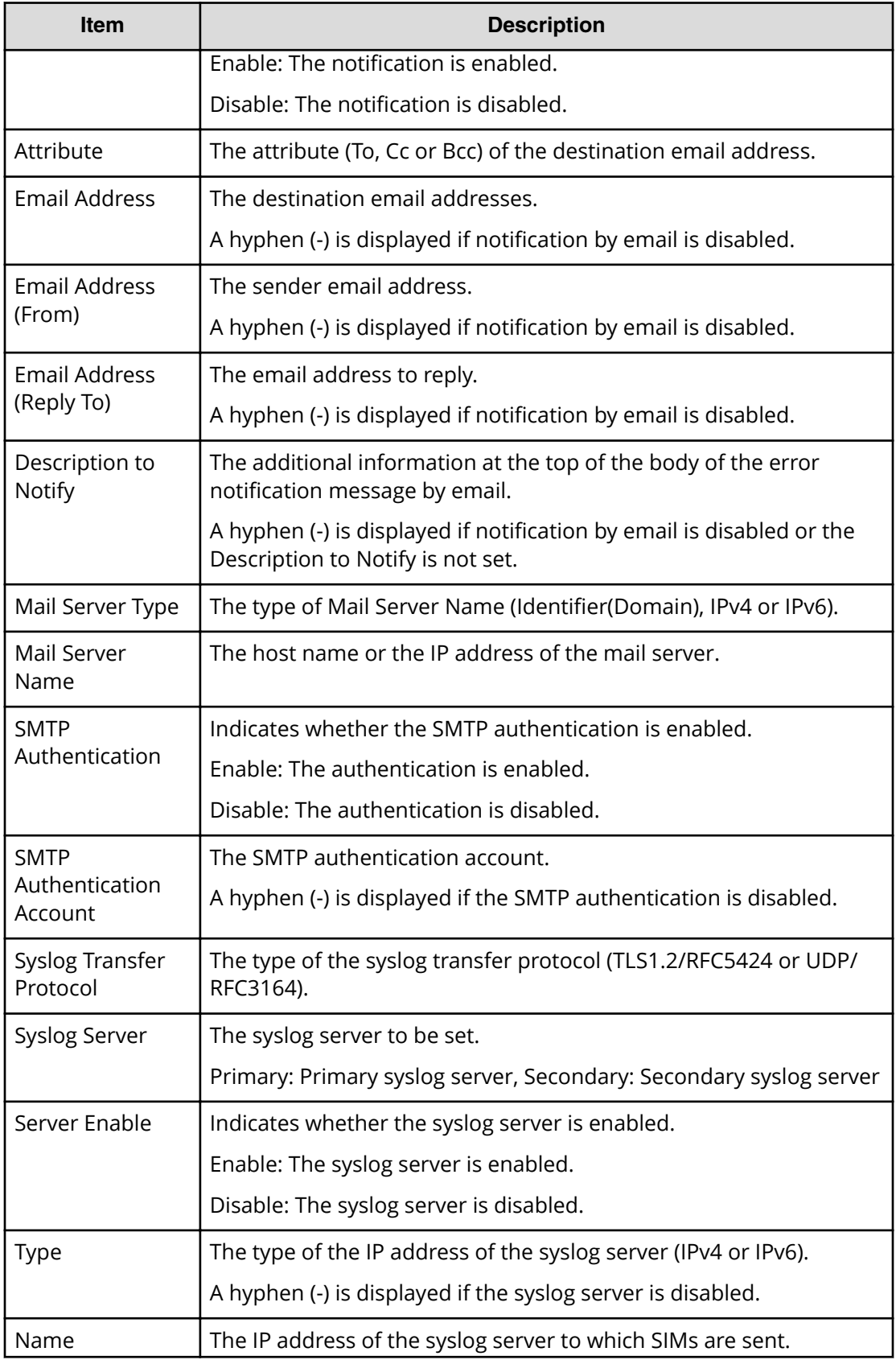

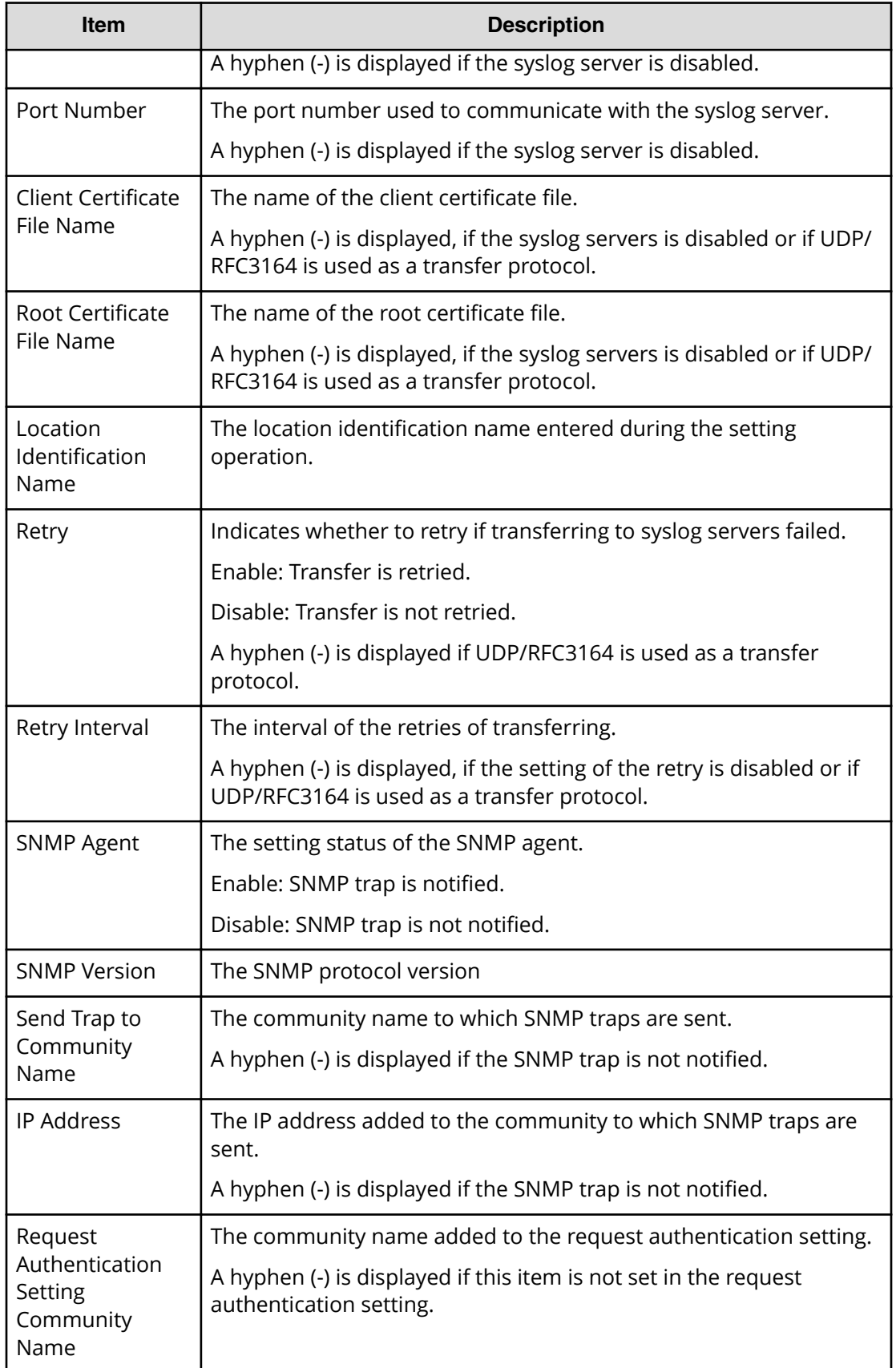

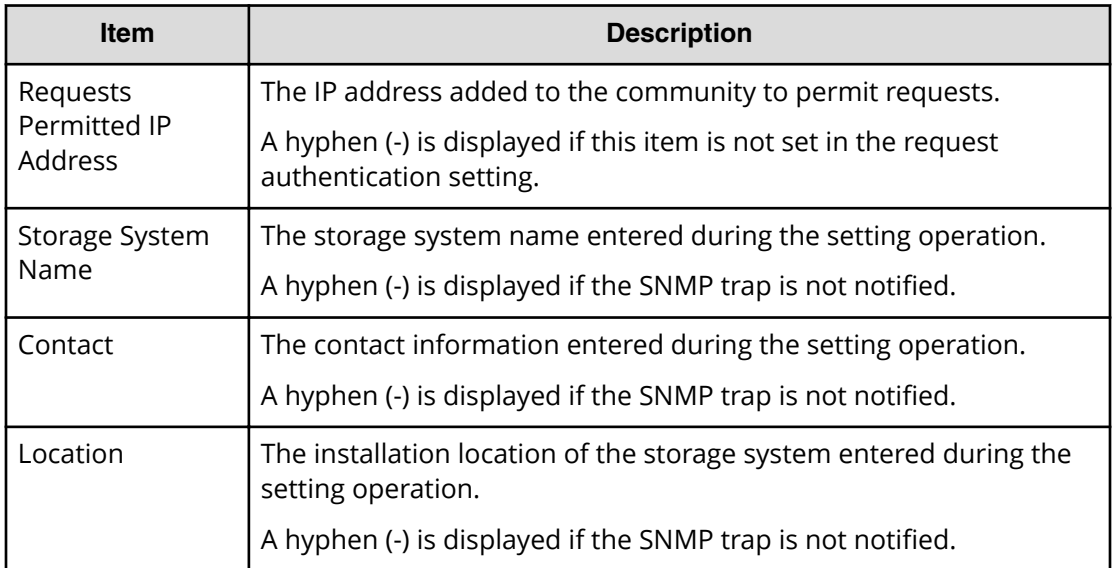

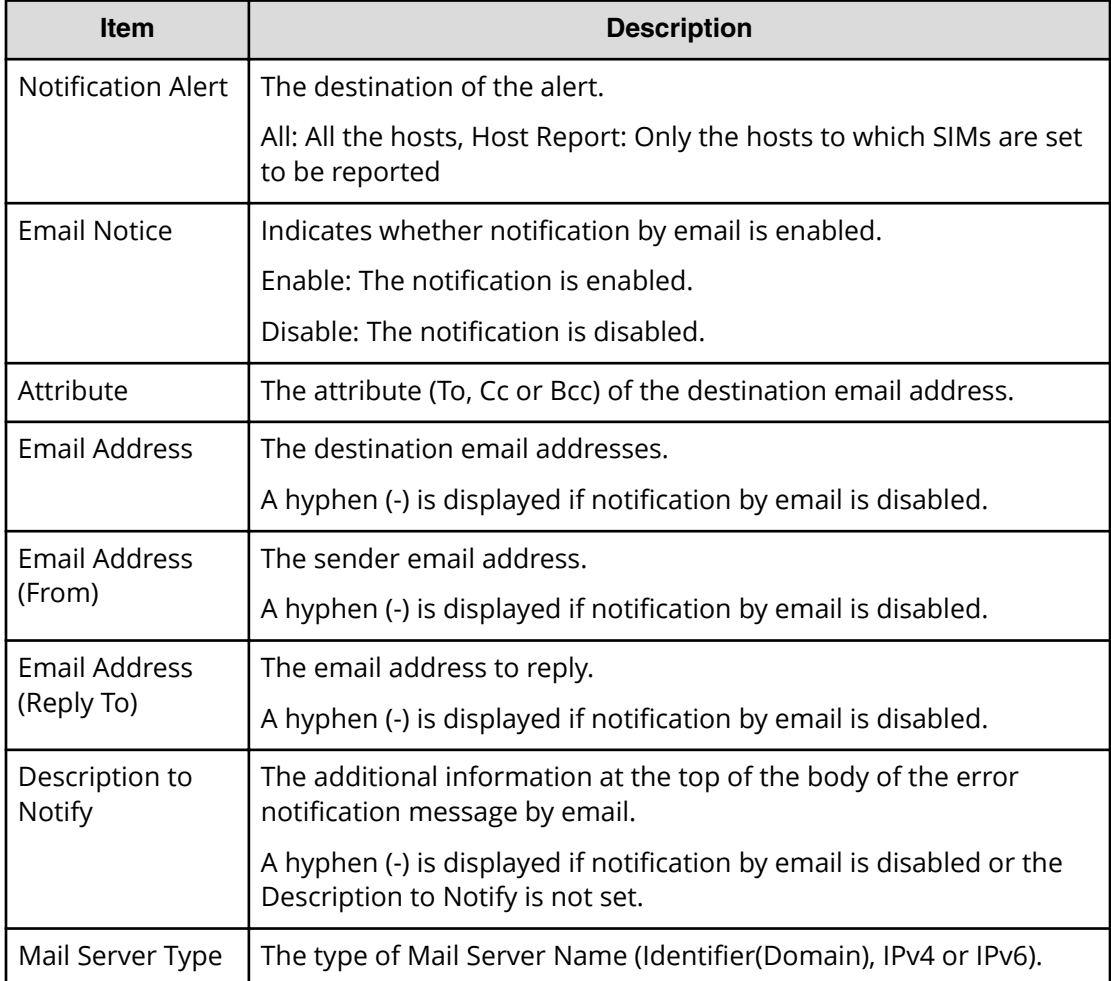

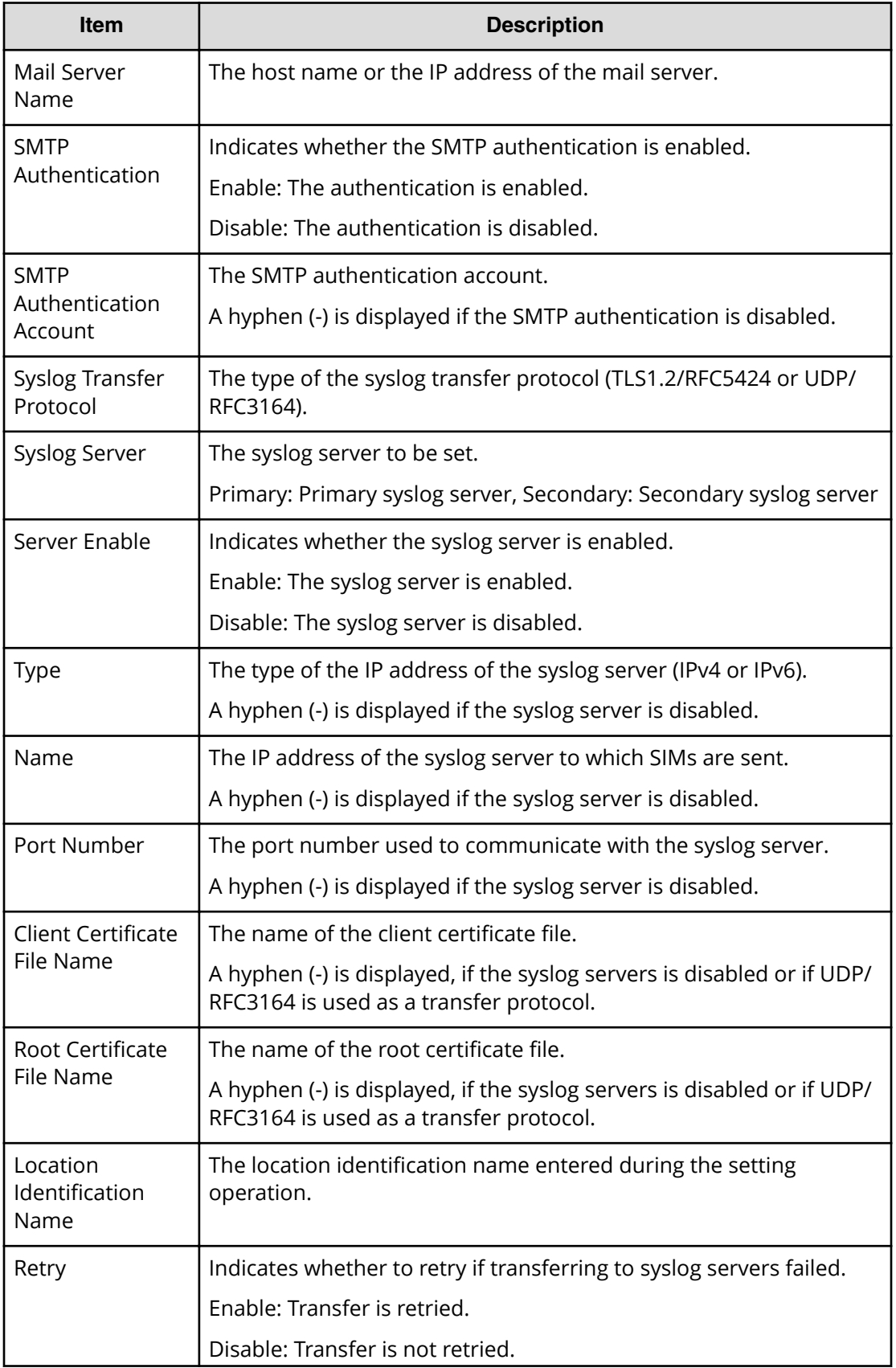

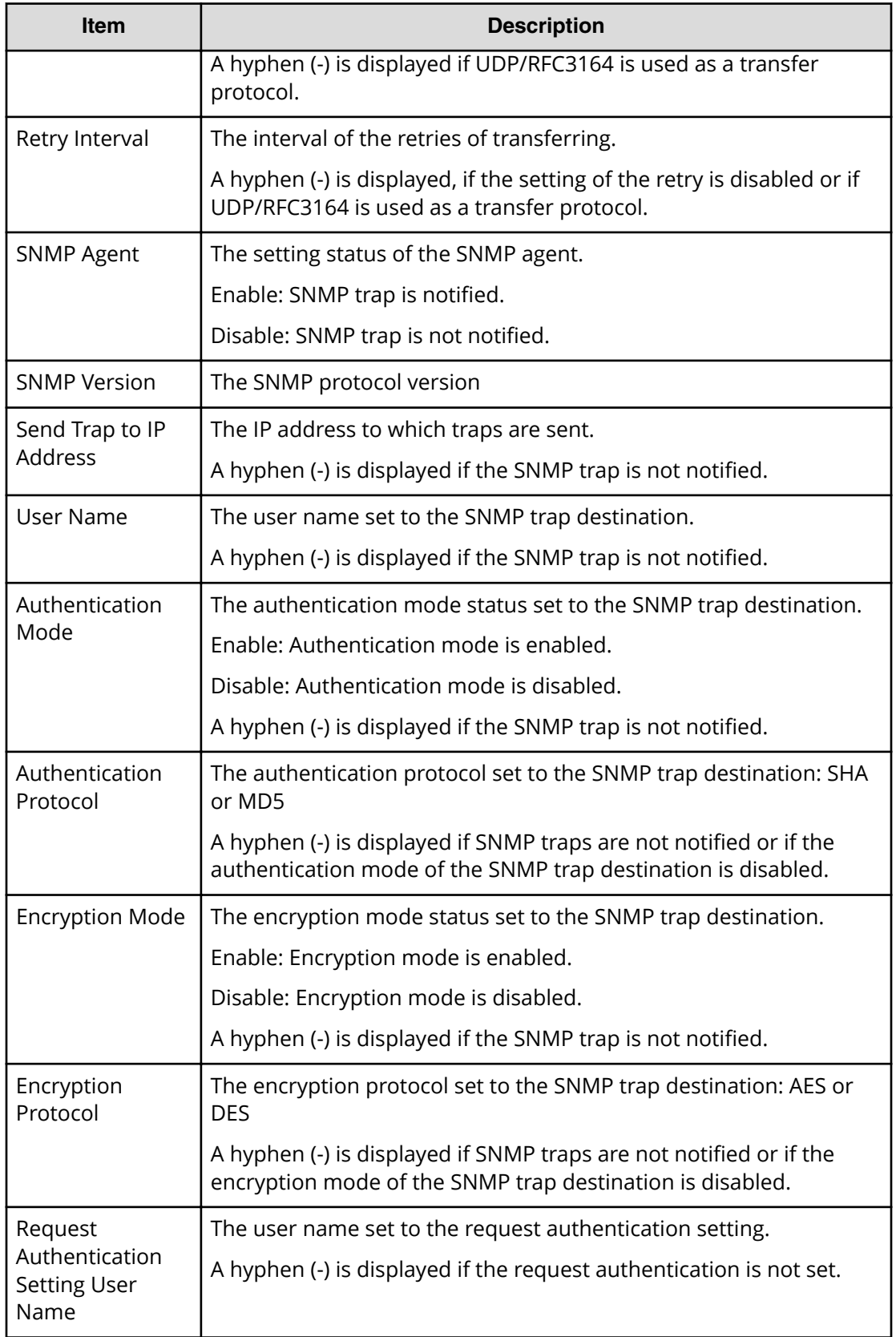

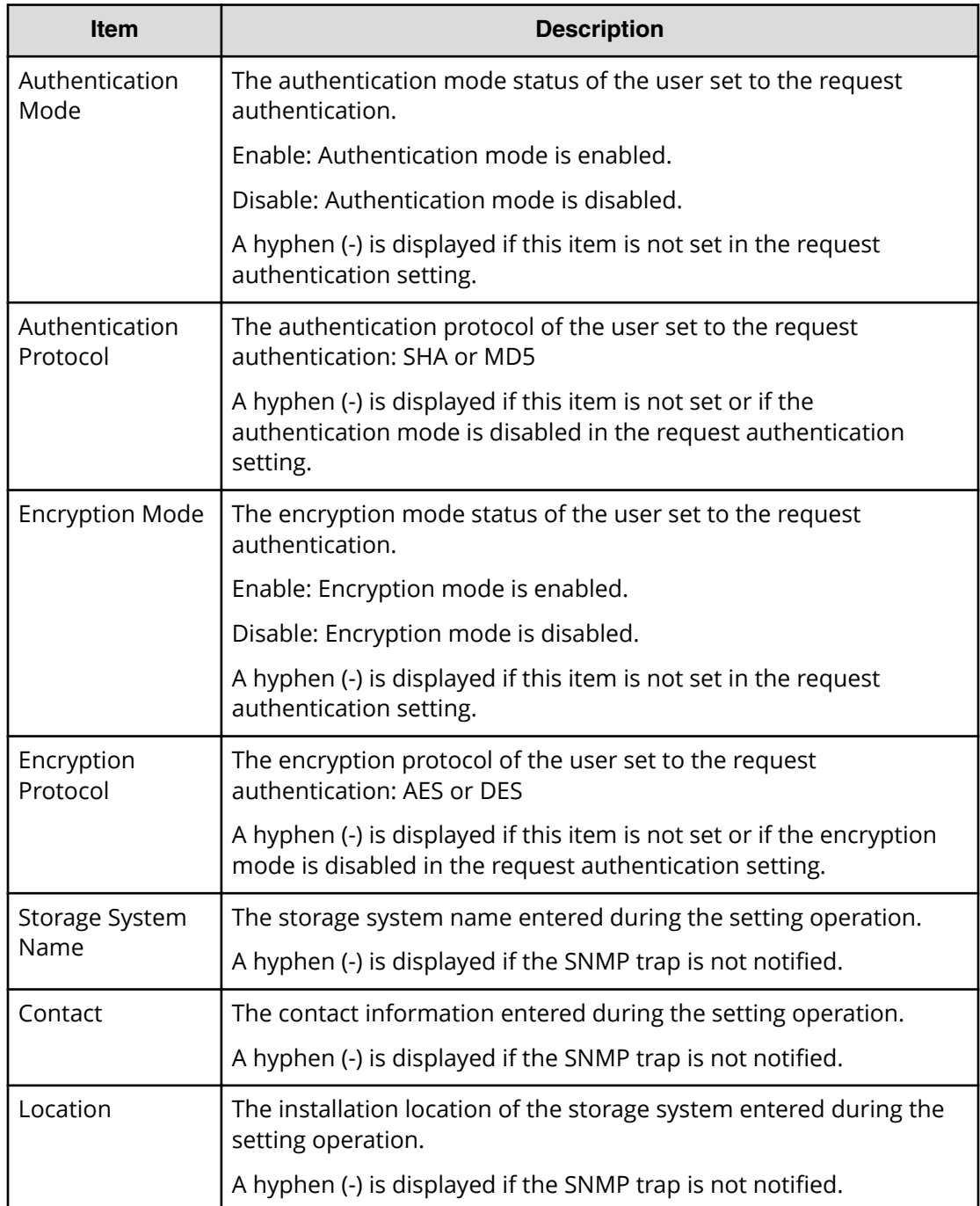

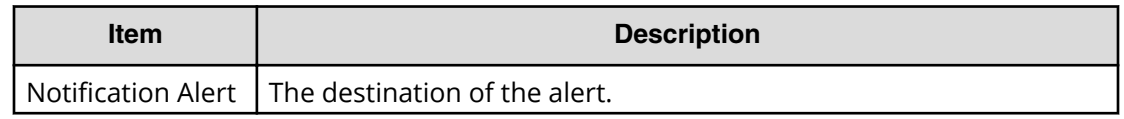

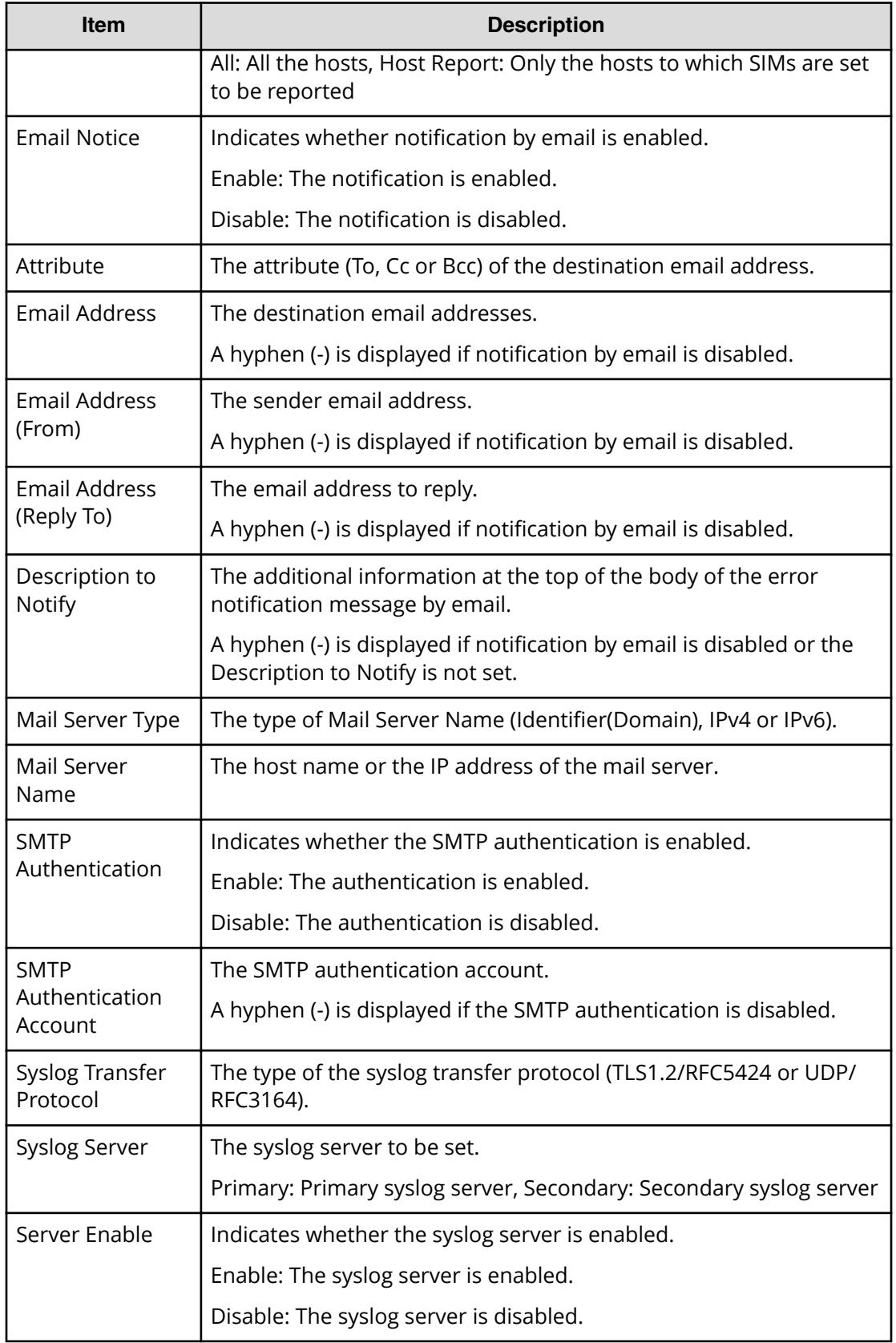

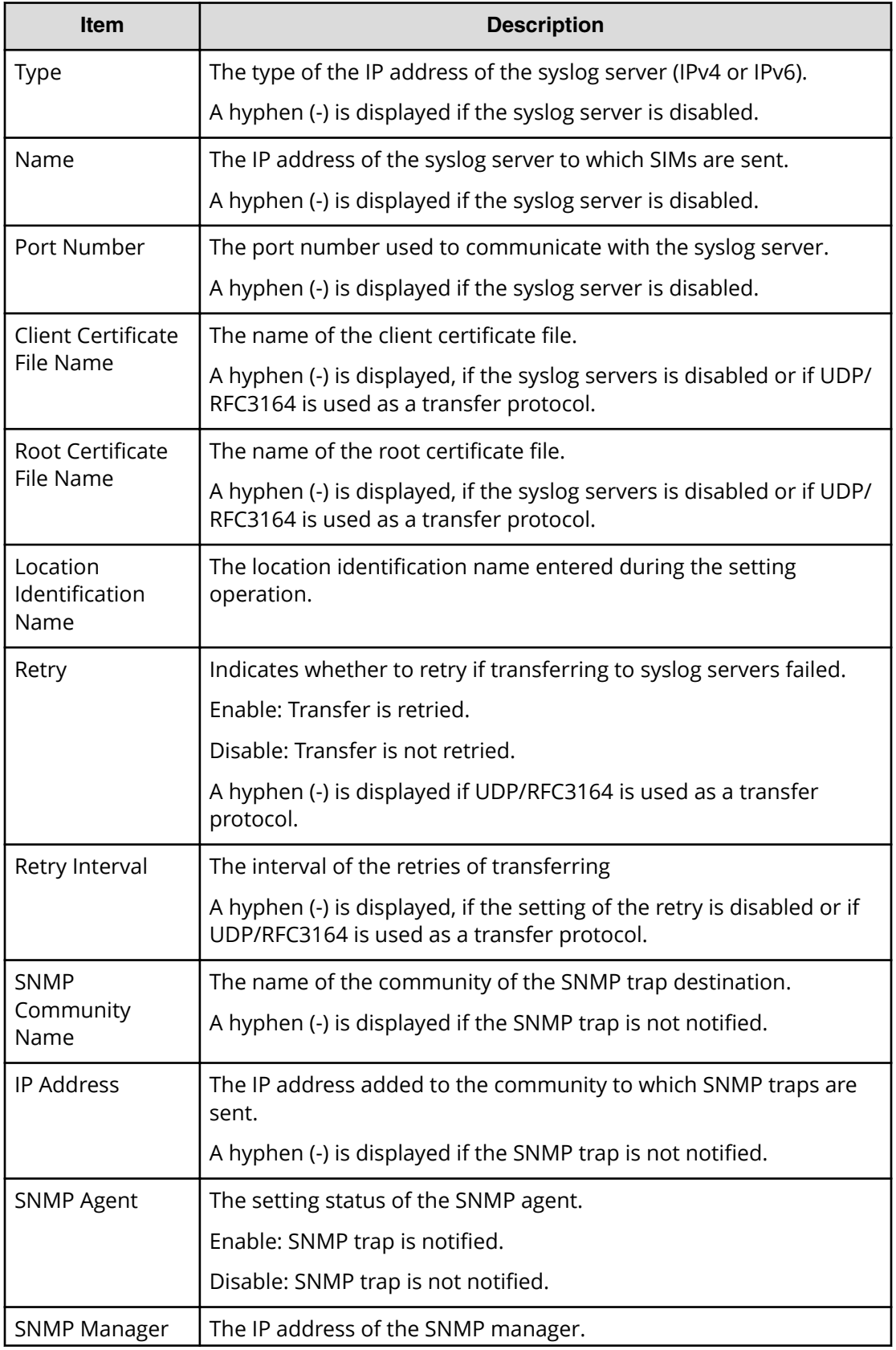

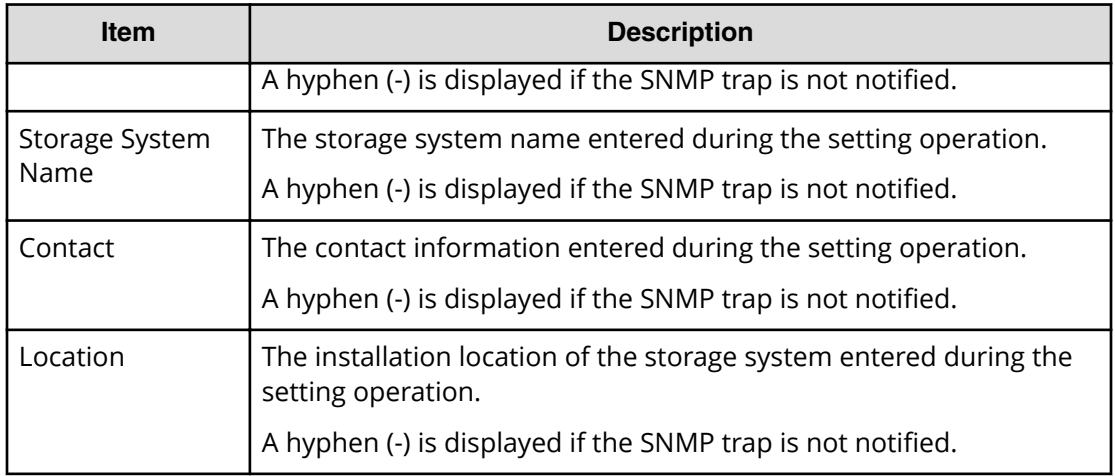

### **Example 1: SNMP v1 or SNMP v2c**

```
GUM,, [Maintenance], Set Up Alert, Normal end, Seq. = xxxxxxxxxx
+Notification Alert=Host Report,Email Notice=Enable,
{Attribute,Email Address}
=[{To,aaa@example.com},{Cc,bbb@example.com}],
Email Address (From)=yyy@example.com,
Email Address (Reply To)=zzz@example.com,
Description to Notify=XXXXXXXXXXXX,Mail Server Type=IPv4,
Mail Server Name=XXXXXXXXX, SMTP Authentication=Enable,
SMTP Authentication Account=XXXX,
Syslog Transfer Protocol=TLS1.2/RFC5452,
{Syslog Server,Server Enable,Type,Name,Port Number,
Client Certificate File Name,Root Certificate File Name,
Location Identification Name, Retry, Retry Interval}
=[{Primary,Enable,IPv4,xxxxx,65535,YYYYY,ZZZZ,ZZZZ,Disable,555},
{Secondary,Enable,IPv4,xxxxx,65535,YYYYY,ZZZZ,ZZZZ,Disable,555}],
SNMP Agent=Enable,SNMP Version=v1
+Send Trap to Community Name=AAA
++IP Address=[192.168.0.1,192.168.0.2]
+Send Trap to Community Name=BBB
++IP Address=[192.168.1.1,192.168.1.2]
+Request Authentication Setting Community Name=AAA
++Requests Permitted IP Address=[192.168.0.10,192.168.0.12]
+Request Authentication Setting Community Name=BBB
++Requests Permitted IP Address=[192.168.1.10,192.168.1.12],
Storage System Name=xxx,Contact=xxx,Location=xxx
```
### **Example 2: SNMP v3**

```
GUM,, [Maintenance], Set Up Alert, Normal end, Seq. = xxxxxxxxxx
+Notification Alert=Host Report,Email Notice=Enable,
{Attribute,Email Address}
=[{To,aaa@example.com},{Cc,bbb@example.com}],
```

```
Email Address (From)=yyy@example.com,
Email Address (Reply To)=zzz@example.com,
Description to Notify=XXXXXXXXXXXX,Mail Server Type=IPv4,
Mail Server Name=XXXXXXXXX, SMTP Authentication=Enable,
SMTP Authentication Account=XXXX,
Syslog Transfer Protocol=TLS1.2/RFC5452,
{Syslog Server,Server Enable,Type,Name,Port Number,
Client Certificate File Name,Root Certificate File Name,
Location Identification Name, Retry, Retry Interval}
=[{Primary,Enable,IPv4,xxxxx,65535,YYYYY,ZZZZ,ZZZZ,Disable,555},
{Secondary,Enable,IPv4,xxxxx,65535,YYYYY,ZZZZ,ZZZZ,Disable,555}],
SNMP Agent=Enable,SNMP Version=v3,
{Send Trap to IP Address,User Name,Authentication Mode,
Authentication Protocol,Encryption Mode,Encryption Protocol}
=[{192.168.0.1,AAA,Enable,SHA,Enable,AES},
{192.168.0.1,AAA,Enable,SHA,Enable,AES},
{192.168.0.1,AAA,Enable,SHA,Enable,AES}],
{Request Authentication Setting User Name,Authentication Mode,
Authentication Protocol,Encryption Mode,Encryption Protocol}
=[{BBB,Enable,SHA,Enable,AES},{CCC,Enable,SHA,Enable,AES},
{DDD,Enable,SHA,Enable,AES}],
Storage System Name=xxx,Contact=xxx,Location=xxx
```
### **Example 3: Alert notification setting from an application except Maintenance Utility**

```
GUM,, [Maintenance], Set Up Alert, Normal end, Seq. = xxxxxxxxxx
+Notification Alert=Host Report,Email Notice=Enable,
{Attribute,Email Address}
=[{To,aaa@example.com},{Cc,bbb@example.com}],
Email Address (From)=yyy@example.com,
Email Address (Reply To)=zzz@example.com,
Description to Notify=XXXXXXXXXXXX,Mail Server Type=IPv4,
Mail Server Name=XXXXXXXXX, SMTP Authentication=Enable,
SMTP Authentication Account=XXXX,
Syslog Transfer Protocol=TLS1.2/RFC5452,
{Syslog Server,Server Enable,Type,Name,Port Number,
Client Certificate File Name,Root Certificate File Name,
Location Identification Name, Retry, Retry Interval}
=[{Primary,Enable,IPv4,xxxxx,65535,YYYYY,ZZZZ,ZZZZ,Disable,555},
{Secondary,Enable,IPv4,xxxxx,65535,YYYYY,ZZZZ,ZZZZ,Disable,555}],
{SNMP Community Name,IP Address}
=[{AAA,192.168.0.1},{AAA,192.168.0.1},{AAA,192.168.0.1}],
SNMP Agent=Enable,SNMP Manager=[192.168.0.1,xxx],
Storage System Name=xxx,Contact=xxx,Location=xxx
```
# **[Maintenance] Set Up Date & Time**

## **Detailed Information**

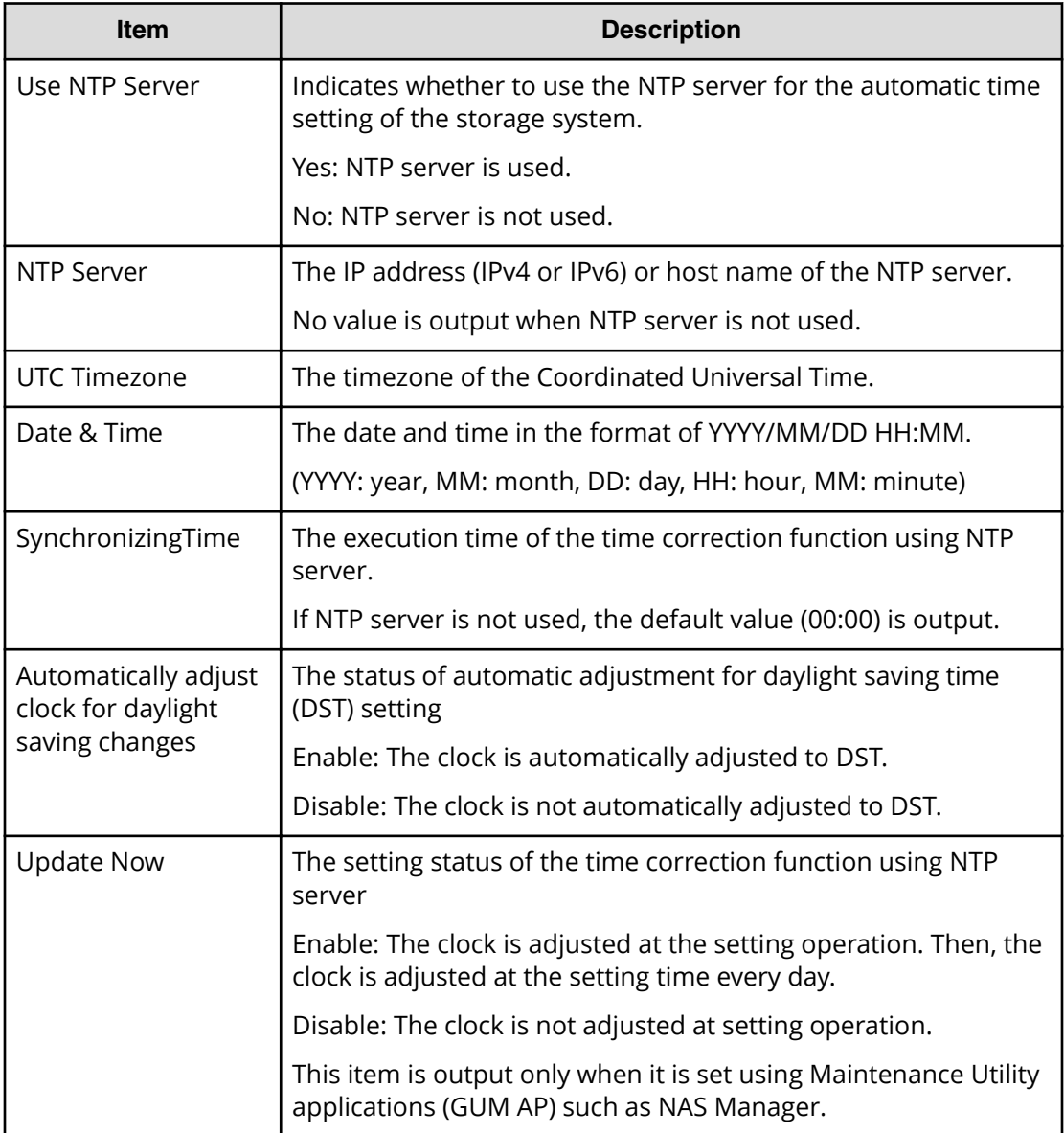

## **Example**

```
GUM,,[Maintenance],Set Up Date & Time,,Normal end,Seq.=xxxxxxxxxx
+Use NTP Server=Yes, NTP Server=[xxxxxxx, xxxxxx],
UTC Timezone=Osaka/Sapporo/Tokyo,Date & Time=YYYY/MM/DD HH:MM,
SynchronizingTime=HH:MM,
Automatically adjust clock for daylight saving changes=Enable
```
## **[Maintenance] Set Up Email**

### **Detailed Information**

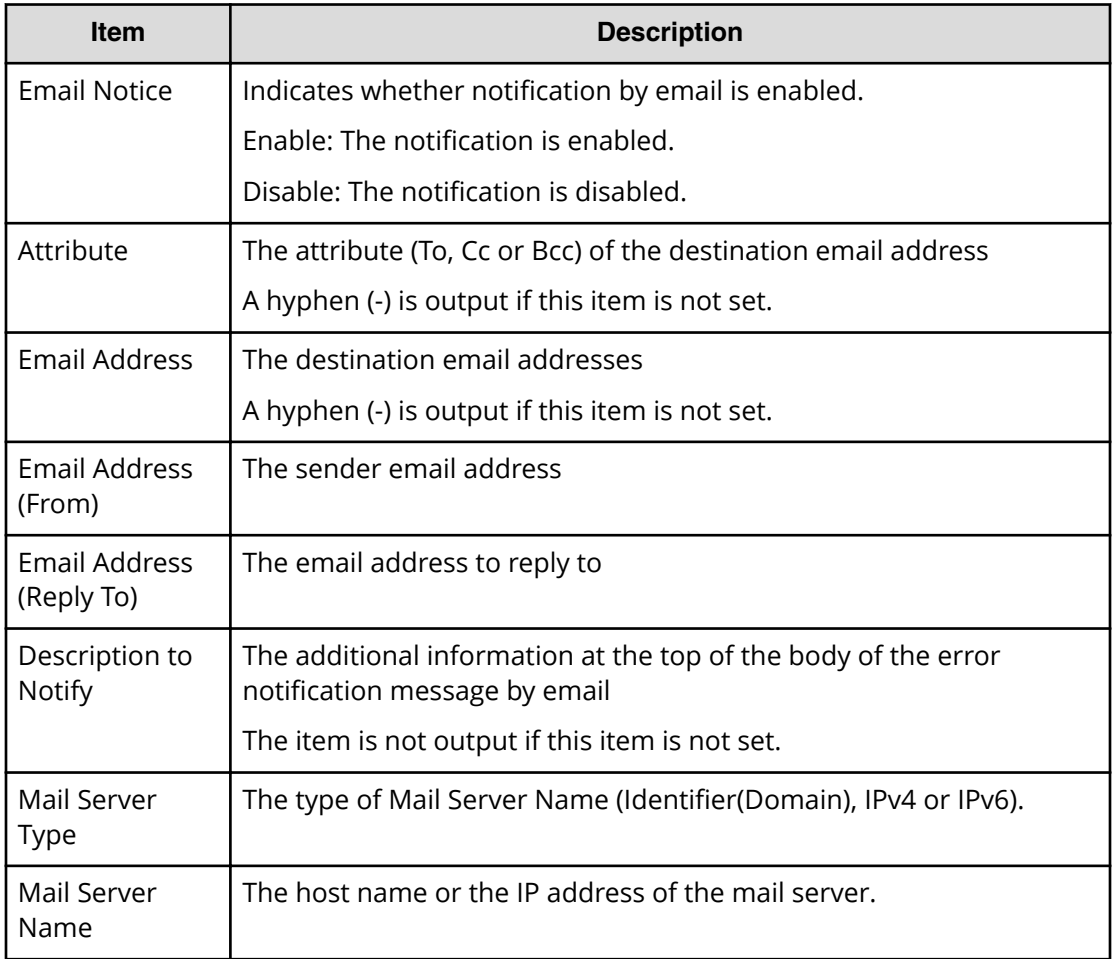

#### **Example**

```
GUM AP,, [Maintenance], Set Up Email,, Normal end, Seq. =xxxxxxxxxx
+Email Notice=Enable,{Attribute,Email Address}=[{To,aaa@example.com},
{To,bbb@example.com}],Email Address (From)=yyy@example.com,
Email Address (Reply To)=zzz@example.com,
Description to Notify=XXXXXXXXXXXX, Mail ServerType=IPv4,
Mail Server Name=XXXXXXXXX
```
## **[Maintenance] Set Up GUM Option**

## **Detailed Information**

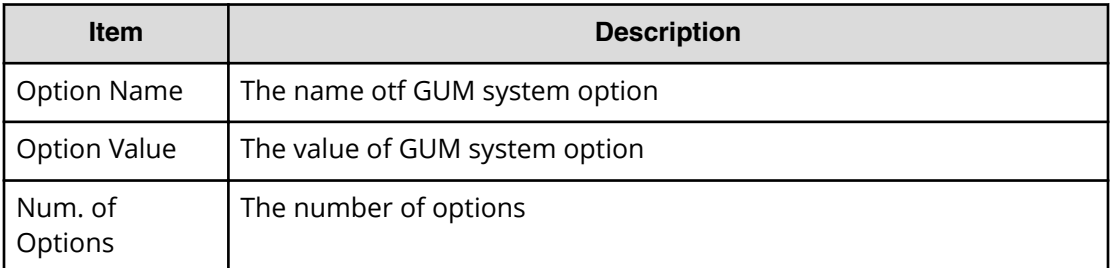

### **Example**

```
GUM AP,,[Maintenance],Set Up GUM Option,,Normal end,Seq.=xxxxxxxxxx
+{Option Name,Option Value}=[{SAESupportSiteUrl,http://xxx.com},
{SAEProvisioningEnable,0}, {CopyrightEnable,0}],Num. of Options=3
```
## **[Maintenance] Set Up Network Perm**

## **Detailed Information**

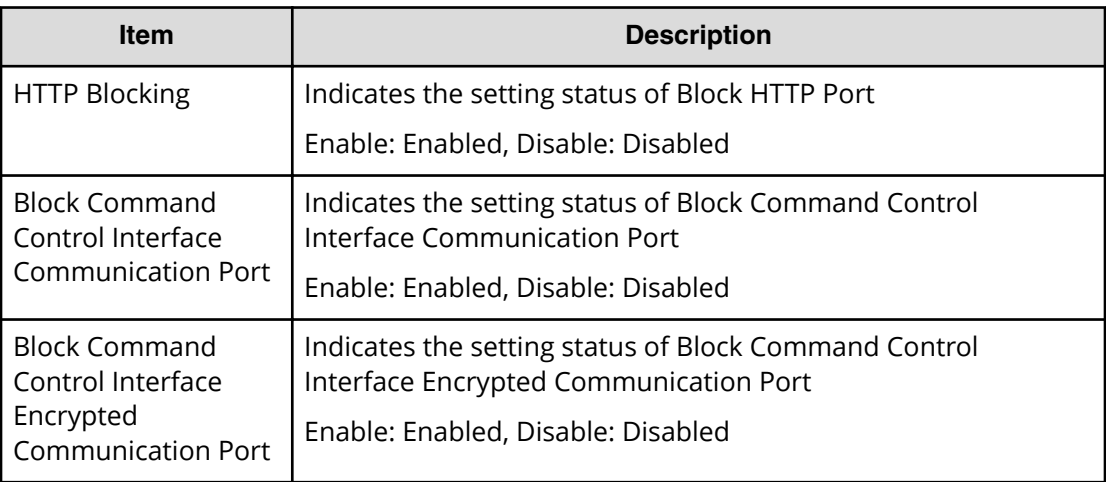

### **Example**

```
GUM,,[Maintenance],Set Up Network Perm,,Normal end,Seq.=xxxxxxxxxx
+HTTP Blocking=Disable,
Block Command Control Interface Communication Port=Disable,
Block Command Control Interface Encrypted Communication Port=Disable
```
# **[Maintenance] Set Up Network Set**

## **Detailed Information**

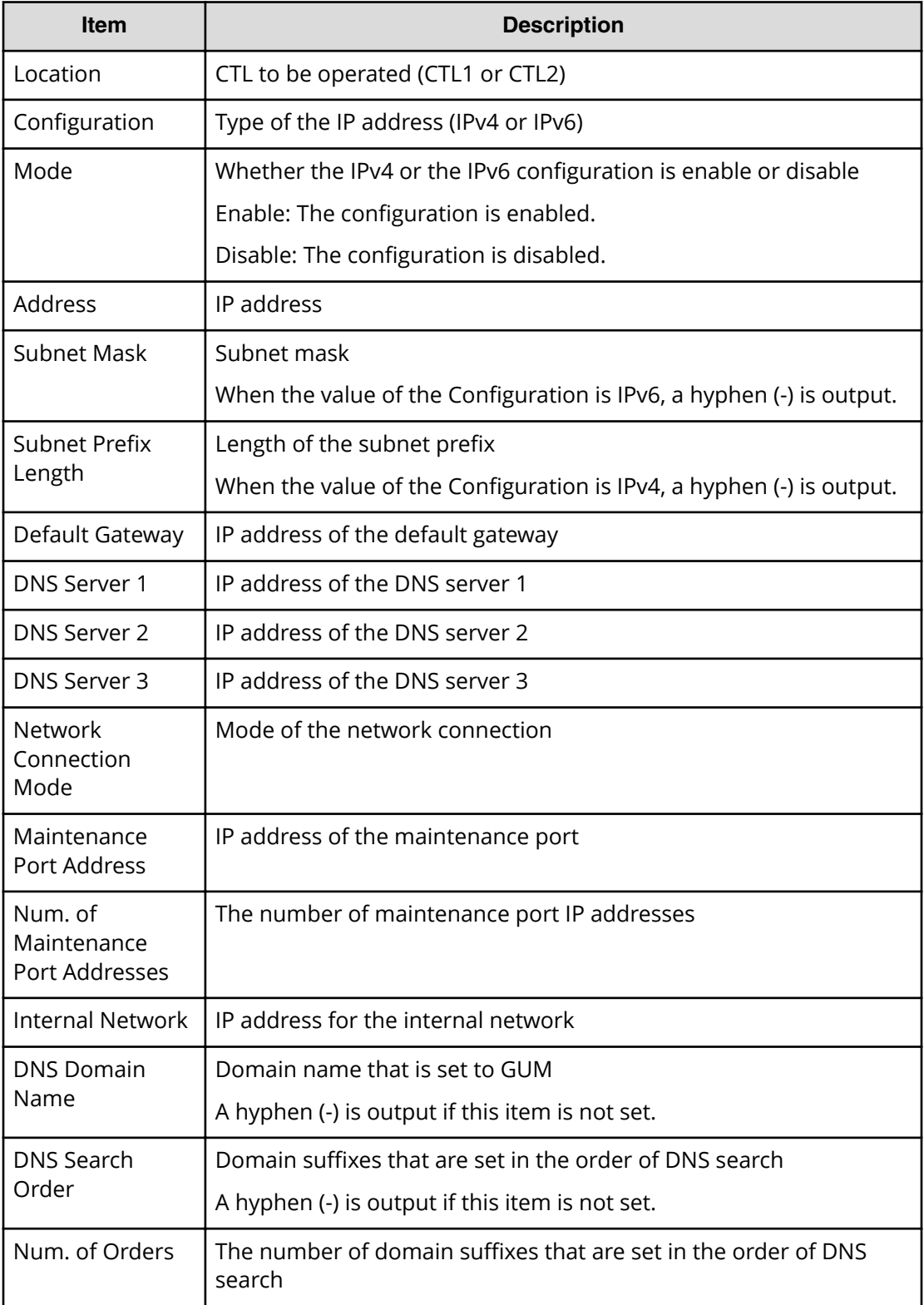

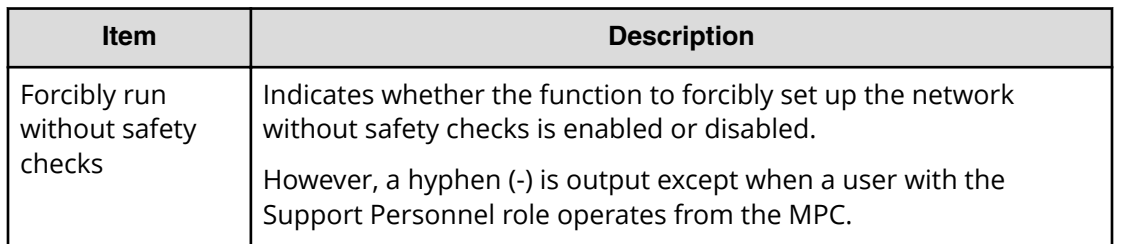

GUM,, [Maintenance], Set Up Network Set, Normal end, Seq. = xxxxxxxxxx +{Location,Configuration,Mode,Address,Subnet Mask, Subnet Prefix Length, Default Gateway, DNS Server 1, DNS Server 2, DNS Server  $3$  = [{CTL1, IPv4, Enable, xxx.xxx.xxx.xxx, xxx.xxx.xxx.xxx, -,xxx.xxx.xxx.xxx,xxx.xxx.xxx.xxx,xxx.xxx.xxx.xxx,xxx.xxx.xxx.xxx}, {CTL2,IPv4,Enable,xxx.xxx.xxx.xxx,xxx.xxx.xxx.xxx,-, xxx.xxx.xxx.xxx,xxx.xxx.xxx.xxx,xxx.xxx.xxx.xxx,xxx.xxx.xxx.xxx}, -{CTL1,IPv6,Enable,xxxxxxxxxxx,-,64, xxxxxxxxxxx,xxxxxxxxxxx,xxxxxxxxxxx,xxxxxxxxxxx}, {CTL2,IPv6,Enable,xxxxxxxxxxx,-,64, xxxxxxxxxxx,xxxxxxxxxxx,xxxxxxxxxxx,xxxxxxxxxxx}], -Network Connection Mode=Auto-Negotiation, Maintenance Port Address=[xxx.xxx.xxx.xxx,xxx.xxx.xxx.xxx], Num. of Maintenance Port Addresses=2, Internal Network=[xxx.xxx.xxx.xxx,xxx.xxx.xxx.xxx], DNS Domain Name=[xxx], DNS Search Order=[xxx,xxx,xxx,xxx,xxx,xxx], Num. of Orders=6, Forcibly run without safety checks=Enable

# **[Maintenance] Set Up Server**

## **Detailed Information**

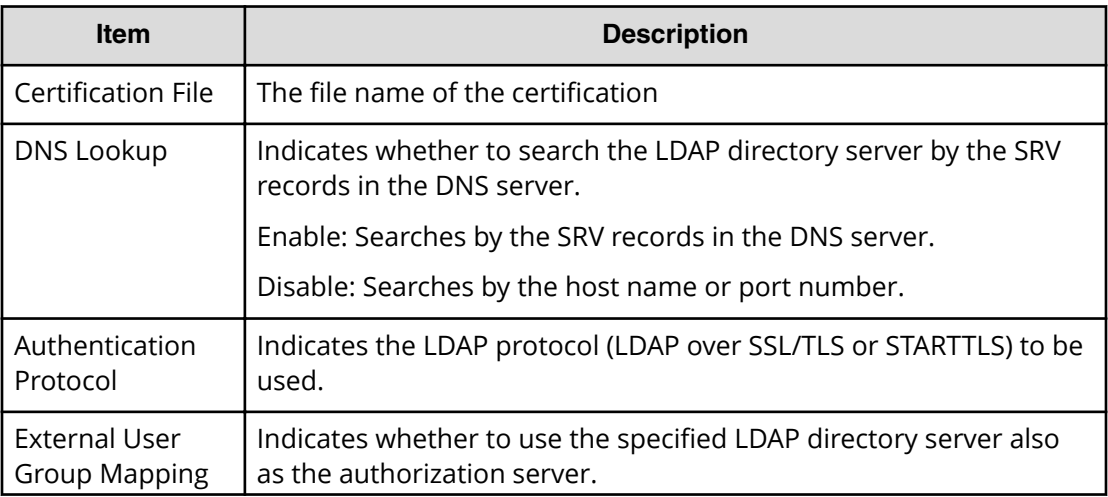

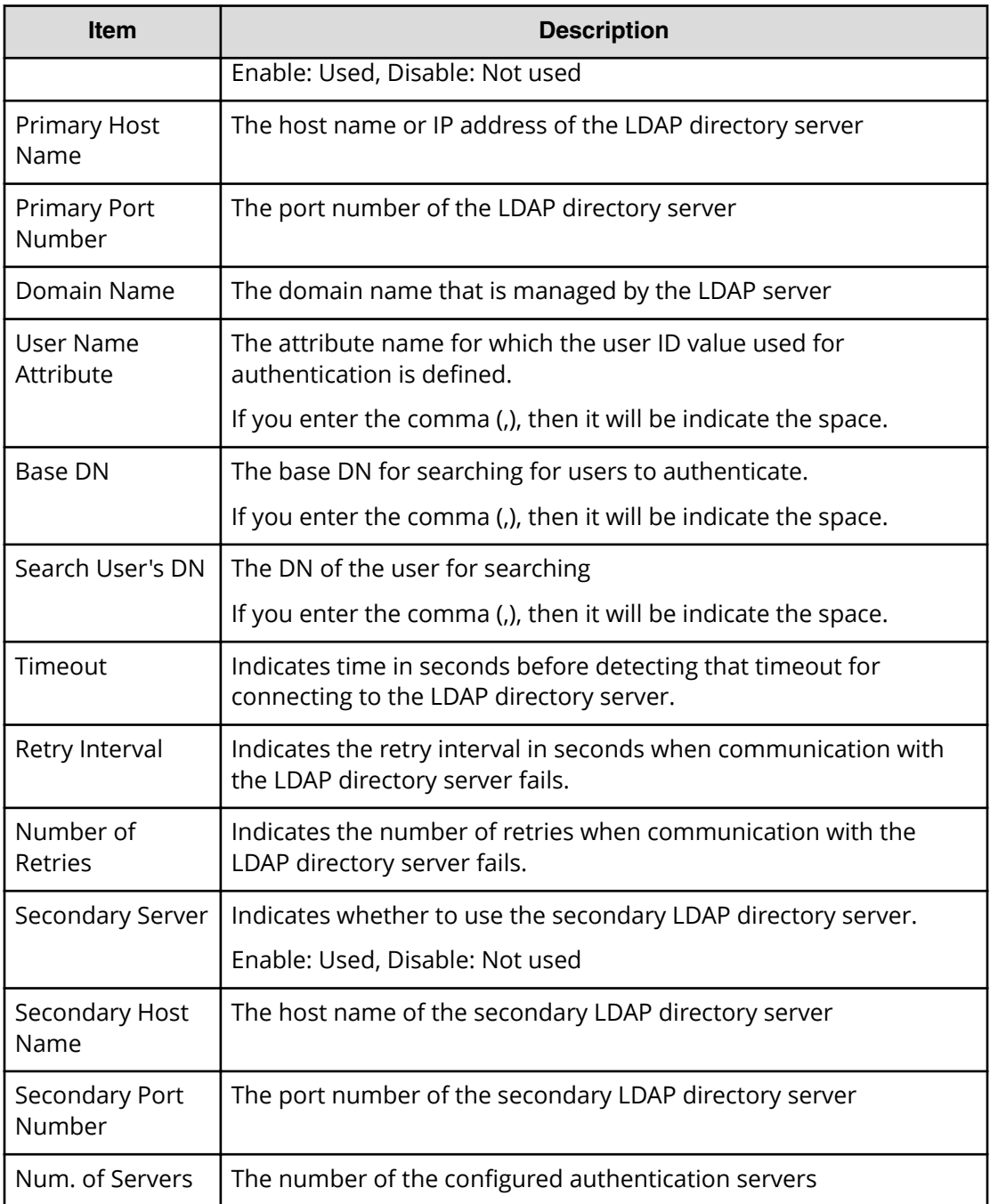

#### **Example 1: When the Disabling External Authentication is selected**

GUM,, [Maintenance], Set Up Server, Disable, Normal end, Seq. = xxxxxxxxxx

#### **Example 2: When the LDAP External Authentication is selected**

GUM,, [Maintenance], Set Up Server, LDAP, Normal end, Seq. = xxxxxxxxxx +{Certification File Name,DNS Lookup,Authentication Protocol,External User Group Mapping, Primary Host Name, Primary Port Number, Domain

```
Name, User Name Attribute, Base DN, Search User's DN, Timeout, Retry
Interval,Number of Retries}={xxx,Disable,STARTTLS,Disable,example1.com,
389,example.com,sAMAccountName,dc=example dc=com,cn=example2 dc=example
dc=com,10,1,3}
++{Secondary Server,Secondary Host Name,Secondary Port
Number}={Enable,example3.com,389}
+Num. of Servers=1
```
## **[Maintenance] Set Up SNMP**

### **Detailed Information 1**

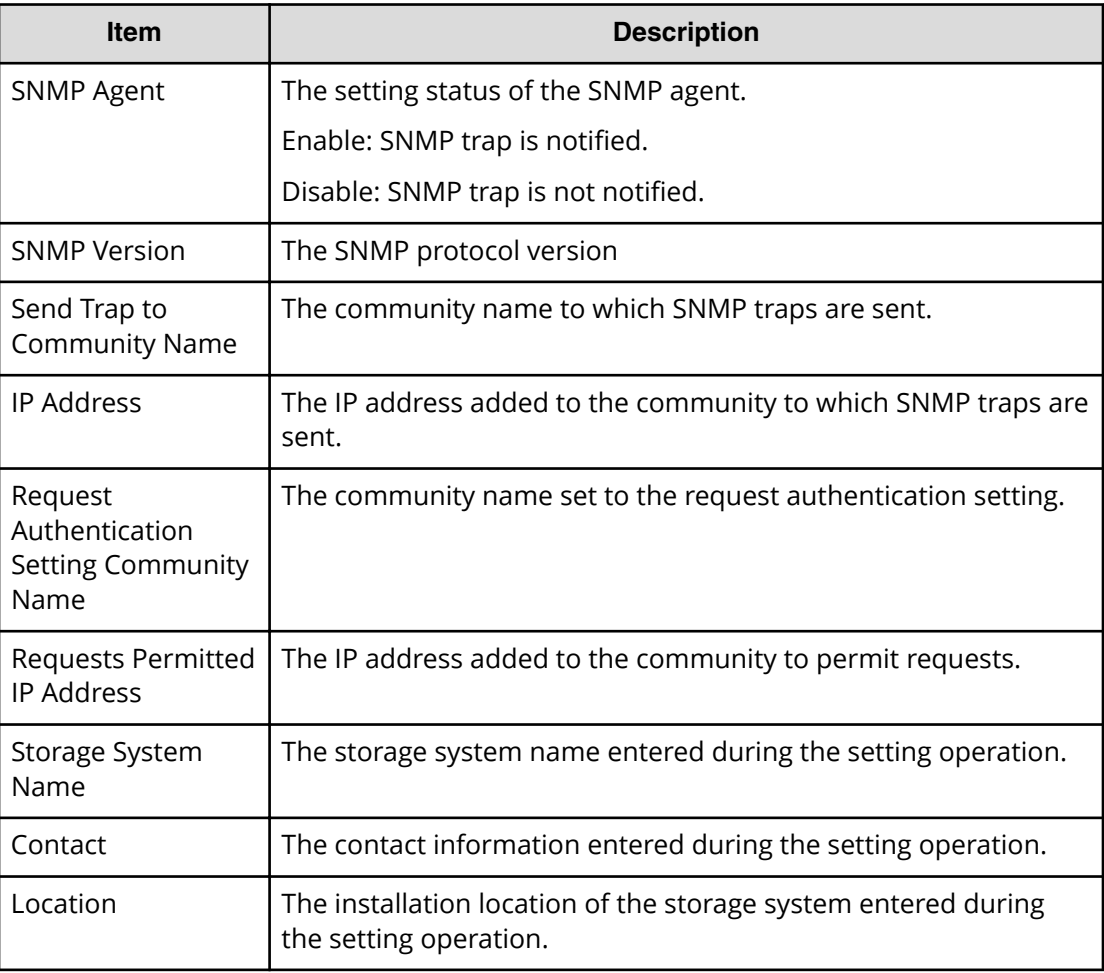

#### **Detailed Information 2**

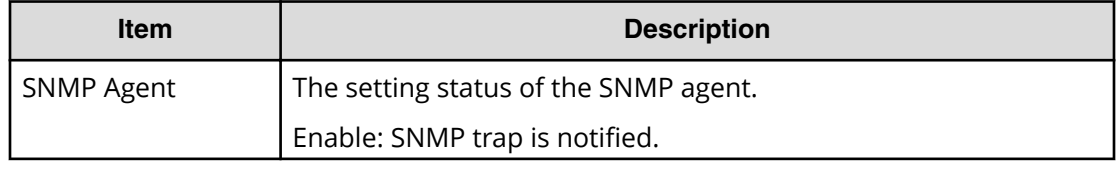

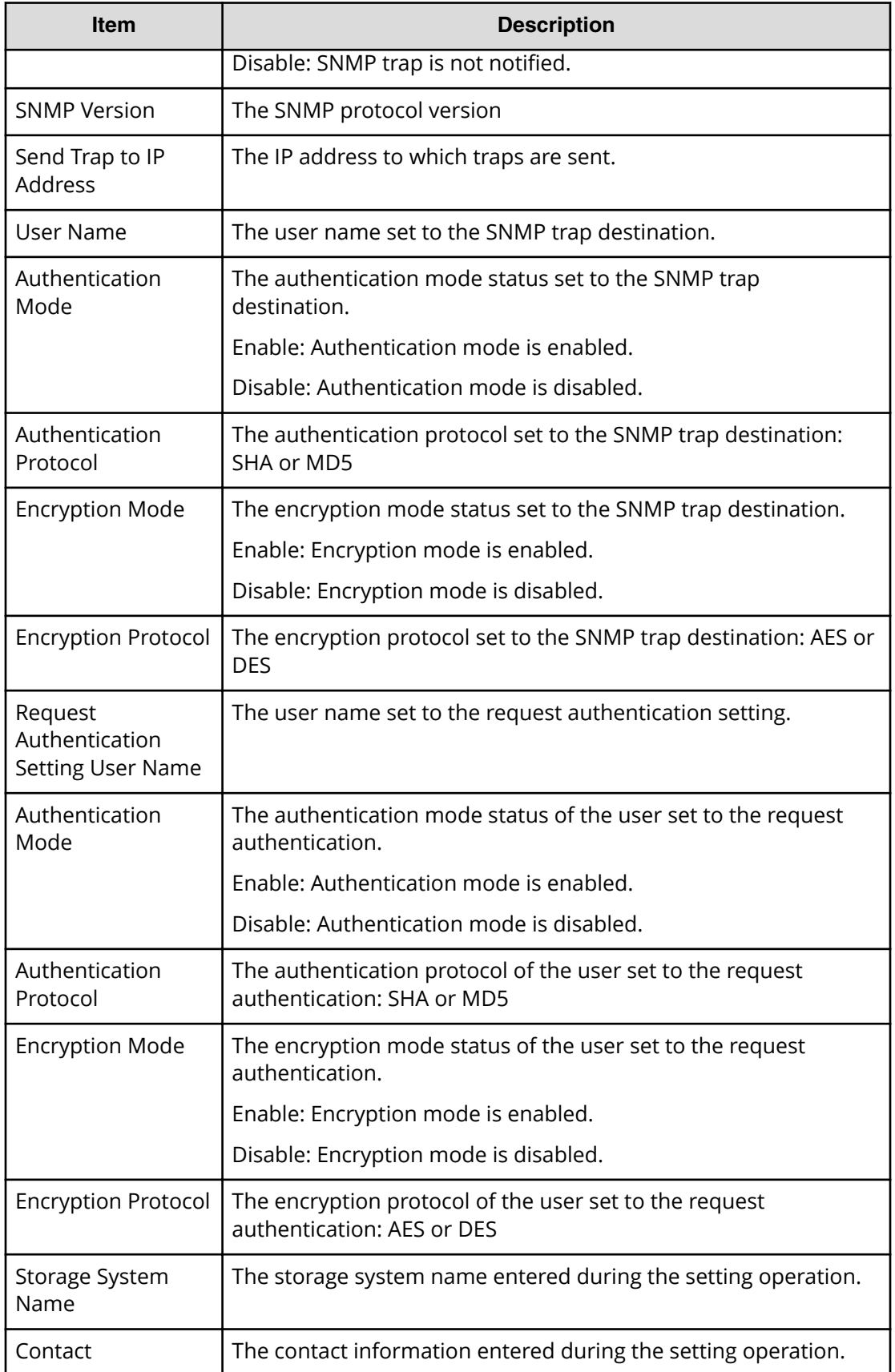

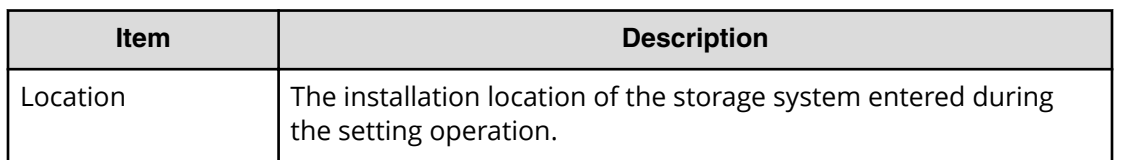

#### **Example 1: SNMP v1 or SNMP v2c**

```
GUM AP,, [Maintenance], Set Up SNMP,, Normal end, Seq. = xxxxxxxxxx
+SNMP Agent=Enable,SNMP Version=v1,
{Send Trap to Community Name,IP Address}
=[{AAA, 192.168.0.1,192.168.0.2},{BBB,192.168.1.1,192.168.1.2}],
{Request Authentication Setting Community Name, 
Requests Permitted IP Address}=[{AAA,192.168.0.10,192.168.0.12},
{BBB, 192.168.1.10,192.168.1.12}],Storage System Name=xxx,
Contact=xxx,Location=xxx
```
#### **Example 2: SNMP v3**

```
GUM AP,, [Maintenance], Set Up SNMP, Normal end, Seq. =xxxxxxxxxx
+SNMP Agent=Enable,SNMP Version=v3,
{Send Trap to IP Address,User Name,Authentication Mode,
Authentication Protocol,Encryption Mode,Encryption Protocol}
=[{192.168.0.1,AAA,Enable,SHA,Enable,AES},
{192.168.0.1,AAA,Enable,SHA,Enable,AES},
{192.168.0.1,AAA,Enable,SHA,Enable,AES}],
-{Request Authentication Setting User Name,Authentication Mode,
Authentication Protocol,Encryption Mode,Encryption Protocol}
=[{BBB,Enable,SHA,Enable,AES},{CCC,Enable,SHA,Enable,AES},
{DDD,Enable,SHA,Enable,AES}],Storage System Name=xxx,Contact=xxx,
Location=xxx
```
## **[Maintenance] Set Up Syslog**

### **Detailed Information**

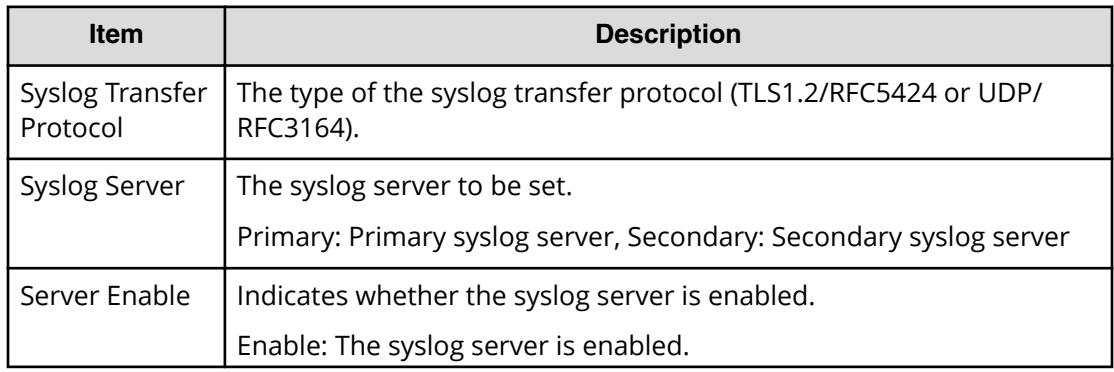

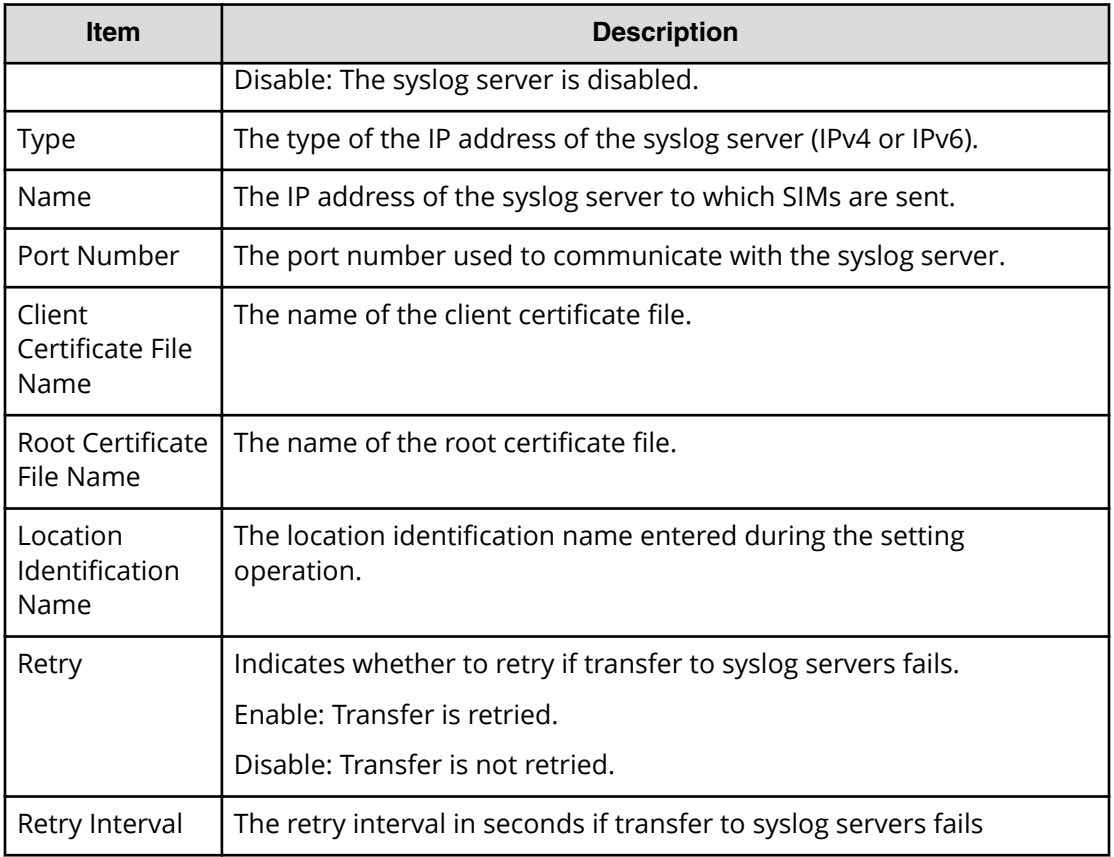

```
GUM AP,, [Maintenance], Set Up Syslog, Normal end, Seq. = xxxxxxxxxx
+Syslog Transfer Protocol=TLS1.2/RFC5452,
{Syslog Server,Server Enable,Type,Name,Port Number,
Client Certificate File Name,Root Certificate File Name,
Location Identification Name, Retry, Retry Interval}
=[{Primary,Enable,IPv4,xxxxx,65535,YYYYY,ZZZZ,ZZZZ,Enable,555},
{Secondary,Enable,IPv4,xxxxx,65535,YYYYY,ZZZZ,ZZZZ,Enable,555}]
```
## **[Maintenance] Set Up System Info**

## **Detailed Information**

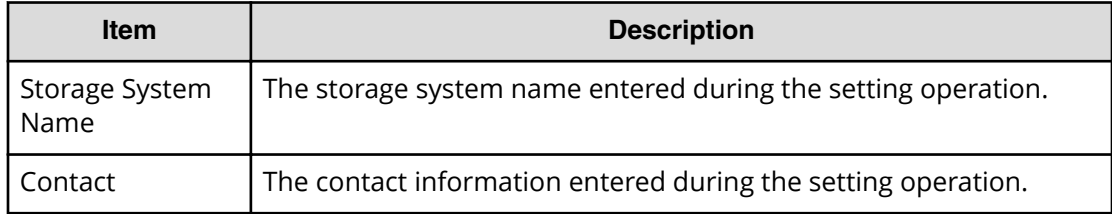

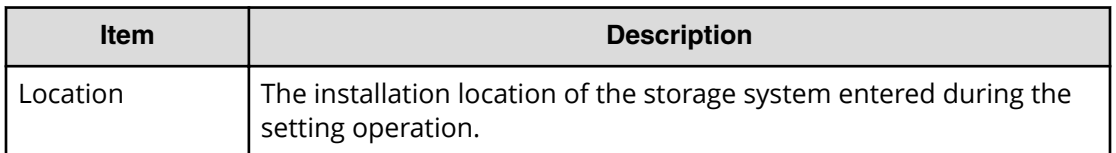

GUM,, [Maintenance], Set Up System Info, Normal end, Seq. = xxxxxxxxxx +Storage System Name=xxx,Contact=xxx,Location=xxx

## **[Maintenance] Stop Copy**

#### **Detailed Information**

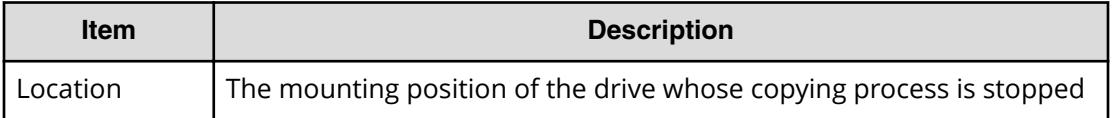

#### **Example**

```
GUM,, [Maintenance], Stop Copy, Normal end, Seq. = xxxxxxxxxx
+Location=HDDxx-xx
```
## **[Maintenance] Turn Off Locate LEDs**

### **Detailed Information**

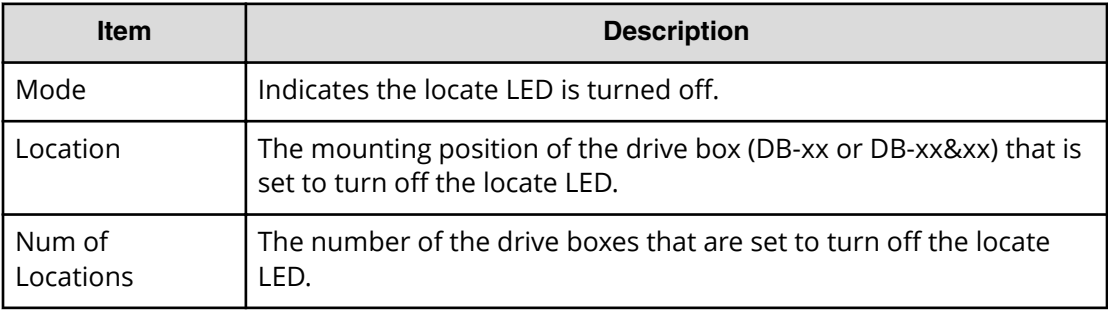

#### **Example**

```
GUM,,[Maintenance],Turn Off Locate LEDs,,Normal end,
Seq.=xxxxxxxxxx
+Mode=OFF,Locations=[DB-xx,DB-xx,DB-xx],Num of Locations=3
```
## **[Maintenance] Turn On Locate LEDs**

### **Detailed Information**

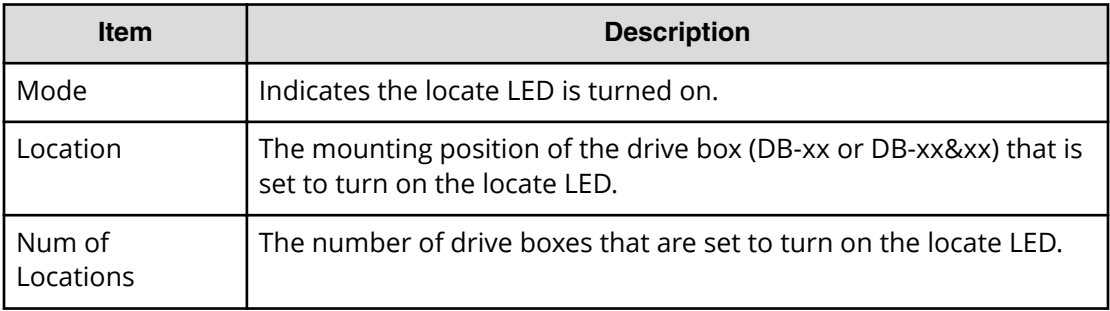

#### **Example**

```
GUM,, [Maintenance], Turn On Locate LEDs, Normal end,
Seq.=xxxxxxxxxx
+Mode=ON,Locations=[DB-xx,DB-xx,DB-xx],Num of Locations=3
```
## **[Maintenance] Update Cert Files**

## **Detailed Information**

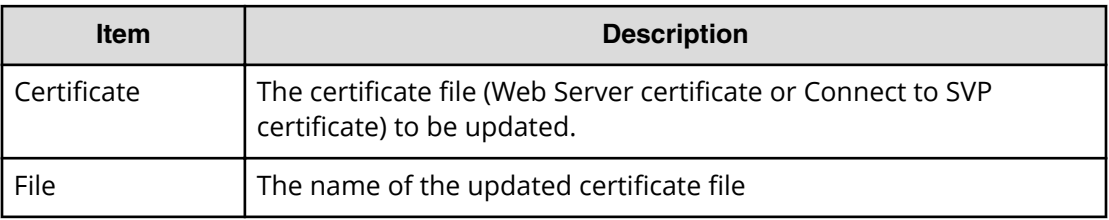

### **Example**

```
GUM,,[Maintenance],Update Cert Files,,Normal end,
Seq.=xxxxxxxxxx
+Certificate=Web Server,File=XXXX
```
# **[Maintenance] Update Firmware**

### **Detailed Information**

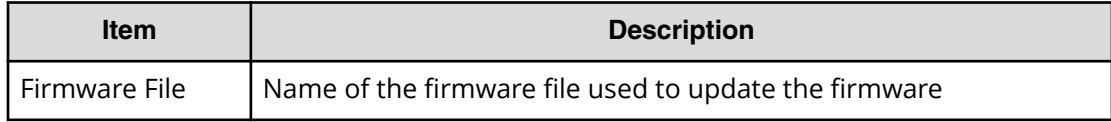

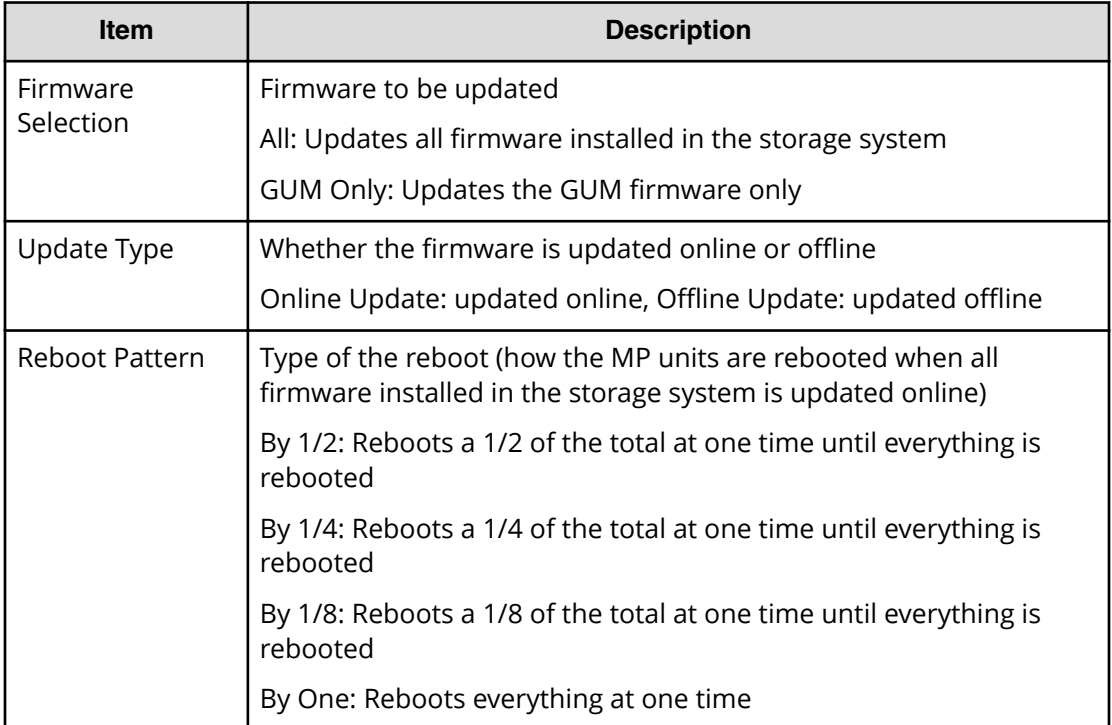

```
GUM,, [Maintenance], Update Firmware, Normal end, Seq. = xxxxxxxxxx
+Firmware File=xxx,Firmware Selection=xxx,Update Type=xxxx,
Reboot Pattern=xxx
```
## **[Maintenance] UserAccount Backup**

#### **Example**

GUM,,[Maintenance],UserAccount Backup,,Normal end, Seq.=xxxxxxxxxx

## **[Maintenance] UserAccount Restore**

#### **Example**

```
GUM,,[Maintenance],UserAccount Restore,,Normal end,
Seq.=xxxxxxxxxx
```
# **Performance Monitor Descriptions**

## **[PFM] Delete Unused WWNs**

#### **Example**

```
RMI AP, Task Name, [PFM], Delete Unused WWNs, Normal end,
Seq.=xxxxxxxxxx
```
## **[PFM] Edit CU Monitor Mode**

### **Basic Information**

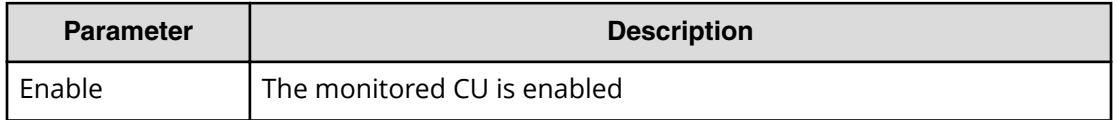

### **Detailed Information**

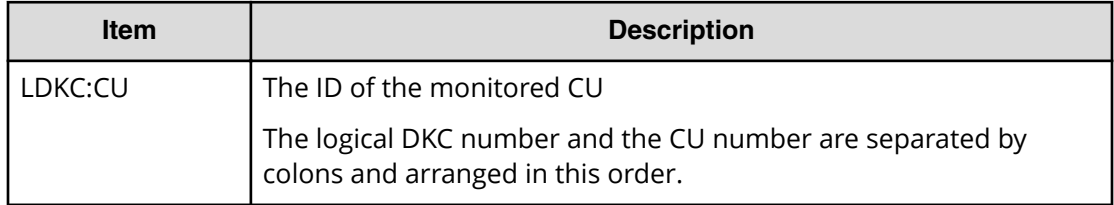

### **Example**

```
RMI AP,Task Name,[PFM],Edit CU Monitor Mode,Enable,Normal end,
Seq.=xxxxxxxxxx
+[LDKC:CU] = [0x00:0x00,0x00:0x01,0x00:0x02],Num. of CUs = 3
```
## **[PFM] Edit Monitoring SW**

### **Basic Information**

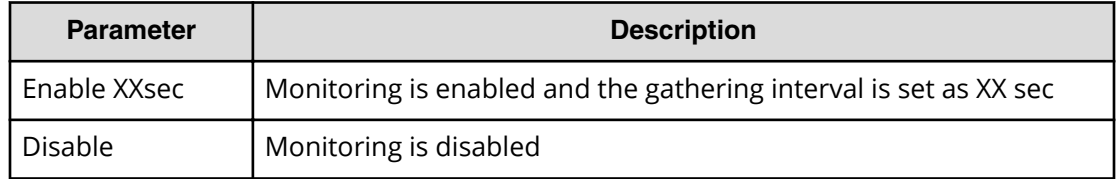

```
RMI AP,Task Name,[PFM],Edit Monitoring SW,Enable 60sec,
Normal end, Seq. = xxxxxxxxxx
```
## **[PFM] Edit WWN**

#### **Detailed Information**

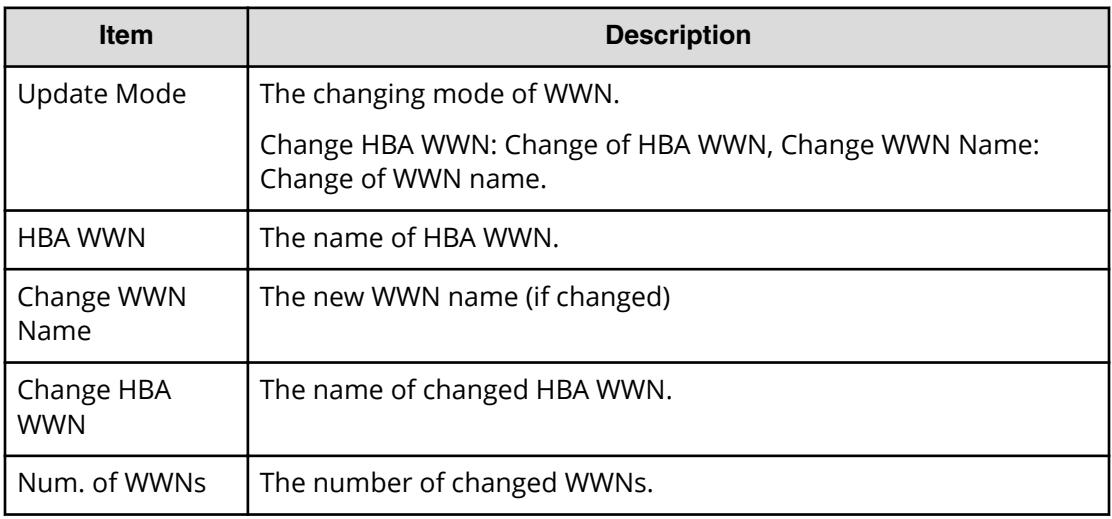

#### **Example**

RMI AP, Task Name, [PFM], Edit WWN, , Normal end, Seq. = xxxxxxxxxx +{Update Mode,HBA WWN,Change WWN Name,Change HBA WWN} =[{Change HBA WWN,0xXXXXXXXXXXXXXXXX,,0xXXXXXXXXXXXXXXXX}, {Change WWN Name,0xXXXXXXXXXXXXXXXX, XXXXXXXXXXXXXXXXXXXXXXXXXXXXXXXXXXXXXXXXXXXXXXXXXXXXXXXXXXXXXXXX, }],Num. of WWNs=2

## **[PFM] Edit WWN MonitorMode**

### **Detailed Information**

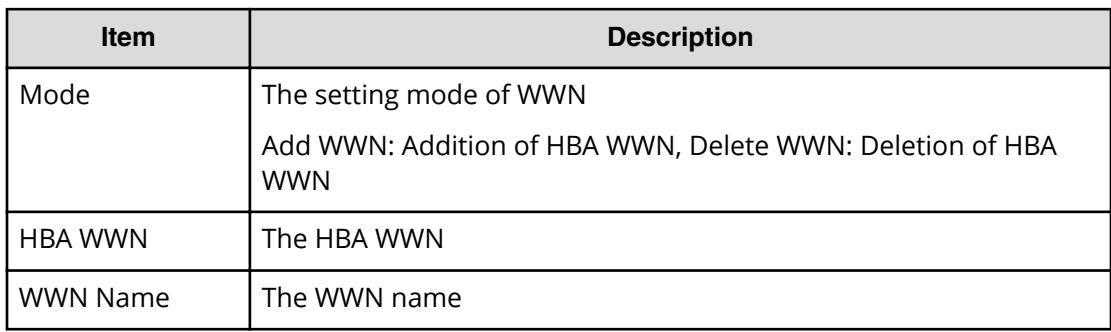

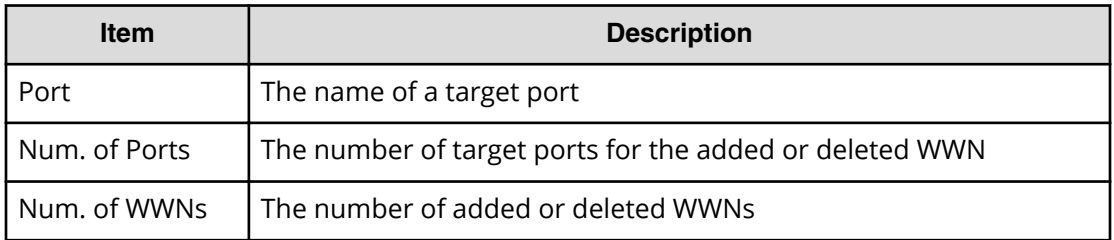

```
RMI AP, Task Name, [PFM], Edit WWN MonitorMode, Normal end,
Seq.=xxxxxxxxxx
+{Mode, HBA WWN, WWN Name}={Add WWN, 0xXXXXXXXXXXXXXXXX,
XXXXXXXXXXXXXXXXXXXXXXXXXXXXXXXXXXXXXXXXXXXXXXXXXXXXXXXXXXXXXXXX},
++Port=[XX],Num. of Ports=1,
-Num. of WWNs=1
```
# **Provisioning Descriptions**

# **[PROV] Add Hosts**

### **Detailed Information**

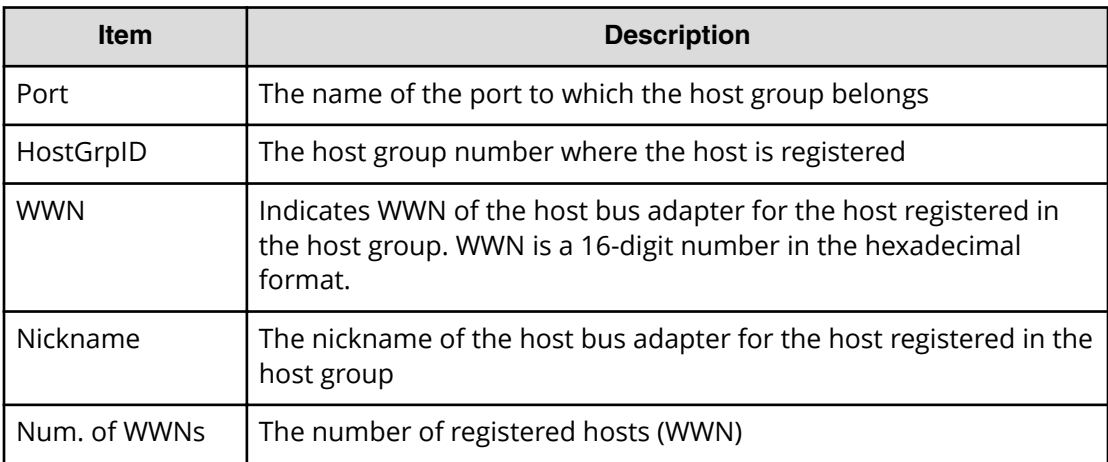

### **Example**

RMI AP, Task Name, [PROV], Add Hosts, Normal end, Seq. = xxxxxxxxxx +{Port,HostGrpID,WWN,Nickname} =[{XX,0xXXX,0xXXXXXXXXXXXXXXXX,XXXXXXXXXXXXXXXX}, {XX,0xXXX,0xXXXXXXXXXXXXXXXX,XXXXXXXXXXXXXXXX}],Num. of WWNs=2

# **[PROV] Add LUN Paths**

### **Detailed Information**

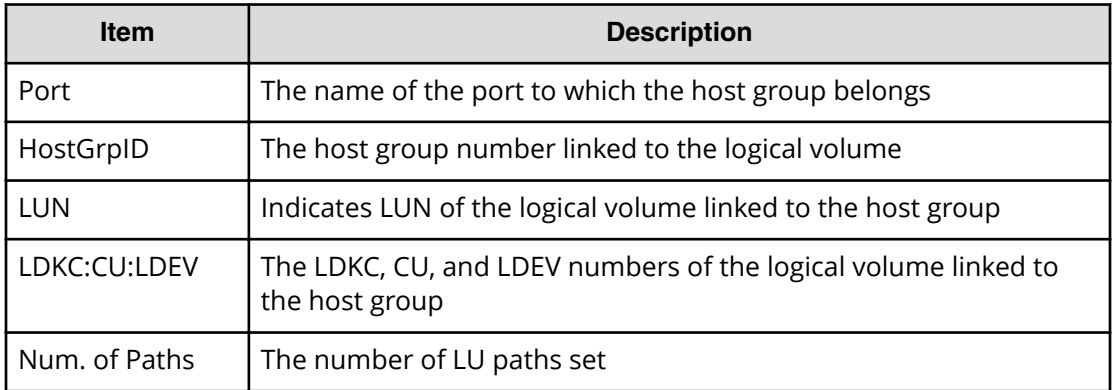

### **Example**

RMI AP, Task Name, [PROV], Add LUN Paths, Normal end, Seq. = xxxxxxxxxx

```
+{Port,HostGrpID,LUN,LDKC:CU:LDEV}
```

```
=[{XX,0xXXX,XXXX,0xXX:0xXX:0xXX},
```

```
{XX,0xXXX,XXXX,0xXX:0xXX:0xXX},
```

```
{XX,0xXXX,XXXX,0xXX:0xXX:0xXX}],Num. of Paths=3
```
## **[PROV] Assign MP Unit**

### **Detailed Information**

Detailed Information

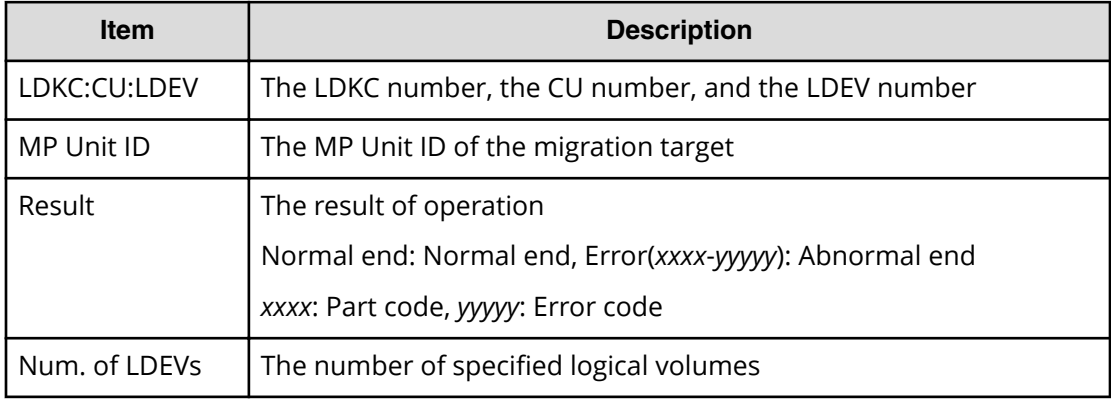

### **Example**

```
RMI AP, Task Name, [PROV], Assign MP Unit, Normal end,
Seq.=xxxxxxxxxx
+{LDKC:CU:LDEV,MP Unit ID,Result}
```

```
=[\{0xXX:0xXX:0xXX,XX,Normal\end{cases}]{0xXX:0xXX:0xXX,XX,Normal end}],Num. of LDEVs=2
```
## **[PROV] Block LDEVs**

#### **Detailed Information**

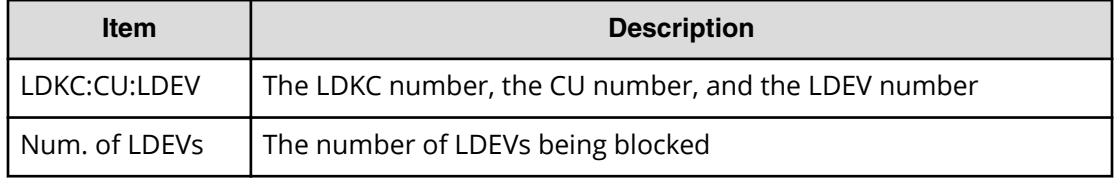

#### **Example**

```
RMI AP, Task Name, [PROV], Block LDEVs, Normal end, Seq. = xxxxxxxxxx
+LDKC:CU:LDEV=[0x00:0x00:0x01,0x00:0x00:0x02,0x00:0x00:0x03,
0x00:0x00:0x04,0x00:0x00:0x05,0x00:0x00:0x06,0x00:0x00:0x07,
0x00:0x00:0x08,0x00:0x00:0x09,0x00:0x00:0x0A],
Num. of LDEVs=10
```
# **[PROV] CalculateTieringMonitorData**

#### **Detailed Information**

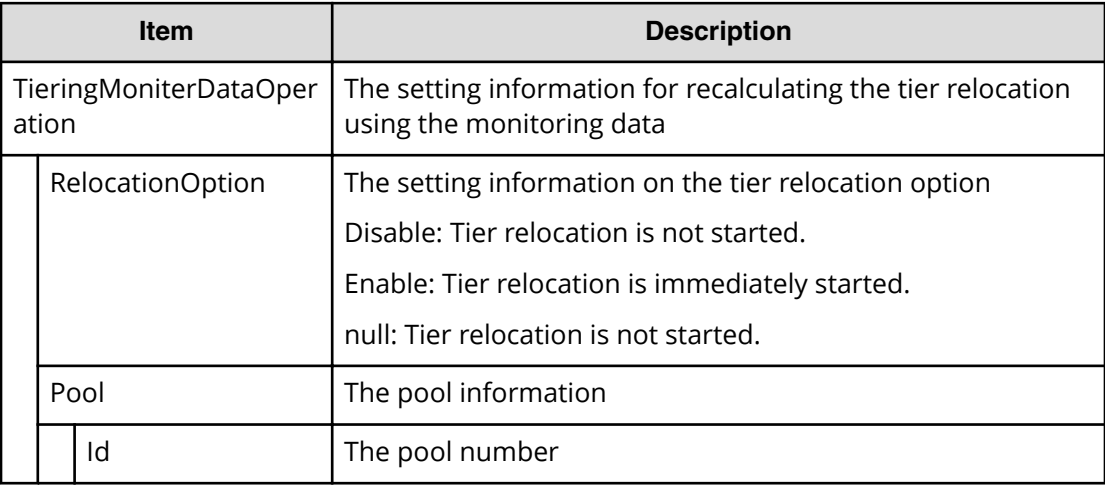

#### **Example**

```
RMI AP,, [PROV], CalculateTieringMonitorData,, Normal end,
Seq.=xxxxxxxxxx
+{TieringMoniterDataOperation{
   RelocationOption=Enable,
```

```
 Pool{
   Id=2}}}
```
## **[PROV] Create Host Groups**

### **Detailed Information**

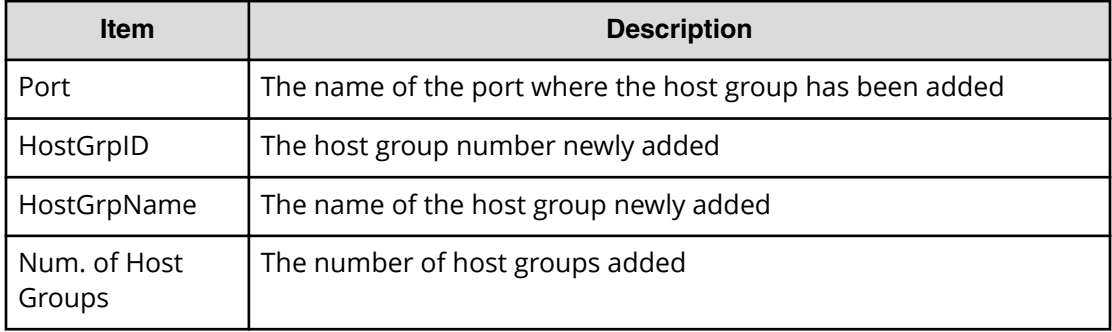

#### **Example**

```
RMI AP, Task Name, [PROV], Create Host Groups, Normal end,
Seq.=xxxxxxxxxx
+{Port,HostGrpID,HostGrpName}=[{XX,0xXXX,XXXXXXXXXXXXXXX}},
{XX,0xXXX,XXXXXXXXXXXXXXXX}],Num. of Host Groups=2
```
## **[PROV] Create LDEVs**

Create LDEVs is output when volumes of Thin Image or DP-VOLs are created. CreateLdev is output when internal or external volumes are created.

#### **Basic Information for Example 1 and 2**

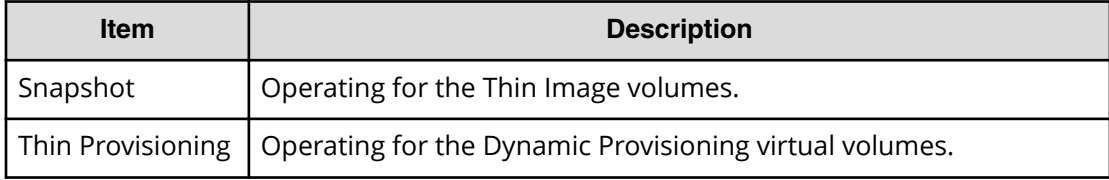

#### **Detailed Information for Example 1 and 2**

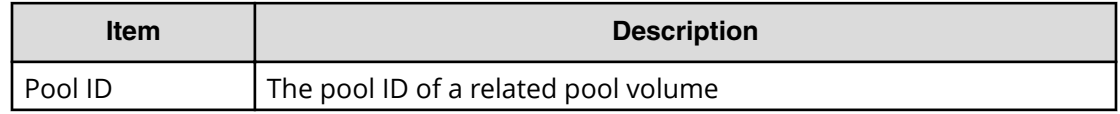

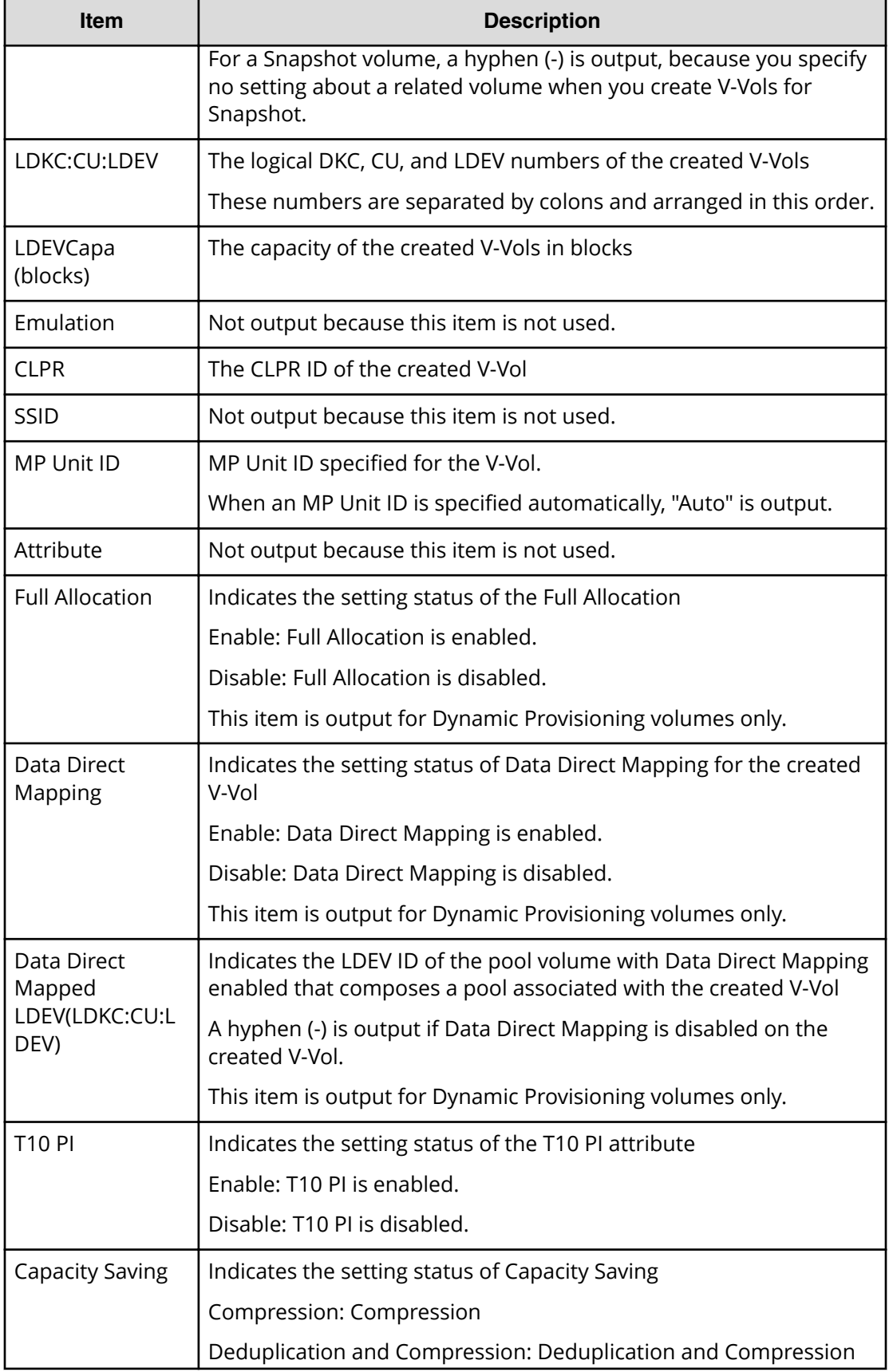

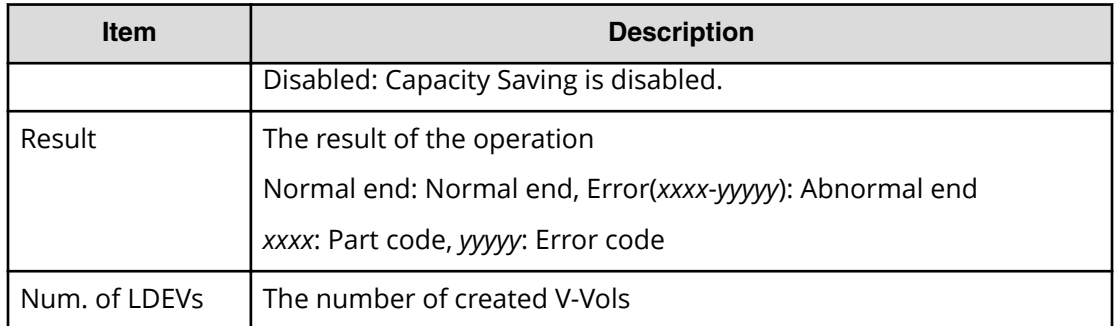

#### **Example 1: Creating Thin Image volumes**

```
RMI AP, Task Name, [PROV], Create LDEVs, Snapshot, Normal end,
Seq.=xxxxxxxxxx
+{Pool ID,LDKC:CU:LDEV,LDEVCapa(blocks),Emulation,CLPR,SSID,
MP Unit ID,T10 PI,Result}
=[{-,0x00:0x00:0x00,96000,,0,,Auto,Enable,Normal end},
{-,0x00:0x01:0x00,96000,,0,,Auto,Enable,Normal end}],
Num. of LDEVs=2
```
#### **Example 2: Creating DP-VOLs**

```
RMI AP,Task Name,[PROV],Create LDEVs,Thin Provisioning,Normal end,
Seq.=xxxxxxxxxx
+{Pool ID,LDKC:CU:LDEV,LDEVCapa(blocks),Emulation,CLPR,SSID,
MP Unit ID,Attribute,Full Allocation,Data Direct Mapping,
Data Direct Mapped LDEV(LDKC: CU:LDEV), T10 PI, Capacity Saving, Result}
=[{1,0x00:0x00:0x00,96000,,0,,Auto,,Enable,Enable,
0x00:0x10:0x00,Enable,Compression,Normal end},
{1,0x00:0x01:0x00,96000,,0,,Auto,,Disable,Disable,
-,Disable,Disabled,Normal end}],Num. of LDEVs=2
```
## **[PROV] Create Resource Grps**

#### **Detailed Information**

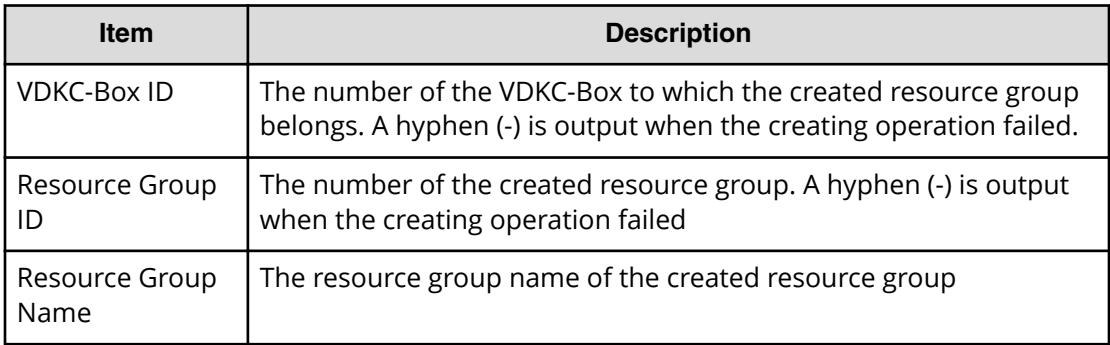

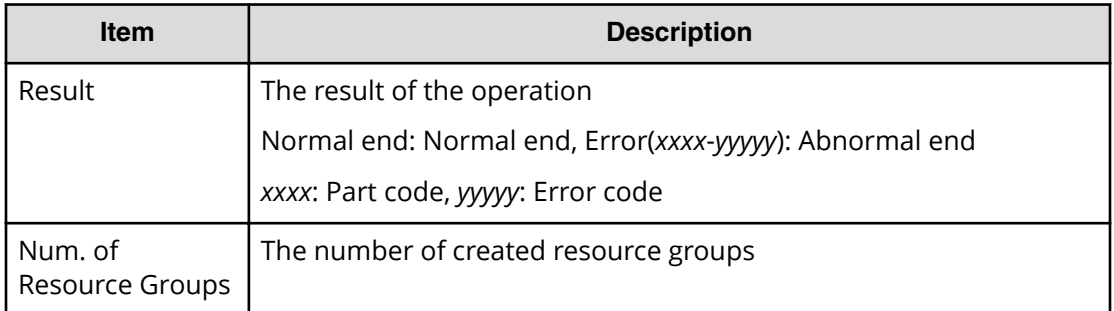

```
RMI AP, Task Name, [PROV], Create Resource Grps, Normal end,
Seq.=xxxxxxxxxx
+{VDKC-Box ID,Resource Group ID,Resource Group Name,Result}
=[{0,1,RSG1,Normal end},{0,2,RSG2,Normal end}],
Num. of Resource Groups=2
```
# **[PROV] Create VDKC-Box**

#### **Detailed Information**

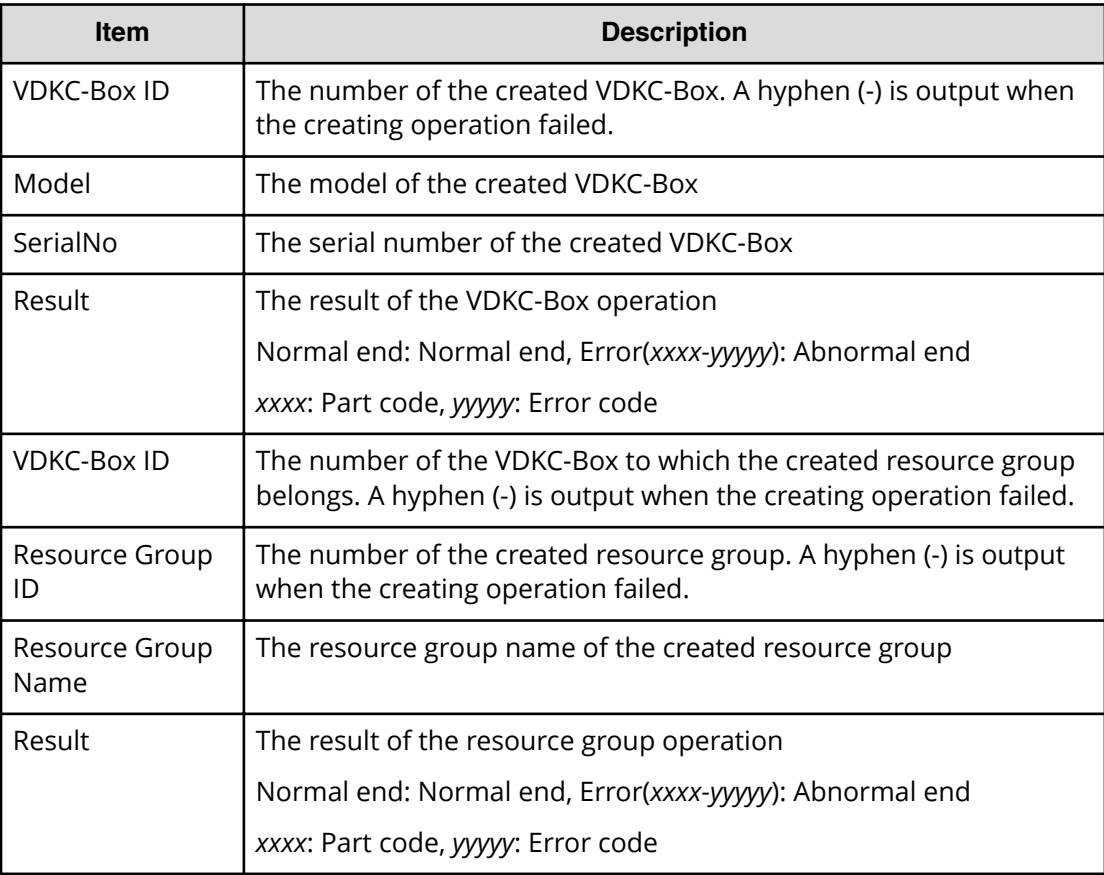

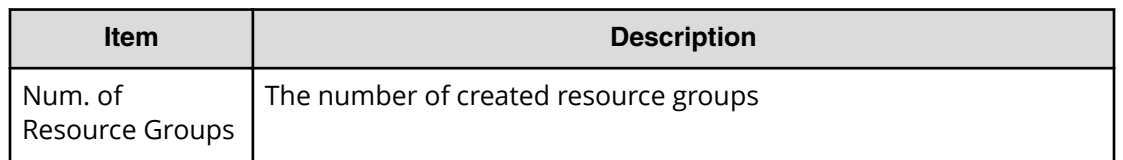

RMI AP, Task Name, [PROV], Create VDKC-Box, Normal end, Seq. = xxxxxxxxxx +{VDKC-Box ID,Model,SerialNo,Result}={1,0x0400,28528,Normal end} ++{VDKC-Box ID,Resource Group ID,Resource Group Name,Result} =[{1,1,RSG1,Normal end},{1,2,RSG2,Normal end}],Num. of Resource Groups=2

## **[PROV] Create/Expand Pools**

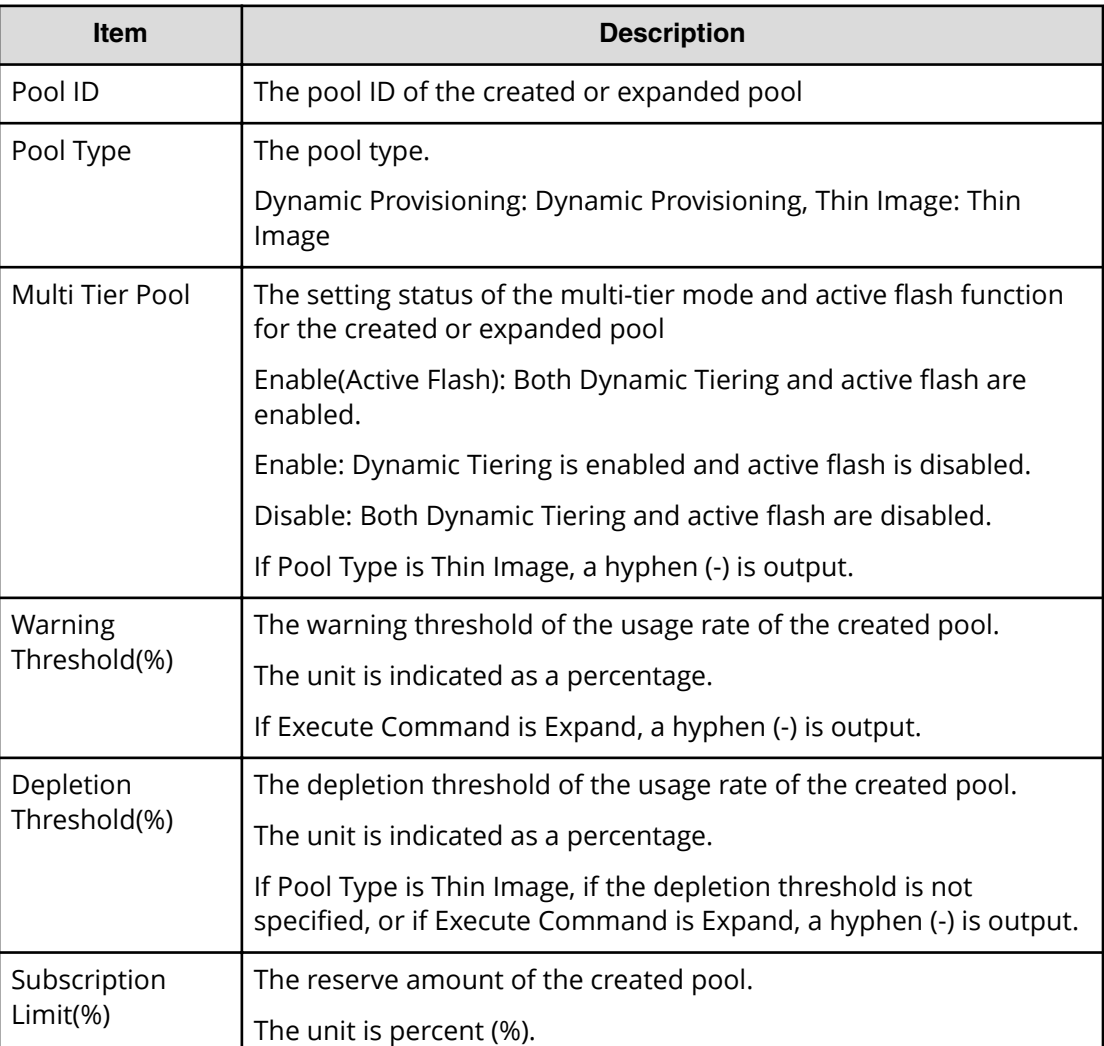

#### **Detailed Information**

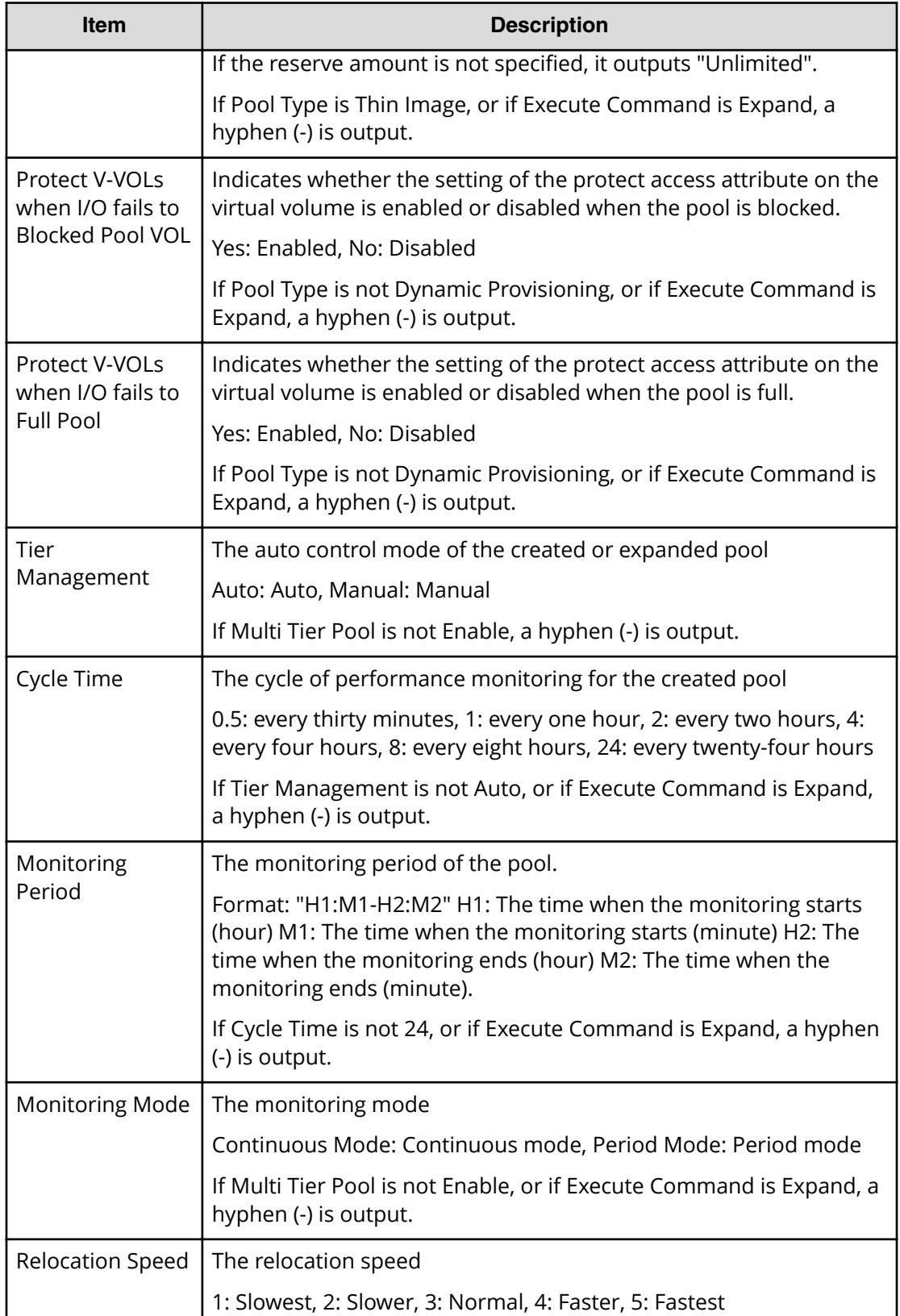

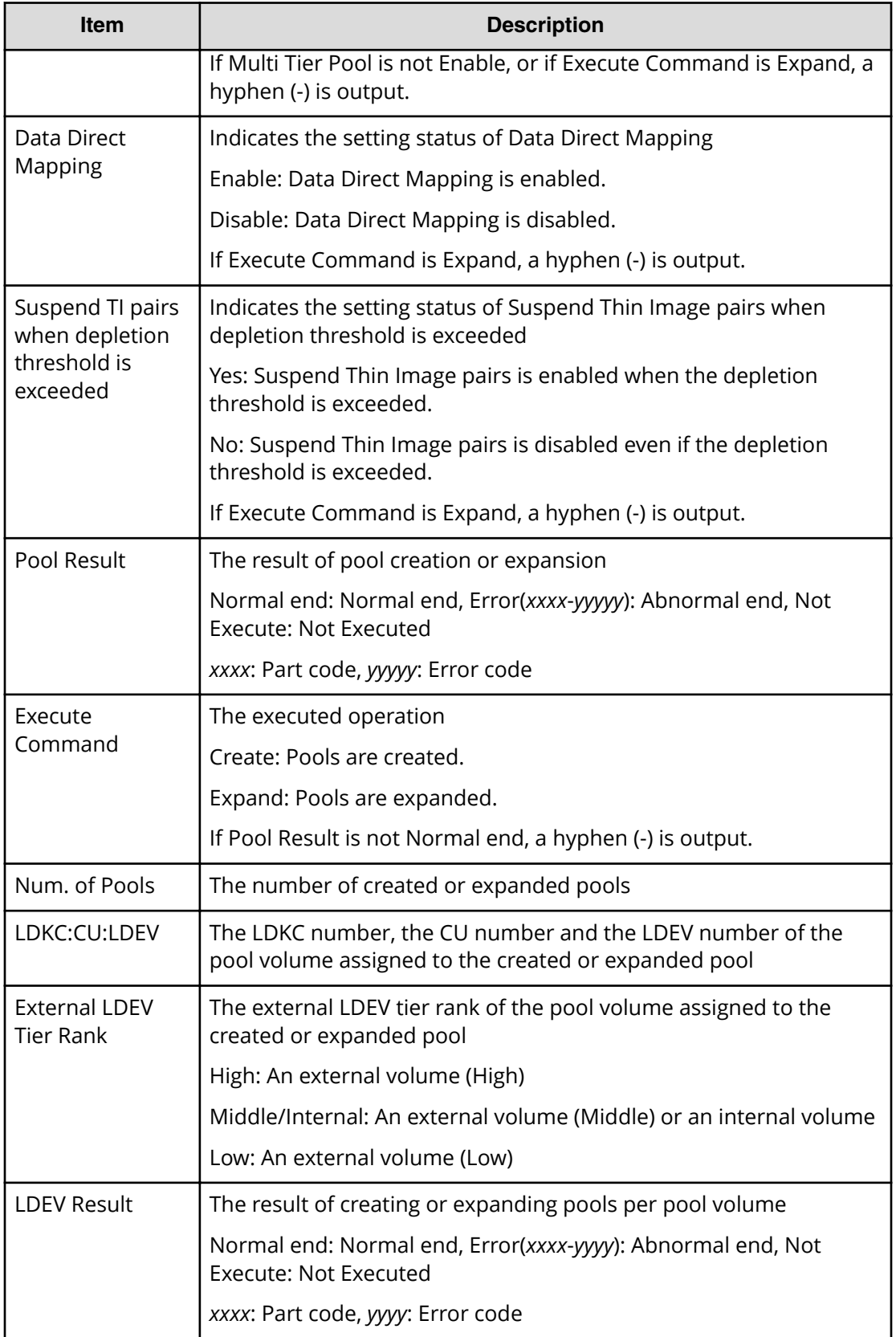

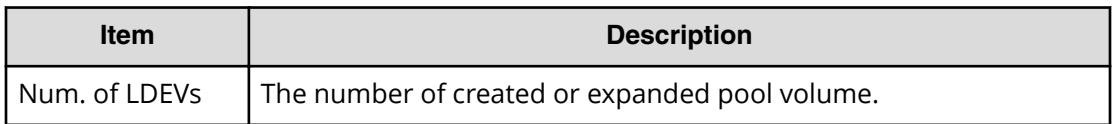

```
RMI AP, Task Name, [PROV], Create/Expand Pools, Normal end,
Seq.=xxxxxxxxxx
+{Pool ID,Pool Type,Multi Tier Pool,Warning Threshold(%),
Depletion Threshold(%), Subscription Limit(%),
Protect V-VOLs when I/O fails to Blocked Pool VOL,
Protect V-VOLs when I/O fails to Full Pool,
Tier Management,Cycle Time,Monitoring Period,Monitoring Mode,
Relocation Speed,Data Direct Mapping,Suspend TI pairs when depletion 
threshold is exceeded,Pool Result,Execute Command}
=[{1,Dynamic Provisioning,Enable,20,70,100,Yes,Yes,Auto,24,
00:00-23:59,Continuous Mode,3,Disable,Yes,Normal end,Create}],
Num. of Pools=1
++{LDKC:CU:LDEV,External LDEV Tier Rank,LDEV Result}
=[{0x00:0x00:0x00,Middle/Internal,Normal end},
{0x00:0x00:0x01,Middle/Internal,Normal end},
{0x00:0x00:0x02,Middle/Internal,Normal end}],Num. of LDEVs=3
```
## **[PROV] CreateAlus**

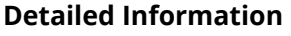

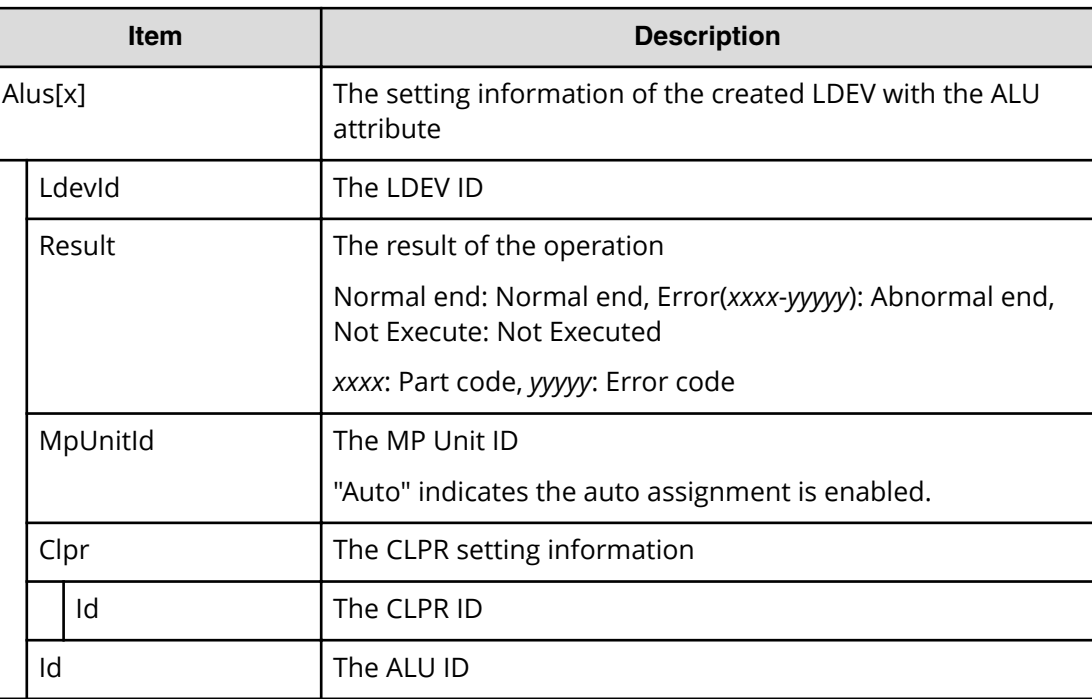

```
RMI AP, Task Name, [PROV], CreateAlus, Normal end, Seq. = xxxxxxxxxx
+{Alus[0]{
  LdevId=0x00:0x00:0xBC,Result=Normal end,MpUnitId=Auto,
   Clpr{
    Id=0 },
   Id="60-06-0E-81-30-76-D9-30-76-D9-00-00-00-00-00-BC"}}
```
## **[PROV] CreateiScsiName**

### **Detailed Information**

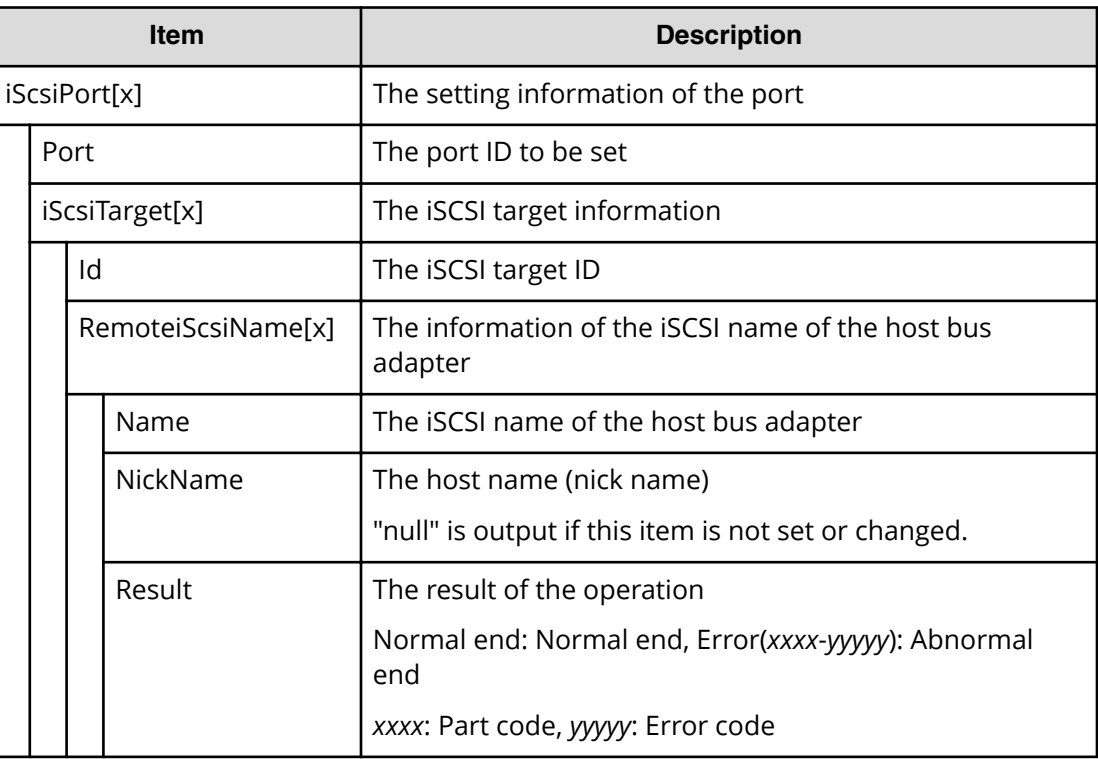

#### **Example**

```
RMI AP,, [PROV], CreateiScsiName, Normal end, Seq. = xxxxxxxxxx
+{iScsiPort[0]{
   Port=1A,
  iScsiTarget[0]{
    Id=0, RemoteiScsiName[0]{
      Name="Name",NickName="NickName",Result=Normal end}}}}
```
# **[PROV] CreateiScsiPath**

## **Detailed Information**

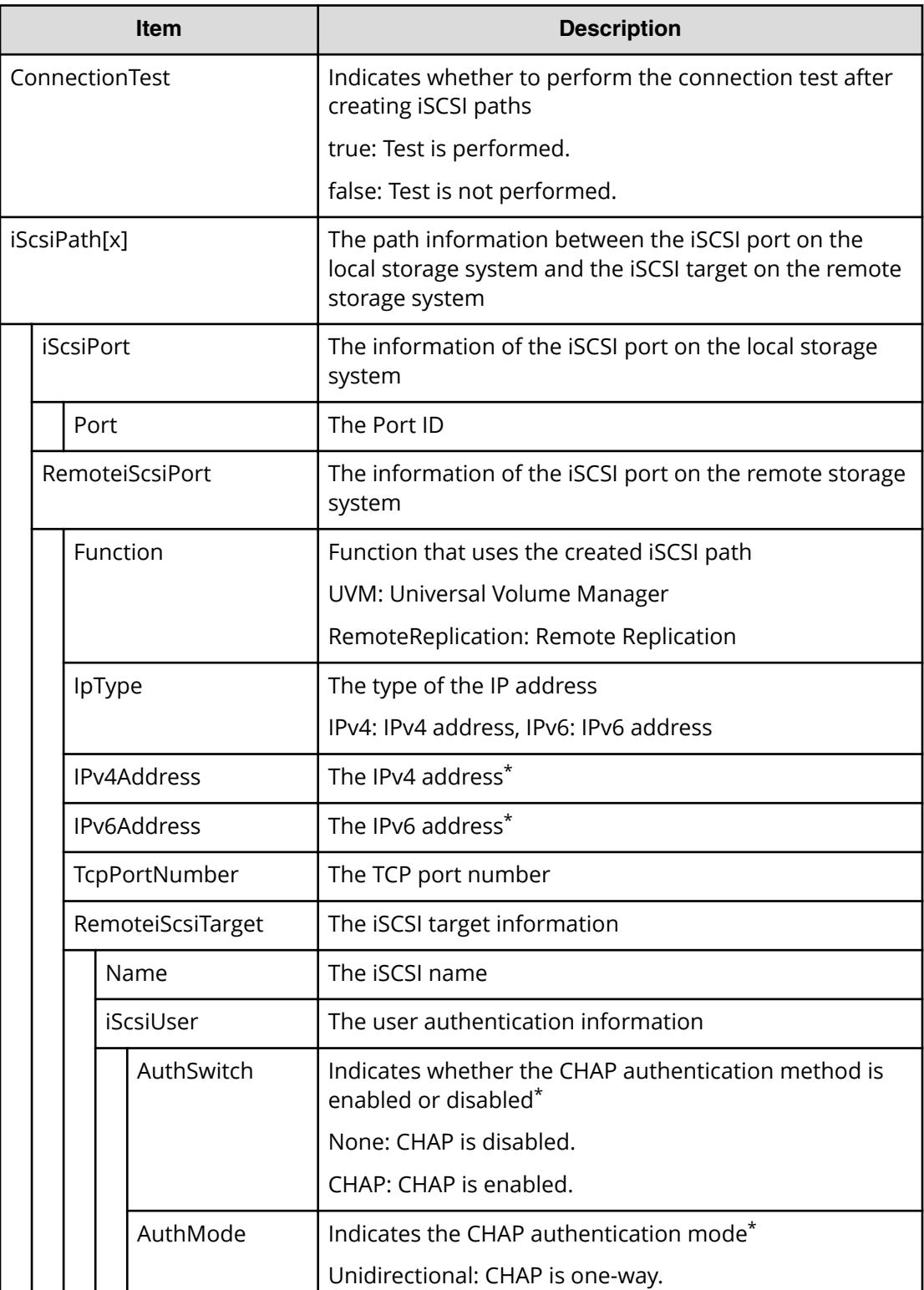

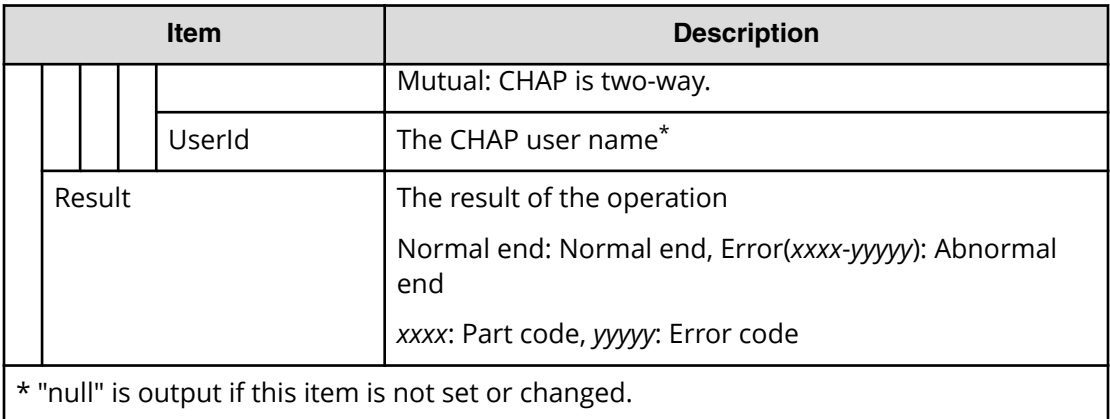

```
RMI AP,, [PROV], CreateiScsiPath,, Normal end, Seq. = xxxxxxxxxx
+{ConnectionTest=true,
iScsiPath[0]{
   iScsiPort{
     Port=1A},
   RemoteiScsiPort{
     Function=UVM,IpType=IPv4,Ipv4Address=192.168.0.101,
     Ipv6Address=0:0:0:0:0:0:0:0,TcpPortNumber=3260,
     RemoteiScsiTarget{
       Name="iqn.1994-04.jp.co.hitachi.h8m.t.00001.3a000",
       iScsiUser{
         AuthSwitch=None,AuthMode=Unidirectional,UserId="CHAPUser"}}},
   Result=Normal end}}
```
# **[PROV] CreateiScsiTarget**

## **Detailed Information**

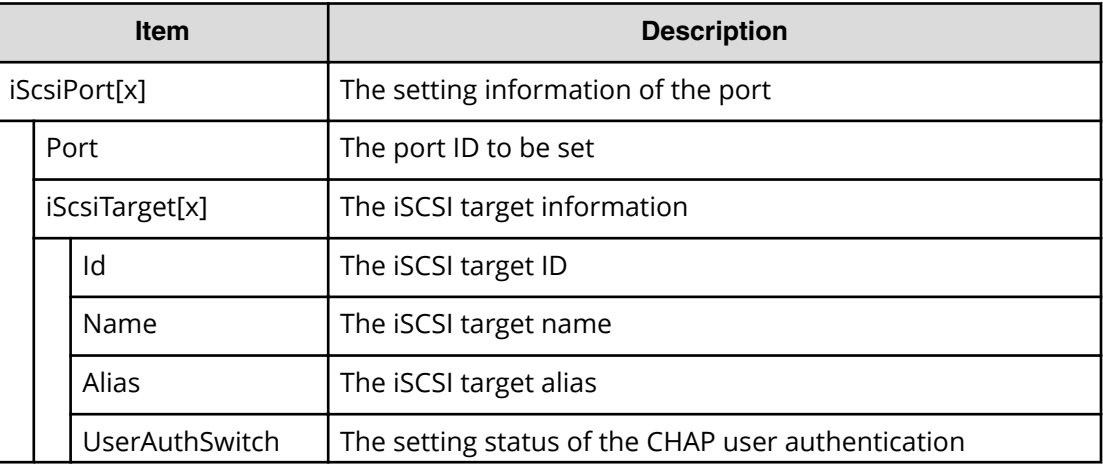

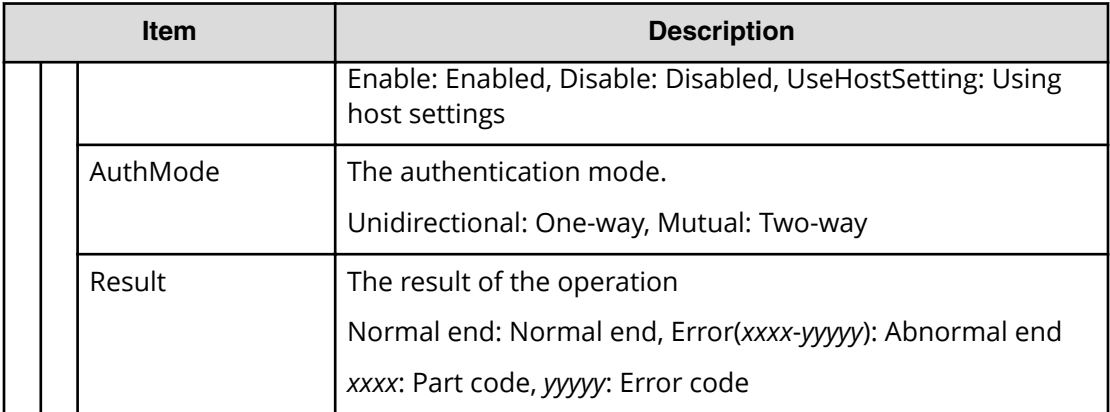

```
RMI AP,, [PROV], CreateiScsiTarget, Normal end, Seq. = xxxxxxxxxx
+{iScsiPort[0]{
   Port=1A,
   iScsiTarget[0]{
     Id=0,Name="Name",Alias="Alias",UserAuthSwitch=Enable,
     AuthMode=Unidirectional,Result=Normal end}}}
```
## **[PROV] CreateLdev**

CreateLdev is output when internal or external volumes are created. Create LDEVs is output when volumes of Thin Image or DP-VOLs are created.

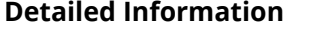

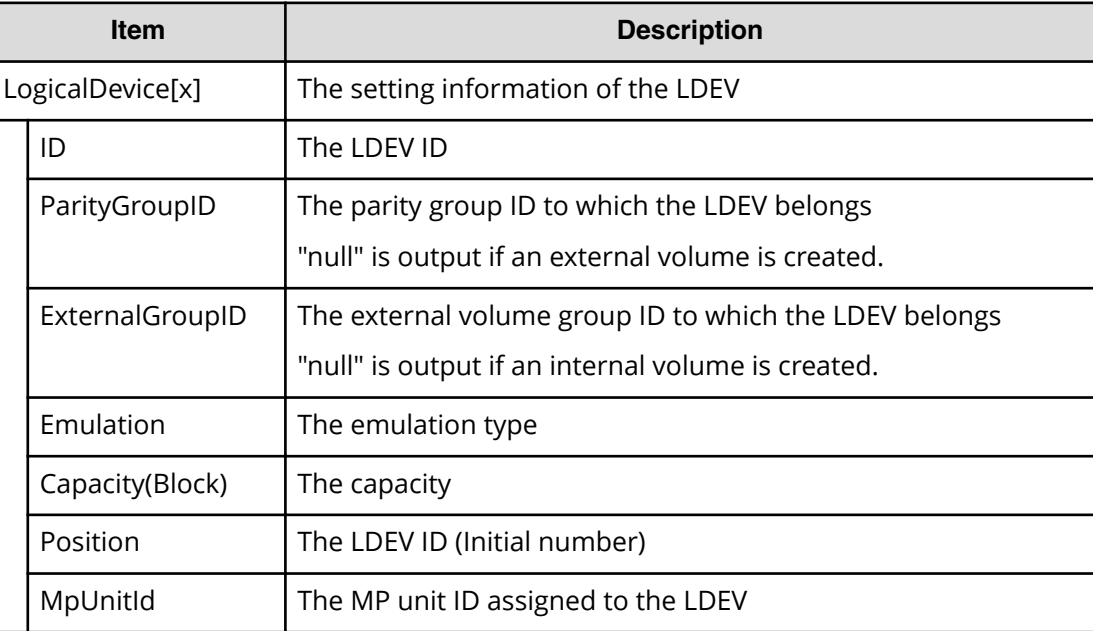

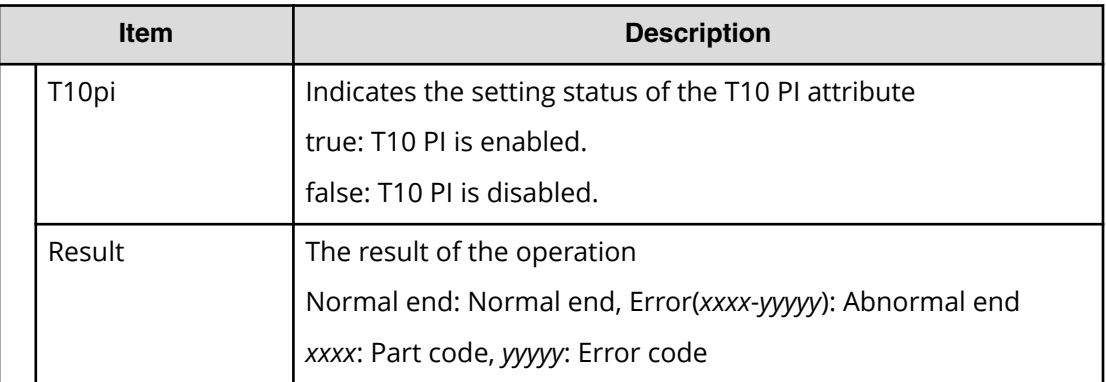

```
RMI AP,, [PROV], CreateLdev, Normal end, Seq. = xxxxxxxxxx
+{LogicalDevice[0]{
  ID=0x00:0x00:0x00,ParityGroupID=1-1,ExternalGroupID=null,
   Emulation=OPEN-V,Capacity(Block)=96000,Position=0,
   MpUnitId=0,T10pi=true,Result=Normal end}}
```
# **[PROV] CreateParityGroups**

## **Detailed Information 1**

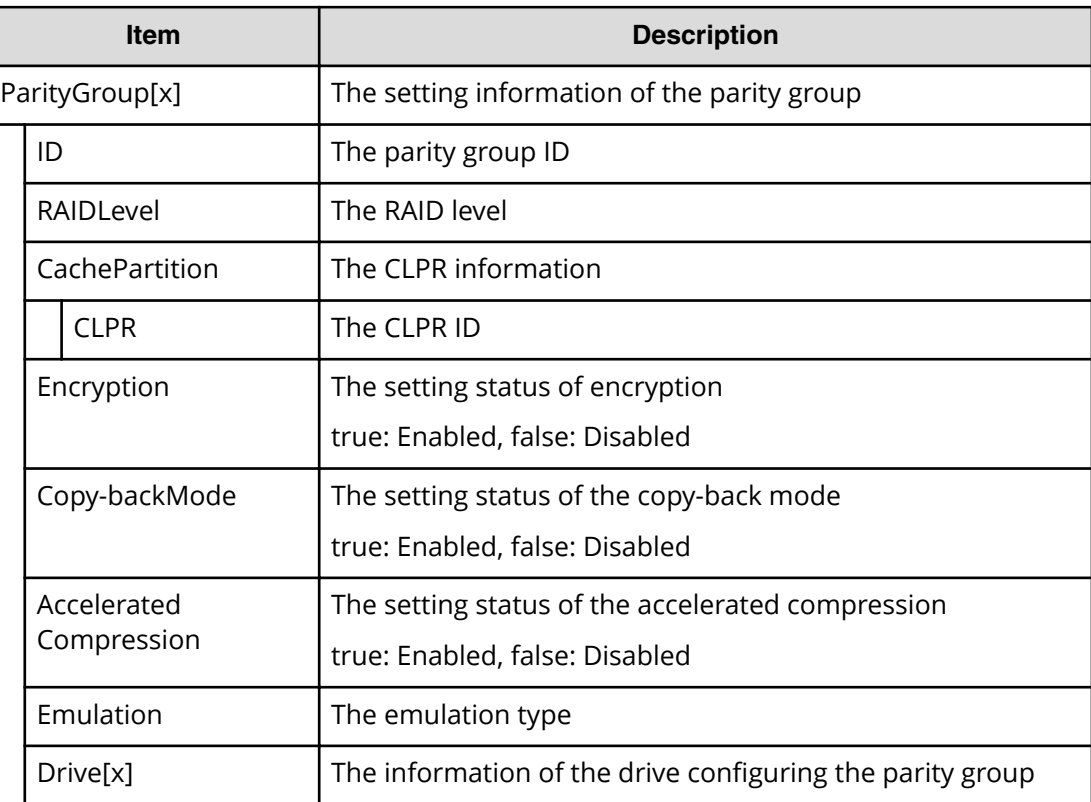

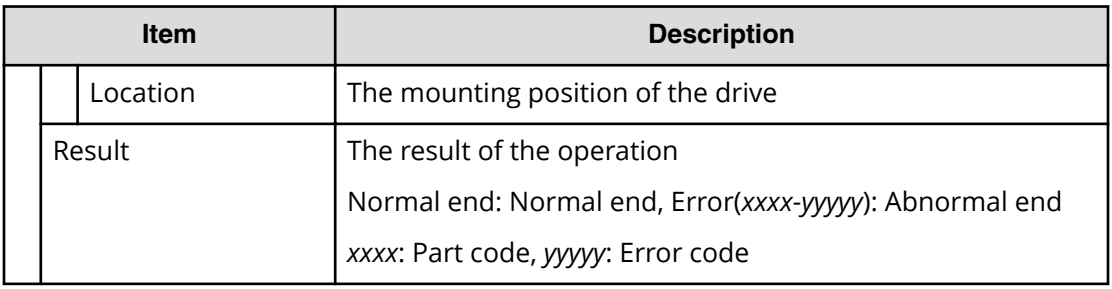

### **Detailed Information 2**

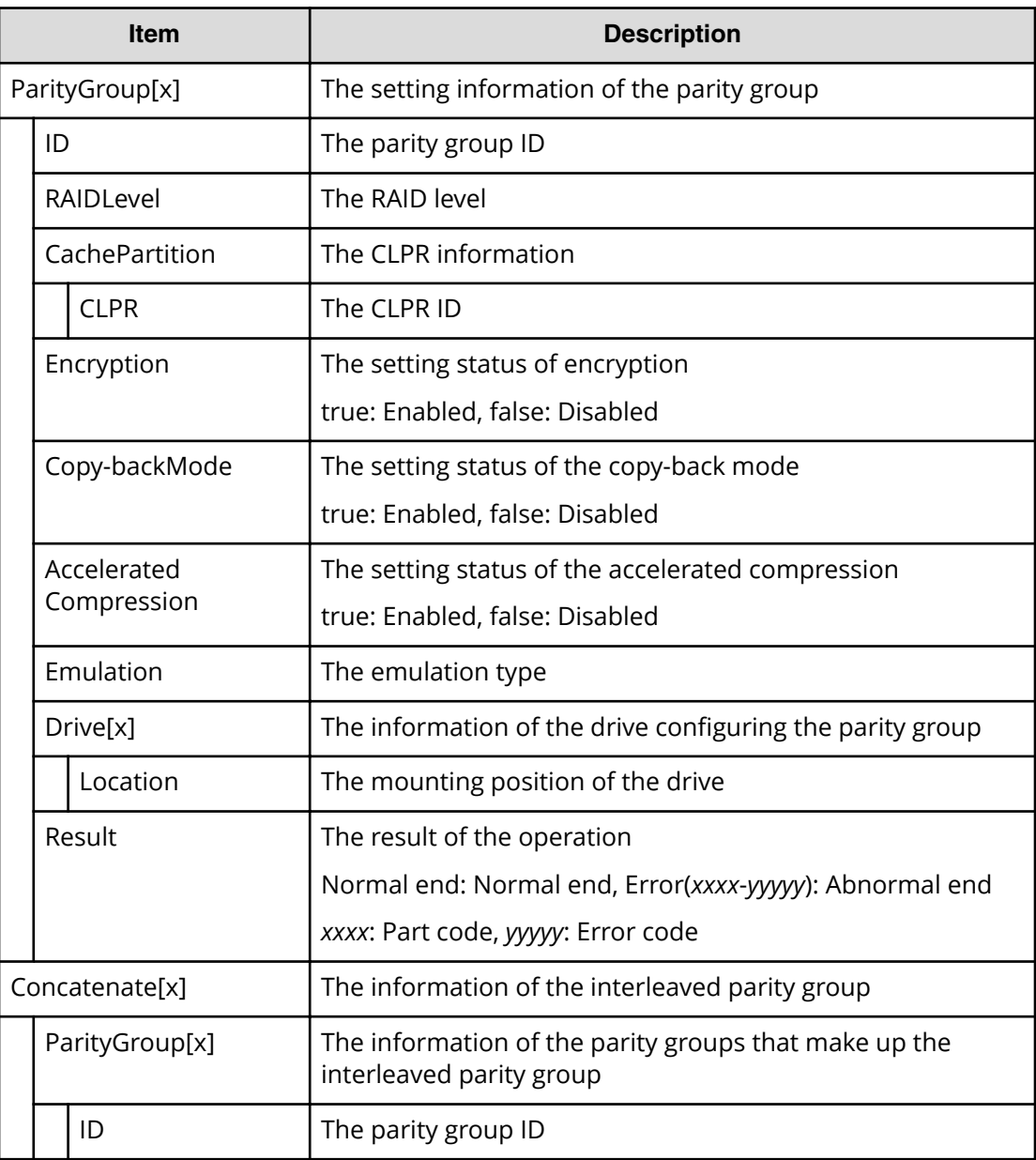

### **Example 1: Interleaved parity groups not being included**

```
RMI AP,, [PROV], CreateParityGroups, Normal end, Seq.=xxxxxxxxxx
+{ParityGroup[0]{
  ID=1-1,RAIDLevel=2D+2D,
   CachePartition{
     CLPR=0},
   Encryption=true,Copy-backMode=true,Accelerated Compression=true,
   Emulation=OPEN-V,
   Drive[0]{
    Location=HDD0-0},
   Result=Normal end}}
```
#### **Example 2: Interleaved parity groups being included**

```
RMI AP,, [PROV], CreateParityGroups, Normal end, Seq. = xxxxxxxxxx
+{ParityGroup[0]{
  ID=1-1,RAIDLevel=2D+2D,
  CachePartition{
    CLPR=0,
   Encryption=true,Copy-backMode=true,Accelerated Compression=true,
   Emulation=OPEN-V,
   Drive[0]{
    Location=HDD0-0},
  Result=Normal end},
Concatenate[0]{
  ParityGroup[0]{
   ID=1-1,
  ParityGroup[1]{
     ID=1-2}}}
```
## **[PROV] CreateRemoteChapUser**

### **Detailed Information**

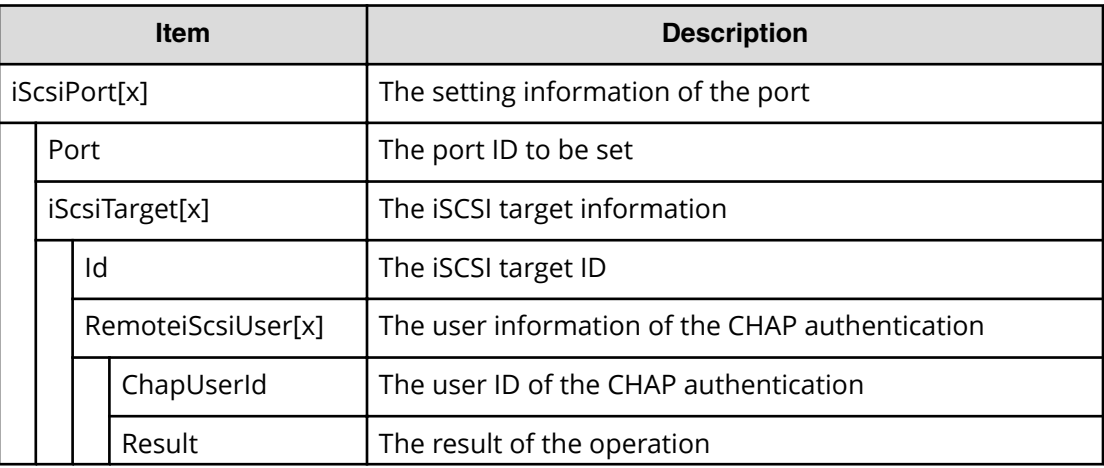

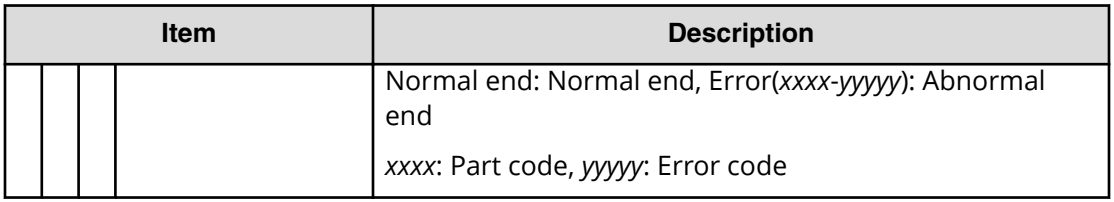

```
RMI AP,, [PROV], CreateRemoteChapUser,, Normal end, Seq. =xxxxxxxxxx
+{iScsiPort[0]{
  Port=1A,
   iScsiTarget[0]{
    Id=0, RemoteiScsiUser[0]{
       ChapUserId="ChapUserId",Result=Normal end}}}}
```
# **[PROV] CreateSlus**

## **Detailed Information**

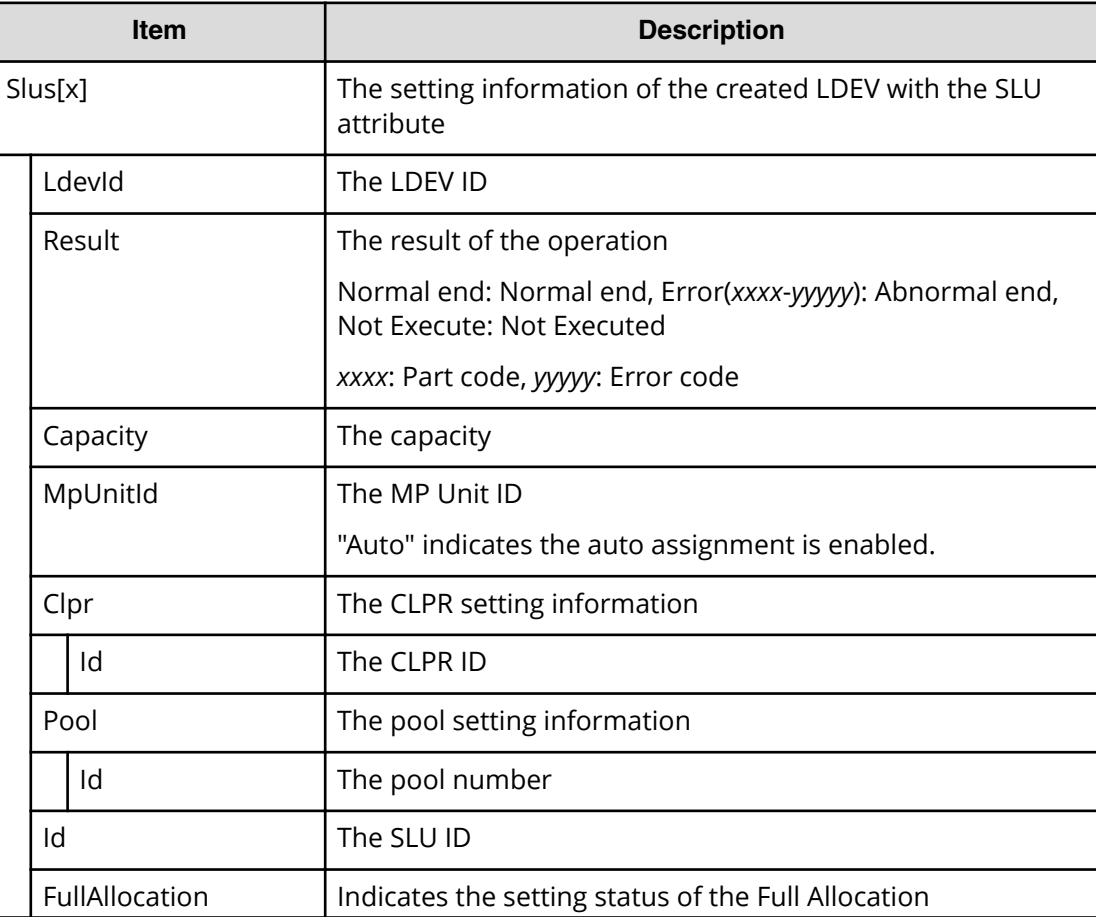

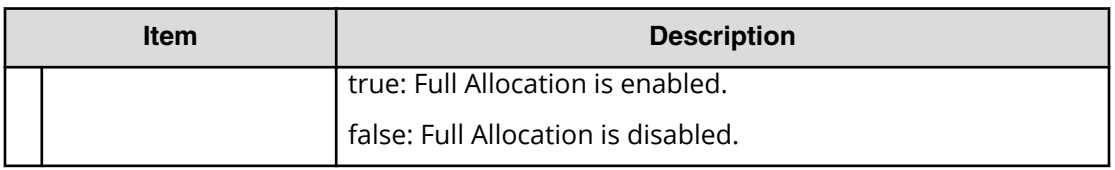

```
RMI AP,, [PROV], CreateSlus, Normal end, Seq. = xxxxxxxxxx
+{Slus[0]{
  LdevId=0x00:0x00:0xBC,Result=Normal end,Capacity=8388608,
  MpUnitId=Auto,
  Clpr{
   Id=0 },
  Pool{
    Id=9},
   Id="60-06-0E-81-30-76-D9-30-76-D9-00-00-00-00-00-BC",
   FullAllocation=false}}
```
## **[PROV] CreateTiPairsWithSlu**

## **Detailed Information**

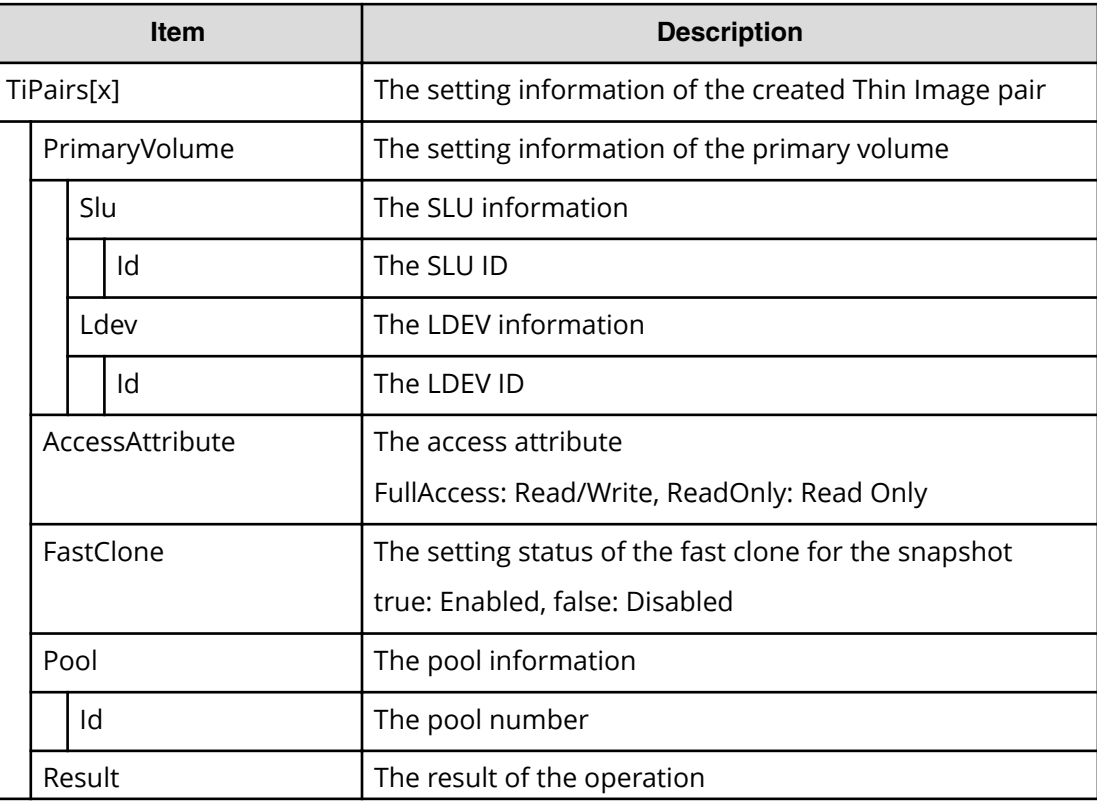

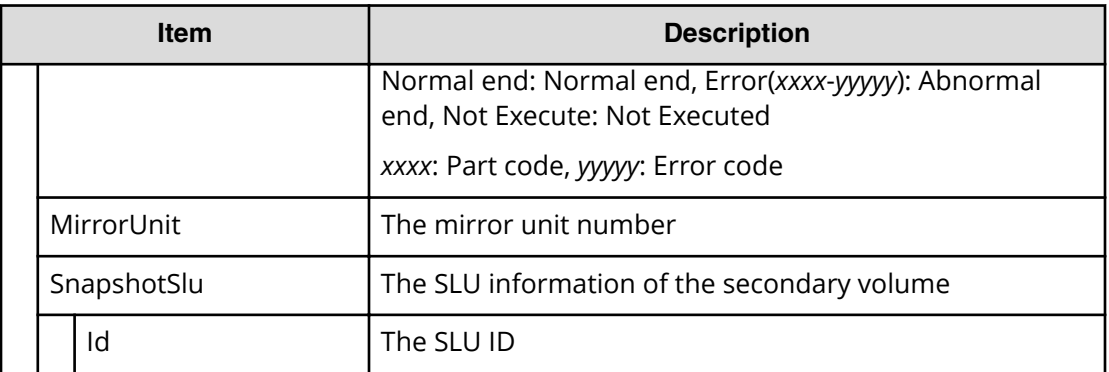

```
RMI AP,, [PROV], CreateTiPairsWithSlu,, Normal end,
Seq.=xxxxxxxxxx
+{TiPairs[0]{
   PrimaryVolume{
     Slu{
       Id="60-06-0E-81-30-00-32-30-00-32-00-00-00-00-30-00"},
     Ldev{
       Id=0x00:0x30:0x00}},
   AccessAttribute=ReadOnly,FastClone=false,
   Pool{
    Id=2,
   Result=Normal end,MirrorUnit=3,
   SnapshotSlu{
     Id="60-06-0E-81-30-00-32-30-00-32-00-00-80-00-00-00"}}}
```
## **[PROV] CreateTiVolumes**

### **Detailed Information**

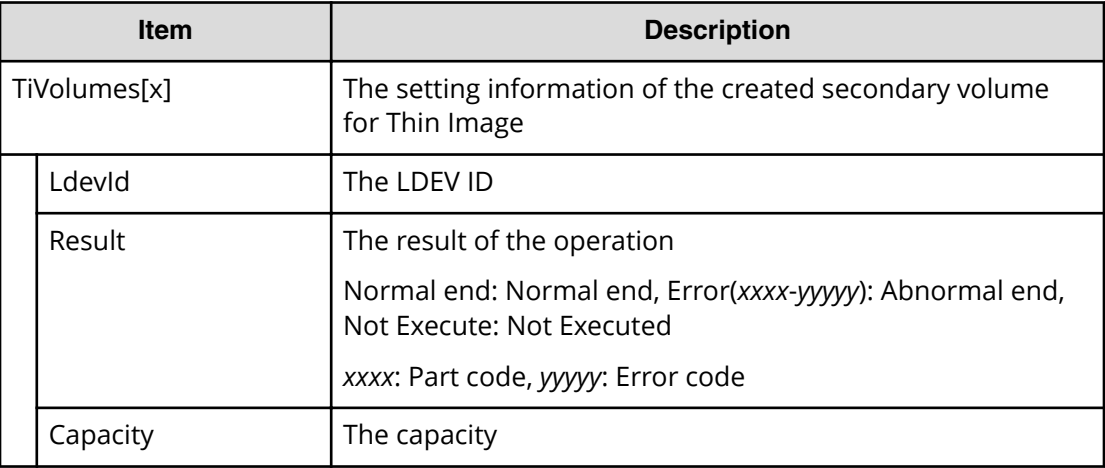

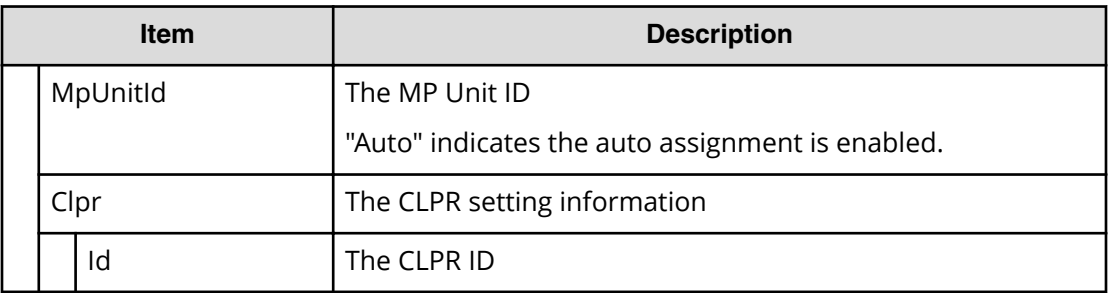

```
RMI AP,, [PROV], CreateTiVolumes, Normal end, Seq. =xxxxxxxxxx
+{TiVolumes[0]{
  LdevId=0x00:0x00:0xBC,Result=Normal end,Capacity=8388608,
   MpUnitId=Auto,
   Clpr{
     Id=0}}}
```
## **[PROV] Delete Host Groups**

### **Detailed Information**

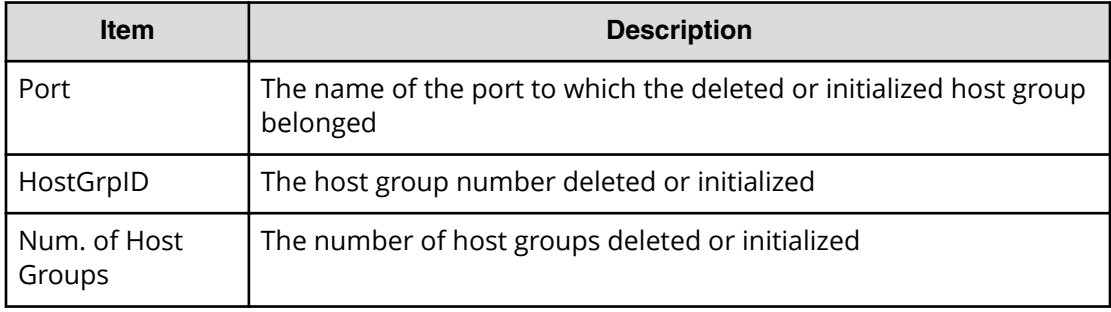

#### **Example**

```
RMI AP, Task Name, [PROV], Delete Host Groups, Normal end,
Seq.=xxxxxxxxxx
+{Port,HostGrpID}
=[{XX,0xXXX},{XX,0xXXX}],Num. of Host Groups=2
```
## **[PROV] Delete LDEVs**

Delete LDEVs is output when volumes of Thin Image or DP-VOLs are deleted. DeleteLdev is output when internal or external volumes are deleted.
#### **Basic Information for Example 1 and 2**

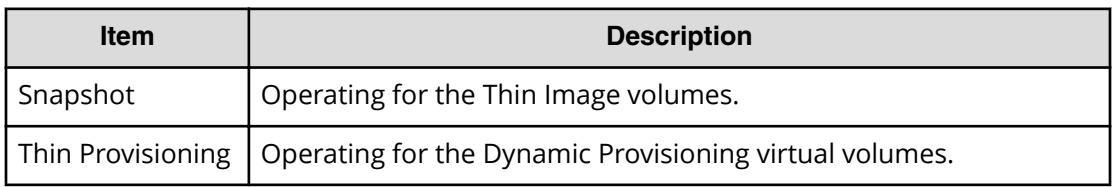

#### **Detailed Information for Example 1 and 2**

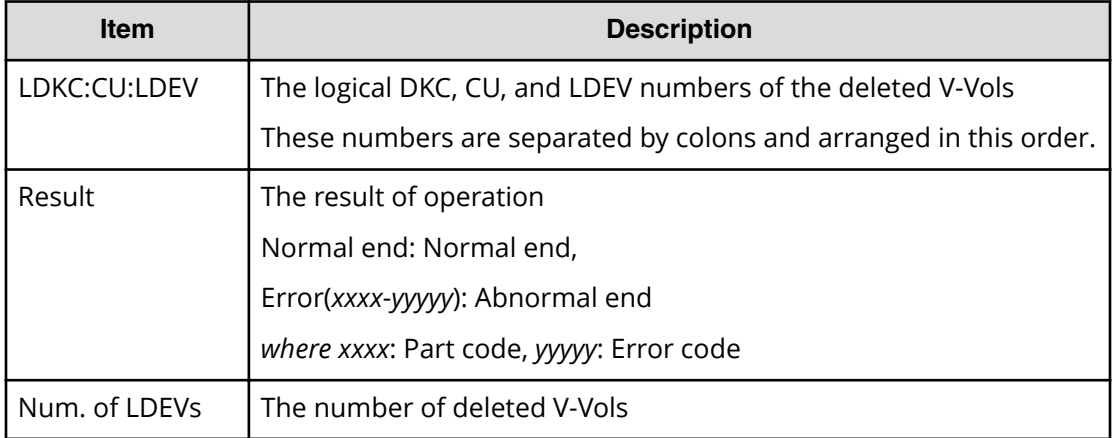

#### **Example 1: Deleting Thin Image volumes**

```
RMI AP, Task Name, [PROV], Delete LDEVs, Snapshot, Normal end,
Seq.=xxxxxxxxxx
+{LDKC:CU:LDEV, Result}=[{0x00: 0x00: 0x00, Normal end},
{0x00: 0x01: 0x00, Normal end},
{0x00: 0x02: 0x00, Normal end}],
Num. of LDEVs=3
```
### **Example 2: Deleting DP-VOLs**

```
RMI AP, Task Name, [PROV], Delete LDEVs, Thin Provisioning, Normal end,
Seq.=xxxxxxxxxx
+{LDKC:CU:LDEV, Result}=[{0x00: 0x00: 0x00, Normal end},
{0x00: 0x01: 0x00, Normal end},
{0x00: 0x02: 0x00, Normal end}],
Num. of LDEVs=3
```
## **[PROV] Delete Login WWNs**

### **Detailed Information**

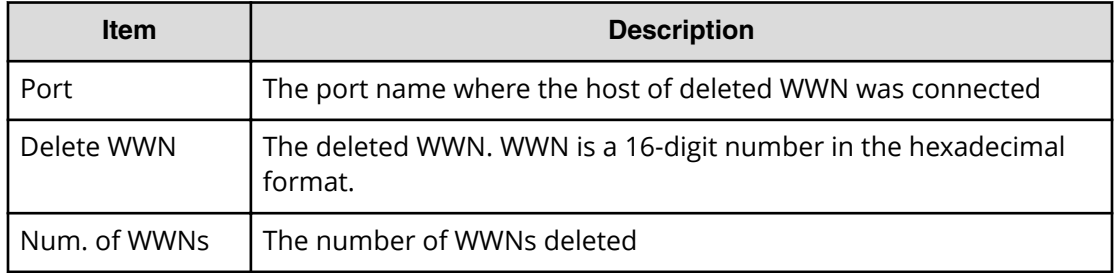

#### **Example**

```
RMI AP, Task Name, [PROV], Delete Login WWNs, Normal end,
Seq.=xxxxxxxxxx
+{Port,Delete WWN}
=[{XX,0xXXXXXXXXXXXXXXXX},{XX,0xXXXXXXXXXXXXXXXX}],
Num. of WWNs=2
```
# **[PROV] Delete LUN Paths**

### **Detailed Information**

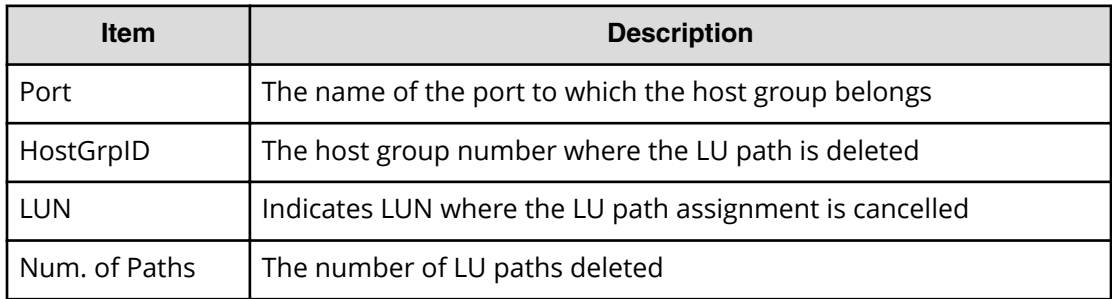

### **Example**

```
RMI AP, Task Name, [PROV], Delete LUN Paths, Normal end,
Seq.=xxxxxxxxxx
+{Port,HostGrpID,LUN}
=[{XX,0xXXX,XXXX},{XX,0xXXX,XXXX},{XX,0xXXX,XXXX}],
Num. of Paths=3
```
# **[PROV] Delete Resource Grps**

### **Detailed Information**

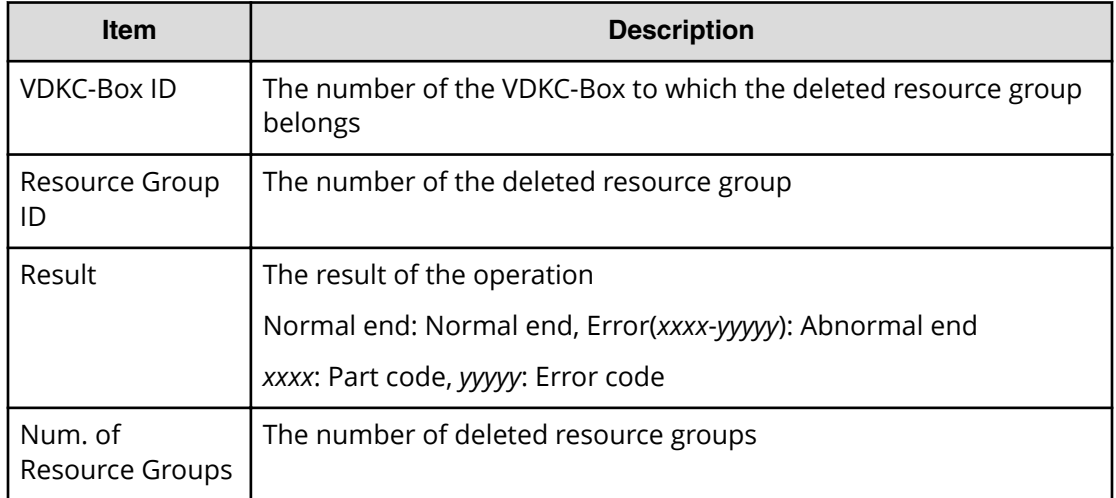

### **Example**

```
RMI AP, Task Name, [PROV], Delete Resource Grps, Normal end,
Seq.=xxxxxxxxxx
+{VDKC-Box ID,Resource Group ID,Result}
=[0,1,Normal end],[0,2,Normal end],Num. of Resource Groups=2
```
## **[PROV] Delete VDKC-Box**

### **Detailed Information**

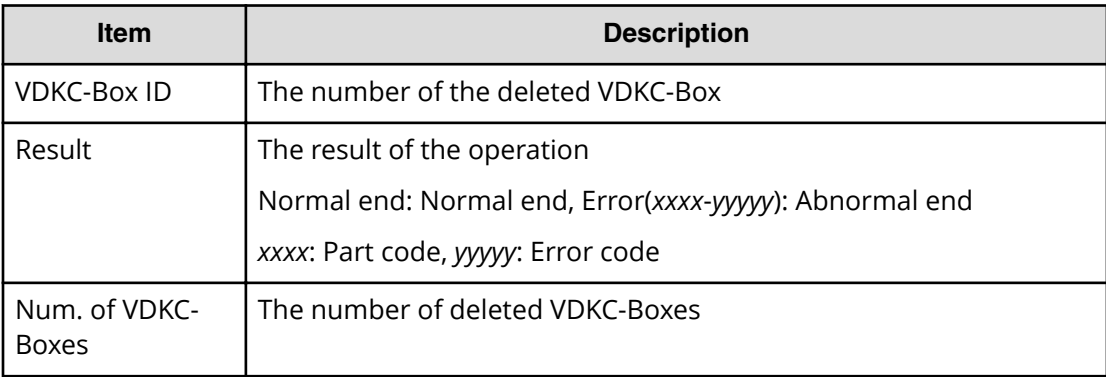

### **Example**

```
RMI AP,,Task Name, [PROV], Delete VDKC-Box, Normal end, Seq. = xxxxxxxxxx
+{VDKC-Box ID,Result}=[{1,Normal end}],Num. of VDKC-Boxes=1
```
## **[PROV] DeleteAlus**

### **Detailed Information**

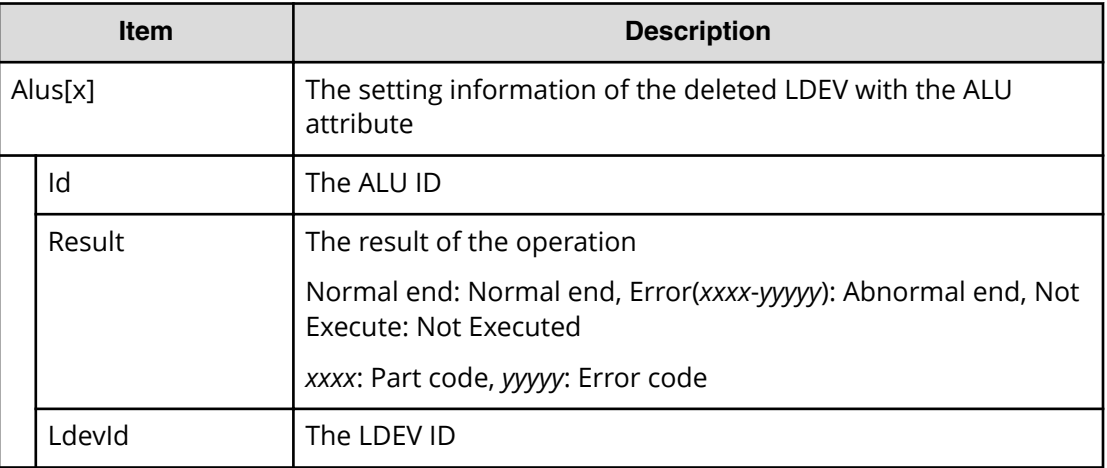

### **Example**

```
RMI AP, Task Name, [PROV], DeleteAlus, Normal end, Seq. = xxxxxxxxxx
+{Alus[0]{
   Id="60-06-0E-81-30-76-D9-30-76-D9-00-00-00-00-00-49",
   Result=Normal end,LdevId=0x00:0x00:0x49}}
```
## **[PROV] DeleteDataSavingOfSlusAsync**

This logged information indicates that this operation was only requested but not completed.

### **Detailed Information**

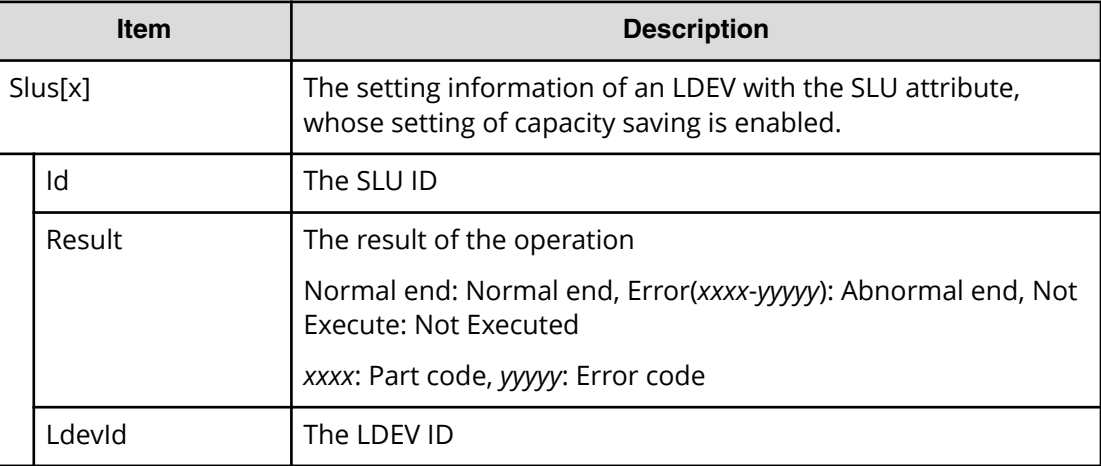

```
RMI AP,Task Name,[PROV], DeleteDataSavingOfSlusAsync,,Normal end,
Seq.=xxxxxxxxxx
+{Slus[0]{
Id="60-06-0E-81-30-76-D9-30-76-D9-00-00-00-00-00-49",Result=Normal end,
LdevId=0x00:0x00:0x49}}
```
## **[PROV] DeleteDataSavingOfThinProvisioningVolumesAsync**

This logged information indicates that this operation was only requested but not completed.

#### **Detailed Information**

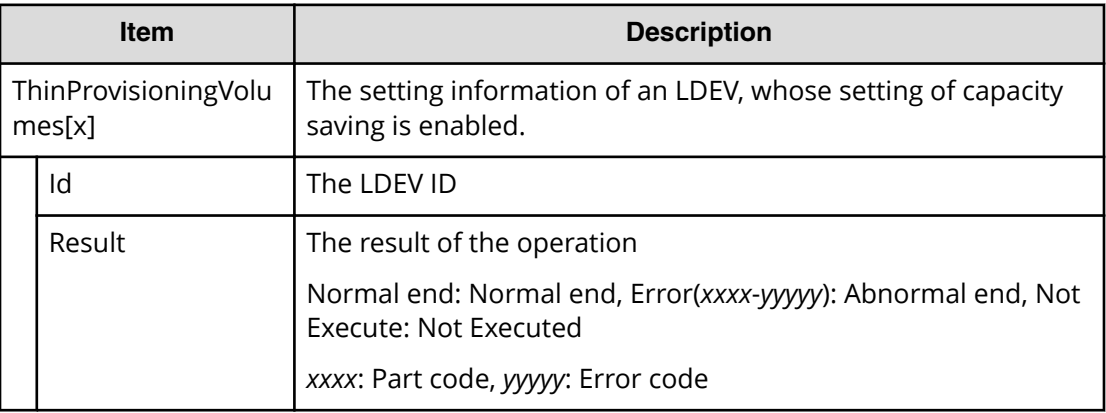

### **Example**

```
RMI AP,Task Name,[PROV], DeleteDataSavingOfThinProvisioningVolumesAsync,,
Normal end, Seq. = xxxxxxxxxx
+{ThinProvisioningVolumes [0]{
Id="0x00:0x00:0x49",Result=Normal end}}
```
## **[PROV] DeleteiScsiInitiatorUser**

### **Detailed Information**

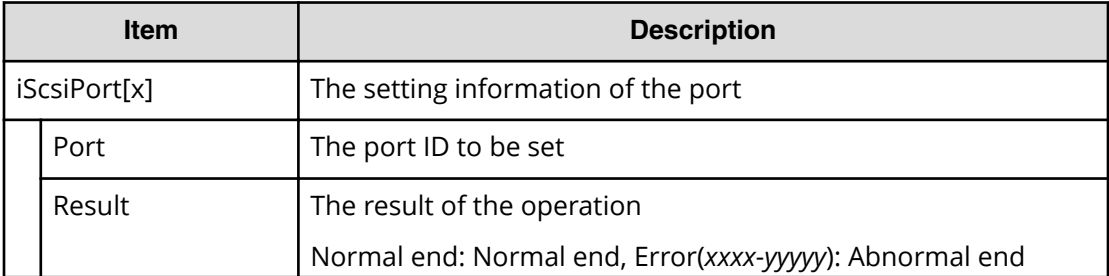

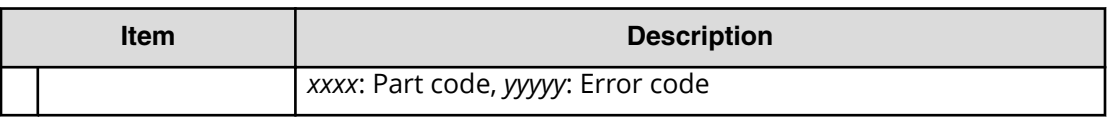

```
RMI AP,, [PROV], DeleteiScsiInitiatorUser,, Normal end, Seq.=xxxxxxxxxx
+{iScsiPort[0]{
  Port=1A, Result=Normal end} }
```
# **[PROV] DeleteiScsiName**

### **Detailed Information**

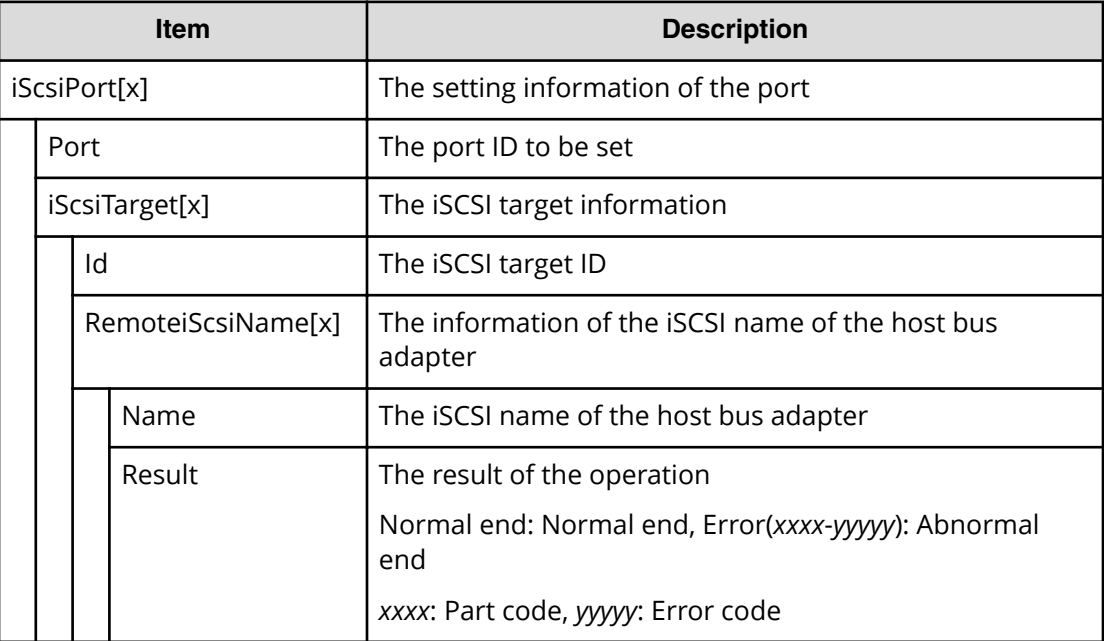

#### **Example**

```
RMI AP,, [PROV], DeleteiScsiName, Normal end, Seq.=xxxxxxxxxx
+{iScsiPort[0]{
   Port=1A,
   iScsiTarget[0]{
    Id=0,
     RemoteiScsiName[0]{
      Name="Name", Result=Normal end} } } }
```
# **[PROV] DeleteiScsiPath**

### **Detailed Information**

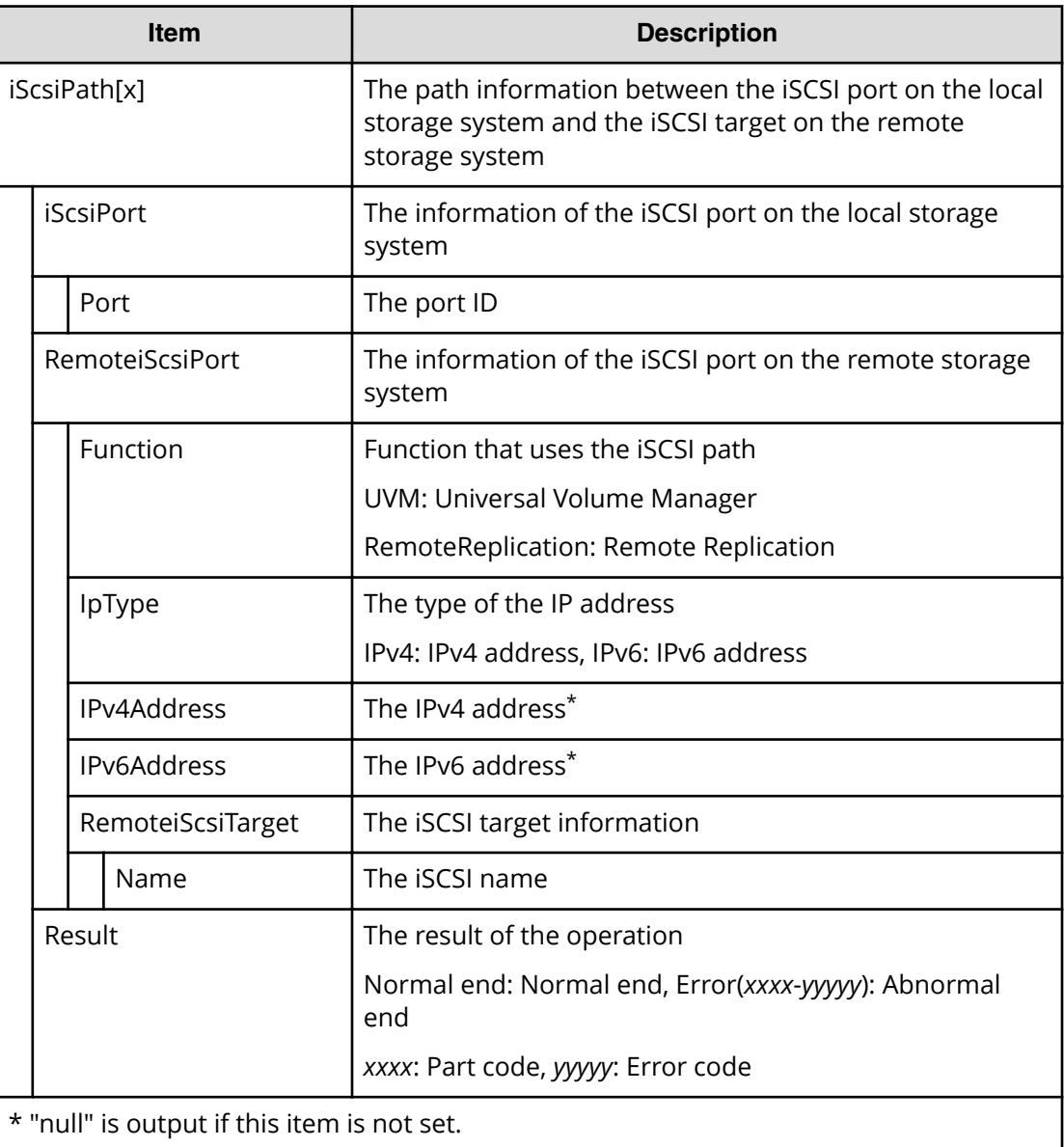

### **Example**

```
RMI AP,, [PROV], DeleteiScsiPath,, Normal end, Seq. = xxxxxxxxxx
+{iScsiPath[0]{
  iScsiPort{
     Port=1A},
  RemoteiScsiPort{
     Function=UVM,IpType=IPv4,Ipv4Address=192.168.0.101,
     Ipv6Address=0:0:0:0:0:0:0:0,
     RemoteiScsiTarget{
```

```
 Name="iqn.1994-04.jp.co.hitachi.h8m.t.00001.3a000"}},
 Result=Normal end}}
```
## **[PROV] DeleteiScsiTarget**

### **Detailed Information**

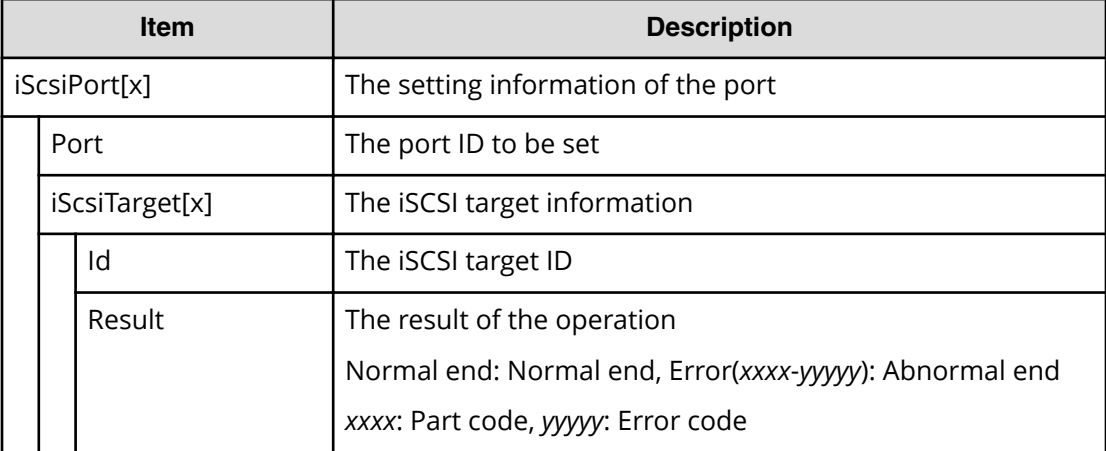

#### **Example**

```
RMI AP,, [PROV], DeleteiScsiTarget, Normal end, Seq.=xxxxxxxxxx
+{iScsiPort[0]{
  Port=1A,
   iScsiTarget[0]{
     Id=0,Result=Normal end}}}
```
## **[PROV] DeleteLdev**

DeleteLdev is output when internal or external volumes are deleted. Delete LDEVs is output when volumes of Thin Image or DP-VOLs are deleted.

#### **Detailed Information**

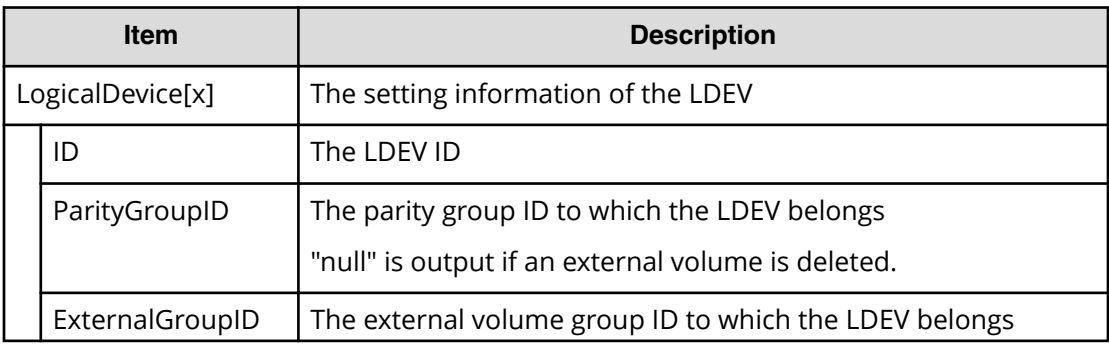

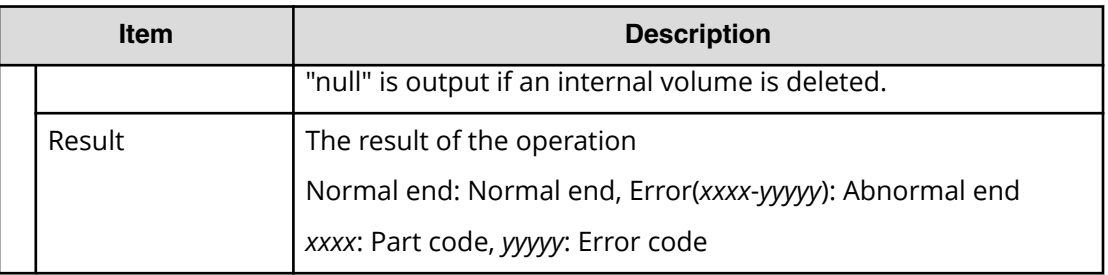

```
RMI AP,, [PROV], DeleteLdev, Normal end, Seq. = xxxxxxxxxx
+{LogicalDevice[0]{
  ID=0x00:0x00:0x00,ParityGroupID=1-1,ExternalGroupID=null,
   Result=Normal end}}
```
## **[PROV] DeleteLoginiScsiName**

### **Detailed Information**

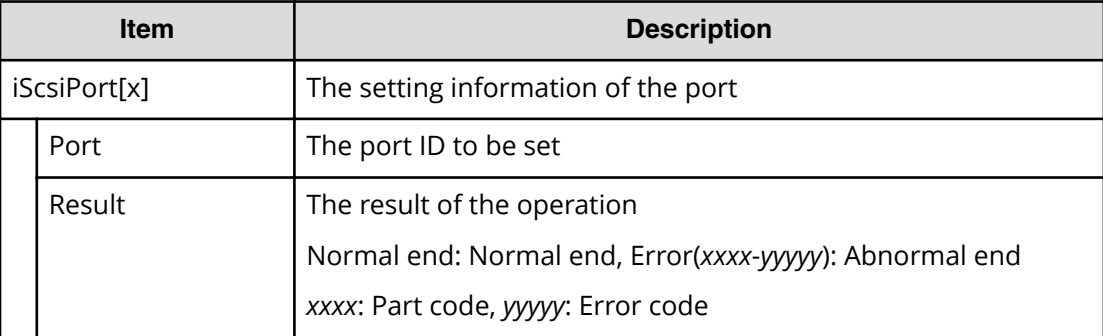

### **Example**

```
RMI AP,, [PROV], DeleteLoginiScsiName, Normal end, Seq. = xxxxxxxxxx
+{iScsiPort[0]{
  Port=1A, Result=Normal end} }
```
## **[PROV] DeleteParityGroups**

### **Detailed Information**

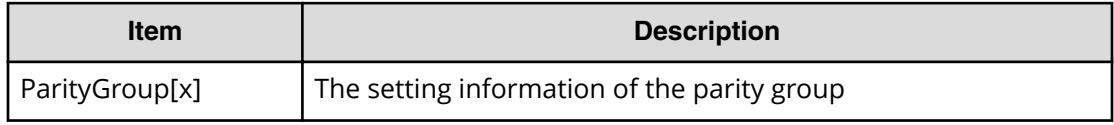

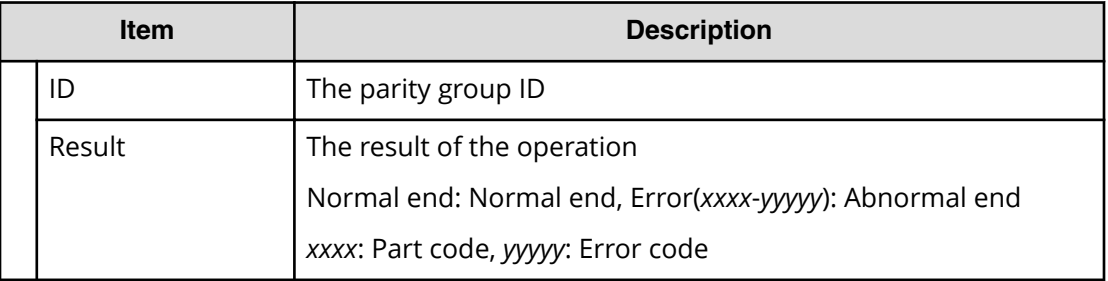

```
RMI AP,, [PROV], DeleteParityGroups, Normal end, Seq. = xxxxxxxxxx
+{ParityGroup[0]{
   ID=1-1,Result=Normal end}}
```
# **[PROV] DeleteRemoteChapUser**

#### **Detailed Information**

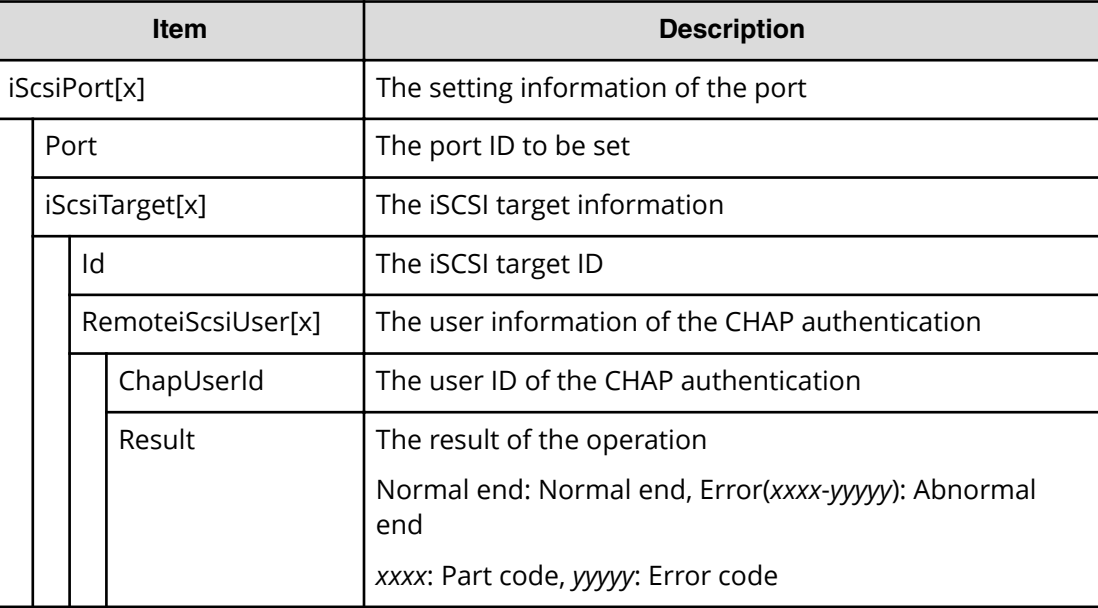

#### **Example**

```
RMI AP,, [PROV], DeleteRemoteChapUser,, Normal end, Seq. =xxxxxxxxxx
+{iScsiPort[0]{
  Port=1A,
  iScsiTarget[0]{
    Id=0, RemoteiScsiUser[0]{
       ChapUserId="ChapUserId",Result=Normal end}}}}
```
# **[PROV] DeleteSlus**

### **Detailed Information**

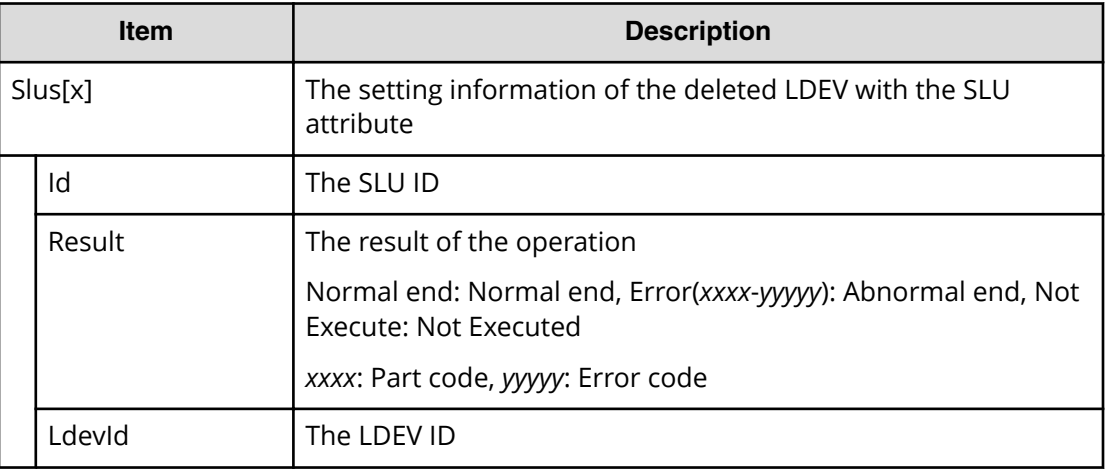

### **Example**

```
RMI AP,, [PROV], DeleteSlus, Normal end, Seq. = xxxxxxxxxx
+{Slus[0]{
   Id="60-06-0E-81-30-76-D9-30-76-D9-00-00-00-00-00-49",
  Result=Normal end,LdevId=0x00:0x00:0x49}}
```
# **[PROV] DeleteTargetChapUser**

### **Detailed Information**

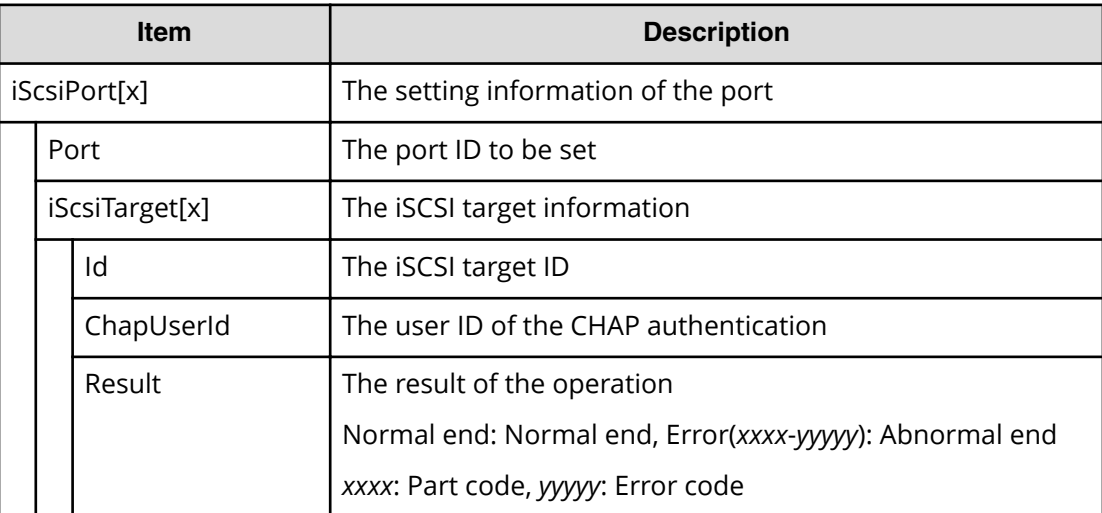

```
RMI AP,, [PROV], DeleteTargetChapUser,, Normal end, Seq.=xxxxxxxxxx
+{iScsiPort[0]{
  Port=1A,
   iScsiTarget[0]{
     Id=0,ChapUserId="ChapUserId",Result=Normal end}}}
```
## **[PROV] DeleteTiVolumes**

### **Detailed Information**

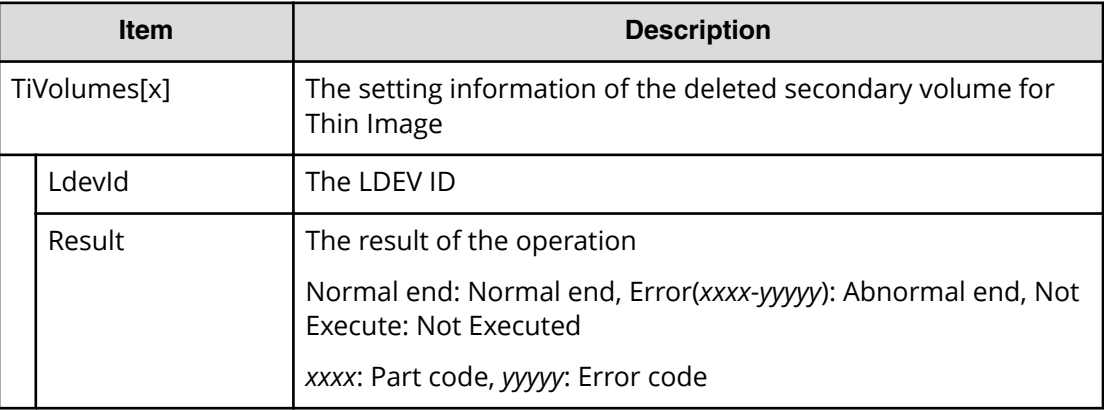

### **Example**

```
RMI AP,, [PROV], DeleteTiVolumes, Normal end, Seq. =xxxxxxxxxx
+{TiVolumes[0]{
  LdevId=0x00:0x10:0x00, Result=Normal end}}
```
## **[PROV] DRU Expiration Lock**

### **Detailed Information**

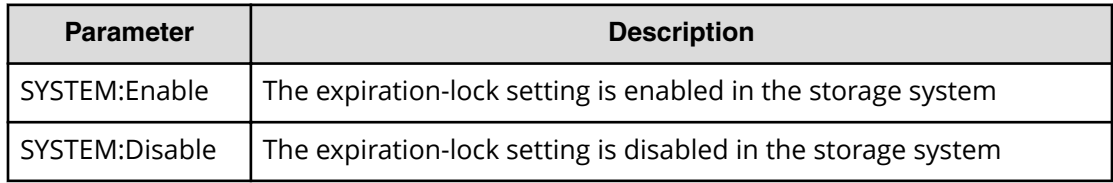

#### **Example**

```
RMI AP,, [PROV], DRU Expiration Lock, SYSTEM: Enable, Normal end,
Seq.=xxxxxxxxxx
```
# **[PROV] Edit Cmd Dev(Auth)**

### **Detailed Information**

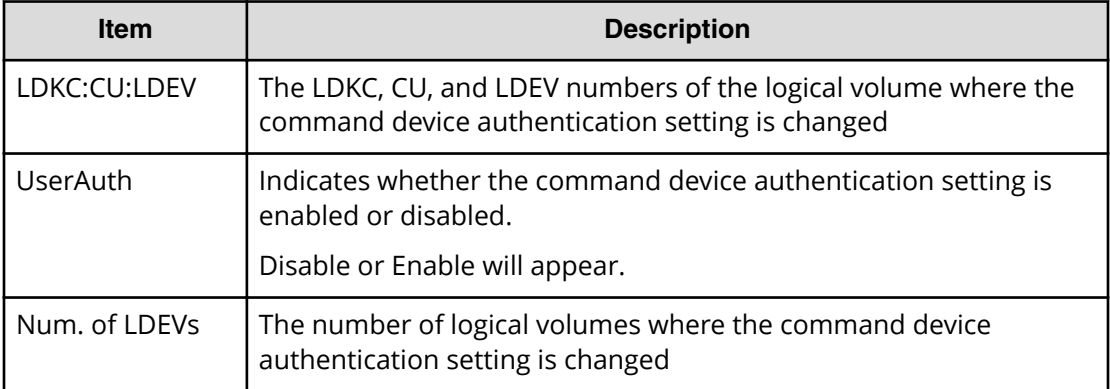

### **Example**

```
RMI AP, Task Name, [PROV], Edit Cmd Dev(Auth), Normal end,
Seq.=xxxxxxxxxx
+{LDKC:CU:LDEV,UserAuth}=[{0xXX:0xXX:0xXX,Disable},
{0xXX:0xXX:0xXX,Enable}],Num. of LDEVs=2
```
# **[PROV] Edit Cmd Dev(DevGrp)**

### **Detailed Information**

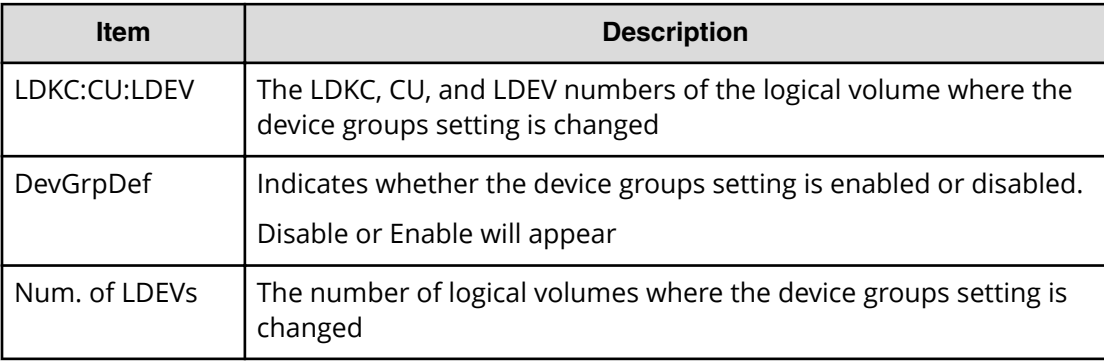

### **Example**

```
RMI AP, Task Name, [PROV], Edit Cmd Dev(DevGrp), Normal end,
Seq.=xxxxxxxxxx
+{LDKC:CU:LDEV,DevGrpDef}
=[{0xXX:0xXX:0xXX,Disable},{0xXX:0xXX:0xXX,Enable}],
Num. of LDEVs=2
```
## **[PROV] Edit Cmd Dev(Sec)**

### **Detailed Information**

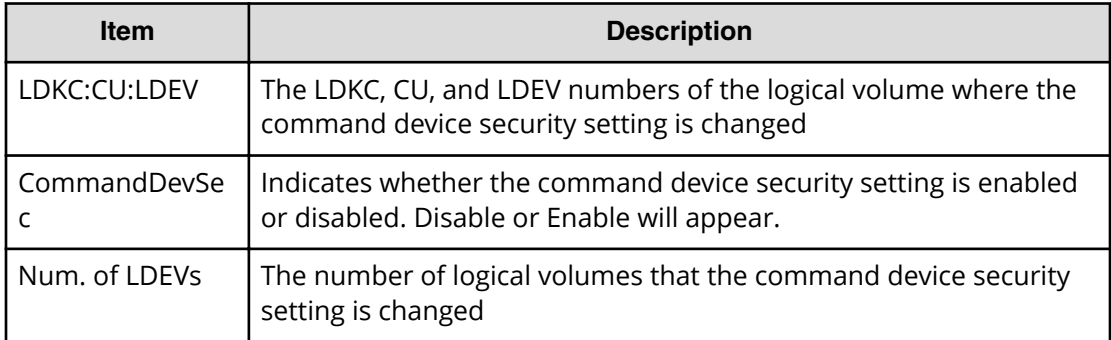

#### **Example**

```
RMI AP, Task Name, [PROV], Edit Cmd Dev(Sec), Normal end,
Seq.=xxxxxxxxxx
+{LDKC:CU:LDEV,CommandDevSec}
=[{0xXX:0xXX:0xXX,Disable},{0xXX:0xXX:0xXX,Enable}],
Num. of LDEVs=2
```
## **[PROV] Edit Command Devices**

### **Detailed Information**

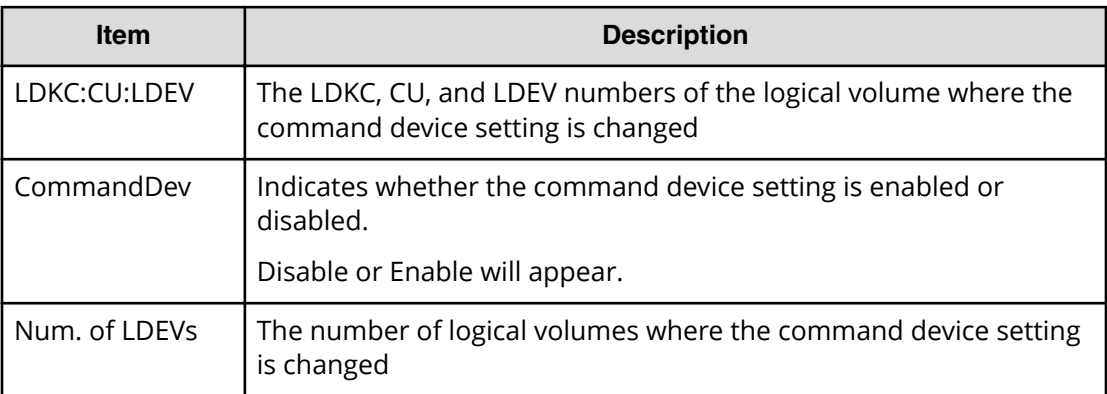

### **Example**

```
RMI AP, Task Name, [PROV], Edit Command Devices, Normal end,
Seq.=xxxxxxxxxx
+{LDKC:CU:LDEV,CommandDev}=[{0xXX:0xXX:0xXX,Disable},
{0xXX:0xXX:0xXX,Enable}],Num. of LDEVs=2
```
# **[PROV] Edit DRU Attribute**

### **Detailed Information**

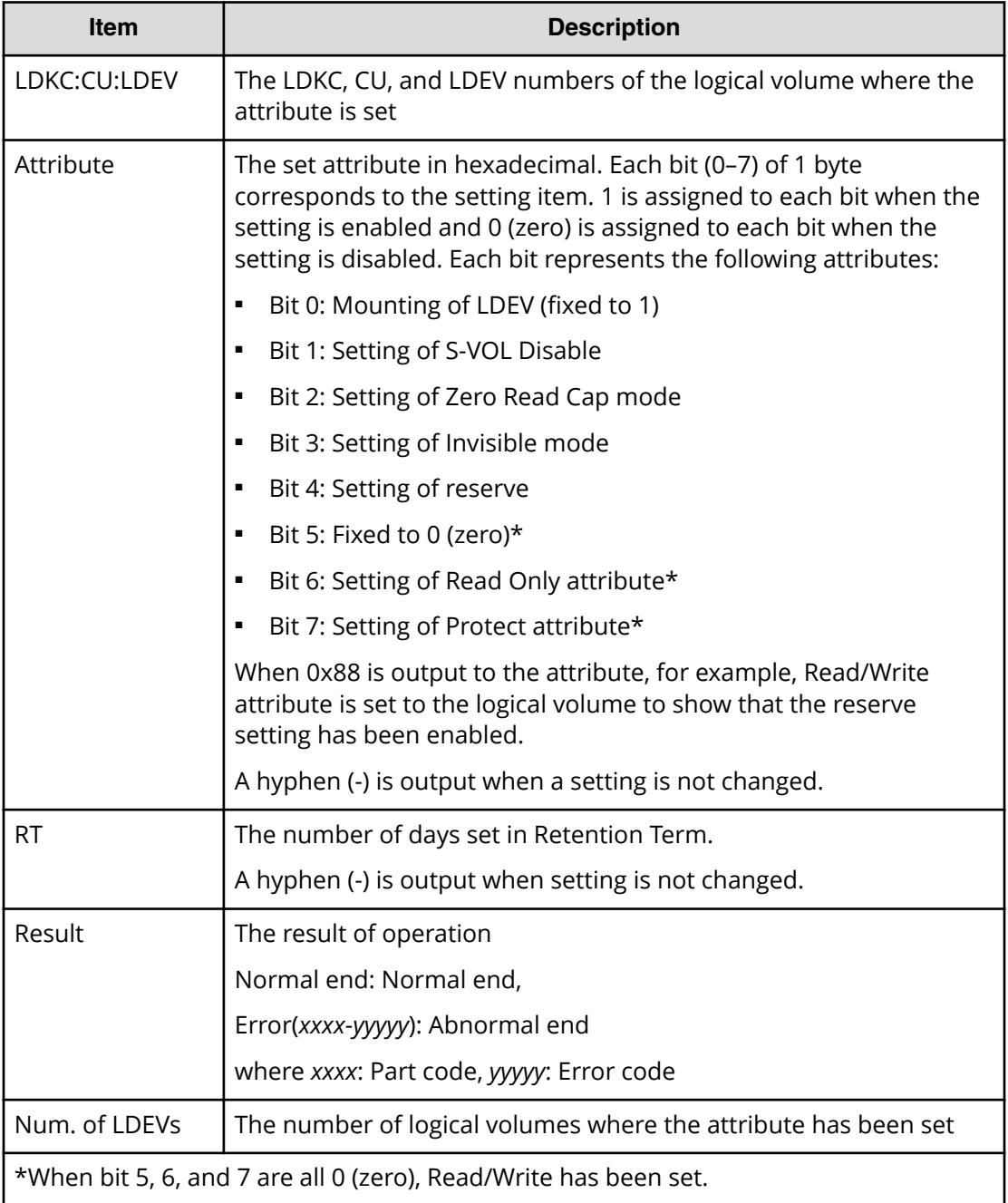

### **Example**

```
RMI AP,, [PROV], Edit DRU Attribute,, Normal end, Seq. = xxxxxxxxxx
+{LDKC:CU:LDEV,Attribute,RT,Result}
=[{0x00:0x00:0x01,0x80,100,Normal end},
{0x00:0x00:0x02,0x82,Unlimited,Error(9605-8122)},
```

```
{0x00:0x00:0x03,0x81,200,Normal end},
{0x00:0x00:0x03,0x81,xxxx,Normal end}],
Num. of LDEVs=XXX
```
## **[PROV] Edit Full Allocation**

### **Detailed Information**

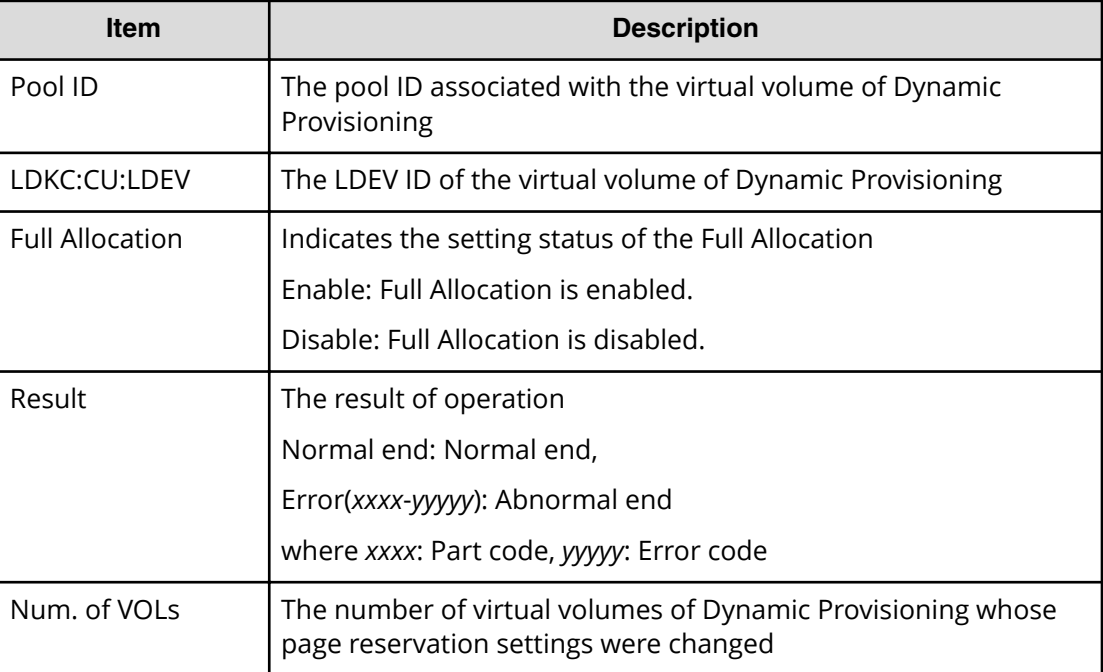

### **Example**

```
RMI AP, Task Name, [PROV], Edit Full Allocation, Normal end,
Seq.=xxxxxxxxxx
+{Pool ID,LDKC:CU:LDEV,Full Allocation,Result}
=[{0,0x00:0x00:0x00,Enable,Normal end}],Num. of VOLs=1
```
## **[PROV] Edit Host**

## **Detailed Information**

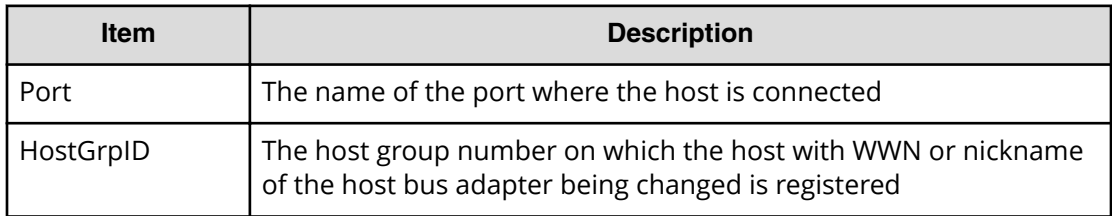

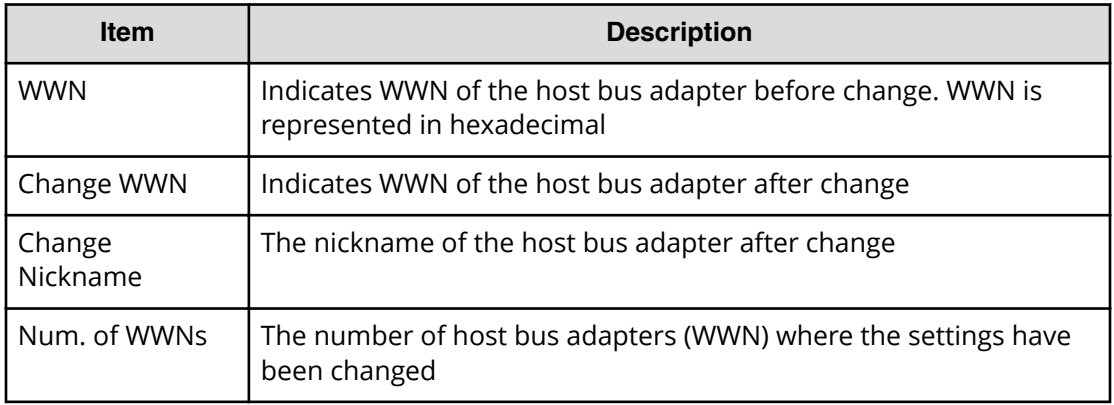

```
RMI AP, Task Name, [PROV], Edit Host, Normal end, Seq. = xxxxxxxxxx
+{Port,HostGrpID,WWN,Change WWN,Change Nickname}
=[{XX,0xXXX,0xXXXXXXXXXXXXXXXX,0xXXXXXXXXXXXXXXXX,
XXXXXXXXXXXXXXXX}],
Num. of WWNs=1
```
## **[PROV] Edit Host Grps(Mode)**

### **Detailed Information**

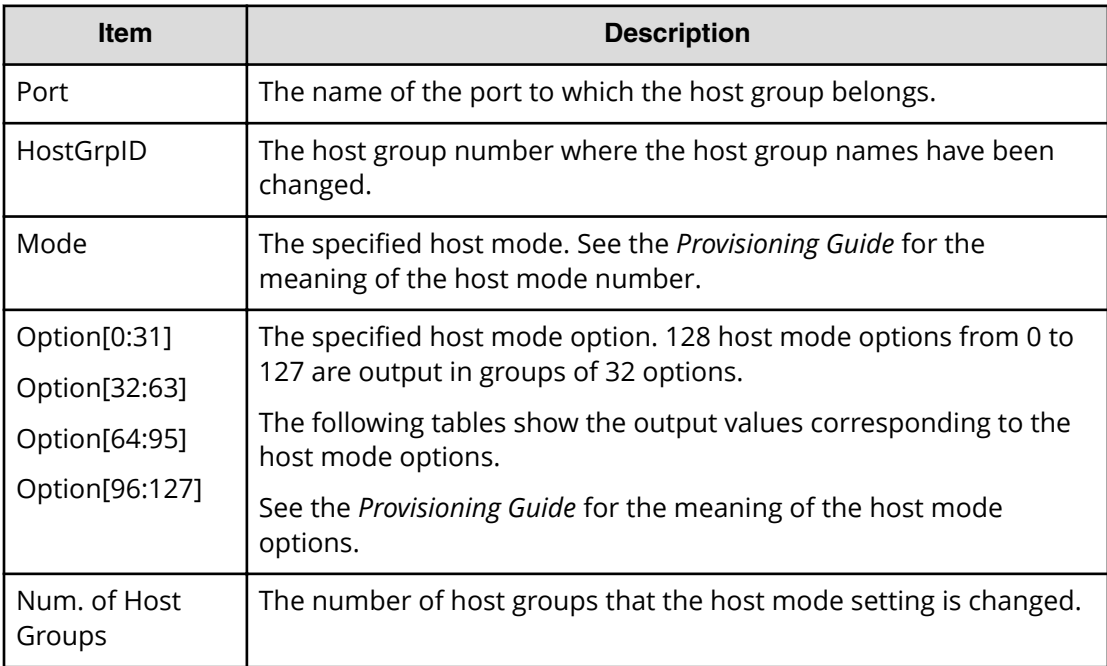

```
RMI AP, Task Name, [PROV], Edit Host Grps(Mode), Normal end,
Seq.=xxxxxxxxxx
+{Port,HostGrpID,Mode,Option[0:31],Option[32:63],Option[64:95],
Option[96:127]}
=[{XX,0xXXX,0x00,0x20000000,0x00000000,0x00000000,0x00000000},
{XX,0xXXX,0x09,0x00080000,0x00000000,0x00000000,0x00000000}],
Num. of Host Groups=2
```
## **Host mode option and output contents of Option**

### **Host mode option 0 to 31 and output contents of Option[0:31]**

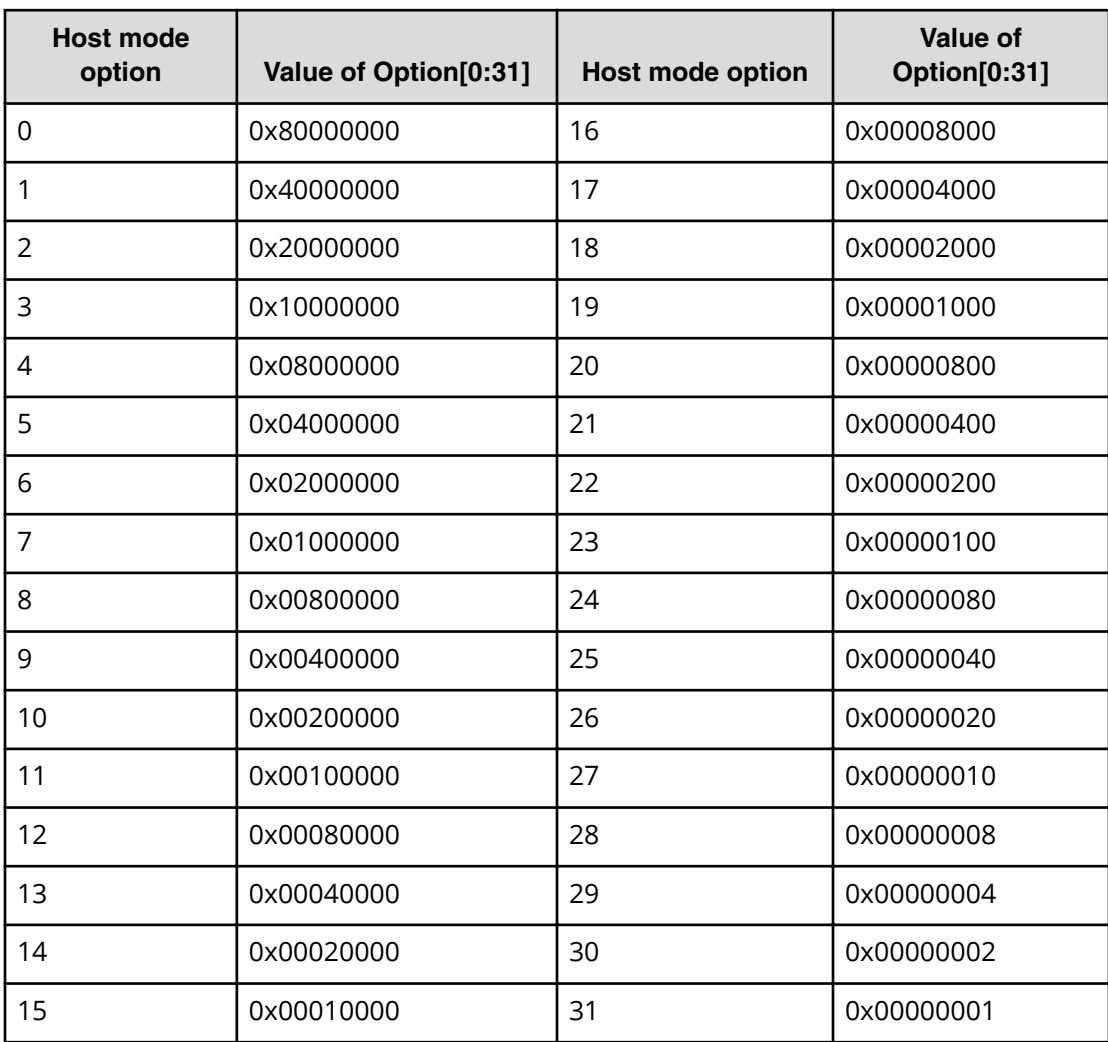

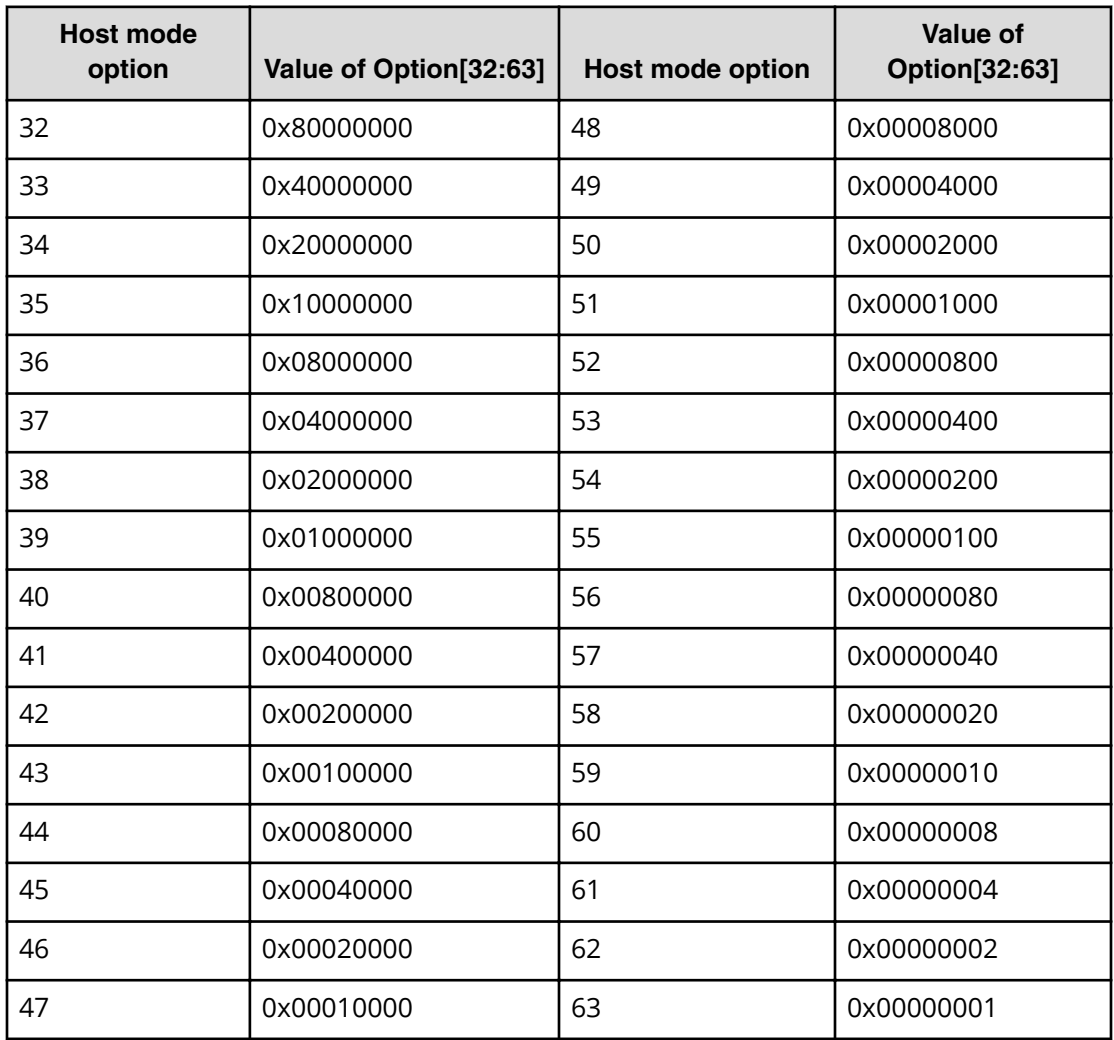

## **Host mode option 32 to 63 and output contents of Option[32:63]**

## **Host mode option 64 to 95 and output contents of Option[64:95]**

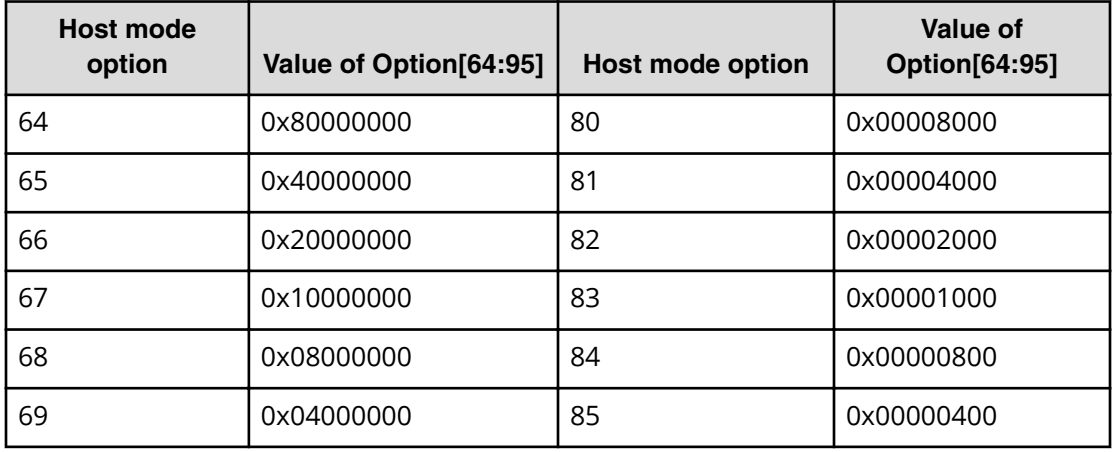

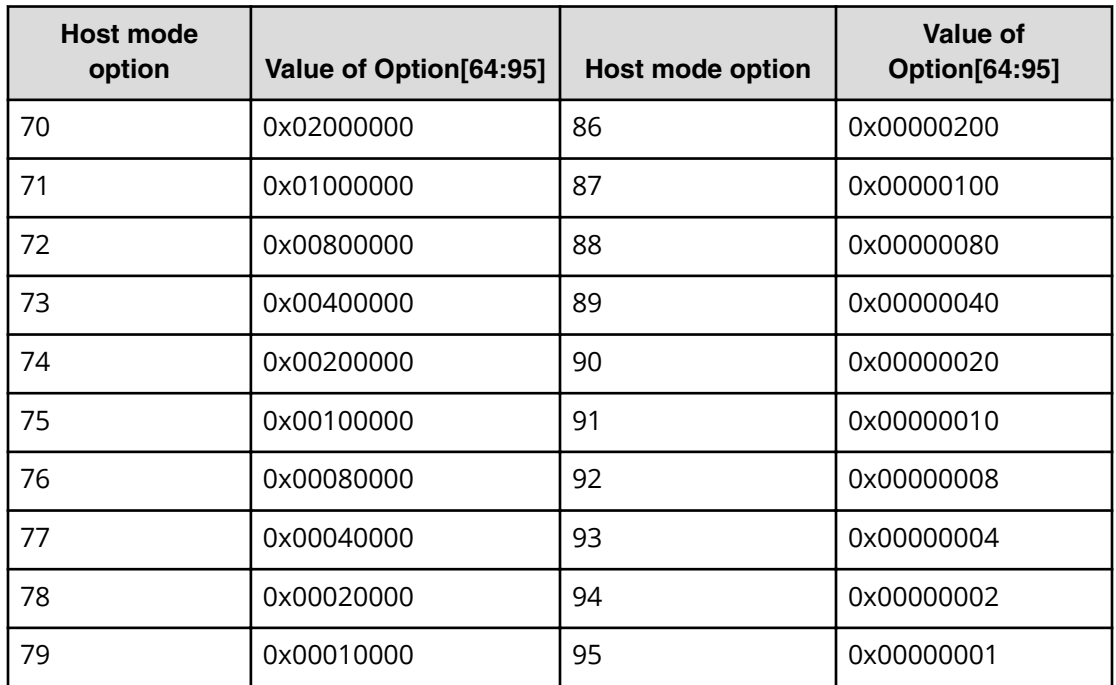

### **Host mode option 96 to 127 and output contents of Option[96:127]**

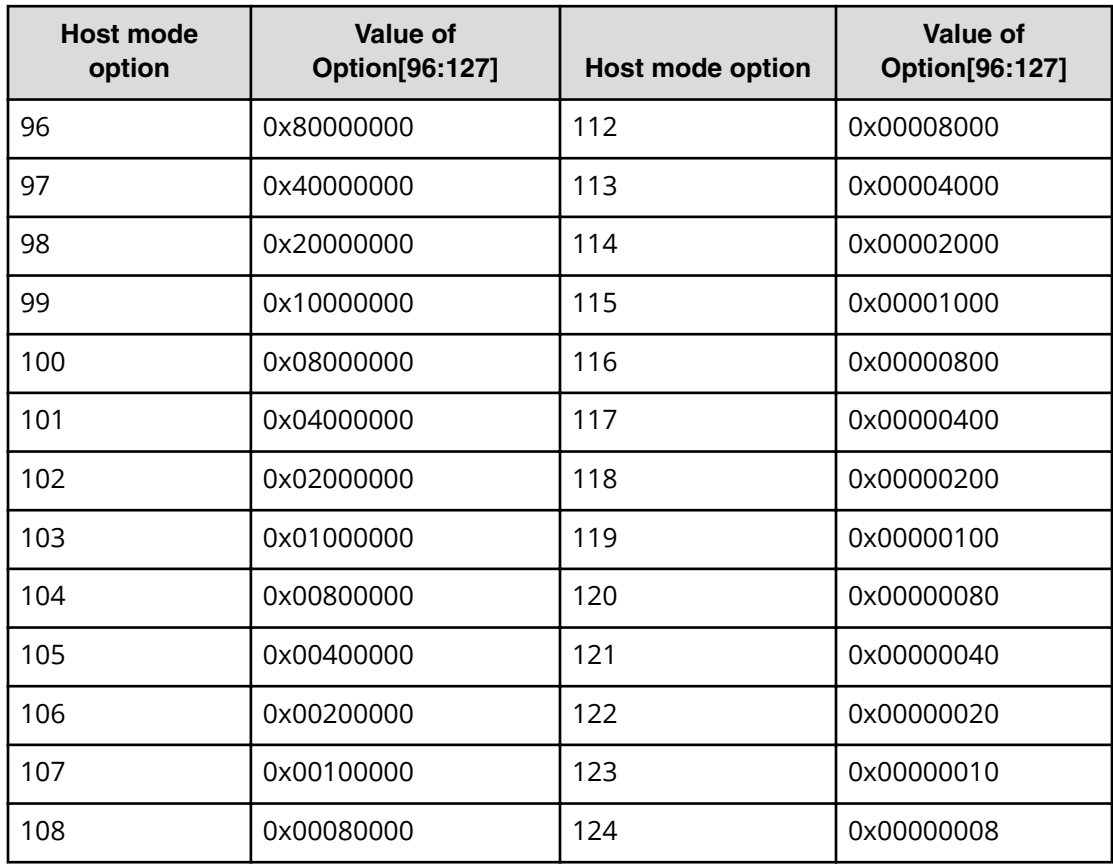

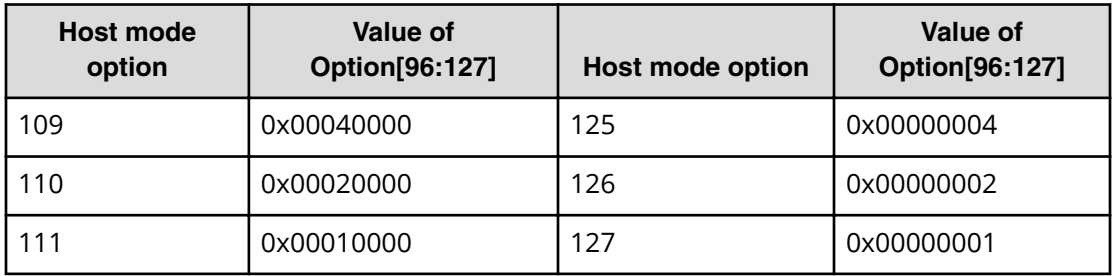

When more than one option is set, a logical sum of their values is output. For example, if 0x200C0000 is output to Option[0:31], it means the host mode options [2], [12], and [13] are set.

## **[PROV] Edit Host Grps(Name)**

### **Detailed Information**

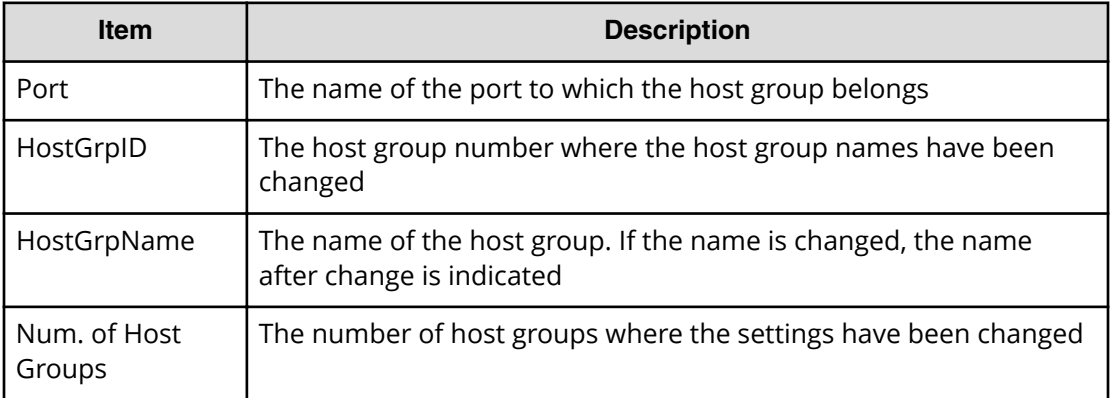

#### **Example**

```
RMI AP, Task Name, [PROV], Edit Host Grps(Name), Normal end,
Seq.=xxxxxxxxxx
+{Port,HostGrpID,HostGrpName}
=[{XX,0xXXX,XXXXXXXXXXXXXXXX},{XX,0xXXX,XXXXXXXXXXXXXXXX}],
Num. of Host Groups=2
```
## **[PROV] Edit LDEVs(tier)**

### **Detailed Information**

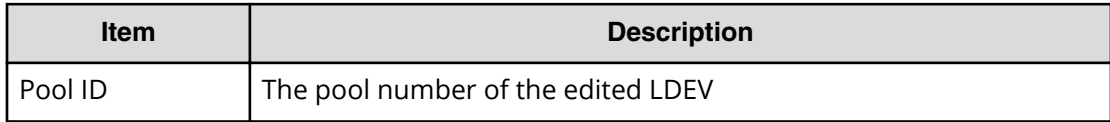

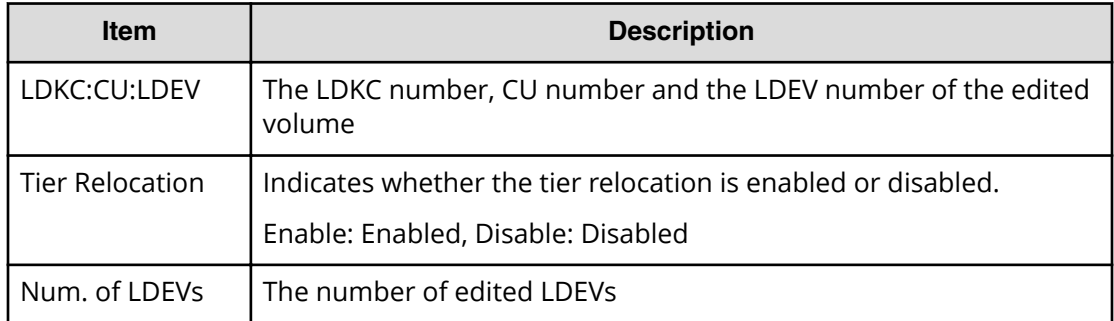

```
RMI AP, Task Name, [PROV], Edit LDEVs(tier), Normal end,
Seq.=xxxxxxxxxx
+{Pool ID,LDKC:CU:LDEV,Tier Relocation}
=[{1,0x00:0x01:0x0F,Disable}],Num. of LDEVs = 1
```
# **[PROV] Edit External LDEV Tier Rank**

### **Detailed Information**

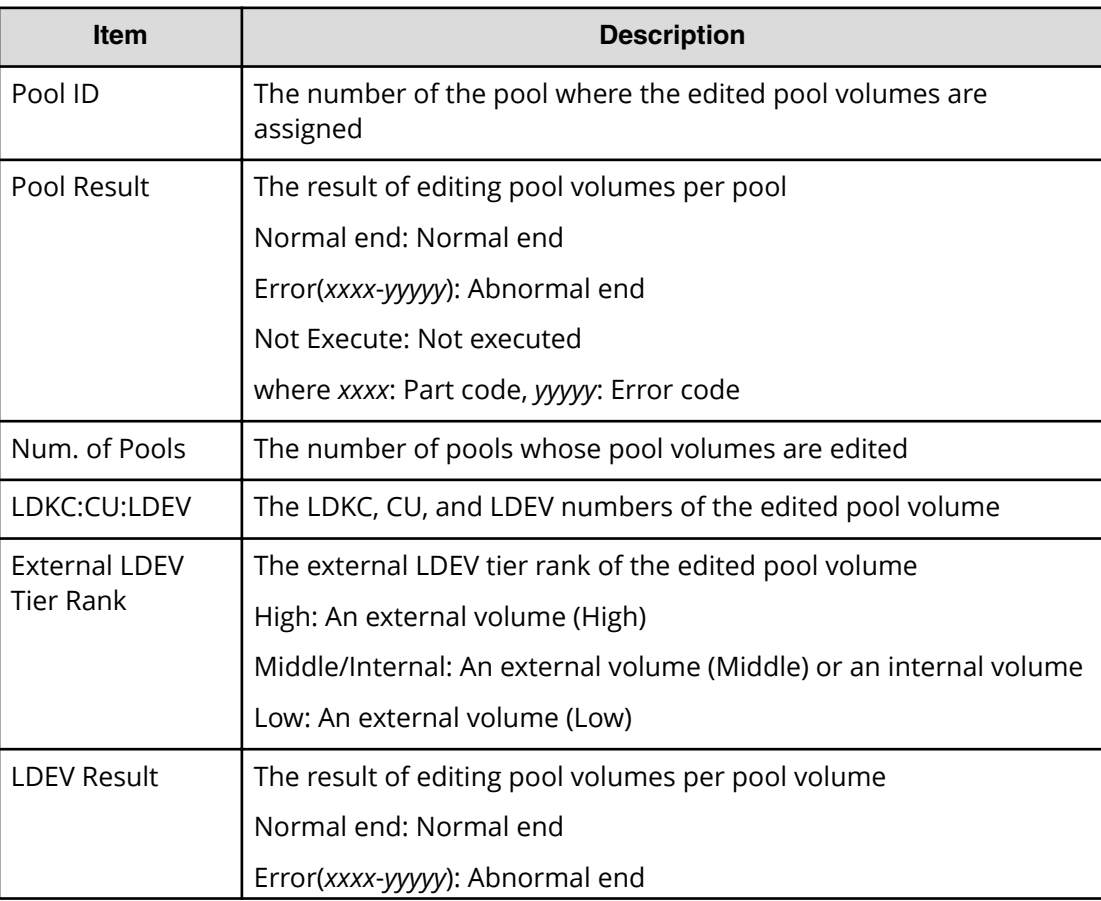

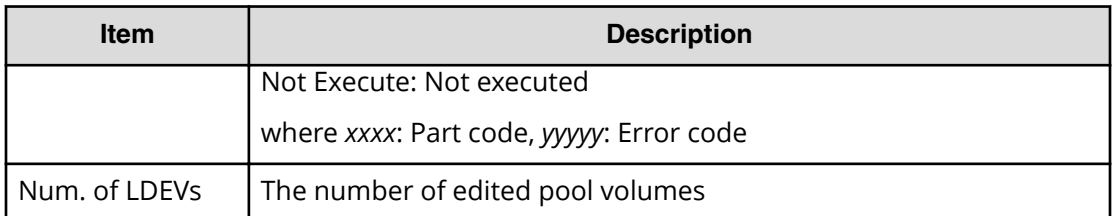

```
RMI AP, Task Name, [PROV], Edit External LDEV Tier Rank, Normal end,
Seq.=xxxxxxxxxx
+{Pool ID,Pool Result}=[{1,Normal end}],Num. of Pools=1
++{LDKC:CU:LDEV,External LDEV Tier Rank,LDEV Result}
=[{0x00:0x00:0x00,Middle/Internal,Normal end},
{0x00:0x00:0x01,Middle/Internal,Normal end},
{0x00:0x00:0x02,Middle/Internal,Normal end}],Num. of LDEVs=3
```
## **[PROV] Edit MP Units**

### **Detailed Information**

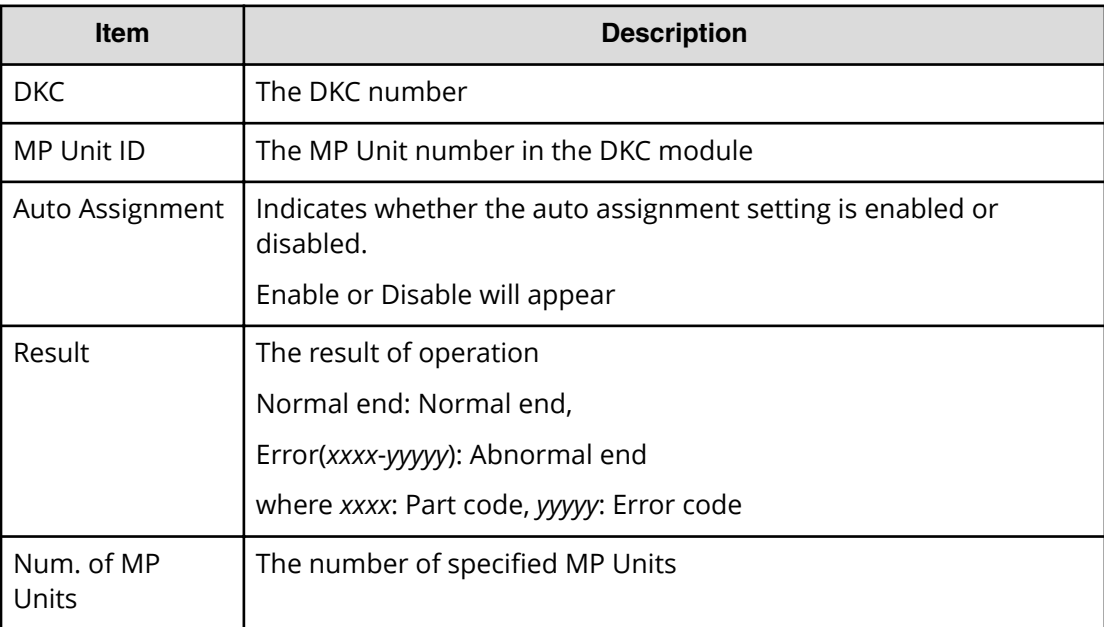

### **Example**

```
RMI AP, Task Name, [PROV], Edit MP Units, Normal end,
Seq.=xxxxxxxxxx
+{DKC,MP Unit ID,Auto Assignment,Result}
=[{0,00,Enable,Normal end}],Num. of MP Units=1
```
# **[PROV] Edit Ports(Address)**

### **Detailed Information**

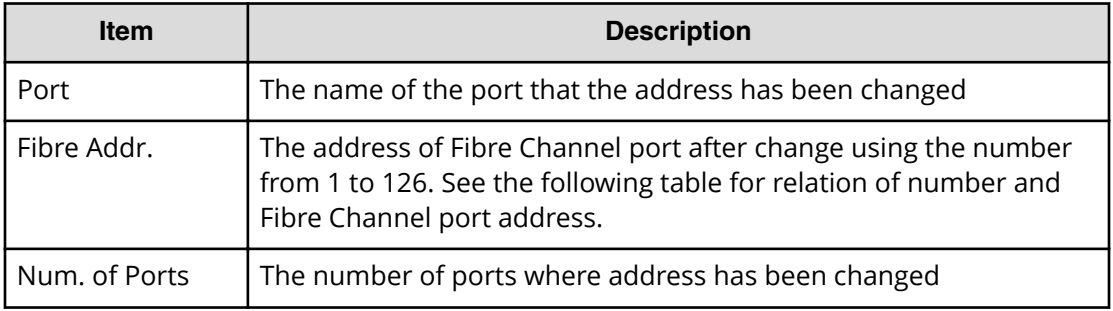

### **Addresses of Fibre Channel Port**

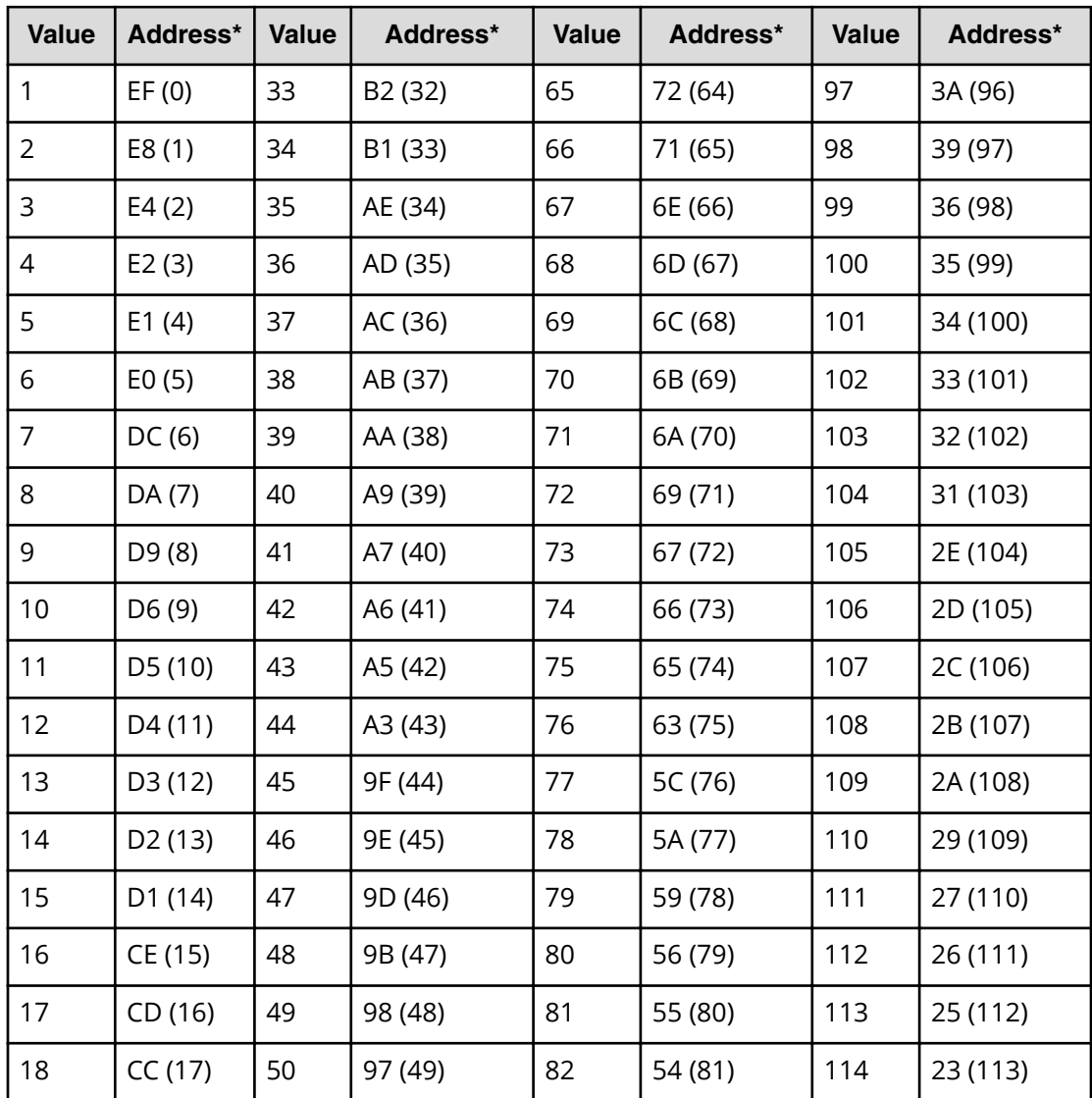

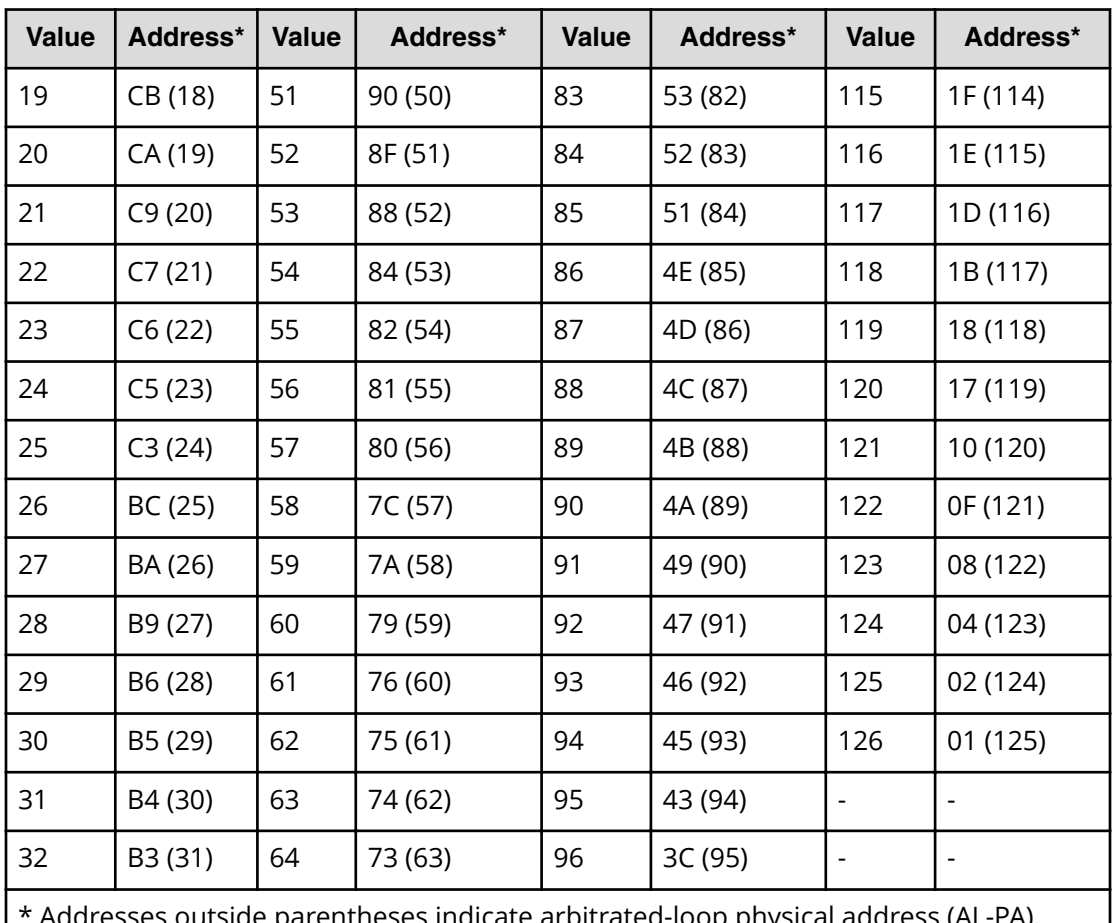

:sses outside parentheses indicate arbitrated-loop physical address (AL-PA). Addresses in parentheses indicate loop IDs.

### **Example**

```
RMI AP, Task Name, [PROV], Edit Ports(Address), Normal end,
Seq.=xxxxxxxxxx
+{Port,Fibre Addr.}=[{XX,1},{XX,126}],Num. of Ports=2
```
# **[PROV] Edit Ports(Security)**

### **Detailed Information**

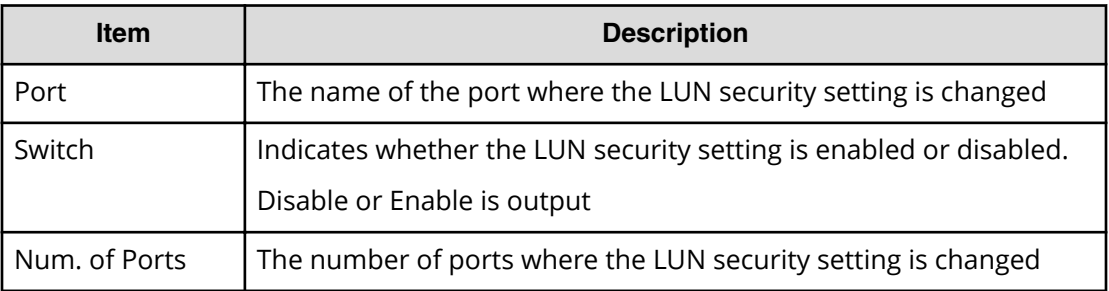

```
RMI AP, Task Name, [PROV], Edit Ports (Security), Normal end,
Seq.=xxxxxxxxxx
+{Port,Switch}=[{XX,Disable},{XX,Enable}],Num. of Ports=2
```
# **[PROV] Edit Ports(Speed)**

### **Detailed Information**

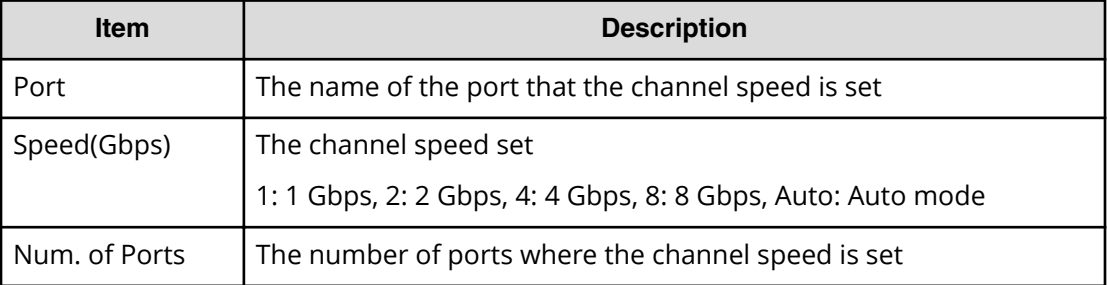

### **Example**

```
RMI AP, Task Name, [PROV], Edit Ports (Speed), Normal end,
Seq.=xxxxxxxxxx
+{Port,Speed(Gbps)}=[{XX,1},{XX,2},{XX,Auto},{XX,4}],
Num. of Ports=4
```
## **[PROV] Edit Ports(Topology)**

### **Detailed Information**

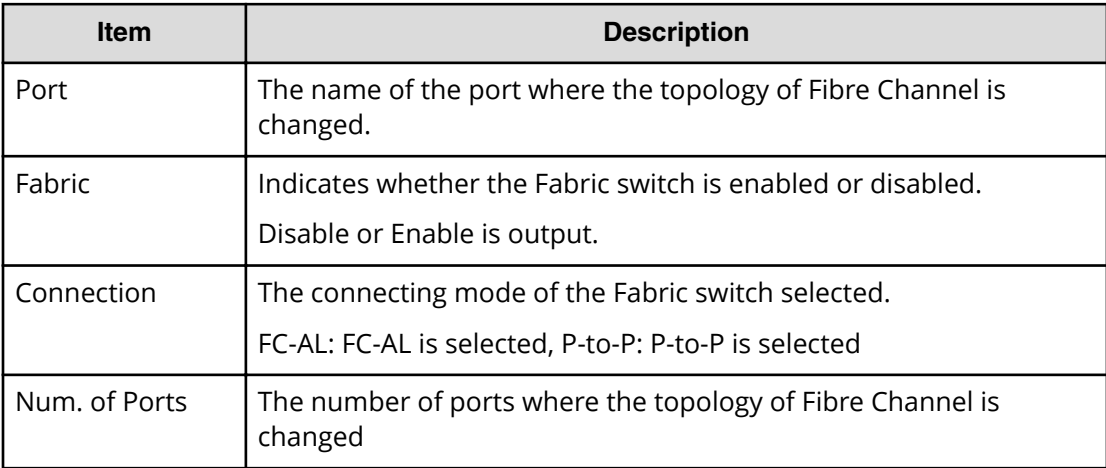

```
RMI AP,Task Name,[PROV],Edit Ports(Topology),,Normal end,
Seq.=xxxxxxxxxx
+{Port,Fabric,Connection}=[{XX,Enable,FC-AL},{XX,Disable,FC-AL},
{XX,Enable,P-to-P},{XX,Disable,P-to-P}],Num. of Ports=4
```
## **[PROV] Edit Resource Grp**

#### **Detailed Information**

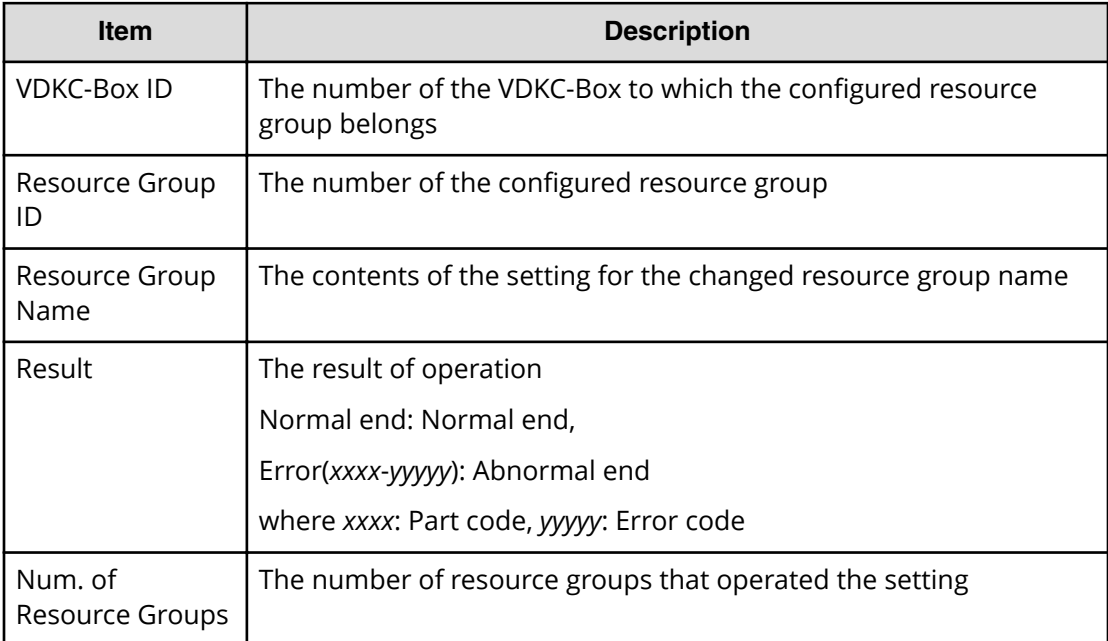

### **Example**

```
RMI AP, Task Name, [PROV], Edit Resource Grp, Normal end,
Seq.=xxxxxxxxxx
+{VDKC-Box ID,Resource Group ID,Resource Group Name,Result}
=[{0,1,RSG1,Normal end}],Num. of Resource Groups=1
```
## **[PROV] Edit Tiering Policy**

### **Detailed Information**

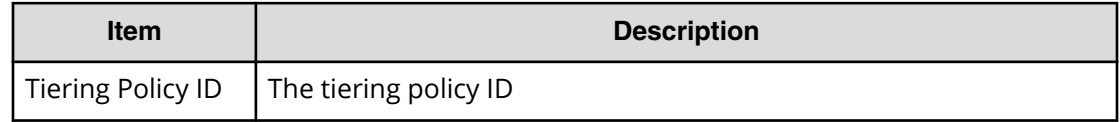

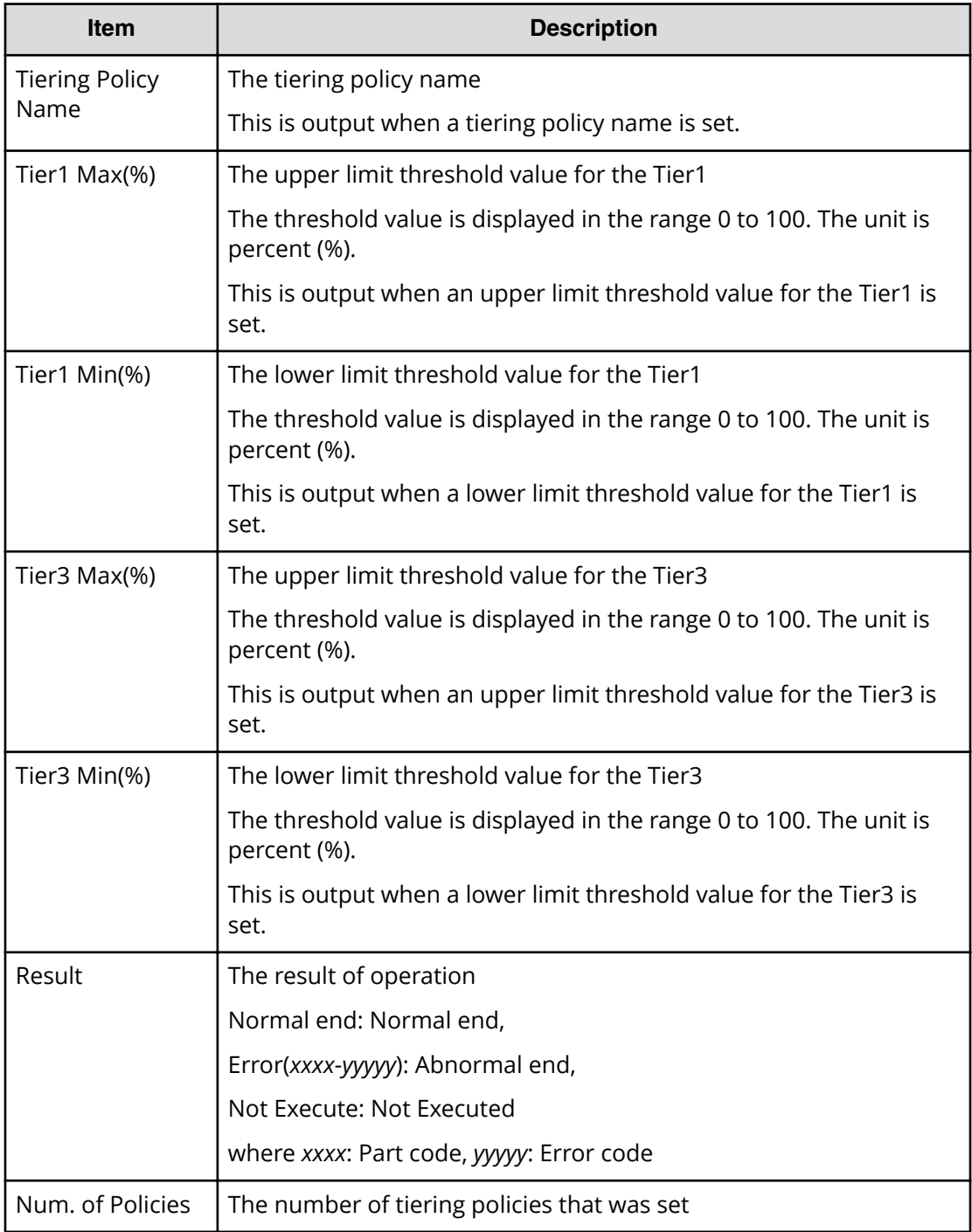

```
RMI AP, Task Name, [PROV], Edit Tiering Policy, Normal end,
Seq.=xxxxxxxxxx
+{Tiering Policy ID,Tiering Policy Name,Tier1 Max(%),
Tier1 Min(%), Tier3 Max(%), Tier3 Min(%), Result}
=[{6,SamplePolicy,90,10,90,10,Normal end}],Num. of Policies=1
```
# **[PROV] Edit V-VOL Option**

### **Detailed Information**

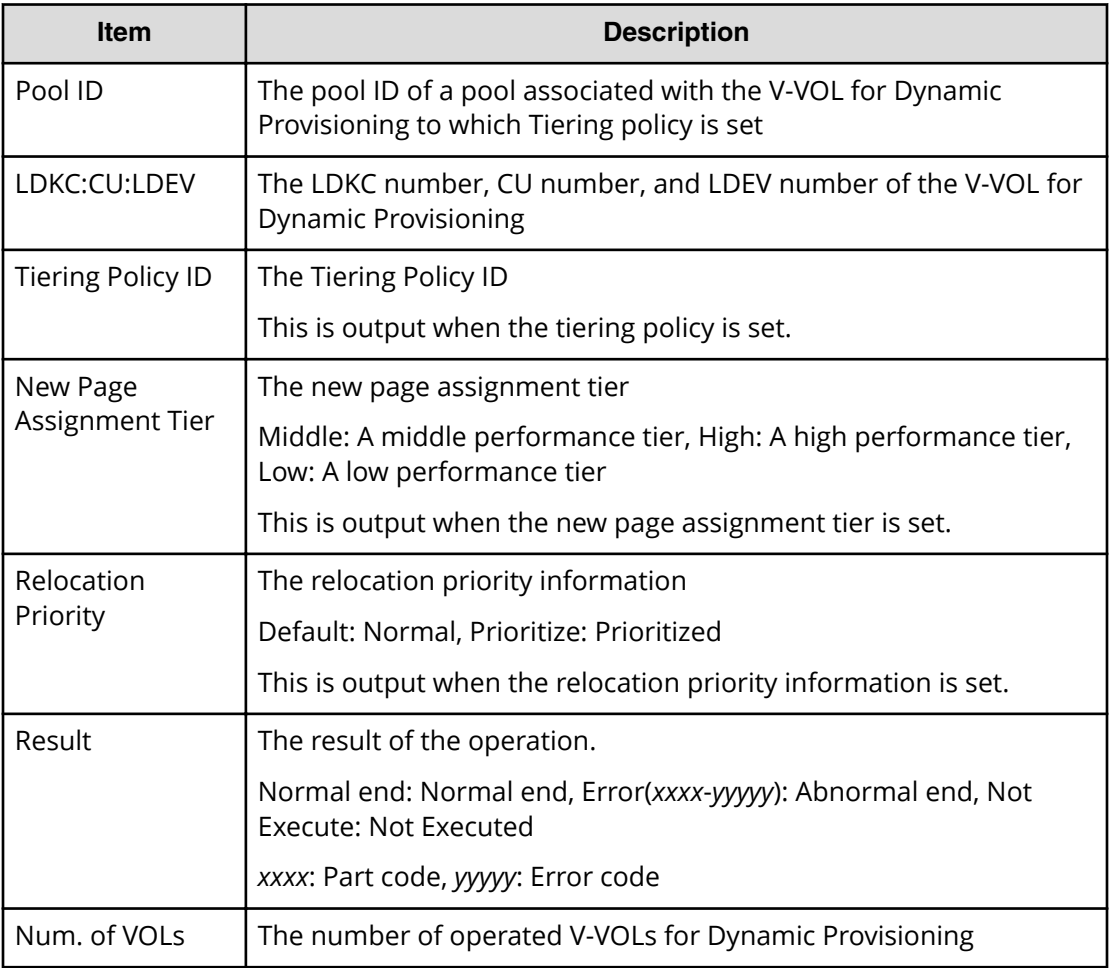

### **Example**

```
RMI AP, Task Name, [PROV], Edit V-VOL Option, Normal end,
Seq.=xxxxxxxxxx
+{Pool ID,LDKC:CU:LDEV,Tiering Policy ID,
New Page Assignment Tier, Relocation Priority, Result}
=[{0,0x00:0x00:0x00,1,Middle,Default,Normal end}],
Num. of VOLs=1
```
# **[PROV] Edit/Delete Pools**

## **Detailed Information**

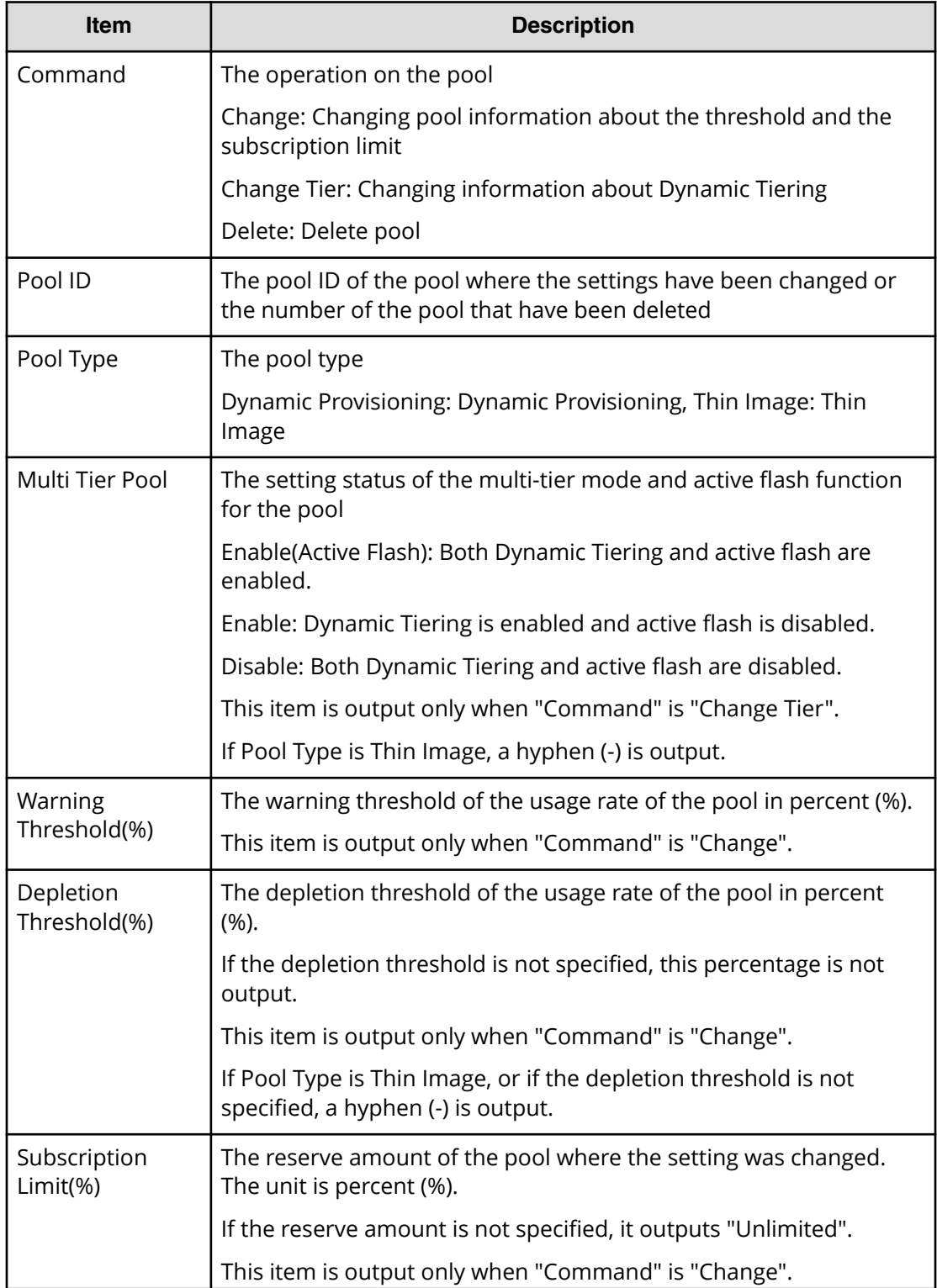

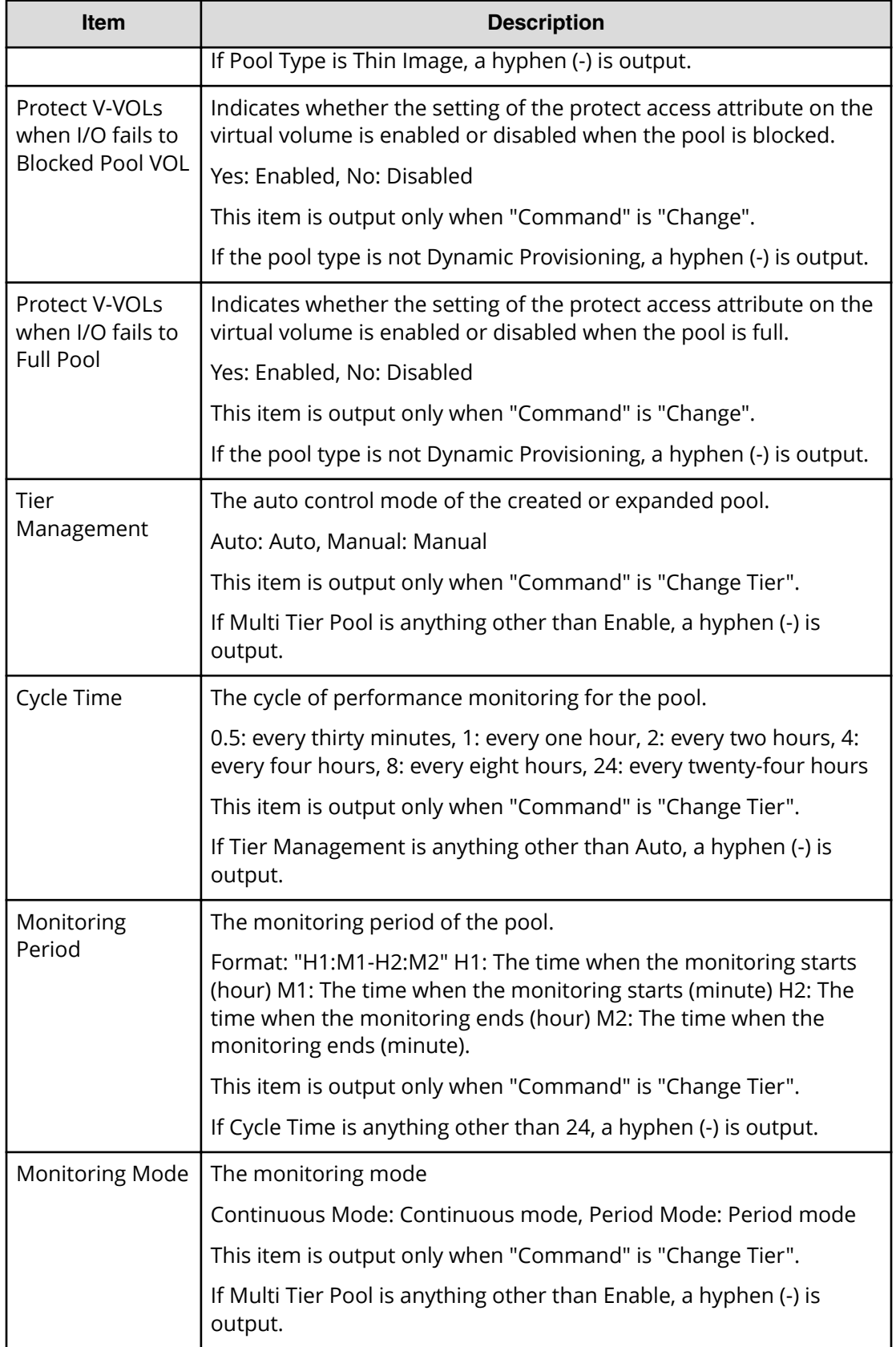

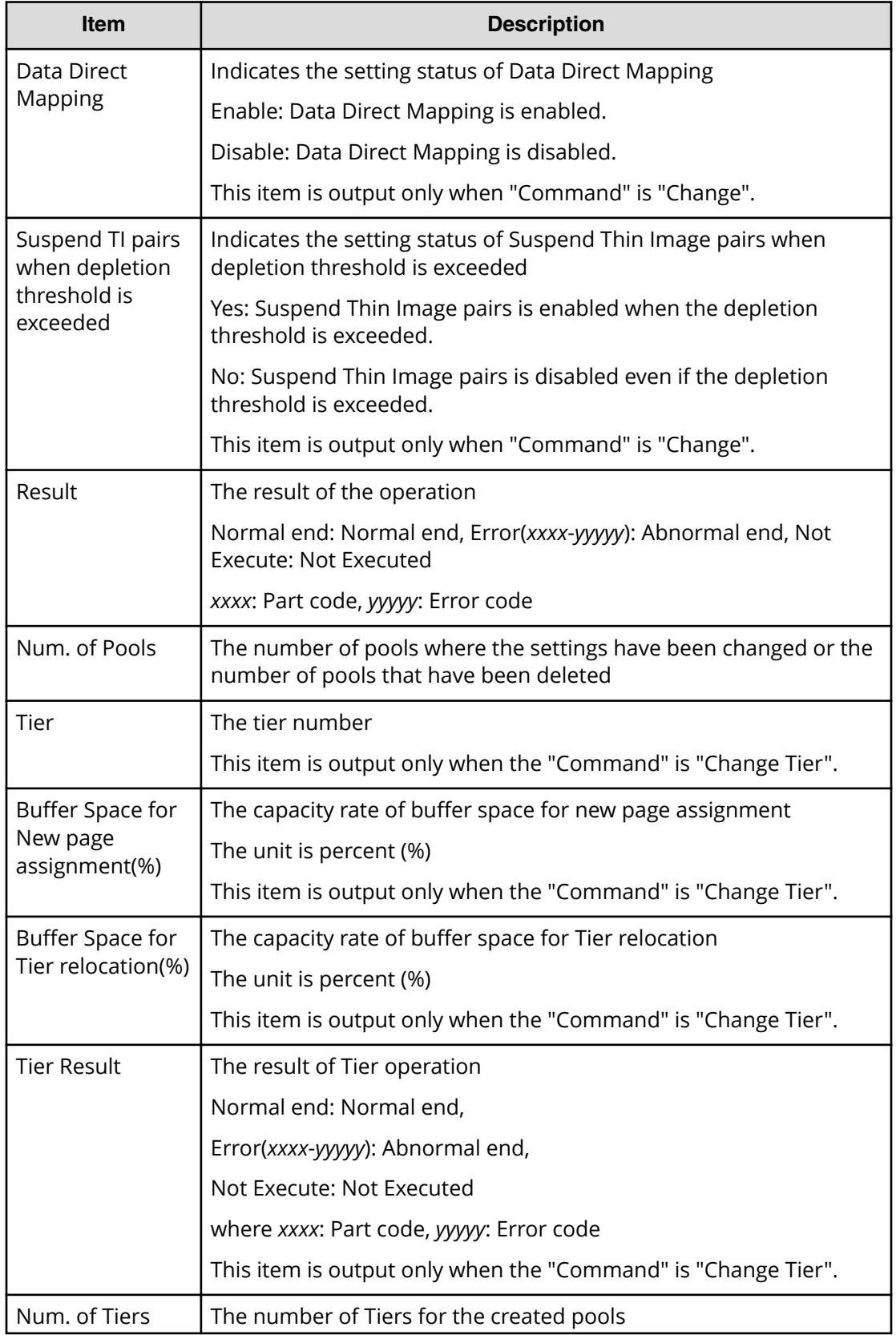

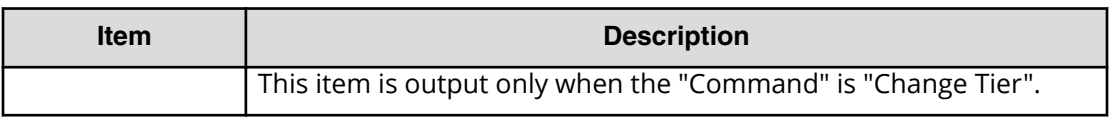

```
RMI AP,Task Name,[PROV],Edit/Delete Pools,,Normal end,
Seq.=xxxxxxxxxx
+{Command,Pool ID,Pool Type,Multi Tier Pool,Tier Management,
Cycle Time, Monitoring Period, Monitoring Mode, Result}
=[{Change Tier,1,Dynamic Provisioning,Enable,Auto,24,
10:00-11:00,Continuous Mode,Normal End}],Num. of Pool=1
++{Tier,Buffer Space for New page assignment(%),
Buffer Space for Tier relocation(%), Tier Result}
=[{1,10,10,Normal end}, {2,20,20,Normal end}], Num. of Tiers=2
```
## **[PROV] Edit/Delete UUIDs**

### **Detailed Information**

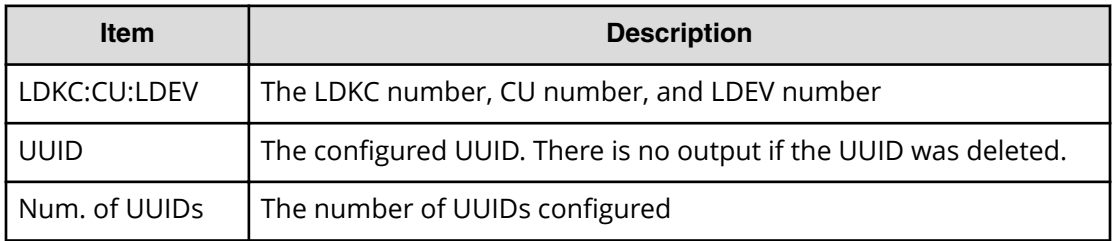

#### **Example**

```
RMI AP,Task Name,[PROV],Edit/Delete UUIDs,,Normal end,
Seq.=xxxxxxxxxx
+{LDKC:CU:LDEV,UUID}
=[{0xXX:0xXX:0xXX,abcdefg},{0xXX:0xXX:0xXX,12345},
{0xXX:0xXX:0xXX,}],Num. of UUIDs=3
```
## **[PROV] EditiScsiInitiatorUser**

#### **Detailed Information**

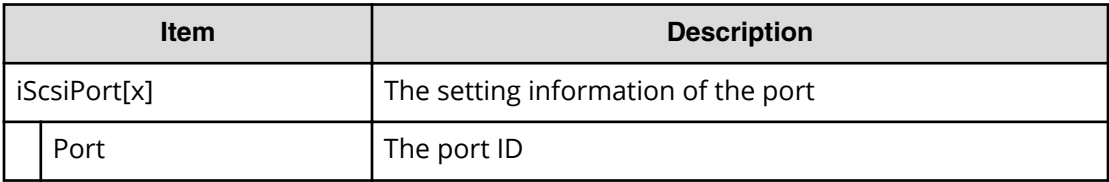

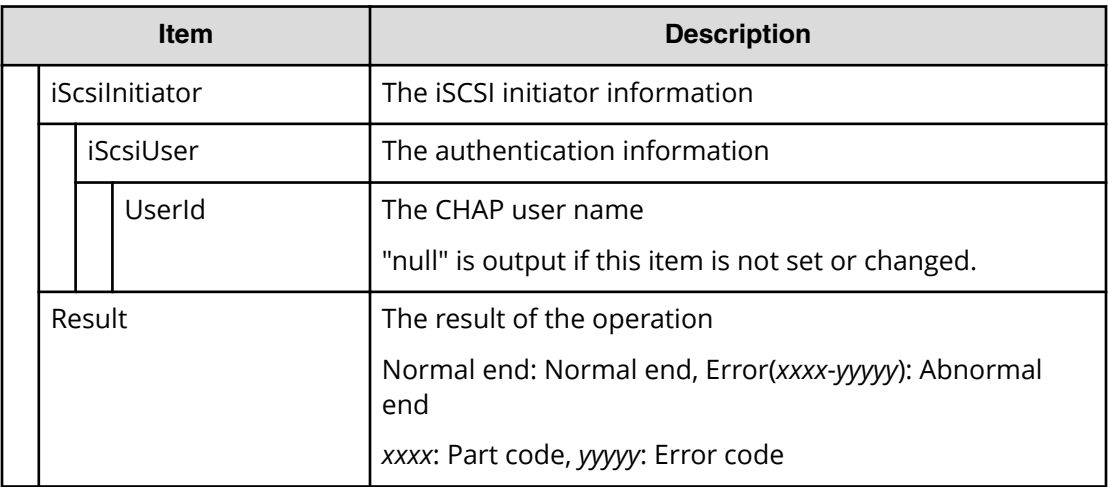

```
RMI AP,, [PROV], EditiScsiInitiatorUser,, Normal end, Seq. =xxxxxxxxxx
+{iScsiPort[0]{
   Port=1A,
  iScsiInitiator{
     iScsiUser{
      UserId="CHAPUser" } },
   Result=Normal end}}
```
# **[PROV] EditiScsiName**

#### **Detailed Information**

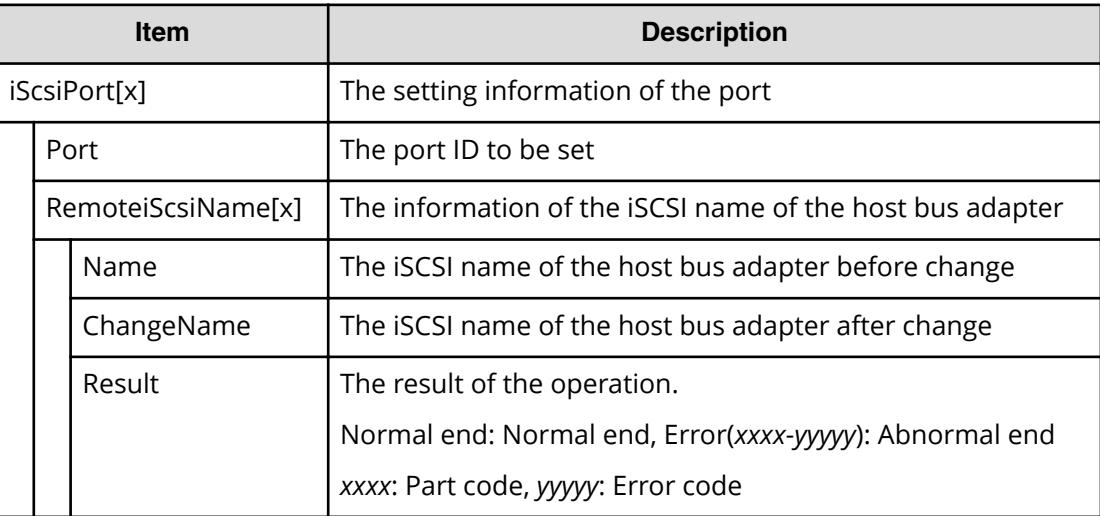

```
RMI AP,, [PROV], EditiScsiName, Normal end, Seq. = xxxxxxxxxx
+{iScsiPort[0]{
  Port=1A,
   RemoteiScsiName[0]{
    Name="Name", ChangeName="ChangeName", Result=Normal end}}}
```
## **[PROV] EditiScsiNickName**

### **Detailed Information**

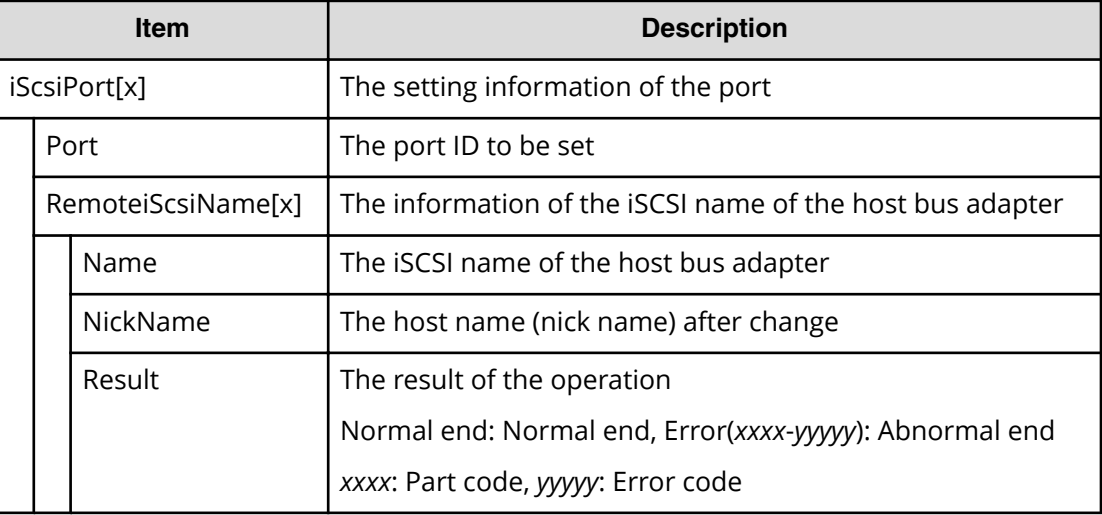

### **Example**

```
RMI AP,, [PROV], EditiScsiNickName, Normal end, Seq. =xxxxxxxxxx
+{iScsiPort[0]{
   Port=1A,
   RemoteiScsiName[0]{
    Name="iScsiName",NickName="NickName",Result=Normal end}}}
```
# **[PROV] EditiScsiTarget**

### **Detailed Information**

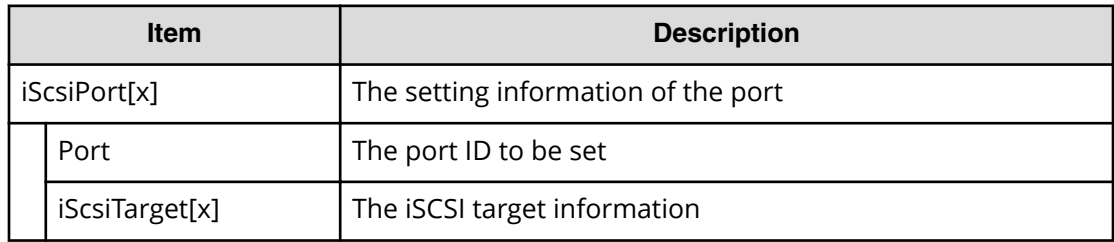

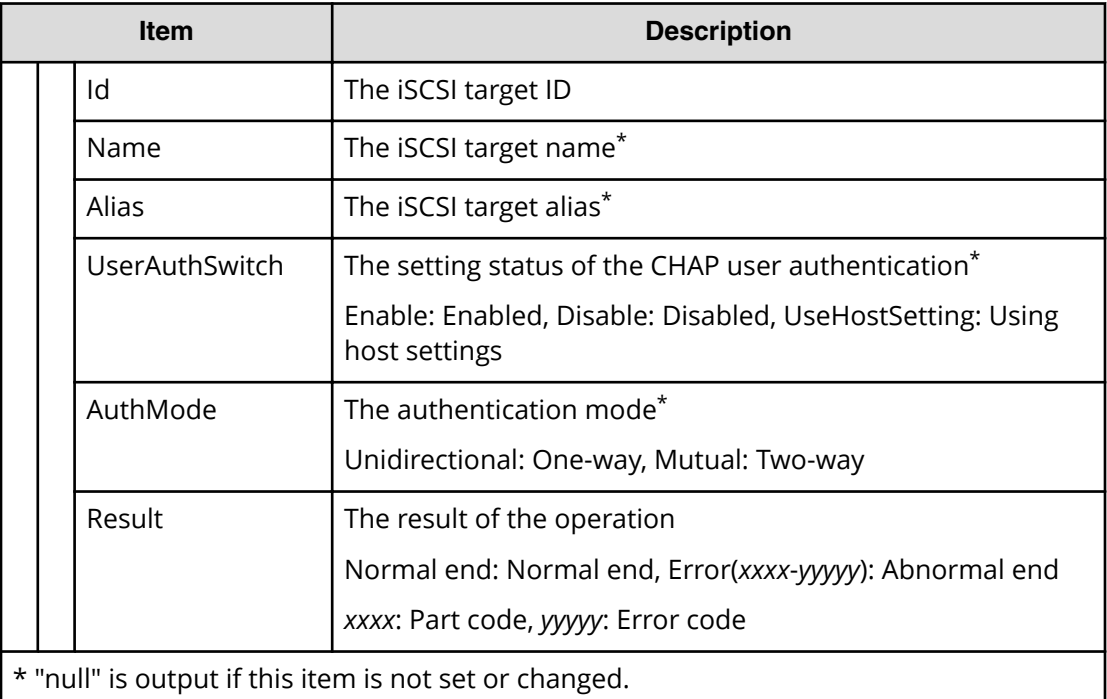

```
RMI AP,, [PROV], EditiScsiTarget, Normal end, Seq. = xxxxxxxxxx
+{iScsiPort[0]{
   Port=1A,
  iScsiTarget[0]{
     Id=0,Name="Name",Alias="Alias",UserAuthSwitch=Enable,
     AuthMode=Unidirectional,Result=Normal end}}}
```
## **[PROV] EditiSNS**

### **Detailed Information**

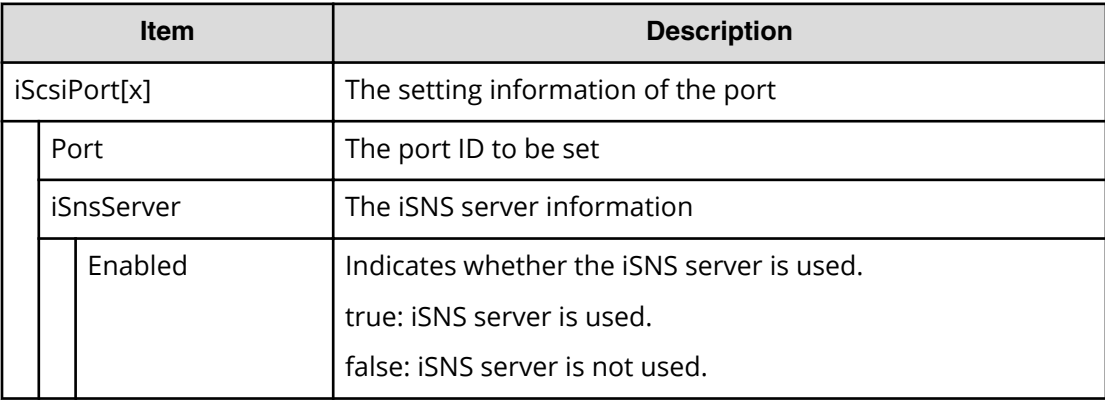
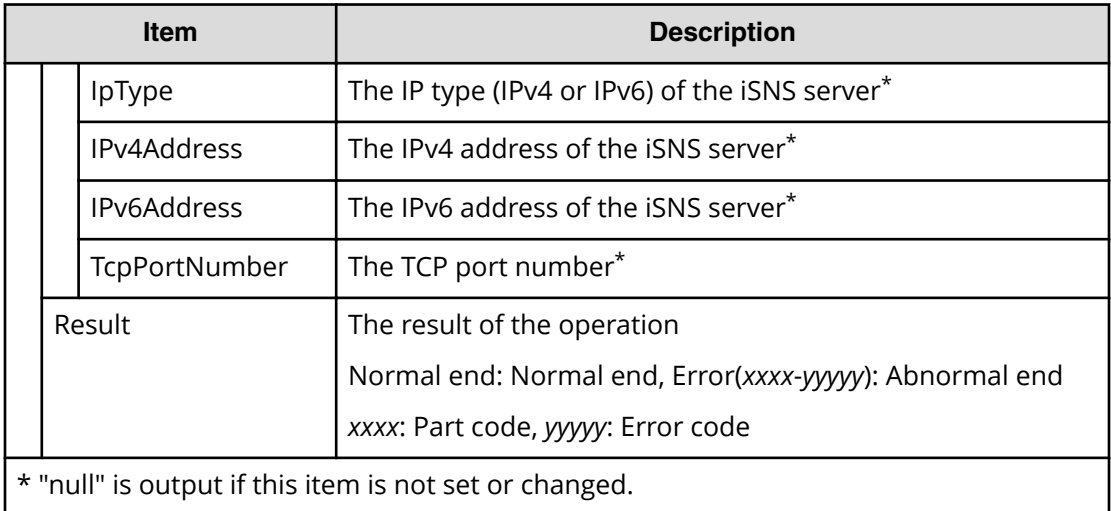

```
RMI AP,, [PROV], EditiSNS, Normal end, Seq. = xxxxxxxxxx
+{iScsiPort[0]{
  Port=1A,
  iSnsServer{
     Enabled=true,IpType=IPv4,IPv4Address=192.168.10.2,
    IPv6Address=null,TcpPortNumber=3205},
   Result=Normal end}}
```
# **[PROV] EditPortInfo**

## **Detailed Information**

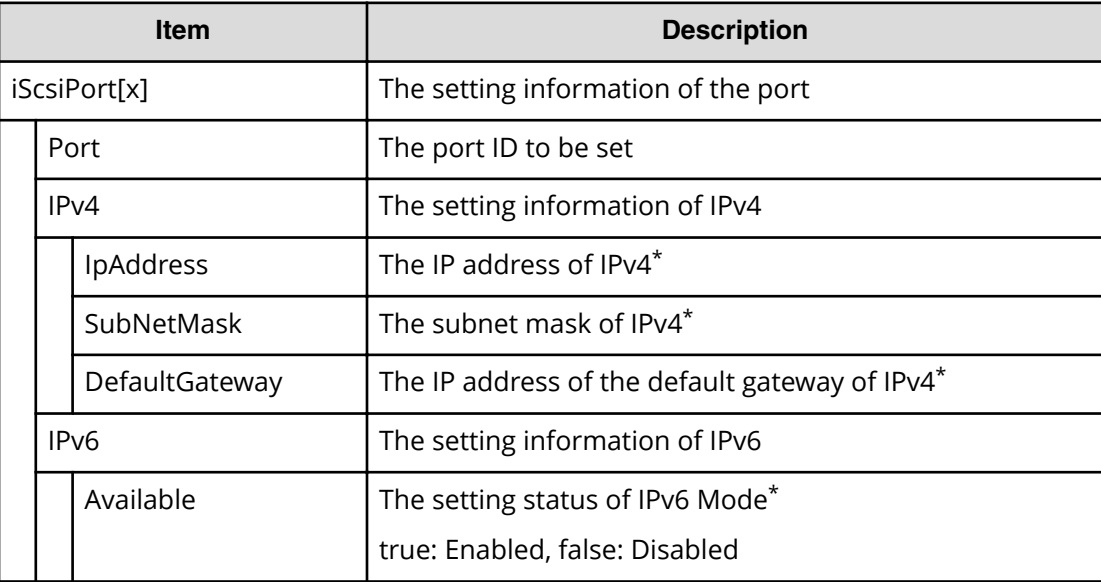

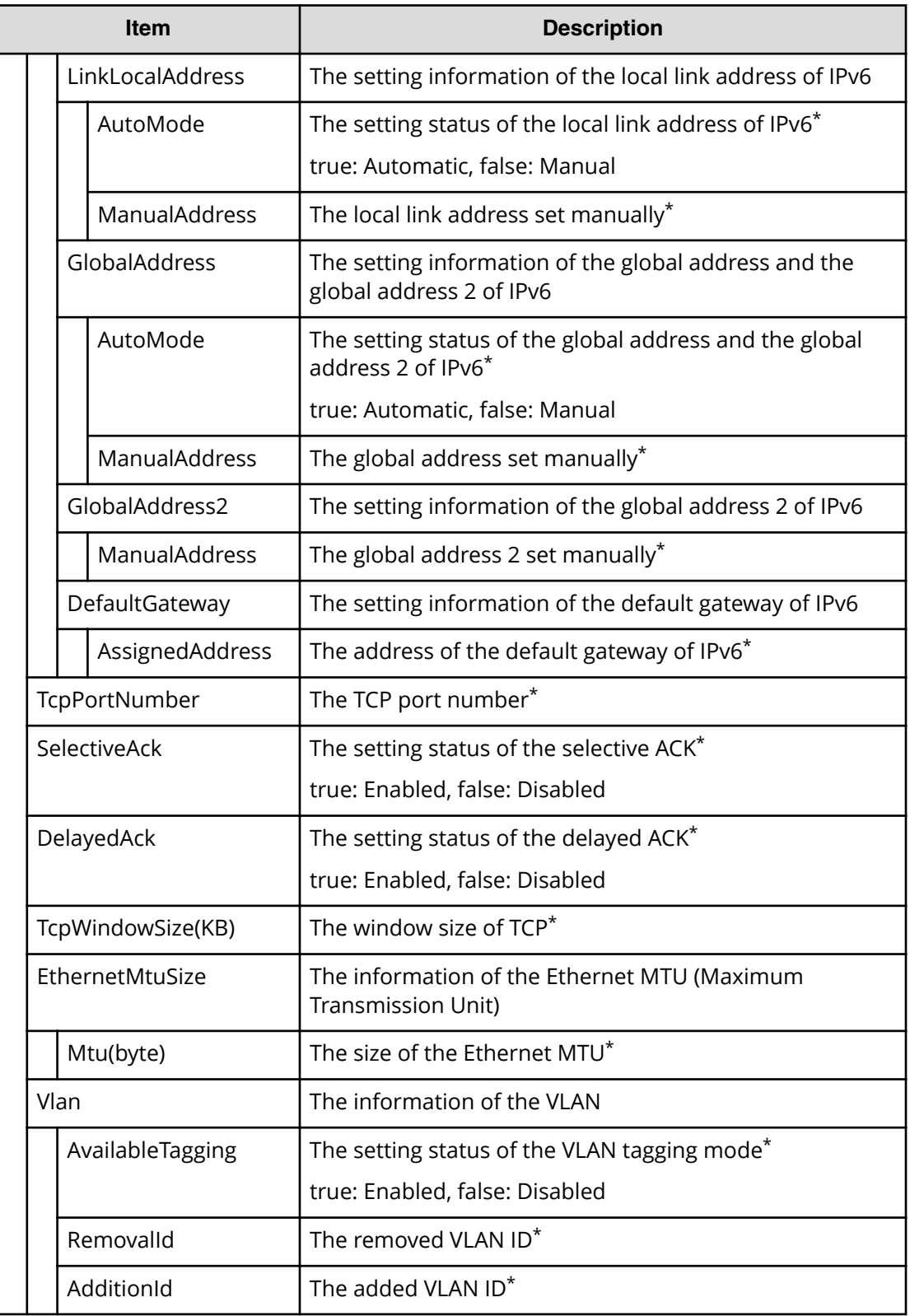

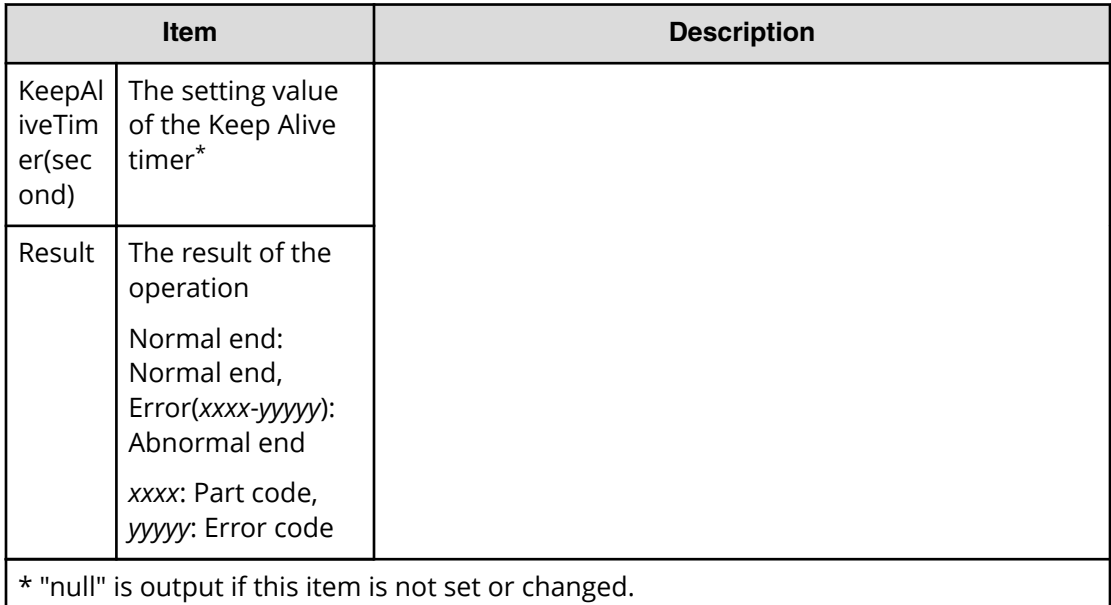

```
RMI AP,, [PROV], EditPortInfo,, Normal end, Seq. = xxxxxxxxxx
+{iScsiPort[0]{
  Port=1A,
   IPv4{
     IpAddress=192.168.0.100,SubNetMask=255.255.255.0,
     DefaultGateway=0.0.0.0},
   IPv6{
     Available=true,
     LinkLocalAddress{
       AutoMode=true,ManualAddress=FE80:0:0:0:0:0:0:0},
     GlobalAddress{
       AutoMode=true,ManualAddress=0:0:0:0:0:0:0:0},
     GlobalAddress2{
       ManualAddress=0:0:0:0:0:0:0:0},
     DefaultGateway{
       AssignedAddress=0:0:0:0:0:0:0:0}},
  TcpPortNumber=3260, SelectiveAck=true, DelayedAck=true,
   TcpWindowSize(KB)=64,
   EthernetMtuSize{
    Mtu(byte)=1500},
   Vlan{
     AvailableTagging=true,RemovalId=1,AdditionId=2},
  KeepAliveTimer(second)=60, Result=Normal end}}
```
# **[PROV] EditRemoteChapUser**

## **Detailed Information**

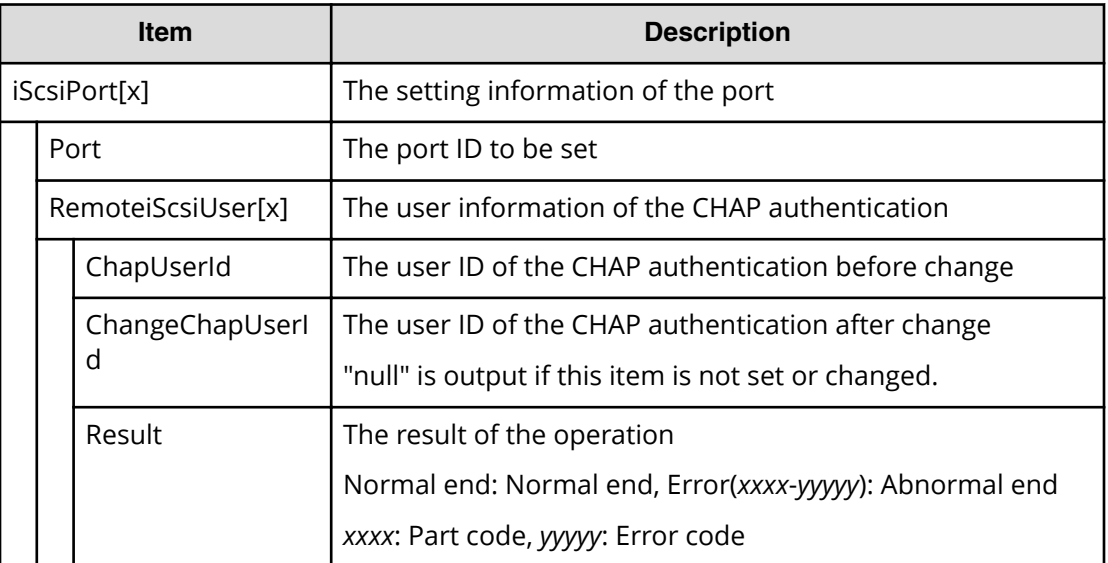

## **Example**

```
RMI AP,, [PROV], EditRemoteChapUser,, Normal end, Seq. =xxxxxxxxxx
+{iScsiPort[0]{
  Port=1A,
   RemoteiScsiUser[0]{
     ChapUserId="ChapUserId",ChangeChapUserId="ChangeChapUserId",
     Result=Normal end}}}
```
# **[PROV] EditRemoteTargetUser**

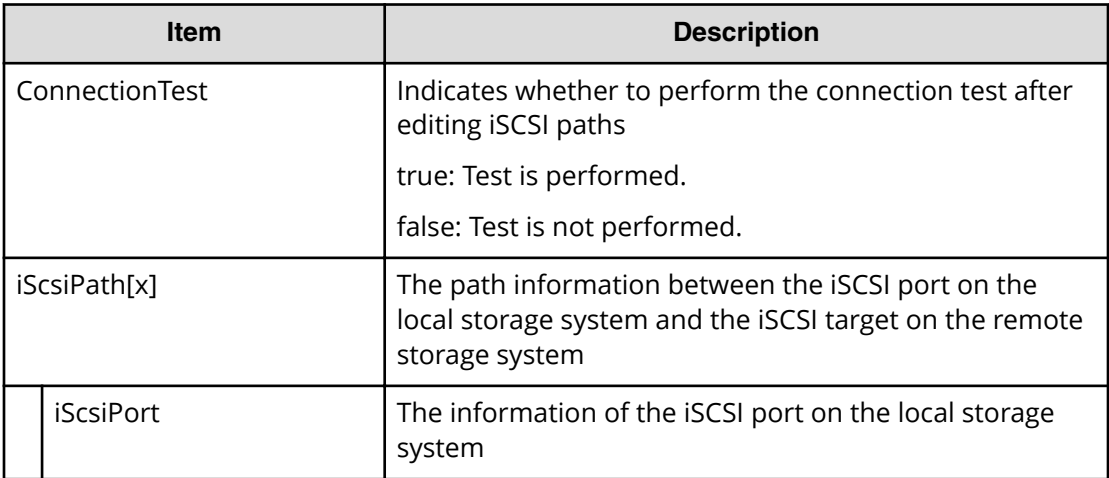

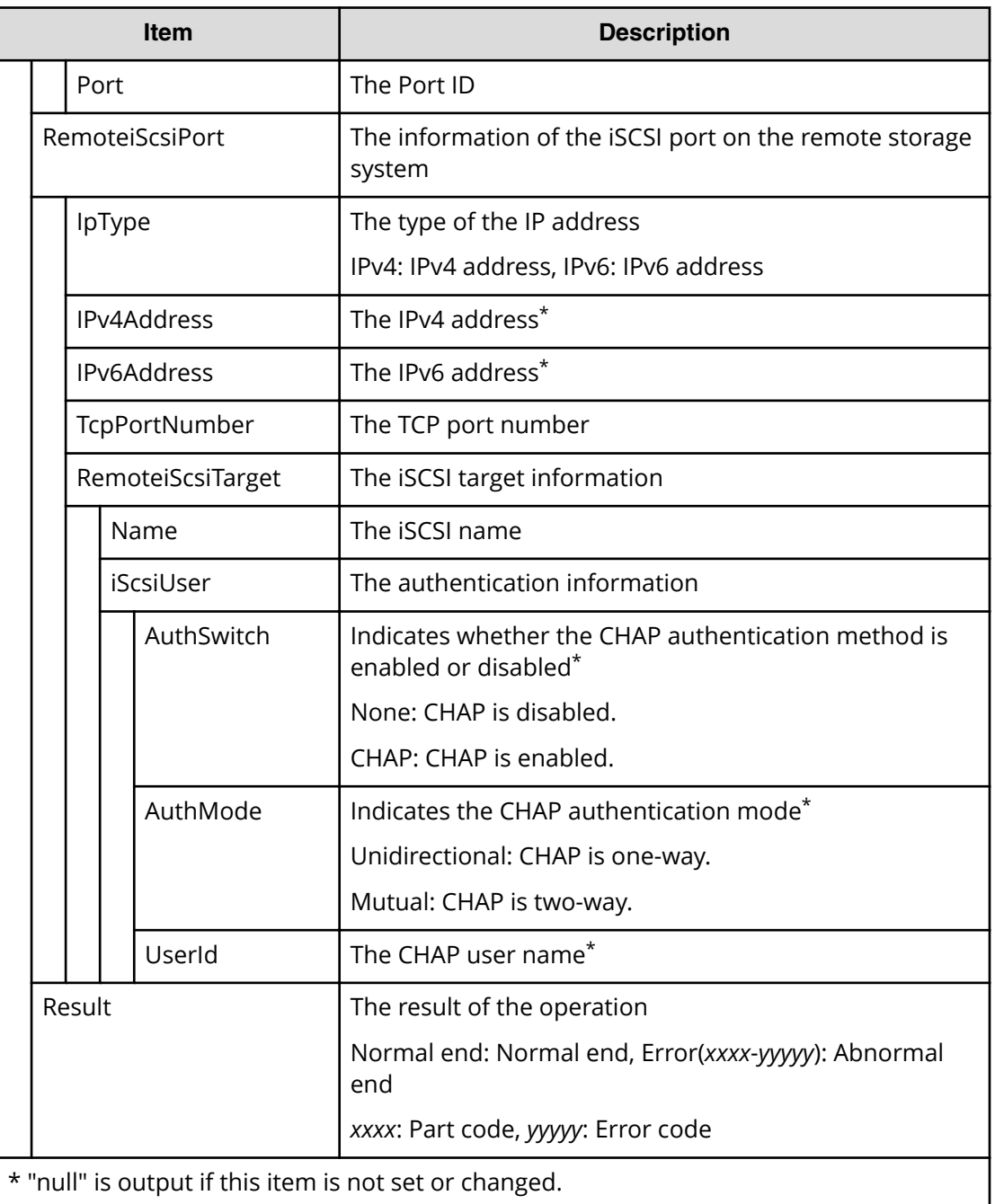

```
RMI AP,, [PROV], EditRemoteTargetUser,, Normal end, Seq. =xxxxxxxxxx
+{ConnectionTest=true,
iScsiPath[0]{
  iScsiPort{
     Port=1A},
   RemoteiScsiPort{
     IpType=IPv4,Ipv4Address=192.168.0.101,
     Ipv6Address=0:0:0:0:0:0:0:0,TcpPortNumber=3260,
```

```
 RemoteiScsiTarget{
     Name="iqn.1994-04.jp.co.hitachi.h8m.t.00001.3a000",
     iScsiUser{
       AuthSwitch=None,AuthMode=Unidirectional,UserId="CHAPUser"}}},
 Result=Normal end}}
```
# **[PROV] EditT10piMode**

## **Detailed Information**

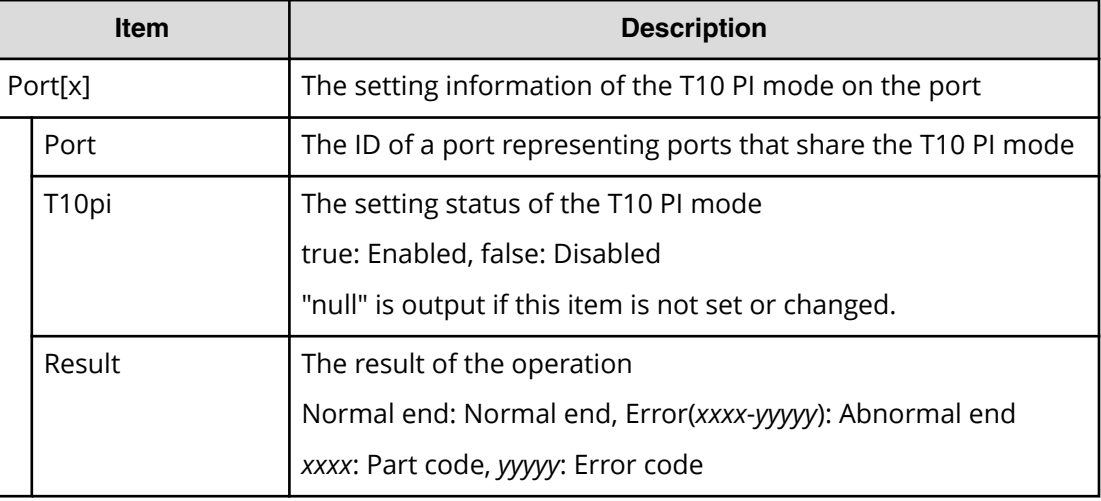

### **Example**

```
RMI AP, Task Name, [PROV], EditT10piMode, , Normal end, Seq. = xxxxxxxxxx
+{Port[0]{
  Port=1A,T10pi=true,Result=Normal end}}
```
## **[PROV] EditTargetChapUser**

## **Detailed Information**

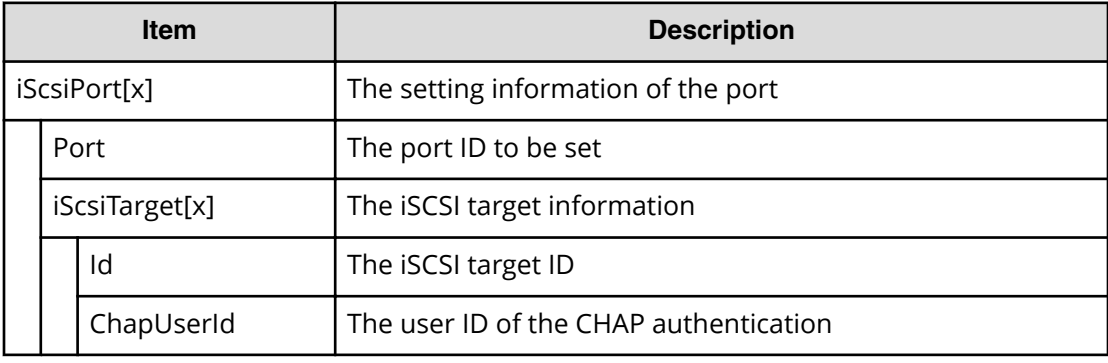

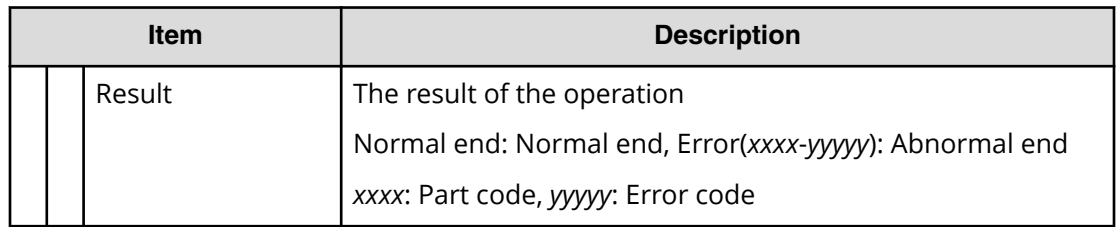

```
RMI AP,, [PROV], EditTargetChapUser, Normal end, Seq. =xxxxxxxxxx
+{iScsiPort[0]{
  Port=1A,
   iScsiTarget[0]{
     Id=0,ChapUserId="ChapUserId",Result=Normal end}}}
```
# **[PROV] ExecBindingOperation**

## **Detailed Information**

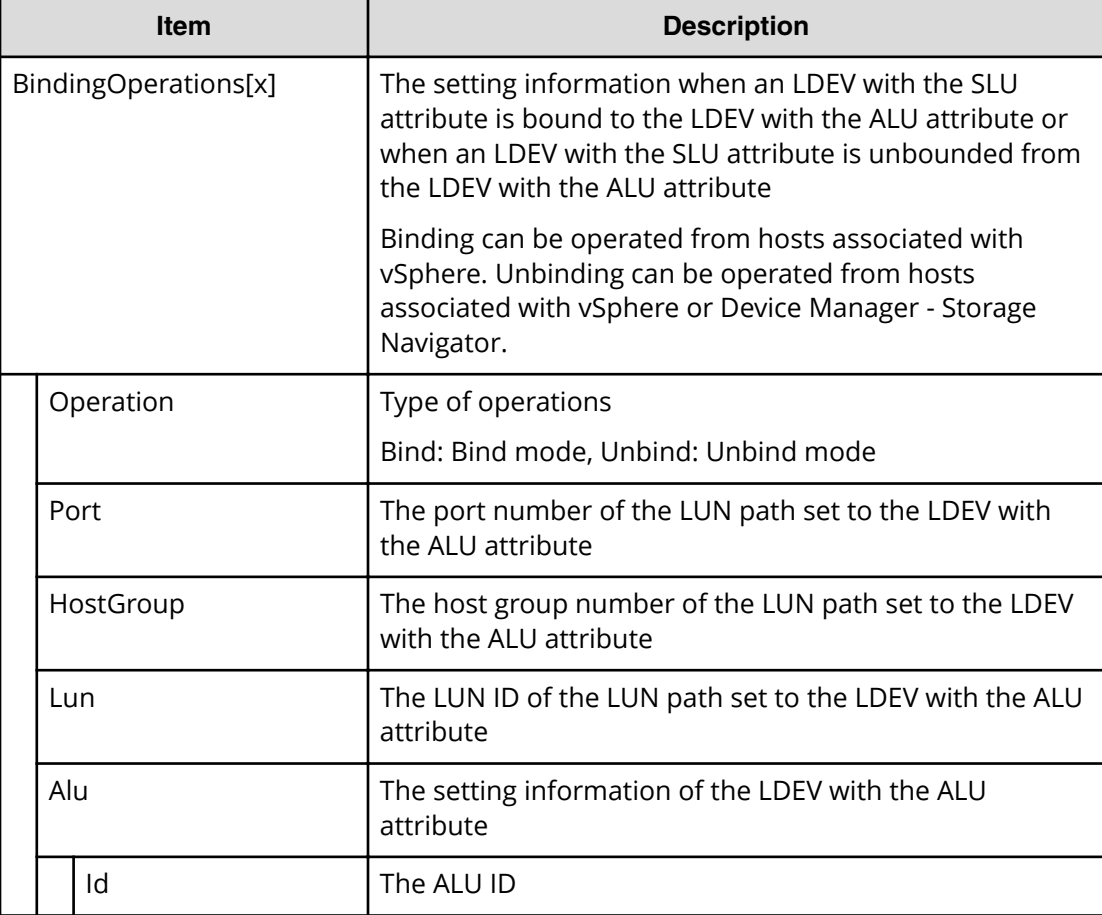

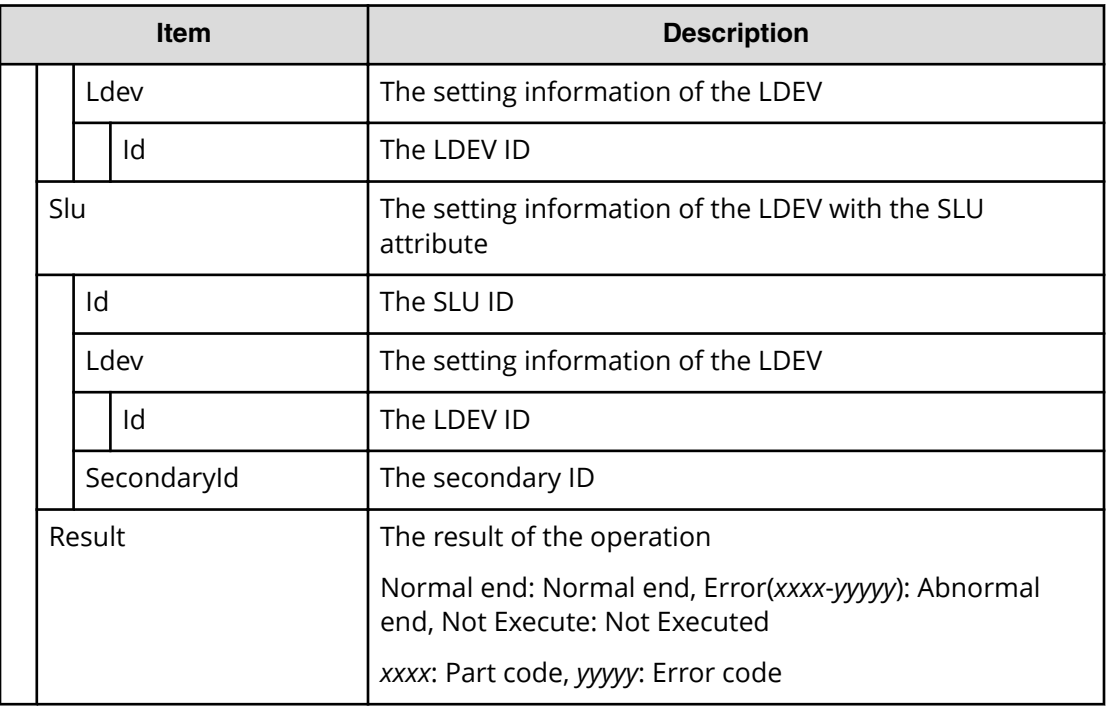

```
RMI AP,, [PROV], ExecBindingOperation, Normal end,
Seq.=xxxxxxxxxx
+{BindingOperations[0]{
   Operation=Bind,Port=1A,HostGroup=0,Lun=0,
  Alu{
     Id="60-06-0E-81-30-00-32-30-00-32-00-00-00-00-00-01",
    Ldev{
       Id=0x00:0x00:0x01}},
   Slu{
    Id="60-06-0E-81-30-00-32-30-00-32-00-00-00-00-00-02",
    Ldev{
      Id=0x00:0x00:0x02},
     SecondaryId="E2-00-00-00-02-00"},
   Result=Normal end}}
```
## **[PROV] Expand V-VOLs**

## **Detailed Information**

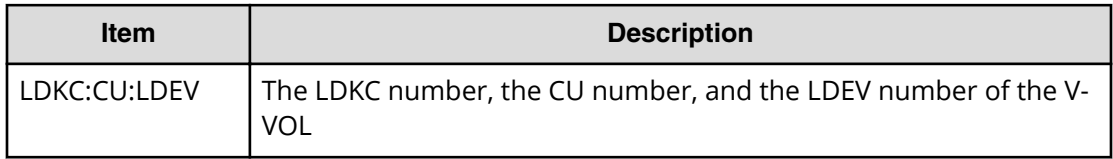

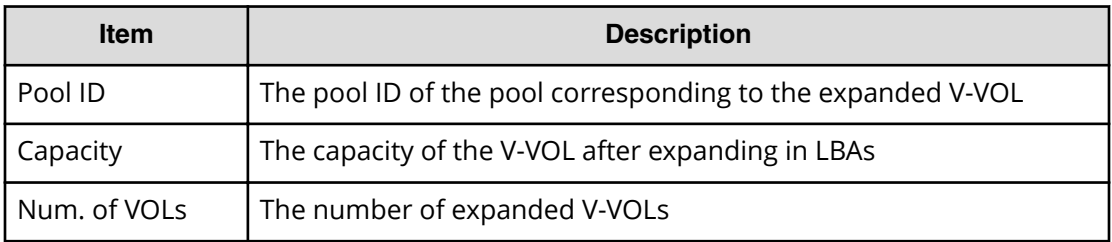

```
RMI AP, Task Name, [PROV], Expand V-VOLs, Normal end,
Seq.=xxxxxxxxxx 
+{LDKC:CU:LDEV,Pool ID,Capacity}
=[{0x00:0x00:0x00,0,80},{0x00:0x00:0x01,1,90},
{0x00:0x00:0x02,2,100}],Num. of VOLs = 3
```
# **[PROV] ExpandSlus**

## **Detailed Information**

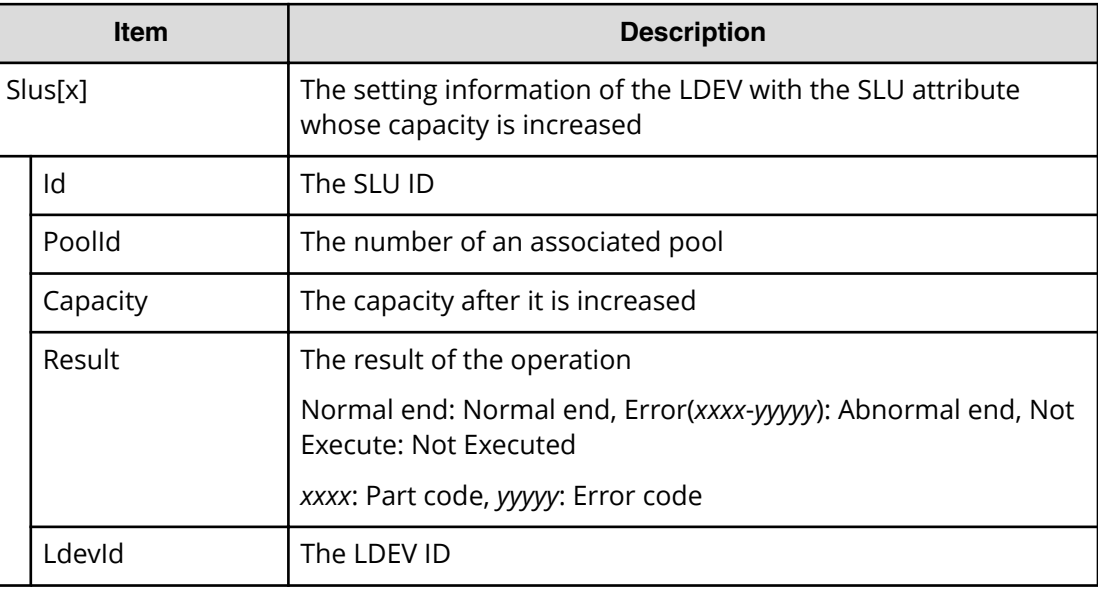

#### **Example**

```
RMI AP,, [PROV], ExpandSlus, Normal end, Seq. = xxxxxxxxxx
+{Slus[0]{
   Id="60-06-0E-81-30-76-D9-30-76-D9-00-00-00-00-15-01",PoolId=2,
   Capacity=96158,Result=Normal end,LdevId=0x00:0x15:0x01}}
```
## **[PROV] Format LDEVs**

The logged information indicates that the Format operation was only requested but not completed.

### **Detailed Information**

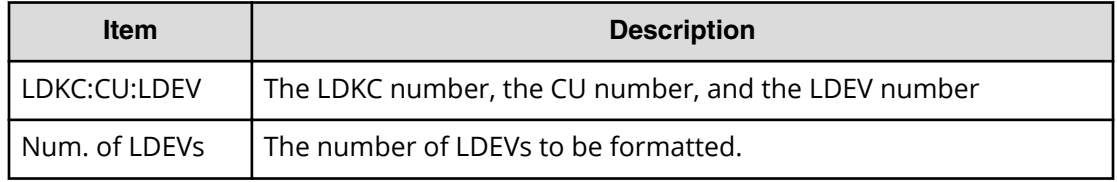

### **Example**

```
RMI AP, Task Name, [PROV], Format LDEVs, Normal end,
Seq.=xxxxxxxxxx
+LDKC:CU:LDEV=[0x00:0x00:0x01,0x00:0x00:0x02,0x00:0x00:0x03,
0x00:0x00:0x04,0x00:0x00:0x05,0x00:0x00:0x06,0x00:0x00:0x07,
0x00:0x00:0x08,0x00:0x00:0x09,0x00:0x00:0x0A],
Num. of LDEVs=10
```
## **[PROV] Format LDEVs(Q)**

The logged information indicates that the Quick Format operation was only requested but not completed.

### **Detailed Information**

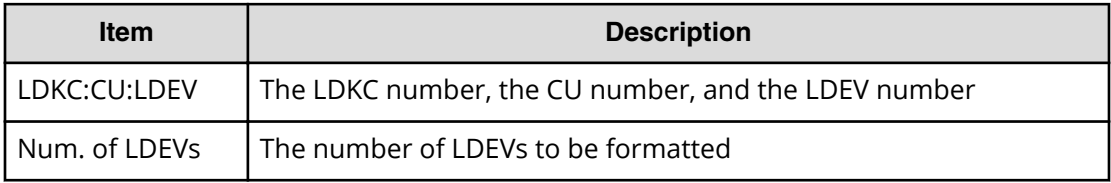

### **Example**

```
RMI AP, Task Name, [PROV], Format LDEVs(Q), Normal end,
Seq.=xxxxxxxxxx
+LDKC:CU:LDEV=[0x00:0x00:0x01,0x00:0x00:0x02,
0x00:0x00:0x03,0x00:0x00:0x04,0x00:0x00:0x05,
0x00:0x00:0x06,0x00:0x00:0x07,0x00:0x00:0x08,
0x00:0x00:0x09,0x00:0x00:0x0A],Num. of LDEVs=10
```
## **[PROV] InitializeDuplicatedData**

## **Detailed Information**

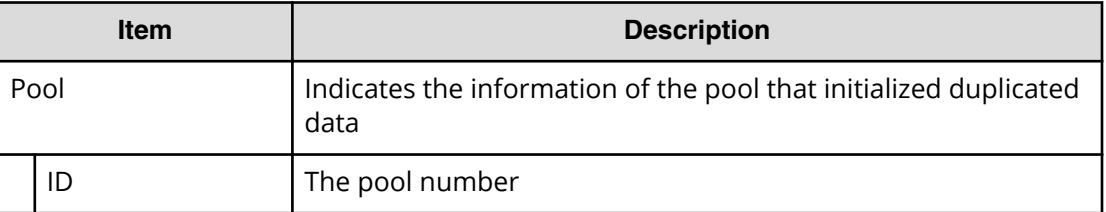

### **Example**

```
RMI AP,, [PROV], InitializeDuplicatedData,,Normal end,Seq.=xxxxxxxxxx
+{Pool{Id=0}}
```
## **[PROV] Initialize Pools**

### **Example**

```
RMI AP, Task Name, [PROV], Initialize Pools, Normal end,
Seq.=xxxxxxxxxx
```
## **[PROV] LDEV Name**

### **Detailed Information**

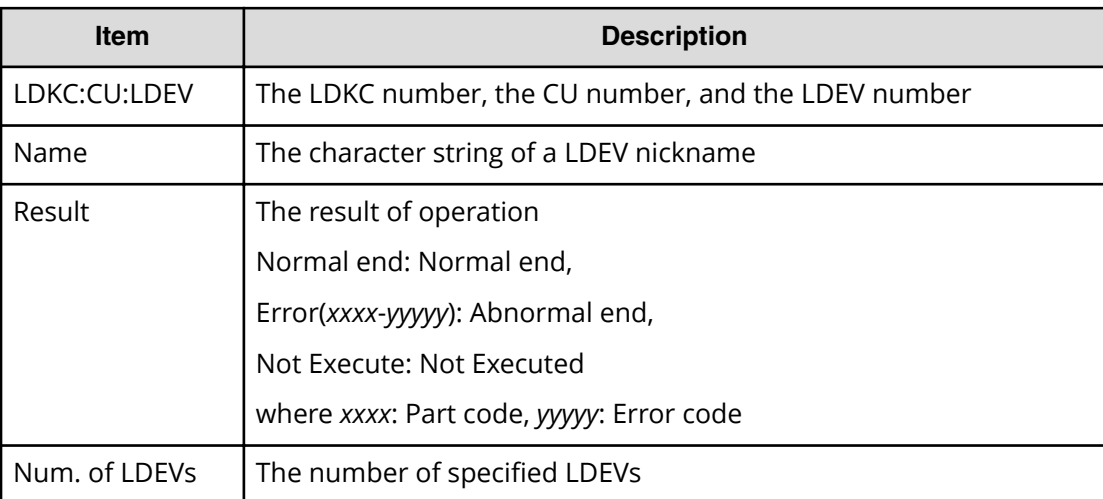

### **Example**

```
RMI AP, Task Name, [PROV], LDEV Name, Normal end,
Seq.=xxxxxxxxxx
```

```
+{LDKC:CU:LDEV,Name,Result}
=[{0x00:0x00:0x00,nickname_0000,Normal end},
{0x00:0x80:0xFF,$%0x0080,Normal end}],Num. of LDEVs=2
```
# **[PROV] LdevForceRestore**

## **Detailed Information**

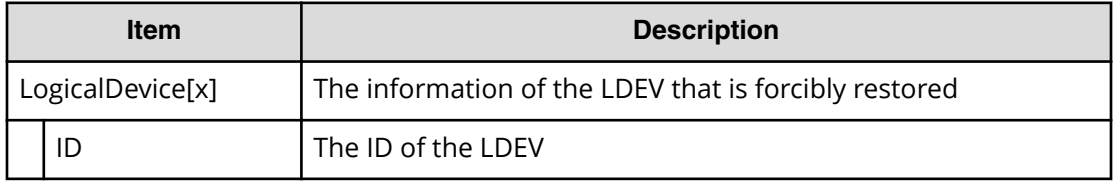

### **Example**

```
RMI AP,, [PROV], LdevForceRestore, Normal end, Seq. =xxxxxxxxxx
+{LogicalDevice[0]{
   ID=0x00:0x00:0x00}}
```
# **[PROV] MapSecondaryVolumeWithSlu**

## **Detailed Information**

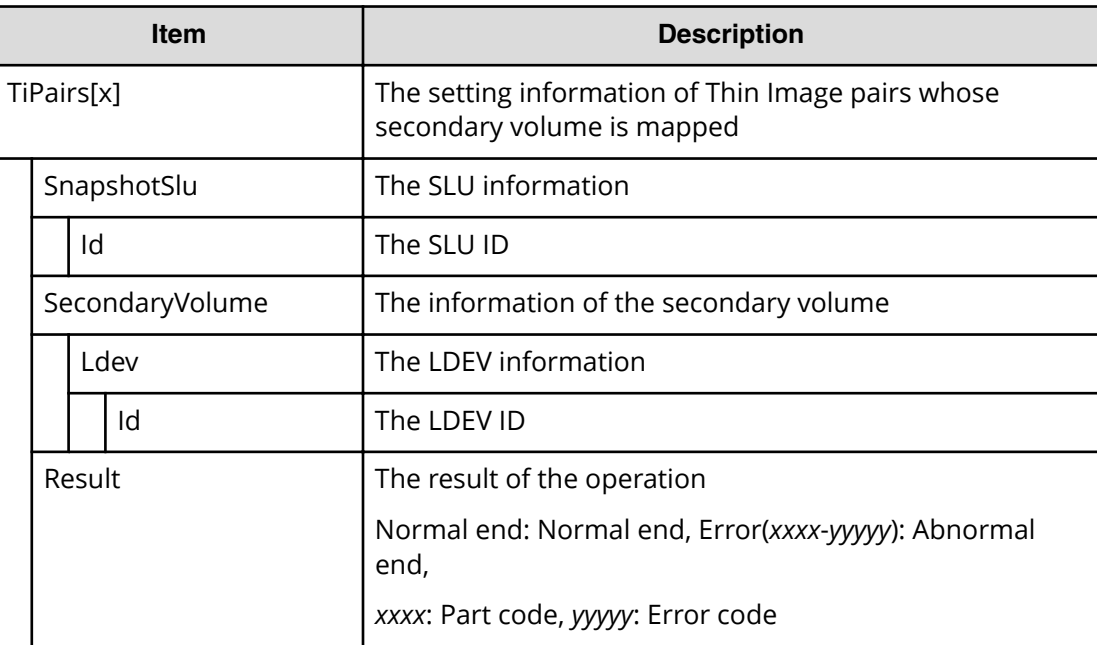

```
RMI AP,, [PROV], MapSecondaryVolumeWithSlu, Normal end,
Seq.=xxxxxxxxxx
+{TiPairs[0]{
   SnapshotSlu{
     Id="60-06-0E-81-30-00-32-30-00-32-00-00-80-00-00-00"},
   SecondaryVolume{
    Ldev{
       Id=0x00:0x00:0x06}},
   Result=Normal end}}
```
## **[PROV] Monitor Pools**

This log information does not indicate the completion of performance monitoring processing of pools but the completion of performance monitoring operation of pools.

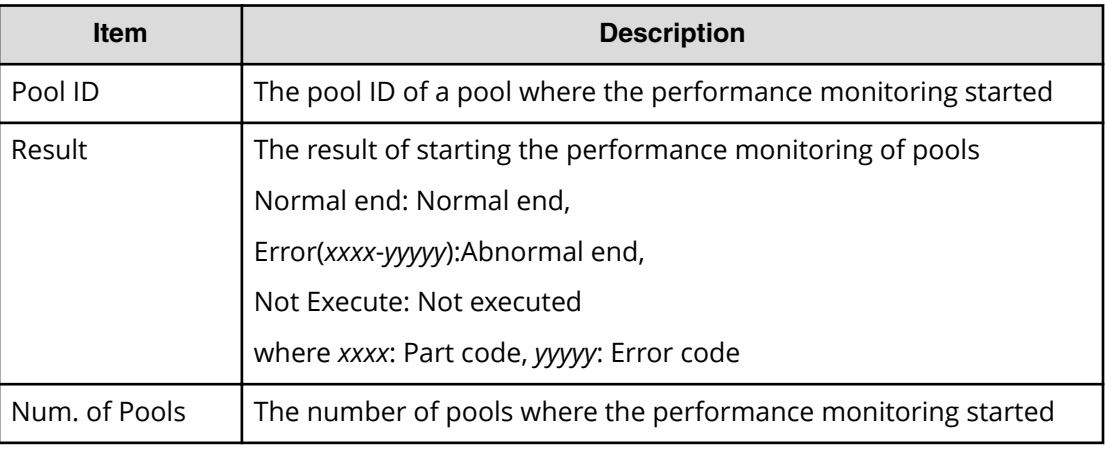

### **Detailed Information**

#### **Example**

```
RMI AP,, [PROV], Monitor Pools, Normal end, Seq. = xxxxxxxxxx
+{Pool ID,Result}=[{1,Normal end}],Num. of Pools = 1
```
## **[PROV] Move Resources**

#### **Detailed Information**

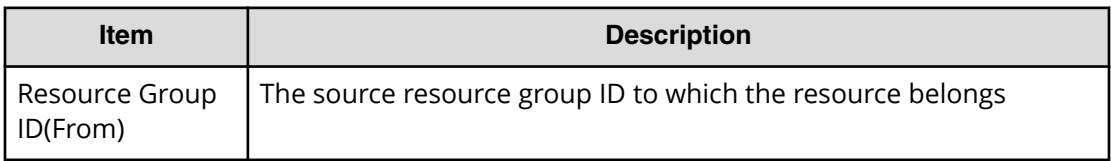

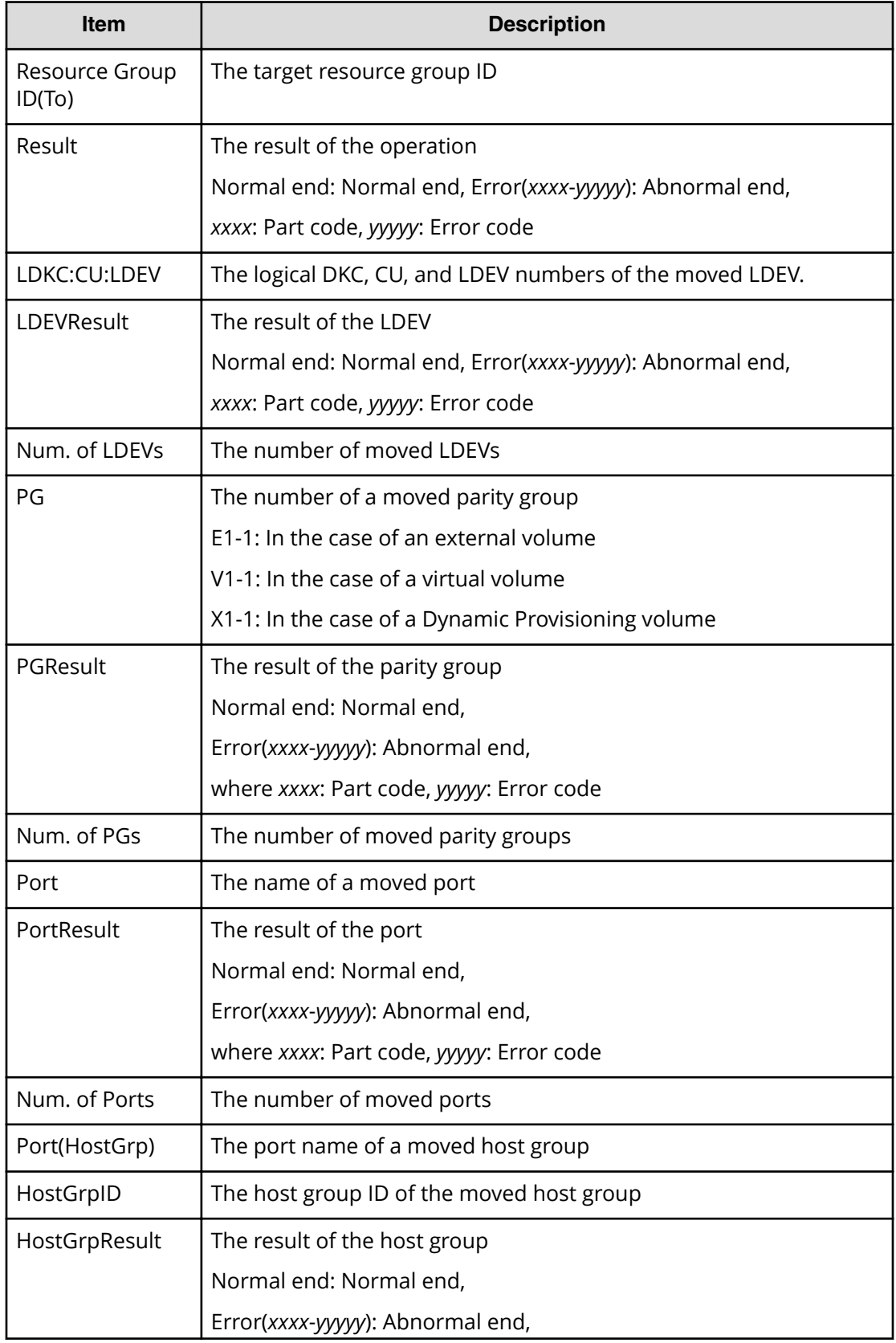

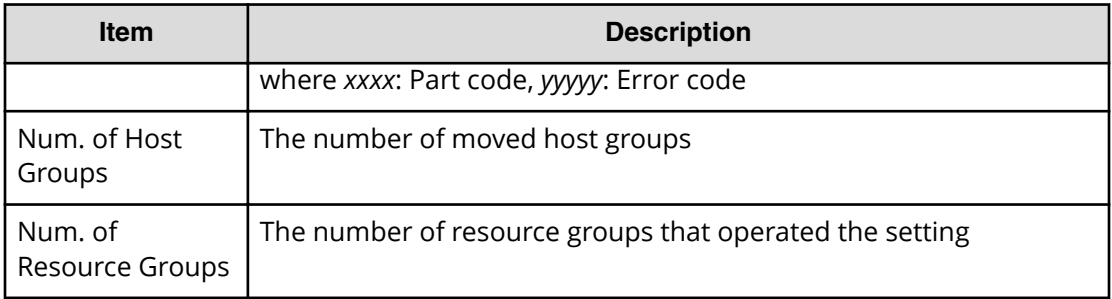

```
RMI AP, Task Name, [PROV], Move Resources, Normal end,
Seq.=xxxxxxxxxx
+{Resource Group ID(From),Resource Group ID(To),Result}
=\{1,0,Normal end\}++{LDKC:CU:LDEV,LDEVResult}=[{0x00:0x00:0x00,Normal end},
{0x00:0x00:0x01,Normal end}],Num. of LDEVs=2
++{PG,PGResult}=[{E1-1,Normal end},{E1-2,Normal end}],
Num. of PGs=2
++{Port,PortResult}=[{1A,Normal end},{2A,Normal end}],
Num. of Ports=2
++{Port(HostGrp),HostGrpID,HostGrpResult}
=[{1A,0x01,Normal end},{1A,0x02,Normal end}],Num. of Host Groups=2
+Num. of Resource Groups=1
```
## **[PROV] OperateSiPairsWithSlu**

## **Detailed Information**

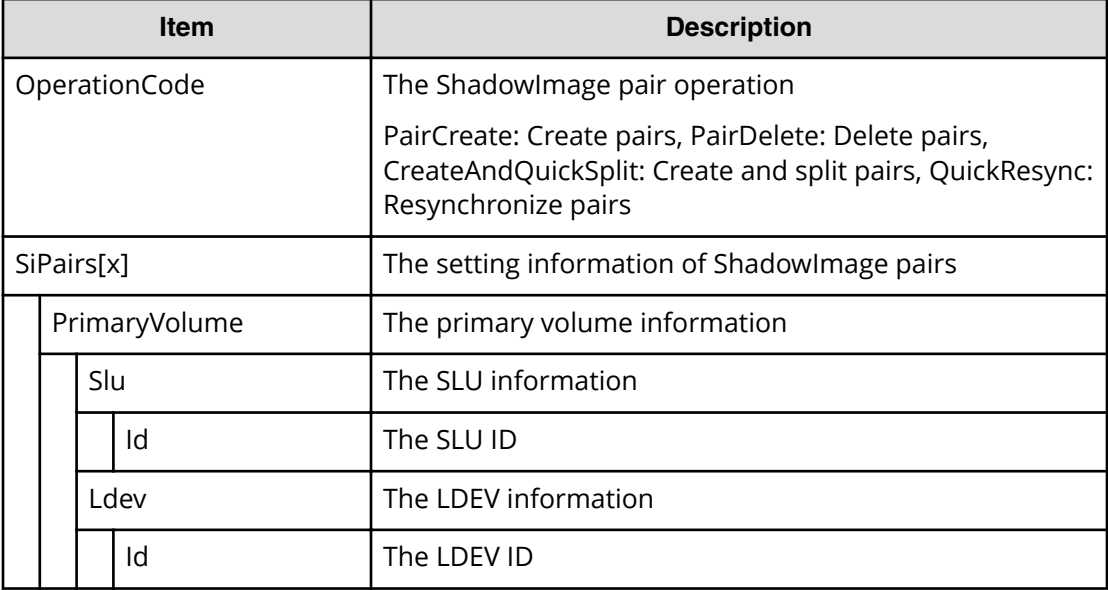

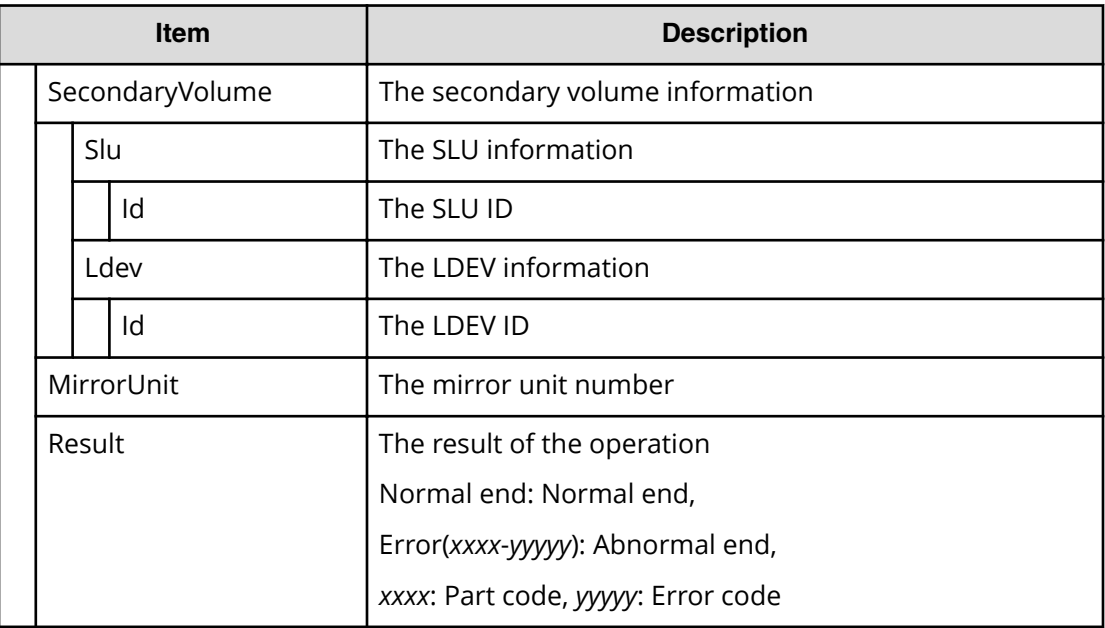

```
RMI AP,, [PROV], OperateSiPairsWithSlu, Normal end,
Seq.=xxxxxxxxxx
+{OperationCode=PairCreate,
SiPairs[0]{
   PrimaryVolume{
     Slu{
      Id = "60-06-0E-81-30-00-32-30-00-32-00-00-00-00-30-00" Ldev{
      Id=0x00:0x30:0x00}},
   SecondaryVolume{
     Slu{
       Id="60-06-0E-81-30-00-32-30-00-32-00-00-00-00-30-01"},
     Ldev{
       Id=0x00:0x30:0x01}},
   MirrorUnit=2,
   Result=Normal end}}
```
## **[PROV] OperateTiPairsWithSlu**

### **Detailed Information**

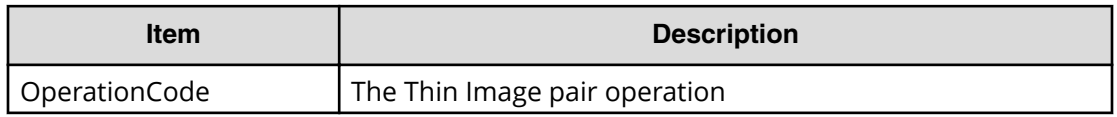

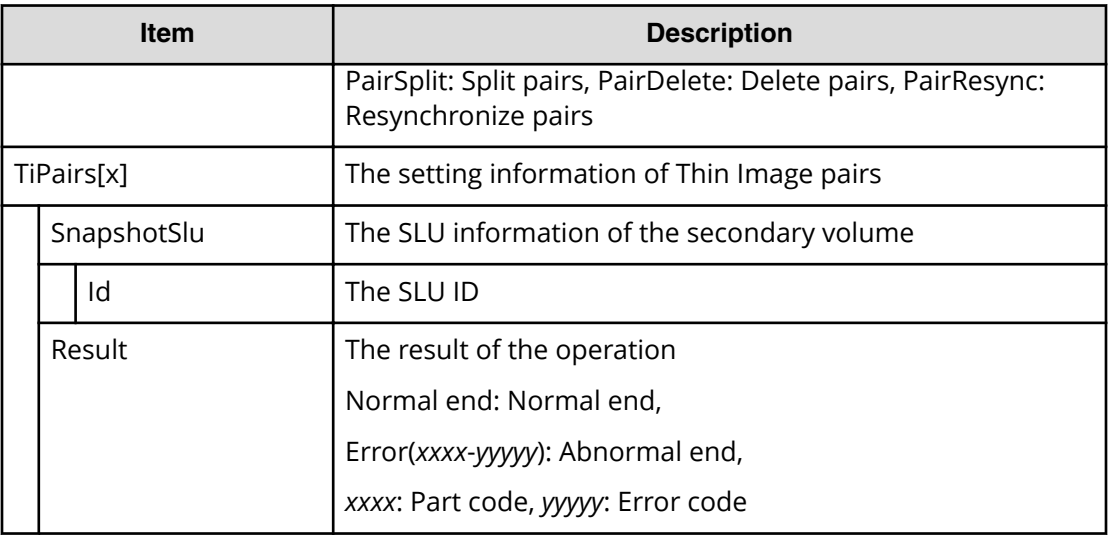

```
RMI AP,, [PROV], OperateTiPairsWithSlu,, Normal end,
Seq.=xxxxxxxxxx
+{OperationCode=PairSplit,
TiPairs[0]{
   SnapshotSlu{
     Id="60-06-0E-81-30-00-32-30-00-32-00-00-80-00-00-00"},
  Result=Normal end}}
```
# **[PROV] Pool Name**

## **Detailed Information**

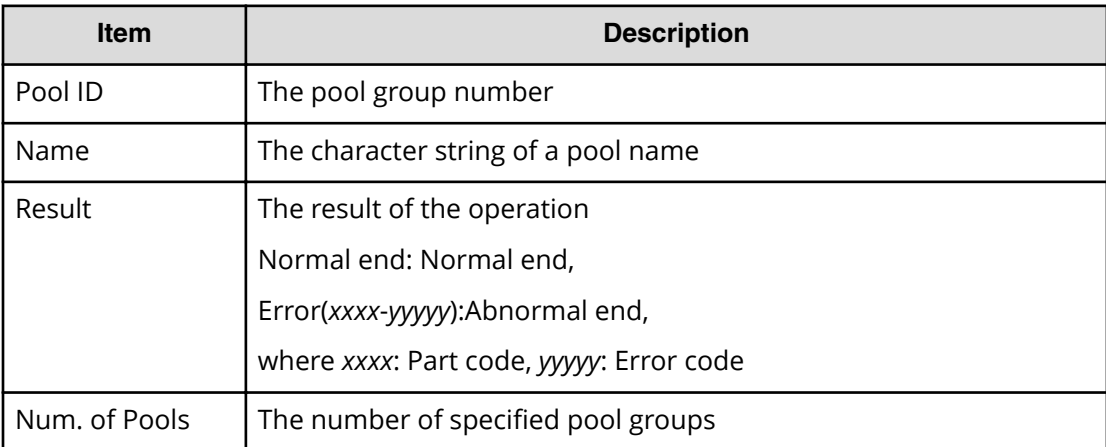

```
RMI AP, Task Name, [PROV], Pool Name, Normal end,
Seq.=xxxxxxxxxx
+{Pool ID,Name,Result}
=[{0, poolname 0000,Normal end}, {127, Normal end}],Num. of Pools=2
```
## **[PROV] Reclaim Zero Pages**

This log information does not indicate the completion of zero pages reclaiming processing but the completion of zero pages reclaiming operation.

#### **Detailed Information**

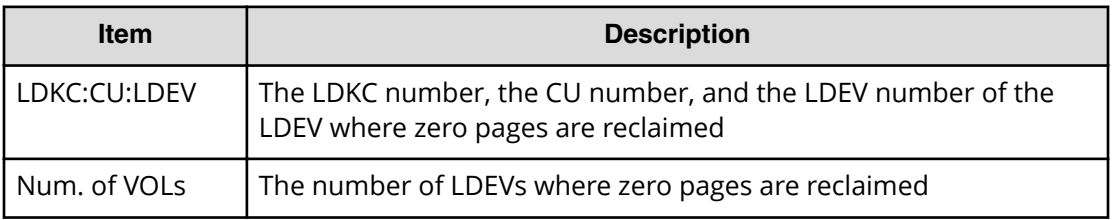

### **Example**

```
RMI AP, Task Name, [PROV], Reclaim Zero Pages, Normal end,
Seq.=xxxxxxxxxx
+{LDKC:CU:LDEV}
=[{0x00:0x00:0x00},{0x00:0x00:0x01},{0x00:0x00:0x02}],
Num. of VOLs = 3
```
## **[PROV] Release HostReserved**

### **Detailed Information**

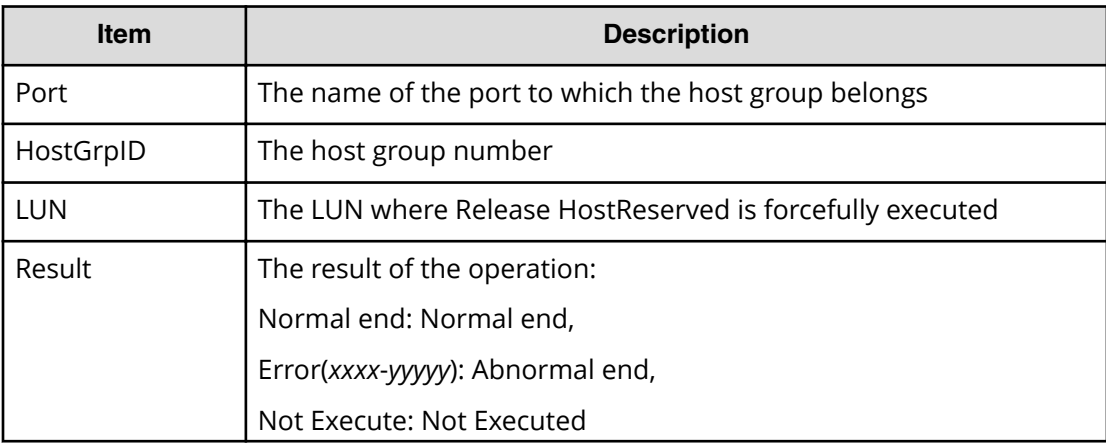

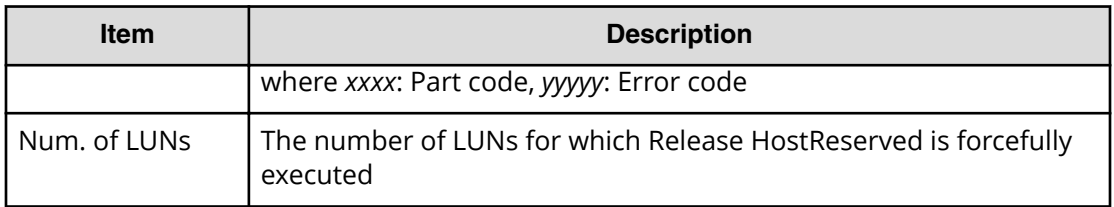

```
RMI AP, Task Name, [PROV], Release HostReserved, Normal end,
Seq.=xxxxxxxxxx
+{Port,HostGrpID,LUN,Result}=[{XXX,0xXXX,XXXX,Normal end},
{XXX,0xXXX,XXXX,Error(xxxx-yyyyy)}],Num. of LUNs=2
```
## **[PROV] Relocate Pool**

This log information does not indicate the completion of Tier relocation processing of pools but the completion of Tier relocation operation of pools.

### **Detailed Information**

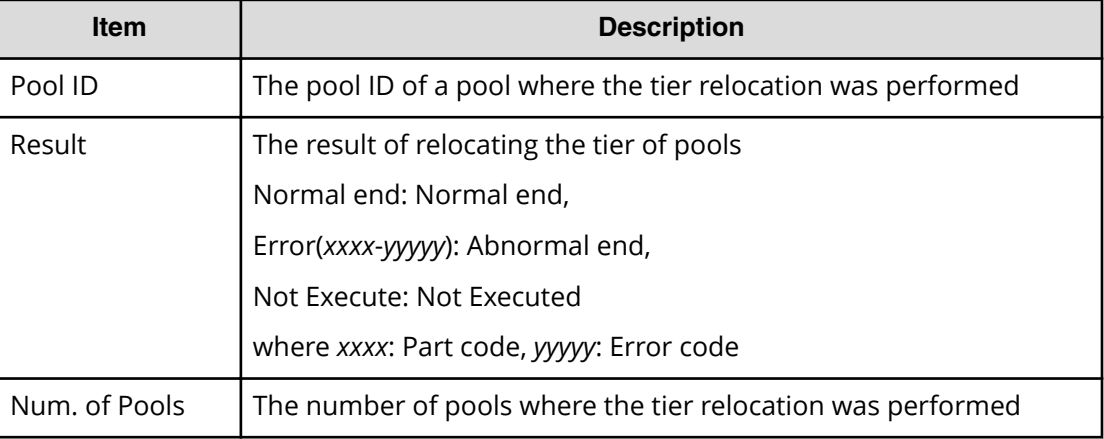

#### **Example**

```
RMI AP,, [PROV], Relocate Pool,, Normal end, Seq. = xxxxxxxxxx
+{Pool ID,Result}=[{1,Normal end}],Num. of Pools = 1
```
## **[PROV] Remove Hosts**

## **Detailed Information**

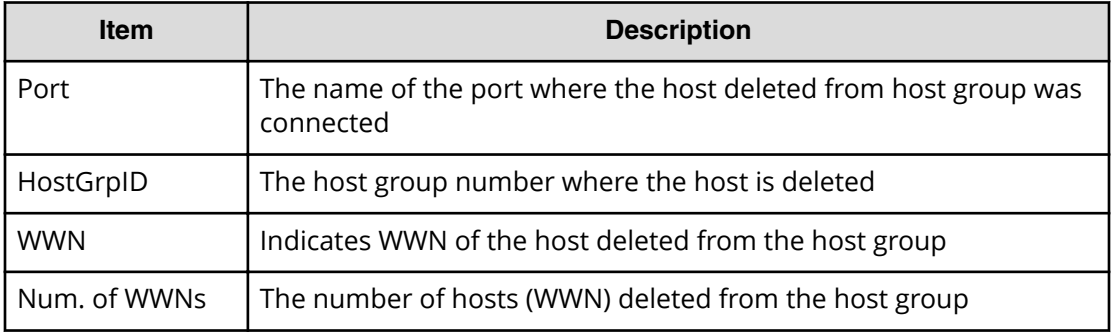

### **Example**

```
RMI AP, Task Name, [PROV], Remove Hosts, Normal end,
Seq.=xxxxxxxxxx
+{Port,HostGrpID,WWN}=[{XX,0xXXX,0xXXXXXXXXXXXXXXXXX}}
{XX,0xXXX,0xXXXXXXXXXXXXXXXX}],Num. of WWNs=2
```
# **[PROV] Restore LDEVs**

### **Detailed Information**

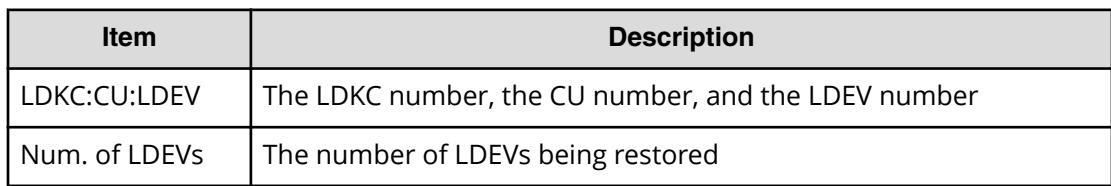

#### **Example**

```
RMI AP, Task Name, [PROV], Restore LDEVs, Normal end,
Seq.=xxxxxxxxxx
+LDKC:CU:LDEV=[0x00:0x00:0x01,0x00:0x00:0x02,0x00:0x00:0x03,
0x00:0x00:0x04,0x00:0x00:0x05,0x00:0x00:0x06,0x00:0x00:0x07,
0x00:0x00:0x08,0x00:0x00:0x09,0x00:0x00:0x0A],
Num. of LDEVs=10
```
# **[PROV] Restore Pools**

## **Detailed Information**

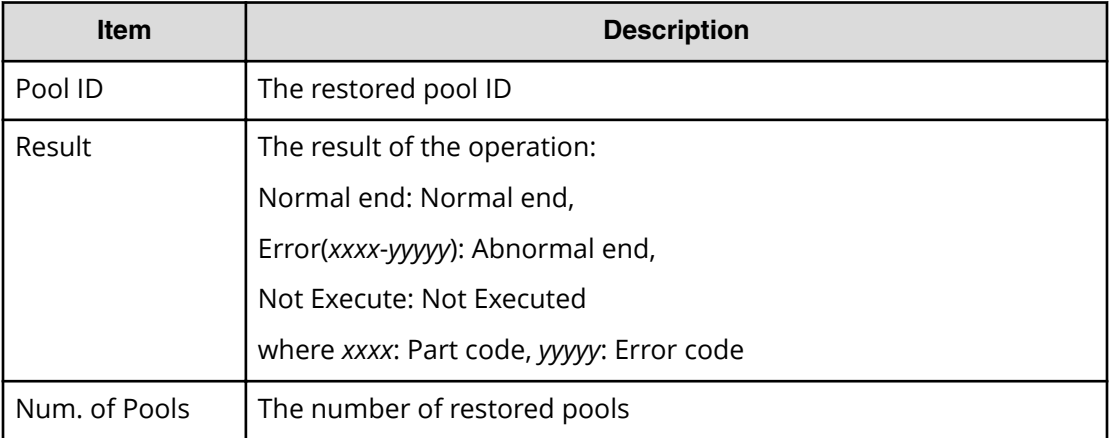

### **Example**

```
RMI AP, Task Name, [PROV], Restore Pools, Normal end,
Seq.=xxxxxxxxxx
+{Pool ID,Result}
=[{1,Normal end},{2,Normal end},{128,Normal end}],
Num. of Pools=3
```
## **[PROV] RevertTiPairsWithSlu**

## **Detailed Information**

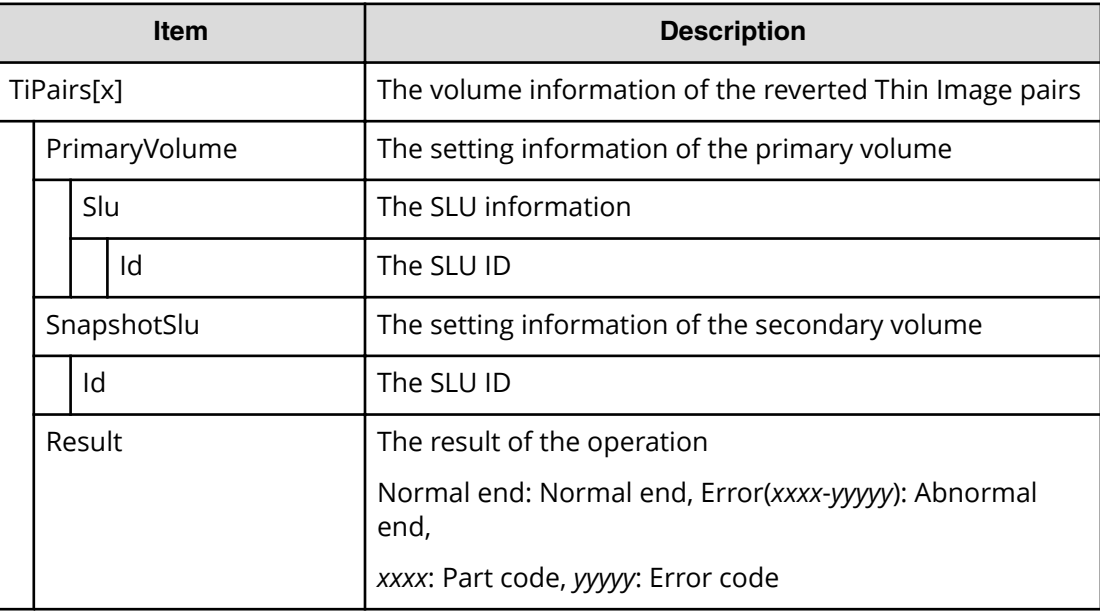

```
RMI AP,, [PROV], RevertTiPairsWithSlu, Normal end,
Seq.=xxxxxxxxxx
+{TiPairs[0]{
   PrimaryVolume{
     Slu{
       Id="60-06-0E-81-30-00-32-30-00-32-00-00-00-00-30-00"}},
   SnapshotSlu{
    Id="60-06-0E-81-30-00-32-30-00-32-00-00-80-00-00-00"},
   Result=Normal end}}
```
# **[PROV] Set PageTieringLevel**

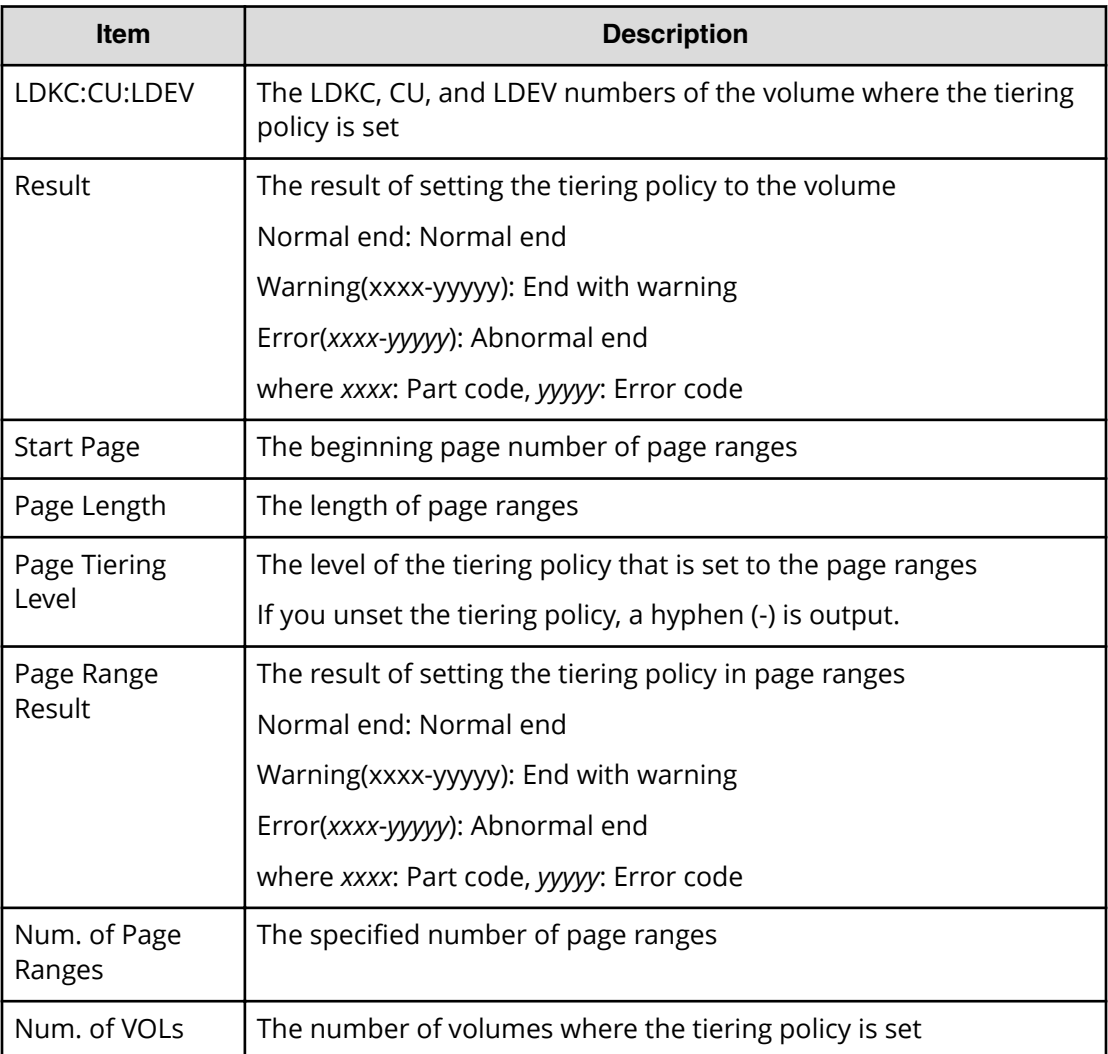

## **Detailed Information**

```
RMI AP,, [PROV], Set PageTieringLevel,, Normal end,
Seq.=xxxxxxxxxx
+{LDKC:CU:LDEV,Result}=[{0x00:0x00:0x00,Normal end}]
++{Start Page,Page Length,Page Tiering Level,Page Range Result}
=[{10,5, Level1,Normal end},{100,10, Level1,Normal end}],
Num. of Page Ranges=2
+Num. of VOLs=1
```
## **[PROV] Set Virtual LDEV**

### **Detailed Information**

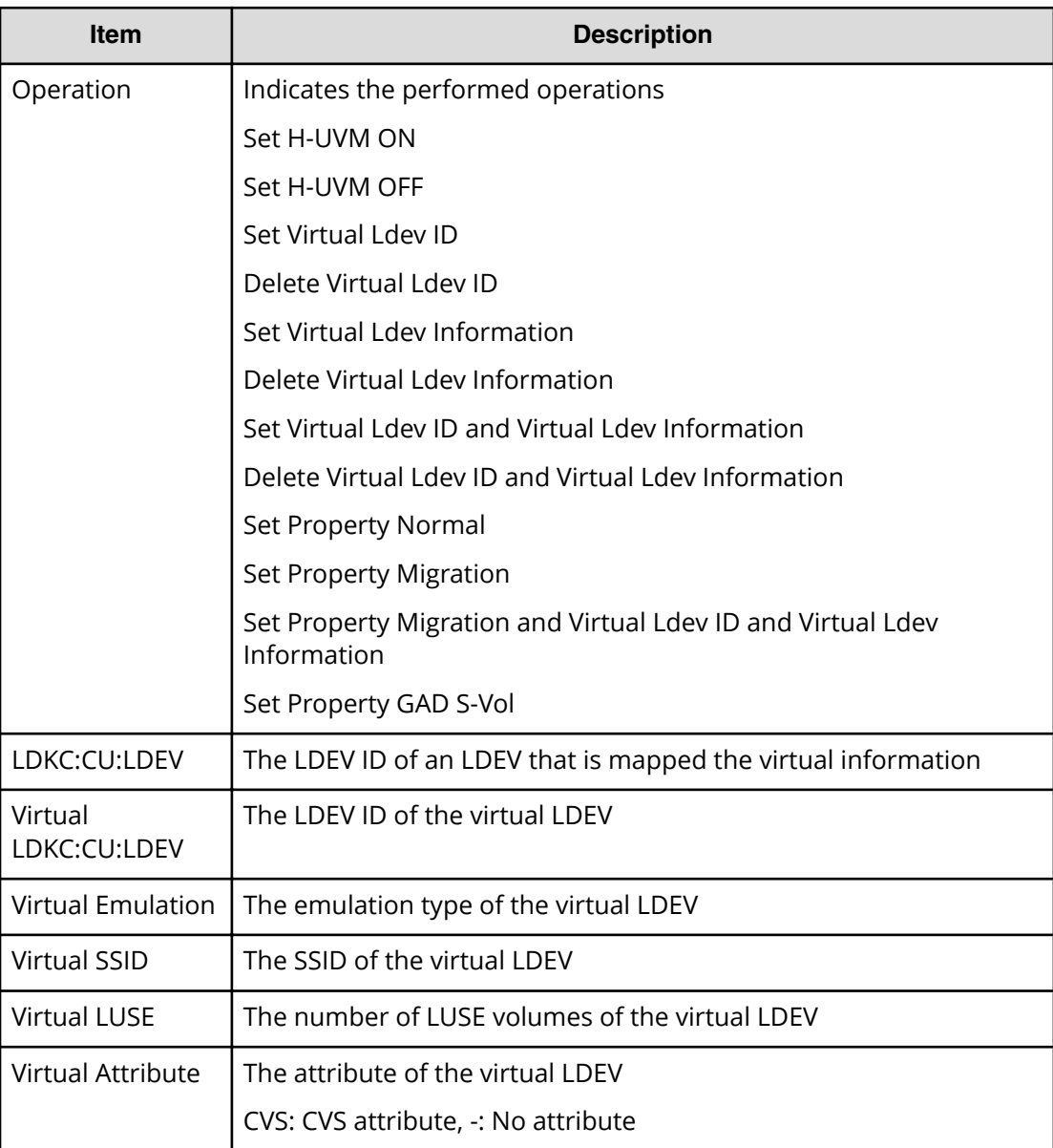

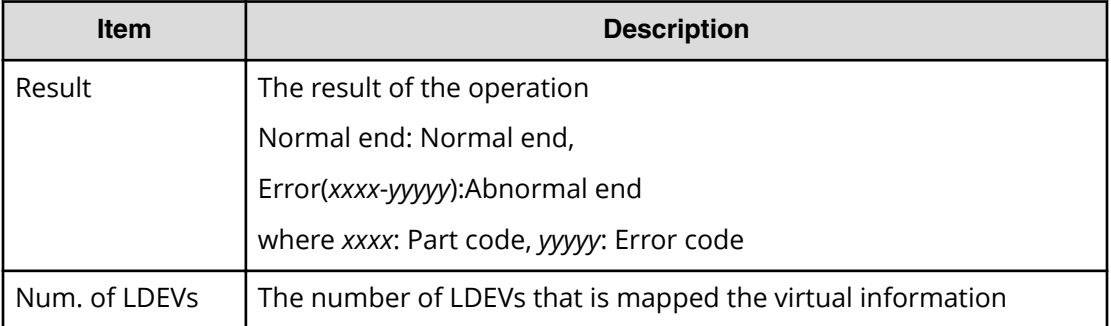

```
RMI AP, Task Name, [PROV], Set Virtual LDEV, Normal end, Seq. = xxxxxxxxxx
+{Operation}={Set H-UVM ON}
++{LDKC:CU:LDEV,Virtual LDKC:CU:LDEV,Virtual Emulation,
Virtual SSID,Virtual LUSE,Virtual Attribute,Result}=
[{0x00:0x00:0x00,0x00:0x01:0x00,OPEN-V,0x0004,0,-,Normal end}],
Num. of LDEVs=1
```
## **[PROV] Shrink Pool**

This log information does not indicate the completion of shrinking processing but the completion of shrinking operation.

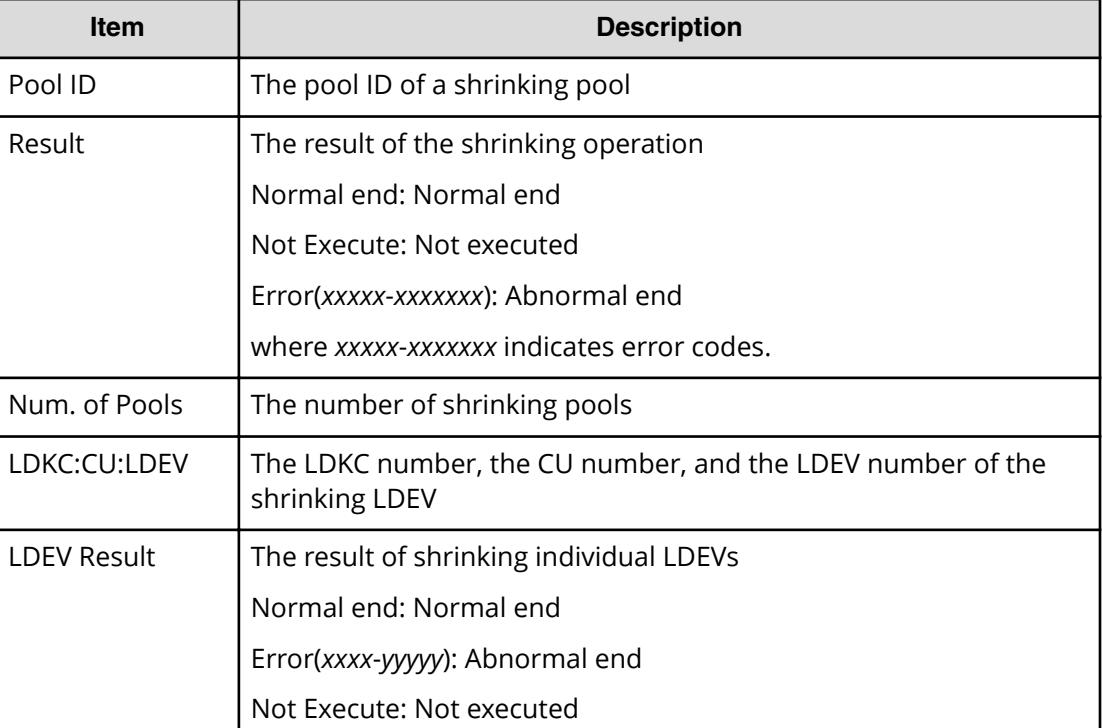

#### **Detailed Information**

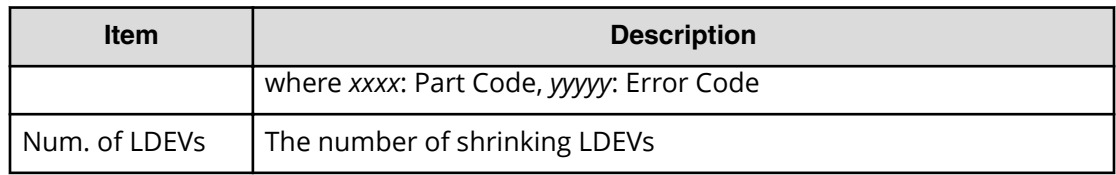

```
RMI AP, Task Name, [PROV], Shrink Pool, Normal end,
Seq.=xxxxxxxxxx 
+{Pool ID,Result}=[{1,Normal end},{2,Normal end}], 
Num. of Pools = 2
++{LDKC:CU:LDEV,LDEV Result}
=[{0x00:0x00:0x02,Normal end},
{0x00:0x00:0x03,Normal end},{0x00:0x02:0x01,Normal end}],
Num. of LDEVs = 3
```
## **[PROV] StartParityGroupsFormat**

StartParityGroupsFormat merely means that the operation of the parity group formatting has been performed, and does not necessarily means that the parity group formatting process is complete.

#### **Detailed Information**

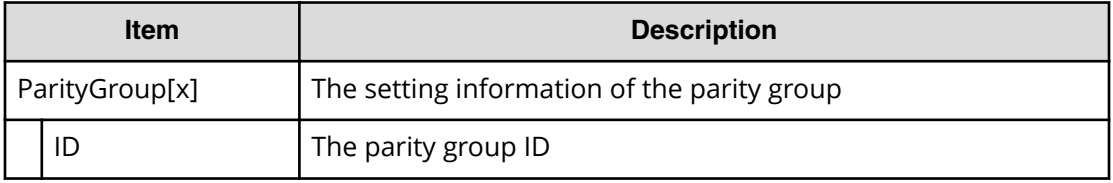

#### **Example**

```
RMI AP,,[PROV],StartParityGroupsFormat,,Normal end,Seq.=xxxxxxxxxx
+{ParityGroup[0]{
  ID=1-1}}
```
## **[PROV] StartVerify**

StartVerify merely means that the operation for verification has been performed, and does not necessarily mean that the verification process is complete.

## **Detailed Information**

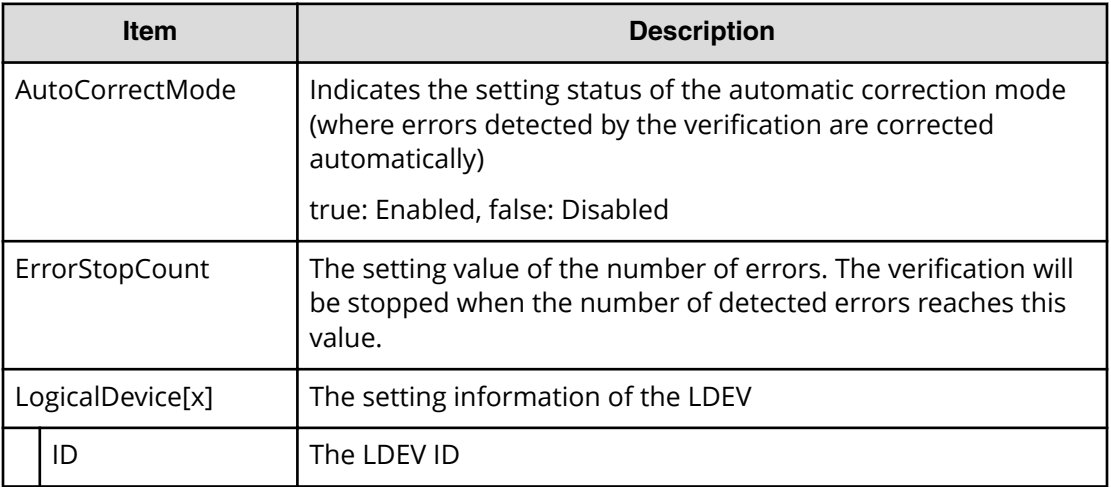

### **Example**

```
RMI AP,, [PROV], StartVerify, Normal end, Seq. = xxxxxxxxxx
+{AutoCorrectMode=true,ErrorStopCount=16,
LogicalDevice[0]{
   ID=0x00:0x00:0x00}}
```
## **[PROV] Stop Monitoring**

### **Detailed Information**

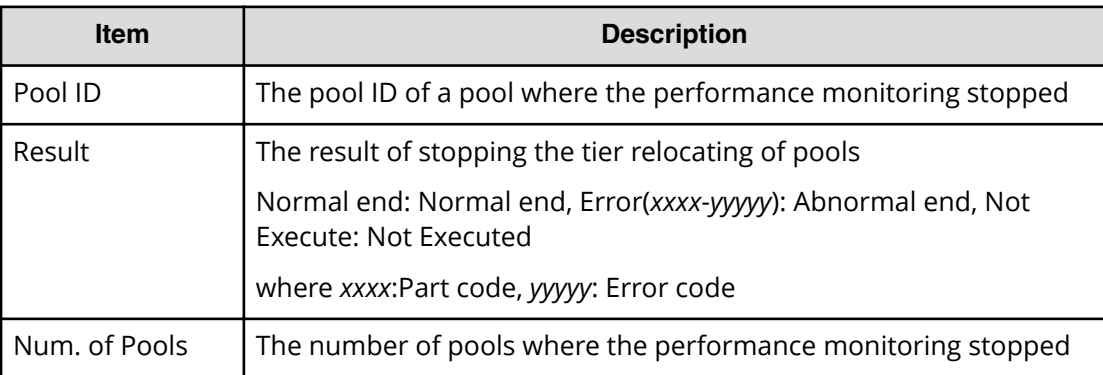

### **Example**

```
RMI AP,, [PROV], Stop Monitoring, Normal end,
Seq.=xxxxxxxxxx
+{Pool ID,Result}=[{1,Normal end}],Num. of Pools = 1
```
## **[PROV] Stop Reclm ZeroPages**

## **Detailed Information**

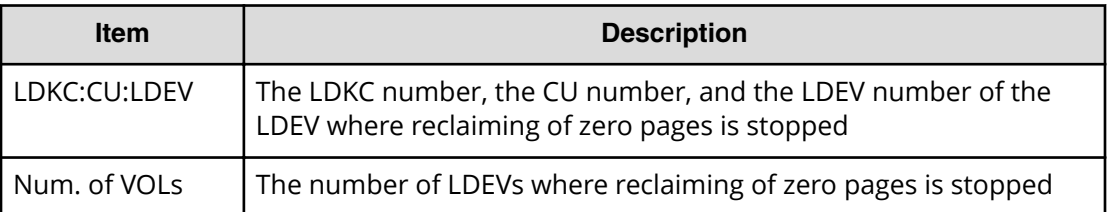

### **Example**

```
RMI AP,Task Name,[PROV],Stop Reclm ZeroPages,,Normal end,
Seq.=xxxxxxxxxx
+ \{ LDKC ; CU ; LDEV \}=[{0x00:0x00:0x00},{0x00:0x00:0x01},{0x00:0x00:0x02}],
Num. of VOLs = 3
```
# **[PROV] Stop Relocating**

## **Detailed Information**

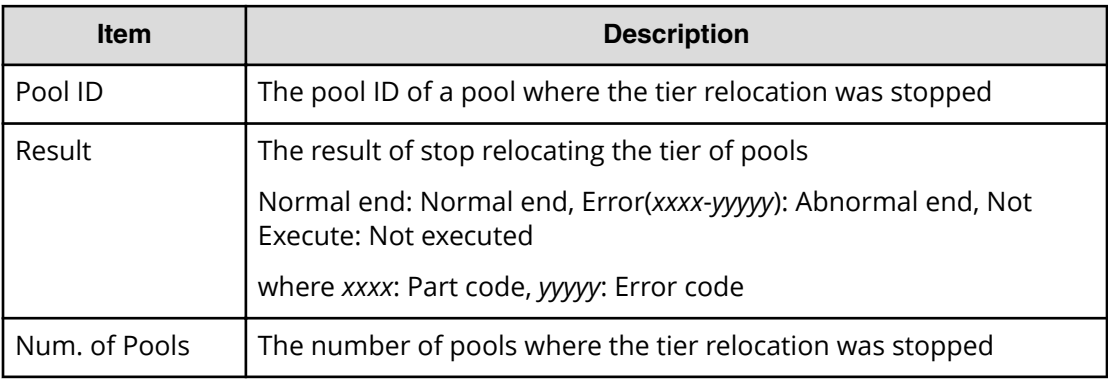

### **Example**

```
RMI AP,, [PROV], Stop Relocating, Normal end,
Seq.=xxxxxxxxxx
+{Pool ID,Result}=[{1,Normal end}],Num. of Pools=1
```
# **[PROV] Stop Shrinking Pool**

## **Detailed Information**

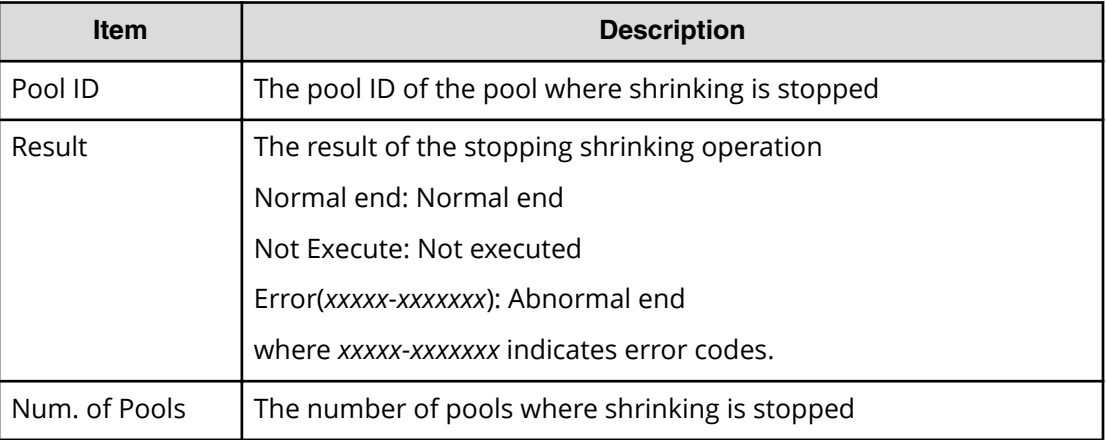

### **Example**

```
RMI AP, Task Name, [PROV], Stop Shrinking Pool,, Normal end,
Seq.=xxxxxxxxxx 
+{Pool ID,Result}=[{1,Normal end},{2,Normal end}],
Num. of Pools = 2
```
# **[PROV] StopFormat**

### **Example**

RMI AP,, [PROV], StopFormat, Normal end, Seq. = xxxxxxxxxx

## **[PROV] StopVerify**

### **Example**

```
RMI AP,, [PROV], StopVerify, Normal end, Seq. = xxxxxxxxxx
```
# **[PROV] UnmapSecondaryVolumeWithSlu**

### **Detailed Information**

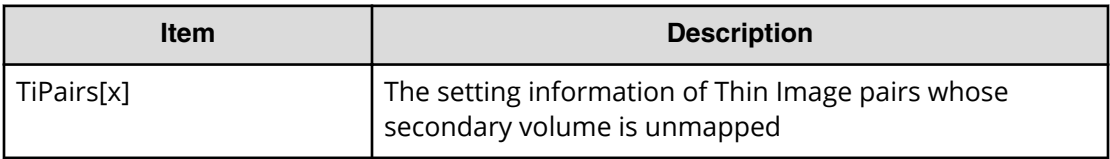

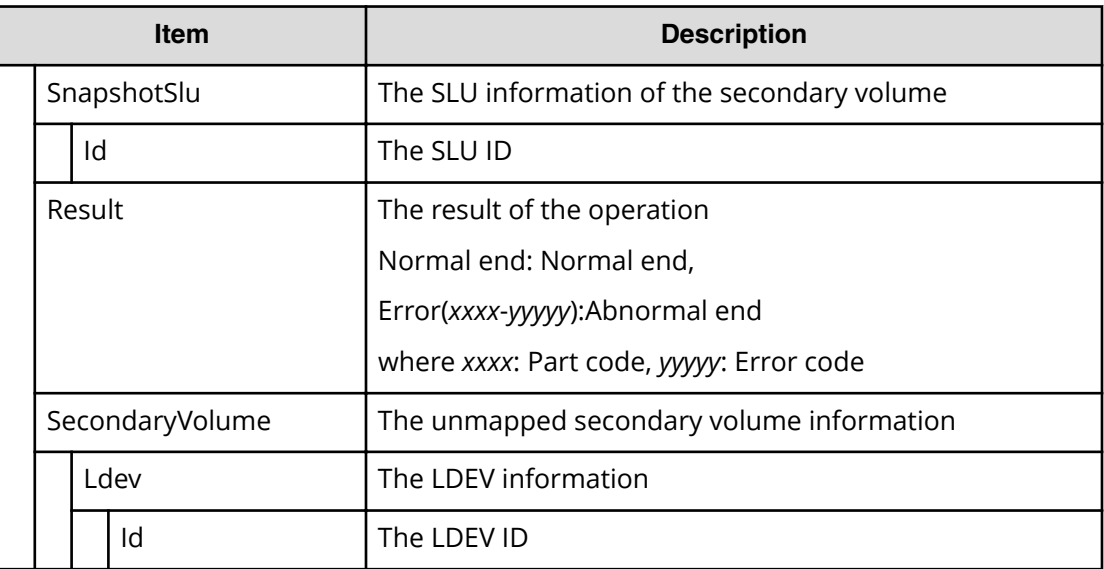

```
RMI AP,, [PROV], UnmapSecondaryVolumeWithSlu, Normal end,
Seq.=xxxxxxxxxx
+{TiPairs[0]{
   SnapshotSlu{
    Id="60-06-0E-81-30-00-32-30-00-32-00-00-80-00-00-00"},
  Result=Normal end,
   SecondaryVolume{
     Ldev{
       Id=0x00:0x00:0x06}}}}
```
## **[PROV] UpdateAluaMode**

## **Detailed Information**

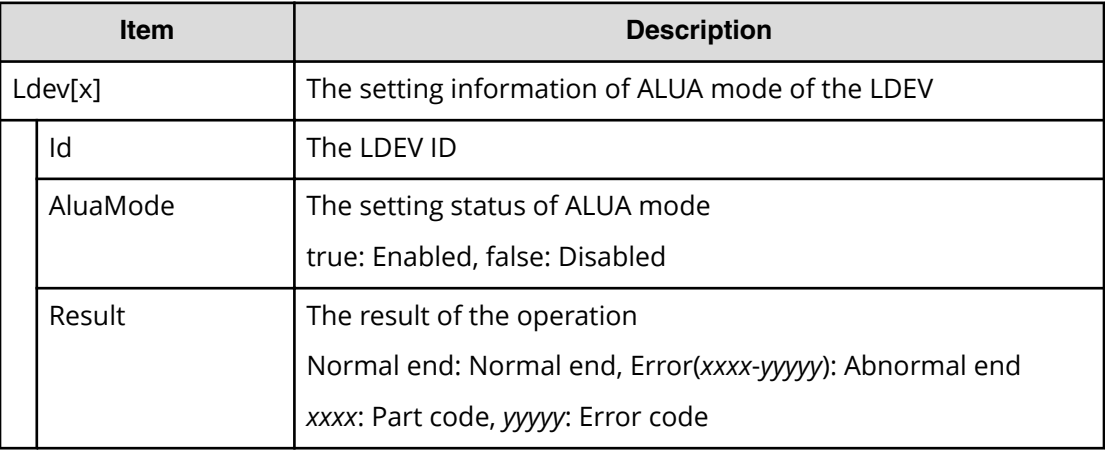

```
RMI AP, Task Name, [PROV], UpdateAluaMode, Normal end,
Seq.=xxxxxxxxxx
+{Ldev[0]{
   Id=0x00:0x00:0x01,AluaMode=true,Result=Normal end}}
```
# **[PROV] UpdateAsymmetricAccessStatePerHG**

### **Detailed Information**

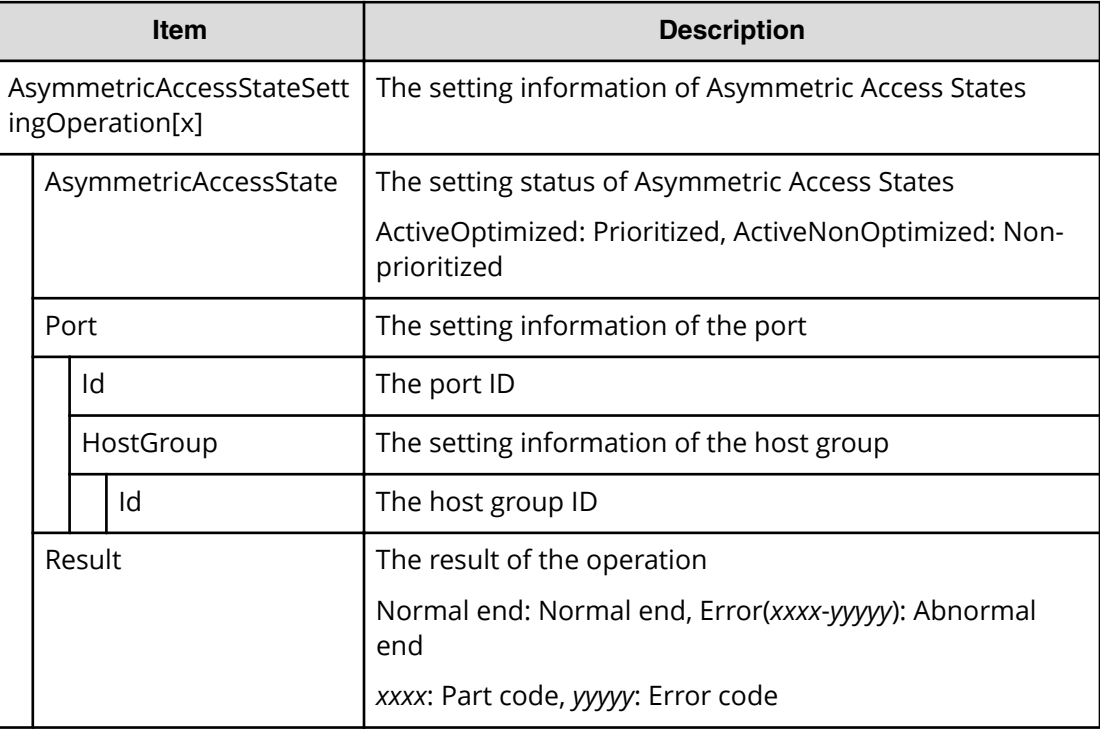

### **Example**

```
RMI AP,Task Name,[PROV],UpdateAsymmetricAccessStatePerHG,,
Normal end, Seq. = xxxxxxxxxx
+{AsymmetricAccessStateSettingOperation[0]{
   AsymmetricAccessState=ActiveOptimized,
  Port{
     Id=1A,
     HostGroup{
       Id=0}},
   Result=Normal end}}
```
# **[PROV] UpdateCopybackMode**

## **Detailed Information**

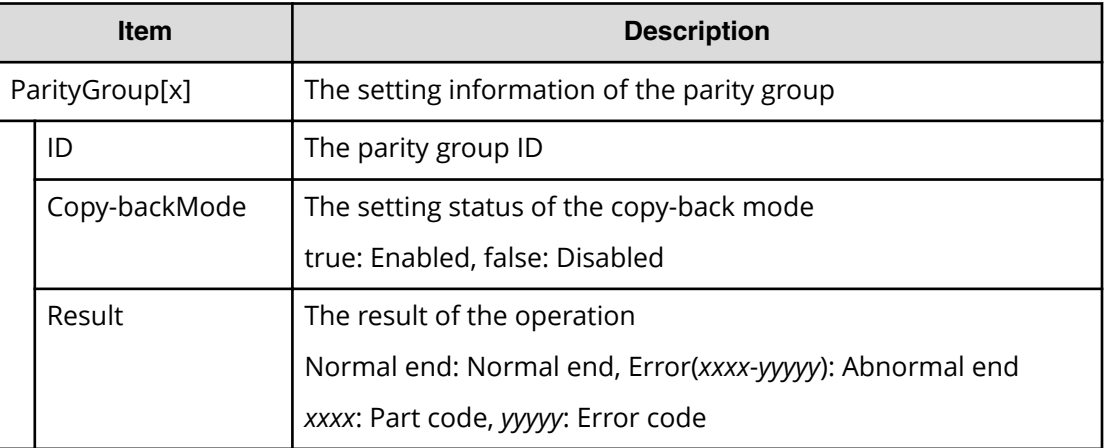

### **Example**

```
RMI AP,, [PROV], UpdateCopybackMode, Normal end, Seq. =xxxxxxxxxx
+{ParityGroup[0]{
   ID=1-1,Copy-backMode=true,Result=Normal end}}
```
## **[PROV] UpdateDataSavingOptions**

## **Detailed Information**

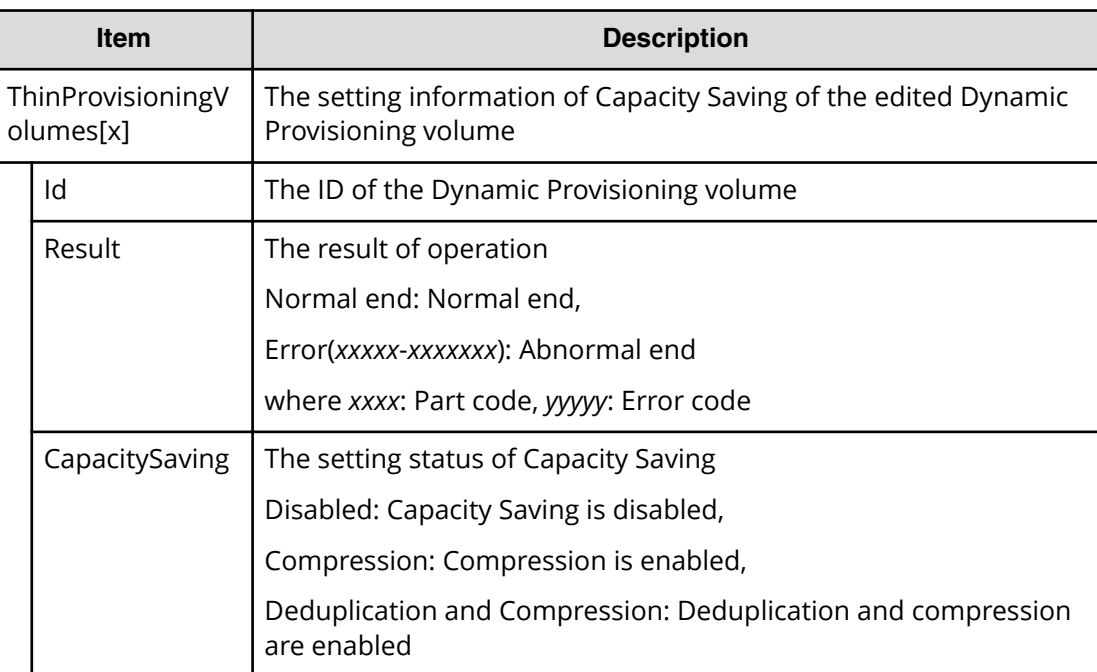

```
RMI AP,, [PROV], VVOLupdateDataSavingOptions, Normal end, Seq. = xxxxxxxxxx
+{ThinProvisioningVolumes[0]{Id=0x00:0x00:0x00,Result=Normal end,
CapacitySaving=Compression }}
```
# **[PROV] UpdateParityGroupSettings**

### **Detailed Information**

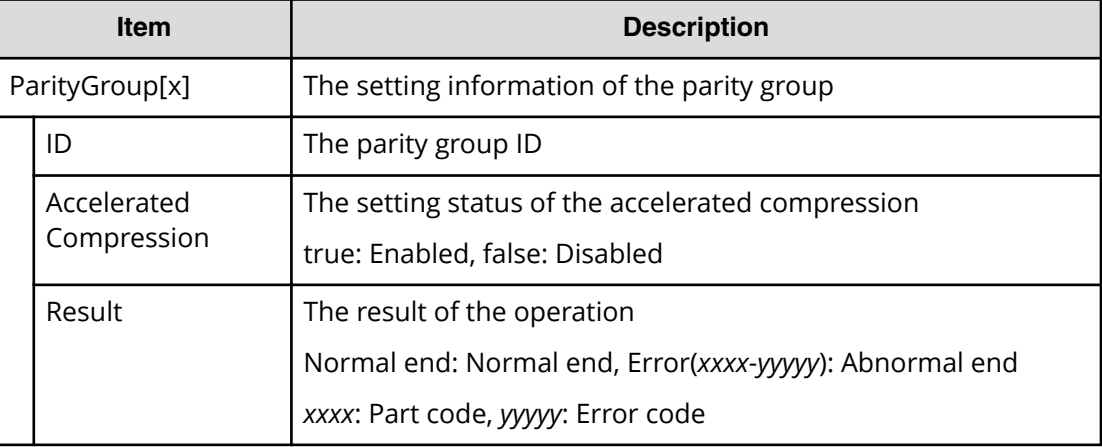

### **Example**

```
RMI AP,, [PROV], UpdateParityGroupSettings, Normal end, Seq. = xxxxxxxxxx
+{ParityGroup[0]{
   ID=1-1,Accelerated Compression=true,Result=Normal end}}
```
## **[PROV] UpdateSpareDrives**

### **Detailed Information**

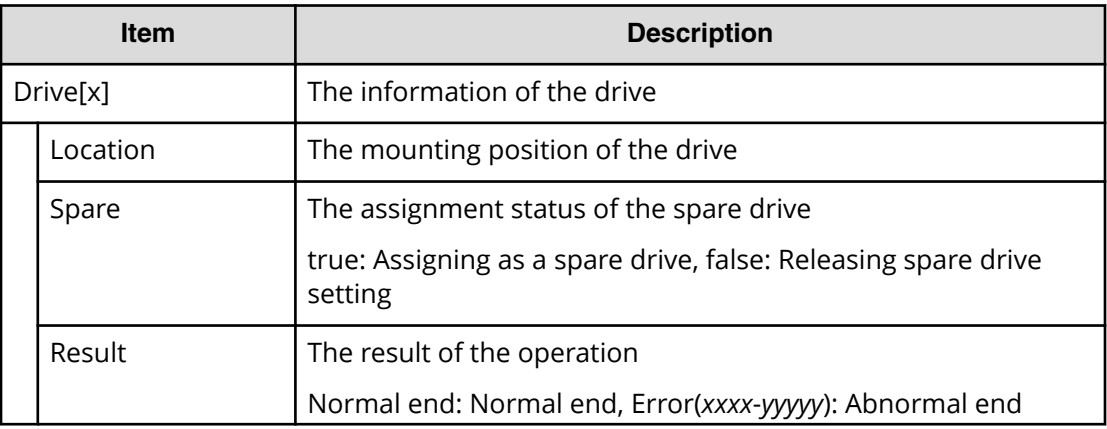

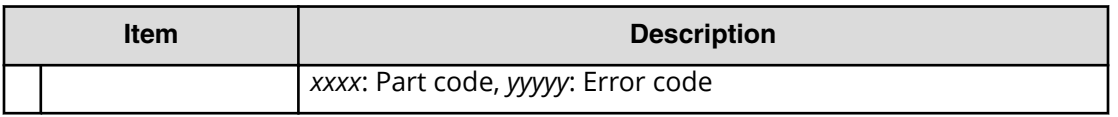

RMI AP,, [PROV], UpdateSpareDrives,, Normal end, Seq.=xxxxxxxxxx +{Drive[0]{ Location=HDD0-0,Spare=true,Result=Normal end}}

# **Remote Replication Descriptions**

## **[Remote Replication] Add Path**

### **Detailed Information**

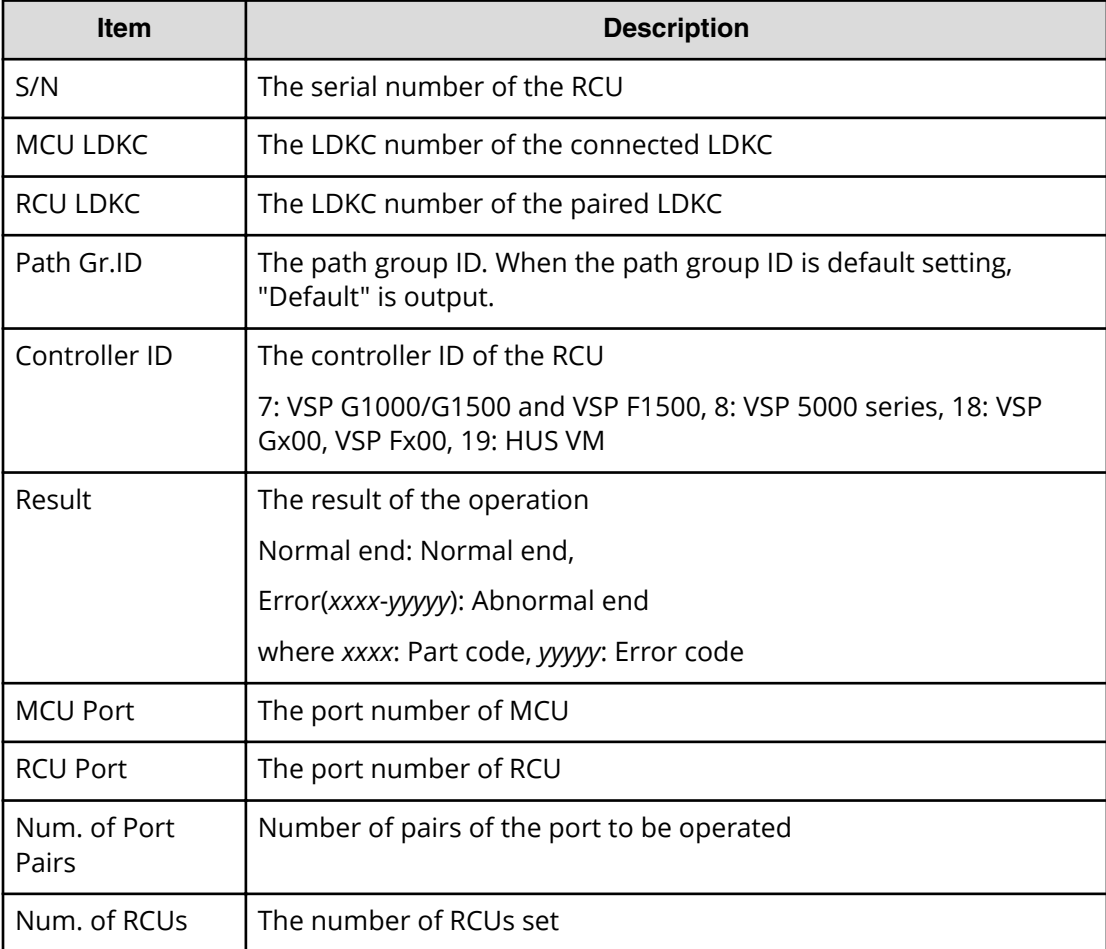

```
RMI AP,, [Remote Replication], Add Path,, Normal end,
Seq.=xxxxxxxxxx
+{S/N,MCU LDKC,RCU LDKC,Path Gr.ID,Controller ID,Result}
={411111,0x00,0x00,Default,18,Normal end}
++{MCU Port,RCU Port}
=[{1E,3E},{5E,7E},{1F,3F},{5F,7F},{1G,3G},{5G,7G},{1H,3H}],
Num. of Port Pairs=7
(Snip)
+{S/N,MCU LDKC,RCU LDKC,Path Gr.ID,Controller ID,Result}
={422222,0x00,0x00,Default,18,Normal end}
++{MCU Port,RCU Port}
=[{1E,3E},{5E,7E},{1F,3F},{5F,7F},{1G,3G},{5G,7G},{1H,3H}],
Num. of Port Pairs=7
+Num. of RCUs=xx
```
## **[Remote Replication] Add Quorum Disk ID**

## **Detailed Information**

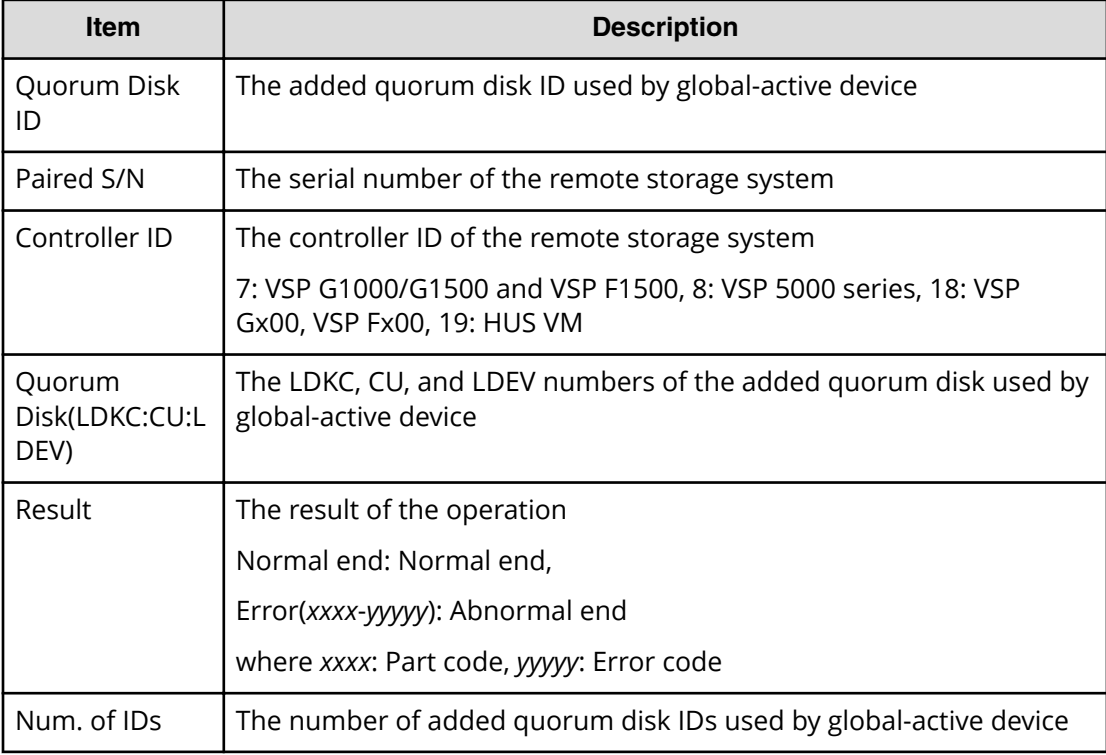

#### **Example**

```
RMI AP,, [Remote Replication], Add Quorum Disk ID, Normal end,
Seq.=xxxxxxxxxx
+{Quorum Disk ID,Paired S/N,Controller ID,Quorum Disk(LDKC:CU:LDEV),
```

```
Result}=[{0x01,464024,18,0x00:0x01:0x01,Normal end},
{0x02,464024,18,0x00:0x02:0x02,Normal end},(Snip),
{0x7F,464024,18,0x00:0x03:0x03,Error(xxxx-yyyyy)}]
-,Num. of IDs=xx
```
# **[Remote Replication] Add RCU**

## **Detailed Information**

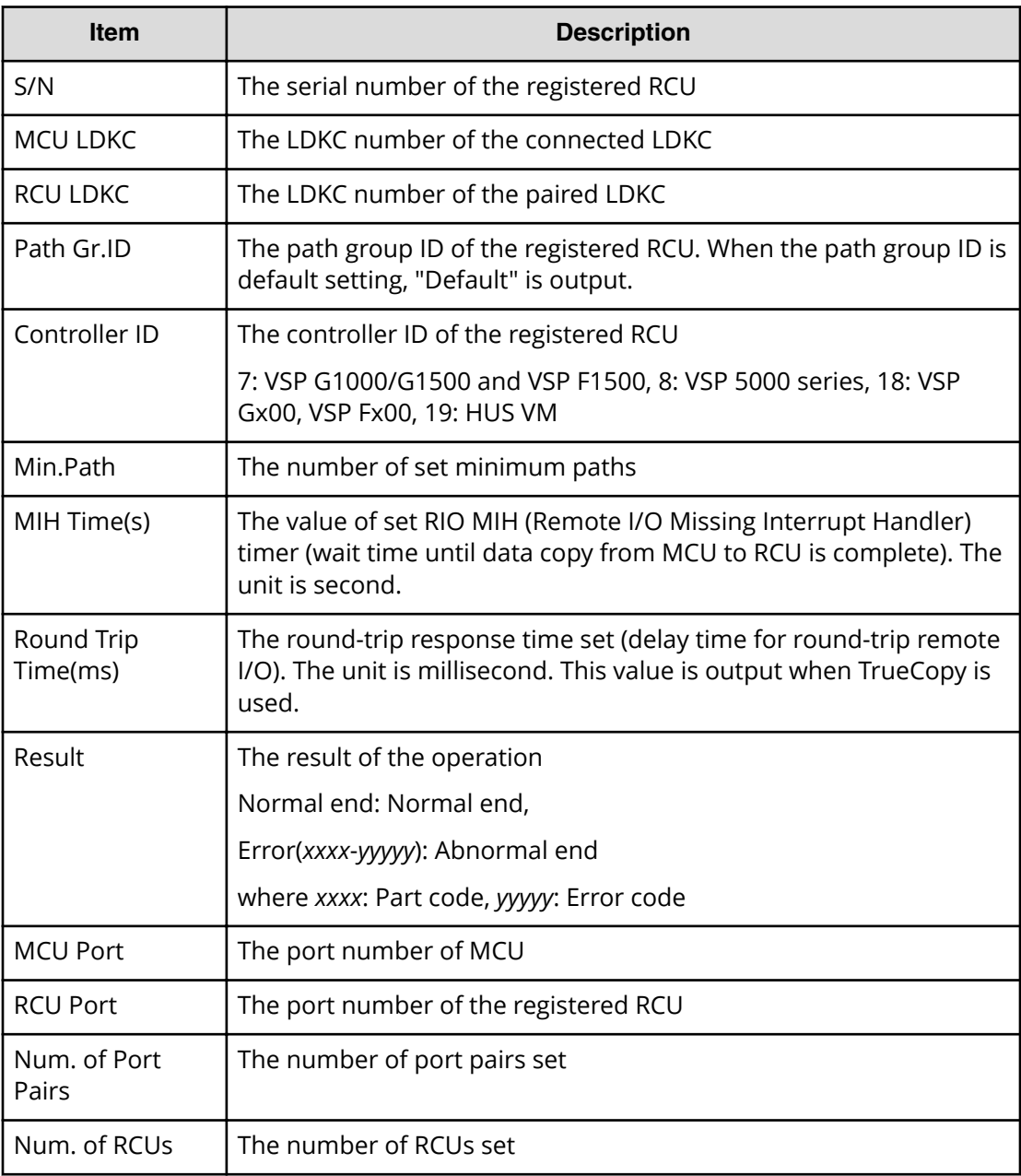

```
RMI AP,, [Remote Replication], Add RCU, Normal end,
Seq.=xxxxxxxxxx
+{S/N,MCU LDKC,RCU LDKC,Path Gr.ID,Controller ID,Min.Path,
MIH Time(s), Round Trip Time(ms), Result}
={422222,0x00,0x00,Default,18,08,015,001,Normal end}
++{MCU Port,RCU Port}
=[{1E,3E},{5E,7E},{1F,3F},{5F,7F},{1G,3G},{5G,7G},{1H,3H},
{5H,7H}],Num. of Port Pairs=8
(Snip)
+{S/N,MCU LDKC,RCU LDKC,Path Gr.ID,Controller ID,Min.Path,
MIH Time(s), Round Trip Time(ms), Result}
={411111,0x00,0x00,Default,18,08,015,001,Normal end}
++{MCU Port,RCU Port}
=[{1E,3E},{5E,7E},{1F,3F},{5F,7F},{1G,3G},{5G,7G},{1H,3H},
{5H,7H}],Num. of Port Pairs=8
+Num. of RCUs=xx
```
## **[Remote Replication] Change JNL Option**

## **Detailed Information**

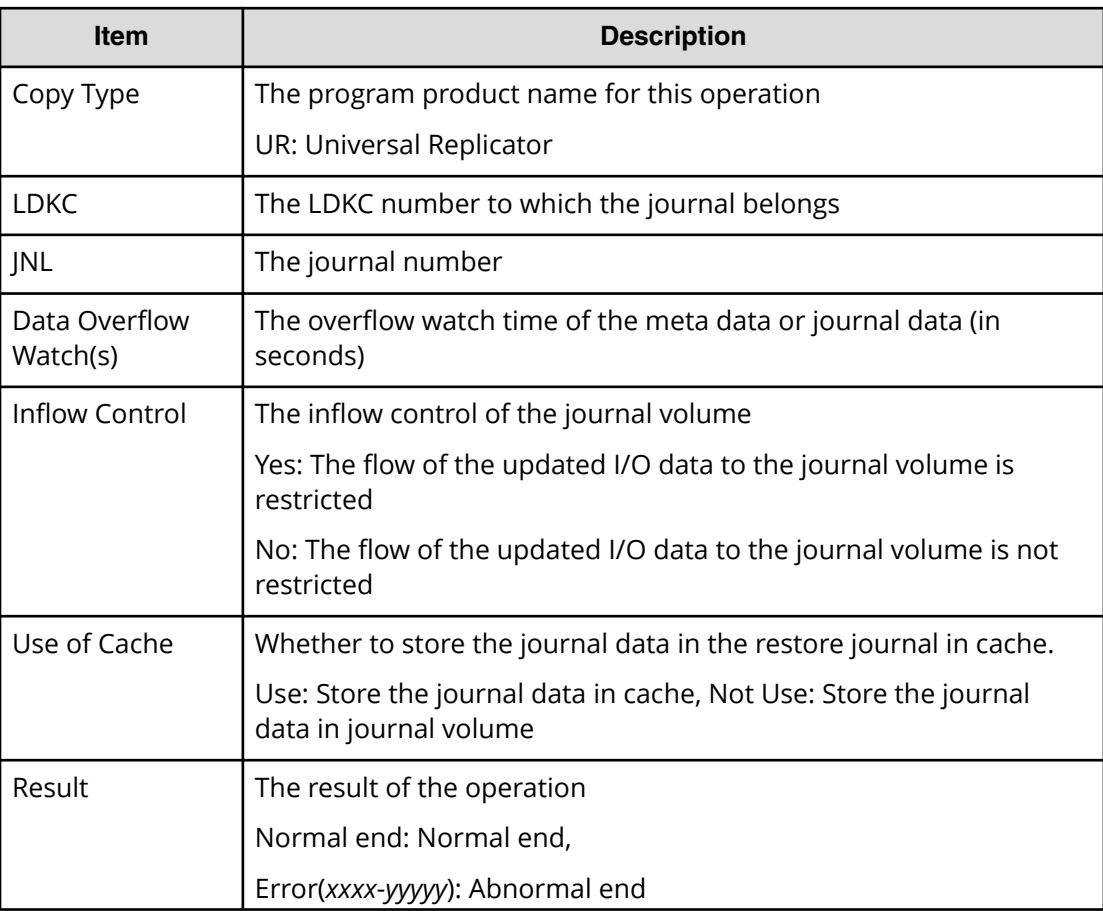
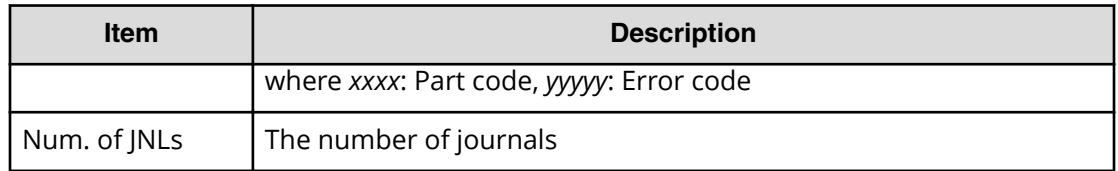

```
RMI AP,, [Remote Replication], Change JNL Option, Normal end,
Seq.=xxxxxxxxxx
+Copy Type=UR
+{LDKC,JNL,Data Overflow Watch(s),Inflow Control,
Use of Cache, Result}
=[{0x00,0x001,20,Yes,Not Use,Normal end},
{0x00,0x002,20,No,Use,Normal end}],Num. of JNLs=2
```
# **[Remote Replication] Change Mirror Option**

# **Detailed Information**

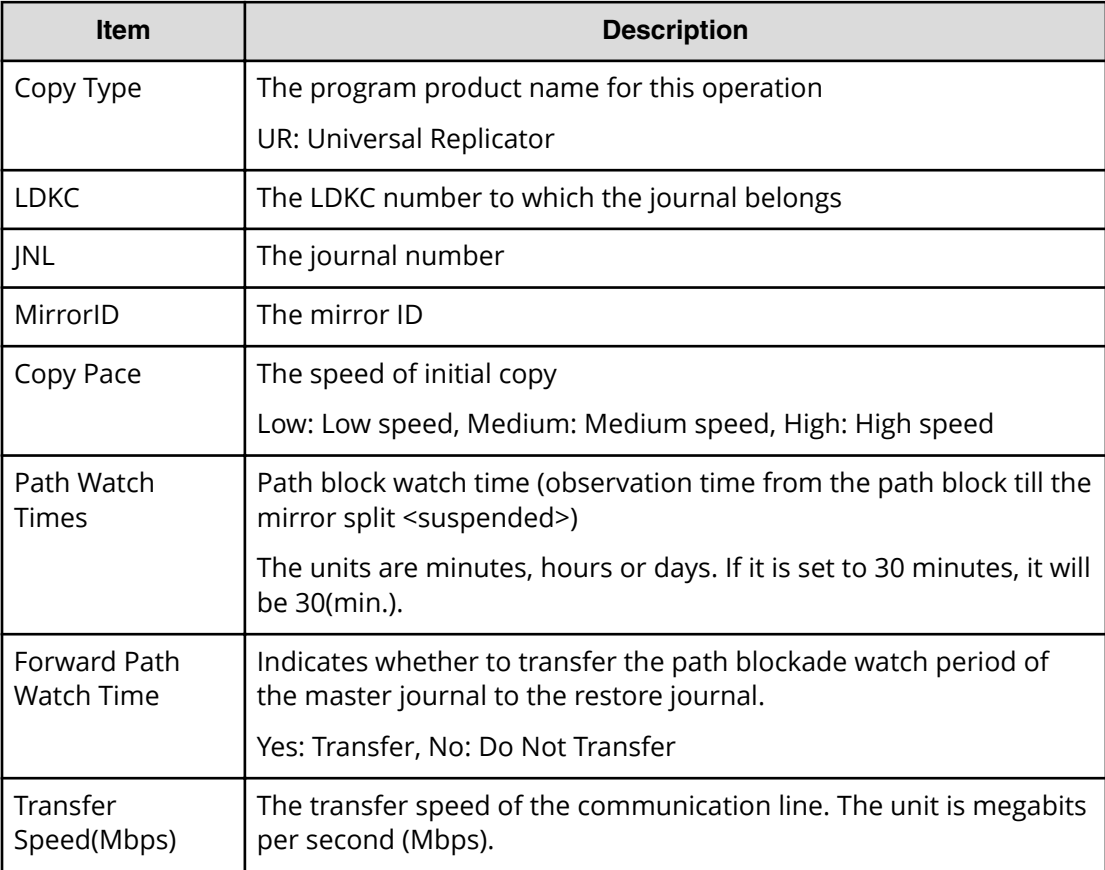

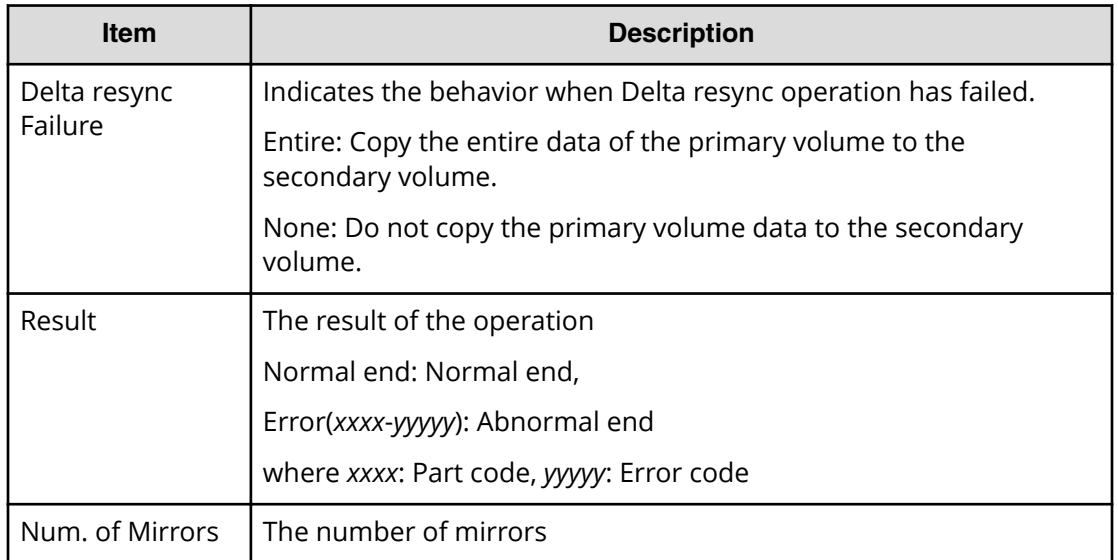

```
RMI AP,, [Remote Replication], Change Mirror Option, Normal end,
Seq.=xxxxxxxxxx
+Copy Type=UR
+{LDKC,JNL,MirrorID,Copy Pace,Path Watch Time,
Forward Path Watch Time,Transfer Speed(Mbps),
Delta resync Failure, Result}
=[(0x00,0x001,0x00,Medium,12(hour),Yes,100,Entire,Normal end},
{0x00,0x002,0x00,Low,1(day),No,10,None,Normal end}],
Num. of Mirrors=2
```
# **[Remote Replication] Change RCU Option**

# **Detailed Information**

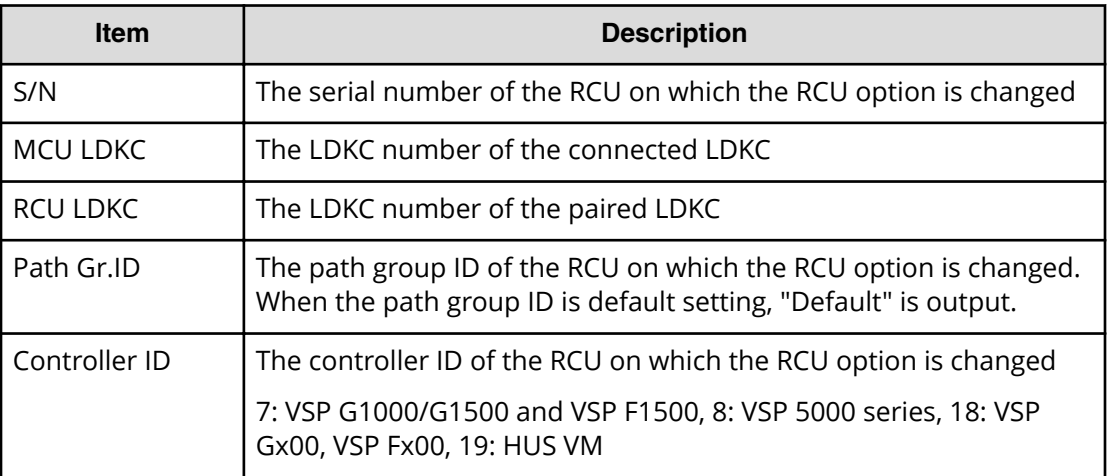

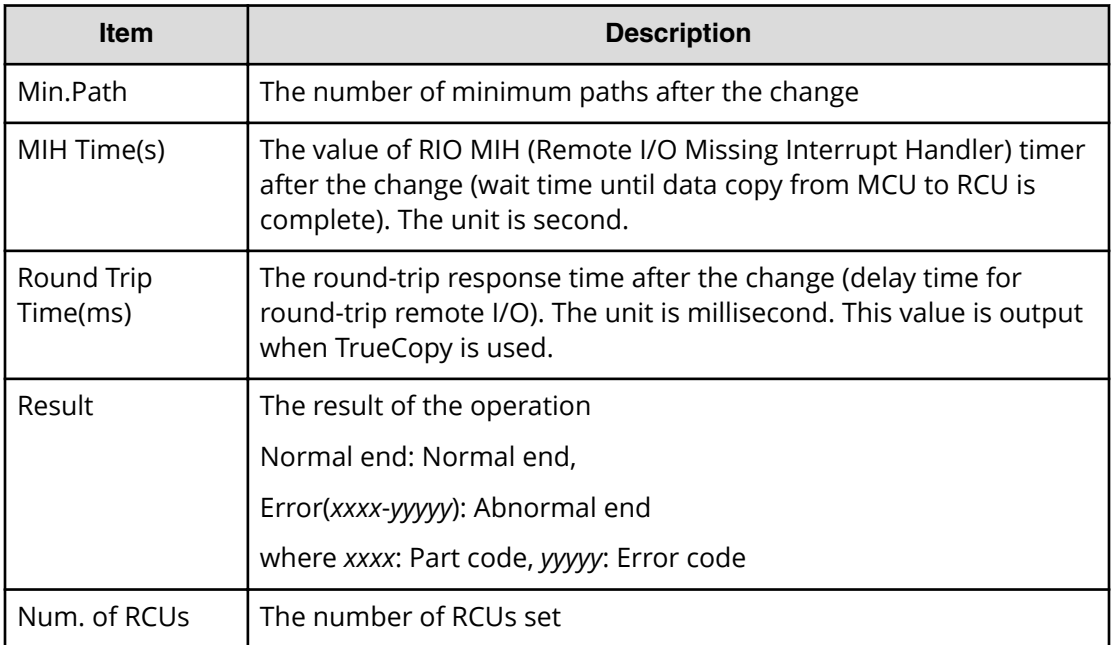

```
RMI AP,, [Remote Replication], Change RCU Option, Normal end,
Seq.=xxxxxxxxxx
+{S/N,MCU LDKC,RCU LDKC,Path Gr.ID,Controller ID,Min.Path,
MIH Time(s), Round Trip Time(ms), Result}
={422222,0x00,0x00,Default,18,08,015,001,Normal end}
(Snip)
+{S/N,MCU LDKC,RCU LDKC,Path Gr.ID,Controller ID,Min.Path,
MIH Time(s), Round Trip Time(ms), Result}
={411111,0x00,0x00,Default,18,08,015,001,Normal end}
+Num. of RCUs=xx
```
# **[Remote Replication] Create Pairs**

# **Detailed Information 1**

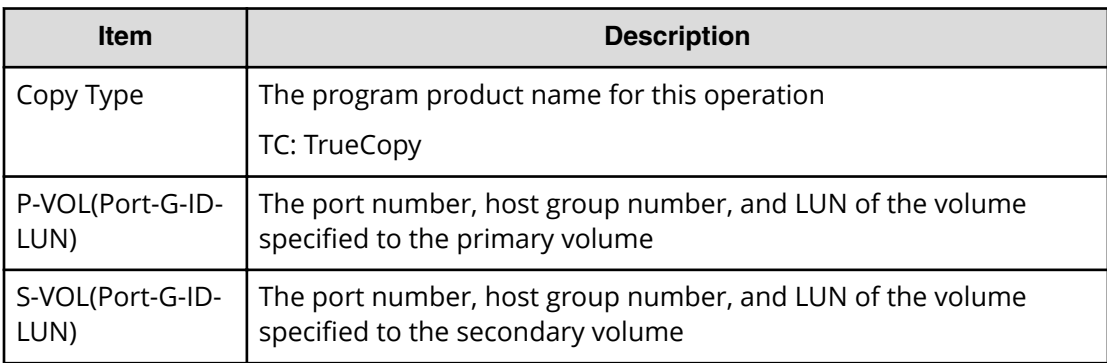

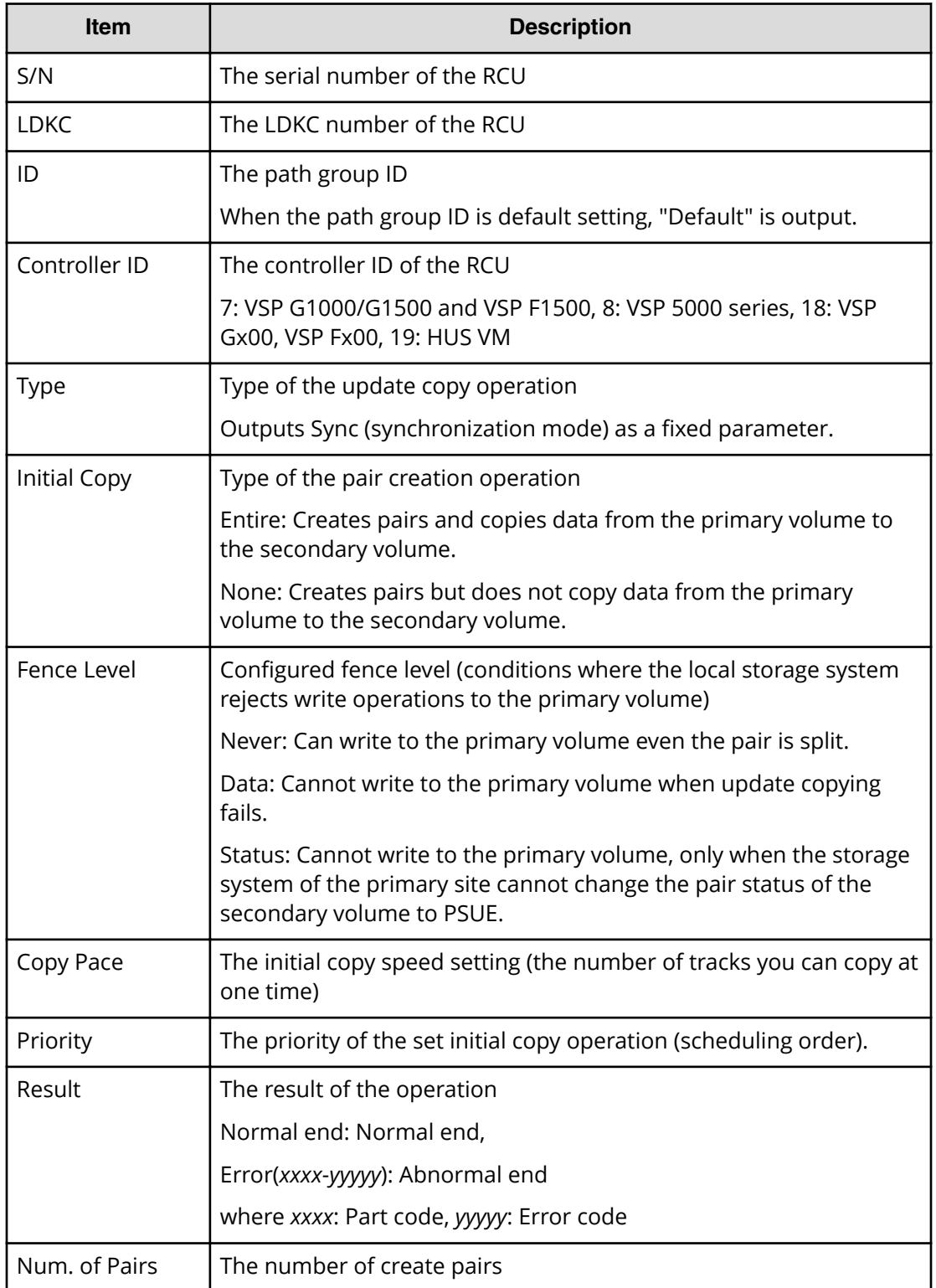

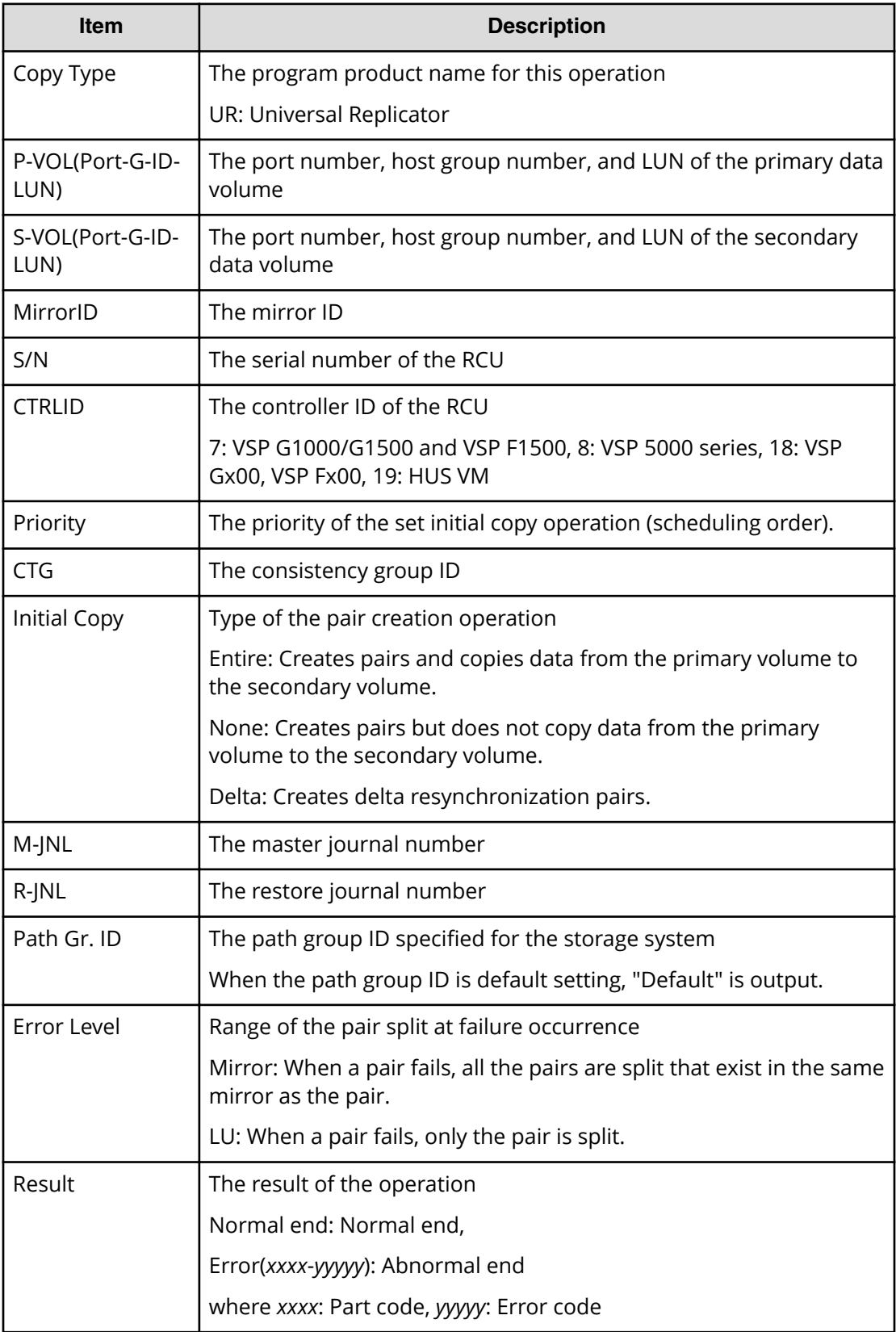

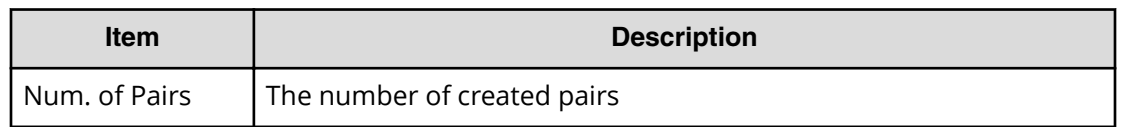

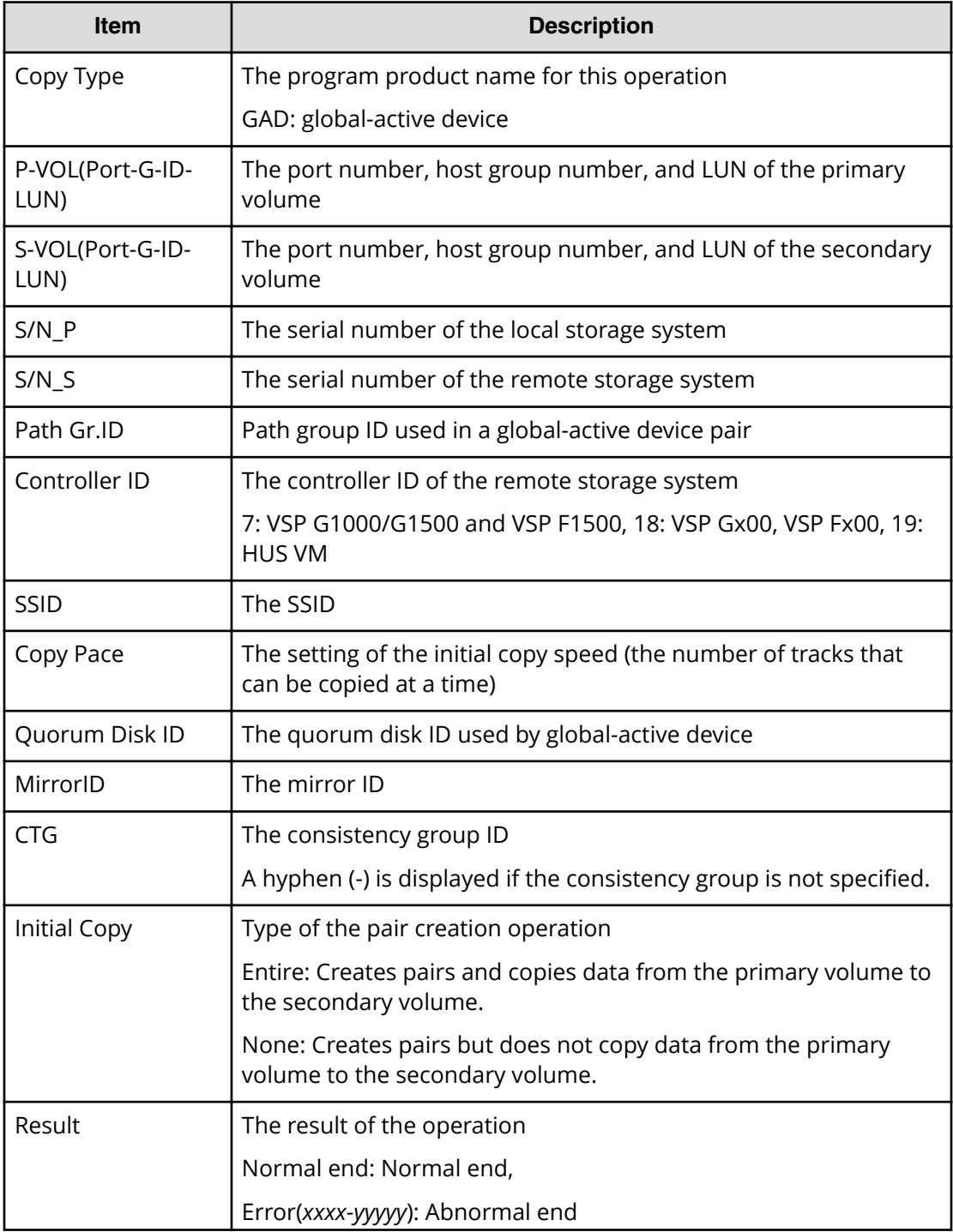

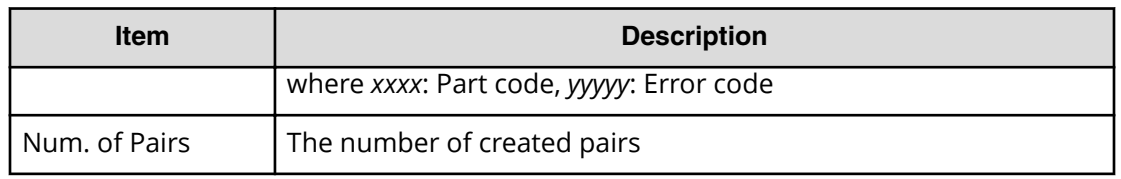

### **Example 1: Copy type is TC**

```
RMI AP, [Remote Replication], Create Pairs, Normal end, Seq. = xxxxxxxxxx
+Copy Type=TC,{P-VOL(Port-G-ID-LUN),S-VOL(Port-G-ID-LUN),
S/N,LDKC,ID,Controller ID,Type,Initial Copy,Fence Level,Copy Pace,
Priority,Result}
=[{1A-0x00-0,GR-0xFE-1023,411111,0x00,Default,18,
Sync,Entire,Never,15,032,Normal end},(Snip)-(Snip)],
Num. of Pairs=xx
```
#### **Example 2: when the copy type is UR**

```
RMI AP, [Remote Replication], Create Pairs, Normal end, Seq. = xxxxxxxxxx
+Copy Type=UR
+{P-VOL(Port-G-ID-LUN),S-VOL(Port-G-ID-LUN),MirrorID,
S/N,CTRLID,Priority,CTG,Initial Copy,M-JNL,R-JNL,
Path Gr. ID, Error Level, Result}
=[{4C-0x00-0,4A-0x00-0,0x00,467676,18,32,0x000,Entire,
0x001,0x001,Default,Mirror,Normal end},
{4C-0x00-1,4A-0x00-1,0x00,467676,18,32,0x000,Entire,
0x001,0x001,Default,Mirror,Normal end}],Num. of Pairs=2
```
#### **Example 3: when the copy type is GAD**

```
RMI AP,, [Remote Replication], Create Pairs, Normal end, Seq. = xxxxxxxxxx
+Copy Type=GAD,{P-VOL(Port-G-ID-LUN),S-VOL(Port-G-ID-LUN),
S/N_P,S/N_S,Path Gr.ID,Controller ID,SSID,Copy Pace,Quorum Disk ID,
MirrorID,CTG,Initial Copy,Result}=
[{1A-0x00-0,1C-0x02-3,411111,422222,0x00,18,0x0004,15,0x15, 0,
0x00,None,Normal end},(Snip)-(Snip)],Num. of Pairs=xx
```
# **[Remote Replication] Delete Pairs**

## **Detailed Information 1**

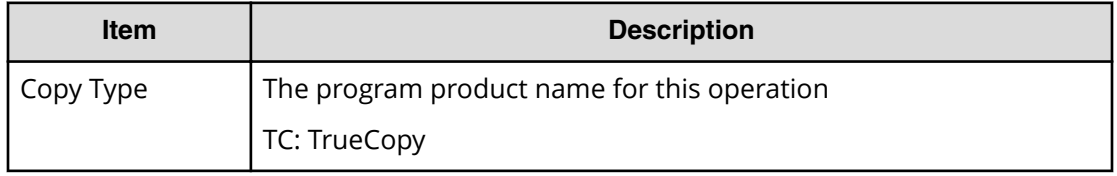

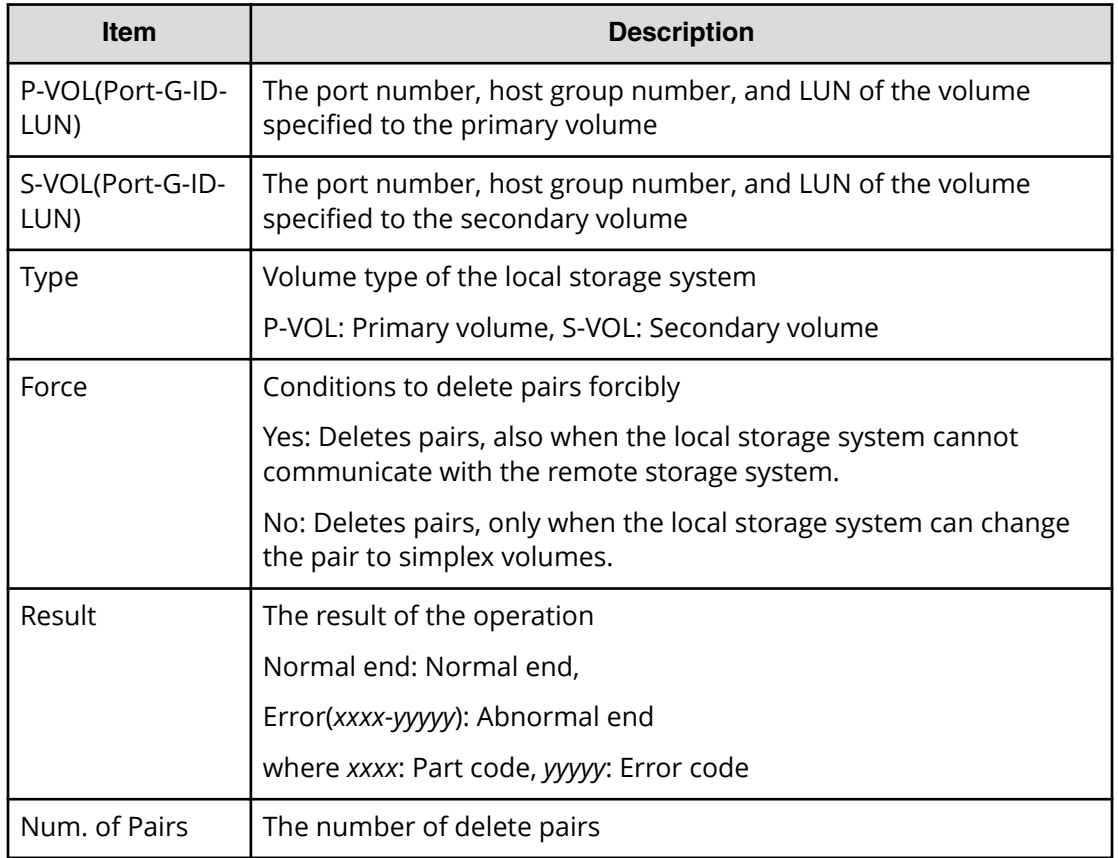

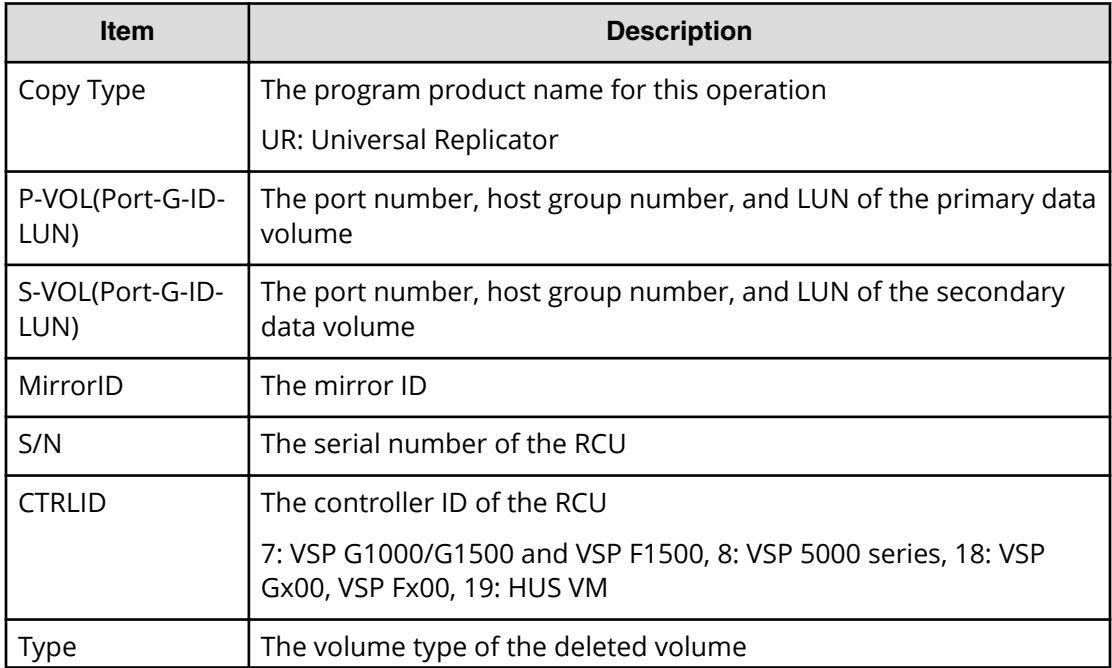

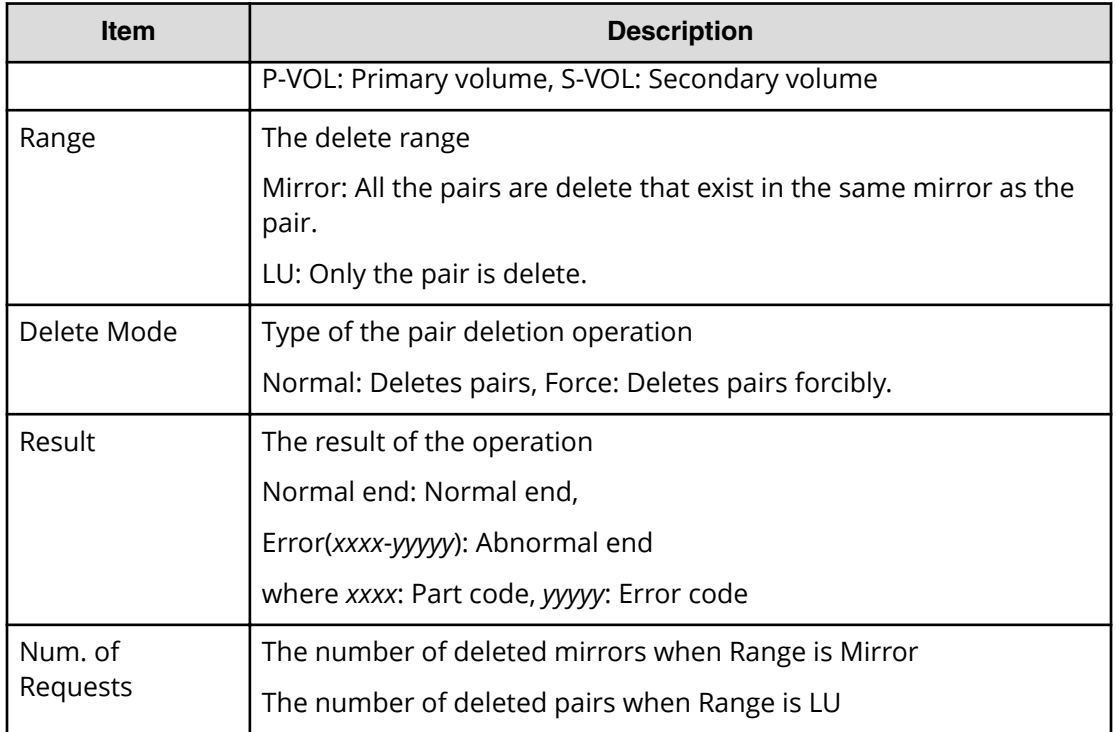

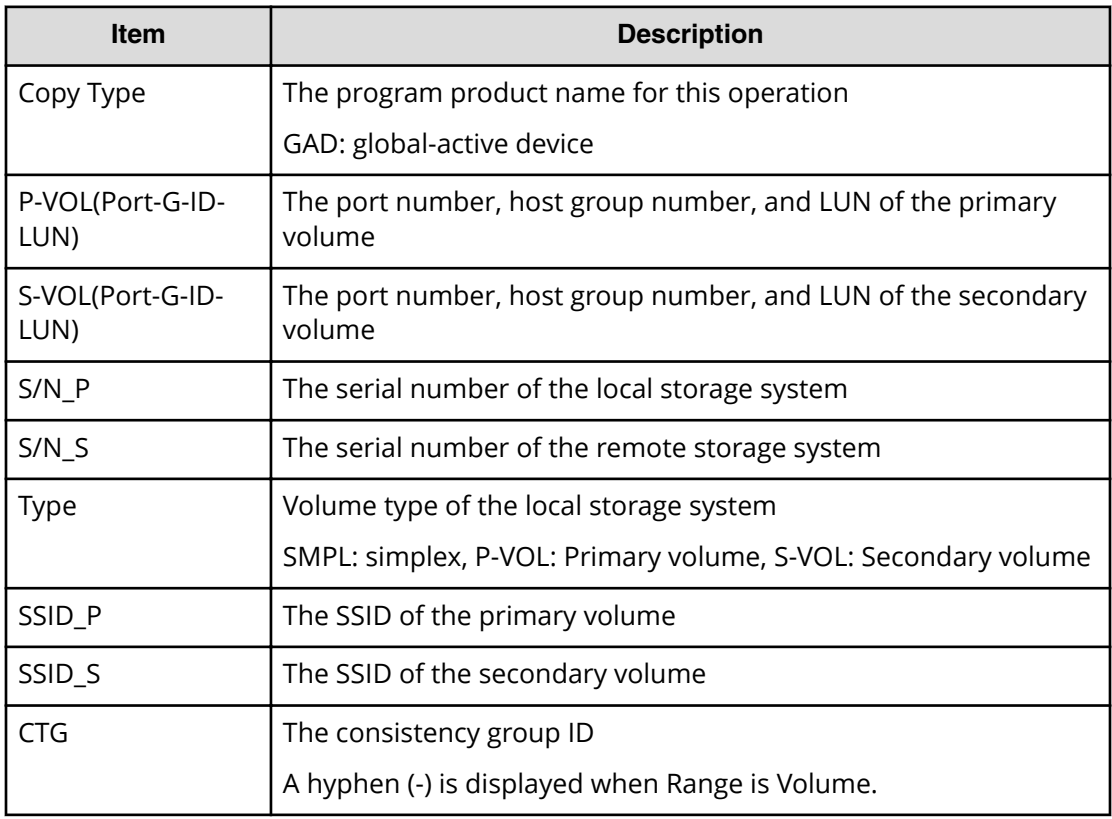

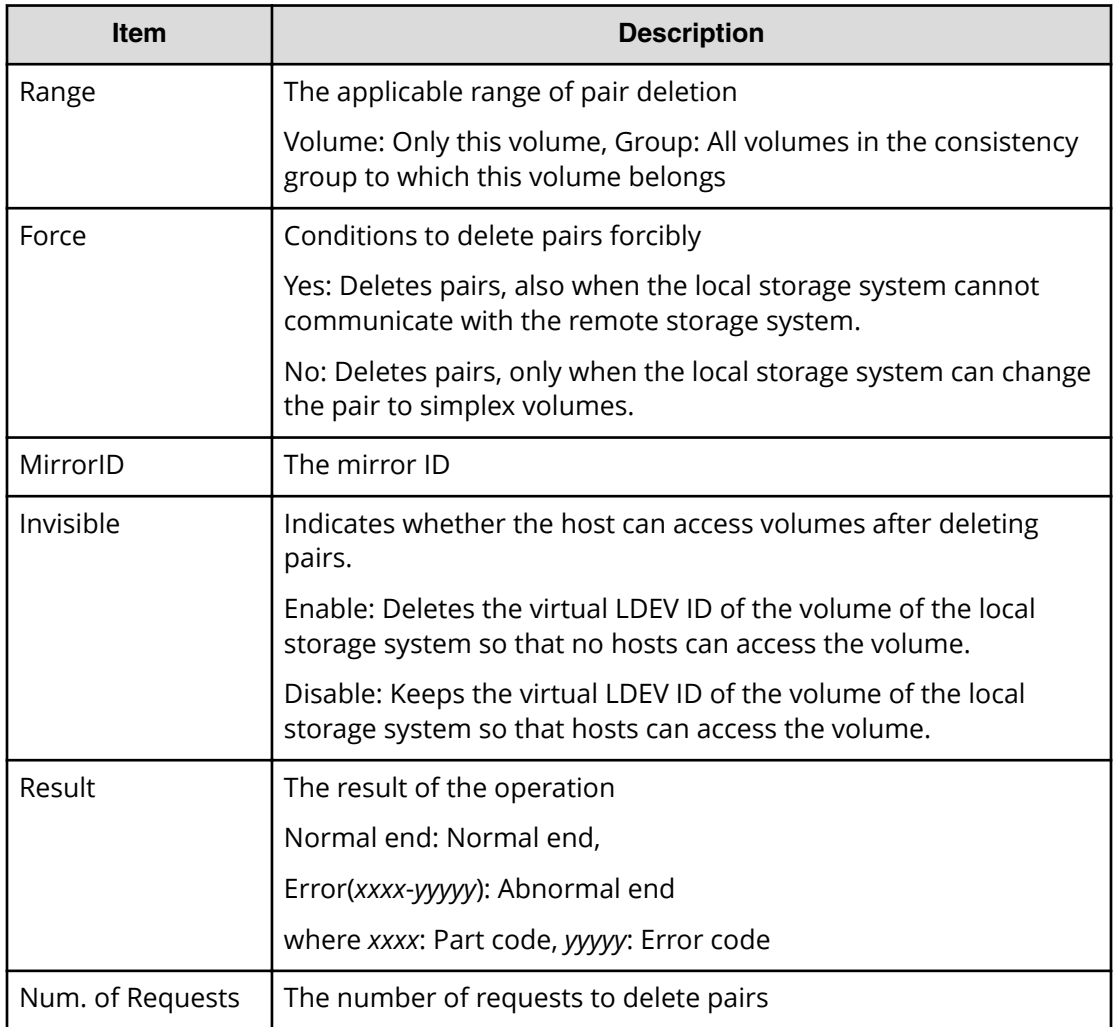

# **Example 1: Copy type is TC**

```
RMI AP,, [Remote Replication], Delete Pairs, Normal end, Seq. = xxxxxxxxxx
+Copy Type=TC,{P-VOL(Port-G-ID-LUN),S-VOL(Port-G-ID-LUN),
Type, Force, Result}
=[{1A-0x00-0,1B-0x00-0,P-VOL,No,Normal end},
{1A-0x00-1,1B-0x00-1,P-VOL,No,Normal end},
{1A-0x00-2,1B-0x00-2,P-VOL,No,Normal end},(Snip)-(Snip)],
Num. of Pairs=xx
```
## **Example 2: when the copy type is UR**

```
RMI AP,, [Remote Replication], Delete Pairs, Normal end, Seq. = xxxxxxxxxx
+Copy Type=UR
+{P-VOL(Port-G-ID-LUN),S-VOL(Port-G-ID-LUN),MirrorID,
S/N, CTRLID, Type, Range, Delete Mode, Result}
=[{4C-0x00-0,4A-0x00-0,0x00,467676,18,P-VOL,LU,Normal,Normal end},
```

```
{4C-0x00-1,4A-0x00-1,0x00,467676,18,P-VOL,LU,Normal,Normal end}],
Num. of Requests=2
```
## **Example 3: when the copy type is GAD**

```
RMI AP,, [Remote Replication], Delete Pairs, Normal end, Seq. = xxxxxxxxxx
+Copy Type=GAD,{P-VOL(Port-G-ID-LUN),S-VOL(Port-G-ID-LUN),
S/N_P,S/N_S,Type,SSID_P,SSID_S,CTG,Range,Force,MirrorID,
Invisible,Result}=
[{1A-0x00-0,1B-0x01-1,411111,422222,P-VOL,0x0004,0x0004,-,
Volume,Yes,0,Disable,Normal end},(Snip)-(Snip)],Num. of Requests=xx
```
# **[Remote Replication] Delete Path**

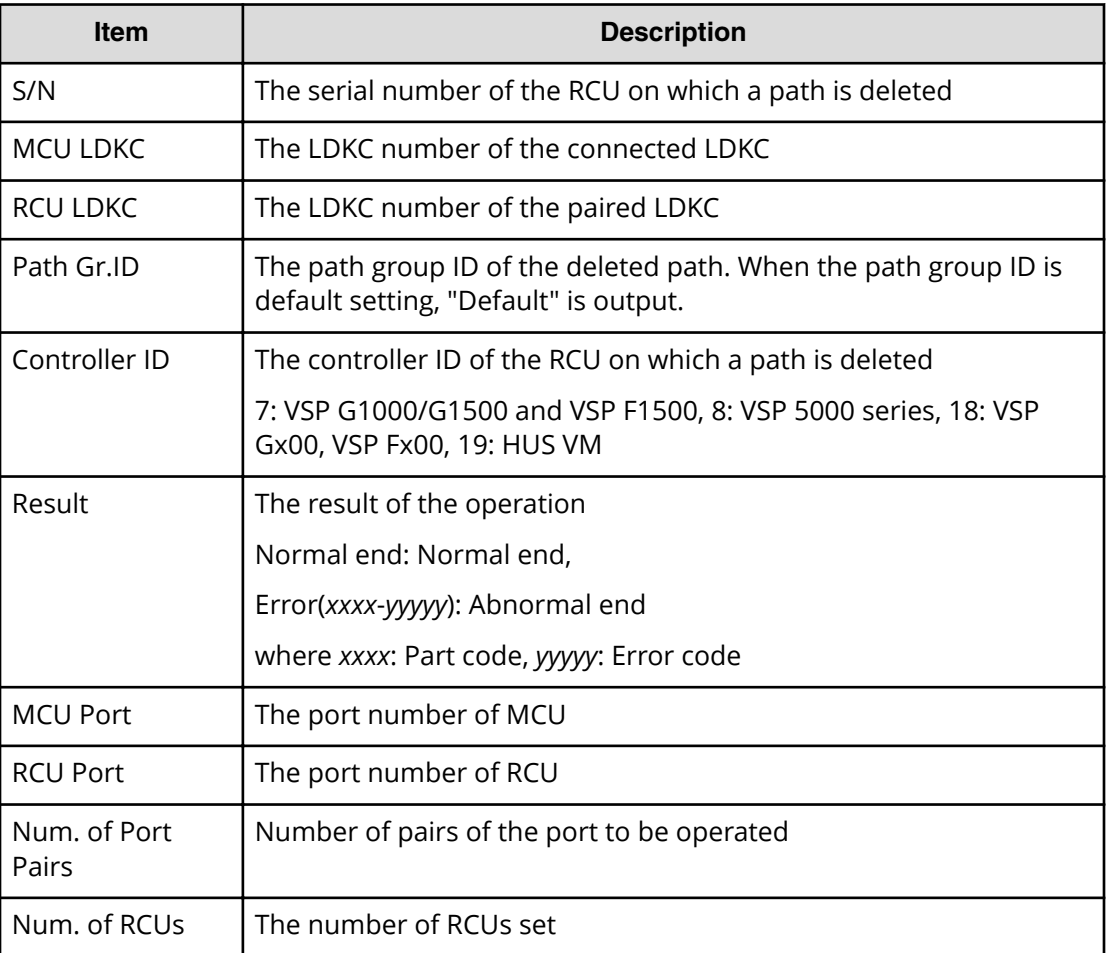

## **Detailed Information**

### **Example**

```
RMI AP,, [Remote Replication], Delete Path,, Normal end,
Seq.=xxxxxxxxxx
```

```
+{S/N,MCU LDKC,RCU LDKC,Path Gr.ID,Controller ID,Result}
={411111,0x00,0x00,Default,18,Normal end}
++{MCU Port,RCU Port}
=[{1E,3E},{5E,7E},{1F,3F},{5F,7F},{1G,3G},{5G,7G},{1H,3H}],
Num. of Port Pairs=7
(Snip)
+{S/N,MCU LDKC,RCU LDKC,Path Gr.ID,Controller ID,Result}
={422222,0x00,0x00,Default,18,Normal end}
++{MCU Port,RCU Port}
=[{1E,3E},{5E,7E},{1F,3F},{5F,7F},{1G,3G},{5G,7G},{1H,3H}],
Num. of Port Pairs=7
+Num. of RCUs=xx
```
# **[Remote Replication] Del Quorum Disk ID**

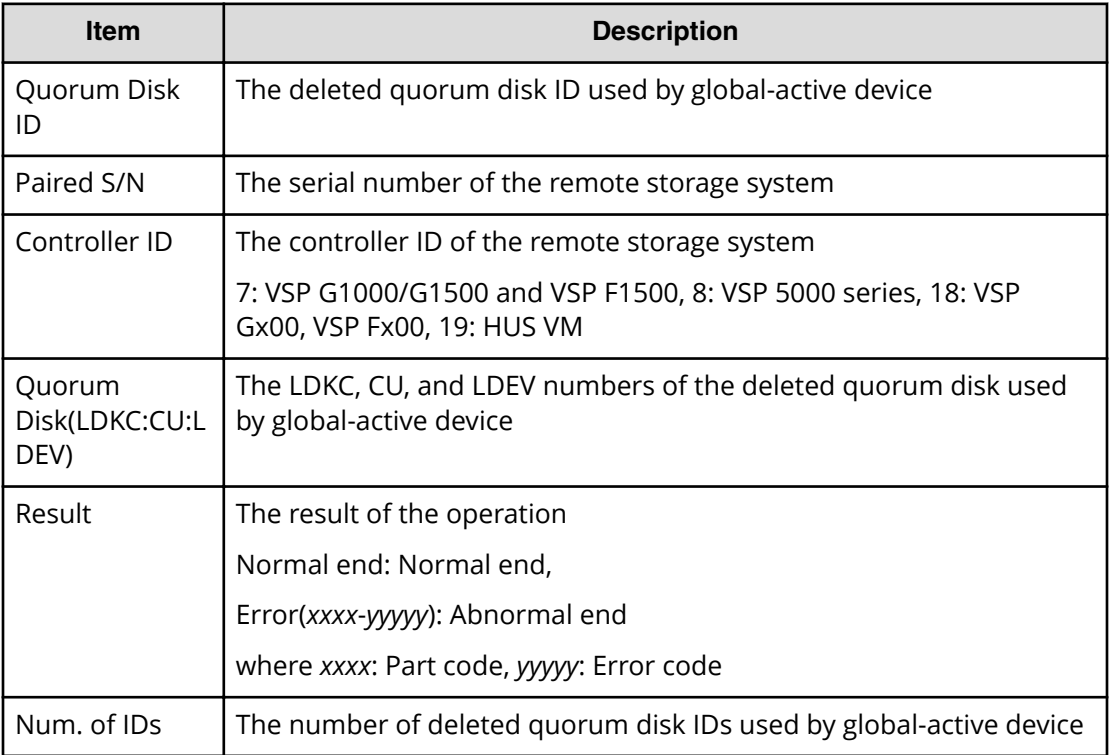

### **Detailed Information**

## **Example**

```
RMI AP,, [Remote Replication], Del Quorum Disk ID, Normal end,
Seq.=xxxxxxxxxx
+{Quorum Disk ID,Paired S/N,Controller ID,Quorum Disk(LDKC:CU:LDEV),
Result}=[{0x01,464024,18,0x00:0x01:0x01,Normal end},
{0x02,464024,18,0x00:0x02:0x02,Normal end},(Snip),
```

```
{0x7F,464024,18,0x00:0x03:0x03,Error(xxxx-yyyyy)}]
-,Num. of IDs=xx
```
# **[Remote Replication] Delete RCU**

## **Detailed Information 6**

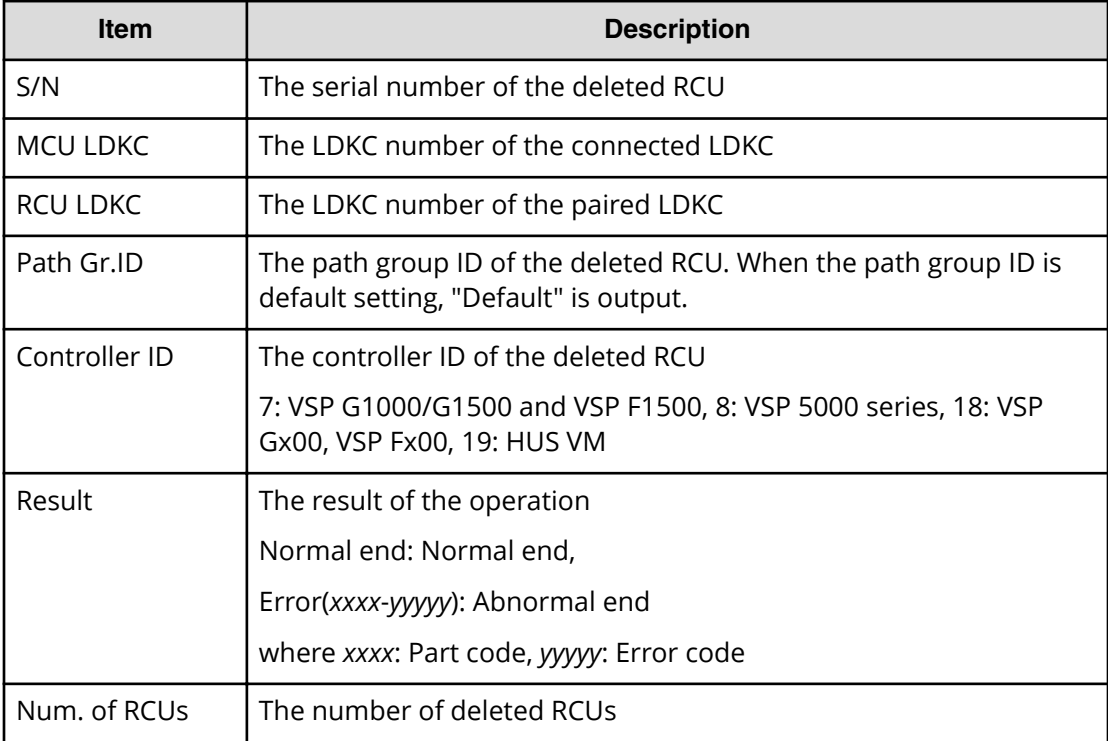

#### **Example**

```
RMI AP,, [Remote Replication], Delete RCU, Normal end,
Seq.=xxxxxxxxxx
+{S/N,MCU LDKC,RCU LDKC,Path Gr.ID,Controller ID,Result}
={411111,0x00,0x00,Default,18,Normal end}
(Snip)
+{S/N,MCU LDKC,RCU LDKC,Path Gr.ID,Controller ID,Result}
={422222,0x00,0x00,Default,18,Normal end}
+Num. of RCUs=xx
```
# **[Remote Replication] Edit Options**

# **Detailed Information for Example 1- 4**

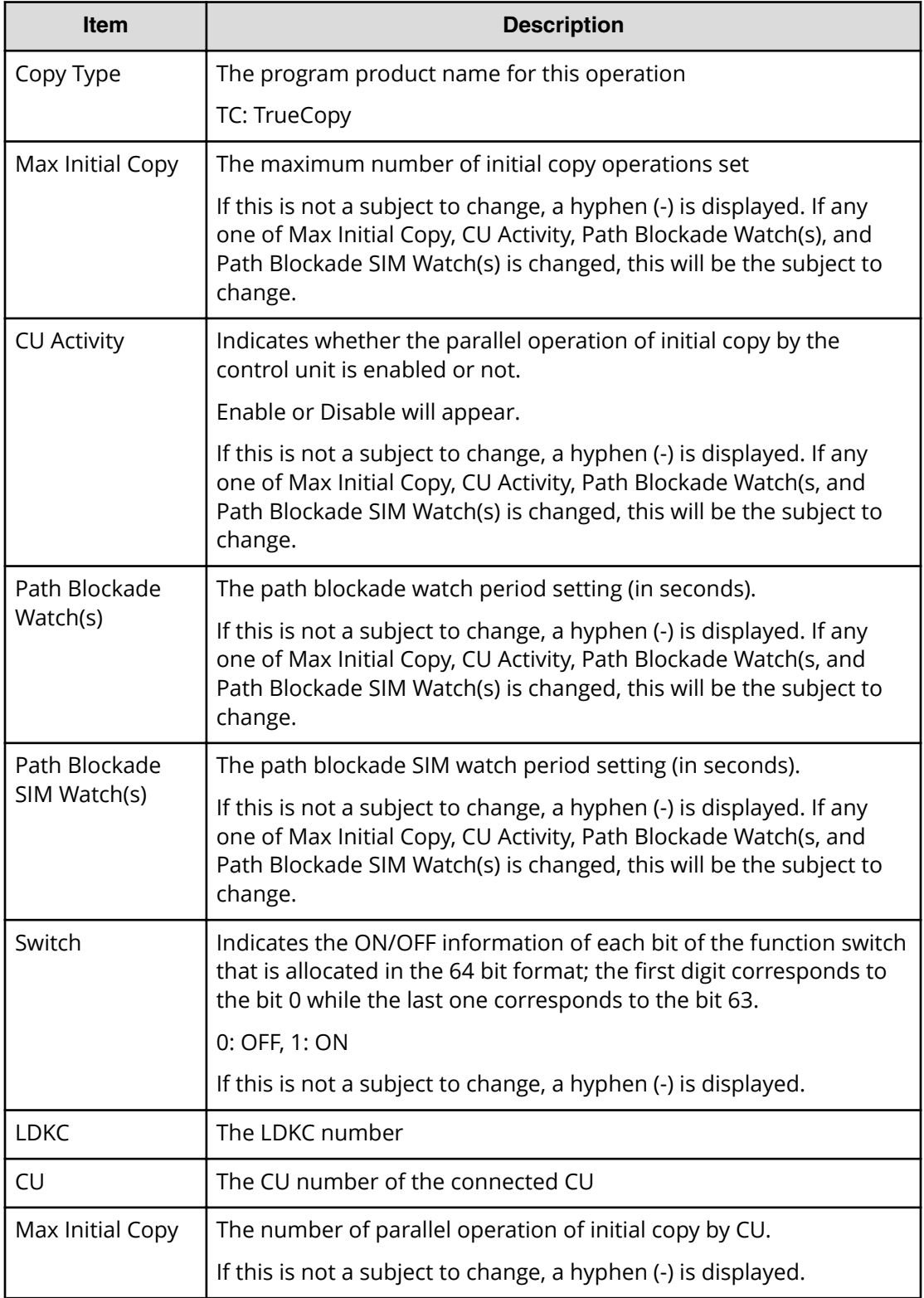

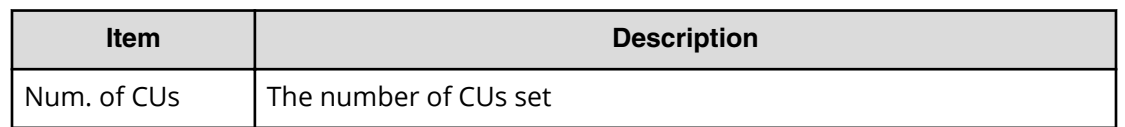

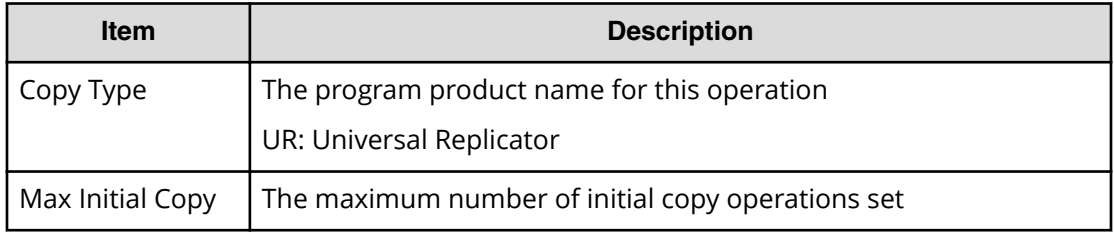

### **Detailed Information 6**

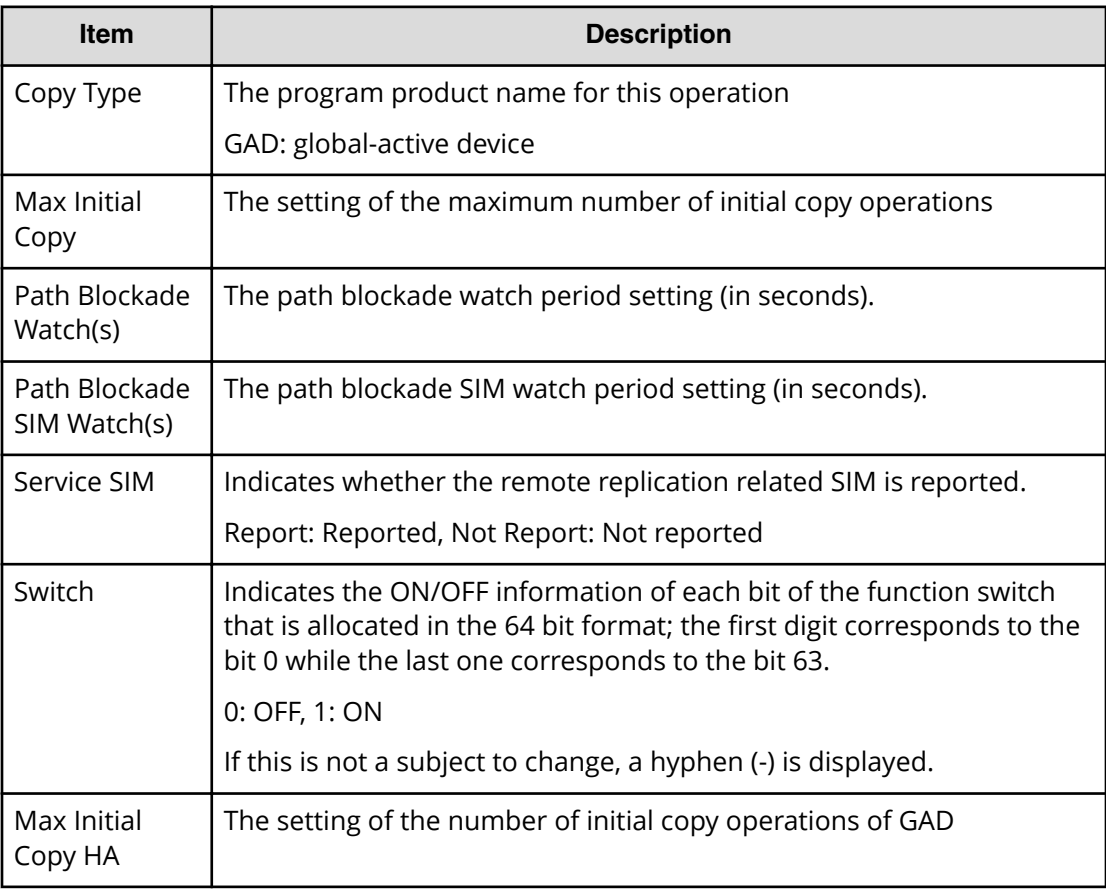

# **Example 1: Editing storage system options when the copy type is TC**

RMI AP,, [Remote Replication], Edit Options, Normal end, Seq.=xxxxxxxxxx +Copy Type=TC,

```
{Max Initial Copy,CU Activity,Path Blockade Watch(s),
Path Blockade SIM Watch(s), Switch}
={128,Enable,45,070,-}
```
#### **Example 2: Editing CU options when the copy type is TC**

```
RMI AP,, [Remote Replication], Edit Options, Normal end, Seq. = xxxxxxxxxx
+Copy Type=TC,{LDKC,CU,Max Initial Copy}
=[{0x00,0x00,04},{0x00,0x01,04},
{0x00,0x02,04},{0x00,0x03,04},
{0x00,0x04,04},(Snip)-(Snip)],Num. of CUs=255
```
### **Example 3: Editing both storage system options and CU options when the copy type is TC**

```
RMI AP, [Remote Replication], Edit Options, Normal end, Seq. = xxxxxxxxxx
+Copy Type=TC,
{Max Initial Copy,CU Activity,Path Blockade Watch(s),
Path Blockade SIM Watch(s), Switch}
=\{128, \text{Enable}, 45, 070, -\}+{LDKC,CU,Max Initial Copy}
=[{0x00,0x00,04},{0x00,0x01,04},
{0x00,0x02,04},{0x00,0x03,04},
{0x00,0x04,04},(Snip)-(Snip)],Num. of CUs=255
```
#### **Example 4: Editing remote replication function switch when the copy type is TC**

```
RMI AP,, [Remote Replication], Edit Options, Normal end, Seq.=xxxxxxxxxx
+Copy Type=TC,
{Max Initial Copy,CU Activity,Path Blockade Watch(s),
Path Blockade SIM Watch(s), Switch}
={-,-,-,-,1000 0000 0000 0000 0100 0000 0000 0000 0000 
0000 0000 0000 0000 0000 0000 0000}
```
#### **Example 5: Copy type is UR**

```
RMI AP,, [Remote Replication], Edit Options, Normal end, Seq. = xxxxxxxxxx
+Copy Type=UR
+Max Initial Copy=64
```
#### **Example 6: when the copy type is GAD**

```
RMI AP,, [Remote Replication], Edit Options, Normal end, Seq.=xxxxxxxxxx
+Copy Type=GAD,{Max Initial Copy,Path Blockade Watch(s),
Path Blockade SIM Watch(s), Service SIM, Switch, Max Initial Copy HA}=
{128,45,70,Not Report,0000 0000 0000 0000 0000 0000 0000 0000 0000 
0000 0000 0000 0000 0000 0000 0000,50}
```
# **[Remote Replication] Edit Pair Options**

# **Detailed Information 1**

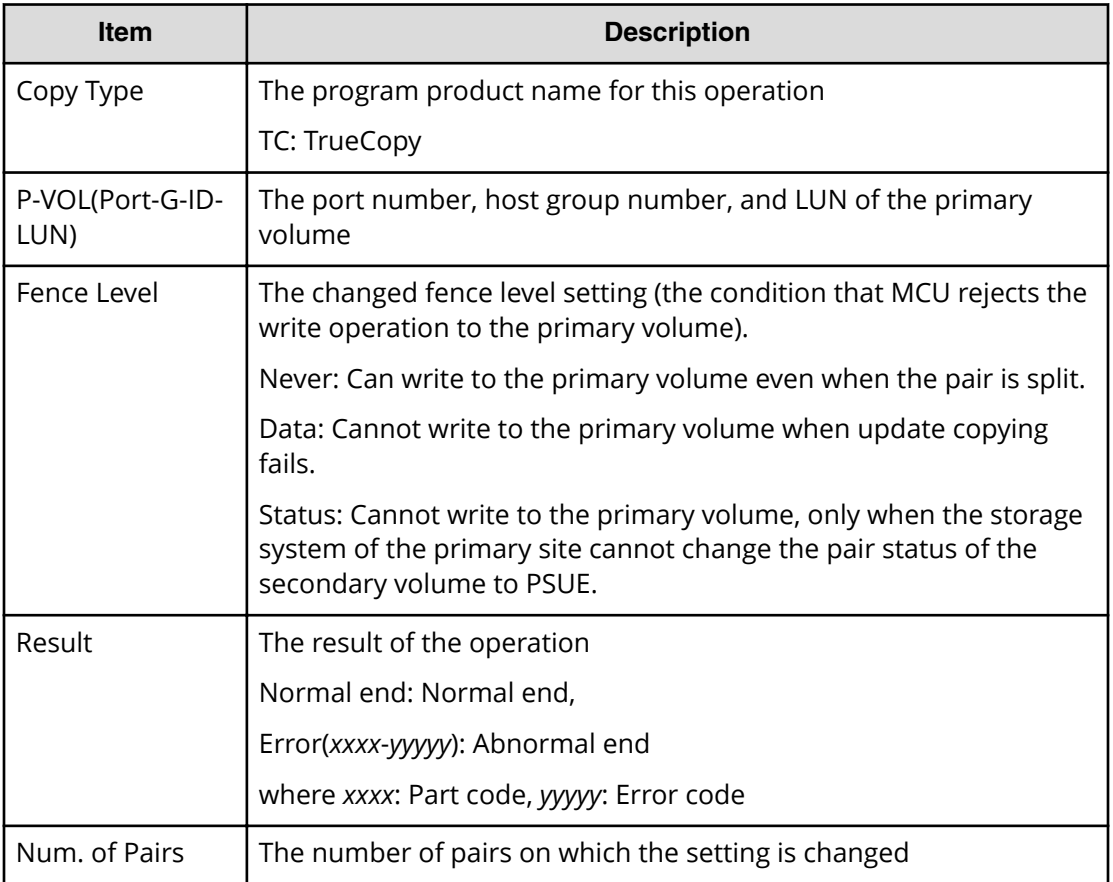

# **Detailed Information 2**

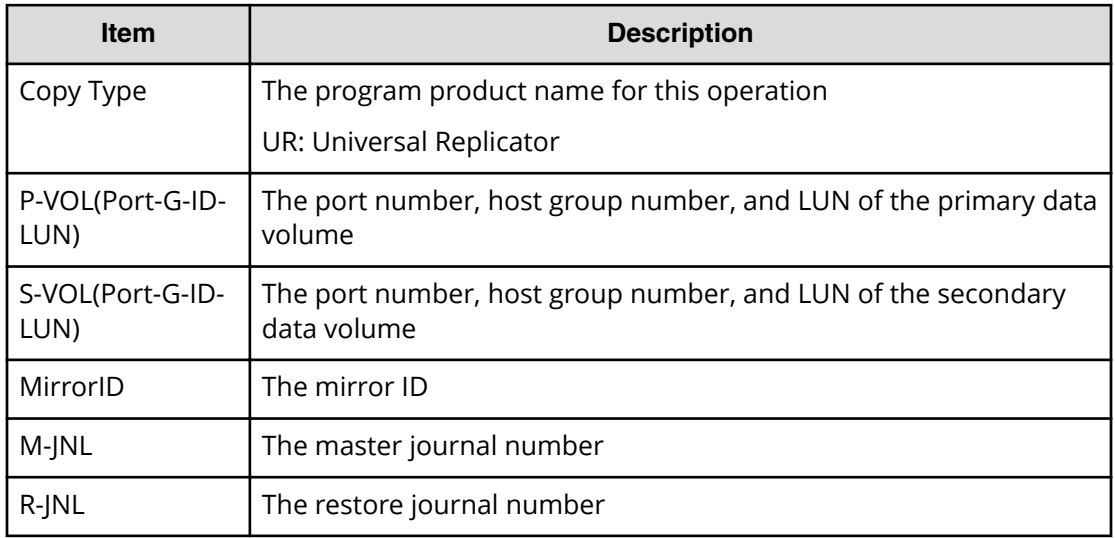

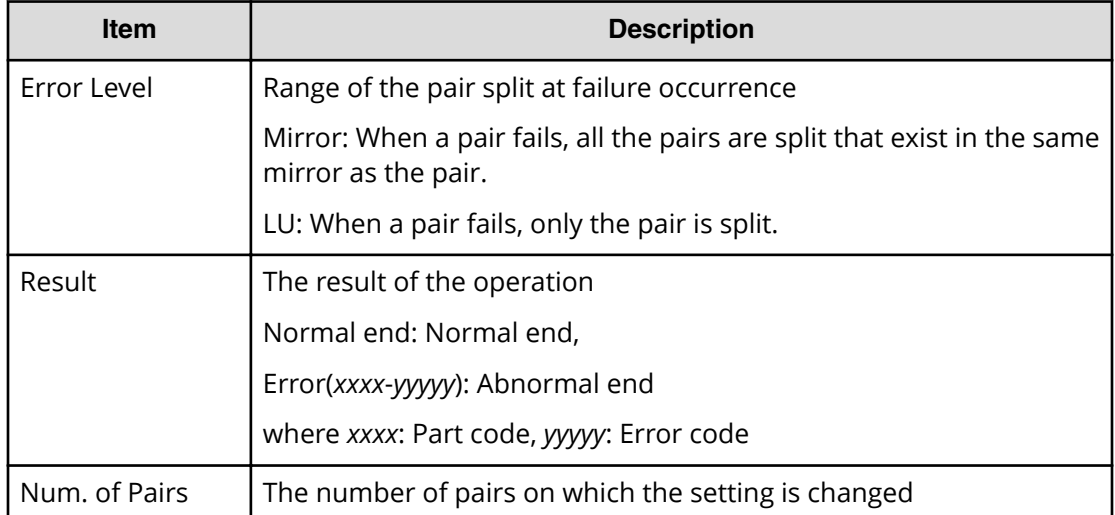

### **Example 1: Copy type is TC**

```
RMI AP,, [Remote Replication], Edit Pair Options, Normal end,
Seq.=xxxxxxxxxx
+Copy Type=TC,{P-VOL(Port-G-ID-LUN),Fence Level,Result}
=[{1A-0x00-0, \text{Never}, \text{Normal end}}, {1A-0x00-1, \text{Never}, \text{Normal end}},{1A-0x00-2,Never,Normal end},(Snip)-(Snip)],
Num. of Pairs=xx
```
#### **Example 2: when the copy type is UR**

```
RMI AP,, [Remote Replication], Edit Pair Options, Normal end,
Seq.=xxxxxxxxxx
+Copy Type=UR
+{P-VOL(Port-G-ID-LUN),S-VOL(Port-G-ID-LUN),MirrorID,
M-JNL,R-JNL,Error Level,Result}
=[{4C-0x00-0, 4A-0x00-0, 0x00, 0x001, 0x001, 0x000, 0x001, 0x000, 0x000, 0x000, 0x000, 0x000, 0x000, 0x000, 0x000, 0x000, 0x000, 0x000, 0x000, 0x000, 0x000, 0x000, 0x000, 0x000, 0x000, 0x000, 0x000, 0x000, 0x000, 0x000, 0{4C-0x00-1,4A-0x00-1,0x00,0x001,0x001,Mirror,Normal end}],
Num. of Pairs=2
```
# **[Remote Replication] Journal Owner**

#### **Detailed Information**

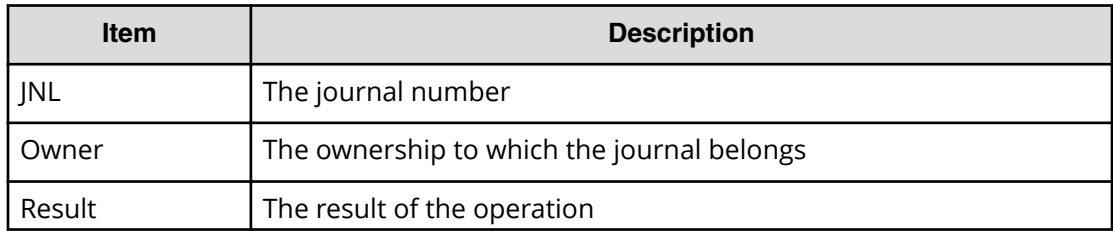

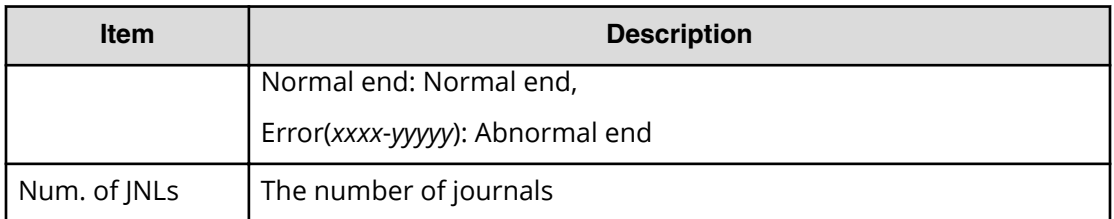

```
RMI AP,, [Remote Replication], Journal Owner,, Normal end,
Seq.=xxxxxxxxxx
+{JNL,Owner,Result}={0x000,0x00,Normal end},
{0x001,0x00,Normal end},
Num. of JNLs=2
```
# **[Remote Replication] Journal Vol**

### **Basic Information (Adding or deleting journal volumes)**

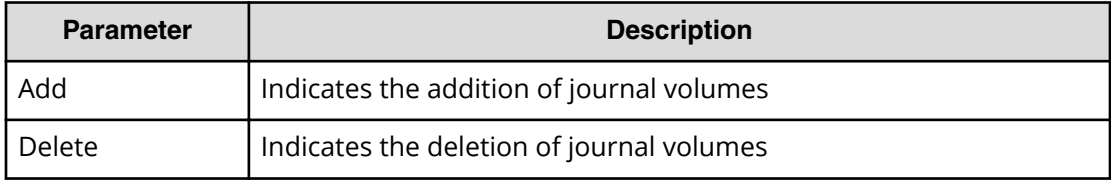

## **Detailed Information (Adding or deleting journal volumes)**

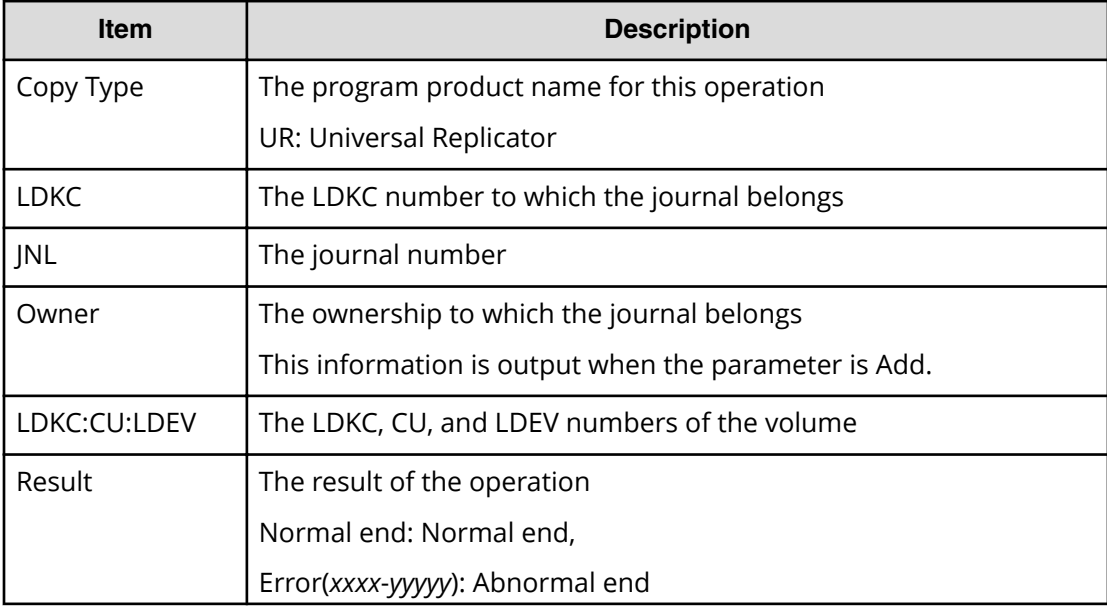

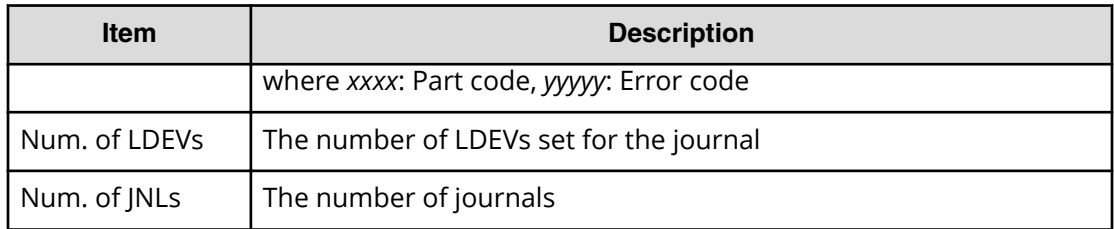

#### **Basic Information**

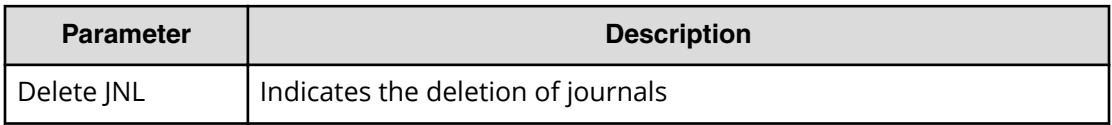

#### **Detailed Information**

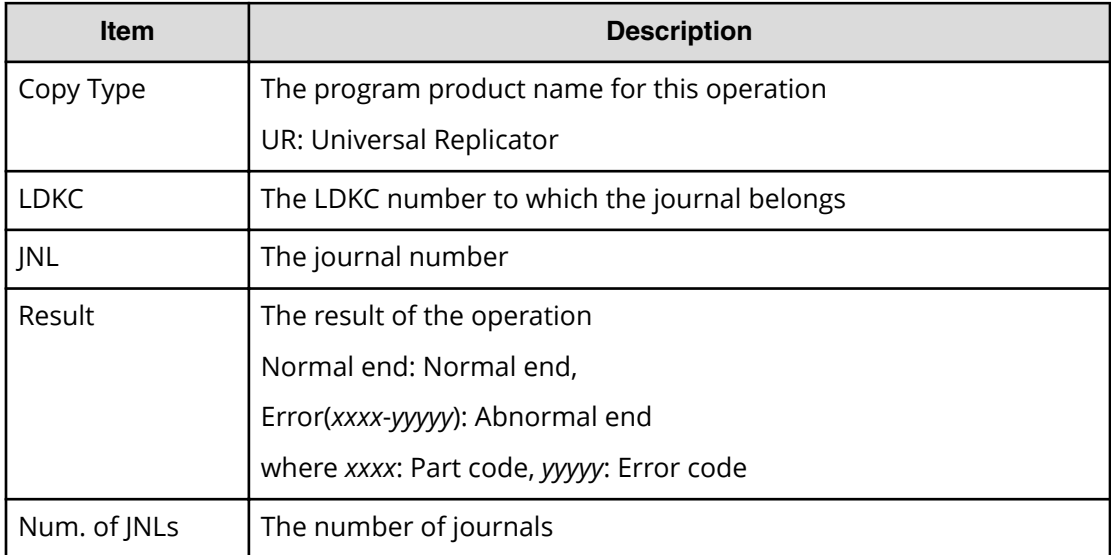

## **Example 1: Adding journal volumes**

```
RMI AP,, [Remote Replication], Journal Vol, Add, Normal end,
Seq.=xxxxxxxxxx
+Copy Type=UR
+{LDKC,JNL,Owner}={0x00,0x001,0x00}
++{LDKC:CU:LDEV,Result}
=[{0x00:0xD7:0x01,Normal end}],Num. of LDEVs=1
+{LDKC,JNL,Owner}={0x00,0x002,0x00}
++{LDKC:CU:LDEV,Result}
=[{0x00:0xD8:0x21,Normal end}],Num. of LDEVs=1
+Num. of JNLs=2
```
### **Example 2: Deleting journal volumes**

```
RMI AP,, [Remote Replication], Journal Vol, Delete, Normal end,
Seq.=xxxxxxxxxx
+Copy Type=UR
+{LDKC,JNL}={0x00,0x001}
++{LDKC:CU:LDEV,Result}
=[{0x00:0xD7:0x01,Normal end}],Num. of LDEVs=1
+{LDKC,JNL}={0x00,0x002}
++{LDKC:CU:LDEV,Result}
=[{0x00:0xD8:0x21,Normal end}],Num. of LDEVs=1
+Num. of JNLs=2
```
### **Example 3: Deleting journals**

```
RMI AP,, [Remote Replication], Journal Vol, Delete JNL, Normal end,
Seq.=xxxxxxxxxx
+Copy Type=UR
+{LDKC,JNL,Result}
=[{0x00,0x001,Normal end},{0x00,0x003,Normal end},
{0x00,0x005,Normal end}],Num. of JNLs=3
```
# **[Remote Replication] R-Cmd.Dev.**

### **Basic Information**

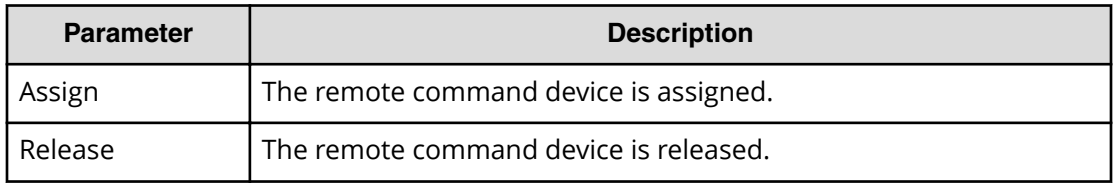

### **Detailed Information**

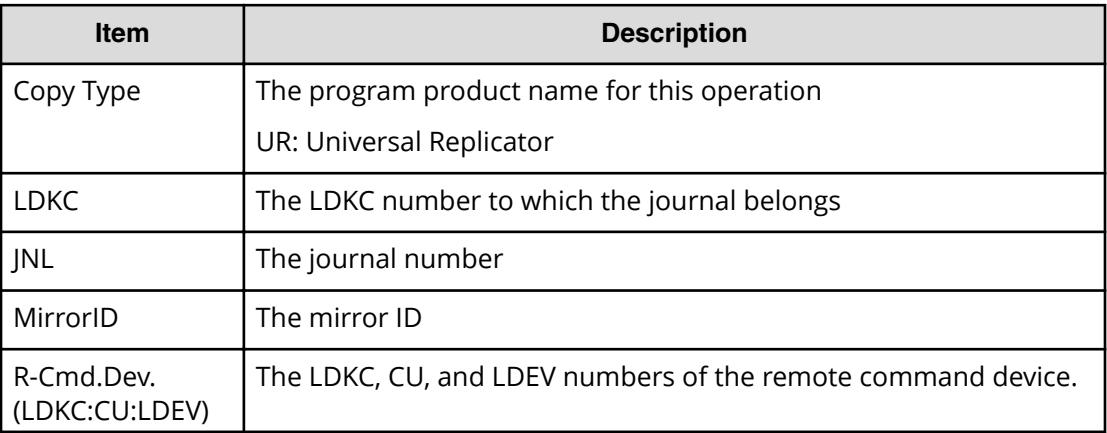

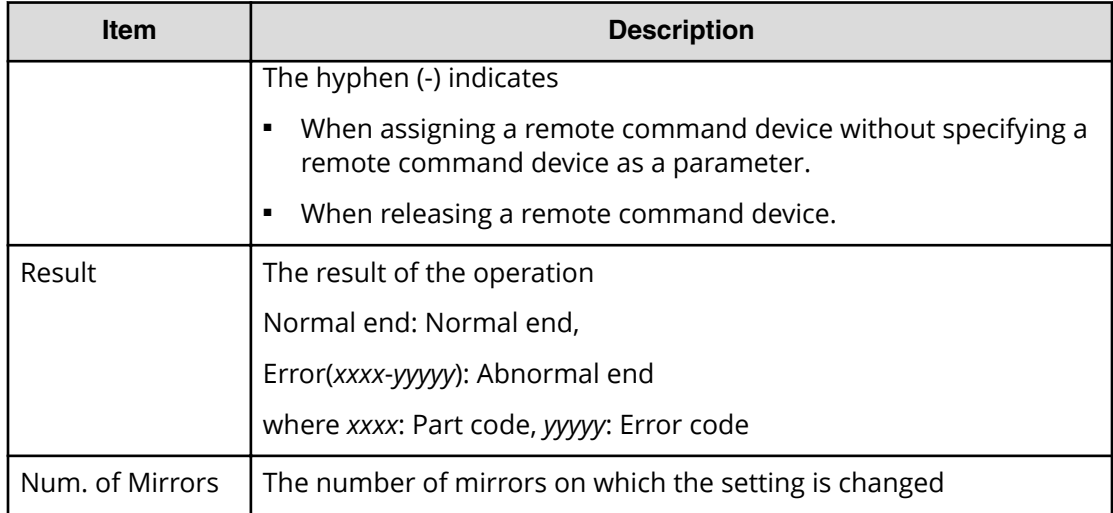

```
RMI AP,, [Remote Replication], R-Cmd. Dev., Assign, Normal end,
Seq.=xxxxxxxxxx
+Copy Type=UR
+{LDKC,JNL,MirrorID,R-Cmd.Dev.(LDKC:CU:LDEV),Result}
=[{0x00,0x001,0x01,0x00:0x12:0x34,Normal end},
{0x00,0x010,0x02,0x00:0x56:0x78,Normal end}],
Num. of Mirrors=2
```
# **[Remote Replication] Resync Pairs**

# **Detailed Information 1**

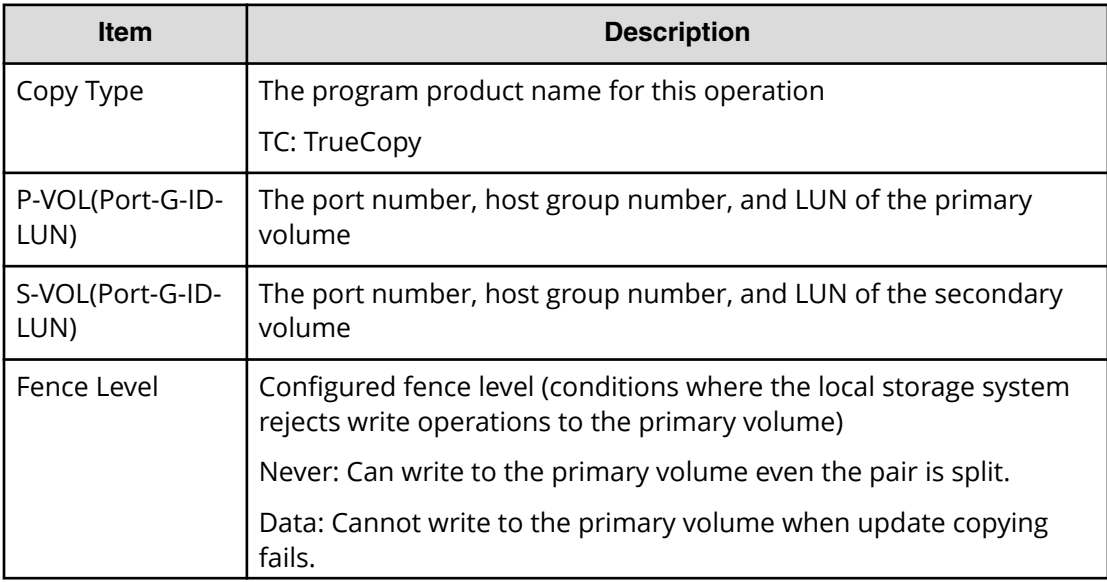

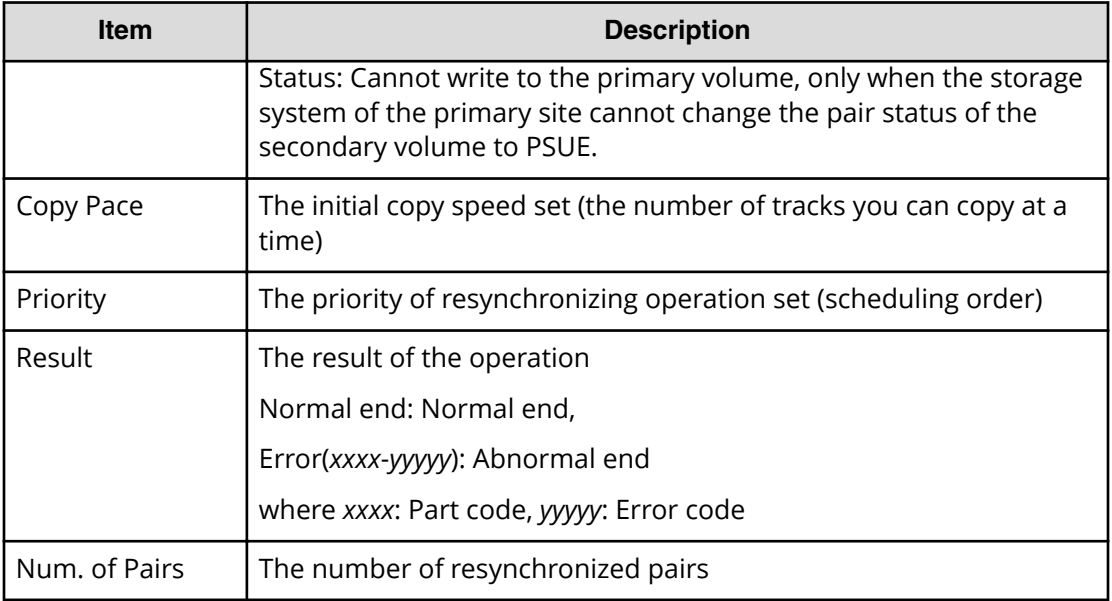

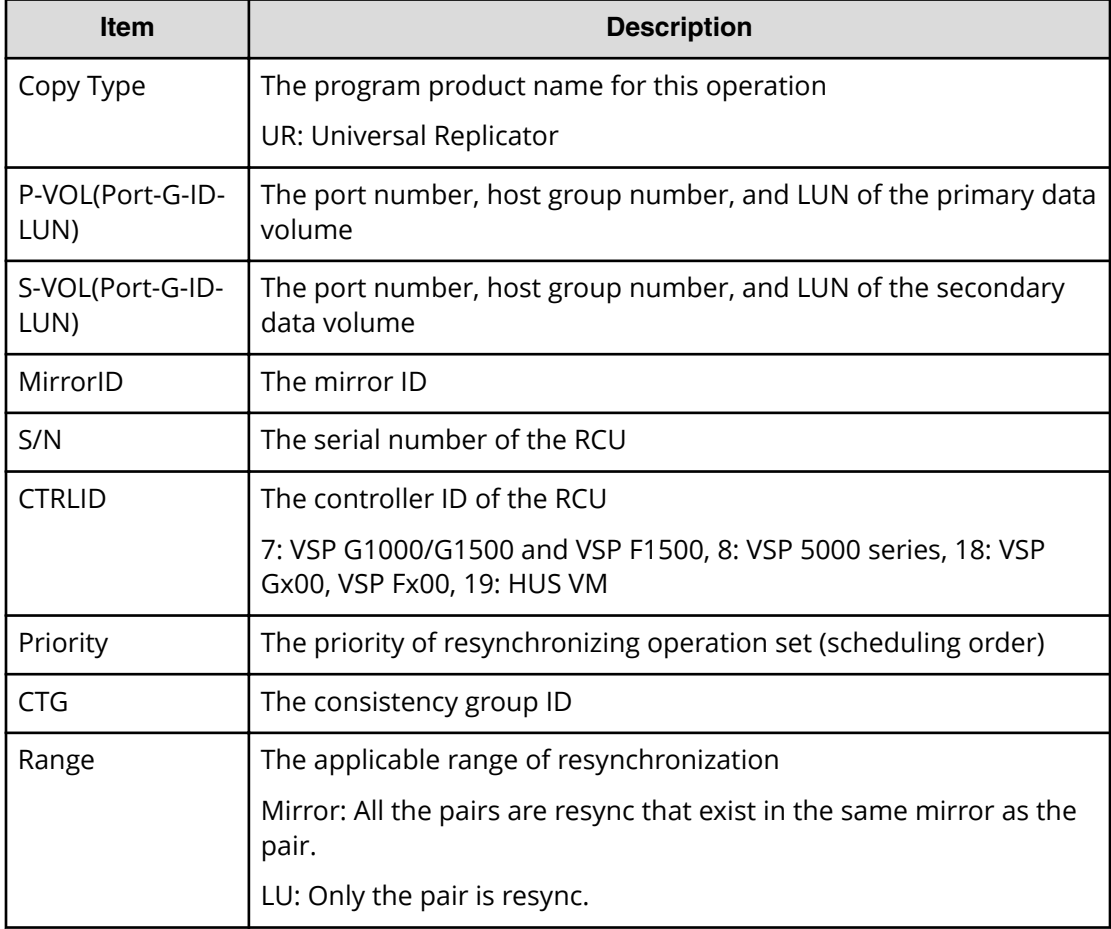

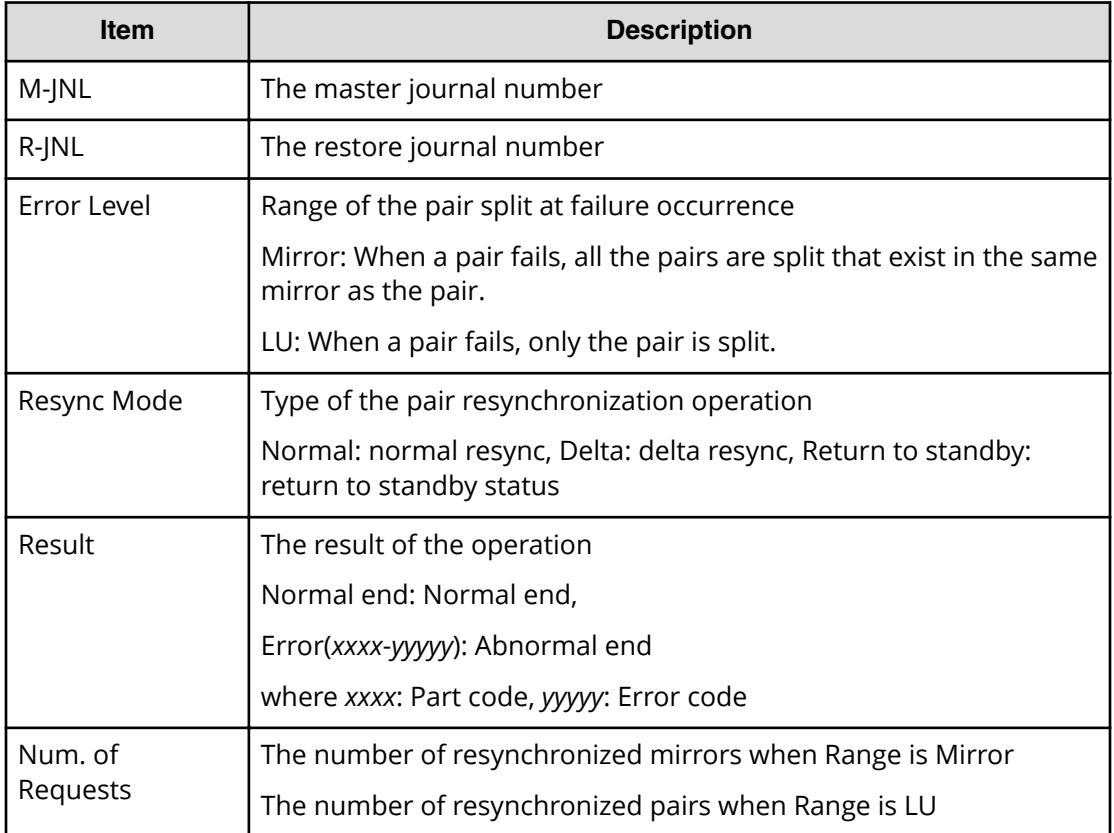

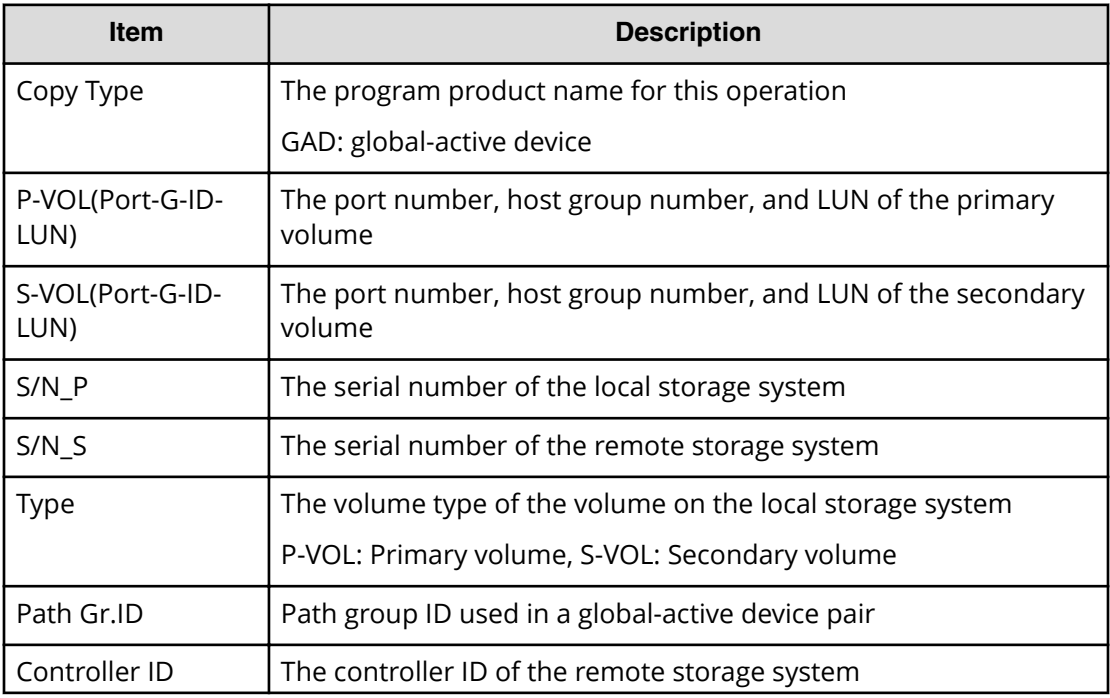

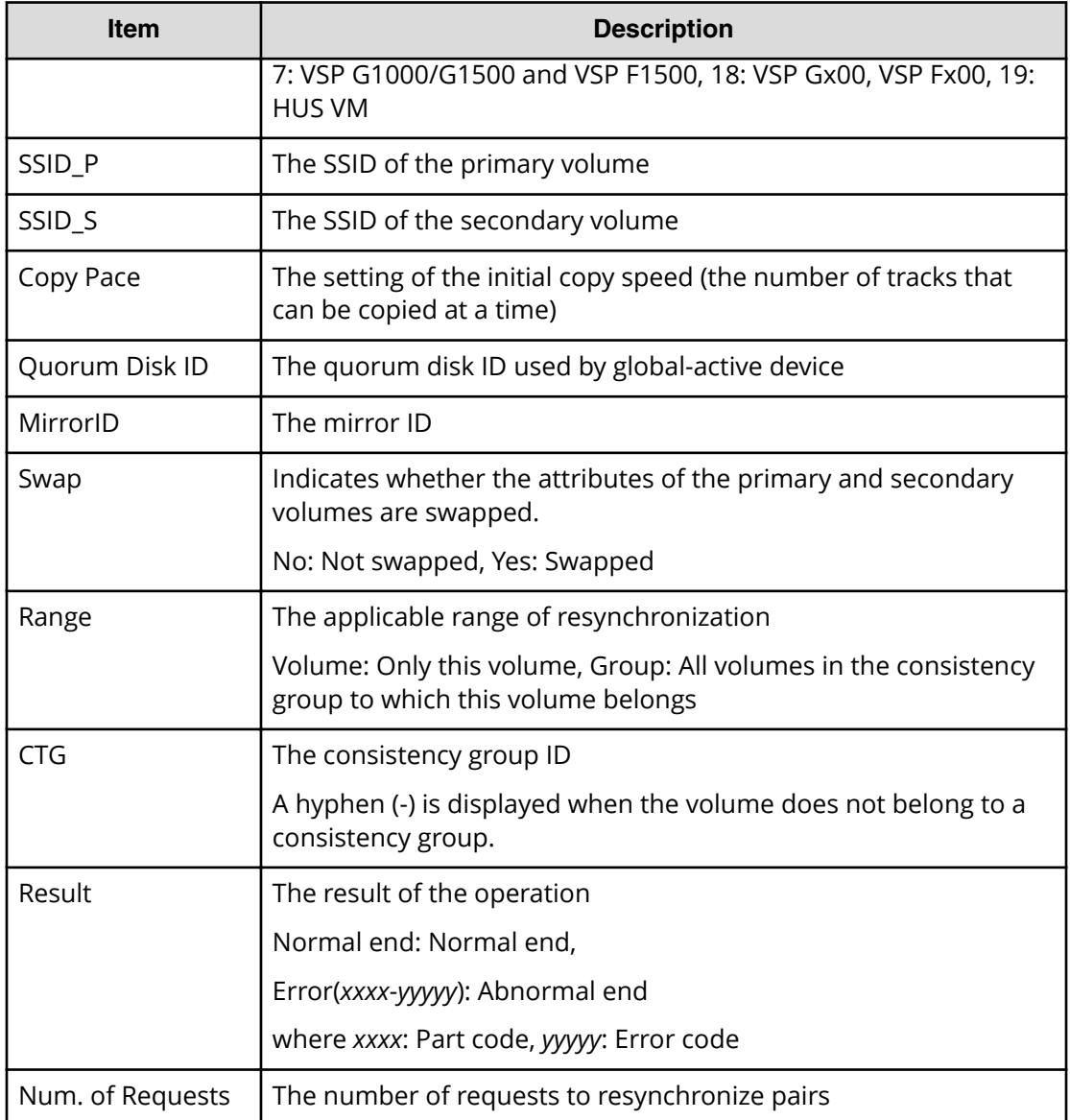

## **Example 1: Copy type is TC**

```
RMI AP,, [Remote Replication], Resync Pairs, Normal end, Seq. = xxxxxxxxxx
+Copy Type=TC,{P-VOL(Port-G-ID-LUN),S-VOL(Port-G-ID-LUN),
Fence Level, Copy Pace, Priority, Result}
=[{1A-0x00-0,1B-0x00-0,Never,15,256,Normal end},
{1A-0x00-1,1B-0x00-1,Never,15,256,Normal\ end}, (Snip)-(Snip)],
Num. of Pairs=xx
```
### **Example 2: when the copy type is UR**

```
RMI AP,, [Remote Replication], Resync Pairs, Normal end, Seq. = xxxxxxxxxx
+Copy Type=UR
+{P-VOL(Port-G-ID-LUN),S-VOL(Port-G-ID-LUN),MirrorID,
```

```
S/N,CTRLID,Priority,CTG,Range,M-JNL,R-JNL,Error Level,
Resync Mode, Result}
=[{4C-0x00-0,4A-0x00-0,0x00,467676,18,32,0x000,LU,0x001,0x001,
Mirror, Normal, Normal end},
{4C-0x00-1,4A-0x00-1,0x00,467676,18,32,0x000,LU,0x001,0x001,
Mirror,Normal,Normal end}],Num. of Requests=2
```
### **Example 3: when the copy type is GAD**

```
RMI AP,, [Remote Replication], Resync Pairs, Normal end, Seq. = xxxxxxxxxx
+Copy Type=GAD,{P-VOL(Port-G-ID-LUN),S-VOL(Port-G-ID-LUN),
S/N_P,S/N_S,Type,Path Gr.ID,Controller ID,SSID_P,SSID_S,
Copy Pace,Quorum Disk ID,MirrorID,Swap,Range,CTG,Result}=
-[{1A-0x00-0,1B-0x01-1,411111,422222,P-VOL,0x00,18,0x0004,0x0004,15,
0x00,1,Yes,Group,0x000,Normal end},(Snip)-(Snip)],Num. of Requests=xx
```
# **[Remote Replication] Split Pairs**

## **Detailed Information 1**

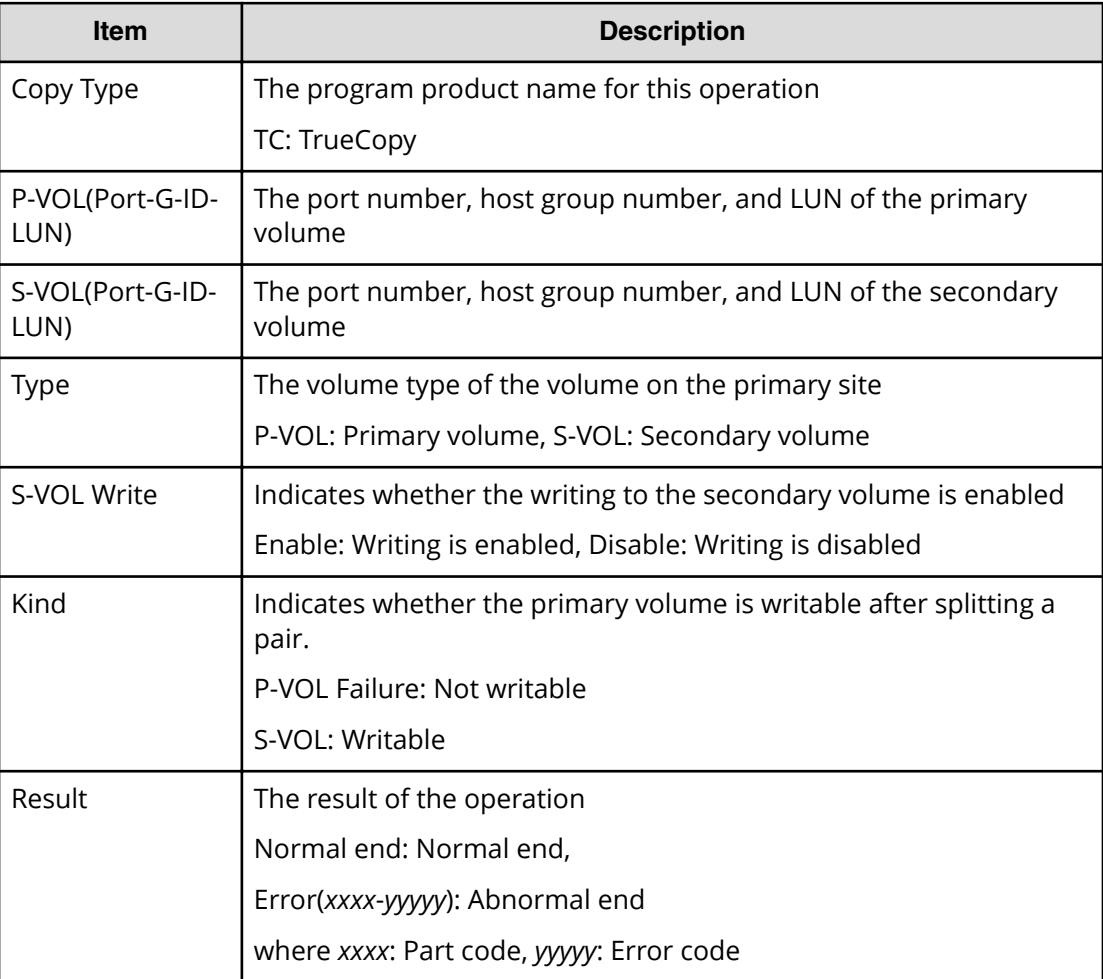

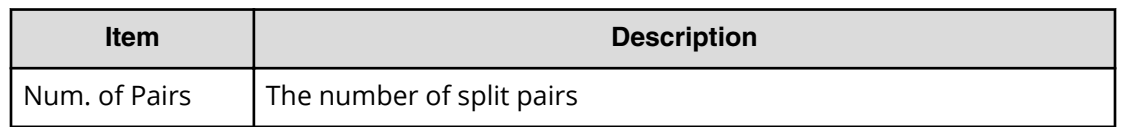

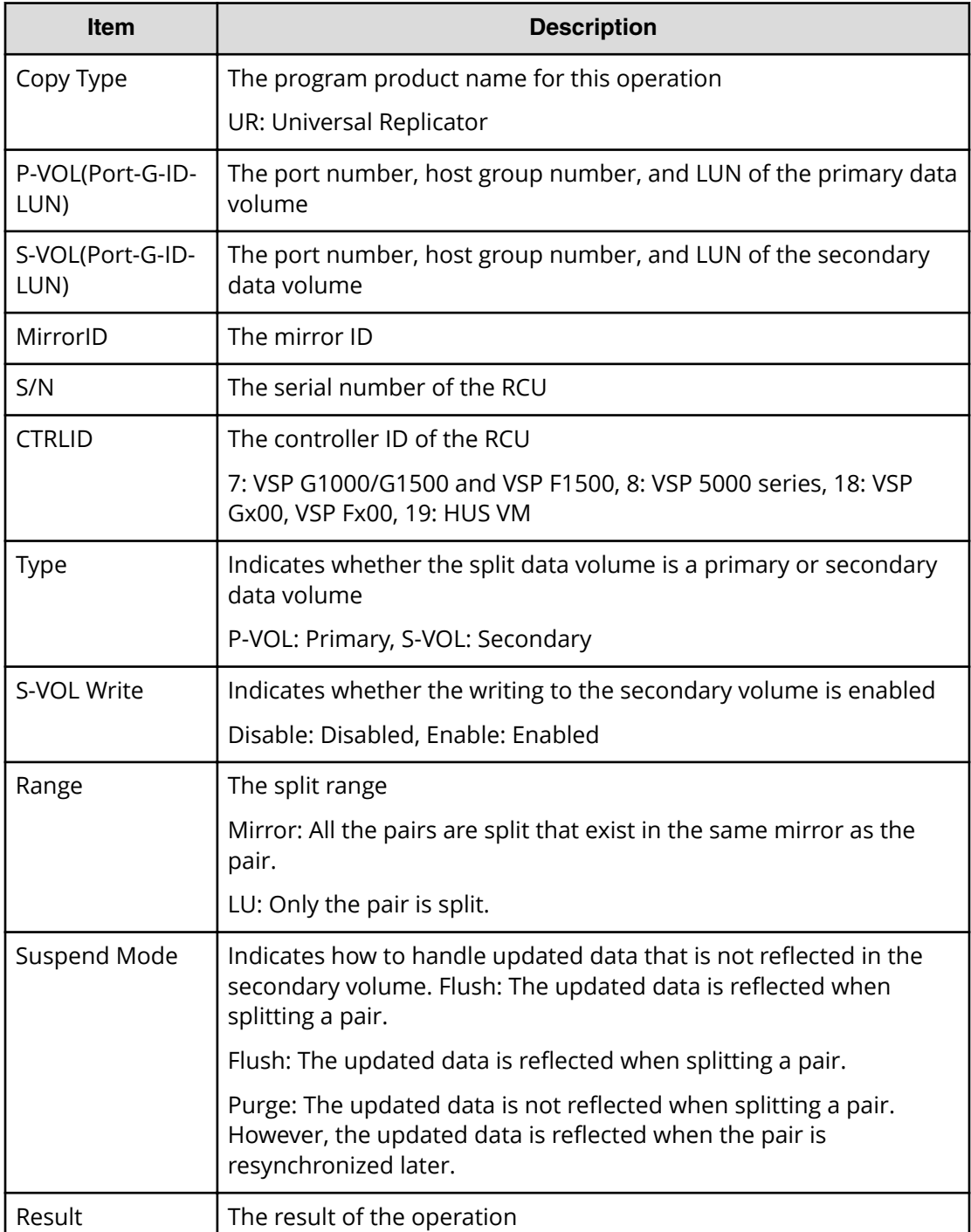

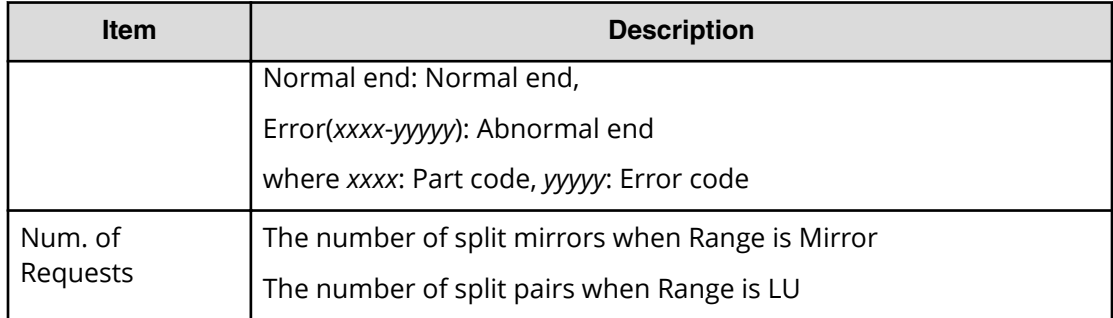

## **Example 1: Copy type is TC**

```
RMI AP,, [Remote Replication], Split Pairs, Normal end,
Seq.=xxxxxxxxxx
+Copy Type=TC,{P-VOL(Port-G-ID-LUN),S-VOL(Port-G-ID-LUN),
Type,S-VOL Write,Kind,Result}
=[{1A-0x00-0,1B-0x00-0,P-VOL,Disable,S-VOL,Normal end},
{1A-0x00-1,1B-0x00-1,P-VOL,Disable,S-VOL,Normal end},
(Snip)-(Snip)],Num. of Pairs=xx
```
#### **Example 2: when the copy type is UR**

```
RMI AP,, [Remote Replication], Split Pairs,, Normal end,
Seq.=xxxxxxxxxx
+Copy Type=UR
+{P-VOL(Port-G-ID-LUN),S-VOL(Port-G-ID-LUN),MirrorID,
S/N, CTRLID, Type, S-VOL Write, Range, Suspend Mode, Result}
=[{4C-0x00-0,4A-0x00-0,0x00,467676,18,P-VOL,Disable,LU,
Flush,Normal end},
{4C-0x00-1,4A-0x00-1,0x00,467676,18,P-VOL,Disable,LU,
Flush,Normal end}],Num. of Requests=2
```
# **[Remote Replication] Suspend Pairs**

## **Detailed Information**

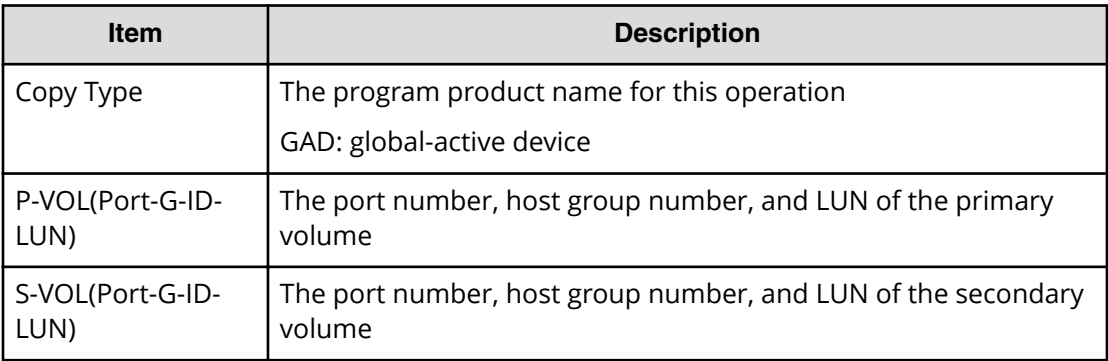

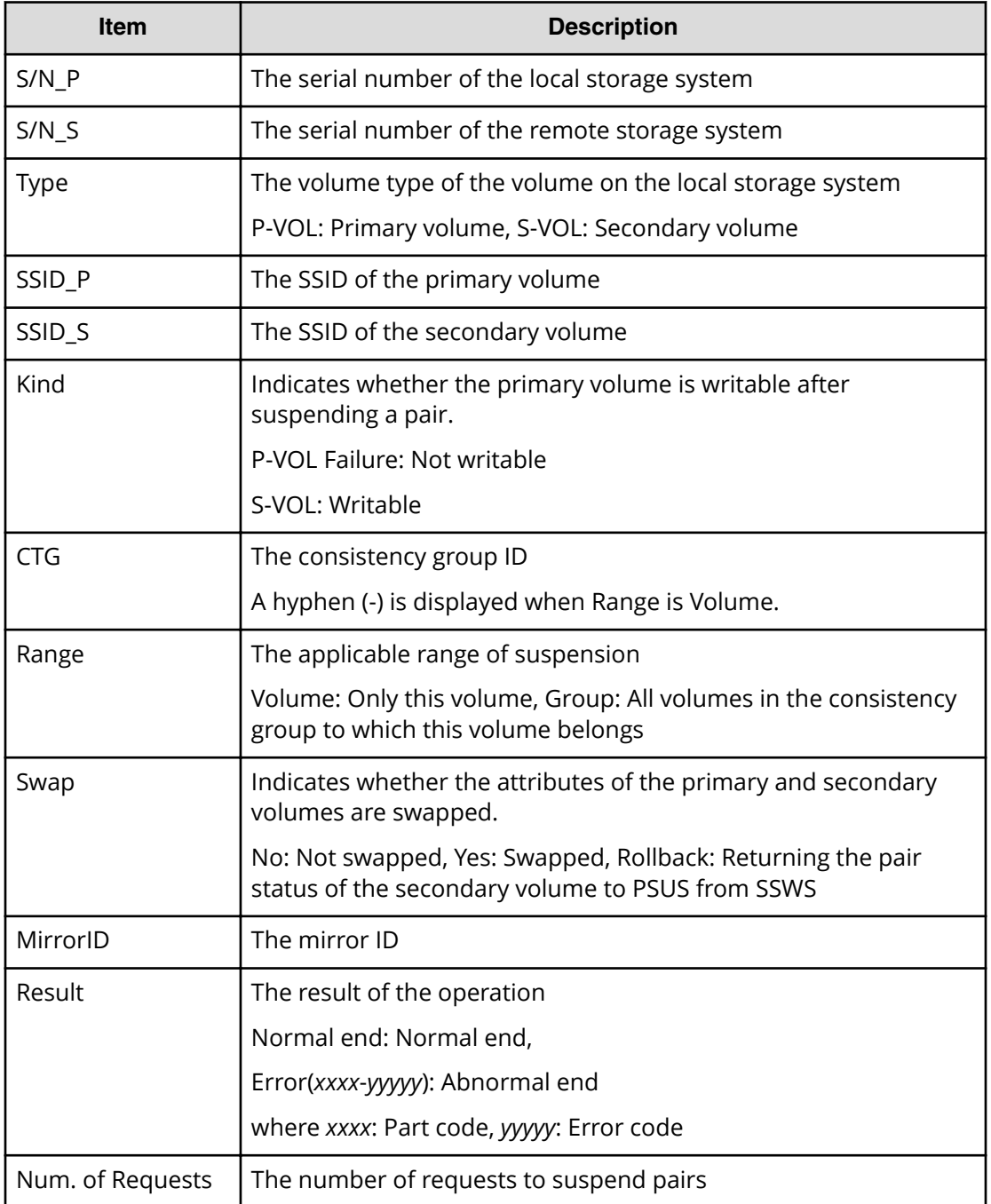

```
RMI AP,, [Remote Replication], Suspend Pairs, Normal end,
Seq.=xxxxxxxxxx
+Copy Type=GAD,{P-VOL(Port-G-ID-LUN),S-VOL(Port-G-ID-LUN),
S/N_P,S/N_S,Type,SSID_P,SSID_S,Kind,CTG,Range,Swap,MirrorID,Result}
=[{1A-0x00-0,1B-0x01-01,411111,422222,P-VOL,0x0008,0x000C,S-VOL,
-,Volume,No,0,Normal end},
```

```
{1A-0x00-1,1B-0x01-1,411111,422222,P-VOL,0x0009,0x000C,S-VOL,
-,Volume,No,0,Normal end},(Snip)-(Snip)],Num. of Requests=xx
```
# **[Remote Replication] UpdateQuorumDisks**

### **Detailed Information**

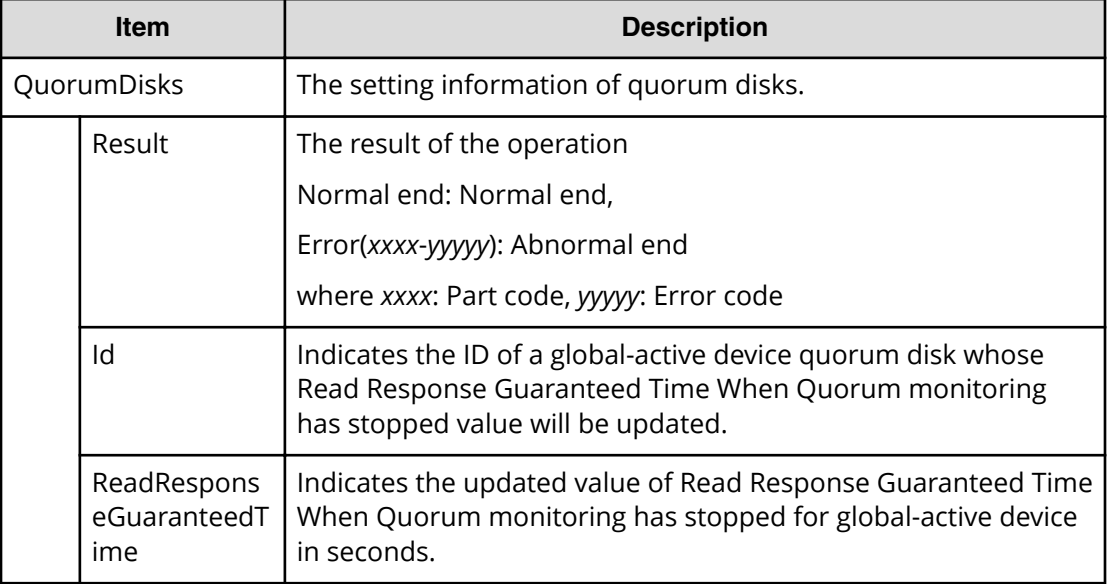

## **Example**

```
08xx,YYYY/MM/DD,HH:MM:SS.xxx, 00:00,RMI AP,uid=user-name,1,,
[Remote Replication], UpdateQuorumDisks,,Normal end,
from=xxxx:xxxx:xxxx:xxxx:xxxx:xxxx:xxxx:xxxx,,Seq.=xxxxxxxxxx
+{QuorumDisks[0]{
 Result=Normal end, Id=31, ReadResponseGuaranteedTime=40}}
```
# **Server Priority Manager Descriptions**

# **[SPM] Change SPMGrp**

## **Detailed Information**

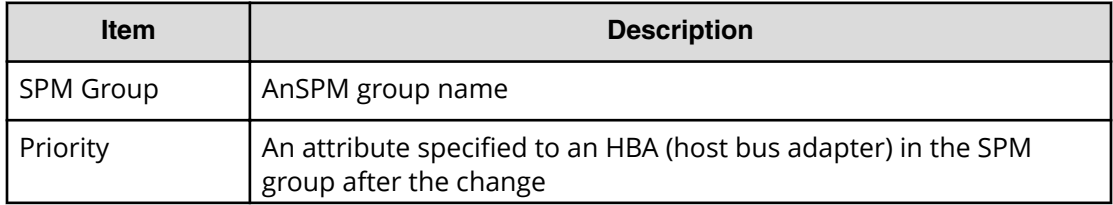

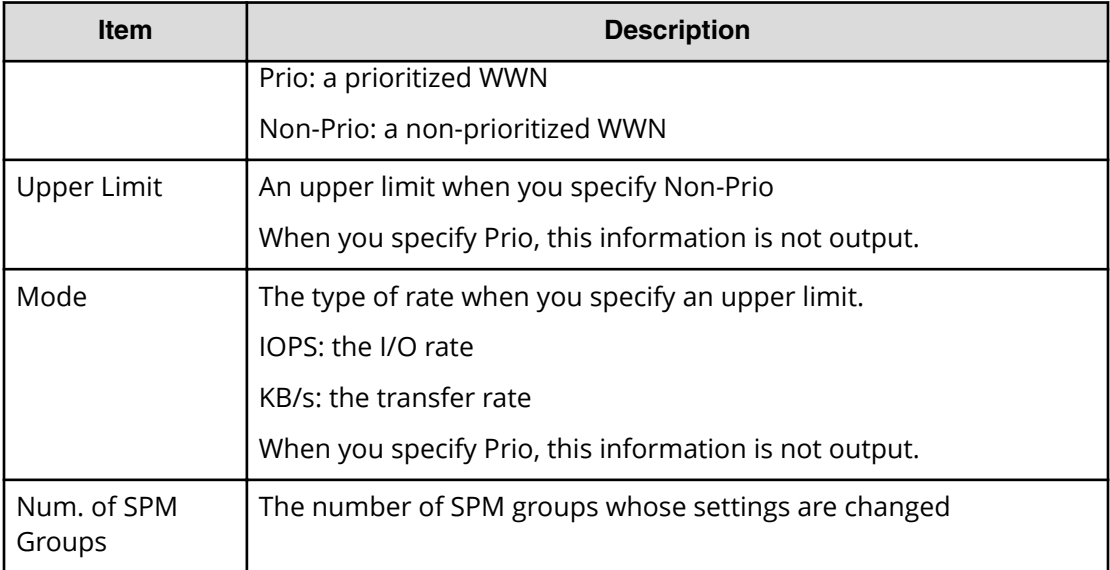

# **Note:**

- When the attribute of the host bus adapter in the SPM group changes from a prioritized WWN to a non-prioritized WWN, "Non-Prio" is output to Priority and "0" is output to Upper limit respectively.
- If multiple changes in settings such as Priority and Upper limit are made in succession and then Apply is clicked at the end of the operation, these set values are output one by one in the order they were configured.

#### **Example**

```
RMI AP,, [SPM], Change SPMGrp, Normal end,
Seq.=xxxxxxxxxx
+{SPM Group,Priority,UpperLimit,Mode}
=[{XXXXXXXXXXXXXXXX,Non-Prio,XXXXXXXX,IOPS}],Num. of SPM Groups=1
```
# **[SPM] Clear SPM Info**

### **Example**

```
RMI AP,, [SPM], Clear SPM Info,, Normal end,
Seq.=xxxxxxxxxx
```
# **[SPM] Default Set**

### **Basic Information**

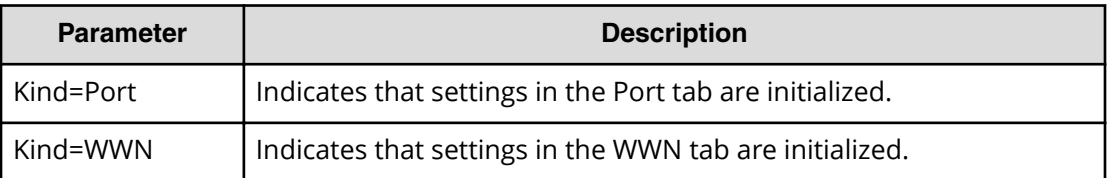

#### **Example**

RMI AP,, [SPM], Default Set, Kind=WWN, Normal end, Seq.=xxxxxxxxxx

# **[SPM] Set All Prio Port**

# **Detailed Information**

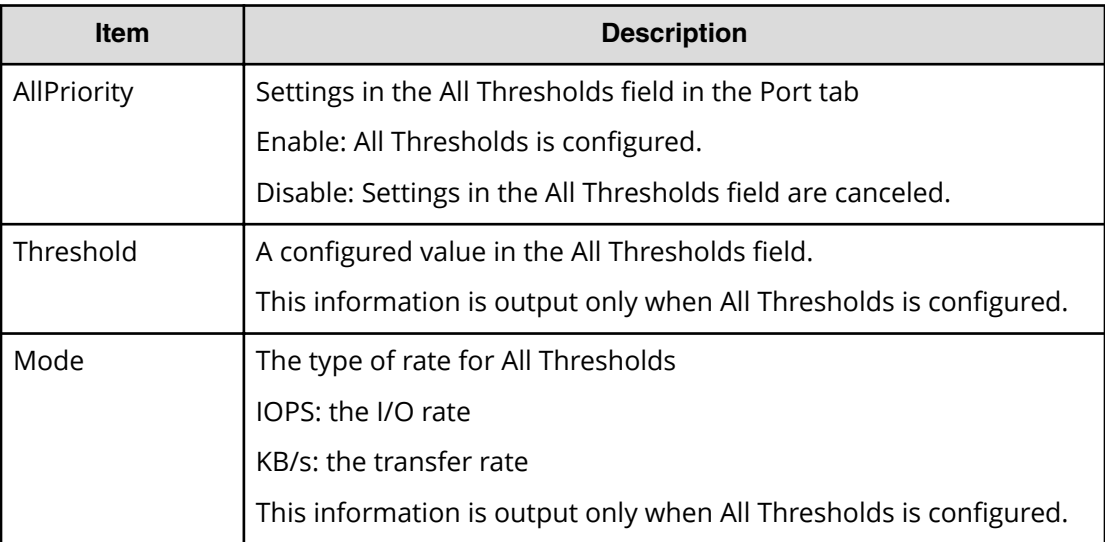

## **Example**

```
RMI AP,, [SPM], Set All Prio Port,, Normal end,
Seq.=xxxxxxxxxx
+{AllPriority,Threshold,Mode}={Enable,XXXXXXXX,IOPS}
```
# **[SPM] Set All Prio WWN**

## **Detailed Information**

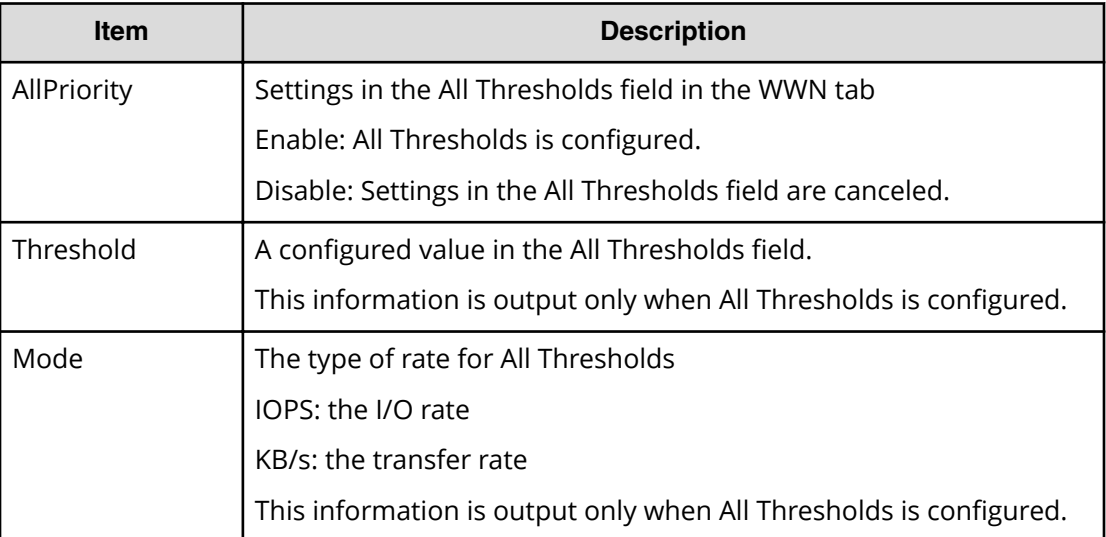

## **Example**

```
RMI AP,, [SPM], Set All Prio WWN,, Normal end,
Seq.=xxxxxxxxxx
+{AllPriority,Threshold,Mode}={Enable,XXXXXXXX,IOPS}
```
# **[SPM] Set Ctrl Kind**

## **Basic Information**

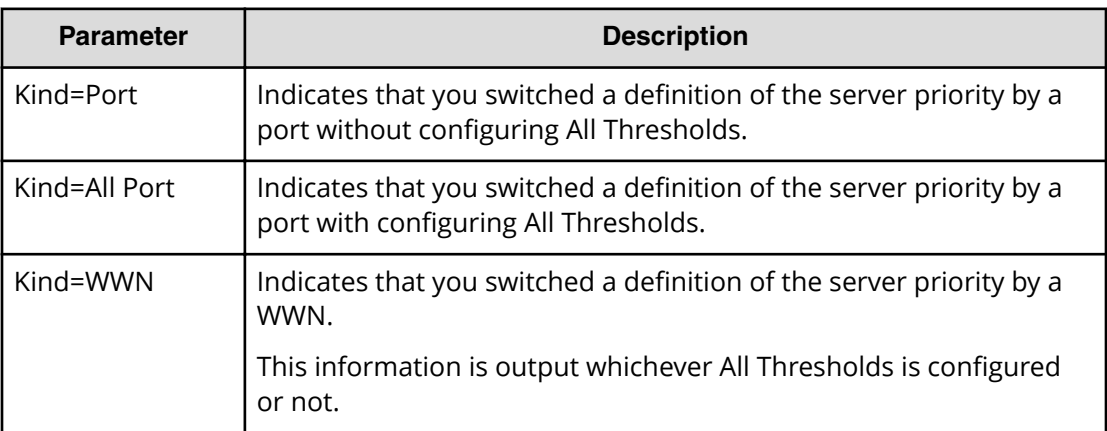

```
RMI AP,, [SPM], Set Ctrl Kind, Kind=WWN, Normal end,
Seq.=xxxxxxxxxx
```
# **[SPM] Set Prio Port**

#### **Detailed Information**

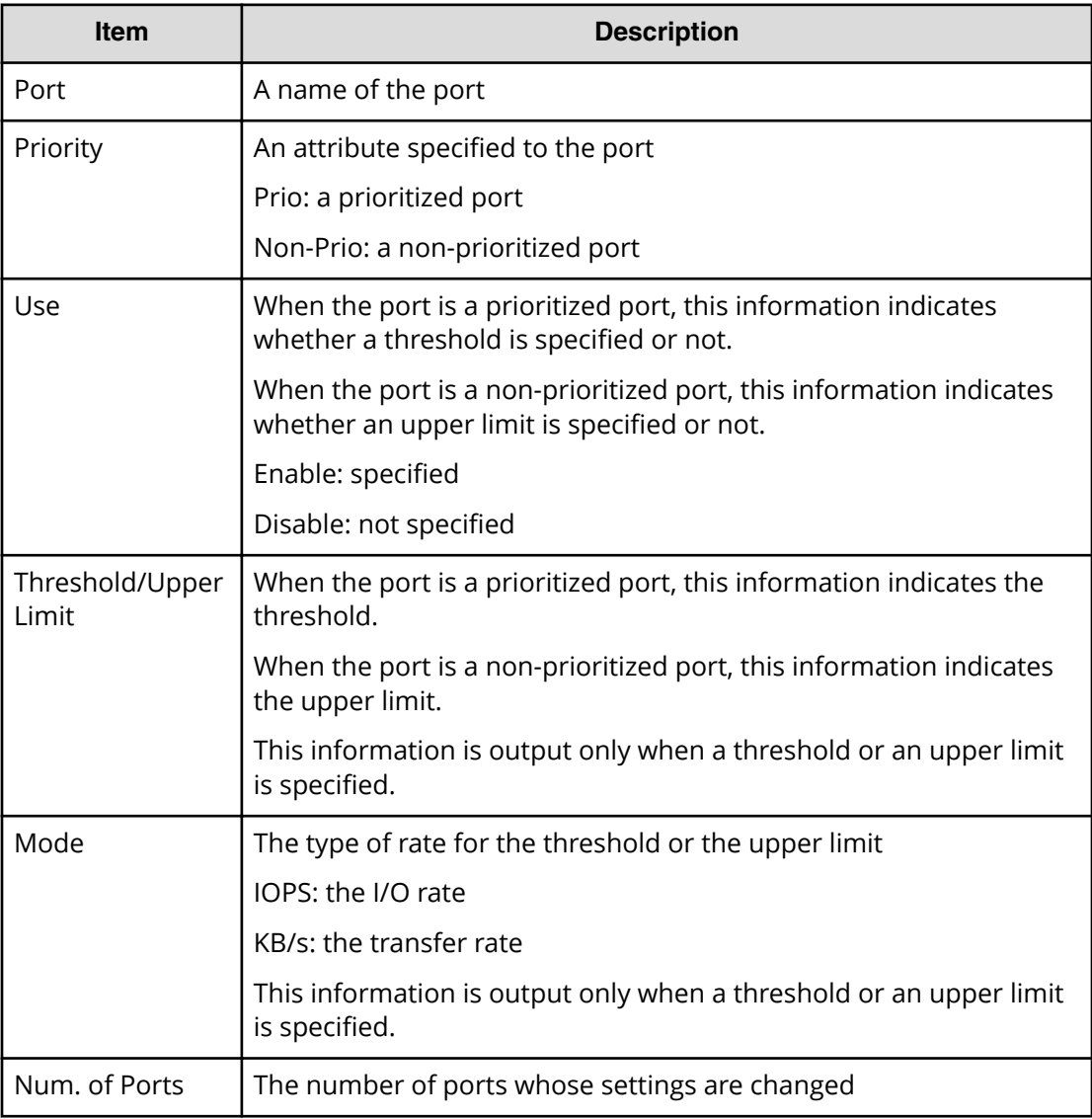

## **Example**

```
RMI AP,, [SPM], Set Prio Port,, Normal end,
Seq.=xxxxxxxxxx
+{Port,Priority,Use,Threshold/Upper Limit,Mode}
=[{1A,Non-Prio,Enable,XXXXXXXX,IOPS}],Num. of Ports=1
```
# **[SPM] Set Prio WWN**

# **Detailed Information**

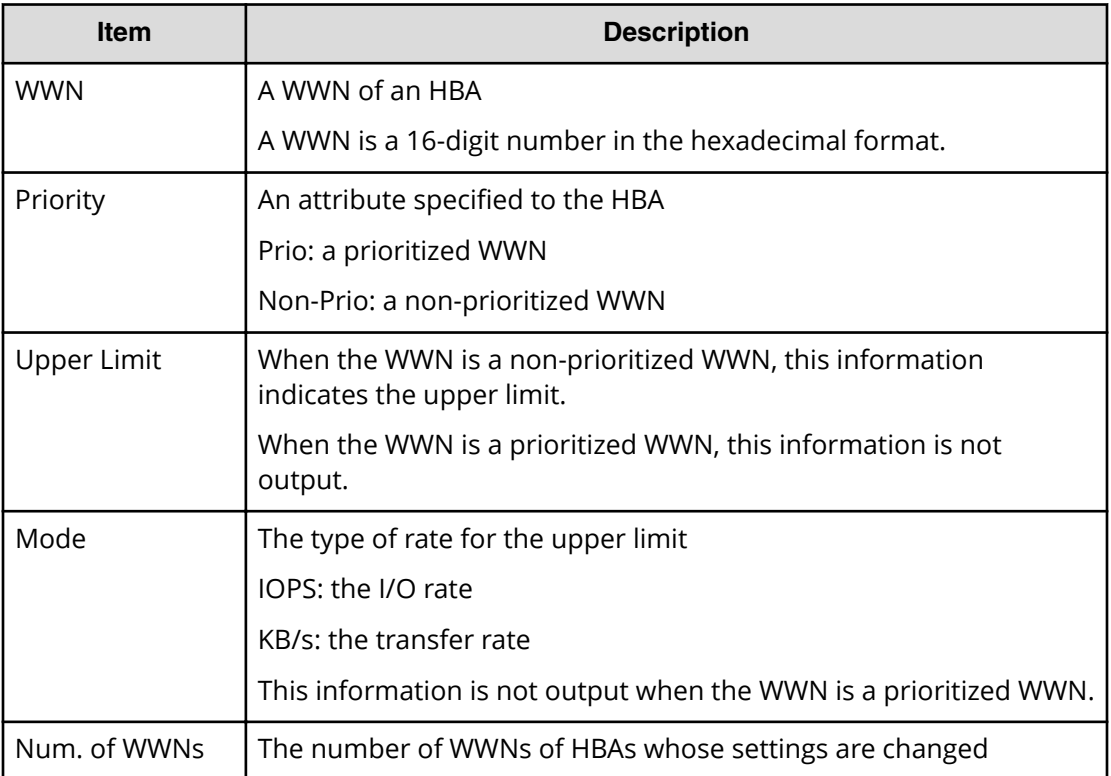

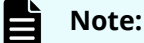

- When the attribute of the host bus adapter changes from a prioritized WWN to a non-prioritized WWN, "Non-Prio" is output to Priority and "0" is output to Upper limit respectively.
- If multiple changes in settings such as Priority and Upper limit are made in succession and then Apply is clicked at the end of the operation, these set values are output one by one in the order they were configured.

#### **Example**

```
RMI AP,, [SPM], Set Prio WWN, Normal end,
Seq.=xxxxxxxxxx
+{WWN,Priority,Upper Limit,Mode}
=[{0xXXXXXXXXXXXXXXXX,Non-Prio,XXXXXXXX,IOPS}],Num. of WWNs=1
```
# **[SPM] SPMGrp Del/Chg**

# **Detailed Information**

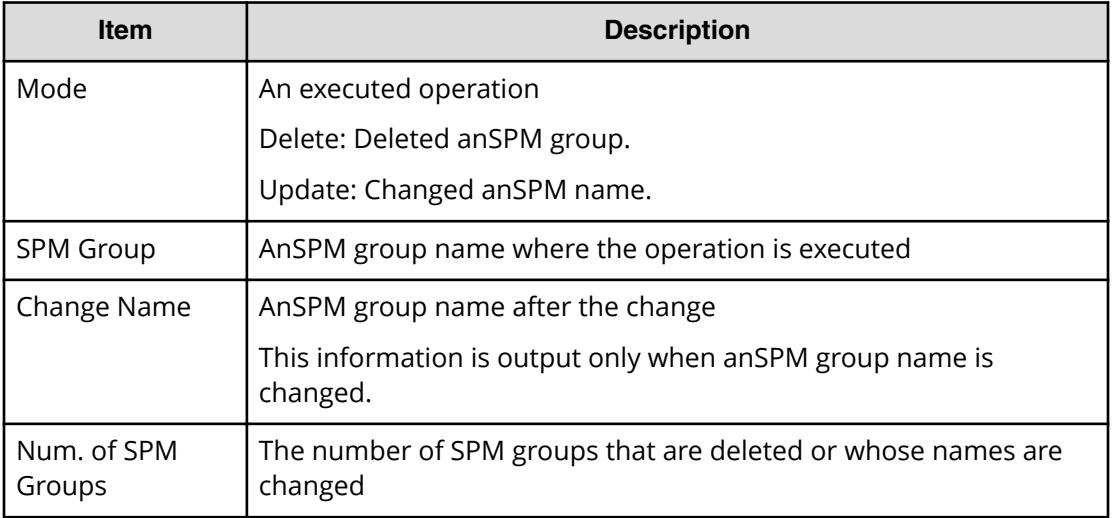

## **Example**

```
RMI AP,, [SPM], SPMGrp Del/Chg, Normal end,
Seq.=xxxxxxxxxx
+{Mode,SPM Group,Change Name}
=[{Update,XXXXXXXXXXXXXXXX,XXXXXXXXXXXXXXXX}],
Num. of SPM Groups=1
```
# **[SPM] Update Port WWN**

# **Detailed Information**

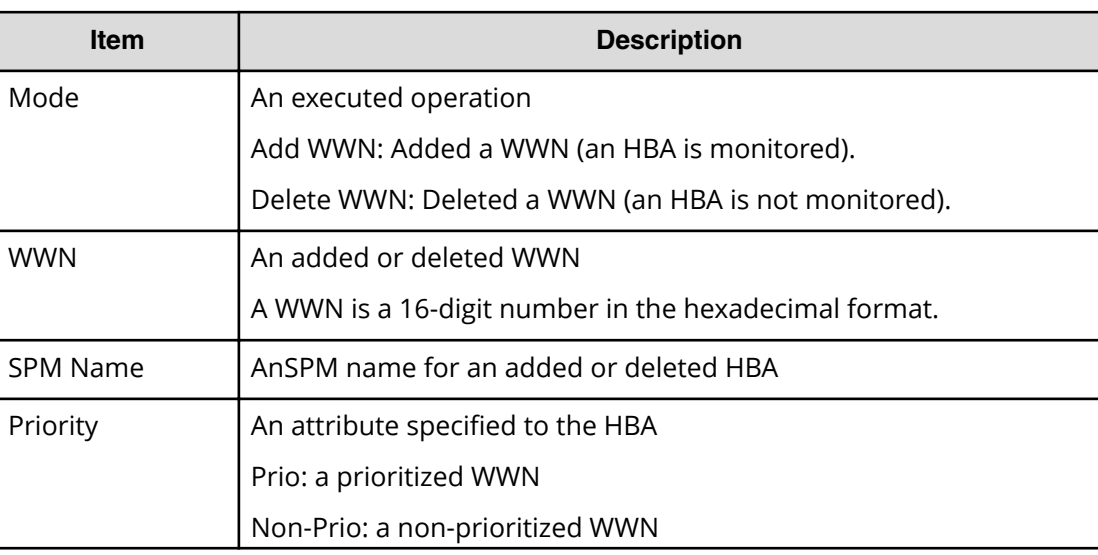
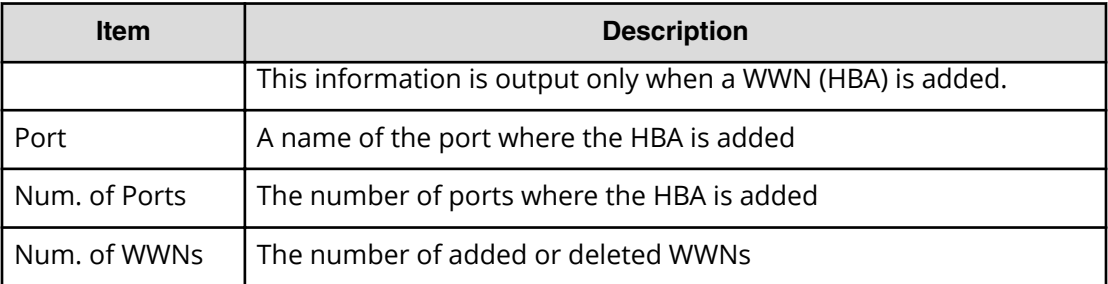

```
RMI AP,, [SPM], Update Port WWN, Normal end,
Seq.=xxxxxxxxxx
+{Mode,WWN,SPM Name,Priority}
={Add WWN,0xXXXXXXXXXXXXXXXX,XXXXXXXXXXXXXXXX,Non-Prio},
++Port=[1A,3A],Num. of Ports=2,
-Num. of WWNs=1
```
# **[SPM] Update SPMGrp**

### **Detailed Information**

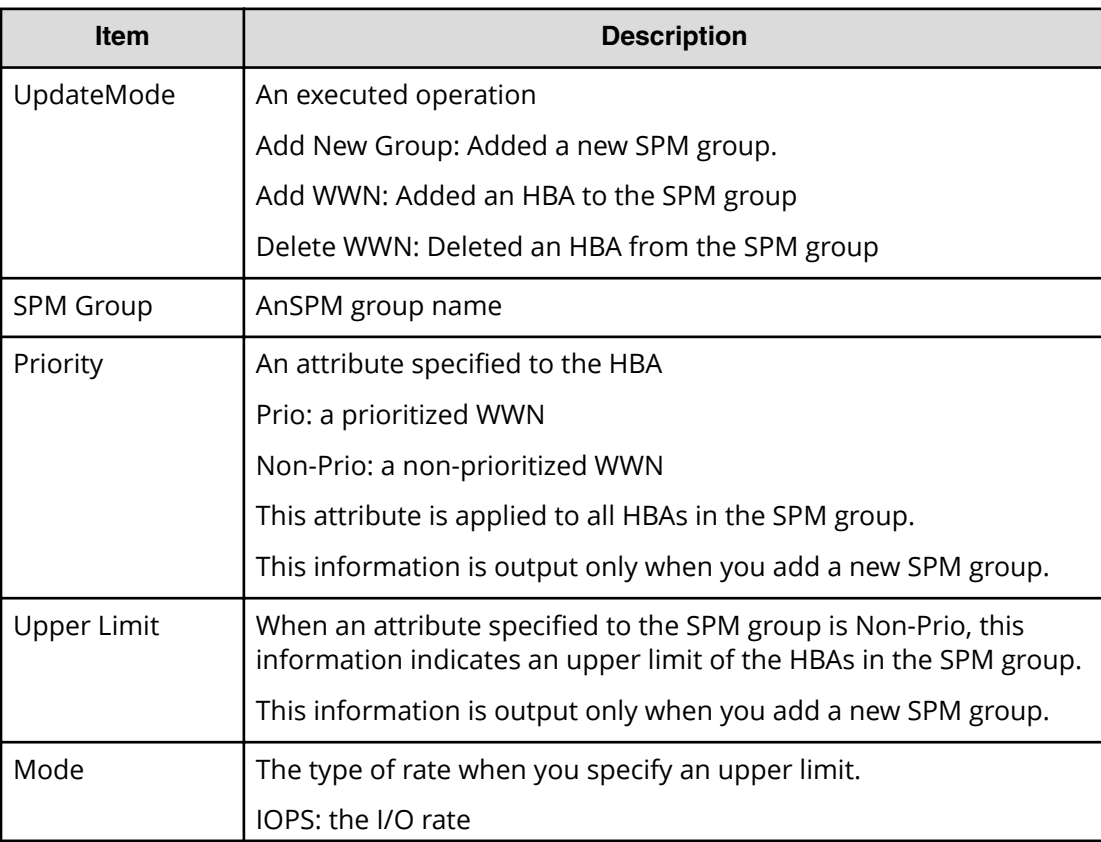

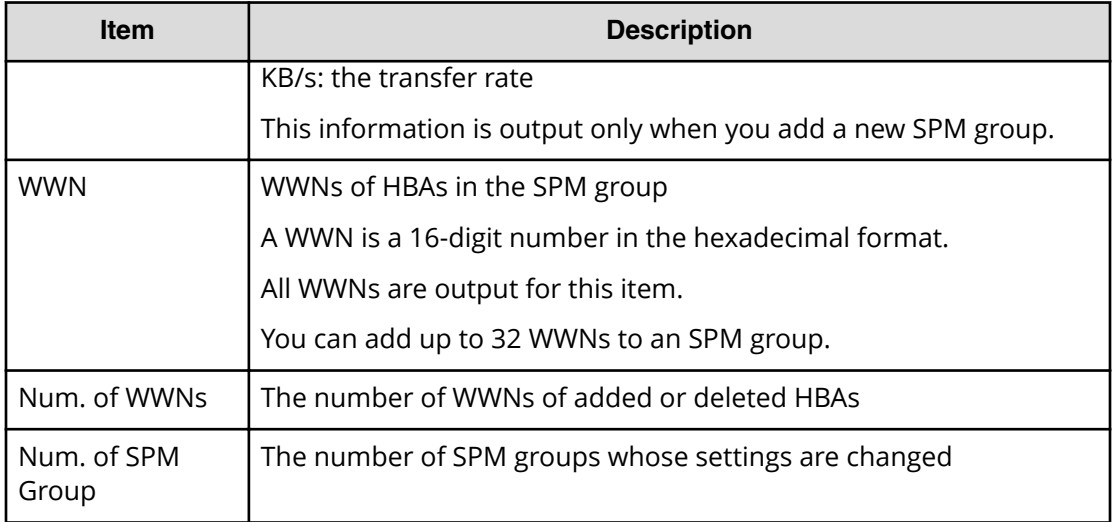

```
RMI AP,, [SPM], Update SPMGrp, Normal end,
Seq.=xxxxxxxxxx
+{UpdateMode, SPM Group, Priority, Upper Limit, Mode}
=[{Add New Group,XXXXXXXXXXXXXXXX,Non-Prio,XXXXXXXX,IOPS},
++WWN=[0xXXXXXXXXXXXXXXXX,0xXXXXXXXXXXXXXXXX],Num. of WWNs=2],
+Num. of SPM Group=1
```
# **[SPM] Update WWN**

#### **Detailed Information**

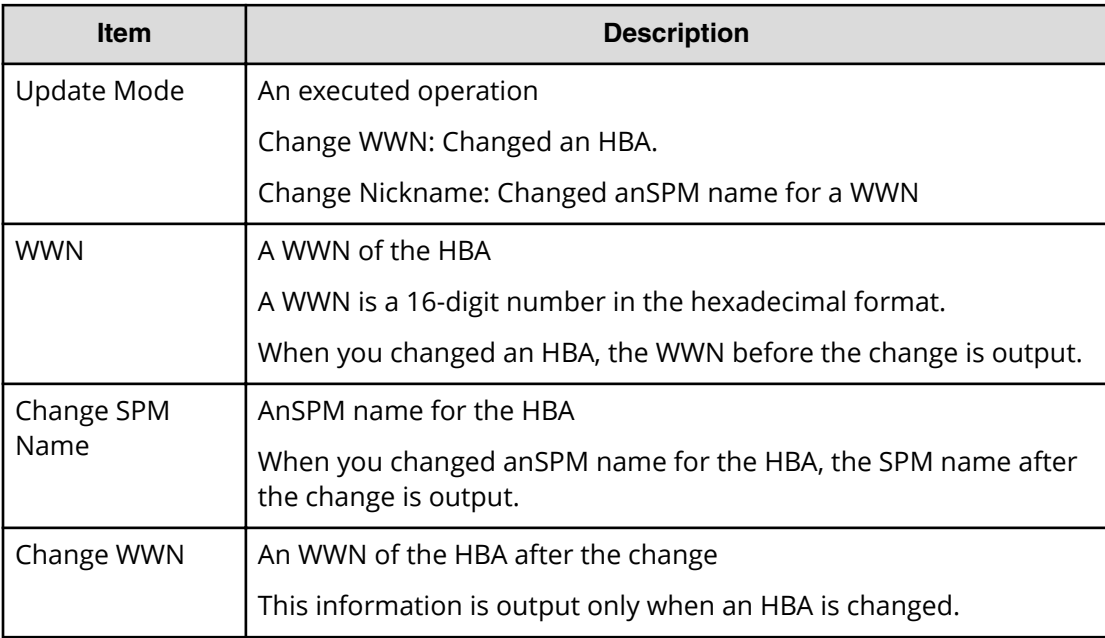

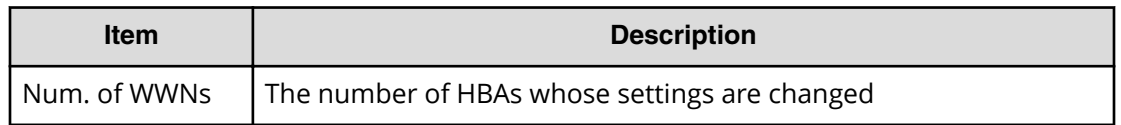

RMI AP,, [SPM], Update WWN, , Normal end, Seq.=xxxxxxxxxx +{Update Mode,WWN,Change SPM Name,Change WWN} ={Change WWN,0xXXXXXXXXXXXXXXXX,,0xXXXXXXXXXXXXXXXX}, Num. of WWNs=1

# **Universal Volume Manager Descriptions**

# **[UVM] Add External Volumes**

### **Detailed Information**

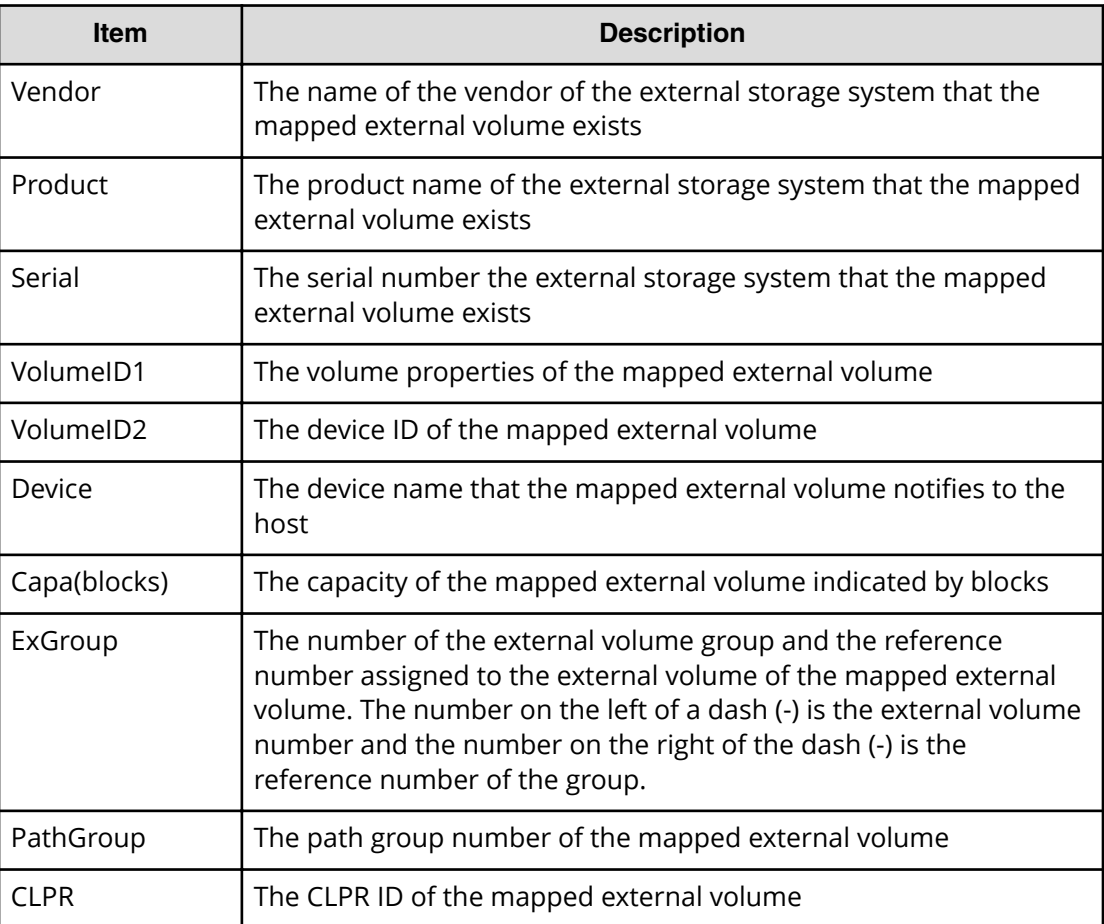

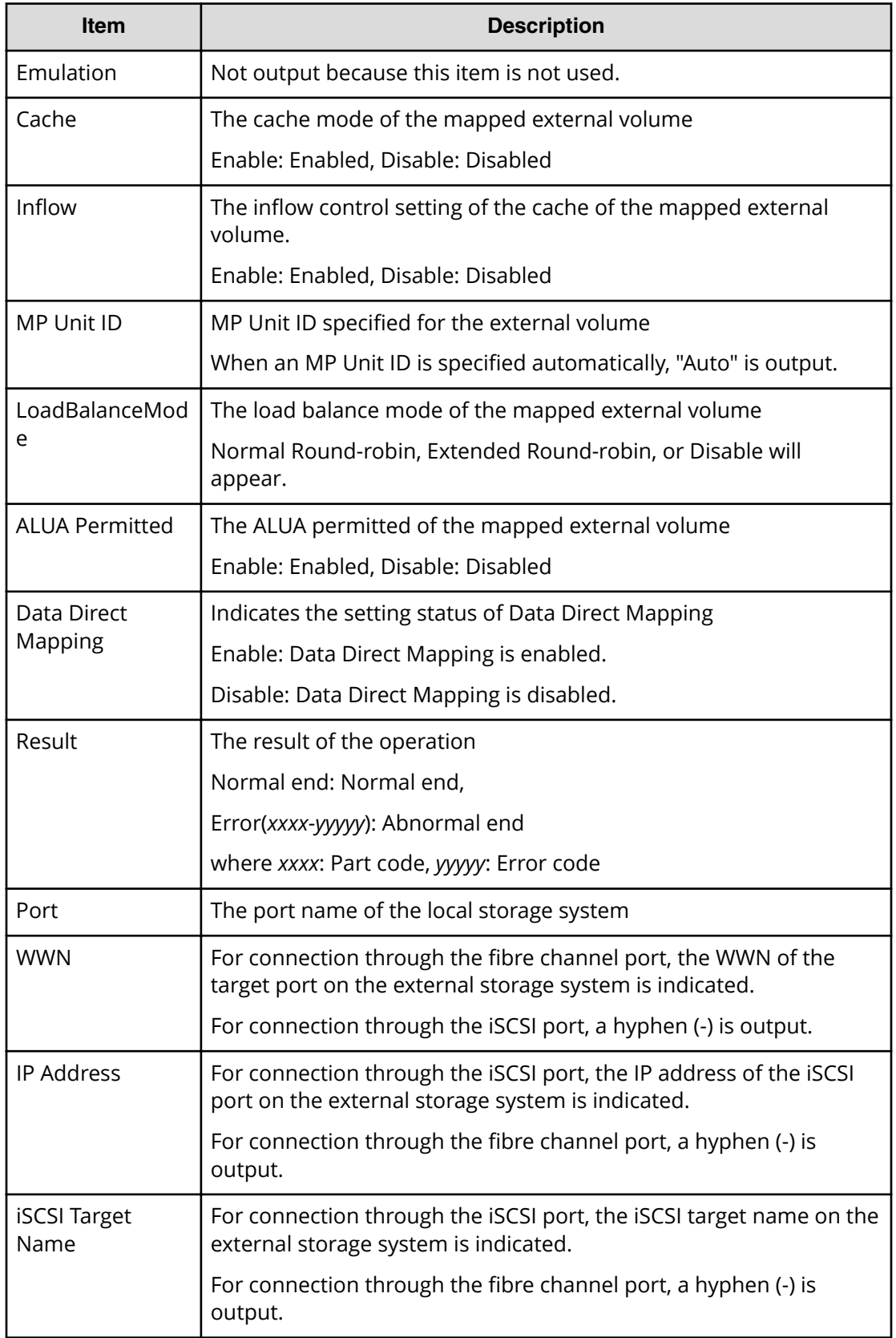

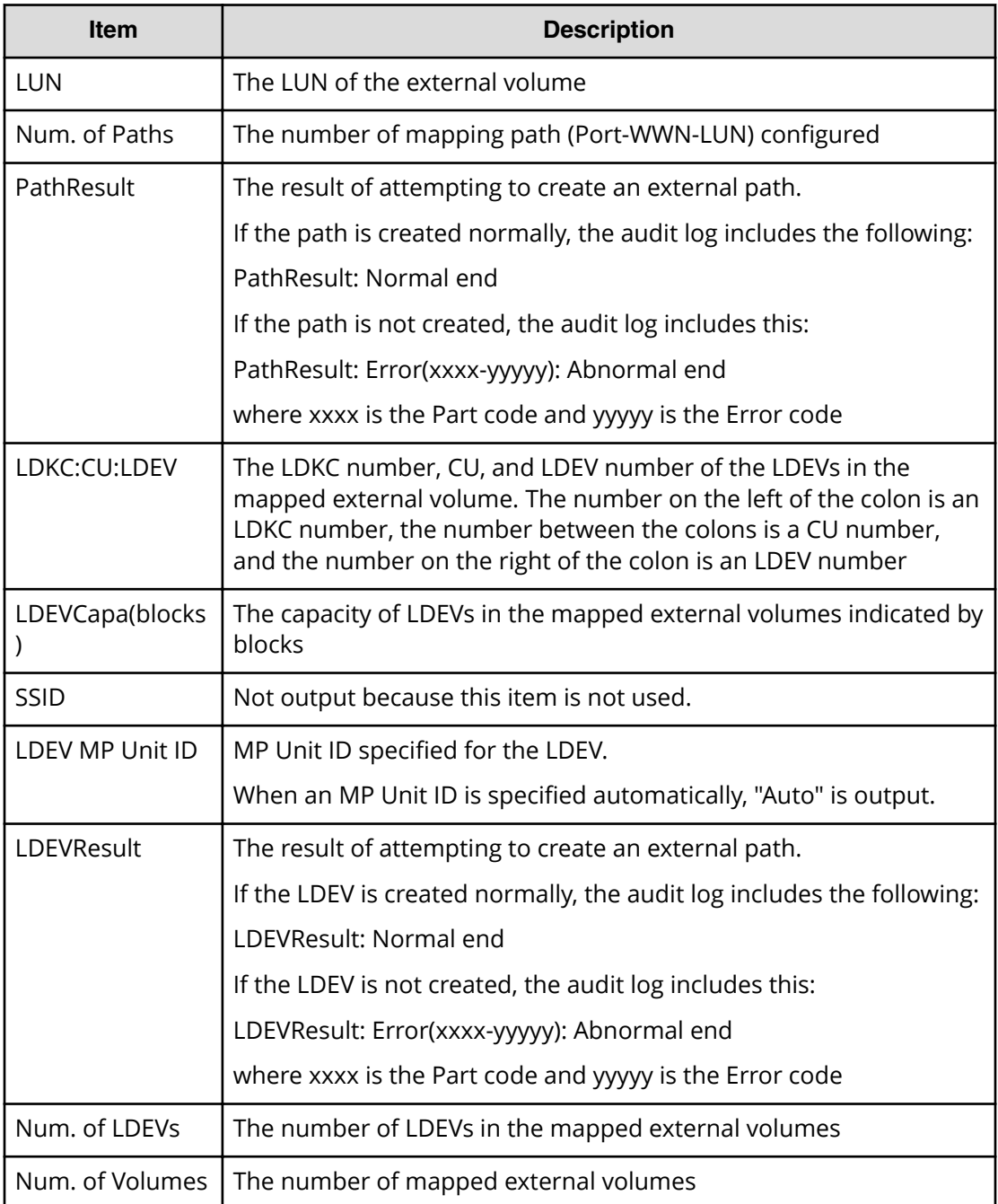

```
RMI AP, Task Name, [UVM], Add External Volumes, Normal end,
Seq.=xxxxxxxxxx
+{Vendor,Product,Serial,VolumeID1,VolumeID2,Device,
Capa(blocks),ExGroup,PathGroup,CLPR,Emulation,Cache,Inflow,
MP Unit ID,LoadBalanceMode,ALUA Permitted,Data Direct Mapping,
Result}={HITACHI,9500V,28528,0001,
0000000000000000000000000000000000000000000000000000000000000000,
DF600F,4294967296,E1-1,1,0,,Enable,Disable,Auto,
```

```
Extended Round-robin,Enable,Enable,Normal end}
++{Port,WWN,IP Address,iSCSI Target Name,LUN,PathResult}
=[{1A,50560E8000C3E211,-,-,1,Normal end},
{2A,-,192.168.0.136,
iqn.1994-04.jp.co.hitachi.h8m.t.00001.2b000,1,Normal end},
{3A,-,FE80:0:0:0:0:0:0:1,
iqn.1994-04.jp.co.hitachi.h8m.t.00001.3b000,1,Normal end},
{4A,-,0:0:0:0:0:FFFF:192.168.0.137,
iqn.1994-04.jp.co.hitachi.h8m.t.00001.4b000,1,Normal end}],
Num. of Paths=4
++{LDKC:CU:LDEV,LDEVCapa(blocks),SSID,LDEV MP Unit ID,LDEVResult}
=[{0x00:0x00:0x00,96000,,Auto,Normal end},
{0x00:0x00:0x01,96000,,Auto,Normal end}],Num. of LDEVs=2
+{Vendor,Product,Serial,VolumeID1,VolumeID2,Device,
Capa(blocks),ExGroup,PathGroup,CLPR,Emulation,Cache,Inflow,
MP Unit ID,LoadBalanceMode,ALUA Permitted,Data Direct Mapping,
Result}={HITACHI,9500V,28528,0001,
0000000000000000000000000000000000000000000000000000000000000000,
DF600F,4294967296,E1-1,1,0,,Enable,Disable,Auto,
Extended Round-robin, Enable, Disable, Normal end}
++{Port,WWN,IP Address, iSCSI Target Name, LUN, PathResult}
=[{1A,50560E8000C3E211,-,-,2,Normal end},{2A,-,192.168.0.136,
iqn.1994-04.jp.co.hitachi.h8m.t.00001.2b000,2,Normal end},
{3A,-,FE80:0:0:0:0:0:0:1,
iqn.1994-04.jp.co.hitachi.h8m.t.00001.3b000,2,Normal end},
{4A,-,0:0:0:0:0:FFFF:192.168.0.137,
iqn.1994-04.jp.co.hitachi.h8m.t.00001.4b000,2,Normal end}],
Num. of Paths=4
++{LDKC:CU:LDEV,LDEVCapa(blocks),SSID,LDEV MP Unit ID,LDEVResult}
=[{0x00:0x01:0x00,4294967296,,Auto,Normal end}],Num. of LDEVs=1
+Num. of Volumes=2
```
# **[UVM] Assign MP Unit**

### **Detailed Information**

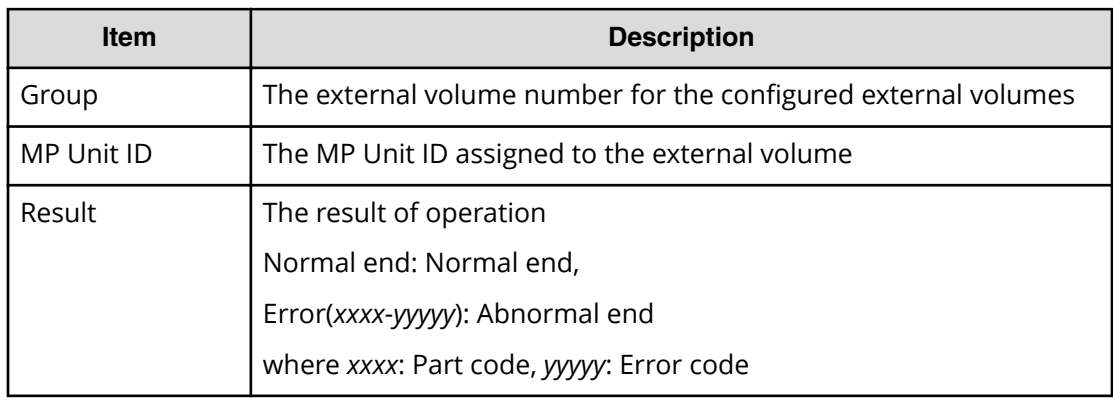

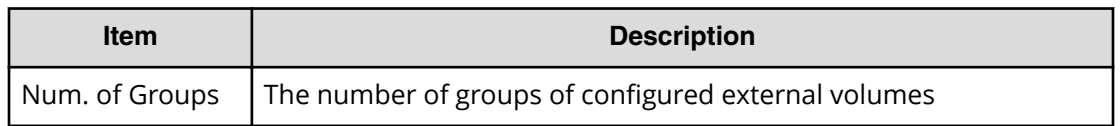

RMI AP, Task Name, [UVM], Assign MP Unit, Normal end, Seq.=xxxxxxxxxx +{Group,MP Unit ID,Result}=[{E1-1,10,Normal end}, {E1-2,11,Normal end},{E1-3,20,Normal end}],Num. of Groups=3

# **[UVM] Delete ES VOLs**

#### **Detailed Information**

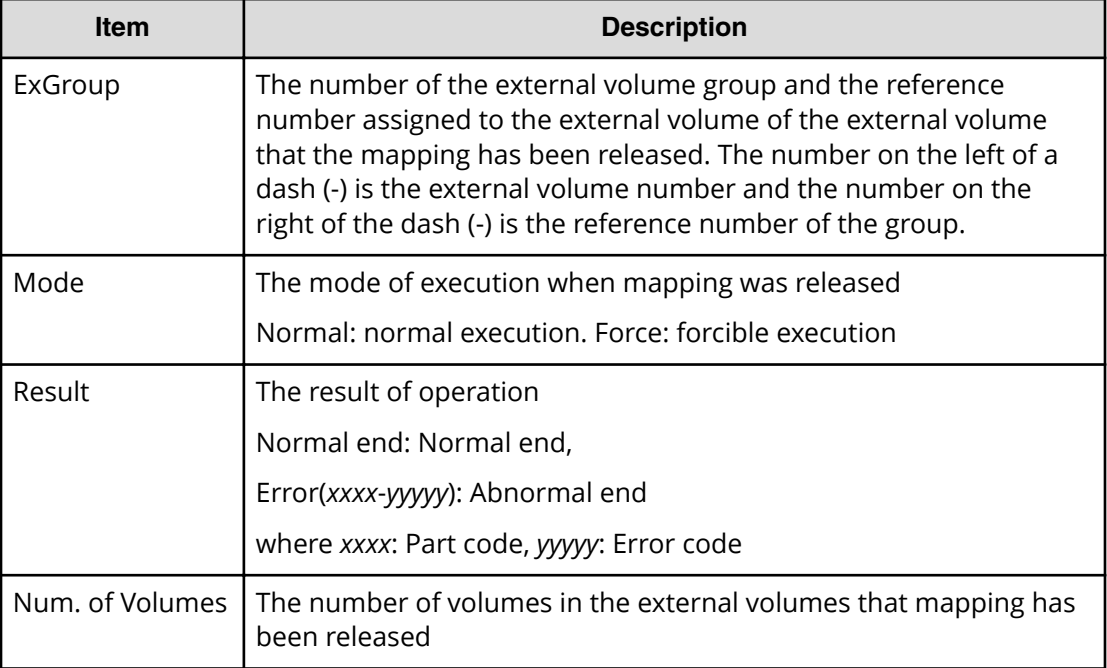

### **Example**

```
RMI AP, Task Name, [UVM], Delete ES VOLs, Normal end,
Seq.=xxxxxxxxxx
+{ExGroup,Mode,Result}=[{E1-1,Force,Normal end},{E1-2,Force,
Normal end},{E1-3,Normal,Normal end}],Num. of Volumes=3
```
# **[UVM] Disconnect ES Paths**

This logged information indicates that this Disconnect External Paths operation was only requested but not completed.

### **Detailed Information**

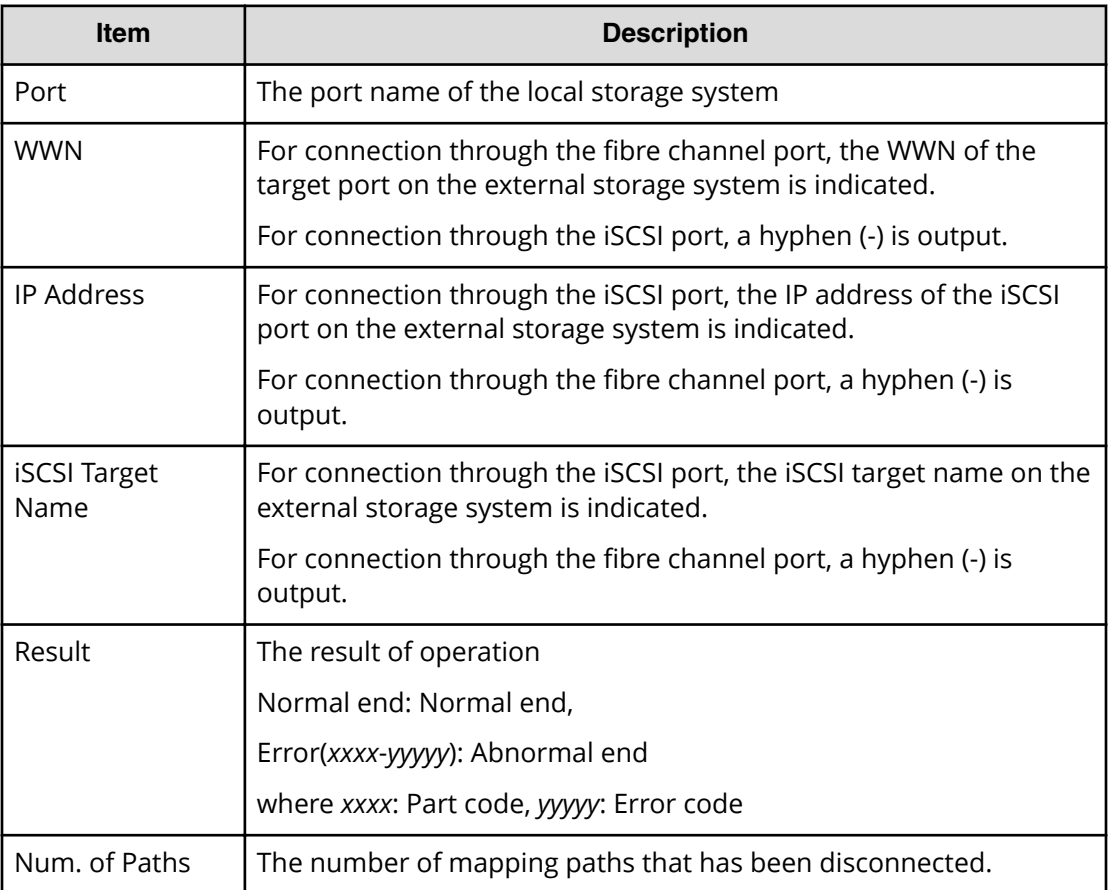

### **Example**

```
RMI AP, Task Name, [UVM], Disconnect ES Paths, Normal end,
Seq.=xxxxxxxxxx
+{Port,WWN,IP Address,iSCSI Target Name,Result}
=[{1A,50560E8000C3E211,-,-,Normal end},
{2A,-,192.168.0.136,
iqn.1994-04.jp.co.hitachi.h8m.t.00001.2b000,Normal end},
{3A,-,FE80:0:0:0:0:0:0:1,
iqn.1994-04.jp.co.hitachi.h8m.t.00001.3b000,Normal end}],
Num. of Paths=3
```
# **[UVM] Disconnect ES VOLs**

If this operation is performed from Device Manager - Storage Navigator, this logged information indicates that the Disconnect External Volumes operation was only requested but not completed.

### **Detailed Information**

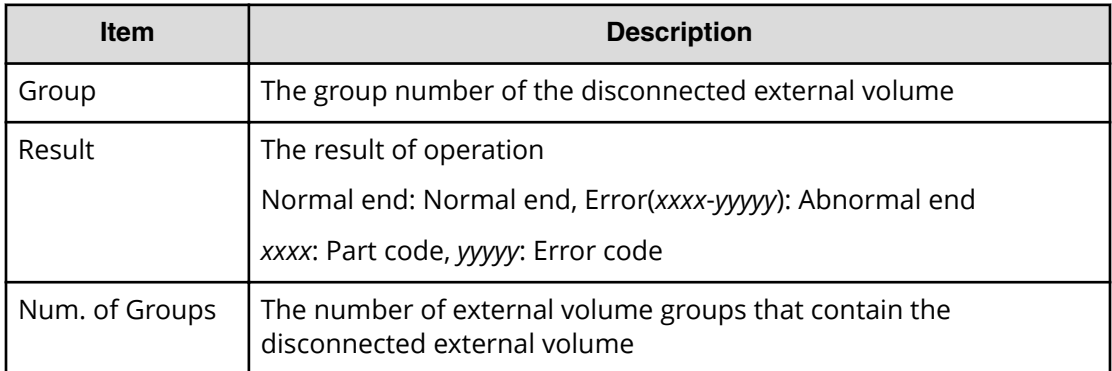

### **Example**

```
RMI AP, Task Name, [UVM], Disconnect ES VOLs, Normal end,
Seq.=xxxxxxxxxx
+{Group,Result}=[{E1-1,Normal end},{E1-2,Normal end},
{E1-3,Normal end},{E1-4,Normal end}],Num. of Groups=4
```
# **[UVM] Edit ES Path Config**

### **Detailed Information**

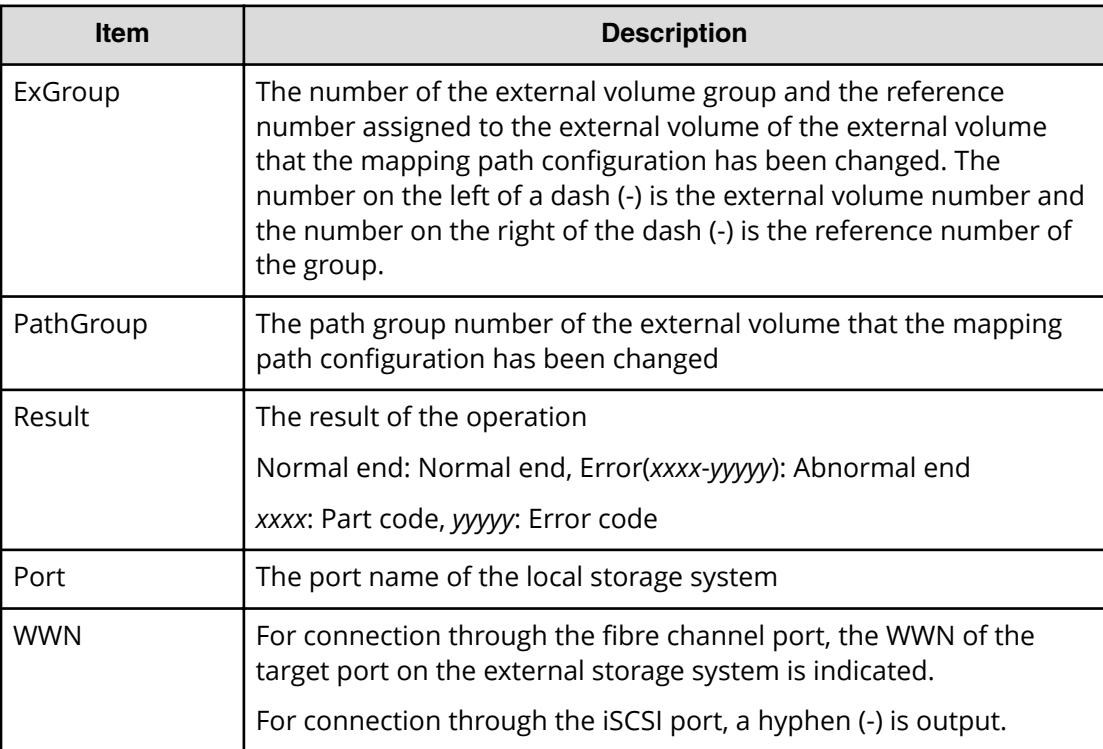

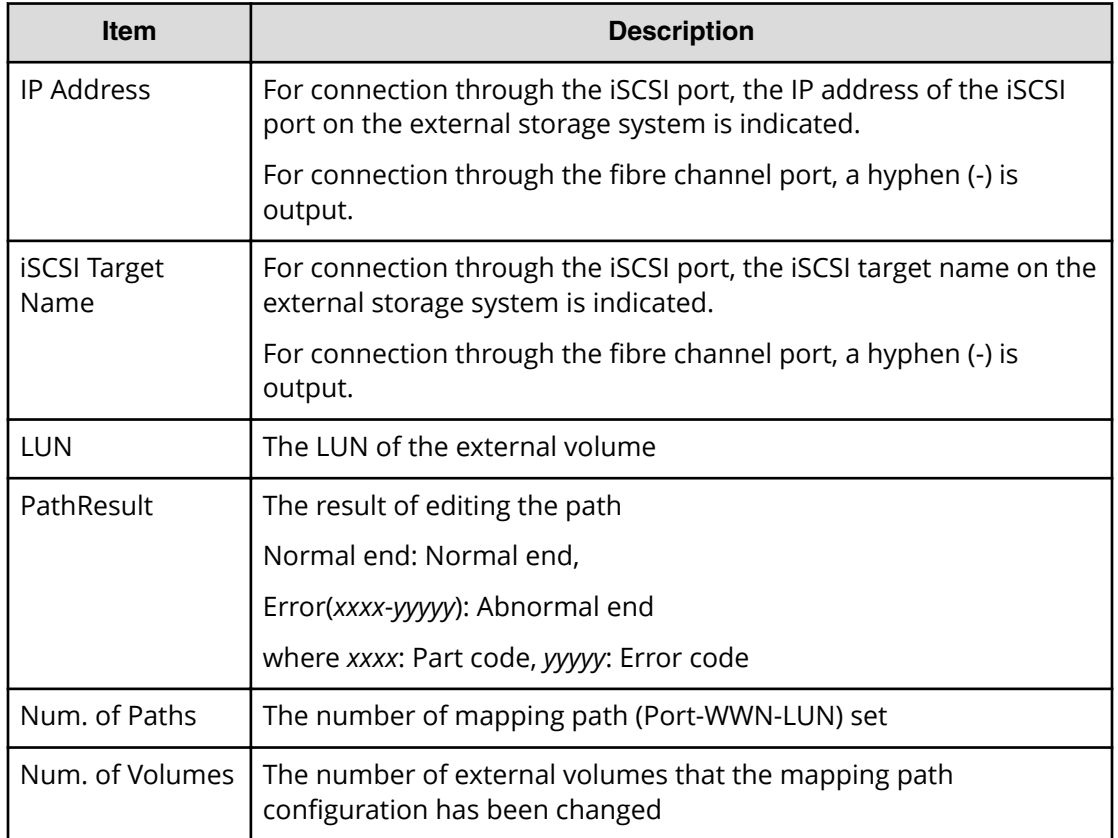

```
RMI AP, Task Name, [UVM], Edit ES Path Config, Normal end,
Seq.=xxxxxxxxxx
+{ExGroup,PathGroup,Result}={E1-1,1,Normal end}
++{Port,WWN,IP Address, iSCSI Target Name, LUN, PathResult}
=[{1A,50560E8000C3E211,-,-,1,Normal end},
{2A,-,192.168,0,136,
iqn.1994-04.jp.co.hitachi.h8m.t.00001.2b000,1,Normal end},
{3A,-,FE80:0:0:0:0:0:0:1,
iqn.1994-04.jp.co.hitachi.h8m.t.00001.3b000,1,Normal end},
{4A,-,0:0:0:0:0:FFFF:192.168.0.137,
iqn.1994-04.jp.co.hitachi.h8m.t.00001.4b000,1,Normal end}],
Num. of Paths=4
+{ExGroup,PathGroup,Result}={E1-2,1,Normal end}
++{Port,WWN,IP Address,iSCSI Target Name,LUN,PathResult}
=[{1A,50560E8000C3E211,-,-,2,Normal end},
{2A,-,192.168,0,136,
iqn.1994-04.jp.co.hitachi.h8m.t.00001.2b000,2,Normal end},
{3A,- FE80:0:0:0:0:0:0:1,
iqn.1994-04.jp.co.hitachi.h8m.t.00001.3b000,2,Normal end},
{4A,-,0:0:0:0:0:FFFF:192.168.0.137,
iqn.1994-04.jp.co.hitachi.h8m.t.00001.4b000,2,Normal end}],
```
Num. of Paths=4 +Num. of Volumes=2

# **[UVM] Edit ES VOLs**

### **Basic Information for Example 1 and 2**

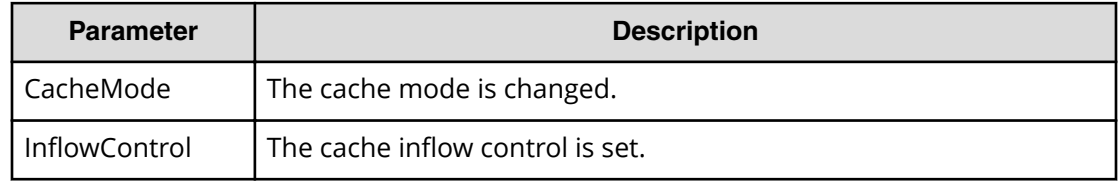

### **Detailed Information for Example 1 and 2**

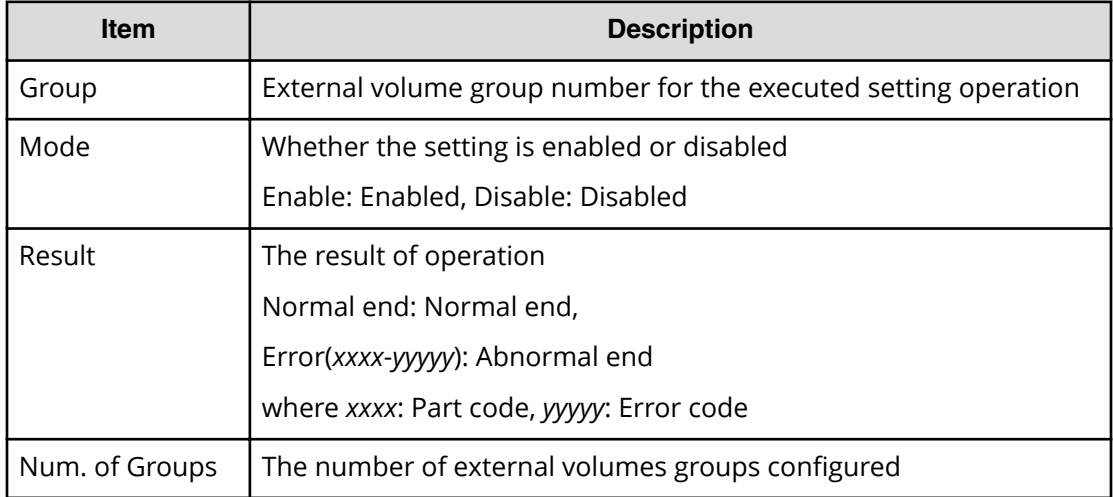

### **Basic Information for Example 3**

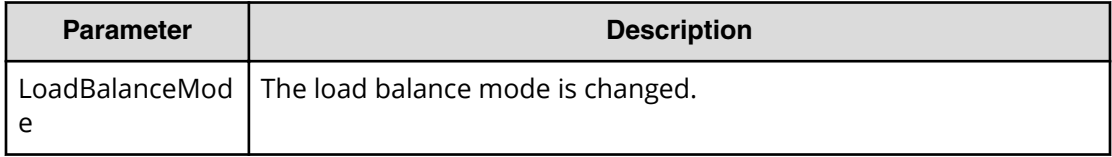

### **Detailed Information for Example 3**

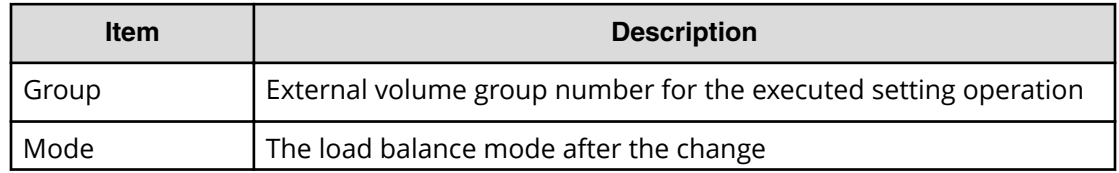

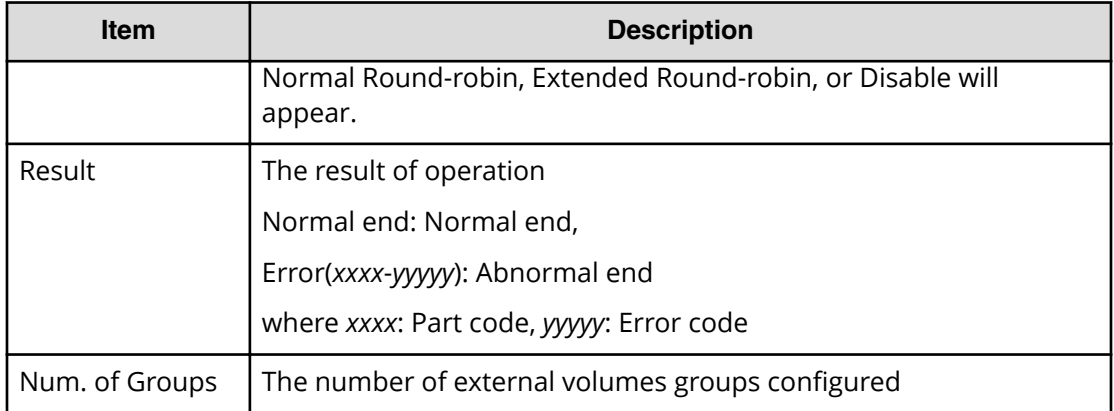

#### **Basic Information for Example 4**

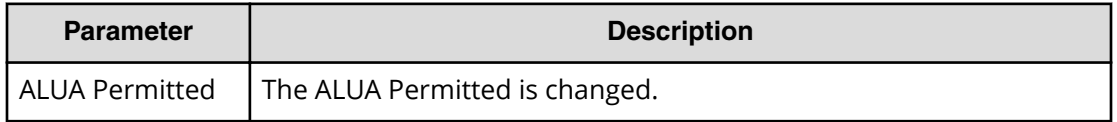

#### **Detailed Information for Example 4**

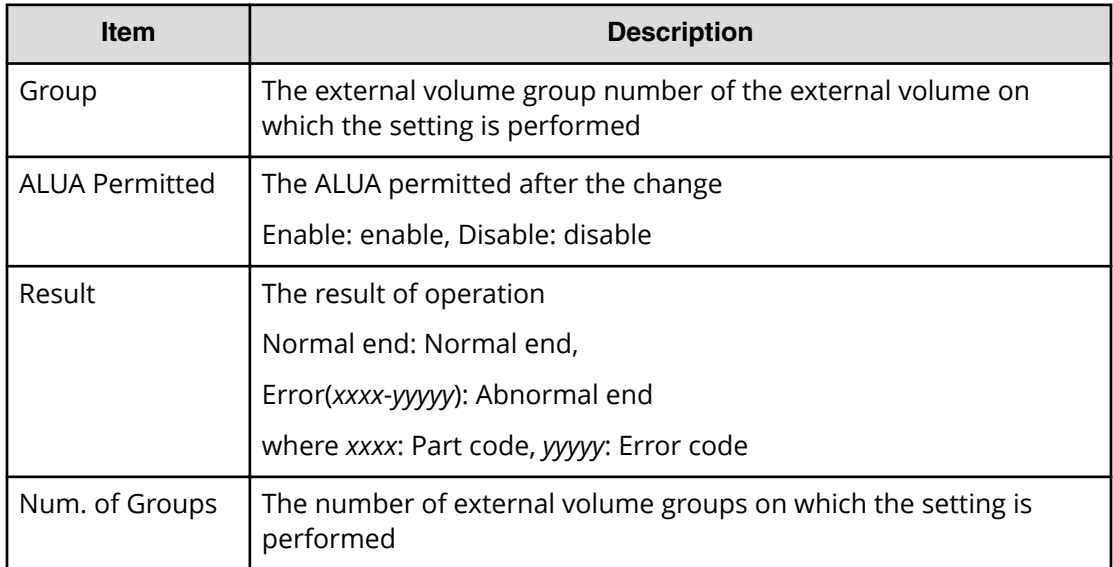

#### **Example 1: Change the cache mode**

```
RMI AP,Task Name,[UVM],Edit ES VOLs,CacheMode,Normal end,
Seq.=xxxxxxxxxx
+{Group,Result}
=[{E1-1,Enable,Normal end},{E1-2,Enable,Normal end},
{E1-3,Enable,Normal end},{E1-4,Enable,Normal end}],
Num. of Groups=4
```
### **Example 2: Set the cache inflow control**

```
RMI AP,Task Name,[UVM],Edit ES VOLs, InflowControl,
Normal end, Seq. = xxxxxxxxxx
+{Group,Mode,Result}=[{E1-1,Enable,Normal end},
{E1-2,Enable,Normal end},{E1-3, Enable,Normal end},
{E1-4, Enable,Normal end}],Num. of Groups=4
```
#### **Example 3: Changing a load balance mode**

```
RMI AP,Task Name,[UVM],Edit ES VOLs,LoadBalanceMode,
Normal end, Seq. = xxxxxxxxxx
+{Group,Mode,Result}=[{E1-1,Normal Round-robin,Normal end},
{E1-2,Normal Round-robin,Normal end}],Num. of Groups=2
```
### **Example 4: Changing ALUA Permitted**

```
RMI AP,Task Name,[UVM],Edit ES VOLs,ALUA Permitted,
Normal end, Seq. = xxxxxxxxxx
+{Group,ALUA Permitted,Result}=[{E1-1,Enable,Normal end},
{E1-2,Enable,Normal end}],Num. of Groups=2
```
# **[UVM] Edit External WWNs / iSCSI Targets**

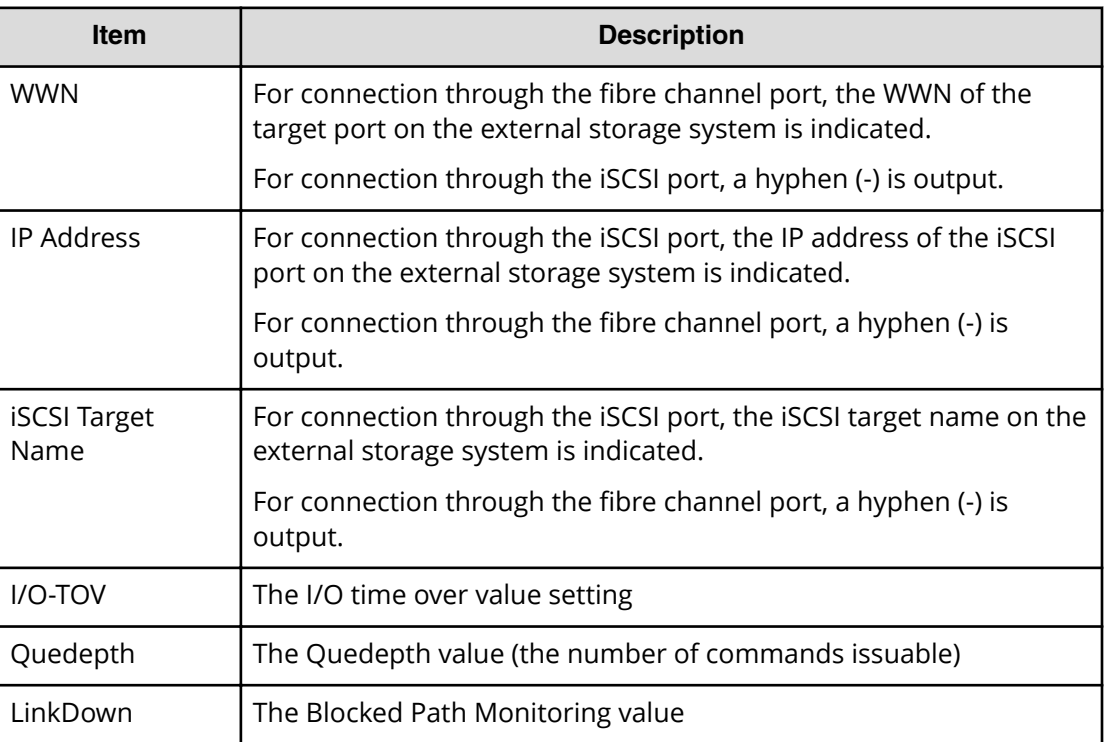

#### **Detailed Information**

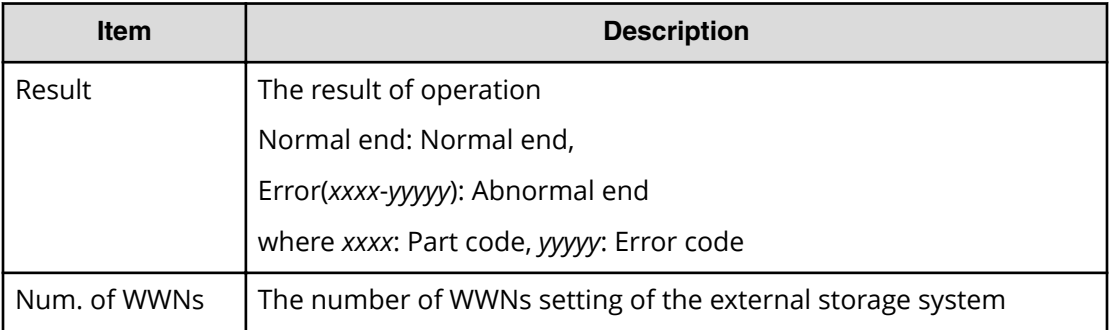

```
RMI AP,Task Name,[UVM],Edit External WWNs / iSCSI Targets,,
Normal end, Seq. = xxxxxxxxxx
+{WWN,IP Address,iSCSI Target Name,I/O-TOV,Quedepth,LinkDown,Result}
=[{50060E8000C3E214,-,-,15,8,180,Normal end},
{-,192.168.0.136,iqn.1994-04.jp.co.hitachi.h8m.t.00001.2b000,
15,8,180,Normal end},
{-,FE80:0:0:0:0:0:0:1,iqn.1994-04.jp.co.hitachi.h8m.t.00001.3b000,
15,8,180,Normal end}],Num. of WWNs=3
```
# **[UVM] Reconnect ES Paths**

This logged information indicates that this Reconnect External Paths operation was only requested but not completed.

#### **Detailed Information**

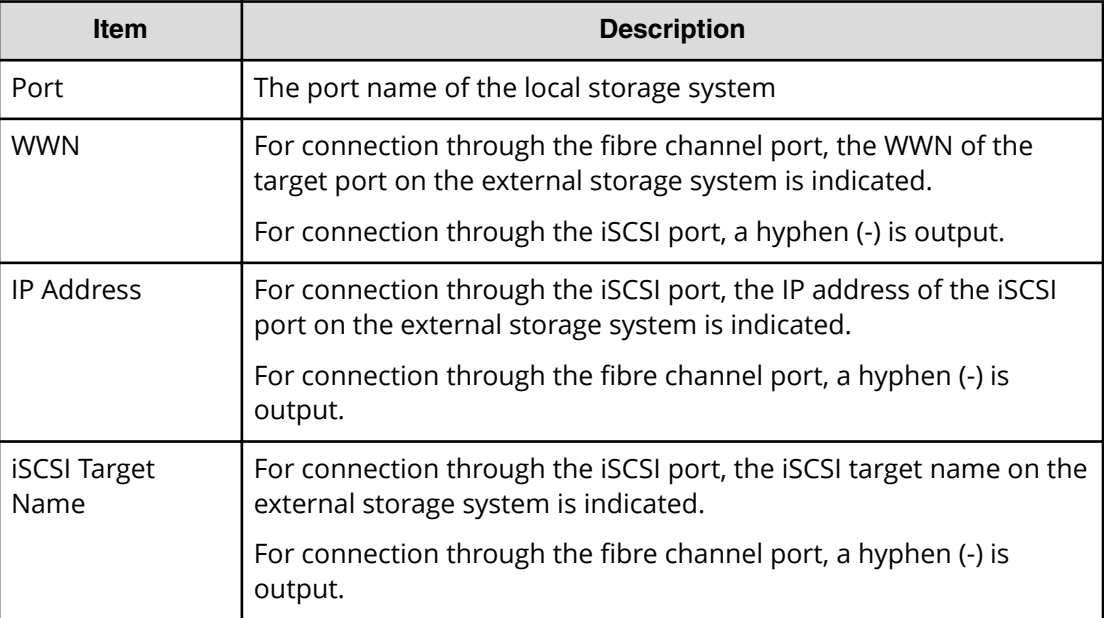

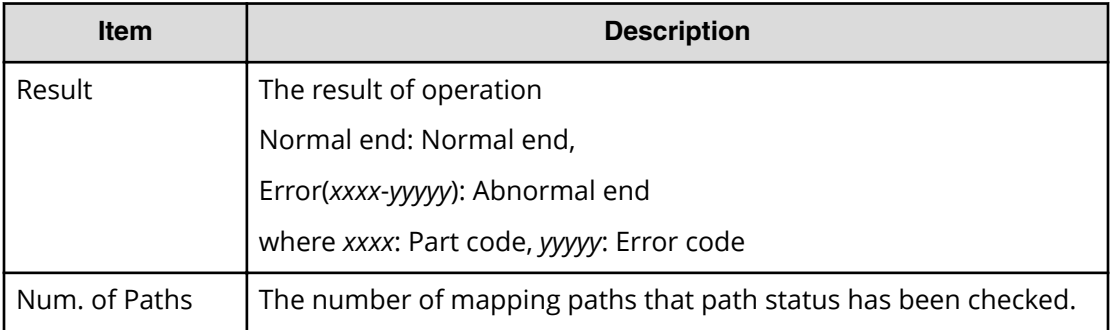

```
RMI AP, Task Name, [UVM], Reconnect ES Paths, Normal end,
Seq.=xxxxxxxxxx
+{Port,WWN,IP Address,iSCSI Target Name,Result}
=[{1A,50060E8000C3E214,-,-,Normal end},
{2A,-,192.168,0,136,
iqn.1994-04.jp.co.hitachi.h8m.t.00001.2b000,Normal end},
{3A,-,FE80:0:0:0:0:0:0:1,
iqn.1994-04.jp.co.hitachi.h8m.t.00001.3b000,Normal end}],
Num. of Paths=3
```
# **[UVM] Reconnect ES VOLs**

If this operation is performed from Device Manager - Storage Navigator, this logged information indicates that the Reconnect External Volumes operation was only requested but not completed.

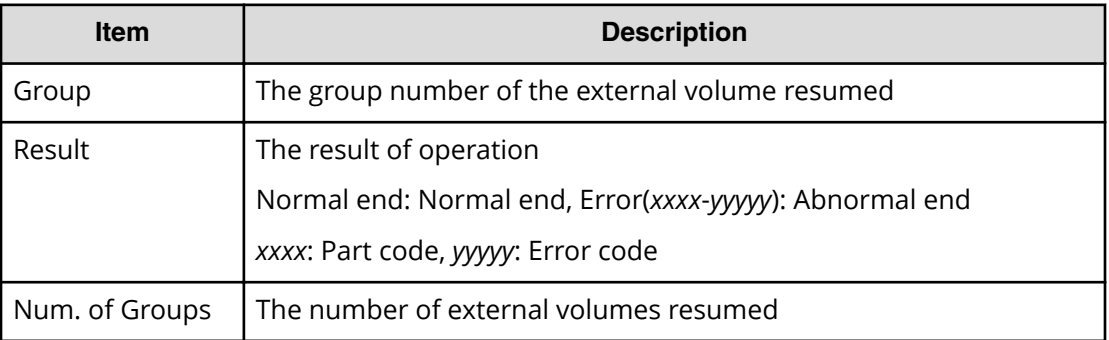

#### **Detailed Information**

#### **Example**

```
RMI AP, Task Name, [UVM], Reconnect ES VOLs, Normal end,
Seq.=xxxxxxxxxx
+{Group,Result}=[{E1-1,Normal end},{E1-2,Normal end},
{E1-3,Normal end},{E1-4,Normal end}],Num. of Groups=4
```
# **Volume Migration Descriptions**

For information on using Volume Migration, contact the Hitachi Vantara Support Center.

# **[VM] Del Migration Plans**

### **Detailed Information**

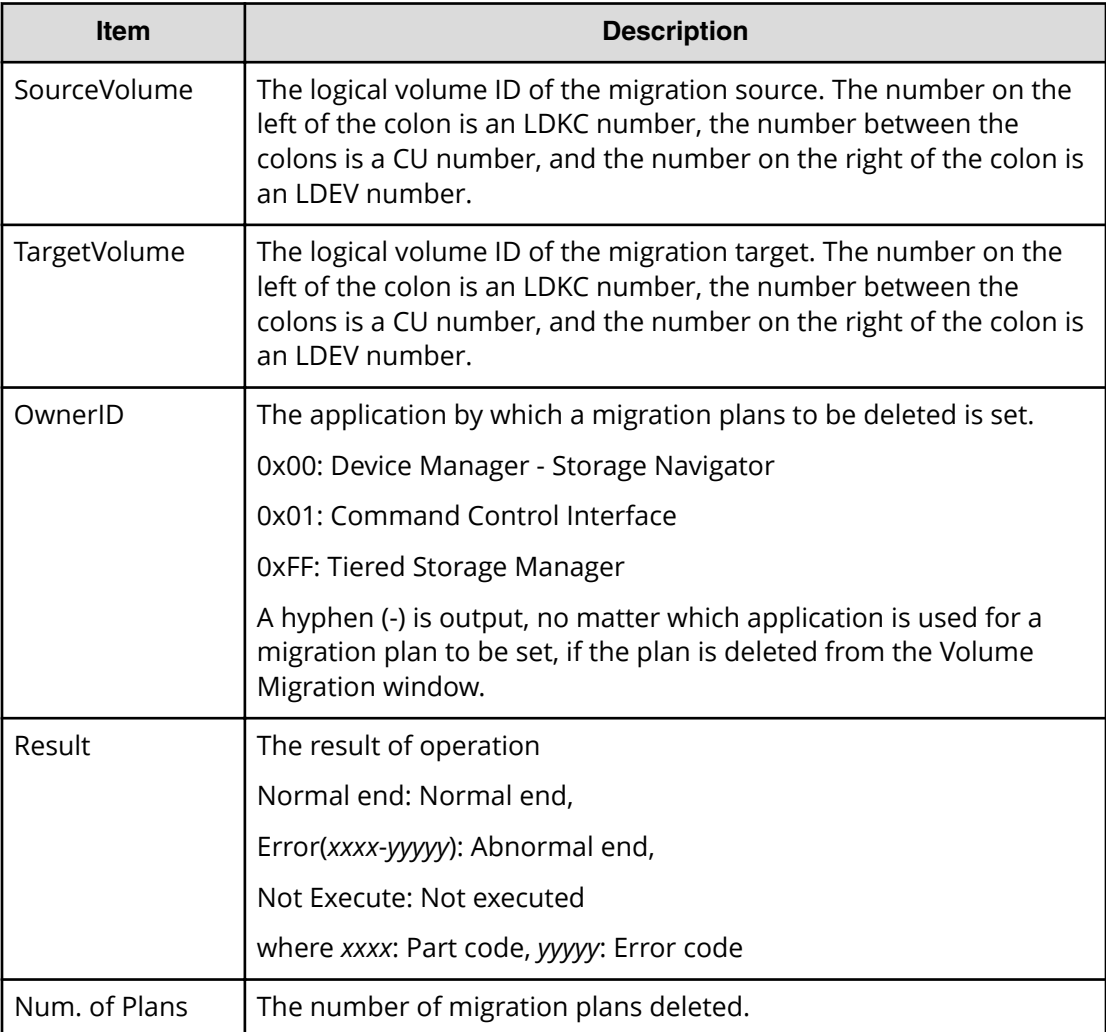

### **Example**

```
RMI AP,, [VM], Del Migration Plans,, Normal end,
Seq.=xxxxxxxxxx
+{SourceVolume,TargetVolume,OwnerID,Result}
=[{0x00:0x00:0x00,0x00:0x00:0x01,0xFF,Normal end},
{0x00:0x00:0x02,0x00:0x00:0x03,0xFF,Error(xxxx-yyyyy)},
{0x00:0x00:0x04,0x00:0x00:0x05,-,Normal end},
```

```
{0x00:0x00:0x06,0x00:0x00:0x07,-,Error(xxxx-yyyyy)}],
Num. of Plans=4
```
# **[VM] Migrate Volumes**

This logged information indicates that the migration was only requested but not completed.

### **Detailed Information**

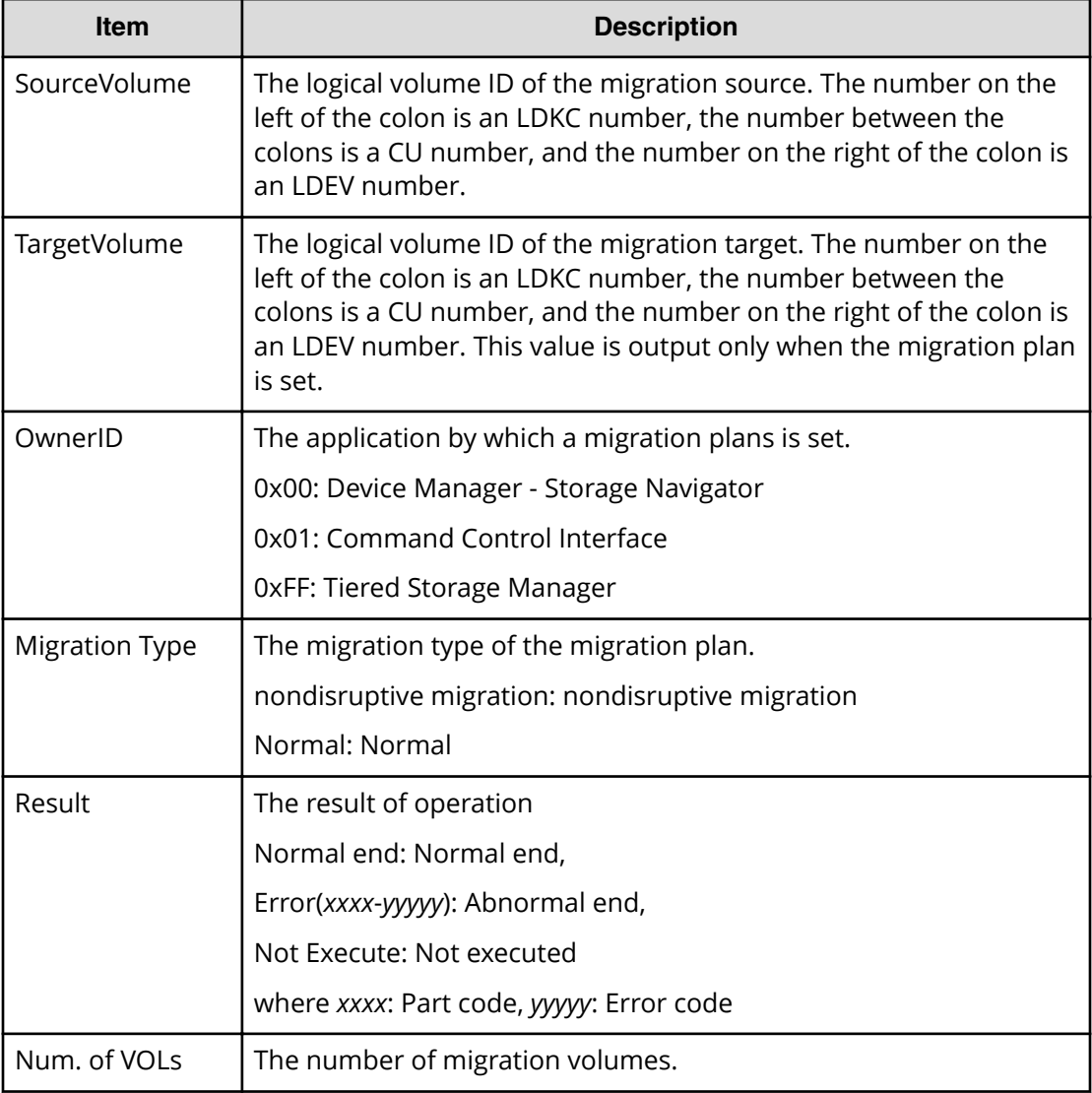

### **Example**

```
RMI AP,, [VM], Migrate Volumes, , Normal end,
Seq.=xxxxxxxxxx
+{SourceVolume,TargetVolume,OwnerID,Migration Type,Result}
```
=[{0x00:0x00:0x00,0x00:0x00:0x01,0x00,Normal,Normal end},

```
{0x00:0x00:0x02,0x00:0x00:0x03,0xFF,Normal,Error(xxxx-yyyyy)},
{0x00:0x00:0x04,0x00:0x00:0x05,0x00,Normal,Normal end},
{0x00:0x00:0x06,0x00:0x00:0x07,0xFF,Normal,
Error(xxxx-yyyyy)}],Num. of VOLs=4
```
# **Virtual Partition Manager Descriptions**

# **[VPM] Edit CLPR**

### **Detailed Information**

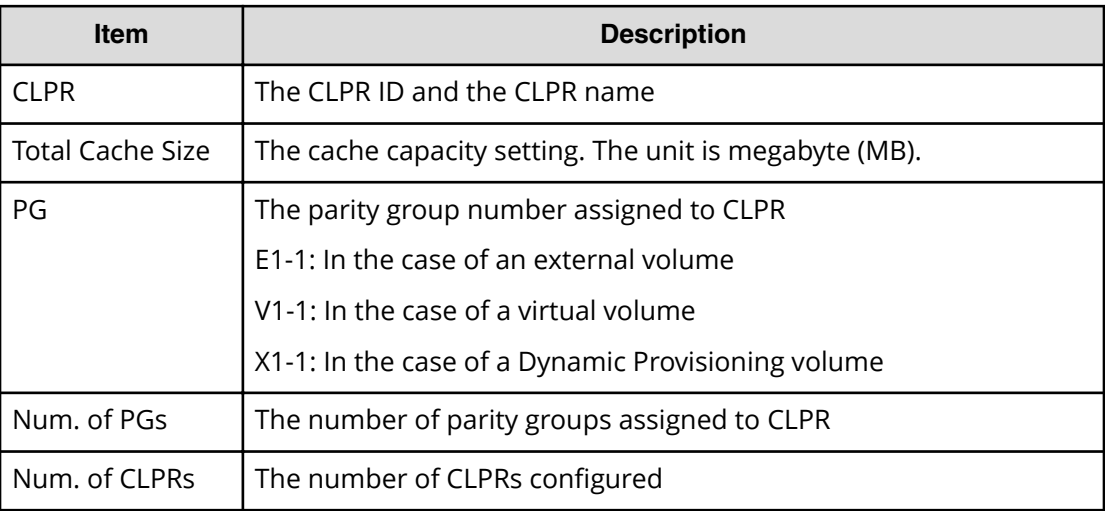

### **Example**

```
RMI AP,, [VPM], Edit CLPR, , Normal end,
Seq.=xxxxxxxxxx
+CLPR=0:CLPR0,Total Cache Size=15360
++PG=[1-1,1-2,1-3,1-4],Num. of PGs=4
+Num. of CLPRs=1
```
# **Volume Shredder Descriptions**

# **[VS] Abort Shredding**

## **Detailed Information**

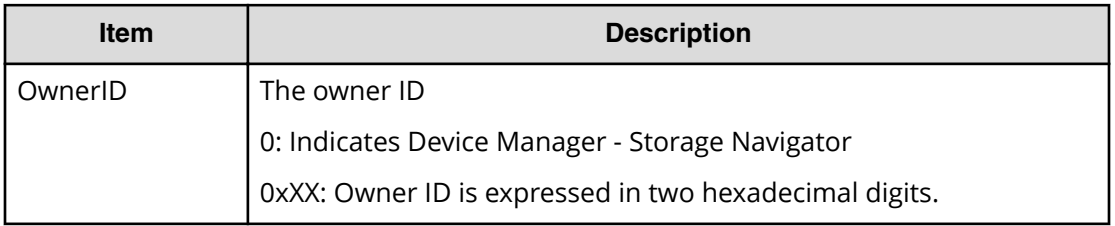

### **Example**

RMI AP, Task Name, [VS], Abort Shredding, Normal end, Seq.=xxxxxxxxxx +OwnerID=0

# **[VS] End Shredding**

### **Detailed Information**

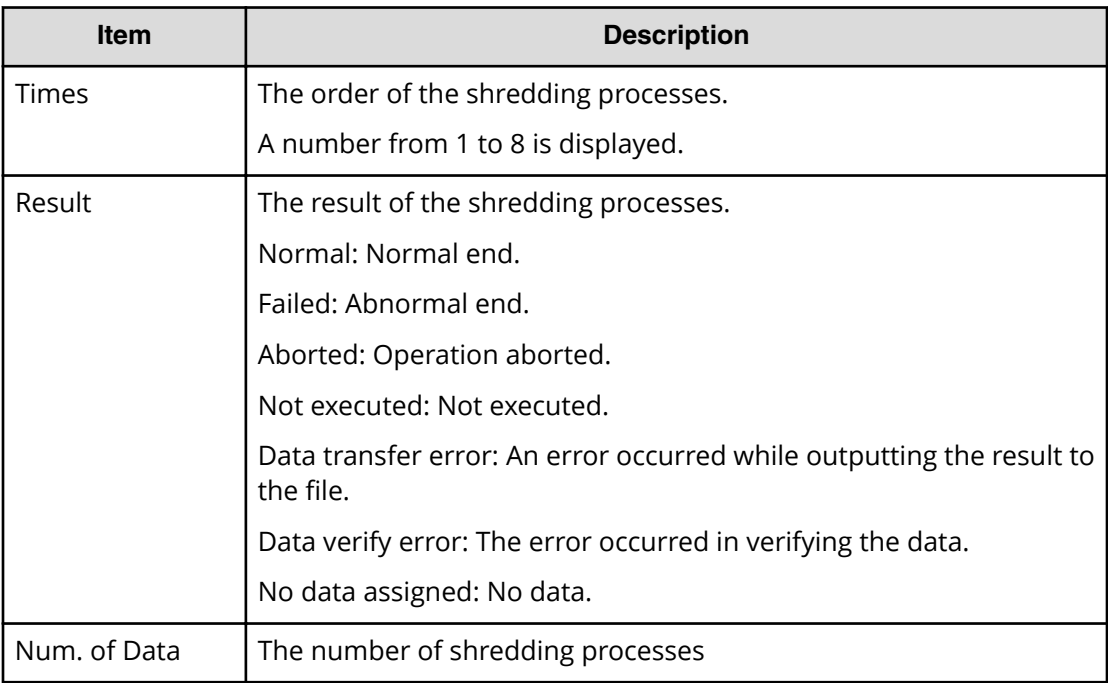

```
MPC,, [VS], End Shredding, Normal end, Seq. = xxxxxxxxxx
+{Times,Result}
=[{1,Normal},{2,Normal},{3,Normal}],Num. of Data=3
```
# **[VS] Shred LDEVs**

This logged information indicates that the Shredding operation was only requested but not completed.

### **Detailed Information**

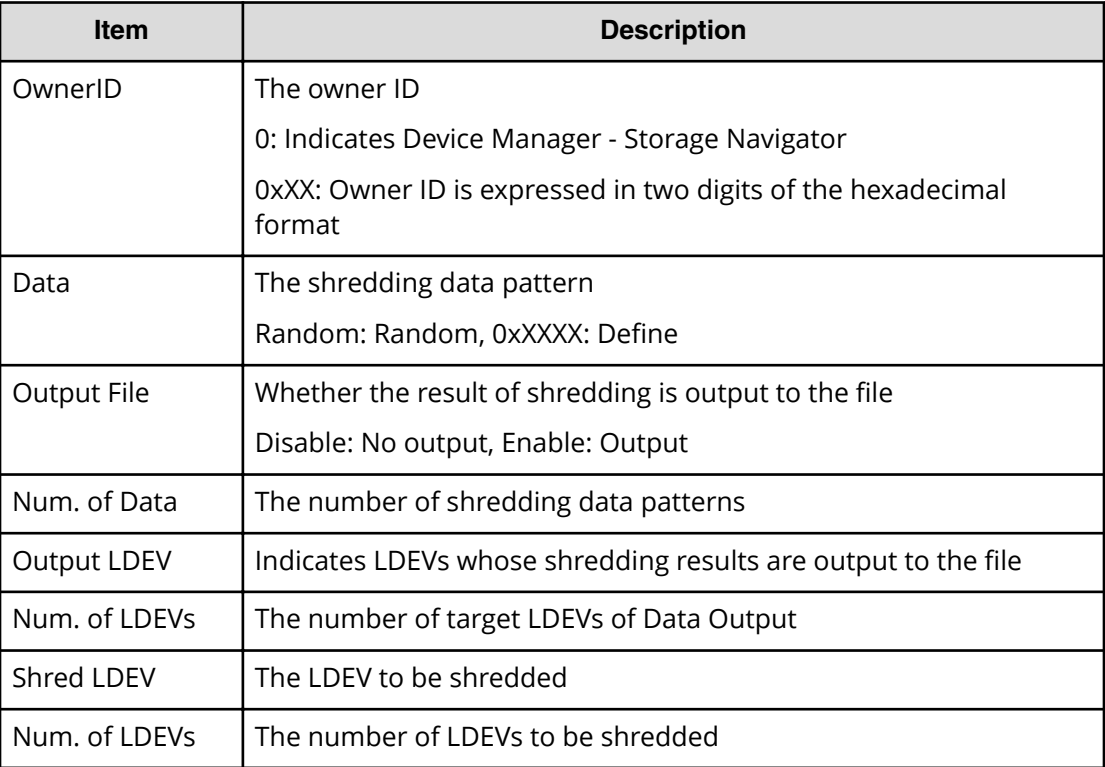

### **Example**

```
RMI AP, Task Name, [VS], Shred LDEVs, Normal end,
Seq.=xxxxxxxxxx
+OwnerID=0
+{Data, Output File}
=[{0xffff,Disable},{Random,Disable},{0x00,Enable}],
Num. of Data=3
+Output LDEV=[0x00:0x00:0x00,0x00:0x00:0x01,0x00:0x00:0x02],
Num. of LDEVs=3
+Shred LDEV=[0x00:0x00:0x00,0x00:0x00:0x01,0x00:0x00:0x02],
Num. of LDEVs=3
```
# **Chapter 5: Audit log examples for encryption key operations**

This section provides examples and descriptions of the audit logs produced by data encryption operations. The descriptions are listed alphabetically by function name and operation name.

# **ENC Descriptions**

# **[ENC] Add keys to DKC**

Add keys to DKC is output when an encryption key created on the key management server is added to the storage system or when the key management server is enabled in the encryption environmental settings from the initial setting. The number of creating encryption keys are not output when external interface name is GUM.

#### **Example 1: When external interface name is other than GUM**

```
RMI AP, Task Name, [ENC], Add keys to DKC, Normal end,
Seq.=xxxxxxxxxx
+{Num. of Keys}=[1]
```
#### **Example 2: When external interface name is GUM**

GUM,, [ENC], Add keys to DKC, , Normal end, seq. = xxxxxxxxxx

#### **Detailed Information**

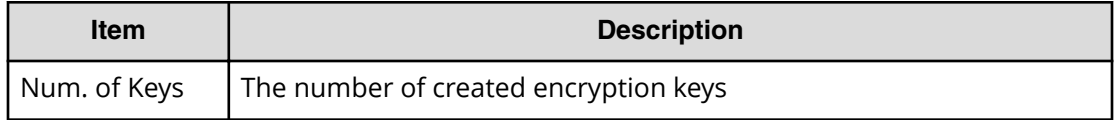

# **[ENC] Backup Keys**

Backup Keys is output when back up information of encryption keys is created in the storage system in order to externally back up. It does not necessarily mean that the back up information is backed up normally on the file or the key management server even if Normal End is displayed.

```
RMI AP, Task Name, [ENC], Backup Keys, Normal end,
Seq.=xxxxxxxxxx
```
# **[ENC] Backup Keys**

Backup Keys is output asynchronously with the REST API operations.

#### **Example**

,,[ENC],Backup Keys,,Normal end,Seq.=xxxxxxxxxx

# **[ENC] Backup Keys to File**

Backup Keys to File is output when encryption key information created in the storage system is written to the file. It does not necessarily mean that the encryption key information is backed up on the file normally even if Normal End is displayed.

#### **Example**

```
RMI AP, Task Name, [ENC], Backup Keys to File, Normal end,
Seq.=xxxxxxxxxx
```
# **[ENC] Backup Keys to Serv**

Backup Keys to Serv is output when encryption key information created in the storage system is backed up on the key management server. Even if Normal End is displayed, it merely means that the key management server received the request for backup and does not necessarily means that the encryption key information is backed up normally.

#### **Example**

```
RMI AP, Task Name, [ENC], Backup Keys to Serv, Normal end,
Seq.=xxxxxxxxxx
+{UUID, Backup Date, Description, Result, Server Reply}
=[{3E2332580B110E052D13C378866427A218EF1609881BC058FCBCF79FCD
7727C7,2013/07/06 09:20:37,BACK0706,Normal end,-}],
Num. of Keys=1
```
#### **Detailed Information**

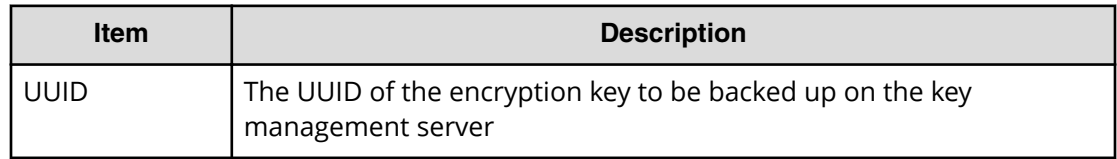

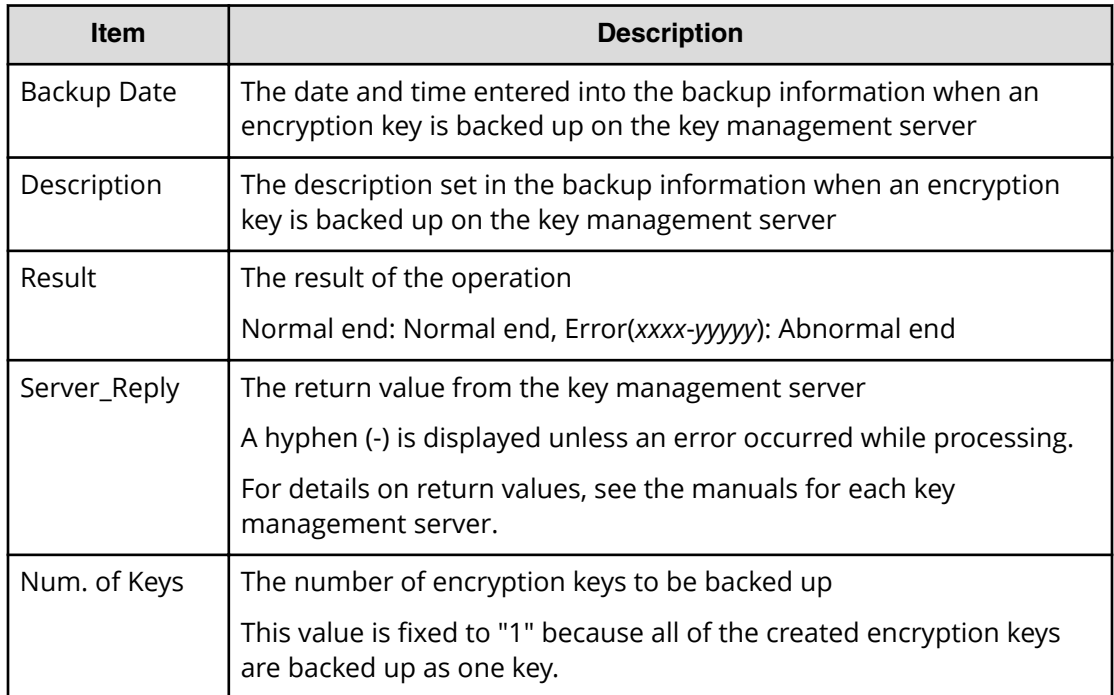

# **[ENC] Backup Keys to Serv(Auto)**

Backup Keys to Serv(Auto) is output when encryption key information created in the storage system is backed up on the key management server. Even if Normal End is displayed, it merely means that the key management server received the request for backup and does not necessarily means that the encryption key information is backed up normally.

### **Example**

RMI AP, Task Name, [ENC], Backup Keys to Serv(Auto), Normal end, from=xxxx:xxxx:xxxx:xxxx:xxxx:xxxx:xxxx:xxxx,,Seq.=xxxxxxxxxx +{UUID, Backup Date, Description, Result, Server Reply}= [{3E2332580B110E052D13C378866427A218EF1609881BC058FCBCF79FCD7727C7, 2018/04/06 09:20:37,BACK0706,Normal end,-}],Num. of Keys=1

#### **Detailed Information**

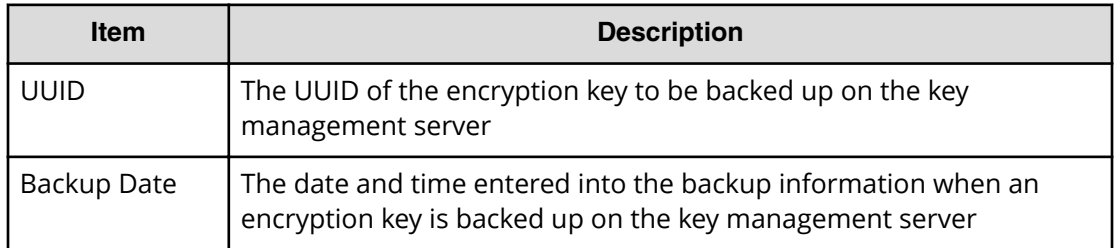

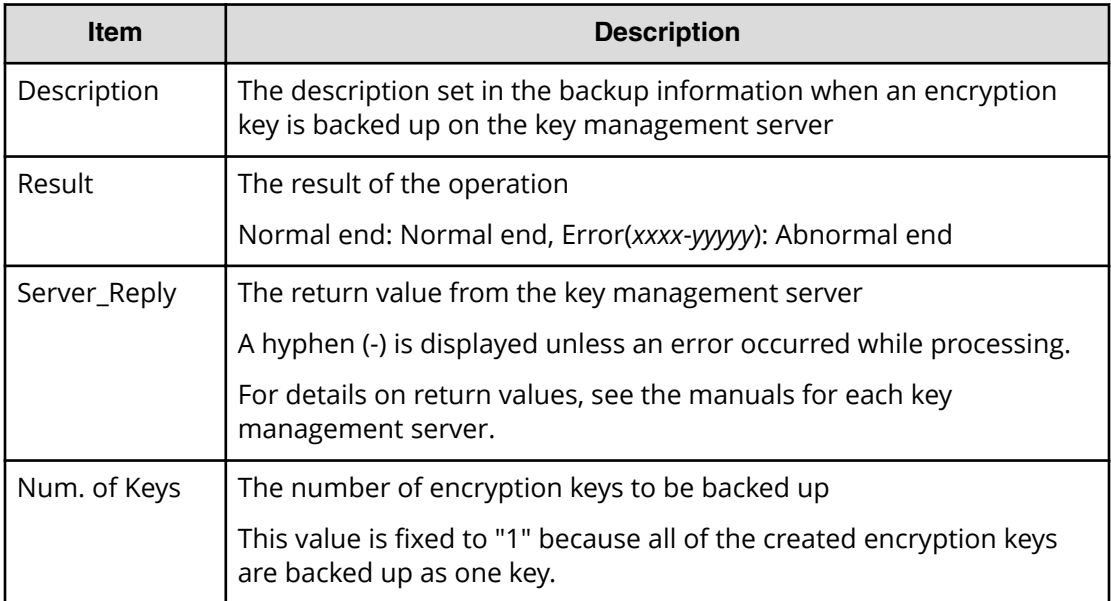

# **[ENC] Change CEK Status**

Change CEK Status is output asynchronously with the Device Manager - Storage Navigator operations.

#### **Example**

,,[ENC],Change CEK Status,,Normal end,,,Seq.=xxxxxxxxxx

## **[ENC] Change DEK Status**

Change DEK Status is output asynchronously with the Device Manager - Storage Navigator operations.

#### **Example**

,,[ENC],Change DEK Status,,Normal end,Seq.=xxxxxxxxxx

# **[ENC] Clear Keys**

Clear Keys is output asynchronously with the Device Manager - Storage Navigator operations.

### **Example**

,,[ENC],Clear Keys,,Normal end,Seq.=xxxxxxxxxx

# **[ENC] Create KEK Dynamic**

Create KEK Dynamic is output when a key encryption key is updated or when the key management server is enabled in the encryption environmental settings.

#### **Example**

```
RMI AP, Task Name, [ENC], Create KEK Dynamic, Normal end,
Seq.=xxxxxxxxxx
+{UUID,Result,Server_Reply}
=[{C53F242C7DCC27CC9698A72413C1C4DC280A757FDF93CED8AEBDF8807A
79A06D,Normal end,-}],Num. of Keys=1
```
### **Detailed Information**

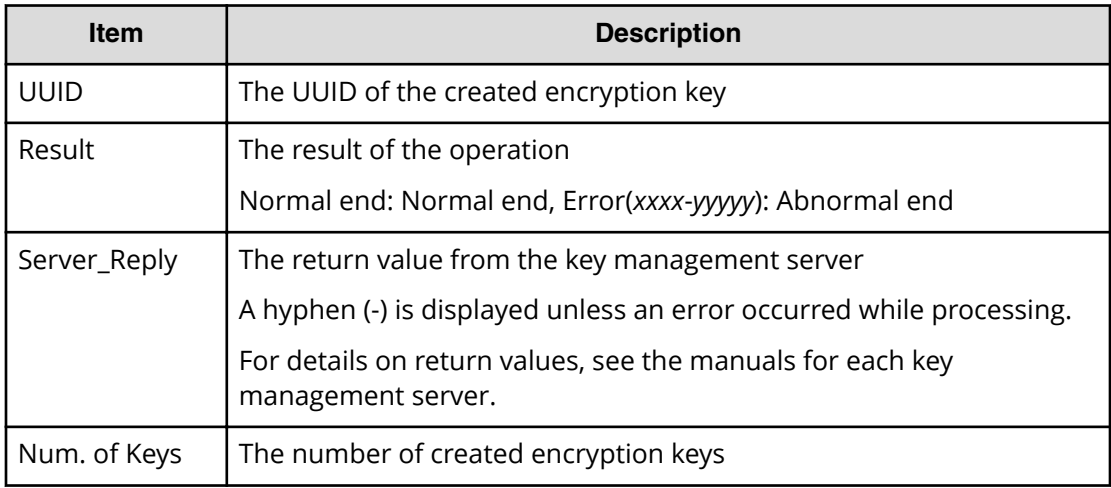

# **[ENC] Create Keys**

Create Keys is output when an encryption key is created on the storage system or when the key management server is disabled in the encryption environmental settings from the initial setting.

#### **Example**

RMI AP, Task Name, [ENC], Create Keys, Normal end, Seq.=xxxxxxxxxx +{Num. of Keys}=[1]

### **Detailed Information**

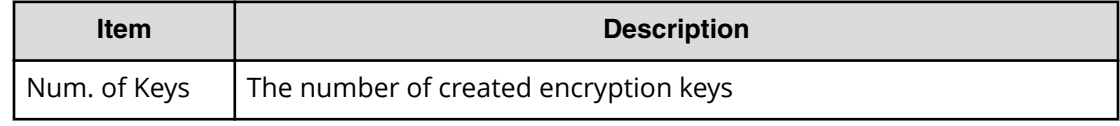

# **[ENC] Create Keys**

Create Keys is output asynchronously with the Device Manager - Storage Navigator operations.

#### **Example**

```
,,[ENC],Create Keys,,Normal end,Seq.=xxxxxxxxxx
```
# **[ENC] Creat Keys on DKC**

Creat Keys on DKC is output asynchronously with the REST API operations.

#### **Example**

```
,,[ENC],Create Keys on DKC,,Normal end,Seq.= xxxxxxxxxx
+{Num. of Keys}=[1]
```
### **Detailed Information**

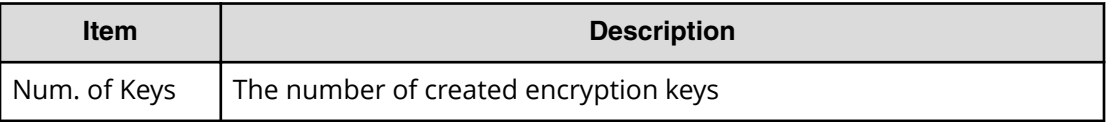

# **[ENC] Create Keys On Serv**

Create Keys On Serv is output when a key encryption key or an encryption key is created on the key management server or when the key management server is enabled in the encryption environmental settings from the initial setting.

#### **Example 1: Creating encryption keys**

```
RMI AP, Task Name, [ENC], Create Keys On Serv, Normal end,
Seq.=xxxxxxxxxx
+{UUID, Tweak UUID, Result, Server Reply}
=[{30708B5A94F5BE54DA84E0CB55BD2CFE5ABEBECBD8309B02EB1B71F17F805617,
94DA26FE13EF6196EF15A3CCCD333CD63D6867E57CF5BD5EB3CB9DF2CDE7CE1A,
Normal end,-}],Num. of Keys=1
```
### **Detailed Information for Example 1**

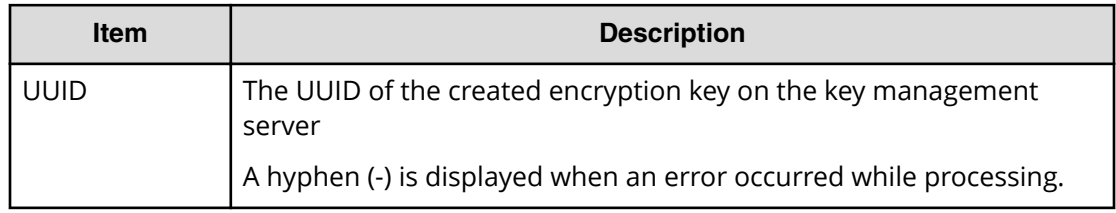

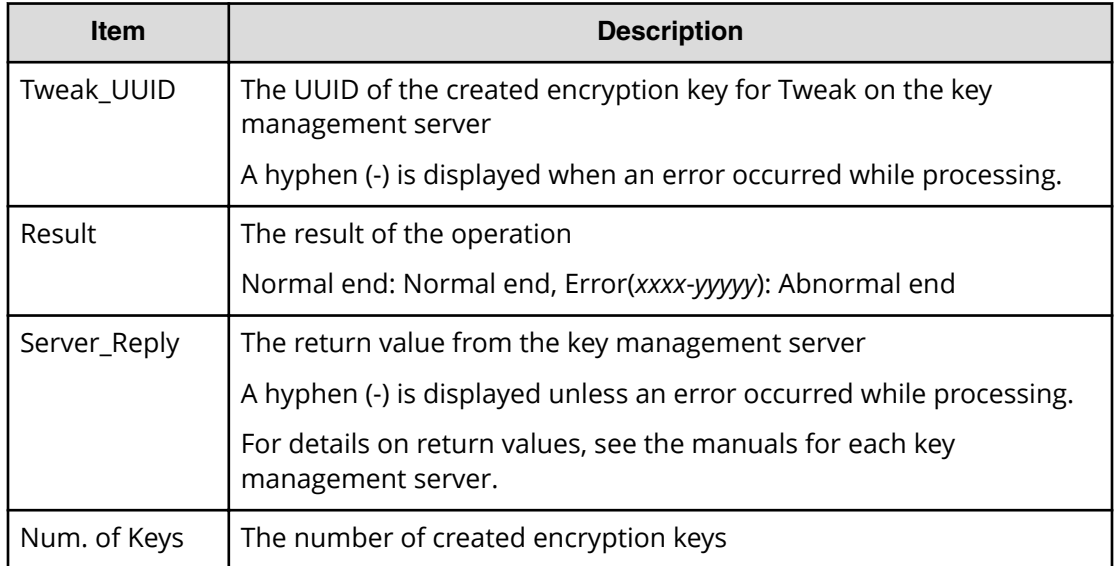

### **Example 2: Creating key encryption keys**

```
RMI AP, Task Name, [ENC], Create Keys On Serv, Normal end,
Seq.=xxxxxxxxxx
+{Key Type, UUID, Result, Server Reply}
=[{KEK,4365A0465C69FA96DF64C9BBB77122E9AB65D4D6A2E9BBDE5987EAB
86A0FE94E,Normal end,-}],Num. of Keys=1
```
### **Detailed Information for Example 2**

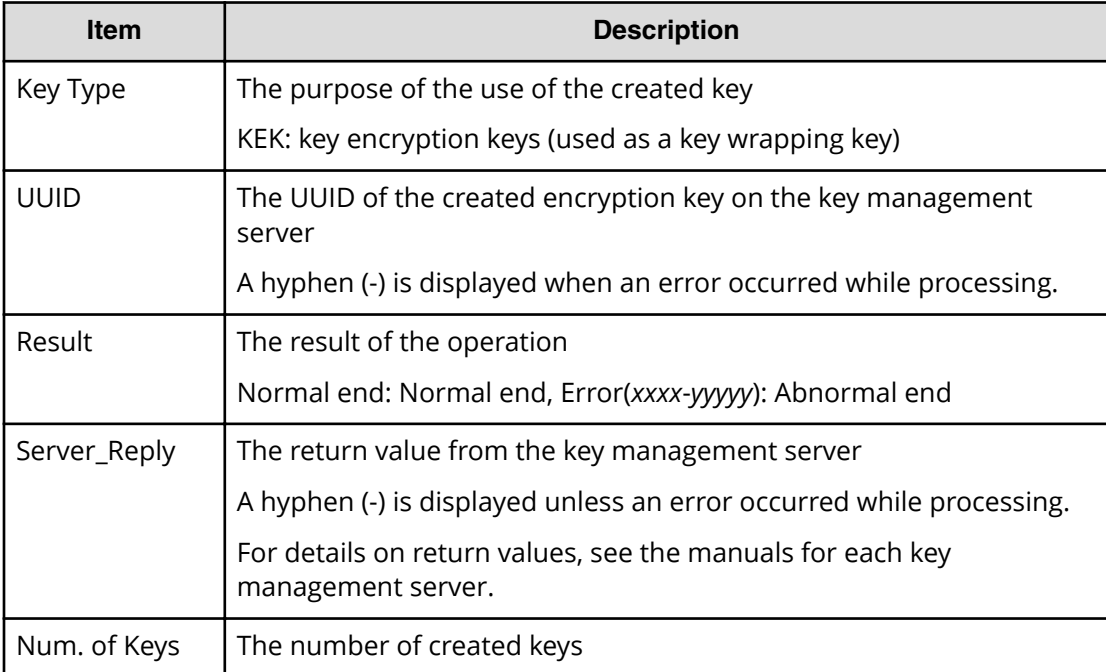

# **[ENC] DEK assign SpareDisk**

DEK assign SpareDisk is output when encryption settings are edited in the encryption environmental settings from the initial setting.

#### **Example**

```
RMI AP, Task Name, [ENC], DEK assign SpareDisk, Normal end,
Seq.=xxxxxxxxxx
```
# **[ENC] DEK delete**

DEK delete is output when encryption environment settings are initialized.

### **Example**

```
RMI AP, Task Name, [ENC], DEK delete, Normal end,
Seq.=xxxxxxxxxx
```
# **[ENC] Delete and Create Keys**

Delete and Create Keys is output when unused encryption keys are deleted or created, or both operations are performed.

#### **Example**

```
GUM,, [ENC], Delete and Create Keys,, Normal end, seq. = xxxxxxxxxx
+{Deleted Key ID}=[1,2],Num. of Deleted Keys=2,Num. of Created Keys=1
```
### **Detailed Information**

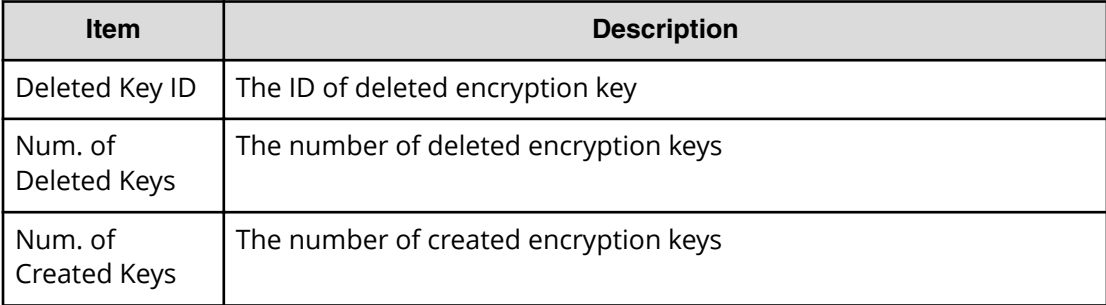

# **[ENC] Delete CEK**

Delete CEK is output asynchronously with the REST API operations.

#### **Example**

,,[ENC],Delete CEK,,Normal end,Seq.= xxxxxxxxxx

# **[ENC] Delete DEK**

Delete DEK is output asynchronously with the REST API operations.

### **Example**

```
,,[ENC],Delete DEK,,Normal end,Seq.= xxxxxxxxxx
```
# **[ENC] Delete KEK Dynamic**

Delete KEK Dynamic is output when a key encryption key is updated or when the key management server is changed from Enable to Disable in the encryption environmental settings.

### **Example**

```
RMI AP, Task Name, [ENC], Delete KEK Dynamic, Normal end,
Seq.=xxxxxxxxxx
+{UUID,Result,Server_Reply}=
[{C53F242C7DCC27CC9698A72413C1C4DC280A757FDF93CED8AEBDF8807A79A06D
,Normal end,-}],Num. of Keys=1
```
### **Detailed Information**

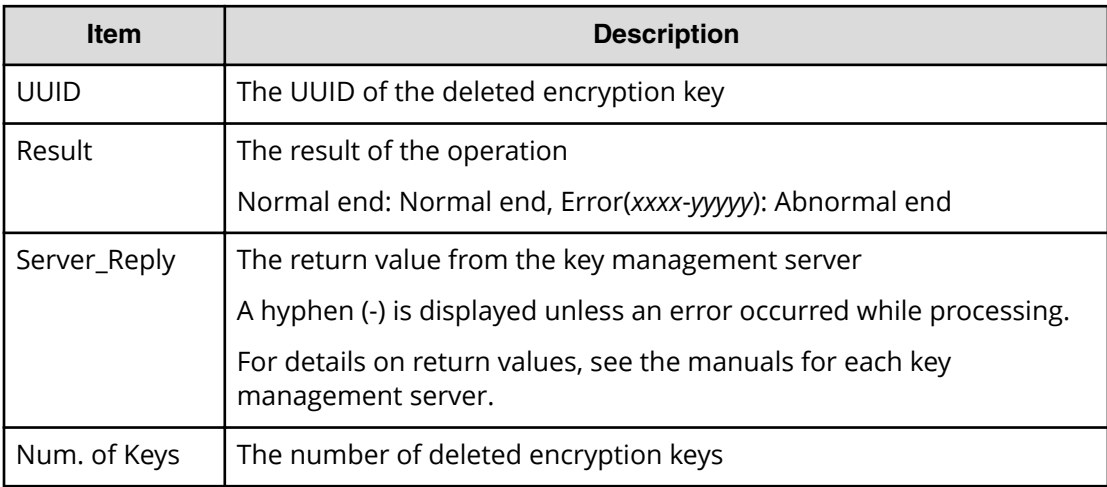

# **[ENC] Delete Keys**

Delete Keys is output asynchronously with the Device Manager - Storage Navigator operations.

#### **Example**

,,[ENC],Delete Keys,,Normal end,Seq.=xxxxxxxxxx

# **[ENC] Delete Keys**

Delete Keys is output when encryption keys are deleted.

### **Example**

```
RMI AP, Task Name, [ENC], Delete Keys, Normal end,
Seq.=xxxxxxxxxx
+{Key ID}=[1,2],Num. of Keys=2
```
### **Detailed Information**

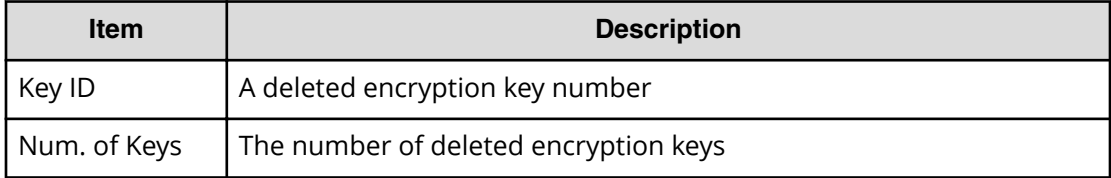

## **[ENC] Delete Keys on Serv**

Delete Keys on Serv is output when the key management server has received the request for deletion even if Normal End is displayed, which does not mean that encryption keys are deleted normally.

### **Example**

```
RMI AP, Task Name, [ENC], Delete Keys on Serv, Normal end,
Seq.=xxxxxxxxxx
+{UUID, Backup Date, Description, Result, Server Reply}=
[{FBC095D54493A45CAC4BE80EECD1BE51D7E0D4023D377D37B0BFDE72B887CED9
,2013/07/06 09:13:18,BACK0706,Normal end,-}],Num. of Keys=1
```
### **Detailed Information**

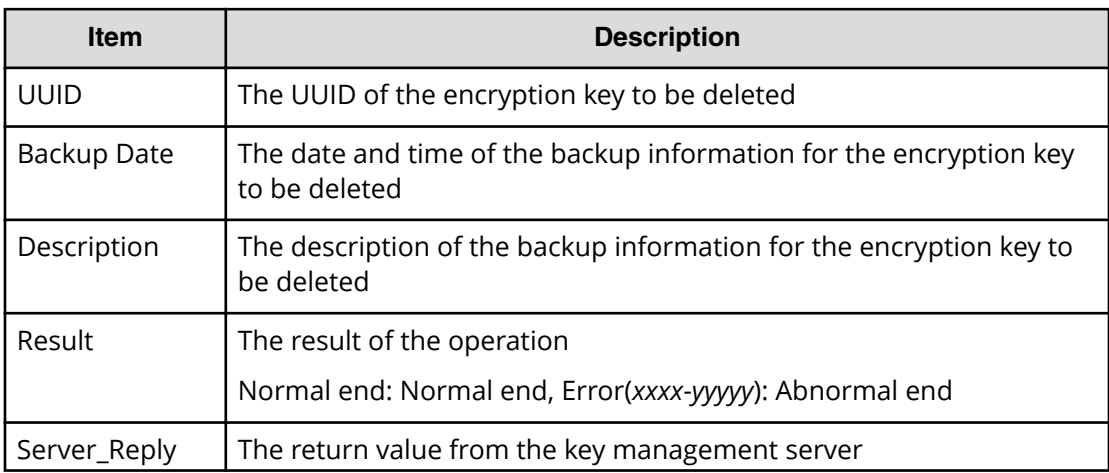

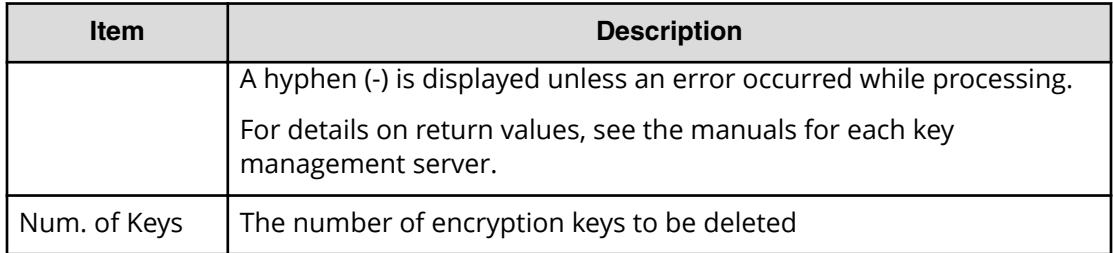

# **[ENC] Delete Keys on Serv(Auto)**

Delete Keys on Serv(Auto) is output when the key management server has received the request for deletion even if Normal End is displayed, which does not mean that encryption keys are deleted normally.

### **Example**

```
RMI AP, Task Name, [ENC], Delete Keys on Serv(Auto), Normal end,
from=xxxx:xxxx:xxxx:xxxx:xxxx:xxxx:xxxx:xxxx,,Seq.=xxxxxxxxxx
+{UUID, Backup Date, Description, Result, Server Reply}=
[{FBC095D54493A45CAC4BE80EECD1BE51D7E0D4023D377D37B0BFDE72B887CED9,
2018/04/06 09:13:18,BACK0706,Normal end,-}],Num. of Keys=1
```
### **Detailed Information**

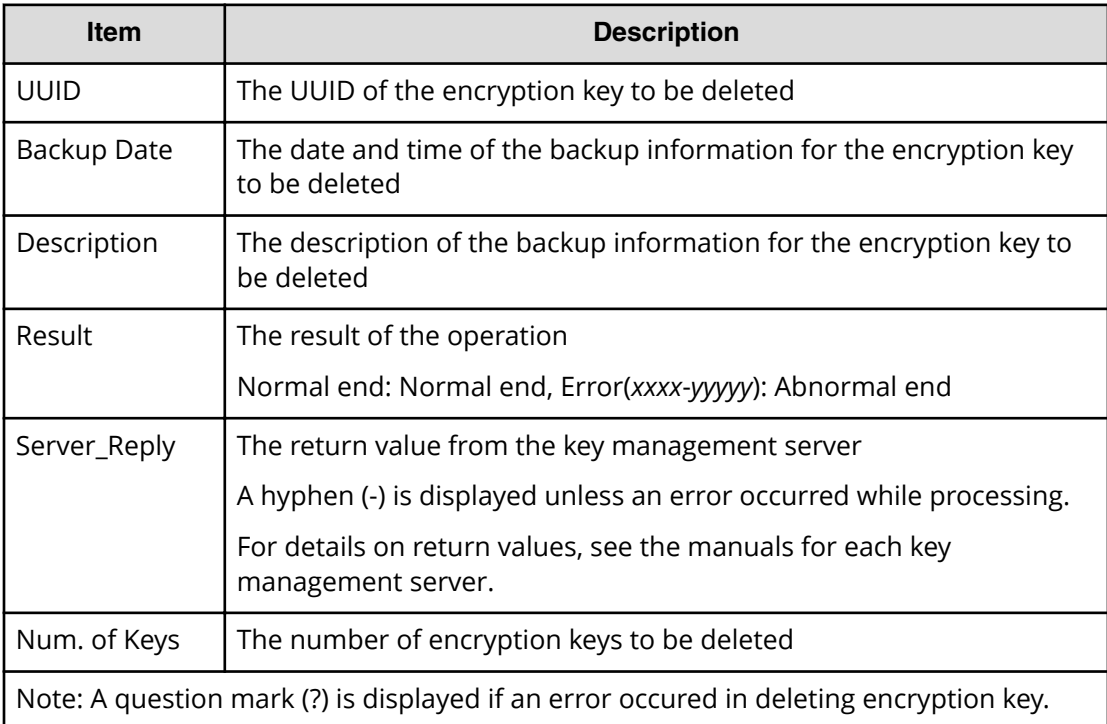

# **[ENC] Delete Spedified Key**

Delete 6pedified Key is output asynchronously with the REST API operations.

### **Example**

```
,,[ENC],Delete Specified Key,,Normal end,Seq.= xxxxxxxxxx
+{Key ID}=[4095],Num. of Keys =[1]
```
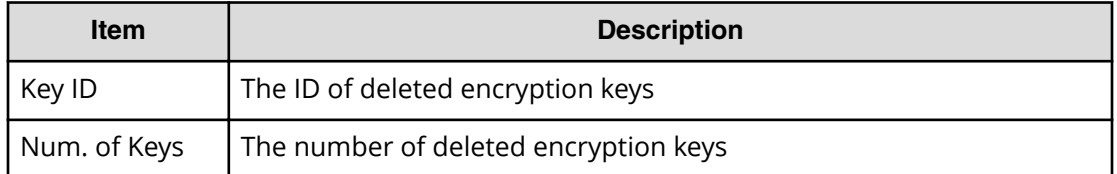

# **[ENC] Disable Enhancement Of Encryption**

Disable Enhancement Of Encryption is output when you disable the settings used in the enhancement of encryption.

### **Example**

```
MPC,[ENC],Disable Enhancement Of Encryption,,Normal end,
uid=<DKCMaintenance>,0,,from=xxxx:xxxx:xxxx:xxxx:xxxx:xxxx:xxxx:xxxx,,
```
# **[ENC] Edit Encryption**

Edit Encryption is output when encryption settings for a parity group are edited or deleted.

### **Example**

```
RMI AP, Task Name, [ENC], Edit Encryption, Normal end,
Seq.=xxxxxxxxxx
+{PG,Encryption}=[{XX-XX,Enable},{XX-XX,Disable}],Num. of PGs=2
```
### **Detailed Information**

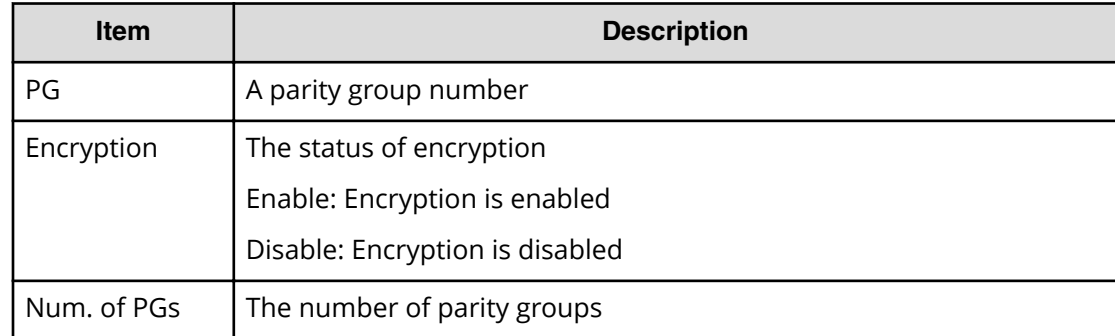

# **[ENC] Edit ENC Settings**

Edit ENC Settings is output when the encryption environmental settings are edited.

### **Example 1: Setting the environment of managing encryption key**

```
RMI AP, Task Name, [ENC], Edit ENC Settings, Normal end,
Seq.=xxxxxxxxxx
+{KMS, Generate ENC Keys on KMS, Protect the KEK at the KMS}
=[No Set, No, No],Num. of Settings=1
```
### **Detailed Information 1**

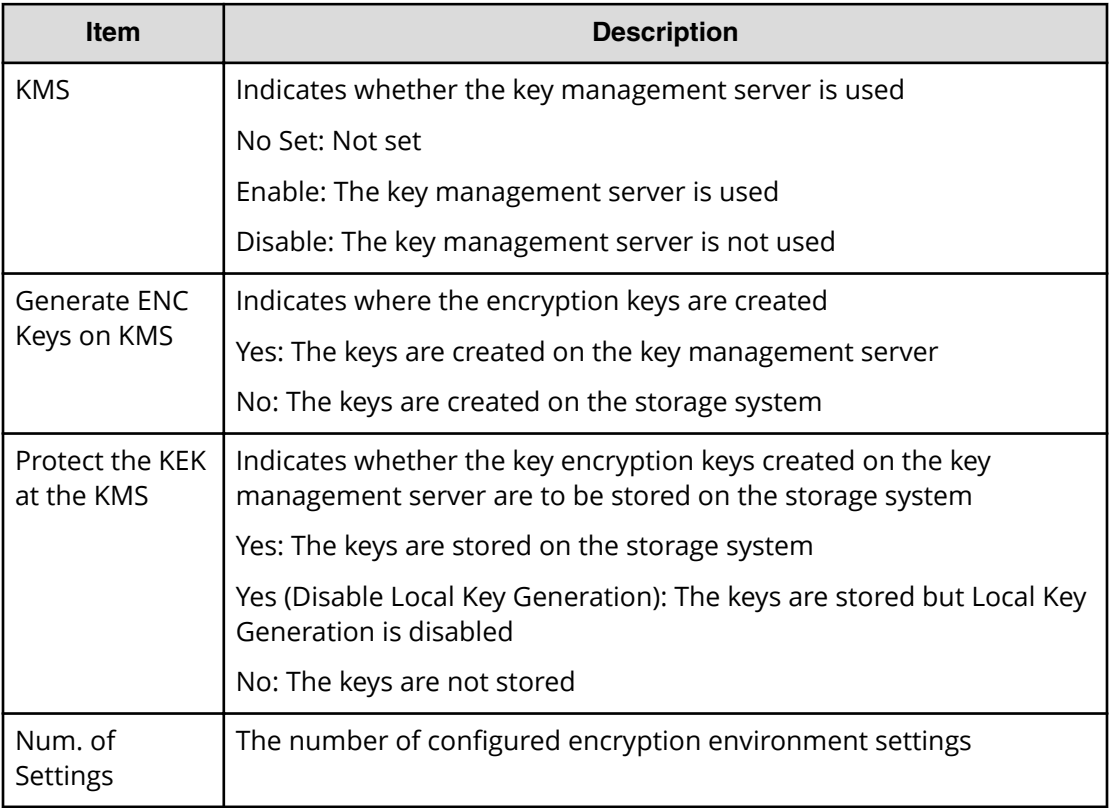

#### **Example 2: Setting the encryption key option**

```
RMI AP, Task Name, [ENC], Edit ENC Settings, Normal end,
from=xxxx:xxxx:xxxx:xxxx:xxxx:xxxx:xxxx:xxxx,,Seq.=xxxxxxxxxx
+{Delete Internal Encryption Keys at PS OFF=true}
```
### **Detailed Information 2**

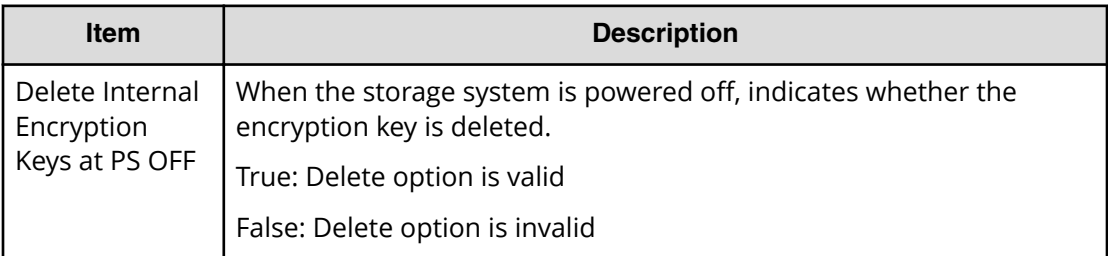

# **[ENC] Edit Password Policy**

Edit Password Policy is output when the password policy for backing up encryption keys is edited.

### **Example**

```
RMI AP,, [ENC], Edit Password Policy, Normal end,
Seq.=xxxxxxxxxx
+{Numeric Characters (0-9)=1,Uppercase Characters (A-Z)=2,
Lowercase Characters (a-z)=3,Symbols=4,Total=10}
```
### **Detailed Information**

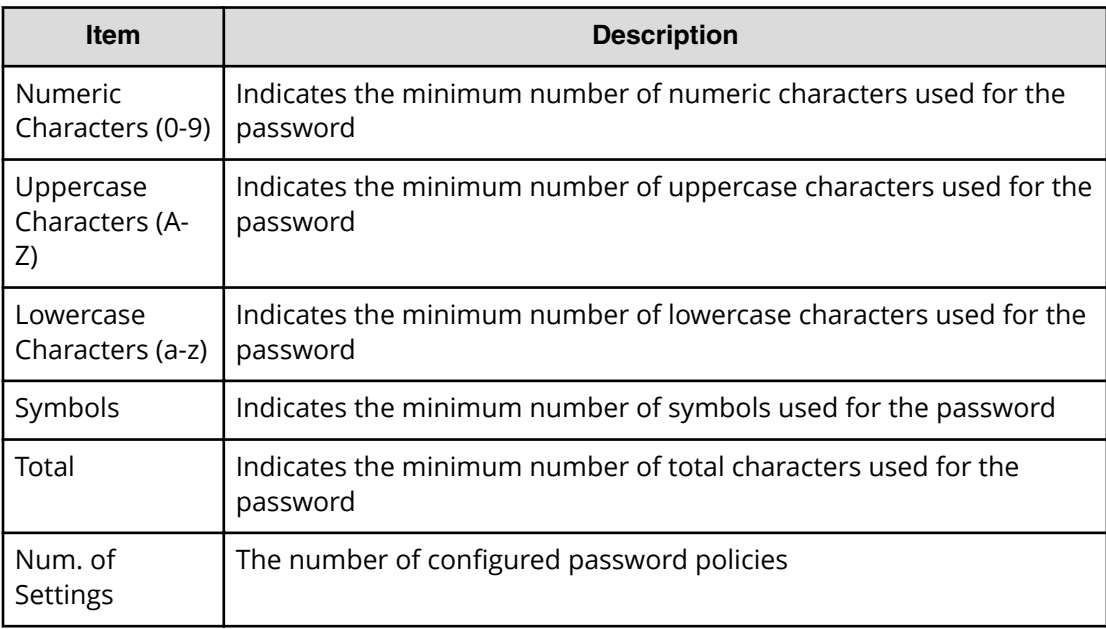

# **[ENC] Register KEK Dynamic**

Register KEK Dynamic is output when a key encryption key is updated or when the key management server is enabled in the encryption environmental settings.

```
RMI AP, Task Name, [ENC], Register KEK Dynamic, Normal end,
Seq.=xxxxxxxxxx
+{UUID,Result,Server_Reply}=
[{B75E9D1699659C10B088E027798ACB082F1375AF2FF613229F15E9FE70D1EC4D
,Normal end,-}],Num. of Keys=1
```
### **Detailed Information**

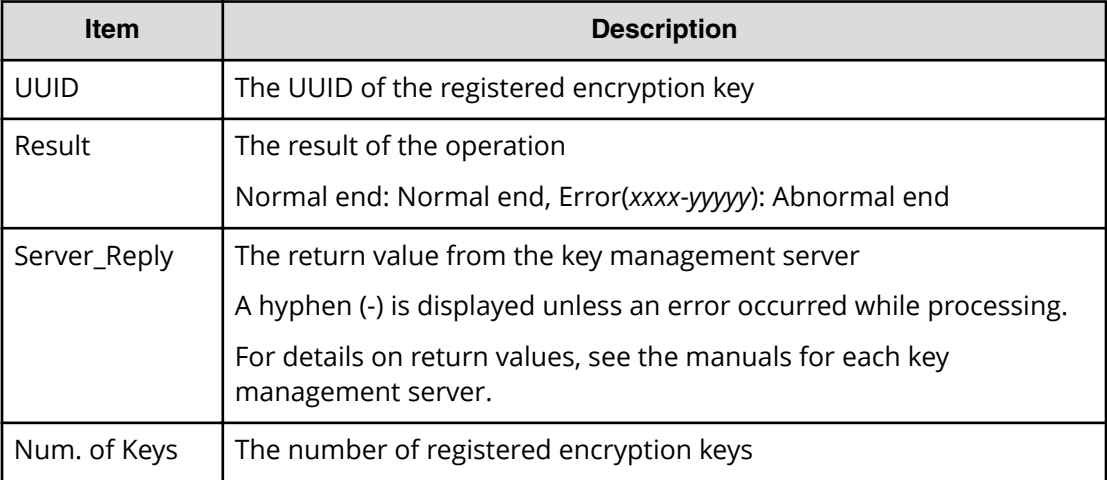

# **[ENC] Regular Backup Keys to Serv**

This logged information is output when encryption key information created in the storage system is backed up regularly on the key management server. Even if Normal End is displayed, it merely means that the key management server received the request for backup and does not necessarily means that the encryption key information is backed up normally.

#### **Example**

```
RMI AP, Task Name, [ENC], Reqular Backup Keys to Serv, Normal end,
Seq.=xxxxxxxxxx
+{UUID, Backup Date, Description, Result, Server Reply}=
[{3E2332580B110E052D13C378866427A218EF1609881BC058FCBCF79FCD7727C7,
2013/07/06 09:20:37,BACK0706,Normal end,-}],Num. of Keys=1
```
#### **Detailed Information**

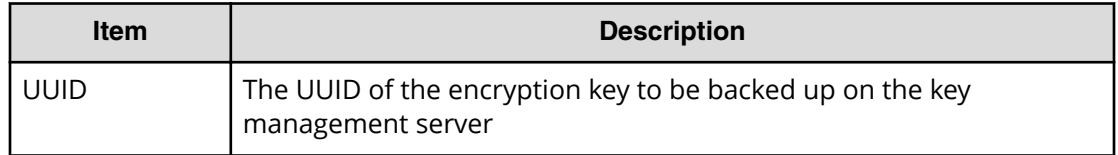

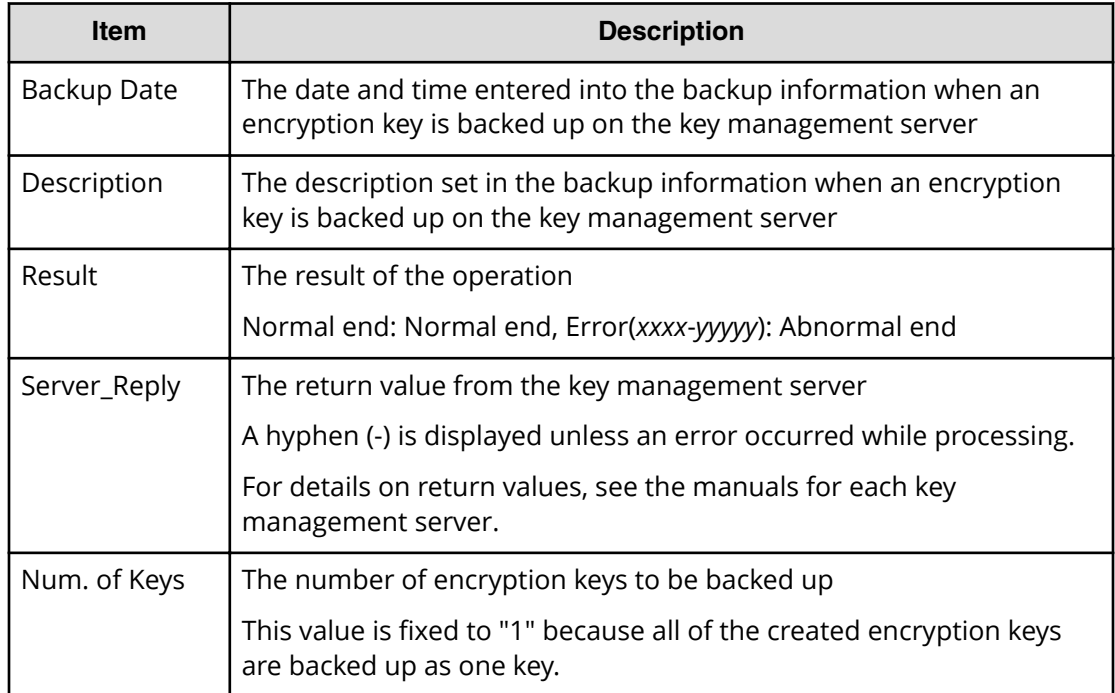

# **[ENC] Regular Delete Keys on Serv**

Even if Normal End is displayed, it merely means that the key management server received the request for deletion and does not necessarily means that encryption keys are deleted normally.

### **Example**

```
RMI AP, Task Name, [ENC], Regular Delete Keys on Serv, Normal end,
Seq.=xxxxxxxxxx
+{UUID, Backup Date, Description, Result, Server Reply}=
[{FBC095D54493A45CAC4BE80EECD1BE51D7E0D4023D377D37B0BFDE72B887CED9,
2013/07/06 09:13:18,BACK0706,Normal end,-}],Num. of Keys=1
```
### **Detailed Information**

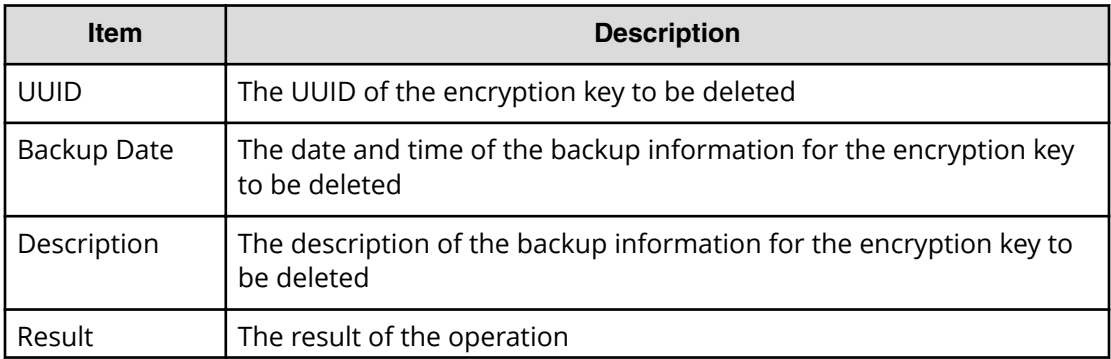
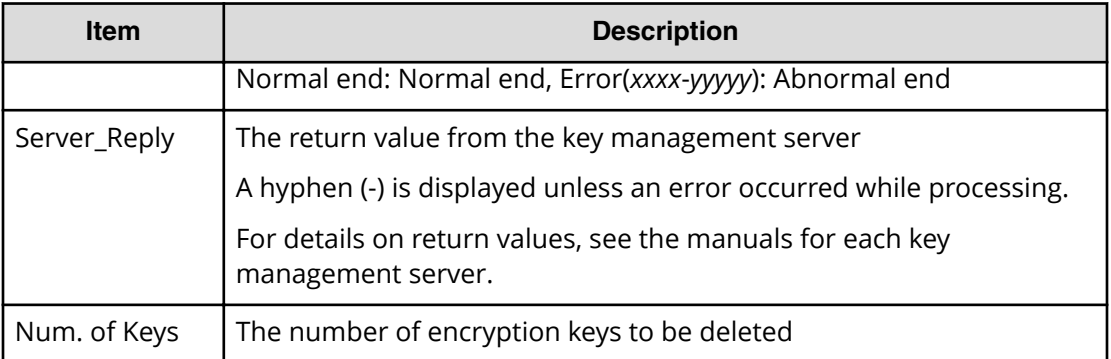

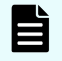

**Note:** A question mark (?) is displayed if an error occured in deleting encryption key.

# **[ENC] Rekey CEK**

Rekey CEK is output when a certificate encryption key is updated, or when encryption settings are edited from the initial setting or initialized.

#### **Example**

```
RMI AP, Task Name, [ENC], Rekey CEK, Normal end,
Seq.=xxxxxxxxxx
```
# **[ENC] Rekey KEK Dynamic**

Rekey KEK Dynamic is output when a key encryption key is updated.

#### **Example**

```
RMI AP, Task Name, [ENC], Rekey KEK Dynamic, Normal end,
Seq.=xxxxxxxxxx
```
# **[ENC] Restore Keys**

Restore Keys is output when encryption key information in the storage system is restored with key information obtained externally.

#### **Example**

```
RMI AP, Task Name, [ENC], Restore Keys, Normal end,
Seq.=xxxxxxxxxx
```
# **[ENC] Restore Keys**

Restore Keys is output asynchronously with the REST API operations.

#### **Example**

,,[ENC],Restore Keys,,Normal end,Seq.=xxxxxxxxxx

# **[ENC] Restore Keys fr File**

Restore Keys fr File is output when encryption key information is obtained from the backup file.

#### **Example**

```
RMI AP, Task Name, [ENC], Restore Keys fr File, Normal end,
Seq.=xxxxxxxxxx
```
# **[ENC] Restore Keys fr File(Forcibly)**

Restore Keys fr File is output when encryption key information is obtained from the backup file.

#### **Example**

```
RMI AP, Task Name, [ENC], Restore Keys fr File(Forcibly), Normal end,
from=xxxx:xxxx:xxxx:xxxx:xxxx:xxxx:xxxx:xxxx,,Seq.=xxxxxxxxxx
```
# **[ENC] Restore Keys fr Serv**

Restore Keys fr Serv is output when the backup of encryption key information is obtained from the key management server.

#### **Example**

```
RMI AP, Task Name, [ENC], Restore Keys fr Serv, Normal end,
Seq.=xxxxxxxxxx
+{UUID, Backup Date, Description, Result, Server Reply}=
[{FBC095D54493A45CAC4BE80EECD1BE51D7E0D4023D377D37B0BFDE72B887CED9
,2013/07/06 09:13:18,BACK0706,Normal end,-}],Num. of Keys=1
```
#### **Detailed Information**

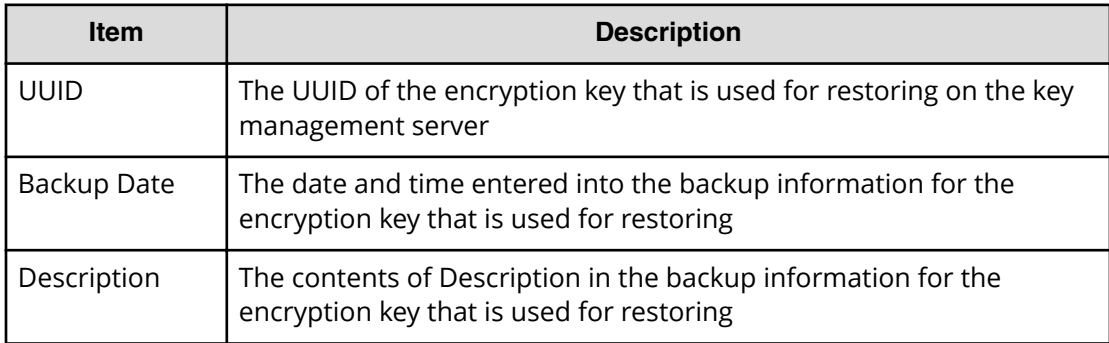

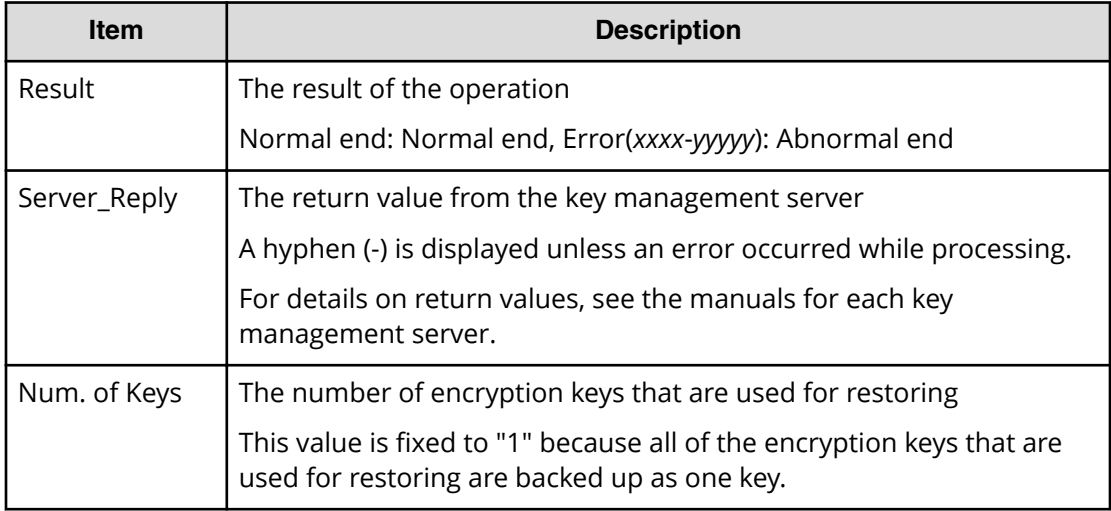

# **[ENC] Restore Keys fr Serv(Forcibly)**

Restore Keys fr Serv is output when the backup of encryption key information is obtained from the key management server.

### **Example**

```
RMI AP, Task Name, [ENC], Restore Keys fr Serv(Forcibly), Normal end,
from=xxxx:xxxx:xxxx:xxxx:xxxx:xxxx:xxxx:xxxx,,Seq.=xxxxxxxxxx
+{UUID, Backup Date, Description, Result, Server Reply}
=[{FBC095D54493A45CAC4BE80EECD1BE51D7E0D4023D377D37B0BFDE72B887CED9,
2018/04/06 09:13:18,BACK0706,Normal end,-}],Num. of Keys=1
```
### **Detailed Information**

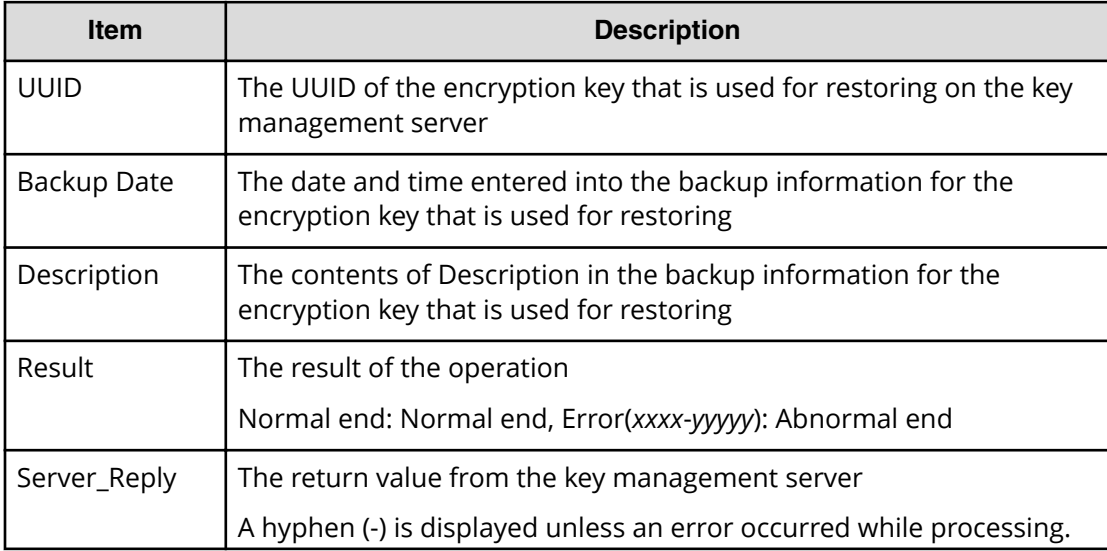

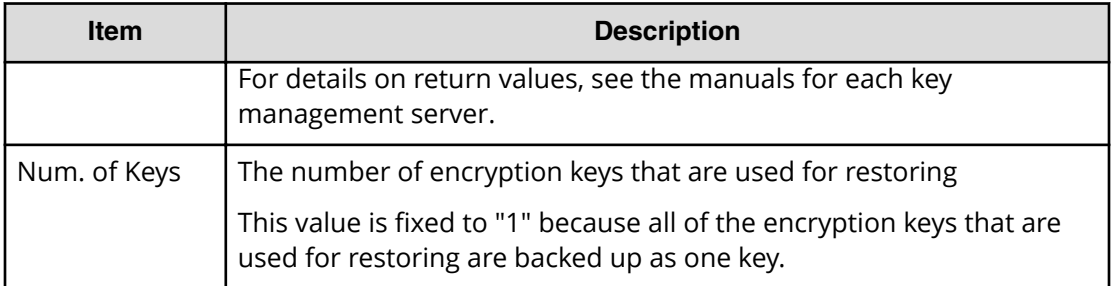

### **[ENC] Retry KEK Dynamic**

Retry KEK Dynamic is output when a key encryption key is reacquired.

#### **Example**

RMI AP, Task Name, [ENC], Retry KEK Dynamic, Normal end, Seq.=xxxxxxxxxx

# **[ENC] Set CEK**

Set CEK is output asynchronously with the REST API operations.

### **Example**

,,[ENC],Set CEK,,Normal end,Seq.=xxxxxxxxxx

# **[ENC] Set DEK**

Set DEK is output asynchronously with the REST API operations.

### **Example**

,,[ENC],Set DEK,,Normal end,Seq.=xxxxxxxxxx

# **[ENC] Set Up Key Mng Serv**

Set Up Key Mng Serv is output when encryption environmental settings are edited.

#### **Example 1: Using a key management server**

```
RMI AP, Task Name, [ENC], Set Up Key Mng Serv, Normal end,
Seq.=xxxxxxxxxx
+{Server Type,Key Management Server,Host Name,Port Number,
Timeout,Retry Interval,Number of Retries,
Client Certificate File Name,Root Certificate File Name}
=[{Primary,Enable,10.213.75.37,5696,10,1,3,,},
{Secondary,Enable,10.213.75.37,5696,10,1,3,,}],
Num. of Servers=2
+ {Encryption Key Regular Backup to Server, Regular Backup Time, Regular
```

```
Backup User Name}=
[{Yes,03:00 10:00-12:00 23:00,username}],Num. of Settings=1
```
#### **Example 2: Not using a key management server**

```
RMI AP,Task Name,[ENC], Set Up Key Mng Serv,,Normal end,
Seq.=xxxxxxxxxx
+{Server Type,Key Management Server}=
[{Primary,Disable},{Secondary,Disable}],Num. of Servers=2
+{Encryption Key Regular Backup to Server, Regular Backup Time, Regular
Backup User Name}=
[\{, ,\}], Num. of Settings=1
```
#### **Example 3: Initializing a encryption environmental settings**

```
RMI AP, Task Name, [ENC], Set Up Key Mng Serv, Normal end,
Seq.=xxxxxxxxxx
+{Server Type,Key Management Server}
=[{Primary,No Set},{Secondary,No Set}],Num. of Servers=2
+{Encryption Key Regular Backup to Server, Regular Backup Time, Regular
Backup User Name}=
[{,,}],Num. of Settings=1
```
#### **Detailed Information**

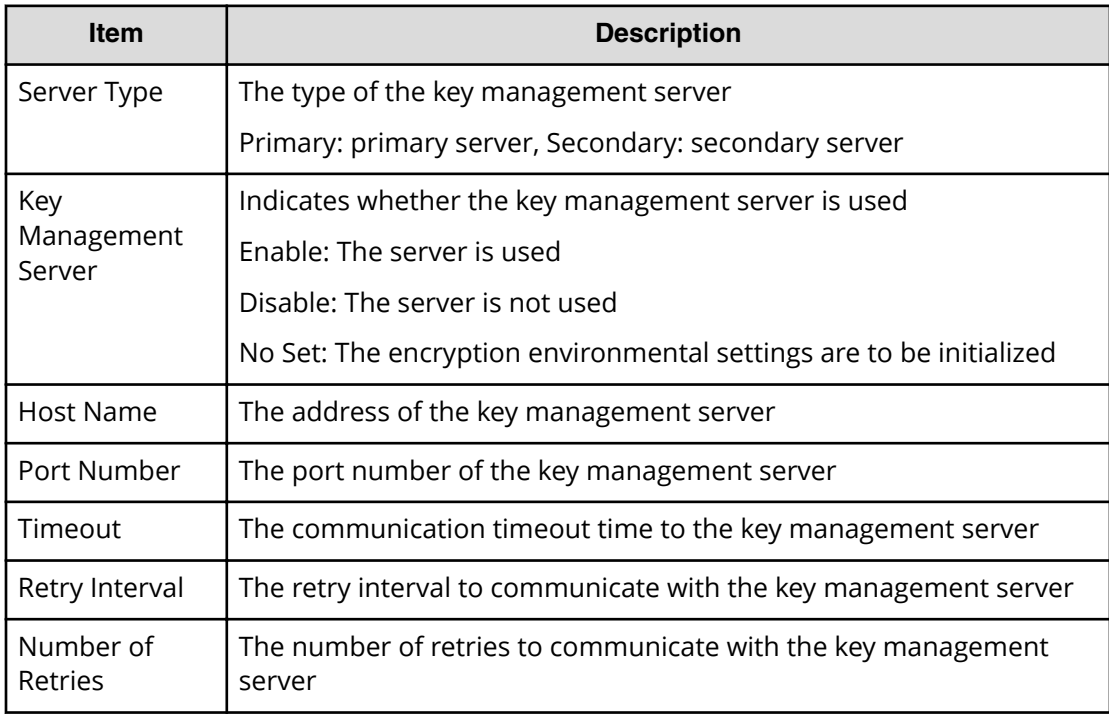

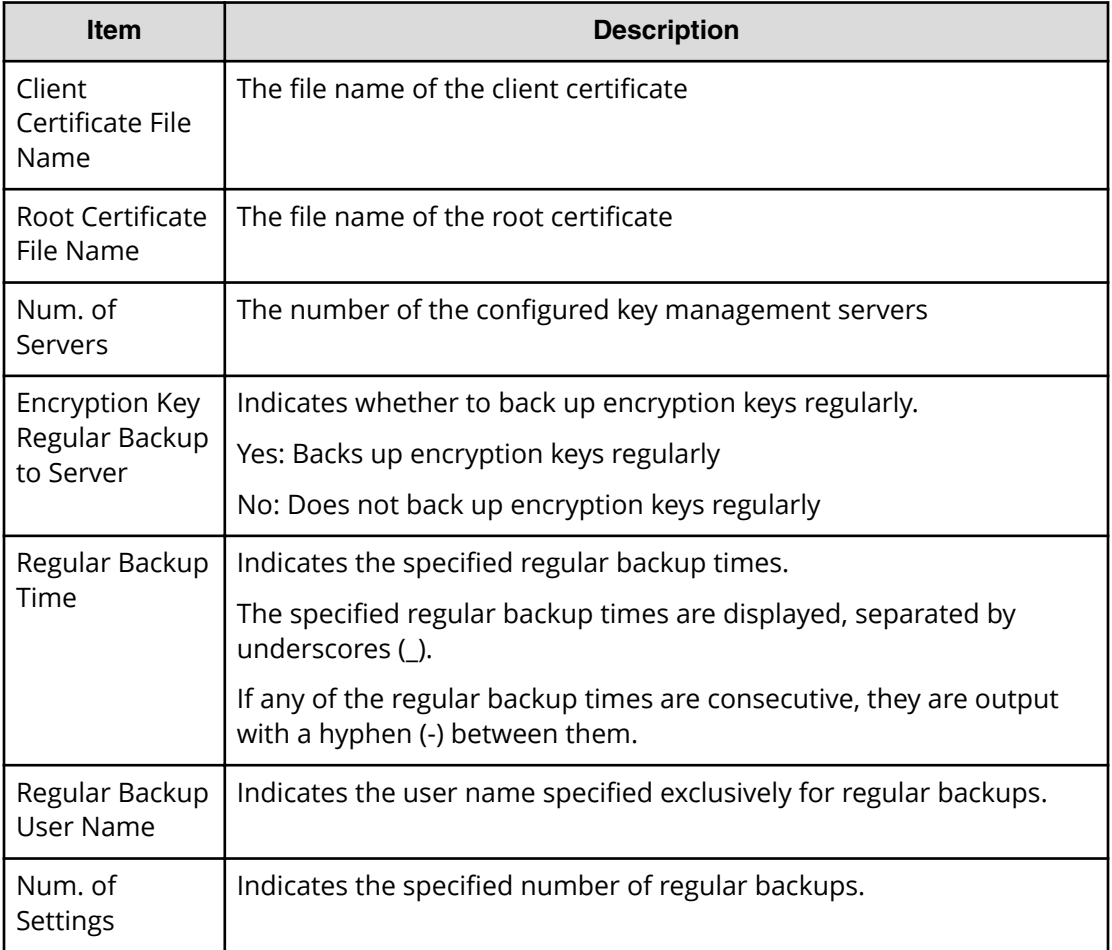

**Note:** When using the primary server, the values for Encryption Key Regular Backup to Server, Regular Backup Time and Regular Backup User Name are output.

# **[ENC] Succeeded Backup to Serv**

Using Succeeded Backup to Serv, when the auto backup is succeeded, the succeeded backup flag is output, and when the backup UUID is set, the UUID is output.

#### **Example**

```
RMI AP, Task Name, [ENC], Succeeded Backup to Serv, Normal end,
from=xxxx:xxxx:xxxx:xxxx:xxxx:xxxx:xxxx:xxxx,,Seq.=xxxxxxxxxx
+{BackupSuccessFlag=true,BackupUuid="2147483648"}
```
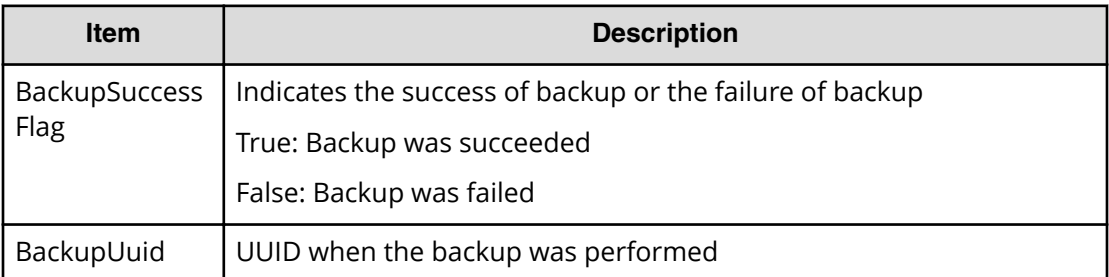

### **[ENC] Use Keys for CEK/KEK**

Use Keys for CEK/KEK is output asynchronously with the Device Manager - Storage Navigator operations.

#### **Example**

,, [ENC], Use Keys for CEK/KEK,, Normal end, Seq. = xxxxxxxxxx

# **KEK Acquisition Descriptions**

### **[KEK Acquisition] Acquisition Key**

Acquisition Key is output when the storage system obtains KEK Dynamic from the key management server after the power is turned on again with the Protect the Key Encryption Key at the Key Management Server is enabled.

#### **Example**

RMI AP, Task Name, [KEK Acquisition], Acquisition Key, , Normal end, Seq.=xxxxxxxxxx

# **[KEK Acquisition] Set Key**

Set Key is output when KEK Dynamic is configured for the storage system after the power is turned on again with the Protect the Key Encryption Key at the Key Management Server is enabled.

#### **Example**

```
RMI AP, Task Name, [KEK Acquisition], Set Key, Normal end,
Seq.=xxxxxxxxxx
```
# **Key Recovery**

# **[Key Recovery] Restore Keys fr Serv(Boot)**

Restore Keys fr Serv(Boot) is output, when the key information of the stored data encryption in the storage system was restored after the power is turned on again with the Delete Internal Encryption Keys at PS OFF is enabled.

### **Example**

```
08xx,YYYY/MM/DD,HH:MM:SS.xxx, 00:00,SVP,uid=user-name,1,Task Name,
[Key Recovery],Restore Keys fr Serv(Boot),,Normal end,
from=xxxx:xxxx:xxxx:xxxx:xxxx:xxxx:xxxx:xxxx,,Seq.=xxxxxxxxxx
```
# **[Key Recovery] Set Key Blob**

Set Key Blob is output, when the result that the key information of the stored data encryption in the storage system was restored was set after the power is turned on again with the Delete Internal Encryption Keys at PS OFF is enabled.

### **Example**

```
MPC, Task Name, [Key Recovery], Set Key Blob, Normal end,
Seq.=xxxxxxxxxx
```
# **Chapter 6: Audit log examples of commands received by the storage system**

This topic provides examples and descriptions of the audit logs when a storage system receives commands sent from hosts, or computers using Command Control Interface. The descriptions are listed alphabetically by function name and operation name.

# **Config Command**

The following shows examples and descriptions of the audit logs when a storage system receives commands sent from hosts or computers using CCI.

### **Add CHAP User**

#### **Example 1: Adding the CHAP user name on the target side**

```
Out-of-band,, [Config Command],, Accept, Seq. = xxxxxxxxxx
+Command=Add CHAP User
++Port=1A,Target ID=0xBB,Target CHAP User=XXXXXX,
Virtual Storage Machine S/N=423456
```
### **Detailed Information 1**

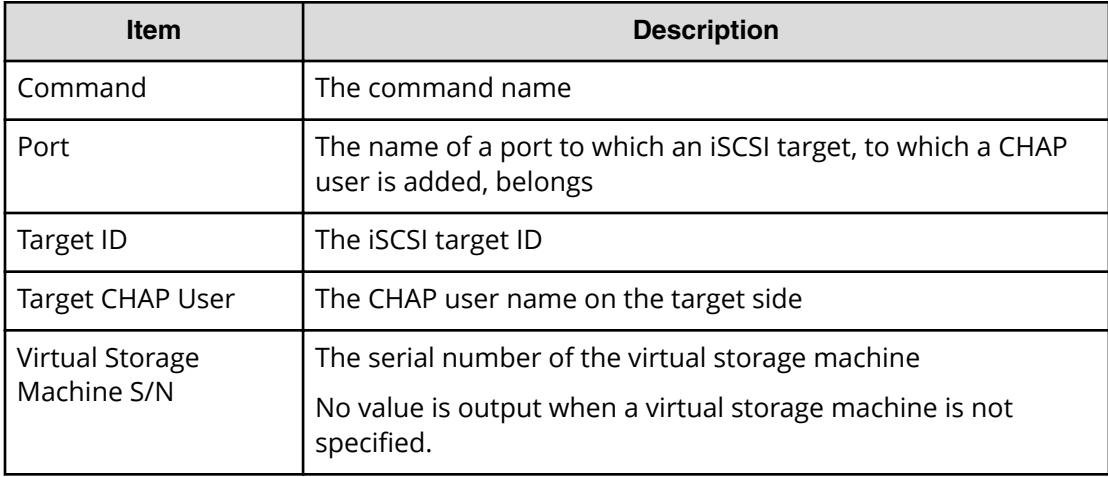

#### **Example 2: Adding the CHAP user name on the initiator side**

```
Out-of-band,, [Config Command],,, Accept, Seq. =xxxxxxxxxx
+Command=Add CHAP User
++Port=1A,Target ID=0xBB,Initiator CHAP User=XXXXXX,
Virtual Storage Machine S/N=423456
```
#### **Detailed Information 2**

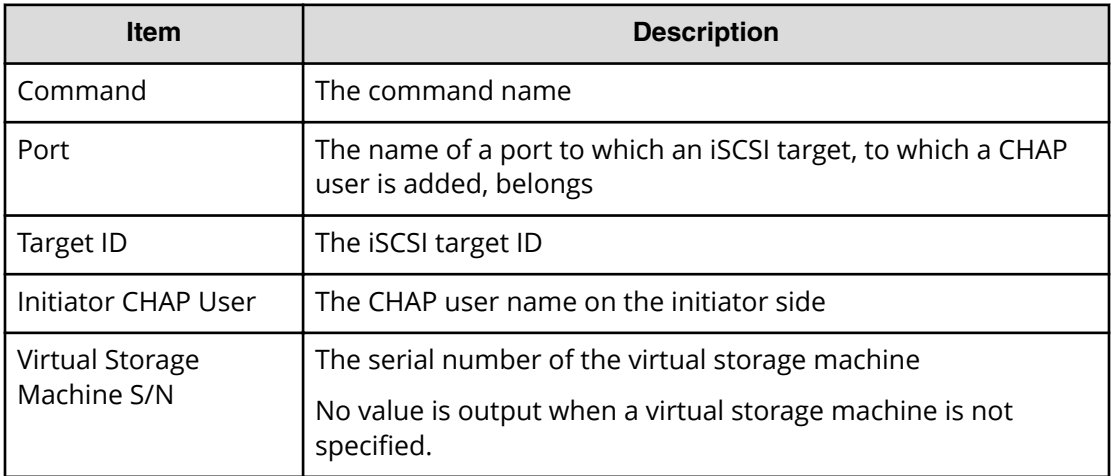

### **Add CLPR**

#### **Example**

```
Out-of-band,, [Config Command],,, Accept, Seq. =xxxxxxxxxx
+Command=Add CLPR
++CLPR=31,CLPR Name=CLPR31,Cache Size=8192
```
### **Detailed Information**

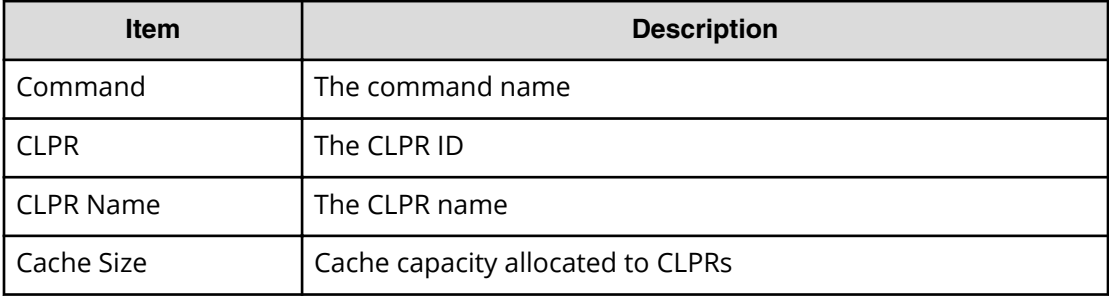

# **Add Copy Group**

### **Example**

```
Out-of-band,, [Config Command],,, Accept, Seq.=xxxxxxxxxx
+Command=Add Copy Group
++Copy Group=AAAAAAA
++Device Group={BBBBBB,CCCCCC},Num. of Device Groups=2,
MU={10,11},JNL={0x020,0x021}
```
### **Detailed Information**

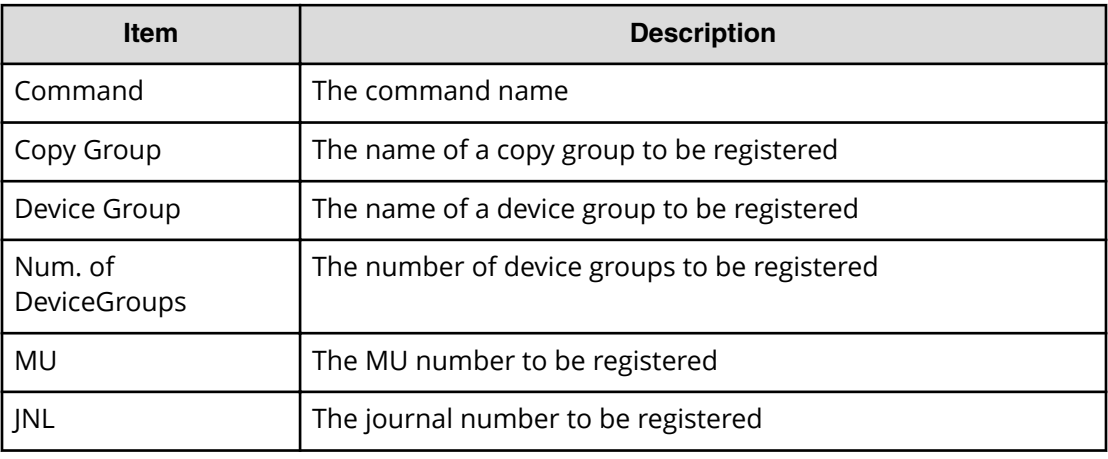

# **Add Device Group**

Add Device Group is an audit log generated when a command operation is performed with the DKCMAIN firmware version earlier than 83-04-0X-XX/XX.

### **Example**

```
Out-of-band, [Config Command], , Accept, Seq. =xxxxxxxxxx
+Command=Add Device Group
++Device Group=AAAAAAAA
++LDEV(LDKC:CU:LDEV)={0x00:0xAA:0xBB,0x00:0xCC:0xDD,……,
0x00:0xEE:0xFF},Num. of LDEVs=X
```
### **Detailed Information**

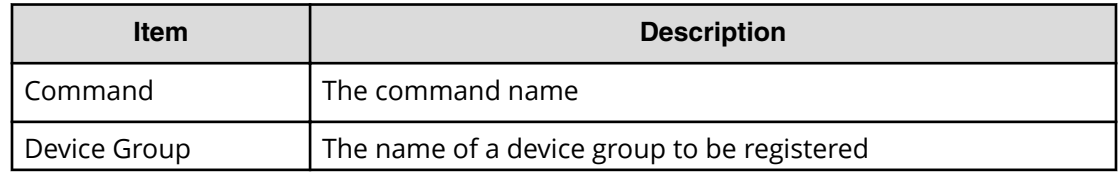

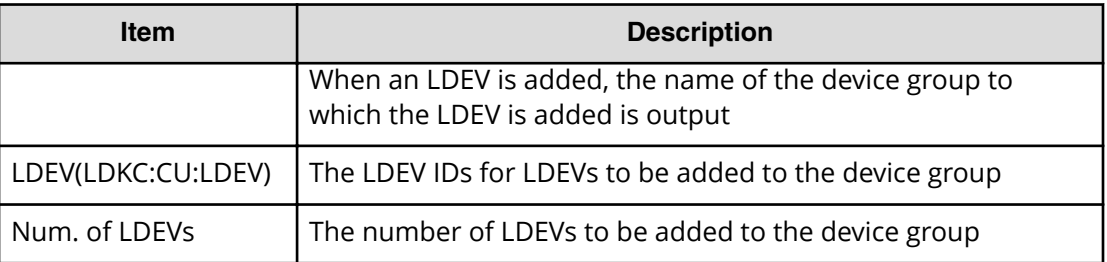

# **Add Device Group(Name)**

### **Example**

```
Out-of-band,, [Config Command],, Accept, Seq. = xxxxxxxxxx
+Command=Add Device Group(Name)
++Device Group=AAAAAAAA,,Device Name=XXXXXXXXXXXXXXXXXXXXXXXXXXXXXXXX
++LDEV(LDKC:CU:LDEV)={0x00:0xAA:0xBB,0x00:0xCC:0xDD,……,
0x00:0xEE:0xFF},Num. of LDEVs=X
```
### **Detailed Information**

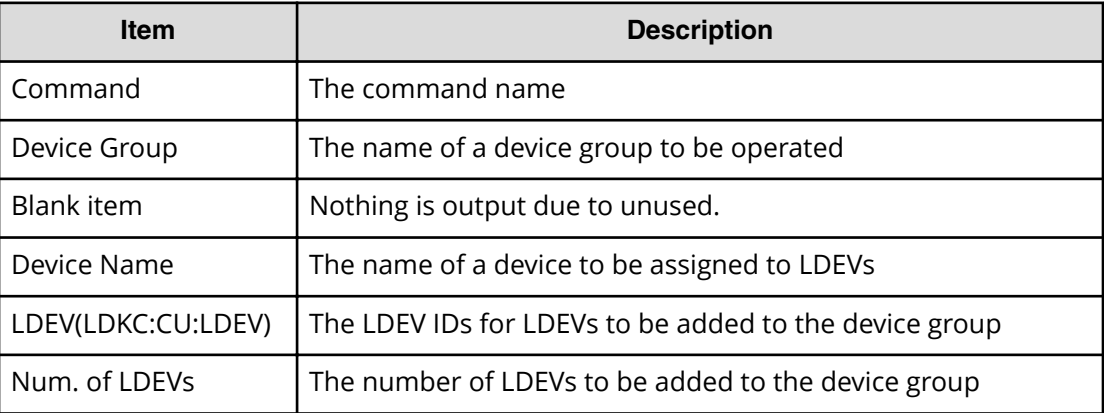

# **Add DP Pool**

### **Example**

```
Out-of-band,, [Config Command],,,Accept,Seq.=xxxxxxxxxx
+Command=Add DP Pool
++Pool ID=AA,Pool Name=AAAAAA,Warning Threshold(%)=85,
High water mark Threshold(%)=85
++LDEV(LDKC:CU:LDEV)={0x00:0xAA:0xBB,0x00:0xCC:0xDD,......,0x00:0xEE:0xFF},
Num. of LDEVs=X
++Suspend TI Pair=Yes
```
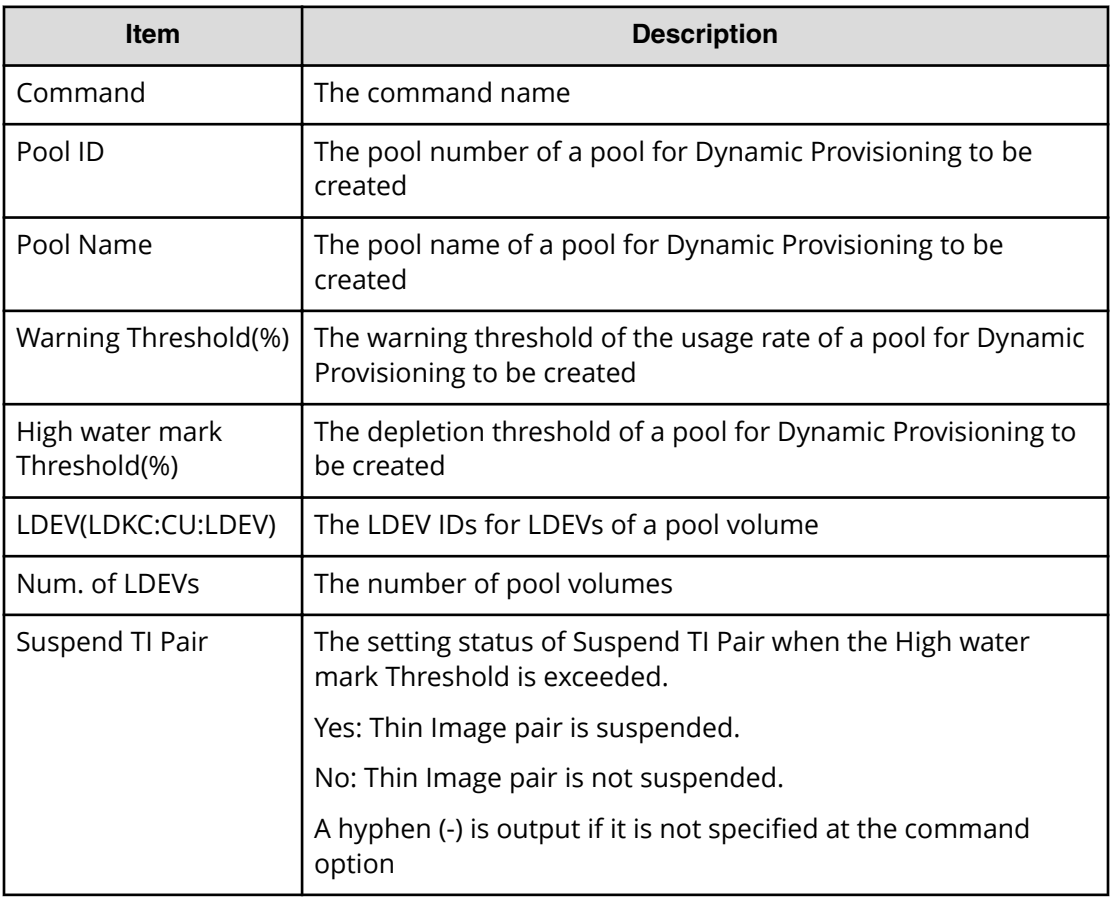

# **Add DP Pool(Drive)**

### **Example**

```
Out-of-band, [Config Command], , Accept, Seq. = xxxxxxxxxx
+Command=Add DP Pool(Drive)
++Pool ID=AA,Pool Name=XXXXX
++Drive Information(Type Code, Num. of Drives, RAID Level) = [{XXXXXX, 2, RAID1},
{YYYYYY,4,RAID1}],Num. of Information=2
```
### **Detailed Information**

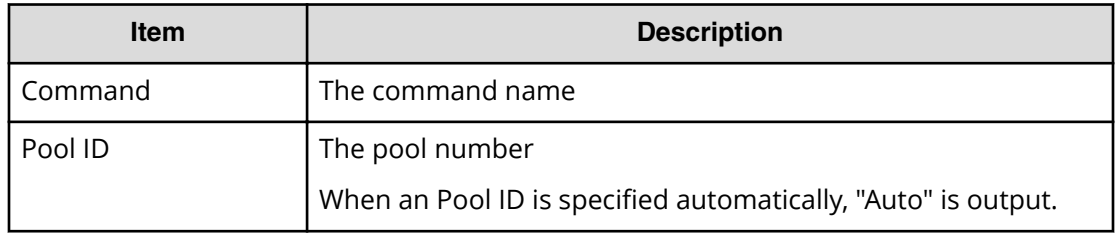

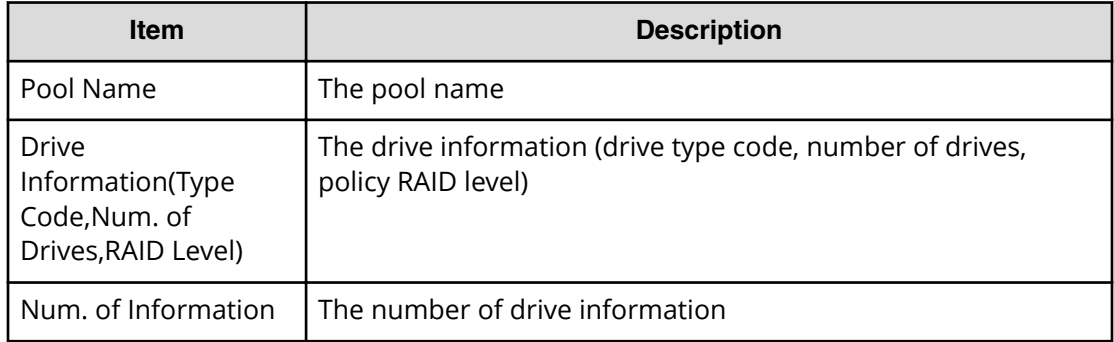

# **Add DP Pool(Parity Group)**

#### **Example**

```
Out-of-band,, [Config Command],,, Accept, Seq. =xxxxxxxxxx
+Command=Add DP Pool(Parity Group)
++Pool ID=AA,Pool Name=AAAAAA,Warning Threshold(%)=85,High water mark 
Threshold(\%)=85++PG={1-1},Num. of PGs=1
++Suspend Pair=Yes,Resource Group ID=0
```
### **Detailed Information**

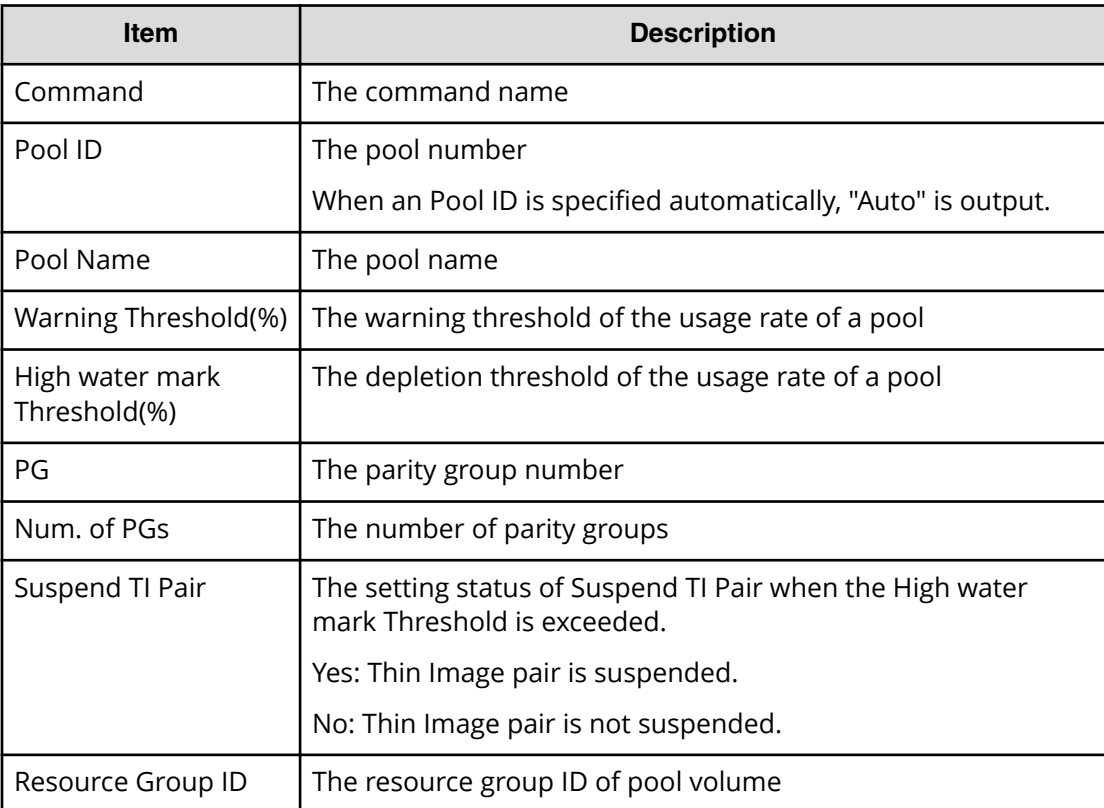

# **Add External Group**

### **Example**

```
Out-of-band,, [Config Command],,,Accept,Seq.=xxxxxxxxxx
+Command=Add External Group
++PG=E1-1,Port=1A,WWN=AAAAAAAA,Path Group ID=A,LUN=A,
Emulation=xxxxxxxx,Migration=Enable,CLPR=3,
Data Direct Mapping=Enable,Command Device= Enable,
LDEV(LDKC:CU:LDEV)=0x00:0xFE:0xFF,0xFF,Add LDEV Mode=Enable,
Resource Group ID=0
```
### **Detailed Information**

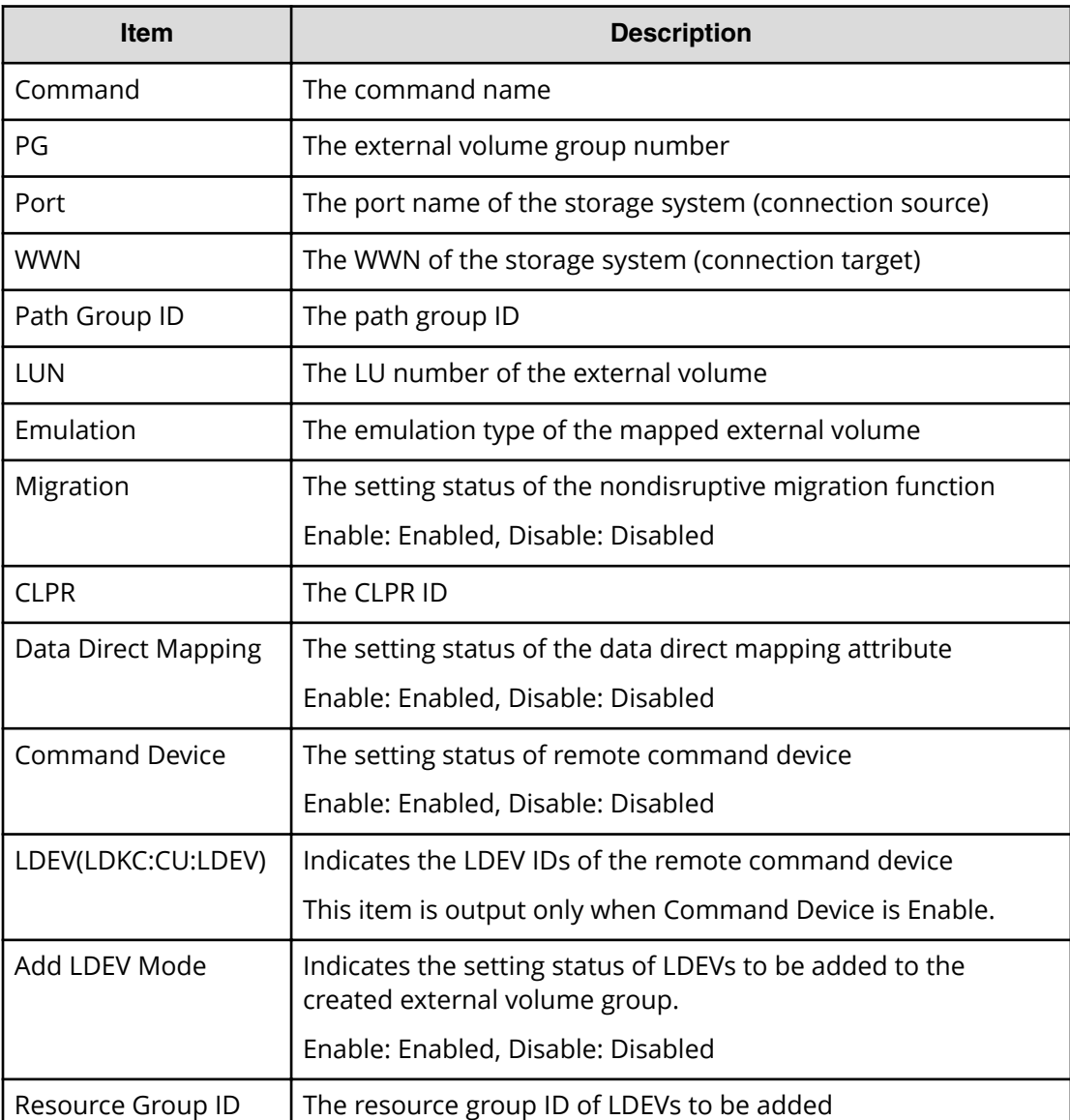

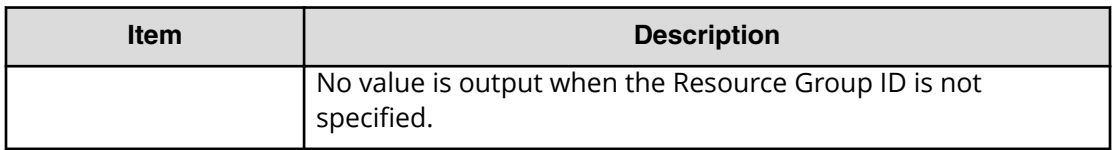

# **Add External iSCSI Name/Modify External CHAP User**

#### **Example**

```
Out-of-band, [Config Command], , Accept, Seq. = xxxxxxxxxx
+Command=Add External iSCSI Name/Modify External CHAP User
++Port=3B,iSCSI Name=iqn.1994-04.jp.co.hitachi:rsd.h8h.t.00001.4b000,
TCP Port=3260,IP Address=192.168.0.169,CHAP User=user1,
User Auth Switch=Enable,Auth Mode=Unidirectional,iSCSI Virtual Port ID=15
```
### **Detailed Information**

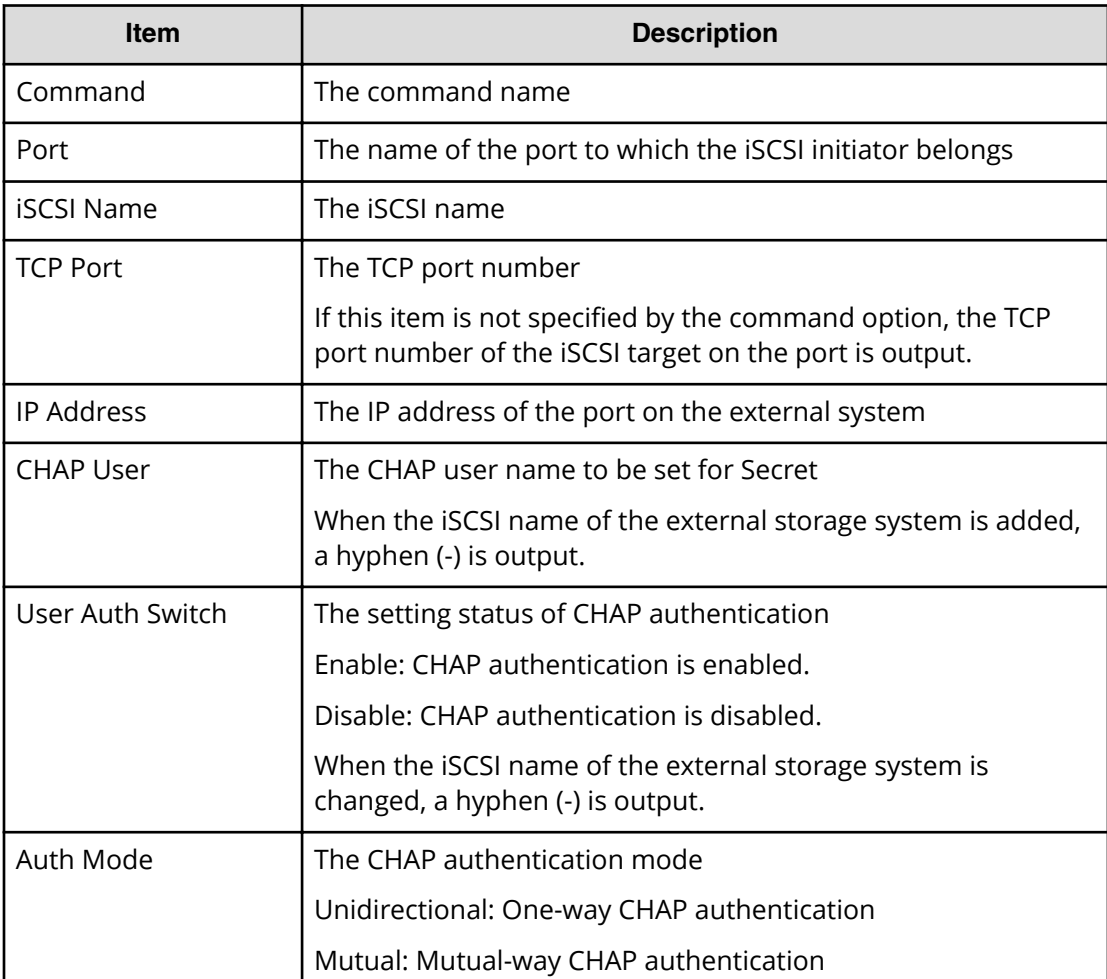

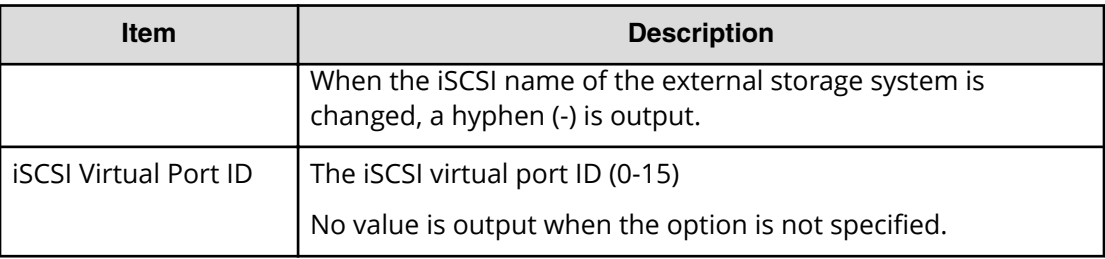

### **Add HBA iSCSI**

#### **Example**

```
Out-of-band,, [Config Command],,, Accept, Seq. =xxxxxxxxxx
+Command=Add HBA iSCSI
++Port=1A,Target ID=0xBB,iSCSI Name=ABCDEF,
Virtual Storage Machine S/N=423456
```
#### **Detailed Information**

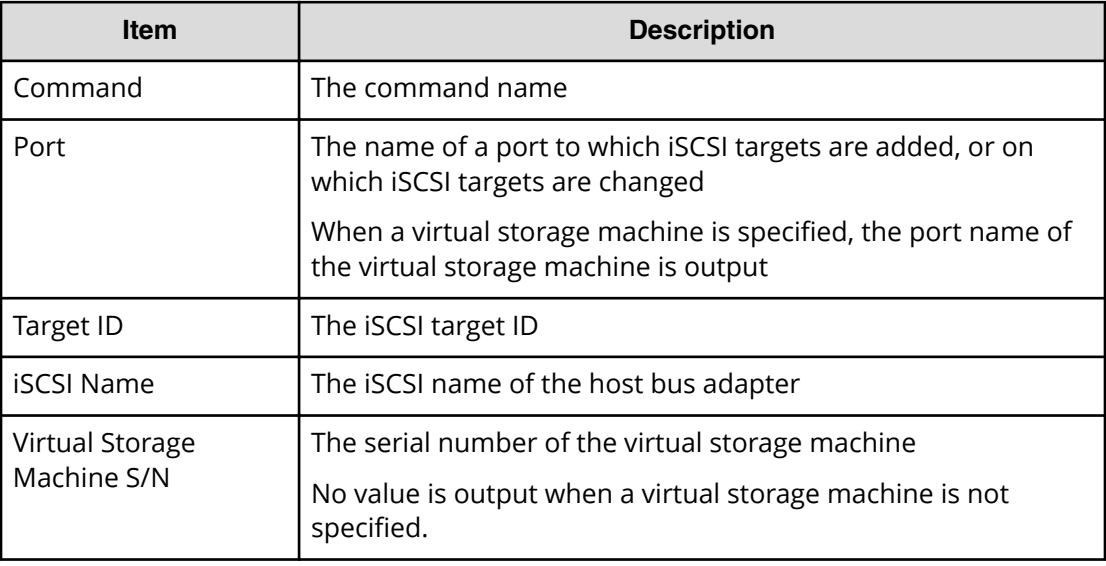

### **Add Host Group**

#### **Example**

```
Out-of-band,, [Config Command],,, Accept, Seq.=xxxxxxxxxx
+Command=Add Host Group
++Port=1A, Host Group ID=0xXXX, Host Group Name=XXXXXX,
Virtual Storage Machine S/N=423456
```
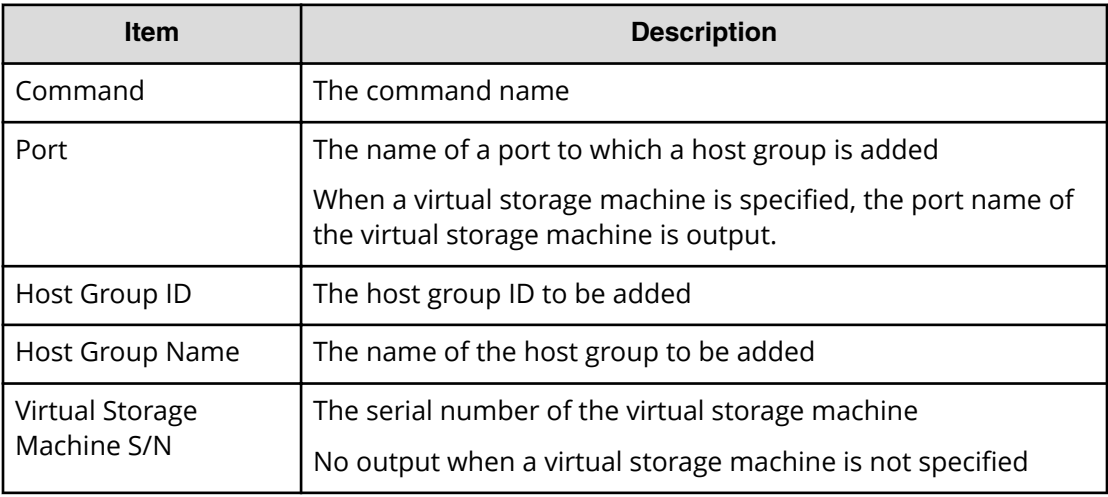

# **Add Host Group(iSCSI)**

### **Example**

```
Out-of-band, [Config Command], , Accept, Seq. = xxxxxxxxxx
+Command=Add Host Group(iSCSI)
++Port=1A,Target Alias=XXXXXX,iSCSI Name=YYYYYYYY,Auth Mode=Chap,
Chap Mutual=Enable,Virtual Storage Machine S/N=423456
```
### **Detailed Information**

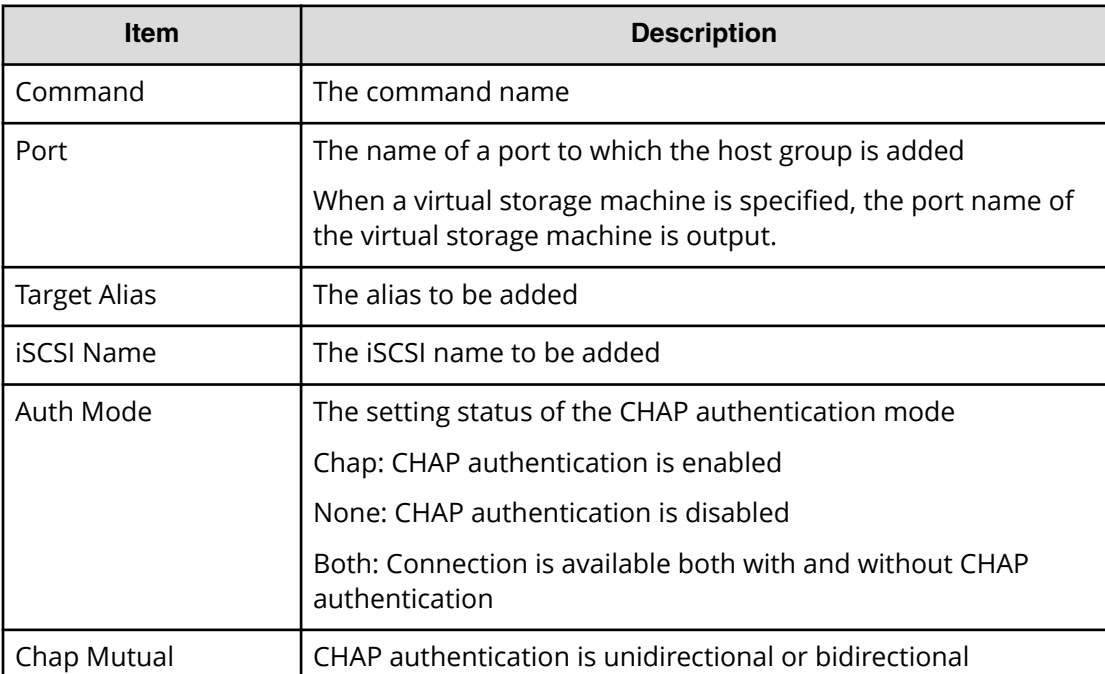

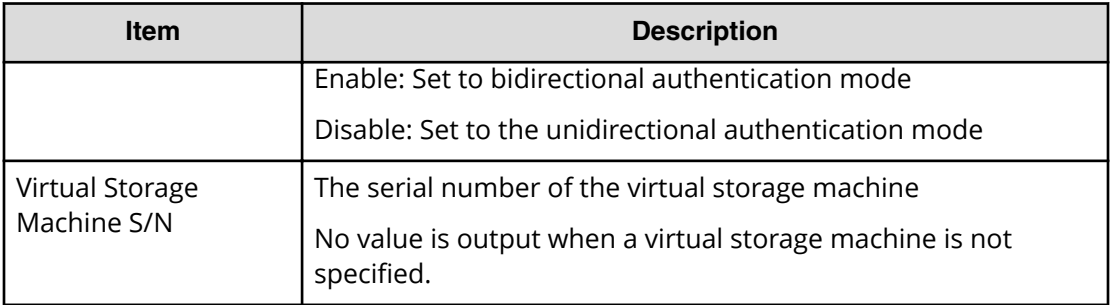

# **Add Journal(Ldev)**

#### **Example**

```
Out-of-band,, [Config Command],,, Accept, Seq. = xxxxxxxxxx
+Command=Add Journal(Ldev)
++JNL=0x001,JNL Kind=Open,MP Blade ID=0,Timer Type=
++LDEV(LDKC:CU:LDEV)={0x00:0xAA:0xBB,0x00:0xCC:0xDD,……,
0x00:0xEE:0xFF},Num. of LDEVs=X
```
### **Detailed Information**

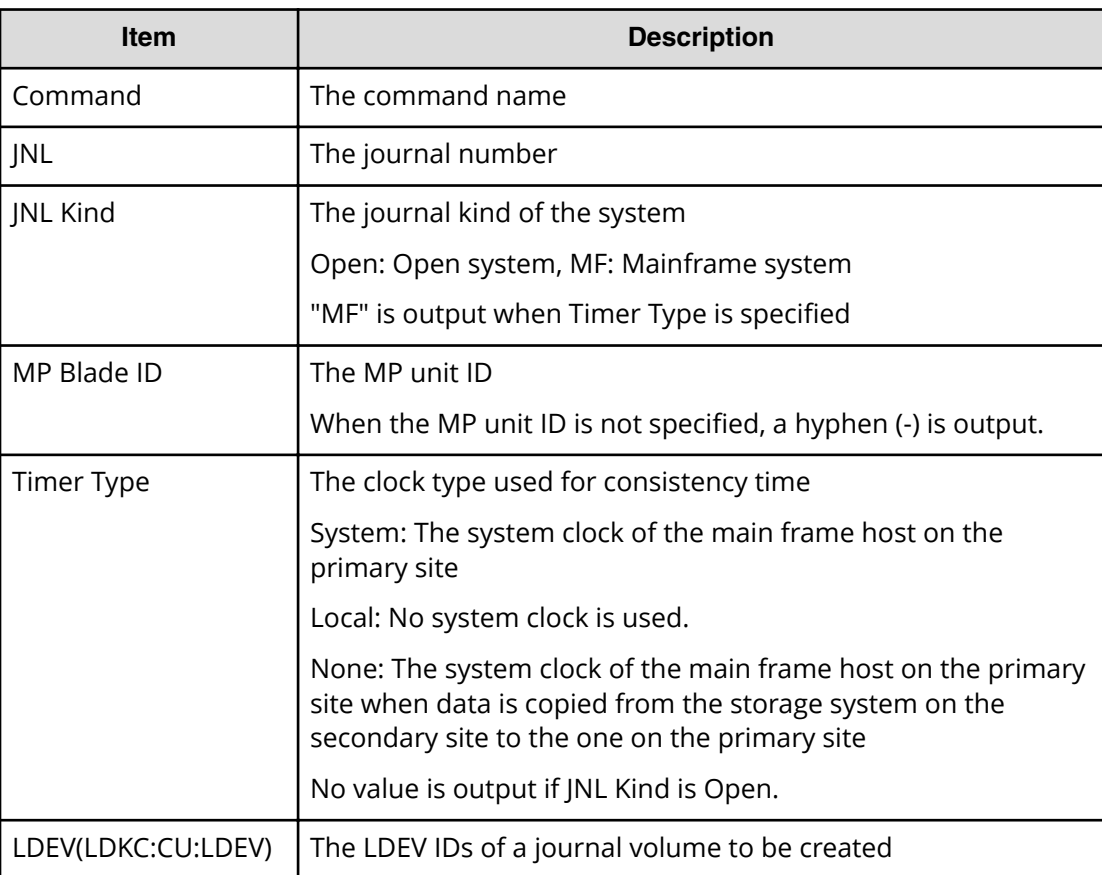

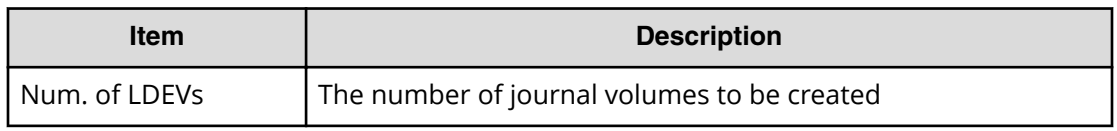

# **Add Ldev**

### **Example**

```
Out-of-band,, [Config Command],,,Accept,Seq.=xxxxxxxxxx
+Command=Add Ldev
++PG=1-1,LDEV(LDKC:CU:LDEV)=0x00:0xAA:0xBB,Emulation=OPEN-3,
Size=200 Capacity,Location=10000000,MP Blade ID=0,T10PI=Disable
```
#### **Detailed Information**

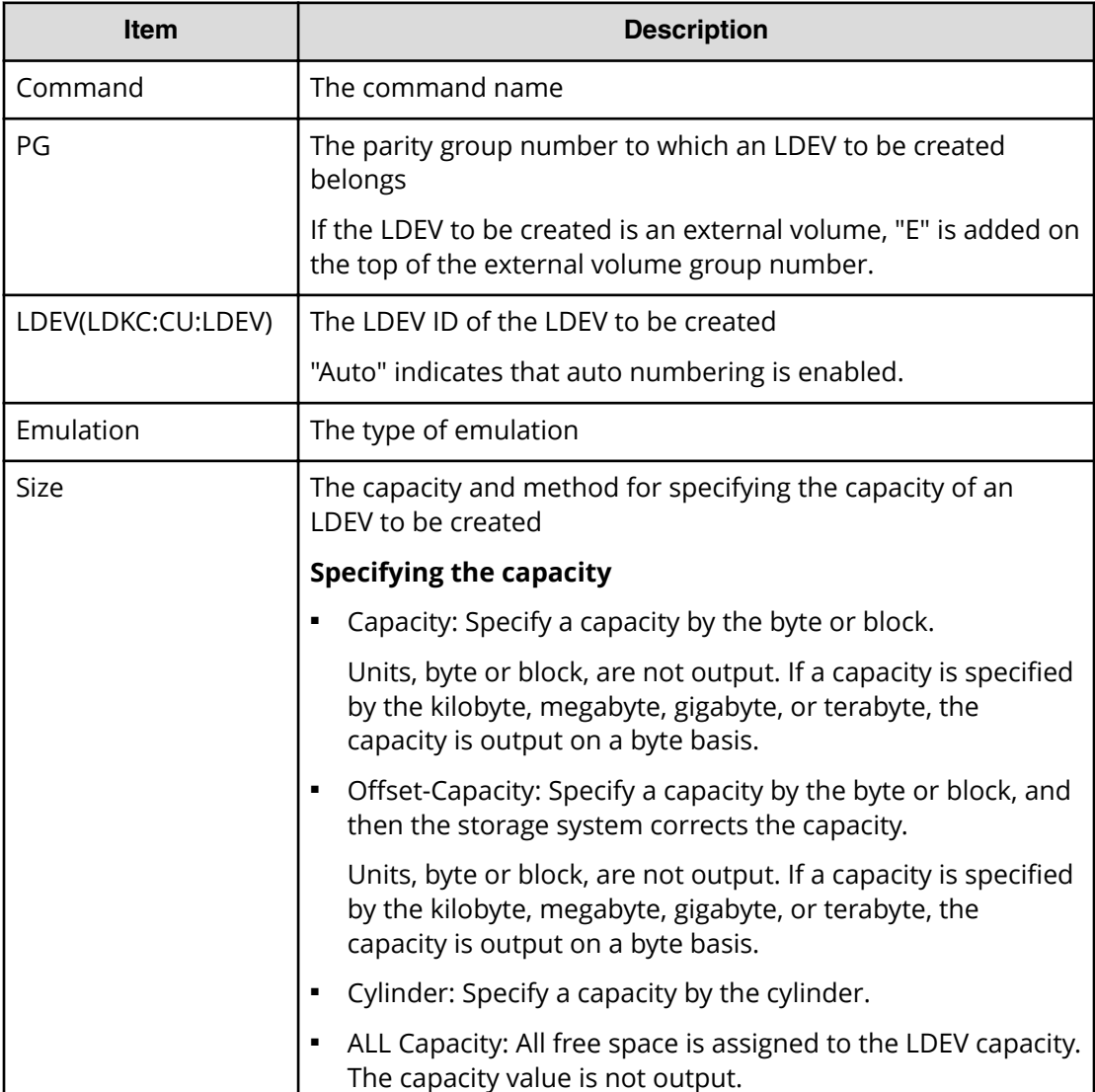

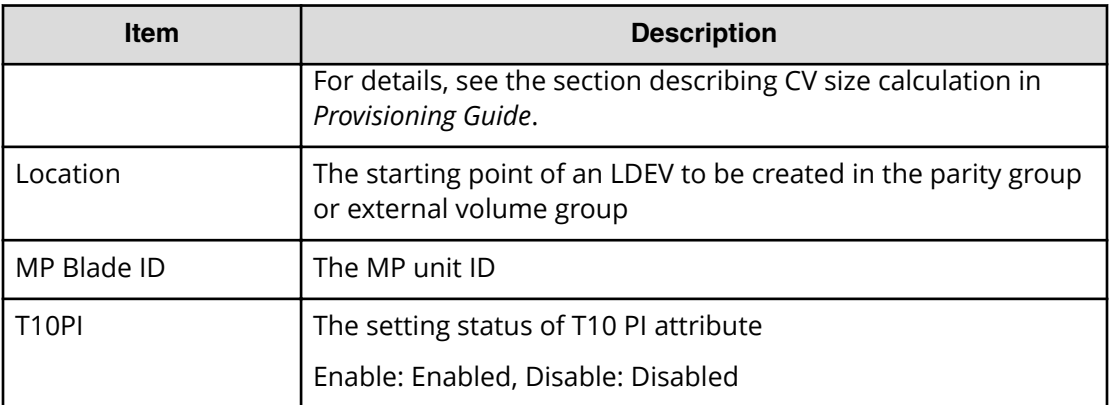

### **Add Ldev(ALU)**

#### **Example**

```
Out-of-band,, [Config Command],,,Accept,Seq.=xxxxxxxxxx
+Command=Add Ldev(ALU)
++LDEV(LDKC:CU:LDEV)=0x00:0xAA:0xBB
```
#### **Detailed Information**

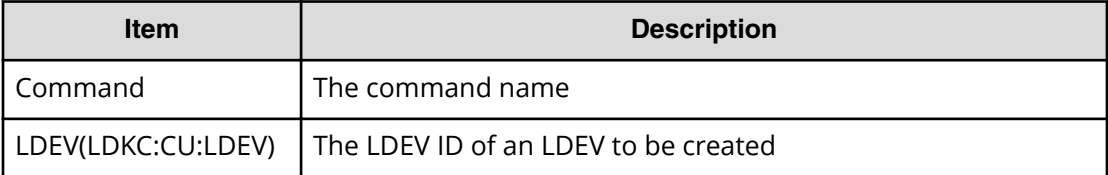

# **Add Ldev(Dynamic Provisioning)**

#### **Example**

```
Out-of-band,, [Config Command],,,Accept,Seq.=xxxxxxxxxx
+Command=Add Ldev(Dynamic Provisioning)
++Pool ID=127,LDEV(LDKC:CU:LDEV)=0x00:0xAA:0xBB,
Emulation=OPEN-V,Size=200 Capacity,MP Blade ID=0,CLPR=1,
TSE=Enable,Full Allocation=Enable,
Data Direct Mapping LDEV(LDKC:CU:LDEV)=,T10PI=Enable,
Capacity Saving=Deduplication Compression,
Capacity Saving Mode=Post Process,Nickname=AAAAAAAAAA,
Resource Group ID=1,LDEV ID Range Start(LDKC:CU:LDEV)=0x00:0xAA:0xBB,
LDEV ID Range End(LDKC:CU:LDEV)=0x00:0xCC:0xDD
```
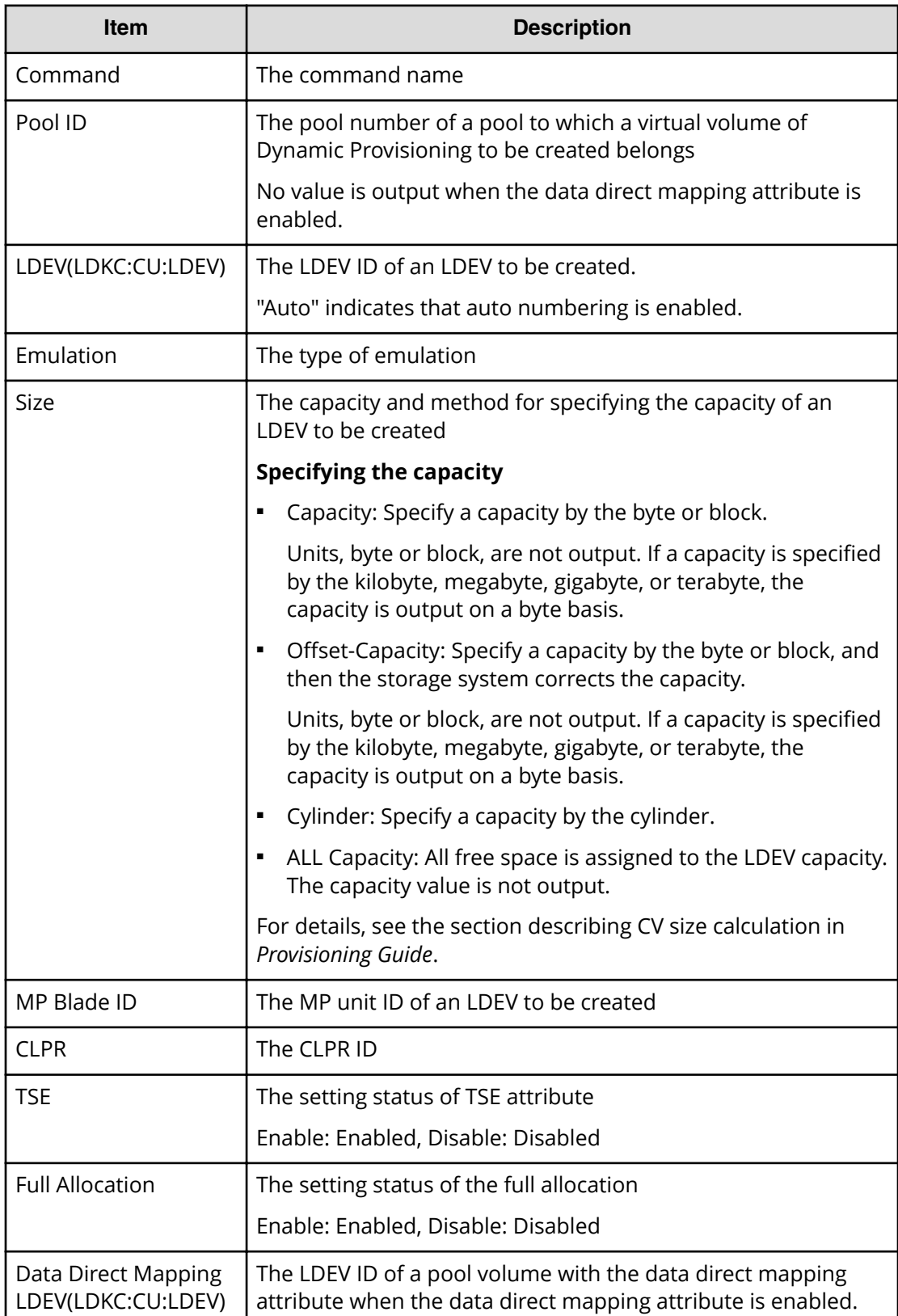

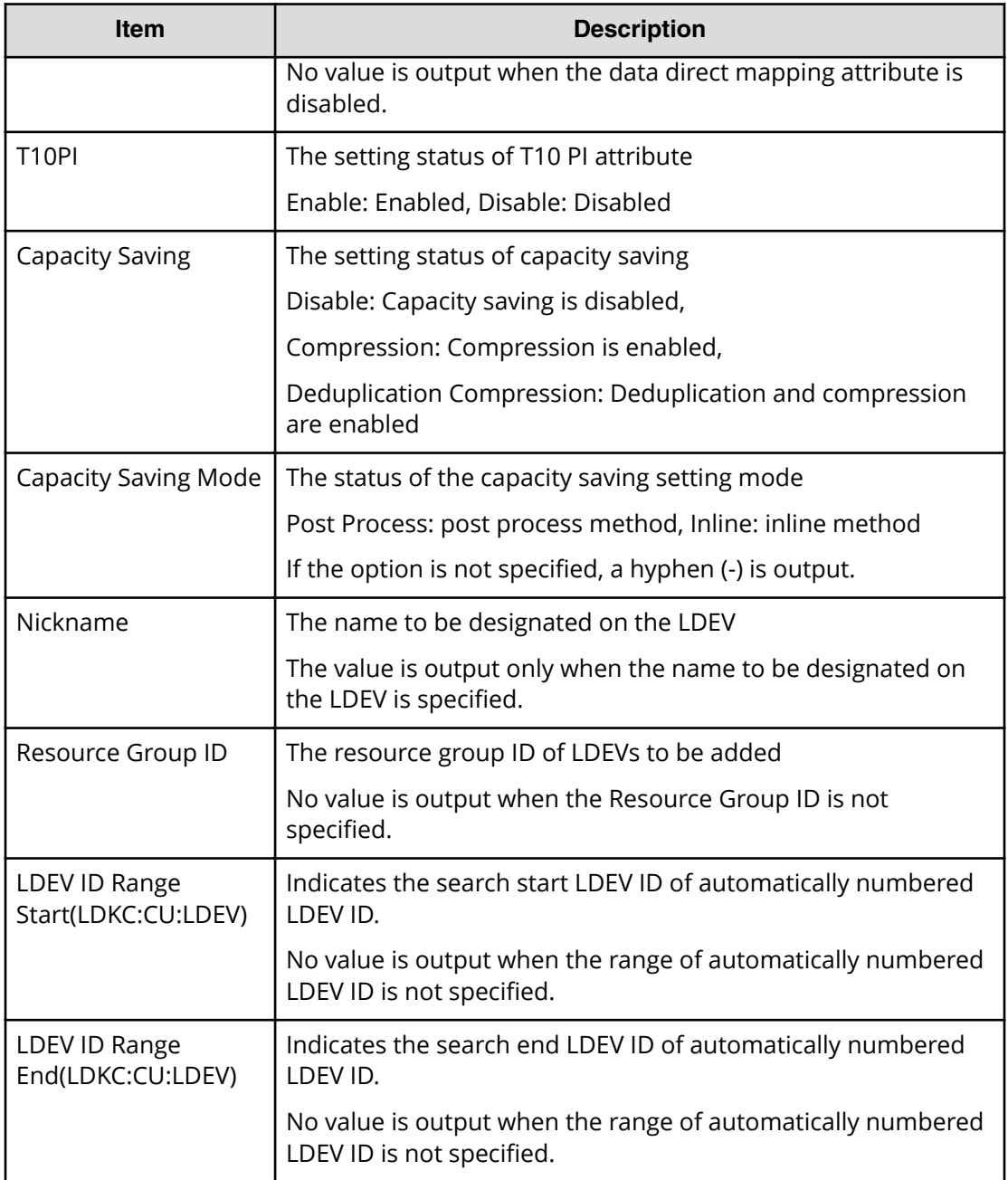

# **Add Ldev(SLU)**

#### **Example**

```
Out-of-band,, [Config Command],, Accept, Seq. = xxxxxxxxxx
+Command=Add Ldev(SLU)
++Pool ID=127,LDEV(LDKC:CU:LDEV)=0x00:0xAA:0xBB,Size=200 Capacity
```
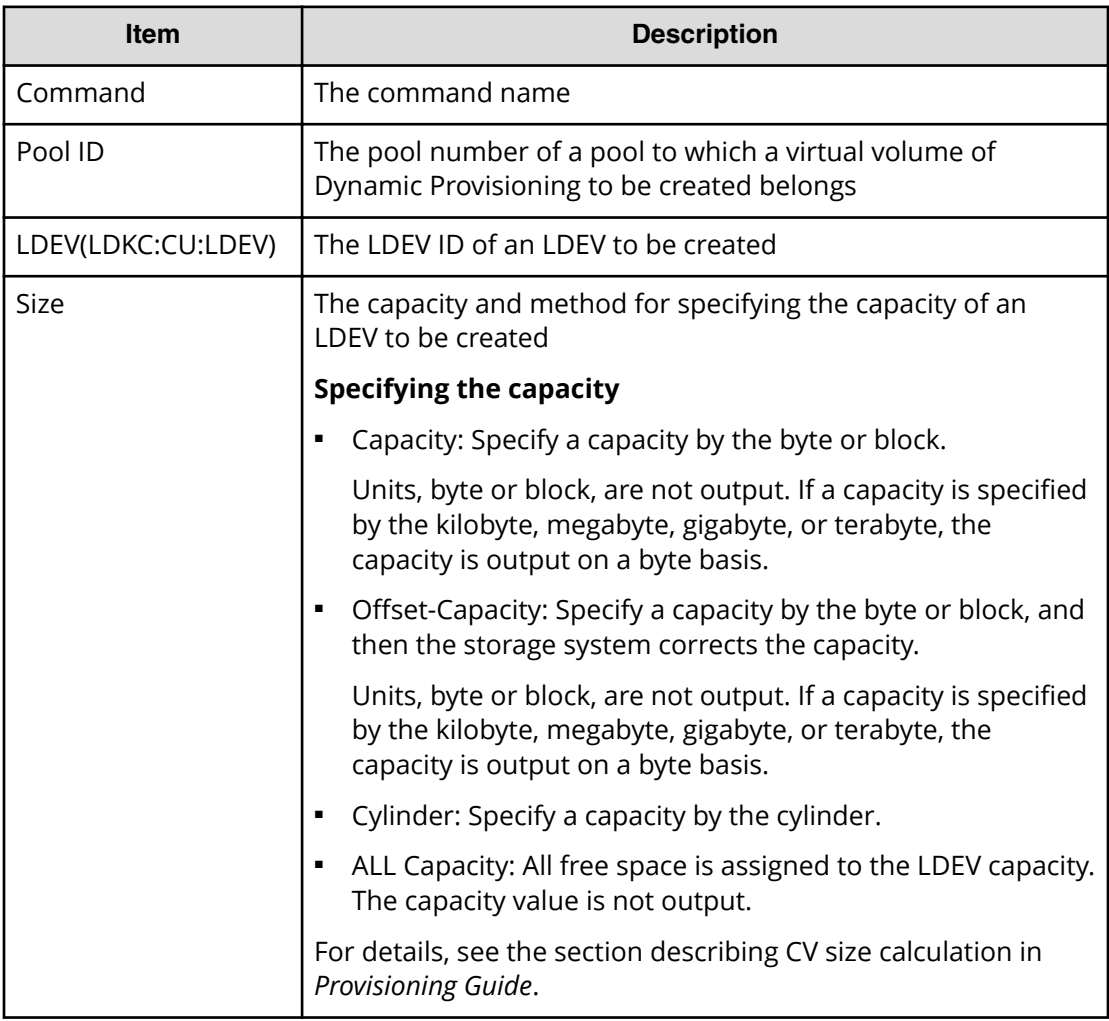

# **Add Ldev(Snapshot)**

#### **Example**

```
Out-of-band,, [Config Command],,,Accept,Seq.=xxxxxxxxxx
+Command=Add Ldev(Snapshot)
++LDEV(LDKC:CU:LDEV)=0x00:0xAA:0xBB,Emulation=OPEN-V,
Size=200 Capacity,MP Blade ID=0,CLPR=1,T10PI=Disable
```
### **Detailed Information**

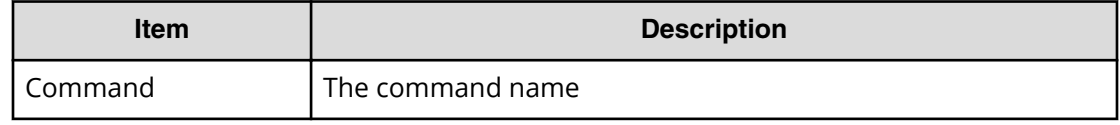

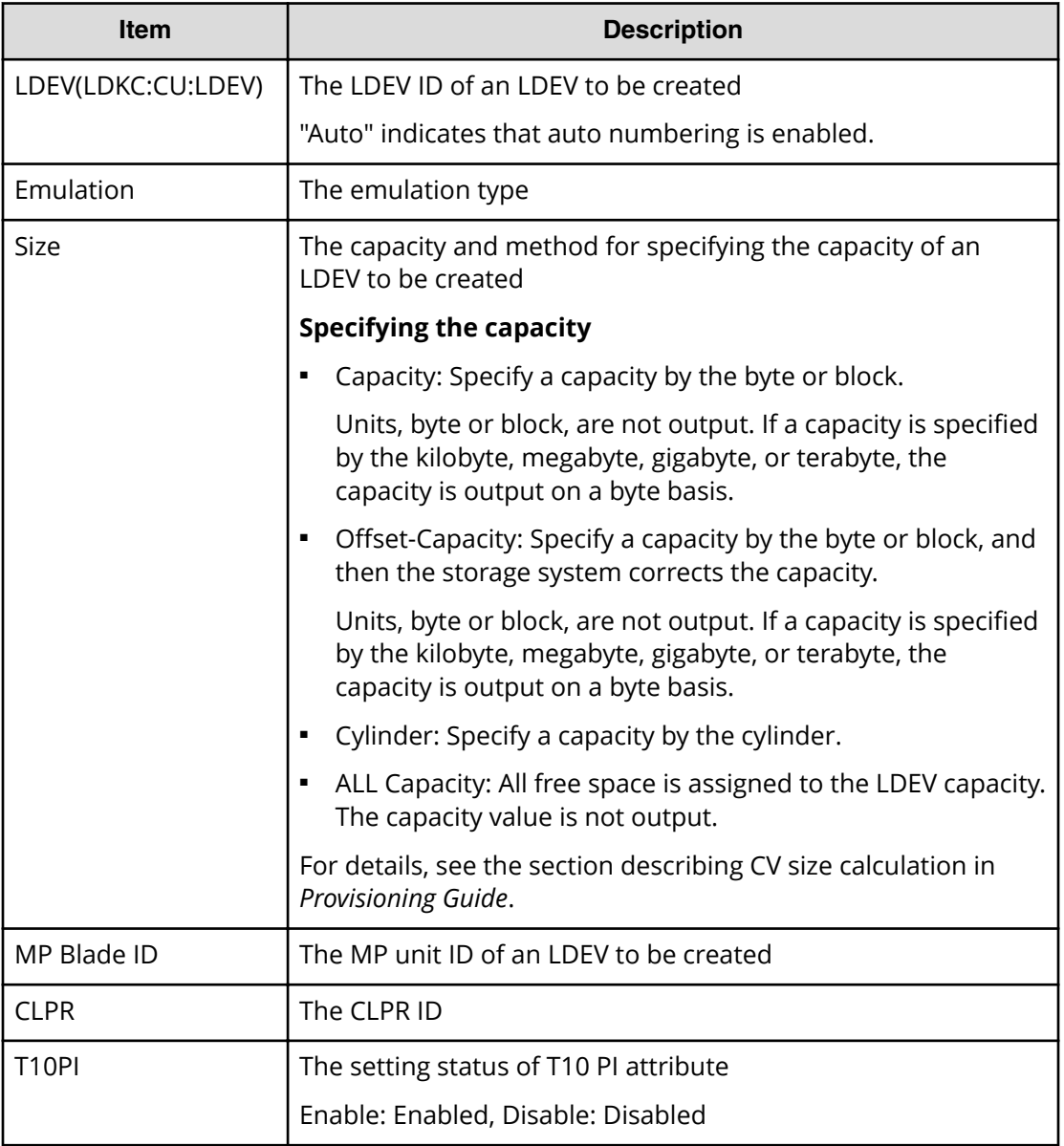

# **Add License**

#### **Example**

```
Out-of-band,, [Config Command],,, Accept, Seq.=xxxxxxxxxx
+Command=Add License
++Key Code=xxx
```
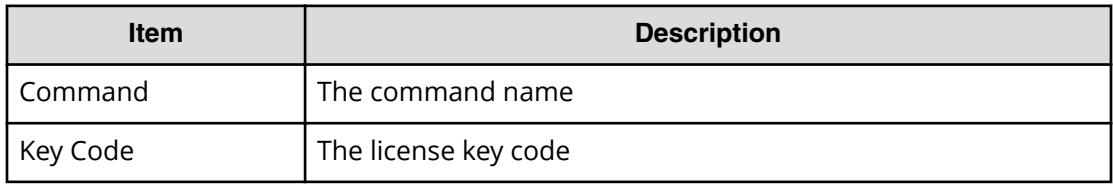

### **Add LUN**

### **Example**

```
Out-of-band,, [Config Command],,, Accept, Seq.=xxxxxxxxxx
+Command=Add LUN
++Port=1A,Host Group ID=0x1AA,LUN=2,
LDEV(LDKC:CU:LDEV)=0x00:0xAA:0xBB,
Virtual Storage Machine S/N=423456,Command Device=Enable
++Additional Port(Port,Host Group ID,LUN)
=[{1B,0x1AA,2},{1C,0x1AA,2}],Num. of Paths=2
```
### **Detailed Information**

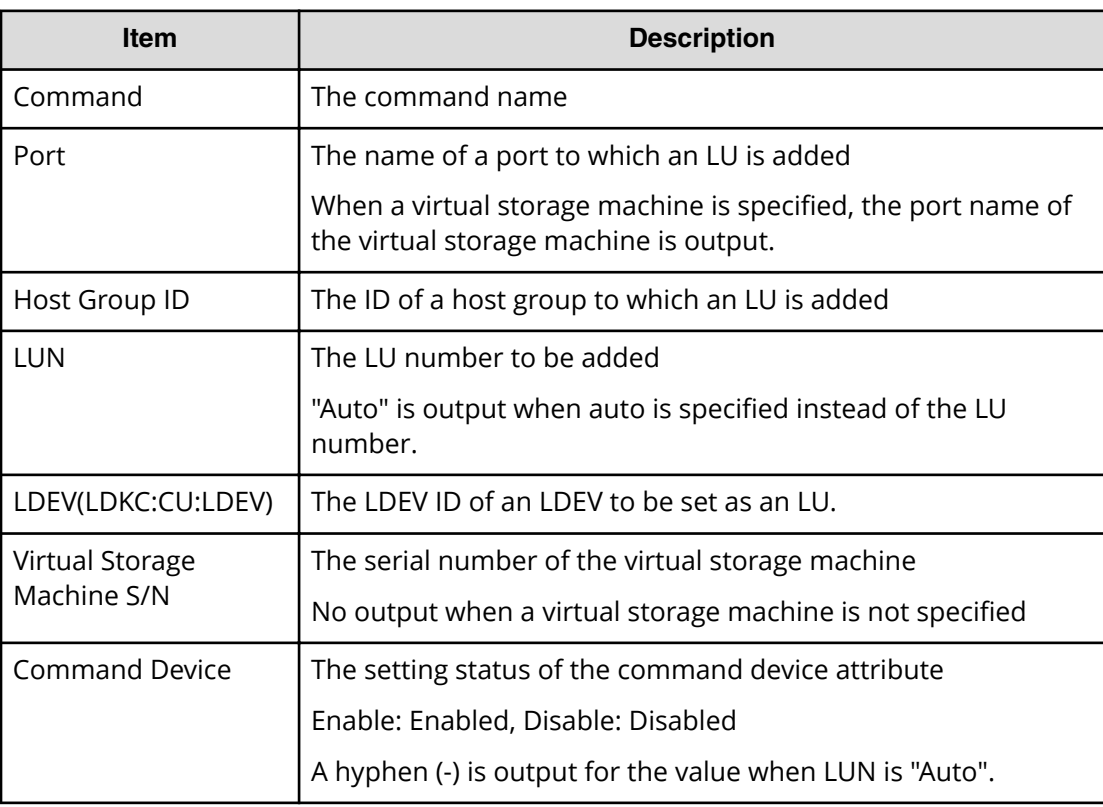

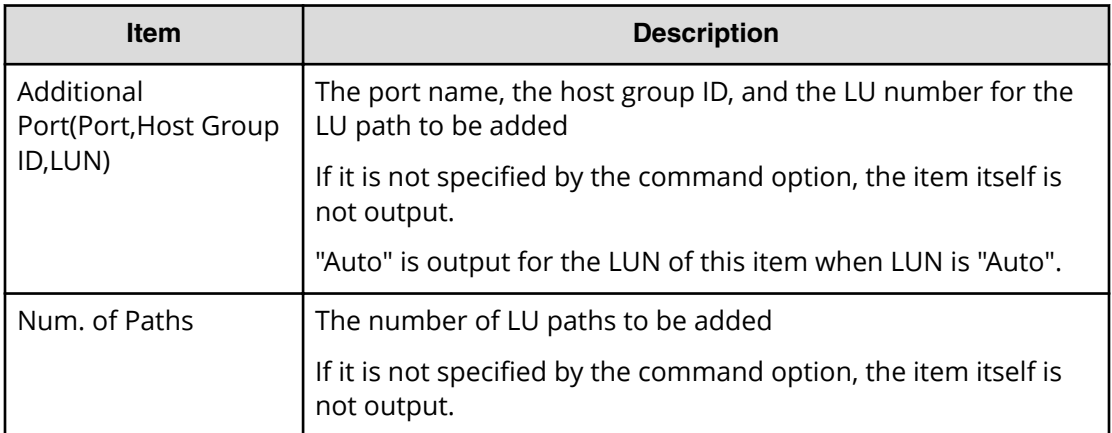

### **Add Parity Group**

#### **Example**

```
Out-of-band,, [Config Command],,, Accept, Seq. = xxxxxxxxxx
+Command=Add Parity Group
++PG=1-1,Drive Location={0-0,0-1,0-2,0-3,0-4,0-5,0-6,0-7}
++PG=1-2,Drive Location={1-0,1-1,1-2,1-3,1-4,1-5,1-6,1-7}
++PG=1-3,Drive Location={2-0,2-1,2-2,2-3,2-4,2-5,2-6,2-7}
++PG=1-4,Drive Location={3-0,3-1,3-2,3-3,3-4,3-5,3-6,3-7}
++Num. of PGs=4
++RAID Level=7D+1P,CLPR=1,Encryption=Disable,Copy Back=Disable,Accelerated 
Compression=Enable
```
### **Detailed Information**

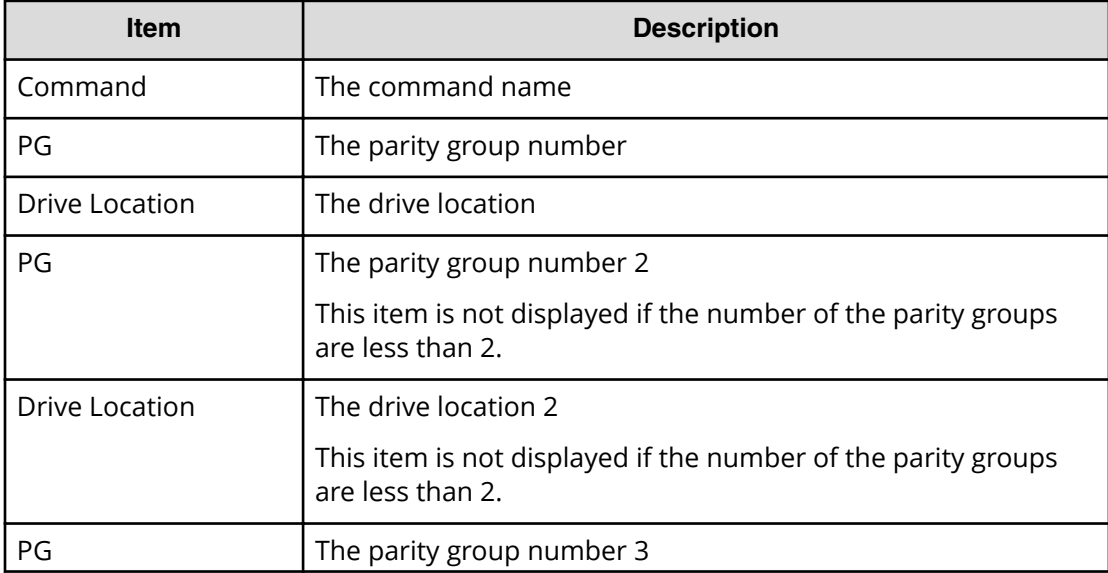

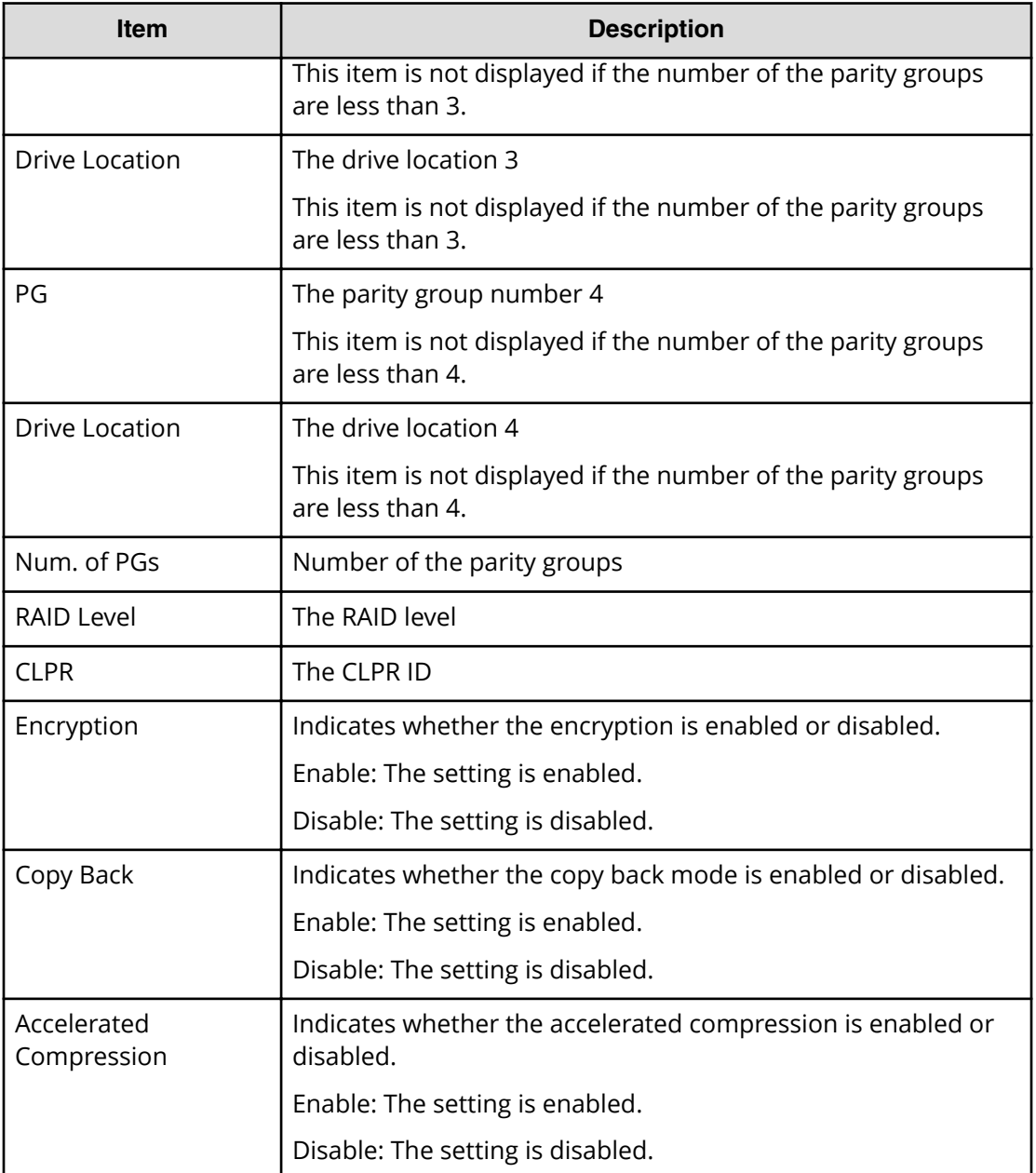

# **Add Path**

### **Example**

```
Out-of-band,, [Config Command],,,Accept,Seq.=xxxxxxxxxx
+Command=Add Path
++Port=1B,WWN=XXXXXXXXXXXXXXXX,Path Group ID=A
```
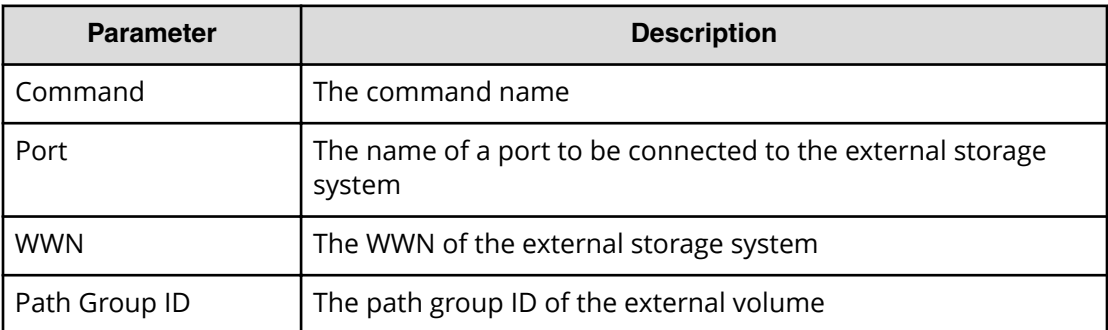

# **Add Quorum**

#### **Example**

```
Out-of-band,, [Config Command],,, Accept, Seq. = xxxxxxxxxx
+Command=Add Quorum
++Quorum Disk ID=1,Controller ID=7,S/N=412345,
LDEV(LDKC:CU:LDEV)=0x00:0x01:0x02
```
### **Detailed Information**

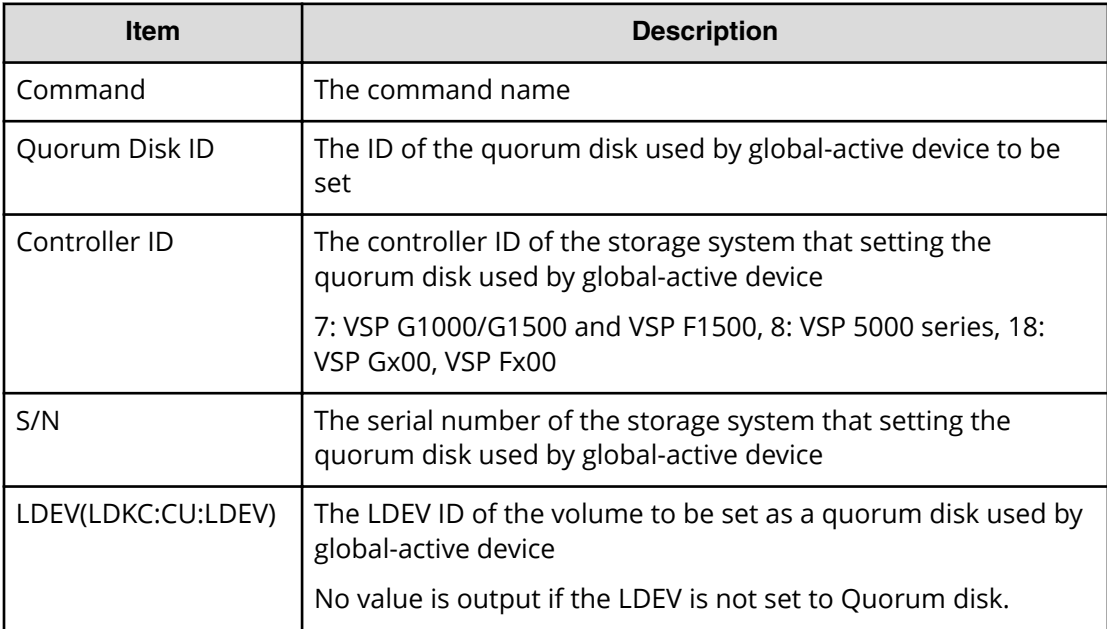

# **Add RCU**

### **Example**

```
Out-of-band,, [Config Command],, Accept, Seq. = xxxxxxxxxx
+Command=Add RCU
++S/N=423456,MCU=0xAAAA,RCU=0xBBBB,Controller ID=18,MCU Port=1A,RCU 
Port=1B,Path Gr. ID=0
```
### **Detailed Information**

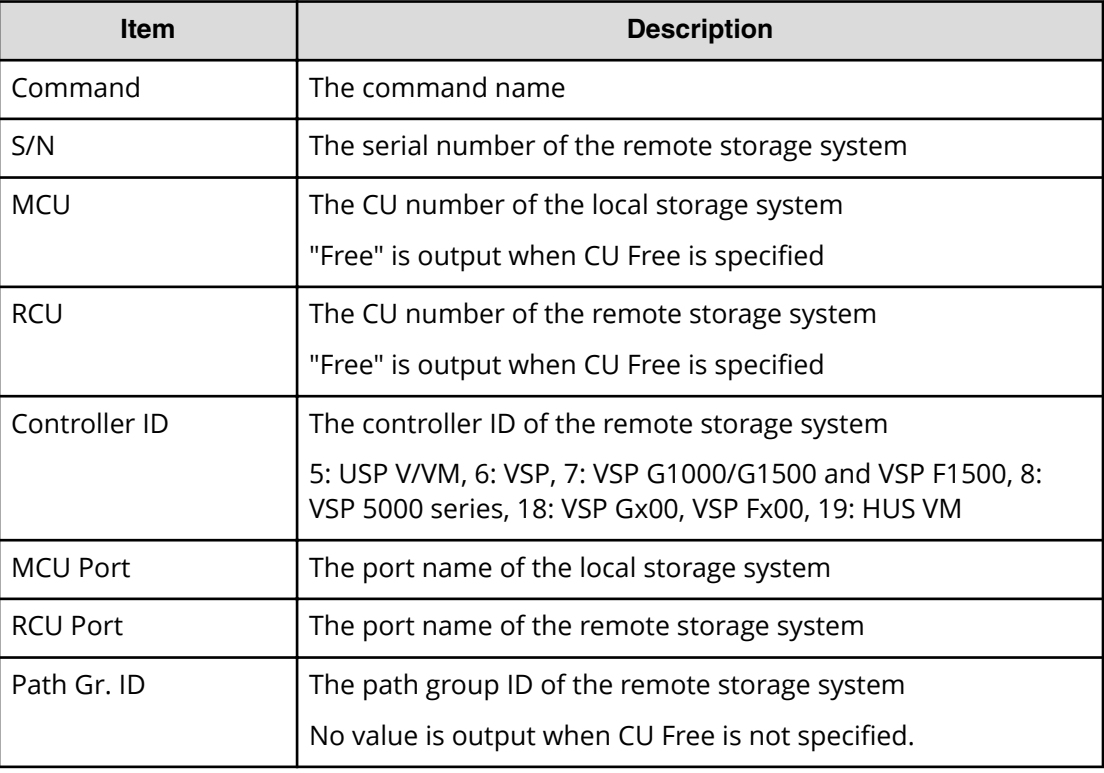

# **Add RCU iSCSI Port**

### **Example**

```
Out-of-band,, [Config Command],,, Accept, Seq. = xxxxxxxxxx
+Command=Add RCU iSCSI Port
++S/N=400001,Controller ID=18,MCU Port=3B,RCU Port=4B,TCP Port=3260,
IP Address=192.168.0.169
```
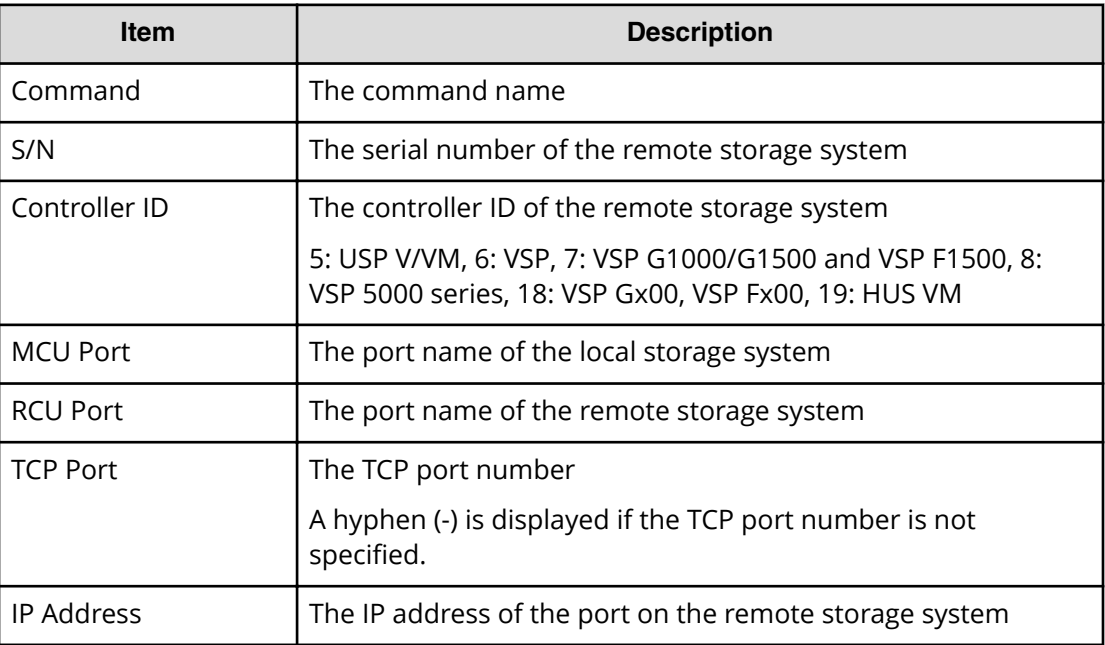

# **Add RCU Path**

#### **Example**

```
Out-of-band,, [Config Command],, Accept, Seq. = xxxxxxxxxx
+Command=Add RCU Path
++S/N=423456,MCU=0xAAAA,RCU=0xBBBB,MCU Port=1A,RCU Port=1B,
Controller ID=18,Path Gr. ID=0
```
### **Detailed Information**

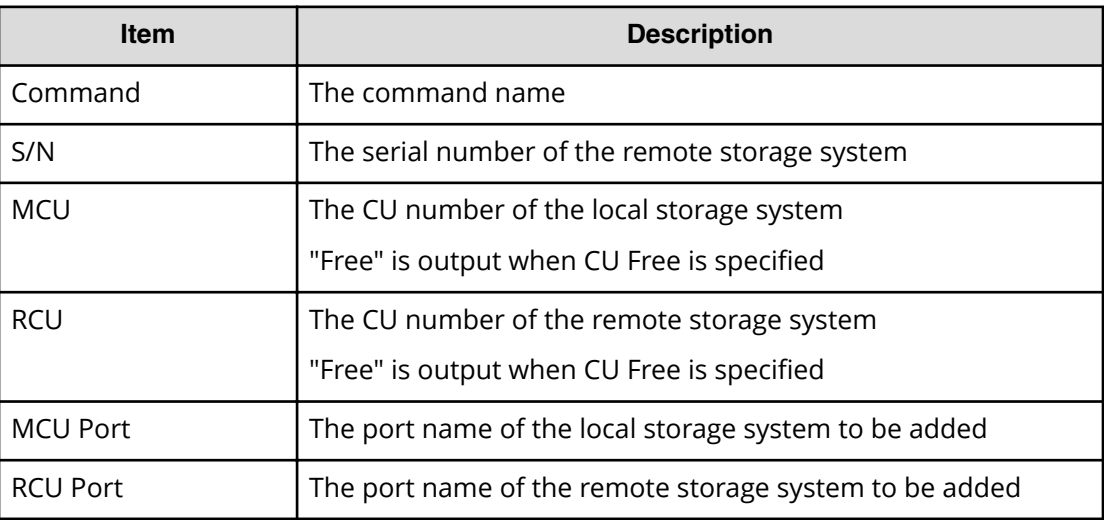

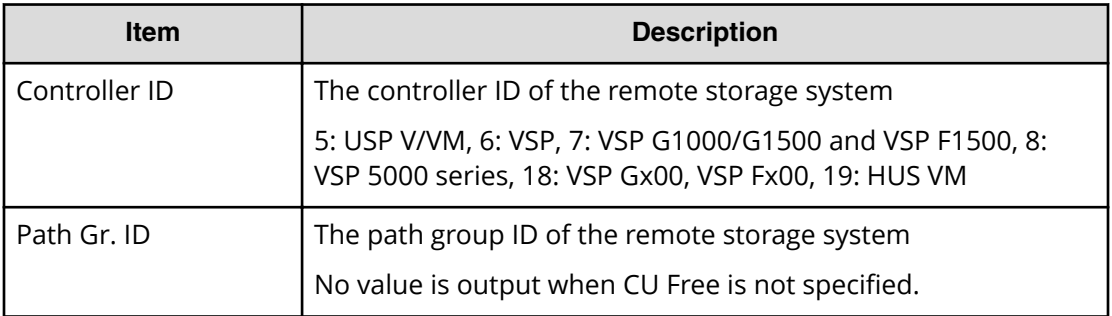

# **Add Resource(Group)**

#### **Example**

```
Out-of-band,, [Config Command],,,Accept,Seq.=xxxxxxxxxx
+Command=Add Resource(Group)
++Resource Group=AAAAAAAA,Controller ID=18,S/N=423456
```
### **Detailed Information**

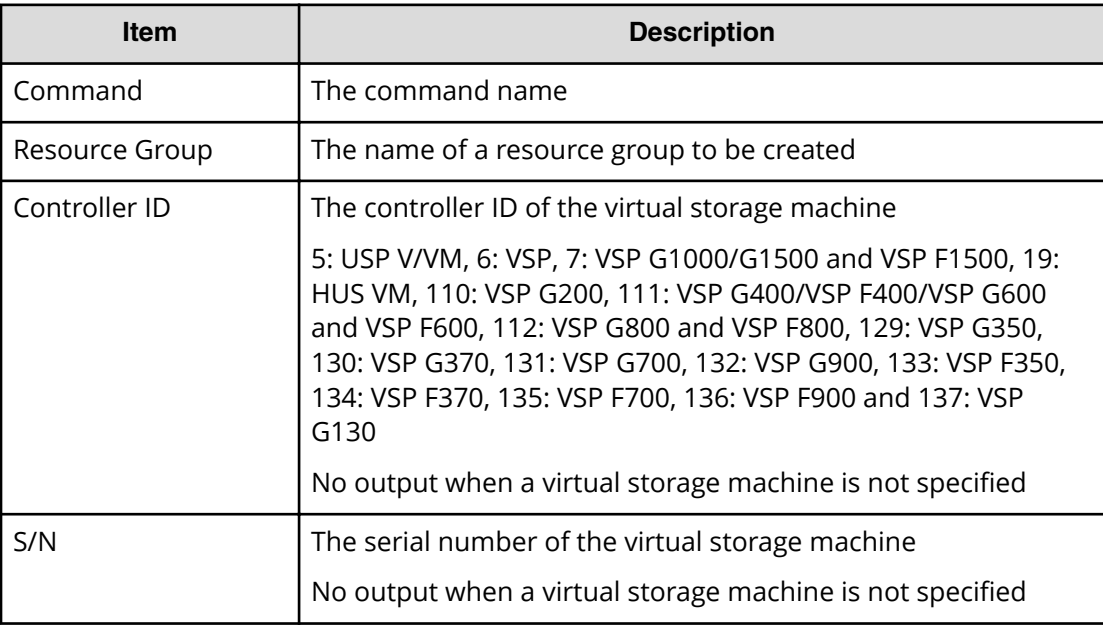

# **Add Resource(Resource Name)**

### **Example**

```
Out-of-band,, [Config Command],,,Accept,Seq.=xxxxxxxxxx
+Command=Add Resource(Resource Name)
++Resource Group ID=123,Resource Group Name=XXXXXXXXX
```
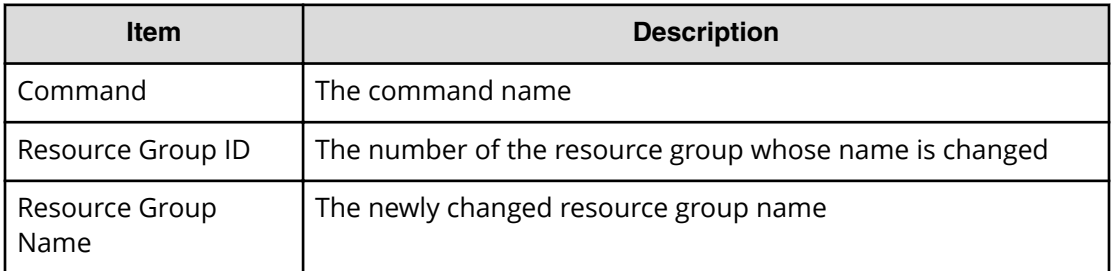

# **Add Resource/Delete Resource**

#### **Example: when the resource of the operation target is LDEV**

```
Out-of-band,, [Config Command],, Accept, Seq. = xxxxxxxxxx
+Command=Add Resource/Delete Resource
++Resource Group ID=AAAAAAAA,
LDEV(LDKC:CU:LDEV)=0x00:0xAA:0xBB
```
### **Detailed Information**

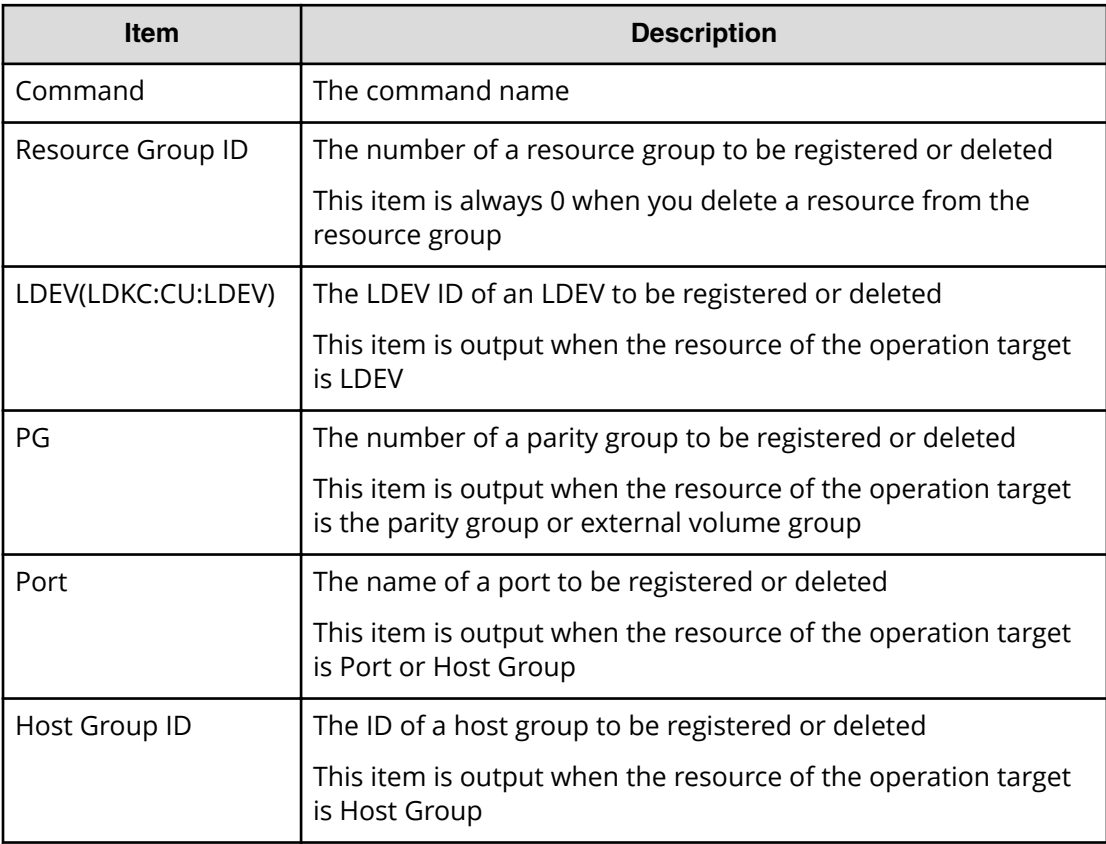

# **Add Server**

### **Example**

```
Out-of-band,, [Config Command],,,Accept,Seq.=xxxxxxxxxx
+Command=Add Server
++Request ID=1, Client=xxx, Nickname=xxxxx, Server Mode=xx, OS Type=xx, 
Protocol=xx, 
OS Option[0:31]=0x00000001, OS Option[32:63]=0x00000000, OS 
Option[64:95]=0x00000000, OS Option[96:127]=0x00000000
```
### **Detailed Information**

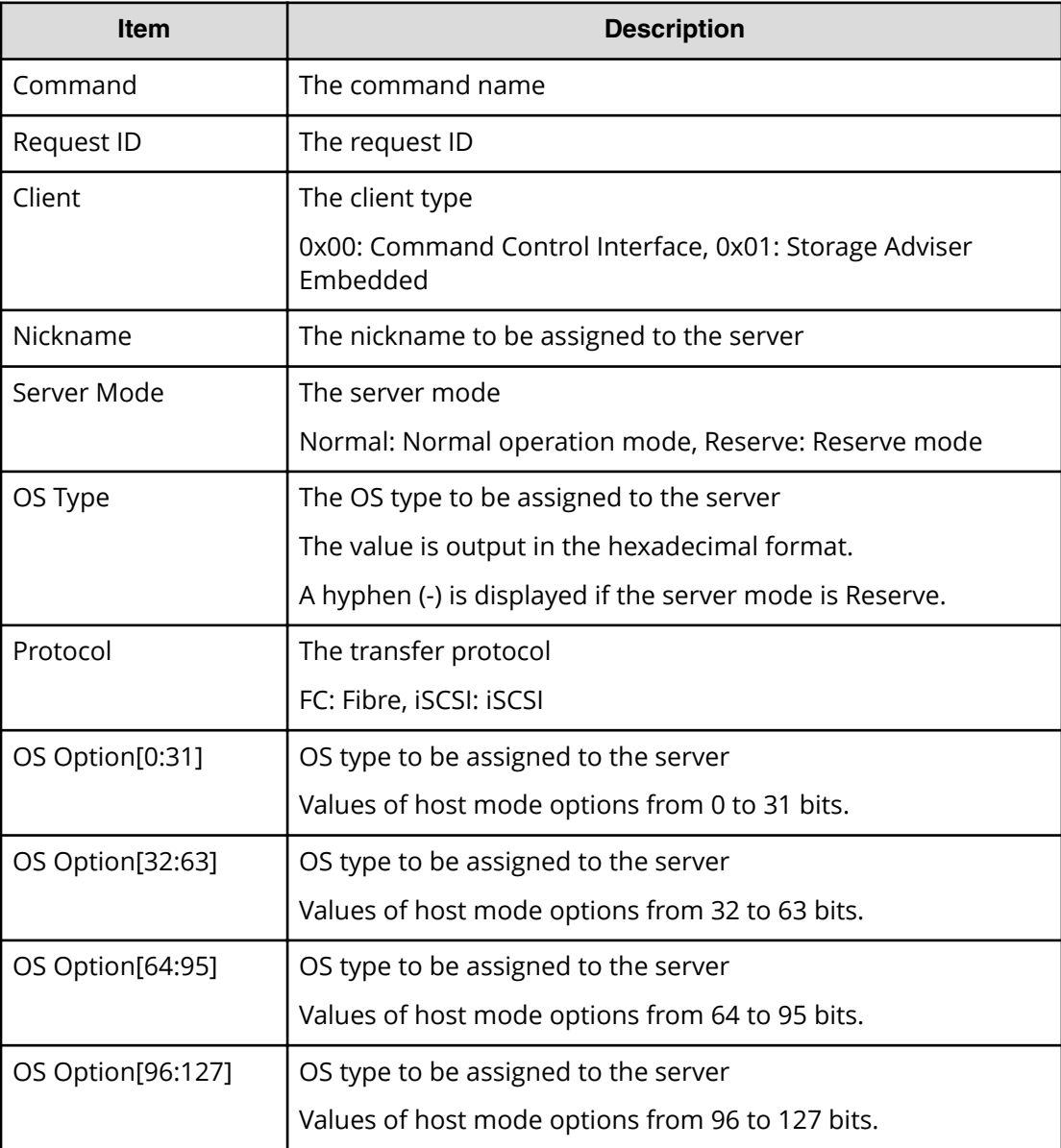

# **Add Snap Pool**

### **Example**

```
Out-of-band,, [Config Command],,, Accept, Seq.=xxxxxxxxxx
+Command=Add Snap Pool
++Pool ID=AA,Pool Name=XXXXX,User Threshold(%)=85
++LDEV(LDKC:CU:LDEV)={0x00:0xAA:0xBB,0x00:0xCC:0xDD,……,
0x00:0xEE:0xFF},Num. of LDEVs=X
```
#### **Detailed Information**

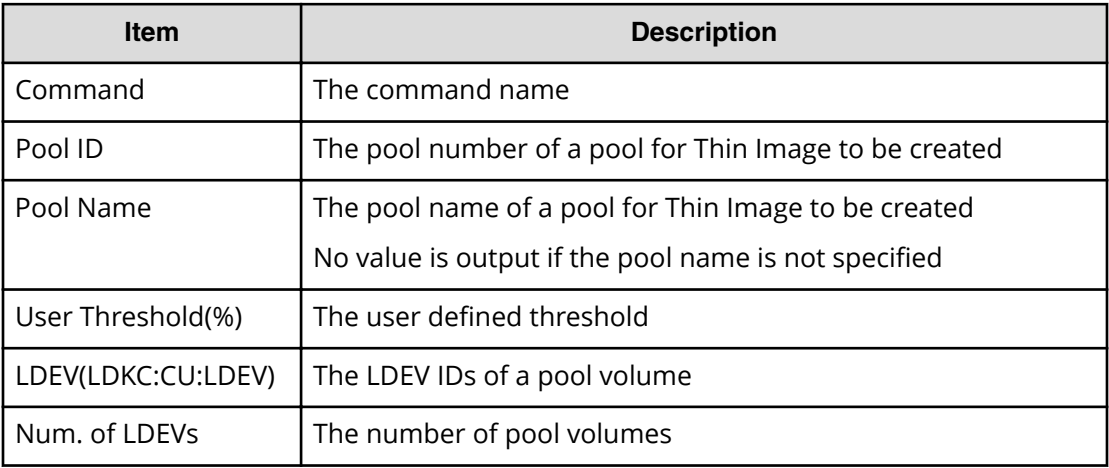

### **Add Snap Pool(Drive)**

#### **Example**

```
Out-of-band,, [Config Command],,, Accept, Seq.=xxxxxxxxxx
+Command=Add Snap Pool(Drive)
++Pool ID=AA,Pool Name=XXXXX
++Drive Information(Type Code, Num. of Drives, RAID Level)=[{XXXXXX, 2, RAID1},
{YYYYYY,4,RAID1}],Num. of Information=2
```
#### **Detailed Information**

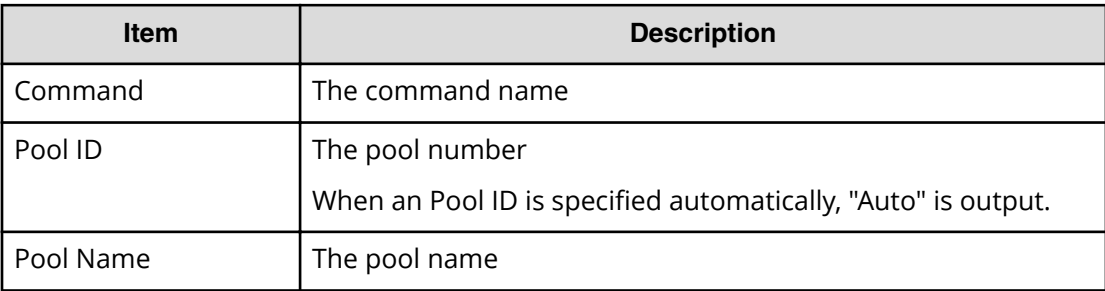

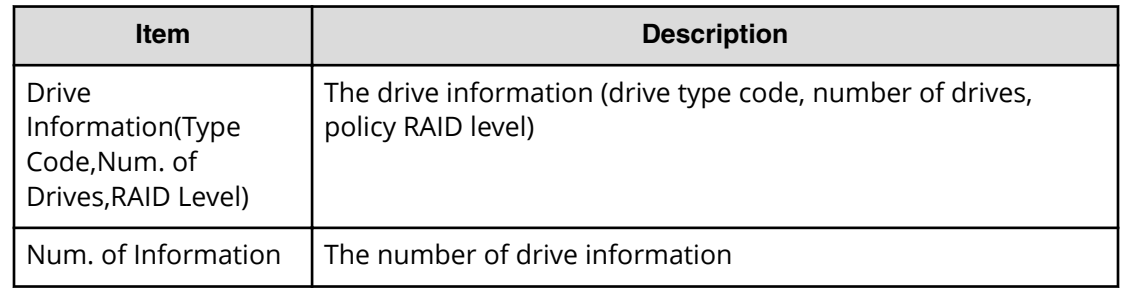

# **Add Snap Pool(Parity Group)**

#### **Example**

```
Out-of-band,, [Config Command],,, Accept, Seq. =xxxxxxxxxx
+Command=Add Snap Pool(Parity Group)
++Pool ID=AA,Pool Name=AAAAAA,User Threshold(%)=85
++PG={1-1},Num. of PGs=1
++Resource Group ID=0
```
### **Detailed Information**

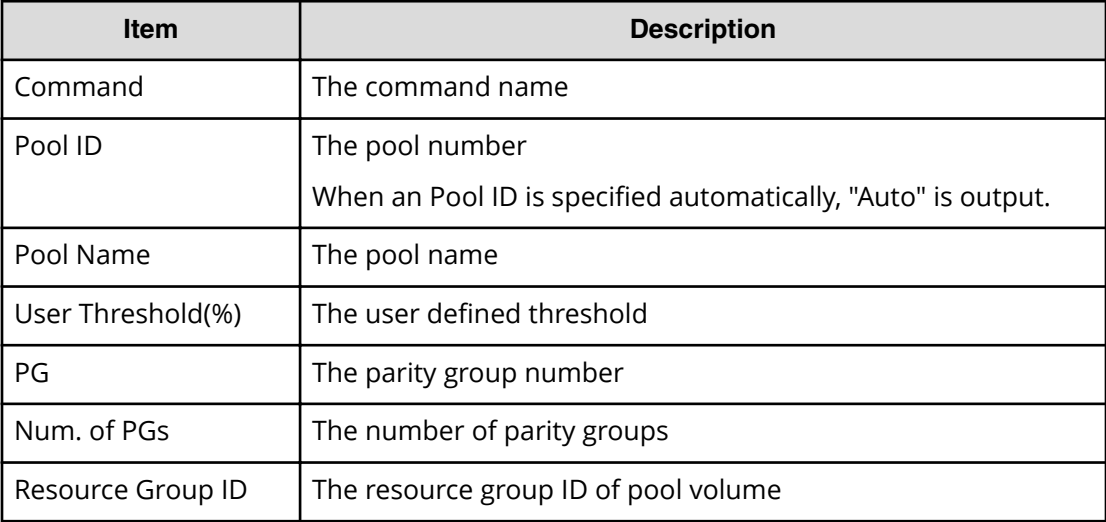

# **Add Snapshot**

### **Example**

```
Out-of-band,, [Config Command],,,Accept,Seq.=xxxxxxxxxx
+Command=Add Snapshot
++Snapshot Group=SSSSSSSS,Pool ID=A,
P-VOL(LDKC:CU:LDEV)=0x00:0xAA:0xBB,
S-VOL(LDKC:CU:LDEV)=0x00:0xCC:0xDD,
Virtual Storage Machine S/N=423456,
```
Chapter 6: Audit log examples of commands received by the storage system

Audit Log User Guide for VSP G130, G/F350, G/F370, G/F700, G/F900 360
```
Range=Group,S-VOL Storage Machine S/N=412345,
S-VOL Actual Controller ID=18,Add Mode=Cascade
Add Mode Option=AutoSplit,S-VOL Create=No,S-VOL Nickname=,
Resource Group ID=1, S-VOL ID Range Start(LDKC:CU:LDEV)=0x00:0xAA:0xBB,
S-VOL ID Range End(LDKC:CU:LDEV)=0x00:0xCC:0xDD,MU=127
```
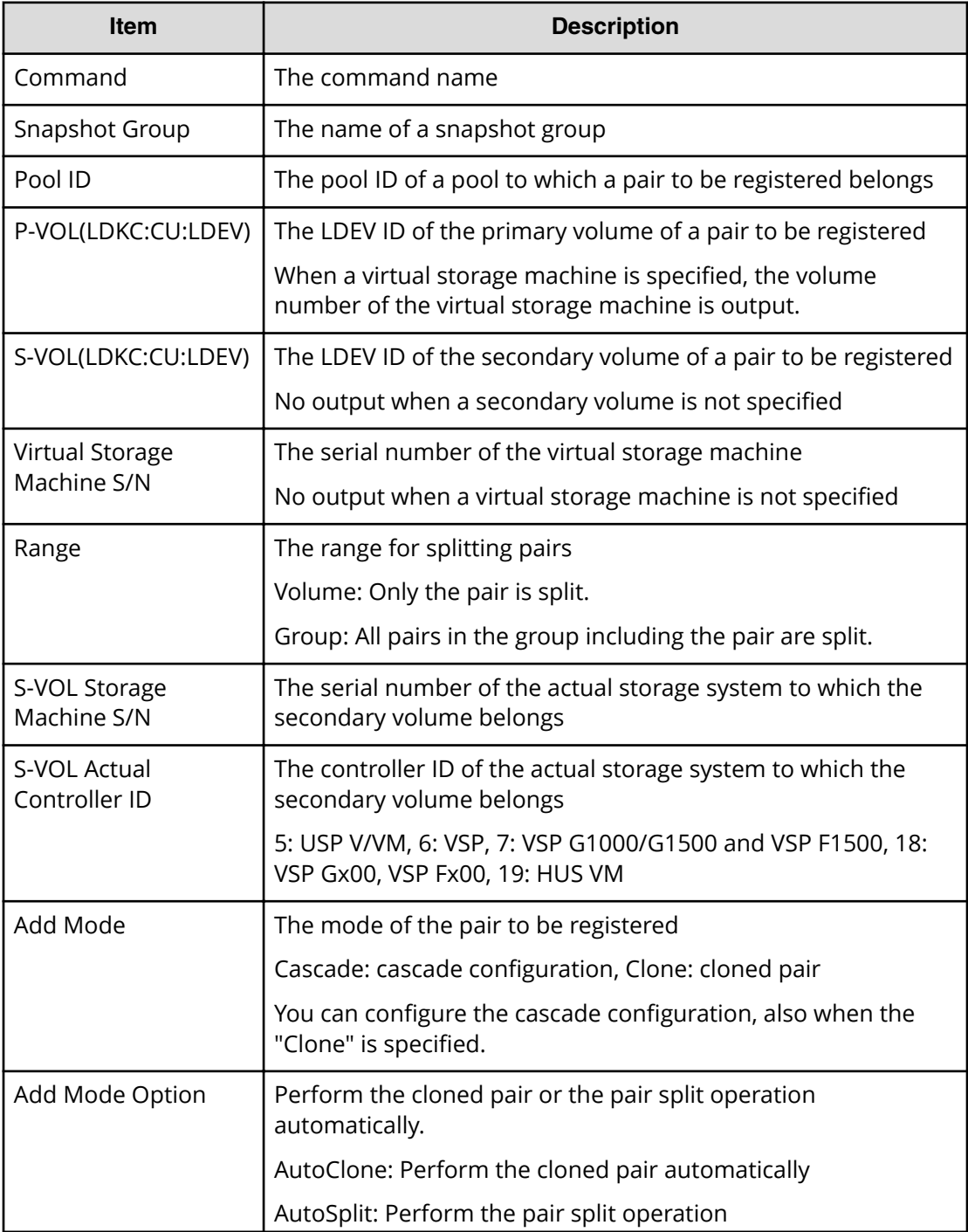

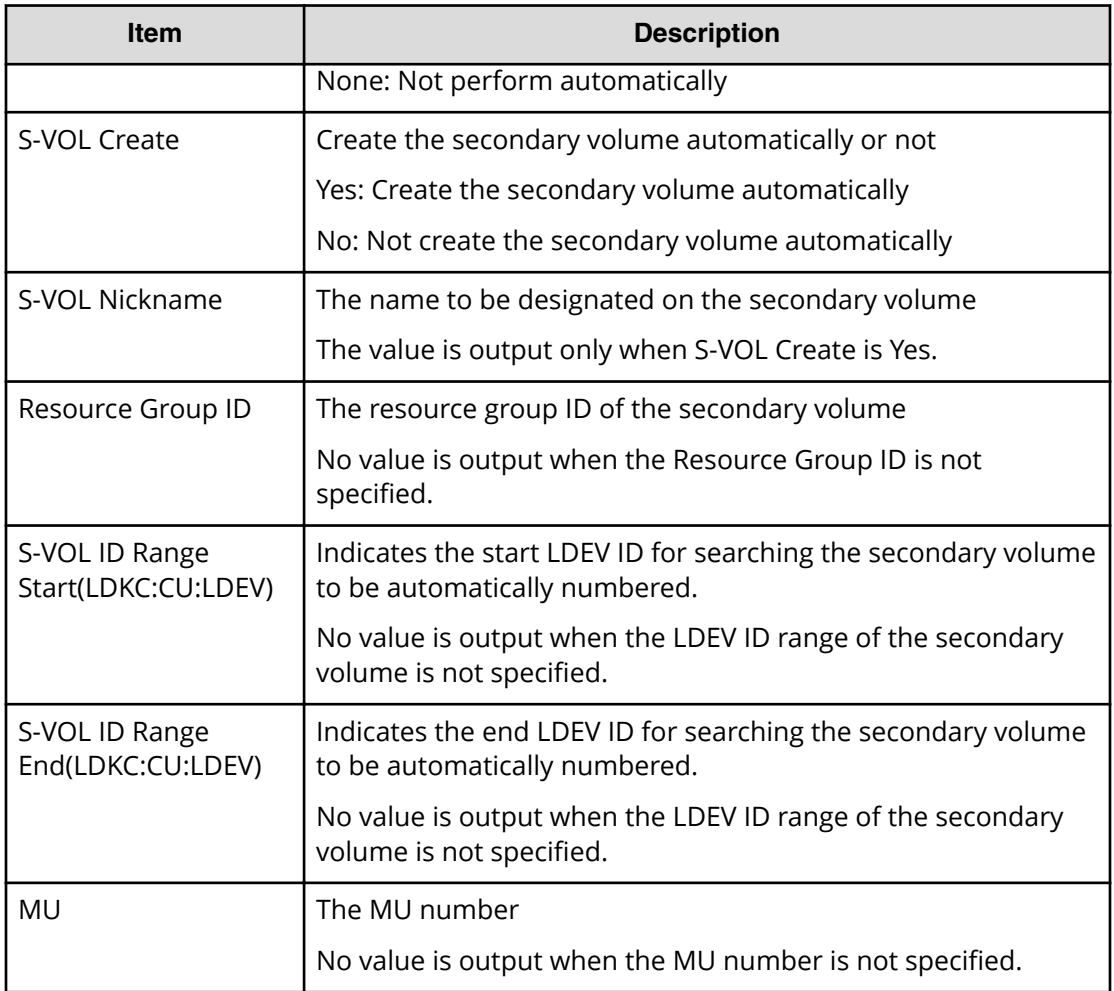

# **Add SPM Group**

## **Example**

Out-of-band,, [Config Command],,, Accept, Seq.=xxxxxxxxxx +Command=Add SPM Group ++Port=1A, WWN=XXXXXXXXXXX, SPM Group=AAAAAAAAA, Nickname=

# **Detailed Information**

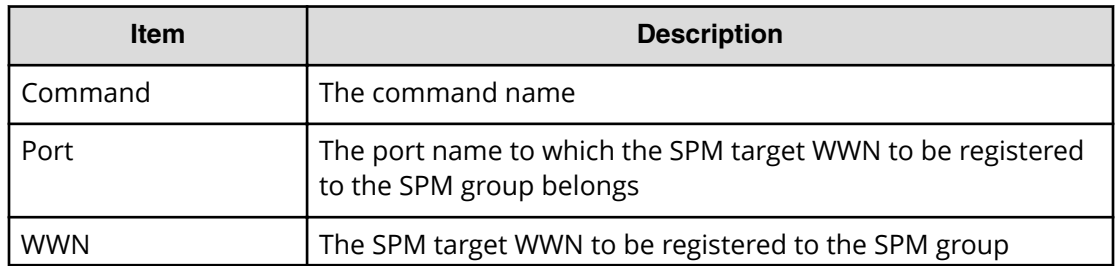

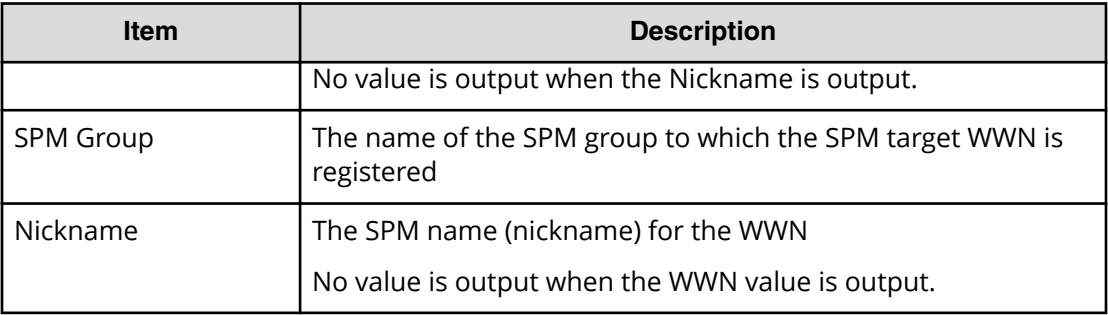

# **Add SPM Host Group**

### **Example**

```
Out-of-band,, [Config Command],,, Accept, Seq.=xxxxxxxxxx
+Command=Add SPM Host Group
++Port=1A,SPM Group=XXXXXXXXXXX,Host Group Name=AAAAAAAAA
```
# **Detailed Information**

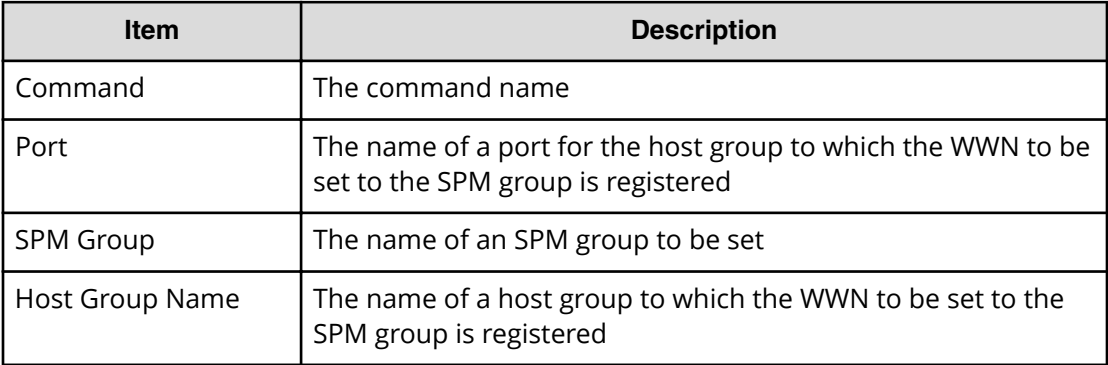

# **Add SPM WWN**

## **Example**

```
Out-of-band,, [Config Command],,, Accept, Seq. = xxxxxxxxxx
+Command=Add SPM WWN
++Port=1A, WWN=XXXXXXXXXXX, Nickname=AAAAAAAAA
```
## **Detailed Information**

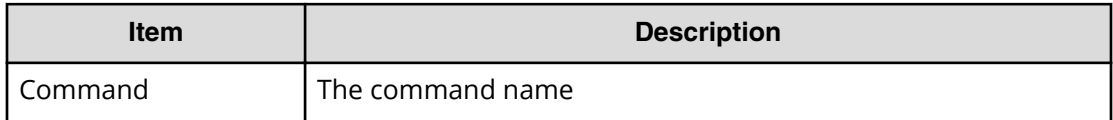

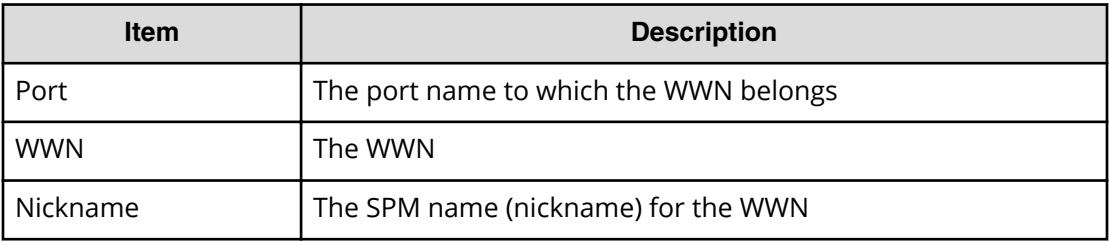

# **Add WWN**

### **Example**

```
Out-of-band,, [Config Command],,, Accept, Seq. =xxxxxxxxxx
+Command=Add WWN
++Port=1A, Host Group ID=0x0FE, WWN=XXXXXXXXXXXXXXXXXX
Virtual Storage Machine S/N=423456
```
### **Detailed Information**

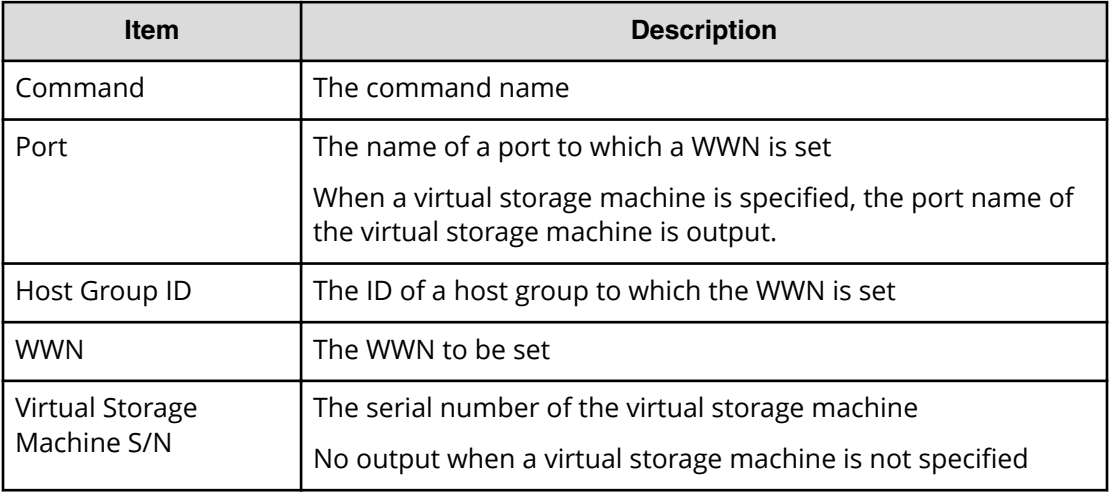

# **Check External Storage Group**

### **Example**

```
Out-of-band,, [Config Command],,, Accept, Seq.=xxxxxxxxxx
+Command=Check External Storage Group
++PG=E1-1
```
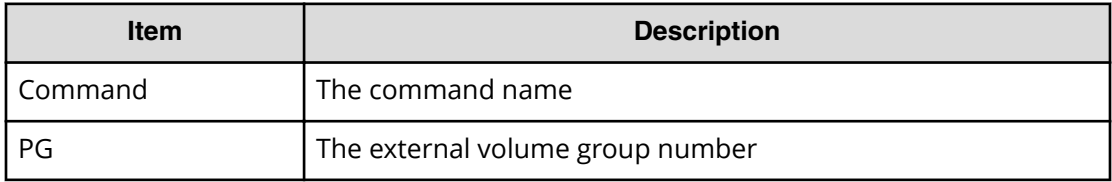

# **Check External Storage Path**

### **Example**

```
Out-of-band,, [Config Command],, Accept, Seq. = xxxxxxxxxx
+Command=Check External Storage Path
++Port=1B,WWN=XXXXXXXXXXXXXXXX,Path Group ID=A
```
### **Detailed Information**

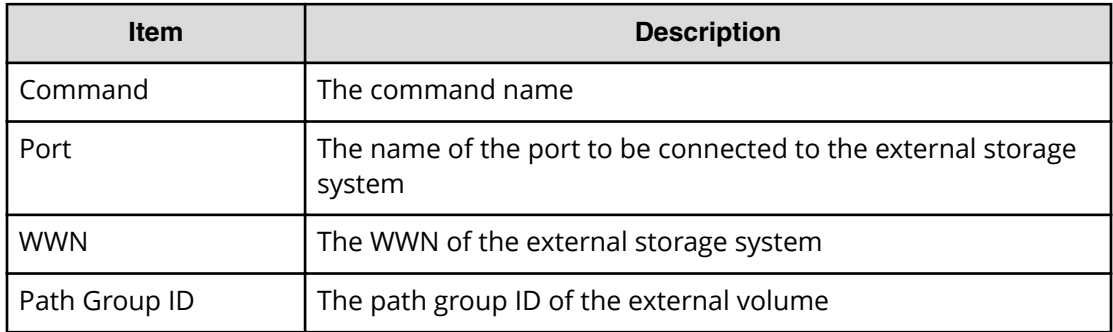

# **CTQM**

### **Example**

```
Out-of-band,, [Config Command],,, Accept, Seq. =xxxxxxxxxx
+Command=CTQM
++LDEV(CU:LDEV)=0x12:0x34,MU=5,
Virtual Storage Machine S/N=423456,
Suspend Status=Suspend,CTQM=EOM
```
## **Detailed Information**

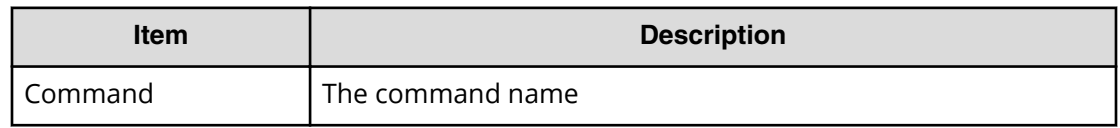

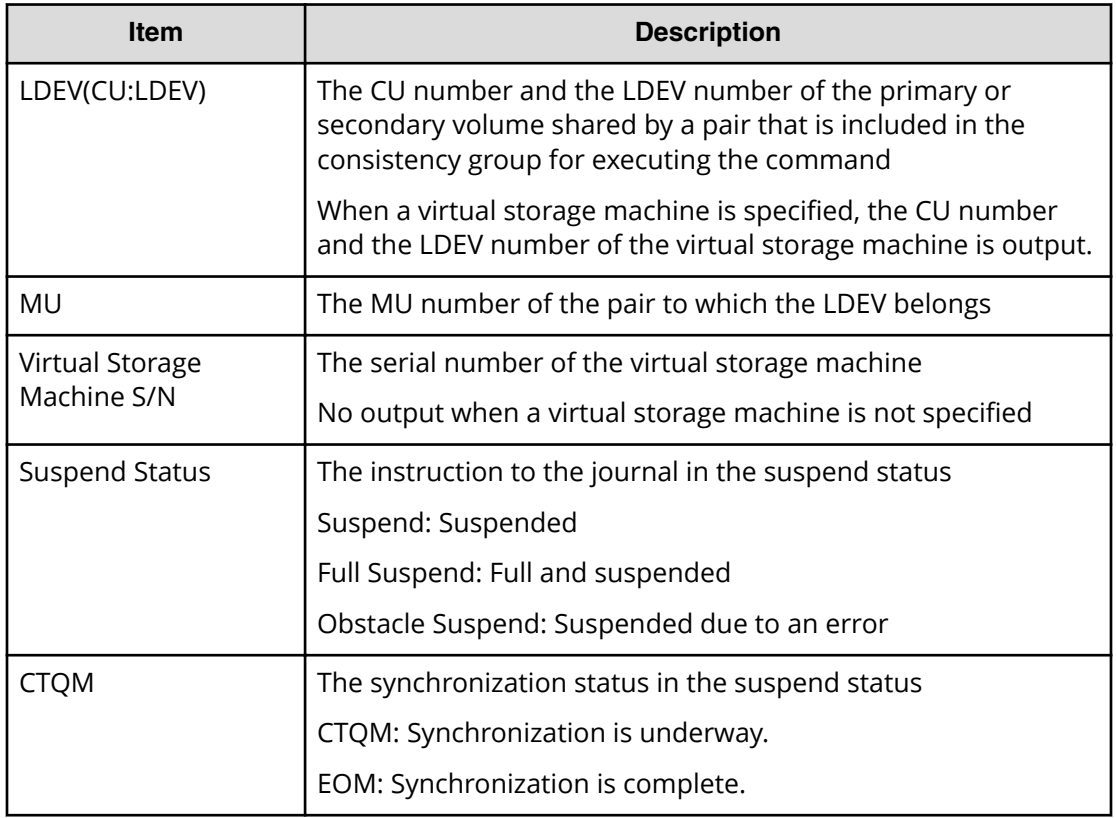

# **Delete CHAP User**

### **Example 1: Deleting the CHAP user name on the target side**

```
Out-of-band,, [Config Command],, Accept, Seq. =xxxxxxxxxx
+Command=Delete CHAP User
++Port=1A,Target ID=0xBB,Target CHAP User=XXXXXX,
Virtual Storage Machine S/N=423456
```
## **Detailed Information 1**

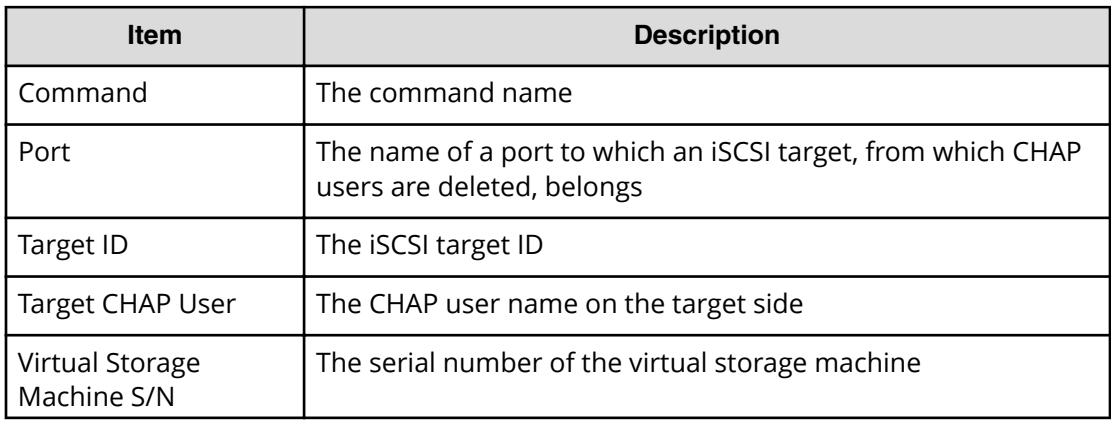

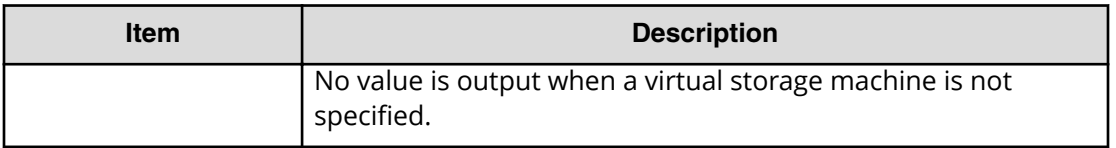

#### **Example 2: Deleting the CHAP user name on the initiator side**

```
Out-of-band,, [Config Command],, Accept, Seq. = xxxxxxxxxx
+Command=Delete CHAP User
++Port=1A,Target ID=0xBB,Initiator CHAP User=XXXXXX,
Virtual Storage Machine S/N=423456
```
### **Detailed Information 2**

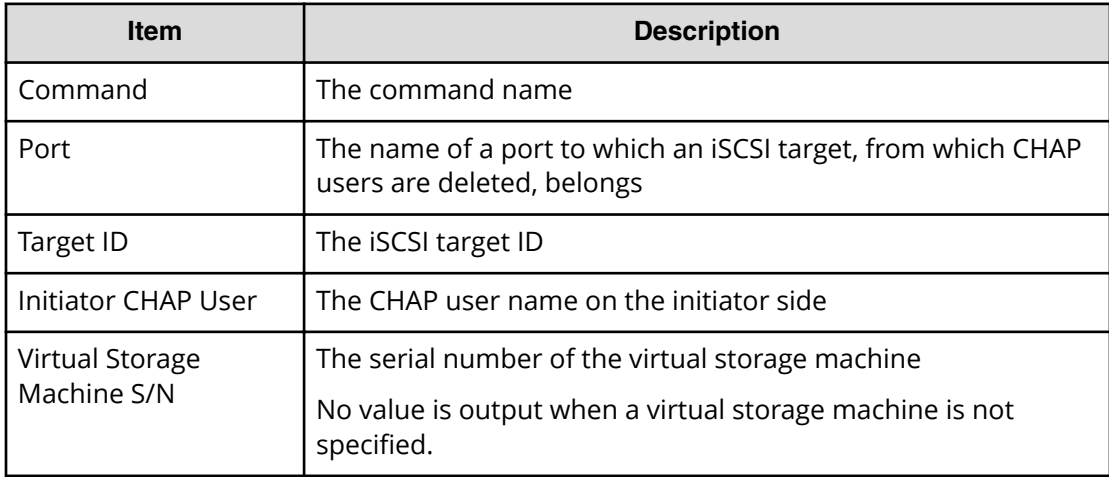

# **Delete CLPR**

#### **Example**

```
Out-of-band,, [Config Command],,, Accept, Seq. = xxxxxxxxxx
+Command=Delete CLPR
++CLPR=31
```
## **Detailed Information**

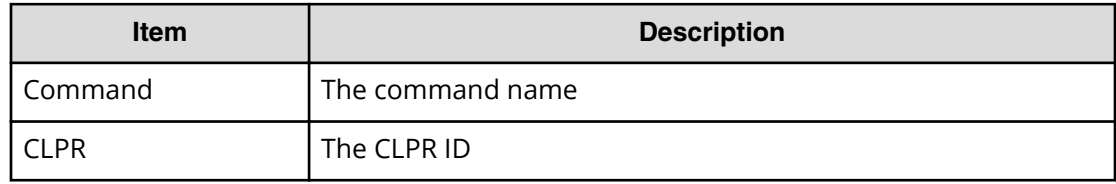

# **Delete Copy Group**

### **Example**

```
Out-of-band,, [Config Command],,, Accept, Seq.=xxxxxxxxxx
+Command=Delete Copy Group
++Copy Group=AAAAAAAA
```
#### **Detailed Information**

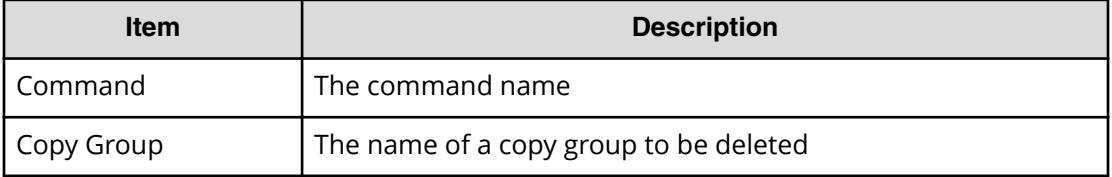

# **Delete Device Group**

#### **Example**

```
Out-of-band, [Config Command], , Accept, Seq. =xxxxxxxxxx
+Command=Delete Device Group
++Device Group=AAAAAAAA
++LDEV(LDKC:CU:LDEV)={0x00:0xAA:0xBB,0x00:0xCC:0xDD,……,
0x00:0xEE:0xFF},Num. of LDEVs=X
```
### **Detailed Information**

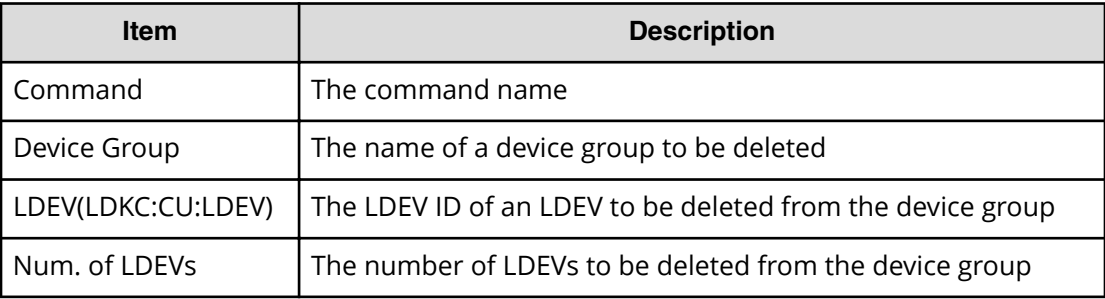

# **Delete External Group**

### **Example**

```
Out-of-band, [Config Command], , Accept, Seq. =xxxxxxxxxx
+Command=Delete External Group
++PG=E11111-1,Forcible=Disable
```
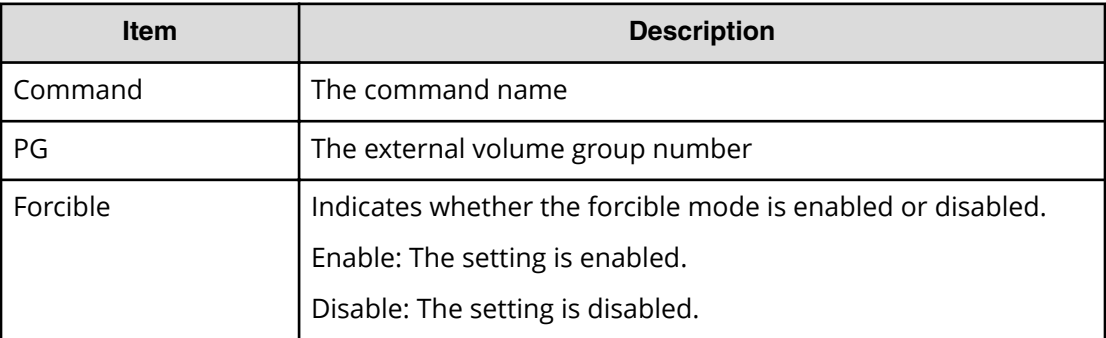

# **Delete External iSCSI Name**

### **Example**

```
Out-of-band,, [Config Command],,, Accept, Seq. =xxxxxxxxxx
+Command=Delete External iSCSI Name
++Port=3B,iSCSI Name=iqn.1994-04.jp.co.hitachi:rsd.h8h.t.00001.4b000,
IP Address=192.168.0.169,iSCSI Virtual Port ID=15
```
# **Detailed Information**

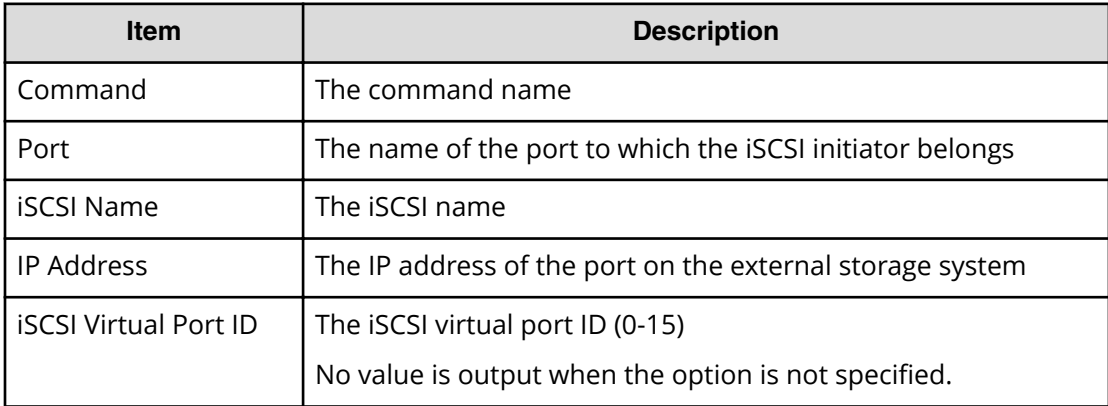

# **Delete HBA iSCSI**

## **Example**

```
Out-of-band,, [Config Command],,, Accept, Seq.=xxxxxxxxxx
+Command=Delete HBA iSCSI
++Port=1A,Target ID=0xBB,iSCSI Name=ABCDEF,
Virtual Storage Machine S/N=423456
```
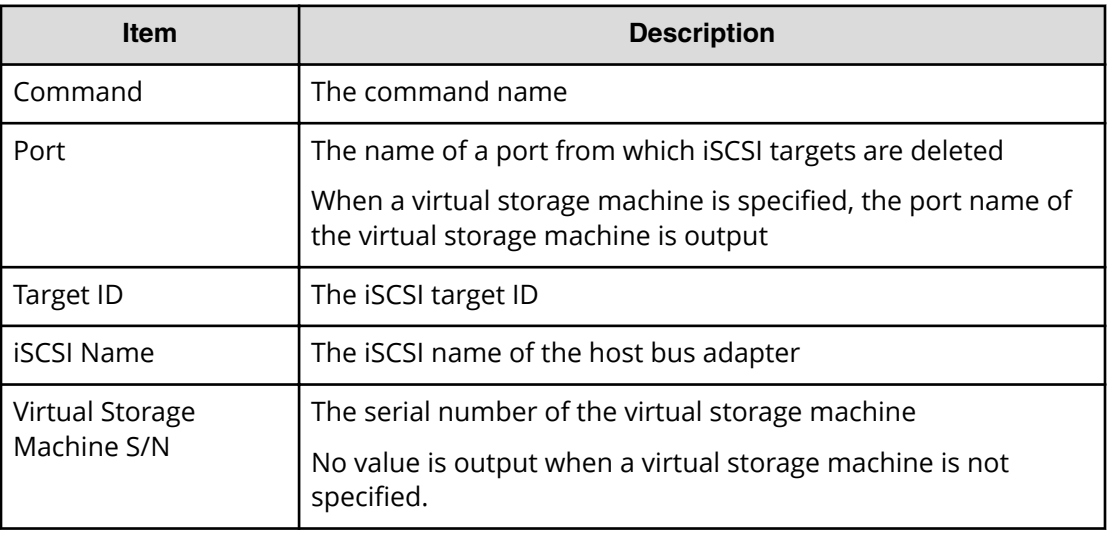

# **Delete Host Group**

# **Example**

```
Out-of-band,, [Config Command],,, Accept, Seq. =xxxxxxxxxx
+Command=Delete Host Group
++Port=1A,Host Group ID=0x000,,
Virtual Storage Machine S/N=423456
```
## **Detailed Information**

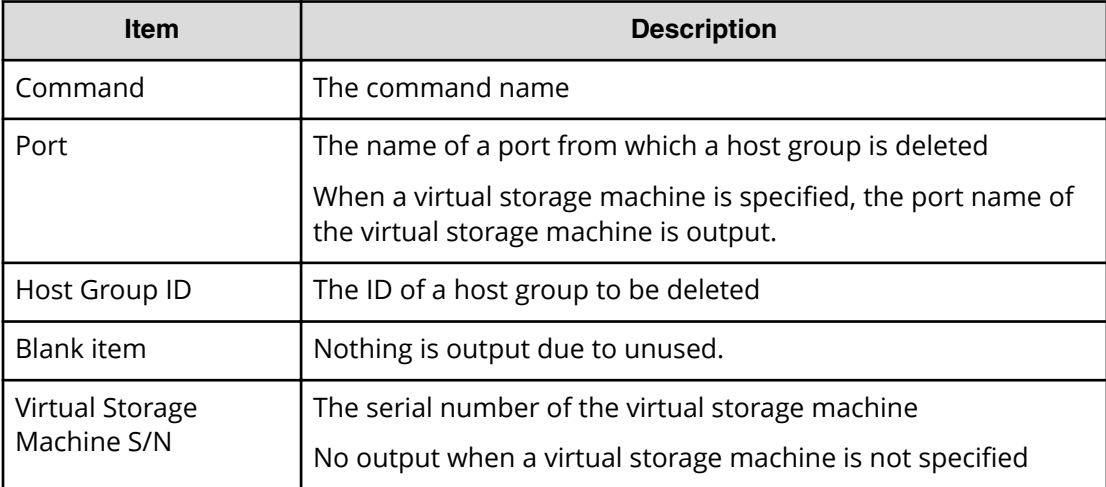

# **Delete Journal**

### **Example**

```
Out-of-band,, [Config Command],,, Accept, Seq.=xxxxxxxxxx
+Command=Delete Journal
++JNL=0x001
```
#### **Detailed Information**

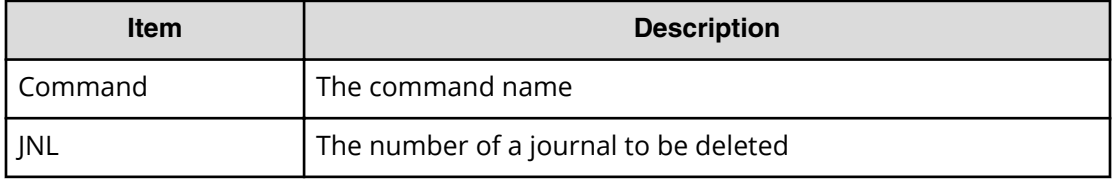

# **Delete Journal(Ldev)**

#### **Example**

```
Out-of-band, [Config Command], , Accept, Seq. =xxxxxxxxxx
+Command=Delete Journal(Ldev)
++JNL=0x001
++LDEV(LDKC:CU:LDEV)={0x00:0xAA:0xBB,0x00:0xCC:0xDD,……,
0x00:0xEE:0xFF},Num. of LDEVs=X
```
### **Detailed Information**

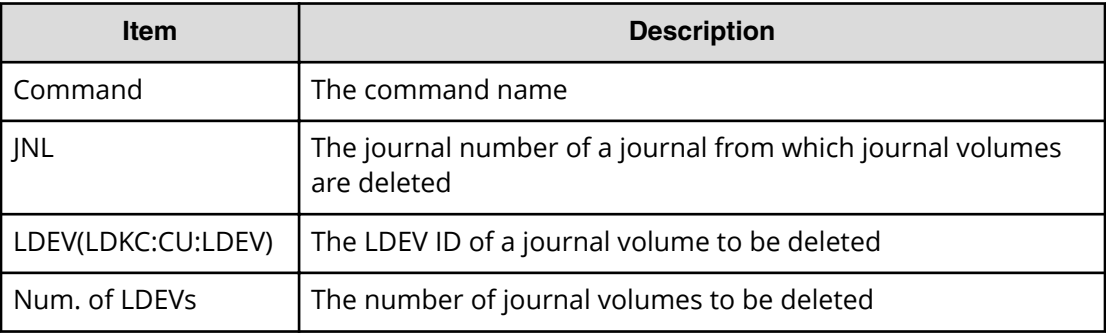

# **Delete Ldev**

### **Example**

```
Out-of-band,, [Config Command],,,Accept,Seq.=xxxxxxxxxx
+Command=Delete Ldev
++LDEV(LDKC:CU:LDEV)=0x00:0xAA:0xBB, ALU/SLU Delete Mode=Enable
```
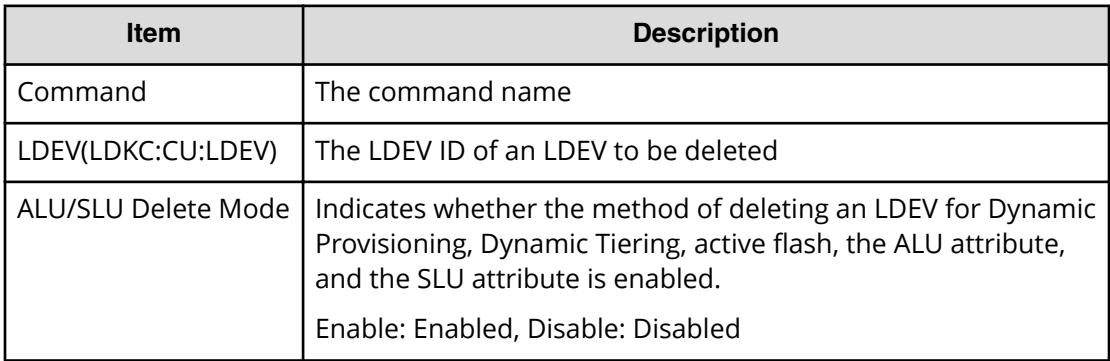

# **Delete Ldev(Initialize Capacity Saving)**

## **Example**

```
Out-of-band,, [Config Command],,,Accept,Seq.=xxxxxxxxxx
+Command=Delete Ldev(Initialize Capacity Saving)
++LDEV(LDKC:CU:LDEV)=0x00:0xAA:0xBB
```
## **Detailed Information**

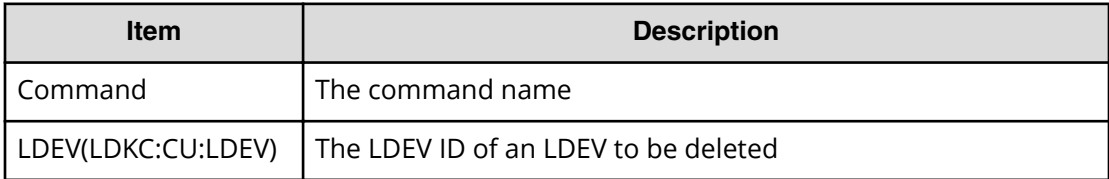

# **Delete License**

## **Example**

Out-of-band, [Config Command], , Accept, Seq. =xxxxxxxxxx +Command=Delete License ++Product Name=xxx

## **Detailed Information**

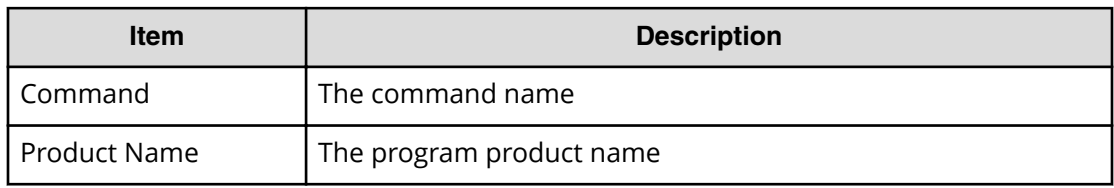

# **Delete LUN**

## **Example**

```
Out-of-band,, [Config Command],,, Accept, Seq. =xxxxxxxxxx
+Command=Delete LUN
++Port=1A,Host Group ID=0x100,LUN=3,
LDEV(LDKC:CU:LDEV)=0x00:0xAA:0xBB,
Virtual Storage Machine S/N=423456
++Additional Port(Port,Host Group ID,LUN)
=[{1B,0x100,3},{1C,0x100,3}],Num. of Paths=2
```
## **Detailed Information**

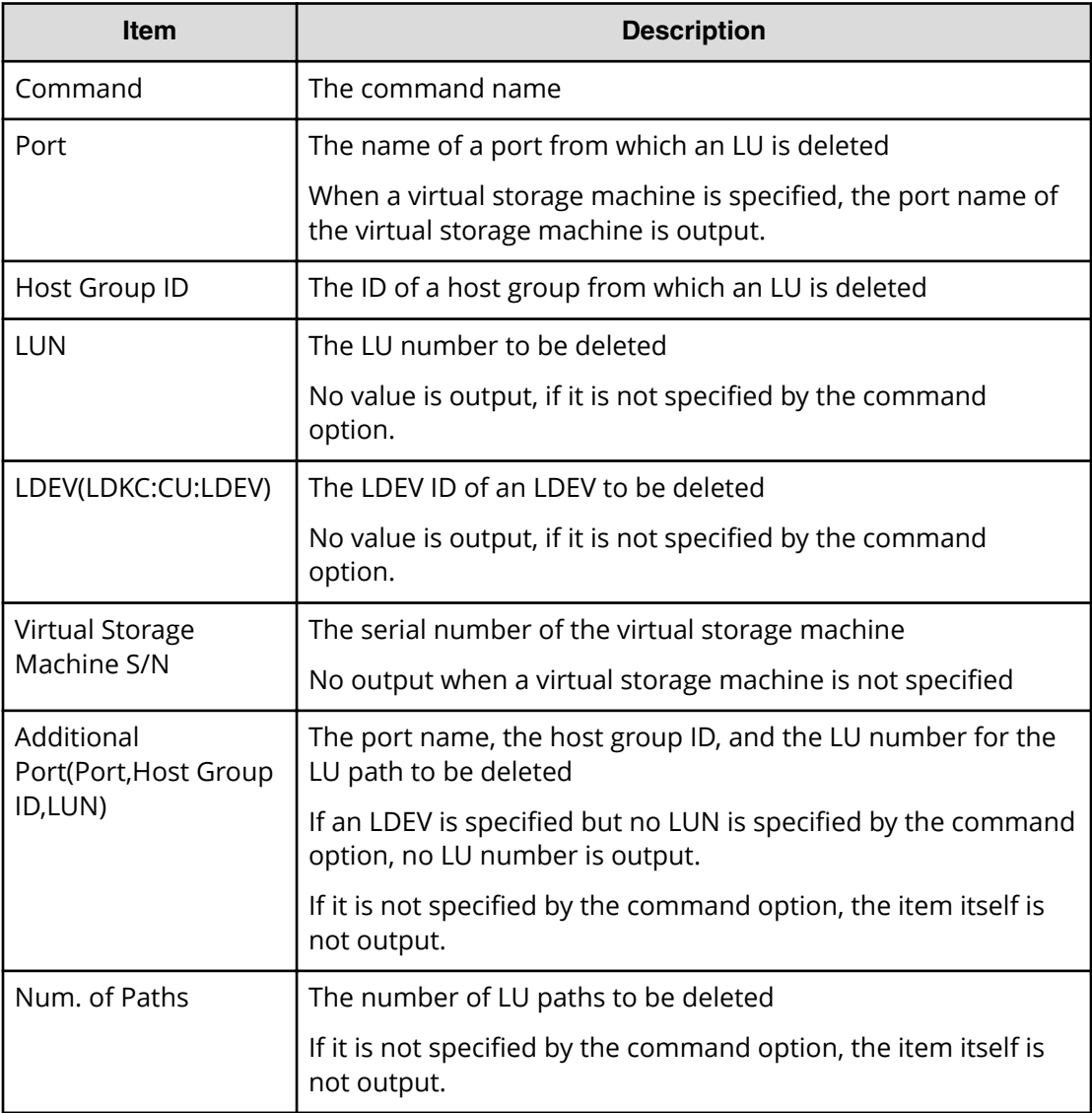

# **Delete Parity Group**

## **Example**

```
Out-of-band,, [Config Command],, Accept, Seq. = xxxxxxxxxx
+Command=Delete Parity Group
++PG={1-1},Num. of PGs=1
```
#### **Detailed Information**

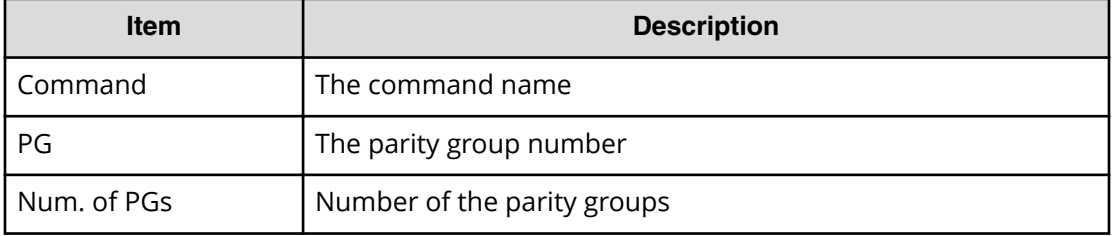

# **Delete Path**

### **Example**

```
Out-of-band,, [Config Command],,,Accept,Seq.=xxxxxxxxxx
+Command=Delete Path
++Port=1B,WWN=XXXXXXXXXXXXXXXX,Path Group ID=A
```
### **Detailed Information**

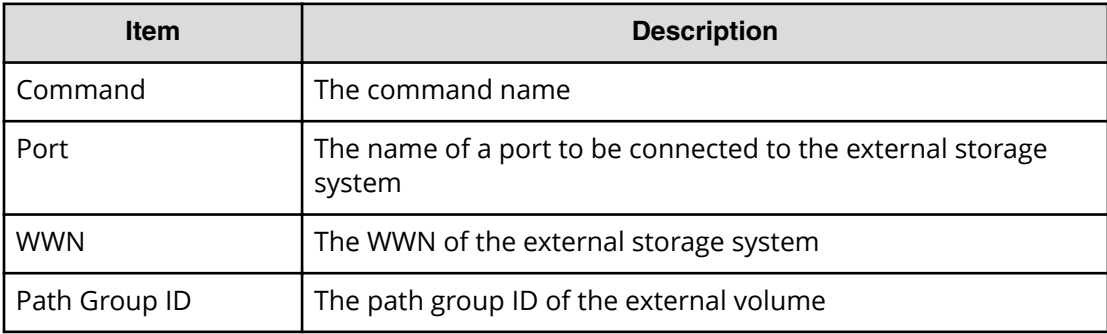

# **Delete Pool**

### **Example**

```
Out-of-band, [Config Command], , Accept, Seq. =xxxxxxxxxx
+Command=Delete Pool
++Pool ID=AA,Target=-
```
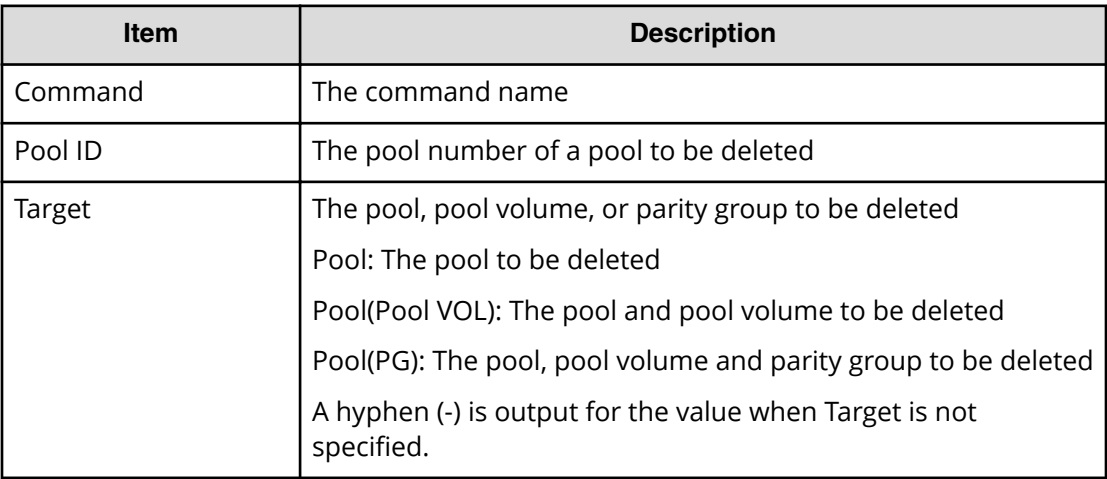

# **Delete Pool(Ldev)**

### **Example**

```
Out-of-band, [Config Command], , Accept, Seq. = xxxxxxxxxx
+Command=Delete Pool(Ldev)
++Pool ID=AA
++LDEV(LDLC:CU:LDEV)={0x00:0xAA:0xBB,0x00:0xCC:0xDD,……,
0x00:0xEE:0xFF},Num. of LDEVs=X
```
## **Detailed Information**

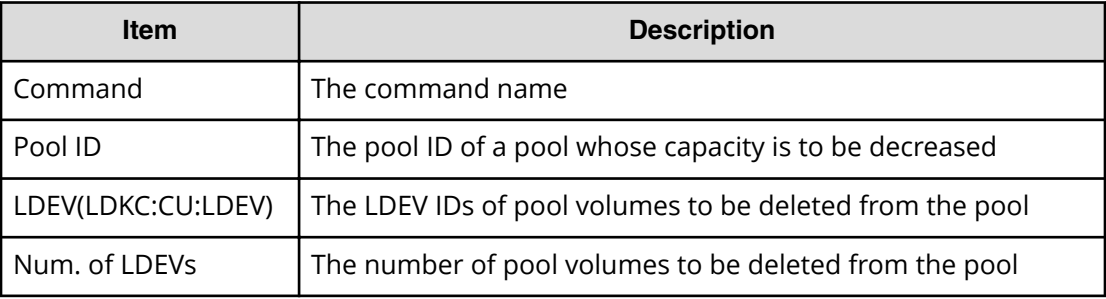

# **Delete Quorum**

### **Example**

```
Out-of-band, [Config Command], , Accept, Seq. =xxxxxxxxxx
+Command=Delete Quorum
++ Quorum Disk ID=1
```
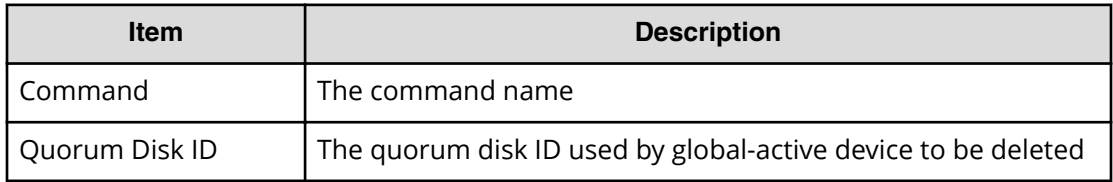

# **Delete RCU**

### **Example**

```
Out-of-band,, [Config Command],,, Accept, Seq.=xxxxxxxxxx
+Command=Delete RCU
++S/N=423456,MCU=0xAAAA,RCU=0xBBBB,Controller ID=18,
Path Gr. ID=0
```
## **Detailed Information**

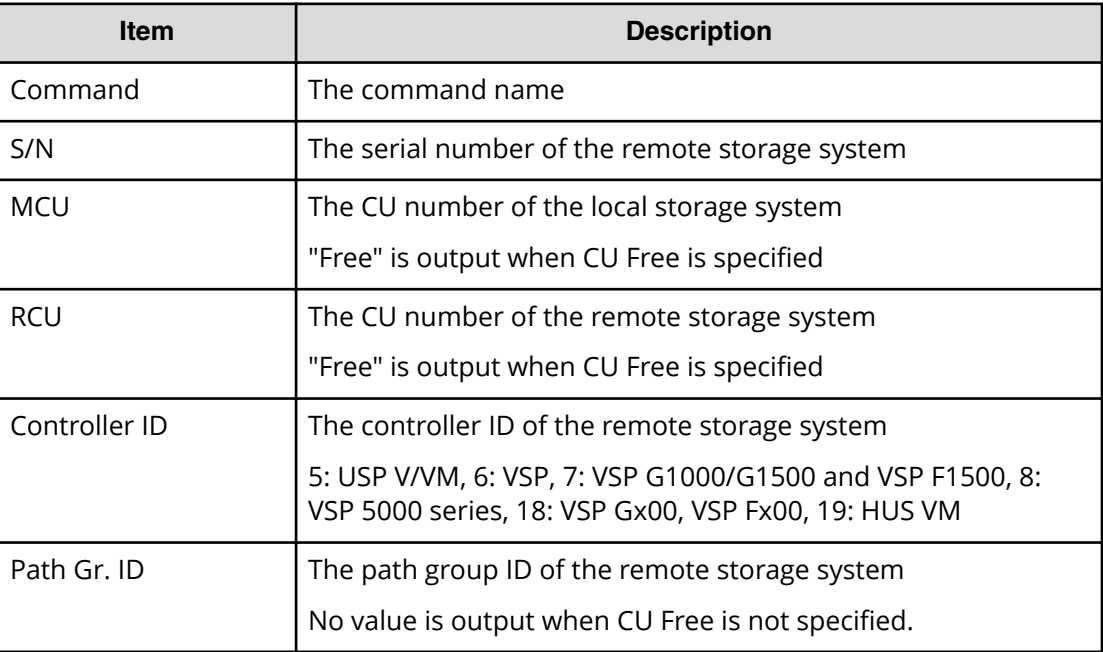

# **Delete RCU iSCSI Port**

## **Example**

```
Out-of-band,, [Config Command],,, Accept, Seq.=xxxxxxxxxx
+Command=Delete RCU iSCSI Port
++S/N=400001,Controller ID=18,MCU Port=3B,RCU Port=4B
```
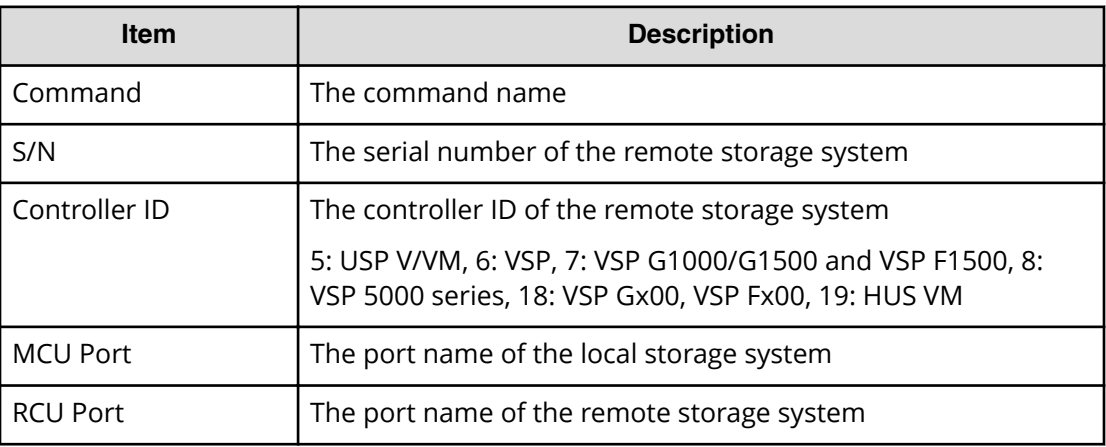

# **Delete RCU Path**

## **Example**

```
Out-of-band,, [Config Command],,, Accept, Seq.=xxxxxxxxxx
+Command=Delete RCU Path
++S/N=423456,MCU=0xAAAA,RCU=0xBBBB,MCU Port=CL1-A,RCU Port=CL1-B,
Controller ID=18,Path Gr. ID=0
```
# **Detailed Information**

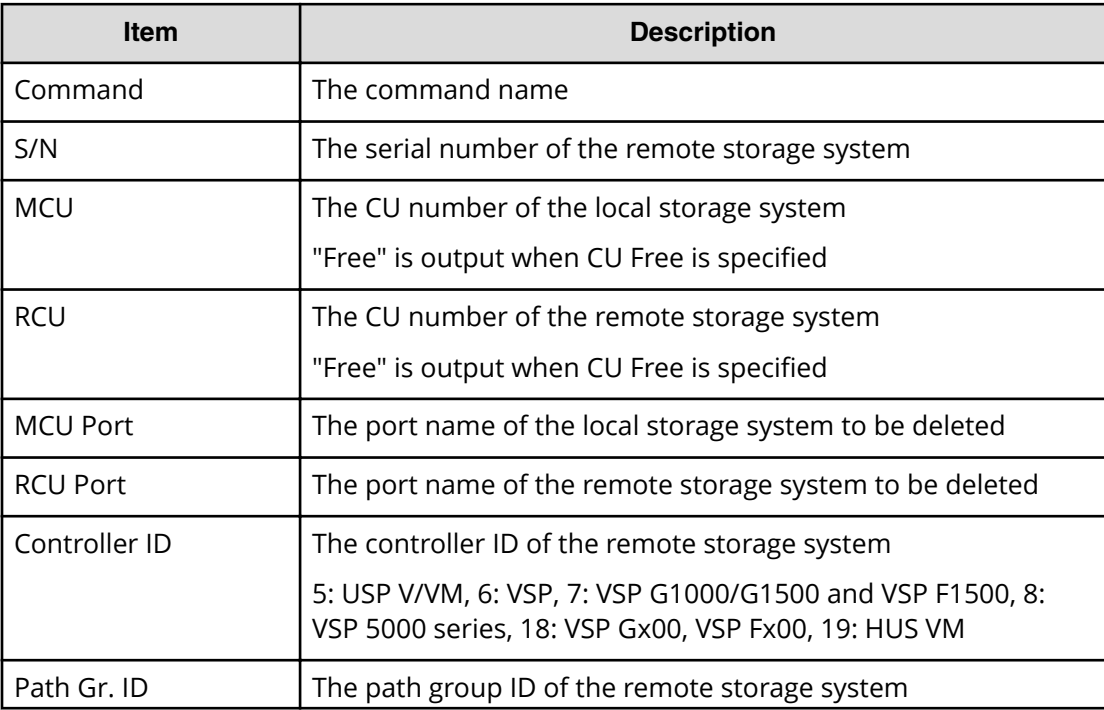

Chapter 6: Audit log examples of commands received by the storage system

Audit Log User Guide for VSP G130, G/F350, G/F370, G/F700, G/F900 377

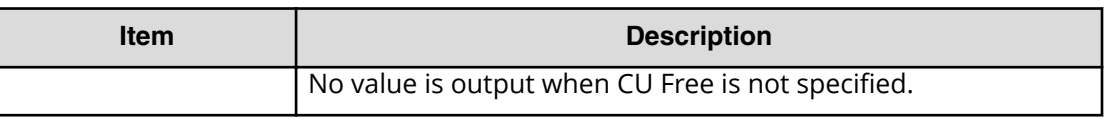

# **Delete Resource(Group)**

#### **Example**

Out-of-band,, [Config Command],,, Accept, Seq.=xxxxxxxxxx +Command=Delete Resource(Group) ++Resource Group ID=AAAAAAAA

### **Detailed Information**

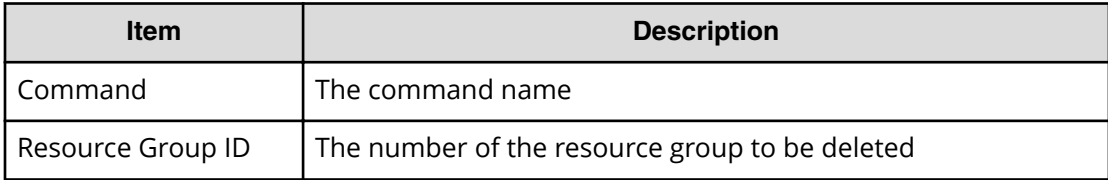

# **Delete Server**

#### **Example**

```
Out-of-band,, [Config Command],,, Accept, Seq. =xxxxxxxxxx
+Command=Delete Server
++Request ID=1, Client=xxx, Nickname=xxxxx, Server ID=1, Export=True
```
## **Detailed Information**

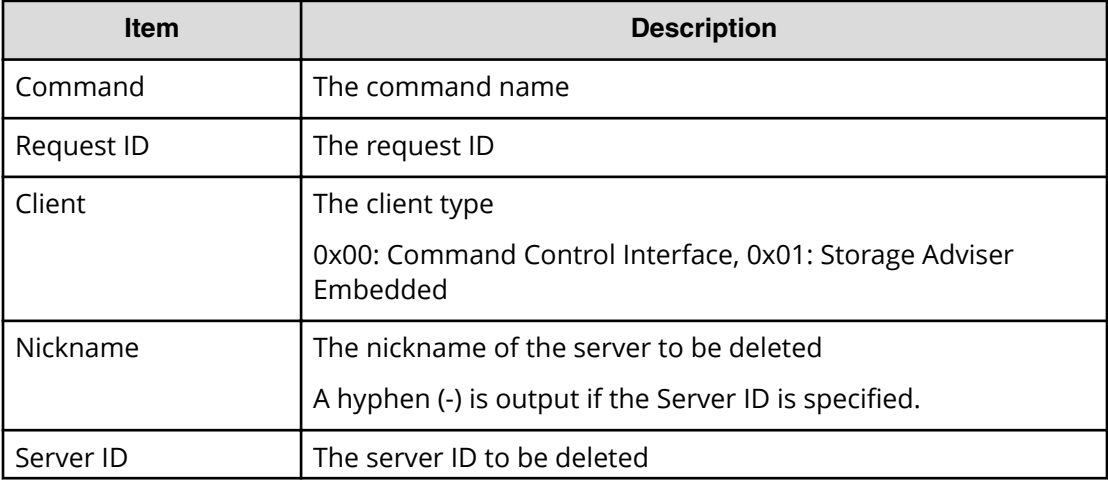

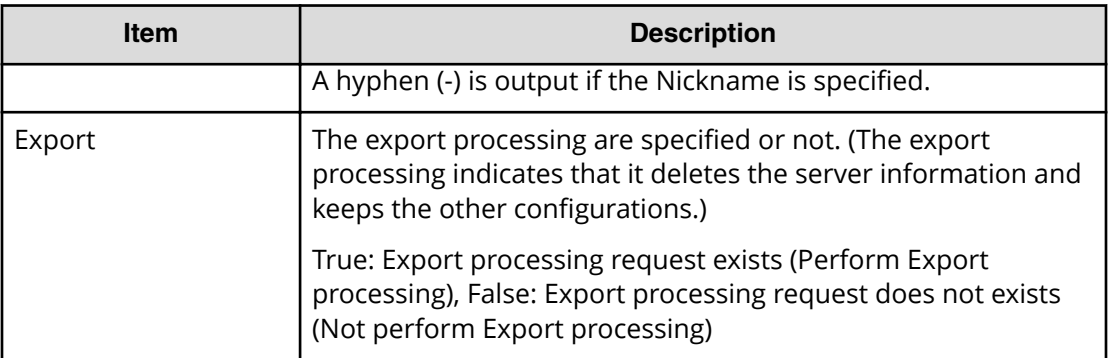

# **Delete Snapshot**

### **Example**

```
Out-of-band,, [Config Command],,,Accept,Seq.=xxxxxxxxxx
+Command=Delete Snapshot
++Snapshot Group=SSSSSSSS,P-VOL(LDKC:CU:LDEV)=0x00:0xAA:0xBB,MU=A,
Virtual Storage Machine S/N=423456
```
## **Detailed Information**

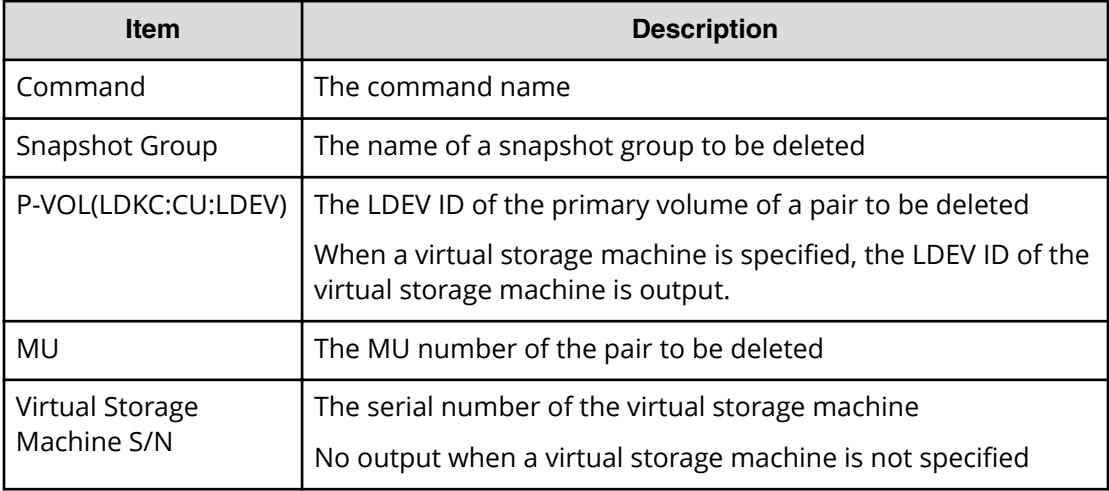

# **Delete Snapshot(Tree)**

# **Example**

```
Out-of-band,, [Config Command],,, Accept, Seq.=xxxxxxxxxx
+Command=Delete Snapshot(Tree)
++ROOT-VOL(LDKC:CU:LDEV)=0x00:0xAA:0xBB,
Virtual Storage Machine S/N=423456
```
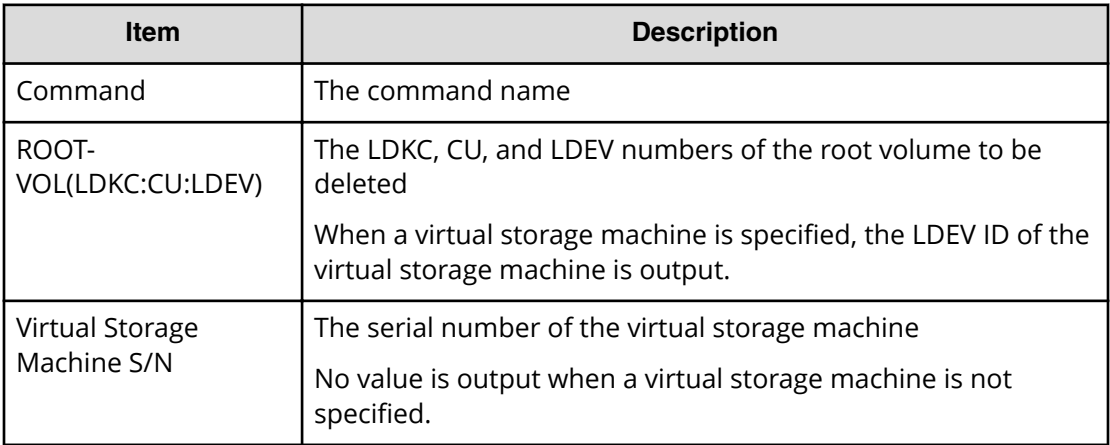

# **Delete SPM Group**

### **Example**

```
Out-of-band,, [Config Command],,, Accept, Seq. = xxxxxxxxxx
+Command=Delete SPM Group
++Port=1A,SPM Group=XXXXXXXXXXXX
```
### **Detailed Information**

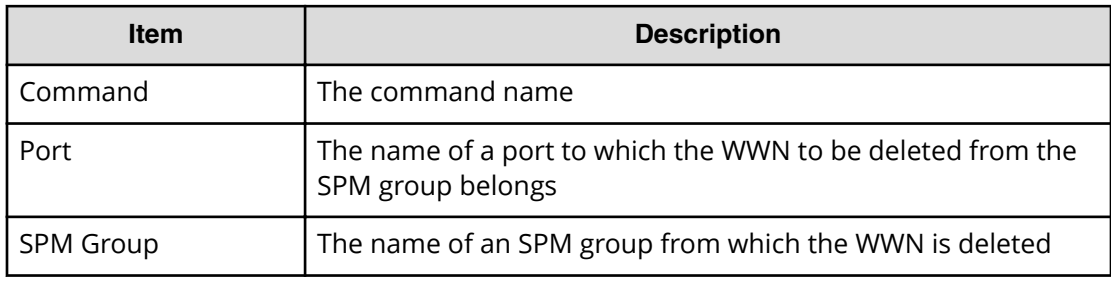

# **Delete SPM Host Group**

## **Example**

```
Out-of-band,, [Config Command],,, Accept, Seq.=xxxxxxxxxx
+Command=Delete SPM Host Group
++Port=1A,Host Group Name=XXXXXXXXXXXX
```
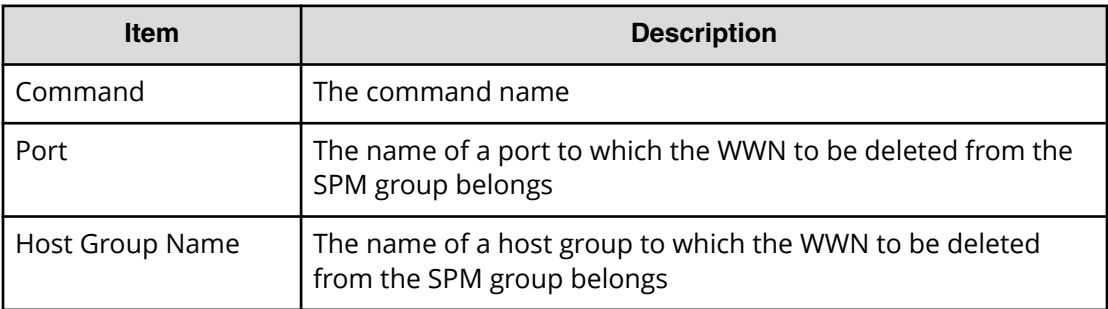

# **Delete SPM WWN**

### **Example**

```
Out-of-band,, [Config Command],,,Accept,Seq.=xxxxxxxxxx
+Command=Delete SPM WWN
++Port=1A,WWN=XXXXXXXXXXXX
```
# **Detailed Information**

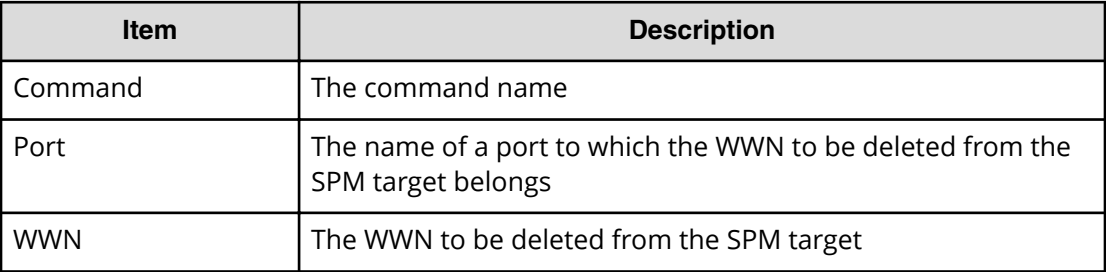

# **Delete SPM WWN(Nickname)**

### **Example**

Out-of-band,, [Config Command],,,Accept,Seq.=xxxxxxxxxx +Command=Delete SPM WWN(Nickname) ++Port=1A,Nickname=XXXXXXXXXXXX

# **Detailed Information**

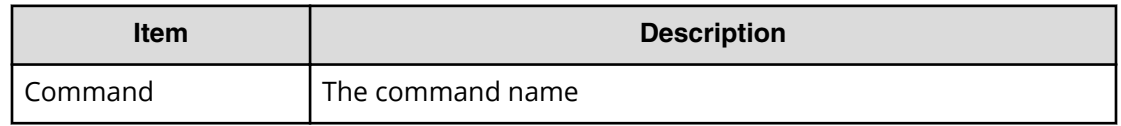

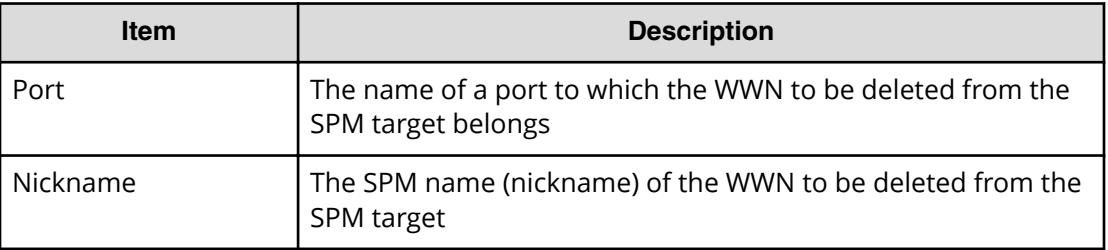

# **Delete WWN**

#### **Example**

```
Out-of-band,, [Config Command],,, Accept, Seq. = xxxxxxxxxx
+Command=Delete WWN
++Port=1A, Host Group ID=0x0FE, WWN=XXXXXXXXXXXXXXXXXXX
Virtual Storage Machine S/N=423456
```
## **Detailed Information**

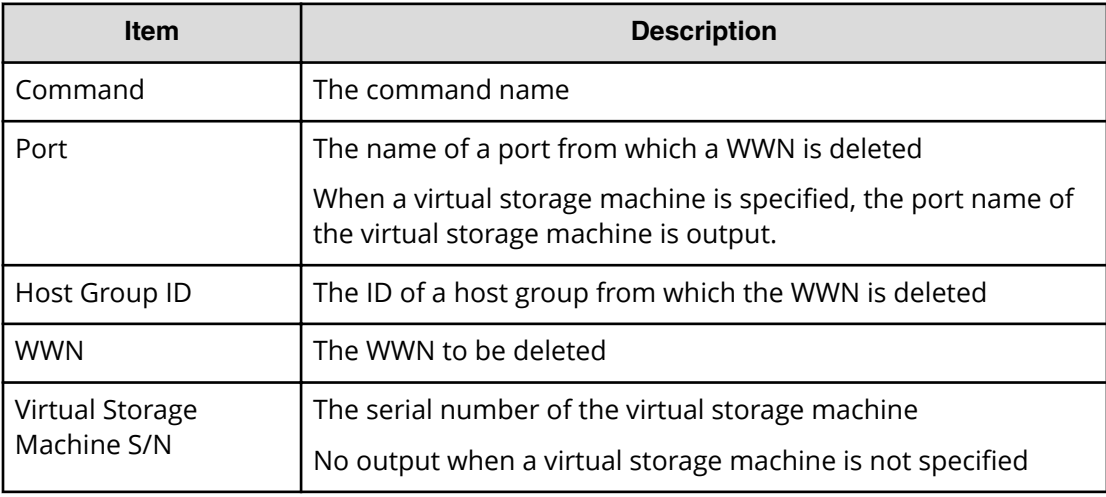

# **Disconnect External Group**

## **Example**

```
Out-of-band,, [Config Command],,, Accept, Seq.=xxxxxxxxxx
+Command=Disconnect External Group
++PG=E1-1
```
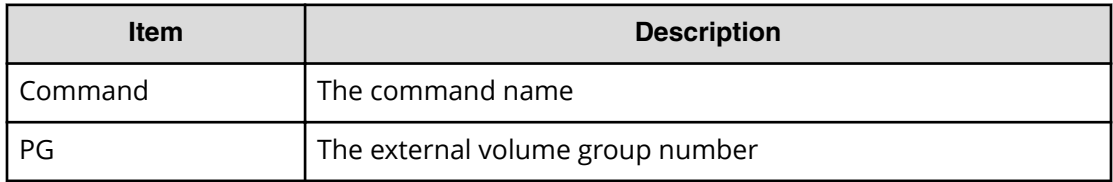

# **Disconnect Path**

### **Example**

```
Out-of-band,, [Config Command],,, Accept, Seq.=xxxxxxxxxx
+Command=Disconnect Path
++Port=1B,WWN=XXXXXXXXXXXXXXXX,Path Group ID=A
```
### **Detailed Information**

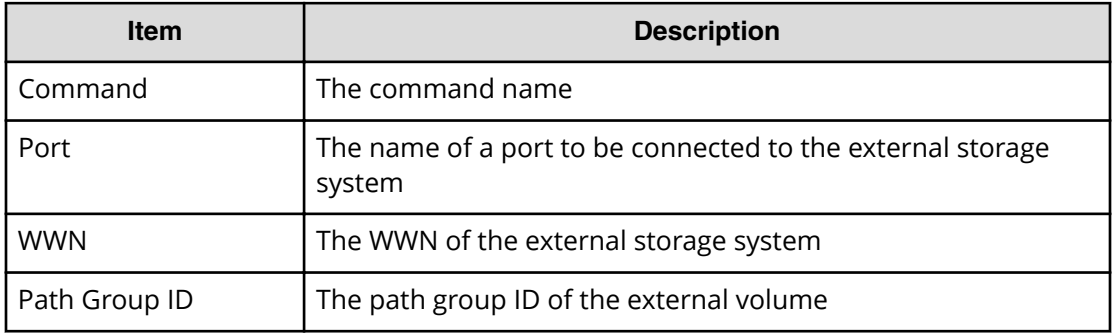

# **Extend Ldev**

### **Example**

```
Out-of-band,, [Config Command],,,Accept,Seq.=xxxxxxxxxx
+Command=Extend Ldev
++LDEV(LDKC:CU:LDEV)=0x00:0xAA:0xBB,
Virtual Storage Machine S/N=423456,
Size=200 Capacity
```
## **Detailed Information**

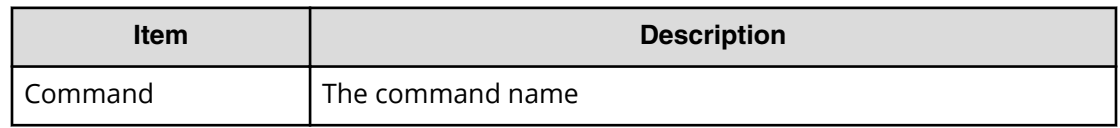

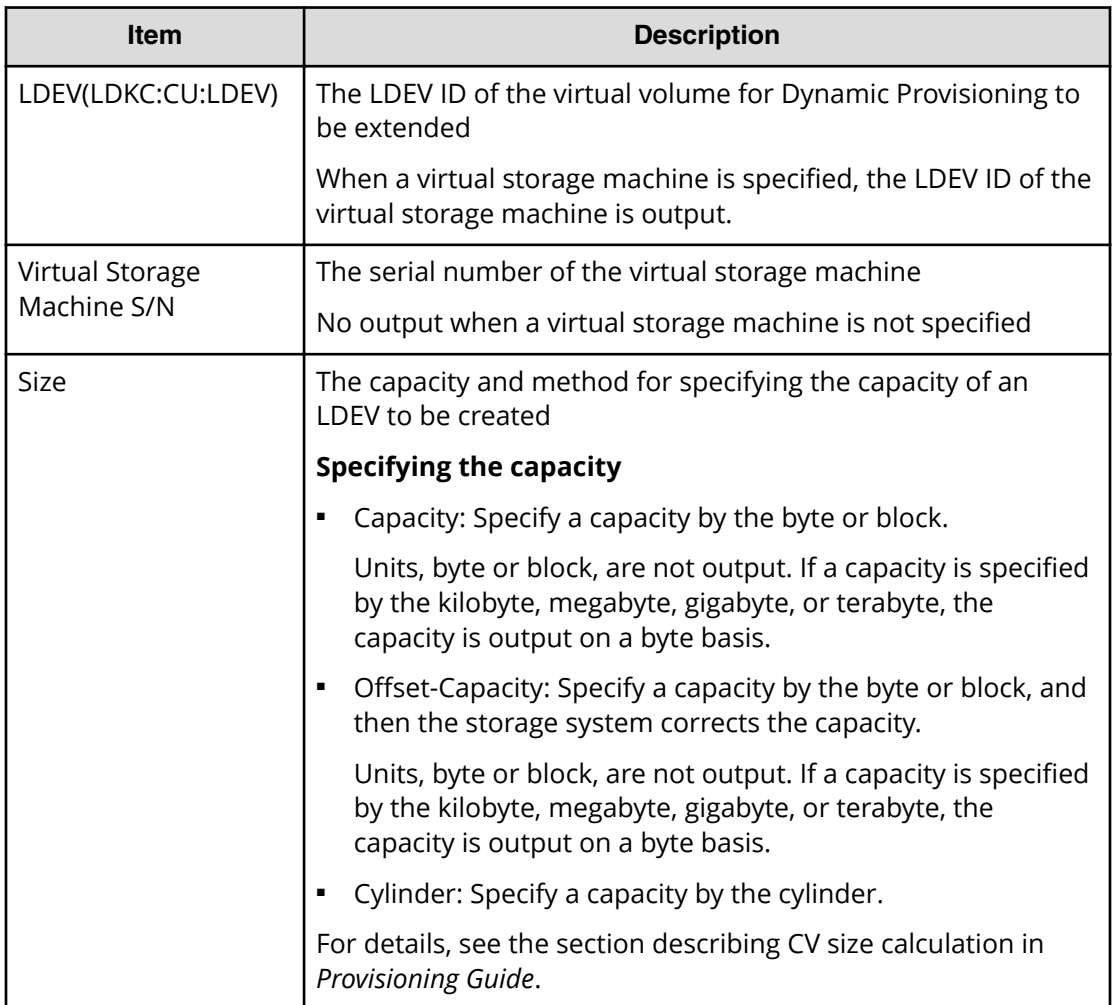

# **Initialize Ldev(Format)**

# **Example**

```
Out-of-band,, [Config Command],,,Accept,Seq.=xxxxxxxxxx
+Command=Initialize Ldev(Format)
++LDEV(LDKC:CU:LDEV)=0x00:0xAA:0xBB,Format Option=Normal
```
# **Detailed Information**

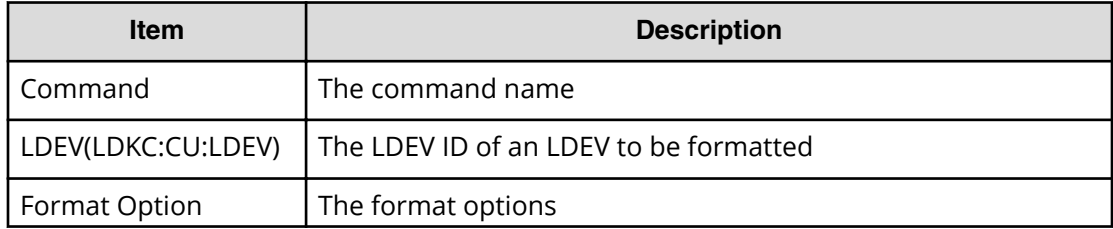

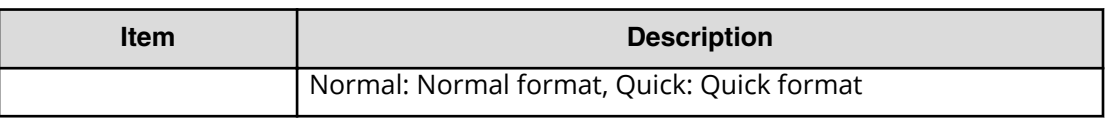

# **Initialize Ldev(Shredding)**

### **Example**

Out-of-band,, [Config Command],,, Accept, Seq.=xxxxxxxxxx +Command=Initialize Ldev(Shredding) ++LDEV(LDKC:CU:LDEV)=0x00:0xAA:0xBB,Data=00-FF-00

### **Detailed Information**

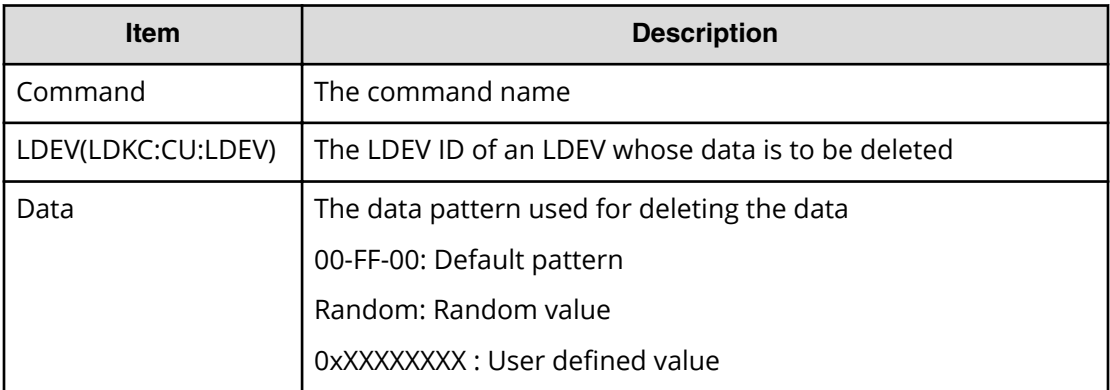

# **Initialize Ldev(Stop Shredding)**

### **Example**

```
Out-of-band,, [Config Command],,, Accept, Seq.=xxxxxxxxxx
+Command=Initialize Ldev(Stop Shredding)
++LDEV(LDKC:CU:LDEV)=0x00:0xAA:0xBB
```
## **Detailed Information**

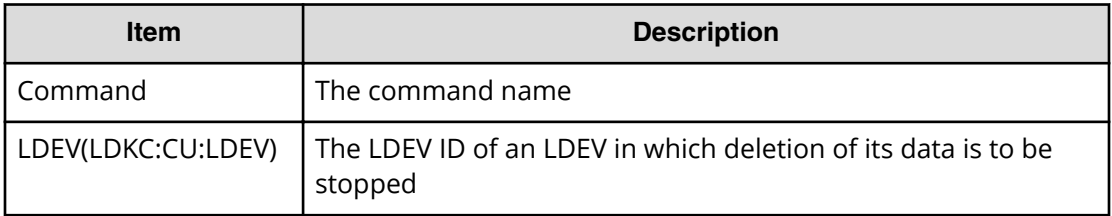

# **Initialize Parity Group**

## **Example**

```
Out-of-band,, [Config Command],,,Accept,Seq.=xxxxxxxxxx
+Command=Initialize Parity Group
++PG=1-5
```
### **Detailed Information**

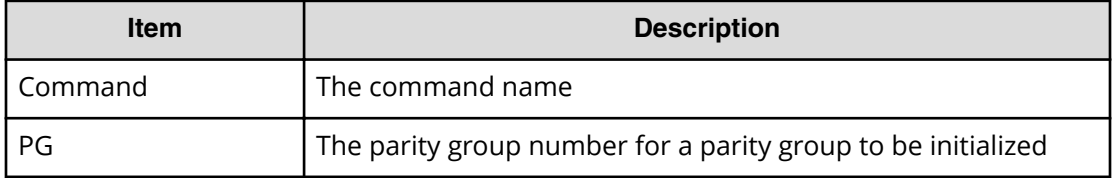

# **Initialize Pool**

#### **Example**

```
Out-of-band, [Config Command], , Accept, Seq. = xxxxxxxxxx
+Command=Initialize Pool
++Pool ID=10,Operation=Initialize Deduplication
```
### **Detailed Information**

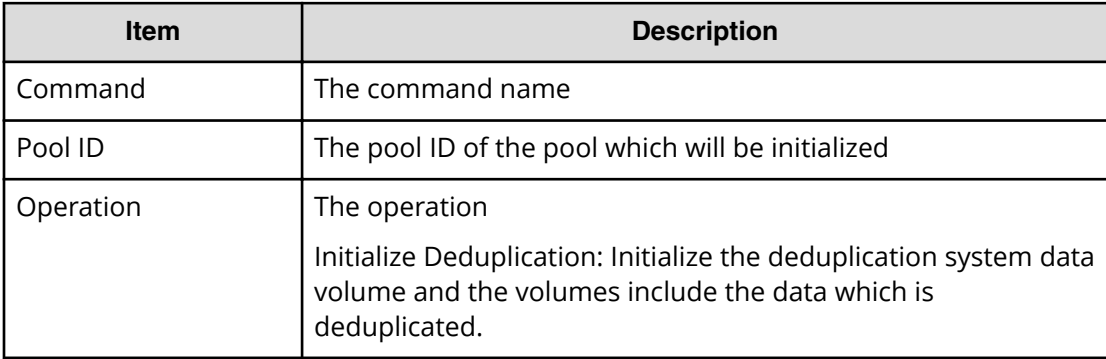

# **Initialize System**

## **Example**

```
Out-of-band,, [Config Command],, Accept, Seq. = xxxxxxxxxx
+Command=Initialize System
++Operation=Initialize Pools,Password=Enable
```
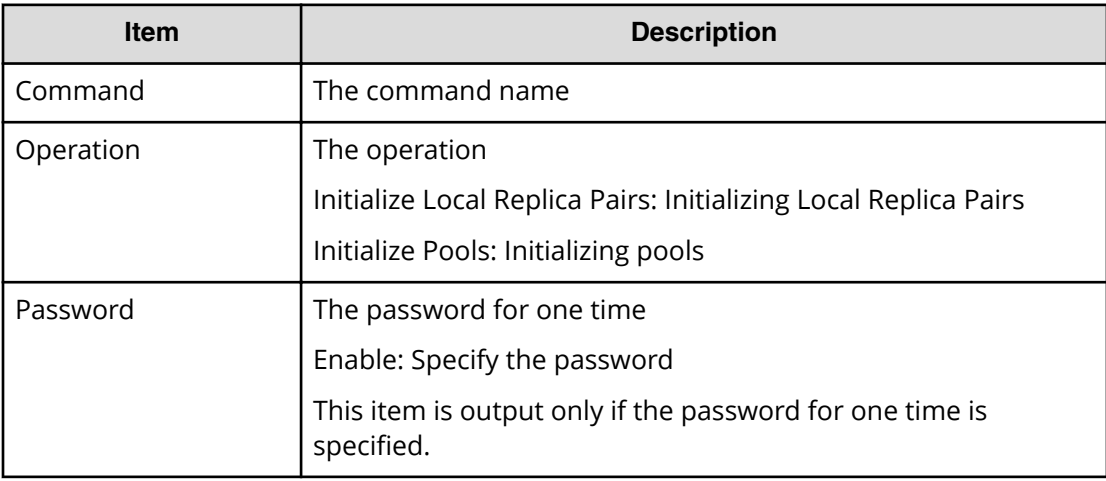

# **Map Resource(LDEV)**

### **Example**

```
Out-of-band,, [Config Command],,, Accept, Seq.=xxxxxxxxxx
+Command=Map Resource(LDEV)
++LDEV(LDKC:CU:LDEV)=0x00:0xAA:0xBB,
Map LDEV(LDKC:CU:LDEV)=0x00:0xCC:0xDD,Emulation=AAAAAA
```
## **Detailed Information**

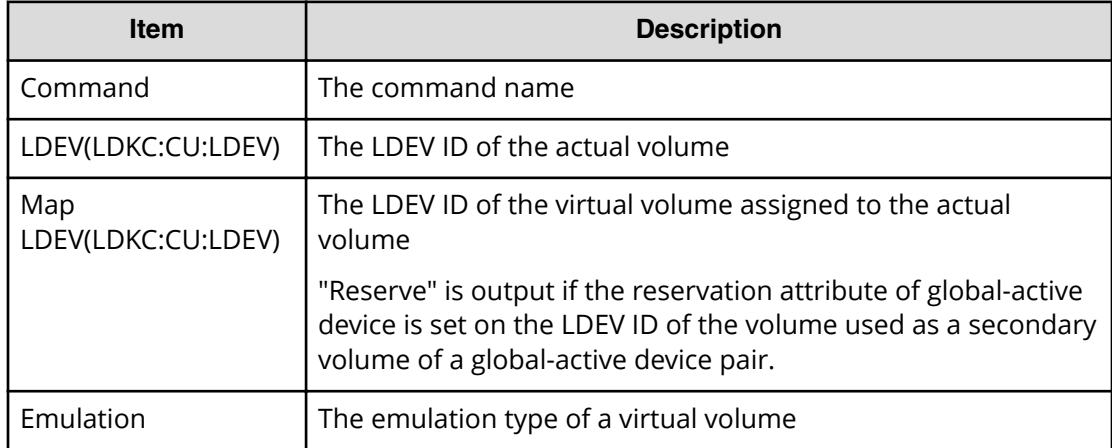

# **Map Resource(Port)**

## **Example**

```
Out-of-band,, [Config Command],, Accept, Seq.=xxxxxxxxxx
+Command=Map Resource(Port)
++Port=1A,Map Port=1E
```
### **Detailed Information**

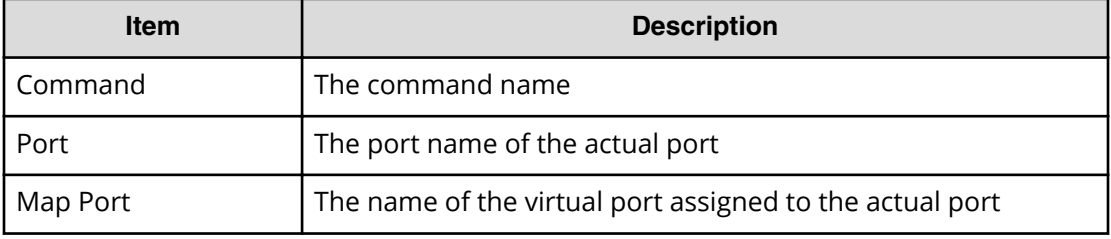

# **Map Snapshot**

## **Example**

```
Out-of-band,, [Config Command],,,Accept,Seq.=xxxxxxxxxx
+Command=Map Snapshot
++P-VOL(LDKC:CU:LDEV)=0x00:0xAA:0xBB,
S-VOL(LDKC:CU:LDEV)=0x00:0xCC:0xDD,MU=1,
Virtual Storage Machine S/N=423456,
S-VOL Storage Machine S/N=412345,S-VOL Actual Controller ID=18,S-VOL 
Create=yes,S-VOL Nickname=Snapshot of ABCDEF ID:43707,
Resource Group ID=1,S-VOL ID Range Start(LDKC:CU:LDEV)=0x00:0xAA:0xBB,
S-VOL ID Range End(LDKC:CU:LDEV)=0x00:0xCC:0xDD
```
## **Detailed Information**

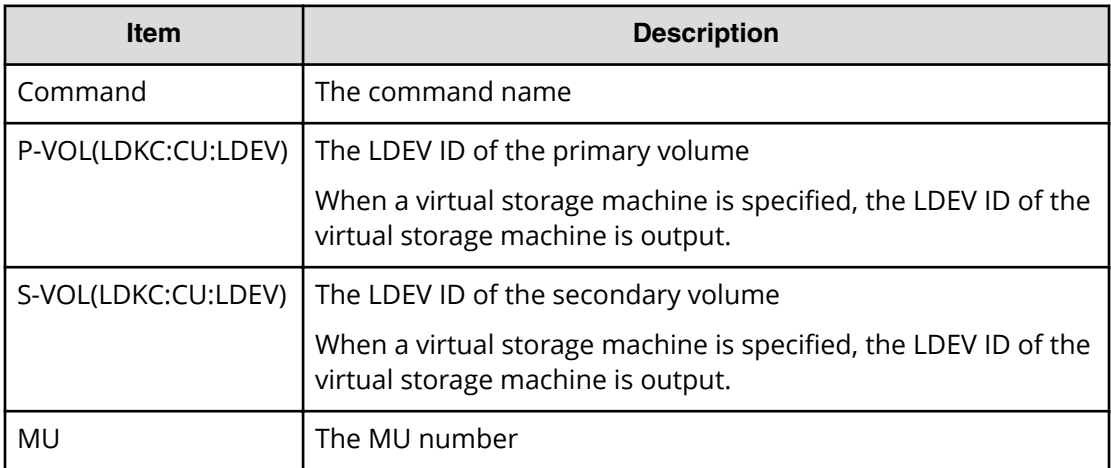

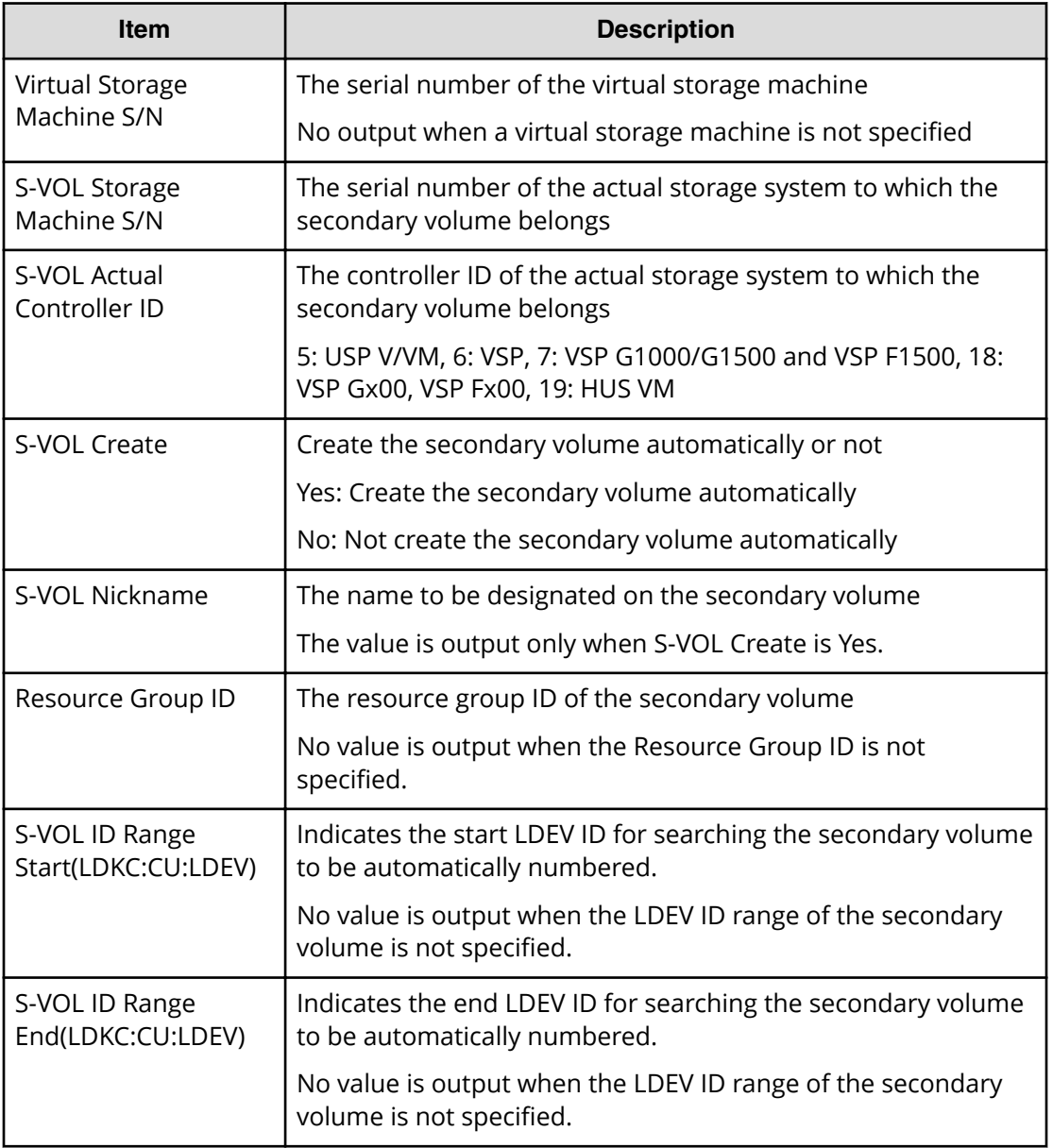

# **Modify CLPR**

### **Example 1**

```
Out-of-band,, [Config Command],,,Accept,Seq.=xxxxxxxxxx
+Command=Modify CLPR
++PG=1-1,CLPR=31,CLPR Name=,Cache Size=
```
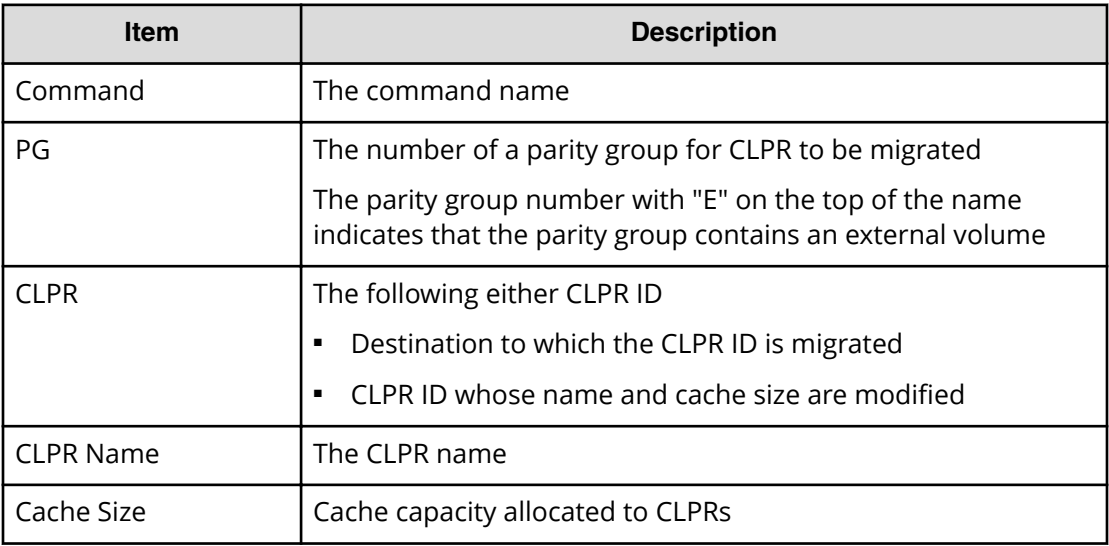

# **Example 2**

```
Out-of-band,, [Config Command],,, Accept, Seq.=xxxxxxxxxx
+Command=Modify CLPR
++PG=,CLPR=31,CLPR Name=CLPR31,Cache Size=8192
```
# **Detailed Information 2**

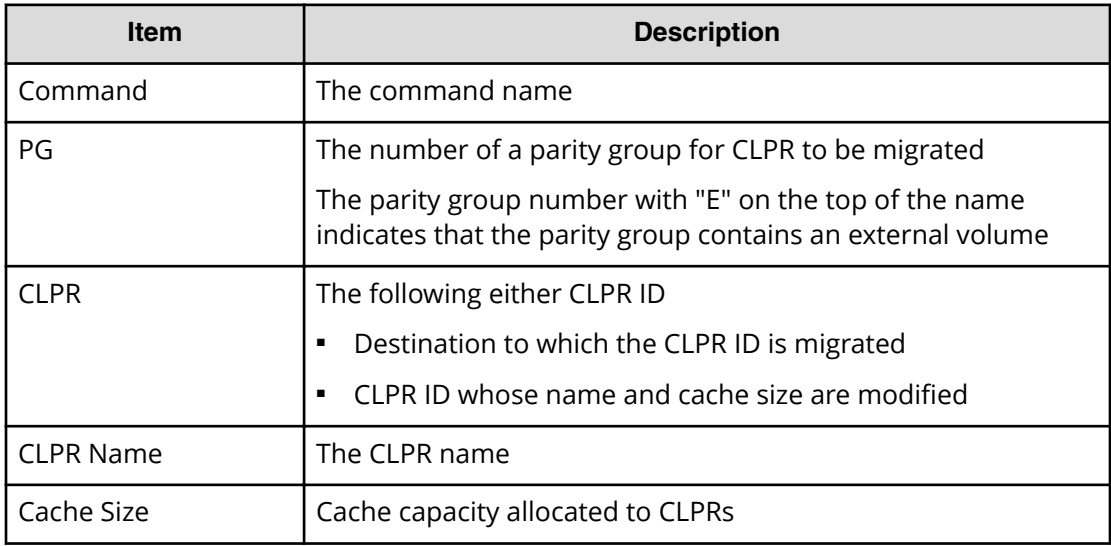

# **Modify Drive**

### **Example 1**

```
Out-of-band,, [Config Command],,,Accept,Seq.=xxxxxxxxxx
+Command=Modify Drive
++Drive Location=0-1,Spare=Enable
++Drive Information(Type Code,Num. of Drives)=[], Num. of Information=
```
### **Detailed Information 1**

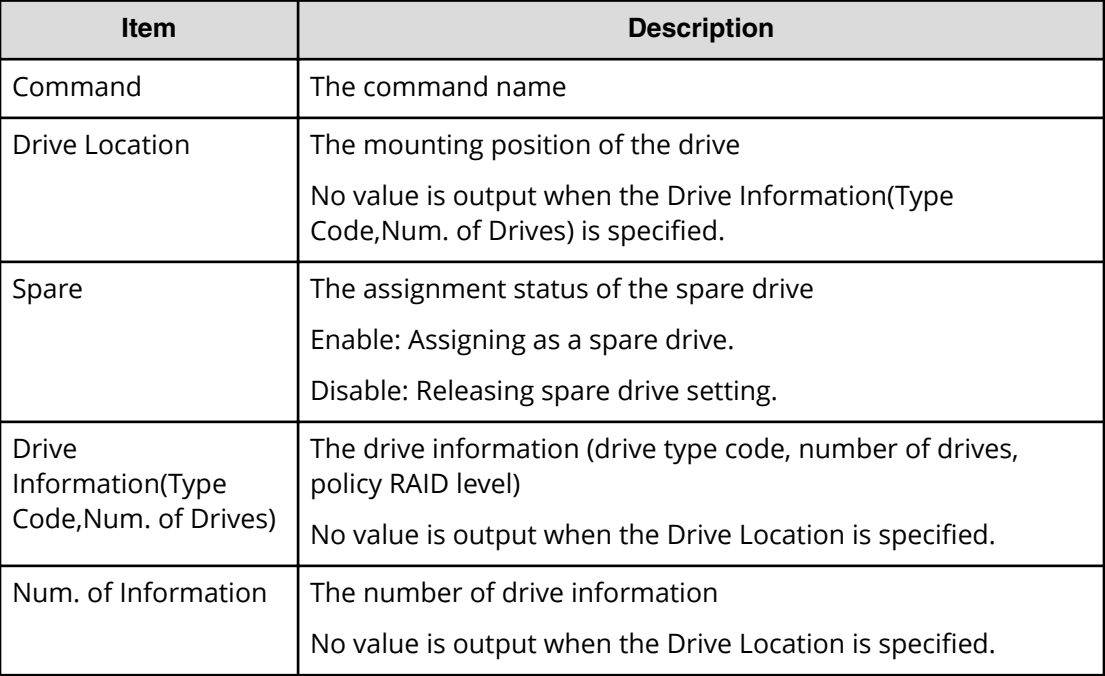

### **Example 2**

```
Out-of-band,, [Config Command],,, Accept, Seq. =xxxxxxxxxx
+Command=Modify Drive
++Drive Location=,Spare=Enable
++Drive Information(Type Code,Num. of Drives)=[{XXXXXX,2},{YYYYYY,4}], 
Num. of Information=2
```
## **Detailed Information 2**

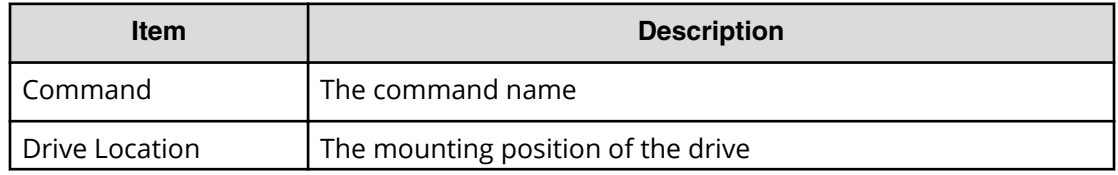

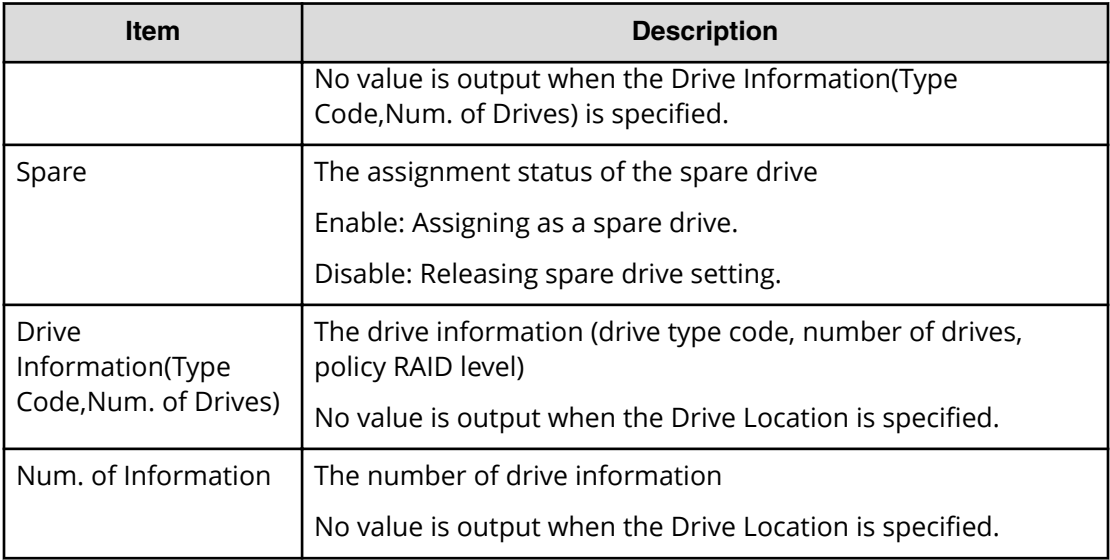

# **Modify External Group(ALUA Switch)**

### **Example**

```
Out-of-band,, [Config Command],,,Accept,Seq.=xxxxxxxxxx
+Command=Modify External Group(ALUA Switch)
++PG=E1-1,ALUA Switch=Enable
```
## **Detailed Information**

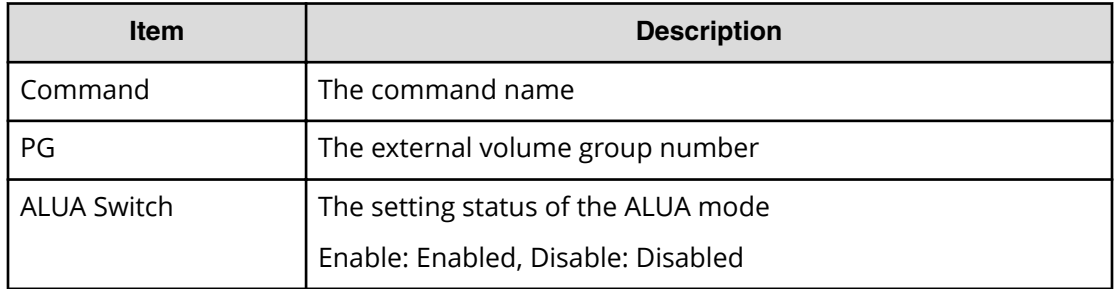

# **Modify External Group(Cache Inflow)**

## **Example**

```
Out-of-band, [Config Command], , Accept, Seq. = xxxxxxxxxx
+Command=Modify External Group(Cache Inflow)
++PG=E1-1,Cache Inflow=Enable
```
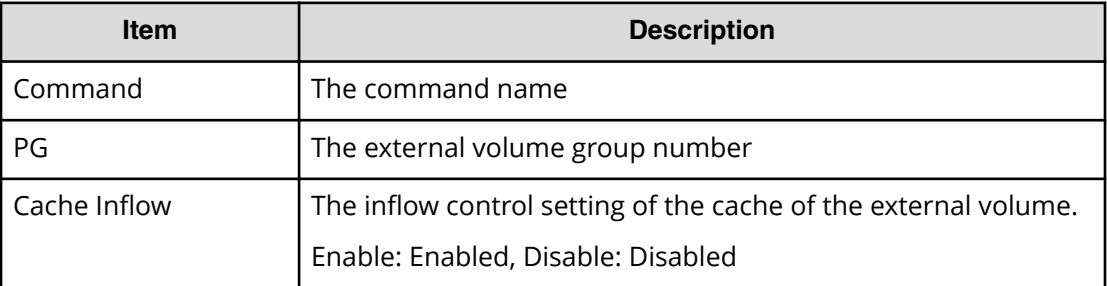

# **Modify External Group(Cache Mode)**

### **Example**

```
Out-of-band,, [Config Command],,,Accept,Seq.=xxxxxxxxxx
+Command=Modify External Group(Cache Mode)
++PG=E1-1,Cache Mode=Enable
```
## **Detailed Information**

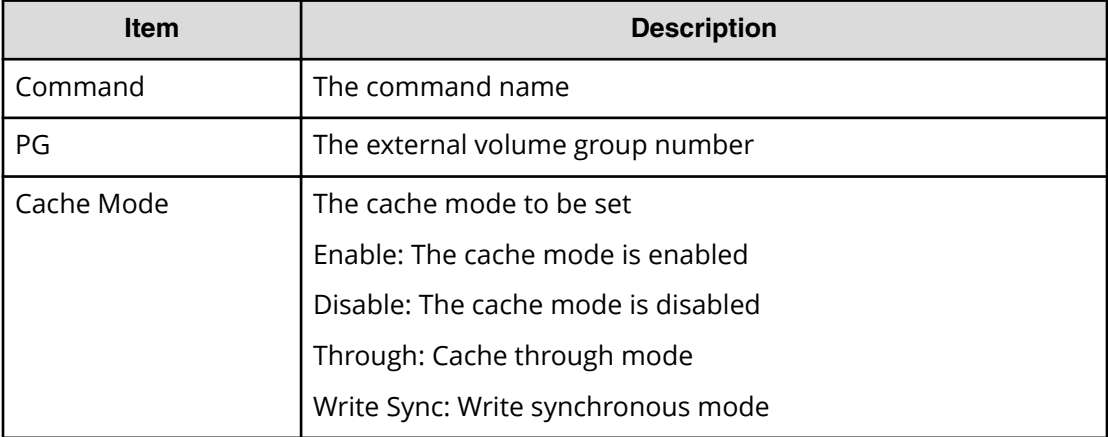

# **Modify External Group(Load Balance Mode)**

## **Example**

```
Out-of-band,, [Config Command],,, Accept, Seq. = xxxxxxxxxx
+Command=Modify External Group(Load Balance Mode)
++PG=E1-1,Load Balance Mode=Extend
```
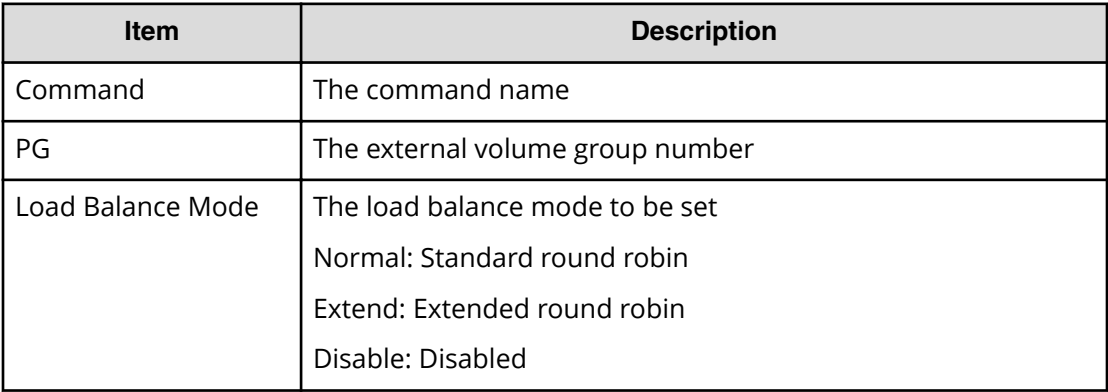

# **Modify External Group(MP Blade)**

Modify External Group(MP Blade) is the command history of CCI. Since CCI is software common to Hitachi storage systems, "MP Blade" instead of "MP Unit" is output as the command name and the item in audit logs.

### **Example**

```
Out-of-band,, [Config Command],, Accept, Seq.=xxxxxxxxxx
+Command=Modify External Group(MP Blade)
++PG=E1-1,MP Blade ID=0
```
### **Detailed Information**

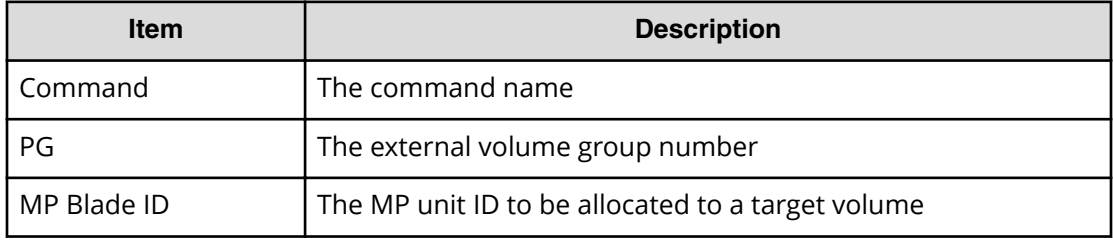

# **Modify Host Group(Host Mode)**

### **Example**

```
Out-of-band,, [Config Command],, Accept, Seq. = xxxxxxxxxx
+Command=Modify Host Group(Host Mode)
++Port=1A,Host Group ID=0x0FE,Virtual Storage Machine S/N=423456,
Mode=0x0A,Auth Mode=Chap,Chap Mutual=Disable
```
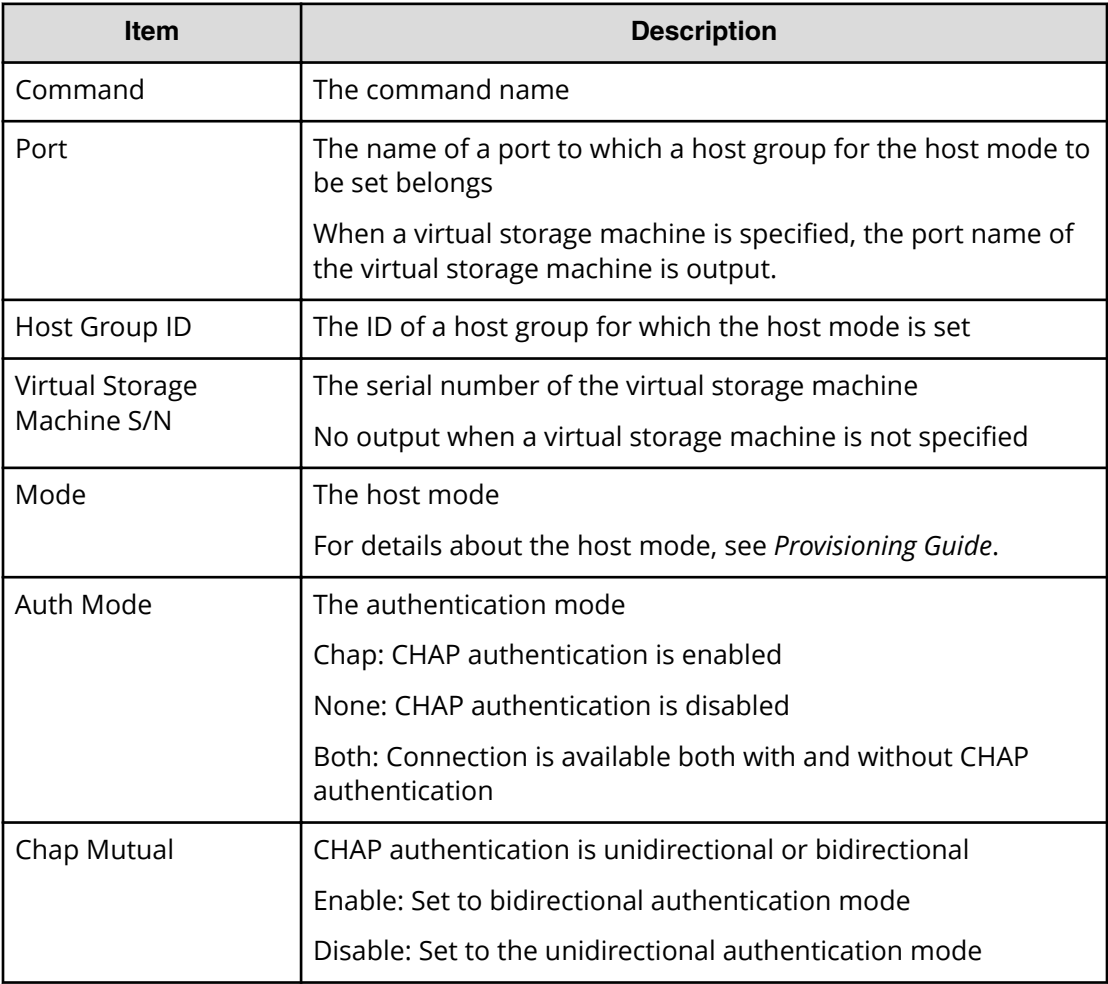

# **Modify Host Group(Host Mode Option)**

## **Example**

```
Out-of-band,, [Config Command],,, Accept, Seq. =xxxxxxxxxx
+Command=Modify Host Group(Host Mode Option)
++Port=1A,Host Group ID=0x0FE,Virtual Storage Machine S/N=423456,
Mode=0x0A,Option[0:31]=0x80000000,Option[32:63]=0x80000000,
Option[64:95]=0x80000000,Option[96:127]=0x80000000,Auth Mode=Chap,
Chap Mutual=Disable
```
## **Detailed Information**

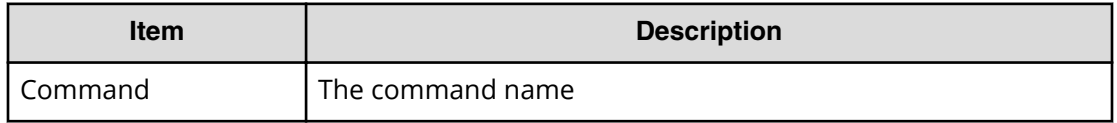

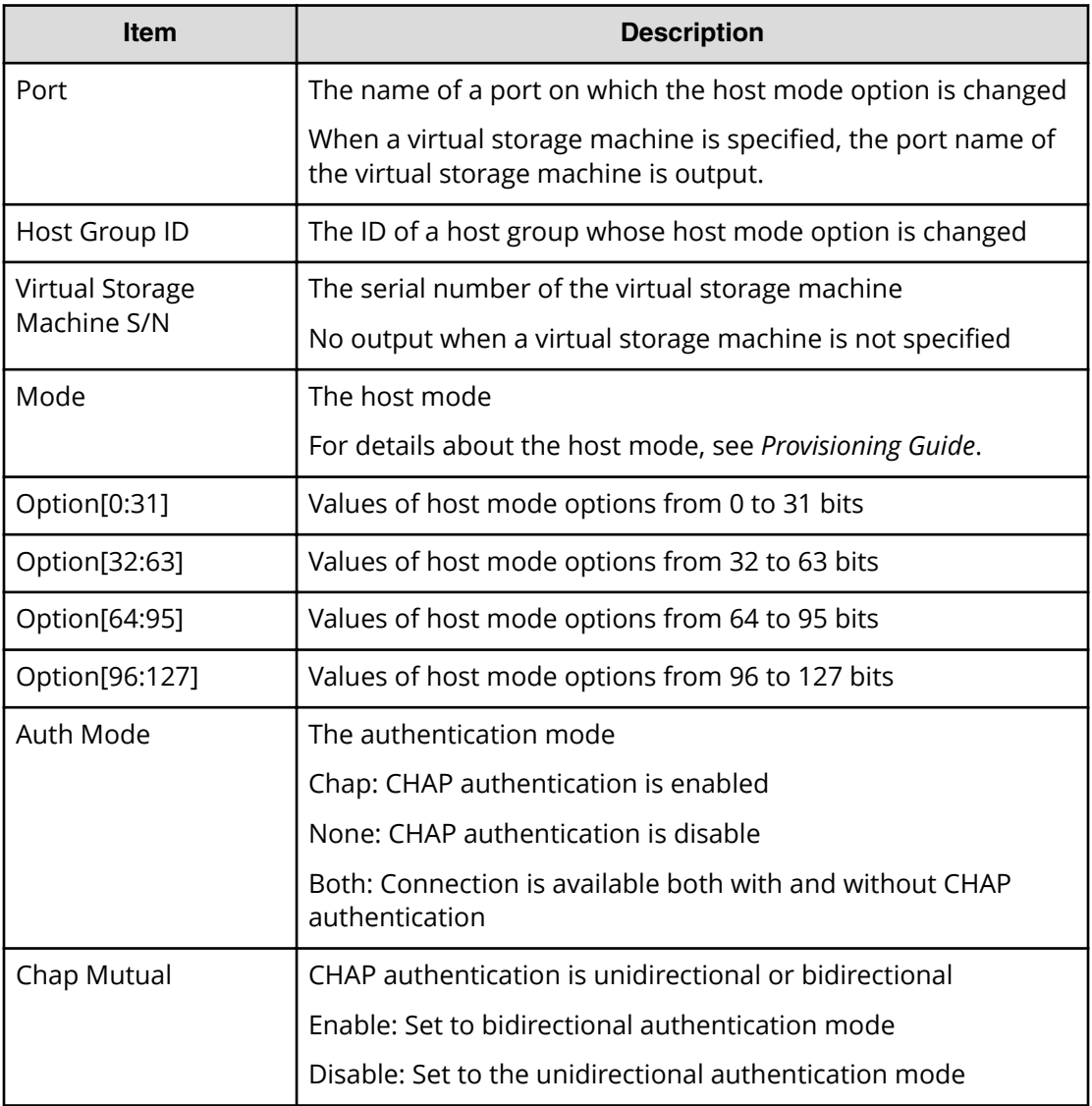

# **Modify Initiator CHAP User**

## **Example**

```
Out-of-band,, [Config Command],,, Accept, Seq.=xxxxxxxxxx
+Command=Modify Initiator CHAP User
++Port=2B,CHAP User=user1
```
## **Detailed Information**

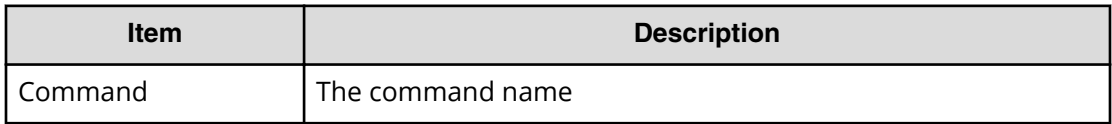
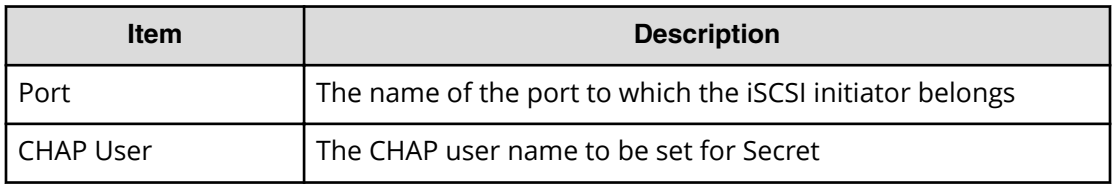

### **Modify Journal**

#### **Example**

```
Out-of-band,, [Config Command],,,Accept,Seq.=xxxxxxxxxx
+Command=Modify Journal
++JNL=0x001,Timer Type=System,Use of Cache=Use,Inflow Control=Enable,
Data Over flow Watch(s)=600, MU=0, Copy Pace=Medium, Path blockade watch
timer Transfer=-,
Path blockade watch timer(m)=60, Entire Copy =-, Transfer Speed(Mbps) =-
```
### **Detailed Information**

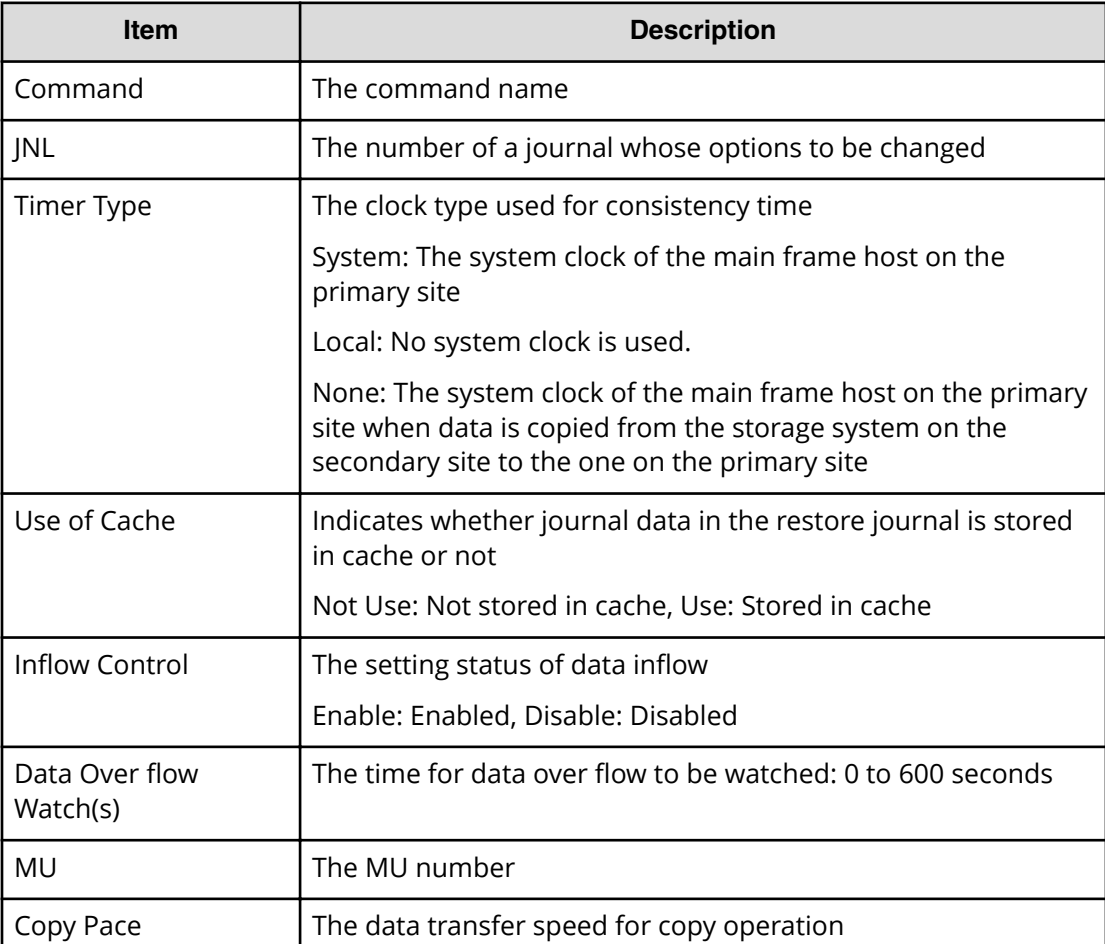

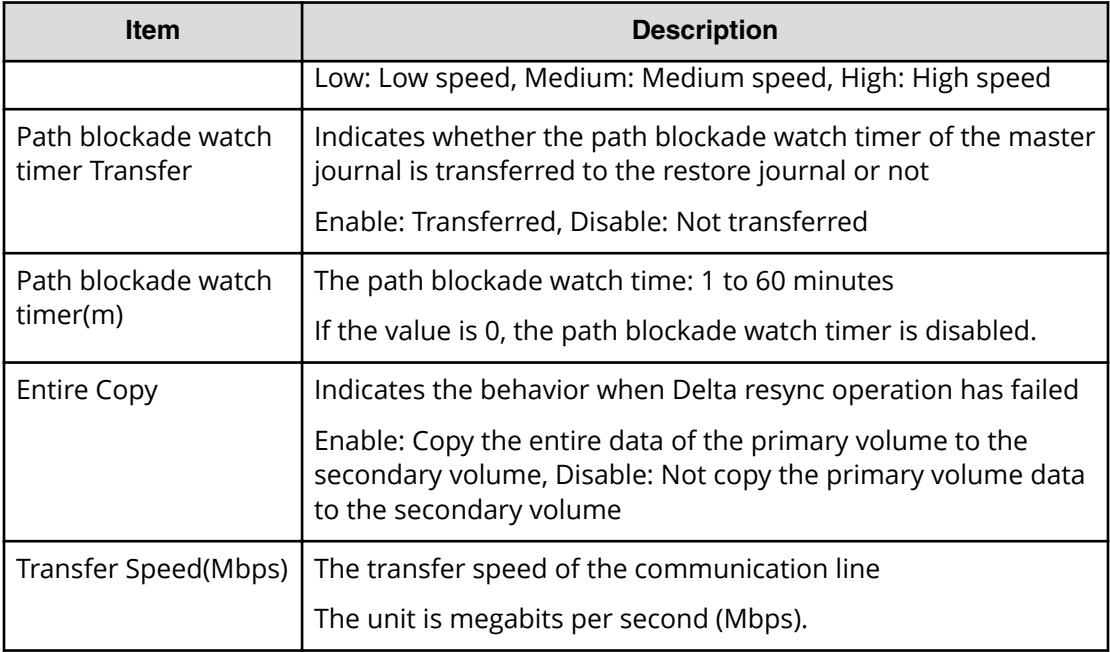

# **Modify Journal(Command Device)**

### **Example**

```
Out-of-band,, [Config Command],,, Accept, Seq. =xxxxxxxxxx
+Command=Modify Journal(Command Device)
++JNL=0x001, MU=0,
Command Device= Enable, LDEV(LDKC:CU:LDEV)=0x00:0xFE:0xFF
```
### **Detailed Information**

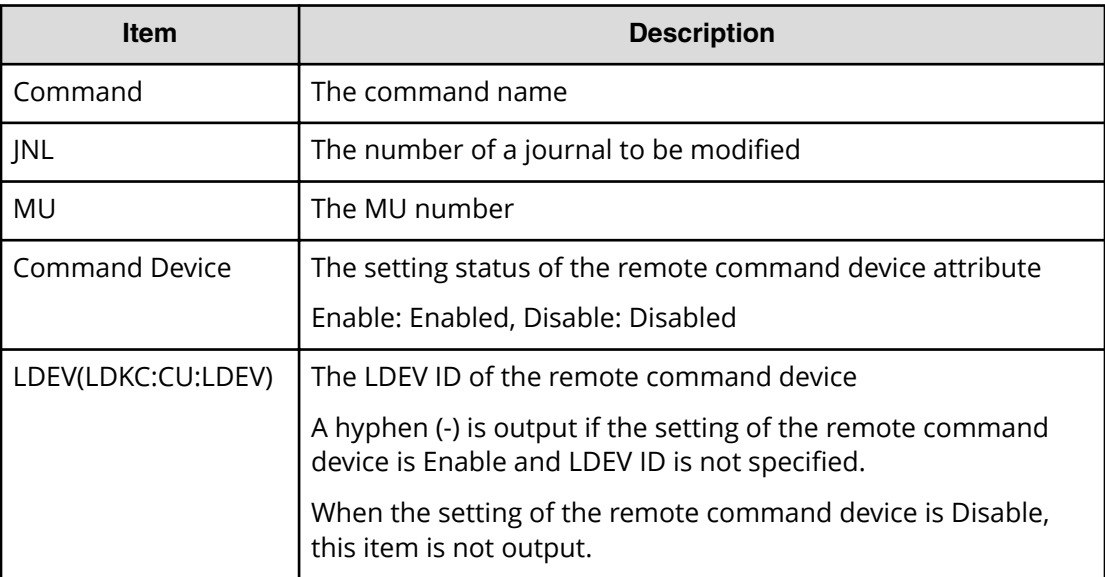

Chapter 6: Audit log examples of commands received by the storage system

Audit Log User Guide for VSP G130, G/F350, G/F370, G/F700, G/F900 398

## **Modify Journal(MP Blade)**

Modify Journal(MP Blade) is the command history of CCI. Since CCI is software common to Hitachi storage systems, "MP Blade" instead of "MP Unit" is output as the command name and the item in audit logs.

### **Example**

```
Out-of-band,, [Config Command],,,Accept,Seq.=xxxxxxxxxx
+Command=Modify Journal(MP Blade)
++JNL=0x001,MP Blade ID=A
```
### **Detailed Information**

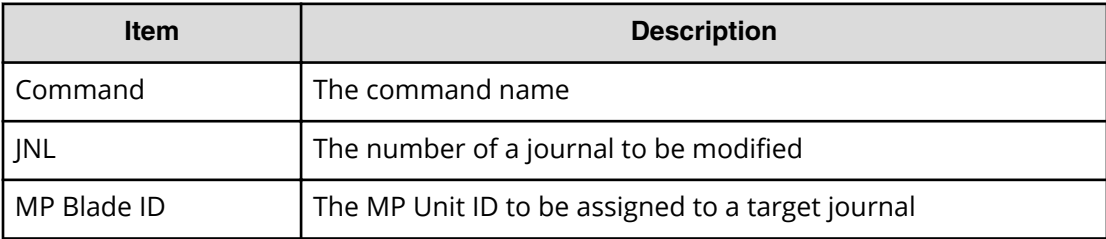

## **Modify Ldev(ALUA)**

#### **Example**

```
Out-of-band,, [Config Command],,, Accept, Seq. =xxxxxxxxxx
+Command=Modify Ldev(ALUA)
++LDEV(LDKC:CU:LDEV)=0x00:0xAA:0xBB,ALUA=Enable
```
### **Detailed Information**

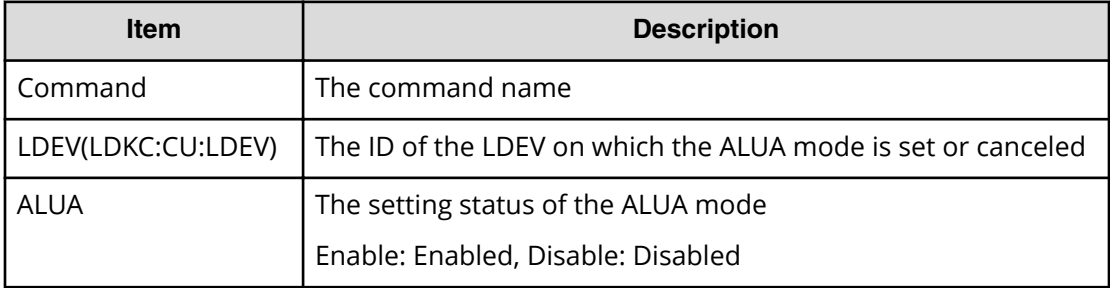

# **Modify Ldev(Blocked)**

### **Example**

```
Out-of-band,, [Config Command],,, Accept, Seq.=xxxxxxxxxx
+Command=Modify Ldev(Blocked)
++LDEV(LDKC:CU:LDEV)=0x00:0xAA:0xBB
```
### **Detailed Information**

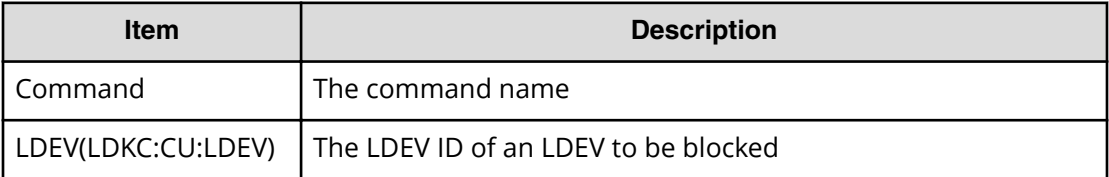

### **Modify Ldev(Capacity Saving)**

#### **Example**

```
Out-of-band, [Config Command], , Accept, Seq. =xxxxxxxxxx
+Command=Modify Ldev(Capacity Saving)
++LDEV(LDKC:CU:LDEV)=0x00:0xAA:0xBB,Capacity Saving=Deduplication 
Compression
```
### **Detailed Information**

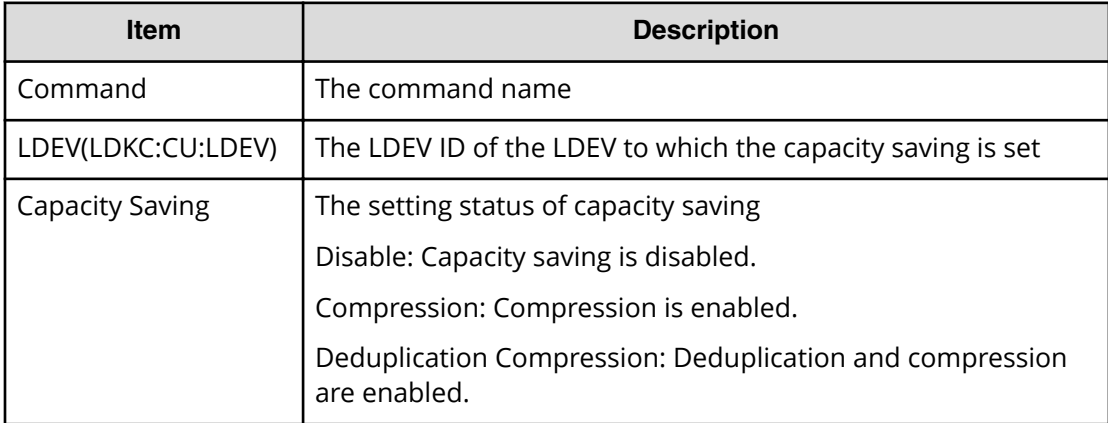

# **Modify Ldev(Capacity Saving Mode)**

### **Example**

```
Out-of-band,, [Config Command],, Accept, Seq. = xxxxxxxxxx
+Command=Modify Ldev(Capacity Saving Mode)
++LDEV(LDKC:CU:LDEV)=0x00:0xAA:0xBB,Capacity Saving Mode=Post Process
```
### **Detailed Information**

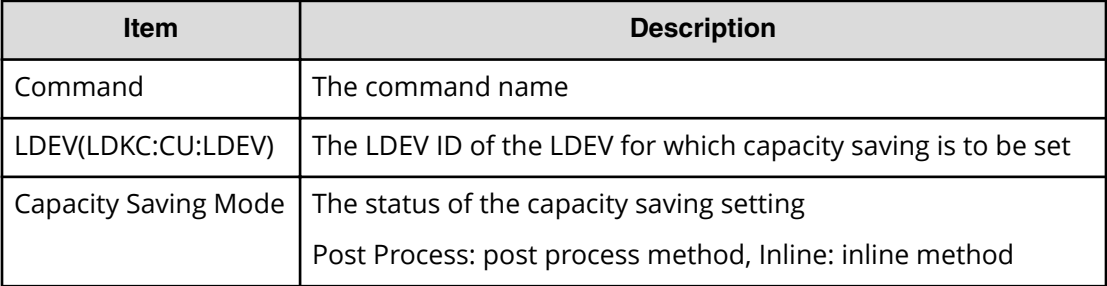

### **Modify Ldev(CLPR)**

### **Example**

```
Out-of-band,, [Config Command],,,Accept,Seq.=xxxxxxxxxx
+Command=Modify Ldev(CLPR)
++LDEV(LDKC:CU:LDEV)=0x00:0xAA:0xBB,CLPR=0
```
### **Detailed Information**

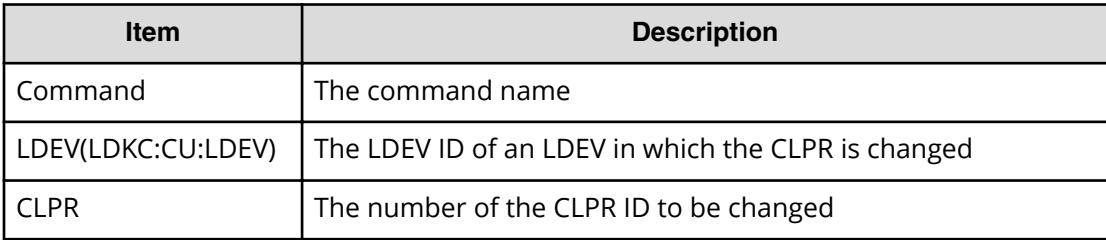

## **Modify Ldev(Command Device)**

### **Example**

```
Out-of-band,, [Config Command],,,Accept,Seq.=xxxxxxxxxx
+Command=Modify Ldev(Command Device)
++LDEV(LDKC:CU:LDEV)=0x00:0xFE:0xFF,Command Device=Disable,
Security=Disable,UserAuth=Disable,DeviceGroup=Disable
```
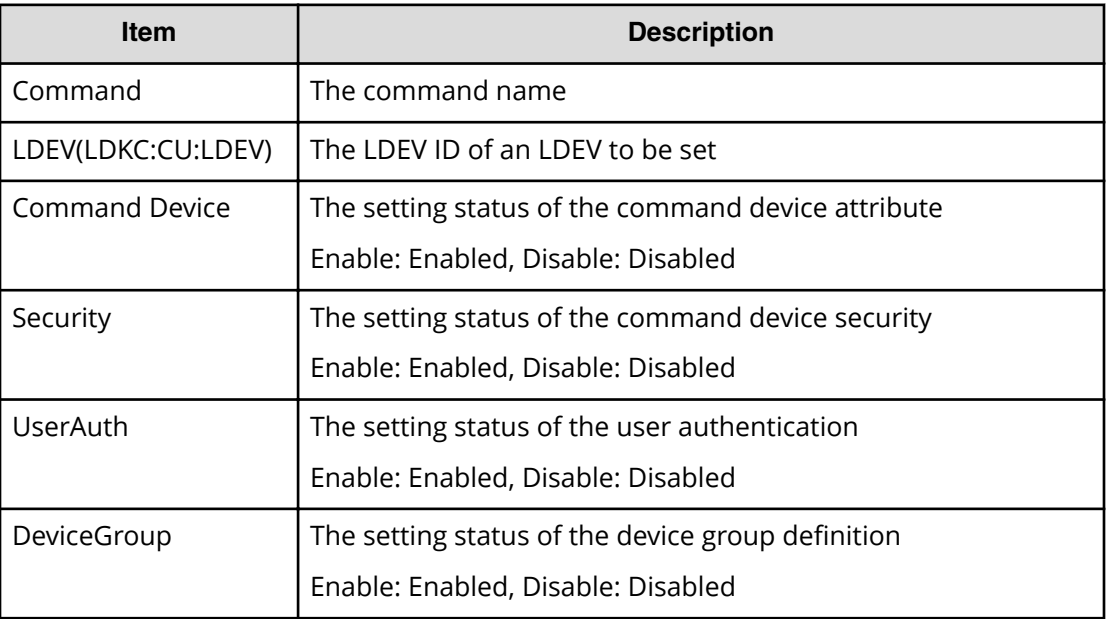

## **Modify Ldev(Discard Zero Page)**

### **Example**

```
Out-of-band,, [Config Command],,,Accept,Seq.=xxxxxxxxxx
+Command=Modify Ldev(Discard Zero Page)
++LDEV(LDKC:CU:LDEV)=0x00:0xAA:0xBB
```
### **Detailed Information**

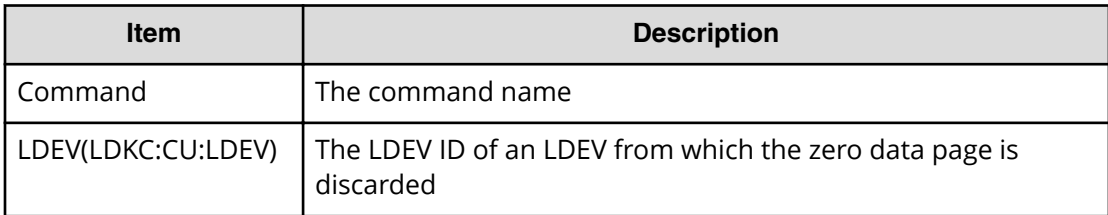

## **Modify Ldev(Full Allocation)**

### **Example**

```
Out-of-band,, [Config Command],,,Accept,Seq.=xxxxxxxxxx
+Command=Modify Ldev(Full Allocation)
++LDEV(LDKC:CU:LDEV)=0x00,0x01,0x02,Full Allocation=Enable
```
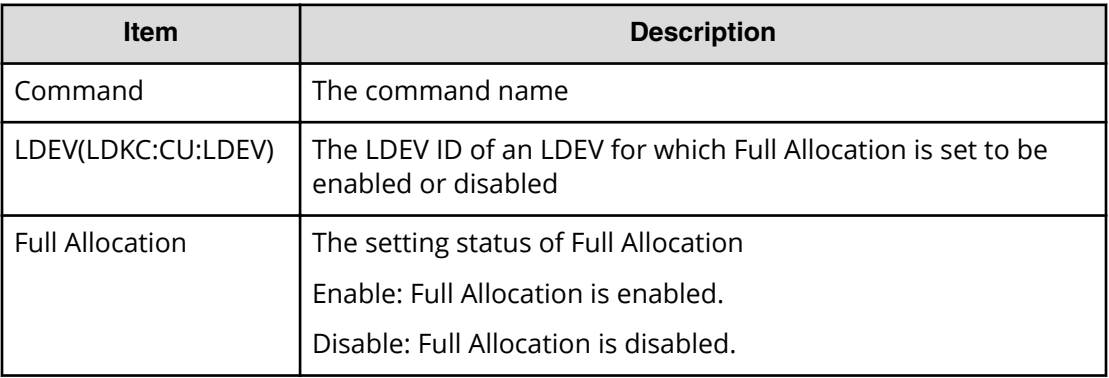

### **Modify Ldev(MP Blade)**

Modify Ldev(MP Blade) is the command history of CCI. Since CCI is software common to Hitachi storage systems, "MP Blade" instead of "MP Unit" is output as the command name and the item in audit logs.

#### **Example**

```
Out-of-band,, [Config Command],,,Accept,Seq.=xxxxxxxxxx
+Command=Modify Ldev(MP Blade)
++LDEV(LDKC:CU:LDEV)=0x00:0xAA:0xBB,MP Blade ID=A
```
### **Detailed Information**

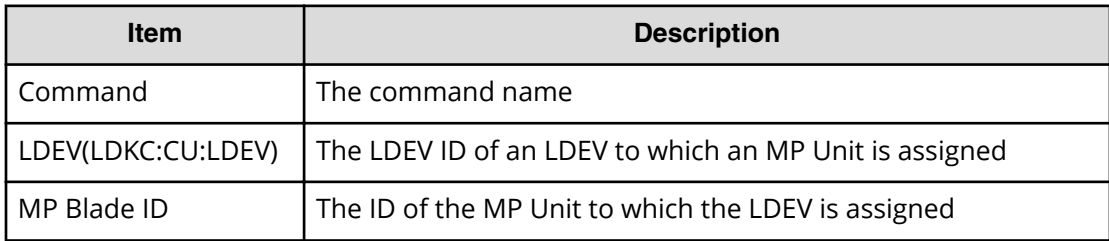

### **Modify Ldev(Nickname)**

#### **Example**

```
Out-of-band,, [Config Command],, Accept, Seq. = xxxxxxxxxx
+Command=Modify Ldev(Nickname)
++LDEV(LDKC:CU:LDEV)=0x00:0xAA:0xBB,Nickname=AAAAAAAAAA
```
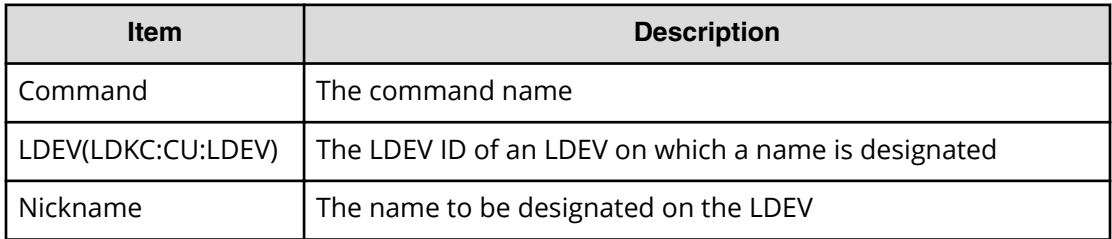

# **Modify Ldev(Quorum Disable)**

### **Example**

```
Out-of-band,, [Config Command],,, Accept, Seq.=xxxxxxxxxx
+Command=Modify Ldev(Quorum Disable)
++LDEV(LDKC:CU:LDEV)=0x00:0x01:0x02
```
### **Detailed Information**

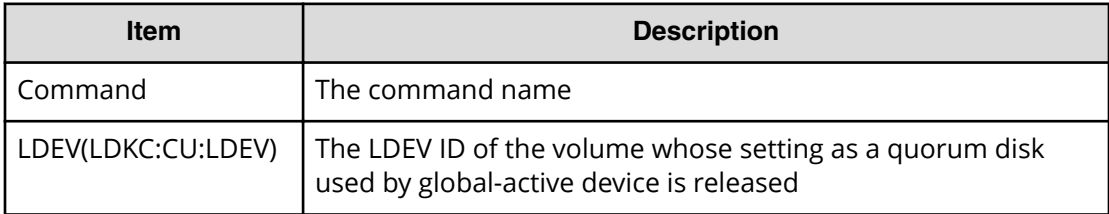

## **Modify Ldev(Quorum Enable)**

### **Example**

```
Out-of-band,, [Config Command],,,Accept,Seq.=xxxxxxxxxx
+Command=Modify Ldev(Quorum Enable)
++LDEV(LDKC:CU:LDEV)=0x00:0x01:0x02,Quorum Disk ID=1,
Controller ID=18,S/N=412345
```
### **Detailed Information**

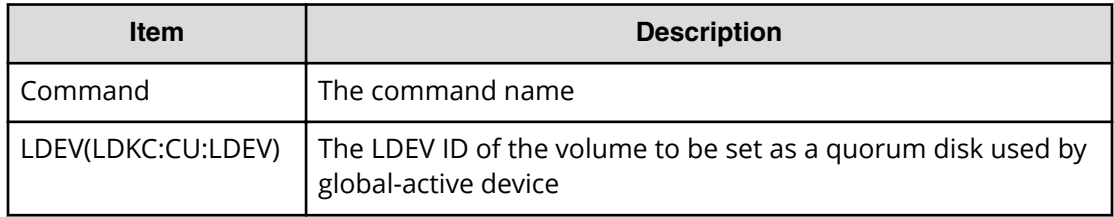

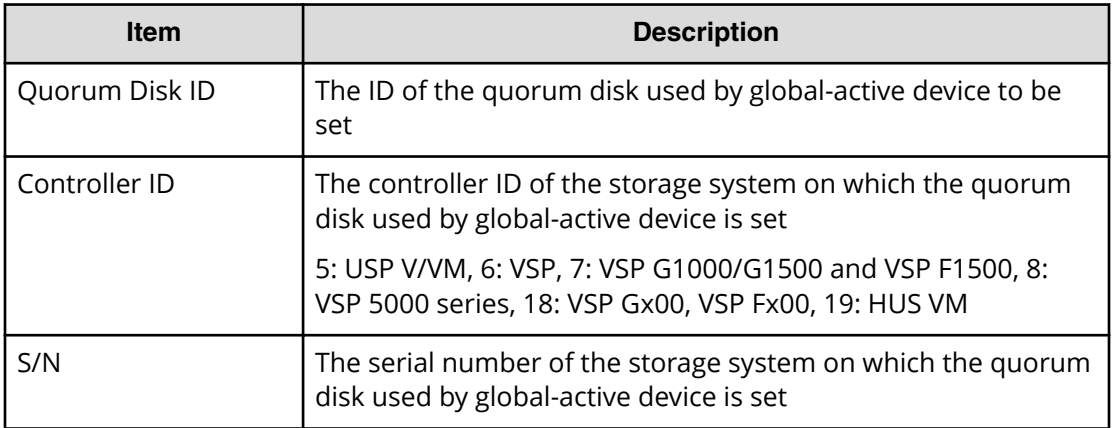

### **Modify Ldev(Restore)**

#### **Example**

```
Out-of-band,, [Config Command],,,Accept,Seq.=xxxxxxxxxx
+Command=Modify Ldev(Restore)
++LDEV(LDKC:CU:LDEV)=0x00:0xAA:0xBB,Forcible=Enable,Password=Enable
```
### **Detailed Information**

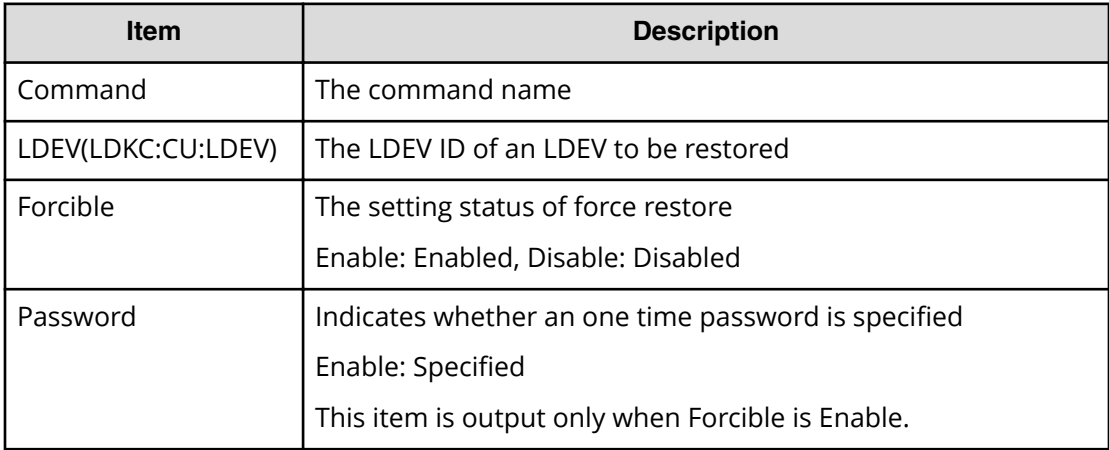

### **Modify Ldev(Stop Discard Zero Page)**

### **Example**

```
Out-of-band,, [Config Command],,,Accept,Seq.=xxxxxxxxxx
+Command=Modify Ldev(Stop Discard Zero Page)
++LDEV(LDKC:CU:LDEV)=0x00:0xAA:0xBB
```
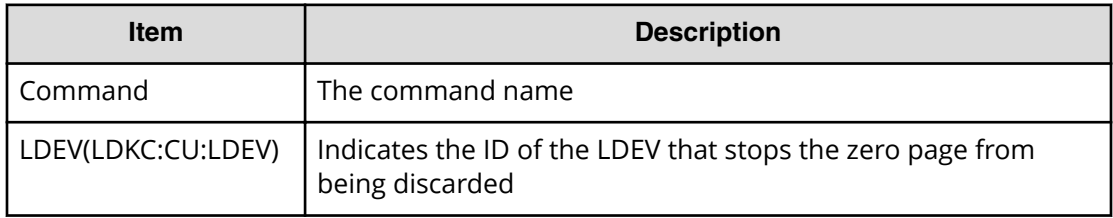

# **Modify Ldev(Tier)**

### **Example**

```
Out-of-band,, [Config Command],,, Accept, Seq. = xxxxxxxxxx
+Command=Modify Ldev(Tier)
++LDEV(LDKC:CU:LDEV)=0x00:0xAA:0xBB,Tier Relocation=Enable,
Tiering Policy=Level1,New Page Assignment Tier=High
```
### **Detailed Information**

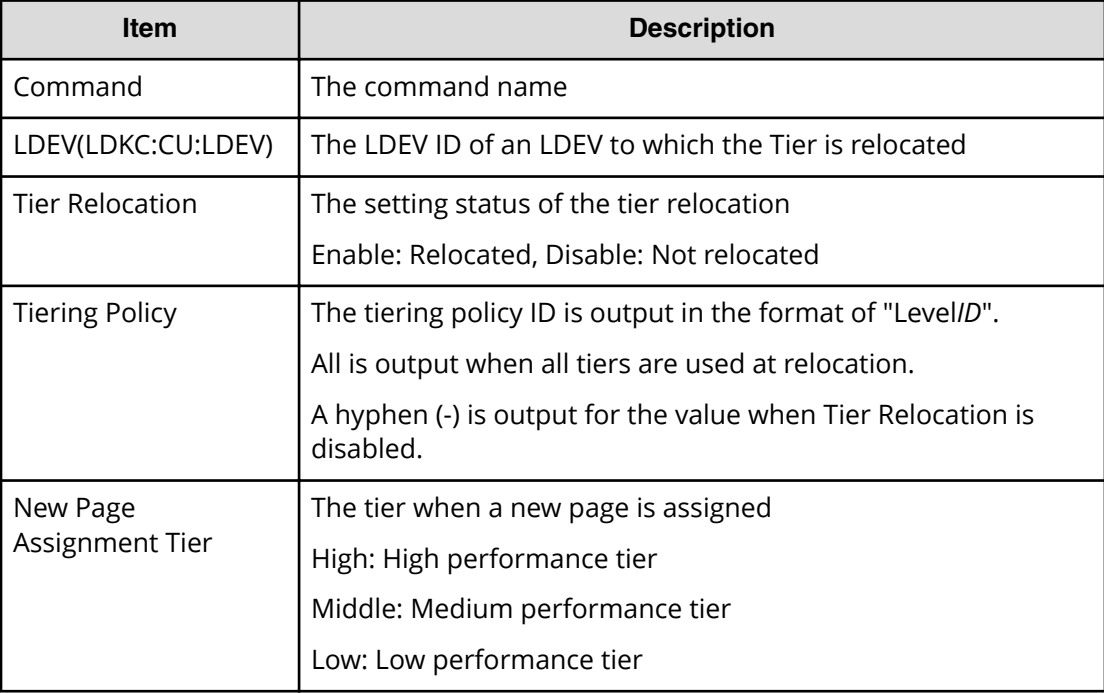

# **Modify License(Disable)**

### **Example**

```
Out-of-band,, [Config Command],,, Accept, Seq.=xxxxxxxxxx
+Command=Modify License(Disable)
++Product Name=xxx
```
### **Detailed Information**

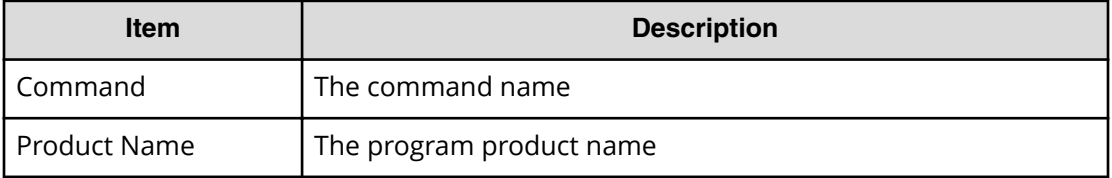

### **Modify License(Enable)**

#### **Example**

```
Out-of-band, [Config Command], , Accept, Seq. =xxxxxxxxxx
+Command=Modify License(Enable)
++Product Name=xxx
```
### **Detailed Information**

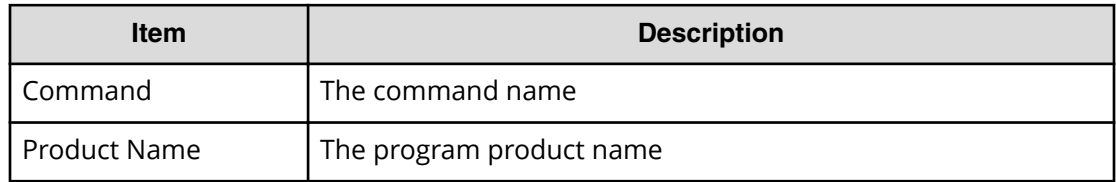

# **Modify Local Replica Opt**

### **Example**

```
Out-of-band,, [Config Command],,, Accept, Seq. =xxxxxxxxxx
+Command=Modify Local Replica Opt
++Option Type=Open,Option=Enable
++Option ID={1},Num. of IDs=1
```
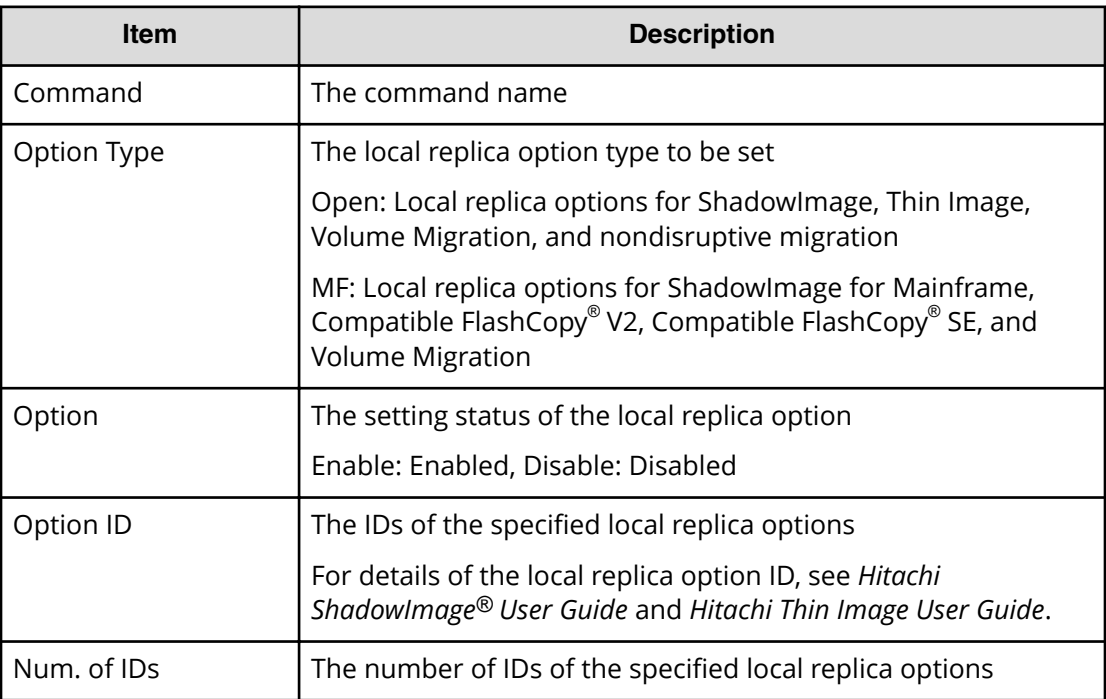

# **Modify LUN(Asymmetric Access)**

### **Example**

```
Out-of-band,, [Config Command],,, Accept, Seq.=xxxxxxxxxx
+Command=Modify LUN(Asymmetric Access)
++Port=1A,Host Group ID=0x001,Virtual Storage Machine S/N=423456,
Asymmetric Access State=Active Optimized
```
### **Detailed Information**

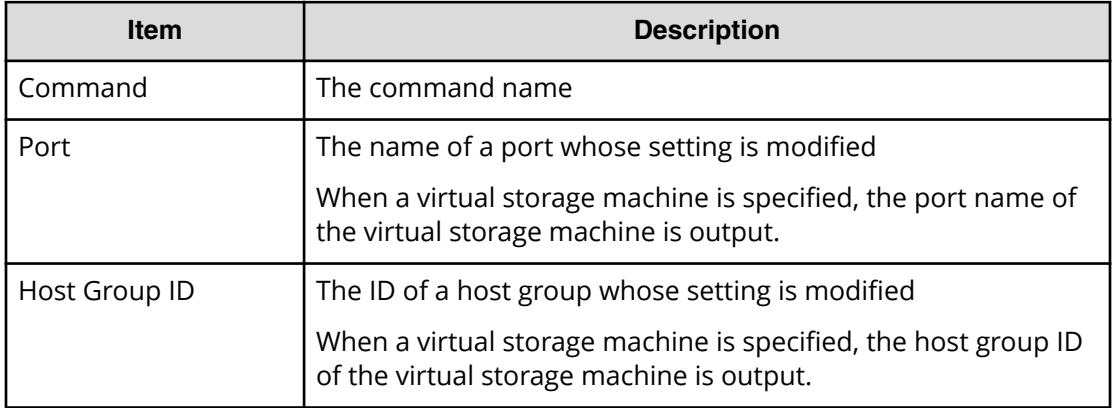

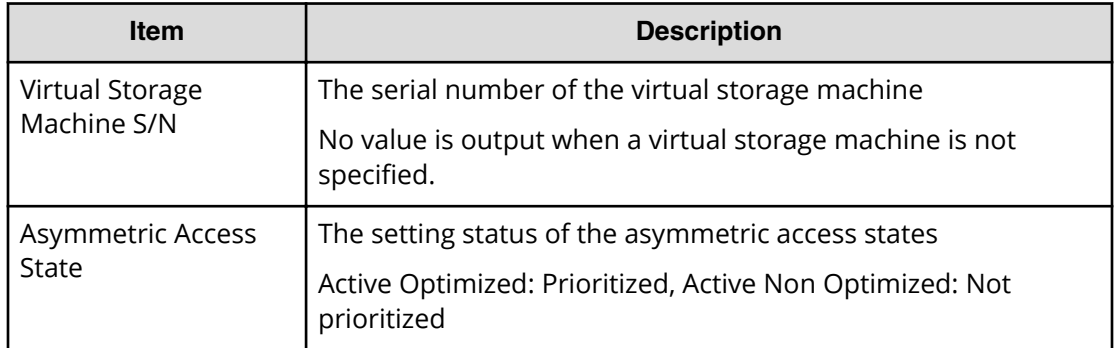

# **Modify LUN(Reservation release)**

### **Example**

```
Out-of-band,, [Config Command],, Accept, Seq. = xxxxxxxxxx
+Command=Modify LUN(Reservation release)
++Port=1A,Host Group ID=0x001,LUN=2
```
### **Detailed Information**

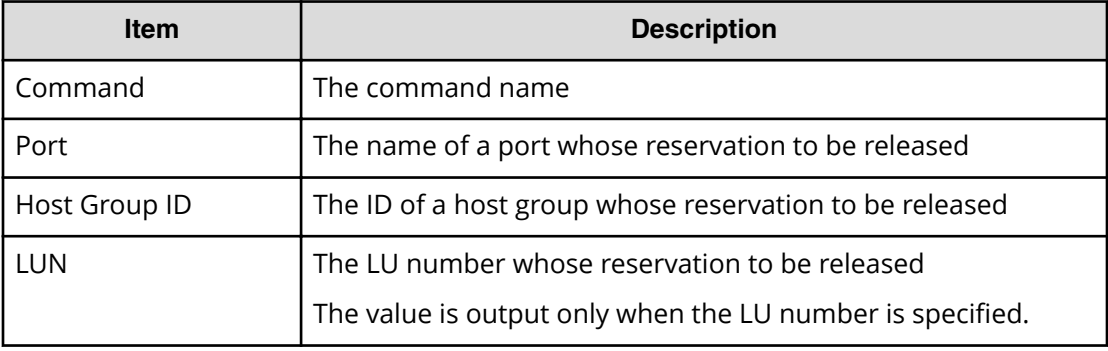

# **Modify Parity Group**

### **Example**

```
Out-of-band,, [Config Command],,, Accept, Seq. =xxxxxxxxxx
+Command=Modify Parity Group
++PG=1-1,Accelerated Compression=Enable
```
### **Detailed Information**

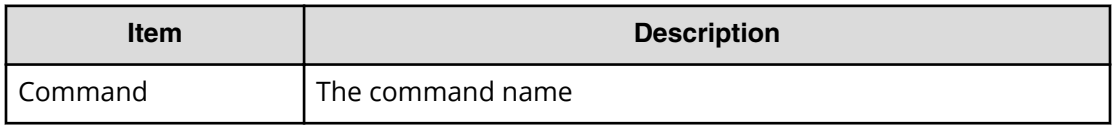

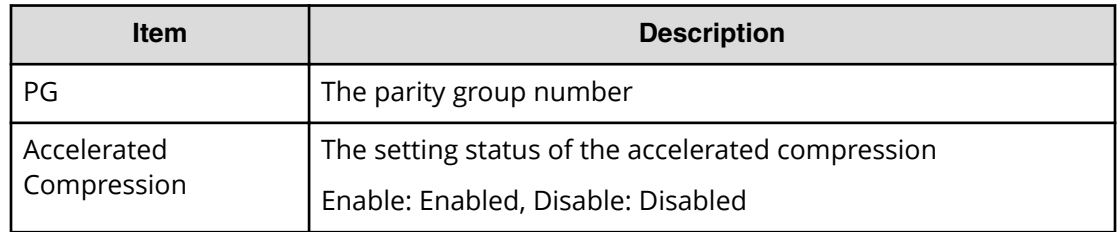

### **Modify Path(Path Blocked Watch)**

### **Example**

```
Out-of-band,, [Config Command],,,Accept,Seq.=xxxxxxxxxx
+Command=Modify Path(Path Blocked Watch)
++WWN=XXXXXXXXXXXXXXXX,Path Blocked Watch=5
```
### **Detailed Information**

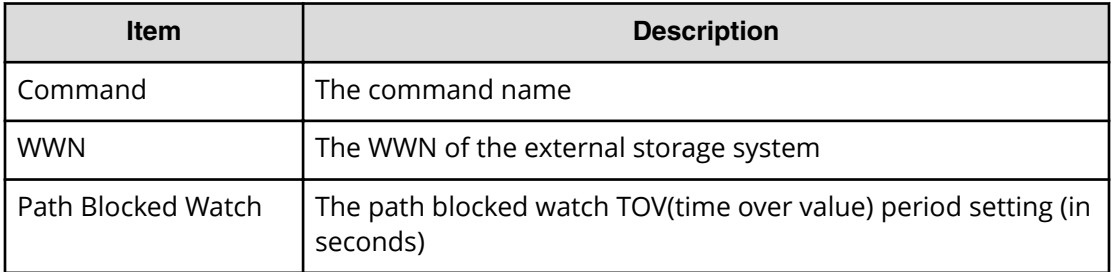

## **Modify Path(Que Depth)**

### **Example**

```
Out-of-band,, [Config Command],,, Accept, Seq. =xxxxxxxxxx
+Command=Modify Path(Que Depth)
++WWN=XXXXXXXXXXXXXXXX,Que Depth=2
```
### **Detailed Information**

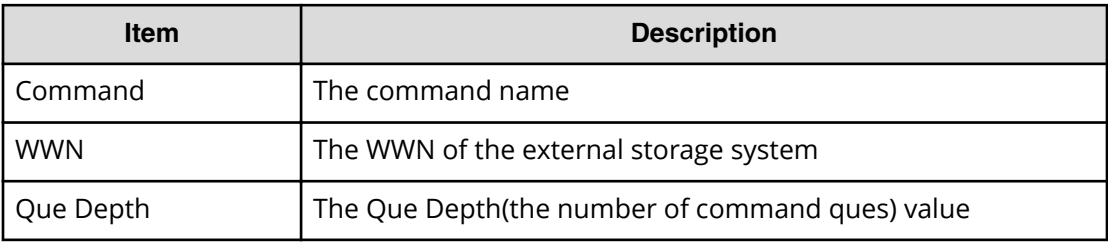

## **Modify Path(Timeout)**

### **Example**

```
Out-of-band,, [Config Command],,,Accept,Seq.=xxxxxxxxxx
+Command=Modify Path(Timeout)
++WWN=XXXXXXXXXXXXXXXXX,Timeout=5
```
### **Detailed Information**

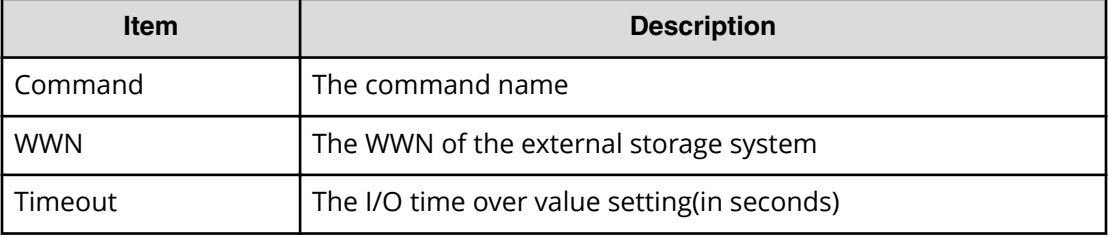

### **Modify Pool Attribute**

Modify Pool Attribute is an audit log generated when a command operation is performed with the DKCMAIN firmware version earlier than 83-04-0X-XX/XX.

#### **Example**

```
Out-of-band,, [Config Command],,,Accept,Seq.=xxxxxxxxxx
+Command=Modify Pool Attribute
++Pool ID=AA,Attribute=DP
```
### **Detailed Information**

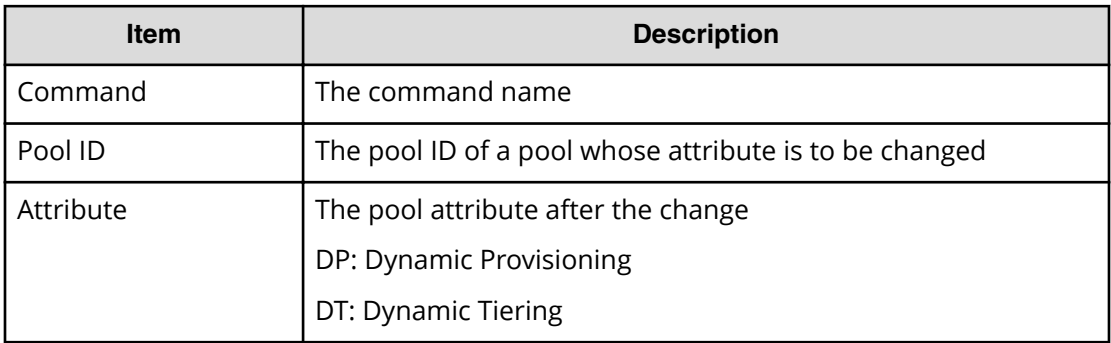

## **Modify Pool(Auto Add Pool Volume)**

### **Example**

```
Out-of-band,, [Config Command],,,Accept,Seq.=xxxxxxxxxx
+Command=Modify Pool(Auto Add Pool Volume)
++Pool ID=AA,Auto Add Pool Volume=Enable,Password=Enable
```
### **Detailed Information**

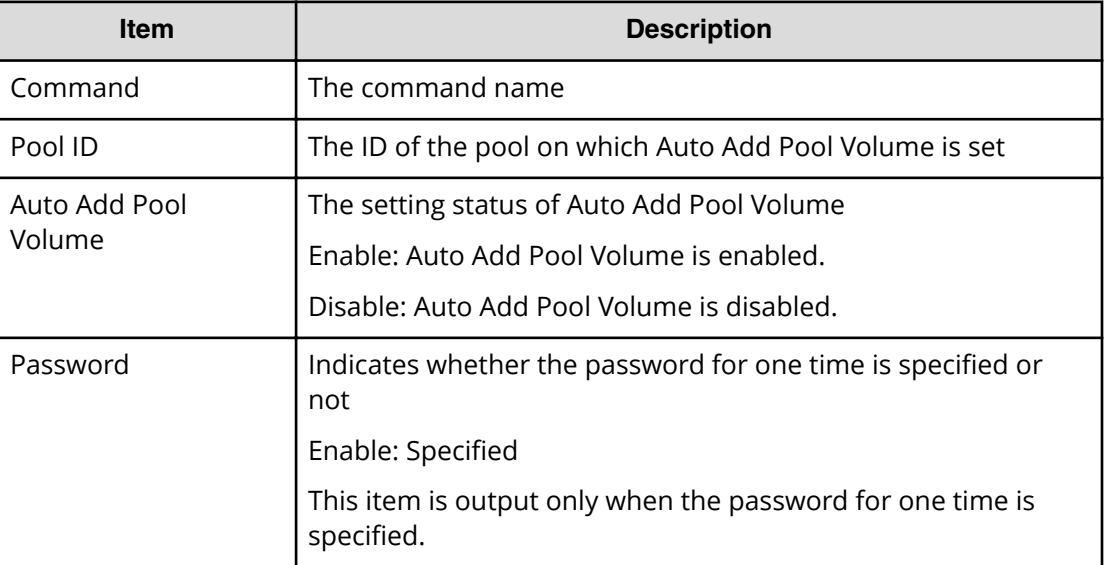

## **Modify Pool(Data Direct Mapping)**

### **Example**

```
Out-of-band,, [Config Command],, Accept, Seq. = xxxxxxxxxx
+Command=Modify Pool(Data Direct Mapping)
++Pool ID=AA,Data Direct Mapping=Enable
```
### **Detailed Information**

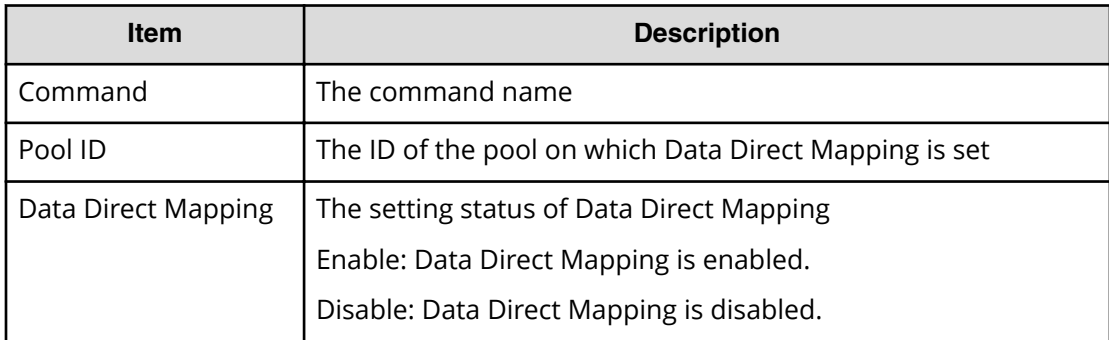

Chapter 6: Audit log examples of commands received by the storage system

Audit Log User Guide for VSP G130, G/F350, G/F370, G/F700, G/F900 412

# **Modify Pool(Deduplication)**

### **Example (when the deduplication system data volume will be allocated)**

```
Out-of-band,, [Config Command],,,Accept,Seq.=xxxxxxxxxx
+Command=Modify Pool(Deduplication)
++Pool ID=10,Deduplication=Yes
++LDEV(LDKC:CU:LDEV)={0x00:0xAA:0xBB},Num. of LDEVs=1
```
### **Example (when the deduplication system data volume will not be allocated)le**

```
Out-of-band,, [Config Command],,,Accept,Seq.=xxxxxxxxxx
+Command=Modify Pool(Deduplication)
++Pool ID=10,Deduplication=No
```
#### **Detailed Information**

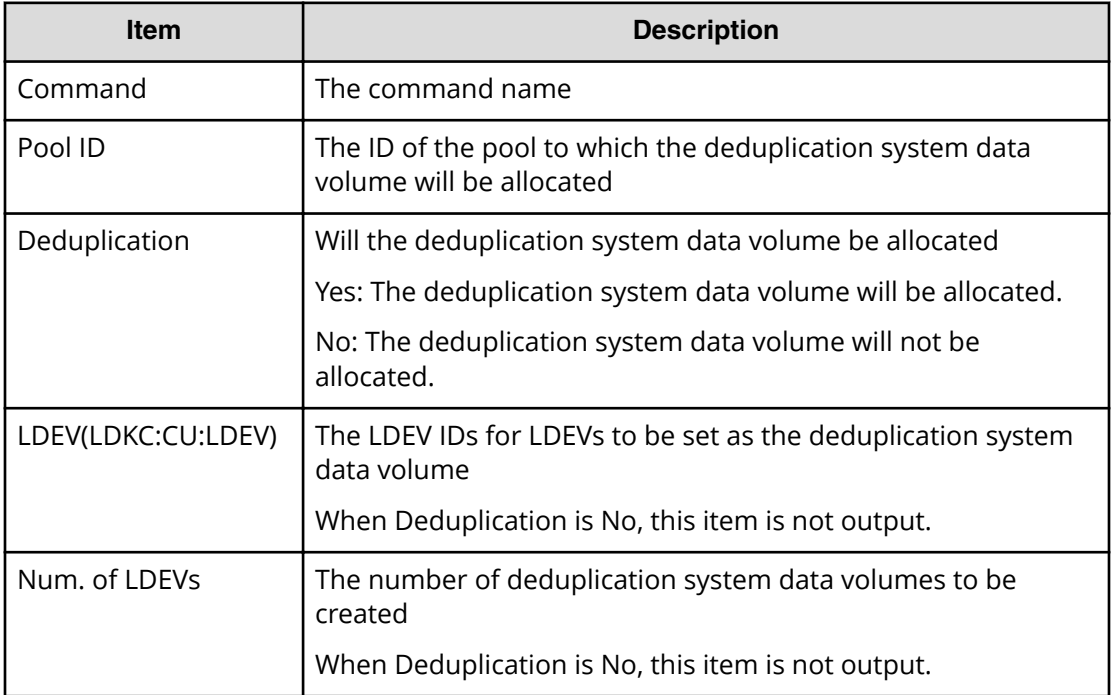

### **Modify Pool(Delete DSD Volumes)**

### **Example**

```
Out-of-band,, [Config Command],,, Accept, Seq.=xxxxxxxxxx
+Command=Modify Pool(Delete DSD Volumes)
++Pool ID=10
```
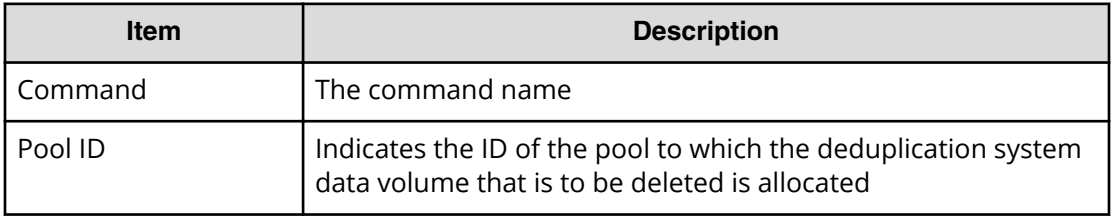

### **Modify Pool(Monitor Mode)**

Modify Pool(Monitor Mode) is an audit log generated when a command operation is performed with the DKCMAIN firmware version earlier than 83-04-0X-XX/XX.

#### **Example**

```
Out-of-band, [Config Command], , Accept, Seq. =xxxxxxxxxx
+Command=Modify Pool(Monitor Mode)
++Pool ID=AA
```
### **Detailed Information**

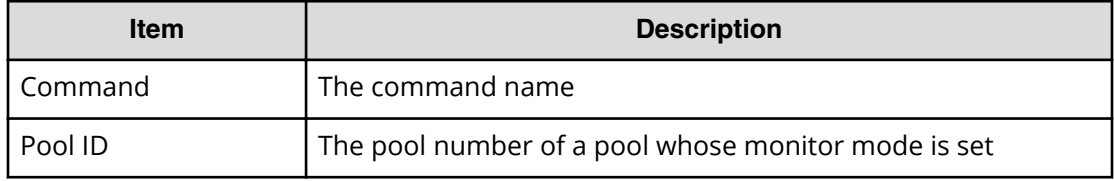

### **Modify Pool(Restore)**

#### **Example**

```
Out-of-band,, [Config Command],,,Accept,Seq.=xxxxxxxxxx
+Command=Modify Pool(Restore)
++Pool ID=AA
```
### **Detailed Information**

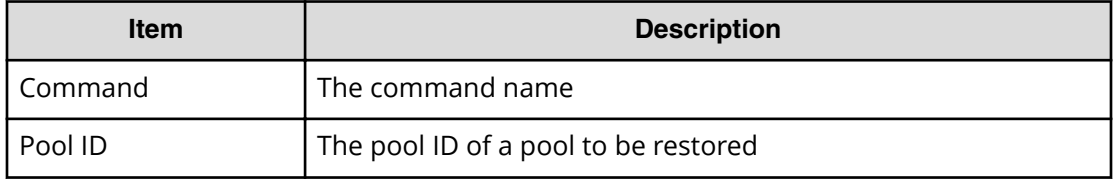

# **Modify Pool(Stop Shrinking)**

### **Example**

```
Out-of-band,, [Config Command],,, Accept, Seq.=xxxxxxxxxx
+Command=Modify Pool(Stop Shrinking)
++Pool ID=AA
```
### **Detailed Information**

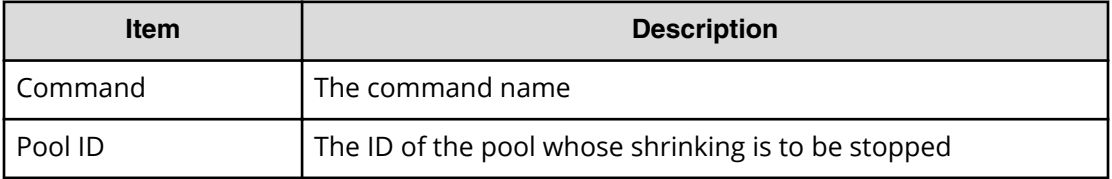

### **Modify Pool(Suspend TI Pair)**

### **Example**

```
Out-of-band, [Config Command], , Accept, Seq. =xxxxxxxxxx
+Command=Modify Pool(Suspend TI Pair)
++Pool ID=10,Suspend TI Pair=Yes
```
### **Detailed Information**

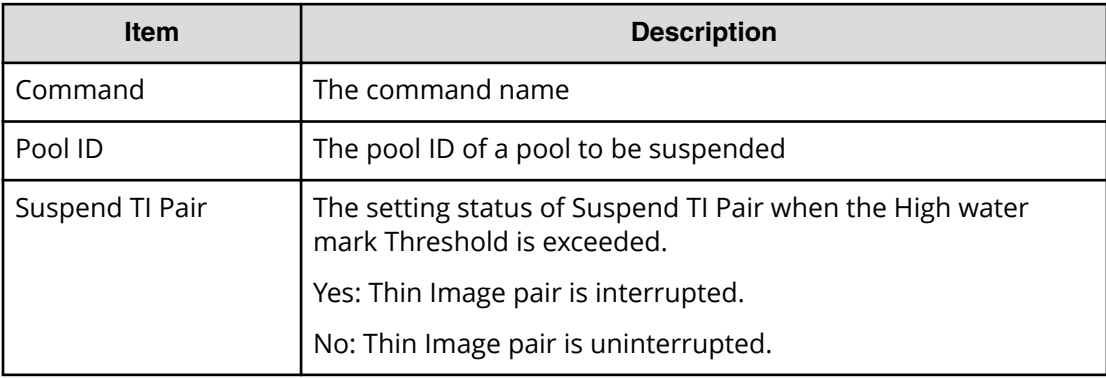

# **Modify Pool(Threshold)**

### **Example**

```
Out-of-band,, [Config Command],,,Accept,Seq.=xxxxxxxxxx
+Command=Modify Pool(Threshold)
++Pool ID=AA,Warning Threshold(%)=85,High water mark Threshold(%)=85,
Subscription(%)=65530,Monitor Mode=-,Blocking Mode=pool_full
```
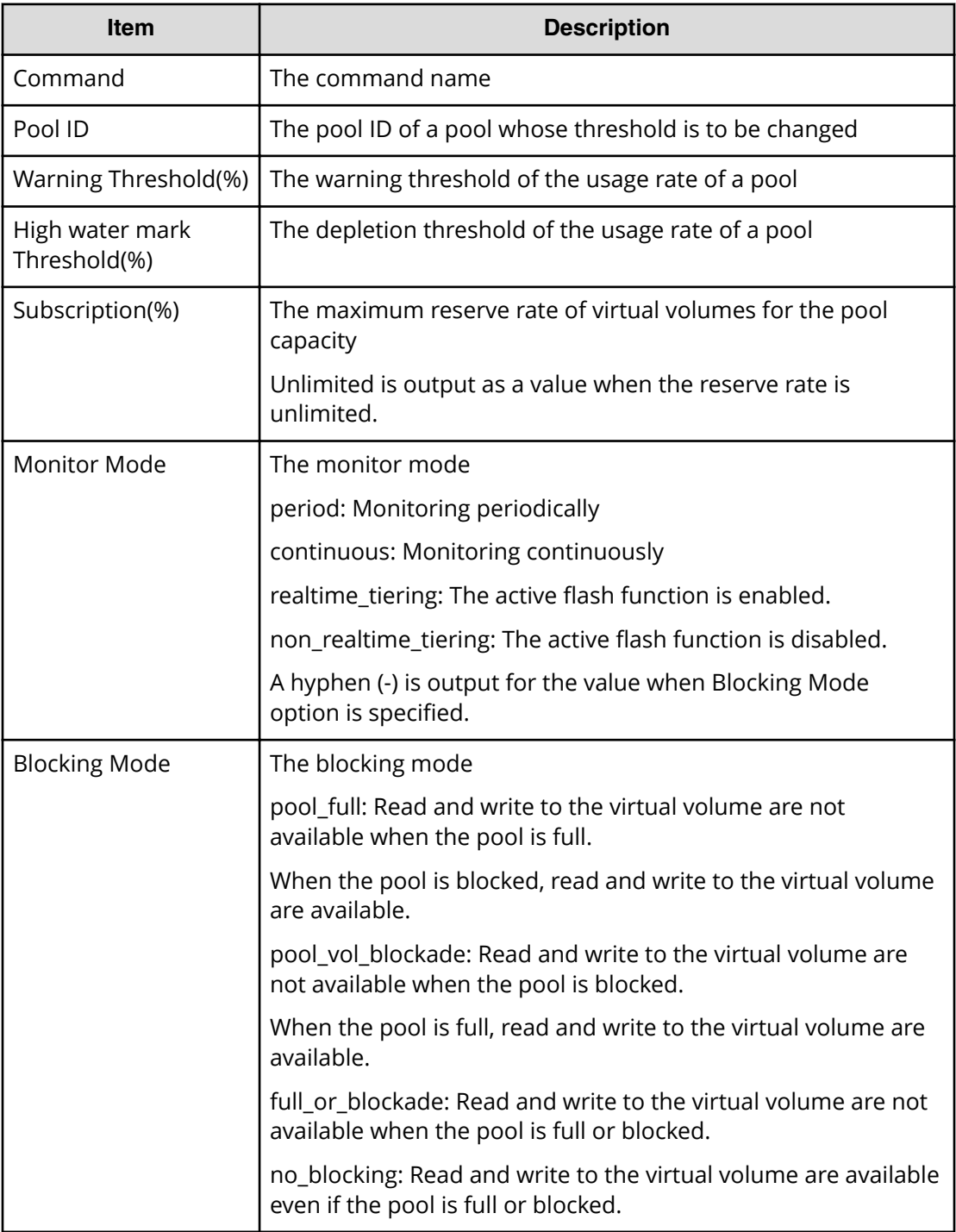

# **Modify Pool(TierOpt)**

### **Example**

```
Out-of-band,, [Config Command],, Accept, Seq. = xxxxxxxxxx
+Command=Modify Pool(TierOpt)
++Pool ID=10,Tier=1,Tier Ratio(%)=2,Tier Buffer Rate(%)=40,Attribute=DP
```
### **Detailed Information**

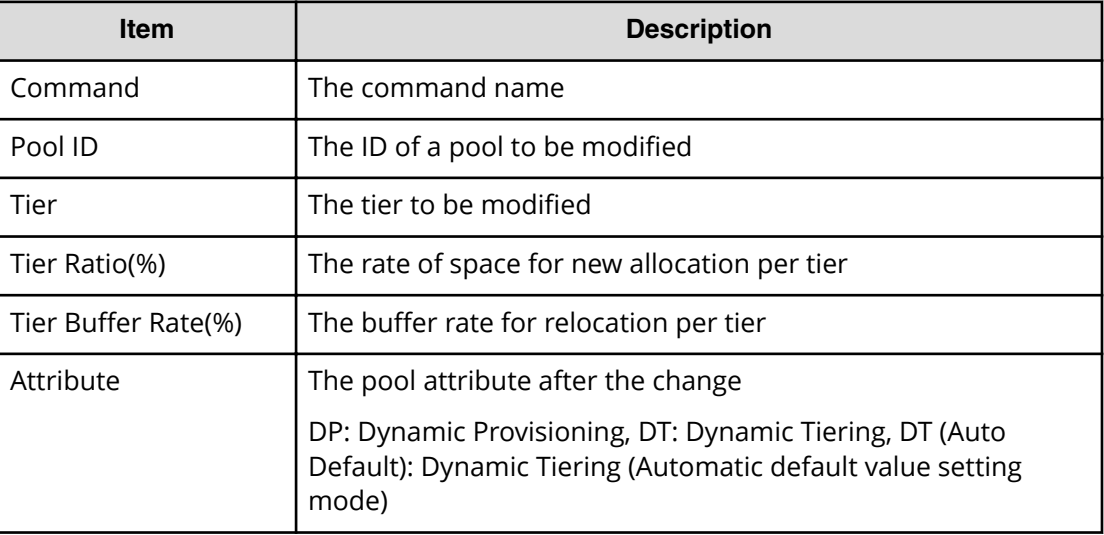

### **Modify Port**

### **Example**

```
Out-of-band,, [Config Command],,, Accept, Seq. =xxxxxxxxxx
+Command=Modify Port
++Port=1A,Speed(Gbps)=8,Fibre. Address=1,Fabric=Enable,
Connection=FC-AL,Switch=Enable,
Virtual Storage Machine S/N=423456
```
### **Detailed Information**

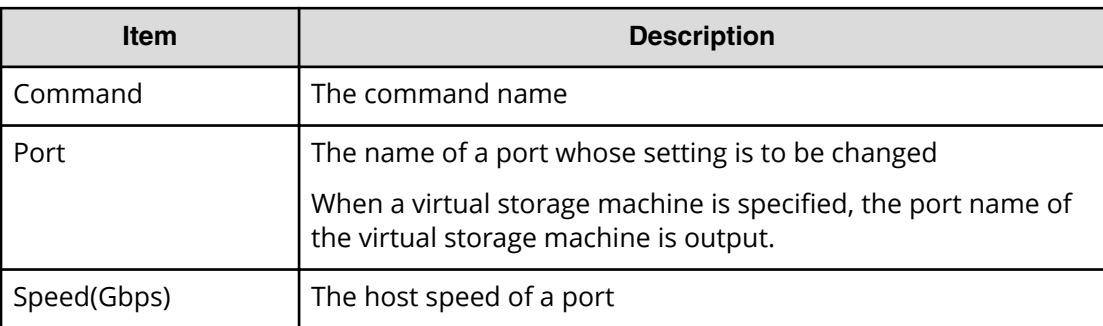

Chapter 6: Audit log examples of commands received by the storage system

Audit Log User Guide for VSP G130, G/F350, G/F370, G/F700, G/F900 417

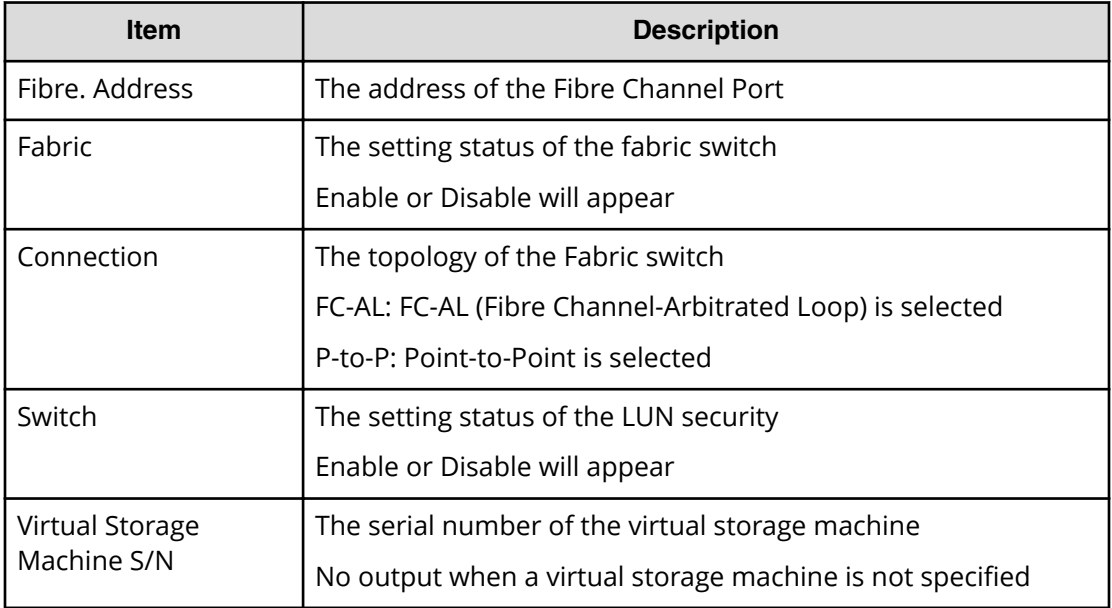

# **Modify Port(Attribute)**

### **Example**

```
Out-of-band,, [Config Command],,, Accept, Seq.=xxxxxxxxxx
+Command=Modify Port(Attribute)
++Port=1A,Attribute=Target
```
### **Detailed Information**

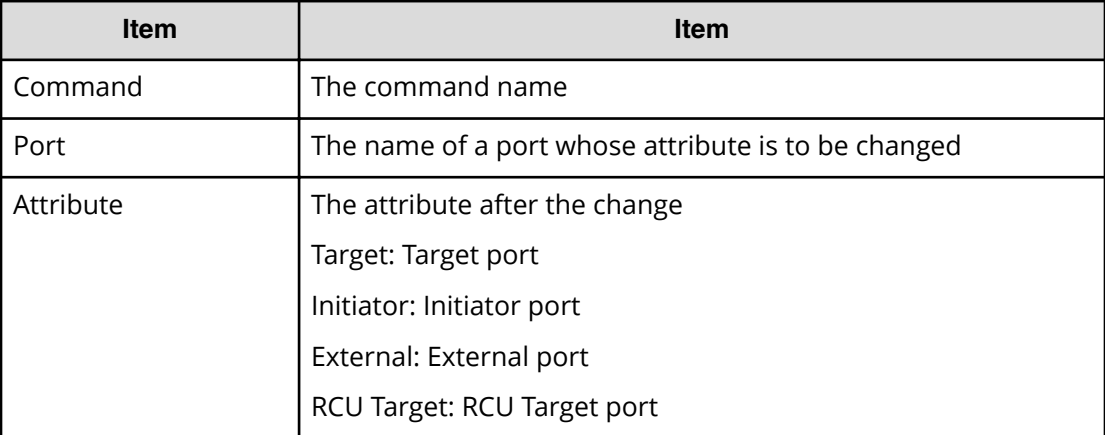

# **Modify Port(iSCSI)**

### **Example 1: Changing a physical port**

```
Out-of-band,, [Config Command],, Accept, Seq. = xxxxxxxxxx
+Command=Modify Port(iSCSI)
++Port=1A,Speed(Gbps)=8,Security Switch=Enable,Ethernet MTU(byte)=1500,
VLAN Tagging Mode=Enable,VLAN ID=100,New VLAN ID=200,
IPv4 Address=127.0.0.1,Subnet Mask=255.255.255.0,
Default Gateway=10.0.0.4,IPv6 Mode=Enable,
LinkLocal Addressing Mode=Enable,
IPv6 LinkLocal Address=fe80:0:0:0:199a:b948:fbc:a149,
Global Addressing Mode=Manual,
IPv6 Global Address=fe80:0:0:0:199a:b948:fbc:a149,
IPv6 Global Address 2=fe80:0:0:0:199a:b948:fbc:a149,
IPv6 Default Gateway=fe80:0:0:0:199a:b948:fbc:a149,
TCP Port=25, Selective ACK Mode=Enable,
Delayed ACK Mode=Disable, Window Scale(K)=128, Keep Alive Timer(s)=30,
iSNS Server=Disable,iSNS Server IP=127.0.0.1,iSNS Server TCP Port=26,
Virtual Storage Machine S/N=423456,
iSCSI Virtual Port ID=,iSCSI Virtual Port Operation=
```
#### **Detailed Information**

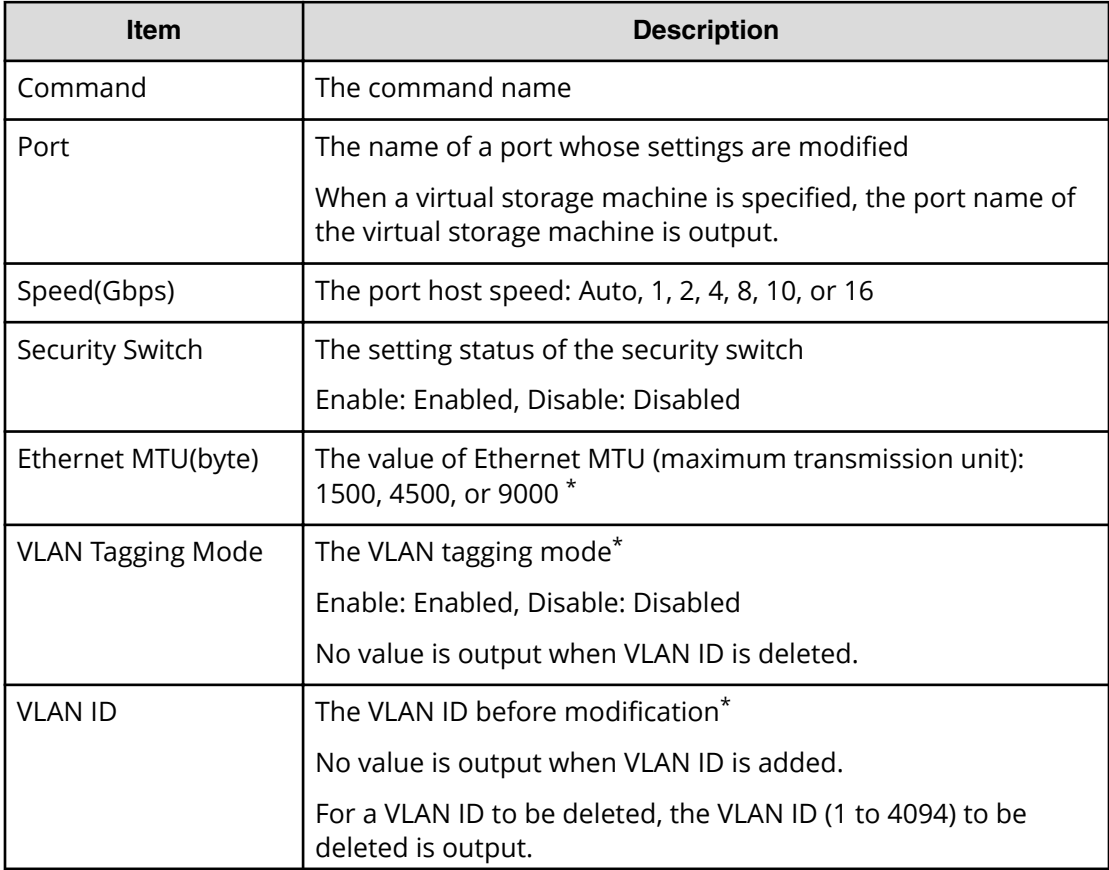

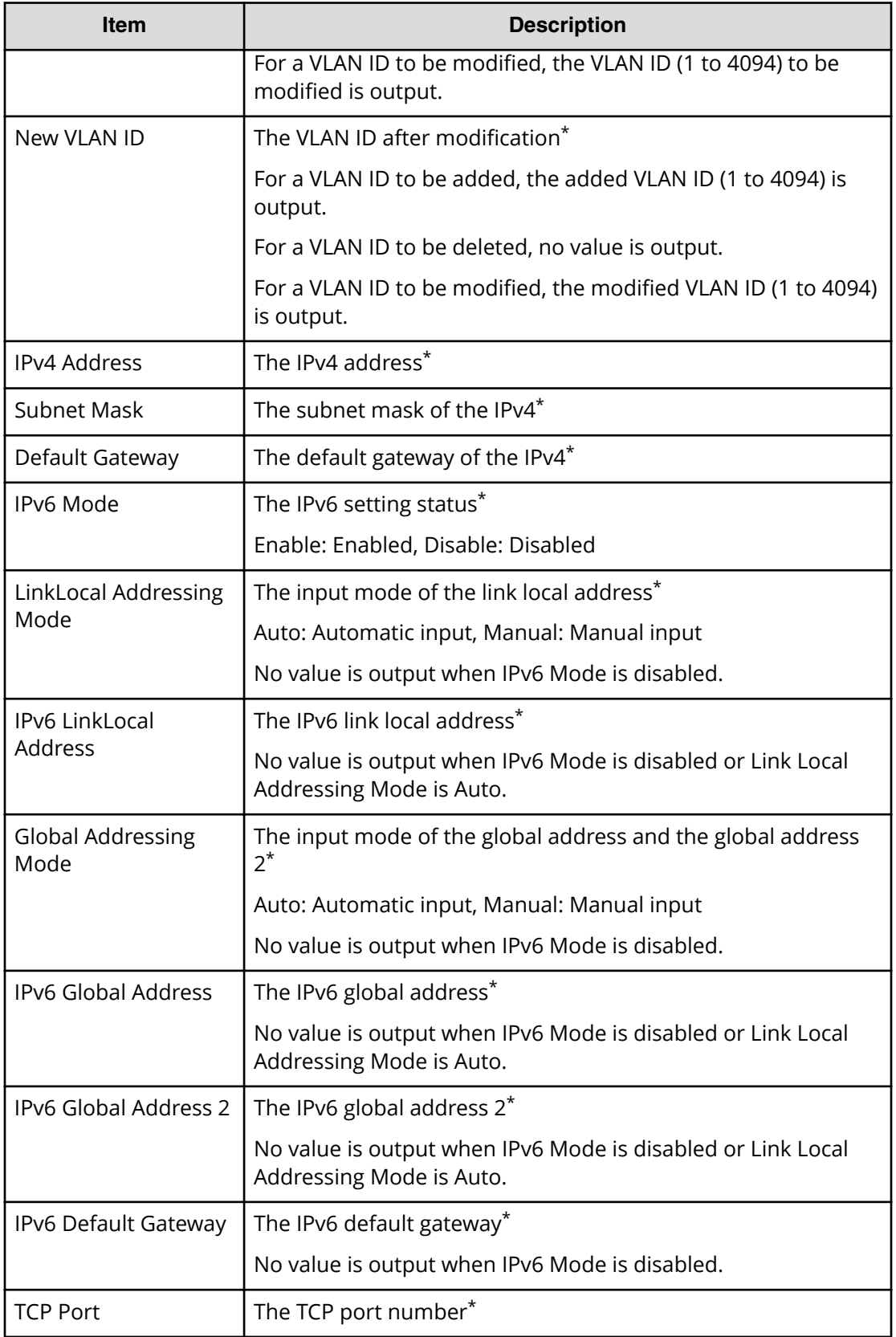

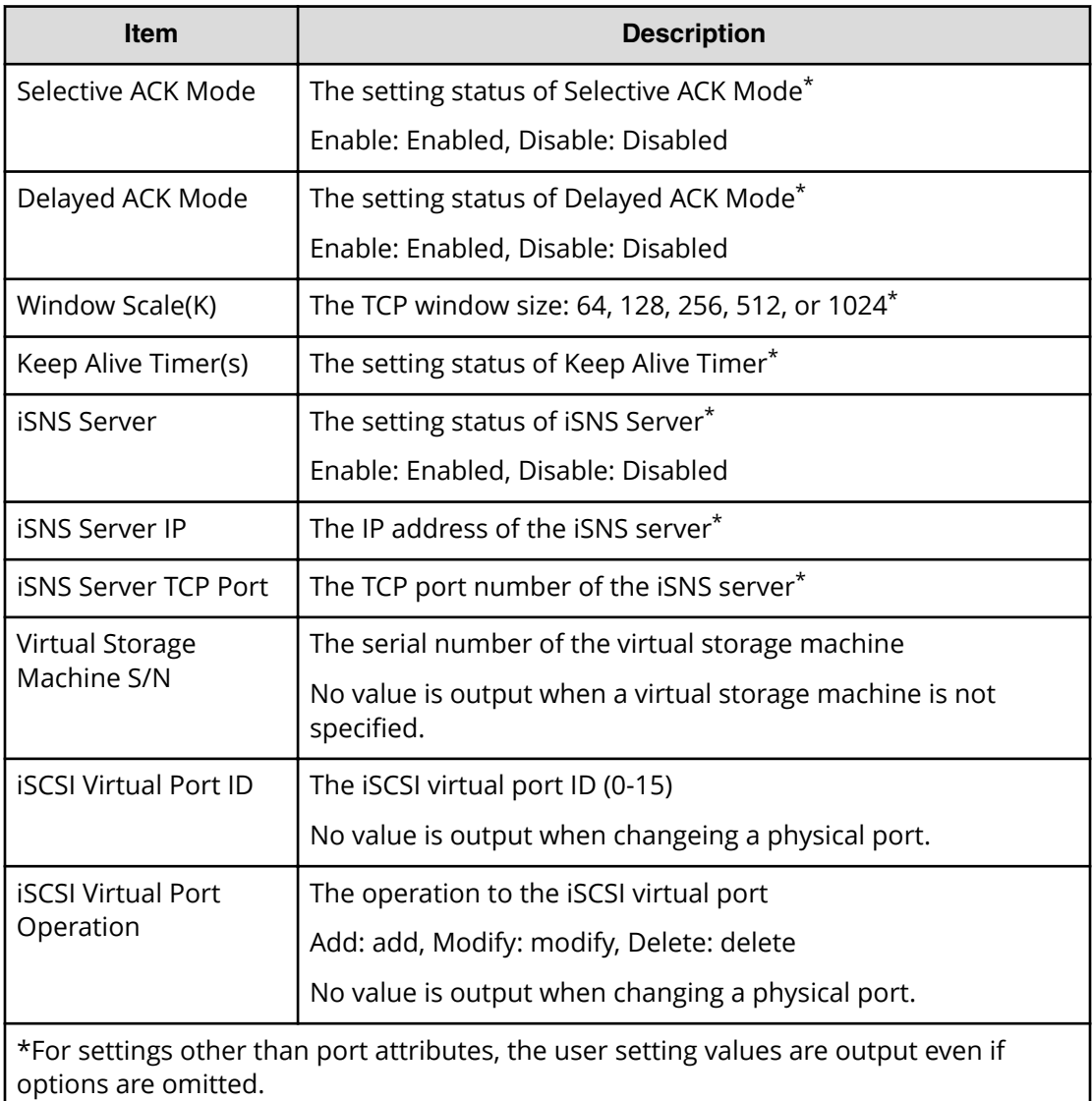

#### **Example 2: Adding a virtual port**

```
Out-of-band,, [Config Command],,,Accept,Seq.=xxxxxxxxxx
+Command=Modify Port(iSCSI)
++Port=1A,,,Ethernet MTU(byte)=1500,
VLAN Tagging Mode=Enable,VLAN ID=0,New VLAN ID=200,
IPv4 Address=127.0.0.1,Subnet Mask=255.255.255.0,
Default Gateway=10.0.0.4,IPv6 Mode=Enable,
LinkLocal Addressing Mode=Manual,
IPv6 LinkLocal Address=fe80:0:0:0:199a:b948:fbc:a149,
Global Addressing Mode=Manual,
IPv6 Global Address=fe80:0:0:0:199a:b948:fbc:a149,,
IPv6 Default Gateway=fe80:0:0:0:199a:b948:fbc:a149,
TCP Port=25, Selective ACK Mode=Enable,
```
Delayed ACK Mode=Disable, Window Scale(K)=128, Keep Alive Timer(s)=30,,,,, iSCSI Virtual Port ID=15,iSCSI Virtual Port Operation=Add

### **Detailed Information**

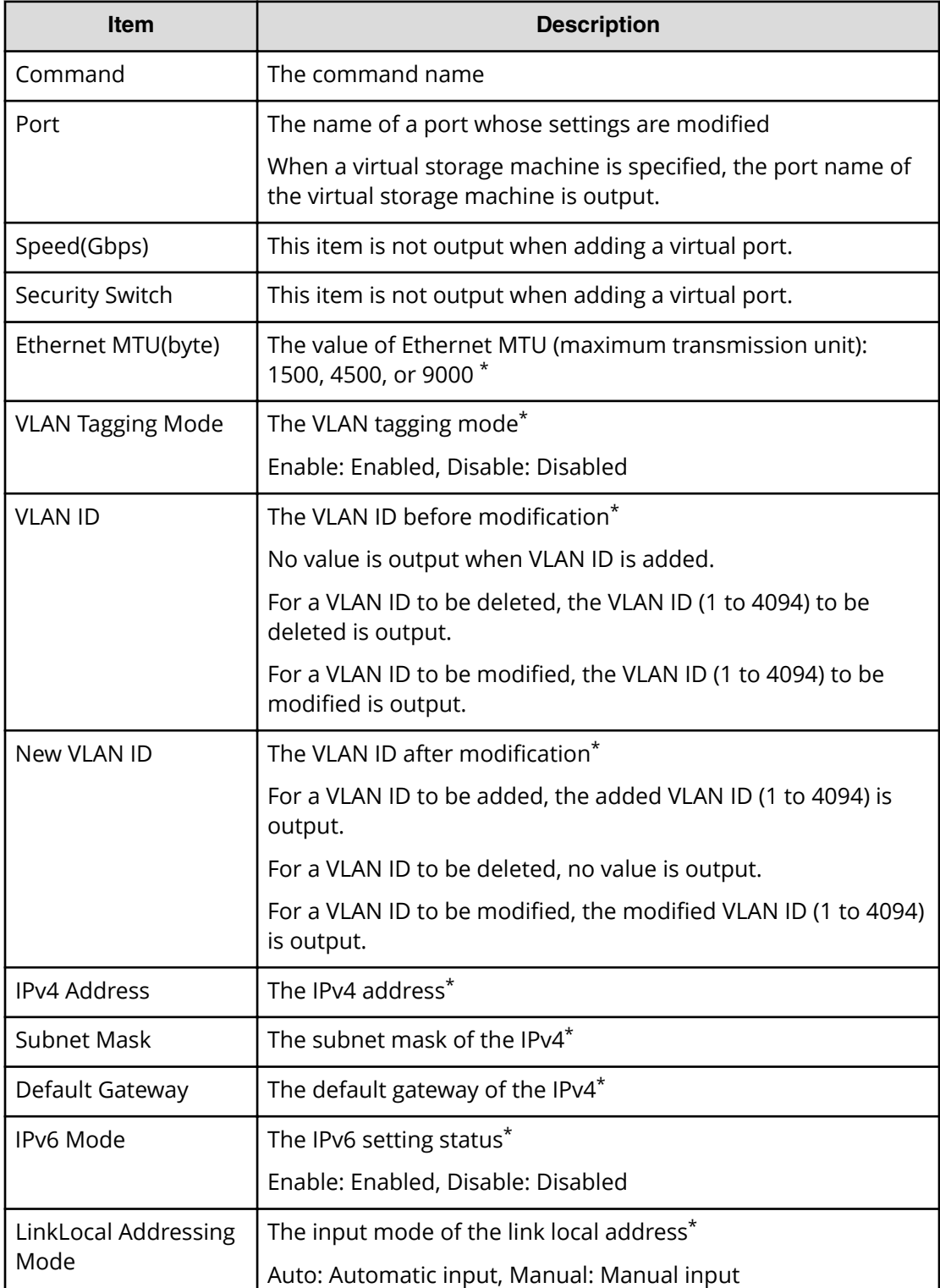

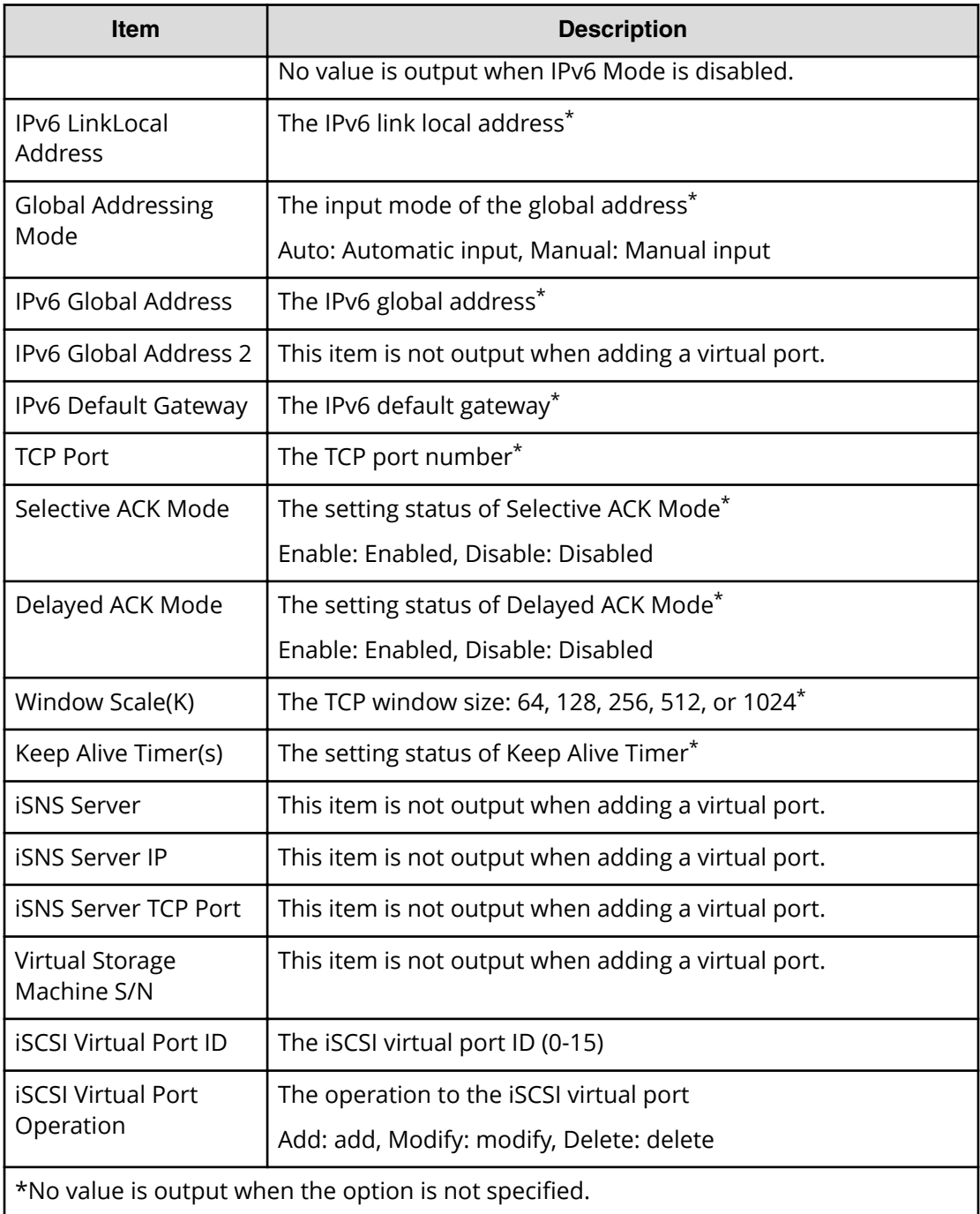

### **Example 3: Changing a virtual port**

```
Out-of-band,, [Config Command],,, Accept, Seq.=xxxxxxxxxx
+Command=Modify Port(iSCSI)
++Port=1A,,,Ethernet MTU(byte)=1500,
VLAN Tagging Mode=Enable,VLAN ID=100,New VLAN ID=200,
IPv4 Address=127.0.0.1,Subnet Mask=255.255.255.0,
Default Gateway=10.0.0.4,IPv6 Mode=Enable,
LinkLocal Addressing Mode=Manual,
```
Chapter 6: Audit log examples of commands received by the storage system

Audit Log User Guide for VSP G130, G/F350, G/F370, G/F700, G/F900 423

```
IPv6 LinkLocal Address=fe80:0:0:0:199a:b948:fbc:a149,
Global Addressing Mode=Manual,
IPv6 Global Address=fe80:0:0:0:199a:b948:fbc:a149,
IPv6 Global Address 2=fe80:0:0:0:199a:b948:fbc:a149,
IPv6 Default Gateway=fe80:0:0:0:199a:b948:fbc:a149,
TCP Port=25, Selective ACK Mode=Enable,
Delayed ACK Mode=Disable, Window Scale (K)=128, Keep Alive Timer(s)=30,,,,,
iSCSI Virtual Port ID=15,iSCSI Virtual Port Operation=Modify
```
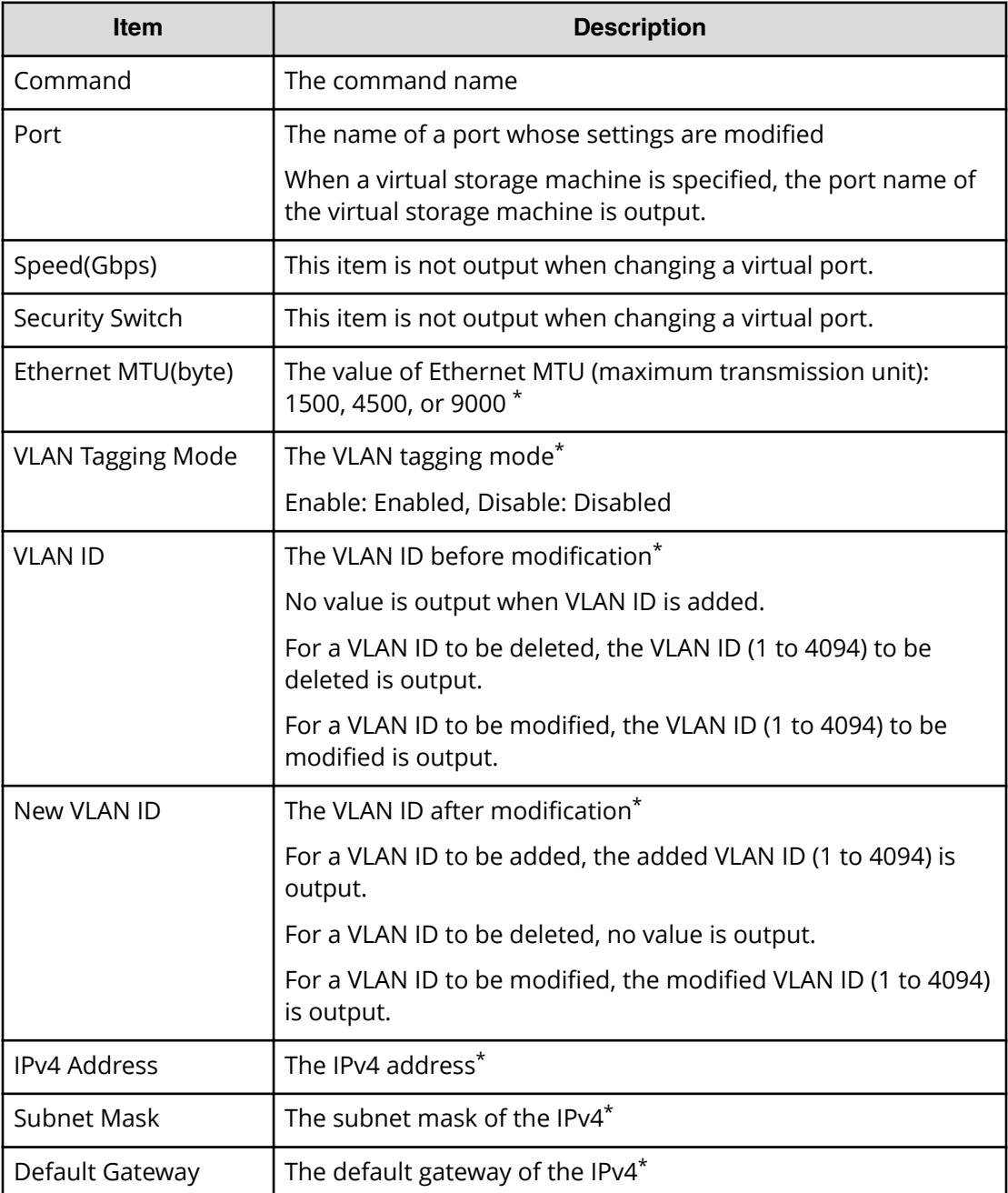

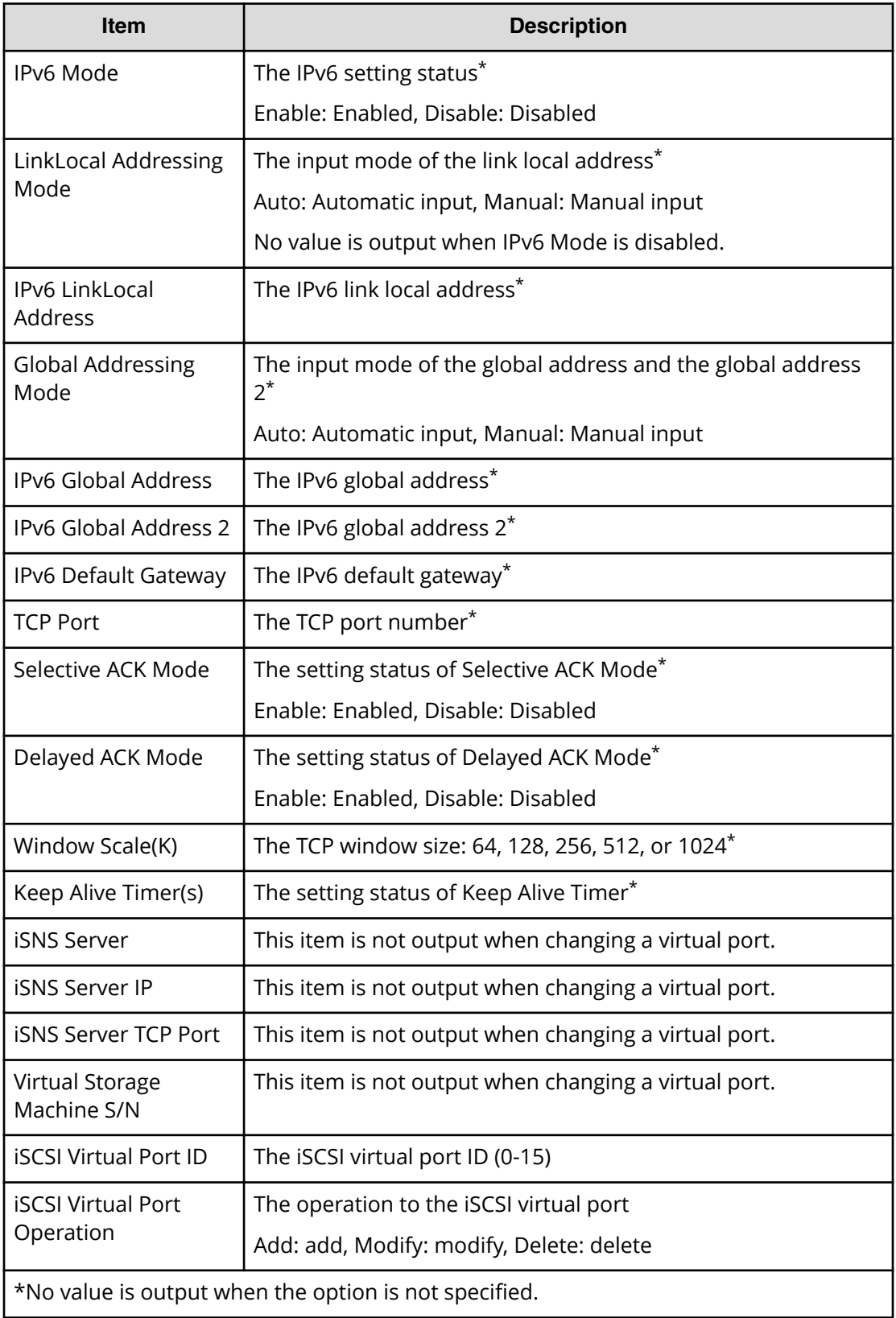

### **Example 4: Deleting a virtual port**

```
Out-of-band,, [Config Command],,, Accept, Seq. = xxxxxxxxxx
+Command=Modify Port(iSCSI)
++Port=1A,,,,,,,,,,,,,,,,,,,,,,,,,iSCSI Virtual Port ID=15,iSCSI Virtual 
Port Operation=Delete
```
### **Detailed Information**

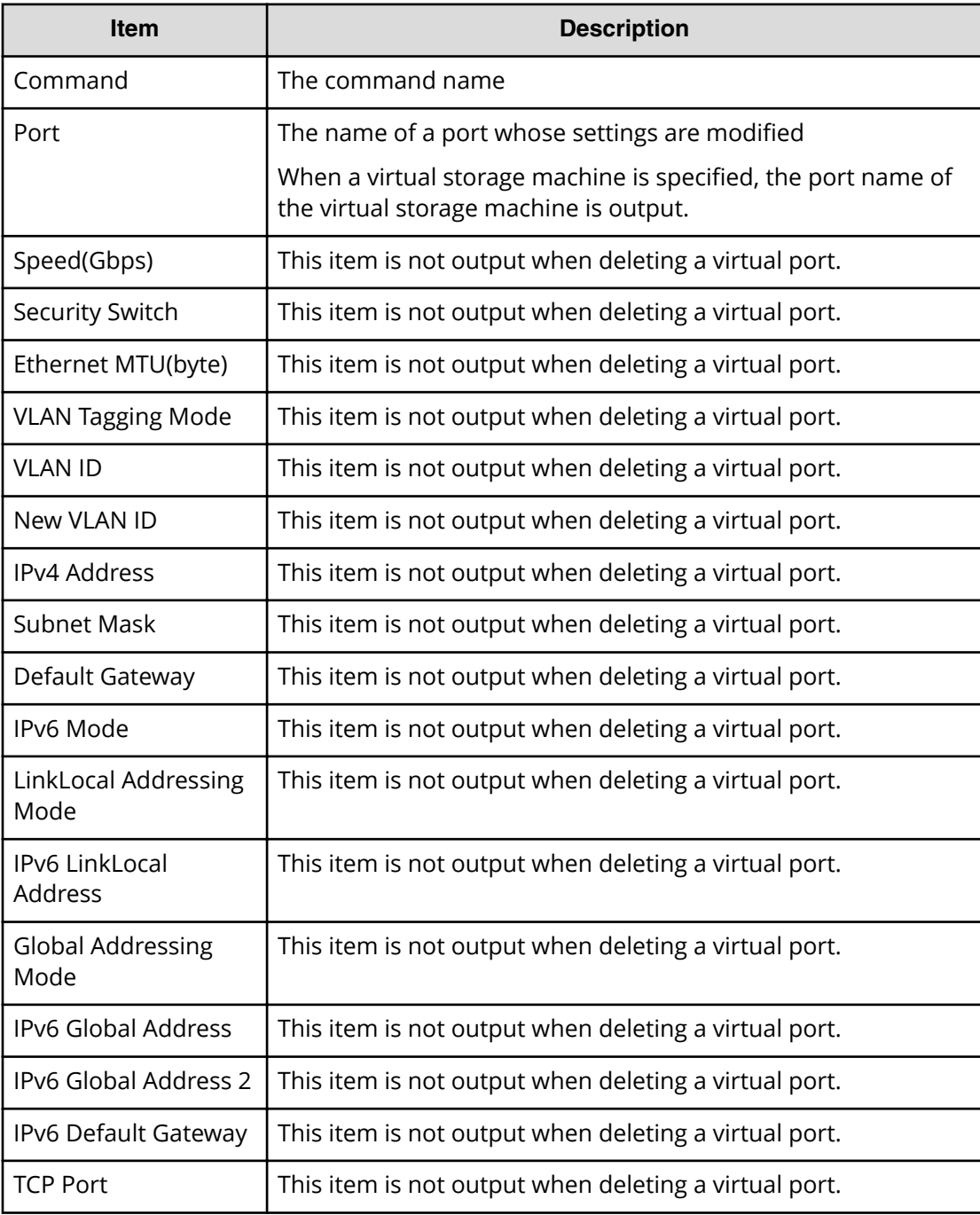

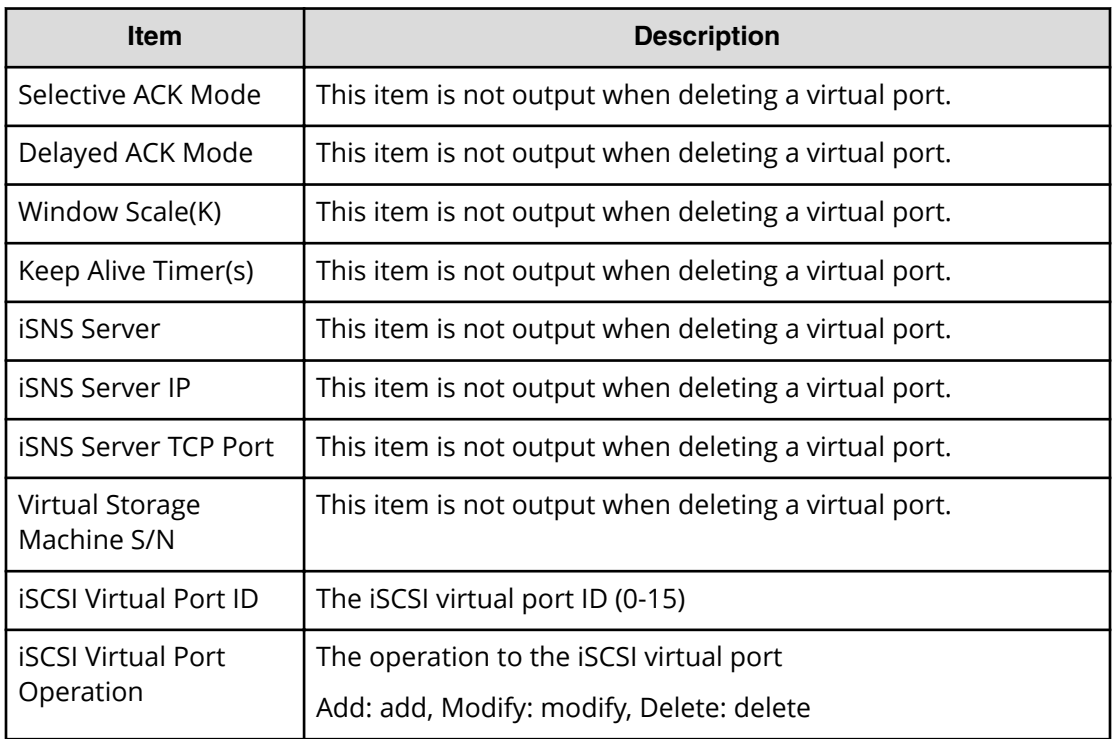

# **Modify Port(iSCSI Virtual Port Mode)**

#### **Example**

```
Out-of-band,, [Config Command],,,Accept,Seq.=xxxxxxxxxx
+Command=Modify Port(iSCSI Virtual Port Mode)
++Port=1A,iSCSI Virtual Port Mode=Enable
```
### **Detailed Information**

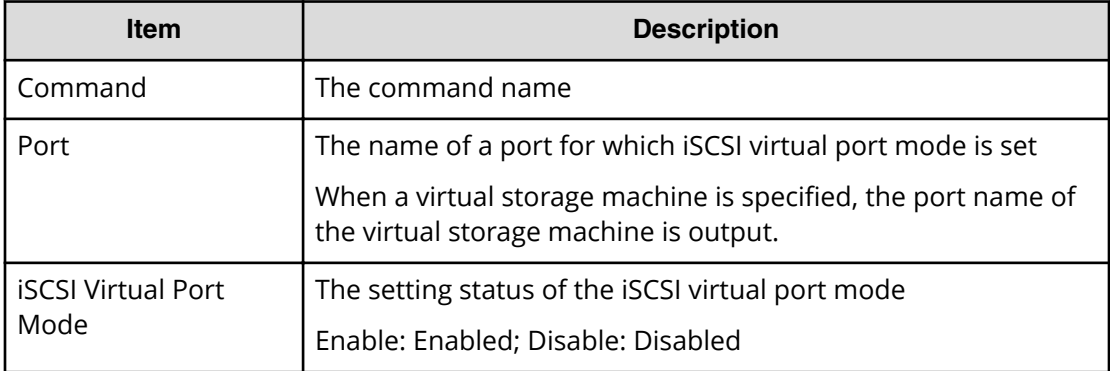

# **Modify Port(T10PI)**

### **Example**

```
Out-of-band,, [Config Command],,, Accept, Seq. =xxxxxxxxxx
+Command=Modify Port(T10PI)
++Port=1A,T10PI=Enable
```
### **Detailed Information**

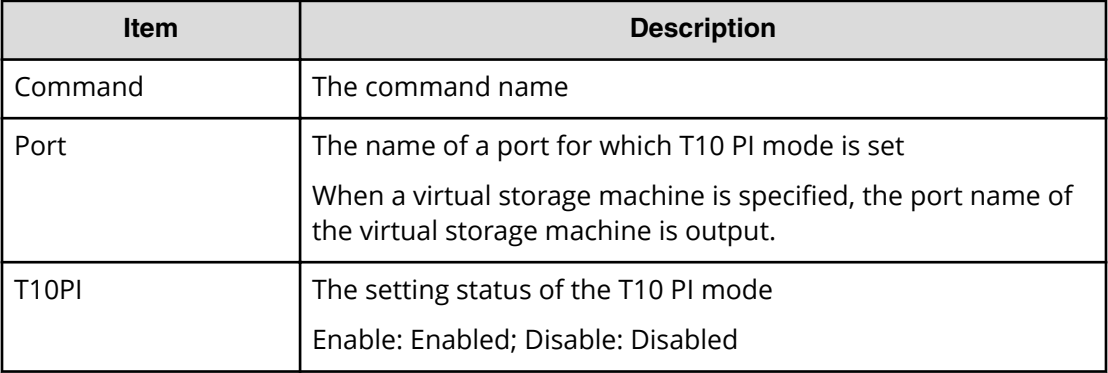

### **Modify Quorum**

#### **Example**

```
Out-of-band,, [Config Command],,, Accept, Seq.=xxxxxxxxxx
+Command=Modify Quorum
++Quorum Disk ID=1,Read Response Guaranteed Time=15
```
### **Detailed Information**

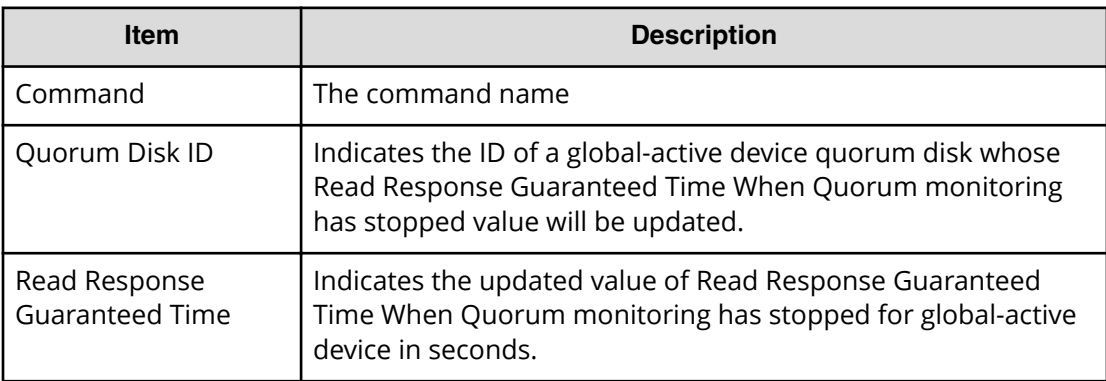

# **Modify RCU**

### **Example**

```
Out-of-band,, [Config Command],,, Accept, Seq. =xxxxxxxxxx
+Command=Modify RCU
++S/N=423456,MCU=0xAAAA,RCU=0xBBBB,Controller ID=18,
Path Gr. ID=0, Min.Path=1, Round Trip Time (ms) = 30, RIO MIH(s) = 3,
FREEZE=Enable
```
### **Detailed Information**

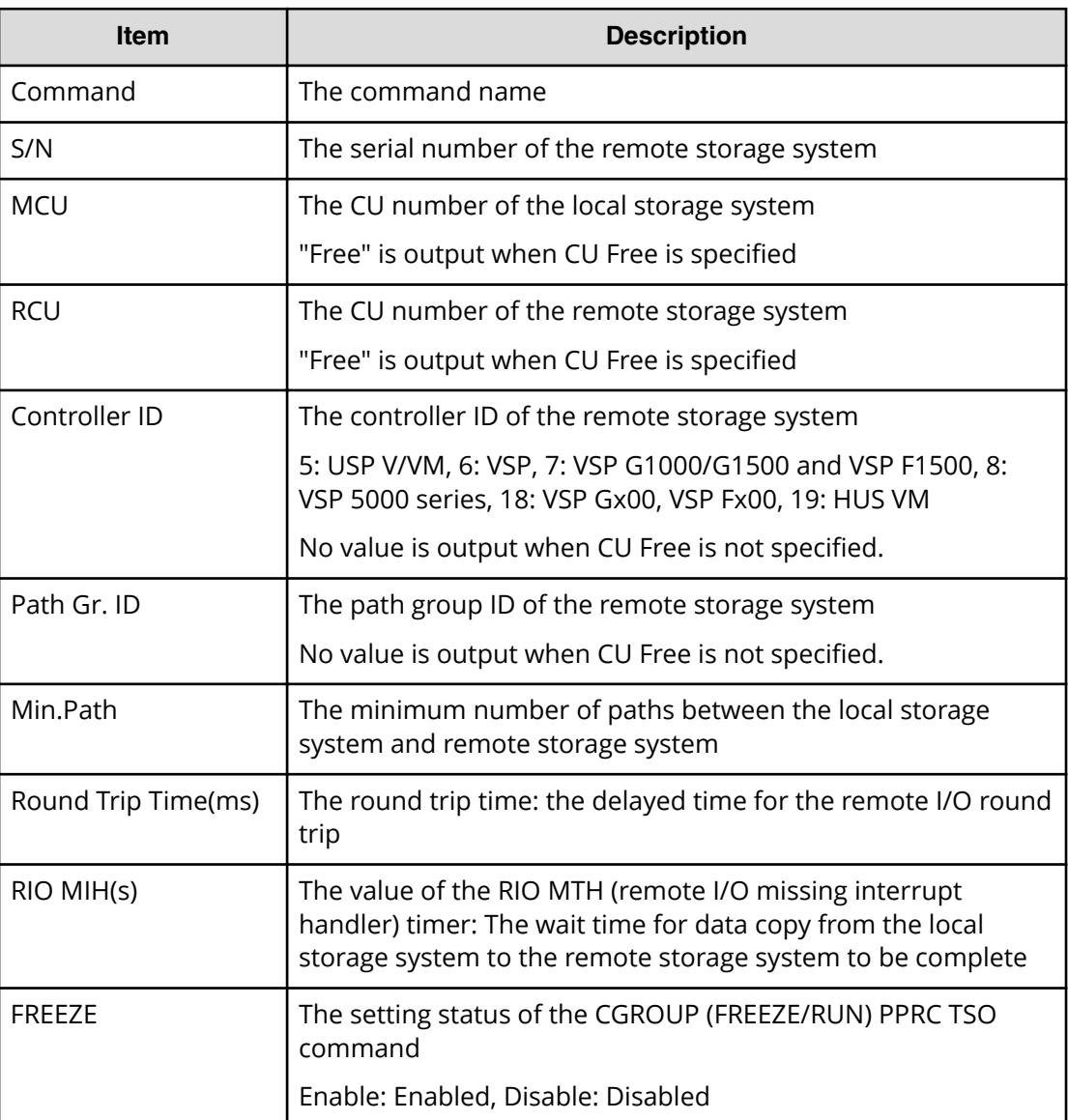

# **Modify Remote Replica Opt(Copy Activity Setting)**

### **Example**

```
Out-of-band, [Config Command], , Accept, Seq. = xxxxxxxxxx
+Command=Modify Remote Replica Opt(Copy Activity Setting)
++Option Type=TC, Copy Activity Setting=System
```
#### **Detailed Information**

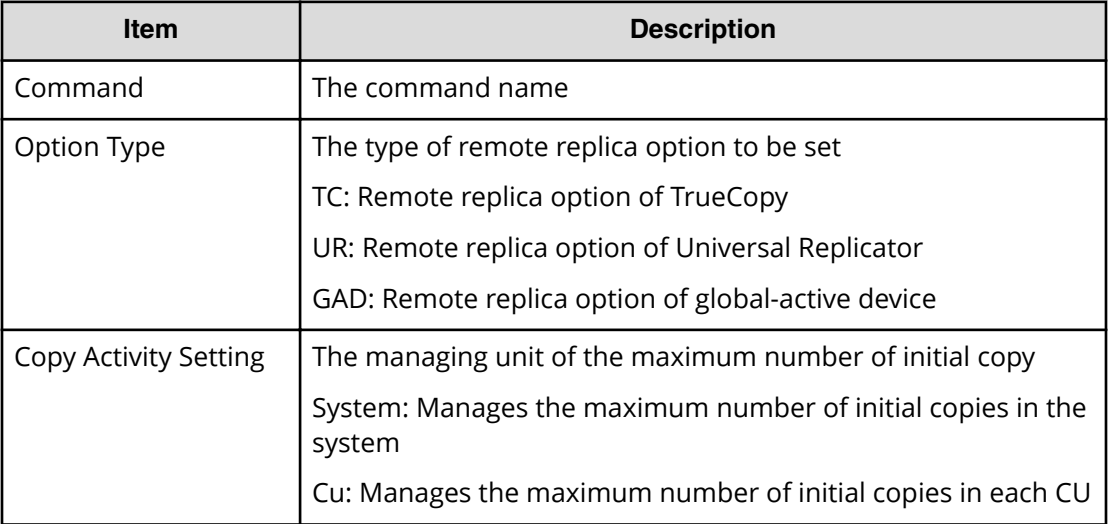

# **Modify Remote Replica Opt(Num. of Copy Activity)**

### **Example**

Out-of-band,, [Config Command],,,Accept,Seq.=xxxxxxxxxx +Command=Modify Remote Replica Opt(Num. of Copy Activity) ++Option Type=TC, Num. of Copy Activity=4, CU=128

### **Detailed Information**

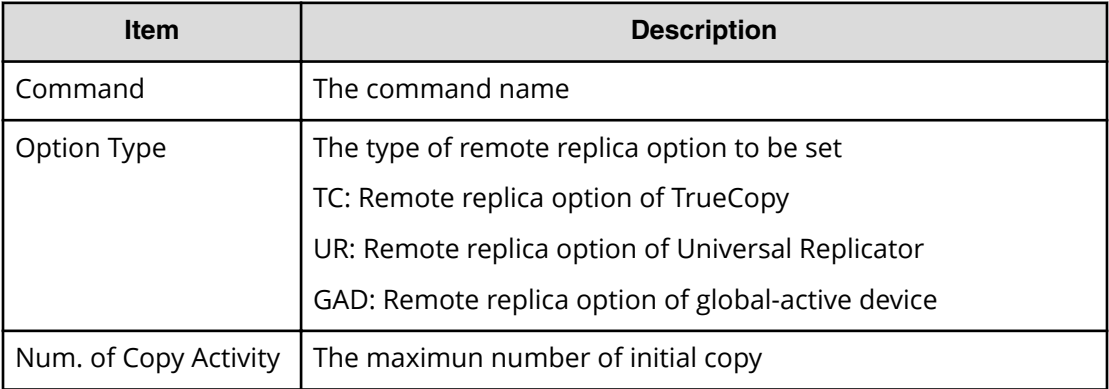

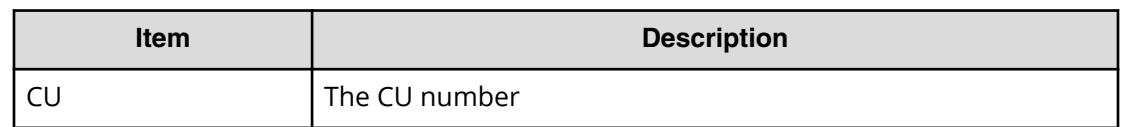

## **Modify Remote Replica Opt(Path Blocked Watch)**

### **Example**

Out-of-band,, [Config Command],,, Accept, Seq. =xxxxxxxxxx +Command=Modify Remote Replica Opt(Path Blocked Watch) ++Path Blocked Watch(s)=45

### **Detailed Information**

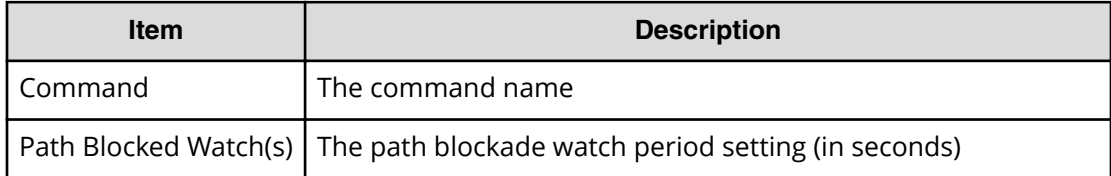

### **Modify Remote Replica Opt(Path Blocked Watch SIM)**

### **Example**

Out-of-band,, [Config Command],, Accept, Seq. = xxxxxxxxxx +Command=Modify Remote Replica Opt(Path Blocked Watch SIM) ++Path Blocked Watch SIM(s)=50

### **Detailed Information**

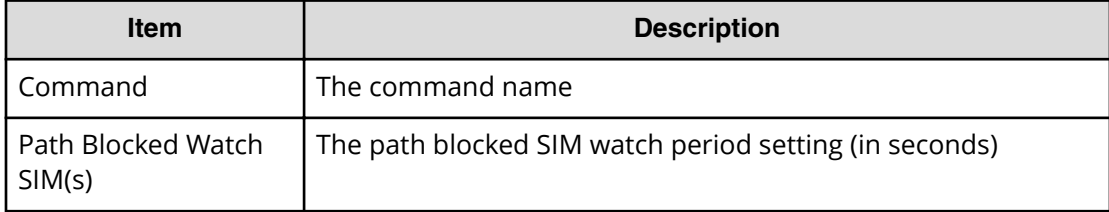

# **Modify Server(HBA)**

#### **Example**

```
Out-of-band,, [Config Command],, Accept, Seq.=xxxxxxxxxx
+Command=Modify Server(HBA)
++Request ID=1, Nickname=xxxxx, Server ID=1, HBA Name=xxxx, Operation
```

```
Option=xxx,
++Port ID={1A,3A...}, Num. of Ports=2
```
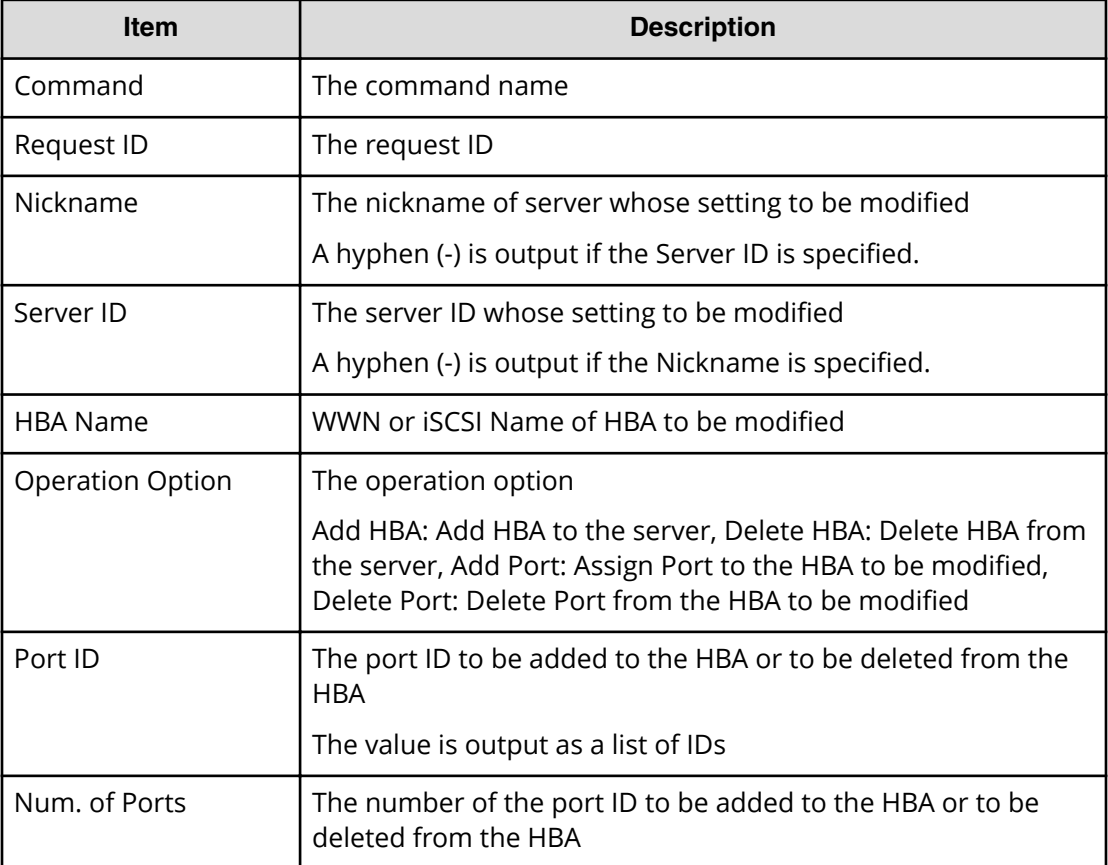

# **Modify Server(Host Group)**

#### **Example**

```
Out-of-band,, [Config Command],,,Accept,Seq.=xxxxxxxxxx
+Command=Modify Server(Host Group)
++Request ID=1, Client=xxx, Nickname=xxxxx, Server ID=1, Operation 
Option=xxx,
++Port ID=1A, Host Group ID=0xXXX
```
### **Detailed Information**

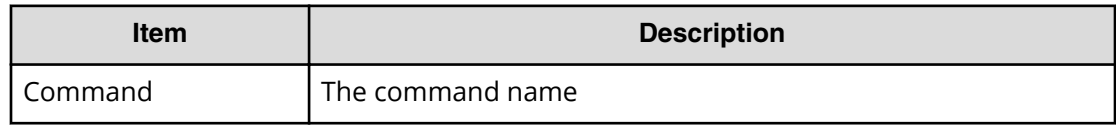
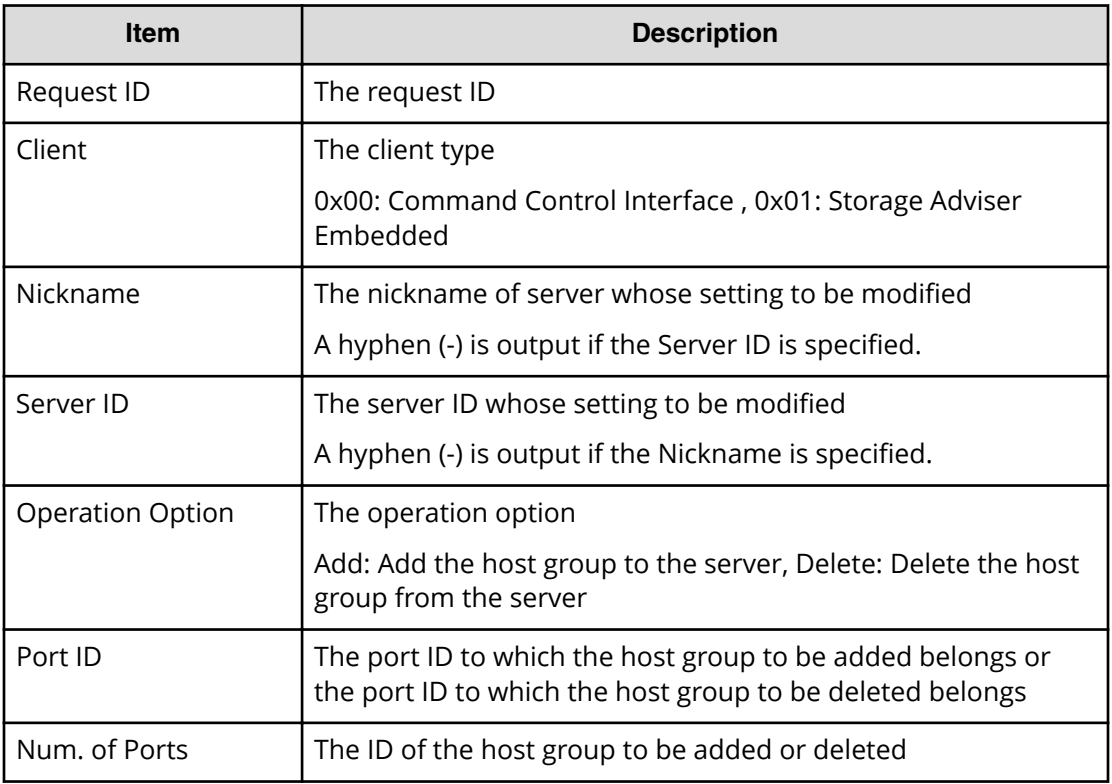

# **Modify Server(iSCSI Name)**

#### **Example**

```
Out-of-band,, [Config Command],,,Accept,Seq.=xxxxxxxxxx
+Command=Modify Server(iSCSI Name)
++Request ID=1, Nickname=xxxxx, Server ID=1, CHAP Way=xxx, Port ID=1A, New 
HBA Name=xxxxx
```
### **Detailed Information**

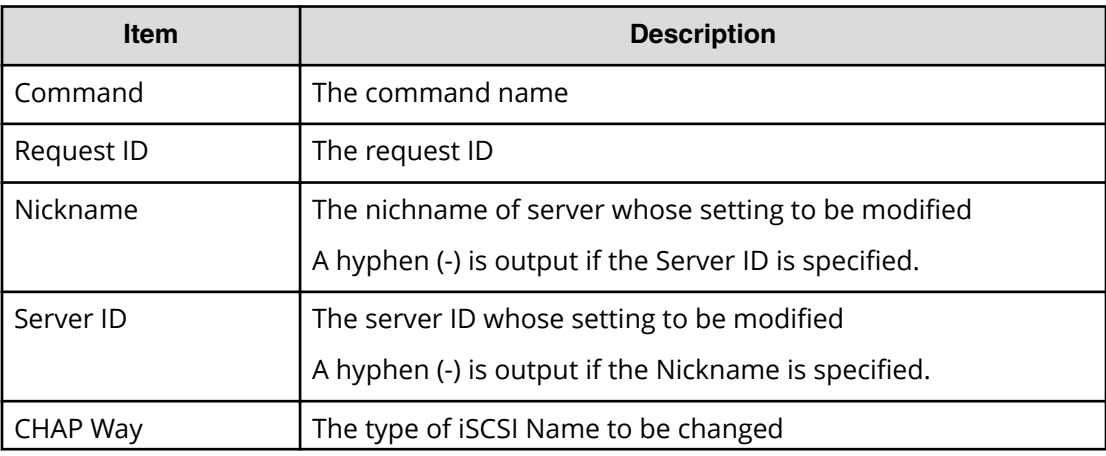

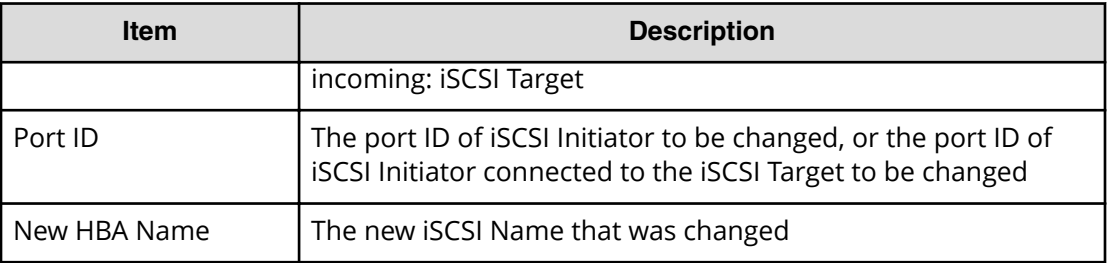

# **Modify Server(Nickname)**

### **Example**

```
Out-of-band,, [Config Command],,, Accept, Seq. = xxxxxxxxxx
+Command=Modify Server(Nickname)
++Request ID=1, Nickname=xxxxx, Server ID=1, New Nickname=xxxxx, Host Group
Name Synchronization=Yes
```
### **Detailed Information**

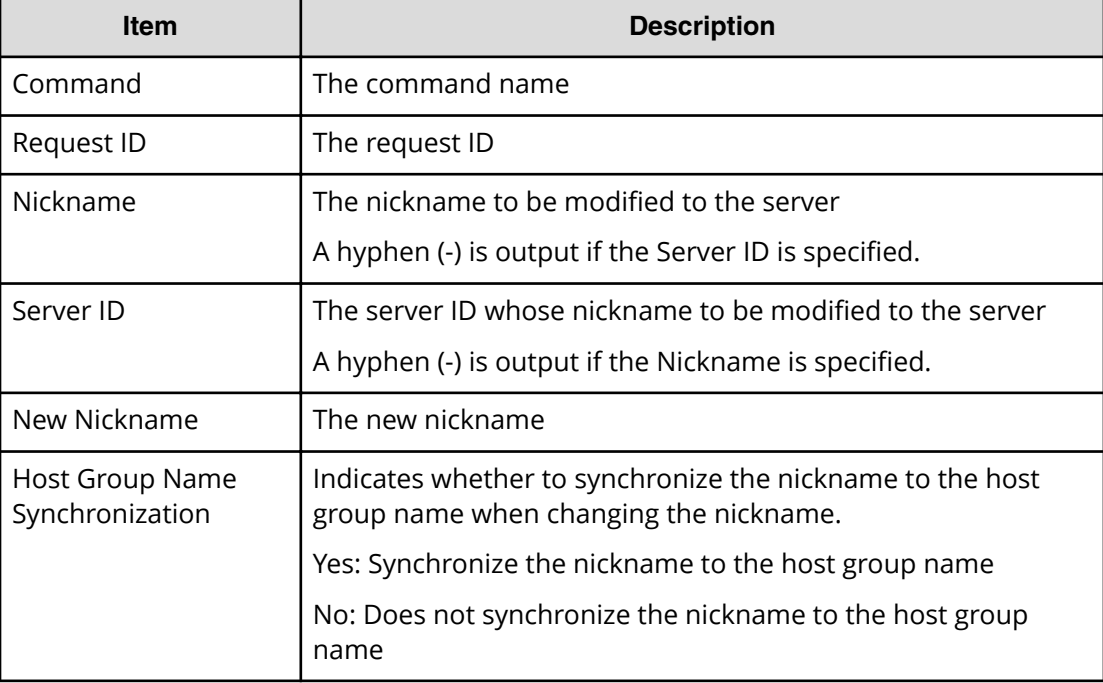

# **Modify Server(Property)**

### **Example**

```
Out-of-band,, [Config Command],,, Accept, Seq. =xxxxxxxxxx
+Command=Modify Server(Property)
++Request ID=1, Nickname=xxxxx, Server ID=1, OS Type=xx,
```

```
OS Option[0:31]=0x00000001, OS Option[32:63]=0x00000000, OS 
Option[64:95]=0x00000000, OS Option[96:127]=0x00000000
```
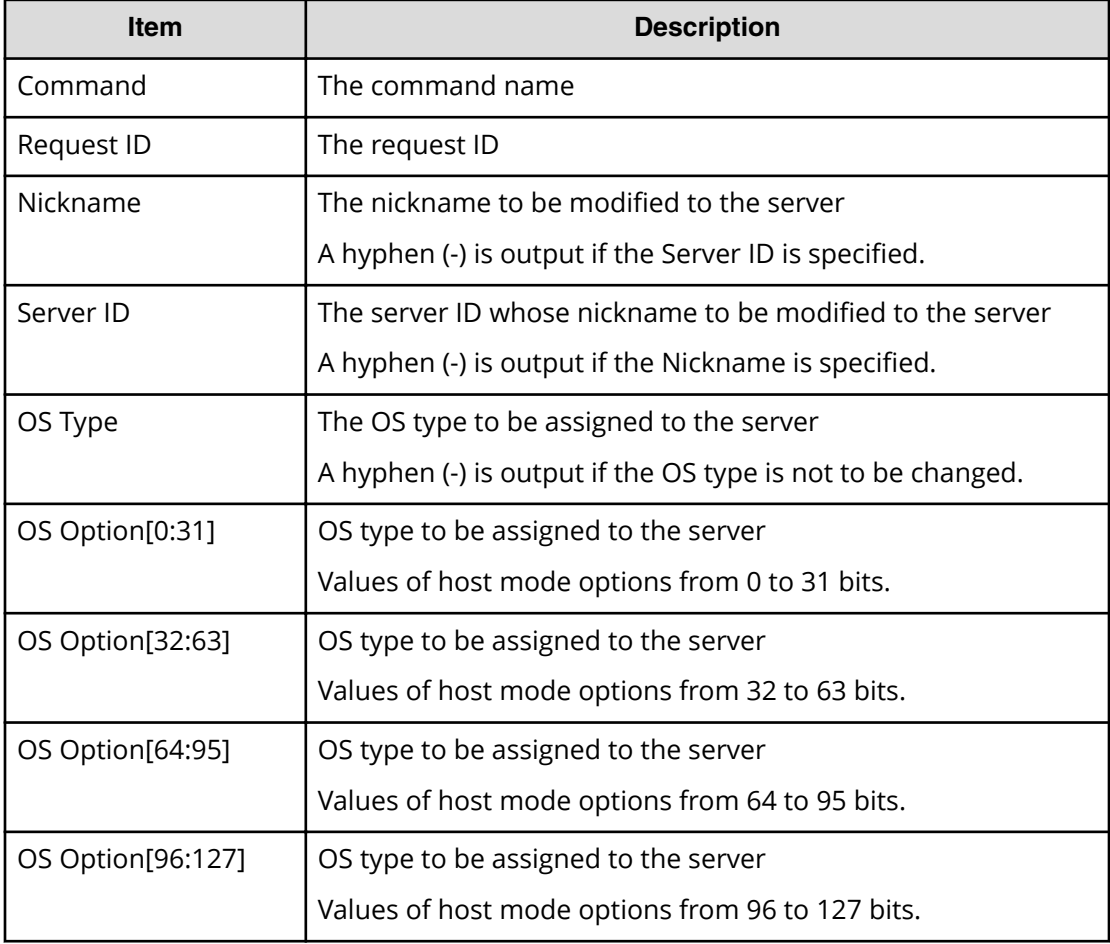

# **Modify Server(Volume)**

### **Example**

```
Out-of-band,, [Config Command],,,Accept,Seq.=xxxxxxxxxx
+Command=Modify Server(Volume)
++Request ID=1, Nickname=xxxxx, Server ID=1, Operation Option=xxx,
++Volume ID={1, 2}, Num. of Volumes=2
```
### **Detailed Information**

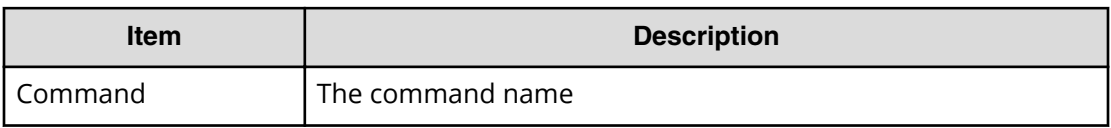

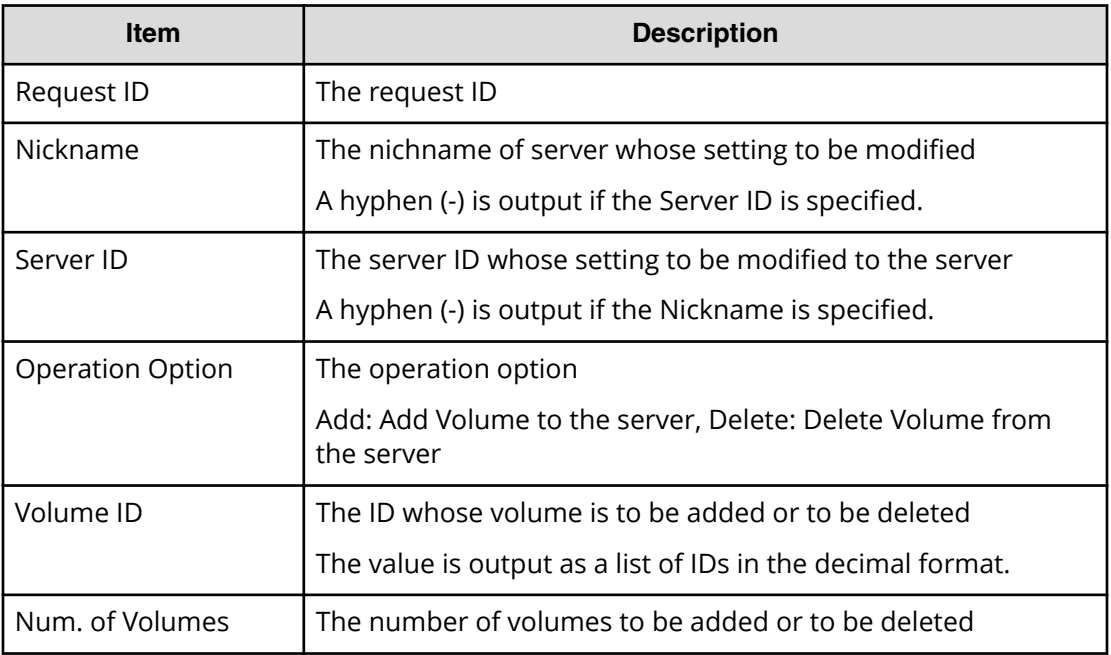

# **Modify Snapshot(Clone)**

### **Example**

```
Out-of-band,, [Config Command],,, Accept, Seq.=xxxxxxxxxx
+Command=Modify Snapshot(Clone)
++P-VOL(LDKC:CU:LDEV)=0x00:0xAA:0xBB,
MU=1,Copy Pace=Medium,Virtual Storage Machine S/N=423456,Range=Group
```
### **Detailed Information**

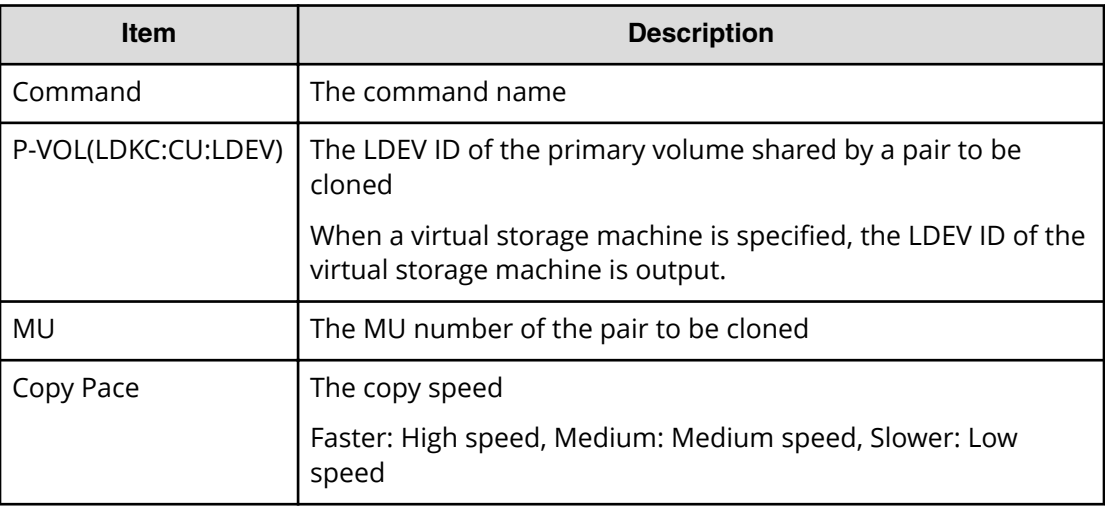

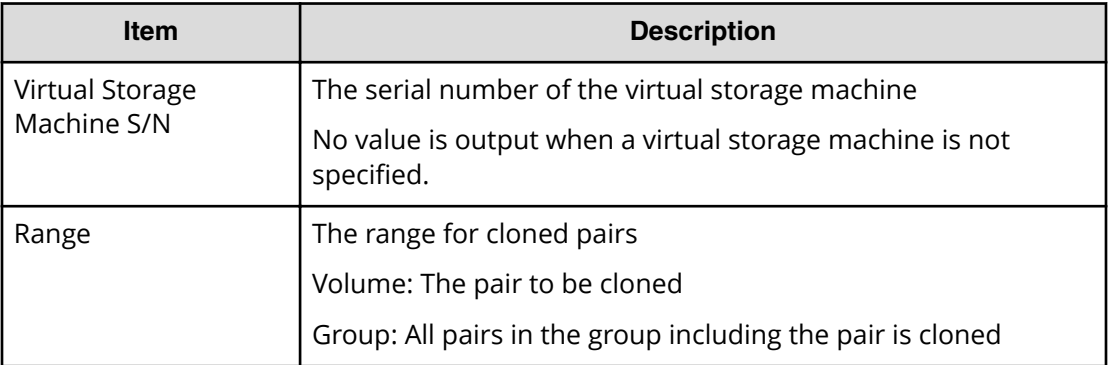

# **Modify Snapshot(Rename)**

### **Example**

```
Out-of-band,, [Config Command],,, Accept, Seq. =xxxxxxxxxx
+Command=Modify Snapshot(Rename)
++Snapshot Group=oldSSGroup,New Snapshot Group=newSSGroup,Virtual Storage 
Machine S/N=423456
```
### **Detailed Information**

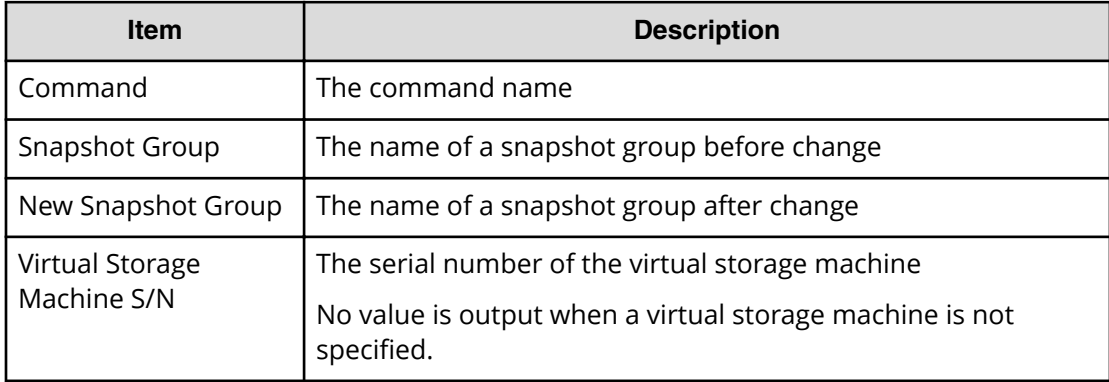

### **Modify Snapshot(Restore)**

### **Example**

```
Out-of-band, [Config Command], , Accept, Seq. = xxxxxxxxxx
+Command=Modify Snapshot(Restore)
++Snapshot Group=SSSSSSSS,P-VOL(LDKC:CU:LDEV)=0x00:0xAA:0xBB,MU=A,
Virtual Storage Machine S/N=423456
```
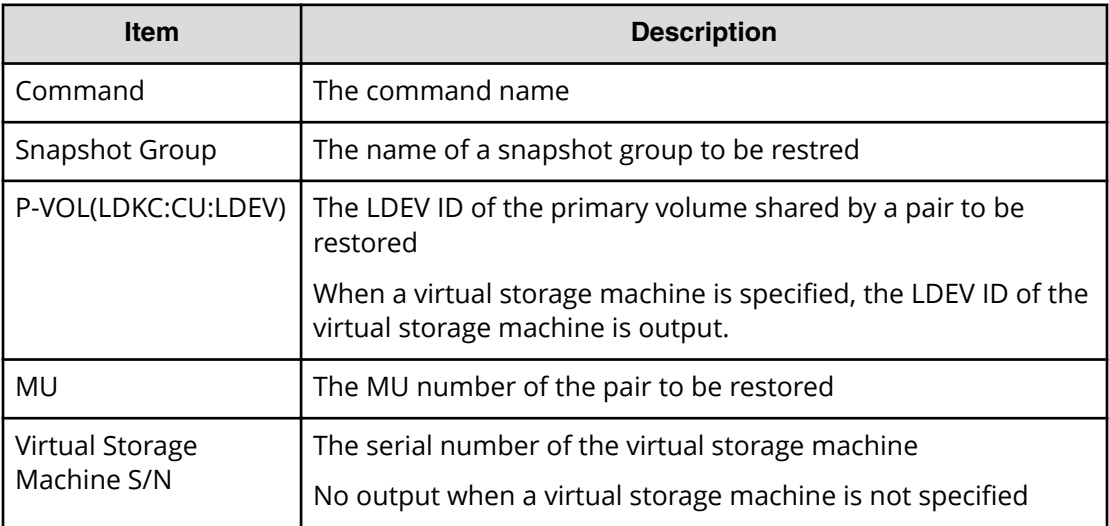

# **Modify Snapshot(Resync)**

### **Example**

```
Out-of-band,, [Config Command],,, Accept, Seq. =xxxxxxxxxx
+Command=Modify Snapshot(Resync)
++P-VOL(LDKC:CU:LDEV)=0x00:0xAA:0xBB,MU=A,
Virtual Storage Machine S/N=423456
```
### **Detailed Information**

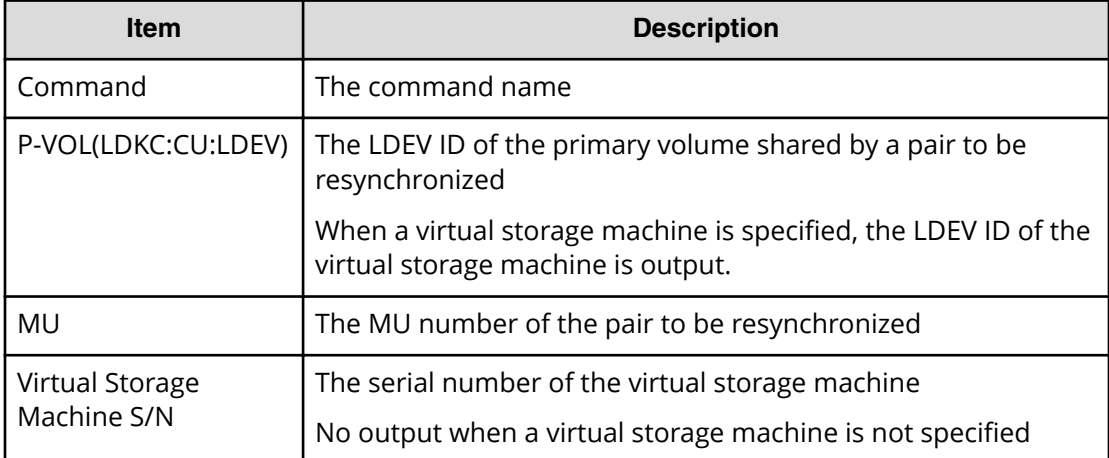

# **Modify Snapshot(Split)**

### **Example**

```
Out-of-band,, [Config Command],, Accept, Seq. = xxxxxxxxxx
+Command=Modify Snapshot(Split)
++P-VOL(LDKC:CU:LDEV)=0x00:0xAA:0xBB,MU=A,
Virtual Storage Machine S/N=423456,Range=Group
```
### **Detailed Information**

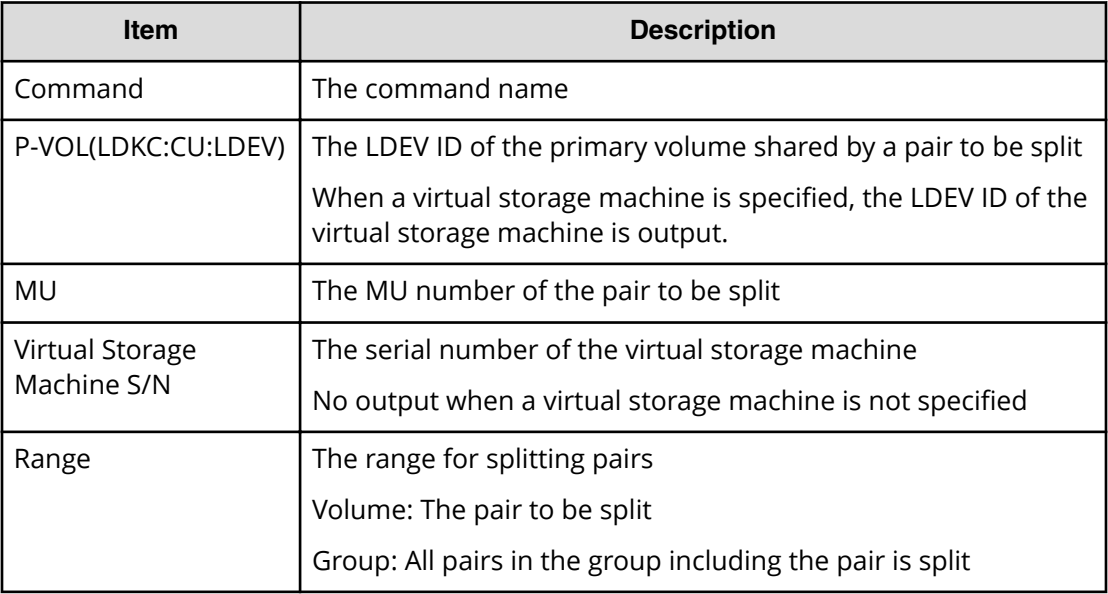

### **Modify SPM Group**

### **Example**

```
Out-of-band,, [Config Command],,, Accept, Seq. = xxxxxxxxxx
+Command=Modify SPM Group
++Port=1A,SPM Group=XXXXXXXXXXXX,Priority=Prio,Limit=100 IOPS
```
### **Detailed Information**

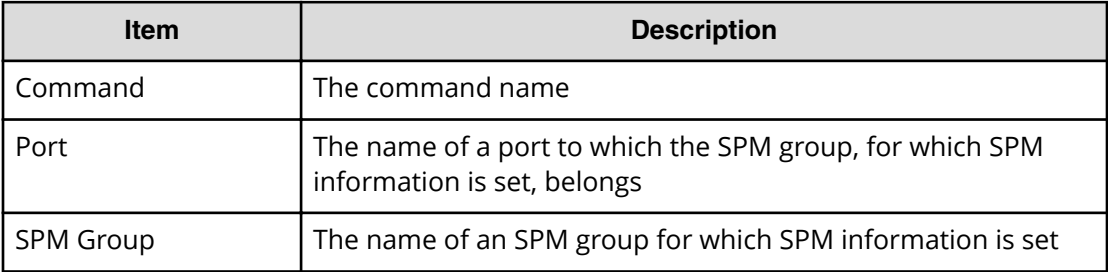

Chapter 6: Audit log examples of commands received by the storage system

Audit Log User Guide for VSP G130, G/F350, G/F370, G/F700, G/F900 439

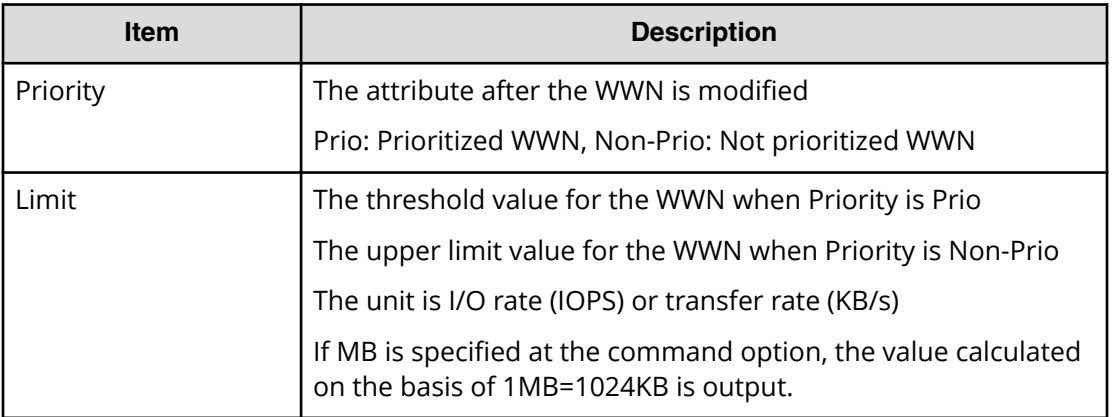

## **Modify SPM Host Group**

### **Example**

Out-of-band,, [Config Command],,,Accept,Seq.=xxxxxxxxxx +Command=Modify SPM Host Group ++Port=1A,Host Group Name=XXXXXXXXXXXX,Priority=Prio,Limit=100 IOPS

### **Detailed Information**

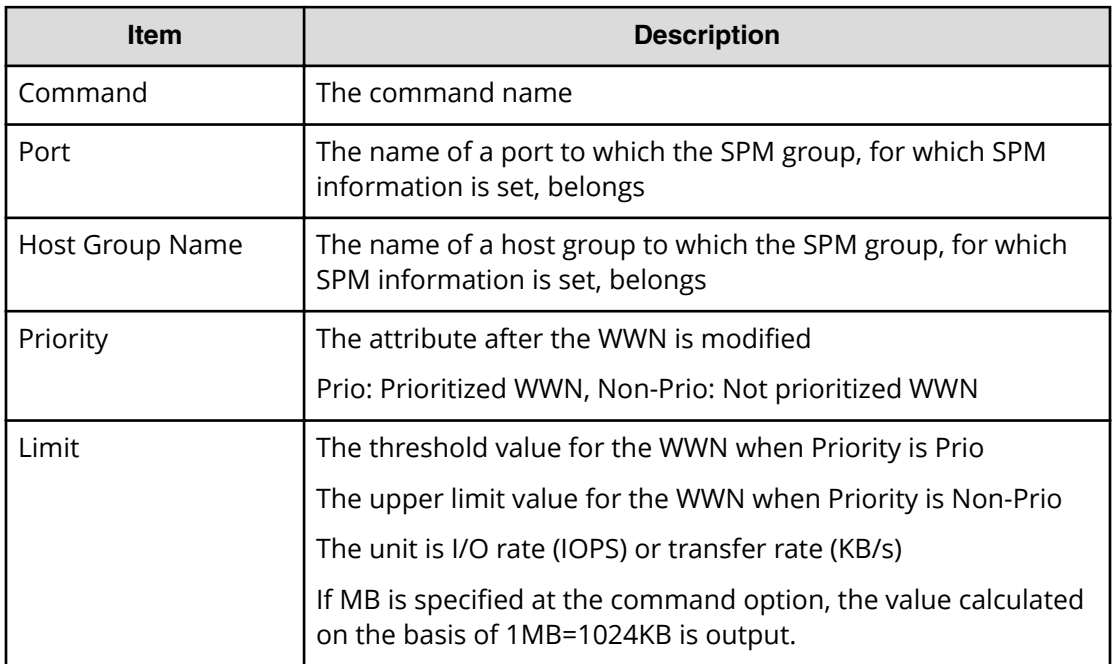

### **Modify SPM WWN**

### **Example**

```
Out-of-band,, [Config Command],,,Accept,Seq.=xxxxxxxxxx
+Command=Modify SPM WWN
++Port=1A, WWN=XXXXXXXXXXXX,Priority=Prio,Limit=100 IOPS
```
### **Detailed Information**

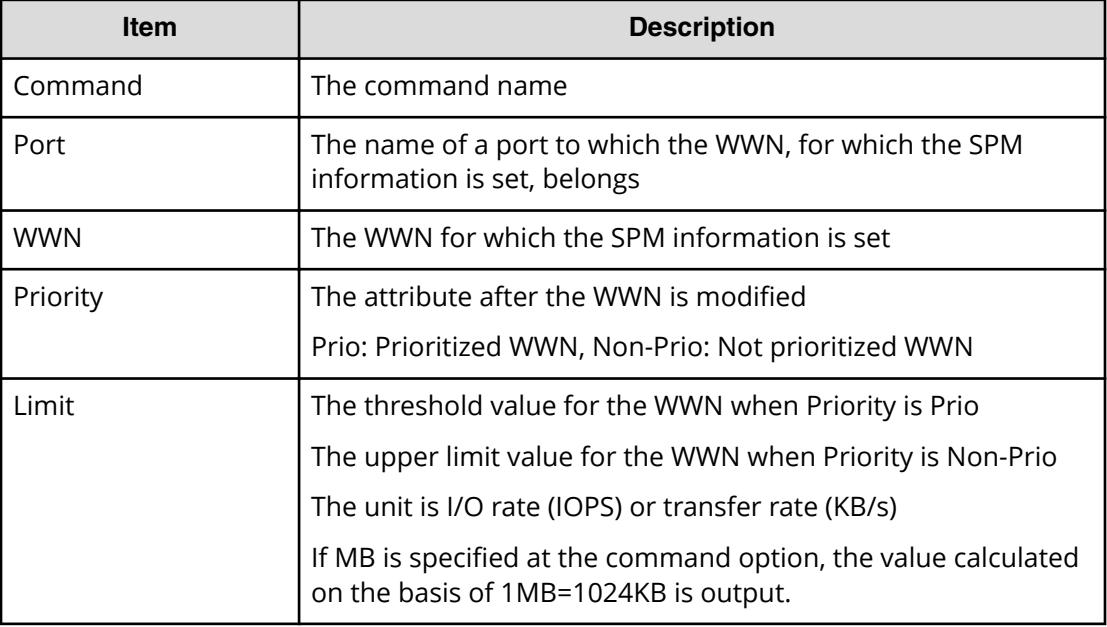

# **Modify SPM WWN(Nickname)**

### **Example**

```
Out-of-band,, [Config Command],,, Accept, Seq. = xxxxxxxxxx
+Command=Modify SPM WWN(Nickname)
++Port=1A,Nickname=XXXXXXXXXXXX,Priority=Prio,Limit=100 IOPS
```
### **Detailed Information**

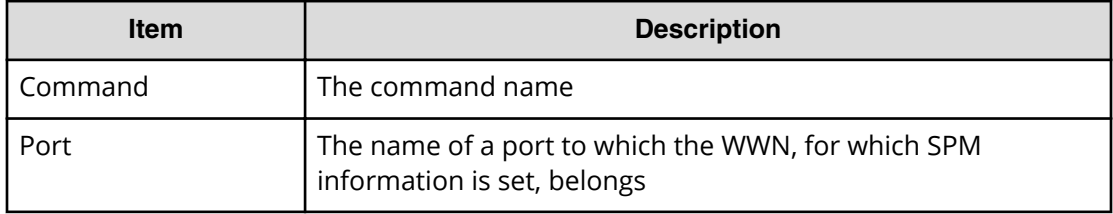

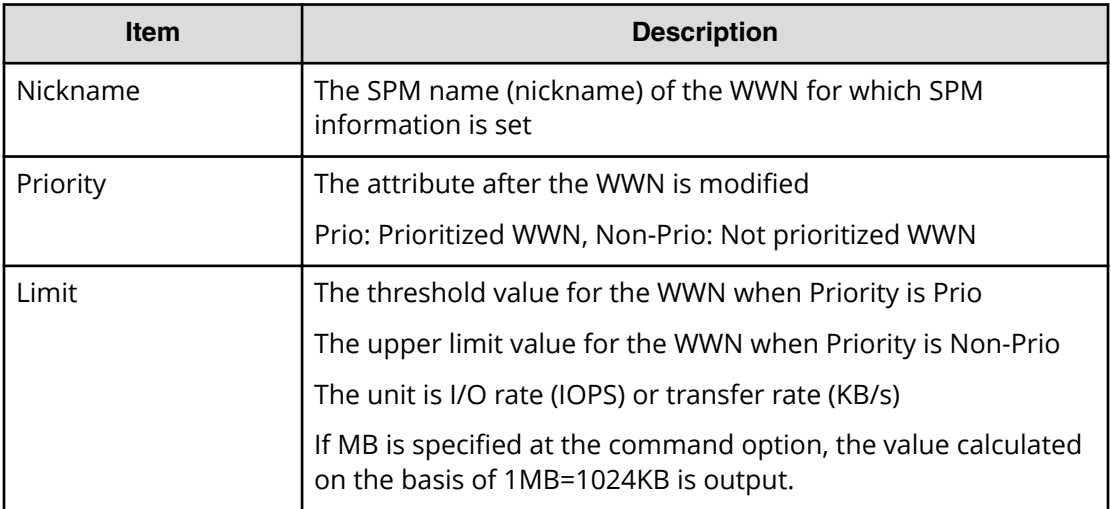

### **Monitor Pool**

### **Example**

```
Out-of-band,, [Config Command],,, Accept, Seq. = xxxxxxxxxx
+Command=Monitor Pool
++Pool ID=AA
```
### **Detailed Information**

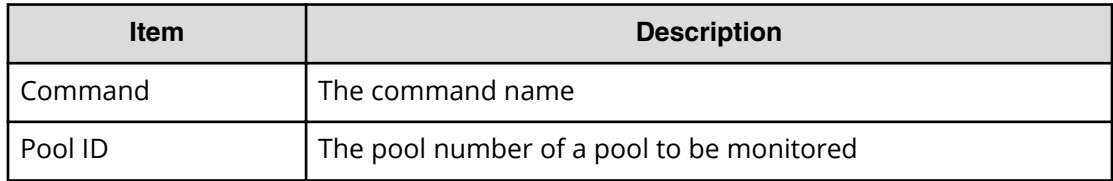

### **Paircreate**

Paircreate is an audit log generated when a command operation is performed with the DKCMAIN firmware version earlier than 83-04-0X-XX/XX.

#### **Example**

```
Out-of-band,, [Config Command],,, Accept, Seq. =xxxxxxxxxx
+Command=Paircreate
++Copy Kind=Remote
++P-VOL(Port-LUN-LDEV)=1A-2047-0x1A,
S-VOL(Port-LUN-LDEV)=1B-3-0x3B,MCU S/N=412345,RCU S/N=422364,
Virtual Storage Machine S/N=423456
```
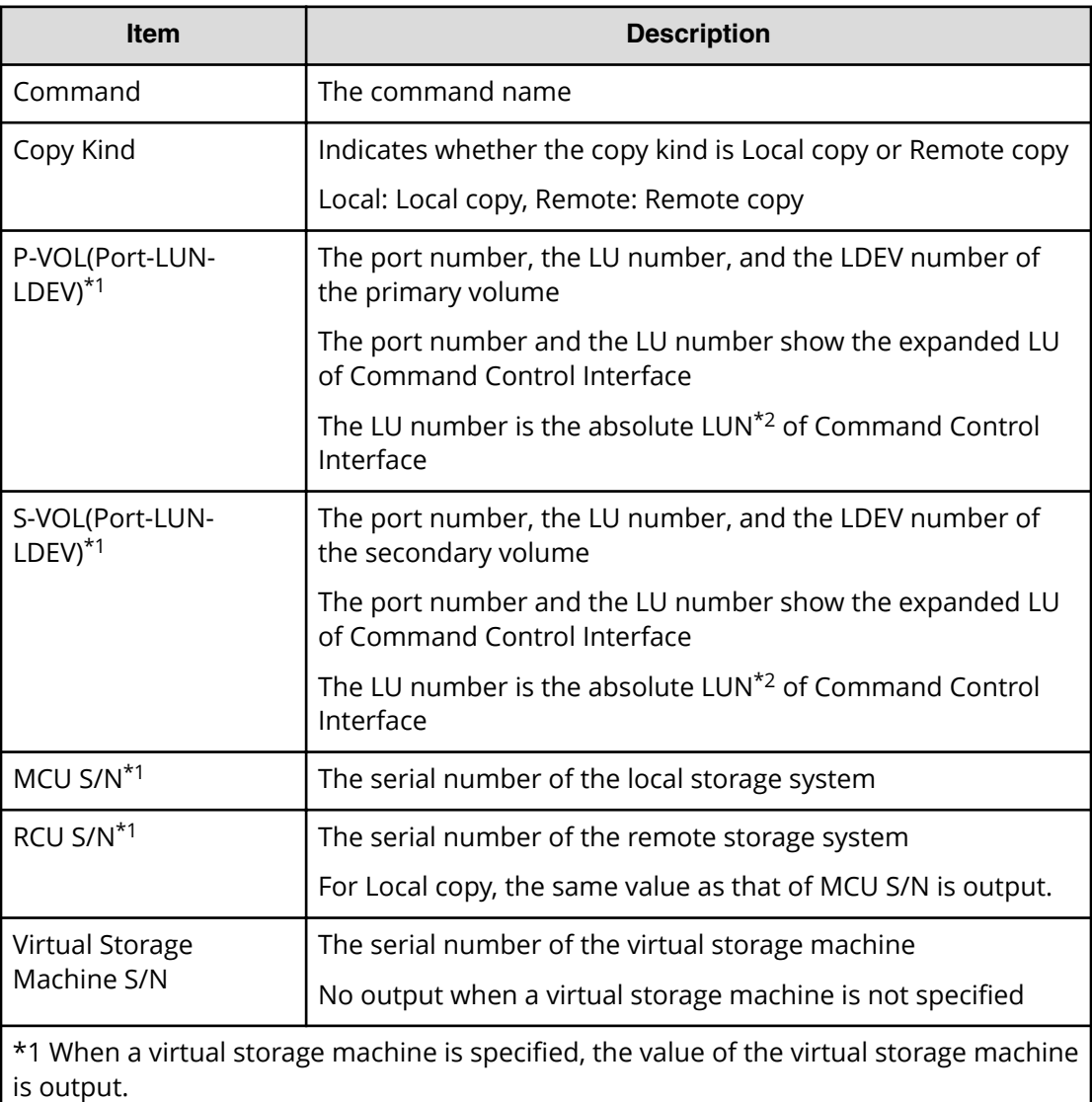

\*2 For more information about the absolute LUN, see *Command Control Interface Installation and Configuration Guide* 

# **Paircreate(LocalCopy)**

### **Example**

```
Out-of-band,, [Config Command],, Accept, Seq. = xxxxxxxxxx
+Command=Paircreate(LocalCopy)
++Copy Kind=Local
++P-VOL(Port-LUN-LDEV)=1A-2047-0x1A,S-VOL(Port-LUN-LDEV)=1B-3-0x3B,
MCU S/N=412345,RCU S/N=412345,
Virtual Storage Machine S/N=423456,
Copy Pace(TRK)=1,Range=Group,CTG ID=100,
```
Chapter 6: Audit log examples of commands received by the storage system

Audit Log User Guide for VSP G130, G/F350, G/F370, G/F700, G/F900 443

```
Split Mode=Normal,S-VOL Hidden Mode=Enable,Pool ID(TI)=10,
Device Option=Enable
```
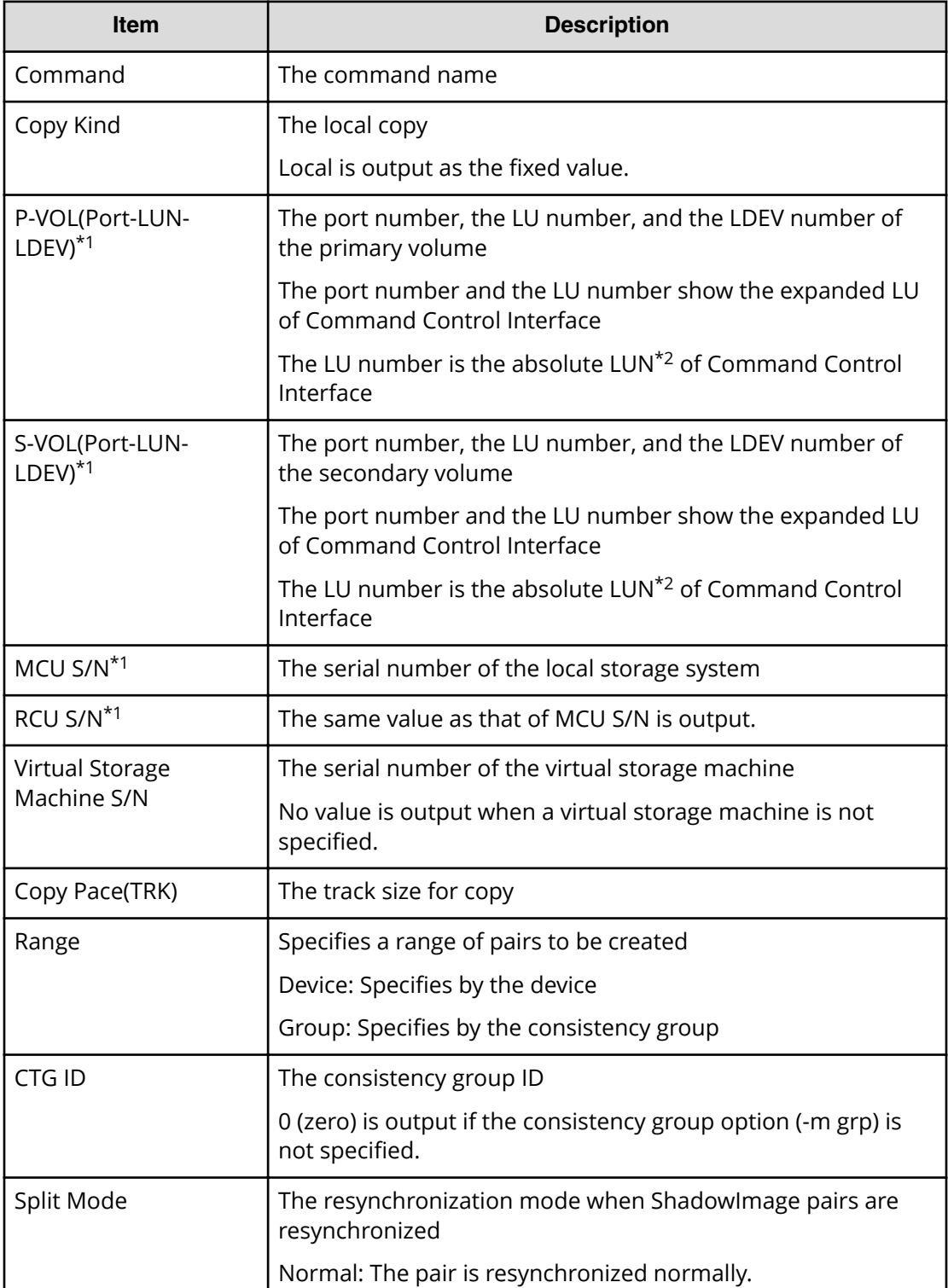

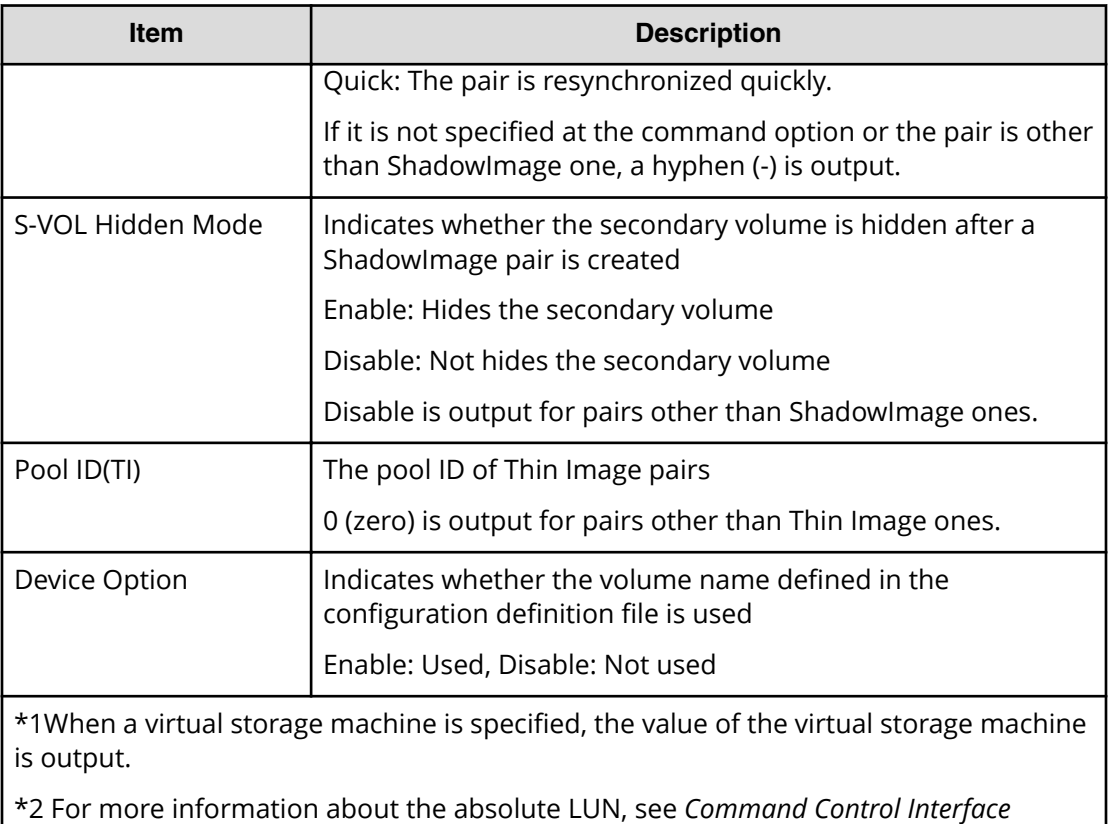

*Installation and Configuration Guide* 

# **Paircreate(RemoteCopy)**

### **Example**

```
Out-of-band,, [Config Command],, Accept, Seq. =xxxxxxxxxx
+Command=Paircreate(RemoteCopy)
++Copy Kind=Remote
++P-VOL(Port-LUN-LDEV)=1A-2047-0x1A,S-VOL(Port-LUN-LDEV)=1B-3-0x3B,
MCU S/N=412345,RCU S/N=422364,
Virtual Storage Machine S/N=423456,
Write Permission(Update Copy Error)=Enable,
Write Permission(RCU Suspend Failure)=Enable,
Initial Copy=None,Copy Pace(TRK)=1,JNL ID Option=Disable,CTG ID=100,
CTG Mode(Multi)=Disable,Paircreate Mode(Diff)=Normal,CTG Option=Enable,
CTO Option=Enable,Inflow Control=Disable,Offloading Timer(s)=,M-JNL=,
R-JNL=,Quorum Disk ID=,Device Option=Enable
```
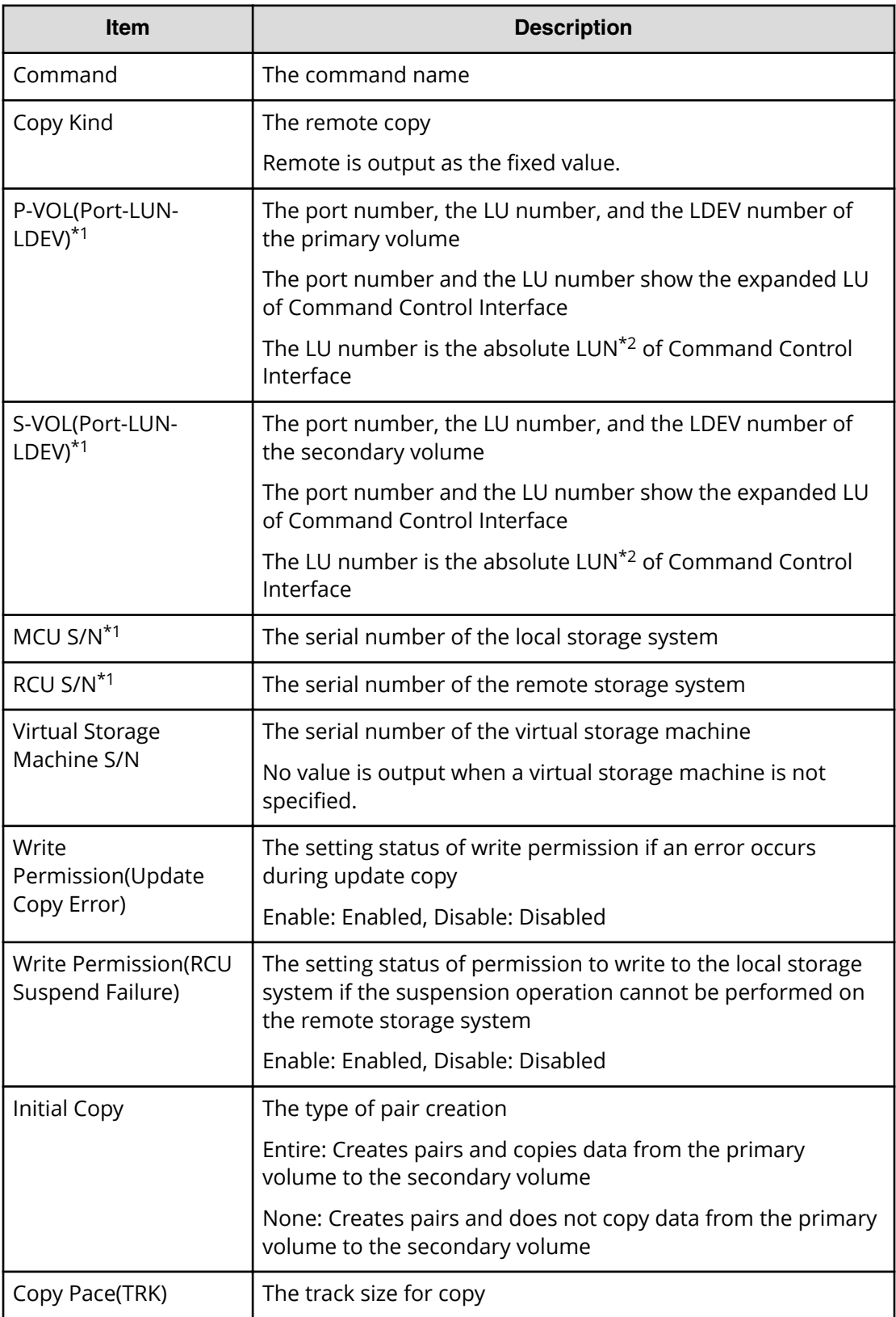

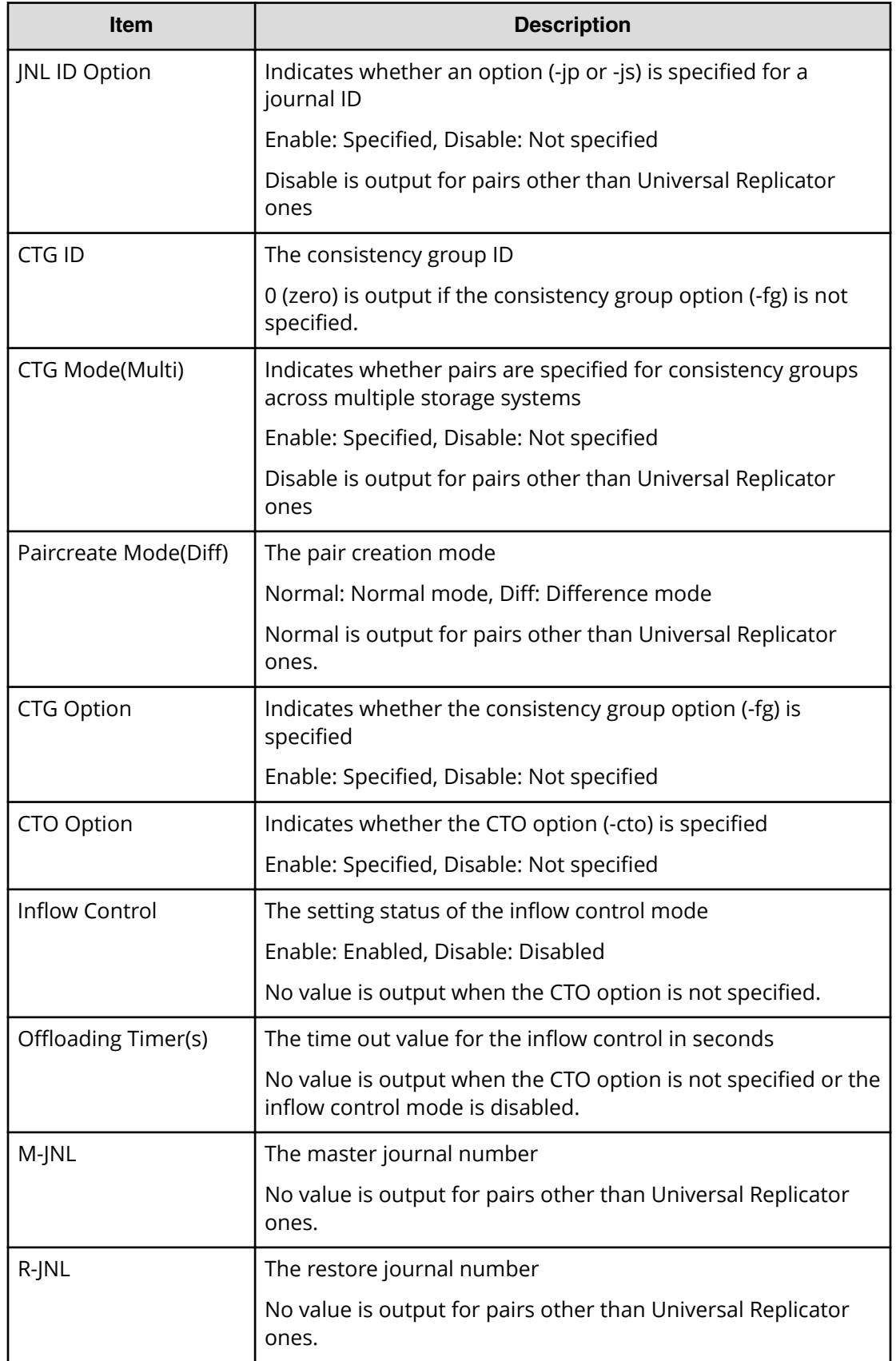

Chapter 6: Audit log examples of commands received by the storage system

Audit Log User Guide for VSP G130, G/F350, G/F370, G/F700, G/F900 447

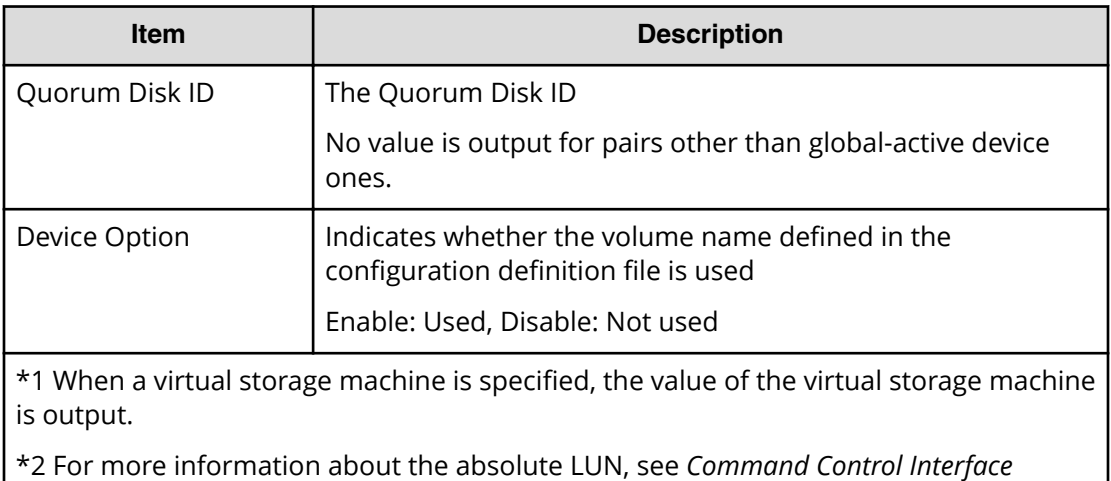

```
Installation and Configuration Guide
```
### **Pairresync**

Pairresync is an audit log generated when a command operation is performed with the DKCMAIN firmware version earlier than 83-04-0X-XX/XX.

### **Example**

```
Out-of-band,, [Config Command],,, Accept, Seq. =xxxxxxxxxx
+Command=Pairresync
++Copy Kind=Local
++P-VOL(Port-LUN-LDEV)=1A-2047-0x1A,
S-VOL(Port-LUN-LDEV)=1B-3-0x3B,
MCU S/N=412345,RCU S/N=412345,Resync Type=Reverse,
Virtual Storage Machine S/N=423456
```
### **Detailed Information**

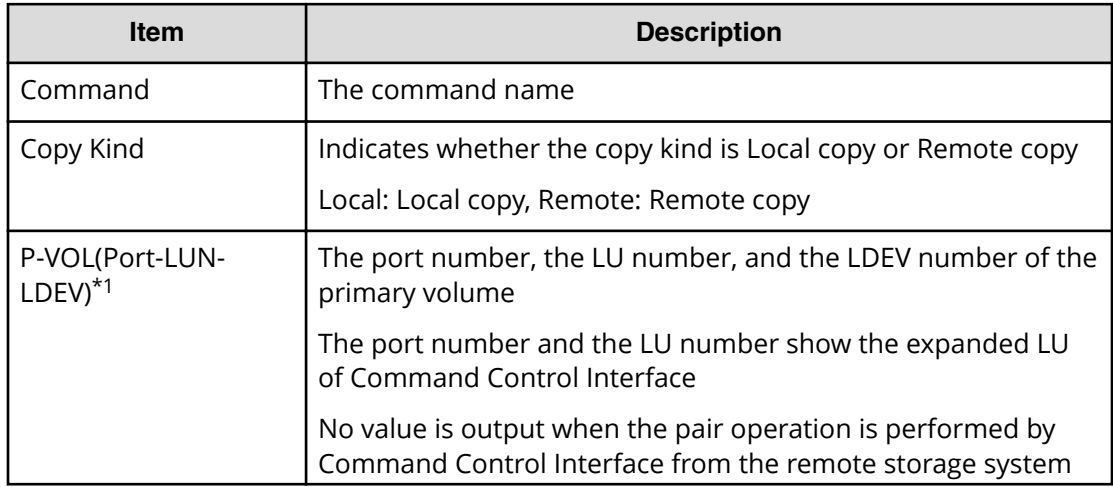

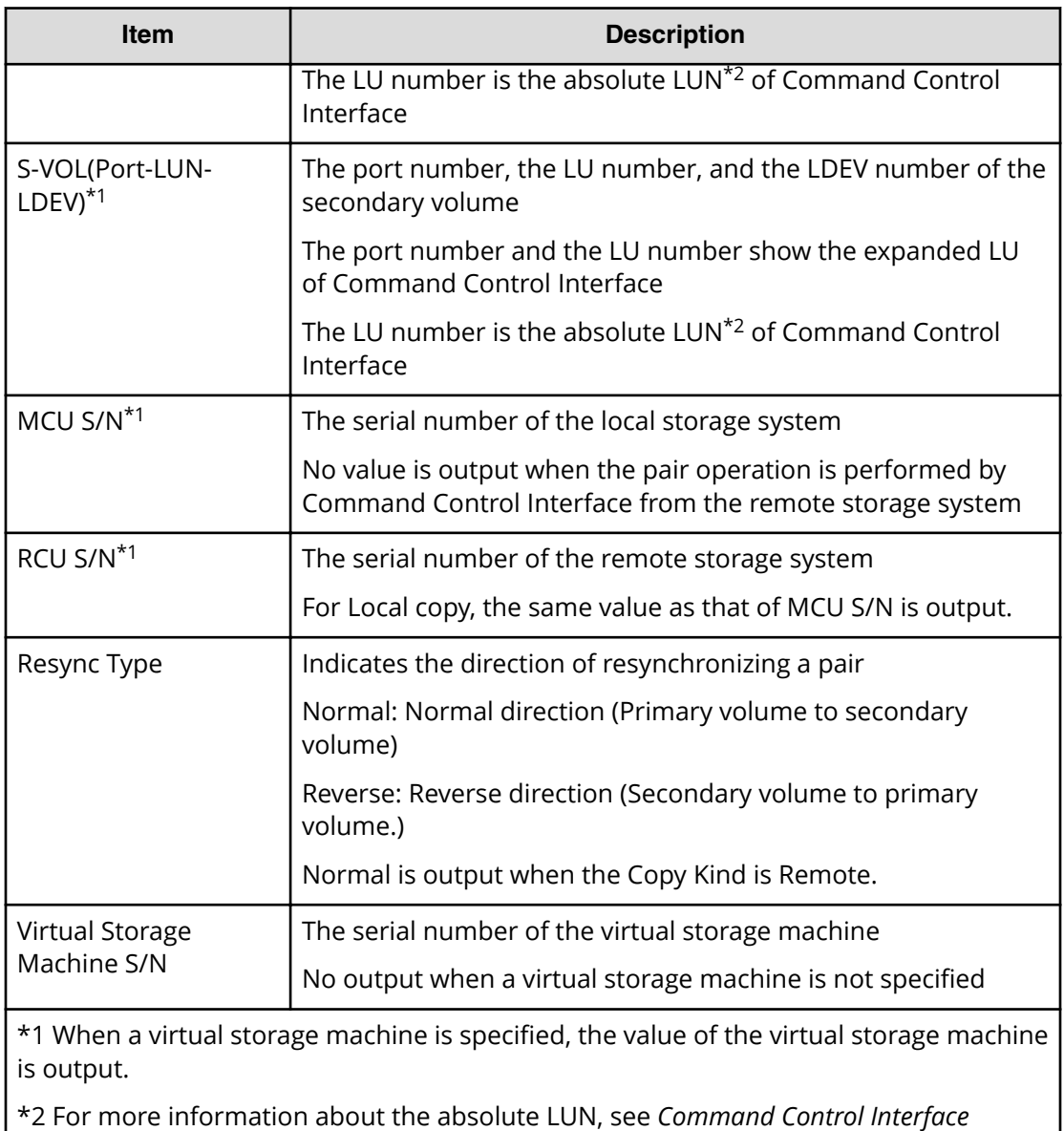

# **Pairresync(LocalCopy)**

*Installation and Configuration Guide* 

### **Example**

```
Out-of-band,, [Config Command],, Accept, Seq. = xxxxxxxxxx
+Command=Pairresync(LocalCopy)
++Copy Kind=Local
++P-VOL(Port-LUN-LDEV)=1A-2047-0x1A,S-VOL(Port-LUN-LDEV)=1B-3-0x3B,
MCU S/N=412345,RCU S/N=412345,
Resync Type=Reverse,Virtual Storage Machine S/N=423456,
Copy Pace(TRK)=1,Pair Target Range=Device,
CTG ID=100,Split Mode=Normal,Device Option=Enable
```
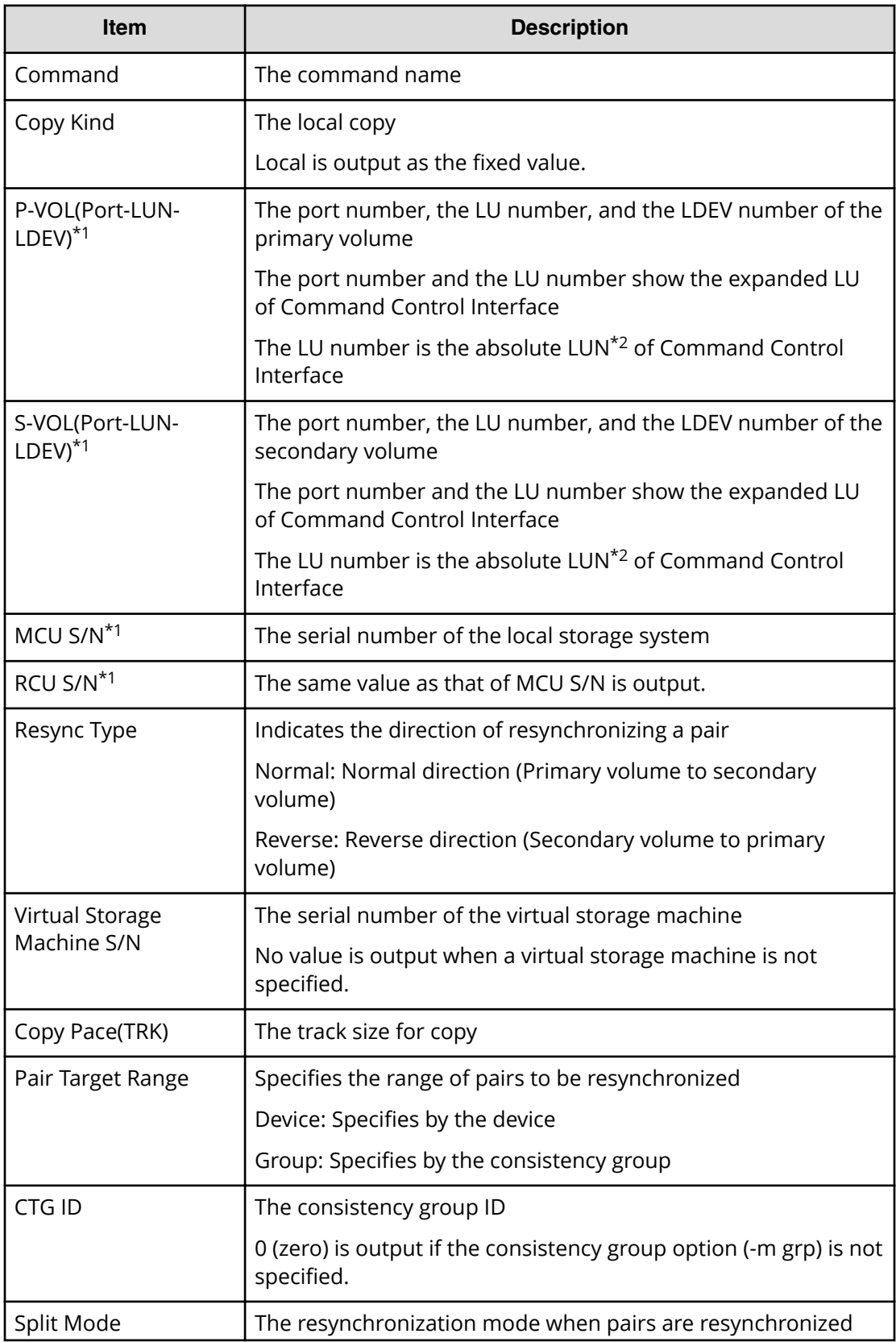

Chapter 6: Audit log examples of commands received by the storage system

Audit Log User Guide for VSP G130, G/F350, G/F370, G/F700, G/F900 450

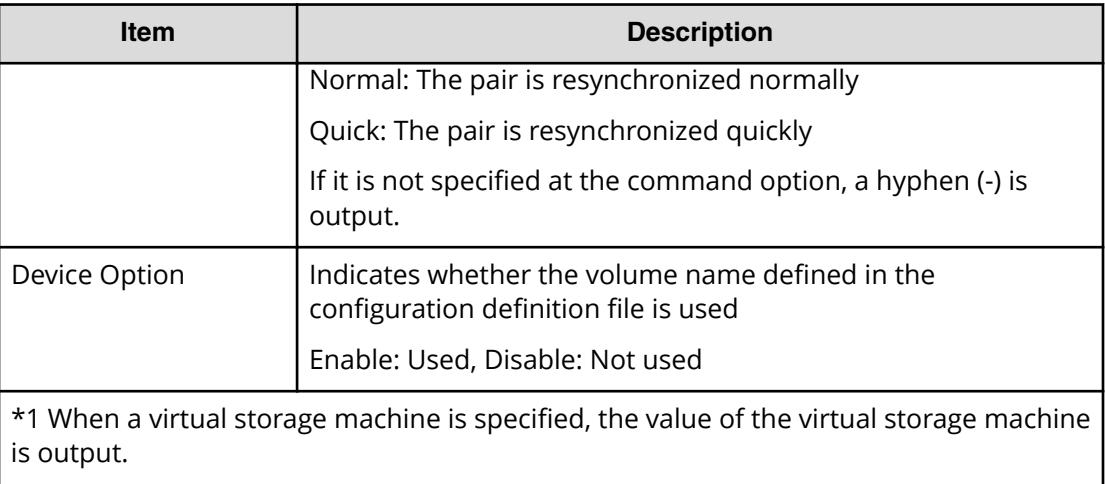

\*2 For more information about the absolute LUN, see *Command Control Interface Installation and Configuration Guide* 

## **Pairresync(RemoteCopy)**

### **Example**

```
Out-of-band, [Config Command], , Accept, Seq. =xxxxxxxxxx
+Command=Pairresync(RemoteCopy)
++Copy Kind=Remote
++P-VOL(Port-LUN-LDEV)=1A-2047-0x1A,S-VOL(Port-LUN-LDEV)=1B-3-0x3B,
MCU S/N=412345,RCU S/N=412345,
Virtual Storage Machine S/N=423456,
Write Permission(Update Copy Error)=Enable,
Write Permission(RCU Suspend Failure)=Enable,
Copy Pace(TRK)=1,JNL ID Option=Disable,CTG ID=100,Resync-SWAP=Disable,
CTG Mode(Multi)=Enable,CTG Option=Enable,CTO Option=Enable,
Inflow Control=Enable,Offloading Timer(s)=1,Device Option=Enable
```
### **Detailed Information**

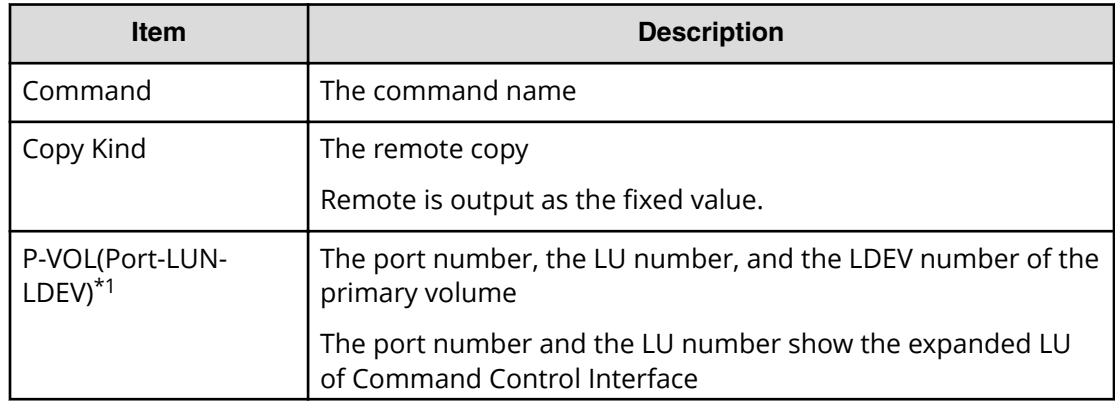

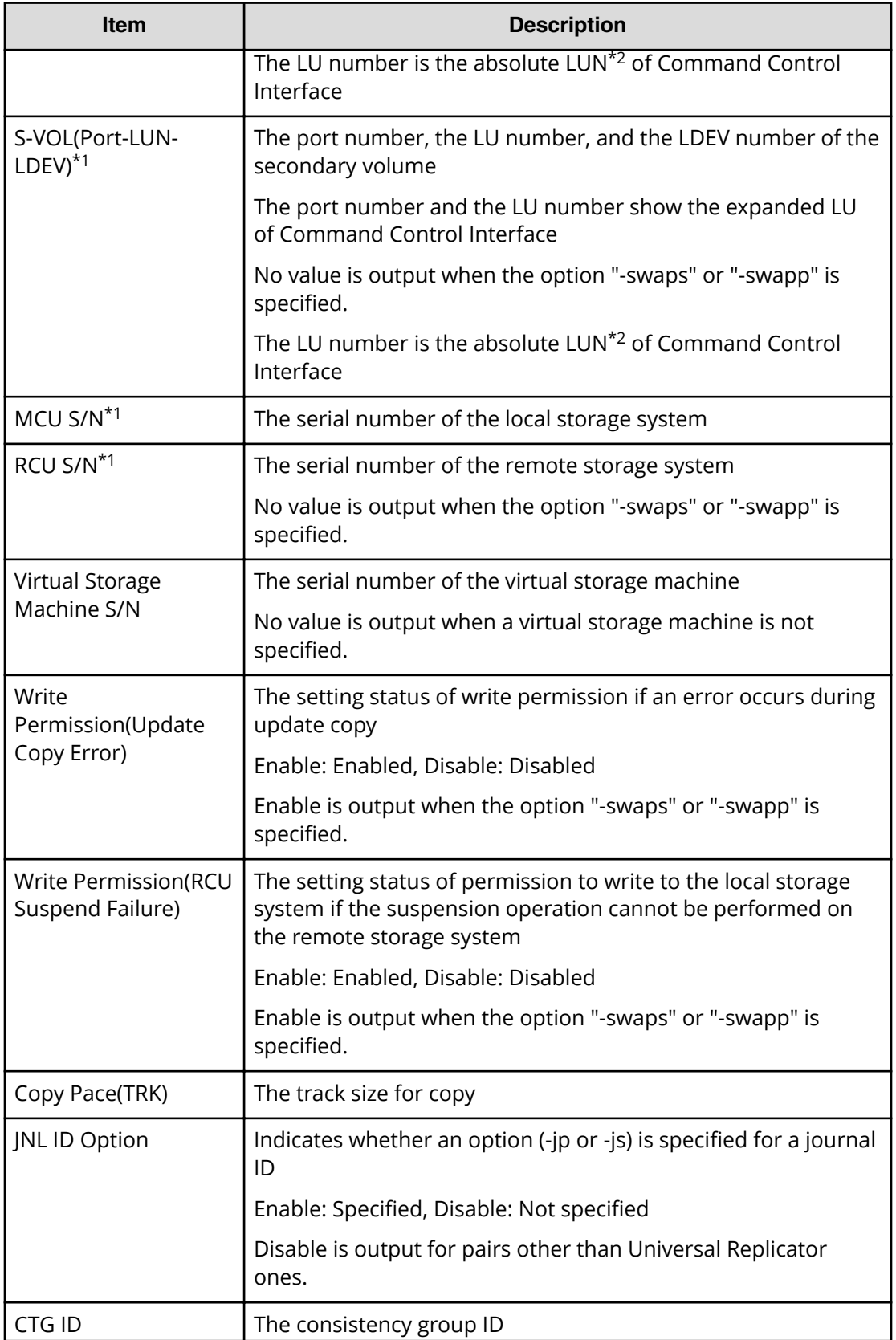

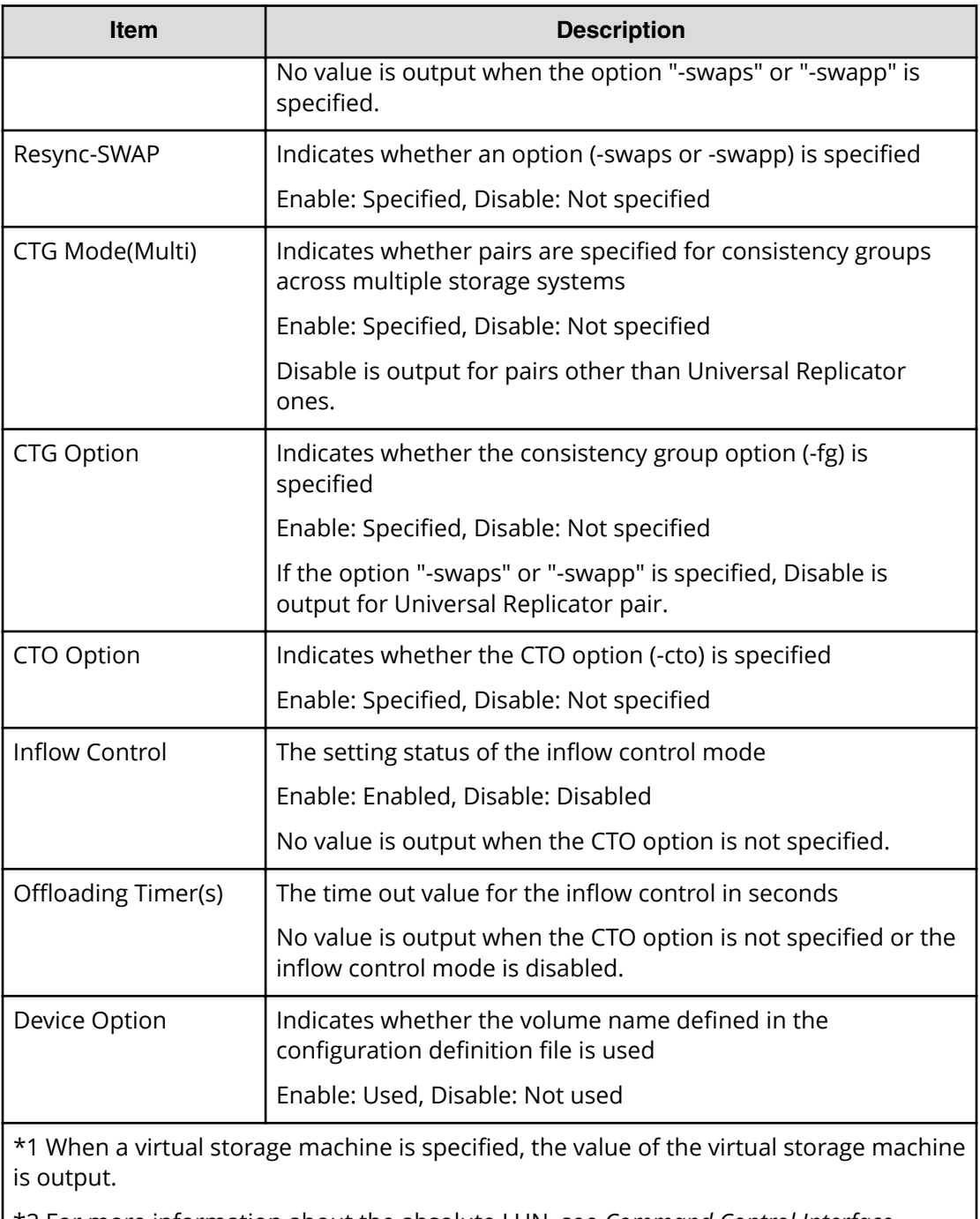

\*2 For more information about the absolute LUN, see *Command Control Interface Installation and Configuration Guide* 

# **Pairsplit**

Pairsplit is an audit log generated when a command operation is performed with the DKCMAIN firmware version earlier than 83-04-0X-XX/XX.

### **Example**

```
Out-of-band,, [Config Command],,, Accept, Seq. = xxxxxxxxxx
+Command=Pairsplit
++Copy Kind=Remote
++P-VOL(Port-LUN-LDEV)=1A-2047-0x1A,
S-VOL(Port-LUN-LDEV)=1B-3-0x3B,
MCU S/N=412345,RCU S/N=422364,Range=LU,
Virtual Storage Machine S/N=423456
```
### **Detailed Information**

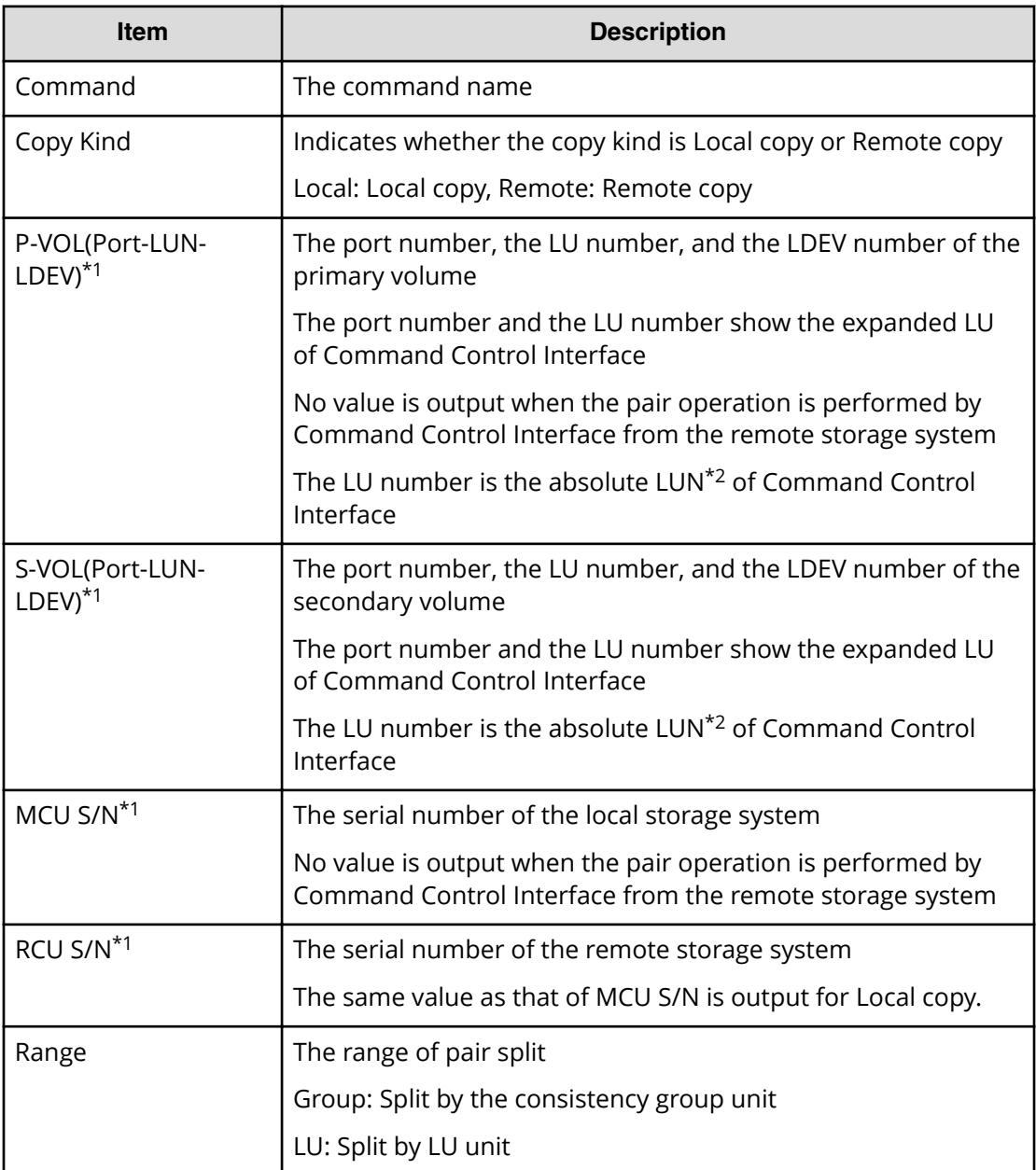

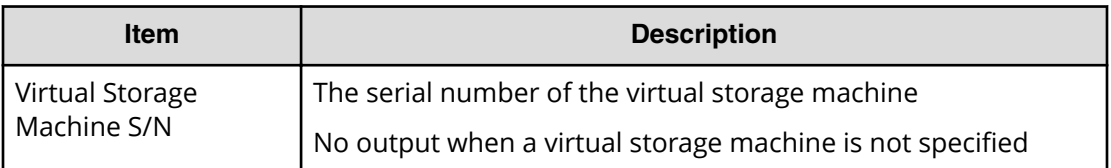

\*1 When a virtual storage machine is specified, the value of the virtual storage machine is output.

\*2 For more information about the absolute LUN, see *Command Control Interface Installation and Configuration Guide* 

## **Pairsplit(LocalCopy)**

### **Note:**

When you perform the paircreate -split command using CCI, this log is output.

### **Example**

```
Out-of-band, [Config Command], , Accept, Seq. =xxxxxxxxxx
+Command=Pairsplit(LocalCopy)
++Copy Kind=Local
++P-VOL(Port-LUN-LDEV)=1A-2047-0x1A,S-VOL(Port-LUN-LDEV)=1B-3-0x3B,
MCU S/N=412345,RCU S/N=412345,Range=LU,
Virtual Storage Machine S/N=423456, Suspend Mode=Normal, Split Mode=Normal,
Copy Pace(TRK)=1,S-VOL Hidden Mode=Enable,Pool ID(TI)=10
```
### **Detailed Information**

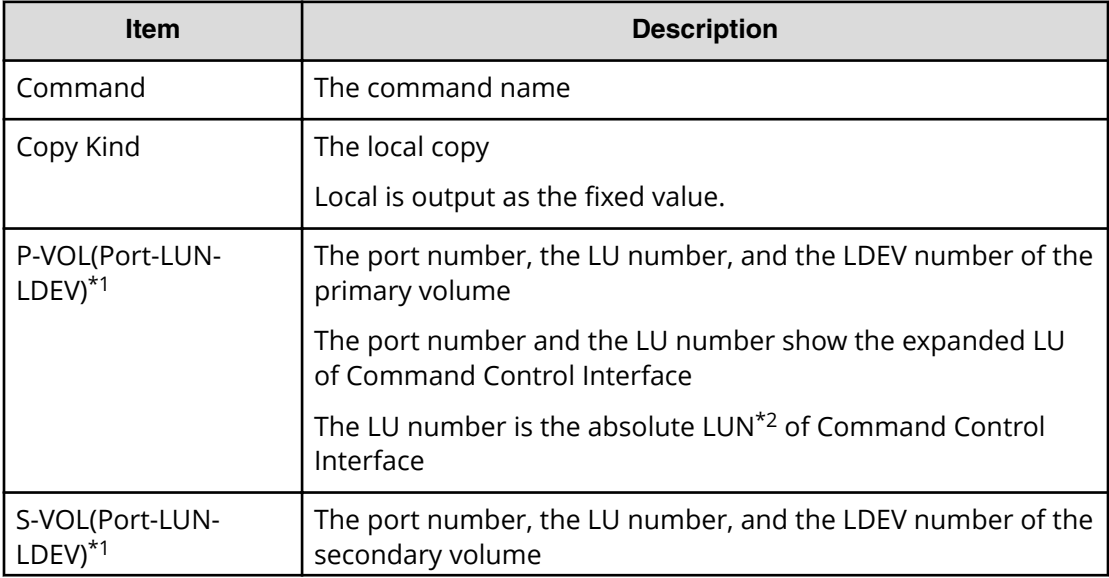

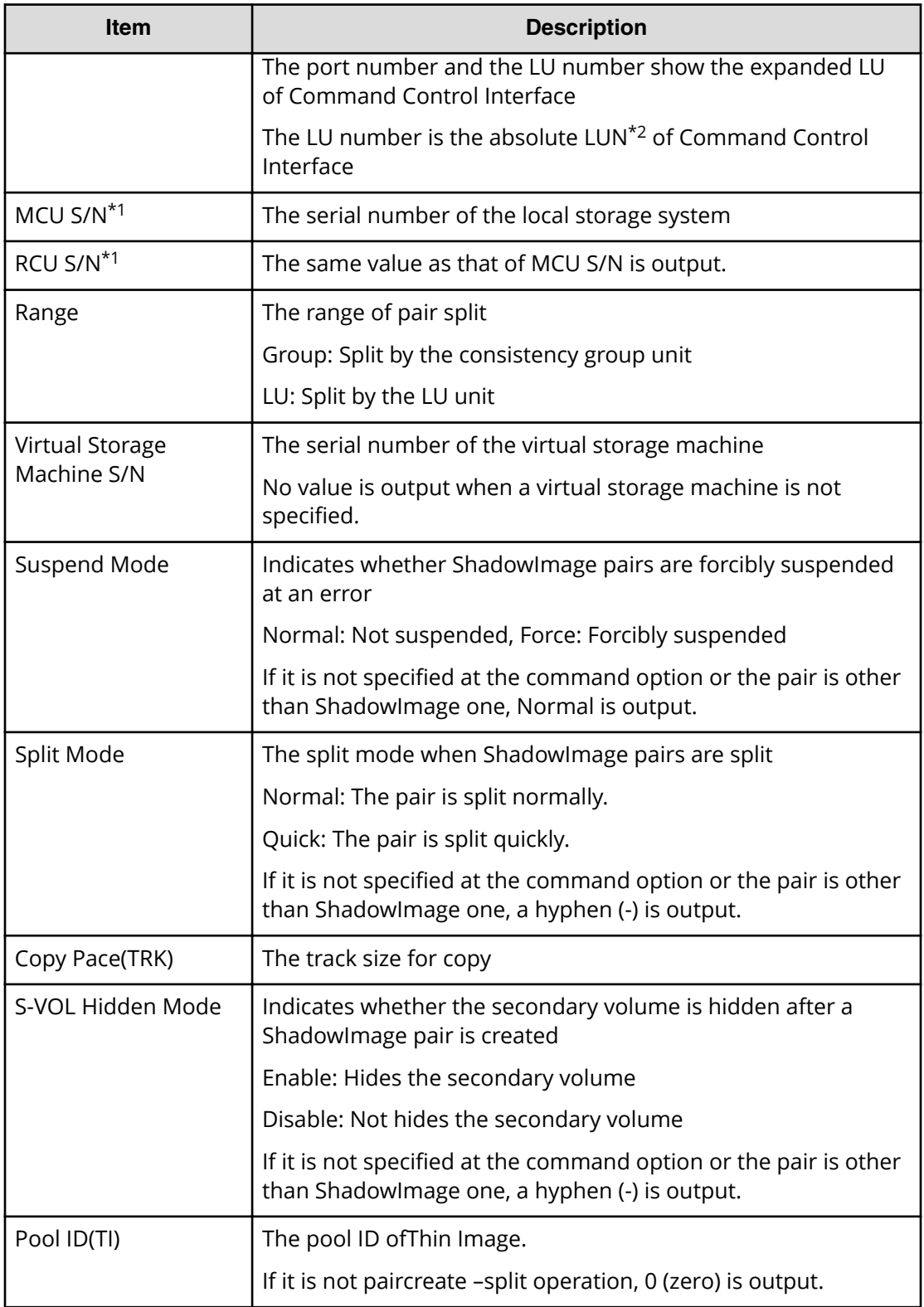

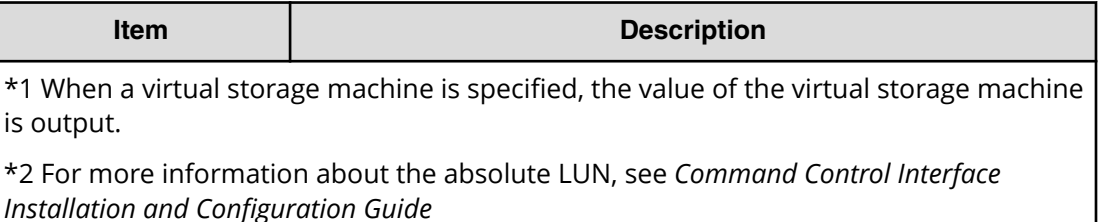

# **Pairsplit(RemoteCopy)**

#### **Example**

```
Out-of-band,, [Config Command],,, Accept, Seq. =xxxxxxxxxx
+Command=Pairsplit(RemoteCopy)
++Copy Kind=Remote
++P-VOL(Port-LUN-LDEV)=1A-2047-0x1A,S-VOL(Port-LUN-LDEV)=1B-3-0x3B,
MCU S/N=412345,RCU S/N=422364,Range=LU,
Virtual Storage Machine S/N=423456, Suspend Status=P-VOL Failure,
S-VOL Write Permission (Suspend)=Disable,
P-VOL Write Permission (Force Suspend)=Disable,
Side File Liberation Kind=Flush,Rewind=Normal Suspend,CTG ID=100,
CTG Option=Disable
```
#### **Detailed Information**

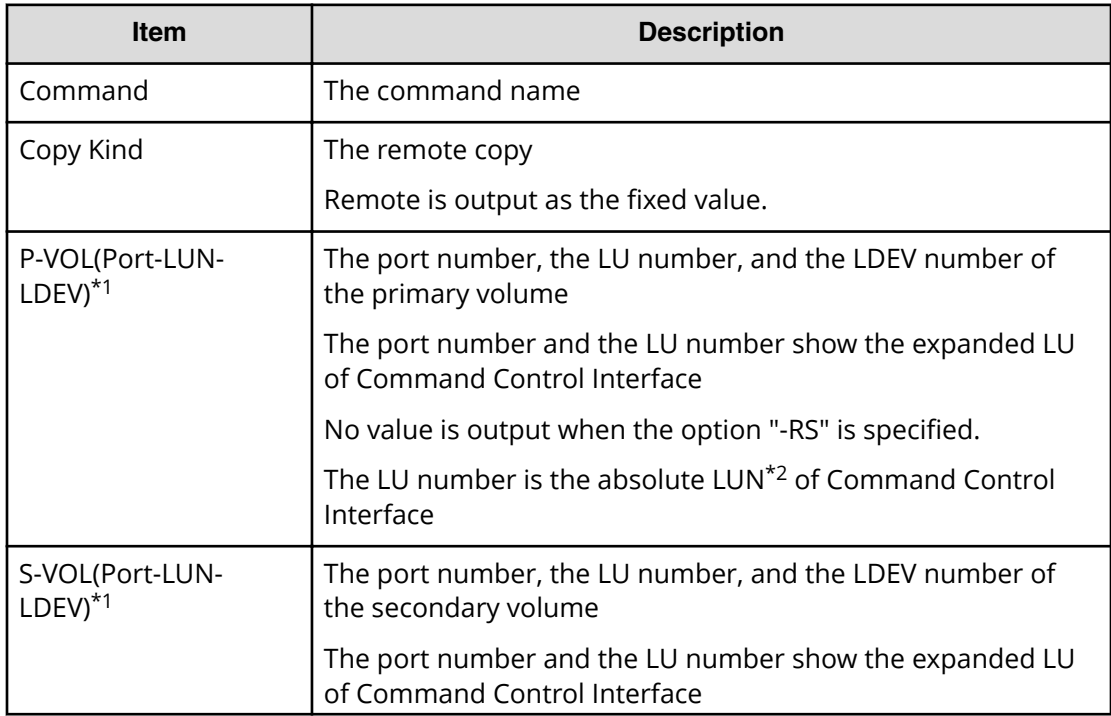

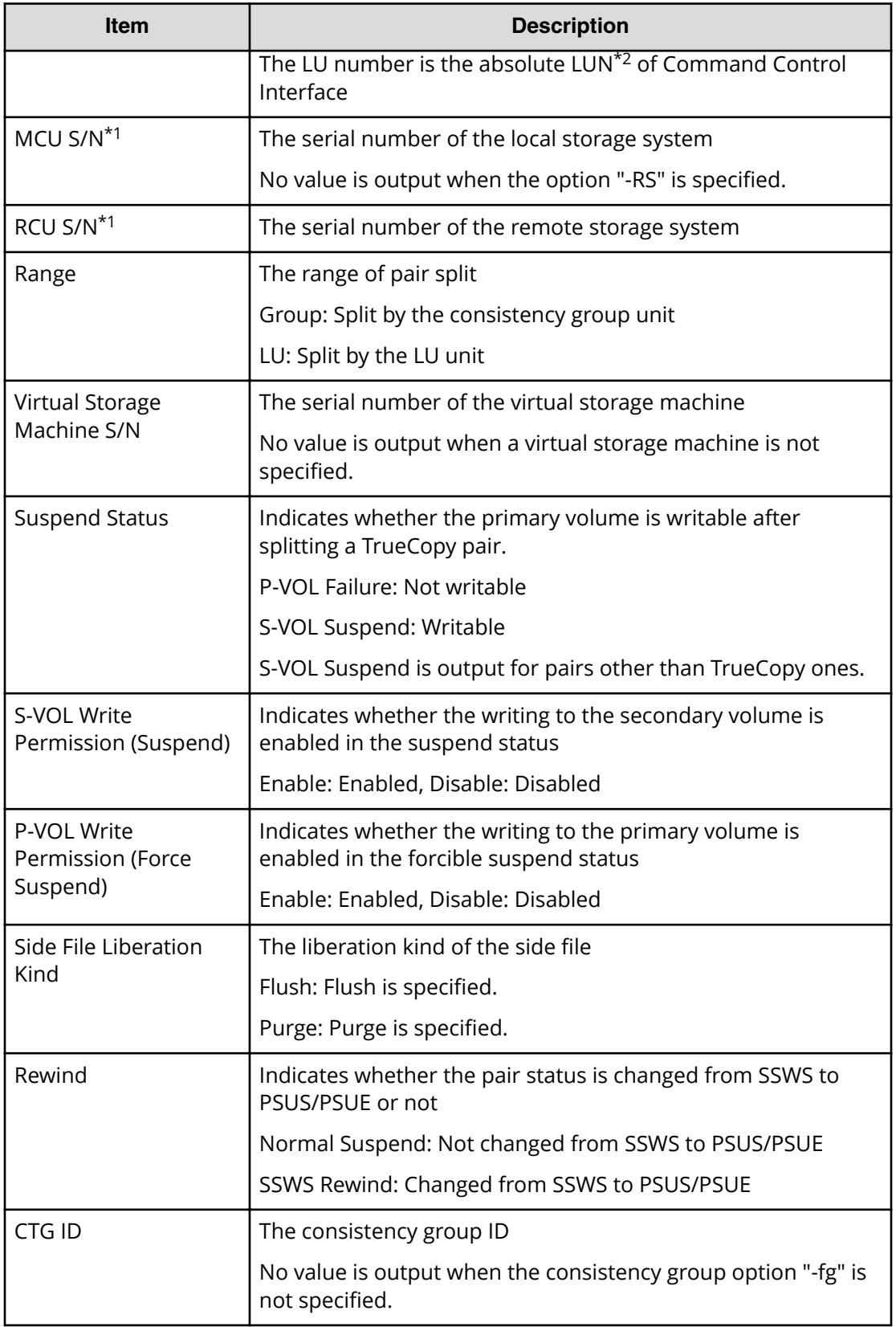

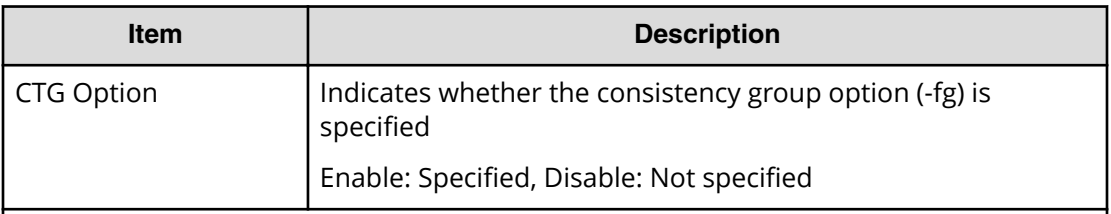

\*1 When a virtual storage machine is specified, the value of the virtual storage machine is output.

\*2 For more information about the absolute LUN, see *Command Control Interface Installation and Configuration Guide* 

## **Pairsplit-S**

Pairsplit-S is an audit log generated when a command operation is performed with the DKCMAIN firmware version earlier than 83-04-0X-XX/XX.

### **Example**

```
Out-of-band,, [Config Command],,,Accept,Seq.=xxxxxxxxxx
+Command=Pairsplit-S
++Copy Kind=Remote
++P-VOL(Port-LUN-LDEV)=1A-2047-0x1A,
S-VOL(Port-LUN-LDEV)=1B-3-0x3B,
MCU S/N=412345,RCU S/N=422364,
Virtual Storage Machine S/N=423456
```
### **Detailed Information**

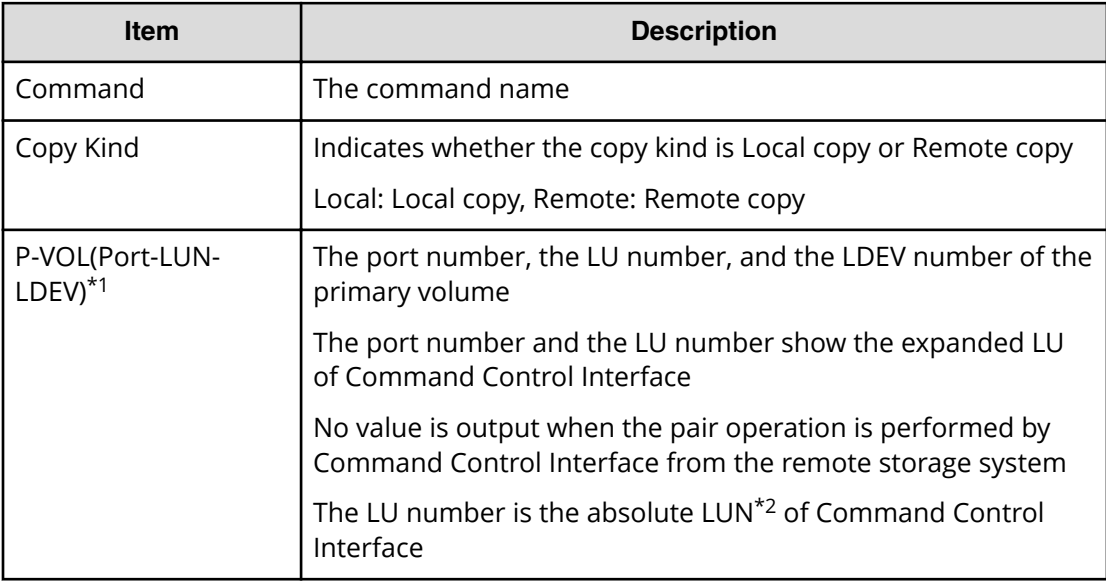

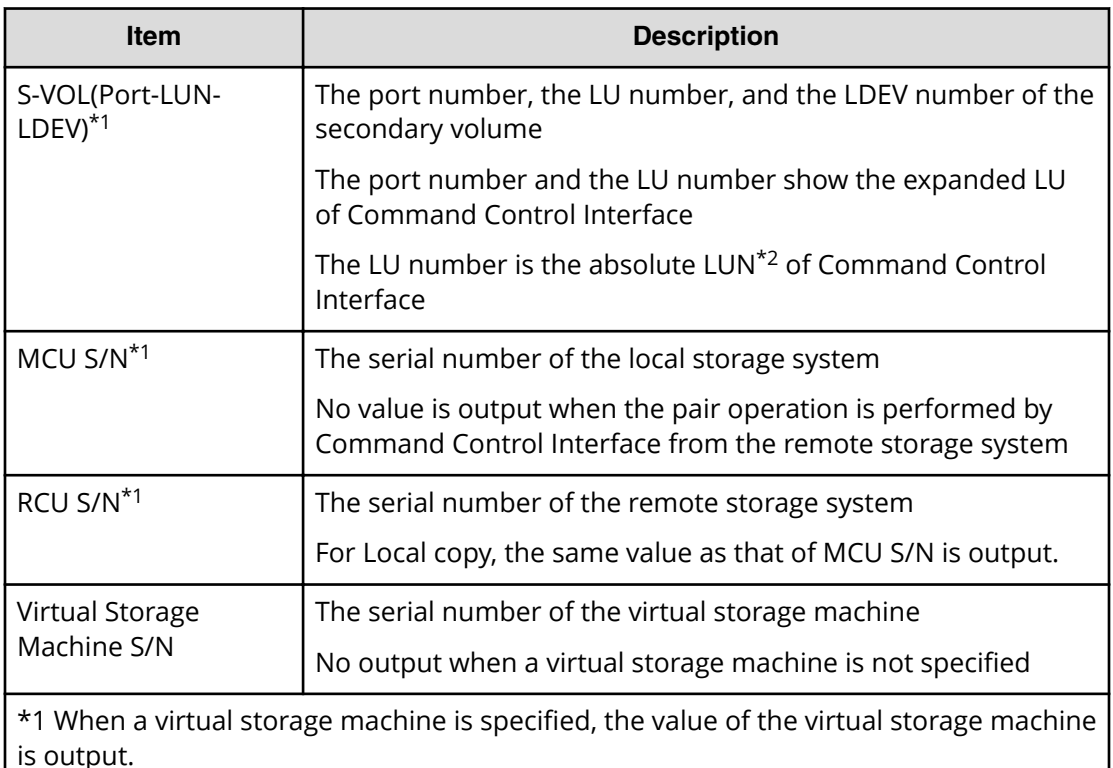

\*2 For more information about the absolute LUN, see *Command Control Interface Installation and Configuration Guide* 

# **Pairsplit-S(LocalCopy)**

### **Example**

```
Out-of-band,, [Config Command],,, Accept, Seq. =xxxxxxxxxx
+Command=Pairsplit-S(LocalCopy)
++Copy Kind=Local
++P-VOL(Port-LUN-LDEV)=1A-2047-0x1A,S-VOL(Port-LUN-LDEV)=1B-3-0x3B,
MCU S/N=412345,RCU S/N=412345,
Virtual Storage Machine S/N=423456, Delete Range=LU
```
### **Detailed Information**

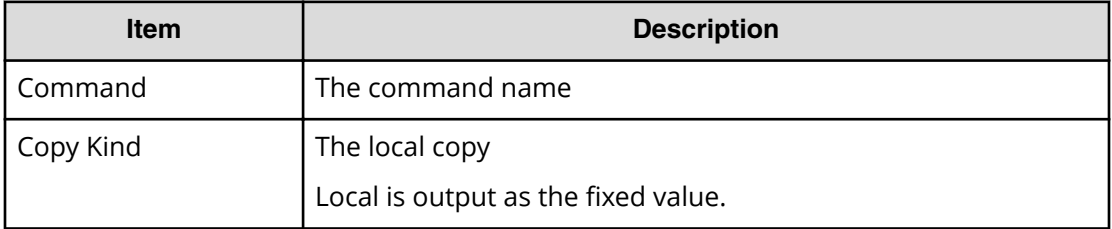

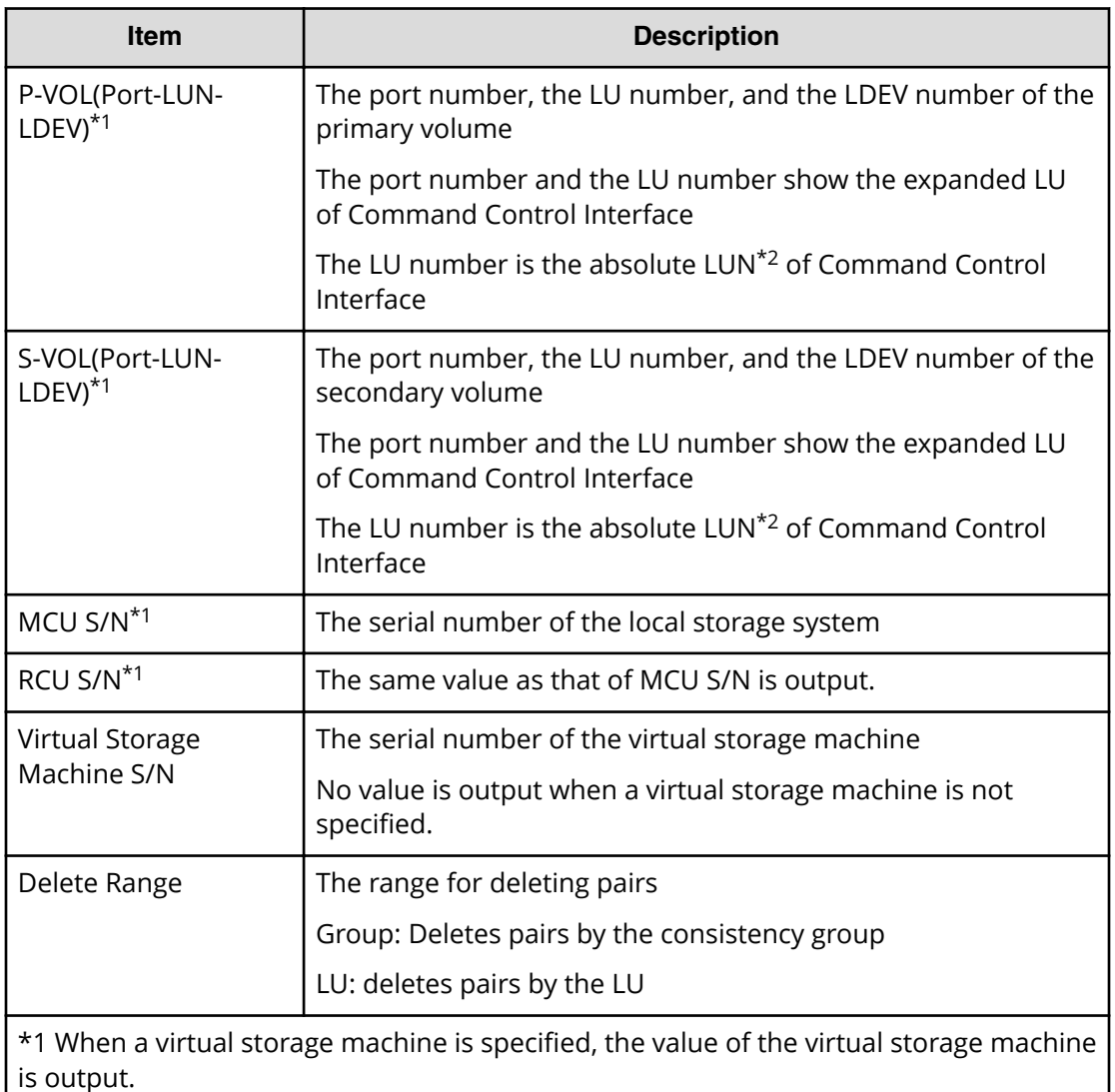

\*2 For more information about the absolute LUN, see *Command Control Interface Installation and Configuration Guide* 

# **Pairsplit-S(RemoteCopy)**

### **Example**

```
Out-of-band,, [Config Command],,, Accept, Seq. =xxxxxxxxxx
+Command=Pairsplit-S(RemoteCopy)
++Copy Kind=Remote
++P-VOL(Port-LUN-LDEV)=1A-2047-0x1A,S-VOL(Port-LUN-LDEV)=1B-3-0x3B,
MCU S/N=412345,RCU S/N=422364,
Virtual Storage Machine S/N=423456, Delete Range=LU,
Force=Enable,Invisible=Enable,Type=P-VOL
```
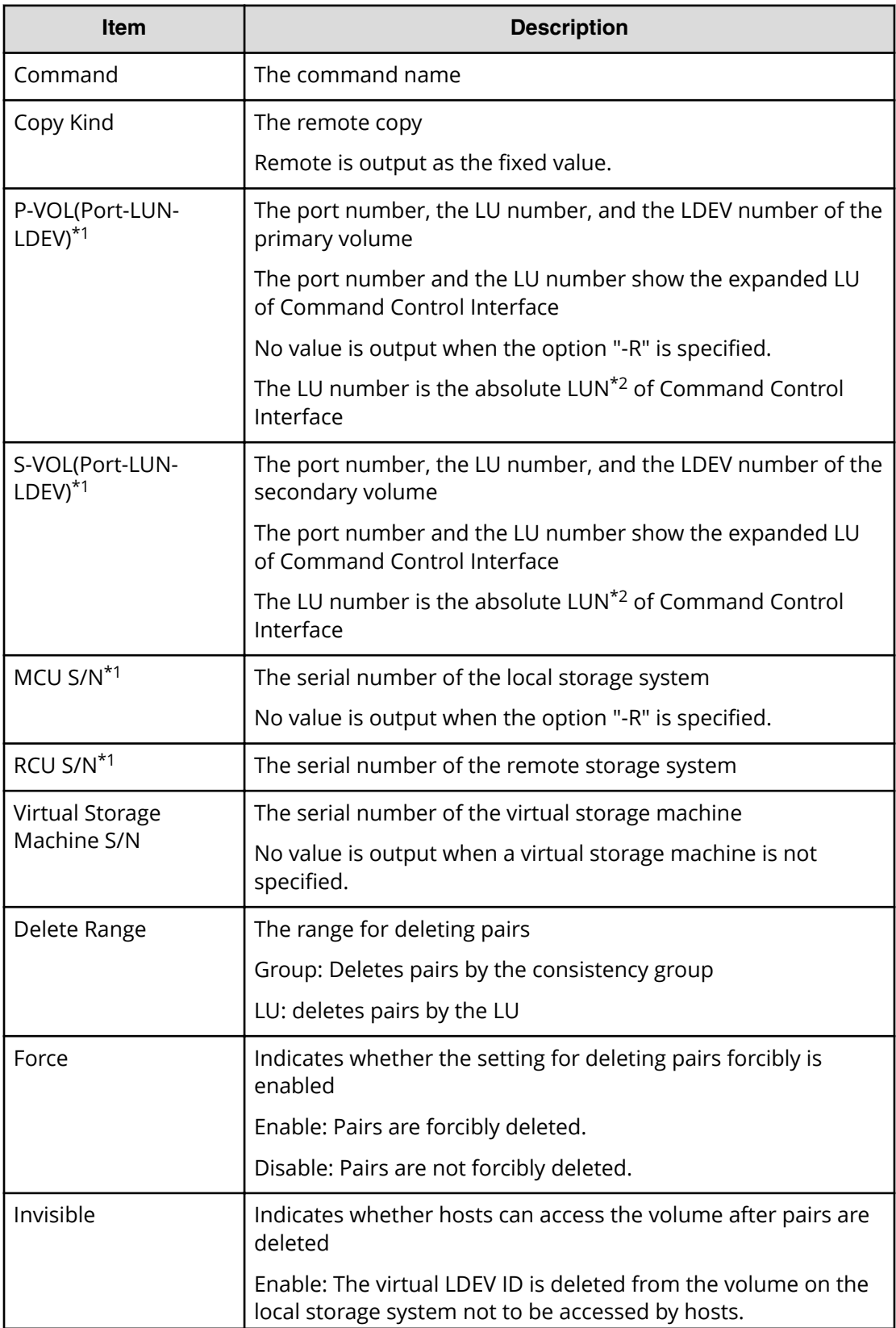

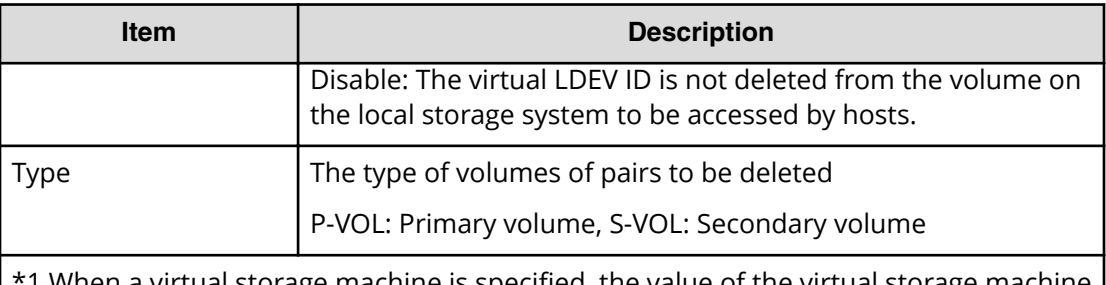

 $\footnotesize{1}$  when a virtual storage machine is specified, the value of the virtual storage machine is output.

\*2 For more information about the absolute LUN, see *Command Control Interface Installation and Configuration Guide* 

# **Raidvchkset(Data Retention Utility)**

### **Example**

Out-of-band,, [Config Command],,, Accept, Seq. = xxxxxxxxxx +Command=Raidvchkset(Data Retention Utility) ++Guard Type=inv svd,Retention Term=365,Virtual Storage Machine S/N=423456

### **Detailed Information**

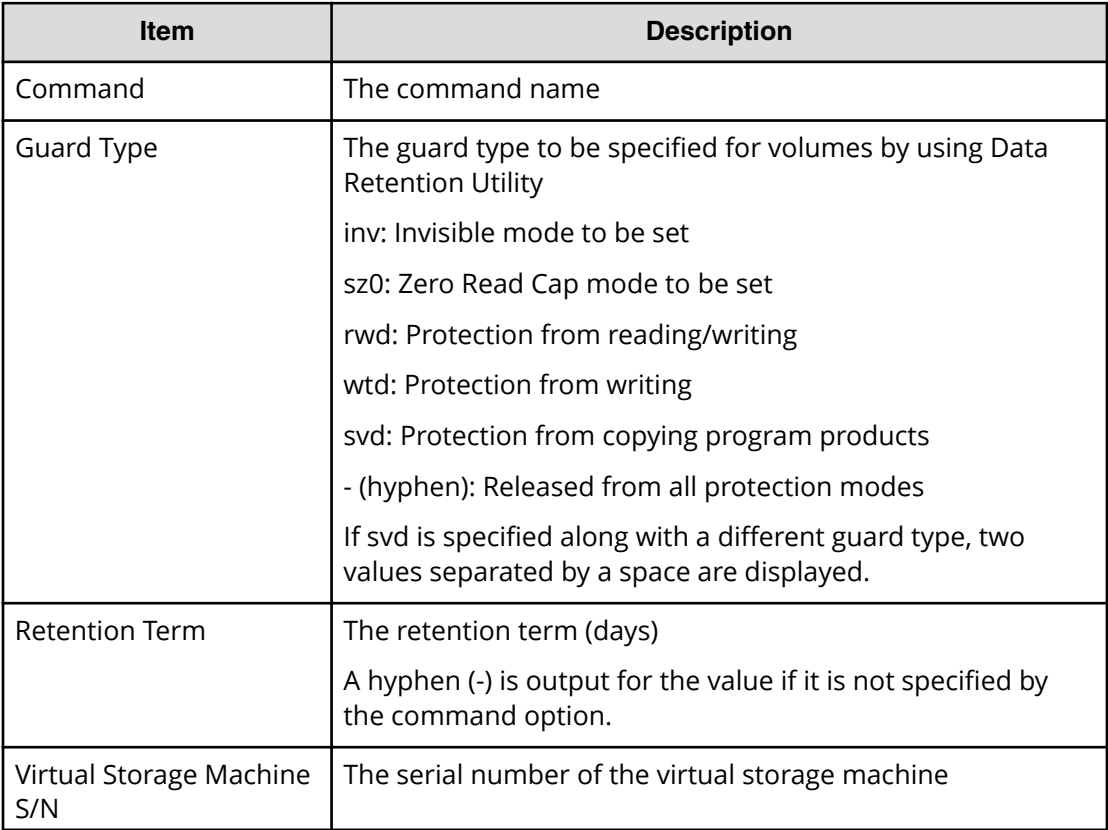

Chapter 6: Audit log examples of commands received by the storage system

Audit Log User Guide for VSP G130, G/F350, G/F370, G/F700, G/F900 463

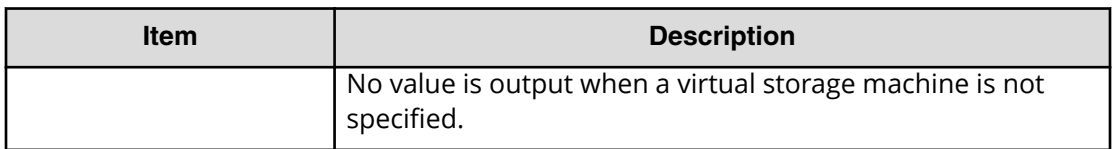

## **Reallocate Pool(Start)**

### **Example**

```
Out-of-band, [Config Command], , Accept, Seq. = xxxxxxxxxx
+Command=Reallocate Pool(Start)
++Pool ID=AA
```
### **Detailed Information**

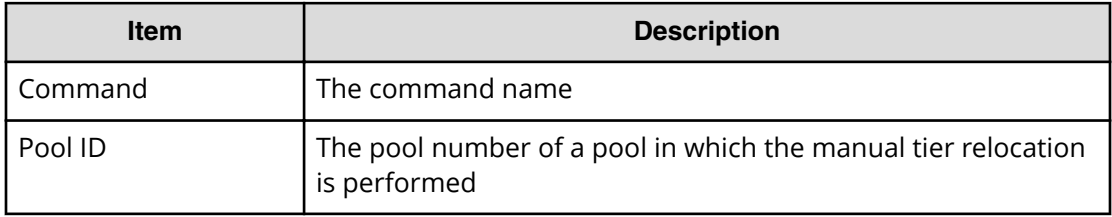

### **Reallocate Pool(Stop)**

#### **Example**

```
Out-of-band,, [Config Command],,, Accept, Seq.=xxxxxxxxxx
+Command=Reallocate Pool(Stop)
++Pool ID=AA
```
### **Detailed Information**

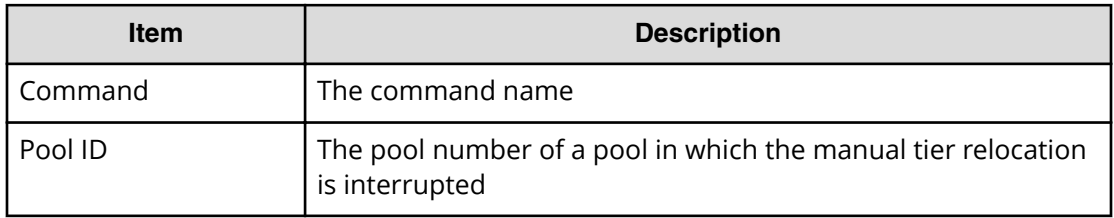

### **Rename Pool**

### **Example**

```
Out-of-band,, [Config Command],,, Accept, Seq.=xxxxxxxxxx
+Command=Rename Pool
++Pool ID=AA,Pool Name=XXXXXXX
```
#### **Detailed Information**

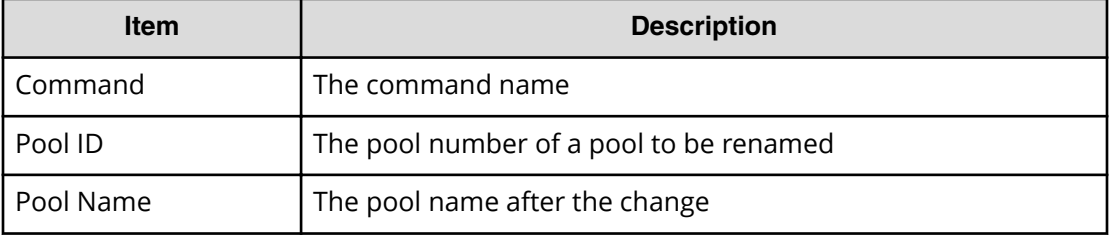

### **Replace Quorum**

#### **Example**

```
Out-of-band,, [Config Command],,,Accept,Seq.=xxxxxxxxxx
+Command= Replace Quorum
++Quorum Disk ID=1,LDEV(LDKC:CU:LDEV)=0x00:0xAA:0xBB
```
#### **Detailed Information**

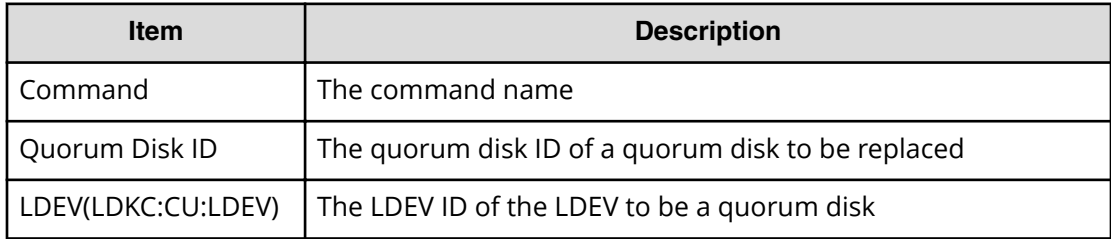

### **Replace Snapshot**

### **Example**

```
Out-of-band,, [Config Command],,, Accept, Seq. =xxxxxxxxxx
+Command=Replace Snapshot
++Snapshot Group=ABCDEF,S-VOL(LDKC:CU:LDEV)=0x00:0xCC:0xDD,MU=1,
Virtual Storage Machine S/N=423456
```
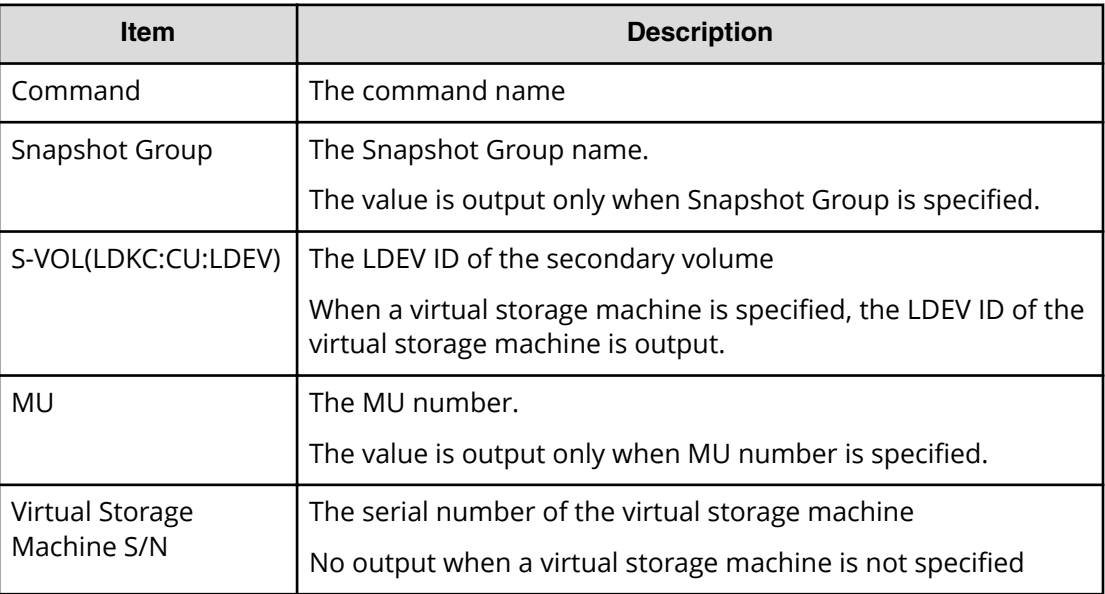

## **Reset CHAP User**

### **Example 1: Resetting the secret of the CHAP user on the target side**

```
Out-of-band,, [Config Command],, Accept, Seq.=xxxxxxxxxx
+Command=Reset CHAP User
++Port=1A,Target ID=0xBB,Target CHAP User=XXXXXX,
Virtual Storage Machine S/N=423456
```
### **Detailed Information 1**

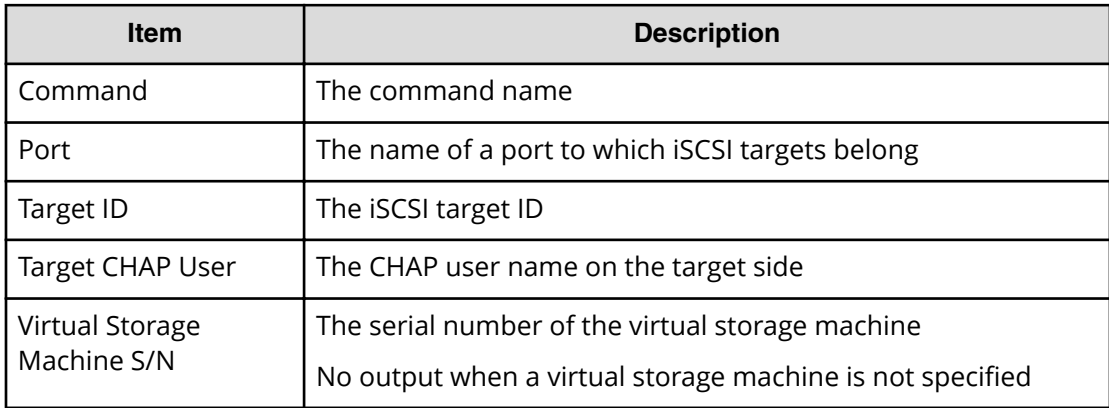

#### **Example 2: Resetting the secret of the CHAP user on the initiator side**

```
Out-of-band,, [Config Command],,, Accept, Seq. =xxxxxxxxxx
+Command=Reset CHAP User
```

```
++Port=1A,Target ID=0xBB,Initiator CHAP User=XXXXXX,
Virtual Storage Machine S/N=423456
```
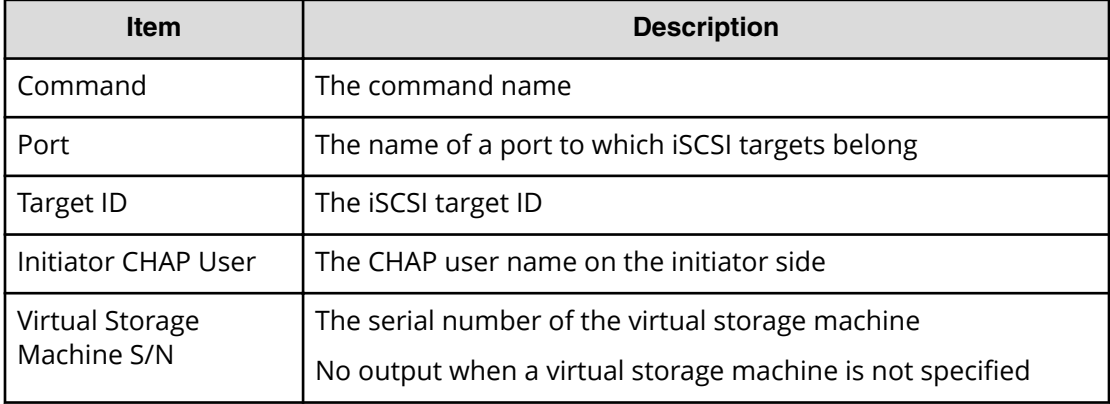

### **Reset Command Status**

#### **Example**

Out-of-band,, [Config Command],,, Accept, Seq.=xxxxxxxxxx +Command=Reset Command Status

### **Detailed Information**

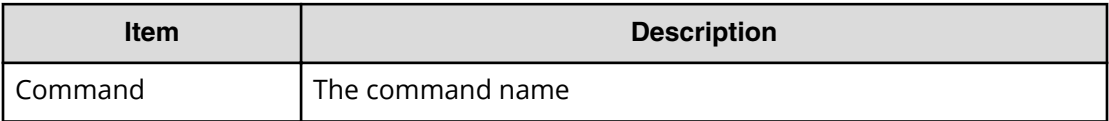

### **Reset Ldev Priority**

#### **Example 1: Deleting the priority information from the combination of the LDEV and WWNs**

```
Out-of-band,, [Config Command],,, Accept, Seq. =xxxxxxxxxx
+Command=Re
++LDEV(LDKC:CU:LDEV)=0x00:0xAA:0xBB
++WWN={AAAAAAAAAA,BBBBBBBBBB,......,DDDDDDDD},Num. of WWNs=X
++Priority Type=WWN
```
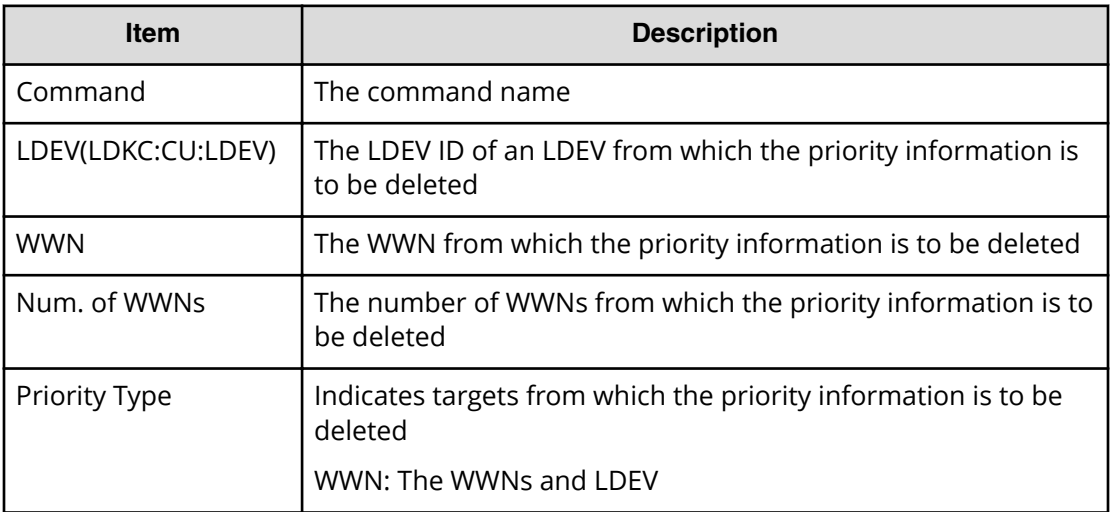

### **Example 2: Deleting the priority information from the combination of the LDEV and iSCSI names**

```
Out-of-band,, [Config Command],,, Accept, Seq. = xxxxxxxxxx
+Command=Reset Ldev Priority
++LDEV(LDKC:CU:LDEV)=0x00:0xAA:0xBB
++iSCSI Name={iqn.z1,iqn.z2,……,iqn.zX},Num. of iSCSI Names=X
++Priority Type=iSCSI
```
### **Detailed Information 2**

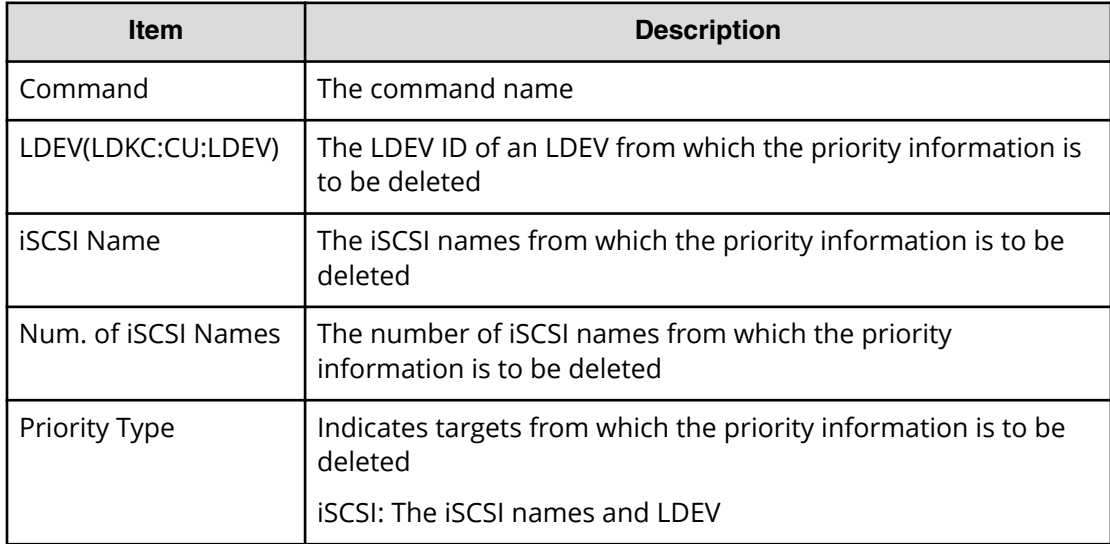
### **Reset WWN**

#### **Example**

```
Out-of-band,, [Config Command],, Accept, Seq. = xxxxxxxxxx
+Command=Reset WWN
++Port=1A, Host Group ID=0xXXX, WWN=XXXXXXXXXXXXXXXXXXX
Virtual Storage Machine S/N=423456
```
#### **Detailed Information**

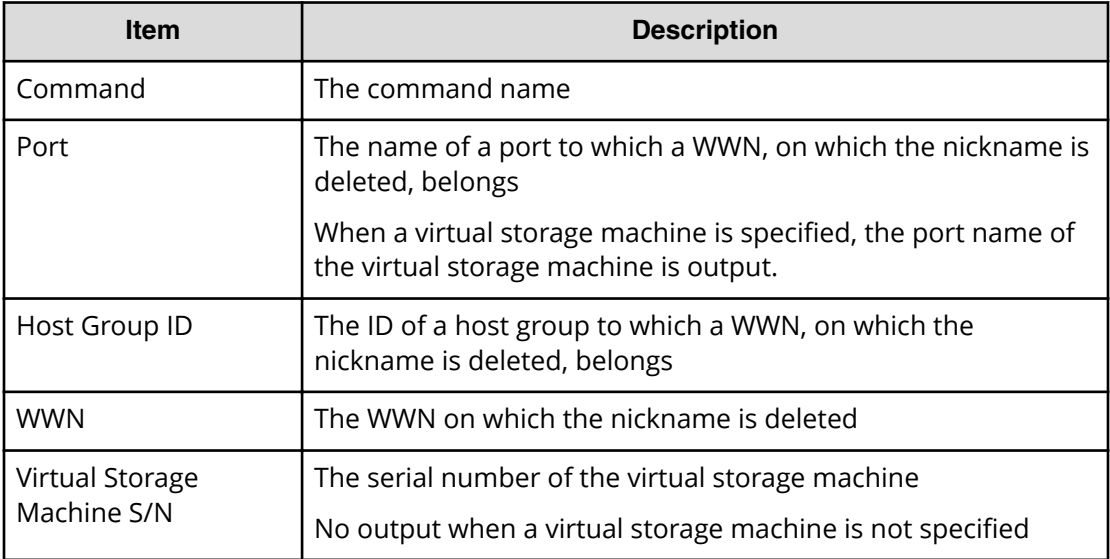

### **Set CHAP User**

#### **Example 1: Setting the secret of the CHAP user on the target side**

```
Out-of-band, [Config Command], , Accept, Seq. = xxxxxxxxxx
+Command=Set CHAP User
++Port=1A,Target ID=0xBB,Target CHAP User=XXXXXX,
Virtual Storage Machine S/N=423456
```
#### **Detailed Information 1**

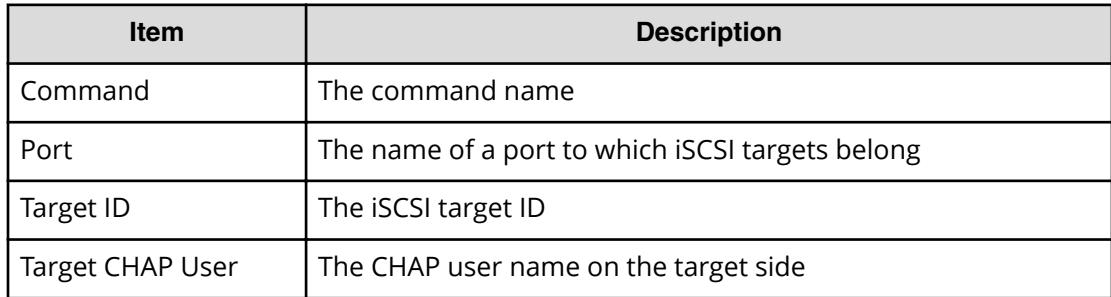

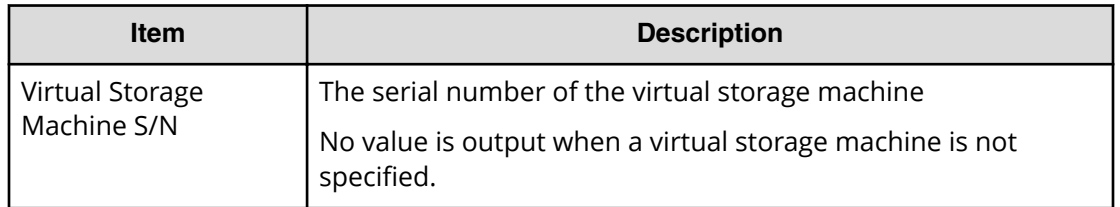

#### **Example 2: Setting the secret of the CHAP user on the initiator side**

```
Out-of-band,, [Config Command],,, Accept, Seq. =xxxxxxxxxx
+Command=Set CHAP User
++Port=1A,Target ID=0xBB,Initiator CHAP User=XXXXXX,
Virtual Storage Machine S/N=423456
```
#### **Detailed Information 2**

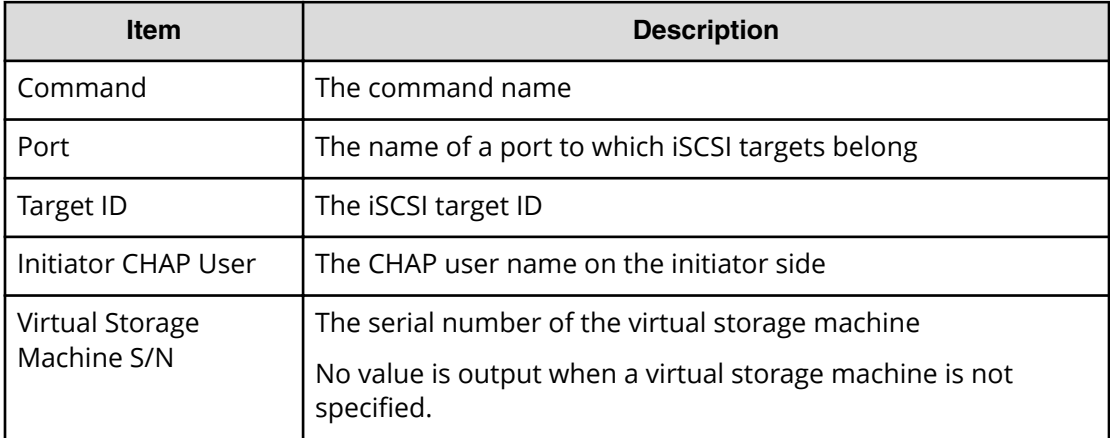

### **Set HBA iSCSI**

#### **Example**

```
Out-of-band,, [Config Command],,,Accept,Seq.=xxxxxxxxxx
+Command=Set HBA iSCSI
++Port=1A,Target ID=0xBB,iSCSI Name=ABCDEF,iSCSI Nickname=FFFFFF,
Virtual Storage Machine S/N=423456
```
#### **Detailed Information**

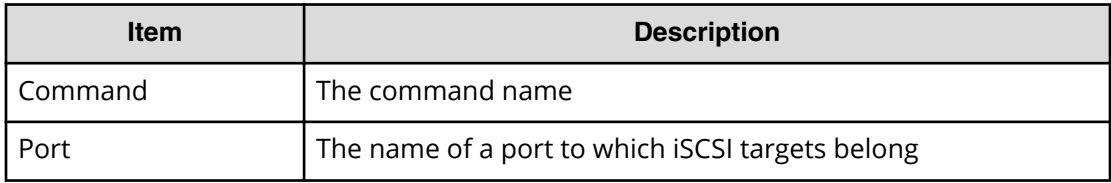

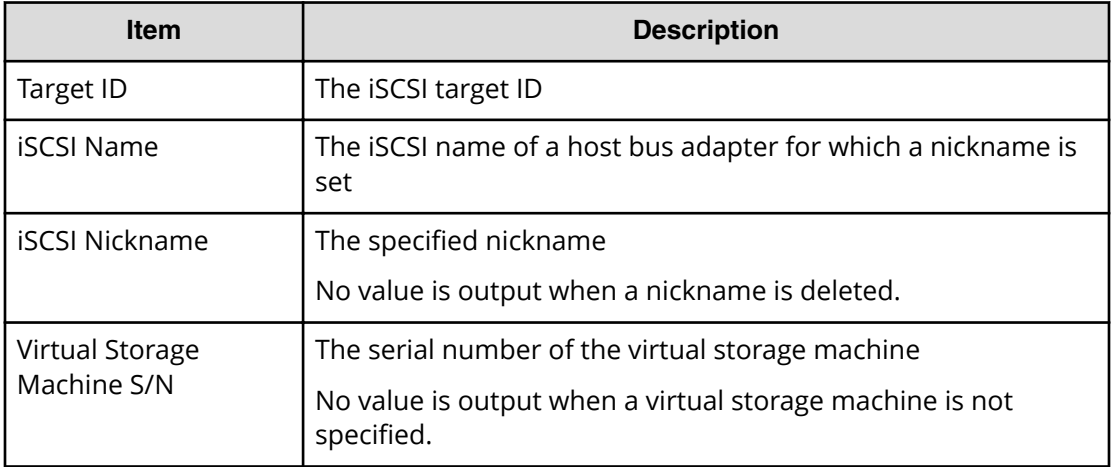

### **Set Ldev Priority**

#### **Example 1: Setting the priority information for the combination of the LDEV and WWNs**

```
Out-of-band,, [Config Command],,, Accept, Seq.=xxxxxxxxxx
+Command=Set Ldev Priority
++LDEV(LDKC:CU:LDEV)=0x00:0xAA:0xBB
++{WWN,Priority,Limit}=[{123456789ABCDEF0,Non-Prio,10 IOPS}],
Num. of WWNs=1
++Priority Type=WWN
```
#### **Detailed Information 1**

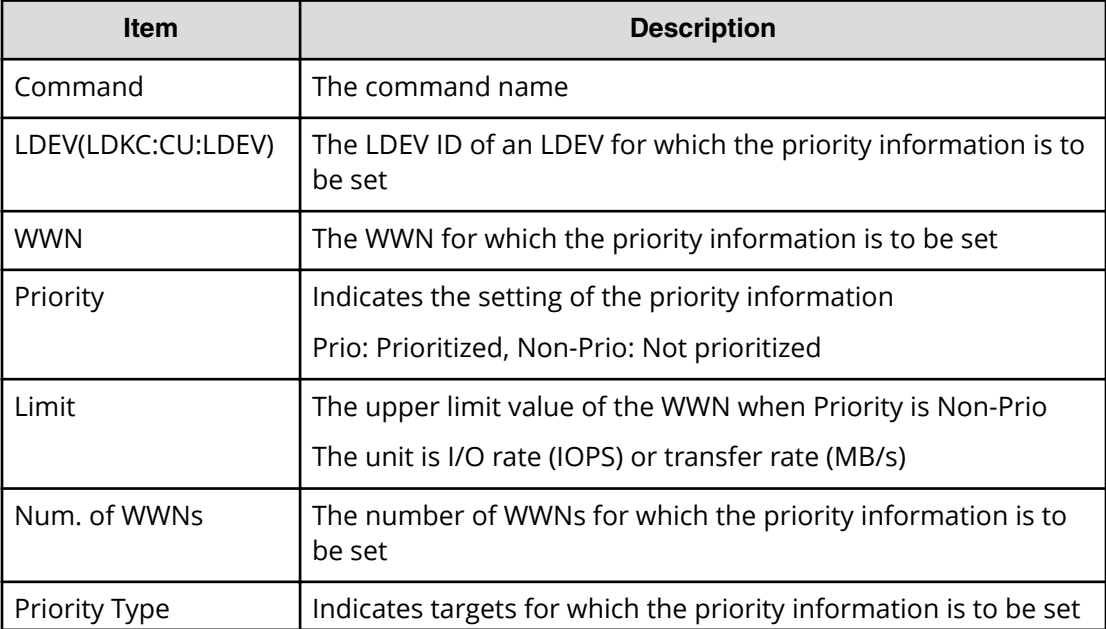

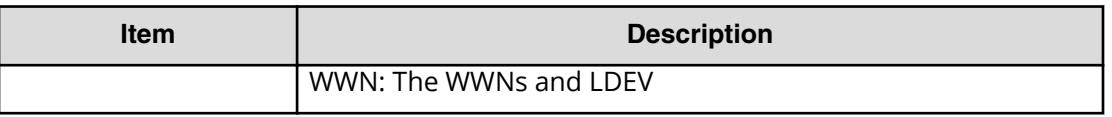

#### **Example 2: Setting the priority information for the combination of the LDEV and iSCSI names**

```
Out-of-band,, [Config Command],, Accept, Seq. = xxxxxxxxxx
+Command=Set Ldev Priority
++LDEV(LDKC:CU:LDEV)=0x00:0xAA:0xBB
++{iSCSI Name,Priority,Limit}=[{iqn.z1,Non-Prio,10 IOPS}],
Num. of iSCSI Names=1
++Priority Type=iSCSI
```
#### **Detailed Information 2**

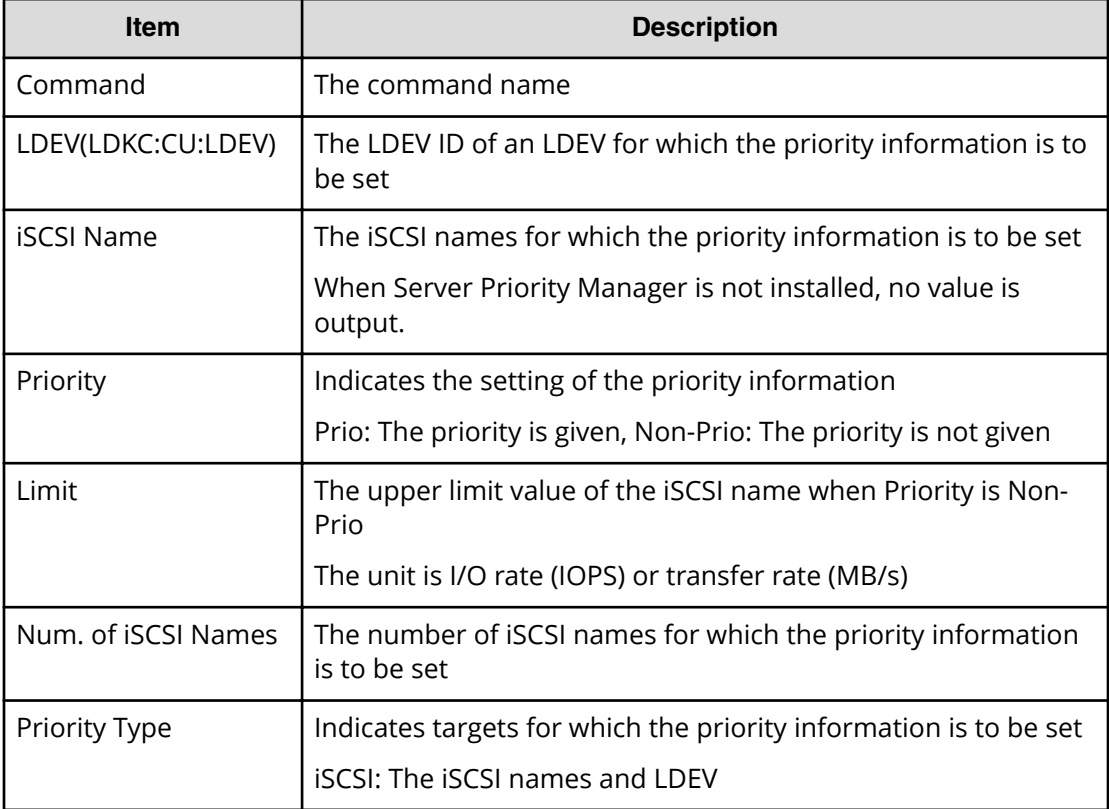

### **Set Monitor Option**

#### **Example**

```
Out-of-band,, [Config Command],, Accept, Seq. = xxxxxxxxxx
+Command=Set Monitor Option
++Monitoring Interval=5,
```
#### **Detailed Information**

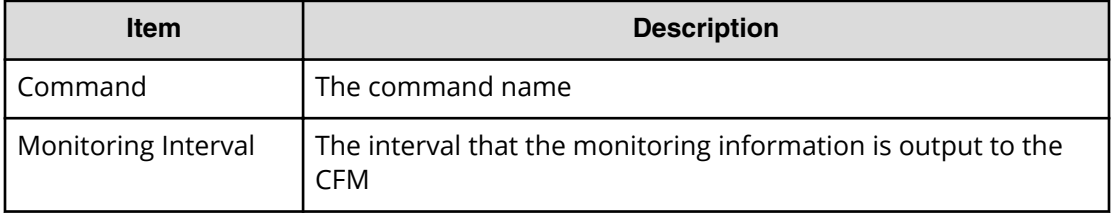

#### **Set WWN**

#### **Example**

```
Out-of-band,, [Config Command],,,Accept,Seq.=xxxxxxxxxx
+Command=Set WWN
++Port=1A, Host Group ID=0xXXX, WWN=XXXXXXXXXXXXXXXXXXX
Nickname=AAAAAAA,Virtual Storage Machine S/N=423456
```
#### **Detailed Information**

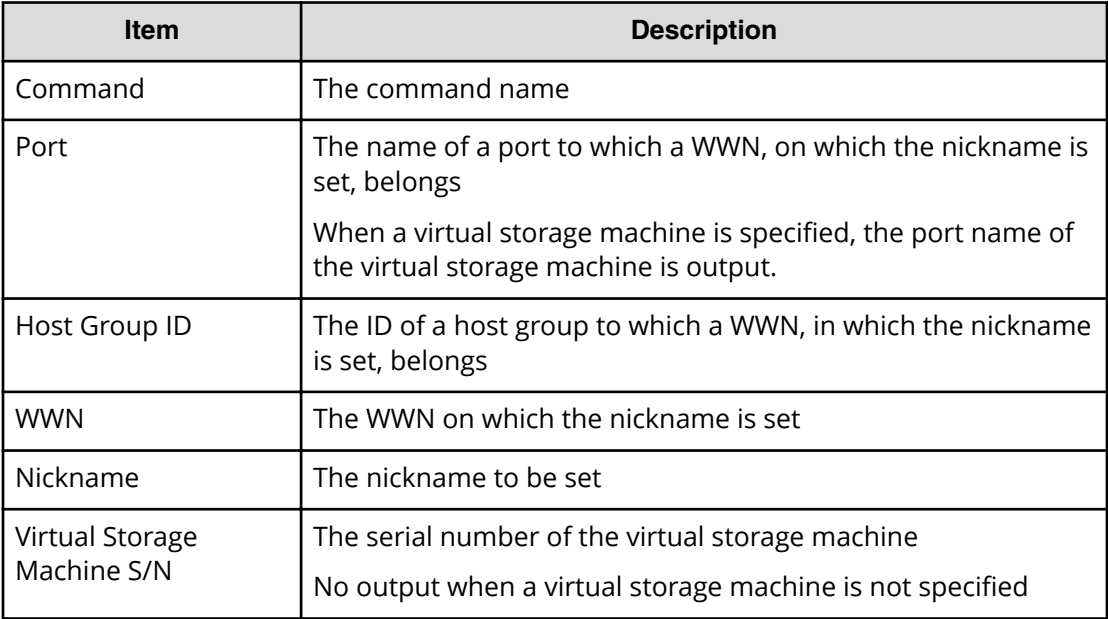

### **Stop Monitor Pool**

#### **Example**

```
Out-of-band,, [Config Command],, Accept, Seq.=xxxxxxxxxx
+Command=Stop Monitor Pool
++Pool ID=AA
```
#### **Detailed Information**

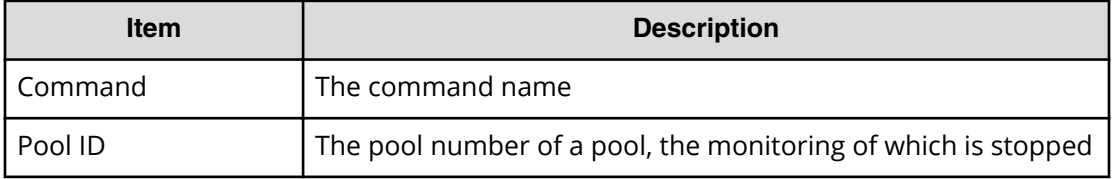

#### **Switch Source Storage**

#### **Example**

```
Out-of-band, [Config Command], , Accept, Seq. =xxxxxxxxxx
+Command=Switch Source Storage
++Source Storage S/N=75000018,{Port,IP Address}
=[{1A,192.168.1.1},{2A,192.168.1.2},{3A,192.168.1.3}],
Num. of Ports=3
```
#### **Detailed Information**

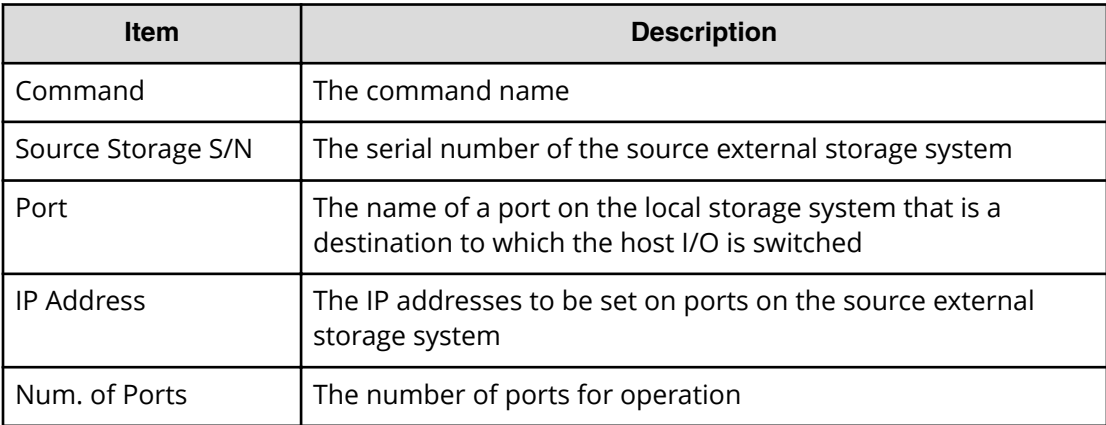

### **Switch Source Storage(Revert)**

#### **Example**

Out-of-band, [Config Command], , Accept, Seq. =xxxxxxxxxx +Command=Switch Source Storage(Revert)

Chapter 6: Audit log examples of commands received by the storage system

Audit Log User Guide for VSP G130, G/F350, G/F370, G/F700, G/F900 474

```
++Source Storage S/N=75000018
++{Port,IP Address}=[{1A,192.168.1.1},{2A,192.168.1.2},{3A,192.168.1.3}],
Num. of Ports=3
```
#### **Detailed Information**

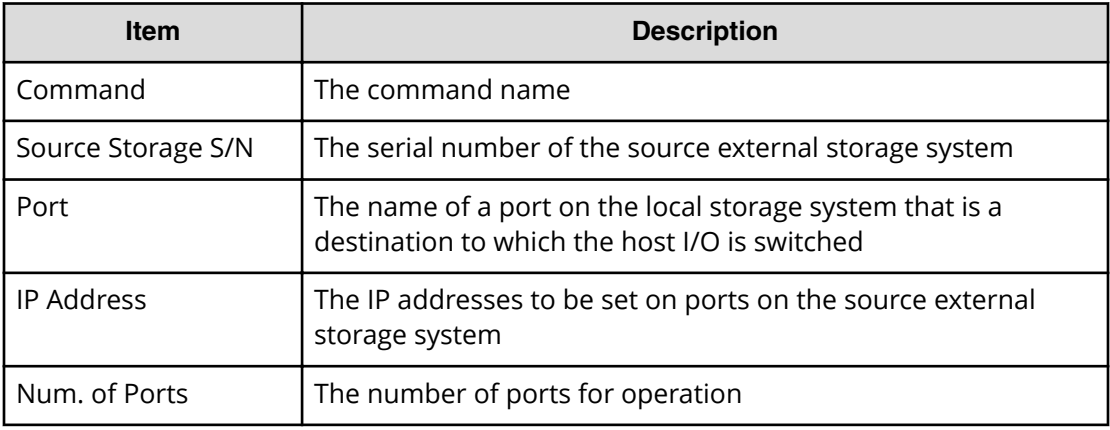

### **System Option(Correction Copy)**

#### **Example**

```
Out-of-band, [Config Command], , Accept, Seq. =xxxxxxxxxx
+Command=System Option(Correction Copy)
++Correction Copy=Enable
```
#### **Detailed Information**

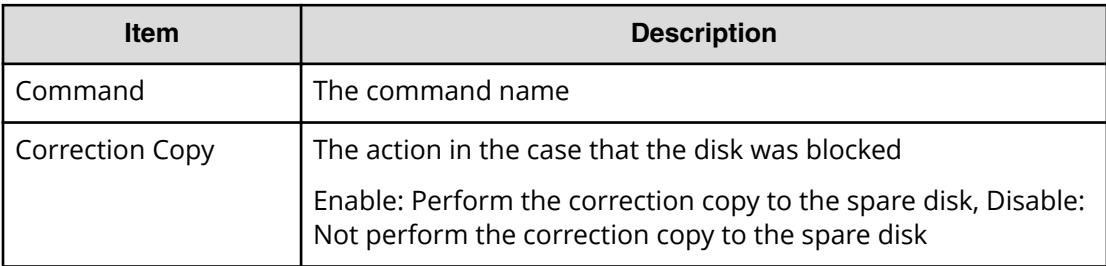

### **System Option(Destage Mode)**

#### **Example**

```
Out-of-band,, [Config Command],,, Accept, Seq.=xxxxxxxxxx
+Command=System Option(Destage Mode)
++Destage Mode=Enable,LDEV(LDKC:CU:LDEV)=0x00:0xAA:0xBB
```
#### **Detailed Information**

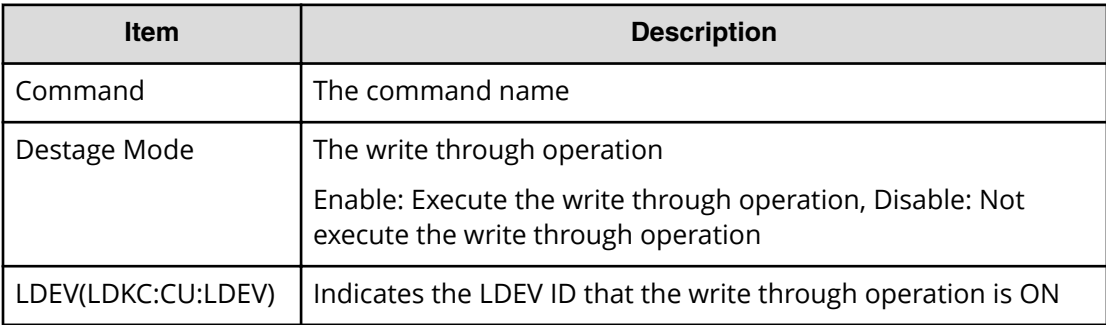

### **System Option(Disk Copy Pace)**

#### **Example**

```
Out-of-band,, [Config Command],,, Accept, Seq. =xxxxxxxxxx
+Command=System Option(Disk Copy Pace)
++Disk Copy Pace=Faster
```
#### **Detailed Information**

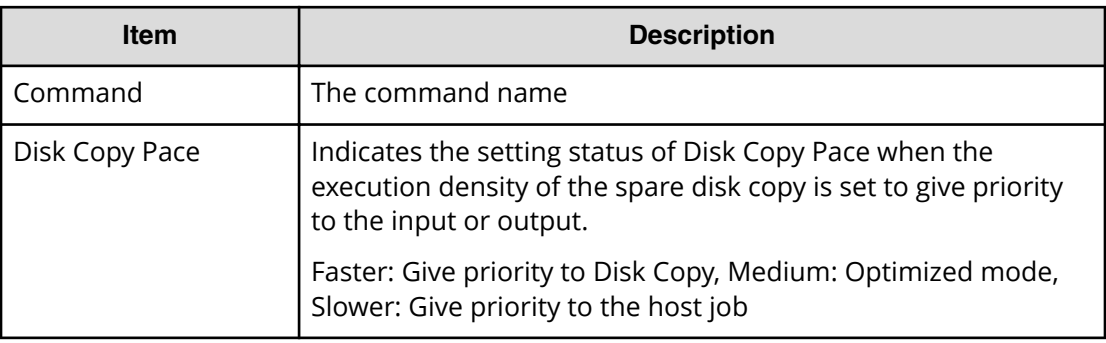

### **System Option(Dynamic Sparing)**

#### **Example**

```
Out-of-band,, [Config Command],, Accept, Seq.=xxxxxxxxxx
+Command=System Option(Dynamic Sparing)
++Dynamic Sparing=Enable
```
#### **Detailed Information**

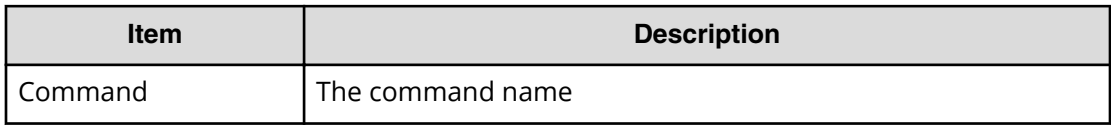

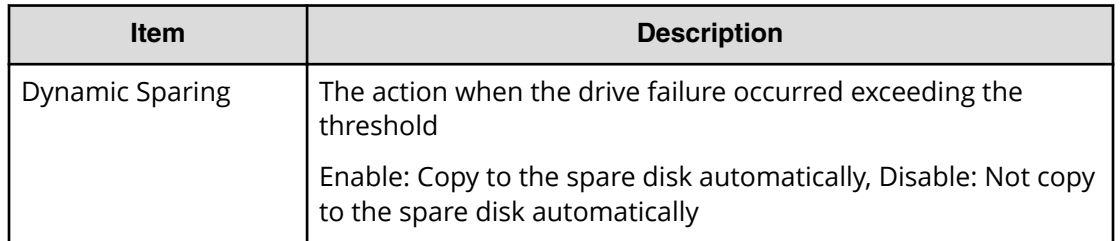

### **System Option(Link Failure Threshold)**

#### **Example**

```
Out-of-band,, [Config Command],,, Accept, Seq. =xxxxxxxxxx
+Command=System Option(Link Failure Threshold)
++Link Failure Threshold=255
```
#### **Detailed Information**

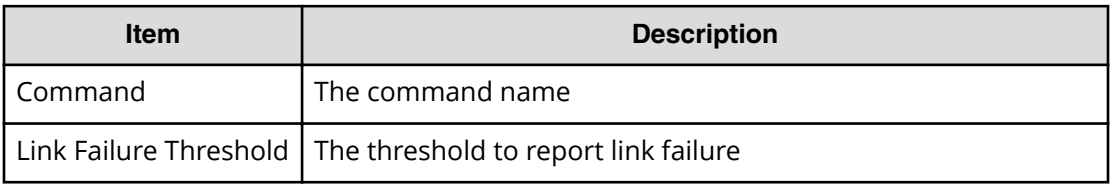

### **System Option(Mode)**

#### **Example**

```
Out-of-band,, [Config Command],,,Accept,Seq.=xxxxxxxxxx
+Command=System Option(Mode)
++System Option Mode=System,CLPR=,Mode ID=2047,Mode=Enable,Cache Tuning=-,
Command Control=-,Password=Enable
```
#### **Detailed Information**

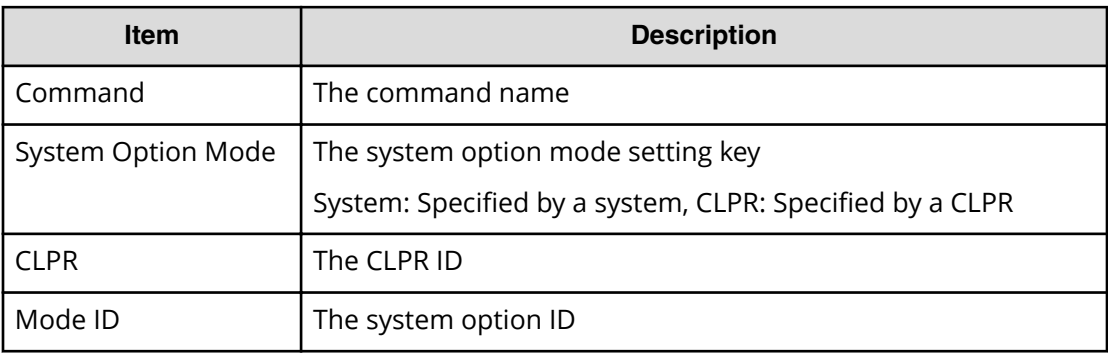

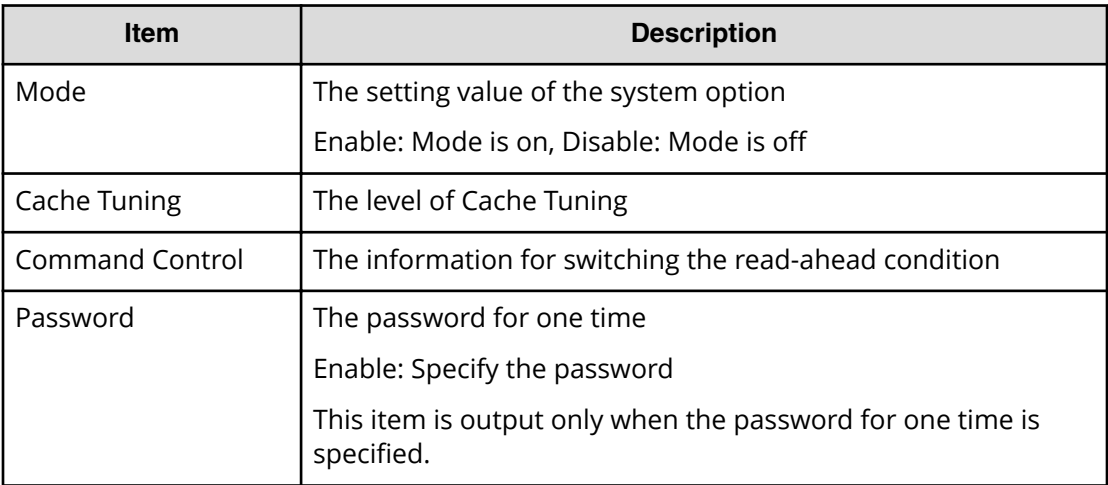

### **System Option(Spare Disk Recover)**

#### **Example**

```
Out-of-band,, [Config Command],,, Accept, Seq. = xxxxxxxxxx
+Command=System Option(Spare Disk Recover)
++Spare Disk Recover=Interleave
```
#### **Detailed Information**

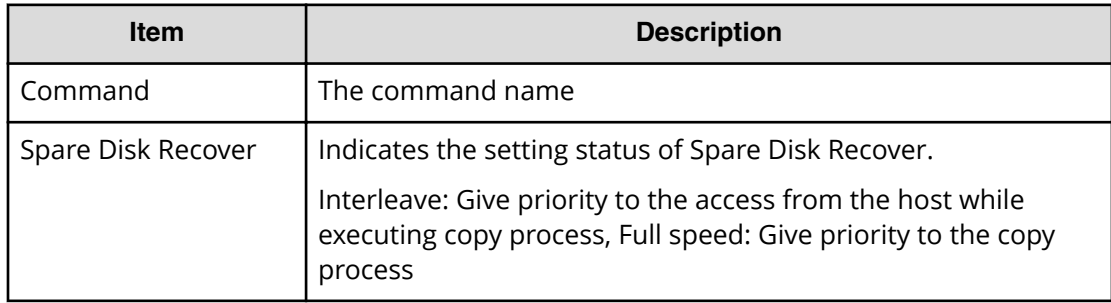

### **Unmap Resource(LDEV)**

#### **Example**

```
Out-of-band,, [Config Command],, Accept, Seq.=xxxxxxxxxx
+Command=Unmap Resource(LDEV)
++LDEV(LDKC:CU:LDEV)=0x00:0xAA:0xBB,
Map LDEV(LDKC:CU:LDEV)=0x00:0xCC:0xDD
```
#### **Detailed Information**

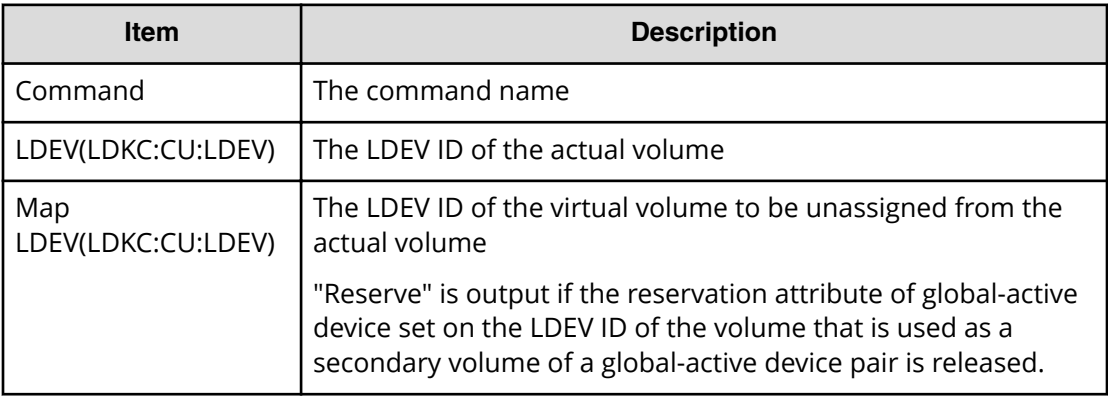

### **Unmap Resource(Port)**

#### **Example**

```
Out-of-band,, [Config Command],,,Accept,Seq.=xxxxxxxxxx
+Command=Unmap Resource(Port)
++Port=1A,Map Port=1E
```
#### **Detailed Information**

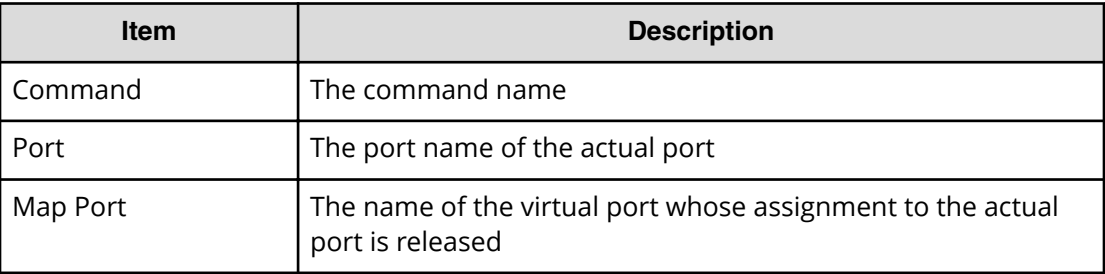

### **Unmap Snapshot**

#### **Example**

```
Out-of-band,, [Config Command],,, Accept, Seq. = xxxxxxxxxx
+Command=Unmap Snapshot
++P-VOL(LDKC:CU:LDEV)=0x00:0xAA:0xBB,
S-VOL(LDKC:CU:LDEV)=0x00:0xCC:0xDD,MU=1,
Virtual Storage Machine S/N=423456
```
#### **Detailed Information**

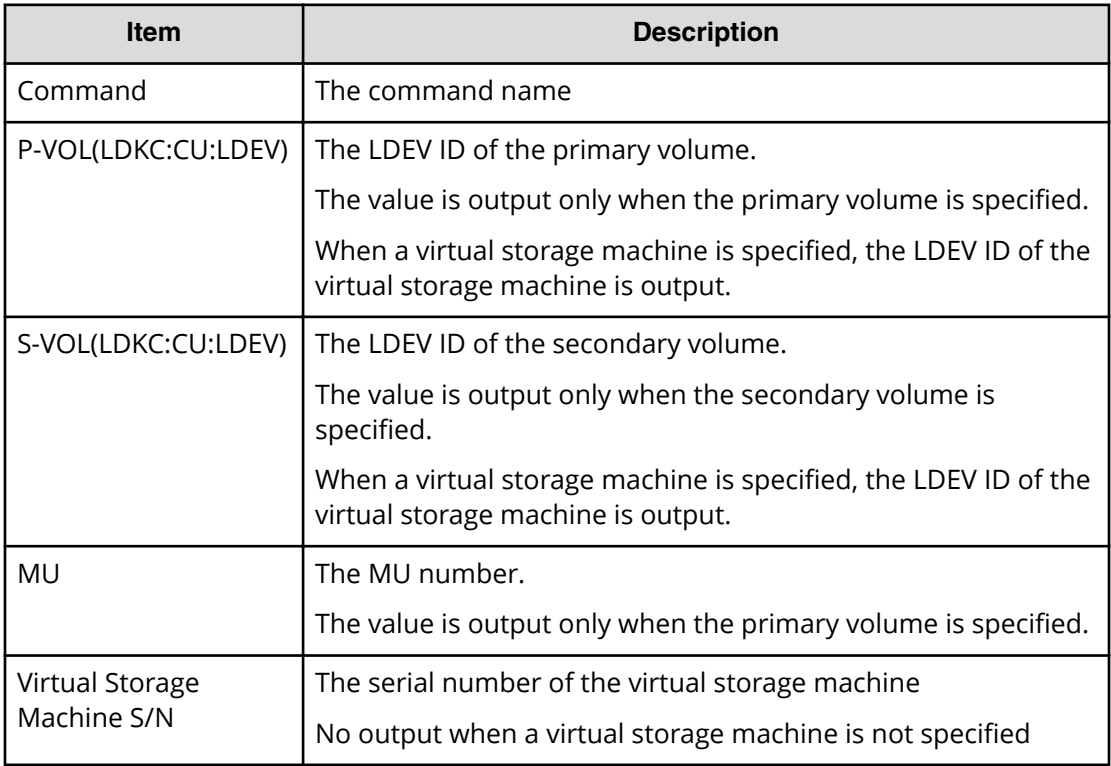

# **User Auth**

```
In-band OPEN,195,[User Auth],Login,,Normal end,
Seq.=xxxxxxxxxx
In-band OPEN,195,[User Auth],Logout,,Normal end,
Seq.=xxxxxxxxxx
```
■ In-band OPEN

The host is an open-system host.

# **CHAP**

In-band OPEN,,[CHAP],,,Normal end,Seq.=xxxxxxxxxx

■ In-band OPEN

The host is an open-system host.

# **Chapter 7: Audit log examples of PIN Deletion Tool operation**

This topic provides examples and descriptions of the audit logs produced by the PIN Deletion Tool.

# **[PINDeletion] Delete**

This log information indicates the completion of the PIN deletion operation, and does not indicate the completion of the PIN deletion processing.

#### **Detailed Information**

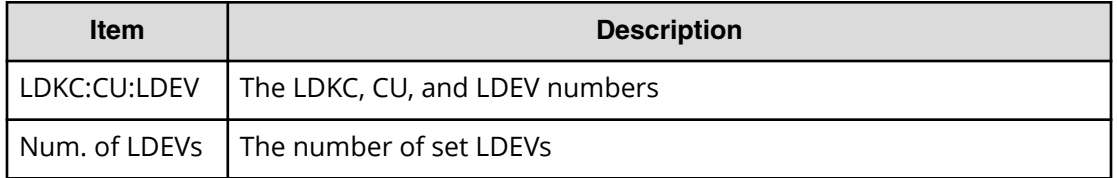

#### **Example**

```
MPC,,[PINDeletion],Delete,,Normal end,
Seq.=xxxxxxxxxx
+LDEV=[0x00:0x00:0x00,0x00:0x00:0x01],Num. of LDEVs=2
```
Chapter 7: Audit log examples of PIN Deletion Tool operation

# **Appendix A: Audit log user operations**

Device Manager - Storage Navigator operations and corresponding operation names output to audit logs are described for each menu. The same log is output when a user perform an operation using each Device Manager - Storage Navigator menu, clicking a button on the main window, or using General Tasks.

# **Logging in or out**

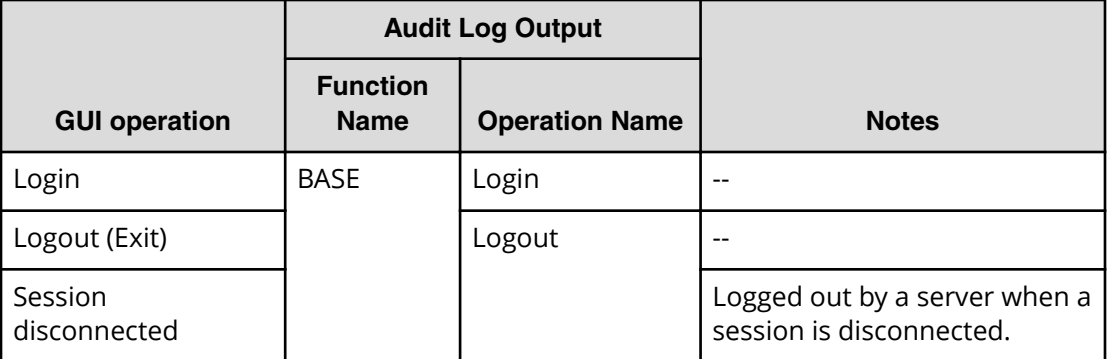

### **Using Maintenance menu**

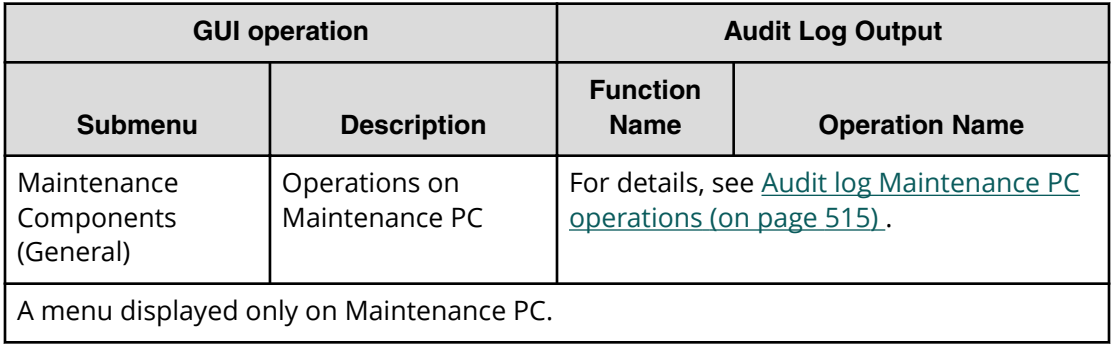

# **Using Actions menu**

- Using Component submenu (on page 483)
- Using Logical Device submenu (on page 483)
- [Using Port/Host Group submenu](#page-485-0) (on page 486)
- [Using Pool submenu](#page-488-0) (on page 489)
- [Using Parity Group submenu](#page-489-0) (on page 490)
- [Using External Storage submenu](#page-490-0) (on page 491)
- [Using Local Replication submenu](#page-491-0) (on page 492)
- **[Using Remote Replication submenu](#page-493-0) (on page 494)**
- [Using Journal submenu](#page-495-0) (on page 496)
- **[Using Remote Connection submenu](#page-496-0) (on page 497)**
- [Using Other function submenu](#page-497-0) (on page 498)

### **Using Component submenu**

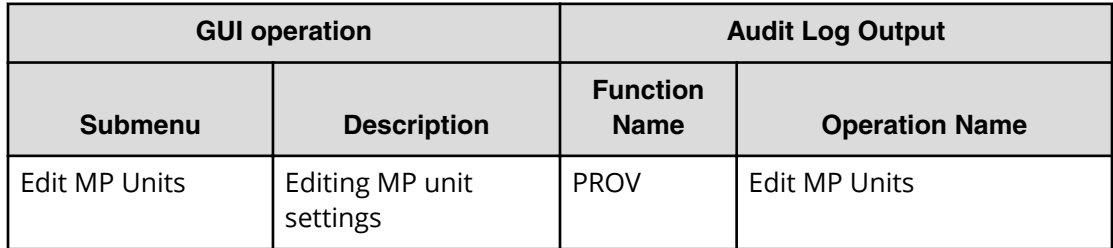

### **Using Logical Device submenu**

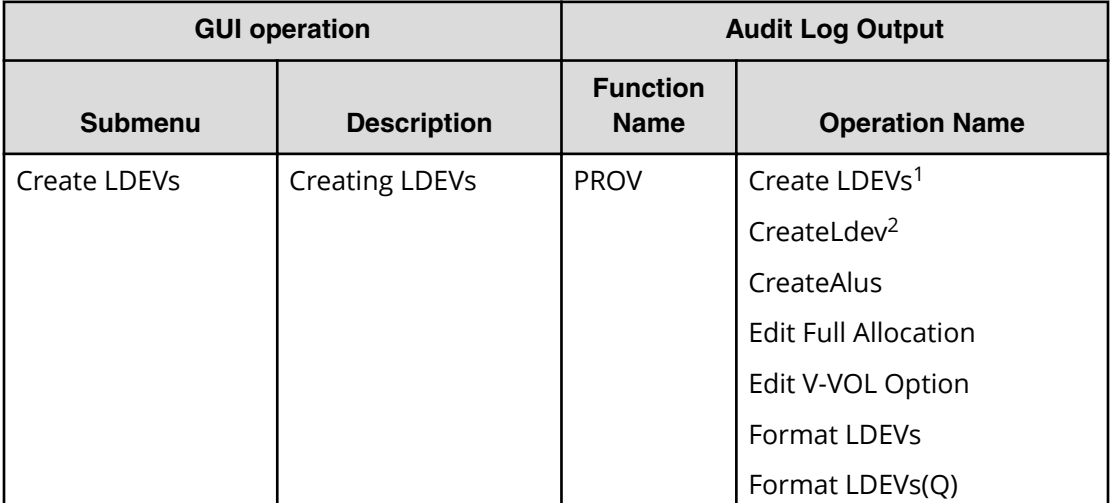

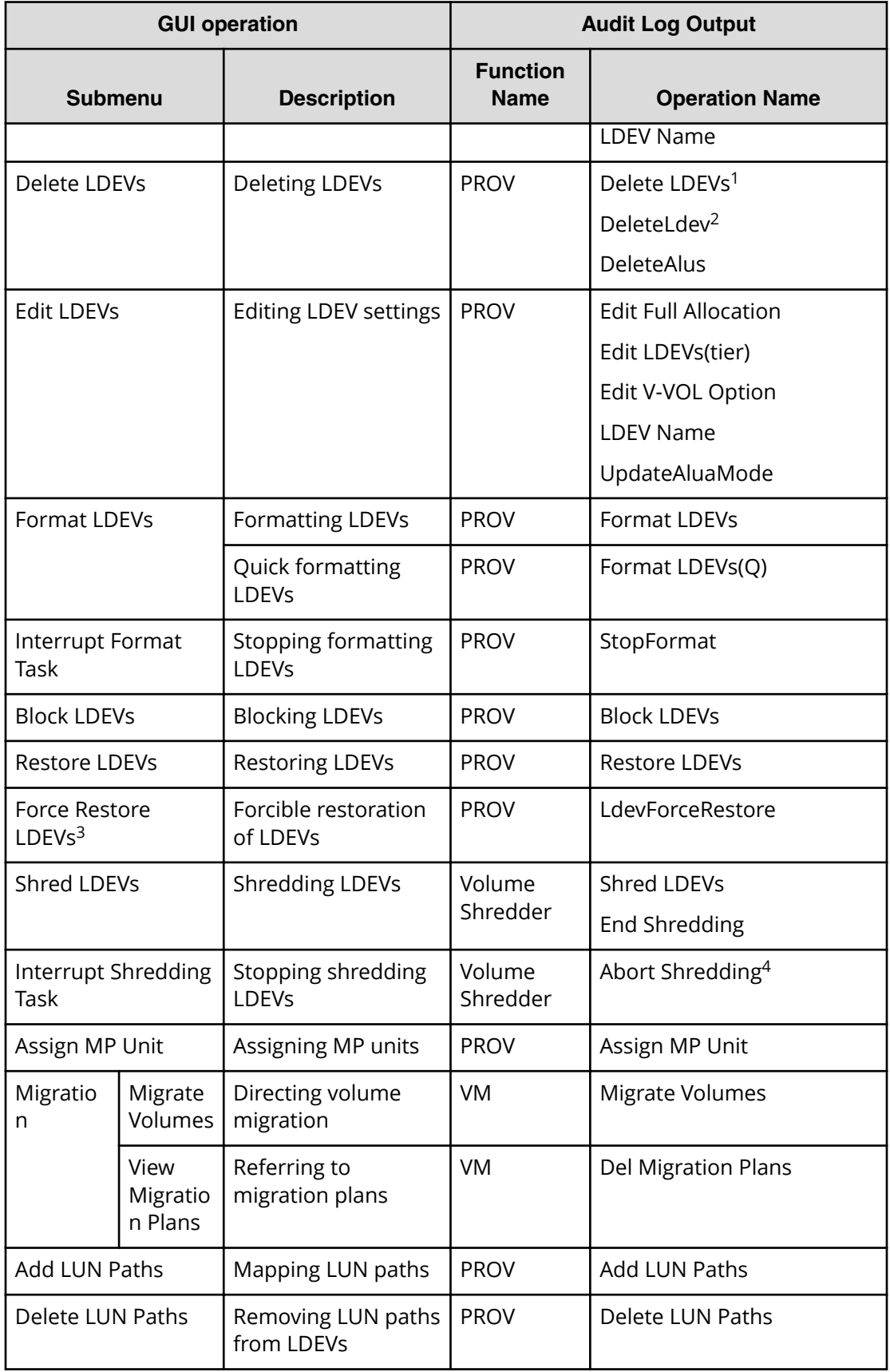

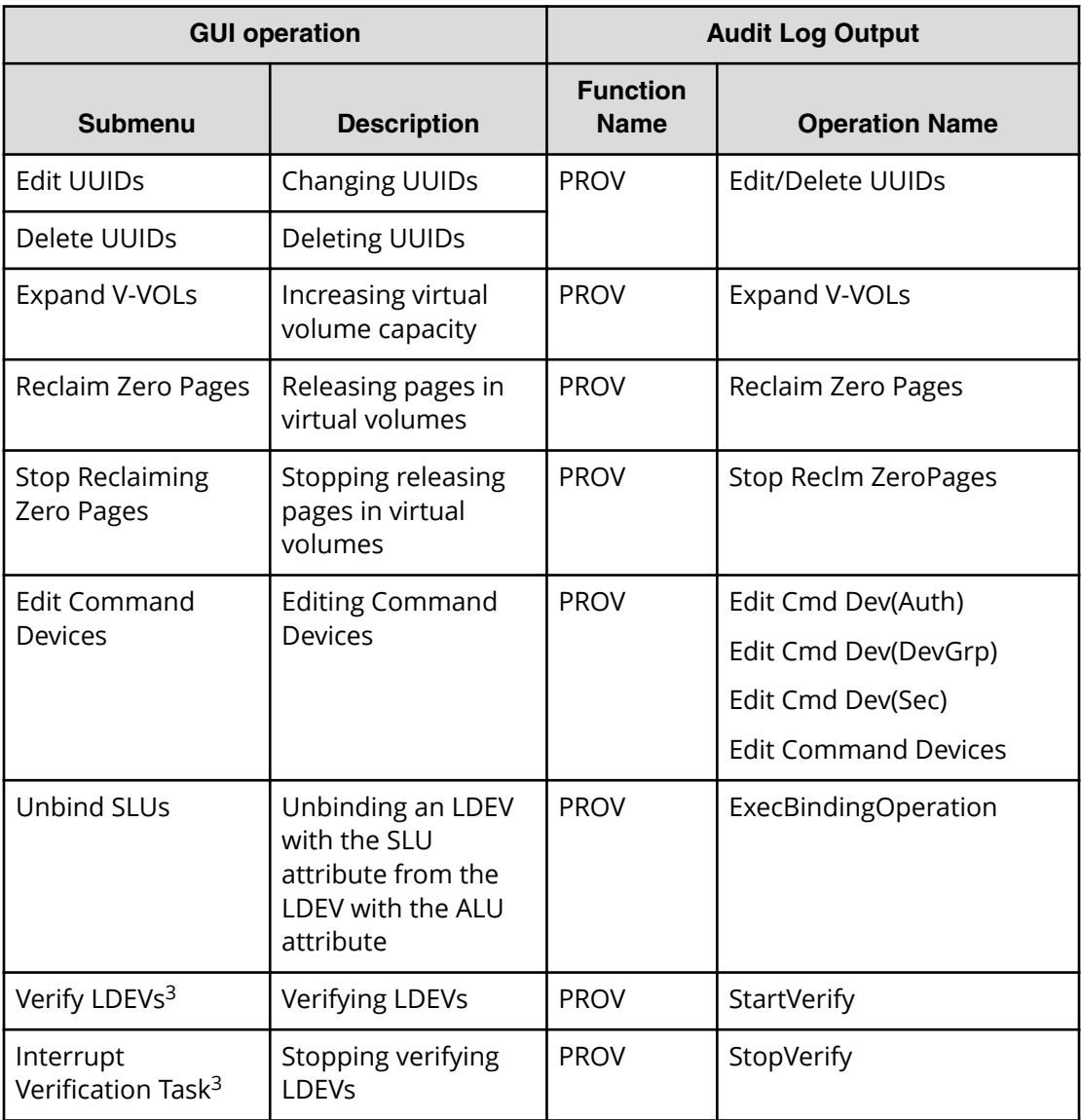

#### **Notes:**

- **1.** The audit log of this operation is output when volumes of Thin Image or DP-VOLs are created or deleted.
- **2.** The audit log of this operation is output when internal or external volumes are created or deleted.
- **3.** A menu displayed only on Maintenance PC.
- **4.** The audit log of this operation is output not only by performing an operation on the Interrupt Shredding Task submenu, but by stopping the shredding LDEVs task on the Task window.

# <span id="page-485-0"></span>**Using Port/Host Group submenu**

#### **Port/Host Group > Fibre**

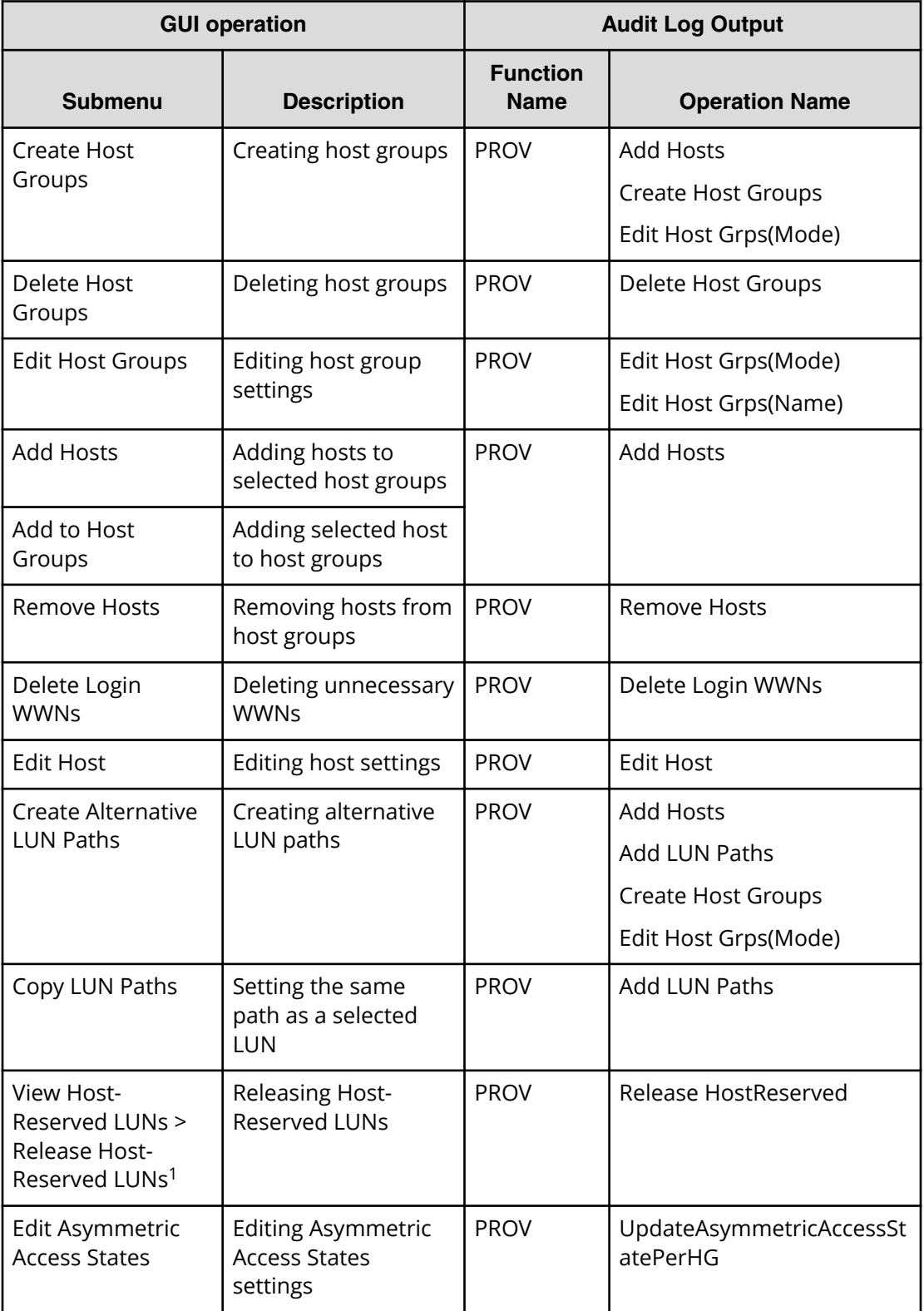

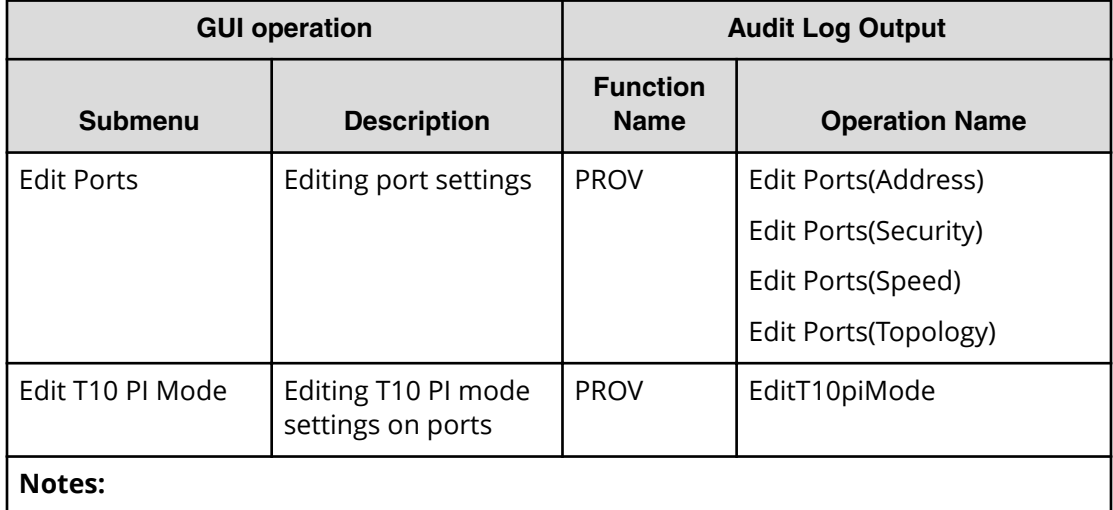

**1.** To release host reserved LUNs, open the Release Host-Reserved LUNs window from the Host-Reserved LUNs window.

#### **Port/Host Group > iSCSI**

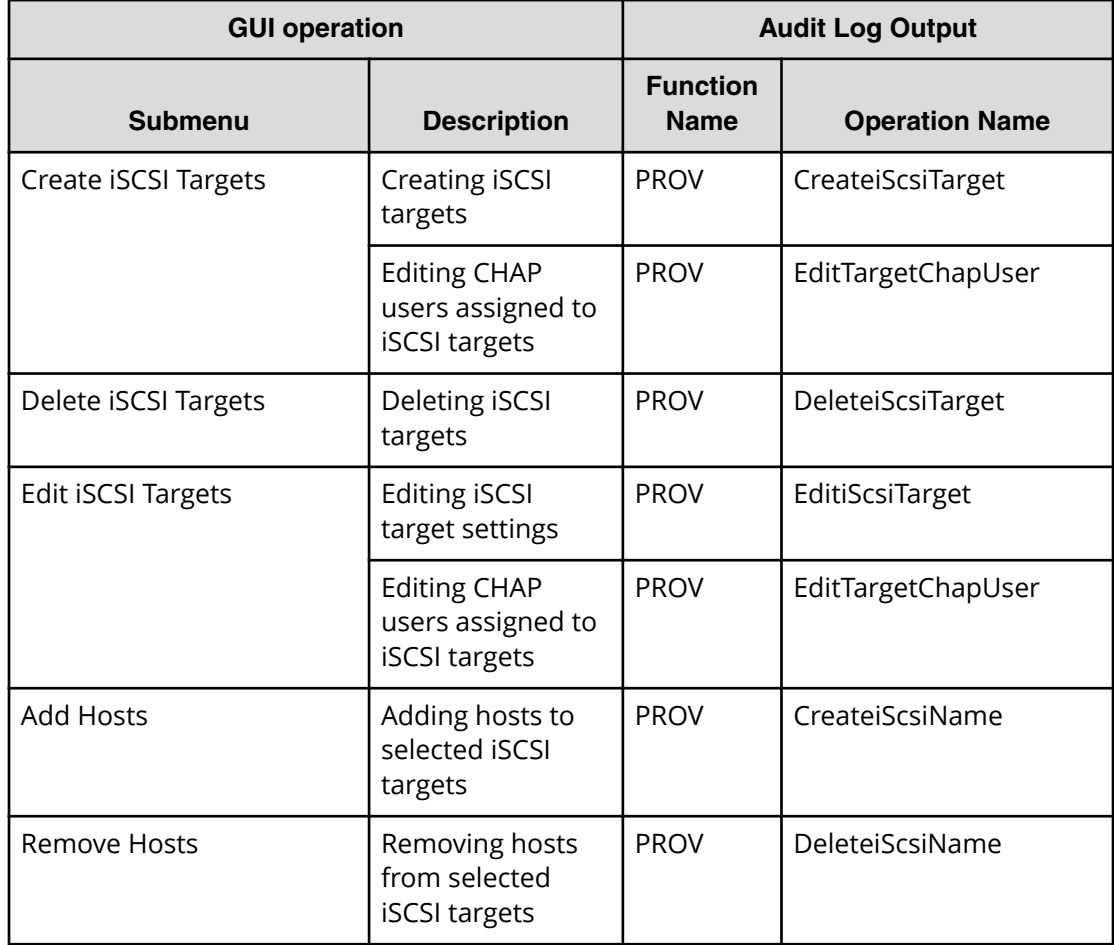

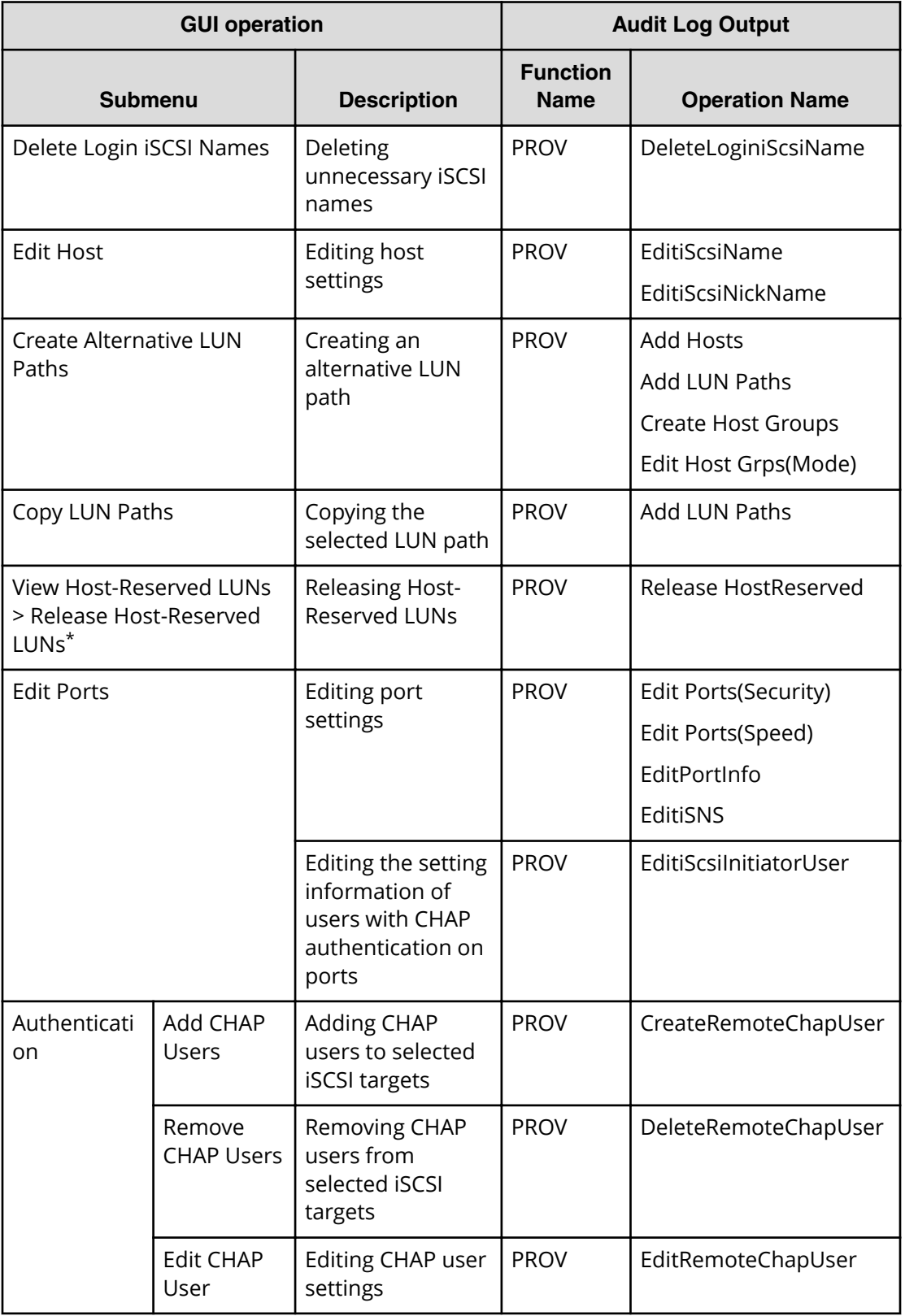

<span id="page-488-0"></span>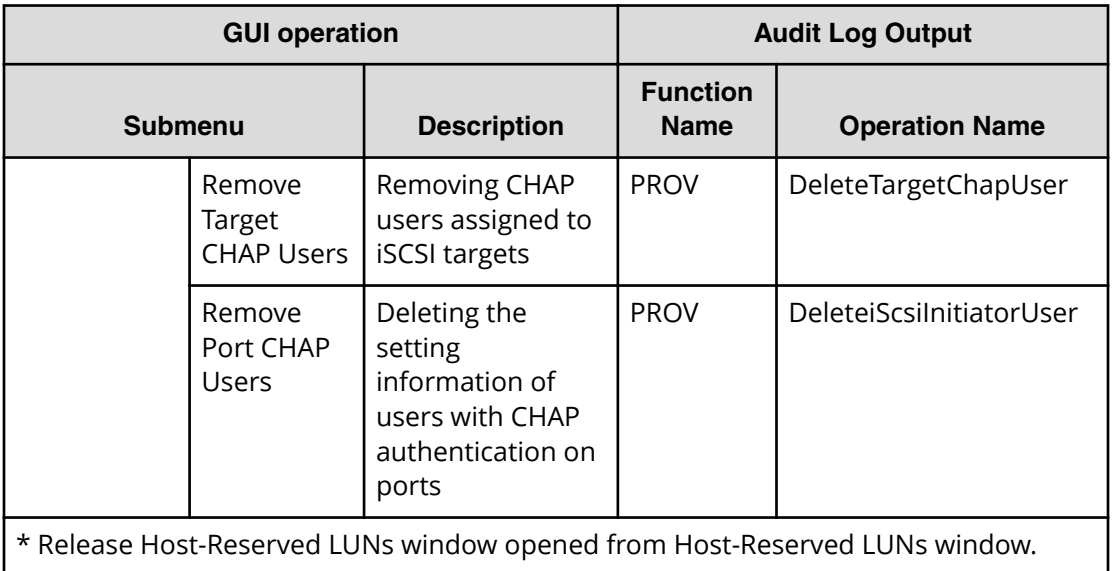

# **Using Pool submenu**

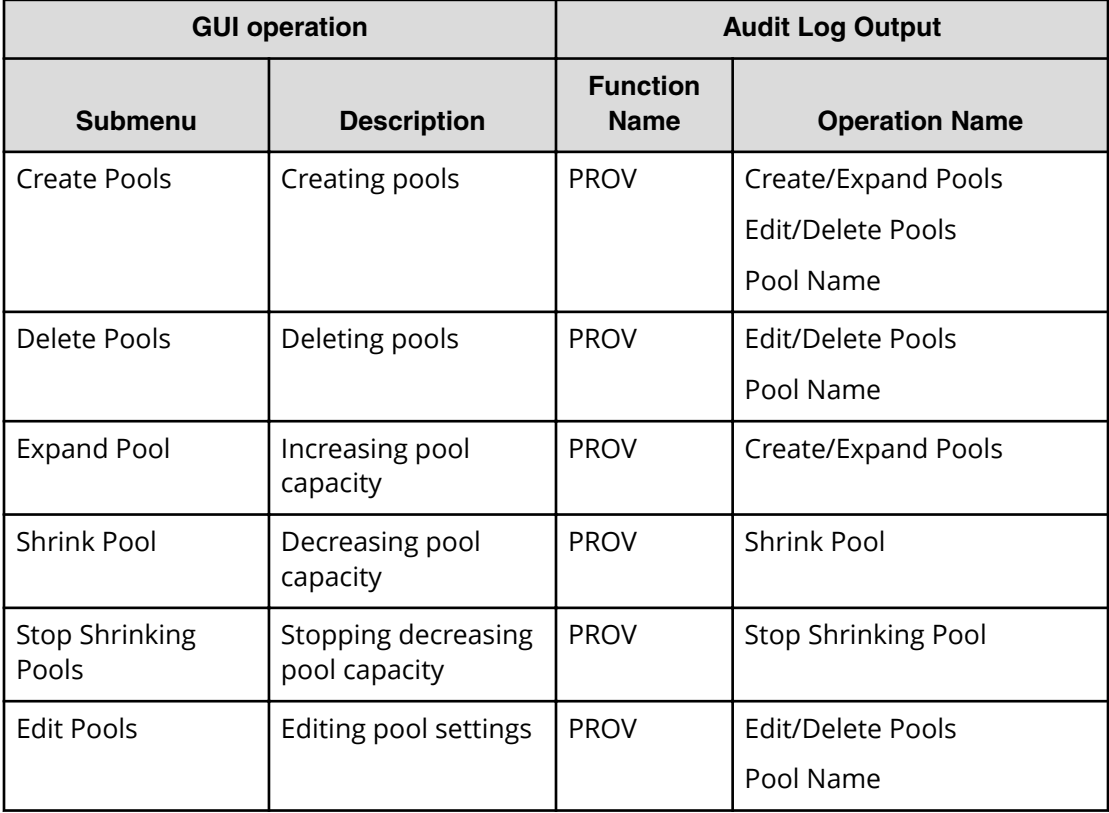

<span id="page-489-0"></span>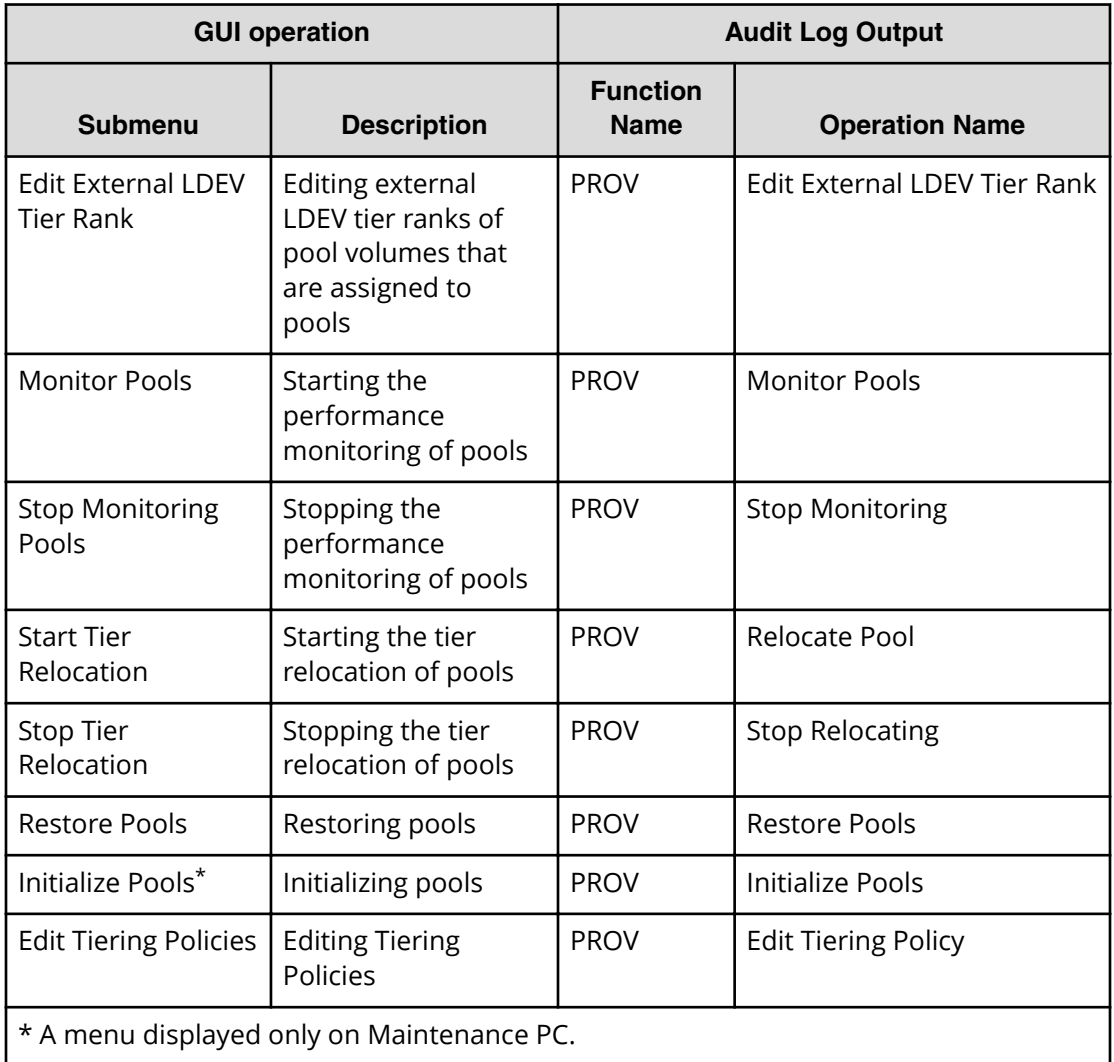

# **Using Parity Group submenu**

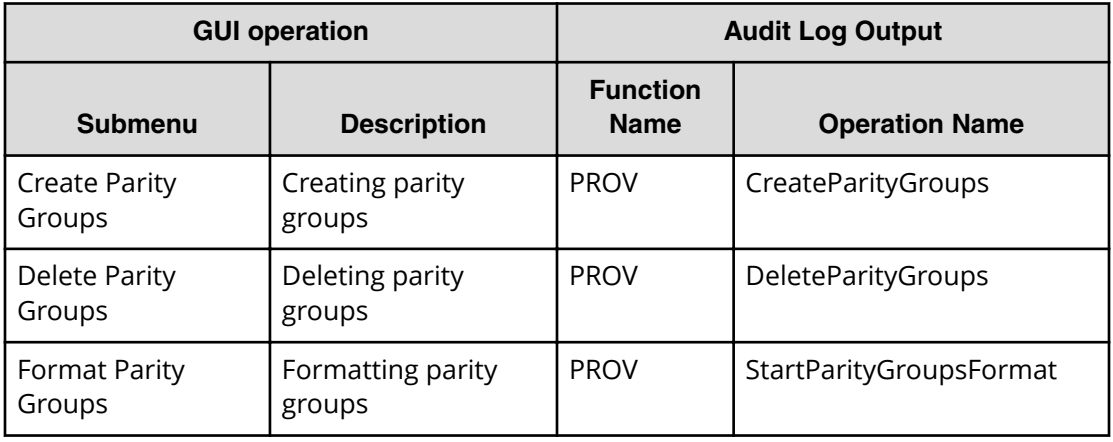

<span id="page-490-0"></span>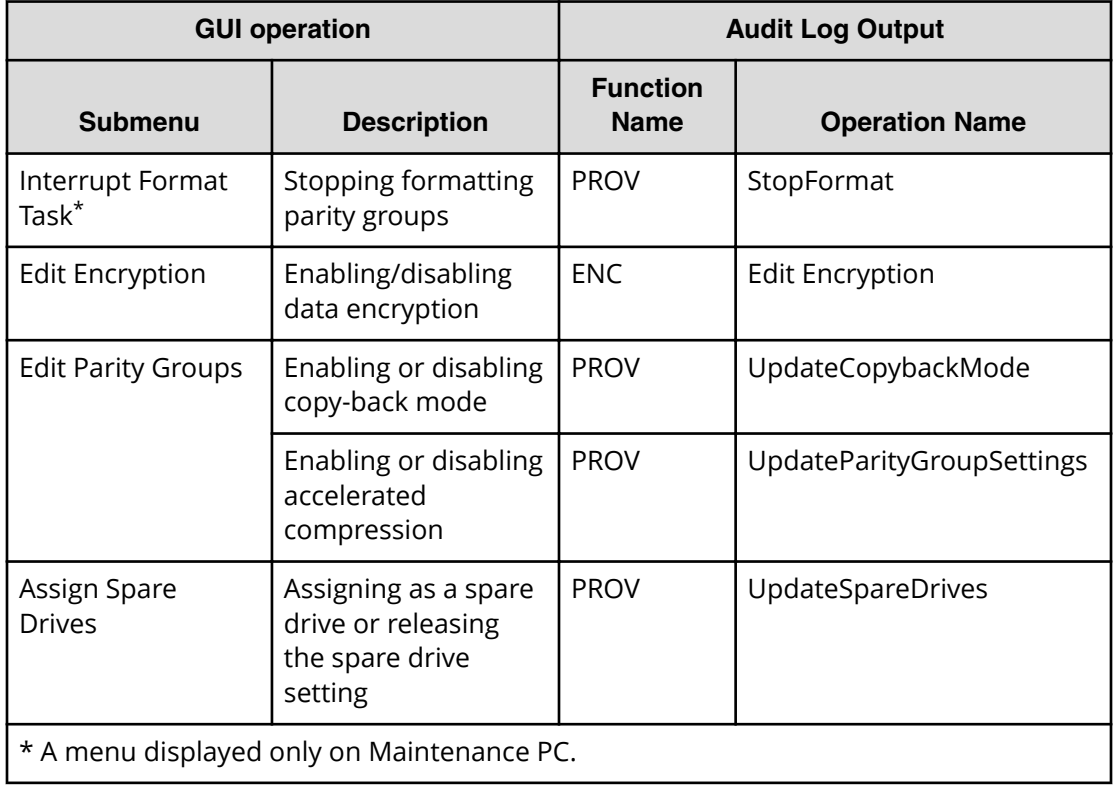

# **Using External Storage submenu**

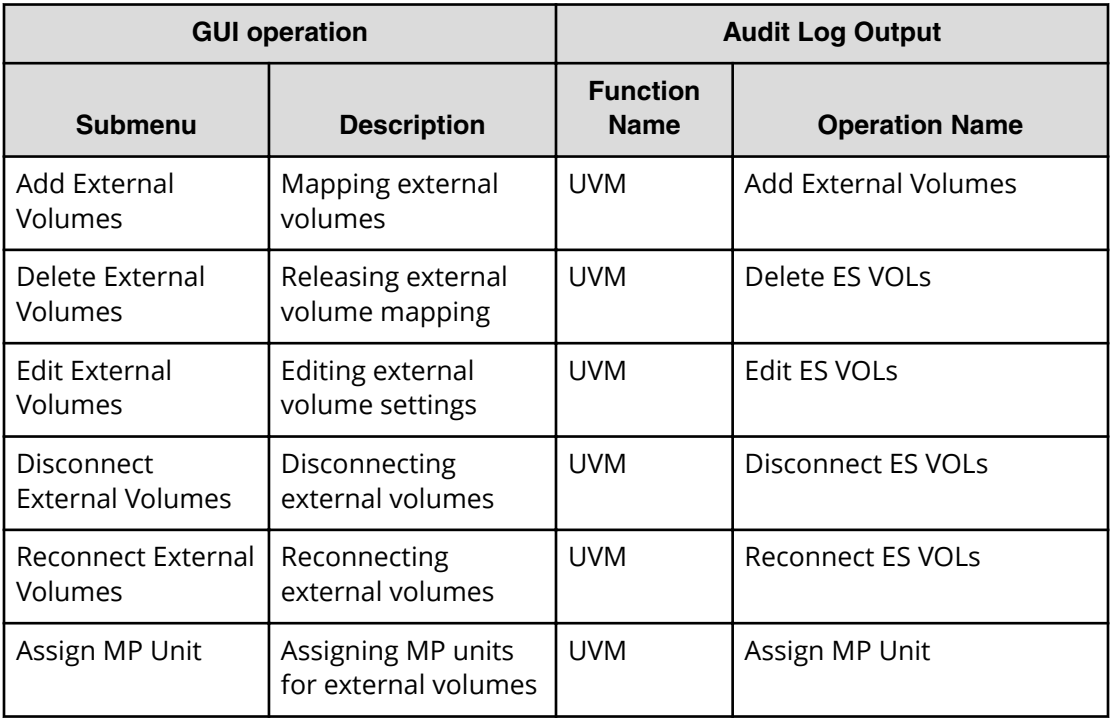

<span id="page-491-0"></span>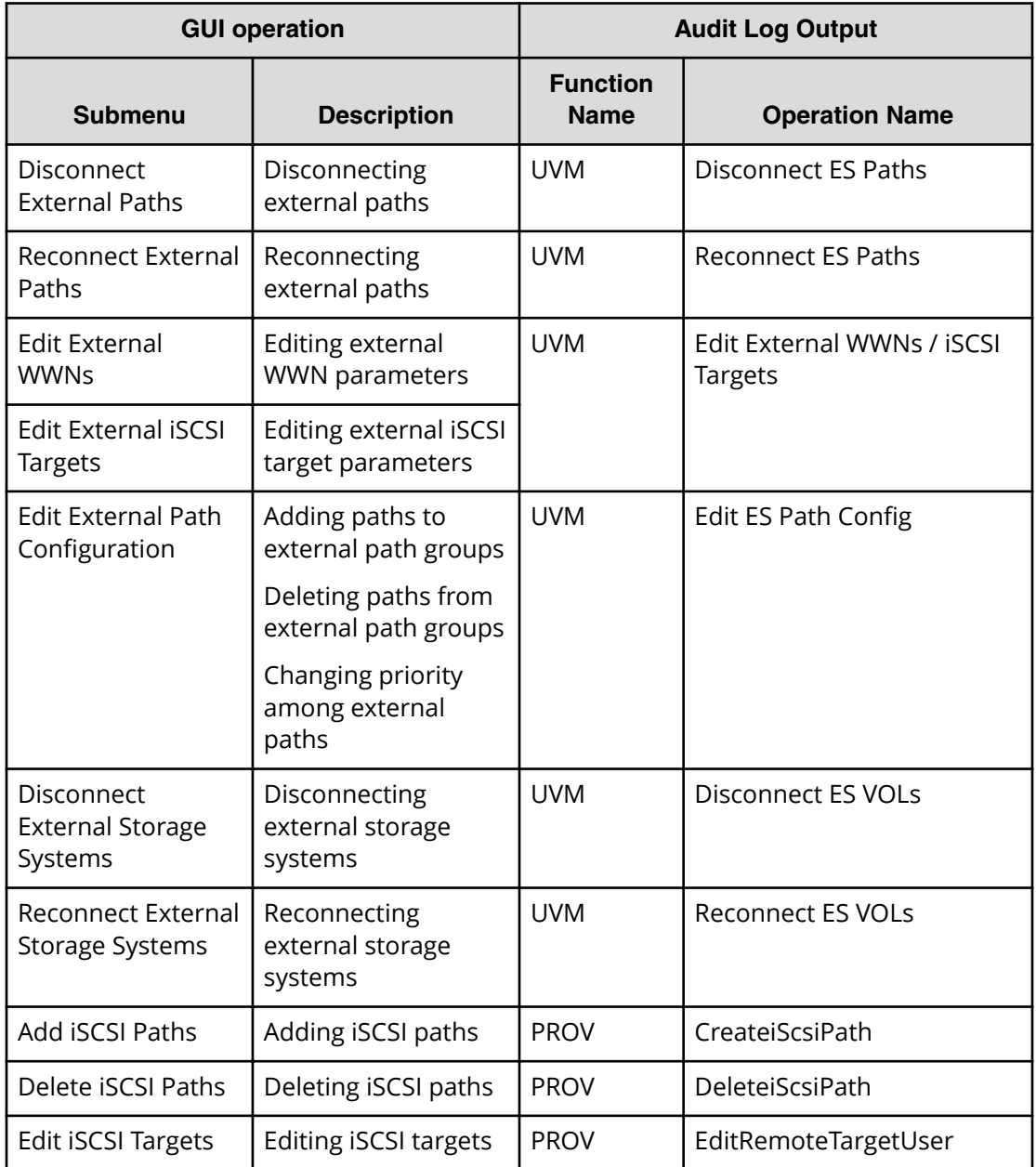

# **Using Local Replication submenu**

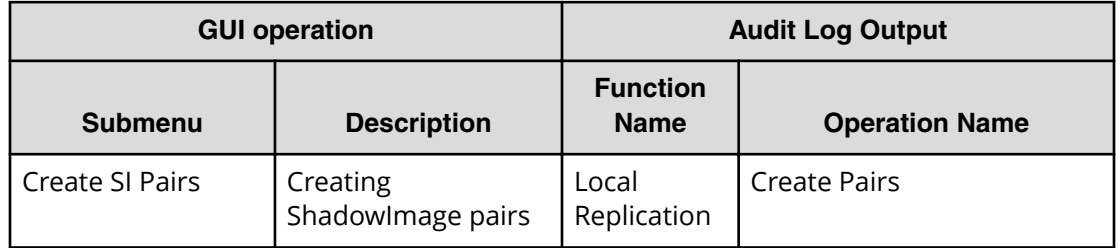

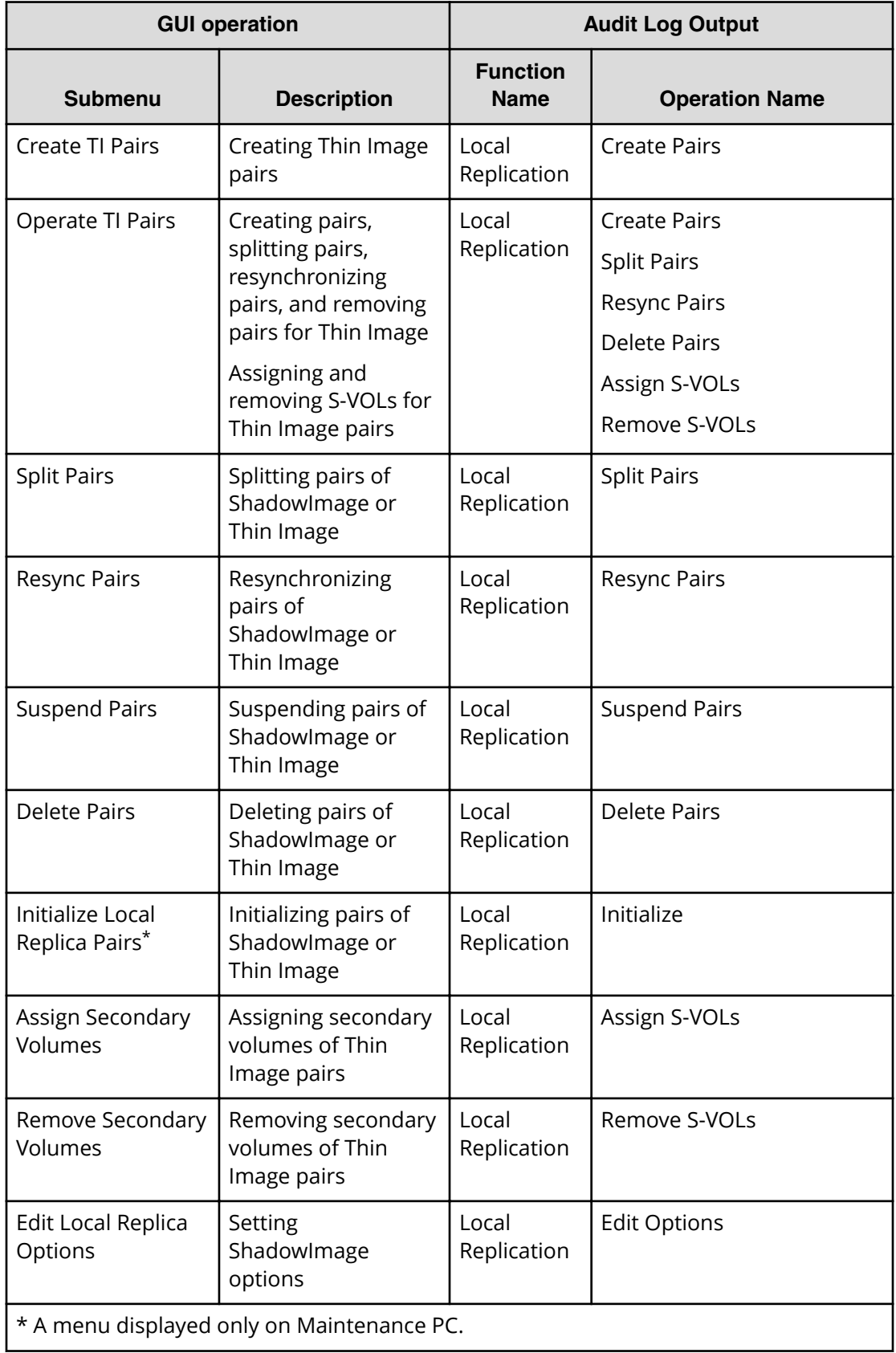

# <span id="page-493-0"></span>**Using Remote Replication submenu**

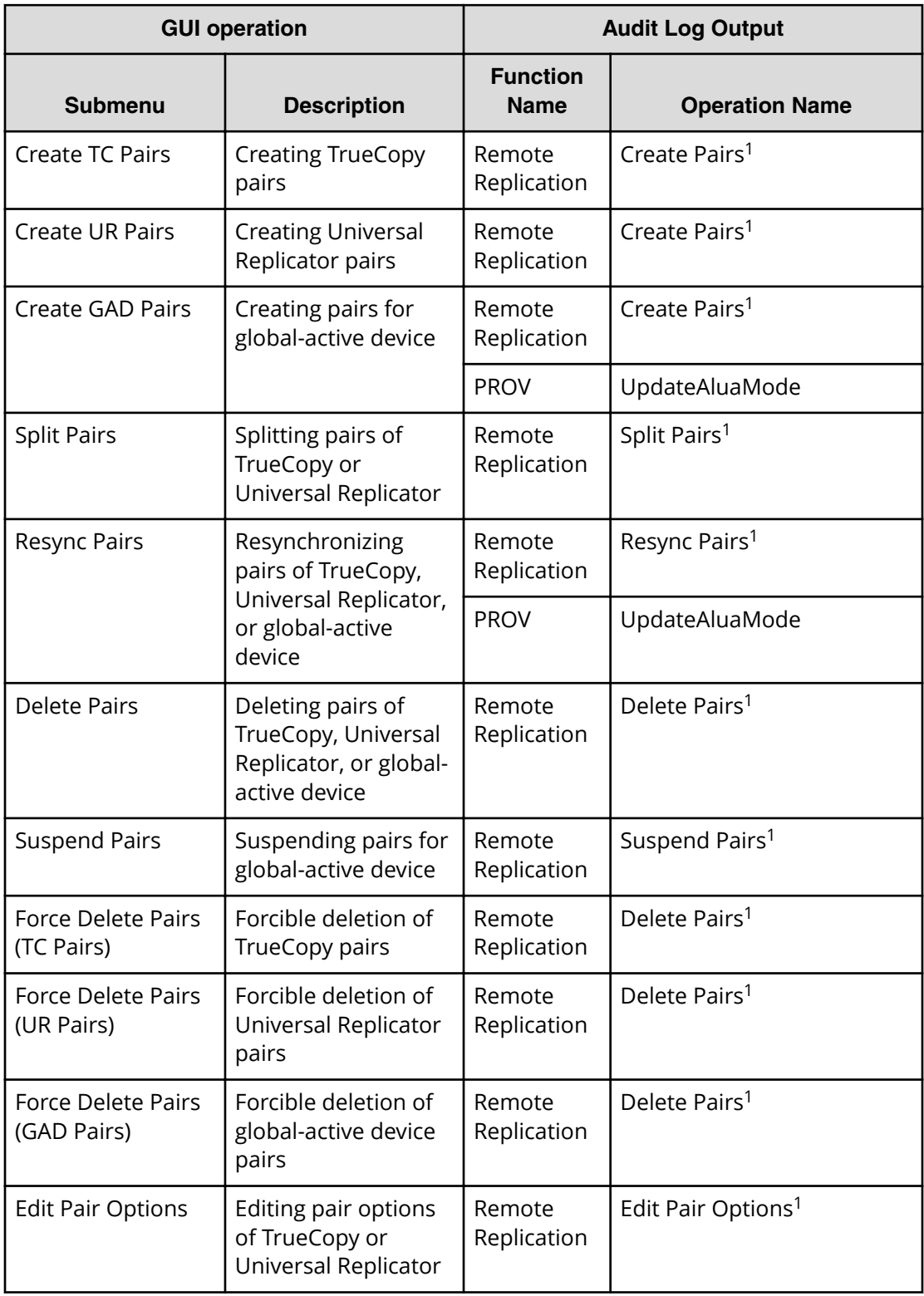

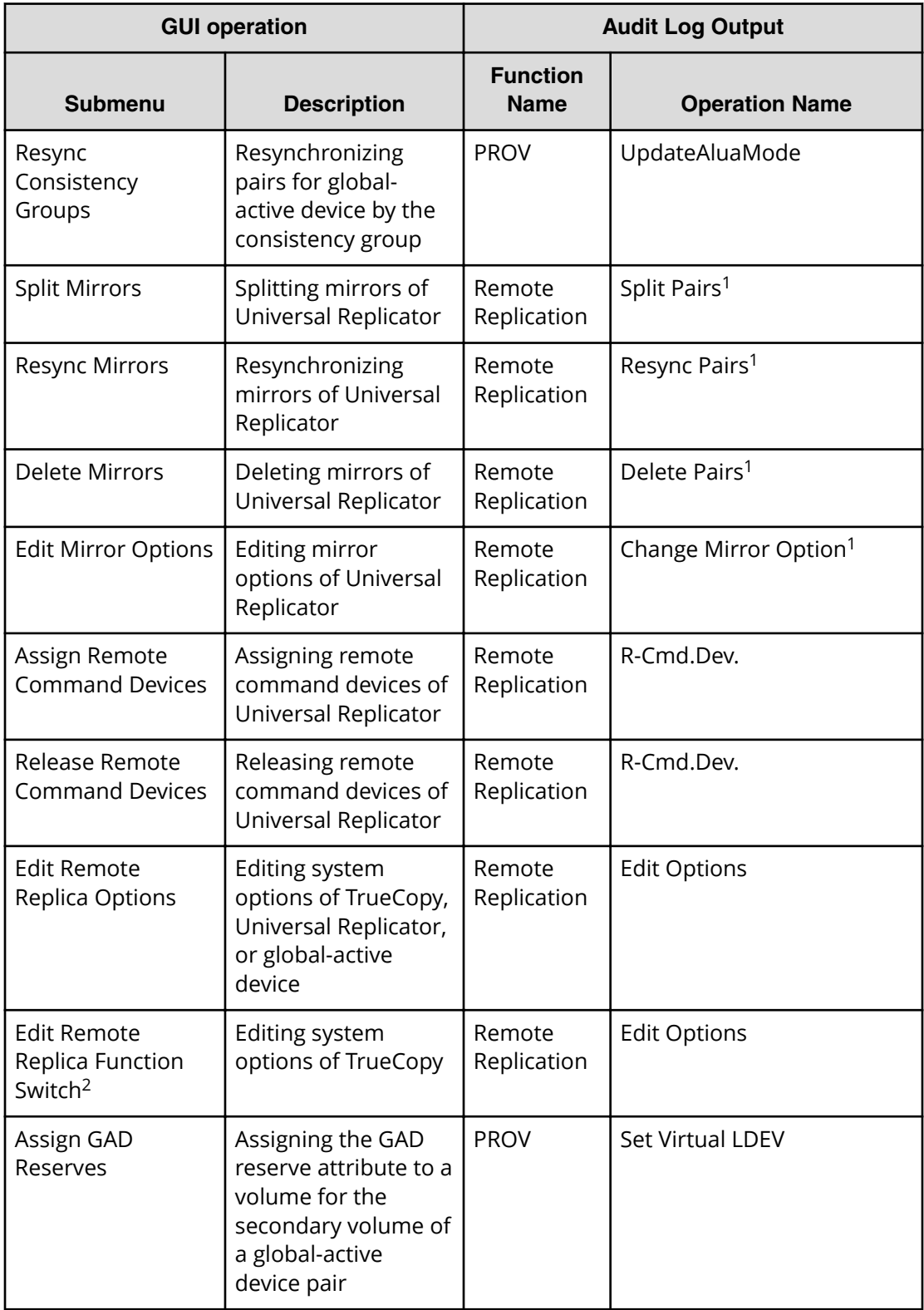

<span id="page-495-0"></span>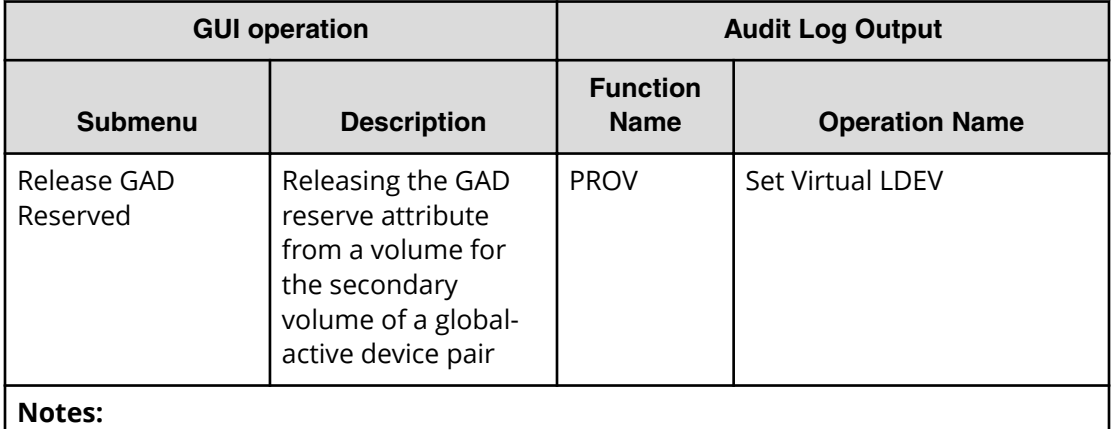

- **1.** When multiple settings of the same type are applied at the same time, log information is output as one entry.
- **2.** A menu displayed only on Maintenance PC.

# **Using Journal submenu**

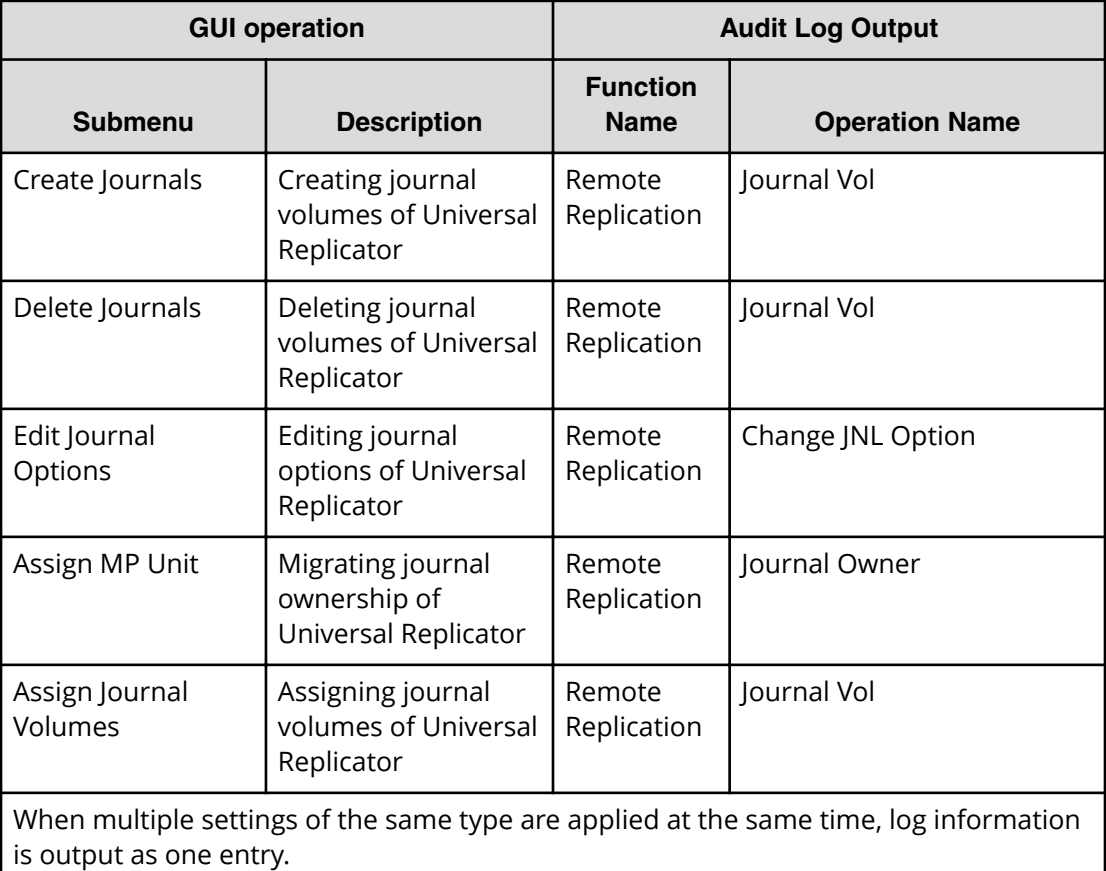

# <span id="page-496-0"></span>**Using Remote Connection submenu**

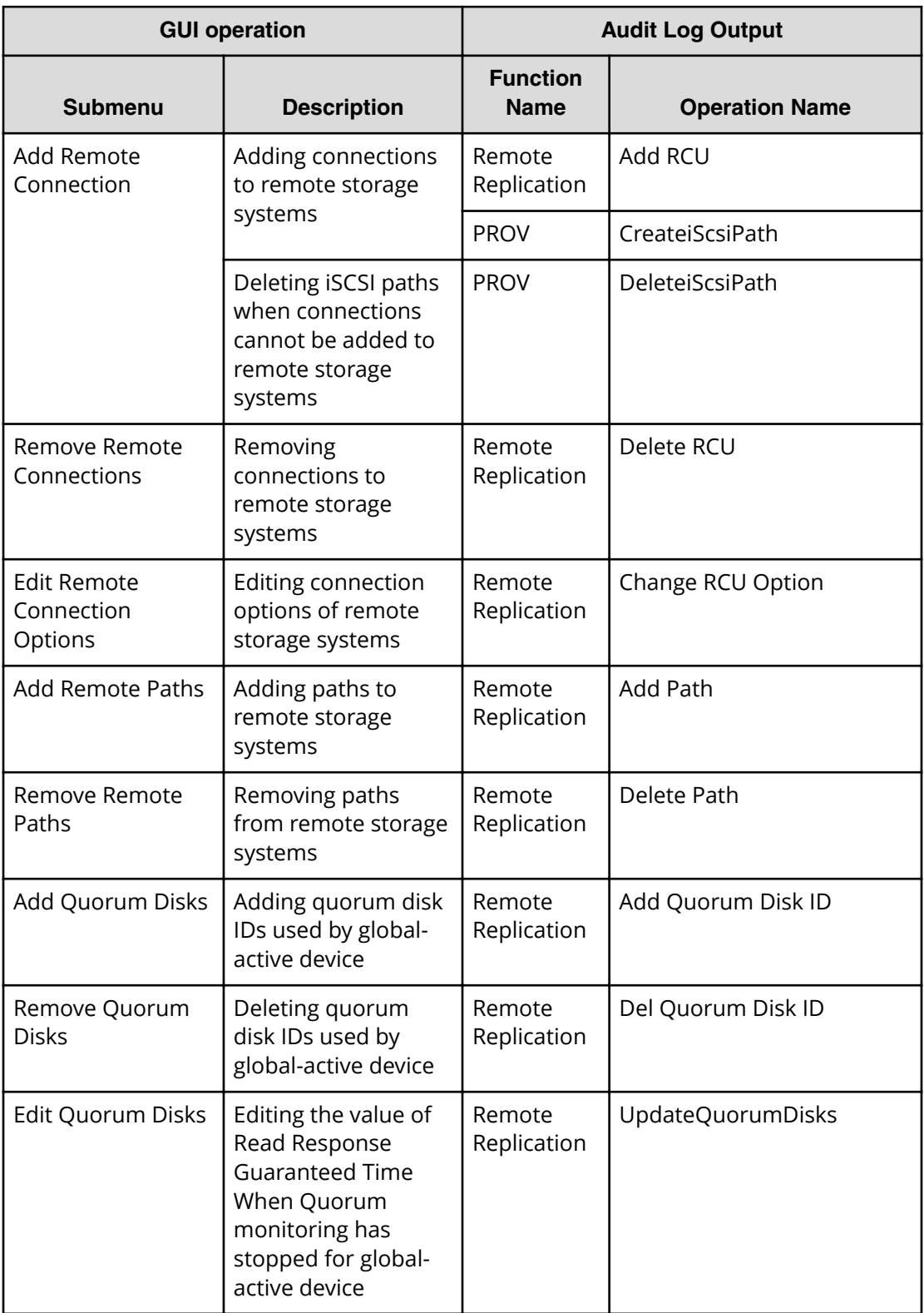

<span id="page-497-0"></span>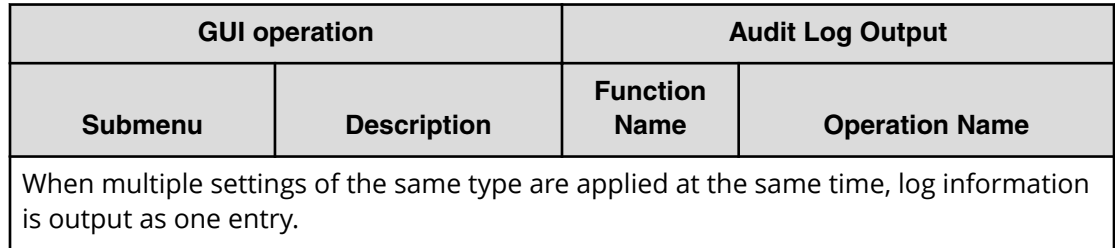

### **Using Other function submenu**

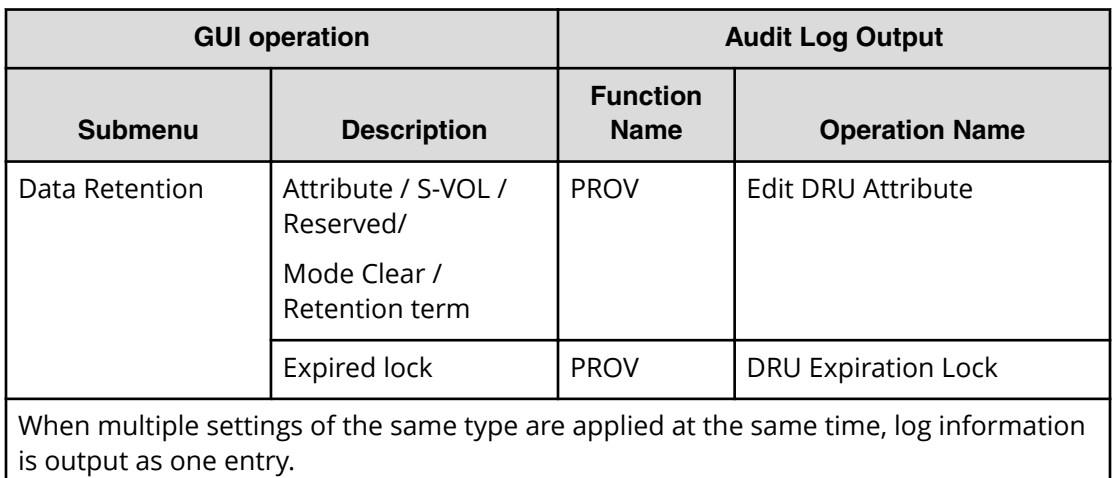

# **Using Reports menu**

- Using Task Management submenu (on page 498)
- [Using Configuration Report submenu](#page-498-0) (on page 499)
- [Using Performance Monitor submenu](#page-498-0) (on page 499)

### **Using Task Management submenu**

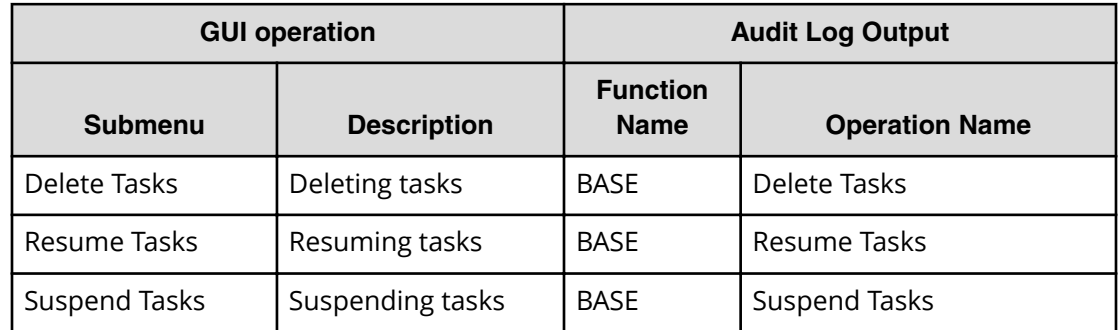

<span id="page-498-0"></span>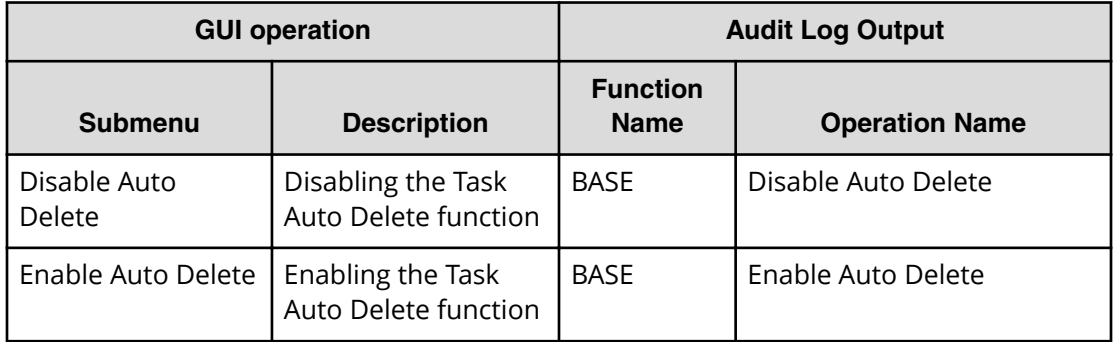

# **Using Configuration Report submenu**

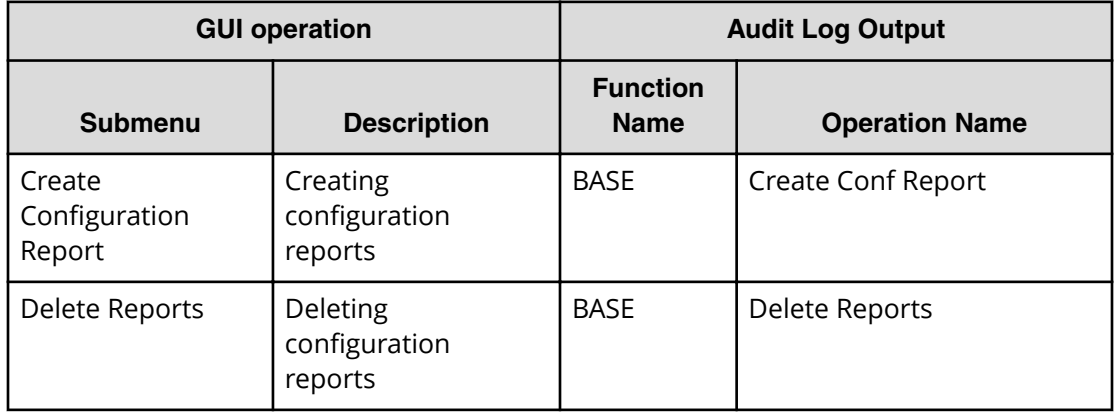

# **Using Performance Monitor submenu**

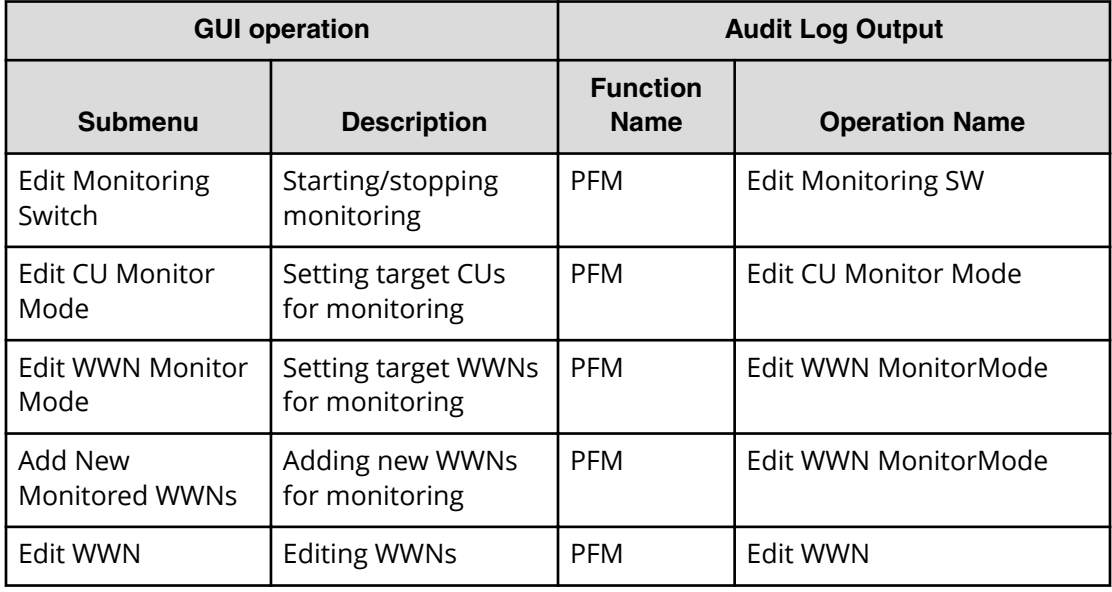

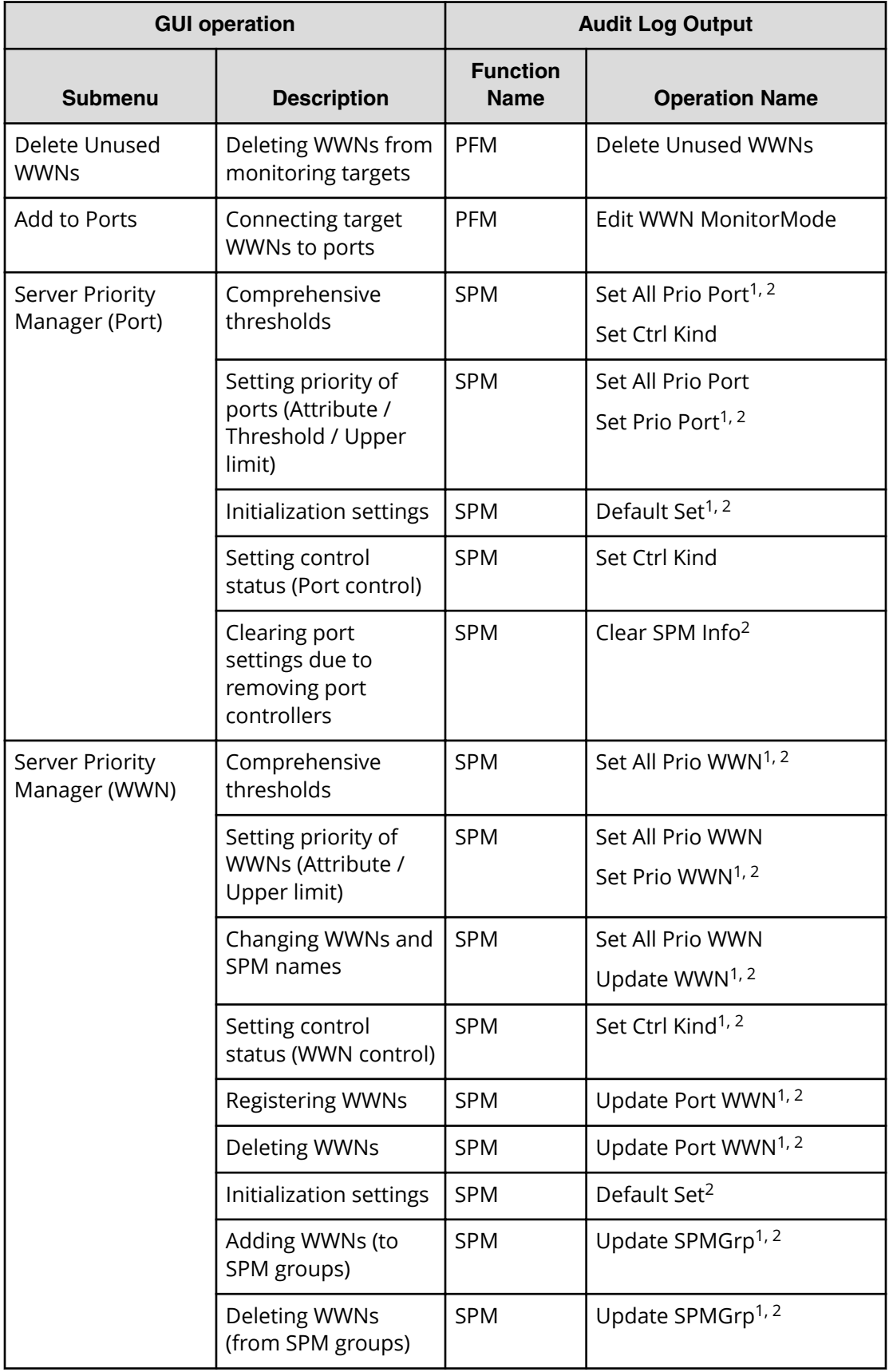

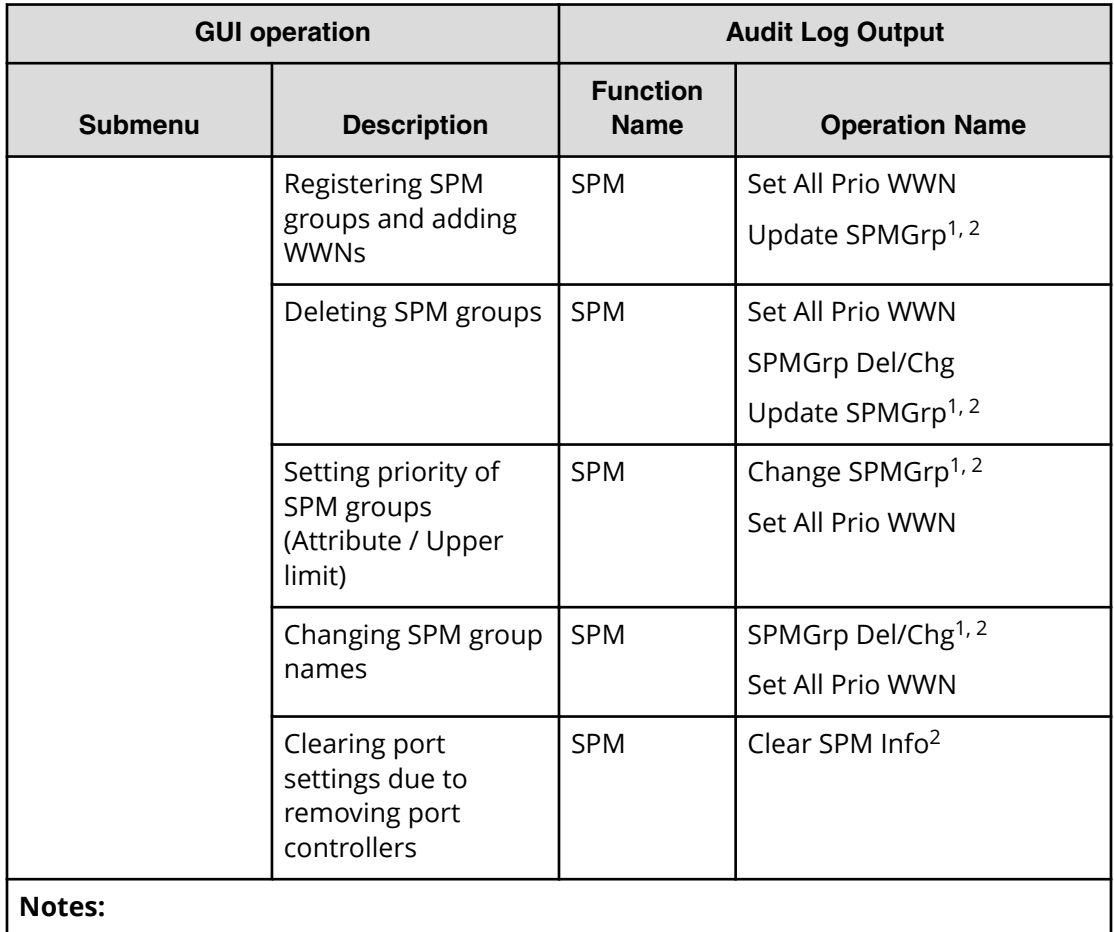

- **1.** When multiple settings of the same type are applied at the same time, log information is output as one entry.
- **2. Error**, not **Warning**, is output as log information if one of multiple settings is applied abnormally.

# **Using Settings menu**

- [Using User Management submenu](#page-501-0) (on page 502)
- [Using Resource Management submenu](#page-502-0) (on page 503)
- [Using Security submenu](#page-502-0) (on page 503)
- [Using Environmental Setting submenu](#page-505-0) (on page 506)

# <span id="page-501-0"></span>**Using User Management submenu**

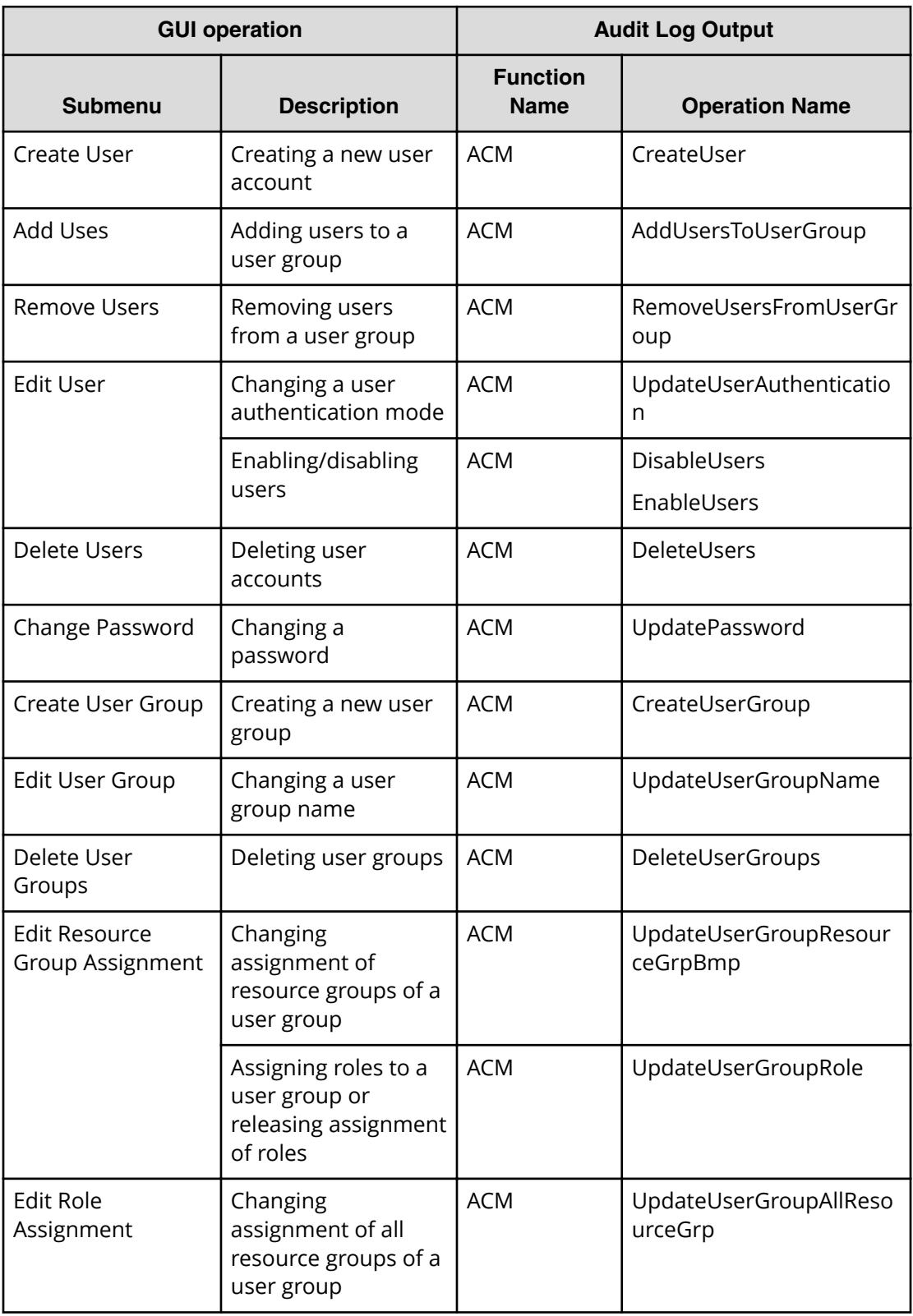

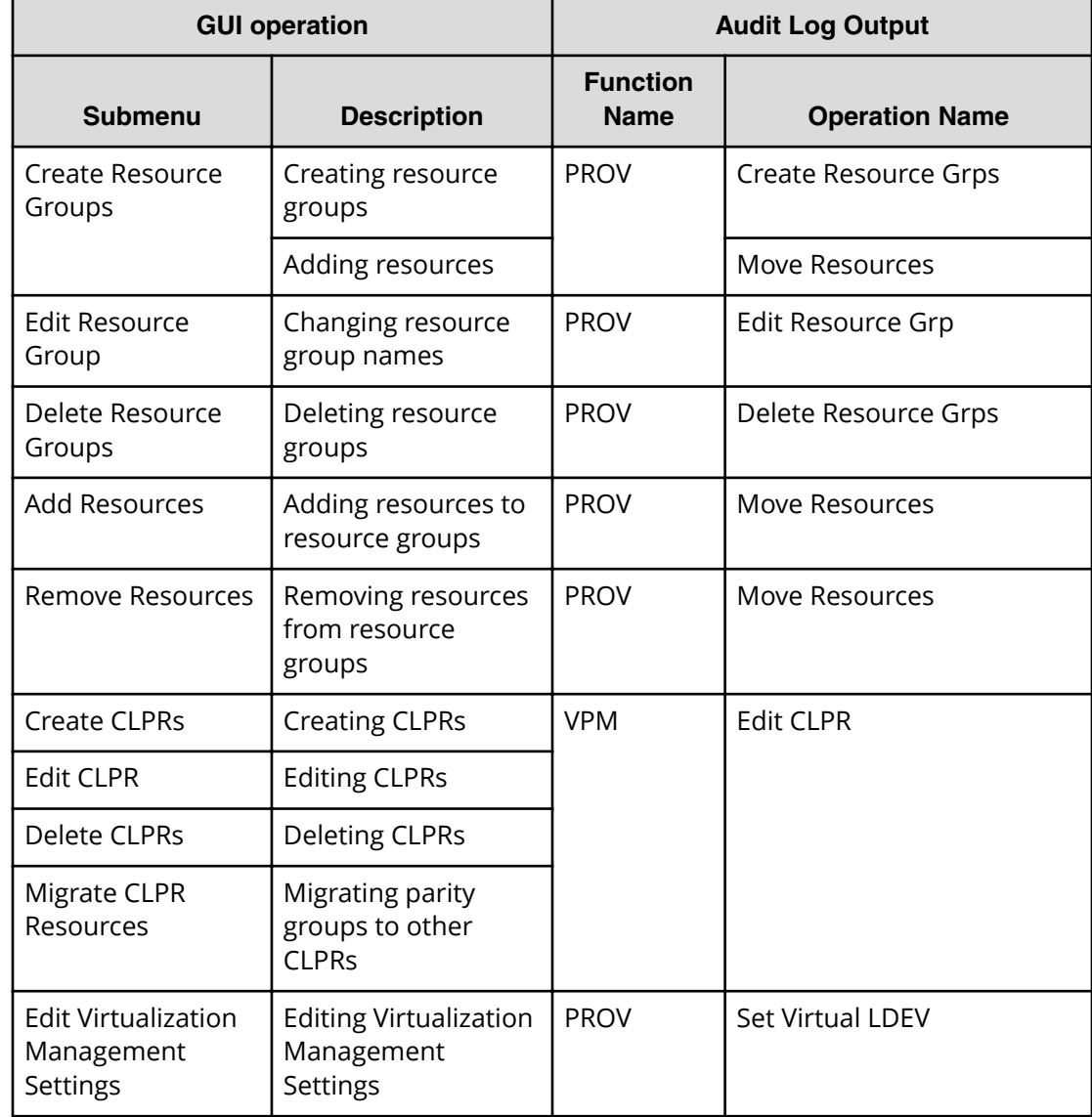

# <span id="page-502-0"></span>**Using Resource Management submenu**

# **Using Security submenu**

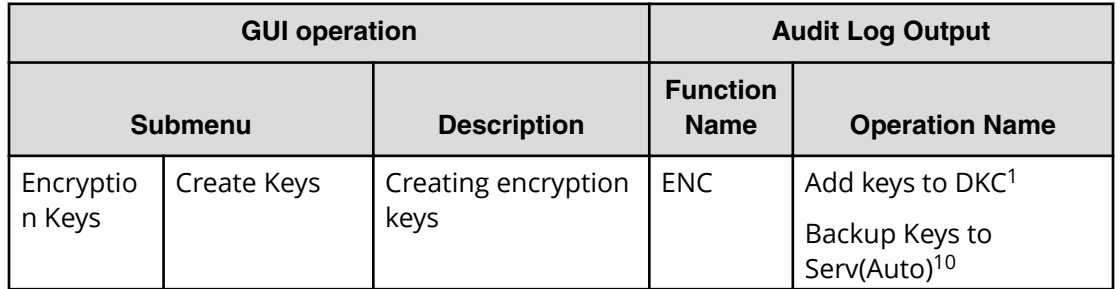

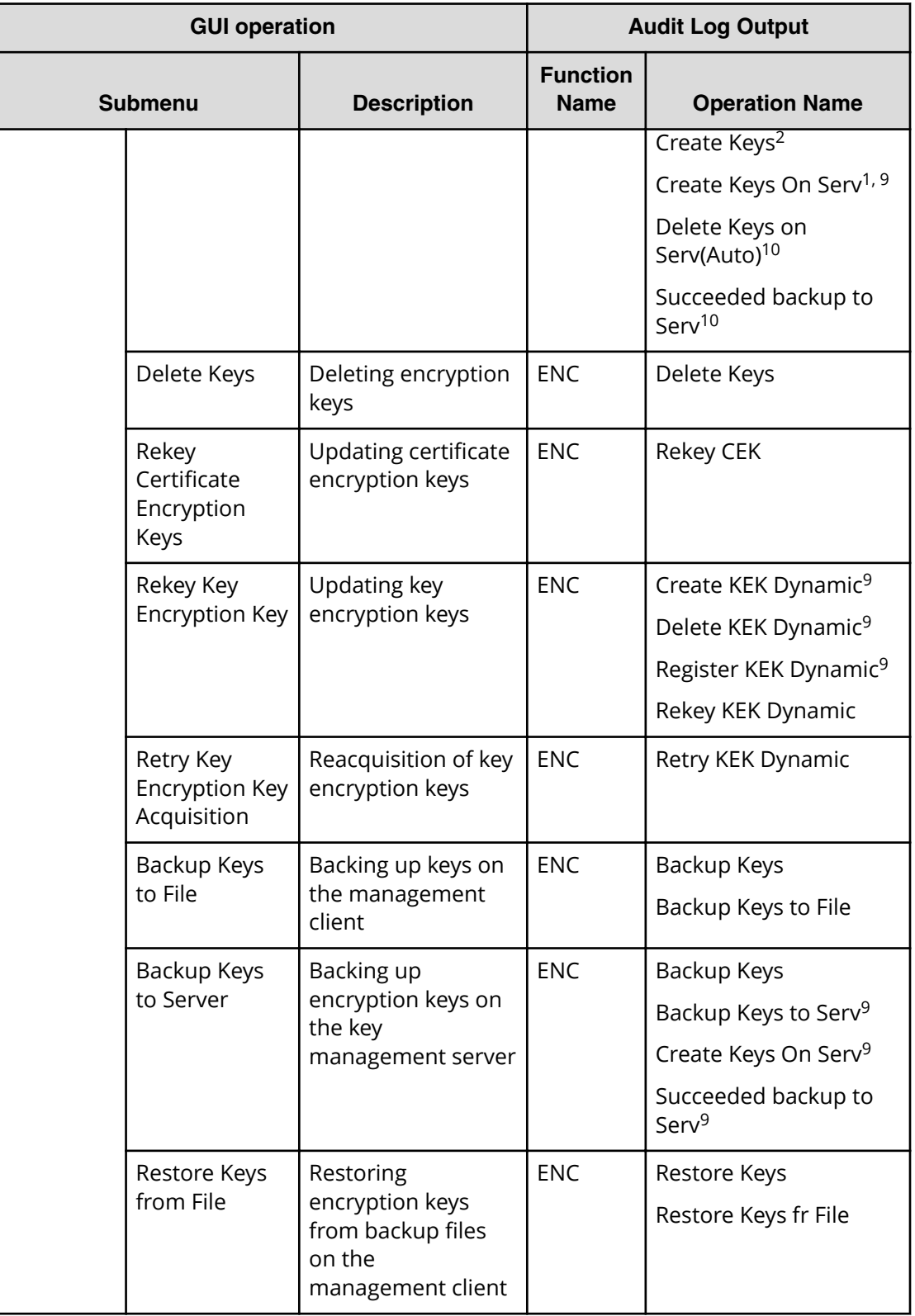
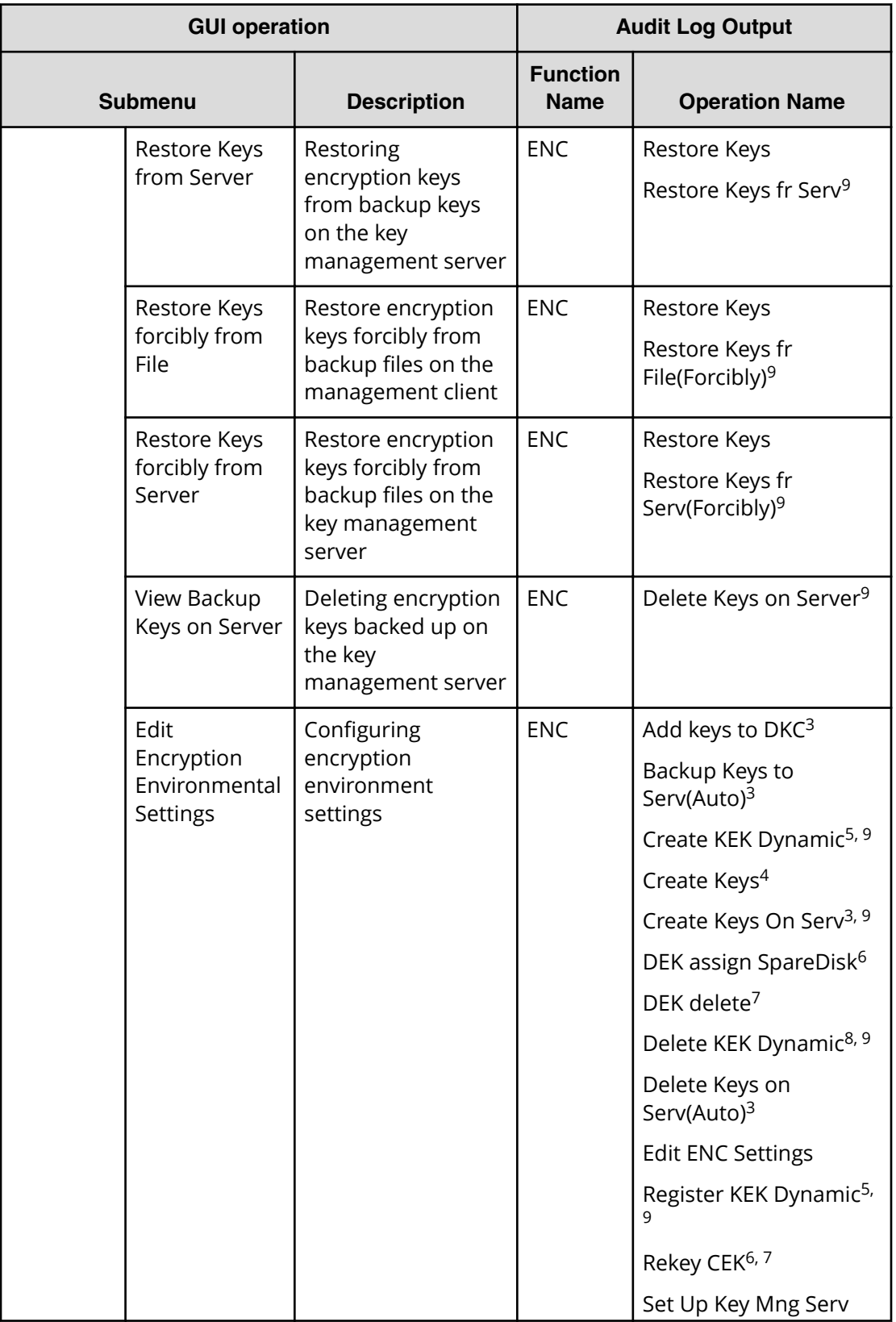

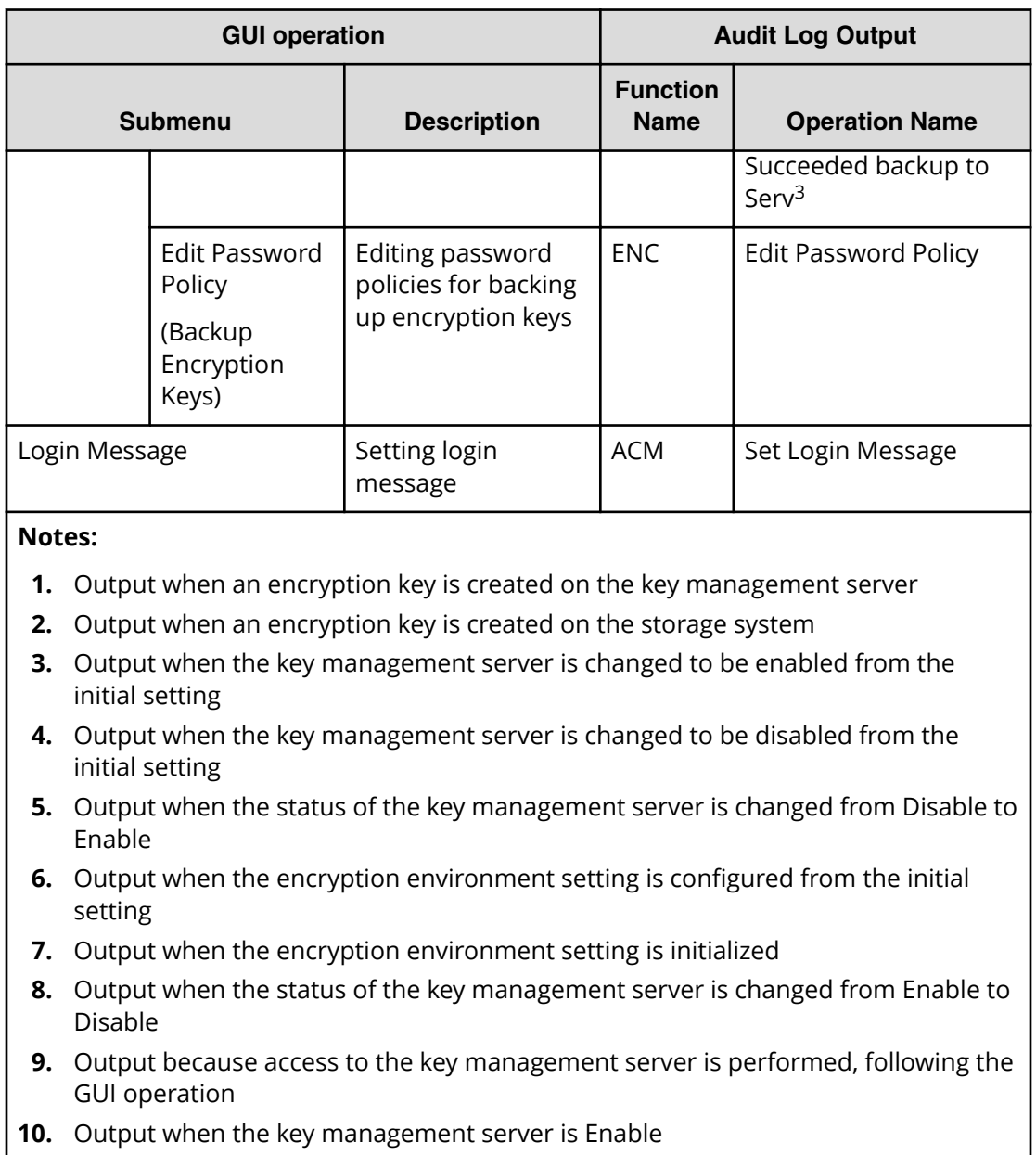

### **Using Environmental Setting submenu**

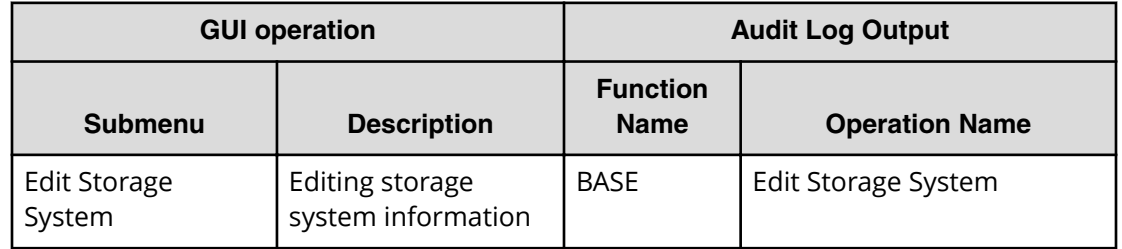

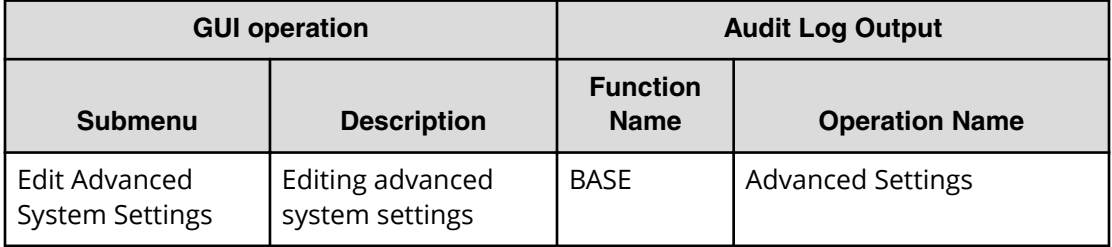

### **Using Maintenance Utility**

When a submenu in the Maintenance Utility menu is selected, the Maintenance Utility operation window opens as a different window. Related topics below for operations on the Maintenance Utility window and corresponding operation names output to audit logs.

### **Using Maintenance Utility window**

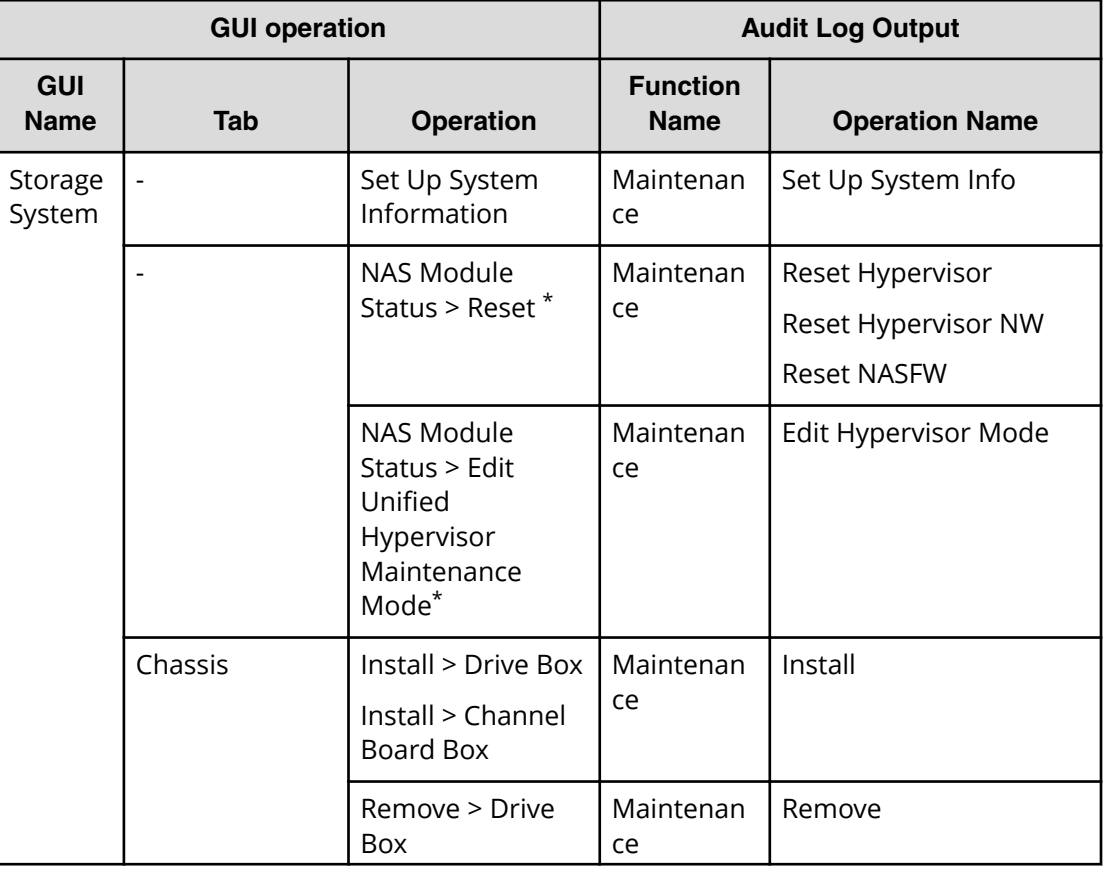

#### **Storage System GUI operation**

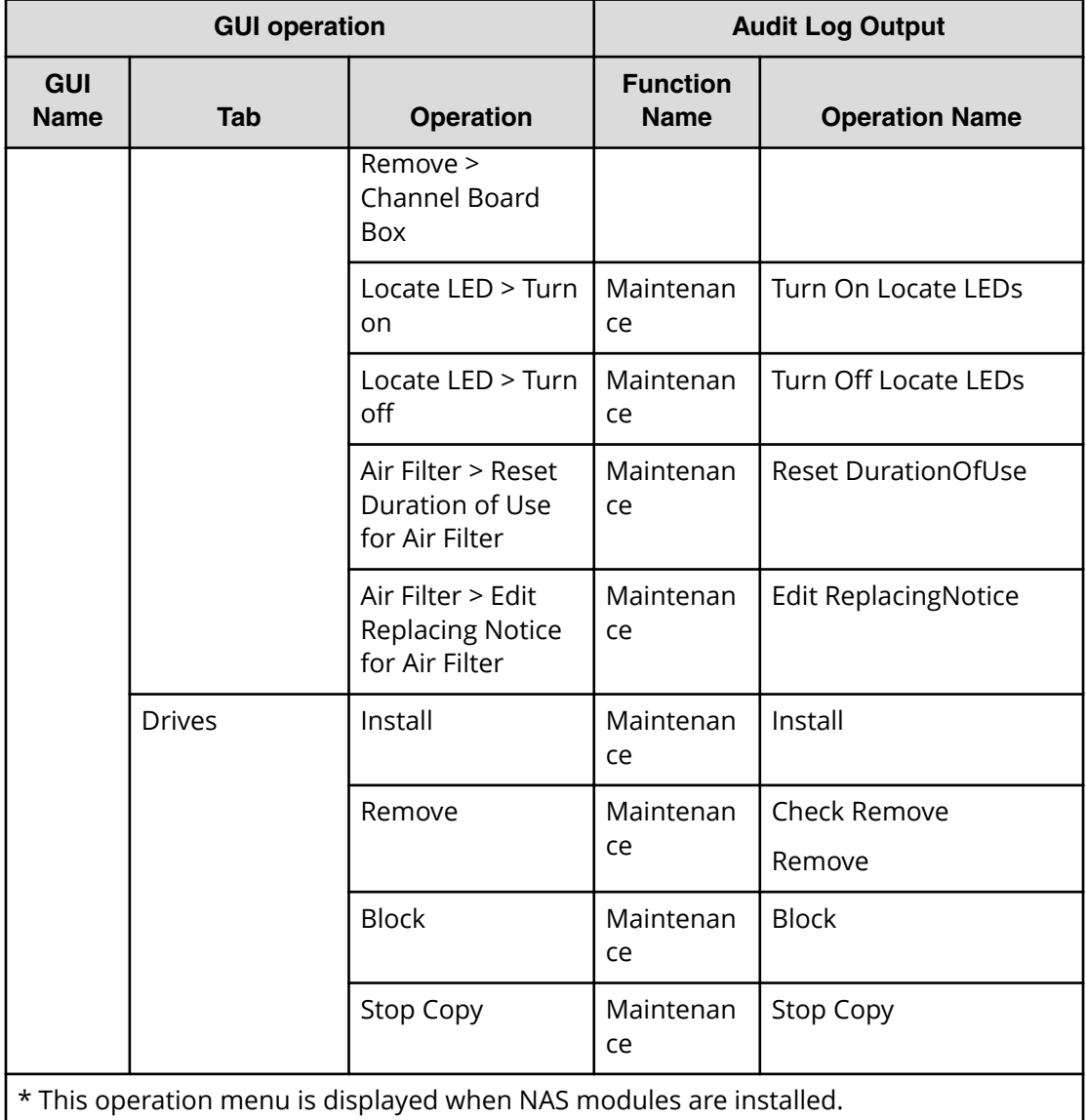

### **Operation from Hardware in navigation area on the left side of window**

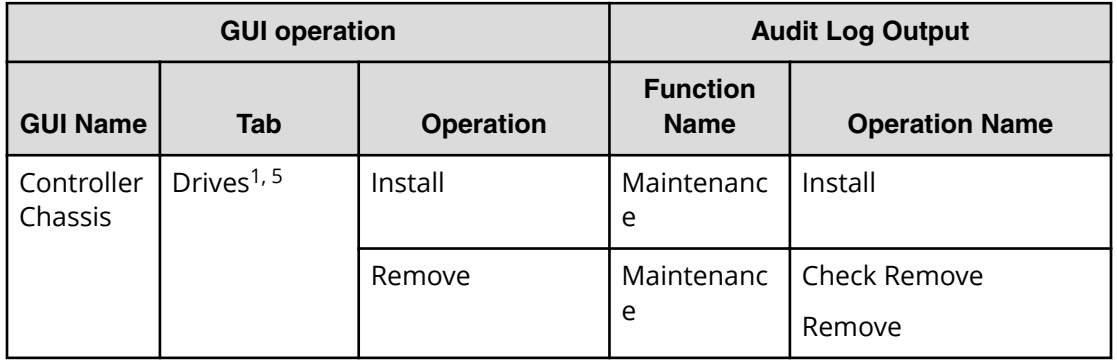

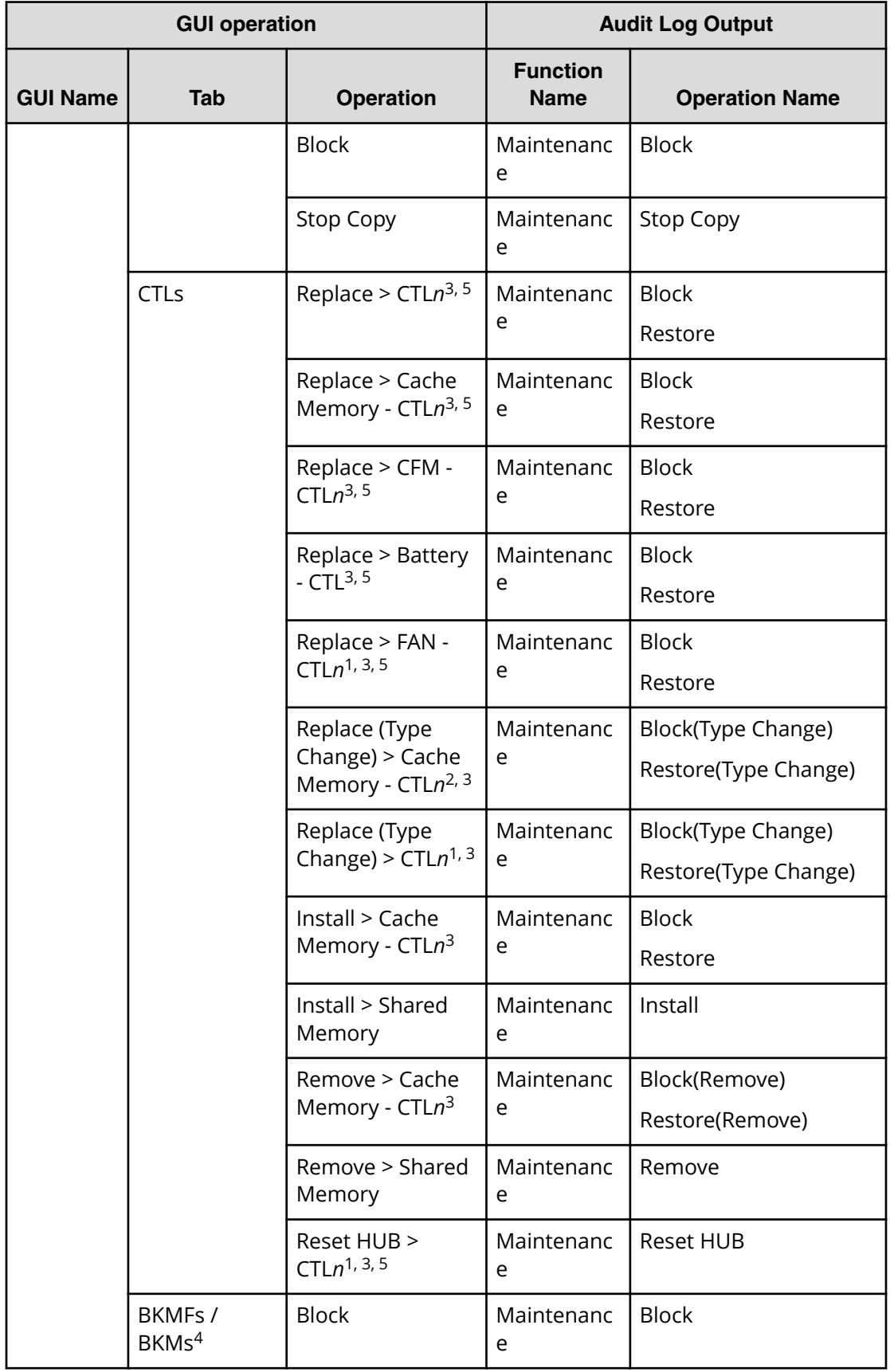

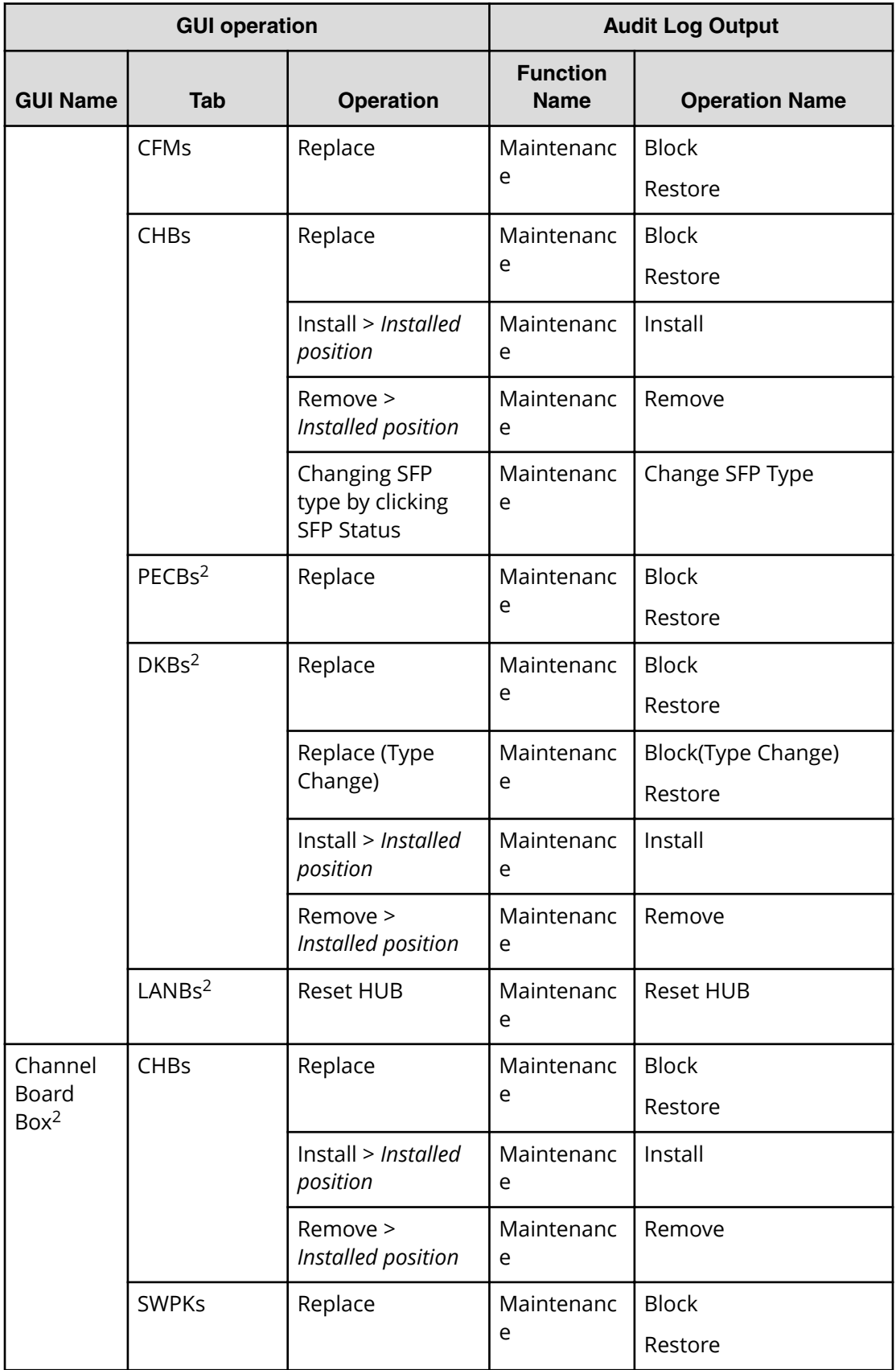

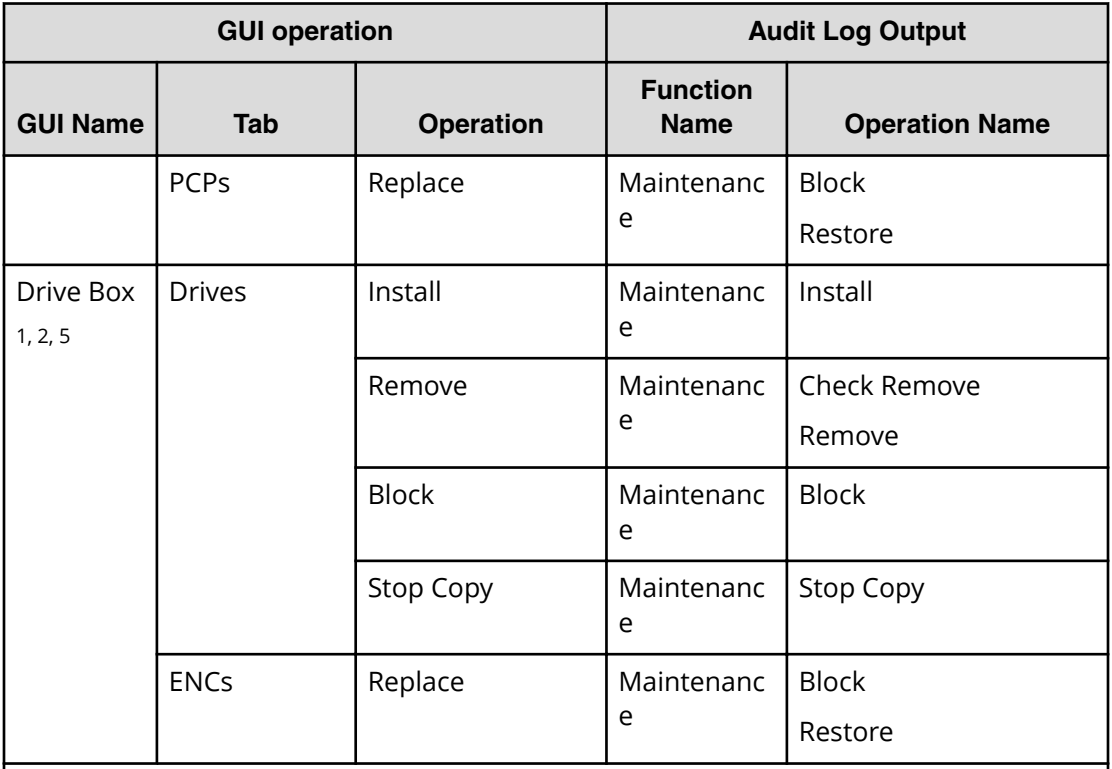

#### **Notes:**

- **1.** This tab or operation is available for VSP G350, VSP F350, VSP G370, and VSP F370.
- **2.** This tab or operation is available for VSP G700, VSP F700, VSP G900, and VSP F900.
- **3.** "n" of CTRn can be 1 or 2.
- **4.** BKMF is the part name of and VSP G700, VSP F700, VSP G900, and VSP F900. BKM is the part name of VSP G350, VSP F350, VSP G370, and VSP F370.
- **5.** This tab or operation is available for VSP G130.

#### **Operation from Administration in navigation area on the left side of window**

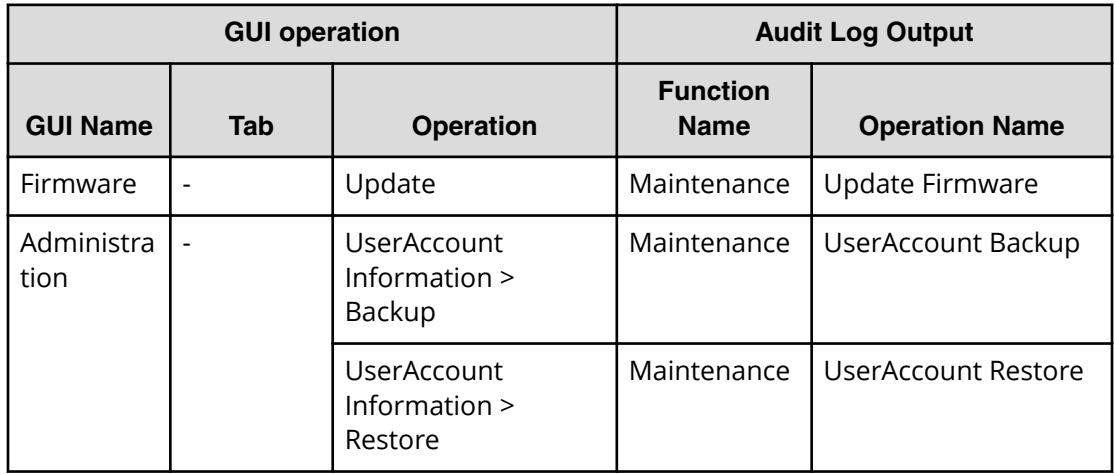

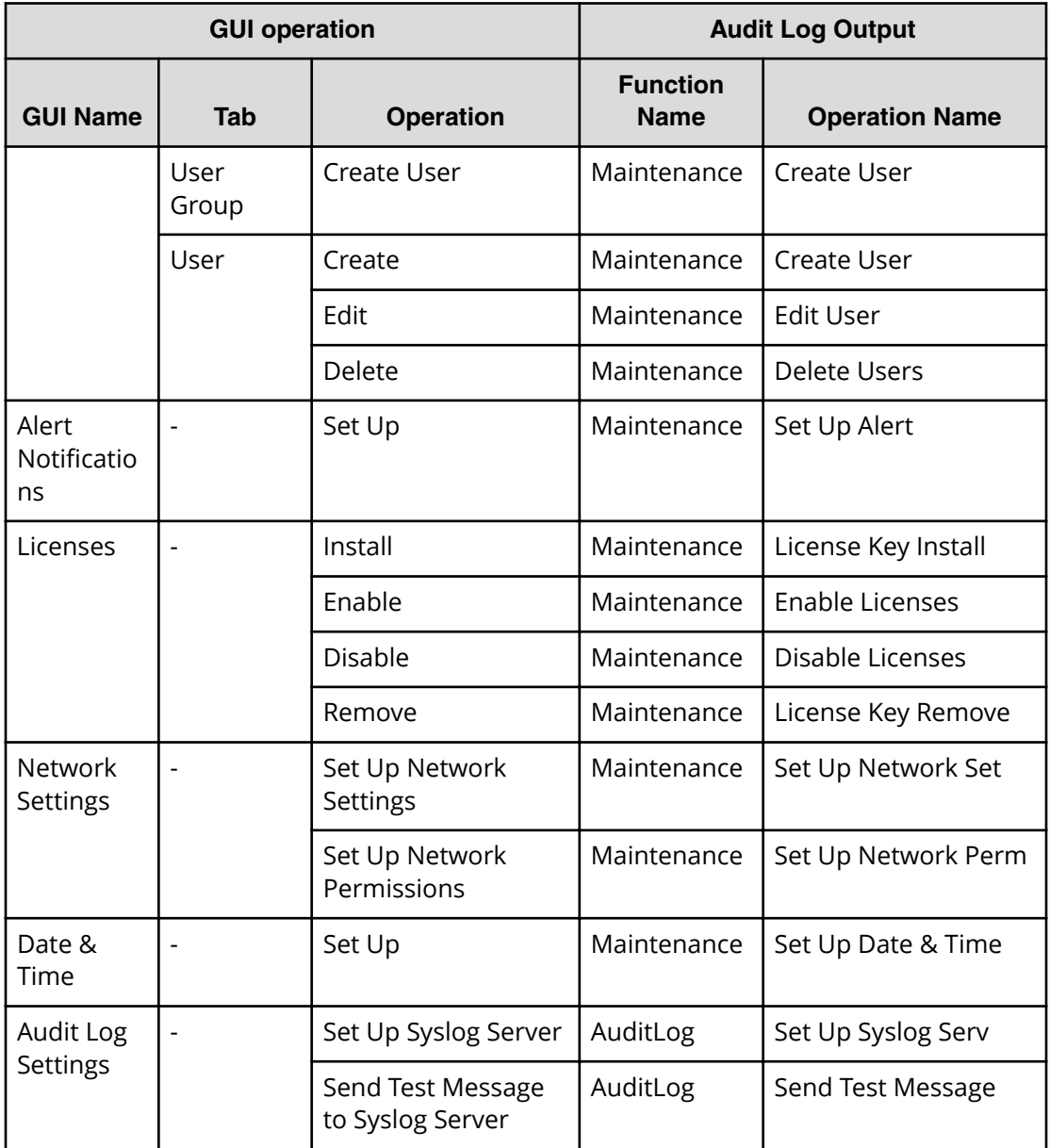

#### **Operation from Menu in navigation area on the left side of window**

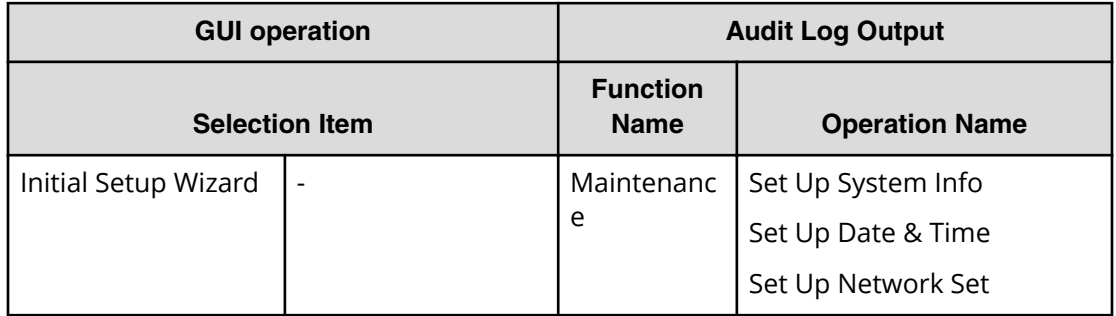

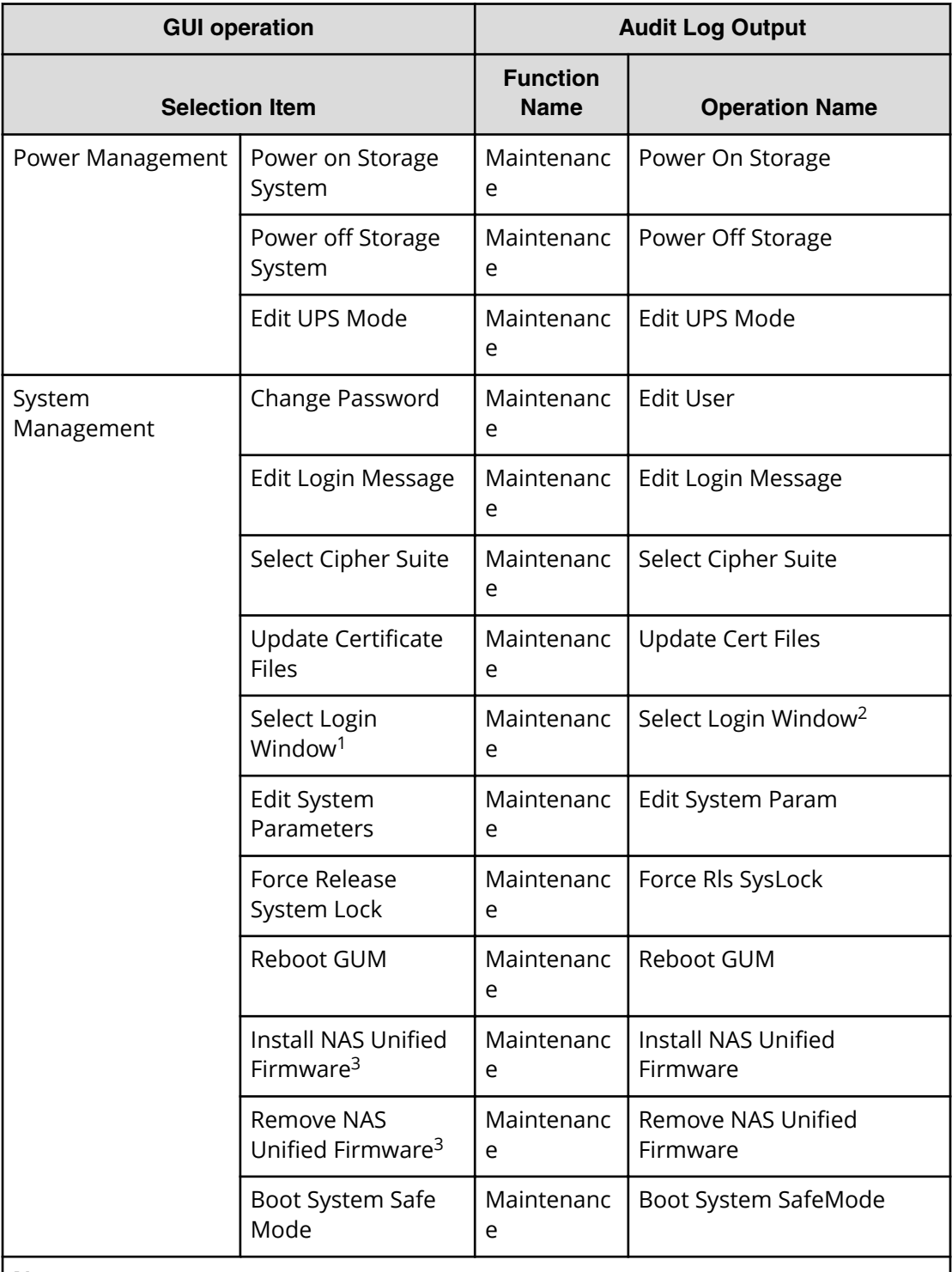

#### **Notes:**

- **1.** This operation menu is displayed when you log in to Maintenance Utility by specifying the CTL IP address on the web browser if NAS modules are installed.
- **2.** A login selection window is displayed by specifying the CTL IP address on the web browser if NAS modules are installed. This audit log is also output when you specify a window for default login on the login selection window.

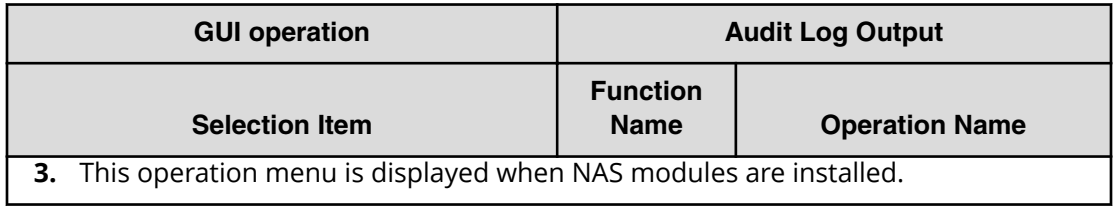

#### **Other GUI operation**

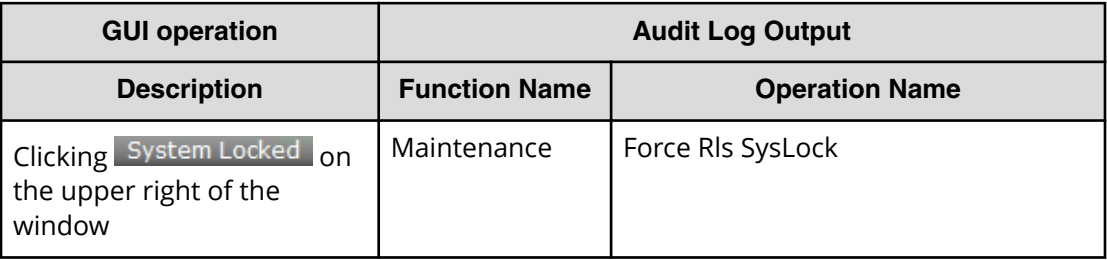

### **Operation Lock**

The windows opened by clicking  $\bigoplus$ ,  $\bigoplus$  on the top of a window and corresponding audit logs output by the window operations are described.

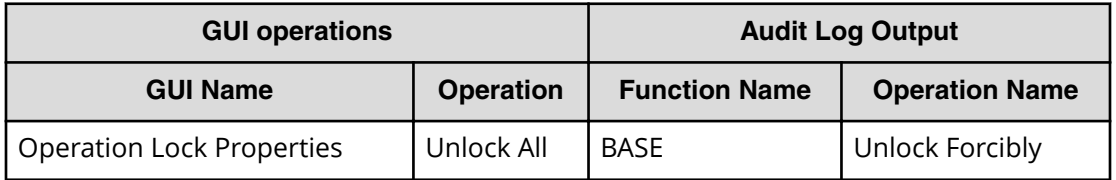

### **When executing single sign-on from Hitachi Command Suite**

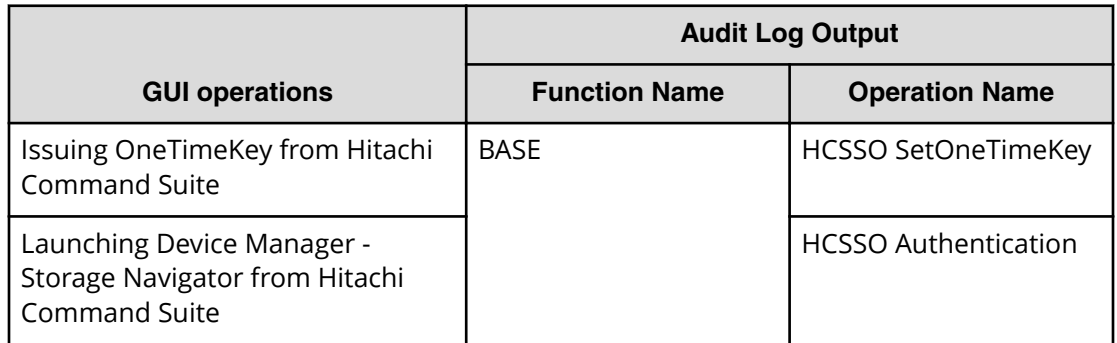

# **Appendix B: Audit log Maintenance PC operations**

Maintenance PC operations and corresponding operation names output to audit logs are described.

### **Logging in to or out from Maintenance PC**

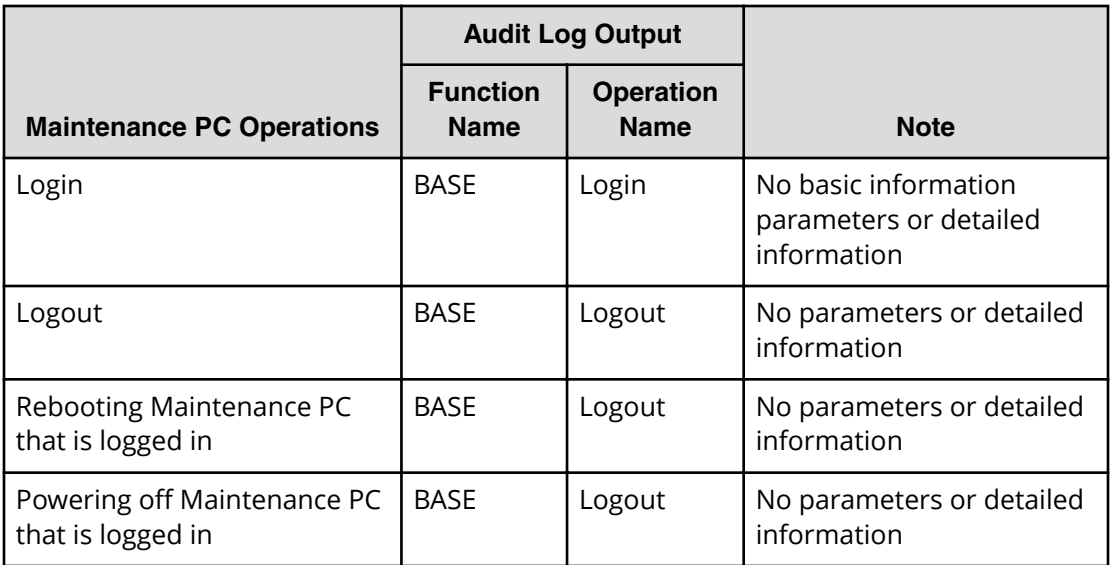

### **Using Login button**

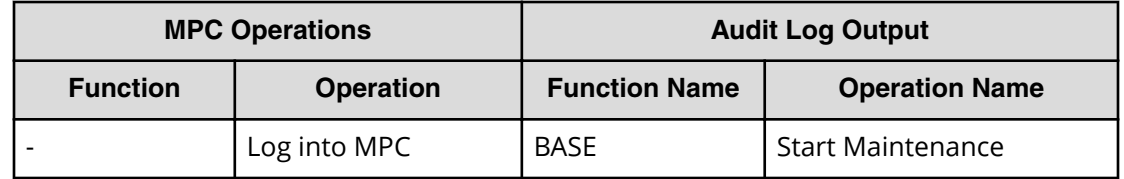

Appendix B: Audit log Maintenance PC operations

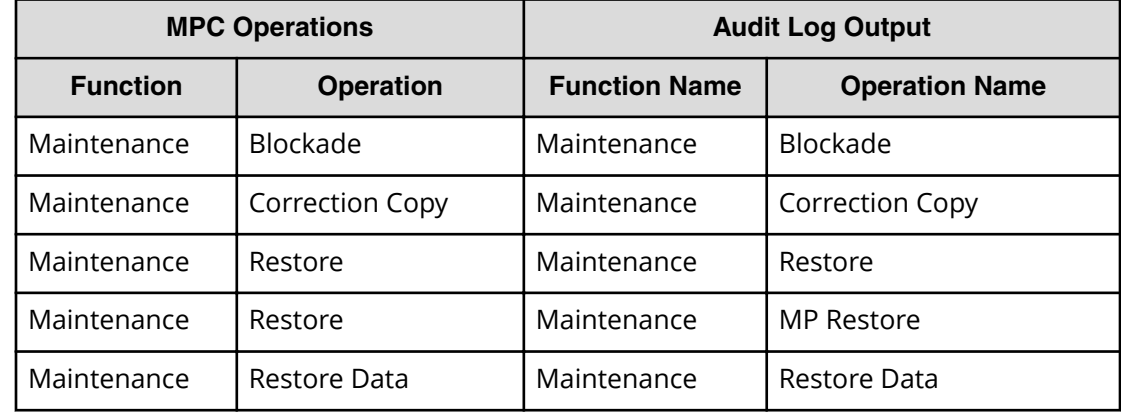

## **Using Maintenance button**

# **Using Install button**

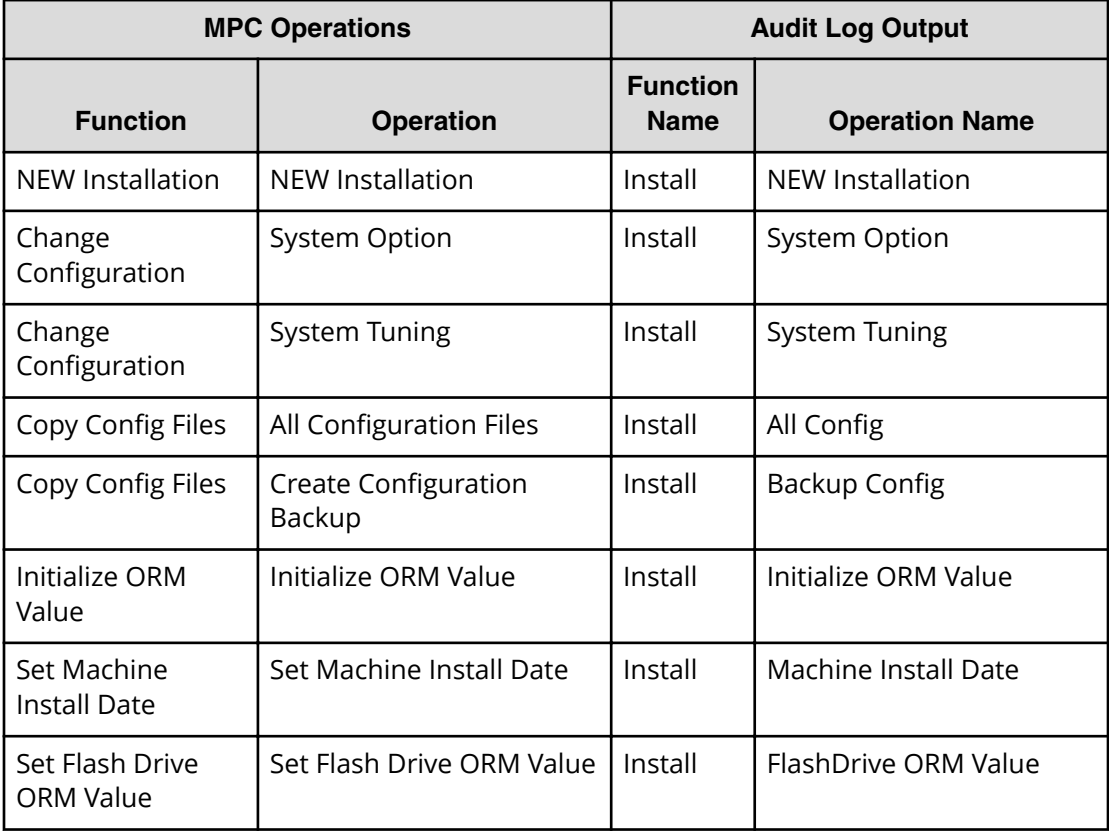

Appendix B: Audit log Maintenance PC operations

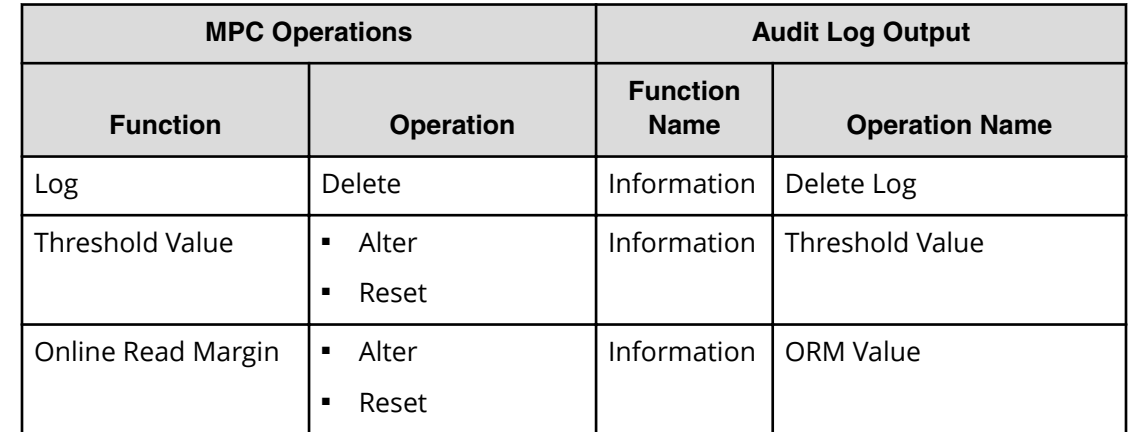

# **Using Information button**

Appendix B: Audit log Maintenance PC operations

### **Hitachi Vantara**

Corporate Headquarters 2535 Augustine Drive Santa Clara, CA 95054 USA HitachiVantara.com | community.HitachiVantara.com

Contact Information USA: 1-800-446-0744 Global: 1-858-547-4526 HitachiVantara.com/contact

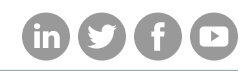